7.5

*Riferimento IBM WebSphere MQ*

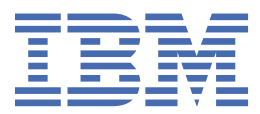

#### **Nota**

Prima di utilizzare queste informazioni e il prodotto che supportano, leggere le informazioni in ["Informazioni particolari" a pagina 909](#page-908-0).

Questa edizione si applica alla versione 7 release 5 di IBM® WebSphere MQ e a tutte le release e modifiche successive, se non diversamente indicato nelle nuove edizioni.

Quando si inviano informazioni a IBM, si concede a IBM un diritto non esclusivo di utilizzare o distribuire le informazioni in qualsiasi modo ritenga appropriato senza incorrere in alcun obbligo verso l'utente.

**© Copyright International Business Machines Corporation 2007, 2024.**

# **Indice**

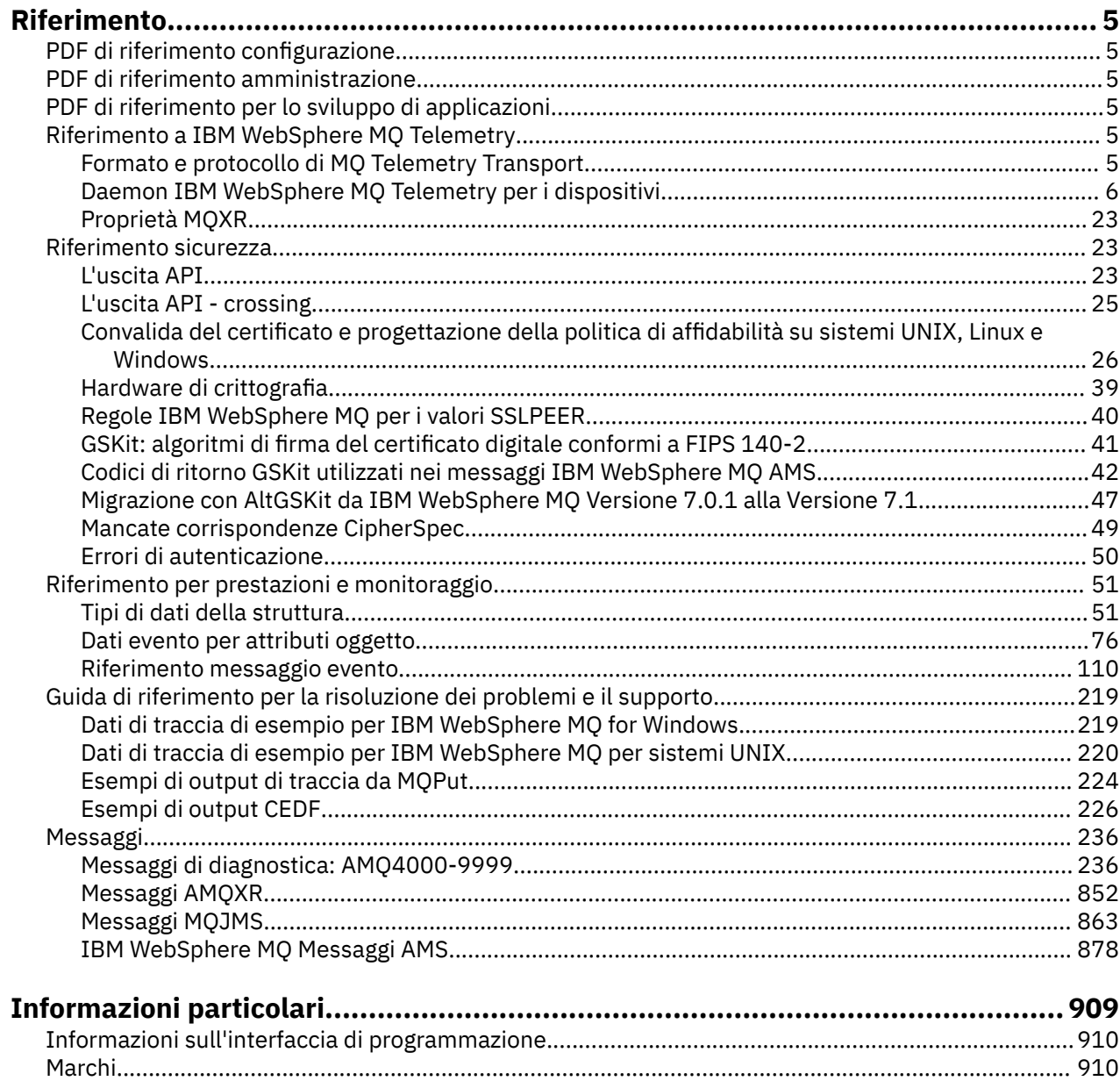

# <span id="page-4-0"></span>**Riferimento**

Utilizzare le informazioni di riferimento fornite in questa sezione per svolgere le attività utili alle proprie esigenze aziendali.

- schemi per la sintassi
- • ["Guida di riferimento per la risoluzione dei problemi e il supporto" a pagina 219](#page-218-0)

# **PDF di riferimento configurazione**

Da maggio 2021, le informazioni di riferimento della configurazione sono state spostate in un PDF separato.

mq75.refconfig.pdf è disponibile nella stessa directory di mq75.reference.pdf.

# **PDF di riferimento amministrazione**

Da maggio 2021, le informazioni di riferimento dell'amministrazione sono state spostate in un PDF separato.

mq75.refadmin.pdf è disponibile nella stessa directory di mq75.reference.pdf.

# **PDF di riferimento per lo sviluppo di applicazioni**

Da maggio 2021, le informazioni di riferimento delle applicazioni in via di sviluppo sono state spostate in un PDF separato.

mq75.refdev.pdf è disponibile nella stessa directory di mq75.reference.pdf.

# **Riferimento IBM WebSphere MQ Telemetry**

Informazioni sulla programmazione di client MQTT

•

# **Formato e protocollo di MQ Telemetry Transport**

MQTT ( MQ Telemetry Transport) è un protocollo di pubblicazione / sottoscrizione leggero che passa su TCP/IP per collegare un numero elevato di sensori remoti e dispositivi di controllo. MQTT è utilizzato da applicazioni specializzate su dispositivi di ingombro ridotto che devono tollerare una larghezza di banda ridotta e una comunicazione inaffidabile. È possibile scrivere i propri client per utilizzare il protocollo pubblicato oppure utilizzare uno dei client forniti con l'installazione di IBM WebSphere MQ Telemetry. Esistono ulteriori client MQTT disponibili come SupportPacse dai business partner.

IBM WebSphere MQ Telemetry utilizza la versione 3.1 del protocollo MQ Telemetry Transport (MQTT). IBM pubblica la specifica del protocollo in [https://public.dhe.ibm.com/software/dw/webservices/ws](https://public.dhe.ibm.com/software/dw/webservices/ws-mqtt/mqtt-v3r1.html)[mqtt/mqtt-v3r1.html](https://public.dhe.ibm.com/software/dw/webservices/ws-mqtt/mqtt-v3r1.html).

Se è stato ottenuto un client MQTT da un'origine diversa dall'installazione di IBM WebSphere MQ, controllare la versione del protocollo MQTT supportata dal client.

Attualmente, i clienti provenienti da origini diverse da IBM WebSphere MQ Telemetry generalmente supportano un livello differente del protocollo MQTT e non funzionano correttamente con il servizio IBM WebSphere MQ Telemetry . Per questi client, è richiesto un livello di conversione thin che converta i client in MQTT v3.1. Verificare con l'origine del client se il livello di conversione è disponibile come aggiornamento per il client che si intende utilizzare.

# <span id="page-5-0"></span>**IBM WebSphere MQ Telemetry Daemon di telemetria per informazioni di riferimento sulle unità**

Informazioni di riferimento per configurare il daemon WebSphere MQ Telemetry per i dispositivi.

# **File di configurazione del daemon WebSphere MQ Telemetry per i dispositivi**

Utilizzare il file di configurazione del daemon per impostare il daemon WebSphere MQ Telemetry per i parametri di configurazione dei dispositivi. Il file di configurazione contiene tre tipi di parametri che controllano il daemon: parametri globali, bridge e listener.

## **Daemon configuration file**

WebSphere MQ Telemetry daemon for devices configuration options are selected by entries in the daemon configuration file. The default configuration file is named amqtdd.cfg. It is in the same directory as the daemon executable program.

Specify a different configuration file by passing the path and file name as a single parameter when you start the daemon. For example, if the configuration file is called testdaemon.cfg, enter the following command to start the daemon:

./amqtdd testdaemon.cfg

When started, the daemon checks for the existence of the configuration file. If the file does not exist, the daemon runs with default settings.

You can change some of the configuration options while the WebSphere MQ Telemetry daemon for devices is running. Place the updates in a file named amqtdd.upd. See [Modifying daemon configuration](#page-18-0) [while it is running](#page-18-0) for the complete list of the commands and options that you can place in amqtdd.upd.

#### **Configuration file syntax**

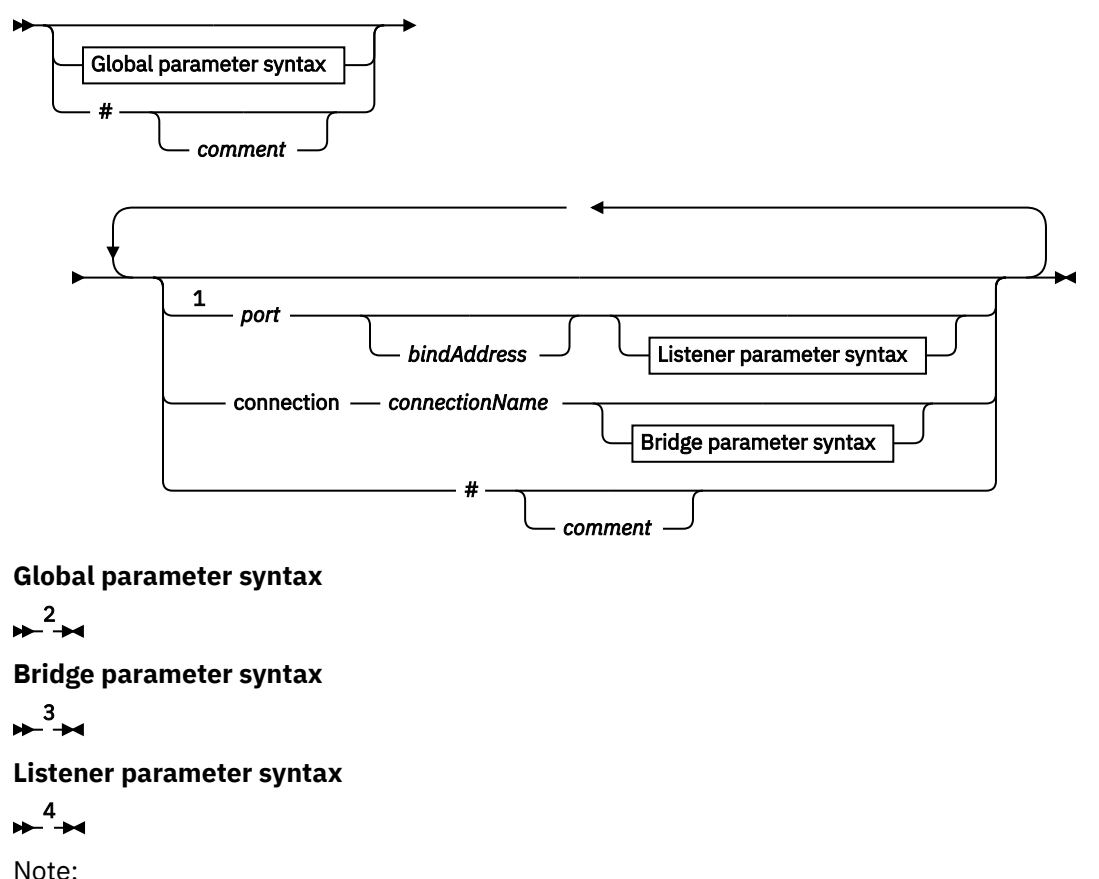

- <sup>1</sup> A default listener exists on [port.](#page-12-0) port is a global parameter and defaults to 1883
- <sup>2</sup> See ["Sintassi dei parametri globali" a pagina 8.](#page-7-0)
- <sup>3</sup> See [Bridge parameters syntax](#page-12-0).
- <sup>4</sup> See [Listener parameters syntax](#page-17-0).

The configuration file is a text file. Type each configuration parameter in the configuration file on a single line. You can format the file with spaces and tabs anywhere on a line.

### **Parametri del file di configurazione**

#### **Parametri bridge**

I parametri bridge controllano il modo in cui questo daemon si connette ad un altro broker di pubblicazione / sottoscrizione utilizzando il protocollo MQTT v3 ; consultare ["Parametri bridge" a](#page-14-0) [pagina 15](#page-14-0).

I parametri bridge devono seguire qualsiasi parametro globale. Tutti i parametri bridge per ogni connessione devono essere su linee consecutive.

**Nota:** Il termine bridge viene utilizzato per descrivere il componente bridge del daemon. Il componente bridge effettua connessioni ad altri broker utilizzando il protocollo MQTT V3 e propaga le pubblicazioni da broker a broker; consultare WebSphere MQ Telemetry daemon for devices bridges WebSphere MQ Telemetry daemon for devices bridges. Una connessione è un'istanza del bridge che si connette a un broker specifico. Esempi di connessioni potrebbero essere una connessione a WebSphere MQ utilizzando un canale di telemetria WebSphere MQ o una connessione a un altro daemon.

#### **connection** *connectionName*

Il nome della connessione. Il nome deve essere alfanumerico, ad esempio connection1. Una connessione collega il daemon a un gestore code utilizzando un canale di telemetria WebSphere MQ o a un altro daemon utilizzando un listener; consultare ["WebSphere MQ Telemetry daemon per](#page-17-0) [i parametri del listener dei dispositivi" a pagina 18.](#page-17-0)

*connectionName* viene combinato con il sistema *hostname* per creare un ClientIdentifier. ClientIdentifier identifica il bridge al listener o al canale di telemetria a cui si connette. Il bridge è un client MQTT v3 .

Connection indica l'avvio di una sezione di connessione bridge nel file di configurazione e deve seguire tutti i parametri globali. Le sezioni listener e le sezioni bridge possono verificarsi in qualsiasi ordine.

#### **Parametri globali**

I parametri globali controllano il funzionamento generale del daemon; consultare ["Parametri globali"](#page-9-0) [a pagina 10](#page-9-0). I parametri globali devono precedere i parametri del listener o del bridge.

#### **listener** *portNumber***| default** *bindAddress*

Crea un nuovo listener con il *portNumber* specificato e un *bindAddress*locale facoltativo; consultare bind address. Il listener connette i client MQTT al daemon.

listener indica l'avvio di una sezione del listener nel file di configurazione e deve seguire tutte le impostazioni globali. Le sezioni listener e le sezioni bridge possono verificarsi in qualsiasi ordine.

#### **Parametri listener**

I parametri del listener controllano il modo in cui i client MQTT e gli altri daemon si collegano a questo daemon WebSphere MQ per i dispositivi; consultare ["Parametri listener" a pagina 18](#page-17-0). I parametri del listener devono seguire i parametri globali. Tutti i parametri listener per ciascun listener devono essere su righe consecutive.

#### **#** *commento*

I commenti possono essere posizionati su qualsiasi riga del file, inserendo un # come primo carattere non spazio su una riga. I commenti finali su una riga non sono supportati.

#### <span id="page-7-0"></span>**File di configurazione di esempio**

```
# Sample configuration
# Daemon listens on port 1882 with persistence in /tmp
port 1882
persistence_location /tmp/
retained_persistence true
```
#### **Riferimenti correlati**

WebSphere MQ Telemetry daemon per i parametri globali dei dispositivi [Parametri bridge IBM WebSphere MQ Telemetry daemon for devices](#page-12-0) [WebSphere MQ Telemetry daemon per i parametri del listener dei dispositivi](#page-17-0) [WebSphere MQ Telemetry daemon per il file di comandi dei dispositivi](#page-18-0)

# **WebSphere MQ Telemetry daemon per i parametri globali dei dispositivi**

Impostare i parametri globali nel file di configurazione daemon per controllare il daemon.

# **Sintassi dei parametri globali**

Le impostazioni dei parametri globali devono precedere le sezioni del bridge o del listener nel file di configurazione.

Il nome e il formato del file di configurazione sono descritti in ["File di configurazione del daemon](#page-5-0) [WebSphere MQ Telemetry per i dispositivi" a pagina 6](#page-5-0).

È possibile modificare alcuni dei parametri, mentre il daemon è in esecuzione, inserendo aggiornamenti nel file amqtdd.upd ; consultare [Modifica del daemon durante l'esecuzione.](#page-18-0)

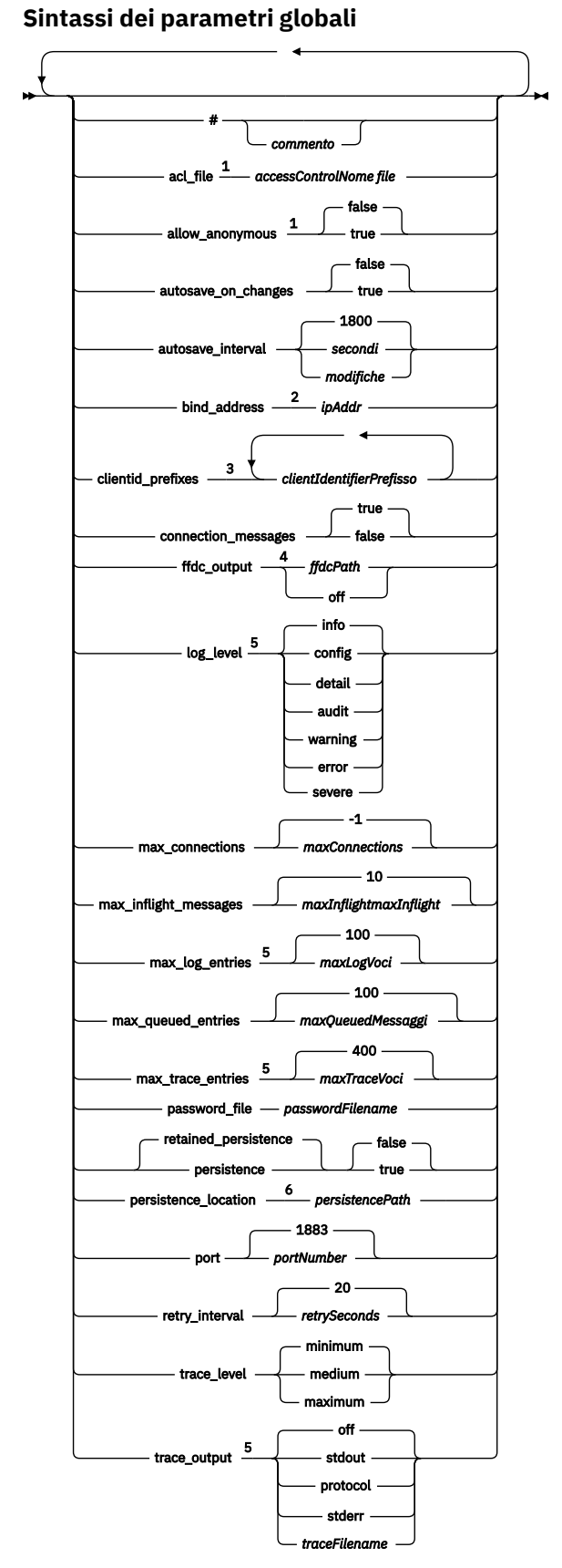

Note:

<sup>1</sup> Consentito solo se si specifica *[passwordFilename](#page-11-0)* .

<sup>2</sup> Per impostazione predefinita sono consentite le connessioni da tutte le interfacce di rete.

<span id="page-9-0"></span><sup>3</sup> Il valore predefinito è qualsiasi identificativo client consentito.

<sup>4</sup> Il percorso predefinito è *[persistencePath](#page-11-0)*.

<sup>5</sup> Aggiornare questo parametro mentre il daemon WebSphere MQ Telemetry per dispositivi è in esecuzione inserendolo nel file amqtdd.upd .

<sup>6</sup> Il percorso predefinito è la directory di installazione del daemon WebSphere MQ Telemetry per i dispositivi.

### **Parametri globali**

I parametri globali controllano il funzionamento generale del demone.

#### **#** *commento*

I commenti possono essere posizionati su qualsiasi riga del file, inserendo un # come primo carattere non spazio su una riga. I commenti finali su una riga non sono supportati.

#### **acl\_file** *accessControlNome file*

*accessControlFilename* è il nome di un file contenente le regole di controllo accessi. L'impostazione predefinita è di non fornire un file di controllo accessi e di non applicare alcun controllo accessi. Il controllo accessi è attivato solo se sono stati specificati password\_file e *accessControlFilename* . Se il controllo accessi è attivato, l'impostazione predefinita è quella di limitare l'accesso a ogni argomento. L'accesso viene concesso agli argomenti in base alle regole nel file di controllo accessi.

Il file è in testo semplice, con una regola di controllo accessi per riga. La prima serie di regole è universale e si applica a tutti gli utenti, inclusi quelli anonimi. Dopo le regole universali, esistono serie di regole per qualsiasi utente nel file di definizione password.

Ciascuna regola è un'autorizzazione, seguita da una stringa di argomenti che può contenere caratteri jolly che identificano gli argomenti a cui è applicata l'autorizzazione. L'effetto delle regole è cumulativo. In altre parole, il daemon viene avviato senza che a nessuno sia consentito l'accesso ad alcun argomento. Applica ogni regola da aggiungere agli argomenti che ogni utente è autorizzato a leggere e scrivere.

Il file è organizzato come segue:

#### **Sintassi del file di controllo accessi**

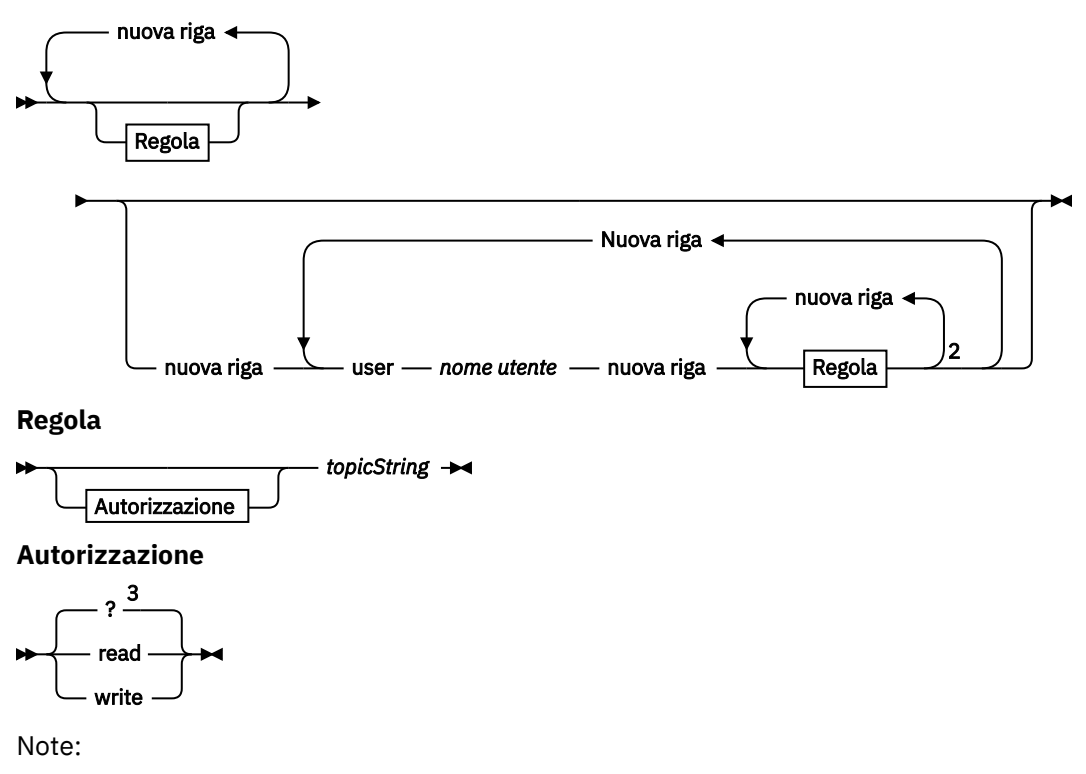

<sup>1</sup> Regole universali

<span id="page-10-0"></span><sup>2</sup> Regole specifiche dell'utente

<sup>3</sup> Lettura/Scrittura

Il file di controllo accessi ha i parametri seguenti:

#### *autorizzazione topicString*

Aggiungere l'autorizzazione di lettura o scrittura o di lettura e scrittura agli argomenti che corrispondono a *topicString*. Le regole si applicano a tutti gli utenti, o nelle sezioni utente del file, ai singoli utenti. L'effetto delle regole è additivo. Le regole estendono la serie di argomenti che un utente può leggere e scrivere.

Le regole che forniscono l'accesso completo o in lettura, non possono utilizzare il carattere jolly + . Le regole di sola scrittura possono utilizzare il carattere jolly + .

Gli argomenti nel file dell'elenco di controllo accessi devono includere i prefissi degli argomenti applicati dall'utilizzo dei punti di montaggio.

#### **user** *nome utente*

Le seguenti regole si applicano all'utente nel file di password con l'ID utente *username*.

#### **allow\_anonymous true| false**

allow\_anonymous è applicabile solo se è stato specificato password\_file . Impostare allow\_anonymous su true per consentire ai client di connettersi senza fornire le informazioni di autenticazione. Impostare allow\_anonymous su false per forzare i client a fornire informazioni di autenticazione. Vedere autenticazione dei client.

#### **autosave\_on\_changes true| false**

Impostare autosave\_on\_changes per modificare il modo in cui viene utilizzato il valore di autosave interval . Impostare autosave on changes su true per attivare un salvataggio automatico quando il numero di modifiche raggiunge *autosaveChanges*. Impostare autosave\_on\_changes su false per attivare un salvataggio automatico quando il numero di secondi dall'ultimo salvataggio automatico raggiunge *autosaveSeconds*.

#### **autosave\_interval** *autosaveSeconds***|***autosaveChanges***| 1800**

autosave\_interval è la durata dell'intervallo di salvataggio automatico in secondi o il numero di modifiche, in base all'impostazione autosave\_on\_changes . 0 significa nessun salvataggio automatico. Consultare Salvataggio dei messaggi conservati e delle sottoscrizioni.

#### **bind\_address** *ipAddr*

Il valore predefinito bind\_address è per il daemon per consentire le connessioni da tutte le interfacce di rete

*ipAddr* è l'indirizzo IP locale a cui collegarsi per il listener predefinito. Utilizzare bind\_address se il sistema host ha più schede di rete e si desidera limitare l'accesso da una rete. Specificare *ipAddr* come 127.0.0.1 per limitare le connessioni client solo alle connessioni dalla stessa stazione di lavoro del daemon.

#### **clientid\_prefixes** *clientIdentifierPrefisso*

clientid\_prefixes è un elenco di prefissi per limitare i client a cui è consentito connettersi al daemon. Solo i client con identificativi client che iniziano con *clientIdentifierPrefix* possono connettersi. Tutte le altre connessioni vengono rifiutate. Ad esempio, l'impostazione di *clientIdentifierPrefix* su test\_ consente la connessione solo ai client con identificativi come test 1e test connection.

#### **connection\_messages true|false**

Impostare connection\_messages su true per registrare i messaggi di connessione e disconnessione del client. Impostare connection\_messages su false per disattivare la registrazione dei messaggi di connessione.

#### **ffdc\_output** *ffdcPath***|off| Persistence\_location**

Il valore predefinito di ffdc\_output è [persistencePath](#page-11-0).

<span id="page-11-0"></span>*ffdcPath* è il percorso di directory, escluso il nome file, utilizzato per memorizzare i file FFDC. Il prefisso deve includere il separatore di directory finale,  $\prime$  o  $\backslash$ .

Il valore off disattiva completamente la scrittura FFDC. Disattivare la scrittura FFDC rende difficile la determinazione dei problemi.

#### **log\_level config|detail| info|audit|warning|error|severe**

log\_level è il livello di output di log richiesto. I livelli di log vengono elencati in ordine di importanza crescente.

I messaggi di log vengono scritti in stdout e nell'argomento \$SYS/broker/log .

#### **max\_connections** *maxConnections***| -1**

Il valore predefinito di max\_connections è -1, nessun limite.

*maxConnections* è il numero massimo di client attivi che possono collegarsi alla porta predefinita. Consultare Impostazioni listener per impostare questo parametro per altre porte.

#### **max\_inflight\_messages** *maxInflightMessaggi***| 10**

*maxInflightMessages* è il numero massimo di QoS=1 o di QoS=2 messaggi in uscita che vengono riconosciuti o inviati di nuovo per un client; consultare Qualities of service forniti da un client MQ Telemetry Transport.

#### **max\_log\_entries** *maxLogVoci***| 100**

*maxLogEntries* è il numero massimo di voci di log memorizzate per il richiamo da parte del comando **trace\_dump** o in un FFDC.

#### **max\_queued\_entries** *maxQueuedMessages***| 100**

*maxQueuedMessages* è il numero massimo di messaggi QoS=1 o QoS=2 che possono essere accodati per il recapito a ogni client; consultare Qualities of service fornito da un client MQ Telemetry Transport.

**Nota:** Se la coda di messaggi per un client si riempie, tutti i messaggi successivi per tale client vengono eliminati e non vengono consegnati a tale client. Quando la coda è in grado di accettare nuovamente i messaggi, la normale consegna dei messaggi riprende.

#### **max\_trace\_entries** *maxTraceVoci***| 400**

*maxTraceEntries* è il numero massimo di voci di traccia memorizzate per il richiamo da parte del comando **trace\_dump** o in un FFDC.

#### **password\_file** *passwordFilename*

Il valore predefinito, che non ha un file di password, non è quello di applicare l'autenticazione. *passwordFilename* è il nome di un file contenente le informazioni di autenticazione nome utente e password. Il file è in testo semplice, con una definizione di password per riga. Ogni definizione ha il formato seguente:

*username*:*password*

#### **persistence| retained\_persistence true| false**

Impostare retained\_persistence su true per salvare le pubblicazioni conservate e le sottoscrizioni durevoli quando il daemon viene arrestato e ripristinato al riavvio del daemon. Impostare retained\_persistence su false per eliminare le sottoscrizioni e i messaggi conservati. Consultare Salvataggio di sottoscrizioni e messaggi conservati.

**Nota:** Persistenza e retained\_persistence sono sinonimi. Utilizzare retained\_persistence invece di persistence.

#### **persistence\_location** *persistencePath*

Il valore predefinito persistence\_location è la directory in cui è installato il daemon.

*persistencePath* è il percorso di directory per memorizzare i messaggi conservati e le sottoscrizioni durevoli. Il percorso deve includere il separatore di directory finale,  $\neq$  0 \ e non include un nome file.

#### <span id="page-12-0"></span>**port** *portNumber***| 1883**

Il listener predefinito utilizza *portNumber* per ascoltare le connessioni client MQTT.

#### **retry\_interval** *retrySeconds***| 20**

*retrySeconds* è il numero di secondi prima che il daemon tenti di inviare un messaggio non riconosciuto con almeno una o al massimo una volta di nuovo QoS (quality of service).

#### **trace\_level minimum|medium|maximum**

livello\_traccia è il livello di traccia utilizzato e memorizzato in un buffer interno.

#### **trace\_output off|stdout|stderr|protocol|***tracePath*

trace\_output è la destinazione per scrivere le voci di traccia quando si verificano. Controlla anche se viene eseguita una traccia completa o solo una traccia del messaggio.

La traccia continua indefinitamente fino a quando non viene esplicitamente disattivata e risulta in file di grandi dimensioni.

L'impostazione **protocol** scrive una voce per ogni messaggio MQTT inviato o ricevuto da un client a stdout.

Le impostazioni stdout, stderr e *tracePath* scrivono una traccia completa nella destinazione specificata.

*tracePath* è un percorso o un nome file relativo alla directory di lavoro.

#### **Riferimenti correlati**

[File di configurazione del daemon WebSphere MQ Telemetry per i dispositivi](#page-5-0)

Utilizzare il file di configurazione del daemon per impostare il daemon WebSphere MQ Telemetry per i parametri di configurazione dei dispositivi. Il file di configurazione contiene tre tipi di parametri che controllano il daemon: parametri globali, bridge e listener.

Parametri bridge IBM WebSphere MQ Telemetry daemon for devices

[WebSphere MQ Telemetry daemon per i parametri del listener dei dispositivi](#page-17-0) [WebSphere MQ Telemetry daemon per il file di comandi dei dispositivi](#page-18-0)

# **Parametri bridge IBM WebSphere MQ Telemetry daemon for devices**

Configurare una connessione bridge IBM WebSphere MQ Telemetry daemon for devices impostando i parametri bridge nel file di configurazione daemon.

Consultare daemonIBM WebSphere MQ Telemetry per i bridge dei dispositivi per una spiegazione e degli esempi che mostrano in che modo una connessione bridge propaga le pubblicazioni a e da IBM WebSphere MQ Telemetry daemon for devices.

#### **Sintassi dei parametri bridge**

Ogni sezione bridge del file di configurazione inizia con un parametro connection , consultare ["File di](#page-5-0) [configurazione del daemon WebSphere MQ Telemetry per i dispositivi" a pagina 6.](#page-5-0) I parametri specifici di una particolare connessione seguono immediatamente la voce di collegamento.

Gli unici parametri consentiti nel file che segue una sezione bridge sono i parametri appartenenti alle sezioni listener o ulteriori sezioni bridge.

#### **Connessione**

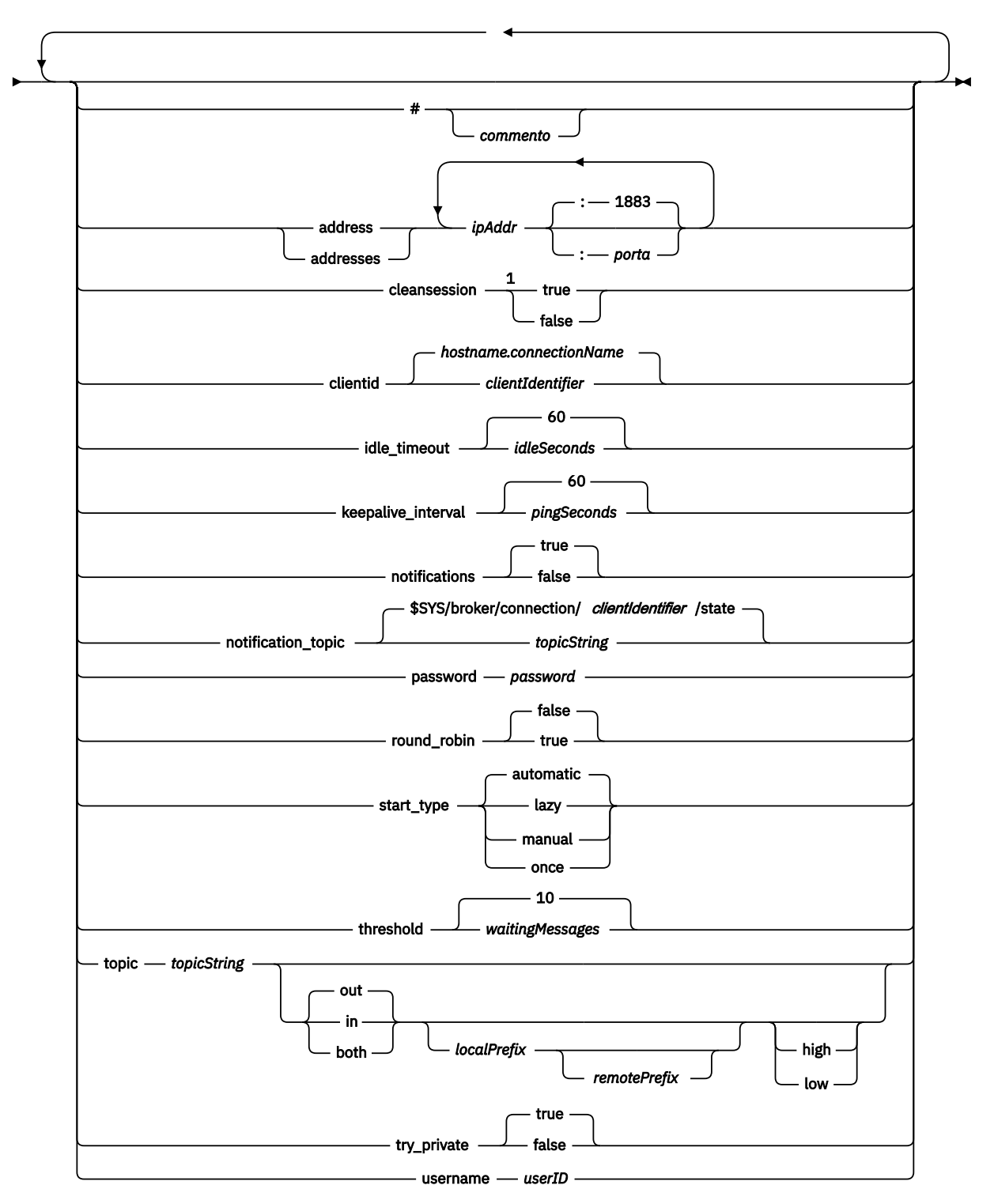

Note:

 $1$  Se il numero di indirizzi è maggiore di uno, cleansession è true per impostazione assunta, altrimenti è false.

## <span id="page-14-0"></span>**Parametri bridge**

#### **#** *commento*

I commenti possono essere posizionati su qualsiasi riga del file, inserendo un  $#$  come primo carattere non spazio su una riga. I commenti finali su una riga non sono supportati.

#### **address|addresses** *ipAddr* **:***porta***| 1883**

 $indirizzi<sup>1</sup>è un elenco di indirizzi socket TCP/IP a cui il daemon tenta di effettuare una connessione$ bridge. Per impostazione predefinita, il primo indirizzo nell'elenco viene considerato come server primario; consultare [round\\_robin](#page-15-0).

Utilizzare più indirizzi con IBM WebSphere MQ Telemetry nelle seguenti configurazioni;

#### **Più gestori code e più indirizzi di rete.**

L'elenco di *ipAddr* si connette ai canali di telemetria su gestori code diversi. Impostare round\_robin su false se si preferisce un indirizzo di rete. Rendere questo il primo indirizzo nell'elenco. Impostare cleansession su true. Se cleansession è impostato su false, comportamento imprevedibile, inclusi i risultati delle pubblicazioni e delle sottoscrizioni perse.

#### **Gestore code a più istanze singolo**

Fornire due indirizzi; il primo indirizzo è l'istanza del gestore code attivo e il secondo indirizzo è lo standby. Impostare round\_robin su true e cleansession su false.

#### **Singolo gestore code e più indirizzi di rete**

In questa configurazione l'elenco di indirizzi IP si connette tutti allo stesso gestore code tramite percorsi di rete diversi. Il gestore code è configurato con più canali di telemetria in ascolto su indirizzi socket differenti. È possibile configurare il server in questo modo per introdurre la ridondanza nella connettività di rete o per distribuire il carico di molte connessioni client su più adattatori di rete. Impostare round\_robin su false se si preferisce un indirizzo di rete. Rendere questo il primo indirizzo nell'elenco. Impostare cleansession su false.

Consultare Disponibilità delle connessioni bridge IBM WebSphere MQ Telemetry daemon for devices per ulteriori informazioni sull'utilizzo di più indirizzi.

#### **cleansession true|false**

Il valore predefinito di cleansession è true se il numero di indirizzi è maggiore di uno, altrimenti è false.

cleansession controlla lo stato della sessione quando il daemon si connette, si disconnette e si riconnette. Lo stato della sessione include sottoscrizioni e messaggi accodati.

Impostare cleansession su true per eliminare lo stato della sessione durante la connessione e la disconnessione. Impostare cleansession su false per salvare lo stato alla disconnessione e ripristinare lo stato alla connessione, se possibile.

**Nota:** Non impostare cleansession su false se address elenca più indirizzi IP e gli indirizzi IP si connettono a canali di telemetria ospitati da gestori code differenti o a daemon di telemetria diversi. Lo stato della sessione non viene trasferito tra gestori code o daemon. Il tentativo di riavviare una sessione esistente su un altro gestore code o daemon comporta l'avvio di una nuova sessione. I messaggi in dubbio vengono persi e le sottoscrizioni potrebbero non funzionare come previsto.

#### **clientid** *clientIdentifier***|** *hostname.connectionName*

Il *clientIdentifier* predefinito è creato concatenando il nome host del daemon con *connectionName*. Il nome host viene troncato dopo il primo carattere '.' o 14 caratteri, a seconda di quale dei due è inferiore. La combinazione viene troncata a 23 caratteri se è più lunga di 23 caratteri. clientid viene passato al server remoto durante la connessione.

clientid deve contenere solo caratteri compresi nell'intervallo:  $A - Z$ ,  $a - z$ ,  $0 - 9$ ,  $\cdot$ ,  $\cdot$ ,  $\cdot$ ,  $\cdot$ .

#### **connection** *connectionName*

Il nome della connessione. Il nome deve essere alfanumerico, ad esempio connection1. Una connessione collega il daemon a un gestore code utilizzando un canale di telemetria WebSphere

<sup>1</sup> Indirizzo e Indirizzi sono sinonimi. Utilizzare uno dei due.

<span id="page-15-0"></span>MQ o a un altro daemon utilizzando un listener; consultare ["WebSphere MQ Telemetry daemon per](#page-17-0) [i parametri del listener dei dispositivi" a pagina 18.](#page-17-0)

*connectionName* viene combinato con il sistema *hostname* per creare un ClientIdentifier. ClientIdentifier identifica il bridge al listener o al canale di telemetria a cui si connette. Il bridge è un client MQTT v3 .

Connection indica l'avvio di una sezione di connessione bridge nel file di configurazione e deve seguire tutti i parametri globali. Le sezioni listener e le sezioni bridge possono verificarsi in qualsiasi ordine.

#### **idle\_timeout** *idleSeconds***|60**

Impostare *idleSeconds* sul numero di secondi che devono trascorrere prima che la connessione venga chiusa.

#### **keepalive\_interval** *pingSeconds***|60**

Impostare *pingSeconds* sul numero di secondi tra l'invio delle richieste di ping MQTT al sistema remoto quando non c'è altro traffico. Il valore minimo è 5.

#### **notifications true|false**

Impostare notifications su true per passare alle notifiche di connessione bridge. Impostare notifications su false per disattivare le notifiche bridge.

Le notifiche sono messaggi conservati pubblicati ad entrambe le estremità del bridge pubblicati in un argomento definito in modo speciale; consultare notification\_topic.

La pubblicazione di notifica contiene un singolo carattere che indica lo stato della connessione bridge. Lo stato è 1, connesso o 0, disconnesso.

Lo stato di una connessione bridge può essere verificato in qualsiasi momento.

#### **notification\_topic** *topicString***|\$SYS/broker/connection/** *clientIdentifier***/state**

Il notification\_topic predefinito è \$SYS/broker/connection/ *clientIdentifier*/state. L'argomento predefinito include *clientIdentifier* della connessione bridge.

Impostare *topicString* su un argomento alternativo, se si desidera utilizzare un argomento differente per tenere traccia dello stato della connessione.

I messaggi di notifica della connessione, con il valore 1, connessi o 0, disconnessi, vengono pubblicati in questo argomento.

**Nota:** Il *topicString* predefinito contiene il prefisso \$SYS. Sottoscrivi gli argomenti che iniziano con \$SYS definendo un filtro argomenti che inizia con \$SYS. Il filtro argomenti #, sottoscrive tutto, non sottoscrive gli argomenti che iniziano con \$SYS sul daemon. Considerare \$SYS come la definizione di uno spazio argomento di sistema speciale distinto dallo spazio argomento dell'applicazione.

#### **password** *password*

L'impostazione predefinita non è *password*.

Imposta una *parola d'ordine*, che viene utilizzata in combinazione con *userID* per autenticare la connessione al broker remoto. Se la connessione remota è a un canale di telemetria WebSphere MQ , *userID* viene autenticato utilizzando JAAS.

#### **round\_robin true| false**

Impostare round\_robin su true per connettersi a ciascun indirizzo nell'elenco [indirizzi](#page-14-0) fino a quando non viene eseguito correttamente. Il daemon tenta ogni indirizzo a turno a partire dal primo indirizzo, il server primario.

Impostare round\_robin su false per forzare il daemon a connettersi al server primario quando è disponibile.

Se il server primario non è disponibile, il daemon tenta ogni indirizzo a turno finché non effettua una connessione. Continua a tentare di connettersi al server principale in background. Non appena il server primario diventa nuovamente disponibile, il daemon si riconnette ad esso, eliminando la connessione che sta attualmente utilizzando.

#### **start\_type automatic|lazy|once|manual**

Impostare tipo\_avvio su automatico per mantenere il bridge connesso. La connessione viene aperta non appena viene avviato il daemon. Se la connessione ha esito negativo, il daemon lo riavvia dopo circa 20 secondi.

Imposta su start\_type su lazy per ridurre i costi e l'utilizzo della rete. La connessione viene avviata quando il numero di messaggi in attesa raggiunge *waitingMessages*. La connessione viene chiusa quando il bridge è stato inattivo per *[idleSeconds](#page-15-0)*.

Impostare su tipo\_avvio su manuale per avviare e arrestare il bridge utilizzando i comandi di avvio e arresto; consultare [Modifica della configurazione del daemon durante l'esecuzione](#page-18-0).

Impostare start\_type su una volta per collegare il bridge quando il daemon viene avviato e per eliminarlo se è arrestato o scollegato. Se tipo\_avvio è impostato su una sola volta e il bridge viene arrestato manualmente o scollegato a causa di un errore, il bridge non può essere riavviato fino a quando non viene riavviato il daemon.

#### **threshold** *waitingMessages*

Se start\_type è lazy, la connessione viene avviata quando il numero di messaggi accodati raggiunge *waitingMessages*.

#### **topic** *topicString* **[ in] |out| [ both ]** *prefisso\_locale prefisso\_remoto* **[high] | [ low]**

Il valore del parametro dell'argomento può comprendere fino a cinque parti:

La prima parte, *topicString* può essere preceduta da una stringa di argomenti aggiuntiva: *localPrefix*o *remotePrefix*. A differenza di *topicString*, *localPrefix* e *remotePrefix* non devono contenere caratteri jolly. *localPrefix* e *remotePrefix* generalmente terminano con un carattere / , per allinearsi con le gerarchie di argomenti ad ogni estremità del bridge.

La seconda parte, che assume i valori,  $[-in]$  | out |  $[-bot]$  , viene denominata parametro direction . out è l'impostazione predefinita.

Se la direzione è out, la connessione bridge effettua la sottoscrizione alle pubblicazioni sul daemon locale utilizzando il filtro argomenti *localPrefix*||*topicString*. Le pubblicazioni selezionate vengono pubblicate nel broker collegato in remoto con la stringa di argomenti *remotePrefix*|| *topicString*.

Se la direzione è in, la connessione bridge effettua la sottoscrizione alle pubblicazioni sul broker remoto utilizzando il filtro argomenti *remotePrefix*||*topicString*. Le pubblicazioni selezionate vengono pubblicate nel daemon locale con la stringa di argomenti *localPrefix*|| *topicString*.

Se la direzione è entrambe, il risultato è lo stesso di avere due impostazioni di argomento, una impostata su in e una impostata su out. Utilizzare l'impostazione entrambi solo quando i broker dispongono di un meccanismo di rilevamento loop di pubblicazione. Un meccanismo di rilevamento del loop arresta un elemento pubblico che entra in un loop perpetuo. Non esiste alcun rilevamento di loop per un bridge connesso a un canale di telemetria WebSphere MQ ; consultare try\_private.

La quinta parte facoltativa è la priorità, che indica la priorità assegnata ai messaggi inviati o ricevuti tramite il bridge, dove l'argomento corrisponde a *topicString*. La priorità si applica solo all'interno del daemon IBM WebSphere MQ Telemetry per i dispositivi. È possibile specificare un valore di [ high] o [low] . Se non si specifica un valore, la priorità è compresa tra [ high] e [low] . Quando i messaggi vengono accodati per una connessione client o bridge, i messaggi con la priorità più alta vengono inviati per primi. Quando più argomenti vengono applicati a una connessione bridge, la priorità applicata a un messaggio è quella del primo argomento corrispondente. Pertanto, è importante considerare l'ordine in cui il valore della priorità viene impostato nel file di configurazione.

Consultare Impostazioni dell'argomento di esempio per il bridge WebSphere MQ Telemetry daemon for devices bridges per esempi di utilizzo del parametro topic.

#### **try\_private true|false**

Impostare **try\_private** per verificare se il Broker remoto è un'altra istanza del daemon. Se il broker remoto è un altro daemon IBM WebSphere MQ Telemetry per i dispositivi e try\_private è impostato su true, vengono rilevati loop di pubblicazione tra una coppia di daemon. I loop che coinvolgono topologie più complesse potrebbero non essere rilevati.

#### <span id="page-17-0"></span>**username** *userID*

Per impostazione predefinita, *userID*non viene impostato.

Imposta un *userID*, che viene utilizzato insieme a *password* per autenticare la connessione al broker remoto. Se la connessione remota è a un canale di telemetria WebSphere MQ , *userID* viene autenticato utilizzando JAAS.

*userID* viene utilizzato per il controllo dell'accesso se la connessione remota è a un daemon. Se la connessione remota è a un canale di telemetria, è possibile scegliere di utilizzare *userID* per l'autorizzazione o utilizzare un'altra identificazione; consultare MQTT client identification, authorization e authentication.

#### **Riferimenti correlati**

[File di configurazione del daemon WebSphere MQ Telemetry per i dispositivi](#page-5-0)

Utilizzare il file di configurazione del daemon per impostare il daemon WebSphere MQ Telemetry per i parametri di configurazione dei dispositivi. Il file di configurazione contiene tre tipi di parametri che controllano il daemon: parametri globali, bridge e listener.

[WebSphere MQ Telemetry daemon per i parametri globali dei dispositivi](#page-7-0)

WebSphere MQ Telemetry daemon per i parametri del listener dei dispositivi

[WebSphere MQ Telemetry daemon per il file di comandi dei dispositivi](#page-18-0)

# **WebSphere MQ Telemetry daemon per i parametri del listener dei dispositivi**

Configurare un daemon WebSphere MQ per il listener delle unità impostando i parametri del listener nel file di configurazione del daemon. I client MQTT e altri daemon possono connettersi a un listener e pubblicare e sottoscrivere gli argomenti sul daemon.

### **Sintassi dei parametri del listener**

Ogni sezione listener del file di configurazione inizia con un parametro listener , consultare ["File di](#page-5-0) [configurazione del daemon WebSphere MQ Telemetry per i dispositivi" a pagina 6.](#page-5-0) I parametri specifici di un particolare listener seguono immediatamente la voce del listener.

Gli unici parametri consentiti nel file che segue una sezione listener sono sezioni bridge o ulteriori sezioni listener.

#### **Sintassi dei parametri del listener**

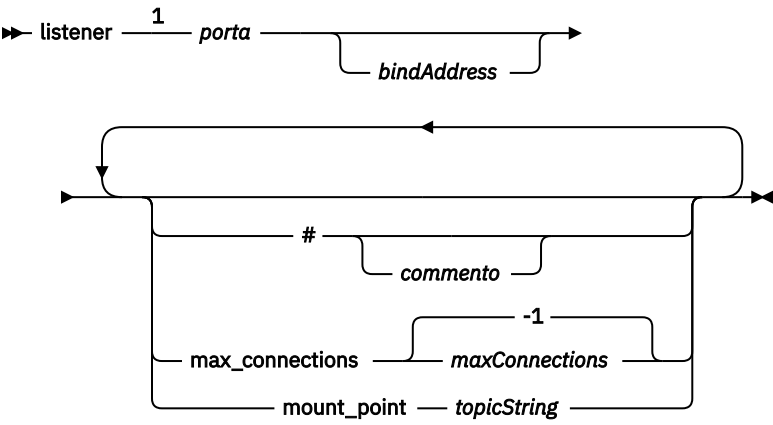

Note:

<sup>1</sup> Esiste un listener predefinito su porta, port è un parametro globale e il valore predefinito è 1883

### **Parametri listener**

Configurare un listener utilizzando i parametri seguenti:

#### <span id="page-18-0"></span>**#** *commento*

I commenti possono essere posizionati su qualsiasi riga del file, inserendo un # come primo carattere non spazio su una riga. I commenti finali su una riga non sono supportati.

#### **listener** *portNumber***| default** *bindAddress*

Crea un nuovo listener con il *portNumber* specificato e un *bindAddress*locale facoltativo; consultare bind address. Il listener connette i client MQTT al daemon.

listener indica l'avvio di una sezione del listener nel file di configurazione e deve seguire tutte le impostazioni globali. Le sezioni listener e le sezioni bridge possono verificarsi in qualsiasi ordine.

#### **max\_connections** *maxConnections***| -1**

Il valore predefinito di max\_connections è -1, nessun limite.

Impostare *maxConnections* sul numero di client attivi che possono essere connessi alla porta contemporaneamente.

È possibile impostare il parametro globale [max\\_connections](#page-11-0) per impostare *maxConnections* per la porta predefinita.

#### **mount\_point** *topicString*

Una stringa che ha come prefisso tutte le stringhe argomento pubblicate e sottoscritte dai client che si collegano a questo listener. Ciò può essere utilizzato per assicurare che i client su listener differenti non possano interferire tra loro; consultare Punti di montaggio.

#### **Riferimenti correlati**

[File di configurazione del daemon WebSphere MQ Telemetry per i dispositivi](#page-5-0)

Utilizzare il file di configurazione del daemon per impostare il daemon WebSphere MQ Telemetry per i parametri di configurazione dei dispositivi. Il file di configurazione contiene tre tipi di parametri che controllano il daemon: parametri globali, bridge e listener.

[WebSphere MQ Telemetry daemon per i parametri globali dei dispositivi](#page-7-0)

[Parametri bridge IBM WebSphere MQ Telemetry daemon for devices](#page-12-0)

WebSphere MQ Telemetry daemon per il file di comandi dei dispositivi

# **WebSphere MQ Telemetry daemon per il file di comandi dei dispositivi**

Utilizzare il file di comandi del daemon per modificare il comportamento di un daemon in esecuzione. È possibile avviare e arrestare una connessione bridge, arrestare il daemon, cancellare le pubblicazioni conservate e determinare i problemi.

#### **Command file syntax**

Place commands in the command file, amgtdd, upd. Every 5 seconds the daemon runs the commands in the file, and deletes the file.

Each command is a separate line in the command file. The commands are acted upon, in order, line by line. Unrecognized commands are written to the command window from which the daemon was started.

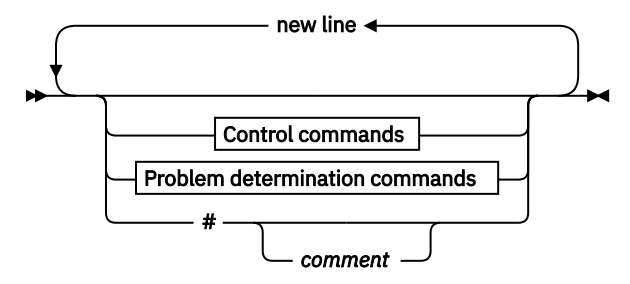

#### **Control commands**

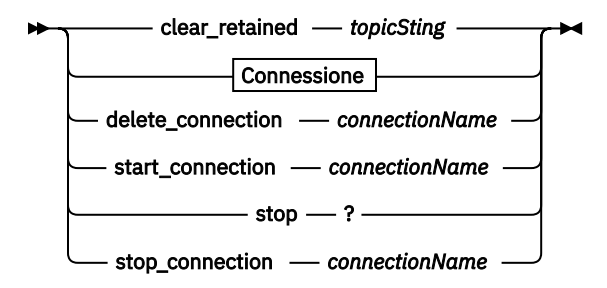

#### **Problem determination commands**

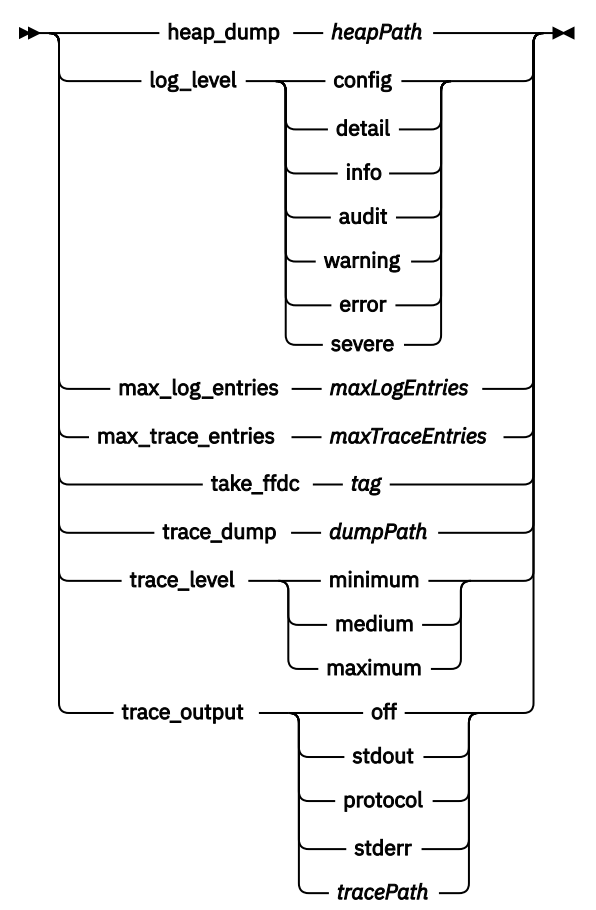

**Connessione**

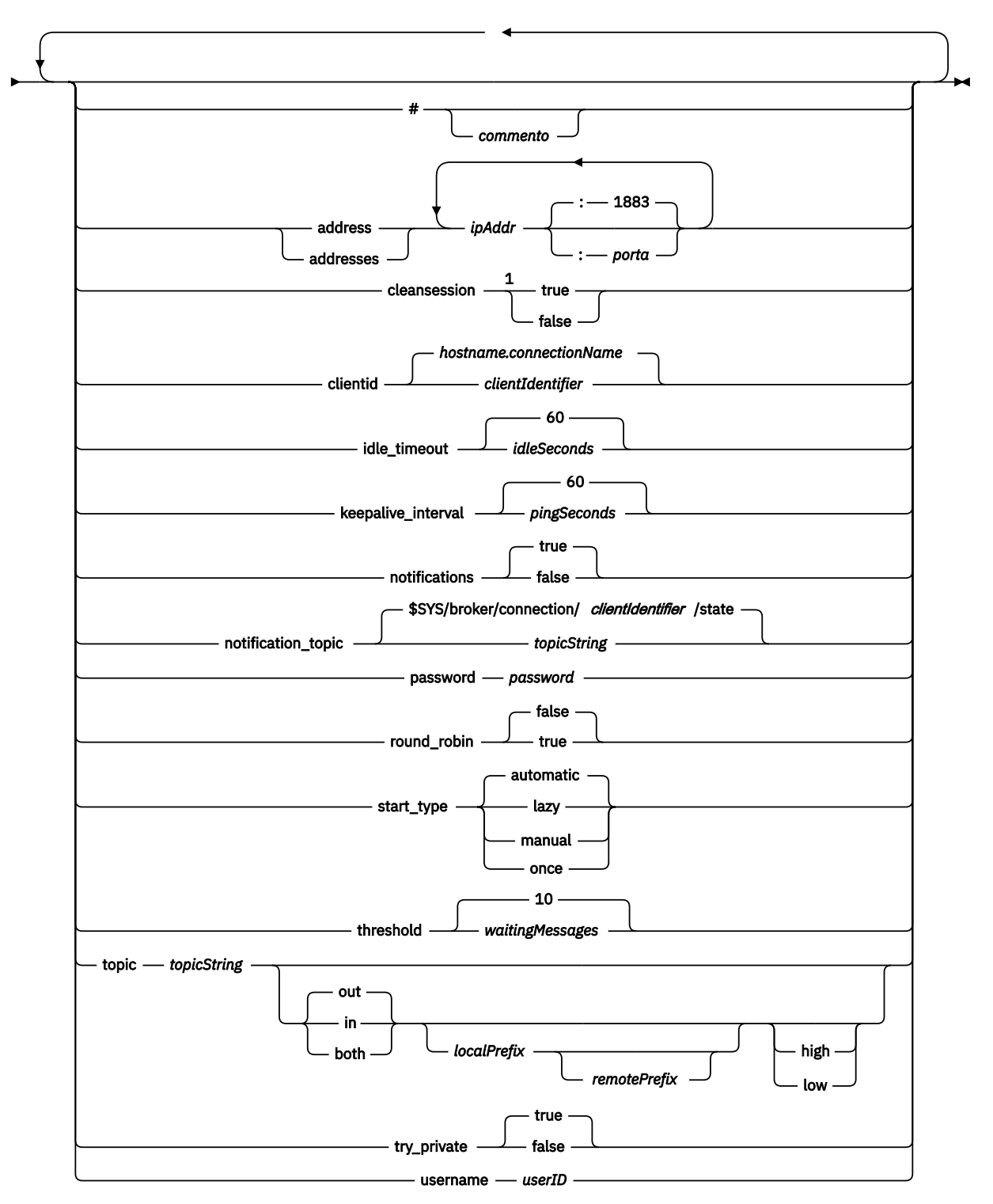

Note:

 $^{\rm 1}$  Se il numero di indirizzi è maggiore di uno, cleansession è true per impostazione assunta, altrimenti è false.

### **Comandi di controllo**

#### **clear\_retained** *topicString*

Rimuovere i messaggi conservati per tutti gli argomenti che corrispondono a *topicString*. *topicString* può contenere caratteri jolly.

#### **Connection**

Consultare ["Parametri bridge" a pagina 15.](#page-14-0)

#### **delete\_connection** *connectionName*

Eliminare la connessione bridge *connectionName*. Se la connessione è in esecuzione, viene prima arrestata.

#### **start\_connection** *connectionName*

Avviare la connessione bridge *connectionName*.

#### **stop\_connection** *connectionName*

Arrestare la connessione bridge *connectionName*.

### **Comandi di determinazione dei problemi**

Con i comandi di determinazione dei problemi è possibile modificare le impostazioni di log\_level, max\_log\_entries, max\_trace\_entriese trace\_output. È anche possibile eseguire un dump di heap, un'istantanea FFDC o un dump del buffer di traccia.

#### **heap\_dump** *heapPath*

Creare un dump heap e scriverlo in *heapPath*. *heapPath* è un percorso o un nome file relativo alla directory di lavoro.

#### **log\_level config|detail|info|audit|warning|error|severe**

log level è il livello di output di log richiesto. I livelli di log vengono elencati in ordine di importanza crescente.

I messaggi di log vengono scritti in stdout e nell'argomento \$SYS/broker/log .

#### **max\_log\_entries** *maxLogVoci*

*maxLogEntries* è il numero massimo di voci di log memorizzate per il richiamo da parte del comando **trace\_dump** o in un FFDC.

#### **max\_trace\_entries** *maxTraceVoci*

*maxTraceEntries* è il numero massimo di voci di traccia memorizzate per il richiamo da parte del comando **trace\_dump** o in un FFDC.

#### **take\_ffdc** *tag*

Eseguire un'istantanea FFDC (First Failure Data Capture) dello stato del daemon. L'istantanea viene scritta in un file .fdc nella cartella definita dal parametro di configurazione daemon, ffdc\_output; consultare [ffdc\\_output](#page-10-0). *tag* è integrato nel file per scopi di identificazione.

#### **trace\_dump** *dumpPath*

Eseguire il dump del buffer di traccia in *dumpPath*. *dumpPath* è un percorso o un nome file relativo alla directory di lavoro.

#### **trace\_level minimum|medium|maximum**

livello\_traccia è il livello di traccia utilizzato e memorizzato in un buffer interno.

#### **trace\_output off|stdout|stderr|protocol|***tracePath*

trace\_output è la destinazione per scrivere le voci di traccia quando si verificano. Controlla anche se viene eseguita una traccia completa o solo una traccia del messaggio.

<span id="page-22-0"></span>La traccia continua indefinitamente fino a quando non viene esplicitamente disattivata e risulta in file di grandi dimensioni.

L'impostazione **protocol** scrive una voce per ogni messaggio MQTT inviato o ricevuto da un client a stdout.

Le impostazioni stdout, stderr e *tracePath* scrivono una traccia completa nella destinazione specificata.

*tracePath* è un percorso o un nome file relativo alla directory di lavoro.

#### **Riferimenti correlati**

[File di configurazione del daemon WebSphere MQ Telemetry per i dispositivi](#page-5-0)

Utilizzare il file di configurazione del daemon per impostare il daemon WebSphere MQ Telemetry per i parametri di configurazione dei dispositivi. Il file di configurazione contiene tre tipi di parametri che controllano il daemon: parametri globali, bridge e listener.

[WebSphere MQ Telemetry daemon per i parametri globali dei dispositivi](#page-7-0) [Parametri bridge IBM WebSphere MQ Telemetry daemon for devices](#page-12-0) [WebSphere MQ Telemetry daemon per i parametri del listener dei dispositivi](#page-17-0)

# **Proprietà MQXR**

Le impostazioni delle proprietà MQXR sono memorizzate in un file delle proprietà specifico della piattaforma: mqxr\_win.properties o mqxr\_unix.properties. Di solito, queste proprietà vengono configurate utilizzando i comandi di gestione MQSC o MQ Explorer.

Quando si avvia un gestore code per la prima volta, la versione del template del file delle proprietà di MQXR per la piattaforma viene copiata dalla directory *mqinstall*/mqxr/config alla directory *mqinstall*/qmgrs/*qmgr\_name*/mqxr/config .

Normalmente non è necessario modificare direttamente il file delle proprietà MQXR, poiché tutte le proprietà, tranne una, possono essere configurate tramite i comandi di gestione MQSC o MQ Explorer. Se si decide di modificare direttamente il file, arrestare il gestore code prima di apportare le modifiche.

La proprietà che è possibile impostare solo modificando direttamente il file è **webcontentpath**. Se la tua applicazione client di telemetria è un'app web, devi anche fornire al browser l'eseguibile dell'app web JavaScript . Questo requisito viene spiegato in Il client di messaggistica MQTT per JavaScript e le app Web. Utilizzare la proprietà **webcontentpath** per specificare la directory da cui vengono forniti i file eseguibili dell'app Web:

- Per default, **webcontentpath** non è presente nel file delle proprietà MQXR. Se **webcontentpath** non è presente, il server di telemetria MQ fornisce i file eseguibili dell'applicazione Web dalla seguente ubicazione predefinita: *mqinstall*/qmgrs/*qmgr\_name*/mqxr/WebContent/*your\_client\_app*
- se **webcontentpath** specifica un percorso, il server di telemetria MQ fornisce i file eseguibili dell'applicazione Web da tale posizione.
- se **webcontentpath** è presente e vuoto, il server di telemetria MQ non serve i file eseguibili dell'app web.

**Concetti correlati** Servizio di telemetria (MQXR)

# **Riferimento sicurezza**

Utilizzare le informazioni di riferimento in questa sezione per configurare la sicurezza per IBM WebSphere MQ.

# **L'uscita API**

Un' *uscita API* è un modulo di programma che monitora o modifica la funzione delle chiamate MQI. Un'uscita API comprende più *funzioni di uscita API*, ognuna con il proprio punto di ingresso nel modulo.

**Nota:** Le informazioni contenute in questa sezione non si applicano a WebSphere MQ per z/OS.

Esistono due categorie di funzioni di uscita:

#### **Una funzione di uscita associata a una chiamata MQI**

Ci sono due funzioni di uscita in questa categoria per ogni chiamata MQI e una aggiuntiva per una chiamata MQGET con opzione MQGMO\_CONVERT. Le chiamate MQCONN e MQCONNX condividono le stesse funzioni di uscita.

Per ogni chiamata MQI, una delle due funzioni di uscita viene richiamata prima che il gestore code inizi a elaborare la chiamata e l'altro viene richiamato dopo che il gestore code ha completato l'elaborazione della chiamata. La funzione di uscita per una chiamata MQGET con l'opzione MQGMO\_CONVERT viene richiamata durante la chiamata MQGET, dopo che il messaggio è stato richiamato dalla coda dal gestore code, ma prima che abbia luogo qualsiasi conversione dei dati. Ciò consente, ad esempio, di decodificare un messaggio prima della conversione dei dati.

Una funzione di uscita può ispezionare e modificare qualsiasi parametro su una chiamata MQI. In una chiamata MQPUT, ad esempio, una funzione di uscita richiamata prima dell'avvio dell'elaborazione della chiamata può:

- Ispezionare e modificare il contenuto dei dati dell'applicazione nel messaggio da inserire
- Modificare la lunghezza dei dati dell'applicazione nel messaggio
- Modificare il contenuto dei campi nella struttura del descrittore del messaggio, MQMD
- Modificare il contenuto dei campi nella struttura di opzioni del messaggio di inserimento, MQPMO

Una funzione di uscita richiamata prima dell'avvio dell'elaborazione di una chiamata MQI può eliminare completamente la chiamata. La funzione exit per una chiamata MQGET con l'opzione MQGMO\_CONVERT può eliminare la conversione dei dati del messaggio richiamato.

#### **Funzioni di uscita di inizializzazione e di chiusura**

In questa categoria sono presenti due funzioni di uscita, la funzione di uscita di inizializzazione e la funzione di uscita di chiusura.

La funzione di uscita di inizializzazione viene richiamata dal gestore code quando un'applicazione si connette al gestore code. Lo scopo principale è registrare le funzioni di uscita e i relativi punti di ingresso con il gestore code ed eseguire qualsiasi elaborazione di inizializzazione. Non è necessario registrare tutte le funzioni di uscita, solo quelle richieste per questa connessione. Quando l'applicazione si disconnette dal gestore code, le registrazioni vengono rimosse automaticamente.

La funzione di uscita di inizializzazione può essere utilizzata anche per acquisire la memoria richiesta dall'uscita ed esaminare i valori delle variabili di ambiente.

La funzione di uscita di terminazione viene richiamato dal gestore code quando un'applicazione si disconnette dal gestore code. Il suo scopo è quello di rilasciare qualsiasi memoria utilizzata dall'uscita ed eseguire tutte le operazioni di ripulitura richieste.

Un'uscita API può emettere chiamate a MQI ma, se lo fa, l'uscita API non viene richiamata in modo ricorsivo una seconda volta. Le seguenti funzioni di uscita, tuttavia, non sono in grado di inviare chiamate MQI perché l'ambiente corretto non è presente nel momento in cui vengono richiamate le funzioni di uscita:

- La funzione di uscita di inizializzazione
- La funzione di uscita per una chiamata MQCONN e MQCONNX richiamata *prima* che il gestore code inizi a elaborare la chiamata
- La funzione di uscita per la chiamata MQDISC richiamata *dopo* che il gestore code ha completato l'elaborazione della chiamata
- Funzione di uscita di terminazione

Un'uscita API può anche utilizzare altre API che potrebbero essere disponibili; ad esempio, può emettere chiamate a DB2.

Un'uscita API può essere utilizzata con un'applicazione client WebSphere MQ , ma è importante notare che l'uscita viene richiamata all'estremità *server* di un canale MQI. Per ulteriori informazioni, consultare Confronto tra sicurezza a livello di link e sicurezza a livello di applicazione.

<span id="page-24-0"></span>Un'uscita API viene scritta utilizzando il linguaggio di programmazione C.

Per abilitare un'uscita API, è necessario configurarla. Su IBM i, Windows, sistemi UNIX and Linux® , eseguire questa operazione modificando il file di configurazione WebSphere MQ , mqs.inie il file di configurazione del gestore code, qm.ini, per ogni gestore code.

Per un cliente, modificare la stanza ApiExitLocal nel file mqclient.ini per identificare le routine di uscita API per un gestore code.

Configurare un'uscita API fornendo le seguenti informazioni:

- Il nome descrittivo dell'uscita API.
- Il nome del modulo e la relativa ubicazione; ad esempio, il nome percorso completo.
- Il nome del punto di ingresso per la funzione di uscita di inizializzazione.
- La sequenza in cui l'uscita API viene richiamata rispetto ad altre uscite API. È possibile configurare più di un'uscita API per un gestore code.
- Facoltativamente, tutti i dati da passare all'uscita API.

Per ulteriori informazioni su come configurare un'uscita API, vedi Configurazione delle uscite API.

Per informazioni su come scrivere un'uscita API, vedi Utilizzo e scrittura di uscite API.

# **L'uscita API - crossing**

Un' *uscita incrociata API* è un programma che monitora o modifica la funzione delle chiamate MQI emesse dalle applicazioni CICS su z/OS.

**Nota:** Le informazioni contenute in questa sezione si applicano solo alle applicazioni CICS su z/OS.

Il programma API - crossing viene richiamato dall'adattatore CICS e viene eseguito nello spazio di indirizzo CICS .

L'uscita di attraversamento API viene richiamata solo per le seguenti chiamate MQI:

MQBUFMH MQCB MQCB\_FUNZIONE MQCLOSE MQCRTMH MQCTL MQDLTMH MQGET MQINQ MQOPEN MQPUT MQPUT1 MQSET MQSTAT MQSUB MQSUBRQ

Per ogni chiamata MQI, viene richiamata una volta prima dell'avvio dell'elaborazione della chiamata e una volta dopo che l'elaborazione della chiamata è stata completata.

Il programma di uscita può determinare il nome di una chiamata MQI e può ispezionare e modificare qualsiasi parametro sulla chiamata. Se viene richiamato prima dell'elaborazione di una chiamata MQI, può sopprimere completamente la chiamata.

Il programma di uscita può utilizzare una qualsiasi delle API che può essere utilizzata da un'uscita utente correlata ai task CICS ; ad esempio, le API IMS, DB2e CICS . Può anche utilizzare qualsiasi chiamata MQI

<span id="page-25-0"></span>tranne MQCONN, MQCONNX e MQDISC. Tuttavia, le chiamate MQI emesse dal programma di uscita non richiamano il programma di uscita una seconda volta.

È possibile scrivere un'uscita di attraversamento API in qualsiasi linguaggio di programmazione supportato da WebSphere MQ per z/OS.

Prima di poter utilizzare un'uscita API, il modulo di caricamento del programma di uscita deve essere disponibile quando l'adattatore CICS si connette a un gestore code. Il modulo di caricamento è un programma CICS che deve essere denominato CSQCAPX e risiedere in una libreria nella sequenza di concatenazione DFHRPL. CSQCAPX deve essere definito nel CSD (system definition file) CICS e il programma deve essere abilitato.

Un'uscita API - crossing può essere gestita utilizzando i pannelli di controllo dell'adattatore CICS , CKQC. Quando CSQCAPX viene caricato, viene scritto un messaggio di conferma sui pannelli di controllo dell'adattatore o sulla console di sistema. I pannelli di controllo dell'adattatore possono essere utilizzati anche per abilitare o disattivare il programma di uscita.

Per ulteriori informazioni su come scrivere e implementare un'uscita API - crossing, consultare la sezione 'The CICS -WebSphere MQ Adapter' nella documentazione del prodotto CICS Transaction Server per z/OS Versione 4.1 all'indirizzo: [CICS Transaction Server for z/OS Versione 4.1, The CICS -WebSphere MQ](https://www.ibm.com/docs/SSGMCP_4.1.0/com.ibm.cics.ts.wmq.adapter.doc/topics/zc12060_.html) [adapter.](https://www.ibm.com/docs/SSGMCP_4.1.0/com.ibm.cics.ts.wmq.adapter.doc/topics/zc12060_.html)

# **Convalida del certificato e progettazione della politica di attendibilità su sistemi UNIX, Linux e Windows**

WebSphere MQ convalida i certificati SSL o TLS in base a due tipi di politica, di base e standard. Il controllo della politica standard è conforme a RFC 5280.

Le informazioni in questi argomenti si applicano ai seguenti sistemi:

- Sistemi WebSphere MQ per UNIX and Linux
- WebSphere MQ per sistemi Windows

In questa sezione vengono utilizzati i termini seguenti:

#### **Politica certificato**

Determina quali campi in un certificato vengono compresi ed elaborati.

#### **Politica OCSP**

Determina quali campi in una richiesta o in una risposta OCSP vengono compresi ed elaborati.

#### **Politica CRL**

Determina quali campi in un CRL (Certificate Revocation List) vengono compresi ed elaborati.

#### **Politica di convalida percorso**

Determina il modo in cui i tipi di politica del certificato, OCSP e CRL interagiscono tra loro per determinare se una catena di certificati (un punto di attendibilità "RootCA" per una voce finale "EE") è valida.

Le politiche di convalida dei percorsi di base e standard sono descritte separatamente perché riflettono l'implementazione all'interno dei sistemi WebSphere MQ per i sistemi UNIX, Linux e Windows . Tuttavia, le politiche OCSP e CRL standard sono le stesse delle politiche di base e la politica di certificato standard è una versione estesa della politica di base, quindi queste politiche non sono descritte separatamente.

Per impostazione predefinita, WebSphere MQ applica prima la convalida della politica di base. Se la convalida della politica di base non riesce, WebSphere MQ applica la convalida della politica standard (RFC 5280). Se la convalida della politica di base ha esito positivo, la convalida della politica standard non viene applicata. Pertanto, un errore di convalida indica che la convalida della politica standard e di base ha avuto esito negativo, probabilmente per motivi diversi. Una convalida ha avuto esito positivo significa che la convalida della politica di base ha avuto esito positivo e la convalida della politica standard non è stata pertanto applicata oppure la convalida della politica di base ha avuto esito negativo e la convalida della politica standard ha avuto esito positivo.

### **Applicazione della rigorosa conformità RFC 5280**

Per applicare la conformità RFC 5280 rigorosa, utilizzare l'impostazione di configurazione della politica di convalida del certificato. Questa impostazione consente di disabilitare la politica di base, in modo che venga utilizzata solo la politica RFC 5280 standard. Per ulteriori informazioni sull'impostazione di configurazione della politica di convalida dei certificati, consultare Politiche di convalida dei certificati in WebSphere MQ.

I seguenti esempi sono certificati digitali accettati dalla politica di convalida dei certificati di base, ma rifiutati dalla politica standard conforme a RFC 5280. Per rendere attendibile una catena di certificati digitali, l'intera catena deve soddisfare la politica di convalida configurata.

Per visualizzare i dettagli completi di un certificato digitale, utilizzare il comando **runmqakm** :

```
runmqakm -cert -details -db key.kdb -pw password -label certificate_label
```
Un certificato con lo stato di attendibilità abilitato nell'output **runmqakm** non è necessariamente attendibile per l'utilizzo in un handshake SSL o TLS. Lo stato di attendibilità abilitato indica che il certificato è idoneo per essere utilizzato come certificato CA per verificare altri certificati, se il certificato soddisfa anche le regole della politica di convalida del certificato. Per ulteriori informazioni sulla politica di convalida dei certificati standard conformi RFC 5280, consultare ["Politica di convalida percorso standard"](#page-34-0) [a pagina 35.](#page-34-0)

#### **Certificato di esempio 1 - utilizzo chiave non corretto**

Questo esempio mostra un certificato in cui il campo di utilizzo della chiave non è conforme alle regole della politica di convalida del certificato standard per un certificato CA. Uno dei requisiti per un certificato da utilizzare come certificato CA è che il campo di utilizzo della chiave deve indicare che è consentito firmare altri certificati utilizzando l'indicatore di firma keyCert. Un certificato senza questo indicatore non può essere utilizzato come certificato CA.

```
Label : root
Key Size : 1024
Version : X509 V3
Serial : 54cb6f740c7ee410
Issuer : CN=Example Root CA,O=Example,C=GB
Subject : CN=Example Root CA,O=Example,C=GB
Not Before : 9 February 2012 17:19:00 GMT
Not After : 1 October 2019 18:19:00 GMT+01:00
Public Key
 30 81 9F 30 0D 06 09 2A 86 48 86 F7 0D 01 01 01
 05 00 03 81 8D 00 30 81 89 02 81 81 00 CC 44 D9
 25 6D 26 1C 9D B9 FF DE B8 AC 44 AB E3 64 80 44
 AF BE E0 00 93 53 92 33 F8 7E BD D7 71 ED 21 52
     24 75 DF D6 EE 3C 54 97 84 29 EA 93 4C 4A D1 19
 5D C1 A0 82 F5 74 E1 AD D9 87 10 D5 6A 2B 6F 90
 04 0F 7E 6E 85 6D 32 99 33 9C D9 BB 57 86 DE 68
     23 C9 F2 6D 53 E3 F5 FF D1 0B E7 23 19 3A F6 70
     6B C8 C7 EB DB 78 8E 8C 9E 55 58 66 B6 31 DB 40
     5F 6A 97 AB 12 D7 E2 3E 2E 79 EE 78 7B 02 03 01
     00 01
Public Key Type : RSA (1.2.840.113549.1.1.1)
Fingerprint : SHA1 :
 EE 68 D4 4F 73 4F F4 21 DE 1A 01 11 5E DE B1 B8
     DF 40 AA D8
Fingerprint : MD5 :
 50 B5 E9 B2 D7 35 05 6A DC 6D 4B 1E B2 F2 DF A4
Fingerprint : SHA256 :
     B4 D7 6E C4 47 26 24 C7 4F 41 C3 83 03 6F 5C C7
     07 11 61 E0 0E 36 59 1F 1C E6 69 39 2D 18 05 D2
Extensions
    basicConstraints
        ca = true pathLen = 1239876
         critical
 key usage: encipherOnly
Signature Algorithm : SHA256WithRSASignature (1.2.840.113549.1.1.11)
Value
     9D AE 54 A9 9D 68 01 68 15 B5 53 9F 96 C9 5B D1
     52 40 DB CB 33 AF FD B9 26 D5 90 3F 1E 0B FC A6
     D9 8C 04 90 EB AA FD A8 7A 3C AB 60 5F 20 4F 0D
    7B 73 41 27 6A 2B BF 8C 99 91 B6 49 96 82 6A 24
     0A E8 B9 A5 AF 69 3D 2C A3 3C C8 12 39 FB 56 58
     4E 2A FE AC AC 10 89 53 B1 8F 0F C0 50 BF 5E 00
```
 91 64 B4 A1 4C 9A 4E D5 1F 38 7C AD 32 A9 8A E1 91 16 2C 6D 1E 4A CA 99 8D CC 22 CD BF 90 49 FC Trust Status : Enabled

In questo esempio, il campo di utilizzo chiave contiene solo l'indicatore encipherOnly . L'indicatore di firma keyCertnon è impostato, quindi a questo certificato non è consentito firmare altri certificati. Pertanto, non può essere utilizzato come certificato CA.

#### **Certificato di esempio 2 - estensione dei vincoli di base mancante**

Questo esempio mostra un certificato a cui manca l'estensione dei vincoli di base. L'estensione dei vincoli di base viene utilizzata per indicare se questo certificato può essere utilizzato come CA. Viene anche utilizzato per indicare la lunghezza massima di qualsiasi catena di certificati che può essere firmata dal certificato. La politica di convalida del certificato standard richiede che il certificato abbia un'estensione dei vincoli di base con l'indicatore isCA impostato per essere utilizzato come CA.

Label : root Key Size : 1024 Version : X509 V3 Serial : 1c7dfea316570bf6 Issuer : CN=Second Example Root CA,O=Example,C=GB Subject : CN=Second Example Root CA,O=Example,C=GB Not Before : 9 February 2012 17:18:22 GMT Not After : 1 October 2019 18:18:22 GMT+01:00 Public Key 30 81 9F 30 0D 06 09 2A 86 48 86 F7 0D 01 01 01 05 00 03 81 8D 00 30 81 89 02 81 81 00 B2 70 49 7C AE 1B A7 B3 06 49 6C 99 19 BC A8 77 BE 86 33 21 6B C9 26 CC A6 28 52 9F 7B CF 03 A4 37 A7 4D 6B 06 AA ED 7D 58 E3 70 F3 F7 C1 06 DA E8 27 C6 3D 1B AC FA EF AA 59 7A 9A AB C1 14 4E AF 13 14 4B 71 CA 8D FE C3 F5 2F E8 AC AD EF 21 80 6D 12 89 4A 2A 84 AA 9D E0 4F C1 93 B1 3E 16 E8 3C 75 39 2A 74 1E 90 CC B1 C3 2B 1D 55 26 76 D2 65 C1 06 47 2A BF 79 96 42 76 A9 6E 65 88 5F 02 03 01 00 01 Public Key Type : RSA (1.2.840.113549.1.1.1) Fingerprint : SHA1 33 9F A1 81 43 F1 43 95 48 A5 66 B4 CD 98 E8 15 9C B3 CA 90 Fingerprint : MD5 : 91 EA D9 C0 2C 05 5B E2 CD 0B F6 DD 8A 11 44 23 Fingerprint : SHA256 : 62 46 35 0B 0E A1 A7 2A D5 74 70 0F AA 47 9A 9C 6B 80 1B F1 0B 4C 81 05 85 0E 91 11 A4 21 D2 34 Extensions key usage: digitalSignature, keyCertSign Signature Algorithm : SHA256WithRSASignature (1.2.840.113549.1.1.11) Value 79 34 BA 5B 6F DC 06 A3 99 24 4E 8A 2B 27 05 47 0D 4D BE 6A 77 D1 1D 5F 54 82 9D CC F6 92 D4 9A AB 4D B6 DD 6E AD 86 C3 6A A3 32 E3 B3 ED E0 62 4A EB 51 08 AC BE 49 9E 9C D7 FE AE C8 9D 17 16 68 31 6B F4 BA 74 1E 4F 5F 05 48 9F E7 46 BA DC 17 7A 60 88 F8 5B DB 3C 51 D4 98 97 28 82 CF 36 47 DA D2 0F 47 FF 70 EA 45 3A 49 66 E6 E2 F9 67 2C C8 3E 24 A2 3B EC 76 1F D6 31 2B BD A9 B5 08 Trust Status : Enabled

In questo esempio, al certificato manca completamente il campo dei vincoli di base. Pertanto questo certificato non può essere utilizzato come certificato CA.

#### **Esempio di certificato 3 - CA intermedio con versione precedente di X.509**

Questo esempio mostra un certificato CA intermedio che è X.509 versione 1. La politica di convalida del certificato standard richiede che tutti i certificati CA intermedi siano almeno X.509 versione 3. I certificati CA root sono esenti da questo requisito poiché esistono ancora alcuni certificati CA root della versione 1 comunemente utilizzati. Tuttavia, questa esenzione potrebbe cambiare in futuro.

```
Label : intermediate
Key Size : 1024
Version : X509 V1
Serial : 02
Issuer : CN=Test Root CA,O=Example,C=GB
Subject : CN=Test Intermediate CA,O=Example,C=GB
Not Before : 10 February 2012 17:33:45 GMT
Not After : 11 April 2018 18:33:45 GMT+01:00
```
Public Key 30 81 9F 30 0D 06 09 2A 86 48 86 F7 0D 01 01 01 05 00 03 81 8D 00 30 81 89 02 81 81 00 C0 07 C2 D0 9F 84 DB 7C 20 8F 51 F9 C2 1A 3F CF E2 D7 F2 F1 56 F2 A4 8F 8F 06 B7 3B 01 31 DE 7C CC 03 63 AA D3 2F 1C 50 15 E3 56 80 40 7D FF 75 87 D3 F3 00 89 9A 26 F5 57 05 FA 4F ED 3B DD 93 FA F2 DF 38 26 D4 3A 92 51 CC F3 70 27 42 7A 9F AD 51 45 67 B7 AE 11 AD 4F 2D AB D2 CF 73 E6 F0 45 92 F0 47 16 66 7E 01 C7 76 A3 7B EC D2 76 3F E5 15 EC D7 72 2C FE 14 F5 78 83 AA C4 20 AB F7 02 03 01 00 01<br>Public Key Type : RSA (1.2.840.113549.1.1.1) Public Key Type : RSA (1.2.840.113549.1.1.1) Fingerprint : SHA1 : DE BB 75 4B 14 E1 44 B9 B6 44 33 97 49 D0 82 6D 81 F2 2F DE Fingerprint : MD5 : 72 49 44 42 E2 E6 89 F1 CC 37 C9 F6 B5 8F F3 AE Fingerprint : SHA256 : 83 A4 52 AF 49 34 F1 DC 49 E6 95 AE 93 67 80 13 C2 64 D9 26 22 A0 E8 0A 5A A9 71 EC E8 33 E1 D1 Signature Algorithm : SHA256WithRSASignature (1.2.840.113549.1.1.11) Value 40 4A 09 94 A0 18 07 5E 96 D7 A6 52 6B 8D 20 50 E8 91 F7 7E EA 76 B4 08 DF 76 66 1F FA FF 91 79 2E E0 66 8B 9F 40 FA 14 13 79 81 DB 31 A5 55 1D 44 67 41 F4 EA 1A F7 83 4F 21 F4 43 78 4E F8 5E 6F B2 B8 3A F7 6B B4 F5 C6 F8 EB 4C BF 62 6F 3E C7 20 EC 53 B3 40 51 36 C1 0A 4E 73 ED 74 D1 93 02 C5 FB 61 F7 87 64 A5 94 06 7D 25 7C E3 73 DD 08 D4 07 D0 A4 3F 77 88 12 59 DB A4 DB 68 8F C1 Trust Status : Enabled

In questo esempio, il campo versione è X.509 V1. Questo certificato è un certificato X.509 versione 1 e quindi non può essere utilizzato come CA intermedio.

# **Criteri di certificazione di base e standard**

Le politiche di base e di certificato standard supportano gli stessi campi: la politica standard supporta ulteriori estensioni certificato.

I campi supportati per le politiche di base e standard sono i seguenti:

- OuterSigAlgID<sup>2</sup>
- $\cdot$  Firma<sup>3</sup>
- Versione
- SerialNumber
- InnerSigAlgID<sup>4</sup>
- Emittente
- Validità
- SubjectName
- SubjectPublicKeyInfo
- IssuerUniqueID
- SubjectUniqueID

Le estensioni supportate per la politica di base sono le seguenti. Quando una voce è contrassegnata come "non supportata", WebSphere MQ non tenta di elaborare estensioni contenenti un campo di quel tipo specifico, ma elabora altri tipi della stessa estensione.

- ID AuthorityKey
- Accesso AuthorityInfo

<sup>2</sup> Questo campo è denominato *signatureAlgorithm* in RFC 5280.

<sup>3</sup> Questo campo è denominato *signatureValue* in RFC 5280.

<sup>4</sup> Questo campo è denominato *firma* in RFC 5280.

- ID SubjectKey
- Nome IssuerAlt
- Nome SubjectAlt
- KeyUsage
- BasicConstraints
- Utilizzo di PrivateKey
- CRLDistributionPoints
	- DistributionPoint
		- Nome DistributionPoint(solo nomeX.500 e URI formato LDAP)
		- NameRelativeToCRLIssuer (non supportato)
		- Motivi (ignorato)
		- Campi CRLIssuer (non supportati)

Le estensioni supportate per la politica standard sono tutte quelle elencate per la politica di base e quelle nel seguente elenco. Quando una voce è contrassegnata come "non supportata", WebSphere MQ non tenta di elaborare estensioni contenenti un campo di quel tipo specifico, ma elabora altri tipi della stessa estensione.

- NameConstraints
- Utilizzo ExtendedKey
- CertificatePolicies
	- PolicyInformation
		- PolicyIdentifier
		- PolicyQualifiers (non supportato)
- PolicyMappings
- PolicyConstraints

# **Politiche OCSP di base e standard**

Le politiche OCSP di base e standard supportano gli stessi campi.

I campi supportati per una richiesta sono i seguenti. Quando una voce è contrassegnata come "non supportata", WebSphere MQ non tenta di elaborare una richiesta contenente un campo di quel tipo specifico, ma elabora altre richieste contenenti lo stesso campo di livello superiore.

- Firma (facoltativo)
- Versione (solo Versione 1)
- RequesterName (facoltativo)
- RequestList (solo richiesta singola)
- $-$  CertID<sup>5</sup>
- Estensioni singleRequest(non supportate)
- RequestExtensions
	- Nonce (se abilitato)
- I campi supportati per una risposta sono i seguenti:
- ResponseStatus
- Risposta
	- responseType (id pkix ocsp basic)

<sup>5</sup> Questo campo è denominato reqCert in RFC 2560

- BasicOCSPResponse
	- Firma
	- Certificati
		- Estensioni
		- Utilizzo extendedKey
			- id kp OCSPSigning
		- id pkix ocsp nocheck
	- ResponseData
		- Versione (solo Versione 1)
		- ResponderID (per nome o per hash)
		- ProducedAt (ignorato)
		- Risposte (più risposte supportate)
			- SingleResponse
				- certID
				- certStatus
					- RevokedInfo (ignorato)
				- thisUpdate (ignorato)
				- nextUpdate
				- singleExtensions (ignorato)
		- responseExtensions
			- Nonce (se abilitato)

# **Politiche CRL di base e standard**

Le politiche CRL di base e standard supportano gli stessi campi ed estensioni.

I campi supportati per queste politiche sono i seguenti:

- OuterSigAlgID<sup>6</sup>
- Firma<sup>7</sup>
- Versione
- InnerSigAlgID<sup>8</sup>
- Emittente
- ThisUpdate
- NextUpdate
- RevokedCertificate
	- UserCertificate
	- RevocationDate

Non esistono estensioni CRLEntry supportate.

Le estensioni CRL supportate per queste politiche sono le seguenti. Quando una voce è contrassegnata come "non supportata", WebSphere MQ non tenta di elaborare le estensioni contenenti un campo di quel tipo specifico, ma elabora altri tipi della stessa estensione.

<sup>6</sup> Questo campo è denominato *signatureAlgorithm* in RFC 5280.

<sup>7</sup> Questo campo è denominato *signatureValue* in RFC 5280.

<sup>8</sup> Questo campo è denominato *firma* in RFC 5280.

- <span id="page-31-0"></span>• ID AuthorityKey
- Nome IssuerAlt
- Numero CRL
- Punto IssuingDistribution
	- DistributionPoint
	- Nome DistributionPoint
		- FullName (solo nomeX.500 e URI formato LDAP)
		- NameRelativeToCRLIssuer (non supportato)
	- Motivi (ignorato)
	- CRLIssuer
	- OnlyContainsUserCerts (non supportato)
	- OnlyContainsCACerts (non supportato)
	- OnlySomeMotivi (non supportati)
	- $-$  IndirectCRL<sup>9</sup>(rifiutato)

# **Politica di convalida del percorso di base**

La politica di convalida del percorso di base determina il modo in cui i tipi di politica CRL, OCSP e certificato interagiscono tra loro per determinare se una catena di certificati è valida.

La convalida di una catena viene eseguita nel seguente modo (ma non necessariamente nel seguente ordine):

1. Verificare che il nome dell'emittente del certificato sia uguale al nome dell'oggetto nel certificato precedente e che non vi sia un nome dell'emittente vuoto in questo certificato o nel precedente nome dell'oggetto del certificato. Se nel percorso non è presente alcun certificato precedente e questo è il primo certificato nella catena, verificare che il nome dell'emittente e del soggetto siano identici e che lo stato di attendibilità sia impostato per il certificato $10$ .

**Nota:** WebSphere MQ per sistemi UNIX, Linux e Windows non riuscirà a convalidare il percorso in situazioni in cui il certificato precedente in un percorso ha lo stesso nome oggetto del certificato corrente.

- 2. Verificare che l'algoritmo di firma utilizzato per firmare effettivamente il certificato corrisponda all'algoritmo di firma indicato nel certificato, verificando che l'identificativo dell'algoritmo di firma dell'emittente nel certificato corrisponda all'identificativo dell'algoritmo nei dati di firma.
- 3. Verificare che il certificato sia stato firmato dall'emittente, utilizzando la chiave pubblica del soggetto dal certificato precedente nel percorso per verificare la firma sul certificato. Se non esiste alcun certificato precedente e questo è il primo certificato, utilizzare la chiave pubblica del soggetto del certificato per verificarne la firma. WebSphere MQ supporta gli algoritmi di firma DSA e RSA, tuttavia non supporta l'eredità dei parametri DSA.
- 4. Verificare che il certificato sia una versione nota di X509 , che gli ID univoci non siano presenti per certificati versione 1 e che le estensioni non siano presenti per i certificati versione 1 e versione 2.
- 5. Verificare che il certificato non sia scaduto o non sia ancora stato attivato e che il suo periodo di validità sia valido[11](#page-32-0).

<sup>9</sup> Le estensioni IndirectCRL determineranno un errore di convalida CRL. Le estensioni IndirectCRL non possono essere utilizzate perché causano il rifiuto dei certificati identificati.

<sup>10</sup> Lo stato di attendibilità è un'impostazione amministrativa nel file di database delle chiavi. È possibile accedere e modificare lo stato di attendibilità di un particolare certificato firmatario in iKeyman. Selezionare il certificato richiesto dall'elenco dei firmatari e fare clic su **Visualizza / Modifica ...**. La casella di spunta **Imposta il certificato come root attendibile** nel pannello risultante indica lo stato di attendibilità. È inoltre possibile impostare lo stato Trust utilizzando iKeycmd con l'indicatore -trust nel comando **-cert modify** . Per ulteriori informazioni su questo comando, vedi Gestione di chiavi e certificati.

- <span id="page-32-0"></span>6. Verificare che non vi siano estensioni critiche sconosciute o estensioni duplicate.
- 7. Verificare che il certificato non sia stato revocato. Qui si applicano le seguenti operazioni:
	- a. Se la connessione OCSP è abilitata e un indirizzo del risponditore è configurato o il certificato ha un'estensione di accesso AuthorityInfovalida che specifica un formato HTTP GENERALNAME\_uniformResourcestato di revoca del controllo ID con OCSP.
	- b. Se lo stato di revoca da "7.a" a pagina 33 precedente non è determinato, l'estensione CRLDistributionPoints viene controllata per un elenco di nomi distinti GENERALNAME\_directoryname X.500 e URI GENERALNAME\_uniformResourceID. Sono supportati solo gli URI di formato LDAP, HTTP e FILE. Se l'estensione non è presente o l'utilizzo dell'estensione CRLDistributionPoints risulta in uno stato non determinato e l'estensione non è Critica, il nome dell'emittente del certificato viene utilizzato per eseguire la query dello stato di revoca. Un database CRL (LDAP) viene quindi interrogato per i CRL. Se il certificato non è l'ultimo certificato, o se l'ultimo certificato ha l'estensione del vincolo di base con l'indicatore "isCA" attivato, il database viene interrogato per gli ARL e i CRL. Se la verifica CRL è abilitata e non è possibile eseguire query su alcun database CRL, il certificato viene considerato come revocato. Attualmente, il modulo del nome di directory X500 e i moduli URI LDAP/HTTP/FILE sono gli unici moduli di nome supportati utilizzati per ricercare i CRL e gli ARL $^{12}$ .

**Nota:** I nomi RelativeDistinguishednon sono supportati.

- c. Se lo stato di revoca da "7.a" a pagina 33 e "7.b" a pagina 33 è indeterminato, WebSphere MQ controlla l'impostazione di configurazione *OCSPAuthentication* per decidere se consentire la connessione.<sup>13</sup>
- 8. Se l'estensione del nome issuerAltè contrassegnata come critica, assicurarsi che i moduli del nome siano riconosciuti. I seguenti moduli di nomi generali sono attualmente riconosciuti:
	- rfc822
	- DNS
	- directory
	- URI
	- Indirizzo IP (v4/v6)
- 9. Se l'estensione del nome subjectAltè contrassegnata come critica, assicurarsi che i moduli del nome siano riconosciuti. I seguenti moduli di nomi generali sono attualmente riconosciuti:
	- rfc822
	- DNS
	- directory
	- URI
	- Indirizzo IP (v4/v6)
- 10. Se l'estensione KeyUsage è critica su un certificato non EE, assicurarsi che l'indicatore di accesso keyCertsia attivo e, se è presente l'estensione BasicConstraints , l'indicatore "isCA" è true.
- 11. Se è presente l'estensione BasicConstraints , vengono eseguiti i seguenti controlli:
	- Se l'indicatore "isCA" è false, assicurarsi che il certificato sia l'ultimo certificato della catena e che il campo pathLength non sia presente.

 $11$  Non ci sono controlli per garantire che la validità del soggetto sia entro i limiti della validità dell'emittente. Ciò non è richiesto ed è stato dimostrato che i certificati di alcune CA non superano tale controllo.

<sup>12</sup> Una volta richiamati dal database, gli ARL vengono valutati esattamente nello stesso modo dei CRL. Molte CA non emettono ARL. Tuttavia, WebSphere MQ ricercherà gli ARL e i CRL se si verifica lo stato di revoca di un certificato CA.

<sup>13</sup> Se *OCSPAuthentication* è impostato su WARN, WebSphere MQ registra lo stato di revoca sconosciuto e consente alla connessione di continuare.

- Se l'indicatore "isCA" è true e il certificato NON è l'ultimo certificato nella concatenazione, assicurarsi che il numero di certificati fino all'ultimo certificato nella catena non sia maggiore del campo pathLength .
- 12. L'estensione ID AuthorityKeynon viene utilizzata per la convalida del percorso, ma viene utilizzata quando si crea la catena di certificati.
- 13. L'estensione ID SubjectKeynon è utilizzata per la convalida del percorso, ma viene utilizzata quando si crea la catena di certificati.
- 14. L'estensione PrivateKeyUsagePeriod viene ignorata dal motore di convalida, poiché non è in grado di determinare quando la CA ha effettivamente firmato il certificato. L'estensione è sempre non critica e quindi può essere tranquillamente ignorata.

Una risposta OCSP viene convalidata anche per assicurare che la risposta stessa sia valida. La convalida viene eseguita nel modo seguente (ma non necessariamente nel seguente ordine):

- 1. Verificare che lo stato della risposta sia Riuscito e che il tipo di risposta sia PKIX\_AD\_OCSP\_basic.r
- 2. Accertarsi che i dati della versione della risposta siano presenti e che la risposta sia la versione corretta (Versione 1)
- 3. Assicurarsi che la risposta sia firmata correttamente. La firma verrà rifiutata se il firmatario non soddisfa almeno uno dei criteri seguenti:
	- $\bullet$  Il firmatario corrisponde a una configurazione locale dell'autorità di firma OCSP<sup>14</sup>per il certificato.
	- Il firmatario sta usando la chiave CA per cui la chiave pubblica è contenuta nel certificato CA, cioè la CA stessa sta firmando direttamente la risposta.
	- Il firmatario è un ordinato secondario diretto della CA che ha firmato il certificato per cui vengono controllate le informazioni sulla revoca ed è autorizzato dalla CA includendo il valore di id - adocspSigning in una estensione di utilizzo ExtendedKey.

**Nota:** Il controllo di revoca del certificato del firmatario della risposta non viene eseguito se è presente l'estensione id - pkix - ocsp - nocheck.

- 4. Verificare che l'algoritmo hash di risposta, serialNumber, issuerNameHash e l'hash issuerKeycorrispondano a quelli della richiesta.
- 5. Assicurarsi che la risposta non sia scaduta, ovvero che l'ora di nextUpdate sia superiore all'ora corrente.<sup>15</sup>
- 6. Assicurarsi che lo stato di revoca del certificato sia valido.

La convalida di un CRL viene eseguita anche per assicurare che il CRL stesso sia valido e venga eseguito nel seguente modo (ma non necessariamente nel seguente ordine):

- 1. Verificare che l'algoritmo di firma utilizzato per firmare effettivamente il CRL corrisponda all'algoritmo di firma indicato all'interno del CRL, verificando che l'identificativo dell'algoritmo di firma dell'emittente nel CRL corrisponda all'identificativo dell'algoritmo nei dati di firma.
- 2. Assicurarsi che il CRL sia stato firmato dall'emittente del certificato in questione, verificando che il CRL sia stato firmato con la chiave dell'emittente del certificato.
- 3. Verificare che il CRL non sia scaduto<sup>16</sup>, o non è stato ancora attivato, e che il suo periodo di validità è buono.

<sup>14</sup> Questo è un certificato nel KeyStore che un utente ha installato e che ha lo stato di attendibilità impostato. <sup>15</sup> Se non viene restituita alcuna risposta OCSP corrente dal responder, WebSphere MQ tenterà di utilizzare

risposte non aggiornate per determinare lo stato di revoca di un certificato. WebSphere MQ tenta di utilizzare risposte non aggiornate in modo che la sicurezza non venga ridotta in modo negativo.

<sup>16</sup> Se non vengono trovati CRL correnti, i sistemi WebSphere MQ per UNIX, Linux e Windows tenteranno di utilizzare CRL non aggiornati per determinare lo stato di revoca di un certificato. Non è chiaramente specificato in RFC 5280 quale azione intraprendere in caso di nessun CRL corrente. WebSphere MQ per UNIX, Linux e sistemi Windows tentano di utilizzare CRL non aggiornati in modo che la sicurezza non venga ridotta in modo negativo.

- <span id="page-34-0"></span>4. Assicurarsi che se il campo versione è presente, sia la versione 2. In caso contrario, il CRL è versione 1 e non deve avere alcuna estensione. Tuttavia, WebSphere MQ per i sistemi UNIX, Linux e Windows verifica solo che non siano presenti estensioni critiche per un CRL versione 1.
- 5. Verificare che il certificato in questione si trovi nell'elenco dei campi revokedCertificates e che la data di revoca non sia futura.
- 6. Accertarsi che non vi siano estensioni duplicate.
- 7. Se nel CRL vengono rilevate estensioni critiche sconosciute, incluse le estensioni delle voci critiche, ciò fa sì che i certificati identificati vengano trattati come revocati<sup>17</sup> (a condizione che il CRL superi tutti gli altri controlli).
- 8. Se l'estensione authorityKeyID nel CRL e l'ID subjectKeynel certificato CA sono presenti e se il campo keyIdentifier è presente all'interno dell'ID authorityKeydel CRL, confrontarlo con l'ID subjectKeydel CACertificate.
- 9. Se l'estensione del nome issuerAltè contrassegnata come critica, assicurarsi che i moduli del nome siano riconosciuti. I seguenti moduli di nomi generali sono attualmente riconosciuti:
	- rfc822
	- DNS
	- directory
	- URI
	- Indirizzo IP (v4/v6)
- 10. Se l'estensione del punto issuingDistributionè presente nel CRL, elaborare come segue:
	- Se il punto issuingDistributionspecifica un CRL InDirect, la convalida CRL non riesce.
	- Se il punto issuingDistributionindica che è presente un CRLDistributionPoint ma non è stato trovato alcun nome DistributionPoint, non riesce la convalida CRL
	- Se il punto issuingDistributionindica che è presente un CRLDistributionPoint e specifica un nome DistributionPoint, verificare che sia un URI di formato GeneralName o LDAP che corrisponda al nome fornito dal CRLDistributionPoint del certificato o dal nome dell'emittente del certificato. Se il nome DistributionPointnon è un GeneralName , la convalida CRL avrà esito negativo.

**Nota:** I nomi RelativeDistinguishednon sono supportati e, se rilevati, non riusciranno a convalidare il CRL.

### **Politica di convalida percorso standard**

La politica di convalida del percorso standard determina in che modo i tipi di politica CRL, OCSP e certificato interagiscono tra loro per determinare se una catena di certificati è valida. Il controllo della politica standard è conforme a RFC 5280.

La convalida del percorso utilizza i concetti seguenti:

Esiste uno scenario potenziale in cui la CA che emette un CRL potrebbe impostare un'estensione critica sconosciuta per indicare che anche se tutti gli altri controlli di convalida hanno esito positivo, un certificato identificato non deve essere considerato revocato e quindi non rifiutato dall'applicazione. In questo scenario, seguendo X.509, WebSphere MQ per i sistemi UNIX, Linux e Windows funzionerà in una modalità di funzionamento protetta da errori. In altre parole, potrebbero rifiutare i certificati che la CA non intendeva rifiutare e quindi negare il servizio ad alcuni utenti validi. Una modalità non sicura ignora un CRL perché ha un'estensione critica sconosciuta e quindi i certificati che la CA intendeva revocare sono ancora accettati. L'amministratore del sistema deve quindi interrogare questo comportamento con la CA emittente.

<sup>17</sup> ITU X.509 e RFC 5280 sono in conflitto in questo caso perché l'RFC richiede che i CRL con estensioni critiche sconosciute non riescano la convalida. Tuttavia, ITU X.509 richiede che i certificati identificati vengano ancora considerati come revocati, a condizione che il CRL superi tutti gli altri controlli. WebSphere MQ per sistemi UNIX, Linux e Windows adotta la guida ITU X.509 in modo che la sicurezza non venga ridotta in modo negativo.

- Un percorso di certificazione di lunghezza *n*, in cui il punto di attendibilità o il certificato root è il certificato 1 e EE è *n*.
- Una serie di identificativi di politica iniziali (ognuno dei quali comprende una sequenza di identificativi di elemento della politica), che identifica una o più politiche di certificato, ognuna delle quali è accettabile ai fini dell'elaborazione del percorso di certificazione o il valore speciale "any-policy". Attualmente questo è sempre impostato su "any-policy".

**Nota:** WebSphere MQ per i sistemi UNIX, Linux e Windows supporta solo gli ID politica creati da WebSphere MQ per i sistemi UNIX, Linux e Windows .

- Serie di politiche accettabile: una serie di identificatori della politica del certificato che comprende la politica o le politiche riconosciute dall'utente della chiave pubblica, insieme alle politiche ritenute equivalenti tramite l'associazione della politica. Il valore iniziale della serie di politiche accettabile è il valore speciale "any-policy".
- Strutture ad albero secondarie vincolate: una serie di nomi root che definiscono una serie di strutture ad albero secondarie in cui possono rientrare tutti i nomi oggetto nei certificati successivi nel percorso di certificazione. Il valore iniziale è "unbounded".
- Strutture ad albero secondarie escluse: una serie di nomi root che definiscono una serie di strutture ad albero secondarie in cui non può rientrare alcun nome oggetto nei certificati successivi nel percorso di certificazione. Il valore iniziale è "vuoto".
- Politica esplicita: un numero intero che indica se è richiesto un identificativo della politica esplicito. Il numero intero indica il primo certificato nel percorso in cui viene imposto questo requisito. Quando impostata, questa variabile può essere diminuita, ma non può essere aumentata. (Se un certificato nel percorso richiede identificativi di politica espliciti, un certificato successivo non può rimuovere questo requisito.) Il valore iniziale è n+1.
- Mappatura politica: un numero intero che indica se è consentita la mappatura della politica. Il numero intero indica l'ultimo certificato a cui è possibile applicare l'associazione normativa. Quando impostata, questa variabile può essere diminuita, ma non può essere aumentata. (Ciò significa che se un certificato nel percorso specifica che l'associazione della politica non è consentita, non può essere sovrascritto da un certificato successivo.) Il valore iniziale è n+1.

La convalida di una catena viene eseguita nel modo seguente (ma non necessariamente nel seguente ordine):

1. Le informazioni contenute nel seguente paragrafo sono congruenti con la politica di convalida del percorso di base descritta in ["Politica di convalida del percorso di base" a pagina 32](#page-31-0):

Verificare che il nome dell'emittente del certificato sia uguale al nome dell'oggetto nel certificato precedente e che non vi sia un nome dell'emittente vuoto in questo certificato o nel precedente nome dell'oggetto del certificato. Se nel percorso non è presente alcun certificato precedente e questo è il primo certificato nella catena, verificare che il nome dell'emittente e del soggetto siano identici e che lo stato di attendibilità sia impostato per il certificato $^{18}$ .

Se il certificato non ha un nome oggetto, l'estensione del nome subjectAltdeve essere presente e critica.

2. Le informazioni contenute nel seguente paragrafo sono congruenti con la politica di convalida del percorso di base descritta in ["Politica di convalida del percorso di base" a pagina 32](#page-31-0):

Verificare che l'algoritmo di firma utilizzato per firmare effettivamente il certificato corrisponda all'algoritmo di firma indicato nel certificato, verificando che l'identificativo dell'algoritmo di firma dell'emittente nel certificato corrisponda all'identificativo dell'algoritmo nei dati di firma.

 $18$  Lo stato di attendibilità è un'impostazione amministrativa nel file di database delle chiavi. È possibile accedere e modificare lo stato di attendibilità di un particolare certificato firmatario in iKeyman. Selezionare il certificato richiesto dall'elenco dei firmatari e fare clic su **Visualizza / Modifica ...**. La casella di spunta **Imposta il certificato come root attendibile** nel pannello risultante indica lo stato di attendibilità. Puoi anche impostare lo stato di attendibilità utilizzando iKeycmd con l'indicatore -trust nel comando **-cert modify** . Per ulteriori informazioni su questo comando, vedi Gestione di chiavi e certificati .
Se sono presenti l'ID issuersUniquedel certificato e l'ID subjectUniquedell'emittente, assicurarsi che corrispondano.

3. Le seguenti informazioni sono coerenti con la politica di convalida del percorso di base descritta in ["Politica di convalida del percorso di base" a pagina 32](#page-31-0):

Verificare che il certificato sia stato firmato dall'emittente, utilizzando la chiave pubblica del soggetto dal certificato precedente nel percorso per verificare la firma sul certificato. Se non esiste alcun certificato precedente e questo è il primo certificato, utilizzare la chiave pubblica del soggetto del certificato per verificarne la firma.

4. Le seguenti informazioni sono coerenti con la politica di convalida del percorso di base descritta in ["Politica di convalida del percorso di base" a pagina 32](#page-31-0):

Verificare che il certificato sia una versione nota di X509 , che gli ID univoci non siano presenti per i certificati della versione 1 e che le estensioni non siano presenti per i certificati della versione 1 e della versione 2.

5. Le seguenti informazioni sono coerenti con la politica di convalida del percorso di base descritta in ["Politica di convalida del percorso di base" a pagina 32](#page-31-0):

Verificare che il certificato non sia scaduto o non sia ancora stato attivato e che il suo periodo di validità sia valido<sup>19</sup>

6. Le seguenti informazioni sono coerenti con la politica di convalida del percorso di base descritta in ["Politica di convalida del percorso di base" a pagina 32](#page-31-0):

Assicurarsi che non vi siano estensioni critiche sconosciute o estensioni duplicate.

7. Le seguenti informazioni sono coerenti con la politica di convalida del percorso di base descritta in ["Politica di convalida del percorso di base" a pagina 32](#page-31-0):

Verificare che il certificato non sia stato revocato. Qui si applicano le seguenti operazioni:

- a. Se la connessione OCSP è abilitata e un indirizzo del risponditore è configurato o se il certificato ha un'estensione di accesso AuthorityInfovalida che specifica un formato HTTP GENERALNAME\_uniformResource, lo stato di revoca del controllo ID con OCSP.
	- i) WebSphere MQ per sistemi UNIX e Windows consente alla richiesta OCSP di essere firmata facoltativamente per i responder preconfigurati, ma ciò non ha alcun impatto sull'elaborazione della risposta OCSP.
- b. Se lo stato di revoca da 7a non è determinato, viene selezionato l'estensione CRLDistributionPoints per un elenco di ID X.500 DN GENERALNAME\_directoryname e URI GENERALNAME\_uniformResource. Se l'estensione non è presente, viene utilizzato il nome dell'emittente del certificato. Un database CRL (LDAP) viene quindi interrogato per i CRL. Se il certificato non è l'ultimo certificato o se l'ultimo certificato ha l'estensione del vincolo di base con l'indicatore "isCA" attivato, il database viene interrogato per ARL e CRL. Se la verifica CRL è abilitata e non è possibile eseguire query su alcun database CRL, il certificato viene considerato come revocato. Attualmente, il formato del nome della directory X500 e i formati URI LDAP/ HTTP / FILE sono gli unici formati di nome supportati utilizzati per ricercare CRL e ARLs15.

**Nota:** I nomi RelativeDistinguishednon sono supportati.

8. Le seguenti informazioni sono coerenti con la politica di convalida del percorso di base descritta in ["Politica di convalida del percorso di base" a pagina 32](#page-31-0):

Se l'estensione del nome subjectAltè contrassegnata come critica, assicurarsi che i moduli del nome siano riconosciuti. I seguenti moduli di nomi generali sono attualmente riconosciuti:

- rfc822
- DNS
- directory

<sup>19</sup> Non ci sono controlli per garantire che la validità del soggetto sia entro i limiti della validità dell'emittente. Ciò non è richiesto e i certificati di alcune CA hanno dimostrato di non superare tale controllo.

- URI
- Indirizzo IP (v4/v6)
- 9. Verificare che il nome del soggetto e l'estensione del nome subjectAlt(critico o non critico) siano congruenti con le variabili di stato delle strutture ad albero secondarie vincolate ed escluse.
- 10. Se l'OID EmailAddress è presente nel campo del nome oggetto come stringa IA5 e non esiste alcuna estensione del nome subjectAlt, l' EmailAddress deve essere congruente con la variabile di stato delle strutture ad albero secondarie vincolate ed escluse.
- 11. Verificare che le informazioni sulla politica siano congruenti con la serie di politiche iniziale :
	- a. Se la variabile di stato della politica esplicita è minore o uguale al valore di sequenza numerica del certificato corrente, un identificativo della politica nel certificato si trova nella serie di politiche iniziale.
	- b. Se la variabile di associazione della politica è minore o uguale al valore di sequenza numerico del certificato corrente, l'identificativo della politica non può essere associato.
- 12. Assicurarsi che le informazioni sulla politica siano coerenti con la serie di politiche accettabile:
	- a. Se l'estensione delle politiche del certificato è contrassegnata come critica<sup>20</sup>, l'intersezione dell'estensione delle politiche e la serie di politiche accettabili non è null.
	- b. Alla serie di politiche accettabile viene assegnata l'intersezione risultante come nuovo valore.
- 13. Verificare che l'intersezione tra la serie di politiche accettabile e la serie di politiche iniziale non sia null. Se la politica speciale di anyPolicy è presente, consentirla solo se non è stata inibita dall'estensione della politica inhibitAnyin questa posizione della catena.
- 14. Se è presente un'estensione della politica inhibitAnyassicurarsi che sia contrassegnata come Critica e, in tal caso, impostare lo stato della politica inhibitAnye la posizione della catena sul valore del numero intero dell'estensione, purché non sia maggiore del valore corrente. È il numero di certificati da consentire con una politica anyPolicy prima di disabilitare la politica anyPolicy .
- 15. Le seguenti operazioni vengono eseguite per tutti i certificati tranne l'ultima:
	- a. Se l'estensione del nome issuerAltè contrassegnata come critica, assicurarsi che i moduli del nome siano riconosciuti. I seguenti moduli di nomi generali sono attualmente riconosciuti:
		- rfc822
		- DNS
		- directory
		- URI
		- Indirizzo IP (v4/v6)
	- b. i) Se l'estensione BasicConstraints non è presente, il certificato è valido solo come certificato EE.
		- ii) Se l'estensione BasicConstraints è presente, assicurarsi che l'indicatore "isCA" sia true. Si noti che "isCA" è sempre controllato per garantire che sia true per essere parte della creazione della catena stessa, tuttavia questo test specifico viene ancora eseguito. Se il campo pathLength è presente, verificare il numero di certificati fino a quando l'ultimo certificato non è maggiore del campo pathLength .
	- c. Se l'estensione KeyUsage è critica, assicurarsi che l'indicatore di firma keyCertsia attivo e, se l'estensione BasicConstraints è presente, che l'indicatore "isCA" sia true21.
	- d. Se un'estensione dei vincoli della politica è inclusa nel certificato, modificare le variabili di stato dell'associazione della politica e della politica esplicite nel modo seguente:
		- i. Se la politica requireExplicitè presente e ha valore *r*, la variabile di stato della politica esplicita è impostata sul valore minimo corrente e sulla somma di *r* e *i* (il certificato corrente nella sequenza).

<sup>&</sup>lt;sup>20</sup> Viene conservato come requisito legacy da RFC2459  $(6.1 \text{ (e)} (1))$ 

<sup>21</sup> Questo controllo è in realtà ridondante a causa del passo (b), ma il controllo è ancora effettuato.

- ii. Se l'associazione inhibitPolicyè presente e ha valore *q*, la variabile di stato dell'associazione della politica è impostata sul minimo del suo valore corrente e sulla somma di *q* e *i* (il certificato corrente nella sequenza).
- e. Se l'estensione policyMappings è presente (consultare 12 (b)), assicurarsi che non sia critica e, se l'associazione della politica è consentita, queste associazioni vengono utilizzate per l'associazione tra le politiche di questo certificato e le politiche del suo firmatario.
- f. Se l'estensione nameConstraints è presente , assicurarsi che sia critica e che le strutture ad albero secondarie consentite ed escluse rispettino le seguenti regole prima di aggiornare lo stato della struttura ad albero secondaria della catena in conformità con l'algoritmo descritto nella sezione RFC 5280 6.1.4 parte (g):
	- i) Il campo minimo è impostato su zero.
	- ii) Il campo massimo non è presente.
	- iii) Vengono riconosciuti i moduli del nome campo di base. I seguenti moduli di nomi generali sono attualmente riconosciuti:
		- rfc822
		- DNS
		- directory
		- URI
		- Indirizzo IP (v4/v6)
- 16. L'estensione di utilizzo ExtendedKeynon è controllata da WebSphere MQ.
- 17. Le seguenti informazioni sono coerenti con la politica di convalida del percorso di base descritta in ["Politica di convalida del percorso di base" a pagina 32](#page-31-0):

L'estensione ID AuthorityKeynon viene utilizzata per la convalida del percorso, ma viene utilizzata quando si crea la catena di certificati.

18. Le seguenti informazioni sono coerenti con la politica di convalida del percorso di base descritta in ["Politica di convalida del percorso di base" a pagina 32](#page-31-0):

L'estensione ID SubjectKeynon è utilizzata per la convalida del percorso, ma viene utilizzata quando si crea la catena di certificati.

19. Le seguenti informazioni sono coerenti con la politica di convalida del percorso di base descritta in ["Politica di convalida del percorso di base" a pagina 32](#page-31-0):

L'estensione PrivateKeyUsagePeriod viene ignorata dal motore di convalida, poiché non è in grado di determinare quando la CA ha effettivamente firmato il certificato. L'estensione è sempre non critica e quindi può essere tranquillamente ignorata.

# **Hardware di crittografia**

Su sistemi UNIX, Linux e Windows , WebSphere MQ fornisce il supporto per una varietà di hardware crittografico utilizzando l'interfaccia PKCS #11 . Su IBM i e z/OS, il sistema operativo fornisce supporto hardware crittografico.

Per un elenco delle schede di crittografia attualmente supportate, consultare [Cryptography Card List for](https://www.ibm.com/support/docview.wss?uid=swg21326434) [WebSphere MQ.](https://www.ibm.com/support/docview.wss?uid=swg21326434)

Su tutte le piattaforme, l'hardware crittografico viene utilizzato nella fase di handshake SSL e nella reimpostazione della chiave segreta.

Su IBM i, quando si utilizza DCM per creare o rinnovare i certificati, è possibile scegliere di memorizzare la chiave direttamente nel coprocessore o di utilizzare la chiave principale del coprocessore per codificare la chiave privata e memorizzarla in un file keystore speciale.

Su z/OS, quando si utilizza RACF per creare certificati, è possibile scegliere di memorizzare la chiave utilizzando ICSF (Integrated Cryptographic Service Facility) per ottenere prestazioni migliori e una memorizzazione delle chiavi più sicura. Durante l'handshake SSL e le negoziazioni di chiavi segrete, viene utilizzata una crypto express card (se disponibile) per eseguire operazioni RSA. Una volta completato l'handshake e iniziato il flusso dei dati, i dati vengono decodificati nel CPACF e la scheda crypto express non viene utilizzata.

Su sistemi UNIX, Linux e Windows , viene fornito anche il supporto WebSphere MQ per le operazioni di cifratura simmetrica dell'hardware crittografico SSL. Quando si utilizzano le operazioni di cifratura simmetrica dell'hardware crittografico SSL, i dati inviati attraverso una connessione SSL o TLS vengono codificati / decodificati dal prodotto hardware crittografico.

Sul gestore code, questo è attivato impostando l'attributo del gestore code SSLCryptoHardware in modo appropriato (consultare ALTER QMGR e Modifica gestore code). Sul client Websphere MQ MQI, vengono fornite variabili equivalenti (consultare Stanza SSL del file di configurazione del client). L'impostazione predefinita è off.

Se questo attributo è attivato, WebSphere MQ tenta di utilizzare le operazioni di cifratura simmetrica se il prodotto hardware di crittografia le supporta per l'algoritmo di crittografia specificato nella CipherSpec corrente o meno. Se il prodotto hardware di crittografia non fornisce questo supporto, WebSphere MQ esegue la crittografia e la decrittografia dei dati e non viene riportato alcun errore. Se il prodotto hardware di crittografia supporta le operazioni di crittografia simmetrica per l'algoritmo di crittografia specificato nella CipherSpeccorrente, questa funzione viene attivata e il prodotto hardware di crittografia esegue la crittografia e la decrittografia dei dati inviati.

In una situazione di basso utilizzo del processore è spesso più veloce eseguire la crittografia / decrittografia nel software, piuttosto che copiare i dati sulla carta, crittografarli / decrittografarli e copiarli di nuovo nel software del protocollo SSL. Le operazioni di cifratura simmetrica hardware diventano più utili quando l'utilizzo del processore è elevato.

In z/OS con hardware crittografico, viene fornito supporto per le operazioni di cifratura simmetriche. Ciò significa che i dati dell'utente vengono codificati e decodificati dall'hardware se l'hardware dispone di questa funzionalità per la CipherSpec scelta ed è configurato per supportare la codifica e la decodifica dei dati.

Su IBM i, l'hardware di crittografia non viene utilizzato per la crittografia e la decrittografia dei dati dell'utente, anche se l'hardware ha la capacità di eseguire tale crittografia per l'algoritmo di crittografia specificato nella CipherSpeccorrente.

# **Regole IBM WebSphere MQ Telemetry per i valori SSLPEER**

L'attributo SSLPEER viene utilizzato per controllare il DN (Distinguished Name) del certificato dal gestore code peer o dal client all'altra estremità di un canale IBM WebSphere MQ . IBM WebSphere MQ utilizza alcune regole durante il confronto di tali valori

Quando i valori SSLPEER vengono confrontati con i DN, le regole per la specifica e la corrispondenza dei valori degli attributi sono le seguenti:

- 1. È possibile utilizzare una virgola o un punto e virgola come separatore.
- 2. Gli spazi prima o dopo il separatore vengono ignorati. Ad esempio:

CN=John Smith, O=IBM ,OU=Test , C=GB

- 3. I valori dei tipi di attributo SERIALNUMBER, MAIL, E, UID OR USERID, CN, T, OU, DC, O, STREET, L, ST, SP, S, PC, C, UNSTRUCTUREDNAME, UNSTRUCTUREDADDRESS, DNQ sono stringhe di testo che generalmente includono solo quanto segue:
	- Caratteri alfabetici maiuscoli e minuscoli da A a Z e da a a z
	- Caratteri numerici da 0 a 9
	- Il carattere spazio
	- Caratteri,  $: ' " () / -$

Per evitare problemi di conversione tra diverse piattaforme, non utilizzare altri caratteri in un valore di attributo. I tipi di attributo, ad esempio CN, devono essere in maiuscolo.

- 4. Le stringhe contenenti gli stessi caratteri alfabetici corrispondono indipendentemente dal maiuscolo / minuscolo.
- 5. Non sono consentiti spazi tra il tipo di attributo e il carattere = .
- 6. Facoltativamente, è possibile racchiudere i valori degli attributi tra virgolette, ad esempio CN="John Smith". Le virgolette vengono scartate durante la corrispondenza dei valori.
- 7. Gli spazi alle due estremità della stringa vengono ignorati a meno che la stringa non sia racchiusa tra virgolette.
- 8. I caratteri di separazione degli attributi virgola e punto e virgola sono considerati parte della stringa quando racchiusi tra virgolette.
- 9. I nomi dei tipi di attributo, ad esempio CN o OU, sono considerati parte della stringa quando sono racchiusi tra virgolette doppie.
- 10. Qualsiasi tipo di attributo ST, SPe S può essere utilizzato per il nome dello stato o della provincia.
- 11. Qualsiasi valore di attributo può avere un asterisco (\*) come un carattere corrispondente al modello all'inizio, alla fine o in entrambe le posizioni. Il carattere asterisco sostituisce qualsiasi numero di caratteri all'inizio o alla fine della stringa da mettere in corrispondenza. Questo carattere consente alla specifica del valore SSLPEER di corrispondere a un intervallo di DN (Distinguished Name). Ad esempio, OU=IBM\* corrisponde a ciascuna unità organizzativa che inizia con IBM, come IBM Corporation.

Il carattere asterisco può essere anche un carattere valido in un DN (Distinguished Name). Per ottenere una corrispondenza esatta con un asterisco all'inizio o alla fine della stringa, il carattere di escape della barra rovesciata (\) deve precedere l'asterisco: \\*. Gli asterischi al centro della stringa vengono considerati come parte della stringa e non richiedono il carattere di escape barra retroversa.

- 12. Il DN può contenere più attributi OU e più attributi DC.
- 13. Quando vengono specificati più attributi OU, tutti devono esistere e devono essere in ordine gerarchico decrescente. Ad esempio, consultare DEFINE CHANNEL.
- 14. Un DN soggetto certificato digitale può inoltre contenere più attributi dello stesso tipo diversi da OU o DC, ma solo se il valore SSLPEER non filtra in base al tipo di attributo ripetuto. Ad esempio, considerare un certificato con il seguente DN oggetto:

CN=First, CN=Second, O=IBM, C=US

Un valore SSLPEER di O=IBM, C=US non filtra in base a CN, quindi corrisponde a questo certificato e consente la connessione. Un valore SSLPEER di CN=First, O=IBM, C=US non corrisponde a questo certificato perché il certificato contiene più attributi CN. Non è possibile associare più valori CN.

#### **Concetti correlati**

Nomi distinti Record di autenticazione di canale **Attività correlate** Associazione di un DN (Distinguished Name) SSL o TLS a un ID utente MCAUSER

# **GSKit: algoritmi di firma del certificato digitale conformi a FIPS 140-2**

L'elenco di algoritmi di firma del certificato digitale in GSKit conformi a FIPS 140-2

- RSA con SHA-1
- RSA con SHA-224
- RSA con SHA-256
- RSA con SHA-384
- RSA con SHA-512
- DSA con SHA-1
- ECDSA con SHA-1
- ECDSA con SHA-224
- ECDSA con SHA-256
- ECDSA con SHA-384
- ECDSA con SHA-512
- Curva P-192
- Curva P-224
- Curva P-256
- Curva P-384
- Curva P-521
- Curva K-163
- Curva K-233
- Curva K-283
- Curva K-409
- Curva K-571
- Curva B-163
- Curva B-233
- Curva B-283
- Curva B-409
- Curva B-571

### **Concetti correlati**

Certificati digitali e compatibilità CipherSpec in WebSphere MQ

# **Codici di ritorno GSKit utilizzati nei messaggi IBM WebSphere MQ AMS**

Questo argomento descrive i codici di ritorno IBM Global Security Kit (GSKit) visualizzati in alcuni messaggi IBM WebSphere MQ AMS .

Se si riceve un codice di ritorno numerico generato da GSKit, fare riferimento alla seguente tabella per determinare il codice del messaggio o la spiegazione.

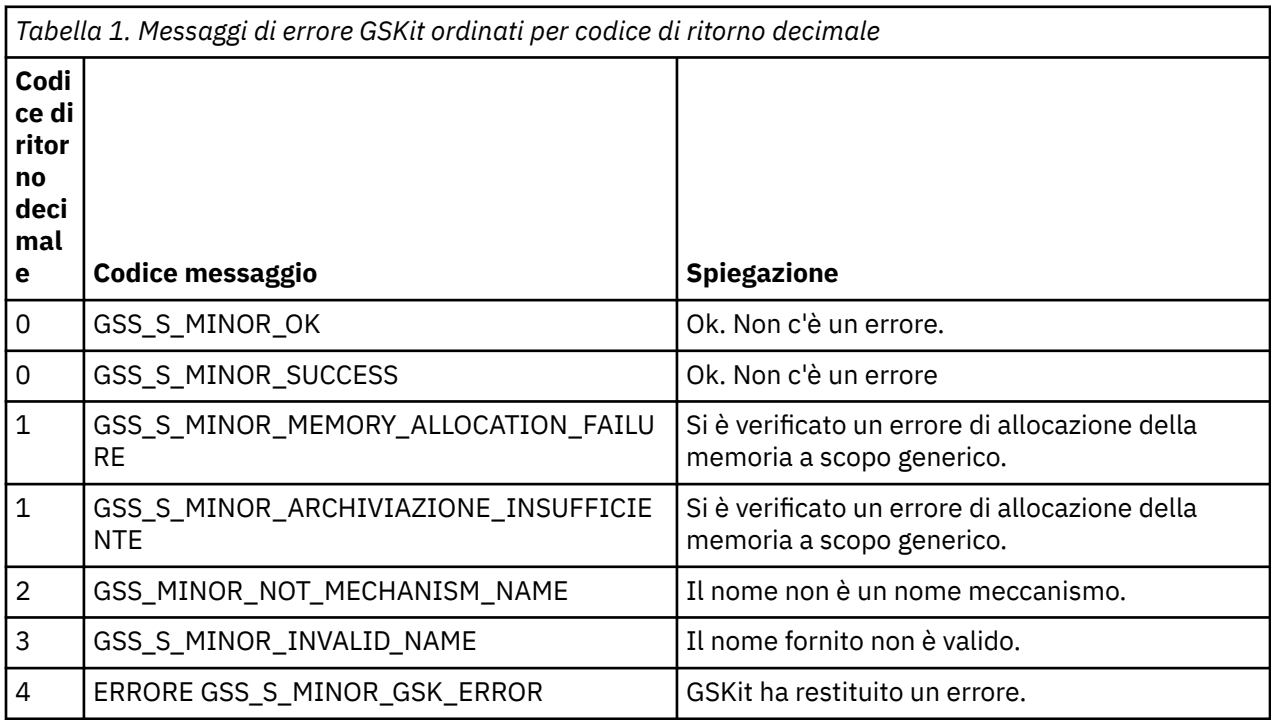

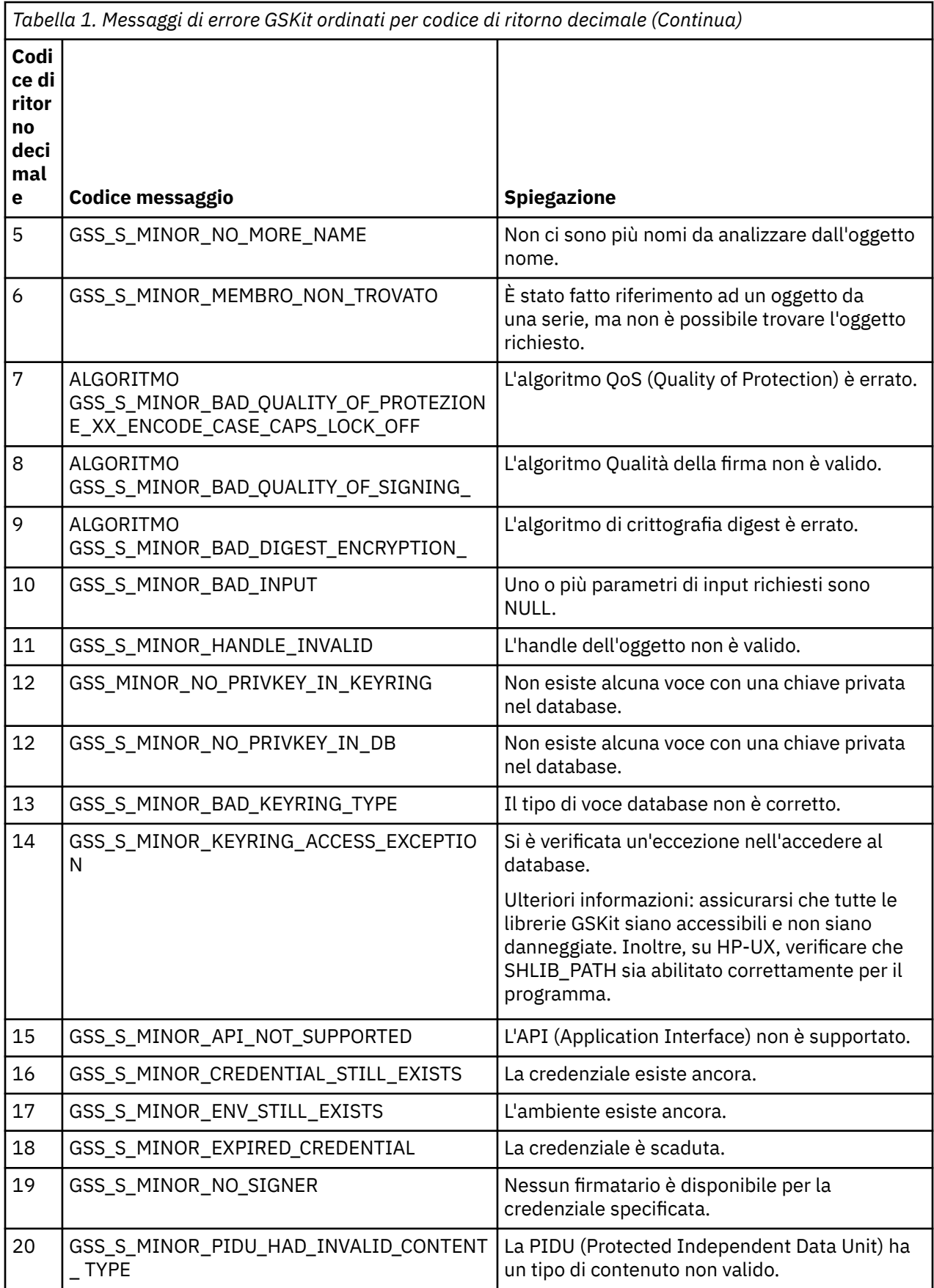

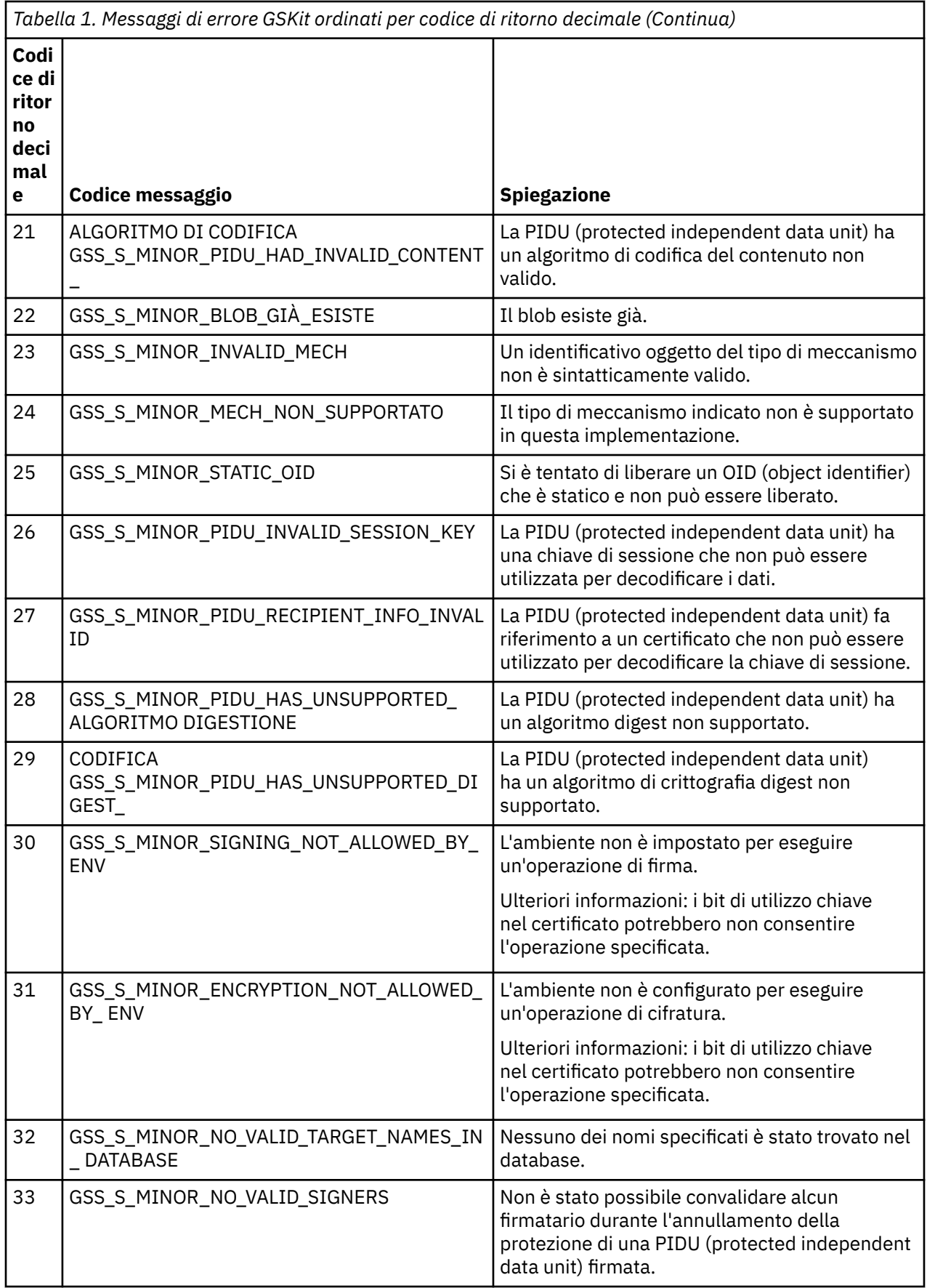

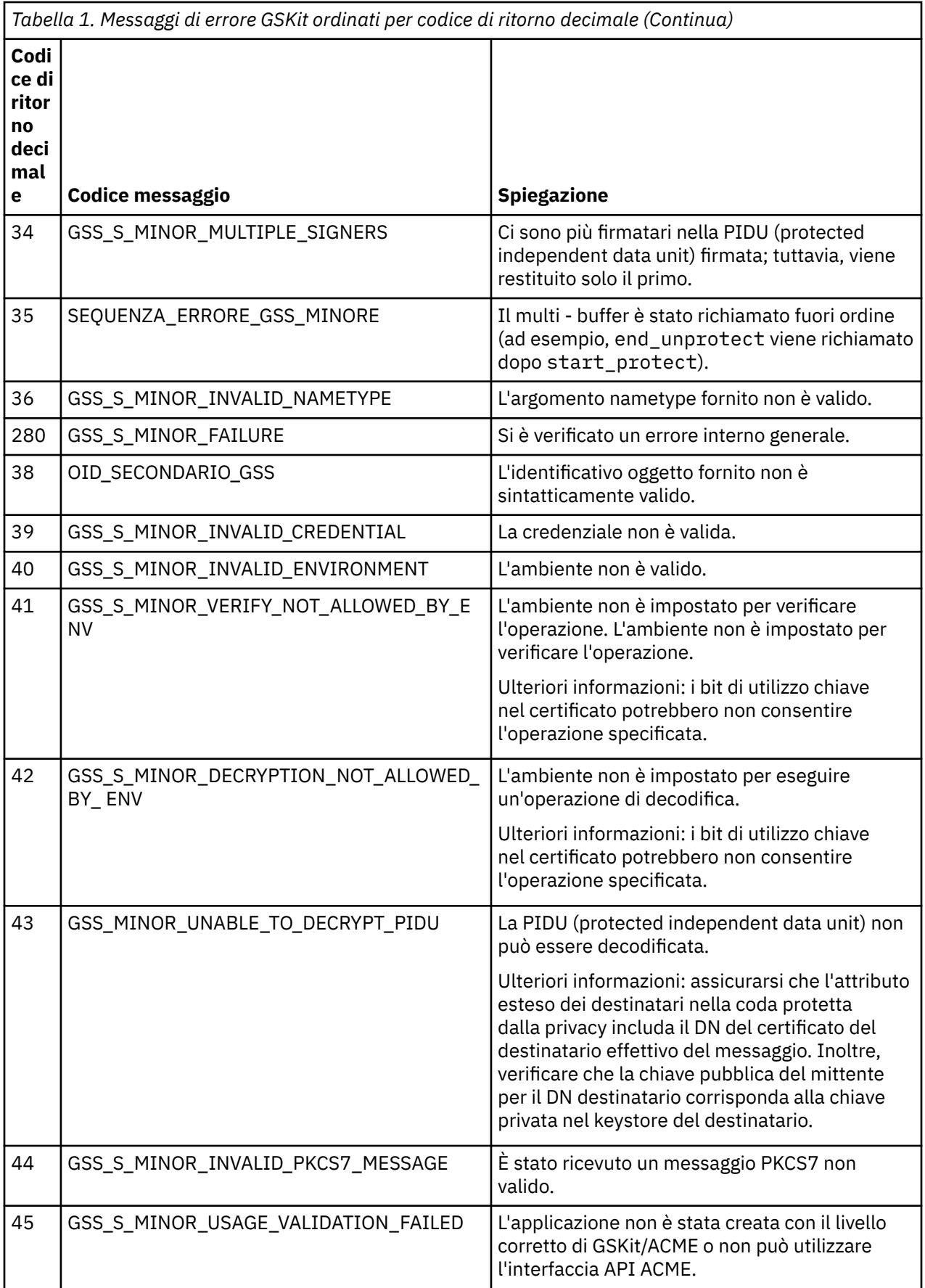

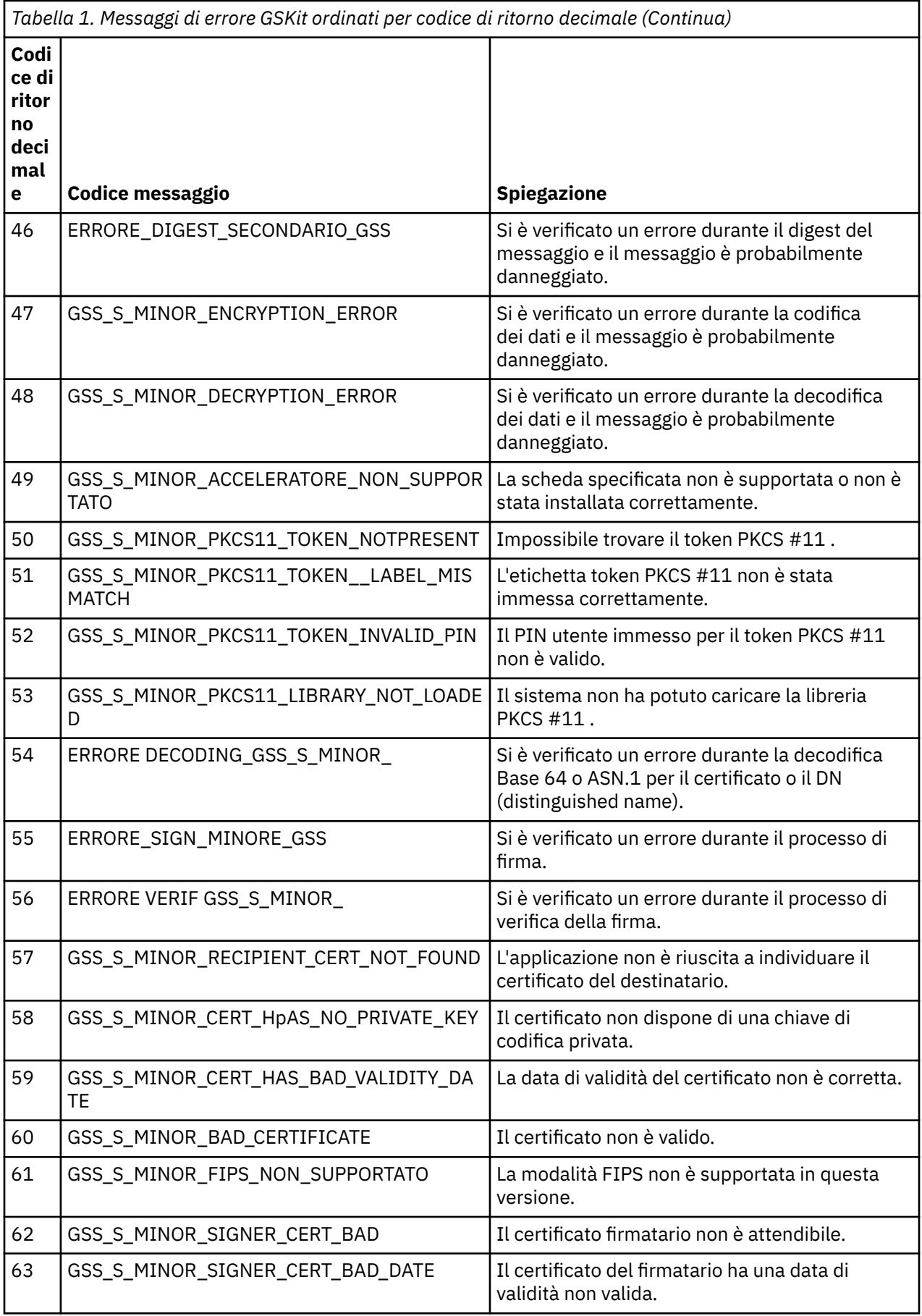

# **Migrazione con AltGSKit da IBM WebSphere MQ Telemetry Versione 7.0.1 alla Versione 7.1**

Eseguire questa attività solo se si sta eseguendo la migrazione da IBM WebSphere MQ Telemetry Versione 7.0.1 utilizzando l'impostazione di configurazione AltGSKit per caricare un GSKit alternativo. Il GSKit alternativo utilizzato dalla IBM WebSphere MQ Telemetry Versione 7.0.1 con l'impostazione AltGSKit è separato dal GSKit utilizzato dalla IBM WebSphere MQ Telemetry Versione 7.1; le modifiche a ciascun GSKit non influiscono sull'altro. Questo perché IBM WebSphere MQ Telemetry Versione 7.1 utilizza una copia locale privata di GSKit nella directory di installazione e non supporta l'utilizzo di un GSKit alternativo.

## **Panoramica della procedura di migrazione principale per AltGSKit**

Quando si esegue la migrazione da IBM WebSphere MQ Telemetry Versione 7.0.1 utilizzando AltGSKit alla IBM WebSphere MQ Telemetry Versione 7.1 , è necessario eseguire una serie di attività per consentire al nuovo GSKit di funzionare correttamente. I passi principali da considerare durante la migrazione:

- 1. Assicurarsi che nessuna applicazione richieda l'utilizzo del GSKit alternativo attualmente installato prima di avviare la rimozione.
- 2. Rimuovere l'impostazione AltGSKit dalla sezione SSL di ciascun gestore code e file di configurazione client.
- 3. Riavviare ogni applicazione client MQI che utilizza il GSKit alternativo per garantire che nessuna applicazione client abbia il GSKit alternativo caricato.
- 4. Immettere REFRESH SECURITY TYPE (SSL) su ogni gestore code che utilizza il GSKit alternativo per garantire che nessun gestore code abbia il GSKit alternativo caricato.
- 5. Disinstallare il GSKit alternativo in base alle istruzioni specifiche della piattaforma descritte in questo argomento.
- 6. Installare il GSKit alternativo secondo le istruzioni specifiche della piattaforma a cui si fa riferimento in questo argomento.

# **Rimozione dell'impostazione AltGSKit**

Prima di poter disinstallare il GSKit alternativo, l'impostazione AltGSKit deve essere rimossa dalla stanza SSL di ciascun gestore code e file di configurazione client.

Per visualizzare il contenuto e per ulteriori informazioni sui file di configurazione del gestore code, consultare File di configurazione del gestore code, qm.ini

Per informazioni sulla stanza SSL del file di configurazione client, consultare Stanza SSL del file di configurazione client.

Una volta modificato il file di configurazione:

- 1. Riavviare ogni applicazione client MQI che utilizza il GSKit alternativo per garantire che nessuna applicazione client abbia il GSKit alternativo caricato.
- 2. Immettere REFRESH SECURITY TYPE (SSL) su ogni gestore code che utilizza il GSKit alternativo per garantire che nessun gestore code abbia il GSKit alternativo caricato.

# **Disinstallazione di GSKit**

Qui descriviamo le istruzioni specifiche della piattaforma per disinstallare il GSKit alternativo:

- • ["Disinstallazione di GSKit V8 in Windows" a pagina 48](#page-47-0)
- • ["Disinstallazione di GSKit V8 su Linux" a pagina 48](#page-47-0)
- • ["Disinstallazione di GSKit V8 su AIX" a pagina 48](#page-47-0)
- • ["Disinstallazione di GSKit V8 su HP-UX" a pagina 48](#page-47-0)
- • ["Disinstallazione di GSKit V8 in Solaris" a pagina 48](#page-47-0)

### <span id="page-47-0"></span>**Disinstallazione di GSKit V8 in Windows**

È possibile disinstallare GSKit Versione 8 in modo interattivo utilizzando Installazione applicazioni nel Pannello di controllo di Windows . È possibile disinstallare GSKit Versione 8 in modalità non presidiata utilizzando il programma di utilità Windows Installer **msiexec** o il file di installazione GSKit. Se si desidera utilizzare un'interfaccia accessibile per disinstallare GSKit Versione 8, utilizzare uno dei metodi di disinstallazione non presidiata.

### **Procedura**

- Per disinstallare GSKit V8 utilizzando **msiexec**:
	- 1. Emettere il comando

msiexec /x PackageName

PackageName è uno dei valori GSKit8 SSL 32-bit, GSKit8 Crypt 32-bit, GSKit8 SSL 64-bito GSKit8 Crypt 64-bit.

2. Ripetere l'operazione per ciascun package da disinstallare.

## **Disinstallazione di GSKit V8 su Linux**

È possibile disinstallare GSKit V8 utilizzando il comando **rpm** .

### **Procedura**

Disinstallare GSKit v8 utilizzando il seguente comando:

rpm -ev gskssl32-8.0.X.Y gskcrypt32-8.0.X.Y

X.Y rappresenta il numero di versione di GSKit installato.

Su piattaforme Linux a 64 - bit, eseguire il seguente comando aggiuntivo:

```
rpm -ev gskssl64-8.0.X.Y gskcrypt64-8.0.X.Y
```
### **Disinstallazione di GSKit V8 su AIX**

È possibile disinstallare GSKit V8 utilizzando il comando **installp** .

### **Procedura**

Disinstallare GSKit V8 utilizzando il seguente comando:

installp -u -g -V2 gskcrypt32.ppc.rte gskssl32.ppc.rte gskcrypt64.ppc.rte gskssl64.ppc.rte

### **Disinstallazione di GSKit V8 su HP-UX**

È possibile disinstallare GSKit Versione 8 utilizzando il comando **swremove** .

### **Procedura**

Disinstallare GSKit V8 utilizzando il seguente comando:

```
swremove gskcrypt32 gskssl32 gskcrypt64 gskssl64
```
### **Disinstallazione di GSKit V8 in Solaris**

È possibile disinstallare GSKit V8 utilizzando il comando **pkgrm** .

### **Procedura**

Disinstallare GSKit V8 utilizzando il seguente comando:

```
pkgrm gsk8ssl32 gsk8cry32 gsk8ssl64 gsk8cry64
```
### **Installazione di GSKit su IBM WebSphere MQ Telemetry Versione 7.1**

Su IBM WebSphere MQ Telemetry Versione 7.1 per Windows, GSK viene installato automaticamente.

Per installare GSKit su IBM WebSphere MQ Telemetry Versione 7.1 su piattaforme Linux e UNIX, fare riferimento alle istruzioni riportate nei seguenti argomenti:

- ComponentiIBM WebSphere MQ per sistemi Linux .
- ComponentiIBM WebSphere MQ per sistemi HP-UX .
- ComponentiIBM WebSphere MQ per sistemi AIX .
- ComponentiIBM WebSphere MQ per sistemi Solaris .

# **Mancate corrispondenze CipherSpec**

Entrambe le estremità di un canale SSL WebSphere MQ devono utilizzare la stessa CipherSpec. Le mancate corrispondenze possono essere rilevate durante l'handshake SSL o durante l'avvio del canale.

Un CipherSpec identifica la combinazione dell'algoritmo di crittografia e della funzione hash. Entrambe le estremità di un canale SSL WebSphere MQ devono utilizzare lo stesso CipherSpec, anche se possono specificare tale CipherSpec in modo diverso. Le mancate corrispondenze possono essere rilevate in due fasi:

#### **Durante l'handshake SSL**

L'handshake SSL ha esito negativo quando la CipherSpec specificata dal client SSL non è accettabile per il supporto SSL all'estremità del server SSL della connessione. Un errore CipherSpec durante l'handshake SSL si verifica quando il client SSL propone una CipherSpec non supportata dal provisioning SSL sul server SSL. Ad esempio, quando un client SSL in esecuzione su AIX propone DES\_SHA\_EXPORT1024 CipherSpec su un server SSL in esecuzione su IBM i.

#### **Durante l'avvio del canale**

L'avvio del canale non riesce quando si verifica una mancata corrispondenza tra CipherSpec definita per l'estremità di risposta del canale e CipherSpec definita per l'estremità di chiamata del canale. L'avvio del canale ha esito negativo anche quando solo un'estremità del canale definisce un CipherSpec.

Per ulteriori informazioni, consultare Specifica di CipherSpec CipherSpecs.

**Nota:** Se vengono utilizzati i certificati del server globale, è possibile rilevare una mancata corrispondenza durante l'avvio del canale anche se i CipherSpecs specificati in entrambe le definizioni del canale corrispondono.

I certificati server globali sono un tipo speciale di certificati che richiedono che venga stabilito un livello minimo di cifratura su tutti i link di comunicazioni con cui vengono utilizzati. Se la CipherSpec richiesta dalla configurazione del canale WebSphere MQ non soddisfa questo requisito, la CipherSpec viene rinegoziata durante l'handshake SSL. Questo viene rilevato come un errore durante l'avvio del canale WebSphere MQ poiché CipherSpec non corrisponde più a quello specificato sul canale.

In questo caso, modificare CipherSpec su entrambi i lati del canale in uno che soddisfi i requisiti del certificato server globale. Per stabilire se un certificato che è stato emesso per l'utente è un certificato server globale, contattare l'autorità di certificazione che ha emesso tale certificato.

I server SSL non rilevano le mancate corrispondenze quando un canale client SSL sui sistemi UNIX, Linux o Windows specifica DES\_SHA\_EXPORT1024 CipherSpece il corrispondente canale server SSL sui sistemi UNIX, Linux o Windows utilizza DES\_SHA\_EXPORT CipherSpec. In questo caso, il canale viene eseguito normalmente.

# **Errori di autenticazione**

Esistono diversi motivi comuni per gli errori di autenticazione durante l'handshake SSL.

Questi motivi includono, ma non sono limitati a, quelli nel seguente elenco:

#### **È stato trovato un certificato in un elenco di revoca del certificato o in un elenco di revoca dell'autorità**

È possibile controllare i certificati rispetto agli elenchi di revoca pubblicati dalle autorità di certificazione.

Una CA (Certificate Authority) può revocare un certificato che non è più attendibile pubblicandolo in un CRL (Certificate Revocation List) o in un ARL (Authority Revocation List). Per ulteriori informazioni, consultare Gestione dei certificati revocati.

#### **Un risponditore OCSP ha identificato un certificato come Revocato o Sconosciuto**

È possibile controllare i certificati utilizzando OCSP. Un responder OCSP può restituire una risposta Revocata, che indica che un certificato non è più valido o Sconosciuto, che indica che non dispone di dati di revoca per tale certificato. Per ulteriori informazioni, consultare Gestione dei certificati revocati.

#### **Un certificato è scaduto o non è ancora attivo**

Ogni certificato digitale ha una data a partire dalla quale è valido e una data dopo la quale non è più valido, quindi un tentativo di autenticazione con un certificato che è al di fuori della sua durata non riesce.

#### **Un certificato è danneggiato**

Se le informazioni in un certificato digitale sono incomplete o danneggiate, l'autenticazione non riesce.

#### **Un certificato non è supportato**

Se il certificato è in un formato non supportato, l'autenticazione ha esito negativo, anche se il certificato è ancora nella sua durata.

#### **Il client SSL non ha un certificato**

Il server SSL convalida sempre il certificato client se ne viene inviato uno. Se il client SSL non invia un certificato, l'autenticazione non riesce se è definita la fine del canale che funge da server SSL:

- Con il parametro SSLCAUTH impostato su REQUIRED o
- Con un valore del valore del parametro SSLPEER

#### **Non esiste alcun certificato root CA corrispondente o la catena di certificati non è completa**

Ogni certificato digitale viene emesso da una CA (Certificate Authority), che fornisce anche un certificato root che contiene la chiave pubblica per la CA. I certificati root sono firmati dalla CA emittente. Se il repository delle chiavi sul computer che sta eseguendo l'autenticazione non contiene un certificato root valido per la CA che ha emesso il certificato utente in entrata, l'autenticazione non riesce.

L'autenticazione spesso implica una catena di certificati attendibili. La firma digitale su un certificato utente viene verificata con la chiave pubblica dal certificato per la CA emittente. Se il certificato CA è un certificato root, il processo di verifica è completo. Se il certificato AC è stato emesso da una AC intermedia, la firma digitale sul certificato AC intermedio deve essere essa stessa verificata. Questo processo continua lungo una serie di certificati CA finché non viene raggiunto un certificato root. In questi casi, tutti i certificati della catena devono essere verificati correttamente. Se il repository delle chiavi sul computer che sta eseguendo l'autenticazione non contiene un certificato root valido per la CA che ha emesso il certificato root in entrata, l'autenticazione non riesce.

Tuttavia, alcune implementazioni SSL come GSKit, DCM e RACF convalidano i certificati finché è presente l'ancoraggio di trust (ROOT CA), con alcune delle CA intermedie non presenti nel trust chain. Pertanto, è importante garantire che l'archivio certificati lato server contenga la catena di attendibilità completa. Inoltre, la tecnica di rimozione selettiva dei certificati del firmatario (CA) non deve essere utilizzata per controllare la connessione al gestore code.

Per ulteriori informazioni, vedi Come funzionano le catene di certificati.

Per ulteriori informazioni sui termini utilizzati in questo argomento, consultare:

- Concetti SSL (Secure Sockets Layer) e TLS (Transport Layer Security)
- Certificati digitali

# **Riferimento monitoraggio**

Utilizzare le informazioni di riferimento in questa sezione per monitorare IBM WebSphere MQ.

```
Attività correlate
```
Monitoraggio e prestazioni

# **Tipi di dati della struttura**

Utilizzare questo argomento per comprendere i tipi di dati della struttura utilizzati nei dati del messaggio generati dalle tecniche di monitoraggio di WebSphere MQ .

I seguenti argomenti descrivono in un formato indipendente dalla lingua i tipi di dati della struttura utilizzati nei dati del messaggio di monitoraggio. Le dichiarazioni sono riportate nei seguenti linguaggi di programmazione:

- C
- COBOL
- PL/I
- RPG (ILE) (soloIBM i )
- Assembler S/390 (solo z/OS )
- Visual Basic (solo piattaforme Windows )
- "MQCFBS Parametro stringa byte" a pagina 51
- • ["MQCFGR parametro gruppo" a pagina 53](#page-52-0)
- • ["Intestazione MQCFH PCF" a pagina 55](#page-54-0)
- • ["MQCFIL Parametro elenco numeri interi" a pagina 59](#page-58-0)
- • ["MQCFIL64 parametro di elenco di numeri interi a 64 bit" a pagina 61](#page-60-0)
- • ["MQCFIN Parametro intero" a pagina 63](#page-62-0)
- • ["MQCFIN64 parametro numero intero a 64 bit" a pagina 65](#page-64-0)
- • ["MQCFSL Parametro elenco stringhe" a pagina 67](#page-66-0)
- • ["MQCFST Parametro stringa" a pagina 69](#page-68-0)
- • ["MQEPH Intestazione PCF integrata" a pagina 72](#page-71-0)

# **MQCFBS - Parametro stringa byte**

Utilizzare questa pagina per visualizzare la struttura di un parametro MQCFBS e le dichiarazioni per i seguenti linguaggi di programmazione: C, COBOL, PL/I, RPG/ILE e l'assembler S/390

La struttura MQCFBS descrive un parametro di stringa di byte. Di seguito i collegamenti alle dichiarazioni è riportata una descrizione dei campi che costituiscono la struttura MQCFBS:

- • [linguaggio C](#page-51-0)
- • [Linguaggio COBOL](#page-51-0)
- • [PL/I language \(soloz/OS \)](#page-52-0)
- • [Lingua RPG/ILE \(soloIBM i \)](#page-52-0)
- • [S/390 assembler language \(soloz/OS \)](#page-52-0)

### *Type*

Descrizione: Indica che la struttura è una struttura MQCFBS che descrive un parametro di stringa di byte.

<span id="page-51-0"></span>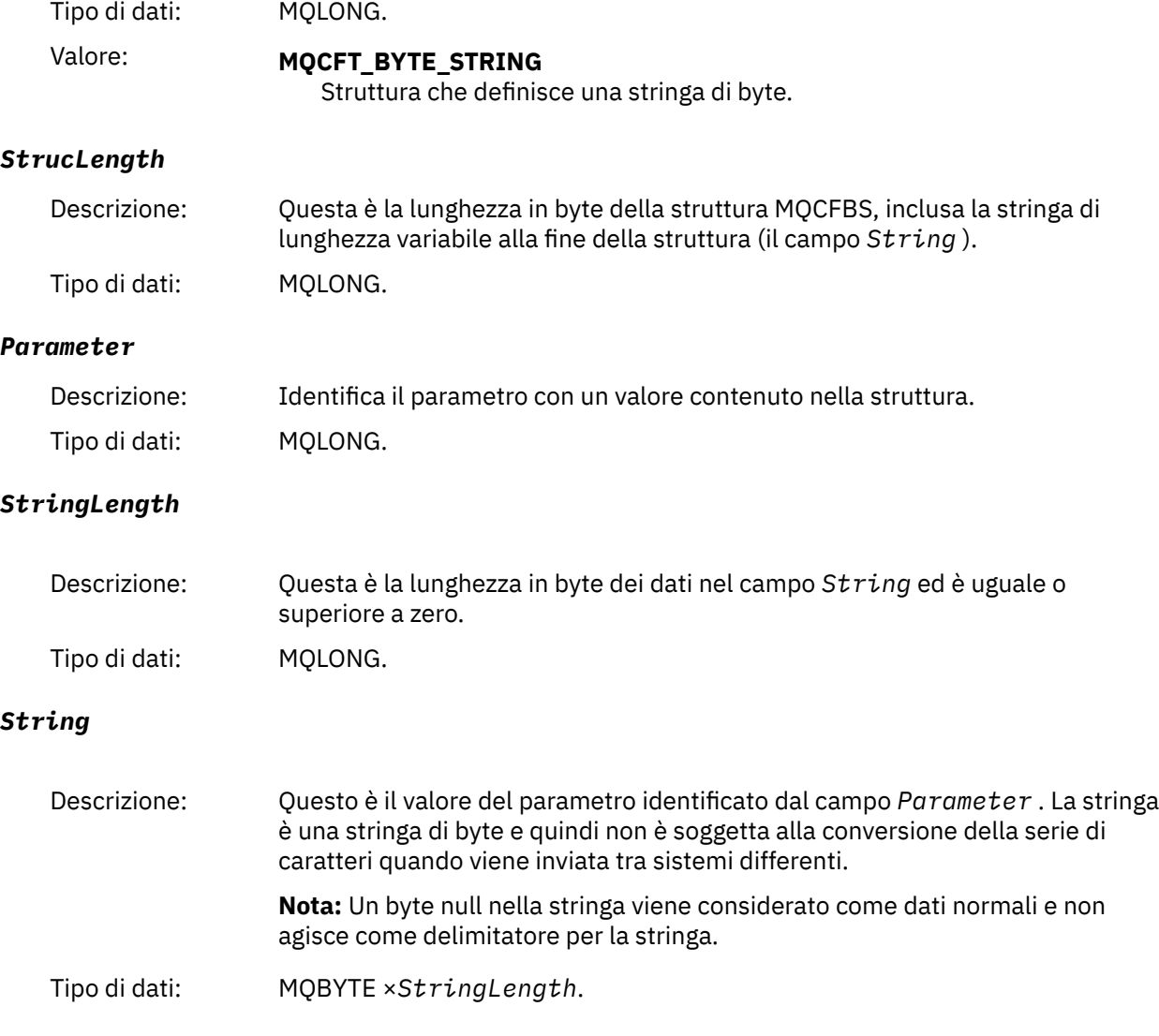

### **Dichiarazione lingua C**

```
struct tagMQCFBS {
 MQLONG Type; /* Structure type */
 MQLONG StrucLength; /* Structure length */
 MQLONG Parameter; /* Parameter identifier */
<code>MQLONG StringLength;</code> /* Length of string \star/
 MQBYTE String[1]; /* String value -- first character */
 } MQCFBS;
```
# **Dichiarazione del linguaggio COBOL**

```
** MQCFBS structure
10 MQCFBS.<br>struct
** Structure type
 15 MQCFBS-TYPE PIC S9(9) BINARY.
** Structure length
 15 MQCFBS-STRUCLENGTH PIC S9(9) BINARY.
** Parameter identifier
 15 MQCFBS-PARAMETER PIC S9(9) BINARY.
** Length of string
 15 MQCFBS-STRINGLENGTH PIC S9(9) BINARY.
```
## <span id="page-52-0"></span>**Dichiarazione del linguaggio PL/I (soloz/OS )**

```
dcl
 1 MQCFBS based,
3 Type \qquad \qquad \text{fixed bin}(31), /* Structure type */
 3 StrucLength fixed bin(31), /* Structure length */
 3 Parameter fixed bin(31), /* Parameter identifier */
 3 StringLength fixed bin(31); /* Length of string */
```
## **Dichiarazione lingua RPG/ILE (soloIBM i )**

```
 D*..1....:....2....:....3....:....4....:....5....:....6....:....7..
 D* MQCFBS Structure
 D*
D* Structure type<br>D BSTYP
                          1 4I \theta INZ(9)D* Structure length<br>D BSLEN
                          5 8I 0 INZ(16)
D* Parameter identifier<br>D BSPRM
                          9 12I 0 INZ(0)
D* Length of string<br>D BSSTL
                         13 16I 0 INZ(0)
 D* String value -- first byte 
D BSSRA 17 17 INZ
```
### **S/390 dichiarazione linguaggio assembler (soloz/OS )**

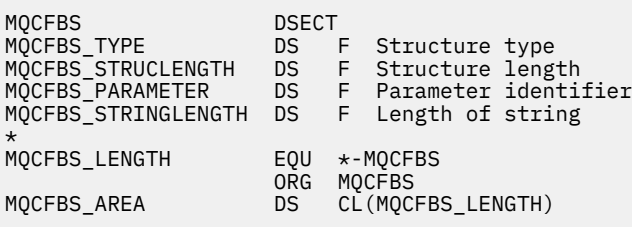

# **MQCFGR - parametro gruppo**

Utilizzare questa pagina per visualizzare la struttura di un parametro di MQCFGR e le dichiarazioni per i seguenti linguaggi di programmazione: C, COBOL, PL/I, RPG/ILE, S/390 assembler e Visual Basic.

La struttura MQCFGR descrive un parametro di gruppo. Dopo i collegamenti alle dichiarazioni, viene riportata una descrizione dei campi che costituiscono la struttura MQCFGR:

- • [linguaggio C](#page-53-0)
- • [Linguaggio COBOL](#page-53-0)
- • [PL/I language \(soloz/OS \)](#page-53-0)
- • [Lingua RPG/ILE \(soloIBM i \)](#page-54-0)
- • [System/390 assembler language \(soloz/OS \)](#page-54-0)
- • [Linguaggio Visual Basic \(solo Windows\)](#page-54-0)

La struttura MQCFGR è un parametro di gruppo in cui le strutture di parametri successive sono riunite come una singola unità logica. Il numero di strutture successive incluse viene fornito da *ParameterCount*. Questa struttura, e le strutture di parametri che include, vengono conteggiate come una sola struttura nel parametro *ParameterCount* nell'intestazione PCF (MQCFH) e nel parametro di gruppo (MQCFGR).

#### *Type*

Descrizione: Indica che il tipo di struttura è MQCFGR che descrive i parametri presenti in questo gruppo.

<span id="page-53-0"></span>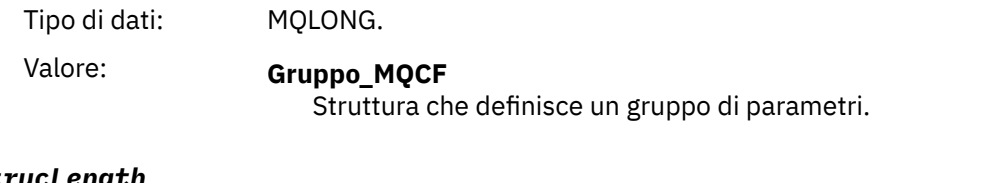

#### *StrucLength*

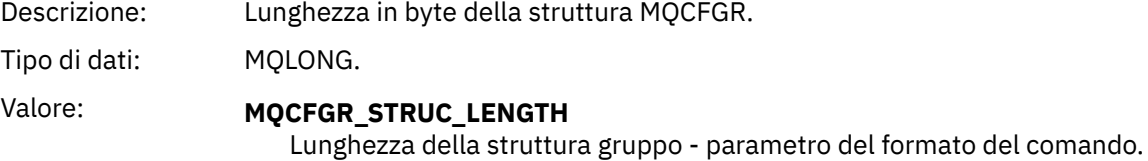

#### *Parameter*

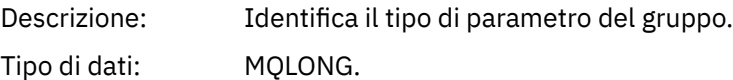

#### *ParameterCount*

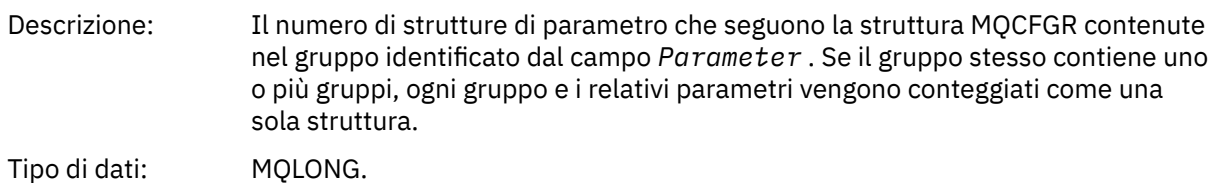

#### **Dichiarazione lingua C**

```
typedef struct tagMQCFGR {
<code>MQLONG Type;</code> \rightarrow <code>/\star Structure type \star/</code>
MQLONG StrucLength; /* Structure length */ MQLONG Parameter; /* Parameter identifier */
MQLONG ParameterCount; /\star Count of the grouped parameter structures \star/
  } MQCFGR;
```
### **Dichiarazione del linguaggio COBOL**

```
** MQCFGR structure
  10 MQCFGR.
** Structure type
 15 MQCFGR-TYPE PIC S9(9) BINARY.
** Structure length
 15 MQCFGR-STRUCLENGTH PIC S9(9) BINARY.
** Parameter identif:<br>15 MQCFGR-PARAMETER
    15 MQCFGR-SINULLANDER<br>Parameter identifier<br>The Parameter PIC S9(9) BINARY.
** Count of grouped parameter structures
   15 MQCFGR-PARAMETERCOUNT PIC S9(9) BINARY.
```
### **Dichiarazione lingua PL/I (soloz/OS e Windows)**

```
dcl
 1 MQCFGR based,
 3 Type fixed bin(31), /* Structure type */
 3 StrucLength fixed bin(31), /* Structure length */
3 Parameter fixed bin(31), /\star Parameter identifier \star/ 3 ParameterCount fixed bin(31), /* Count of grouped parameter structures */
```
### <span id="page-54-0"></span>**Dichiarazione RPG/ILE (soloIBM i )**

```
 D*..1....:....2....:....3....:....4....:....5....:....6....:....7..
 D* MQCFGR Structure
     D*
   D* Structure type<br>D GRTYP
                          1 4I INZ(20)
 D* Structure length
D GRLEN 5 8I INZ(16)
    D* Parameter identifier<br>D GRPRM
                          9 12I INZ(0)
    D* Count of grouped parameter structures
    D GRCNT 13 16I INZ(0)
     D*
```
### **Dichiarazione S/390 assembler - language (soloz/OS )**

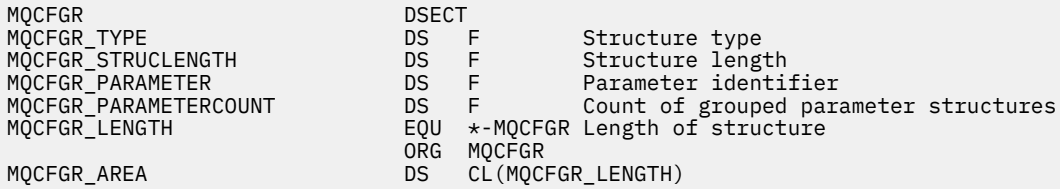

### **Dichiarazione del linguaggio Visual Basic (solo Windows)**

Type MQCFGR Type As Long ' Structure type StrucLength As Long ' Structure length Parameter As Long ' Parameter identifier ParameterCount As Long ' Count of grouped parameter structures End Type

# **Intestazione MQCFH - PCF**

Utilizzare questa pagina per visualizzare una struttura di un'intestazione MQCFH e le dichiarazioni per i seguenti linguaggi di programmazione: C, COBOL, PL/I, RPG/ILE, S/390 assembler e Visual Basic.

La struttura MQCFH descrive le informazioni presenti all'inizio dei dati del messaggio di un messaggio di controllo. Dopo i collegamenti alle dichiarazioni è riportata una descrizione dei campi che costituiscono la struttura MQCFH:

- • [linguaggio C](#page-56-0)
- • [Linguaggio COBOL](#page-57-0)
- • [PL/I language \(soloz/OS \)](#page-57-0)
- • [Lingua RPG/ILE \(soloIBM i \)](#page-57-0)
- • [S/390 linguaggio assembler \(soloz/OS \)](#page-57-0)
- • [Linguaggio Visual Basic \(solo Windows\)](#page-58-0)

#### *Type*

Descrizione: Tipo di struttura Indica il contenuto del messaggio.

Tipo di dati: MQLONG.

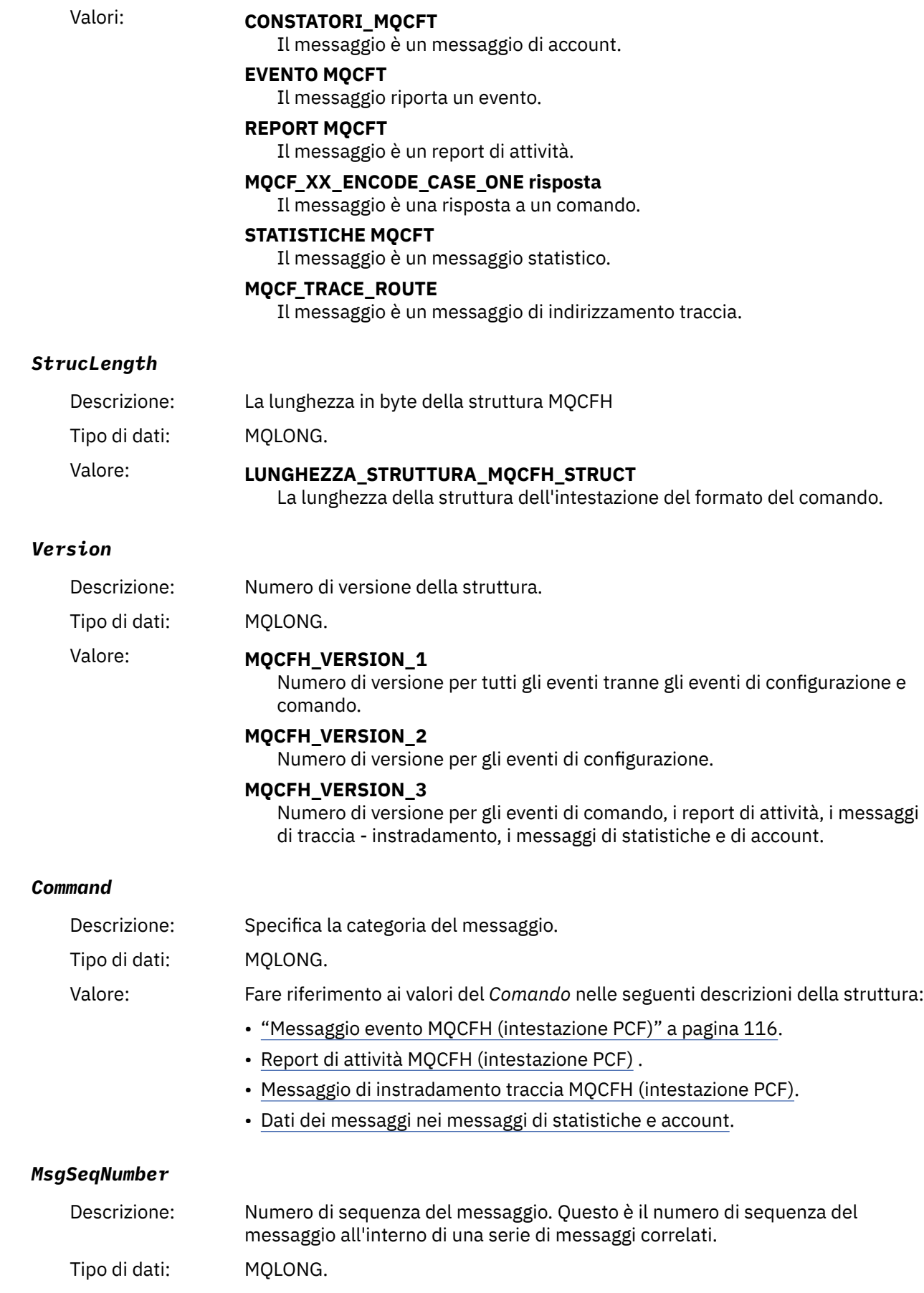

#### <span id="page-56-0"></span>*Control*

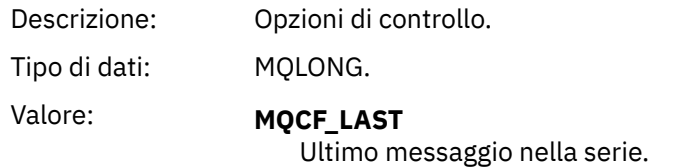

# **MQCF\_NO\_LAST** Non è l'ultimo messaggio nella serie.

### *CompCode*

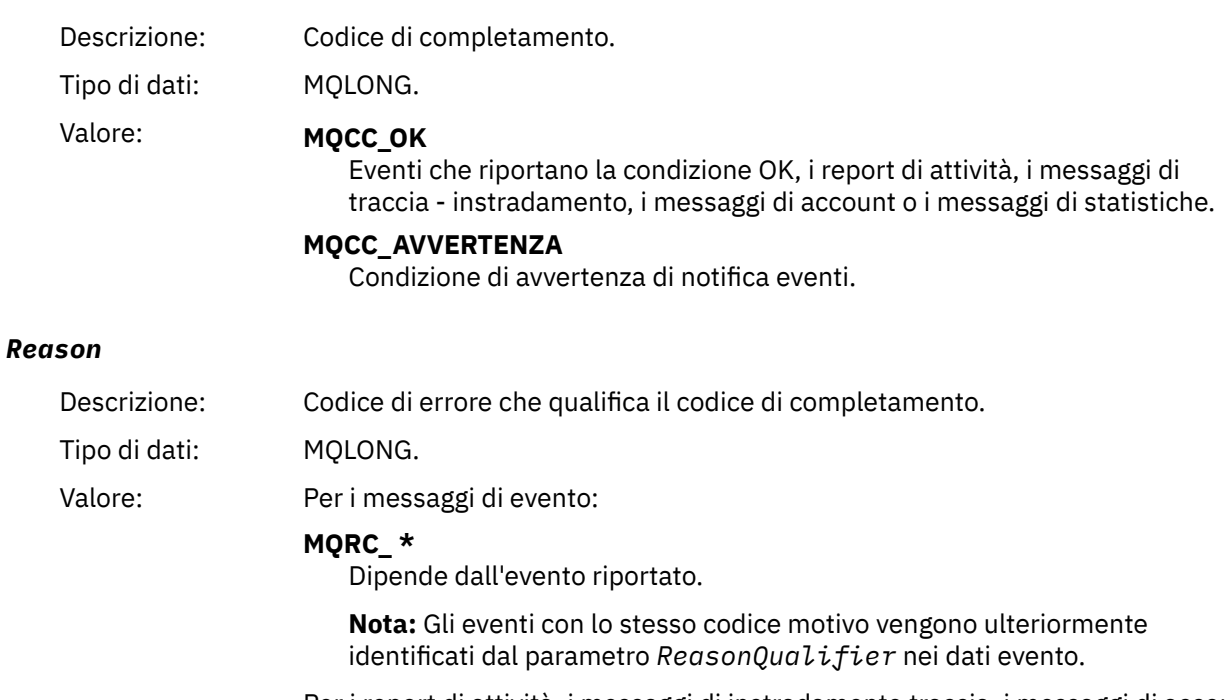

Per i report di attività, i messaggi di instradamento traccia, i messaggi di account e i messaggi di statistiche:

## **MQRC\_NONE**

#### *ParameterCount*

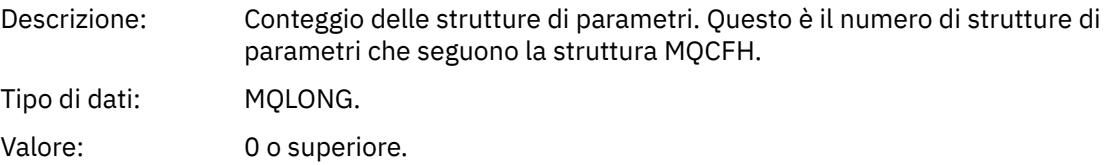

# **Dichiarazione lingua C**

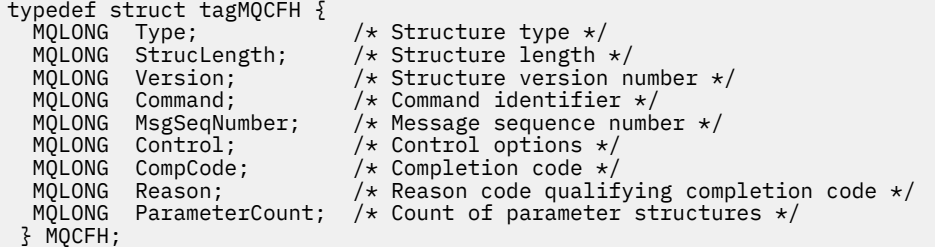

### <span id="page-57-0"></span>**Dichiarazione del linguaggio COBOL**

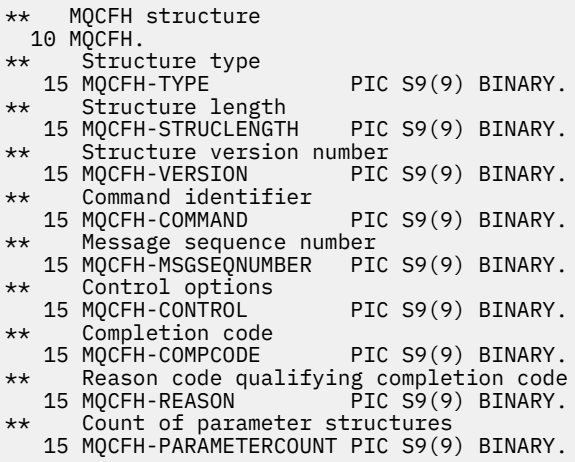

### **Dichiarazione del linguaggio PL/I (z/OS e Windows)**

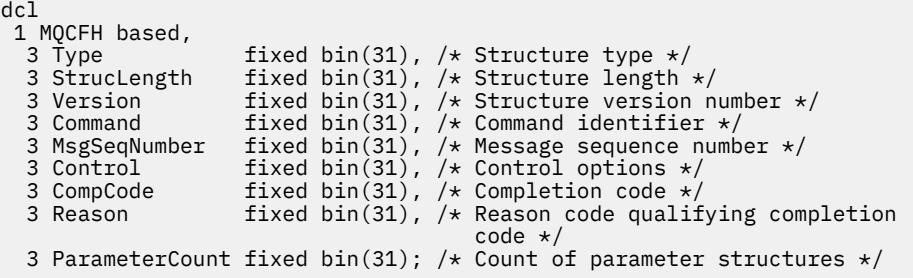

### **Dichiarazione lingua RPG (soloIBM i )**

```
D*..1....:....2....:....3....:....4....:....5....:....6....:....7..
D* MQCFH Structure
D*
D* Structure type
D FHTYP 1 4I 0 INZ(1)
D* Structure length
D FHLEN 5 8I 0 INZ(36)
D* Structure version number
D FHVER 9 12I 0 INZ(1)
D* Command identifier
D FHCMD 13 16I 0 INZ(0)
D* Message sequence number
D FHSEQ 17 20I 0 INZ(1)
D* Control options<br>D FHCTL
D FHCTL 21 24I 0 INZ(1)
D* Completion code
D FHCMP 25 28I 0 INZ(0)
D* Reason code qualifying completion code
D FHREA 29 32I 0 INZ(0)
D* Count of parameter structures
D FHCNT 33 36I 0 INZ(0)
D*
```
### **Dichiarazione del linguaggio assembler S/390 (soloz/OS )**

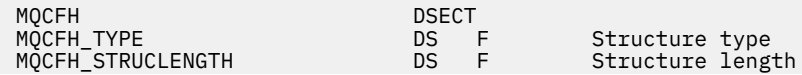

<span id="page-58-0"></span>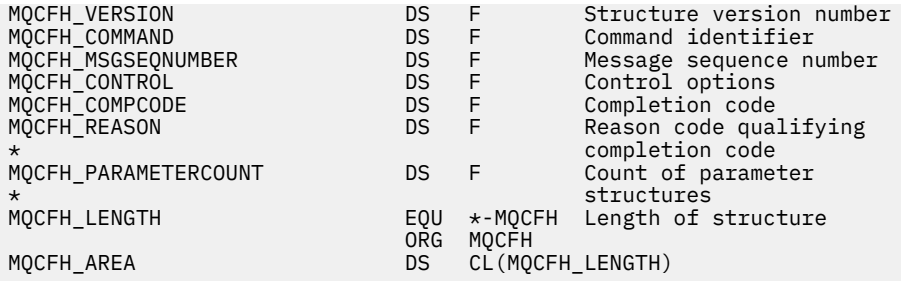

# **Dichiarazione del linguaggio Visual Basic (solo Windows)**

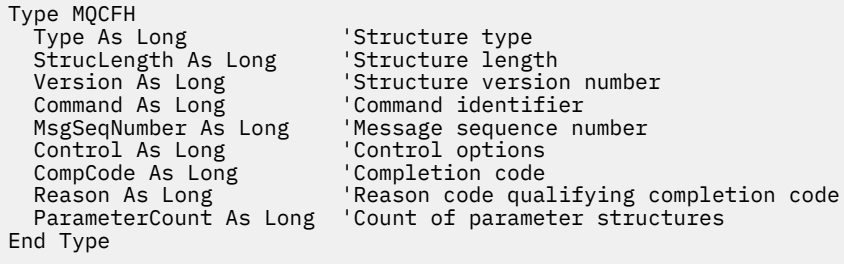

# **MQCFIL - Parametro elenco numeri interi**

Utilizzare questa pagina per visualizzare la struttura di un parametro MQCFIL e le dichiarazioni per i seguenti linguaggi di programmazione: C, COBOL, PL/I, RPG/ILE, assembler S/390 e Visual Basic

La struttura MQCFIL descrive un parametro di elenco di numeri interi. Dopo i collegamenti alle dichiarazioni è riportata una descrizione dei campi che costituiscono la struttura MQCFIL:

- • [linguaggio C](#page-59-0)
- • [Linguaggio COBOL](#page-59-0)
- • [PL/I language \(soloz/OS \)](#page-59-0)
- • [Lingua RPG/ILE \(soloIBM i \)](#page-60-0)
- • [System/390 assembler language \(soloz/OS \)](#page-60-0)
- • [Linguaggio Visual Basic \(solo Windows\)](#page-60-0)

#### *Type*

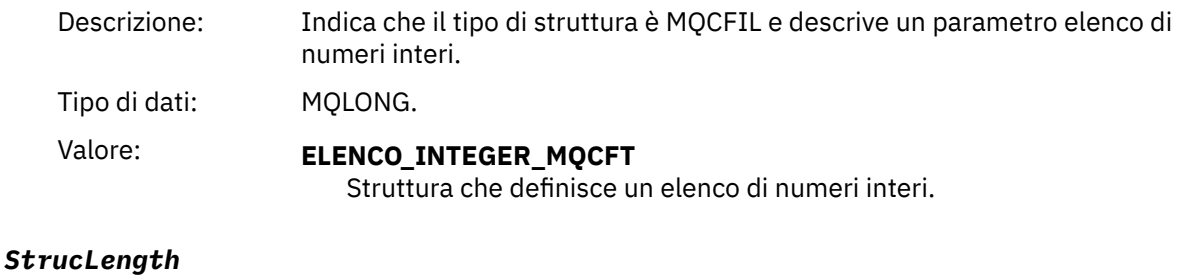

# Descrizione: Lunghezza in byte della struttura MQCFIL, incluso l'array di numeri interi alla fine della struttura (il campo *values* ). Tipo di dati: MQLONG.

#### *Parameter*

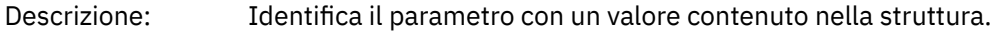

Tipo di dati: MQLONG.

#### <span id="page-59-0"></span>*Count*

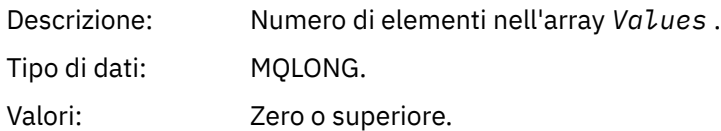

#### *Values*

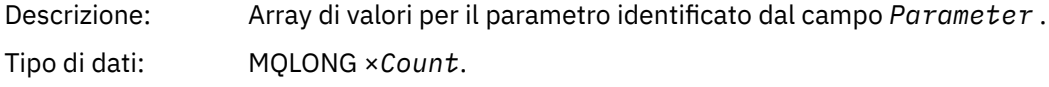

Il modo in cui questo campo viene dichiarato dipende dal linguaggio di programmazione:

- Per il linguaggio di programmazione C, il campo viene dichiarato come un array con un elemento. La memoria per la struttura deve essere assegnata dinamicamente e i puntatori utilizzati per indirizzare i campi al suo interno.
- Per i linguaggi di programmazione assembler COBOL, PL/I, RPG e System/390 , il campo viene omesso dalla dichiarazione di struttura. Quando viene dichiarata un'istanza della struttura, è necessario includere MQCFIL in una struttura più grande e dichiarare ulteriori campi che seguono MQCFIL, per rappresentare il campo Valori come richiesto.

#### **Dichiarazione lingua C**

```
typedef struct tagMQCFIL {
 MQLONG Type; /* Structure type */
 MQLONG StrucLength; /* Structure length */
 MQLONG Parameter; /* Parameter identifier */
<code>MQLONG Count;</code> \rightarrow \sim Count of parameter values \star/</code>
<code>MQLONG Values[1]; /*</code> Parameter values - first element \star/ } MQCFIL;
```
### **Dichiarazione del linguaggio COBOL**

```
** MQCFIL structure
  10 MQCFIL.
** Structure type<br>15 MQCFIL-TYPE
15 MQCFIL-TYPE PIC S9(9) BINARY.<br>** Structure length
      Structure length
   15 MQCFIL-STRUCLENGTH PIC S9(9) BINARY.
** Parameter identifier
   15 MQCFIL-PARAMETER PIC S9(9) BINARY.
** Count of parameter values
 15 MQCFIL-COUNT PIC S9(9) BINARY.
```
### **Dichiarazione lingua PL/I**

```
dcl
 1 MQCFIL based,
3 Type fixed bin(31), /* Structure type */ 3 StrucLength fixed bin(31), /* Structure length */
 3 Parameter fixed bin(31), /* Parameter identifier */
 3 Count fixed bin(31); /* Count of parameter values */
```
### <span id="page-60-0"></span>**Dichiarazione RPG/ILE (soloIBM i )**

```
 D*..1....:....2....:....3....:....4....:....5....:....6....:....7..
 D* MQCFIL Structure
     D*
   D* Structure type<br>D ILTYP
                        1 4I 0
   D* Structure length<br>D ILLEN 5
 D ILLEN 5 8I 0
 D* Parameter identifier
 D ILPRM 9 12I 0
   D* Count of paramter valuee<br>D ILCNT 13
                       13 16I 0
```
### **Dichiarazione S/390 assembler - language**

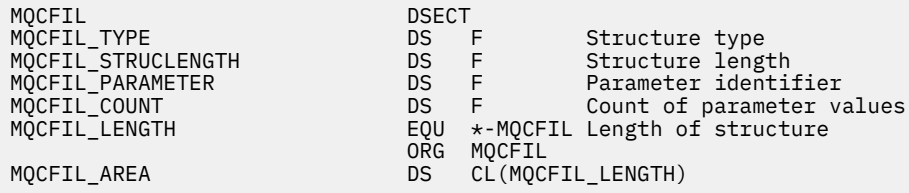

### **Dichiarazione del linguaggio Visual Basic**

```
Type MQCFIL
  pe neer Le<br>Type As Long '' Structure type
 StrucLength As Long ' Structure length
 Parameter As Long ' Parameter identifier
 Count As Long ' Count of parameter value
End Type
```
# **MQCFIL64 - parametro di elenco di numeri interi a 64 bit**

Utilizzare questa pagina per visualizzare la struttura di un parametro MQCFIL64 e le dichiarazioni per i seguenti linguaggi di programmazione: C, COBOL, PL/I, RPG/ILE e l'assembler S/390

La struttura MQCFIL64 descrive un parametro di elenco di numeri interi a 64 bit. Dopo i collegamenti alle dichiarazioni viene visualizzata una descrizione dei campi che costituiscono la struttura MQCFIL64 :

- • [linguaggio C](#page-61-0)
- • [Linguaggio COBOL](#page-61-0)
- • [PL/I language \(soloz/OS \)](#page-62-0)
- • [Lingua RPG/ILE \(soloIBM i \)](#page-62-0)
- • [System/390 assembler language \(soloz/OS \)](#page-62-0)

#### *Type*

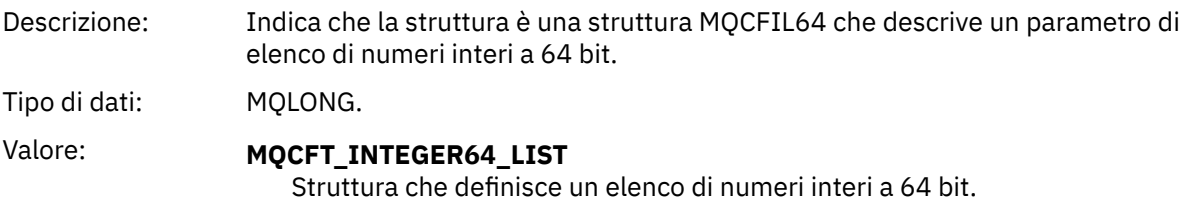

#### <span id="page-61-0"></span>*StrucLength*

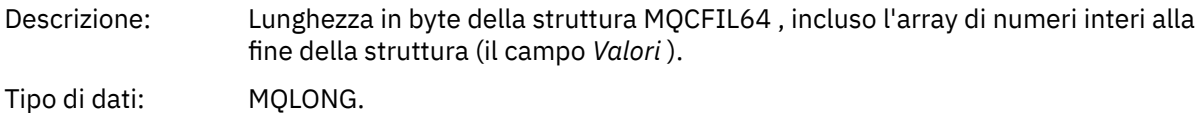

#### *Parameter*

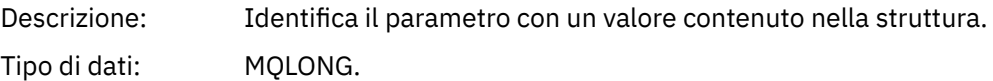

#### *Count*

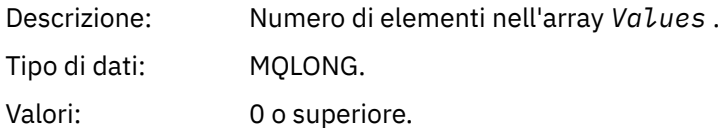

#### *Values*

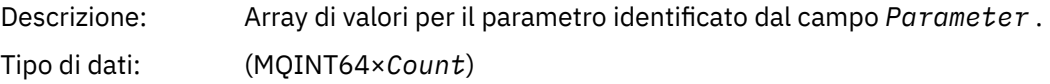

Il modo in cui questo campo viene dichiarato dipende dal linguaggio di programmazione:

- Per il linguaggio di programmazione C, il campo viene dichiarato come un array con un elemento. La memoria per la struttura deve essere assegnata dinamicamente e i puntatori utilizzati per indirizzare i campi al suo interno.
- Per i linguaggi di programmazione assembler COBOL, PL/I, RPG e System/390 , il campo viene omesso dalla dichiarazione di struttura. Quando viene dichiarata un'istanza della struttura, è necessario includere MQCFIL64 in una struttura più grande e dichiarare ulteriori campi che seguono MQCFIL64, per rappresentare il campo *Values* come richiesto.

Per COBOL, i campi aggiuntivi devono essere dichiarati come:

PIC S9(18)

Per PL/I, i campi aggiuntivi devono essere dichiarati come FIXED BINARY SIGNED con una precisione di 63.

Per l'assembler System/390 , ulteriori campi devono essere dichiarati D (parola doppia) nella dichiarazione DS .

#### **Dichiarazione lingua C**

```
typedef struct tagMQCFIN64 {
 MQLONG Type; /* Structure type */
 MQLONG StrucLength; /* Structure length */
MQLONG Parameter; /* Parameter identifier */<code>MQLONG Count;</code> \rightarrow \sim Count of parameter values \star/</code>
 MQINT64 Values[1]; /* Parameter value */
 } MQCFIL64;
```
### **Dichiarazione del linguaggio COBOL**

```
** MQCFIL64 structure
 10 MQCFIL64.
** Structure type
```

```
 15 MQCFIL64-TYPE PIC S9(9) BINARY.
** Structure length
  15 MQCFIL64-STRUCLENGTH PIC S9(9) BINARY.
** Parameter identifier
  15 MQCFIL64-PARAMETER PIC S9(9) BINARY.
** Count of parameter values
  15 MQCFIL64-COUNT
```
### **Dichiarazione lingua PL/I**

dcl 1 MQCFIL64 based, fixed bin(31),  $/*$  Structure type  $*/$  3 StrucLength fixed bin(31), /\* Structure length \*/ 3 Parameter fixed bin(31), /\* Parameter identifier \*/ 3 Count fixed bin(31) / $\star$  Count of parameter values  $\star$ /

### **Dichiarazione lingua RPG/ILE (soloIBM i )**

```
 D*..1....:....2....:....3....:....4....:....5....:....6....:....7..
     D* MQCFIL64 Structure
    D* D* Structure type 
    D IL64TYP 1 4I 0 INZ(25)
 D* Structure length 
D IL64LEN 5 8I 0 INZ(16)
     D* Parameter identifier 
                            9 12I 0 INZ(0)
    D* Count of parameter values<br>D IL64CNT 13
                                  16I \theta INZ(\theta)D* Parameter values -- first element<br>D IL64VAL 17 16
                         17 16 INZ(0)
```
### **Dichiarazione S/390 assembler - language (soloz/OS )**

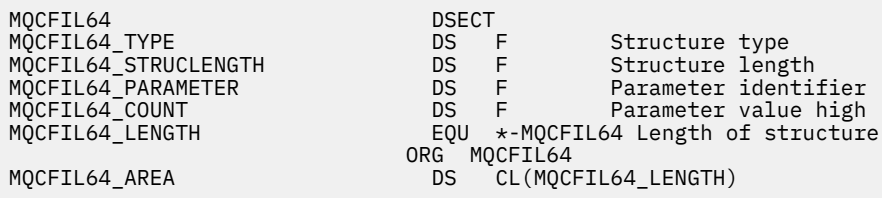

### **MQCFIN - Parametro intero**

Utilizzare questa pagina per visualizzare la struttura di un parametro di MQCFIN e le dichiarazioni per i seguenti linguaggi di programmazione: C, COBOL, PL/I, RPG/ILE, S/390 assembler e Visual Basic.

La struttura MQCFIN descrive un parametro intero. Dopo i collegamenti alle dichiarazioni, viene riportata una descrizione dei campi che costituiscono la struttura MQCFIN:

- • [linguaggio C](#page-63-0)
- • [Linguaggio COBOL](#page-63-0)
- • [PL/I language \(soloz/OS \)](#page-63-0)
- • [Lingua RPG/ILE \(soloIBM i \)](#page-63-0)
- • [S/390 assembler language \(soloz/OS \)](#page-64-0)
- • [Linguaggio Visual Basic \(solo Windows\)](#page-64-0)

#### *Type*

Descrizione: Indica che il tipo di struttura è MQCFIN e descrive un parametro intero.

<span id="page-63-0"></span>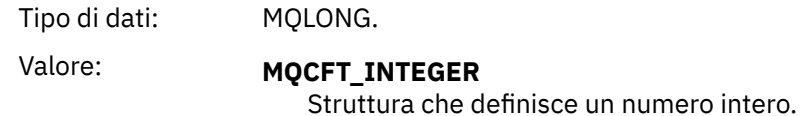

#### *StrucLength*

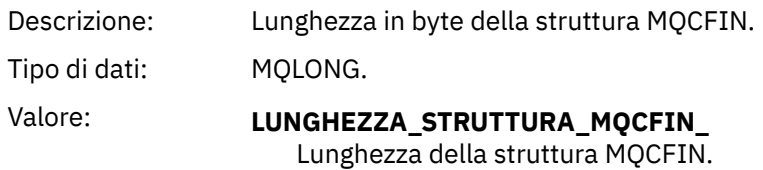

#### *Parameter*

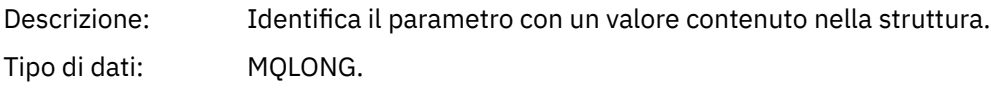

#### *Value*

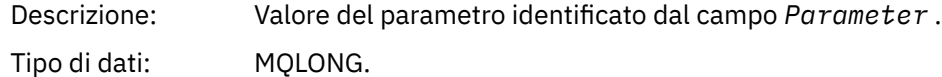

#### **Dichiarazione lingua C**

```
typedef struct tagMQCFIN {
 MQLONG Type; /* Structure type */
 MQLONG StrucLength; /* Structure length */
 MQLONG Parameter; /* Parameter identifier */
 MQLONG Value; /* Parameter value */
 } MQCFIN;
```
### **Dichiarazione del linguaggio COBOL**

```
** MQCFIN structure
  10 MQCFIN.
** Structure type
 15 MQCFIN-TYPE PIC S9(9) BINARY.
** Structure length
 15 MQCFIN-STRUCLENGTH PIC S9(9) BINARY.
** Parameter identifier<br>15 MOCFIN-PARAMETER PIC S9(9) BINARY.
15 MQCFIN-PARAMETER<br>
** Parameter value
  Parameter value<br>15 MQCFIN-VALUE
                            PIC S9(9) BINARY.
```
#### **Dichiarazione lingua PL/I**

dcl 1 MQCFIN based, 3 Type  $\qquad \qquad \text{fixed bin}(31)$ , / $\star$  Structure type  $\star/$  3 StrucLength fixed bin(31), /\* Structure length \*/ 3 Parameter fixed bin(31), /\* Parameter identifier \*/ 3 Value  $\qquad \qquad \text{fixed bin}(31);$  / $\star$  Parameter value  $\star/$ 

### **Dichiarazione RPG/ILE (soloIBM i )**

D\*..1....:....2....:....3....:....4....:....5....:....6....:....7..

<span id="page-64-0"></span>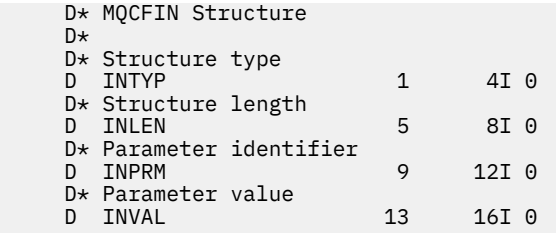

### **Dichiarazione S/390 assembler - language**

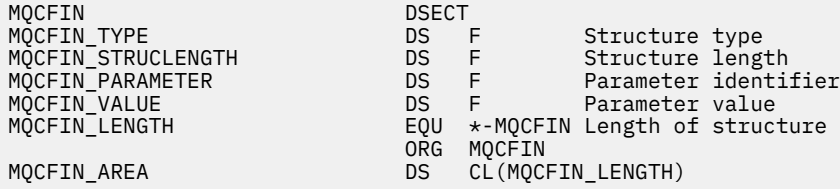

# **Dichiarazione del linguaggio Visual Basic**

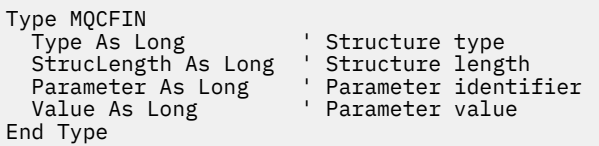

## **MQCFIN64 - parametro numero intero a 64 bit**

Utilizzare questa pagina per visualizzare la struttura di un parametro MQCFIN64 e le dichiarazioni per i seguenti linguaggi di programmazione: C, COBOL, PL/I, RPG/ILE e l'assembler S/390

La struttura MQCFIN64 descrive un parametro intero a 64 - bit. Dopo i collegamenti alle dichiarazioni è riportata una descrizione dei campi che costituiscono la struttura MQCFIN64 :

- • [linguaggio C](#page-65-0)
- • [Linguaggio COBOL](#page-65-0)
- • [PL/I language \(soloz/OS \)](#page-65-0)
- • [Lingua RPG/ILE \(soloIBM i \)](#page-65-0)
- • [System/390 assembler language \(soloz/OS \)](#page-66-0)

#### *Type*

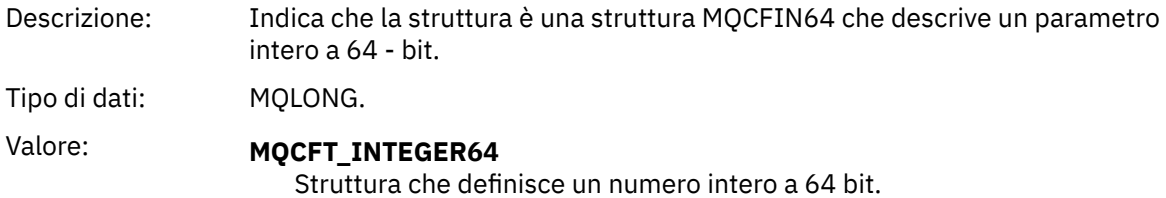

#### *StrucLength*

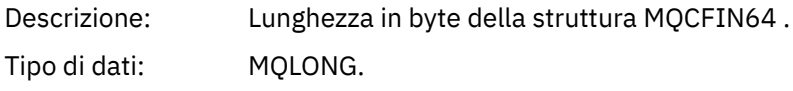

#### <span id="page-65-0"></span>Valore: **MQCFIN64\_STRUC\_LENGTH**

Lunghezza della struttura del parametro intero a 64 bit.

#### *Parameter*

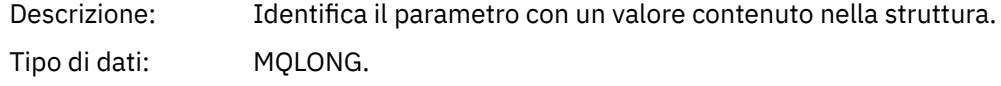

#### *Values*

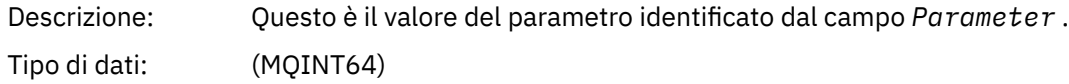

#### **Dichiarazione lingua C**

```
typedef struct tagMQCFIN64 {
 MQLONG Type; /* Structure type */
 MQLONG StrucLength; /* Structure length */
<code>MQLONG Parameter; /\star Parameter identifier \star/</code>
 MQLONG Reserved; /* Reserved */
 MQINT64 Value; /* Parameter value */
 } MQCFIN64;
```
#### **Dichiarazione del linguaggio COBOL**

```
** MQCFIN64 structure
  10 MQCFIN64.
** Structure type
 15 MQCFIN64-TYPE PIC S9(9) BINARY.
** Structure length
  15 MQCFIN64-STRUCLENGTH PIC S9(9) BINARY.
** Parameter identifier
  15 MQCFIN64-PARAMETER PIC S9(9) BINARY.
** Reserved
  15 MQCFIN64-RESERVED PIC S9(9) BINARY.
** Parameter value
                        PIC S9(18) BINARY.
```
#### **Dichiarazione lingua PL/I**

dcl 1 MQCFIN64 based, 3 Type  $\qquad \qquad \text{fixed bin}(31)$ , / $\star$  Structure type  $\star/$  3 StrucLength fixed bin(31), /\* Structure length \*/ 3 Parameter fixed bin(31), /\* Parameter identifier \*/ 3 Reserved fixed bin(31) /\* Reserved \*/ 3 Value fixed bin(63); / $\star$  Parameter value  $\star$ /

#### **Dichiarazione lingua RPG/ILE (soloIBM i )**

```
 D*..1....:....2....:....3....:....4....:....5....:....6....:....7..
 D* MQCFIN64 Structure
     D*
    D* Structure type<br>D IN64TYP
                             1 4I 0 INZ(23)
 D* Structure length 
 D IN64LEN 5 8I 0 INZ(24)
    D* Parameter identifier<br>D  IN64PRM
                             9 12I 0 INZ(0)
    D* Reserved field<br>D IN64RSV
                         13 16I 0 INZ(0)
```
<span id="page-66-0"></span>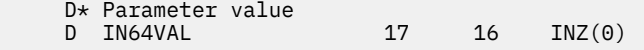

### **Dichiarazione S/390 assembler - language (soloz/OS )**

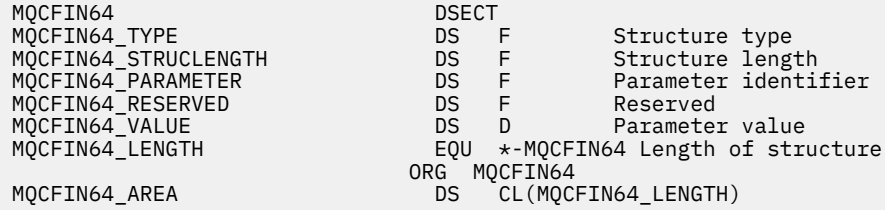

# **MQCFSL - Parametro elenco stringhe**

Utilizzare questa pagina per visualizzare la struttura di un parametro MQCFSL e le dichiarazioni per i seguenti linguaggi di programmazione: COBOL, PL/I, RPG/ILE, assembler S/390 e Visual Basic

La struttura MQCFSL descrive un parametro di elenco di stringhe. Di seguito i collegamenti alle dichiarazioni è riportata una descrizione dei campi che costituiscono la struttura MQCFSL:

- • [Linguaggio COBOL](#page-67-0)
- • [PL/I language \(soloz/OS \)](#page-67-0)
- • [Lingua RPG/ILE \(soloIBM i \)](#page-68-0)
- • [System/390 assembler language \(soloz/OS \)](#page-68-0)
- • [Linguaggio Visual Basic \(solo Windows\)](#page-68-0)

#### *Type*

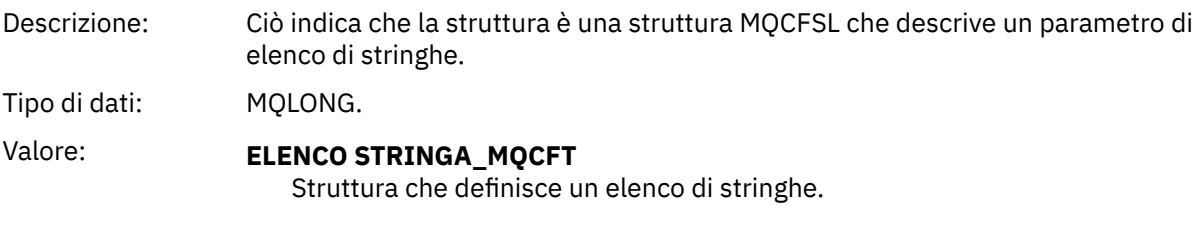

#### *StrucLength*

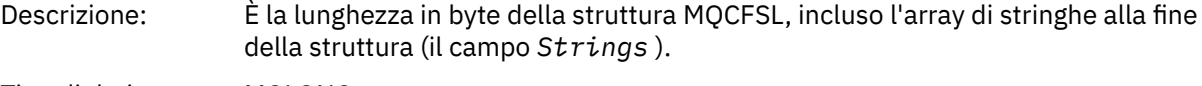

Tipo di dati: MQLONG.

#### *Parameter*

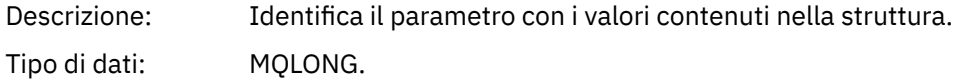

#### *CodedCharSetId*

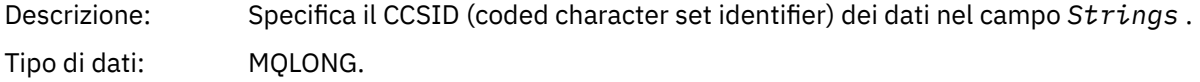

#### *Count*

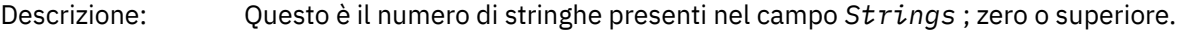

Tipo di dati: MQLONG.

#### <span id="page-67-0"></span>*StringLength*

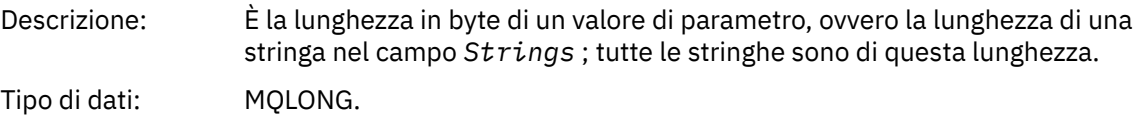

*String*

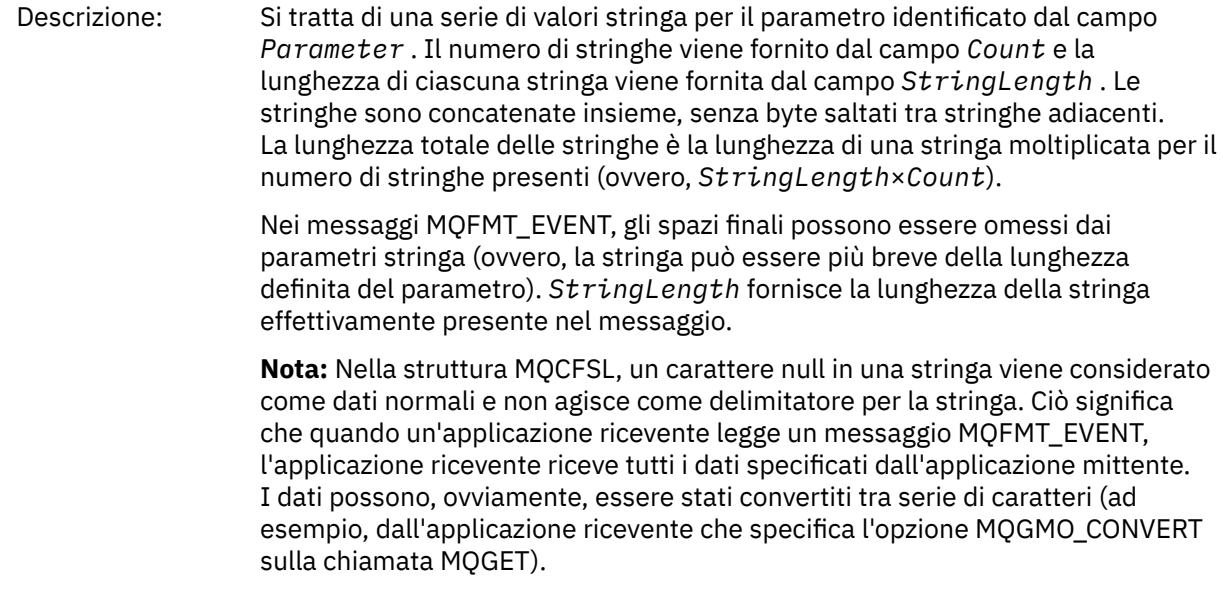

Tipo di dati: MQCHAR × *StringLength*×*Count*.

### **Dichiarazione del linguaggio COBOL**

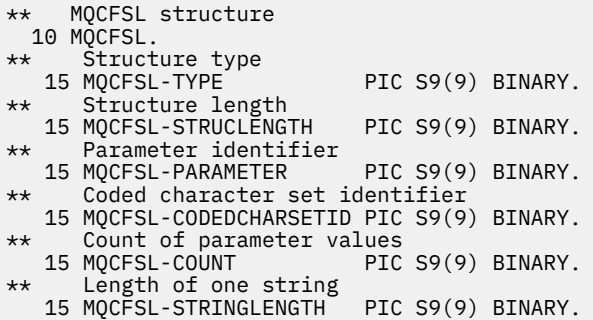

# **Dichiarazione lingua PL/I**

dcl 1 MQCFSL based, 3 Type  $\qquad \qquad \text{fixed bin}(31)$ , /\* Structure type \*/ 3 StrucLength fixed bin(31), /\* Structure length \*/ 3 Parameter fixed bin(31),  $/\star$  Parameter identifier  $\star/$  3 CodedCharSetId fixed bin(31), /\* Coded character set identifier \*/ 3 Count fixed bin(31), /\* Count of parameter values \*/ 3 StringLength fixed bin(31); /\* Length of one string \*/

### <span id="page-68-0"></span>**Dichiarazione RPG/ILE (soloIBM i )**

```
 D*..1....:....2....:....3....:....4....:....5....:....6....:....7..
 D* MQCFSL Structure
    D*
   D* Structure type<br>D SLTYP
                      1 4I 0
 D* Structure length
 D SLLEN 5 8I 0
    D* Parameter identifier
   D SLPRM 9 12I 0
   D* Coded character set identifier<br>D SLCSI 13 16I 0
 D SLCSI 13 16I 0
 D* Count of parameter values
    D SLCNT 17 20I 0
D\star Length of one string
 D SLSTL 21 24I 0
```
### **Dichiarazione S/390 assembler - language (soloz/OS )**

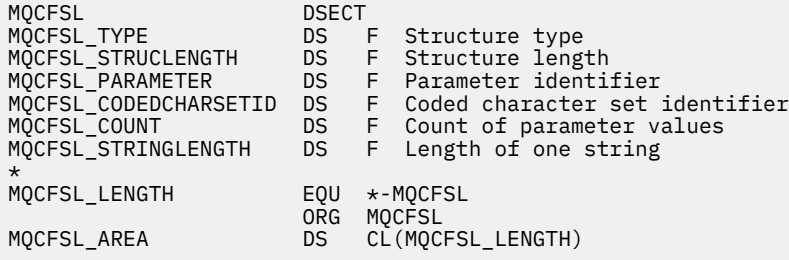

### **Dichiarazione della lingua Visual Basic (solo sistemi Windows)**

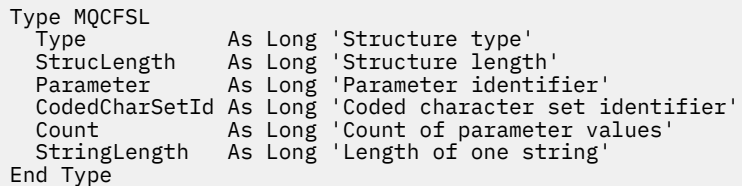

# **MQCFST - Parametro stringa**

Utilizzare questa pagina per visualizzare la struttura di un parametro MQCFST e le dichiarazioni per i seguenti linguaggi di programmazione: C, COBOL, PL/I, RPG/ILE, S/390 assembler e Visual Basic

La struttura MQCFST descrive un parametro stringa. Dopo i collegamenti alle dichiarazioni è riportata una descrizione dei campi che costituiscono la struttura MQCFST:

- • [linguaggio C](#page-70-0)
- • [Linguaggio COBOL](#page-70-0)
- • [PL/I language \(soloz/OS \)](#page-70-0)
- • [Lingua RPG/ILE \(soloIBM i \)](#page-70-0)
- • [System/390 assembler language \(soloz/OS \)](#page-71-0)
- • [Linguaggio Visual Basic \(solo Windows\)](#page-71-0)

La struttura MQCFST termina con una stringa di caratteri a lunghezza variabile; consultare il campo *String* per ulteriori dettagli.

#### *Type*

Descrizione: Indica che il tipo di struttura è MQCFST e descrive un parametro stringa.

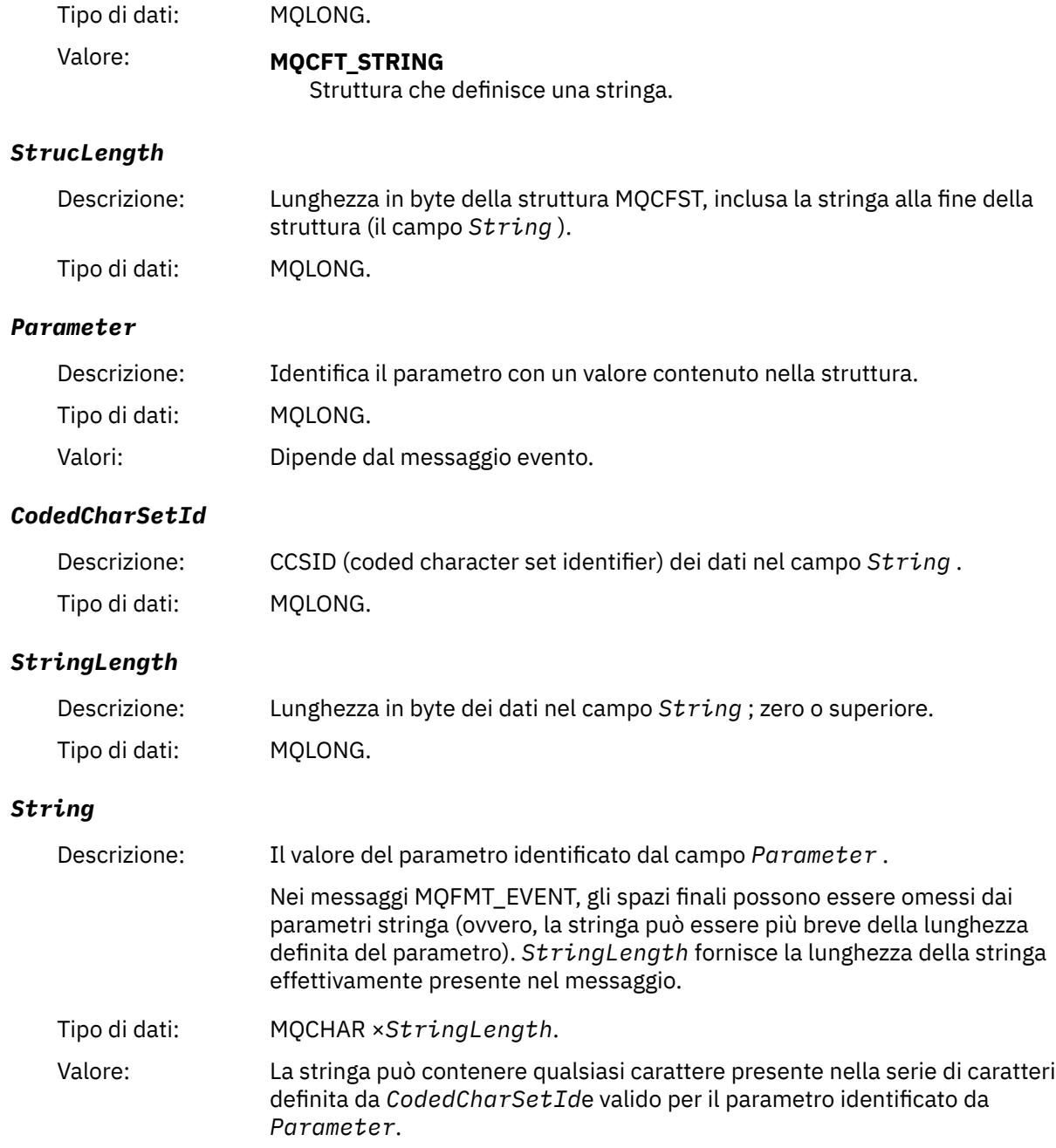

<span id="page-70-0"></span>Considerazioni sulla lingua:

Il modo in cui questo campo viene dichiarato dipende dal linguaggio di programmazione:

- Per il linguaggio di programmazione C, il campo viene dichiarato come un array con un elemento. La memoria per la struttura deve essere assegnata dinamicamente e i puntatori utilizzati per indirizzare i campi al suo interno.
- Per i linguaggi di programmazione COBOL, PL/I, System/390 e Visual Basic, il campo viene omesso dalla dichiarazione di struttura. Quando viene dichiarata un'istanza della struttura, l'utente deve includere MQCFST in una struttura più grande e dichiarare ulteriori campi dopo MQCFST, per rappresentare il campo *String* come richiesto.

Un carattere null nella stringa viene considerato come dati normali e non funge da delimitatore per la stringa. Ciò significa che quando un'applicazione ricevente legge un messaggio MQFMT\_EVENT, l'applicazione ricevente riceve tutti i dati specificati dall'applicazione mittente. I dati possono, ovviamente, essere stati convertiti tra serie di caratteri (ad esempio, dall'applicazione ricevente che specifica l'opzione MQGMO\_CONVERT sulla chiamata MQGET).

### **Dichiarazione lingua C**

```
typedef struct tagMQCFST {
  MQLONG Type;<br>MQLONG StrucLength;
  MOLONG Type;<br>
MQLONG StrucLength; /* Structure length */<br>
MQLONG Parameter; /* Parameter identifie
                                         /* Parameter identifier *MQLONG CodedCharSetId; /* Coded character set identifier */<br>MQLONG StringLength; /* Length of string */
  MQLONG StringLength;<br>MQCHAR String[1];
                                         /* String value - first
                                               character */
  } MQCFST;
```
### **Dichiarazione del linguaggio COBOL**

```
** MQCFST structure
10 MQCFST.<br>struct*
  Štructure type<br>15 MOCFST-TYPE
                              PIC S9(9) BINARY.
** Structure length
15 MQCFST-STRUCLENGTH PIC S9(9) BINARY.<br>** Parameter identifier
      Parameter identifier
   15 MQCFST-PARAMETER PIC S9(9) BINARY.
** Coded character set identifier
   15 MQCFST-CODEDCHARSETID PIC S9(9) BINARY.
      Length of string
    15 MQCFST-STRINGLENGTH PIC S9(9) BINARY.
```
### **Dichiarazione lingua PL/I**

```
dcl
1 MQCFST based,<br>3 Type<br>3 StrucLength
                   fixed bin(31), /* Structure type */ 3 StrucLength fixed bin(31), /* Structure length */
 3 Parameter fixed bin(31), /* Parameter identifier */
 3 CodedCharSetId fixed bin(31), /* Coded character set identifier */
 3 StringLength fixed bin(31); /* Length of string */
```
### **Dichiarazione RPG/ILE (soloIBM i )**

```
 D*..1....:....2....:....3....:....4....:....5....:....6....:....7..
 D* MQCFST Structure
D*
```
<span id="page-71-0"></span>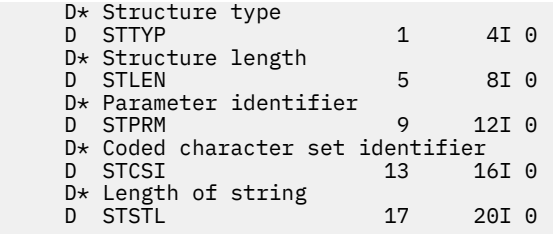

### **Dichiarazione S/390 assembler - language**

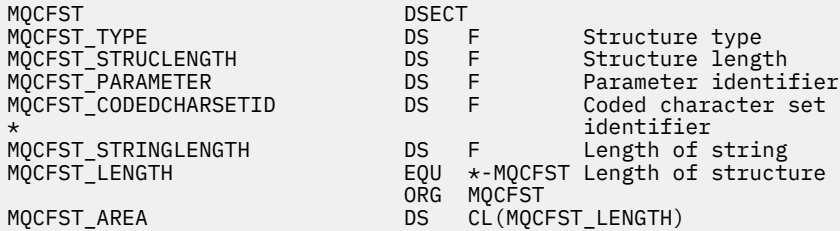

### **Dichiarazione del linguaggio Visual Basic**

```
Type MQCFST
 Type As Long ' Structure type
 StrucLength As Long ' Structure length
 Parameter As Long ' Parameter identifier
 CodedCharSetId As Long ' Coded character set identifier
 StringLength As Long ' Length of string
End Type
```
### **MQEPH - Intestazione PCF integrata**

Utilizzare questa pagina per visualizzare la struttura di un'intestazione PCF incorporata MQEPH e le dichiarazioni per i seguenti linguaggi di programmazione: C, COBOL, PL/I, RPG/ILE, S/390 assembler e Visual Basic

La struttura MQEPH descrive i dati aggiuntivi che sono presenti in un messaggio quando tale messaggio è un messaggio PCF (programmable command format). Dopo i collegamenti alle dichiarazioni è riportata una descrizione dei campi che costituiscono la struttura MQEPH:

- • [linguaggio C](#page-73-0)
- • [Linguaggio COBOL](#page-73-0)
- • [PL/I language \(soloz/OS \)](#page-73-0)
- • [Lingua RPG/ILE \(soloIBM i \)](#page-74-0)
- • [S/390 assembler language \(soloz/OS \)](#page-74-0)
- • [Linguaggio Visual Basic \(solo Windows\)](#page-75-0)

I dati aggiuntivi sono costituiti dalla struttura MQEPH seguita da una schiera di strutture parametro PCF. Per includere la struttura MQEPH in un messaggio, il parametro *Format* nel descrittore del messaggio è impostato su MQFMT\_EMBEDDED.

#### *StrucId*

Descrizione: Identificatore struttura. Tipo di dati: MQCHAR4.
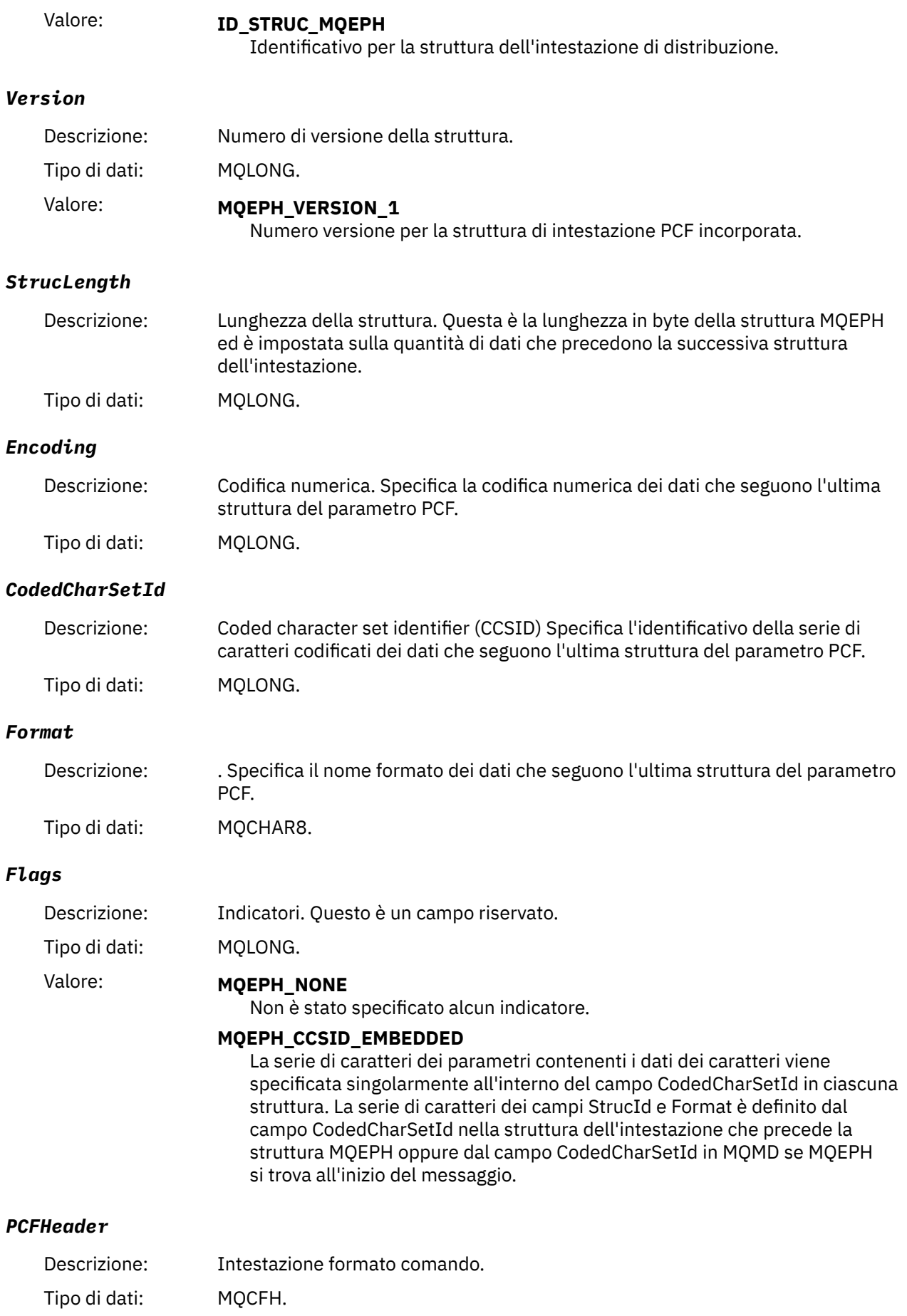

# **Dichiarazione lingua C**

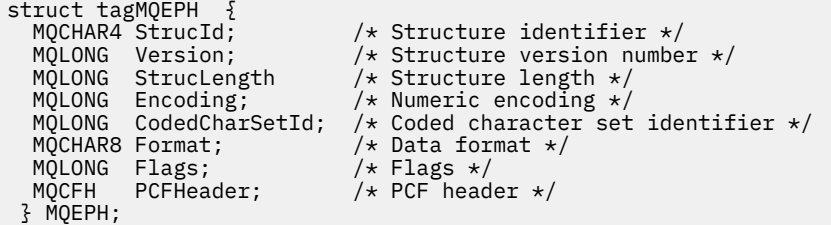

# **Dichiarazione del linguaggio COBOL**

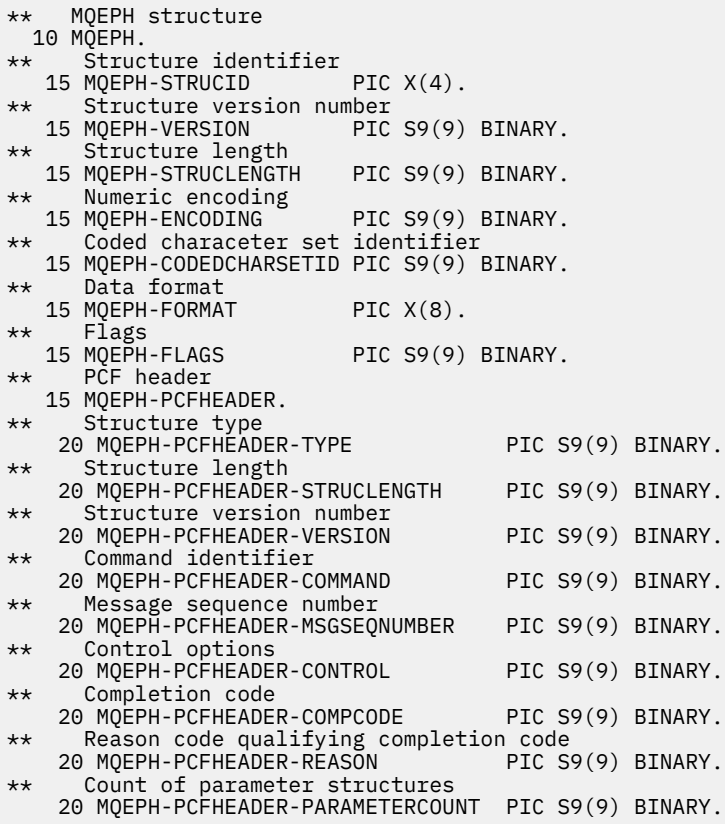

# **Dichiarazione del linguaggio PL/I (z/OS e Windows)**

```
dcl<br>1 MOEPH based,
 1 MQEPH based,
 3 StrucId char(4), /* Structure identifier */
3 Version fixed bin(31), /\star Structure version number \star/
 3 StrucLength fixed bin(31), /* Structure length */
3 Encoding f fixed bin(31), /\star Numeric encoding \star/
3 CodedCharSetId fixed bin(31), /\star Coded character set identifier \star/
3 Format char(8), \rightarrow Data format \star/
3 Flags \qquad \qquad \text{fixed bin}(31), /* Flags */
3 PCFHeader, \frac{1}{\sqrt{2}} PCF header \frac{x}{4} 5 Type fixed bin(31), /* Structure type */
 5 StrucLength fixed bin(31), /* Structure length */
 5 Version fixed bin(31), /* Structure version number */
5 Command fixed bin(31), /\star Command identifier \star/
 5 MsgSeqNumber fixed bin(31), /* Message sequence number */
 5 Control fixed bin(31), /* Control options */
 5 CompCode fixed bin(31), /* Completion code */
```
 5 Reason fixed bin(31), /\* Reason code qualifying completion  $\sim$  code  $\star$ / $\sim$  code  $\star$ / $\sim$ 5 ParameterCount fixed bin(31); /\* Count of parameter structures \*/

# **Dichiarazione lingua RPG (soloIBM i )**

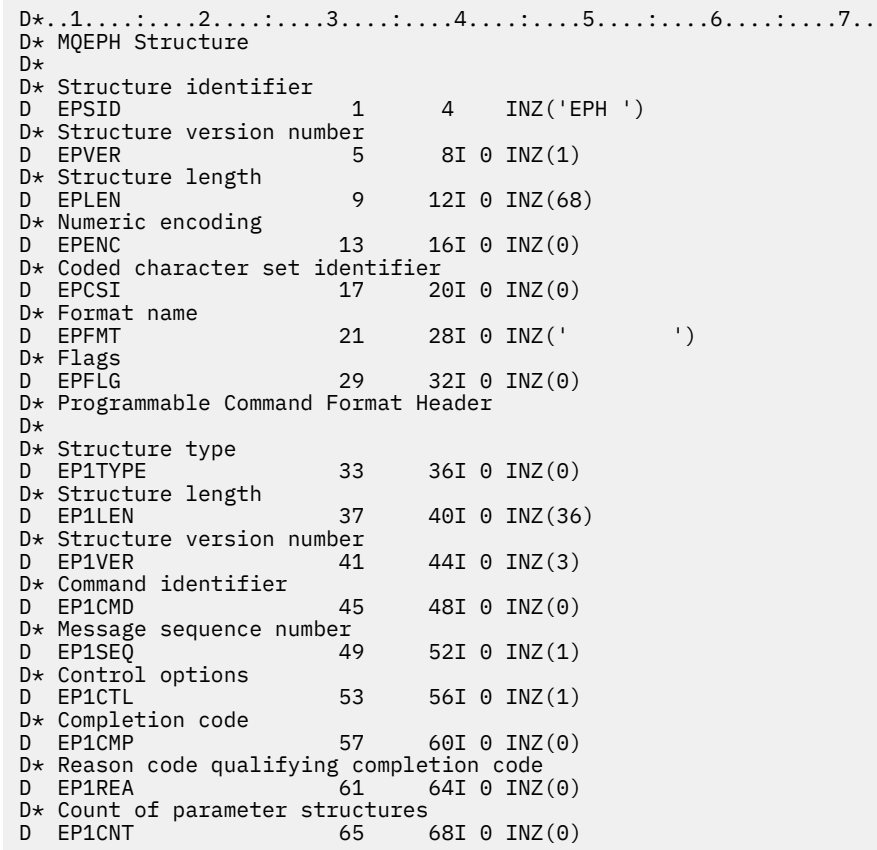

# **Dichiarazione S/390 assembler - language (soloz/OS )**

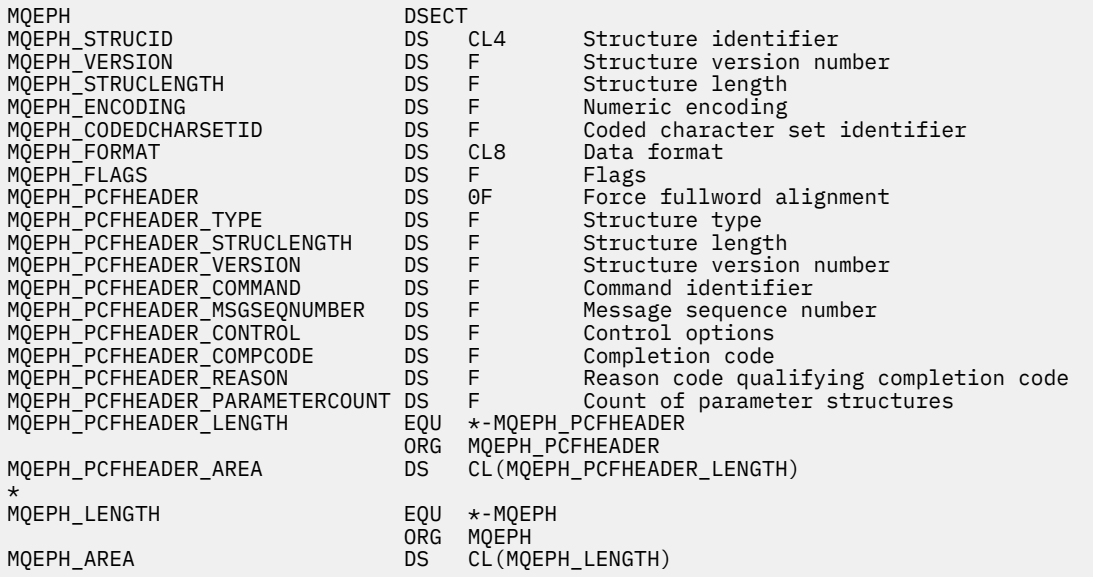

# **Dichiarazione del linguaggio Visual Basic (solo Windows)**

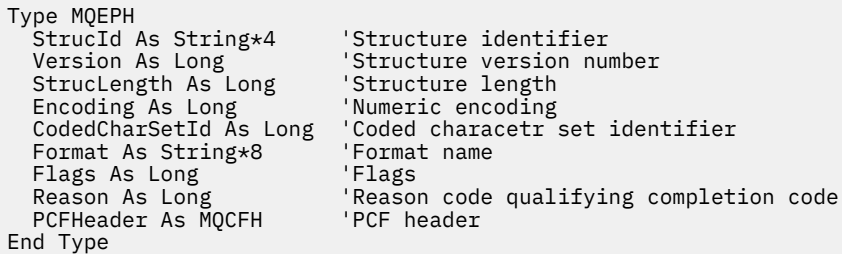

# **Attributi oggetto per i dati evento**

Utilizzare questa pagina per visualizzare gli attributi oggetto che le tecniche di monitoraggio di WebSphere MQ possono includere nei dati evento di configurazione registrati nei messaggi evento. La quantità di dati evento dipende dal tipo di oggetto a cui l'evento di configurazione è correlato.

- "Attributi delle informazioni di autenticazione" a pagina 76
- • ["Attributi della struttura CF" a pagina 77](#page-76-0)
- • ["Attributi Informazioni di comunicazione" a pagina 77](#page-76-0)
- • ["Attributi canale" a pagina 79](#page-78-0)
- • ["Attributi di autenticazione canale" a pagina 85](#page-84-0)
- • ["Attributi listener" a pagina 87](#page-86-0)
- • ["Attributi Elenco nomi" a pagina 88](#page-87-0)
- • ["Attributi processo" a pagina 89](#page-88-0)
- • ["Attributi Coda" a pagina 89](#page-88-0)
- • ["Attributi gestore code" a pagina 95](#page-94-0)
- • ["Attributi classe di memorizzazione" a pagina 105](#page-104-0)
- • ["Attributi argomento" a pagina 106](#page-105-0)

# **Attributi delle informazioni di autenticazione**

I messaggi di evento relativi agli oggetti possono includere attributi di informazioni di autenticazione

## *AlterationDate* **(MQCFST)**

Data di modifica (identificativo del parametro: MQCA\_ALTERATION\_DATE).

La data dell'ultima modifica delle informazioni.

## *AlterationTime* **(MQCFST)**

Ora di modifica (identificativo del parametro: MQCA\_ALTERATION\_TIME).

L'ora dell'ultima modifica delle informazioni.

## *AuthInfoConnName* **(MQCFST)**

Nome della connessione delle informazioni di autenticazione (identificativo del parametro: MQCA\_AUTH\_INFO\_CONN\_NAME).

La lunghezza massima della stringa è 48.

## *AuthInfoDesc* **(MQCFST)**

Descrizione delle informazioni di autenticazione (identificativo del parametro: MQCA\_AUTH\_INFO\_DESC).

La lunghezza massima della stringa è MQ\_AUTH\_INFO\_DESC\_LENGTH.

# *AuthInfoType* **(MQCFIN)**

Tipo di informazioni di autenticazione (identificativo del parametro: MQIA\_AUTH\_INFO\_TYPE).

Il valore è MQAIT\_CRL\_LDAP.

# <span id="page-76-0"></span>*LDAPPassword* **(MQCFST)**

Password LDAP (identificativo parametro: MQCA\_LDAP\_PASSWORD).

La lunghezza massima della stringa è MQ\_LDAP\_PASSWORD\_LENGTH.

# *LDAPUserName* **(MQCFST)**

Nome utente LDAP (identificativo del parametro: MQCA\_LDAP\_USER\_NAME).

La lunghezza massima della stringa è 256.

# **Attributi della struttura CF**

I messaggi di evento relativi agli oggetti possono includere attributi di struttura CF

## *AlterationDate* **(MQCFST)**

Data di modifica (identificativo del parametro: MQCA\_ALTERATION\_DATE).

La data dell'ultima modifica delle informazioni.

## *AlterationTime* **(MQCFST)**

Ora di modifica (identificativo del parametro: MQCA\_ALTERATION\_TIME).

L'ora dell'ultima modifica delle informazioni.

# *CFLevel* **(MQCFIN)**

Livello CF (identificativo parametro: MQIA\_CF\_LEVEL).

#### *CFStrucDesc* **(MQCFST)**

Descrizione struttura CF (identificativo del parametro: MQCA\_CF\_STRUC\_DESC).

La lunghezza massima della stringa è MQCA\_CF\_STRUC\_DESC\_LENGTH.

#### *Recovery* **(MQCFIN)**

Recupero (identificativo parametro: MQIA\_CF\_RECOVER).

# **Attributi Informazioni di comunicazione**

#### *AlterationDate* **(MQCFST)**

Data di modifica (identificativo del parametro: MQCA\_ALTERATION\_DATE).

La data dell'ultima modifica delle informazioni, nel formato yyyy-mm-dd.

## *AlterationTime* **(MQCFST)**

Ora di modifica (identificativo del parametro: MQCA\_ALTERATION\_TIME).

L'ora dell'ultima modifica delle informazioni, nel formato hh.mm.ss.

## *Bridge* **(MQCFIN)**

Bridge (identificativo parametro: MQIA\_MCAST\_BRIDGE).

Specifica se le pubblicazioni delle applicazioni che non utilizzano Multicast sono collegate tramite bridge alle applicazioni che utilizzano multicast.

Il valore può essere:

# **DISABILITAZIONE\_MQMCB**

Il bridging è disabilitato.

## **MQMCB\_ENABLED**

Bridging abilitato.

#### *CCSID* **(MQCFIN)**

CCSID (coded character set identifier) (identificativo del parametro: MQIA\_CODED\_CHAR\_SET\_ID).

Il CCSID su cui vengono trasmessi i messaggi.

## *CommEvent* **(MQCFIN)**

Evento di comunicazione (ID parametro: MQIA\_COMM\_EVENT).

Controlla se i messaggi di evento vengono generati per gli handle multicast creati utilizzando questo oggetto COMMINFO.

Il valore può essere:

#### **DISABILITAZIONE\_MQEVR**

I messaggi di evento non vengono generati.

## **MQEVR\_ENABLED**

Vengono generati messaggi di evento.

# **MQEVR\_ECCEZIONE**

I messaggi di evento vengono generati se l'affidabilità del messaggio è inferiore alla soglia di affidabilità.

## *ComminfoName* **(MQCFST)**

Nome delle informazioni di comunicazione (identificativo del parametro: MQCA\_COMM\_INFO\_NAME).

Il nome della definizione delle informazioni di comunicazione di gestione su quali informazioni devono essere restituite.

## *Description* **(MQCFST)**

Descrizione (identificativo parametro: MQCA\_COMM\_INFO\_DESC).

Commento in testo semplice che fornisce informazioni descrittive sull'oggetto informazioni di comunicazione.

#### *Encoding* **(MQCFIN)**

Codifica (identificativo parametro: MQIACF\_ENCODING).

La codifica con la quale vengono trasmessi i messaggi.

Il valore può essere:

# **MQENC\_AS\_PUBLISHED**

**MQEN\_NORMAL**

## **REVERSED MQENC**

**MQENC\_S390**

**TNS MQENC**

## *GrpAddress* **(MQCFST)**

Indirizzo gruppo (identificativo parametro: MQCACH\_GROUP\_ADDRESS).

L'indirizzo IP di gruppo o il nome DNS.

## *MonitorInterval* **(MQCFIN)**

Frequenza del controllo (identificativo parametro: MQIA\_MONITOR\_INTERVAL).

La frequenza, in secondi, con cui vengono aggiornate le informazioni di monitoraggio e vengono generati i messaggi di evento.

## *MulticastHeartbeat* **(MQCFIN)**

Heartbeat multicast (ID parametro: MQIACH\_MC\_HB\_INTERVAL).

Intervallo heartbeat misurato in millesimi di secondo.

## *MulticastPropControl* **(MQCFIN)**

Controllo proprietà multicast (identificativo parametro: MQIACH\_MULTICAST\_PROPERTIES).

Controlla il numero di proprietà MQMD e il flusso di proprietà utente con il messaggio.

Il valore può essere:

# **TUTTO MQMCP\_tutto**

Tutte le proprietà vengono trasmesse.

## <span id="page-78-0"></span>**MQMCP\_REPLY**

Vengono trasmessi solo i campi proprietà utente e MQMD che si occupano della risposta ai messaggi.

## **UTENTE MQMCP**

Vengono trasmesse solo proprietà utente.

## **MQMCP\_NONE**

Non viene trasmessa alcuna proprietà.

### **COMPAT\_MQMCP**

Le proprietà vengono trasmesse in un formato compatibile con i precedenti client multicast WebSphere MQ .

#### *MsgHistory* **(MQCFIN)**

Cronologia messaggi (identificativo parametro: MQIACH\_MSG\_HISTORY).

La quantità di cronologia dei messaggi in kilobyte mantenuta dal sistema per gestire le ritrasmissioni nel caso di NACK.

#### *NewSubHistory* **(MQCFIN)**

Nuova cronologia del sottoscrittore (identificativo del parametro: MQIACH\_NEW\_SUBSCRIER\_HISTORY).

Controlla la quantità di dati cronologici ricevuti da un nuovo sottoscrittore. Il valore può essere:

## **MQNSH\_NONE**

Vengono inviate solo le pubblicazioni a partire dal momento della sottoscrizione.

## **TUTTE le MQNSH\_**

Tutta la storia che è conosciuta è ritrasmessa.

#### *PortNumber* **(MQCFIN)**

Numero di porta (identificativo del parametro: MQIACH\_PORT).

Il numero di porta sul quale trasmettere.

## *Type* **(MQCFIN)**

Tipo (identificativo parametro: MQIA\_COMM\_INFO\_TYPE).

Il tipo di oggetto Informazioni di comunicazione.

# **Attributi canale**

I messaggi di evento relativi agli oggetti possono includere attributi di canale

Solo gli attributi che si applicano al tipo di canale in questione sono inclusi nei dati evento.

## *AlterationDate* **(MQCFST)**

Data di modifica (identificativo del parametro: MQCA\_ALTERATION\_DATE).

La data dell'ultima modifica delle informazioni.

# *AlterationTime* **(MQCFST)**

Ora di modifica (identificativo del parametro: MQCA\_ALTERATION\_TIME).

L'ora dell'ultima modifica delle informazioni.

# *BatchHeartbeat* **(MQCFIN)**

Il valore utilizzato per l'heartbeat batch (ID parametro: MQIACH\_BATCH\_HB).

Il valore può essere compreso tra 0 e 999999. Il valore 0 indica che l'heartbeat non è in uso.

## *BatchInterval* **(MQCFIN)**

Intervallo batch (identificativo parametro: MQIACH\_BATCH\_INTERVAL).

#### *BatchSize* **(MQCFIN)**

Dimensione batch (identificativo del parametro: MQIACH\_BATCH\_SIZE).

## *ChannelDesc* **(MQCFST)**

Descrizione del canale (identificativo del parametro: MQCACH\_DESC).

La lunghezza massima della stringa è MQ\_CHANNEL\_DESC\_LENGTH.

#### *ChannelMonitoring* **(MQCFIN)**

Livello di raccolta dati di controllo per il canale (identificativo del parametro: MQIA\_MONITORING\_CHANNEL).

Il valore può essere:

#### **MQMON\_DISATTIVO**

La raccolta dati di controllo è disattivata.

## **MMON\_LOW**

La raccolta dati di controllo viene attivato con un rapporto basso di raccolta dati.

#### **MQMON\_MEDIO**

Il monitoraggio della raccolta dati è attivato con un rapporto medio di raccolta dati.

#### **MQMON\_HIGH**

La raccolta dati di controllo viene attivato con un rapporto elevato di raccolta dati.

#### **MGR MQMON\_Q**

Il livello dei dati di monitoraggio raccolti è basato sul gestore code *ChannelMonitoring*.

#### *ChannelName* **(MQCFST)**

Nome canale (identificativo parametro: MQCACH\_CHANNEL\_NAME).

La lunghezza massima della stringa è MQ\_CHANNEL\_NAME\_LENGTH.

#### **ChannelStatistics (MQCFIN)**

Livello di raccolta dati statistici per il canale (identificativo del parametro **MQIA\_STATISTICS\_CHANNEL**).

Il valore può essere uno dei seguenti:

#### **MQMON\_OFF**

La raccolta dati delle statistiche è disattivata.

## **MMON\_LOW**

La raccolta dei dati delle informazioni viene attivata con un rapporto basso di raccolta dati.

#### **MQMON\_MEDIO**

La raccolta dati delle statistiche è attivata con un rapporto medio di raccolta dati.

#### **MQMON\_HIGH**

La raccolta dei dati delle informazioni viene attivata con un rapporto elevato di raccolta dati.

# **MGR MQMON\_Q**

Il livello dei dati statistici raccolti si basa sull'attributo gestore code **ChannelStatistics**.

#### *ChannelType* **(MQCFIN)**

Tipo di canale (identificativo del parametro: MQIACH\_CHANNEL\_TYPE).

Il valore può essere:

#### **MQCH\_SENDER**

Mittente.

**SERVER MQCHT**

Server.

#### **MQCH\_DESTINATARIO** Destinatario.

**RICHIESTA MQCHT\_ER** Richiedente.

#### **SVRCONN MQCHT**

Connessione server (per l'utilizzo da parte dei client).

#### **CLNTCONN MQCHT**

Connessione client.

## **CLUSRCVR MQCHT**

Ricevente cluster.

#### **MQCHT\_CLUSSDR**

Mittente cluster.

## *CipherSpec* **(MQCFST)**

Specifica di codifica SSL (identificativo parametro: MQCACH\_SSL\_CIPHER\_SPEC).

La lunghezza massima della stringa è MQ\_SSL\_CIPHER\_SPEC\_LENGTH.

## *ClusterName* **(MQCFST)**

Nome cluster (identificativo del parametro: MQCA\_CLUSTER\_NAME).

#### *ClusterNamelist* **(MQCFST)**

Elenco nomi cluster (identificativo del parametro: MQCA\_CLUSTER\_NAMELIST).

## *CLWLChannelPriority* **(MQCFIN)**

Priorità del canale del carico di lavoro del cluster (identificativo del parametro: MOIACH\_CLWL\_CHANNEL\_PRIORITY).

#### *CLWLChannelRank* **(MQCFIN)**

Classificazione del canale del carico di lavoro del cluster (identificativo del parametro: MQIACH\_CLWL\_CHANNEL\_RANK).

## *CLWLChannelWeight* **(MQCFIN)**

Peso del canale del carico di lavoro del cluster (identificativo del parametro: MQIACH\_CLWL\_CHANNEL\_WEIGHT).

#### *ConnectionName* **(MQCFST)**

Nome connessione (identificativo del parametro: MQCACH\_CONNECTION\_NAME).

La lunghezza massima della stringa è MQ\_CONN\_NAME\_LENGTH.

#### *DataConversion* **(MQCFIN)**

Indica se il mittente deve convertire i dati dell'applicazione (identificativo parametro: MQIACH\_DATA\_CONVERSION).

Il valore può essere:

#### **MQCDC\_NO\_SENDER\_CONVERSIONE**

Nessuna conversione da parte del mittente.

#### **CONVERSIONE MQCDC\_SENDER\_**

Conversione per mittente.

## *DiscInterval* **(MQCFIN)**

Intervallo di disconnessione (identificativo parametro: MQIACH\_DISC\_INTERVAL).

#### *HeaderCompression* **(MQCFIL)**

Tecniche di compressione dei dati di intestazioni supportate dal canale (identificativo del parametro: MQIACH\_HDR\_COMPRESSION).

Per i canali mittente, server, mittente cluster, destinatario cluster e connessione client, i valori specificati sono in ordine di preferenza.

Il valore può essere uno o più dei seguenti:

## **MQCOMPRESS\_NONE**

Nessuna compressione dati di intestazione eseguita.

#### **SISTEMA MQCOMPRESS**

Compressione dati di intestazione eseguita correttamente.

#### *HeartbeatInterval* **(MQCFIN)**

Intervallo di heartbeat (identificativo del parametro: MQIACH\_HB\_INTERVAL).

## *KeepAliveInterval* **(MQCFIN)**

Intervallo keep alive (identificativo parametro: MQIACH\_KEEP\_ALIVE\_INTERVAL).

#### *LocalAddress* **(MQCFST)**

Indirizzo di comunicazione locale per il canale (identificativo del parametro: MQCACH\_LOCAL\_ADDRESS).

La lunghezza massima della stringa è MQ\_LOCAL\_ADDRESS\_LENGTH.

## *LongRetryCount* **(MQCFIN)**

Conteggio tentativi lunghi (identificativo parametro: MQIACH\_LONG\_RETRY).

#### *LongRetryInterval* **(MQCFIN)**

Timer lungo (identificativo del parametro MQIACH\_LONG\_TIMER).

## *MaxMsgLength* **(MQCFIN)**

Lunghezza massima del messaggio (identificativo del parametro: MQIACH\_MAX\_MSG\_LENGTH).

#### *MCAName* **(MQCFST)**

Nome dell'agent del canale dei messaggi (identificativo parametro: MQCACH\_MCA\_NAME).

La lunghezza massima della stringa è MQ\_MCA\_NAME\_LENGTH.

#### *MCAType* **(MQCFIN)**

Tipo di agent del canale dei messaggi (identificativo del parametro: MQIACH\_MCA\_TYPE).

Il valore può essere:

## **PROCESSO MQMCAT**

Processo

#### **MQMCAT\_THREAD**

Sottoprocesso

## *MCAUserIdentifier* **(MQCFST)**

Identificativo utente MCA (Message Channel Agent) (identificativo parametro: MQCACH\_MCA\_USER\_ID).

La lunghezza massima dell'identificativo utente MCA è MQ\_MCA\_USER\_ID\_LENGTH.

## *MessageCompression* **(MQCFIL)**

Tecniche di compressione dei dati del messaggio supportate dal canale (ID parametro: MQIACH\_MSG\_COMPRESSION).

Per i canali mittente, server, mittente cluster, destinatario cluster e connessione client, i valori specificati sono in ordine di preferenza.

Il valore può essere uno o più dei seguenti:

#### **MQCOMPRESS\_NONE**

Nessuna compressione dati di messaggi eseguita. Questo è il valore predefinito.

#### **RLE MQCOMPRESS**

La compressione dei dati dei messaggi è stata eseguita mediante la codifica run-length.

#### **MQCOMPRESS\_ZLIBFAST**

La compressione dei dati dei messaggi viene eseguita utilizzando la codifica ZLIB con la velocità con priorità.

#### **MQCOMPRESS\_ZLIBHIGH**

La compressione dei dati dei messaggi viene eseguita utilizzando la codifica ZLIB con priorità di compressione.

#### **MQCOMPRESS\_QUALSIASI**

È possibile utilizzare una qualsiasi tecnica di compressione supportata dal gestore code. Ciò è valido solo per i canali ricevente, richiedente e connessione server.

#### *ModeName* **(MQCFST)**

Nome modalità (ID parametro: MQCACH\_MODE\_NAME).

La lunghezza massima della stringa è MQ\_MODE\_NAME\_LENGTH.

# *MsgExit* **(MQCFSL)**

Nome uscita messaggio (identificativo del parametro: MQCACH\_MSG\_EXIT\_NAME).

Il numero di nomi nell'elenco viene fornito dal campo di *Count* nella struttura MQCFSL. Sarà lo stesso di *Count* per *MsgUserData*. Può superare il numero di nomi di uscita specificato per il canale, nel qual caso i nomi in eccesso sono vuoti; il minimo è 1. La lunghezza di ciascun nome viene fornita dal campo *StringLength* in tale struttura.

La lunghezza massima del nome di uscita è MQ\_EXIT\_NAME\_LENGTH.

# *MsgRetryCount* **(MQCFIN)**

Conteggio tentativi messaggio (identificativo parametro: MQIACH\_MR\_COUNT).

Specifica il numero di volte per cui un messaggio di errore deve essere ritentato.

Questo parametro è valido solo per i canali ricevente, ricevente cluster e richiedente.

# *MsgRetryExit* **(MQCFST)**

Nome uscita nuovo tentativo messaggio (identificativo del parametro: MQCACH\_MR\_EXIT\_NAME).

Questo parametro è valido solo per i canali ricevente, ricevente cluster e richiedente.

La lunghezza massima della stringa è MQ\_MAX\_EXIT\_NAME\_LENGTH.

# *MsgRetryInterval* **(MQCFIN)**

Intervallo tentativi messaggi (identificativo del parametro: MQIACH\_MR\_INTERVAL).

Specifica l'intervallo di tempo minimo in millisecondi tra i tentativi dei messaggi non riusciti.

Questo parametro è valido solo per i canali ricevente, ricevente cluster e richiedente.

# *MsgRetryUserData* **(MQCFST)**

Dati utente uscita tentativi messaggio (identificativo del parametro: MQCACH\_MR\_EXIT\_USER\_DATA).

Specifica i dati utente che vengono passati all'uscita tentativi messaggio.

Questo parametro è valido solo per i canali ricevente, ricevente cluster e richiedente.

La lunghezza massima della stringa è MQ\_EXIT\_DATA\_LENGTH.

## *MsgUserData* **(MQCFSL)**

Dati utente di uscita del messaggio (identificativo del parametro: MQCACH\_MSG\_EXIT\_USER\_DATA).

Il numero di nomi nell'elenco viene fornito dal campo di *Count* nella struttura MQCFSL. Sarà uguale al conteggio per *MsgExit*. La lunghezza di ciascun nome viene fornita dal campo *StringLength* in tale struttura.

La lunghezza massima della stringa è MQ\_EXIT\_DATA\_LENGTH.

## *NetworkPriority* **(MQCFIN)**

Priorità di rete (identificativo del parametro: MQIACH\_NETWORK\_PRIORITY).

## *NonPersistentMsgSpeed* **(MQCFIN)**

Velocità con cui devono essere inviati i messaggi non persistenti (identificativo del parametro: MQIACH\_NPM\_SPEED).

Il valore può essere:

## **MQNPMS\_NORMAL**

Velocità normale.

**MQNPMS\_FAST**

Velocità veloce.

## *Password* **(MQCFST)**

Password (identificativo del parametro: MQCACH\_PASSWORD).

La lunghezza massima della stringa è MQ\_PASSWORD\_LENGTH.

## *PeerName* **(MQCFST)**

Nome peer SSL (identificativo parametro: MQCACH\_SSL\_PEER\_NAME).

La lunghezza massima della stringa è 256.

## *PutAuthority* **(MQCFIN)**

Autorità put (identificativo del parametro: MQIACH\_PUT\_AUTHORITY).

# Il valore può essere:

# **MQPA\_PREDEFINITO**

Viene utilizzato l'identificativo utente predefinito.

# **CONTEXT MQPA**

Viene utilizzato un identificativo utente di contesto.

# **MQPA\_ALTERNATE\_OR\_MCA**

Viene utilizzato l'identificativo utente alternativo o MCA.

# **MQPA\_ONLY\_MCA**

Viene utilizzato solo l'identificativo utente MCA.

# *QMgrName* **(MQCFST)**

Nome del gestore code (identificativo del parametro: MQCA\_Q\_MGR\_NAME).

La lunghezza massima della stringa è MQ\_Q\_MGR\_NAME\_LENGTH.

# *ReceiveExit* **(MQCFSL)**

Nome uscita di ricezione (identificativo del parametro: MQCACH\_RCV\_EXIT\_NAME).

Il numero di nomi nell'elenco viene fornito dal campo di *Count* nella struttura MQCFSL. Sarà lo stesso di *Count* per *ReceiveUserData*. Può superare il numero di nomi di uscita specificato per il canale, nel qual caso i nomi in eccesso sono vuoti; il minimo è 1. La lunghezza di ciascun nome viene fornita dal campo *StringLength* in tale struttura.

Per un canale di connessione client, la lunghezza massima del nome di uscita è MQ\_MAX\_EXIT\_NAME\_LENGTH. Per tutti gli altri canali, la lunghezza massima del nome dell'uscita è MQ\_EXIT\_NAME\_LENGTH.

# *ReceiveUserData* **(MQCFSL)**

Dati utente dell'uscita di ricezione (identificativo del parametro: MOCACH\_RCV\_EXIT\_USER\_DATA).

Il numero di nomi nell'elenco viene fornito dal campo di *Count* nella struttura MQCFSL. Sarà uguale al conteggio per *ReceiveExit*. La lunghezza di ciascun nome viene fornita dal campo *StringLength* in tale struttura.

La lunghezza massima della stringa è MQ\_EXIT\_DATA\_LENGTH.

# *SecurityExit* **(MQCFST)**

Nome dell'uscita di sicurezza (identificativo del parametro: MQCACH\_SEC\_EXIT\_NAME).

Per un canale di connessione client, la lunghezza massima del nome di uscita è MQ\_MAX\_EXIT\_NAME\_LENGTH. Per tutti gli altri canali, la lunghezza massima del nome dell'uscita è MQ\_EXIT\_NAME\_LENGTH.

# *SecurityUserData* **(MQCFST)**

Dati utente dell'uscita di sicurezza (identificativo del parametro: MQCACH\_SEC\_EXIT\_USER\_DATA).

La lunghezza massima della stringa è MQ\_EXIT\_DATA\_LENGTH.

## *SendExit* **(MQCFSL)**

Nome uscita di invio (identificativo del parametro: MQCACH\_SEND\_EXIT\_NAME).

Il numero di nomi nell'elenco viene fornito dal campo di *Count* nella struttura MQCFSL. Sarà lo stesso di *Count* per *SendUserData*. Può superare il numero di nomi di uscita specificato per il canale, nel qual caso i nomi in eccesso sono vuoti; il minimo è 1. La lunghezza di ciascun nome viene fornita dal campo *StringLength* in tale struttura.

<span id="page-84-0"></span>Per un canale di connessione client, la lunghezza massima del nome di uscita è MQ\_MAX\_EXIT\_NAME\_LENGTH. Per tutti gli altri canali, la lunghezza massima del nome dell'uscita è MQ\_EXIT\_NAME\_LENGTH.

## *SendUserData* **(MQCFSL)**

Dati utente uscita invio (identificativo parametro: MQCACH\_SEND\_EXIT\_USER\_DATA).

Il numero di nomi nell'elenco viene fornito dal campo di *Count* nella struttura MQCFSL. Sarà uguale al conteggio per *SendExit*. La lunghezza di ciascun nome viene fornita dal campo *StringLength* in tale struttura.

La lunghezza massima della stringa è MQ\_EXIT\_DATA\_LENGTH.

#### *SeqNumberWrap* **(MQCFIN)**

Numero di wrap della sequenza (identificativo del parametro: MQIACH\_SEQUENCE\_NUMBER\_WRAP).

#### *ShortRetryCount* **(MQCFIN)**

Conteggio tentativi brevi (identificativo del parametro: MQIACH\_SHORT\_RETRY).

#### *ShortRetryInterval* **(MQCFIN)**

Timer breve (identificativo del parametro: MQIACH\_SHORT\_TIMER).

## *SSLClientAuthentication* **(MQCFIN)**

Autenticazione client SSL (identificativo del parametro: MQIACH\_SSL\_CLIENT\_AUTH).

Il valore può essere:

## **MQSCA\_XX\_ENCODE\_CASE\_ONE obbligatorio**

Certificato richiesto.

#### **MQSCA\_XX\_ENCODE\_CASE\_ONE facoltativo**

Certificato facoltativo.

## *TpName* **(MQCFST)**

Nome del programma di transazione (identificativo del parametro: MQCACH\_TP\_NAME).

La lunghezza massima della stringa è MQ\_TP\_NAME\_LENGTH.

## *TransportType* **(MQCFIN)**

Tipo di protocollo di trasmissione (identificativo del parametro: MQIACH\_XMIT\_PROTOCOL\_TYPE).

Il valore può essere:

**MQXPT\_LU62**

LU 6.2.

**TCP MQXPT** TCP.

**NETBIOS MQXPT** NetBIOS.

**SPX MQXPT**

SPX.

## *UserIdentifier* **(MQCFST)**

Identificativo utente attività (identificativo parametro: MQCACH\_USER\_ID).

La lunghezza massima della stringa è MQ\_USER\_ID\_LENGTH.

## *XmitQName* **(MQCFST)**

Nome della coda di trasmissione (identificativo del parametro: MQCACH\_XMIT\_Q\_NAME).

La lunghezza massima della stringa è MQ\_Q\_NAME\_LENGTH.

# **Attributi di autenticazione canale**

I messaggi di evento relativi agli oggetti possono includere attributi di autenticazione di canale Solo gli attributi che si applicano al tipo di canale in questione sono inclusi nei dati evento.

## *ChannelProfile* **(MQCFST).**

Profilo del canale (identificativo del parametro: MQCACH\_CHANNEL\_NAME).

La lunghezza massima è MQ\_CHANNEL\_NAME\_LENGTH.

Restituito: sempre.

#### *ChannelAuthType* **(MQCFIN).**

Tipo di autenticazione di canale (identificativo del parametro: MQIACF\_CHLAUTH\_TYPE).

Restituito: sempre.

## *Warning* **(MQCFIN).**

Avvertenza (identificativo parametro: MQIACH\_WARNING).

Restituito: sempre.

#### *connectionNameList* **(MQCFSL).**

Elenco nomi connessione (identificativo parametro: MQCACH\_CONNECTION\_NAME\_LIST).

Lunghezza elemento: MQ\_CONN\_NAME\_LENGTH.

Restituito: solo quando il tipo di autenticazione di canale è MQAUT\_BLOCKADDR.

#### *MCAUserIdList* **(MQCFSL).**

Elenco ID utente MCA (identificativo del parametro: MQCACH\_MCA\_USER\_ID\_LIST).

Lunghezza elemento: MQ\_MCA\_USER\_ID\_LENGTH

Restituito: solo quando il tipo di autenticazione di canale è MQAUT\_BLOCKUSER

#### *MCAUser* **(MQCFST).**

Utente MCA (identificativo del parametro: MQCACH\_MCA\_USER\_ID).

Lunghezza massima: MQ\_MCA\_USER\_ID\_LENGTH.

Restituito: solo quando il tipo di autenticazione di canale è di un tipo di associazione (MQCAUT\_SSLPEERMAP, MQCAUT\_ADDRESSMAP, MQCAUT\_USERMAP o MQCAUT\_QMGRMAP).

## *ConnectionName* **(MQCFST).**

Nome connessione (identificativo parametro: MQCACH\_CONNECTION\_NAME).

Lunghezza massima: MQ\_CONN\_NAME\_LENGTH

Restituito: solo quando il tipo di autenticazione di canale è di un tipo di associazione (MQCAUT\_SSLPEERMAP, MQCAUT\_ADDRESSMAP, MQCAUT\_USERMAP o MQCAUT\_QMGRMAP).

## *UserSource* **(MQCFIN).**

Origine utente (identificativo parametro: MQIACH\_USER\_SOURCE).

Restituito: solo quando il tipo di autenticazione di canale è di un tipo di associazione (MQCAUT\_SSLPEERMAP, MQCAUT\_ADDRESSMAP, MQCAUT\_USERMAP o MQCAUT\_QMGRMAP).

#### *SSLPeerName* **(MQCFST).**

Nome peer SSL (identificativo parametro: MQCACH\_SSL\_PEER\_NAME).

Lunghezza massima: MQ\_SSL\_PEER\_NAME\_LENGTH.

Restituito: solo quando il tipo di autorizzazione canale è MQCAUT\_SSLPEERMAP.

#### *ClientUserId* **(MQCFST).**

ID utente client (identificativo del parametro: MQCACH\_CLIENT\_USER\_ID).

Lunghezza massima: MQ\_MCA\_USER\_ID\_LENGTH.

Restituito: solo quando il tipo di autenticazione di canale è MQCAUT\_USERMAP.

## *RemoteQueueManagerName* **(MQCFST).**

Nome gestore code remoto (identificativo del parametro: MQCA\_REMOTE\_Q\_MGR\_NAME).

Lunghezza massima: MQ\_Q\_MGR\_NAME\_LENGTH.

Restituito: solo quando il tipo di autorizzazione canale è MQCAUT\_QMGRMAP.

# <span id="page-86-0"></span>**Attributi listener**

# *AlterationDate* **(MQCFST)**

Data di modifica (identificativo del parametro: MQCA\_ALTERATION\_DATE).

La data, nel formato yyyy-mm-dd, in cui le ultime informazioni sono state modificate.

# *AlterationTime* **(MQCFST)**

Ora di modifica (identificativo del parametro: MQCA\_ALTERATION\_TIME).

L'ora, nel formato hh.mm.ss, in cui le informazioni sono state modificate l'ultima volta.

# *Adapter* **(MQCIN)**

Numero adattatore (identificativo del parametro: MQIACH\_ADAPTER).

Il numero dell'adattatore in cui NetBIOS resta in attesa. Questo parametro è valido solo su Windows.

# *Backlog* **(MQCIN)**

Backlog (identificativo del parametro: MQIACH\_BACKLOG).

Il numero di richieste di connessioni simultanee supportate dal listener.

# *Commands* **(MQCIN)**

Numero dell'adattatore (identificativo del parametro: MQIACH\_COMMAND\_COUNT).

Il numero di comandi che il listener può utilizzare. Questo parametro è valido solo su Windows.

# *IPAddress* **(MQCFST)**

Indirizzo IP (ID parametro: MQCACH\_IP\_ADDRESS).

Indirizzo IP per il listener specificato in formato IPv4 decimale puntato, IPv6 esadecimale o nome host alfanumerico.

# *ListenerDesc* **(MQCFST)**

Descrizione della definizione del listener (identificativo del parametro: MQCACH\_LISTENER\_DESC).

## *ListenerName* **(MQCFST)**

Nome della definizione del listener (identificativo del parametro: MQCACH\_LISTENER\_NAME).

## *LocalName* **(MQCFST)**

Nome locale NetBIOS (identificativo del parametro: MQCACH\_LOCAL\_NAME).

Il nome locale del NETBIOS utilizzato dal listener. Questo parametro è valido solo su Windows.

# *NetbiosNames* **(MQCFIN)**

Nomi NetBIOS (identificativo del parametro: MQIACH\_NAME\_COUNT).

Il numero di nomi supportati dal listener. Questo parametro è valido solo su Windows.

# *Port* **(MQCFIN)**

Numero di porta (identificativo del parametro: MQIACH\_PORT).

Il numero porta per TCP/IP. Questo parametro è valido solo se il valore di TransportType è MQXPT\_TCP.

# *Sessions* **(MQCFIN)**

Sessioni NetBIOS (ID parametro: MQIACH\_SESSION\_COUNT).

Il numero di sessioni che il listener può utilizzare. Questo parametro è valido solo su Windows.

# *Socket* **(MQCFIN)**

Numero socket SPX (identificativo del parametro: MQIACH\_SOCKET).

Il socket SPX su cui ascoltare. Questo parametro è valido solo se il valore di TransportType è MQXPT\_SPX.

# *StartMode* **(MQCFIN)**

Modalità servizio (identificativo del parametro: MQIACH\_LISTENER\_CONTROL).

Specifica il modo in cui il listener deve essere avviato e arrestato. Il valore può essere:

## **MQSVC\_CONTROL\_MANUAL**

Il listener viene avviato e arrestato manualmente dal comando utente.

## <span id="page-87-0"></span>**MQSVC\_CONTROL\_Q\_MGR**

Il listener viene avviato e arrestato quando il gestore code viene avviato e arrestato.

## **MQSVC\_CONTROL\_Q\_MGR\_START**

Il listener viene avviato all'avvio del gestore code, ma non viene arrestato all'arresto del gestore code.

## *TPName* **(MQCFST)**

Nome del programma di transazione (identificativo del parametro: MQCACH\_TP\_NAME).

Il nome del programma di transazione LU 6.2 . Questo parametro è valido solo su Windows.

### *TransportType* **(MQCFIN)**

Protocollo di comunicazione (identificativo del parametro: MQIACH\_XMIT\_PROTOCOL\_TYPE).

Il valore può essere:

**TCP MQXPT TCP** 

**MQXPT\_LU62** LU 6.2

**NETBIOS MQXPT** NetBIOS

**SPX MQXPT**

SPX

# **Attributi Elenco nomi**

I messaggi di evento relativi agli oggetti possono includere attributi dell'elenco nomi

## *AlterationDate* **(MQCFST)**

Data di modifica (identificativo del parametro: MQCA\_ALTERATION\_DATE).

La data dell'ultima modifica delle informazioni.

## *AlterationTime* **(MQCFST)**

Ora di modifica (identificativo del parametro: MQCA\_ALTERATION\_TIME).

L'ora dell'ultima modifica delle informazioni.

## *NameCount* **(MQCFIN)**

Numero di nomi nell'elenco nomi (identificativo del parametro: MQIA\_NAME\_COUNT).

Il numero di nomi contenuti nell'elenco nomi.

## *NamelistDesc* **(MQCFST)**

Descrizione della definizione dell'elenco nomi (identificativo del parametro: MQCA\_NAMELIST\_DESC).

La lunghezza massima della stringa è MQ\_NAMELIST\_DESC\_LENGTH.

#### *NamelistName* **(MQCFST)**

Il nome della definizione dell'elenco nomi (identificativo del parametro: MQCA\_NAMELIST\_NAME).

La lunghezza massima della stringa è MQ\_NAMELIST\_NAME\_LENGTH.

#### *NamelistType* **(MQCFIN)**

Tipo di elenco nomi (identificativo del parametro: MQIA\_NAMELIST\_TYPE).

## *Names* **(MQCFSL)**

I nomi contenuti nell'elenco nomi (identificativo del parametro: MQCA\_NAMES).

Il numero di nomi nell'elenco viene fornito dal campo di *Count* nella struttura MQCFSL. La lunghezza di ciascun nome viene fornita dal campo *StringLength* in tale struttura. La lunghezza massima di un nome è MQ\_OBJECT\_NAME\_LENGTH.

# <span id="page-88-0"></span>**Attributi processo**

I messaggi di evento relativi agli oggetti possono includere attributi di processo

# *AlterationDate* **(MQCFST)**

Data di modifica (identificativo del parametro: MQCA\_ALTERATION\_DATE).

La data dell'ultima modifica delle informazioni.

# *AlterationTime* **(MQCFST)**

Ora di modifica (identificativo del parametro: MQCA\_ALTERATION\_TIME).

L'ora dell'ultima modifica delle informazioni.

# *ApplId* **(MQCFST)**

Identificativo applicazione (identificativo parametro: MQCA\_APPL\_ID).

La lunghezza massima della stringa è MQ\_PROCESS\_APPL\_ID\_LENGTH.

# *ApplType* **(MQCFIN)**

Tipo di applicazione (identificativo del parametro: MQIA\_APPL\_TYPE).

# *EnvData* **(MQCFST)**

Dati di ambiente (identificativo parametro: MQCA\_ENV\_DATA).

La lunghezza massima della stringa è MQ\_PROCESS\_ENV\_DATA\_LENGTH.

# *ProcessDesc* **(MQCFST)**

Descrizione della definizione del processo (identificativo del parametro: MQCA\_PROCESS\_DESC).

La lunghezza massima della stringa è MQ\_PROCESS\_DESC\_LENGTH.

## *ProcessName* **(MQCFST)**

Il nome della definizione del processo (identificativo del parametro: MQCA\_PROCESS\_NAME).

La lunghezza massima della stringa è MQ\_PROCESS\_NAME\_LENGTH.

# *UserData* **(MQCFST)**

Dati utente (identificativo parametro: MQCA\_USER\_DATA).

La lunghezza massima della stringa è MQ\_PROCESS\_USER\_DATA\_LENGTH.

# **Attributi Coda**

I messaggi di evento relativi agli oggetti possono includere attributi della coda

Solo gli attributi che si applicano al tipo di coda in questione vengono inclusi nei dati evento.

# *AlterationDate* **(MQCFST)**

Data di modifica (identificativo del parametro: MQCA\_ALTERATION\_DATE).

La data dell'ultima modifica delle informazioni.

# *AlterationTime* **(MQCFST)**

Ora di modifica (identificativo del parametro: MQCA\_ALTERATION\_TIME).

L'ora dell'ultima modifica delle informazioni.

## *BackoutRequeueName* **(MQCFST)**

Nome riaccodamento di backout eccessivo (identificativo parametro: MQCA\_BACKOUT\_REQ\_Q\_NAME).

La lunghezza massima della stringa è MQ\_Q\_NAME\_LENGTH.

## *BackoutThreshold* **(MQCFIN)**

Soglia di backout (identificativo parametro: MQIA\_BACKOUT\_THRESHOLD).

# *BaseQName* **(MQCFST)**

Il nome della coda in cui si risolve l'alias (identificativo del parametro: MQCA\_BASE\_Q\_NAME).

Questo è il nome di una coda definita sul gestore code locale.

La lunghezza massima della stringa è MQ\_Q\_NAME\_LENGTH.

#### *CFstructure* **(MQCFST)**

Nome struttura CF (identificativo parametro: MQCA\_CF\_STRUC\_NAME).

La lunghezza massima della stringa è MQ\_CF\_STRUC\_NAME\_LENGTH.

#### *ClusterName* **(MQCFST)**

Nome cluster (identificativo del parametro: MQCA\_CLUSTER\_NAME).

#### *ClusterNamelist* **(MQCFST)**

Elenco nomi cluster (identificativo del parametro: MQCA\_CLUSTER\_NAMELIST).

#### *CLWLQueuePriority* **(MQCFIN)**

Priorità coda (identificativo del parametro: MQIA\_CLWL\_Q\_PRIORITY).

### *CLWLQueueRank* **(MQCFIN)**

Classificazione coda (identificativo parametro: MQIA\_CLWL\_Q\_RANK).

#### *CLWLUseQ* **(MQCFIN)**

Definisce il comportamento di un MQPUT quando la coda di destinazione ha sia un'istanza locale che almeno un'istanza cluster remota (identificativo del parametro: MQIA\_CLWL\_USEQ).

Il valore può essere:

#### **MQCLWL\_USEQ\_ANY**

Utilizzare code remote e locali.

# **MQCLWL\_USEQ\_LOCALE**

Non utilizzare code remote.

# **MQCLWL\_USEQ\_AS\_Q\_MGR**

Ereditare la definizione dall'attributo gestore code *CLWLUseQ*.

#### *CreationDate* **(MQCFST)**

Data di creazione della coda (identificativo del parametro: MQCA\_CREATION\_DATE).

La lunghezza massima della stringa è MQ\_CREATION\_DATE\_LENGTH.

#### *CreationTime* **(MQCFST)**

Ora di creazione (identificativo del parametro: MQCA\_CREATION\_TIME).

La lunghezza massima della stringa è MQ\_CREATION\_TIME\_LENGTH.

#### *DefBind* **(MQCFIN)**

Collegamento predefinito (identificativo parametro: MQIA\_DEF\_BIND).

Il valore può essere:

#### **MQBND\_BIND\_ON\_OPEN**

Collegamento corretto dalla chiamata MQOPEN.

### **MQBND\_BIND\_NO\_FIXED**

Collegamento non corretto.

## **MQBND\_BIND\_ON\_XX\_ENCODE\_CASE\_ONE gruppo**

Consente a una applicazione di richiedere che un gruppo di messaggi sia assegnato alla stessa istanza di destinazione.

#### *DefinitionType* **(MQCFIN)**

Tipo di definizione della coda (identificativo del parametro: MQIA\_DEFINITION\_TYPE).

Il valore può essere:

## **MQQDT\_PREDEFINED**

Coda permanente predefinita.

## **MQQDT\_PERMANENT\_DYNAMIC**

Coda permanente definita dinamicamente.

# **MQQDT\_SHARED\_DYNAMIC**

Coda permanente definita dinamicamente condivisa.

#### *DefInputOpenOption* **(MQCFIN)**

L'opzione di apertura di input predefinita per definire se le code possono essere condivise (identificativo del parametro: MQIA\_DEF\_INPUT\_OPEN\_OPTION).

Il valore può essere:

#### **MQOO\_INPUT\_EXCLUSIVE**

Aprire la coda per ottenere i messaggi con accesso esclusivo.

## **MQOO\_INPUT\_SHARED**

Aprire la coda per richiamare i messaggi con accesso condiviso.

#### *DefPersistence* **(MQCFIN)**

Persistenza predefinita (identificativo del parametro: MQIA\_DEF\_PERSISTENCE).

Il valore può essere:

#### **PERSISTORA\_MQPER\_**

Il messaggio è persistente.

# **MQPER\_NOT\_PERSISTENT**

Il messaggio non è persistente.

#### *DefPriority* **(MQCFIN)**

Priorità predefinita (identificativo del parametro: MQIA\_DEF\_PRIORITY).

## *HardenGetBackout* **(MQCFIN)**

Indica se rafforzare il backout (identificativo del parametro: MQIA\_HARDEN\_GET\_BACKOUT).

Il valore può essere:

**MQQA\_BACKOUT\_HARDENED** Conteggio di backout ricordato.

## **MQQA\_BACKOUT\_NOT\_HARDENED**

Il conteggio di backout non può essere ricordato.

#### *IndexType* **(MQCFIN)**

Tipo di indice (identificativo del parametro: MQIA\_INDEX\_TYPE).

#### *InhibitGet* **(MQCFIN)**

Se le operazioni get sono consentite (identificativo del parametro: MQIA\_INIB\_GET).

Il valore può essere:

**MQQA\_GET\_ALLOWED** Le operazioni get sono consentite.

## **MQQA\_GET\_INIBITO**

Le operazioni get sono inibite.

## *InhibitPut* **(MQCFIN)**

Se le operazioni put sono consentite (identificativo del parametro: MQIA\_INIB\_PUT).

Il valore può essere:

# **MQQA\_PUT\_CONSENTITO**

Le operazioni di inserimento sono consentite.

## **MQQA\_PUT\_INIBITO**

Le operazioni di inserimento sono inibite.

#### *InitiationQName* **(MQCFST)**

Nome della coda di avvio (identificativo del parametro: MQCA\_INITIATION\_Q\_NAME).

La lunghezza massima della stringa è MQ\_Q\_NAME\_LENGTH.

## *MaxMsgLength* **(MQCFIN)**

Lunghezza massima del messaggio (identificativo del parametro: MQIA\_MAX\_MSG\_LENGTH).

#### *MaxQDepth* **(MQCFIN)**

Profondità massima della coda (identificativo del parametro: MQIA\_MAX\_Q\_DEPTH).

### *MsgDeliverySequence* **(MQCFIN)**

Se la priorità è rilevante (identificativo del parametro: MQIA\_MSG\_DELIVERY\_SEQUENCE).

Il valore può essere:

#### **PRIORITà\_MQMDS**

I messaggi vengono restituiti in ordine di priorità.

#### **FIFO MQMDS**

I messaggi vengono restituiti in ordine FIFO (first in, first out).

#### *ProcessName* **(MQCFST)**

Nome della definizione del processo per la coda (identificativo del parametro: MQCA\_PROCESS\_NAME).

La lunghezza massima della stringa è MQ\_PROCESS\_NAME\_LENGTH.

#### *QDepthHiEvent* **(MQCFIN)**

Controlla se vengono generati eventi Grandezza coda elevata. (identificativo parametro: MQIA\_Q\_DEPTH\_HIGH\_EVENT).

Il valore può essere:

## **MQEVR\_ENABLED**

Gli eventi grandezza coda elevata sono abilitati.

## **DISABILITAZIONE\_MQEVR**

Gli eventi di grandezza elevata della coda sono disabilitati.

### *QDepthHighLimit* **(MQCFIN)**

Limite massimo per la profondità della coda (identificativo del parametro: MQIA\_Q\_DEPTH\_HIGH\_LIMIT).

La soglia rispetto alla quale viene confrontata la profondità della coda per generare un evento Grandezza coda elevata.

## *QDepthLoEvent* **(MQCFIN)**

Controlla se vengono generati eventi Profondità minima coda. (identificativo del parametro: MQIA\_Q\_DEPTH\_LOW\_EVENT).

Il valore può essere:

## **MQEVR\_ENABLED**

Gli eventi di profondità inferiore della coda sono abilitati.

## **DISABILITAZIONE\_MQEVR**

Gli eventi di profondità bassa della coda sono disabilitati.

## *QDepthLowLimit* **(MQCFIN)**

Limite basso per la profondità della coda (identificativo del parametro MQIA\_Q\_DEPTH\_LOW\_LIMIT).

La soglia rispetto alla quale la profondità della coda viene confrontata per generare un evento Grandezza coda bassa.

## *QDepthMaxEvent* **(MQCFIN)**

Controlla se vengono generati eventi Coda piena. (identificativo parametro: MQIA\_Q\_DEPTH\_MAX\_EVENT).

Il valore può essere:

## **MQEVR\_ENABLED**

Gli eventi di profondità della coda piena sono abilitati.

## **DISABILITAZIONE\_MQEVR**

Gli eventi di grandezza della coda piena sono disabilitati.

#### *QDesc* **(MQCFST)**

Descrizione coda (identificativo del parametro: MQCA\_Q\_DESC).

La lunghezza massima della stringa è MQ\_Q\_DESC\_LENGTH.

#### *QName* **(MQCFST)**

Nome coda (identificativo parametro: MQCA\_Q\_NAME).

La lunghezza massima della stringa è MQ\_Q\_NAME\_LENGTH.

#### *QServiceInterval* **(MQCFIN)**

Destinazione per l'intervallo di servizio della coda (identificativo del parametro: MQIA\_Q\_SERVICE\_INTERVAL).

L'intervallo di servizio utilizzato per il confronto per generare gli eventi Intervallo servizio coda elevato e Intervallo servizio coda OK.

#### *QType* **(MQCFIN)**

Tipo di coda (identificativo del parametro: MQIA\_Q\_TYPE).

Il valore può essere:

## **ALIAS MQQT**

Definizione coda alias.

# **LOCALE MQQT**

Coda locale.

## **REMOTE MQQT**

Definizione locale di una coda remota.

#### **MODEL MQQT**

Definizione coda modello.

#### *QueueAccounting* **(MQCFIN)**

Specifica se vengono raccolte le informazioni di account (identificativo del parametro: MQIA\_ACCOUNTING\_Q).

Il valore può essere:

#### **MMON\_UN**

Le informazioni di account vengono raccolte per la coda.

#### **MQMON\_DISATTIVO**

Le informazioni di account non vengono raccolte per la coda.

#### **MGR MQMON\_Q**

La raccolta di informazioni di account per questa coda si basa sull'attributo gestore code *QueueAccounting*.

#### *QueueMonitoring* **(MQCFIN)**

Livello di raccolta dei dati di controllo per la coda (identificativo del parametro: MQIA\_MONITORING\_Q).

Il valore può essere:

#### **MQMON\_DISATTIVO**

La raccolta dati di controllo è disattivata.

#### **MMON\_LOW**

La raccolta dati di controllo viene attivato con un rapporto basso di raccolta dati.

#### **MQMON\_MEDIO**

La raccolta dati di controllo viene attivato con un rapporto medio di raccolta dati.

#### **MQMON\_HIGH**

La raccolta dati di controllo viene attivato con un rapporto elevato di raccolta dati.

# **MGR MQMON\_Q**

Il livello dei dati di controllo raccolti è basato sull'attributo del gestore code *QueueMonitoring*.

#### *RemoteQMgrName* **(MQCFST)**

Nome del gestore code remoto (identificativo del parametro: MQCA\_REMOTE\_Q\_MGR\_NAME).

La lunghezza massima della stringa è MQ\_Q\_MGR\_NAME\_LENGTH.

#### *RemoteQName* **(MQCFST)**

Nome della coda remota come noto localmente sul gestore code remoto (identificativo del parametro: MQCA\_REMOTE\_Q\_NAME).

La lunghezza massima della stringa è MQ\_Q\_NAME\_LENGTH.

## *RetentionInterval* **(MQCFIN)**

Intervallo di conservazione (identificativo del parametro: MQIA\_RETENTION\_Interreg).

#### *ServiceIntervalEvent* **(MQCFIN)**

Controlla se vengono generati eventi Intervallo di servizio elevato o Intervallo di servizio OK.

Il valore può essere:

## **MQQSIE\_NONE**

Non è stato creato alcun evento relativo all'intervallo di servizio.

#### **MQQSIE\_OK**

Vengono creati eventi relativi all'intervallo di servizio OK.

## **MQQSIE\_HIGH**

Vengono creati eventi relativi all'intervallo di servizio massimo.

#### *Shareability* **(MQCFIN)**

Se la coda può essere condivisa (identificativo del parametro: MQIA\_SHAREABILITY).

Il valore può essere:

#### **MQQA\_XX\_ENCODE\_CASE\_ONE abilitazione**

La coda è condivisibile.

#### **MQQA\_NOT\_SHAREABLE**

La coda non è condivisibile.

#### *StorageClass* **(MQCFST)**

Nome della classe di memoria (identificativo del parametro: MQCA\_STORAGE\_CLASS).

La lunghezza massima della stringa è MQ\_STORAGE\_CLASS\_LENGTH.

## *TriggerControl* **(MQCFIN)**

Controllo trigger (identificativo del parametro: MQIA\_TRIGGER\_CONTROL).

Il valore può essere:

#### **MQT\_DISATTIVO**

Messaggi di trigger non richiesti.

## **MQT\_ATTIVO**

Messaggi trigger richiesti.

## *TriggerData* **(MQCFST)**

Dati trigger (identificativo del parametro: MQCA\_TRIGGER\_DATA).

La lunghezza massima della stringa è MQ\_TRIGGER\_DATA\_LENGTH.

#### *TriggerDepth* **(MQCFIN)**

Profondità trigger (identificativo del parametro: MQIA\_TRIGGER\_DEPTH).

## *TriggerMsgPriority* **(MQCFIN)**

La priorità del messaggio di soglia per i trigger (identificativo del parametro: MQIA\_TRIGGER\_MSG\_PRIORITY).

# <span id="page-94-0"></span>*TriggerType* **(MQCFIN)**

Tipo di trigger (identificativo del parametro: MQIA\_TRIGGER\_TYPE).

Il valore può essere:

#### **MQTT\_NONE**

Nessun messaggio trigger.

# **MQTT\_FIRST**

Attiva messaggio quando la profondità della coda è compresa tra 0 e 1.

# **MQTT\_EVERY**

Messaggio trigger per ogni messaggio.

## **DEPTH MQT**

Messaggio trigger quando viene superata la soglia di profondità.

#### *Usage* **(MQCFIN)**

Utilizzo (identificativo del parametro: MQIA\_USAGE).

Il valore può essere:

#### **MQUS\_NORMALE**

Utilizzo normale.

### **MQUS\_TRASMISSIONE**

Coda di trasmissione.

## *XmitQName* **(MQCFST)**

Nome della coda di trasmissione (identificativo del parametro: MQCA\_XMIT\_Q\_NAME).

La lunghezza massima della stringa è MQ\_Q\_NAME\_LENGTH.

# **Attributi gestore code**

I messaggi di evento relativi agli oggetti possono includere attributi del gestore code.

#### *ActivityRecording* **(MQCFIN)**

Specifica se la registrazione dell'attività è abilitata o disabilitata (identificativo parametro: MQIA\_ACTIVITY\_RECORDING).

Il valore può essere:

## **MQRECORDING\_MSG**

La registrazione attività è abilitata. I report di attività vengono consegnati alla coda di risposta specificata nel descrittore del messaggio.

#### **MQRECORDING\_Q**

La registrazione attività è abilitata. I report di attività vengono consegnati a una coda con nome fisso.

## **MQRECORDING\_DISABLED.**

La registrazione attività è disabilitata.

#### *AdoptNewMCACheck* **(MQCFIN)**

Procedura per determinare se un MCA del destinatario esistente deve essere adottato quando viene rilevato un canale in entrata con lo stesso nome (identificativo del parametro: MQIA\_ADOPTNEWMCA\_CHECK).

Il valore può essere:

#### **MQADOPT\_CHECK\_Q\_MGR\_NAME**

Confrontare l'MCA destinatario e il canale in entrata. Se i nomi dei gestori code corrispondono, viene utilizzato l'MCA del destinatario esistente, purché sia attivo. Se non corrispondono, l'MCA del destinatario esistente viene annullato e viene creato un nuovo MCA.

## **MQADOPT\_CHECK\_NET\_ADDR**

Confrontare l'MCA destinatario e il canale in entrata. Se gli indirizzi di rete corrispondono, viene adottato l'MCA del ricevitore esistente purché sia attivo. Se non corrispondono, l'MCA del destinatario esistente viene annullato e viene creato un nuovo MCA.

## **CHECK\_MQADOPT\_ALL**

Confrontare l'MCA destinatario e il canale in entrata. Se entrambi i nomi dei gestori code e gli indirizzi di rete corrispondono, l'MCA del destinatario esistente viene adottato se è attivo. Se non corrispondono, l'MCA del destinatario esistente viene annullato e viene creato un nuovo MCA.

# **MQADOPT\_CHECK\_NONE**

Se l'MCA del ricevitore esistente è attivo, viene adottato senza alcun controllo.

## *AdoptNewMCAType* **(MQCFIN)**

Specifica se gli MCA destinatario orfani devono essere riavviati quando viene rilevato un canale in entrata corrispondente alla procedura *AdoptNewMCACheck* (identificativo del parametro: MQIA\_ADOPTNEWMCA\_TYPE).

Il valore può essere:

## **MQADOPT\_TYPE\_NO**

Non riavviare e adottare le MCA del destinatario orfane.

# **TIPO\_MQADOPT\_ALL**

Riavviare e adottare gli MCA del destinatario orfani.

## *AlterationDate* **(MQCFST)**

Data di modifica (identificativo del parametro: MQCA\_ALTERATION\_DATE).

La data dell'ultima modifica delle informazioni.

## *AlterationTime* **(MQCFST)**

Ora di modifica (identificativo del parametro: MQCA\_ALTERATION\_TIME).

L'ora dell'ultima modifica delle informazioni.

## *AuthorityEvent* **(MQCFIN)**

Controlla se vengono generati eventi di autorizzazione (non autorizzati) (identificativo del parametro: MQIA\_AUTHORITY\_EVENT).

Il valore può essere:

## **DISABILITAZIONE\_MQEVR**

Report eventi disabilitato.

#### *BridgeEvent* **(MQCFIN)**

Determina se vengono generati eventi bridge IMS (identificativo del parametro: MQIA\_BRIDGE\_EVENT).

Il valore può essere:

## **MQEVR\_ENABLED**

Tutti gli eventi bridge IMS sono abilitati.

## **DISABILITAZIONE\_MQEVR**

Tutti gli eventi bridge IMS sono disabilitati.

## *ChannelAuthenticationRecords* **(MQCFIN)**

Controlla se vengono utilizzati i record di autenticazione di canale (identificativo del parametro: MQIA\_CHLAUTH\_RECORDS).

I record di autenticazione di canale possono essere impostati e visualizzati indipendentemente dal valore di questo attributo.

Il valore può essere uno dei seguenti:

## **MQCHLA\_DISABLED**

I record di autenticazione di canale non vengono controllati.

# **MQCHLA\_ENABLED**

I record di autenticazione di canale sono controllati.

#### *ChannelAutoDefExit* **(MQCFST)**

Nome uscita definizione automatica canale (identificativo del parametro: MQCA\_CHANNEL\_AUTO\_DEF\_EXIT).

La lunghezza massima del nome di uscita è MQ\_EXIT\_NAME\_LENGTH.

Questo parametro è supportato solo negli ambienti in cui è disponibile un prodotto MQSeries Versione 5.1 o successiva.

#### *ChannelEvent* **(MQCFIN)**

Determina se vengono generati gli eventi del canale (identificativo del parametro: MQIA\_CHANNEL\_EVENT).

Il valore può essere:

#### **MQEVR\_ENABLED**

Tutti gli eventi canale sono abilitati.

#### **MQEVR\_ECCEZIONE**

Sono abilitati solo i seguenti eventi dei canali:

- MQRC\_CHANNEL\_ACTIVATED
- MQRC\_CHANNEL\_CONV\_ERROR
- MORC CHANNEL NOT ACTIVATED
- MQRC\_CHANNEL\_STOPPED

#### **DISABILITAZIONE\_MQEVR**

Tutti gli eventi del canale sono disabilitati.

#### *ChannelMonitoring* **(MQCFIN)**

Livello di raccolta dati di monitoraggio in tempo reale per i canali (identificativo del parametro: MQIA\_MONITORING\_CHANNEL).

Il valore può essere:

#### **MQMON\_NONE**

La raccolta dei dati di controllo è disabilitata, indipendentemente dall'impostazione dell'attributo del canale *ChannelMonitoring* .

#### **MQMON\_DISATTIVO**

La raccolta di dati di controllo è disattivata per i canali che specificano MQMON\_Q\_MGR nell'attributo del canale *ChannelMonitoring* .

#### **MMON\_LOW**

Il monitoraggio della raccolta dati è attivato con un rapporto basso di raccolta dati per i canali che specificano MQMON\_Q\_MGR nell'attributo del canale *ChannelMonitoring* .

#### **MQMON\_MEDIO**

Il monitoraggio della raccolta dati è attivato con un rapporto moderato di raccolta dati per i canali che specificano MQMON\_Q\_MGR nell'attributo del canale *ChannelMonitoring* .

### **MQMON\_HIGH**

Il monitoraggio della raccolta dati viene attivato con un rapporto elevato di raccolta dati per i canali che specificano MQMON\_Q\_MGR nell'attributo del canale *ChannelMonitoring* .

#### *ChinitAdapters* **(MQCFIN)**

Numero di attività secondarie dell'adattatore iniziatore di canale da utilizzare per elaborare le chiamate WebSphere MQ (identificativo del parametro: MQIA\_CHINIT\_ADAPTERS).

Questo valore deve essere compreso tra 0 e 9999.

#### *ChinitDispatchers* **(MQCFIN)**

Il numero di dispatcher da utilizzare per l'iniziatore di canali (identificativo del parametro: MQIA\_CHINIT\_DISPATCHERS).

## *ChinitServiceParm* **(MQCFST)**

Questo attributo viene riservato per l'utilizzo da parte di IBM (identificativo parametro: MQCA\_CHINIT\_SERVICE\_PARM).

# *ChinitTraceAutoStart* **(MQCFIN)**

Specifica se la traccia dell'iniziatore di canali deve essere avviata automaticamente (identificativo del parametro: MQIA\_CHINIT\_TRACE\_AUTO\_START).

Il valore può essere:

# **MQTRAXSTR\_SÌ**

La traccia dell'iniziatore di canali viene avviata automaticamente.

# **MQTRAXSTR\_NO**

La traccia dell'iniziatore di canale non viene avviata automaticamente.

# *ChinitTraceTableSize* **(MQCFIN)**

Dimensione dello spazio dati di traccia dell'iniziatore del canale, in MB (identificativo del parametro: MQIA\_CHINIT\_TRACE\_TABLE\_SIZE).

# *ClusterSenderMonitoring* **(MQCFIN)**

Livello di raccolta dei dati di monitoraggio in tempo reale per i canali mittenti del cluster definiti automaticamente (identificativo del parametro: MQIA\_MONITORING\_AUTO\_CLUSSDR).

## Il valore può essere:

# **MGR MQMON\_Q**

La raccolta dei dati di monitoraggio viene ereditata dall'impostazione dell'attributo *ChannelMonitoring* nell'oggetto Gestore code.

# **MQMON\_DISATTIVO**

La raccolta dei dati di controllo è disabilitata.

## **MMON\_LOW**

La raccolta dati di controllo viene attivato con un rapporto basso di raccolta dati.

# **MQMON\_MEDIO**

La raccolta dati di controllo viene attivato con un rapporto medio di raccolta dati.

# **MQMON\_HIGH**

La raccolta dati di controllo viene attivato con un rapporto elevato di raccolta dati.

# *ClusterWorkLoadData* **(MQCFST)**

I dati passati all'uscita del carico di lavoro del cluster (identificativo del parametro: MQCA\_CLUSTER\_WORKLOAD\_DATA).

# *ClusterWorkLoadExit* **(MQCFST)**

Nome dell'uscita del carico di lavoro del cluster (identificativo del parametro: MQCA\_CLUSTER\_WORKLOAD\_EXIT).

La lunghezza massima del nome di uscita è MQ\_EXIT\_NAME\_LENGTH.

# *ClusterWorkLoadLength* **(MQCFIN)**

Lunghezza carico di lavoro cluster (identificativo parametro: MQIA\_CLUSTER\_WORKLOAD\_LENGTH).

La lunghezza massima del messaggio passato all'exit del carico di lavoro del cluster.

## *CLWLMRUChannels* **(MQCFIN)**

Numero massimo di canali utilizzati più di recente per il bilanciamento del carico di lavoro del cluster (identificativo del parametro: MQIA\_CLWL\_MRU\_CHANNELS).

## *CLWLUseQ* **(MQCFIN)**

Definisce il comportamento di un MQPUT quando la coda di destinazione ha sia un'istanza locale che almeno un'istanza cluster remota (identificativo del parametro: MQIA\_CLWL\_USEQ).

Il valore può essere:

# **MQCLWL\_USEQ\_ANY**

Utilizzare code remote e locali.

# **MQCLWL\_USEQ\_LOCALE**

Non utilizzare code remote.

#### *CodedCharSetId* **(MQCFIN)**

CCSID (coded character set identifier) (identificativo del parametro: MQIA\_CODED\_CHAR\_SET\_ID).

#### *CommandEvent* **(MQCFIN)**

Controlla se vengono generati eventi del comando (identificativo del parametro: MQIA\_COMMAND\_EVENT).

Il valore può essere:

### **DISABILITAZIONE\_MQEVR**

Generazione evento comando disabilitata.

#### **MQEVR\_ENABLED**

Generazione evento comando abilitata.

#### **MQEVR\_NO\_DISPLAY**

Gli eventi comando vengono generati per tutti i comandi diversi dai comandi MQSC DISPLAY e PCF Inquire.

### *CommandInputQName* **(MQCFST)**

Nome della coda di input del comando (identificativo del parametro: MQCA\_COMMAND\_INPUT\_Q\_NAME).

La lunghezza massima della stringa è MQ\_Q\_NAME\_LENGTH.

## *CommandLevel* **(MQCFIN)**

Livello di comando supportato dal gestore code (identificativo del parametro: MQIA\_COMMAND\_LEVEL).

#### *ConfigurationEvent* **(MQCFIN)**

Controlla se sono stati generati eventi di configurazione (identificativo del parametro: MQIA\_CONFIGURATION\_EVENT).

Il valore può essere:

## **DISABILITAZIONE\_MQEVR**

Generazione evento di configurazione disabilitata.

#### **MQEVR\_ENABLED**

Generazione evento di configurazione abilitata.

#### *CPILevel* **(MQCFIN)**

Livello CPI (identificativo del parametro: MQIA\_CPI\_LEVEL).

#### *DeadLetterQName* **(MQCFST)**

Il nome della coda dei messaggi non recapitati (identificativo del parametro: MQCA\_DEAD\_LETTER\_Q\_NAME).

Specifica il nome della coda locale che deve essere utilizzata per i messaggi non trasmessi. I messaggi vengono inviati su questa coda se non è possibile instradarli verso le corrette destinazioni.

La lunghezza massima della stringa è MQ\_Q\_NAME\_LENGTH.

#### *DefXmitQName* **(MQCFST)**

Nome della coda di trasmissione predefinita (identificativo del parametro: MQCA\_DEF\_XMIT\_Q\_NAME).

Questo è il nome della coda di trasmissione predefinita utilizzata per la trasmissione dei messaggi ai gestori code remoti, se non vi è alcuna altra indicazione di quale coda di trasmissione utilizzare.

La lunghezza massima della stringa è MQ\_Q\_NAME\_LENGTH.

## *DNSGroup* **(MQCFST)**

Il nome del gruppo a cui deve unirsi il listener TCP che gestisce le trasmissioni in entrata per il gruppo di condivisione code quando si utilizza Workload Manager per Dynamic Domain Name Services (identificativo parametro: MQCA\_DNS\_GROUP).

La lunghezza massima di questo nome è MQ\_DNS\_GROUP\_NAME\_LENGTH.

#### *DNSWLM* **(MQCFIN)**

Specifica se il listener TCP che gestisce le trasmissioni in entrata per il gruppo di condivisione code verrà registrato con Workload Manager for Dynamic Domain Name Services (identificativo del parametro: MQIA\_DNS\_WLM).

Il valore può essere:

### **SÌ MQDNSWLM**

Registrarsi con Workload Manager for Dynamic Domain Name Services.

## **MQDNSWLM\_NO**

Non eseguire la registrazione con Workload Manager for Dynamic Domain Name Services.

#### *ExpiryInterval* **(MQCFIN)**

Intervallo di scadenza (identificativo del parametro: MQIA\_EXPIRY\_INTERVAL).

#### *GroupUR* **(MQCFIN)**

Controlla se le applicazioni client XA possono stabilire transazioni con un'unità di ripristino GROUP.

Il valore può essere:

#### **DISABILITAZIONE\_MQGUR**

Le applicazioni client XA devono connettersi utilizzando un nome gestore code.

#### **INDIRIZZO\_MQGUR\_E**

Le applicazioni client XA possono stabilire transazioni con un'unità di gruppo di disposizione del recupero specificando un nome QSG quando si collegano.

#### *IGQPutAuthority* **(MQCFIN)**

Autorità di inserimento IGQ (identificativo del parametro: MQIA\_IGQ\_PUT\_AUTHORITY).

#### *IGQUserId* **(MQCFST)**

Identificativo utente IGQ (identificativo parametro: MQCA\_IGQ\_USER\_ID).

La lunghezza massima della **stringa** è MQ\_USER\_ID\_LENGTH.

#### *InhibitEvent* **(MQCFIN)**

Controlla se vengono generati eventi di inibizione (Inibizione Get e Inibizione Put) (identificativo del parametro: MQIA\_INIB\_EVENT).

Il valore può essere:

## **DISABILITAZIONE\_MQEVR**

Report eventi disabilitato.

## **MQEVR\_ENABLED**

Segnalazione eventi abilitata.

#### *IntraGroupQueueing* **(MQCFIN)**

Accodamento all'interno del gruppo (identificativo del parametro: MQIA\_INTRA\_GROUP\_QUEUING).

#### *IPAddressVersion* **(MQCFIN)**

Specifica la versione IP da utilizzare (identificativo del parametro: MQIA\_IP\_ADDRESS\_VERSION).

Il valore può essere:

## **MQIPADDR\_IPV4**

Viene utilizzato lo stack IPv4.

#### **MQIPADDR\_IPV6**

Viene utilizzato lo stack IPv6.

## *ListenerTimer* **(MQCFIN)**

L'intervallo di tempo, in secondi, tra i tentativi di riavviare un listener a seguito di un errore APPC o TCP/IP (identificativo del parametro: MQCA\_LISTENER\_TIMER).

# *LocalEvent* **(MQCFIN)**

Controlla se vengono generati eventi di errore locali (identificativo parametro: MQIA\_LOCAL\_EVENT).

Il valore può essere:

#### **DISABILITAZIONE\_MQEVR**

Report eventi disabilitato.

### **MQEVR\_ENABLED**

Segnalazione eventi abilitata.

## *LU62ARMSuffix* **(MQCFST)**

Il suffisso di SYS1.PARMLIB membro APPCPMxx, che nomina LUADD per questo iniziatore di canale (identificativo del parametro MQCA\_LU62\_ARM\_SUFFIX).

La lunghezza massima di questo nome è MQ\_ARM\_SUFFIX\_LENGTH.

## *LU62Channels* **(MQCFIN)**

Numero massimo di canali correnti che utilizzano il protocollo di trasmissione LU 6.2 , inclusi i client connessi ai canali di connessione server (identificativo del parametro: MQIA\_LU62\_CHANNELS).

#### *LUGroupName* **(MQCFST)**

Il nome LU generico che il listener LU 6.2 che gestisce le trasmissioni in entrata per il gruppo di condivisione code deve utilizzare. Questo nome deve essere uguale a *LUName* (identificativo del parametro: MQCA\_LU\_GROUP\_NAME).

La lunghezza massima di questo nome è MQ\_LU\_NAME\_LENGTH.

## *LUName* **(MQCFST)**

Il nome LU che il listener LU 6.2 che gestisce le trasmissioni in uscita deve utilizzare. Questo nome deve corrispondere a *LUGroupName* (identificativo del parametro: MQCA\_LU\_NAME).

La lunghezza massima di questo nome è MQ\_LU\_NAME\_LENGTH.

#### *MaxActiveChannels* **(MQCFIN)**

Numero massimo di canali che possono essere attivi contemporaneamente (identificativo del parametro: MQIA\_ACTIVE\_CHANNELS).

#### *MaxChannels* **(MQCFIN)**

Numero massimo di canali correnti, inclusi i client connessi ai canali di connessione server (identificativo del parametro: MQIA\_MAX\_CHANNELS).

#### *MaxHandles* **(MQCFIN)**

Numero massimo di handle (identificativo del parametro: MQIA\_MAX\_HANDLES).

Specifica il numero massimo di handle che un lavoro può tenere aperte nello stesso momento.

#### *MaxMsgLength* **(MQCFIN)**

Lunghezza massima del messaggio (identificativo del parametro: MQIA\_MAX\_MSG\_LENGTH).

## *MaxPriority* **(MQCFIN)**

Priorità massima (identificativo parametro: MQIA\_MAX\_PRIORITY).

## *MaxUncommittedMsgs* **(MQCFIN)**

Numero massimo di messaggi senza commit all'interno di un'unità di lavoro (identificativo del parametro: MQIA\_MAX\_UNCOMMITTED\_MSGS).

Cioè:

- Il numero di messaggi che può essere richiamato, più
- Il numero di messaggi che può essere inviato su una coda, più
- Tutti i messaggi di trigger generati all'interno di questa unità di lavoro

sotto un syncpoint. Questo limite non si applica ai messaggi richiamati o inviati esternamente ai syncpoint.

#### *OutboundPortMax* **(MQCFIN)**

Valore massimo dell'intervallo di porte in uscita (identificativo del parametro: MOIA\_OUTBOUND\_PORT\_MAX).

Il limite superiore per l'intervallo di numeri di porta utilizzato durante il bind dei canali in uscita.

#### *OutboundPortMin* **(MQCFIN)**

Valore minimo dell'intervallo di porte in uscita (identificativo del parametro: MQIA\_OUTBOUND\_PORT\_MIN).

Il limite inferiore per l'intervallo di numeri di porta utilizzato durante il bind dei canali in uscita.

#### *PerformanceEvent* **(MQCFIN)**

Controlla se vengono generati eventi correlati alle prestazioni (identificativo del parametro: MQIA\_PERFORMANCE\_EVENT).

Il valore può essere:

## **DISABILITAZIONE\_MQEVR**

Report eventi disabilitato.

#### **MQEVR\_ENABLED**

Segnalazione eventi abilitata.

#### *Platform* **(MQCFIN)**

Piattaforma su cui risiede il gestore code (identificativo del parametro: MQIA\_PLATFORM).

#### *QMgrDesc* **(MQCFST)**

Descrizione gestore code (identificativo del parametro: MQCA\_Q\_MGR\_DESC).

La lunghezza massima della stringa è MQ\_Q\_MGR\_DESC\_LENGTH.

## *QMgrIdentifier* **(MQCFST)**

Identificativo gestore code (identificativo del parametro: MQCA\_Q\_MGR\_IDENTIFIER).

L'identificativo univoco del gestore code.

#### *QMgrName* **(MQCFST)**

Nome del gestore code locale (identificativo del parametro: MQCA\_Q\_MGR\_NAME).

La lunghezza massima della stringa è MQ\_Q\_MGR\_NAME\_LENGTH.

#### *QSGName* **(MQCFST)**

Nome del gruppo di condivisione code (identificativo del parametro: MQCA\_QSG\_NAME).

La lunghezza massima della stringa è MQ\_QSG\_NAME\_LENGTH.

#### *QueueAccounting* **(MQCFIN)**

Specifica se le informazioni di account vengono raccolte per le code (identificativo del parametro: MQIA\_ACCOUNTING\_Q).

## Il valore può essere:

## **MMON\_UN**

Per tutte le code che hanno il parametro coda *QueueAccounting* specificato come MOMON\_O\_MGR, vengono raccolte le informazioni di account.

## **MQMON\_DISATTIVO**

Per tutte le code con il parametro della coda *QueueAccounting* specificato come MQMON\_Q\_MGR, le informazioni di account non vengono raccolte.

### **MQMON\_NONE**

Le informazioni di account non sono raccolte per le code.

#### *QueueMonitoring* **(MQCFIN)**

Livello di raccolta dei dati di controllo in tempo reale per le code (identificativo del parametro: MQIA\_MONITORING\_Q).

Il valore può essere:

#### **MQMON\_NONE**

Il monitoraggio della raccolta dati è disabilitato, indipendentemente dall'impostazione per l'attributo della coda *QueueMonitoring* .

## **MQMON\_DISATTIVO**

Il controllo della raccolta dati è disattivato per le code che specificano MQMON\_Q\_MGR nell'attributo della coda *QueueMonitoring* .

## **MMON\_LOW**

Il monitoraggio della raccolta dati è attivato con un rapporto basso di raccolta dati per code che specificano MQMON\_Q\_MGR nell'attributo della coda *QueueMonitoring* .

### **MQMON\_MEDIO**

Il monitoraggio della raccolta dati è attivato con un rapporto moderato di raccolta dati per le code che specificano MQMON\_Q\_MGR nell'attributo coda *QueueMonitoring* .

#### **MQMON\_HIGH**

Il monitoraggio della raccolta dati è attivato con un rapporto elevato di raccolta dati per code che specificano MQMON\_Q\_MGR nell'attributo della coda *QueueMonitoring* .

#### *ReceiveTimeout* **(MQCFIN)**

In combinazione con *ReceiveTimeoutTipo* specifica il tempo di attesa di un canale TCP/IP per ricevere i dati, inclusi gli heartbeat, dal partner prima di ritornare allo stato inattivo (identificativo del parametro: MQIA\_RECEIVE\_TIMEOUT).

#### *ReceiveTimeoutMin* **(MQCFIN)**

Il tempo minimo, in secondi, di attesa di un canale TCP/IP per ricevere i dati, inclusi gli heartbeat, dal relativo partner prima di tornare allo stato inattivo (identificativo del parametro: MQIA\_RECEIVE\_TIMEOUT\_MIN).

#### *ReceiveTimeoutType* **(MQCFIN)**

Insieme a *ReceiveTimeout* specifica il tempo di attesa di un canale TCP/IP per ricevere i dati, inclusi gli heartbeat, dal partner prima di tornare allo stato inattivo (identificativo del parametro: MQIA\_RECEIVE\_TIMEOUT\_TYPE).

Il valore può essere:

### **MQRCVTIME\_MULTIPLY**

Il valore *ReceiveTimeout* è un moltiplicatore da applicare al valore negoziato di *HeartbeatInterval* per determinare la durata dell'attesa di un canale. Questo è il valore predefinito iniziale del gestore code.

#### **MQRCVTIME\_ADD**

*ReceiveTimeout* è un valore, in secondi, da aggiungere al valore negoziato di *HeartbeatInterval* per determinare la durata dell'attesa di un canale.

# **MQRCVTIME\_EQUAL**

*ReceiveTimeout* è un valore, in secondi, che rappresenta il tempo di attesa di un canale.

#### *RemoteEvent* **(MQCFIN)**

Controlla se vengono generati eventi di errore remoti (identificativo del parametro: MQIA\_REMOTE\_EVENT).

Il valore può essere:

## **DISABILITAZIONE\_MQEVR**

Report eventi disabilitato.

## **MQEVR\_ENABLED**

Segnalazione eventi abilitata.

## *RepositoryName* **(MQCFST)**

Nome del repository (identificativo del parametro: MQCA\_REPOSITORY\_NAME).

Il nome di un cluster per cui questo gestore code deve fornire un servizio repository.

## *RepositoryNamelist* **(MQCFST)**

Elenco di nomi repository (identificativo del parametro: MQCA\_REPOSITORY\_NAMELIST).

Il nome di un elenco di cluster per cui questo gestore code deve fornire un servizio repository.

### *SharedQueueQueueManagerName* **(MQCFIN)**

Specifica il modo in cui i messaggi vengono inseriti in una coda condivisa che specifichi un altro gestore code da un gruppo di condivisione code come gestore code di oggetti (identificativo del parametro: MQIA\_SHARED\_Q\_Q\_MGR\_NAME).

Il valore può essere:

## **MQSQQM\_USO**

I messaggi vengono consegnati al gestore code oggetti prima di essere inseriti nella coda condivisa.

# **MQSQQM\_IGNORE**

I messaggi vengono inseriti direttamente nella coda condivisa.

## *SSLCRLNameList* **(MQCFST)**

Elenco di nomi CRL SSL (identificativo parametro: MQCA\_SSL\_CRL\_NAMELIST).

La lunghezza massima della stringa è MQ\_NAMELIST\_NAME\_LENGTH.

## *SSLEvent* **(MQCFIN)**

Determina se vengono generati eventi bridge IMS (identificativo del parametro: MQIA\_SSL\_EVENT).

Il valore può essere:

### **MQEVR\_ENABLED**

Tutti gli eventi SSL sono abilitati.

## **DISABILITAZIONE\_MQEVR**

Tutti gli eventi SSL sono disabilitati.

## *SSLKeyRepository* **(MQCFST)**

Repository delle chiavi SSL (identificativo del parametro: MQCA\_SSL\_KEY\_REPOSITORY).

La lunghezza massima della stringa è MQ\_SSL\_KEY\_REPOSITORY\_LENGTH.

#### *SSLKeyResetCount* **(MQCFIN)**

Conteggio reimpostazioni chiave SSL (identificativo parametro: MQIA\_SSL\_RESET\_COUNT).

La lunghezza massima della stringa è MQ\_SSL\_KEY\_REPOSITORY\_LENGTH.

#### *SSLTasks* **(MQCFIN)**

Attività SSL (identificativo del parametro: MQIA\_SSL\_TASKS).

## *StartStopEvent* **(MQCFIN)**

Controlla se vengono generati eventi di avvio e arresto (identificativo del parametro: MQIA\_START\_STOP\_EVENT).

Il valore può essere:

## **DISABILITAZIONE\_MQEVR**

Report eventi disabilitato.

## **MQEVR\_ENABLED**

Segnalazione eventi abilitata.

## *SyncPoint* **(MQCFIN)**

Disponibilità punto di sincronizzazione (identificativo del parametro: MQIA\_SYNCPOINT).

## *TCPChannels* **(MQCFIN)**

Il numero massimo di canali correnti che utilizzano il protocollo di trasmissione TCP/IP, inclusi i client connessi ai canali di connessione server (identificativo del parametro: MQIA\_TCP\_CHANNELS).

#### *TCPKeepAlive* **(MQCFIN)**

Specifica se utilizzare la funzione TCP KEEPALIVE per controllare se l'MCA all'estremità opposta di un canale è disponibile (identificativo parametro: MQIA\_TCP\_KEEP\_ALIVE).

Il valore può essere:

## **SÌ MQTCPKEEP**

Utilizzare la funzione TCP KEEPALIVE come specificato nel dataset di configurazione profilo TCP.

# <span id="page-104-0"></span>**MQTCPKEEP\_NO**

Non utilizzare la funzione TCP KEEPALIVE.

#### *TCPName* **(MQCFST)**

Nome TCP (identificativo del parametro: MQIA\_TCP\_NAME).

Il nome del sistema TCP/IP corrente in uso.

La lunghezza massima di questo valore è MQ\_TCP\_NAME\_LENGTH.

#### *TCPStackType* **(MQCFIN)**

Tipo di stack TCP (identificativo del parametro: MQIA\_TCP\_STACK\_TYPE).

Specifica se l'iniziatore di canali utilizza lo spazio di indirizzo TCP/IP specificato solo in TCPNAME o se può collegarsi a qualsiasi indirizzo TCP/IP selezionato.

Il valore può essere:

## **MQTCPSTACK\_SINGLE**

L'iniziatore di canali utilizza lo spazio di indirizzo TCP/IP specificato solo in TCPNAME.

#### **MQTCPSTACK\_MULTIPLE**

L'iniziatore può utilizzare qualsiasi spazio di indirizzo TCP/IP disponibile. Se non sono disponibili altri spazi di indirizzo, viene utilizzato lo spazio di indirizzo specificato in TCPNAME.

#### *TraceRouteRecording* **(MQCFIN)**

Specifica se la messaggistica trace - route è abilitata o disabilitata (identificativo del parametro: MQIA\_TRACE\_ROUTE\_RECORDING).

Il valore può essere:

**MQRECORDING\_MSG**

La messaggistica di traccia - instradamento è abilitata. I messaggi di risposta di instradamento traccia vengono consegnati alla coda di risposta specificata nel descrittore del messaggio.

### **MQRECORDING\_Q**

La messaggistica di traccia - instradamento è abilitata. I messaggi di risposta di instradamento traccia vengono consegnati a una coda con nome fisso.

#### **MQRECORDING\_DISABLED.**

La messaggistica di traccia - instradamento è disabilitata.

#### *TriggerInterval* **(MQCFIN)**

Intervallo trigger (identificativo del parametro: MQIA\_TRIGGER\_INTERVAL).

Specifica l'intervallo di tempo del trigger, espresso in millisecondi, da utilizzare solo con code in cui *TriggerType* ha un valore MQTT\_FIRST.

# **Attributi classe di memorizzazione**

I messaggi di evento relativi agli oggetti possono includere attributi della classe di memoria

#### *AlterationDate* **(MQCFST)**

Data di modifica (identificativo del parametro: MQCA\_ALTERATION\_DATE).

La data dell'ultima modifica delle informazioni.

#### *AlterationTime* **(MQCFST)**

Ora di modifica (identificativo del parametro: MQCA\_ALTERATION\_TIME).

L'ora dell'ultima modifica delle informazioni.

#### *PageSetId* **(MQCFIN)**

Identificativo serie di pagine (identificativo parametro: MQIA\_PAGESET\_ID).

#### *PassTicketApplication* **(MQCFST)**

Nome dell'applicazione utilizzata per autenticare i passticket del bridge IMS (identificativo parametro: MQCA\_PASS\_TICKET\_APPL).

La lunghezza massima della stringa è MQ\_PASS\_TICKET\_APPL\_LENGTH.

## <span id="page-105-0"></span>*StgClassDesc* **(MQCFST)**

Descrizione della classe di memoria (identificativo del parametro: MQCA\_STORAGE\_CLASS\_DESC).

La lunghezza massima della stringa è MQ\_STORAGE\_CLASS\_DESC\_LENGTH.

## *XCFGroupName* **(MQCFST)**

Nome gruppo XCF (identificativo del parametro: MQCA\_XCF\_GROUP\_NAME).

La lunghezza massima della stringa è MQ\_XCF\_GROUP\_NAME\_LENGTH.

## *XCFMemberName* **(MQCFST)**

Nome membro XCF (identificativo del parametro: MQCA\_XCF\_MEMBER\_NAME).

La lunghezza massima della stringa è MQ\_XCF\_MEMBER\_NAME\_LENGTH.

# **Attributi argomento**

I messaggi di evento relativi agli oggetti possono includere attributi di argomento

# *AlterationDate* **(MQCFST)**

Data di modifica (identificativo del parametro: MQCA\_ALTERATION\_DATE).

La data dell'ultima modifica delle informazioni, nel formato yyyy-mm-dd.

# *AlterationTime* **(MQCFST)**

Ora di modifica (identificativo del parametro: MQCA\_ALTERATION\_TIME).

L'ora dell'ultima modifica delle informazioni, nel formato hh.mm.ss .

## *ClusterName* **(MQCFST)**

Il nome del cluster a cui appartiene questo argomento (identificativo del parametro: MQCA\_CLUSTER\_NAME).

La lunghezza massima della stringa è MQ\_CLUSTER\_NAME\_LENGTH.

Il valore può essere il seguente:

## **Spazio**

Questo argomento non appartiene ad un cluster. Le pubblicazioni e le sottoscrizioni per questo argomento non vengono propagate ai gestori code di pubblicazione/sottoscrizione connessi al cluster.

Questo è il valore predefinito per questo parametro se non viene specificato alcun valore.

## **Stringa**

Questo argomento appartiene al cluster indicato.

Inoltre, se PublicationScope o SubscriptionScope è impostato su MQSCOPE\_ALL, questo cluster deve essere utilizzato per la propagazione delle pubblicazioni e delle sottoscrizioni, per questo argomento, per pubblicare / sottoscrivere i gestori code connessi al cluster.

## *DefPersistence* **(MQCFIN)**

Persistenza predefinita (identificativo parametro: MQIA\_TOPIC\_DEF\_PERSISTENCE).

Il valore può essere:

# **MQPER\_PERSISTENCE\_AS\_PARENT**

La persistenza predefinita si basa sull'impostazione dell'oggetto argomento di gestione principale più vicino nella struttura ad albero degli argomenti.

# **PERSISTORA\_MQPER\_**

Il messaggio è persistente.

# **MQPER\_NOT\_PERSISTENT**

Il messaggio non è persistente.

# *DefPriority* **(MQCFIN)**

Priorità predefinita (identificativo del parametro: MQIA\_DEF\_PRIORITY).

# *DefPutResponse* **(MQCFIN)**

Risposta put predefinita (identificativo parametro: MQIA\_DEF\_PUT\_RESPONSE\_TYPE).

Il valore può essere:

### **MQPRT\_ASYNC\_RESPONSE**

L'operazione di inserimento viene eseguita in modo asincrono, restituendo una sottoserie di campi MQMD.

### **MQPRT\_RESPONSE\_AS\_PARENT**

La risposta di inserimento predefinita si basa sull'impostazione dell'oggetto argomento di gestione principale più vicino nella struttura ad albero degli argomenti.

## **RISPOSTA MQPRT\_SYNC\_RESPONSE**

L'operazione di inserimento viene emessa in modo sincrono, restituendo una risposta.

# *DurableModelQName* **(MQCFST)**

Nome della coda modello da utilizzare per sottoscrizioni gestite durevoli (identificativo del parametro: MQCA\_MODEL\_DURABLE\_Q).

La lunghezza massima della stringa è MQ\_Q\_NAME\_LENGTH.

#### *DurableSubscriptions* **(MQCFIN)**

Indica se alle applicazioni è consentito effettuare sottoscrizioni durevoli (identificativo del parametro: MQIA\_DURABLE\_SUB).

Il valore può essere:

## **MQSUB\_DURABLE\_AS\_PARENT**

Se le sottoscrizioni durevoli sono consentite si basa sull'impostazione dell'oggetto argomento di gestione principale più vicino nella struttura ad albero degli argomenti.

### **MQSUB\_DURABLE**

Sono consentite sottoscrizioni durevoli.

## **MQSUB\_NON\_DURABLE**

Le sottoscrizioni durevoli non sono consentite.

#### *InhibitPublications* **(MQCFIN)**

Indica se le pubblicazioni sono consentite per questo argomento (identificativo del parametro: MQIA\_INIB\_PUB).

Il valore può essere:

#### **MQTA\_PUB\_AS\_PARENT**

Se i messaggi possono essere pubblicati in questo argomento si basa sull'impostazione dell'oggetto argomento di gestione principale più vicino nella struttura ad albero degli argomenti.

## **MQTA\_PUB\_INIBITO**

Le pubblicazioni non sono disponibili per questo argomento.

#### **MQTA\_PUB\_ALLOWED**

Le pubblicazioni sono consentite per questo argomento.

## *InhibitSubscriptions* **(MQCFIN)**

Se le sottoscrizioni sono consentite per questo argomento (identificativo del parametro: MQIA\_INIB\_SUB).

Il valore può essere:

#### **MQTA\_SUB\_AS\_PARENT**

Se le applicazioni possono sottoscrivere questo argomento si basa sull'impostazione dell'oggetto argomento di gestione principale più vicino nella struttura ad albero degli argomenti.

## **MQTA\_SUB\_INIBITO**

Le sottoscrizioni sono inibite per questo argomento.

#### **MQTA\_SUB\_CONSENTITA**

Le sottoscrizioni sono consentite per questo argomento.

## *NonDurableModelQName* **(MQCFST)**

Il nome della coda modello da utilizzare per le sottoscrizioni gestite non durevoli (identificativo del parametro: MQCA\_MODEL\_NON\_DURABLE\_Q).

La lunghezza massima della stringa è MQ\_Q\_NAME\_LENGTH.

#### *NonPersistentMsgDelivery* **(MQCFIN)**

Il meccanismo di consegna per i messaggi non persistenti pubblicati in questo argomento (ID parametro: MQIA\_NPM\_DELIVERY).

Il valore può essere:

## **MQDLV\_AS\_PARENT**

Il meccanismo di consegna utilizzato si basa sull'impostazione del primo nodo di gestione principale trovato nella struttura ad albero degli argomenti relativa a questo argomento.

#### **MQDLV\_ALL**

I messaggi non persistenti devono essere consegnati a tutti i sottoscrittori, indipendentemente dalla durata, affinché la chiamata MQPUT possa riportare l'esito positivo. Se si verifica un errore di consegna a un sottoscrittore (subscriber), nessun altro sottoscrittore (subscriber) riceve il messaggio e MQPUT non riesce.

## **DUR\_TUT\_MQDLV**

I messaggi non persistenti devono essere consegnati a tutti i sottoscrittori durevoli. La mancata consegna di un messaggio non persistente a un qualsiasi sottoscrittore non persistente non restituisce alcun errore alla chiamata MQPUT. Se si verifica un errore di consegna a un sottoscrittore durevole, nessun altro sottoscrittore riceve il messaggio e MQPUT ha esito negativo.

## **MQDLV\_ALL\_AVAIL**

I messaggi non persistenti vengono consegnati a tutti i sottoscrittori che possono accettare il messaggio. La mancata consegna del messaggio a uno qualsiasi dei sottoscrittori non impedisce agli altri di ricevere il messaggio in questione.

### *PersistentMsgDelivery* **(MQCFIN)**

Il meccanismo di consegna per i messaggi persistenti pubblicati in questo argomento (identificativo del parametro: MQIA\_PM\_DELIVERY).

Il valore può essere:

#### **MQDLV\_AS\_PARENT**

Il meccanismo di consegna utilizzato si basa sull'impostazione del primo nodo di gestione principale trovato nella struttura ad albero degli argomenti relativa a questo argomento.

#### **MQDLV\_ALL**

I messaggi persistenti devono essere consegnati a tutti i sottoscrittori, indipendentemente dalla durata affinché la chiamata MQPUT possa riportare l'esito positivo. Se si verifica un errore di consegna a un sottoscrittore (subscriber), nessun altro sottoscrittore (subscriber) riceve il messaggio e MQPUT non riesce.

## **DUR\_TUT\_MQDLV**

I messaggi permanenti devono essere consegnati a tutti i sottoscrittori durevoli. La mancata consegna di un messaggio persistente a un qualsiasi sottoscrittore non persistente non restituisce alcun errore alla chiamata MQPUT. Se si verifica un errore di consegna a un sottoscrittore durevole, nessun altro sottoscrittore riceve il messaggio e MQPUT ha esito negativo.

## **MQDLV\_ALL\_AVAIL**

I messaggi permanenti vengono consegnati a tutti i sottoscrittori che possono accettare il messaggio. La mancata consegna del messaggio a uno qualsiasi dei sottoscrittori non impedisce agli altri di ricevere il messaggio in questione.

#### *ProxySubscriptions* **(MQCFIN)**

Indica se una sottoscrizione proxy deve essere inviata per questo argomento, anche se non esistono sottoscrizioni locali, ai gestori code connessi direttamente (ID parametro: MQIA\_PROXY\_SUB).

Il valore può essere:
#### **MQTA\_PROXY\_SUB\_FORCE**

Una sottoscrizione proxy viene inviata ai gestori code connessi anche se non esistono sottoscrizioni locali.

#### **MQTA\_PROXY\_SUB\_FIRSTUSE**

Una sottoscrizione proxy viene inviata per questo argomento solo quando esiste una sottoscrizione locale.

#### *PublicationScope* **(MQCFIN)**

Indica se questo gestore code propaga le pubblicazioni ai gestori code come parte di una gerarchia o come parte di un cluster di pubblicazione / sottoscrizione (identificativo del parametro: MQIA\_PUB\_SCOPE).

Il valore può essere:

#### **MQSCOPE\_ALL**

Le pubblicazioni per questo argomento vengono propagate ai gestori code connessi gerarchicamente e ai gestori code connessi al cluster di pubblicazione / sottoscrizione.

#### **MQSCOPE\_AS\_PARENT**

Se questo gestore code propagherà le pubblicazioni ai gestori code come parte di una gerarchia o come parte di un cluster di pubblicazione / sottoscrizione, si basa sull'impostazione del primo nodo di gestione principale trovato nella struttura ad albero degli argomenti relativa a questo argomento.

Questo è il valore predefinito per questo parametro se non viene specificato alcun valore.

#### **MQSCOPE\_QMGR**

Le pubblicazioni per questo argomento non vengono propagate ad altri gestori code.

**Nota:** È possibile sovrascrivere questo comportamento in base alla pubblicazione, utilizzando MQPMO\_SCOPE\_QMGR nelle opzioni Inserisci messaggio.

#### *QMgrName* **(MQCFST)**

Nome del gestore code locale (identificativo del parametro: MQCA\_CLUSTER\_Q\_MGR\_NAME).

La lunghezza massima della stringa è MQ\_Q\_MGR\_NAME\_LENGTH

#### *SubscriptionScope* **(MQCFIN)**

Indica se questo gestore code propaga le sottoscrizioni ai gestori code come parte di una gerarchia o come parte di un cluster di pubblicazione / sottoscrizione (identificativo del parametro: MQIA\_SUB\_SCOPE).

Il valore può essere:

#### **MQSCOPE\_ALL**

Le sottoscrizioni per questo argomento vengono propagate ai gestori code connessi gerarchicamente e ai gestori code connessi al cluster di pubblicazione / sottoscrizione.

#### **MQSCOPE\_AS\_PARENT**

Se questo gestore code propagherà le sottoscrizioni ai gestori code come parte di una gerarchia o come parte di un cluster di pubblicazione / sottoscrizione, si basa sull'impostazione del primo nodo di gestione principale trovato nella struttura ad albero degli argomenti relativa a questo argomento.

Questo è il valore predefinito per questo parametro se non viene specificato alcun valore.

#### **MQSCOPE\_QMGR**

Le sottoscrizioni per questo argomento non vengono propagate ad altri gestori code.

**Nota:** È possibile sovrascrivere questo comportamento in base alla sottoscrizione, utilizzando MQSO\_SCOPE\_QMGR nel descrittore di sottoscrizione o SUBSCOPE (QMGR) in DEFINE SUB.

#### *TopicDesc* **(MQCFST)**

Descrizione dell'argomento (identificativo del parametro: MQCA\_TOPIC\_DESC).

La lunghezza massima è MQ\_TOPIC\_DESC\_LENGTH.

#### *TopicName* **(MQCFST)**

Nome oggetto argomento (identificativo del parametro: MQCA\_TOPIC\_NAME).

La lunghezza massima della stringa è MQ\_TOPIC\_NAME\_LENGTH

#### *TopicString* **(MQCFST)**

La stringa dell'argomento (identificativo del parametro: MQCA\_TOPIC\_STRING).

Il carattere ' /' all'interno di questa stringa ha un significato speciale. Esso delimita, infatti, gli elementi nella struttura ad albero dell'argomento. Una stringa di argomenti può iniziare con il carattere ' /' ma non è richiesta. Una stringa che inizia con il carattere '/' non è uguale alla stringa che inizia senza il carattere' /'. Una stringa argomento non può terminare con il carattere "/".

La lunghezza massima della stringa è MQ\_TOPIC\_STR\_LENGTH.

#### *TopicType* **(MQCFIN)**

Se questo oggetto è un argomento locale o cluster (identificativo del parametro: MQIA\_TOPIC\_TYPE).

Il valore può essere:

#### **LOCALE MQTOP\_**

Questo oggetto è un argomento locale.

#### **MQTOP\_CLUSTER**

Questo oggetto è un argomento cluster.

#### *WildcardOperation* **(MQCFIN)**

Comportamento delle sottoscrizioni, inclusi i caratteri jolly effettuati per questo argomento (identificativo del parametro: MQIA\_WILDCARD\_OPERATION).

Il valore può essere:

#### **PASSTHRU MQTA\_**

Le sottoscrizioni effettuate utilizzando nomi di argomenti con caratteri jolly meno specifici della stringa di argomenti in questo oggetto argomento riceveranno le pubblicazioni effettuate per questo argomento e per le stringhe di argomenti più specifiche di questo argomento. Questo è il valore predefinito fornito con WebSphere MQ.

#### **MQTA\_BLOCK**

Le sottoscrizioni effettuate utilizzando nomi di argomenti con caratteri jolly che sono meno specifici della stringa di argomenti in questo oggetto argomento non riceveranno le pubblicazioni effettuate su questo argomento o su stringhe di argomenti più specifiche di questo argomento.

### **Riferimento messaggio evento**

Utilizzare questa pagina per ottenere una panoramica delle informazioni sul formato dei messaggi di evento.

Per ogni evento di strumentazione, vengono restituite informazioni sia nel descrittore del messaggio che nelle parti dei dati del messaggio dei messaggi di eventi.

#### **Concetti correlati**

#### ["Descrizioni dei messaggi di eventi" a pagina 118](#page-117-0)

I dati del messaggio evento contengono informazioni specifiche per l'evento generato. Questi dati includono il nome del gestore code e, dove appropriato, il nome della coda.

#### Eventi di strumentazione

#### **Riferimenti correlati**

#### ["Formato messaggio evento" a pagina 111](#page-110-0)

I messaggi di evento sono messaggi standard di WebSphere MQ contenenti un descrittore di messaggi e dati di messaggi.

#### ["Messaggio evento MQMD \(descrittore messaggio\)" a pagina 112](#page-111-0)

Il descrittore del messaggio per un messaggio di evento contiene informazioni che possono essere utilizzate da un'applicazione di monitoraggio del sistema, come il tipo e il formato del messaggio, e la data e l'ora in cui il messaggio è stato inserito nella coda eventi.

<span id="page-110-0"></span>["Messaggio evento MQCFH \(intestazione PCF\)" a pagina 116](#page-115-0)

I dati del messaggio nei messaggi di evento sono in formato PCF (Programmable Command Format), come utilizzati nelle richieste e risposte del comando PCF. I dati del messaggio sono composti da due parti: l'intestazione dell'evento e i dati dell'evento.

## **Formato messaggio evento**

I messaggi di evento sono messaggi standard di WebSphere MQ contenenti un descrittore di messaggi e dati di messaggi.

Tabella 2 a pagina 111 mostra la struttura di base dei messaggi di eventi e, nella colonna Dati evento, i nomi dei campi in un messaggio di evento per gli eventi di intervallo del servizio coda.

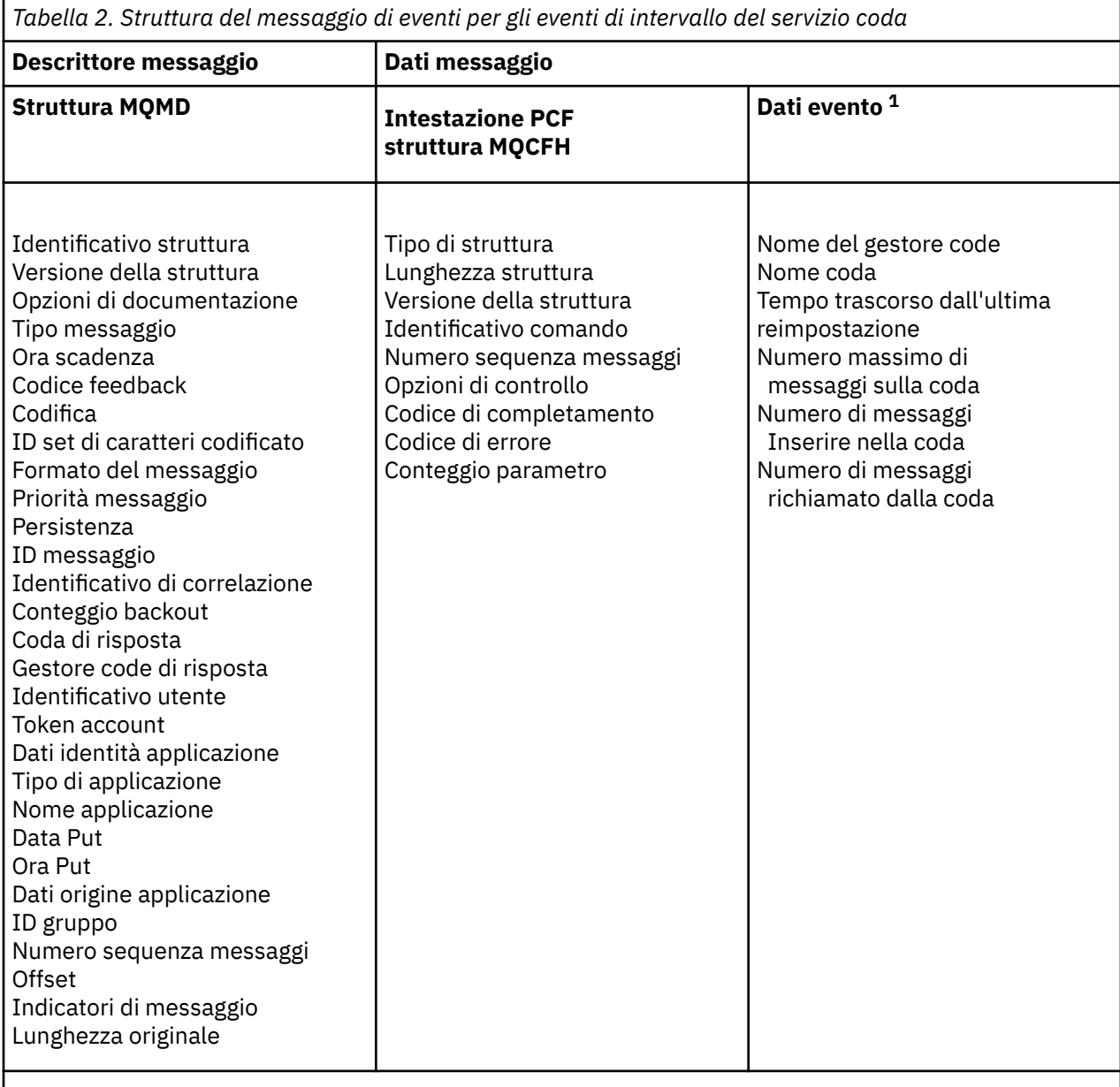

### **Nota:**

1. I parametri visualizzati sono quelli restituiti per un evento di intervallo di servizio della coda. I dati evento effettivi dipendono dall'evento specifico.

In generale, è necessario solo un sottoinsieme di queste informazioni per tutti i programmi di gestione del sistema che si scrivono. Ad esempio, l'applicazione potrebbe richiedere i seguenti dati:

- <span id="page-111-0"></span>• Il nome dell'applicazione che causa l'evento
- Il nome del gestore code su cui si è verificato l'evento
- La coda in cui è stato generato l'evento
- Le statistiche degli eventi

### **Messaggio evento MQMD (descrittore messaggio)**

Il descrittore del messaggio per un messaggio di evento contiene informazioni che possono essere utilizzate da un'applicazione di monitoraggio del sistema, come il tipo e il formato del messaggio, e la data e l'ora in cui il messaggio è stato inserito nella coda eventi.

Le informazioni nel descrittore informano un'applicazione di gestione del sistema che il tipo di messaggio è MQMT\_DATAGRAM e il formato del messaggio è MQFMT\_EVENT.

Molti campi in un messaggio di eventi contengono dati fissi, forniti dal gestore code che ha generato il messaggio. MQMD specifica anche il nome del gestore code (troncato a 28 caratteri) che inserisce il messaggio.

Per un messaggio di evento, la struttura MQMD contiene i seguenti valori:

#### *StrucId*

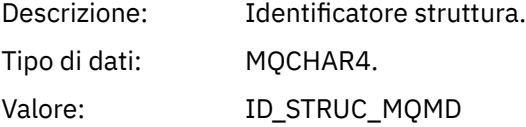

#### *Version*

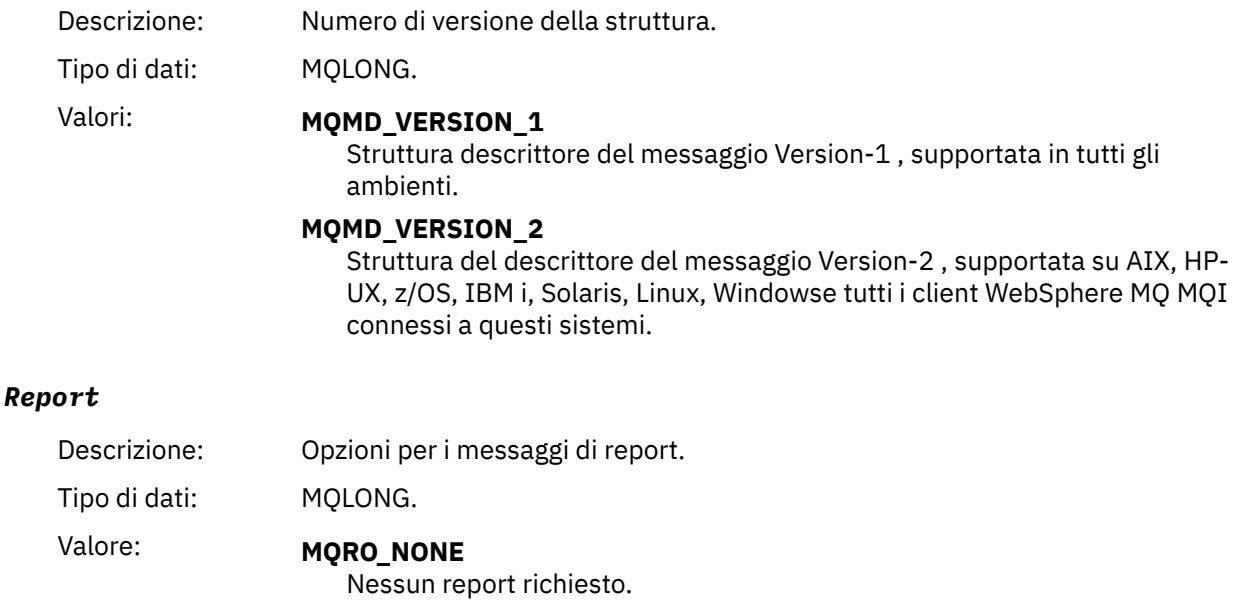

### *MsgType*

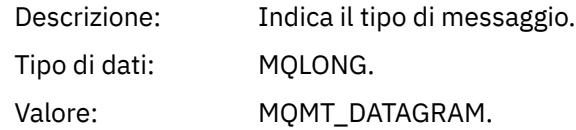

#### *Expiry*

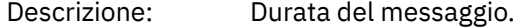

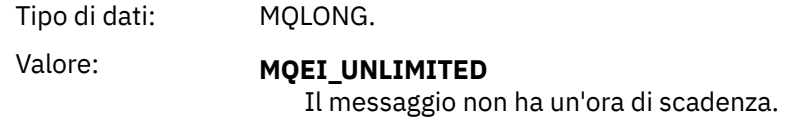

### *Feedback*

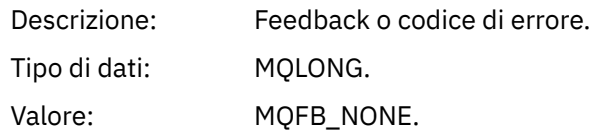

## *Encoding*

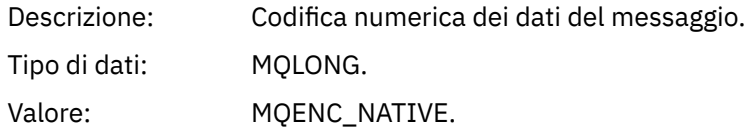

## *CodedCharSetId*

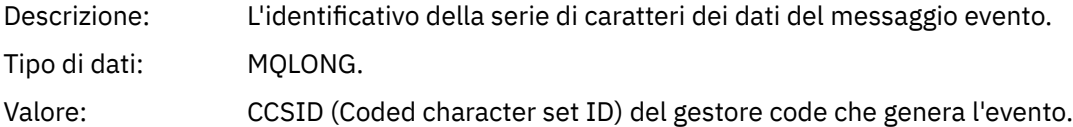

### *Format*

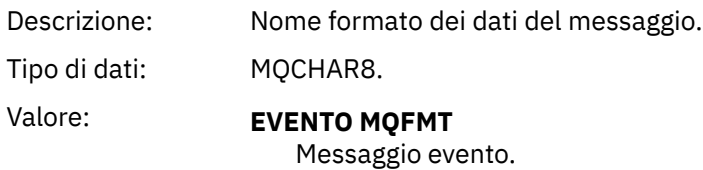

## *Priority*

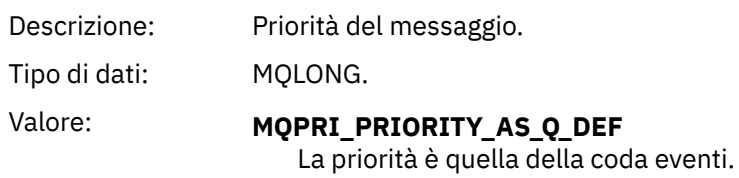

### *Persistence*

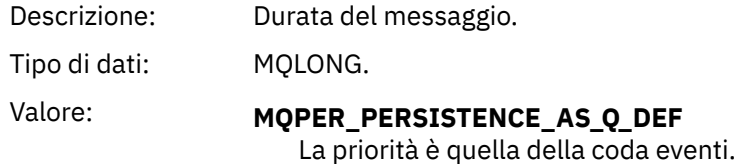

### *MsgId*

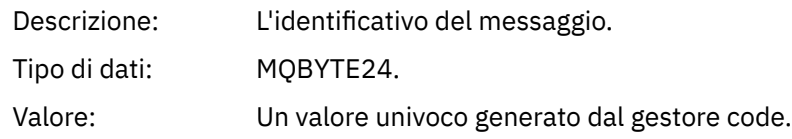

### *CorrelId*

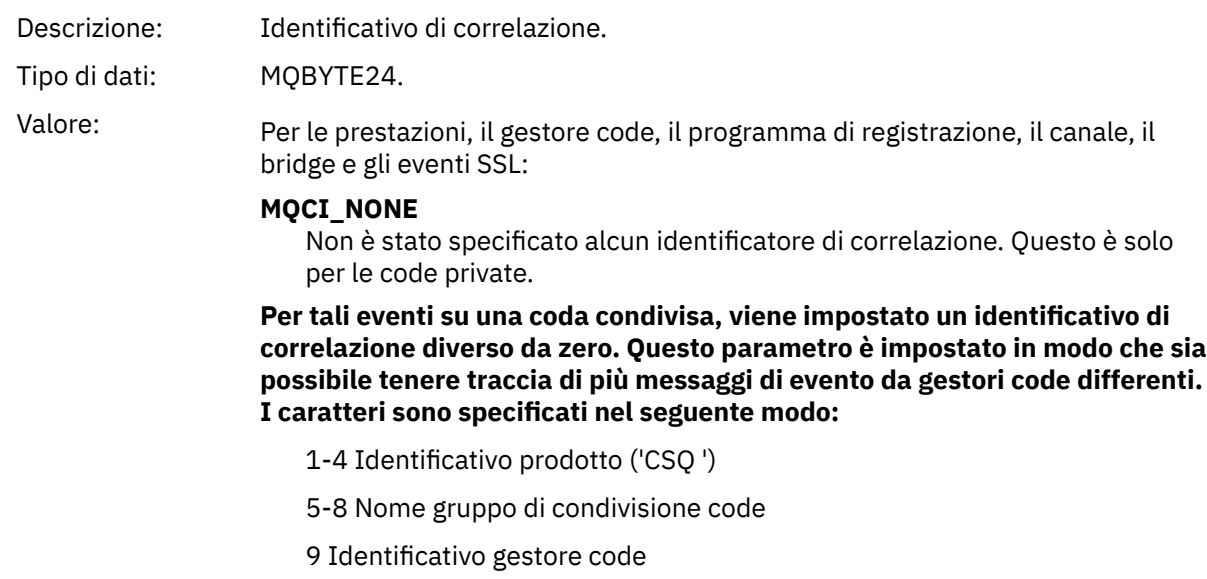

- 10-17 Data / ora
- 18-24 valori nulli

Per gli eventi di configurazione e comando:

### **Un identificativo di correlazione diverso da zero univoco**

Tutti i messaggi relativi allo stesso evento hanno lo stesso CorrelId.

### *BackoutCount*

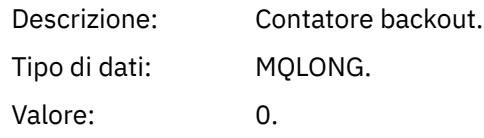

## *ReplyToQ*

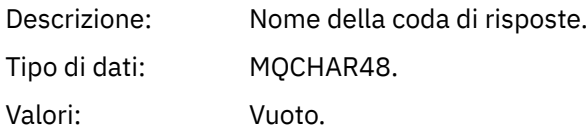

### *ReplyToQMgr*

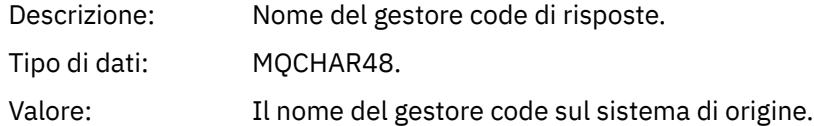

## *UserIdentifier*

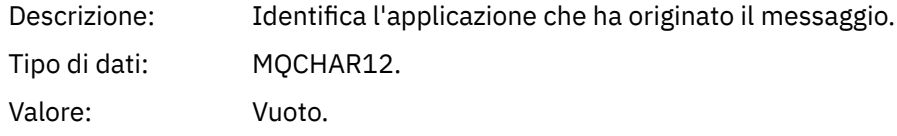

#### *AccountingToken*

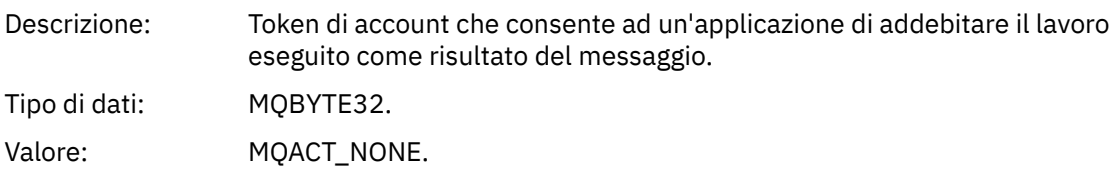

## *ApplIdentityData*

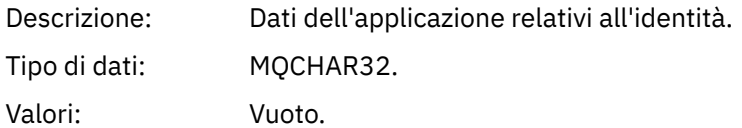

### *PutApplType*

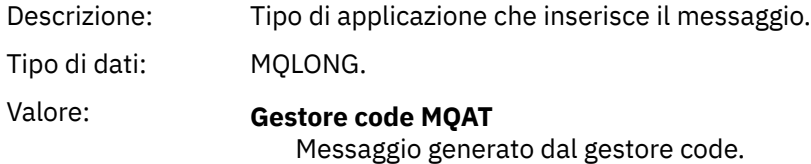

## *PutApplName*

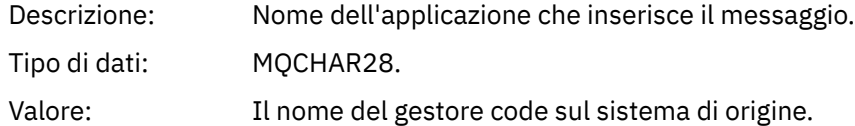

### *PutDate*

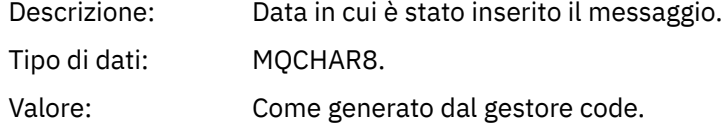

### *PutTime*

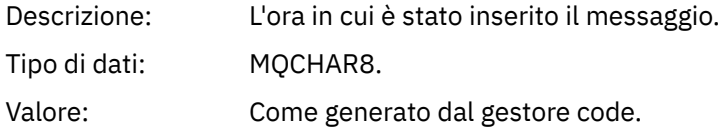

### *ApplOriginData*

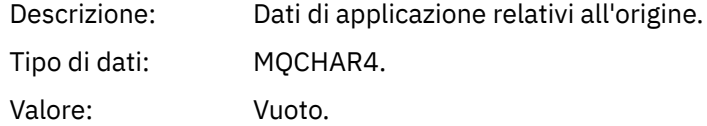

**Nota:** Se *Versione* è MQMD\_VERSION\_2, sono presenti i seguenti campi aggiuntivi:

### *GroupId*

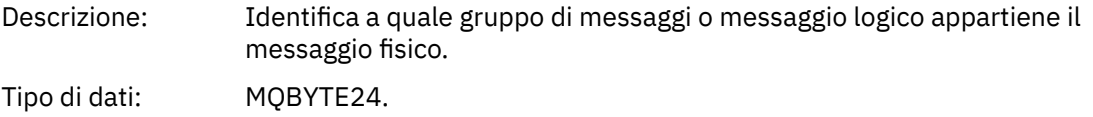

<span id="page-115-0"></span>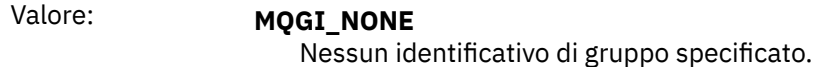

### *MsgSeqNumber*

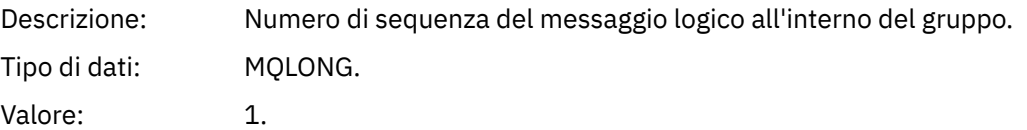

### *Offset*

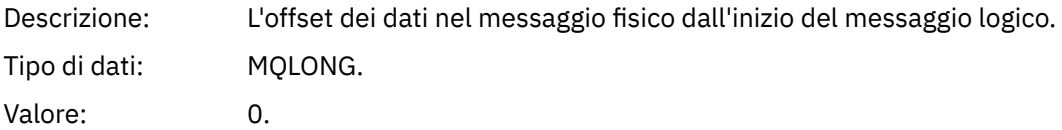

#### *MsgFlags*

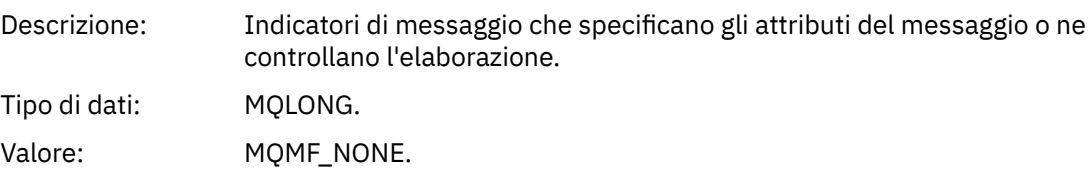

### *OriginalLength*

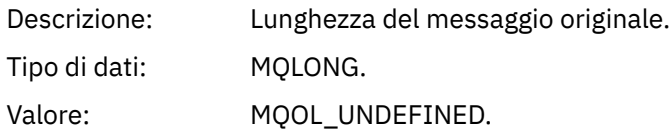

## **Messaggio evento MQCFH (intestazione PCF)**

I dati del messaggio nei messaggi di evento sono in formato PCF (Programmable Command Format), come utilizzati nelle richieste e risposte del comando PCF. I dati del messaggio sono composti da due parti: l'intestazione dell'evento e i dati dell'evento.

L'intestazione MQCFH specifica le informazioni seguenti:

- La categoria dell'evento: se l'evento è un evento gestore code, prestazioni, canale, configurazione, comando o programma di registrazione.
- Un codice motivo che specifica la causa dell'evento. Per gli eventi causati da chiamate MQI, questo codice motivo è uguale al codice motivo della chiamata MQI.

I codici di origine errore hanno nomi che iniziano con i caratteri MQRC\_. Ad esempio, il codice di origine errore MQRC\_PUT\_INIITED viene generato quando un'applicazione tenta di inserire un messaggio su una coda non abilitata per le inserimenti.

Per un evento, la struttura MQCFH contiene i seguenti valori:

*Type*

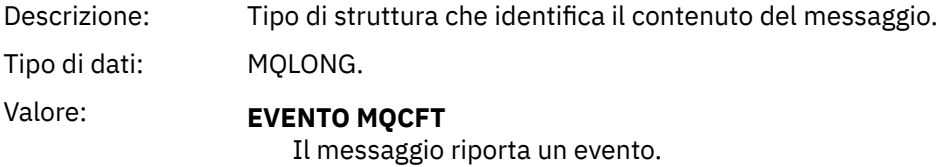

## *StrucLength*

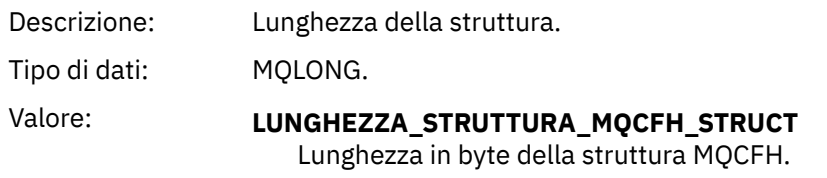

# *Version*

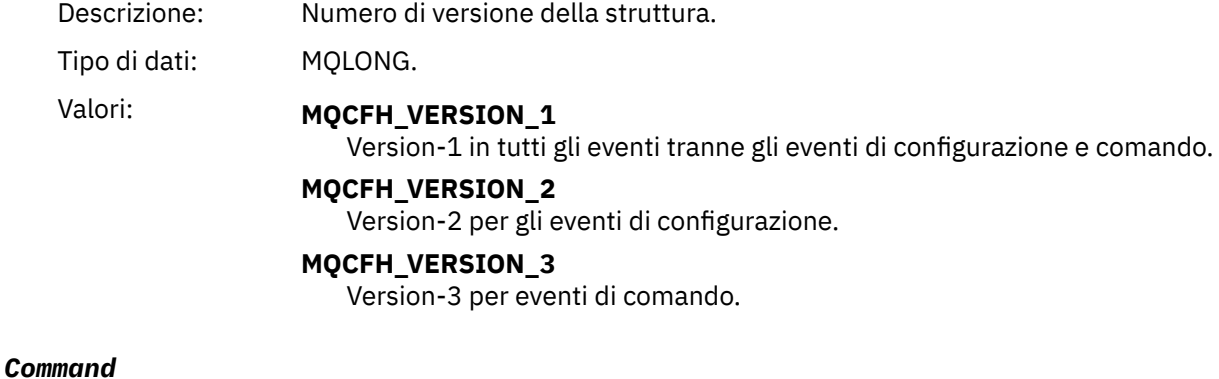

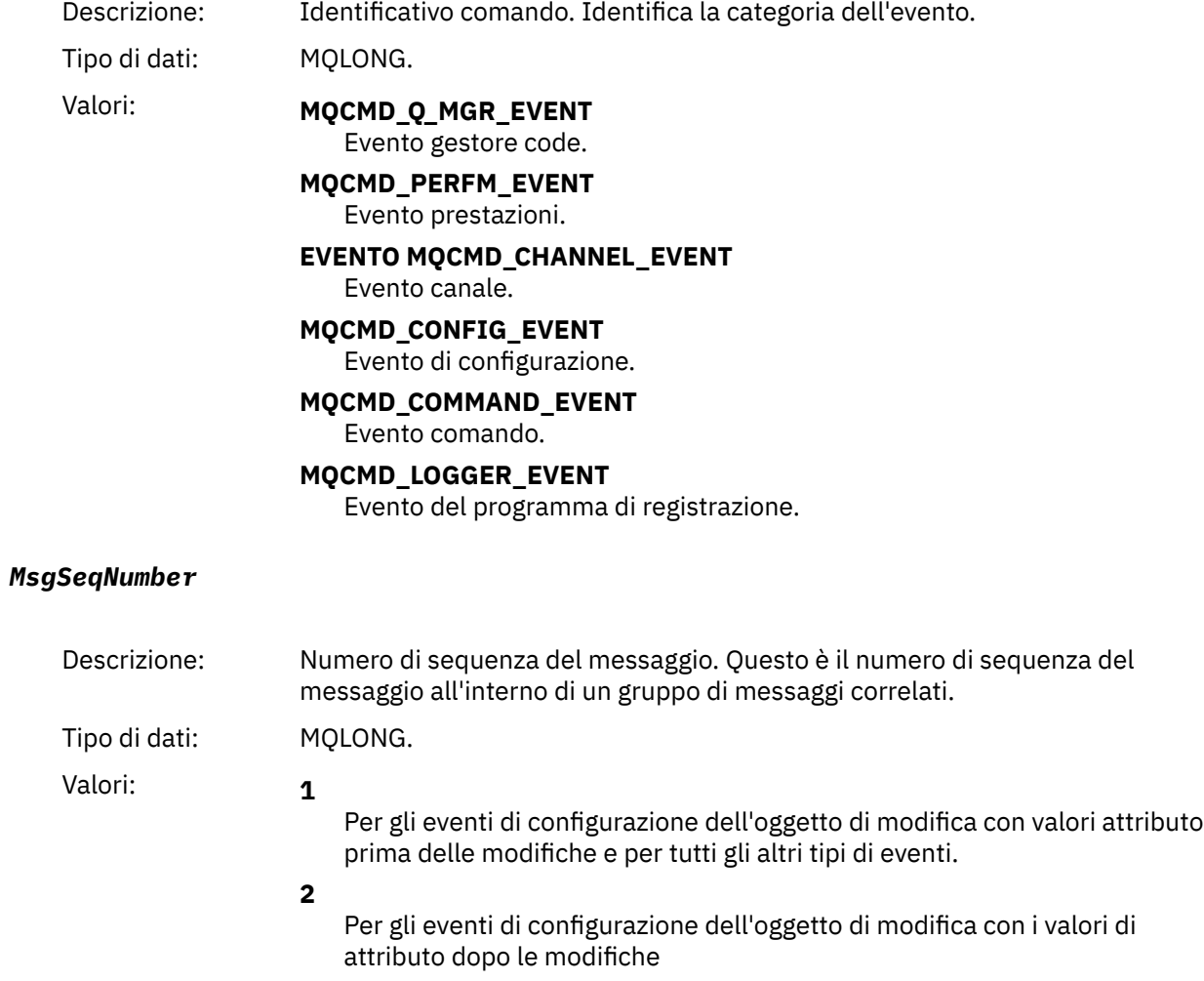

#### <span id="page-117-0"></span>*Control*

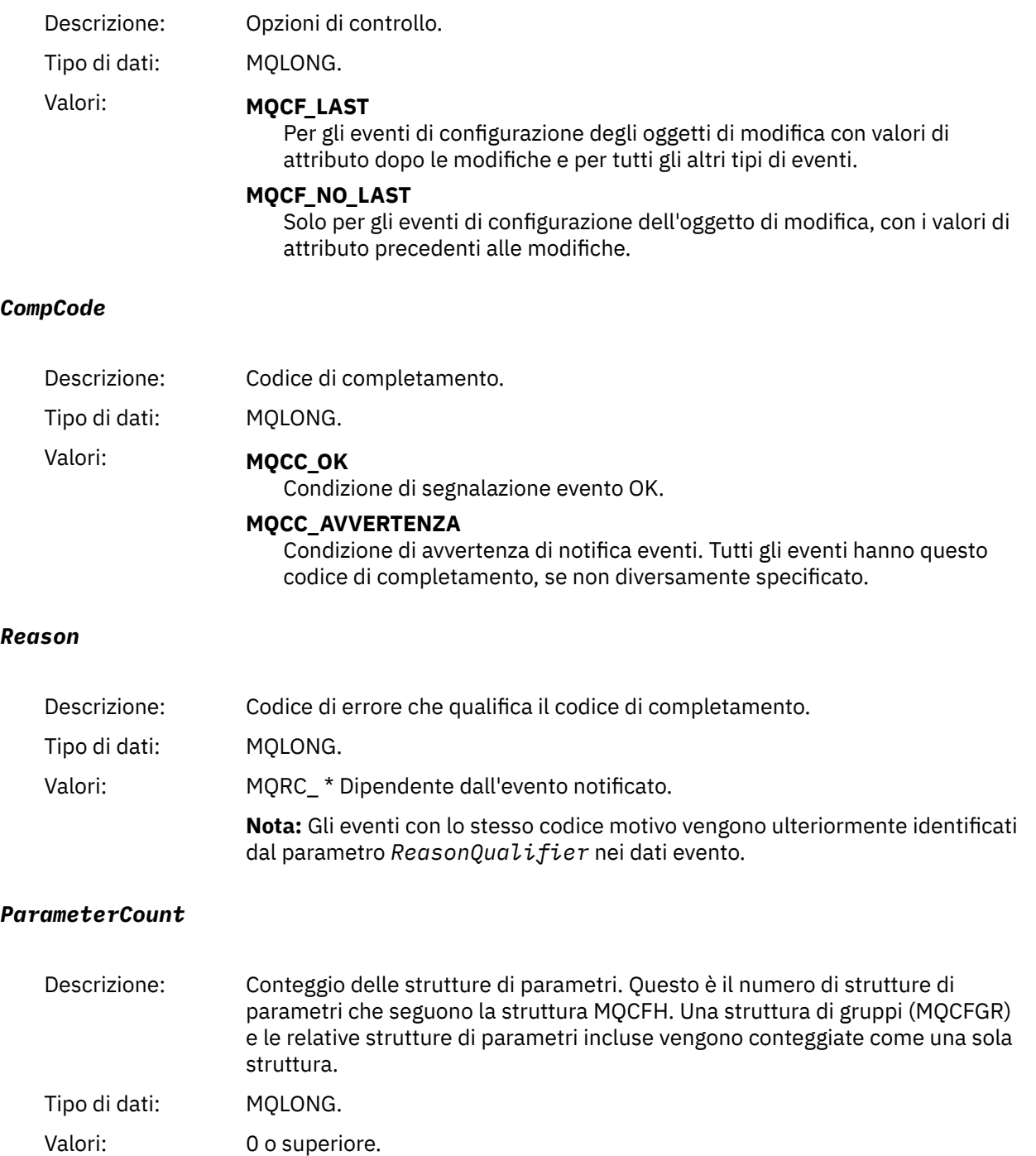

## **Descrizioni dei messaggi di eventi**

I dati del messaggio evento contengono informazioni specifiche per l'evento generato. Questi dati includono il nome del gestore code e, dove appropriato, il nome della coda.

Le strutture dati restituite dipendono da quale particolare evento è stato generato. Inoltre, per alcuni eventi, alcuni parametri delle strutture sono facoltativi e vengono restituiti solo se contengono informazioni pertinenti alle circostanze che hanno dato origine all'evento. I valori nelle strutture dati dipendono dalle circostanze che hanno causato la generazione dell'evento.

#### **Nota:**

- 1. Le strutture PCF nei dati del messaggio non vengono restituite in un ordine definito. Devono essere identificati dagli identificativi parametro mostrati nella descrizione.
- 2. Gli eventi sono disponibili su tutte le piattaforme, a meno che non vengano mostrate specifiche limitazioni all'avvio di una descrizione dell'evento.

## *Errore tipo coda base alias*

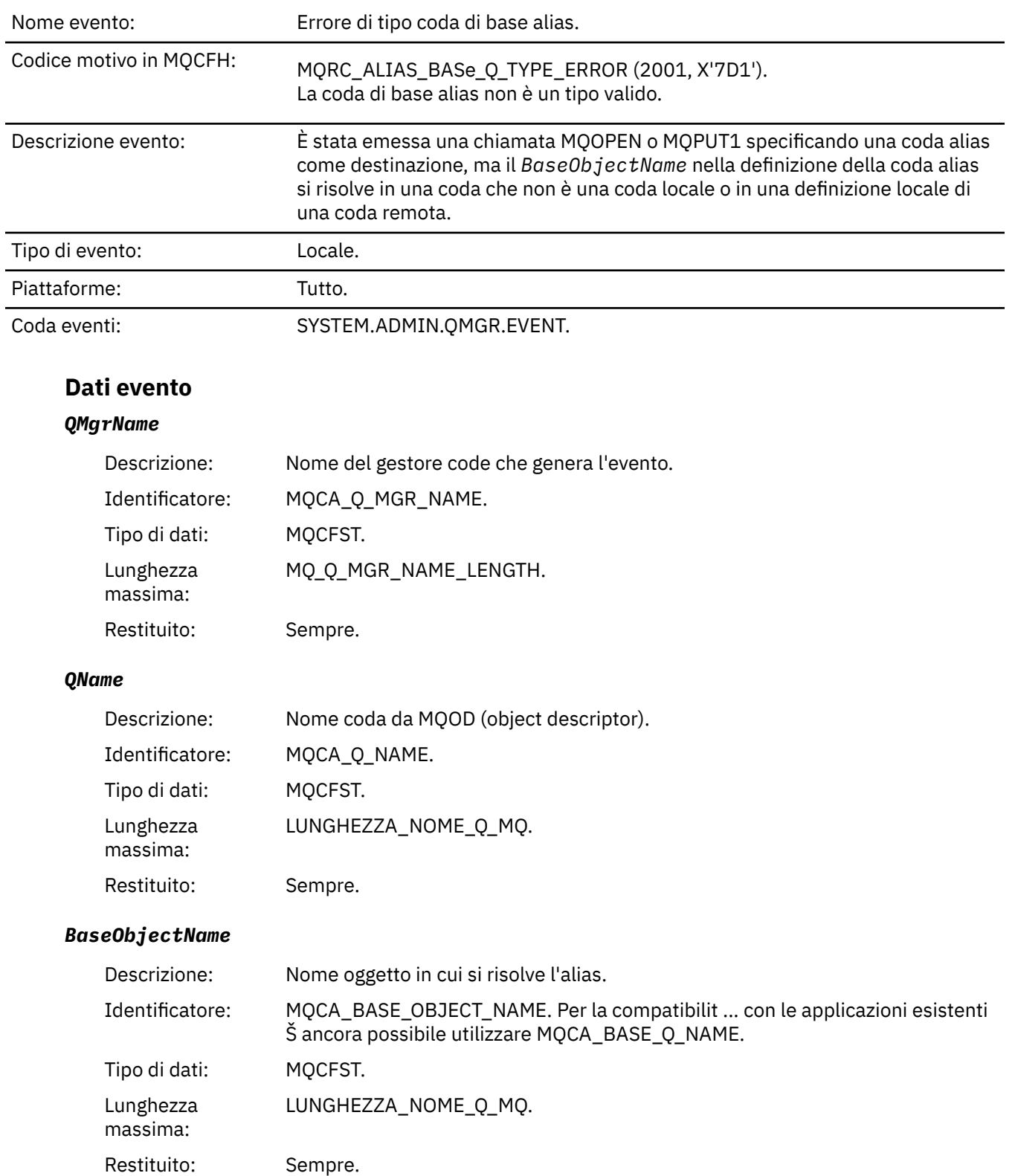

## *QType*

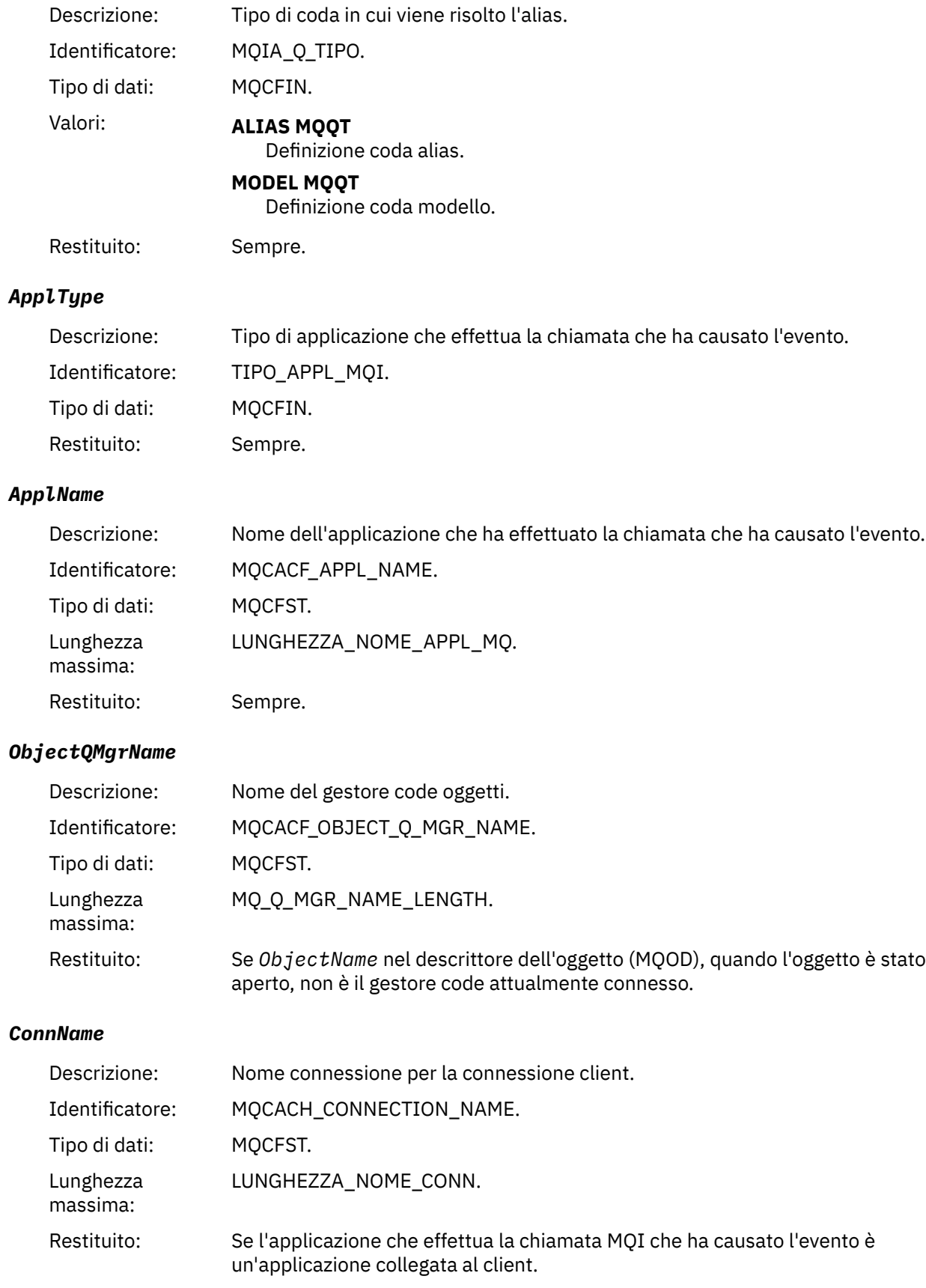

#### *ChannelName*

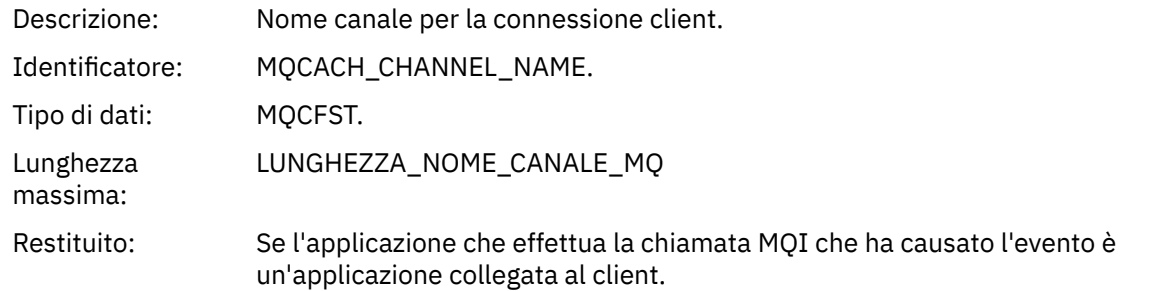

# *Bridge avviato*

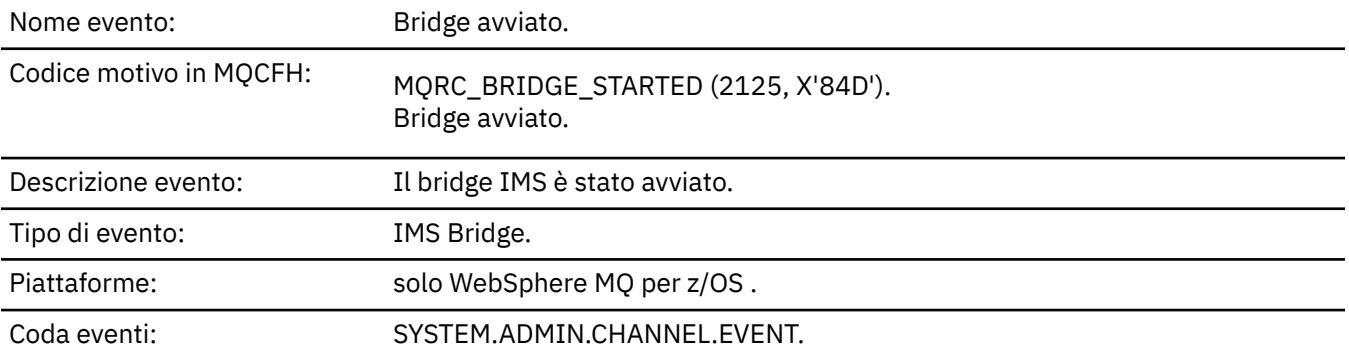

### **Dati evento**

### *QMgrName*

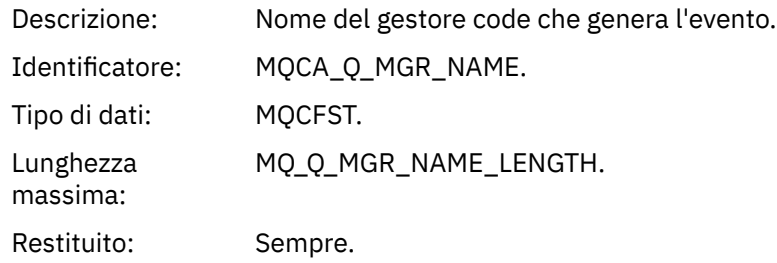

## *BridgeType*

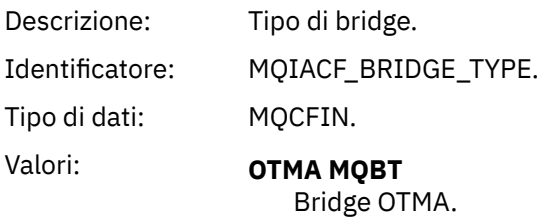

Restituito: Sempre.

## *BridgeName*

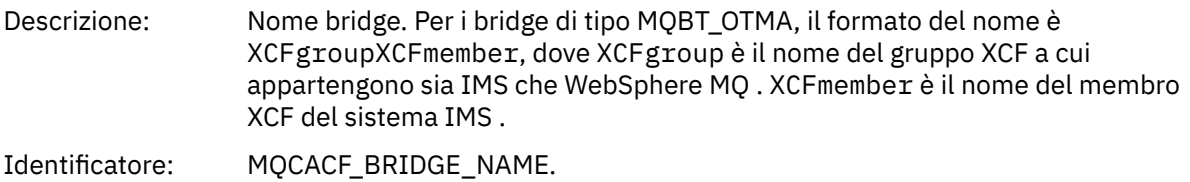

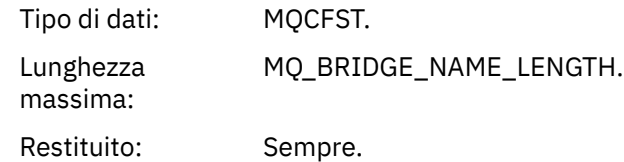

# *Bridge arrestato*

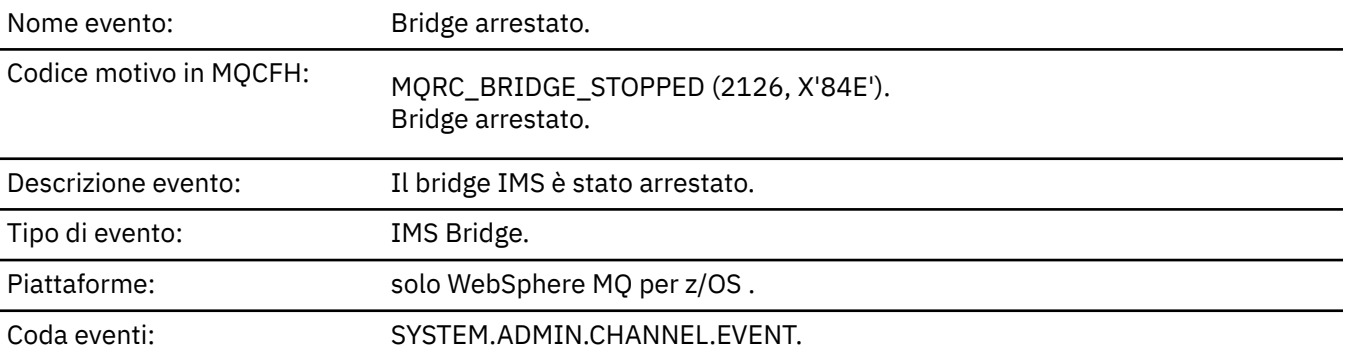

# **Dati evento**

## *QMgrName*

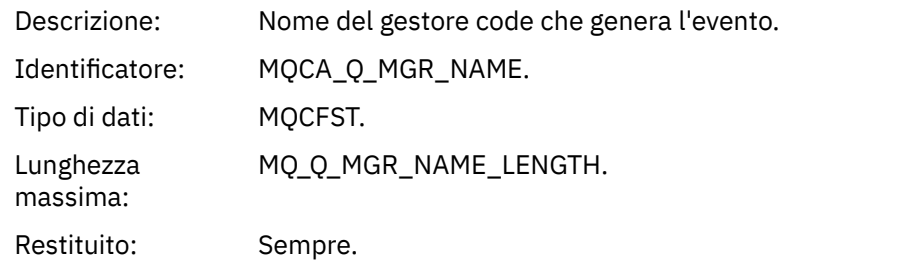

## *ReasonQualifier*

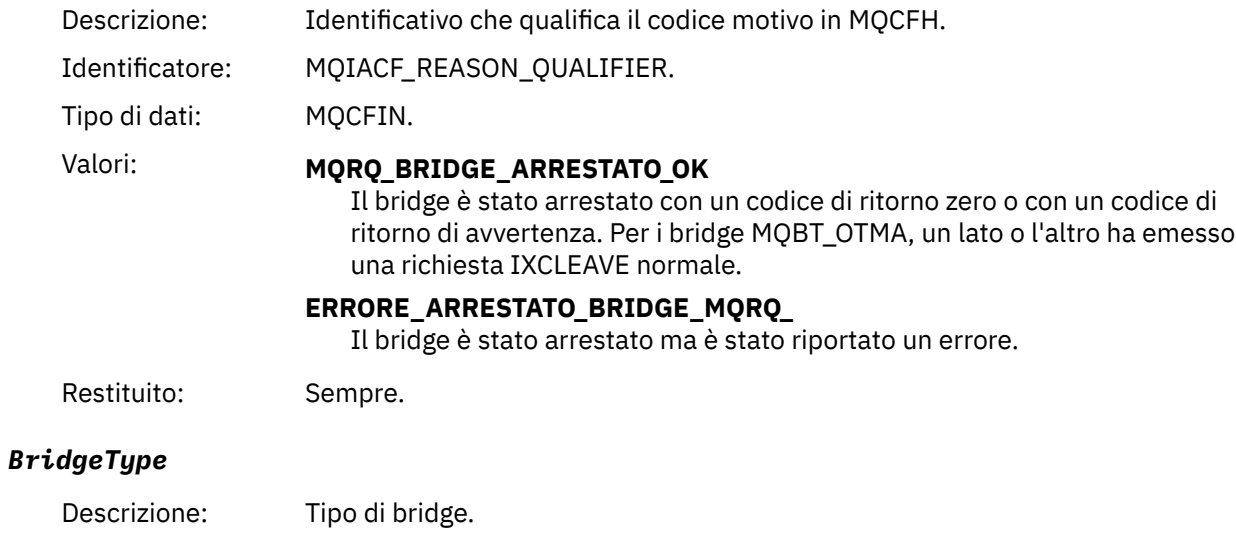

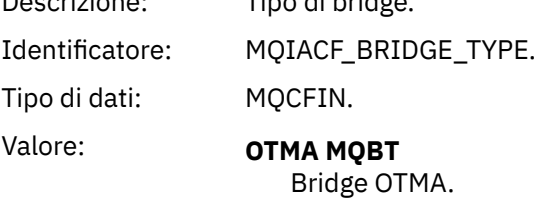

Restituito: Sempre.

### *BridgeName*

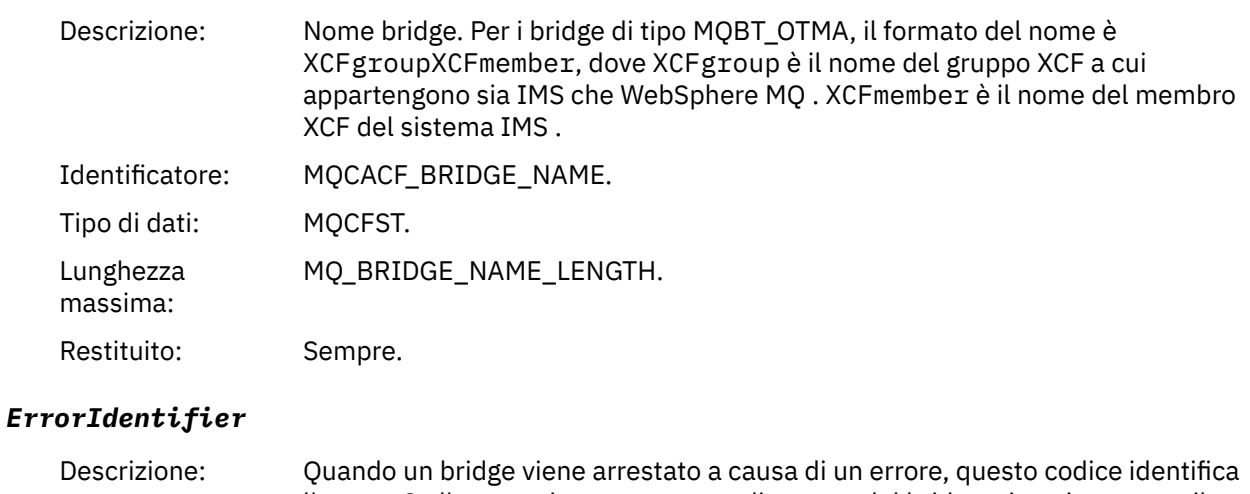

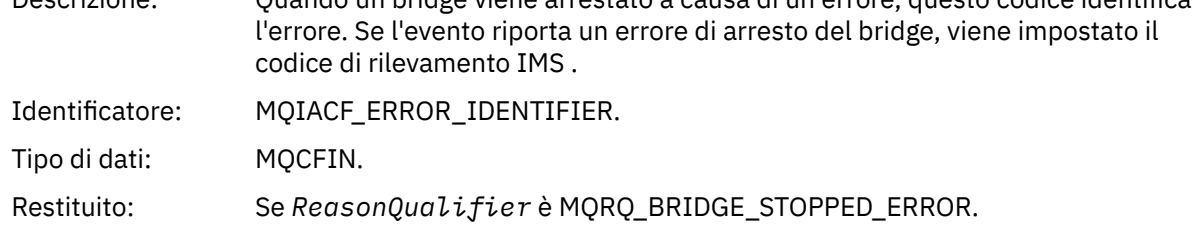

## *Modifica oggetto*

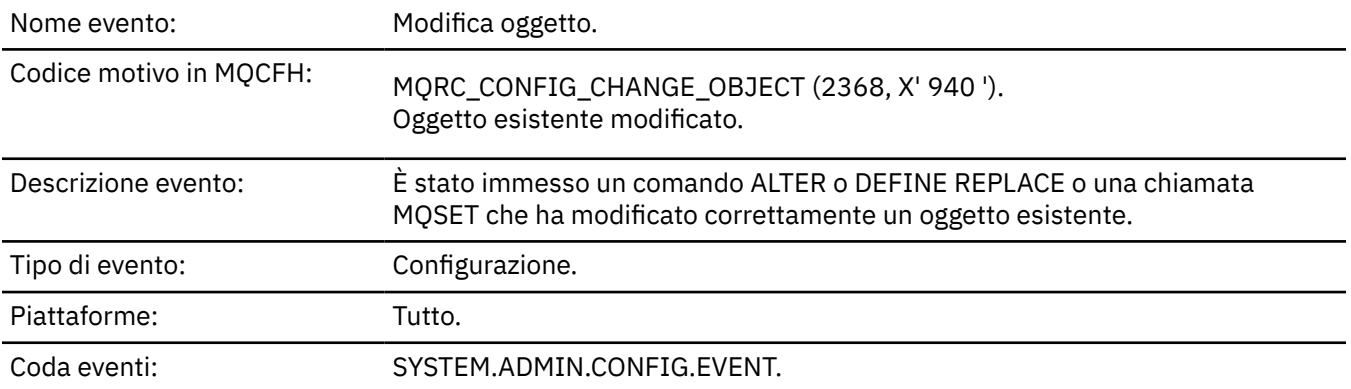

**Nota:** Vengono generati due messaggi di evento per l'evento oggetto di modifica. Il primo ha i valori di attributo oggetto **prima** della modifica, il secondo ha i valori di attributi **dopo** la modifica.

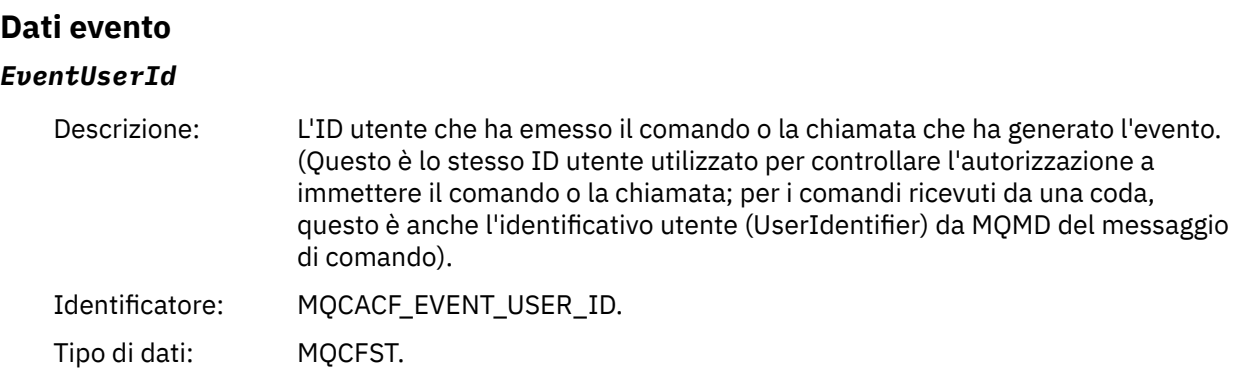

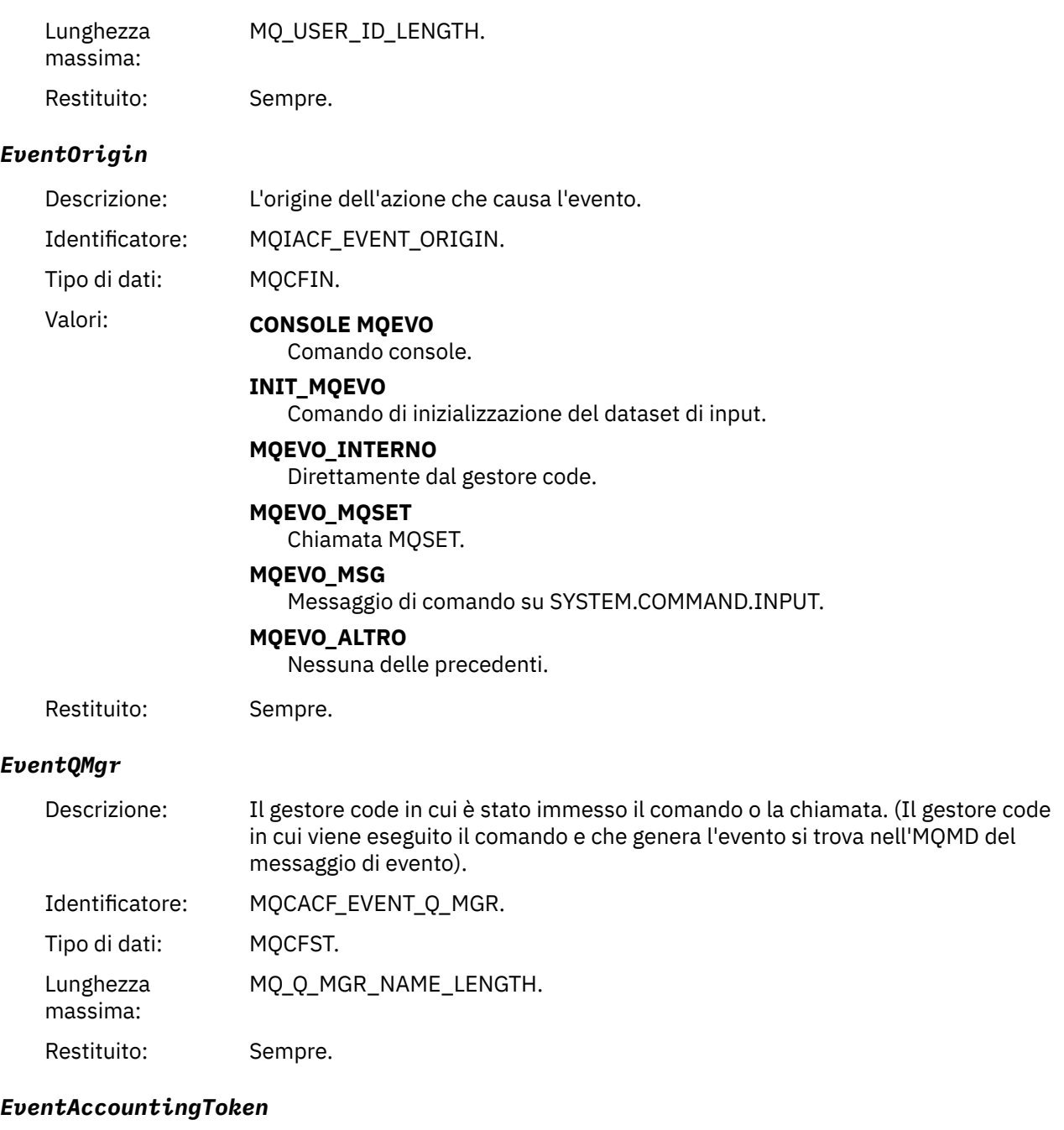

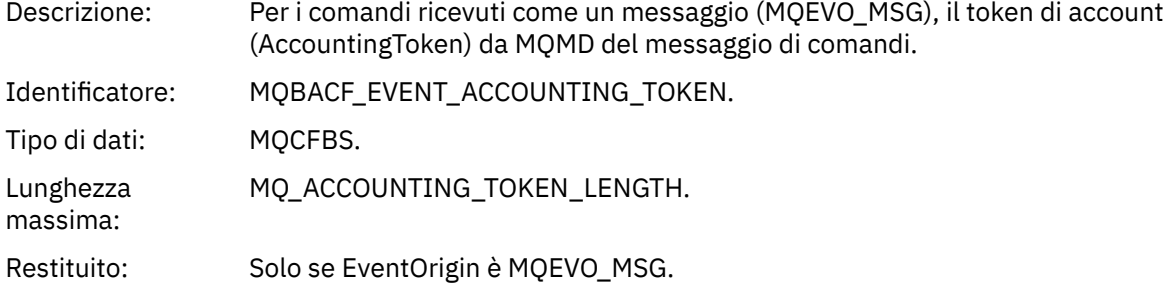

## *EventApplIdentity*

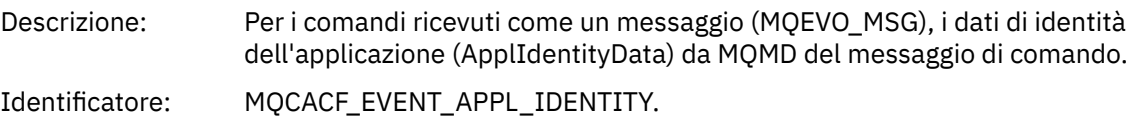

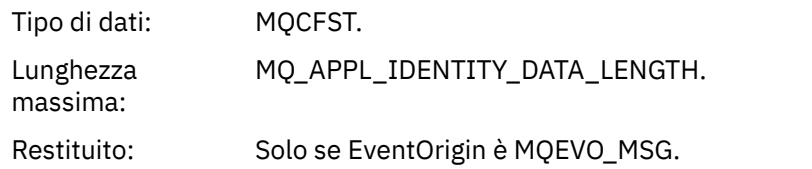

## *EventApplType*

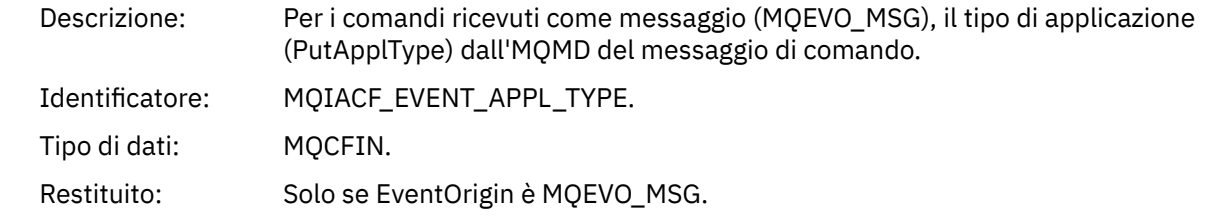

## *EventApplName*

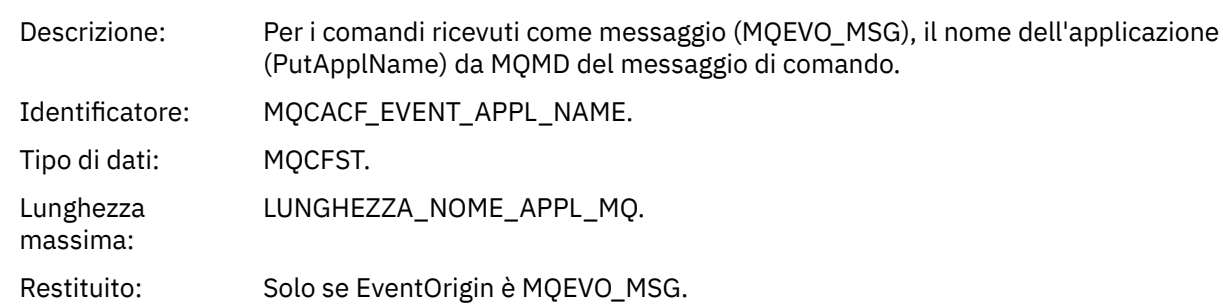

## *EventApplOrigin*

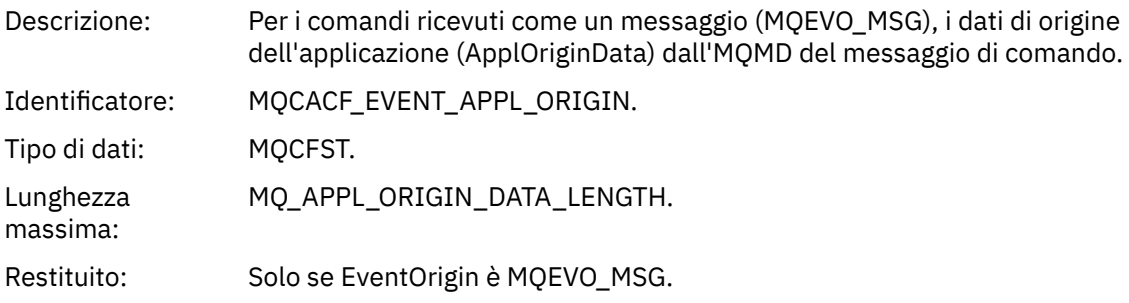

## *ObjectType*

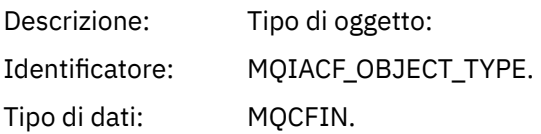

#### Valori: **CANALIZZATA MQOT\_**

Canale.

#### **CHLAUTH MQOT\_**

Record di autenticazione di canale.

#### **ELENCO NOMI MQOTT**

Elenco nomi.

#### **MQOT\_NONE**

Nessun oggetto.

#### **PROCESSO MQOT\_**

processo.

#### **MQOT\_Q** Coda.

**Gestore code MQOT\_GR** Gestore code.

### **MQOT\_STORAGE\_CLASSE**

Classe di memoria.

#### **INFO MQOT\_AUTH\_O**

Informazioni di autenticazione.

#### **MQOT\_CF\_STRUC**

Struttura CF.

#### **TOPIC MQOT\_T** .

**INFO MQOT\_COMMIT** Informazioni sulla comunicazione.

#### **LISTENER MQOT\_** Listener canale.

Restituito: Sempre.

#### *ObjectName*

Descrizione: Nome oggetto:

### Identificativo: L'identificativo sarà in base al tipo di oggetto.

- MQCACH\_CHANNEL\_NAME
- NOME MQCA\_NAMELIST\_NAME
- NOME\_PROCESSO\_MQCA
- Nome\_Q\_MQCA
- MQCA\_Q\_MGR\_NAME
- MQCA\_STORAGE\_CLASSE
- MQCA\_AUTH\_INFO\_NAME
- MQCA\_CF\_STRUC\_NAME
- TOPIC\_MQCA\_NOME
- MQCA\_COMM\_INFO\_NAME
- NOME MQCACH\_LISTENER\_

**Nota:** MQCACH\_CHANNEL\_NAME può essere utilizzato anche per autenticazione di canale.

Tipo di dati: MQCFST.

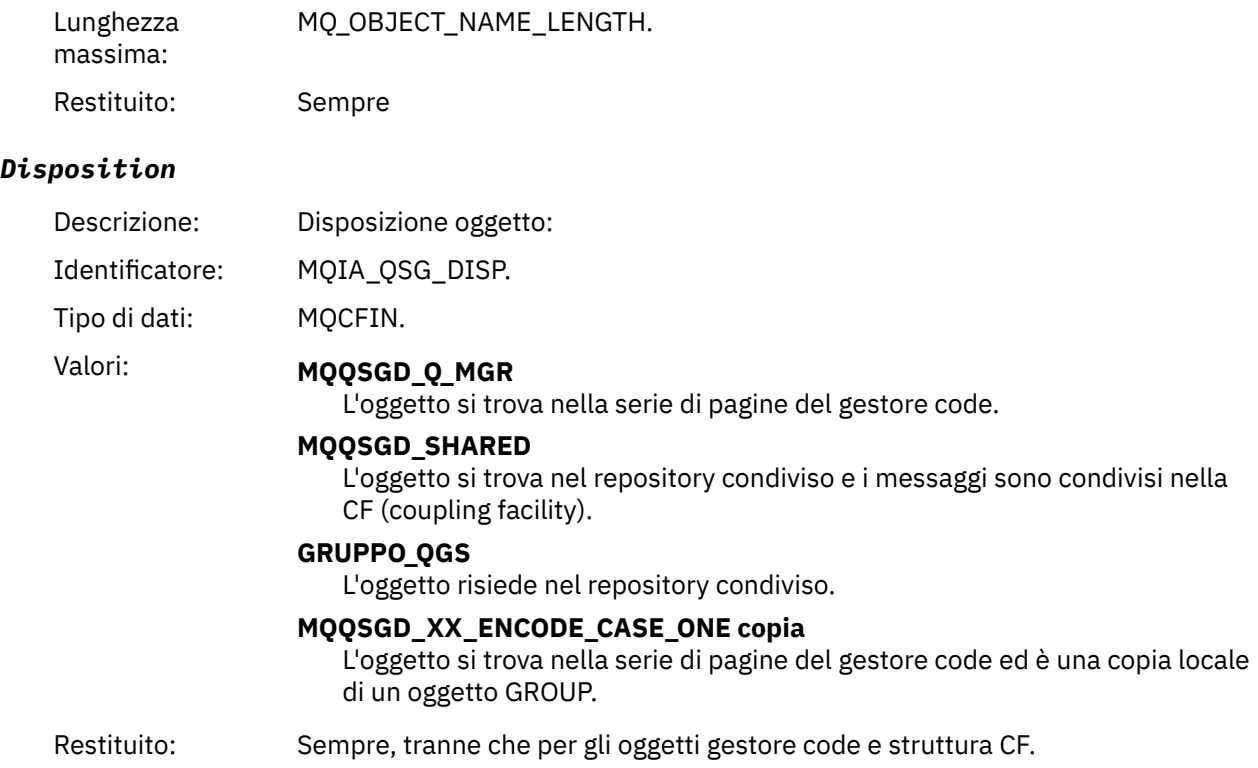

## **Attributi oggetto**

Viene restituita una struttura di parametri per ciascun attributo dell'oggetto. Gli attributi restituiti dipendono dal tipo di oggetto. Per ulteriori informazioni, fare riferimento a ["Attributi oggetto per i dati](#page-75-0) [evento" a pagina 76](#page-75-0).

## *Canale attivato*

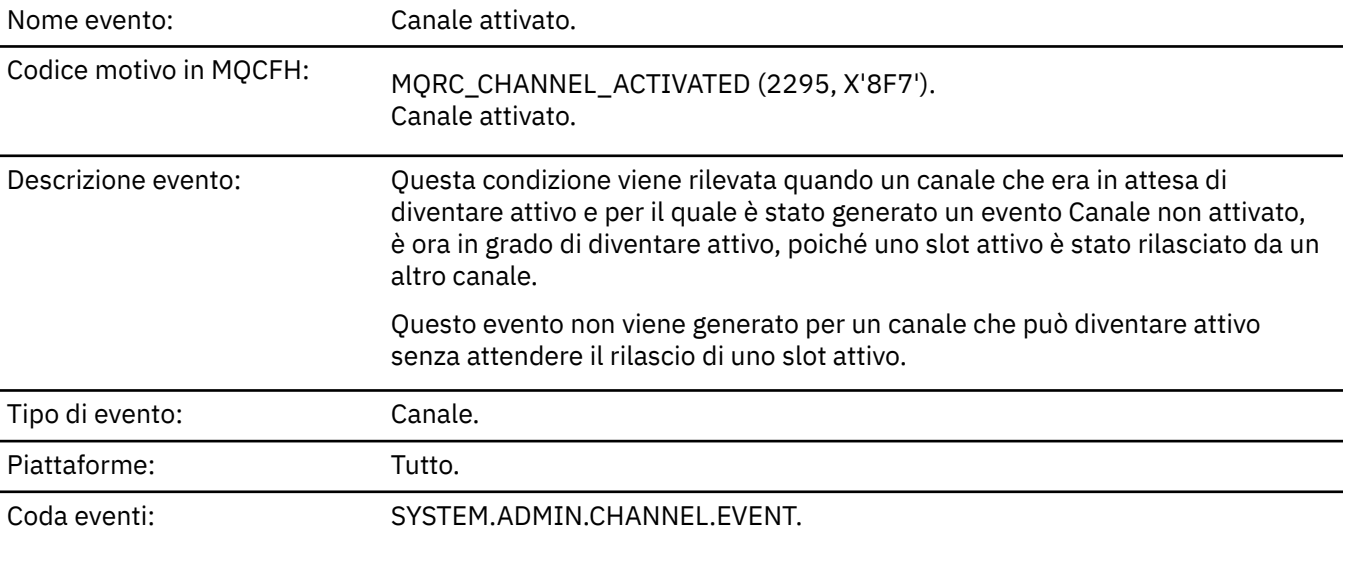

## **Dati evento**

### *QMgrName*

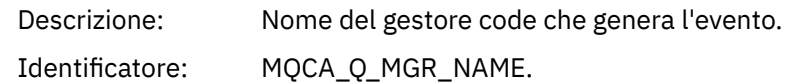

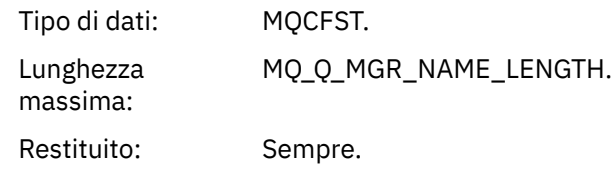

### *ChannelName*

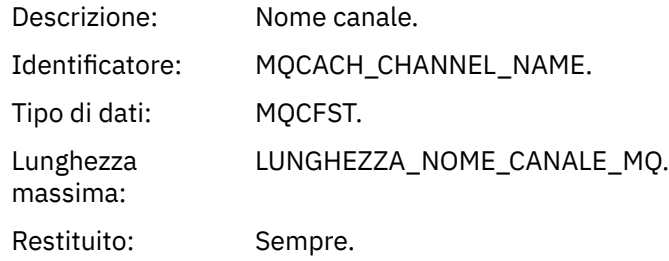

### *XmitQName*

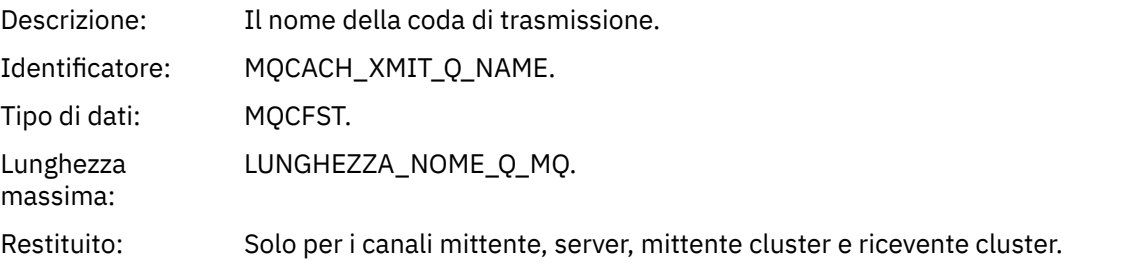

### *ConnectionName*

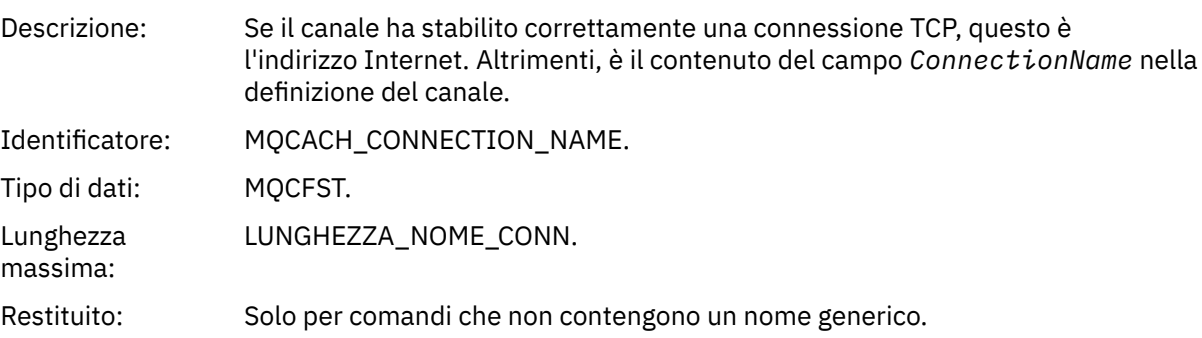

# *Errore di definizione automatica del canale*

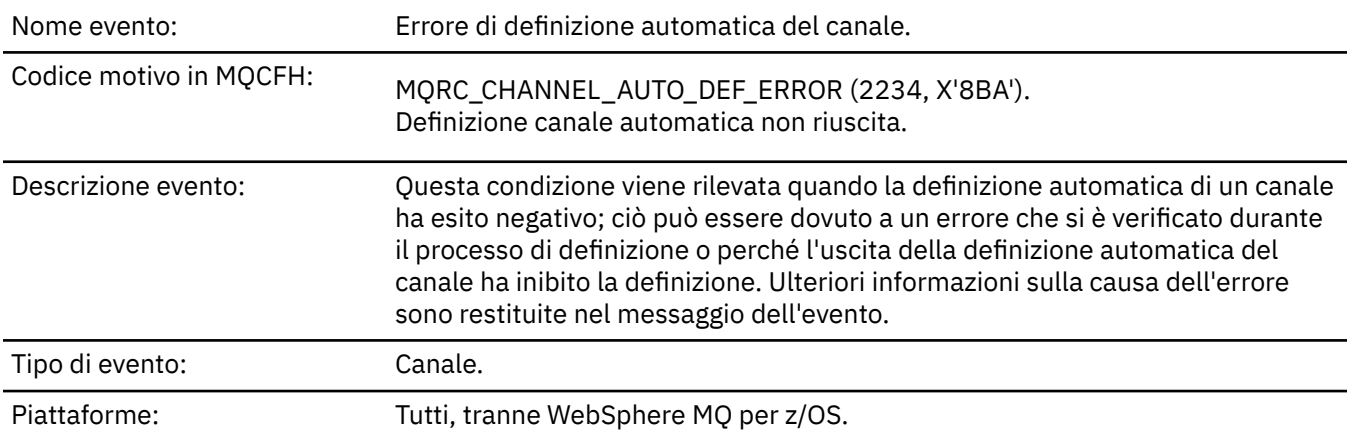

## **Dati evento**

### *QMgrName*

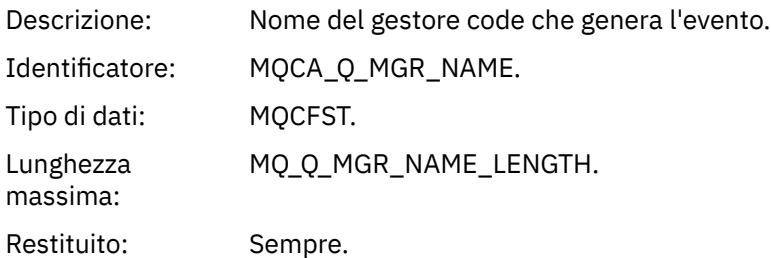

### *ChannelName*

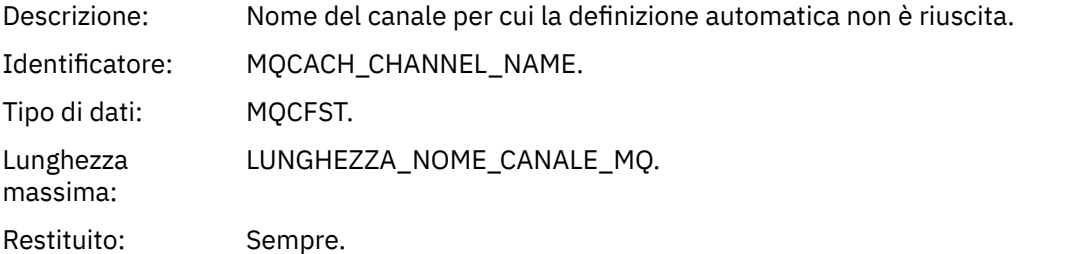

### *ChannelType*

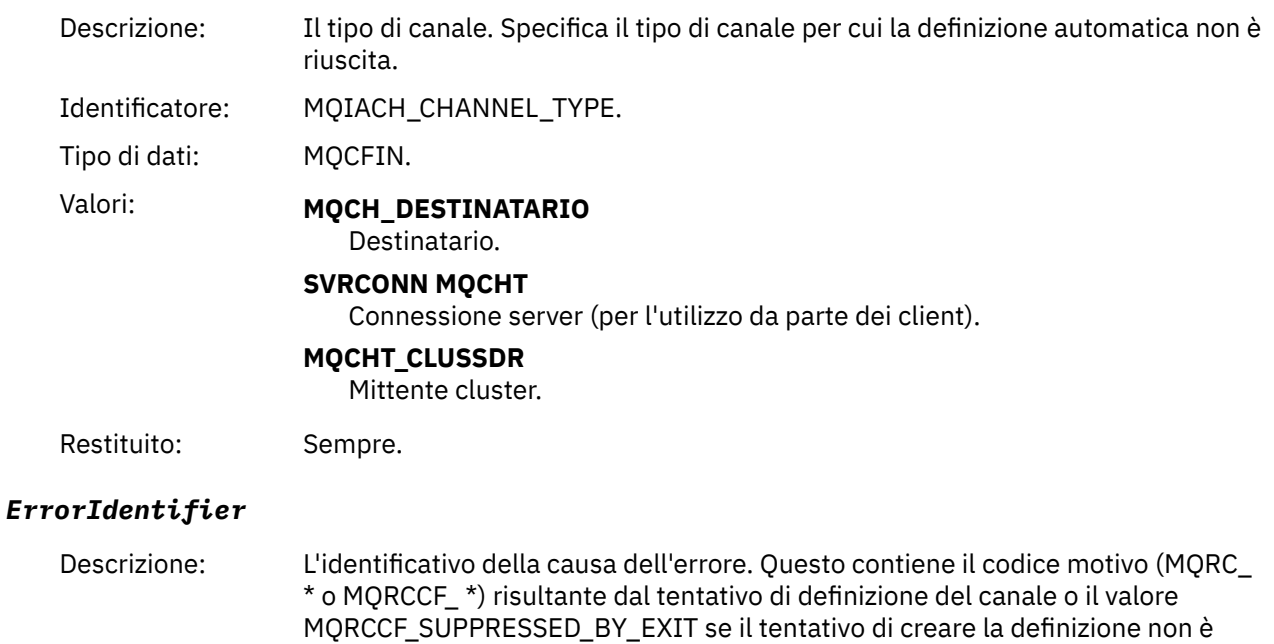

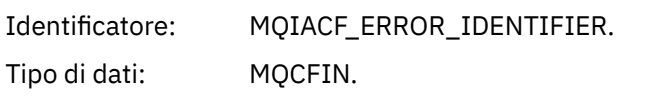

Restituito: Sempre.

### *ConnectionName*

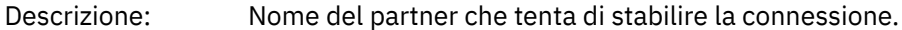

stato consentito dall'uscita.

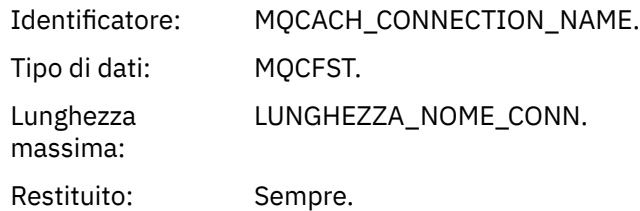

### *AuxErrorDataInt1*

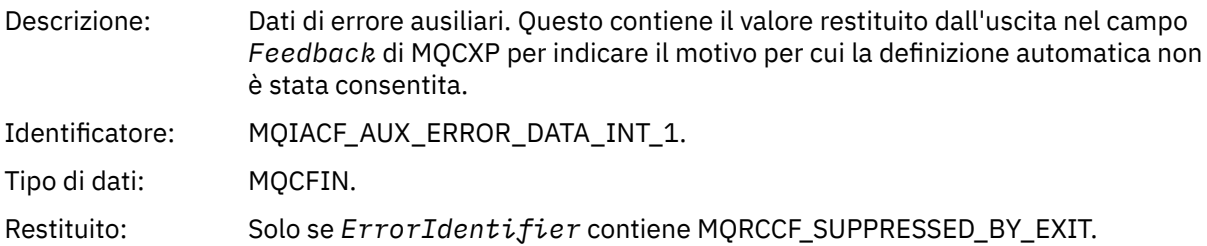

# *Definizione automatica canale OK*

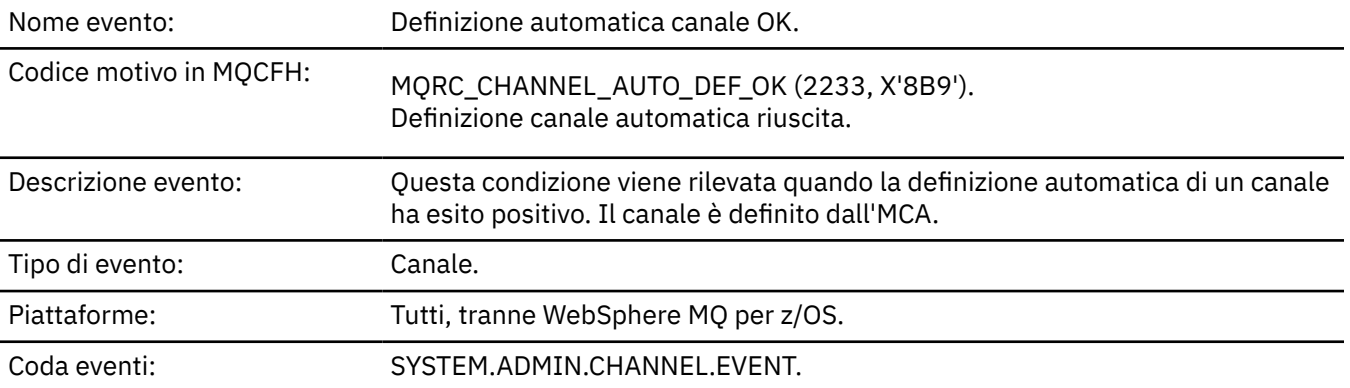

# **Dati evento**

## *QMgrName*

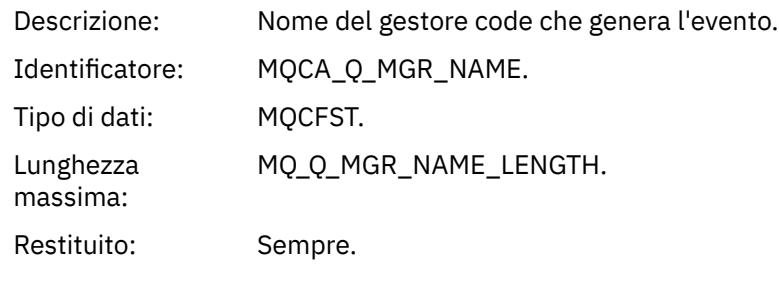

### *ChannelName*

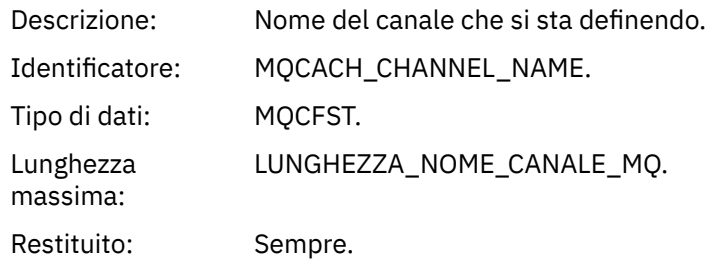

## *ChannelType*

Lunghezza massima:

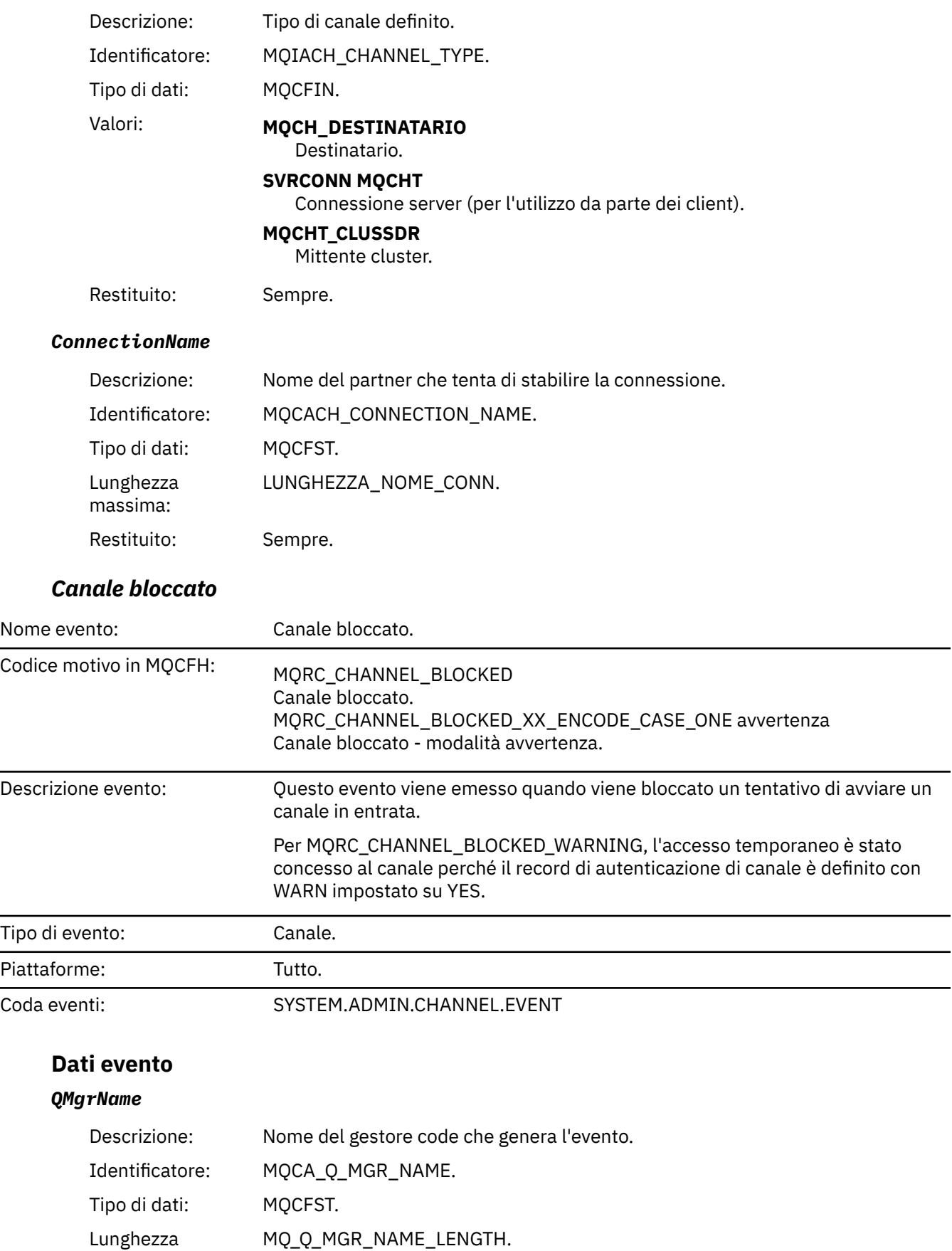

Restituito: Sempre.

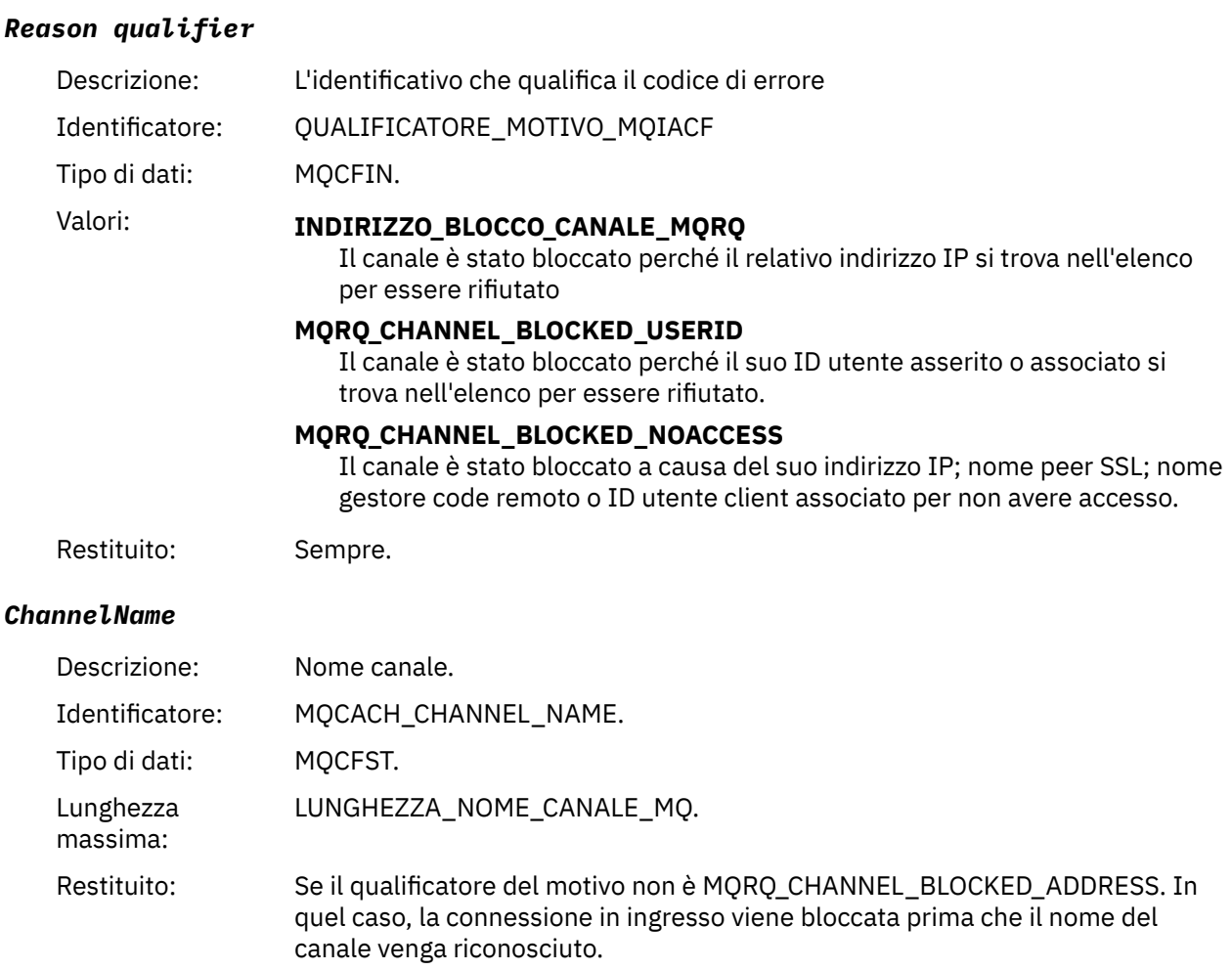

## *UserIdentifier*

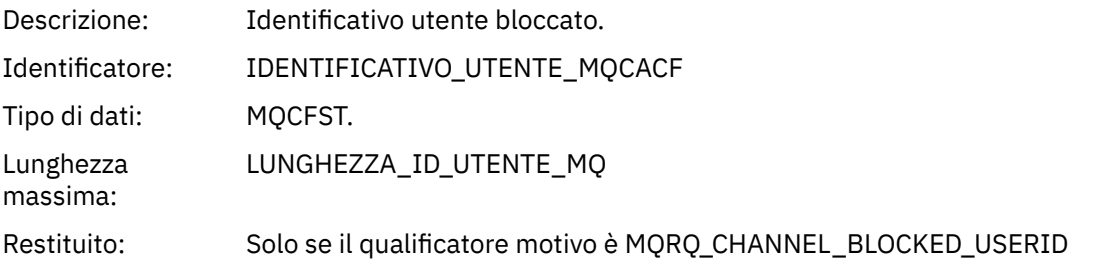

### *ConnectionName*

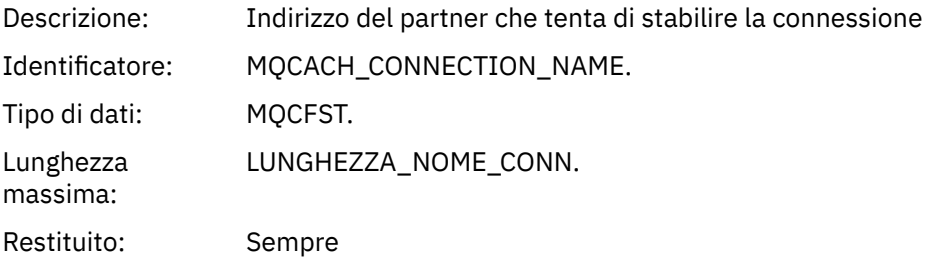

#### *RemoteQMgrName*

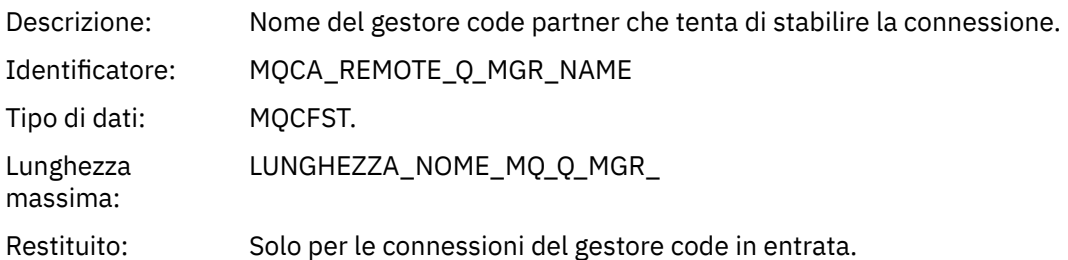

#### *SSLPeerName*

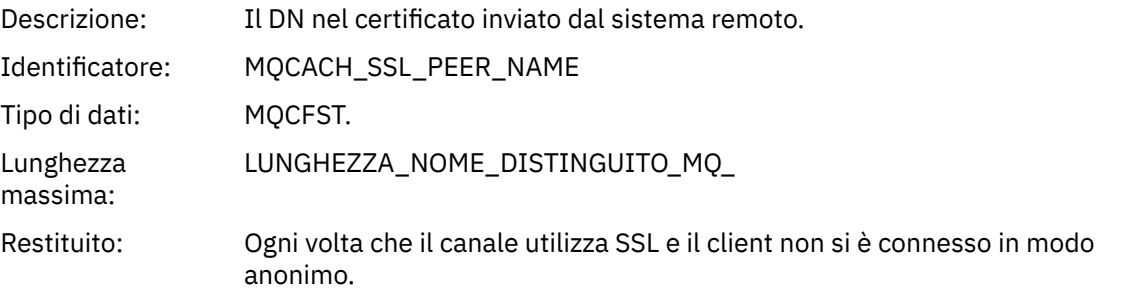

## *ClientUserIdentifier*

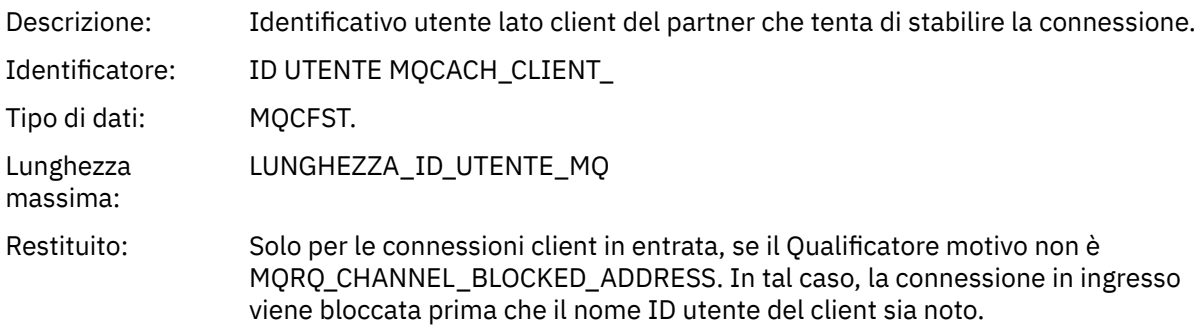

## *ApplType*

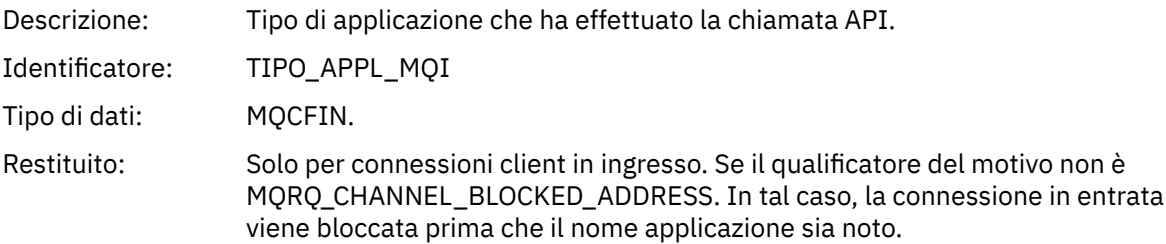

### *ApplName*

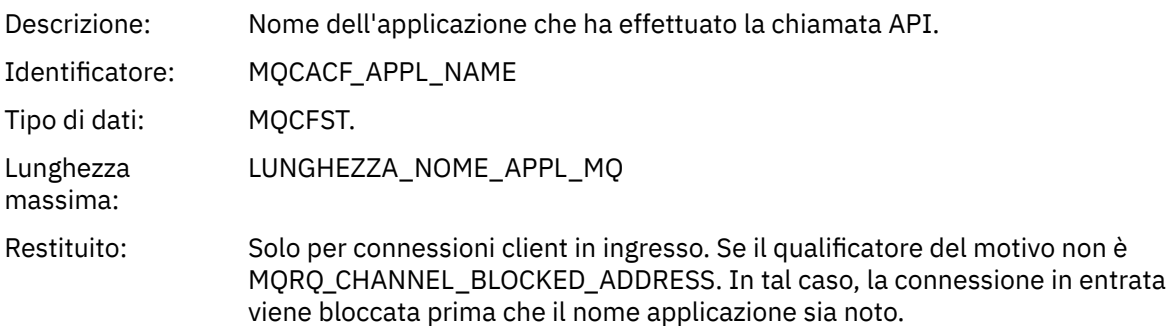

# *Errore conversione canale*

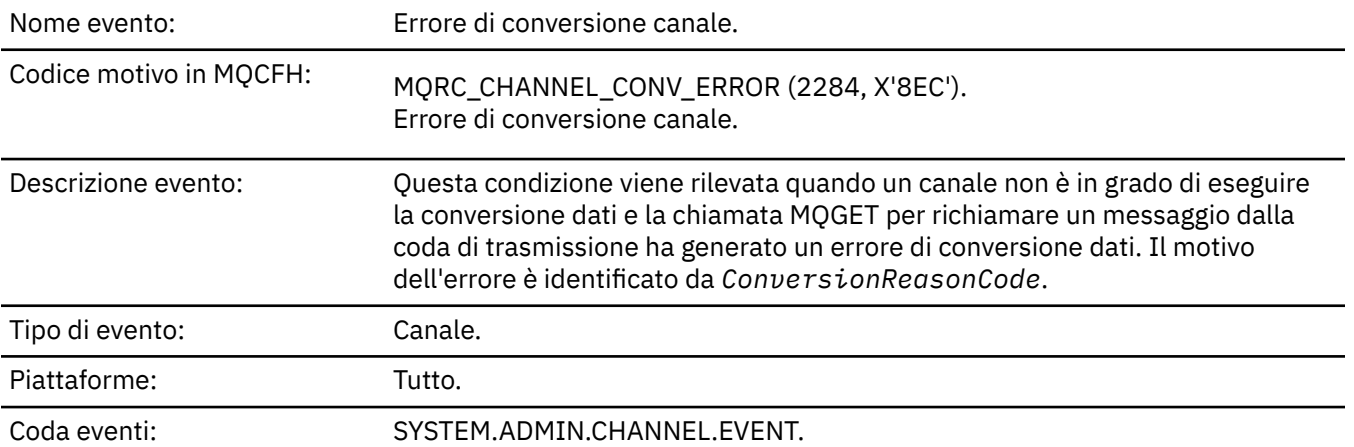

## **Dati evento**

## *QMgrName*

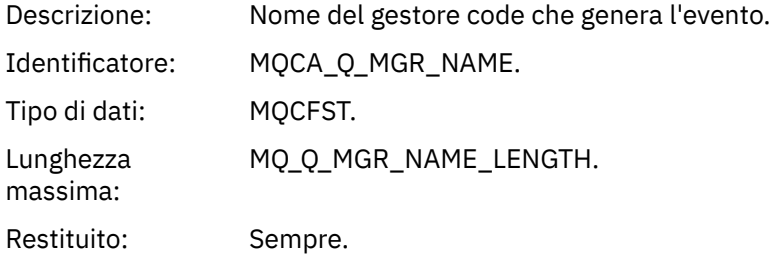

### *ConversionReasonCode*

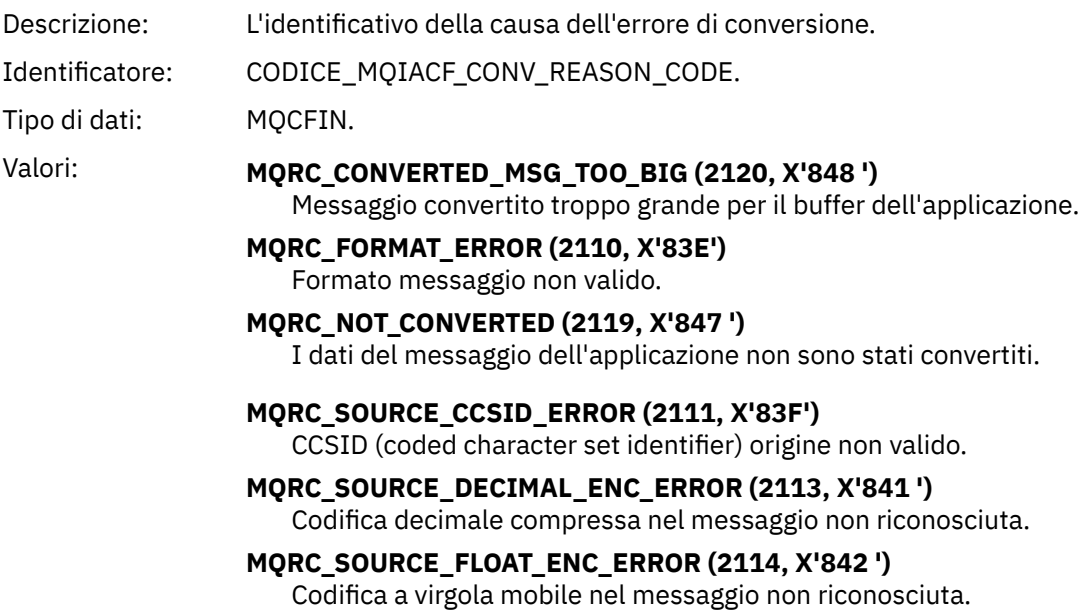

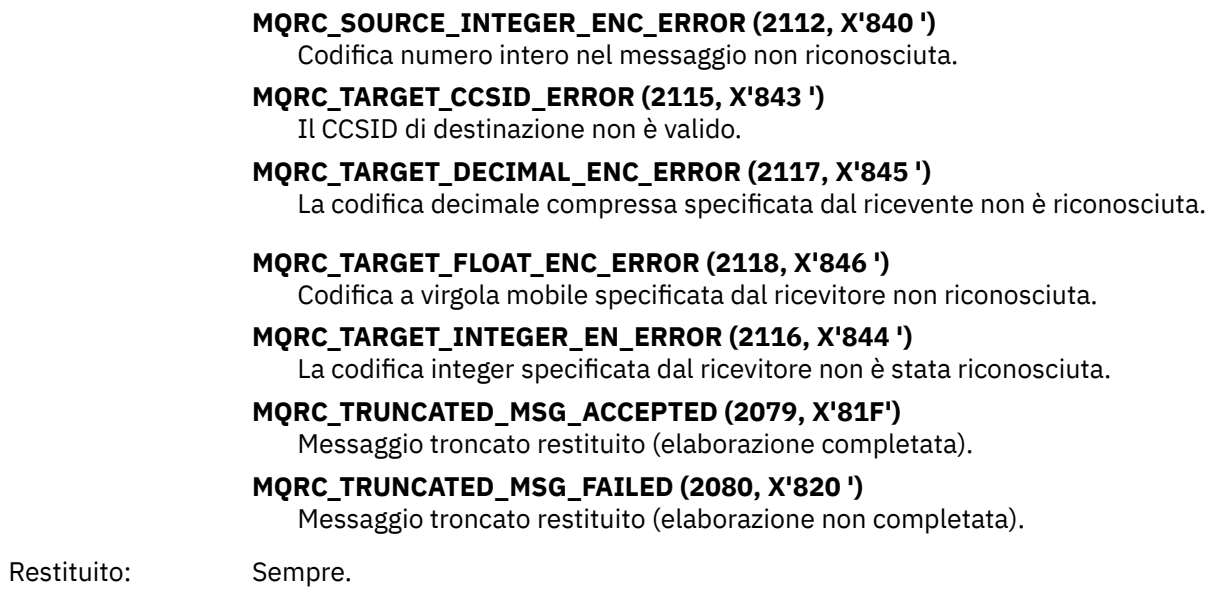

### *ChannelName*

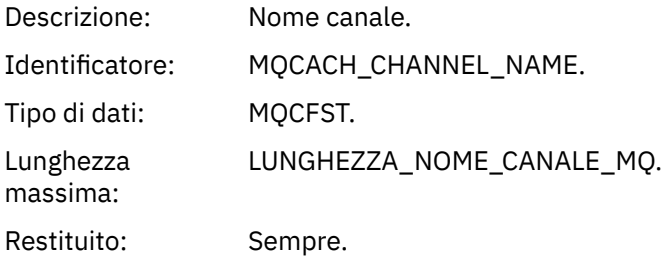

### *Format*

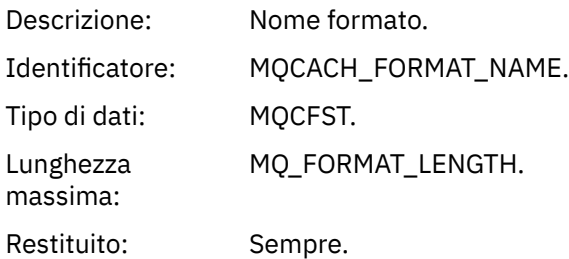

## *XmitQName*

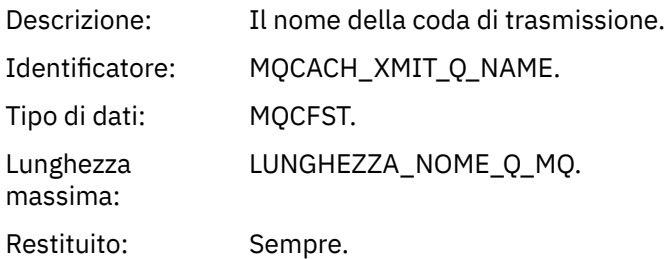

### *ConnectionName*

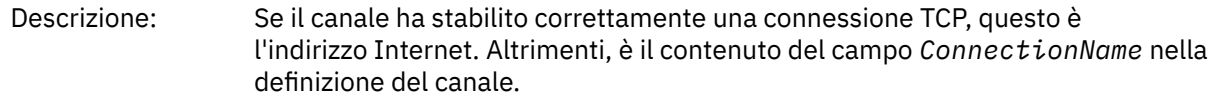

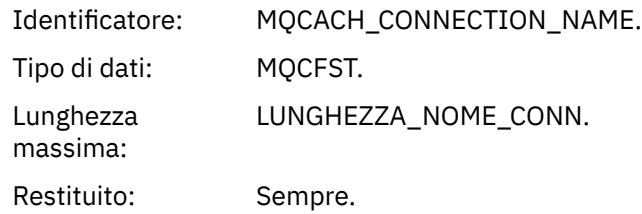

## *Canale non attivato*

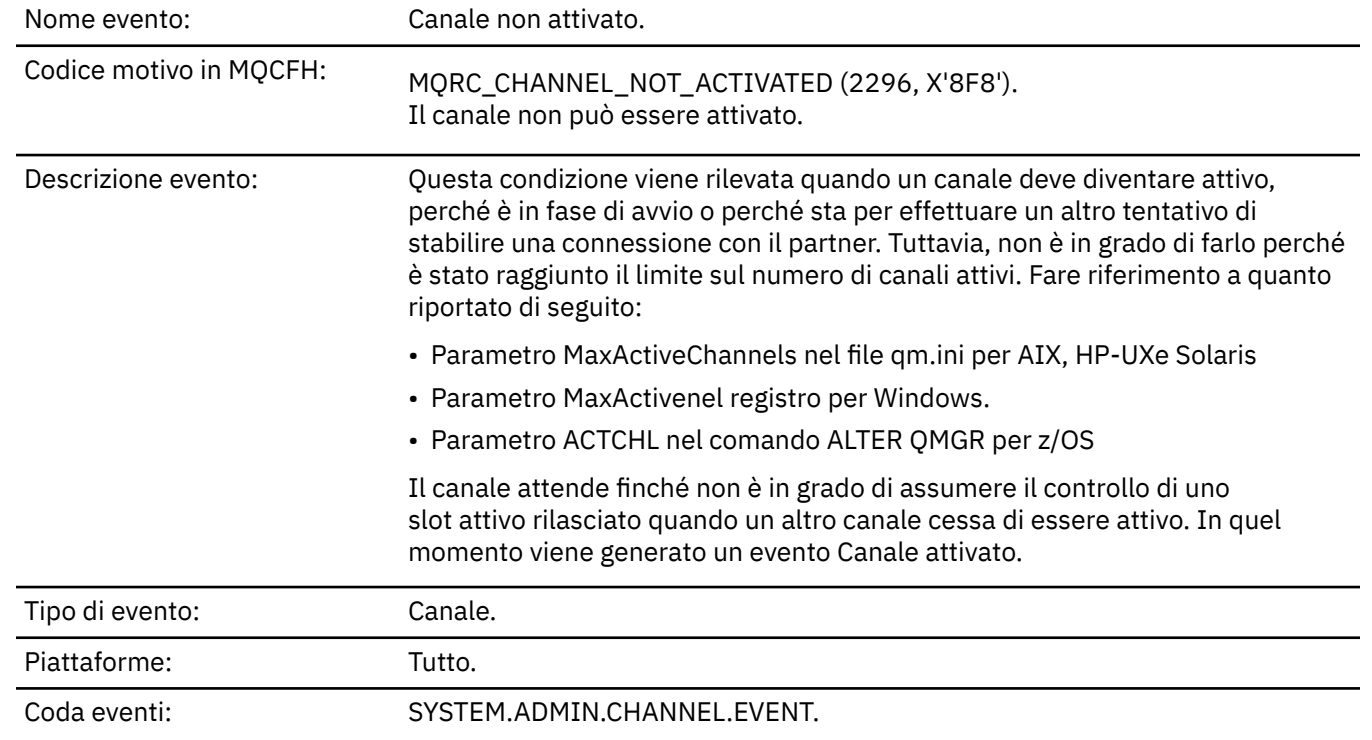

# **Dati evento**

## *QMgrName*

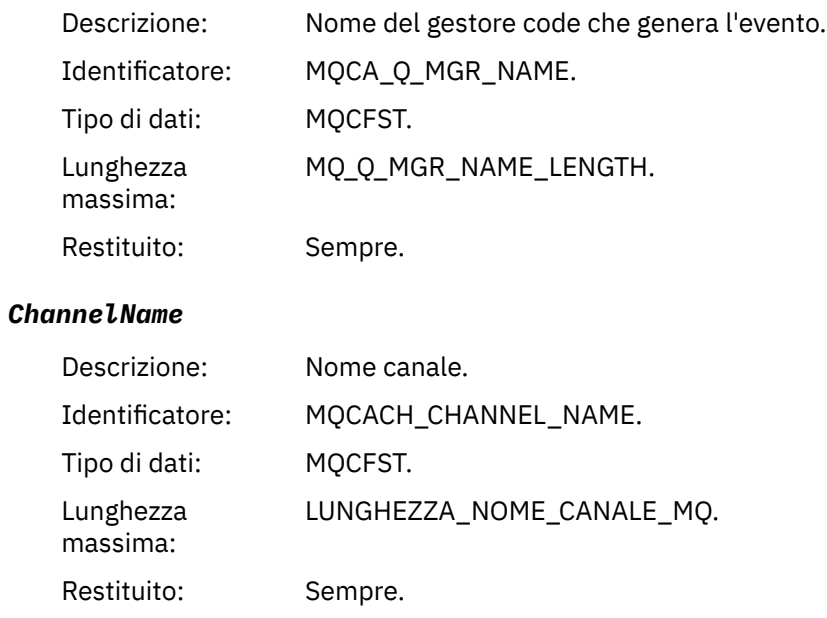

#### *XmitQName*

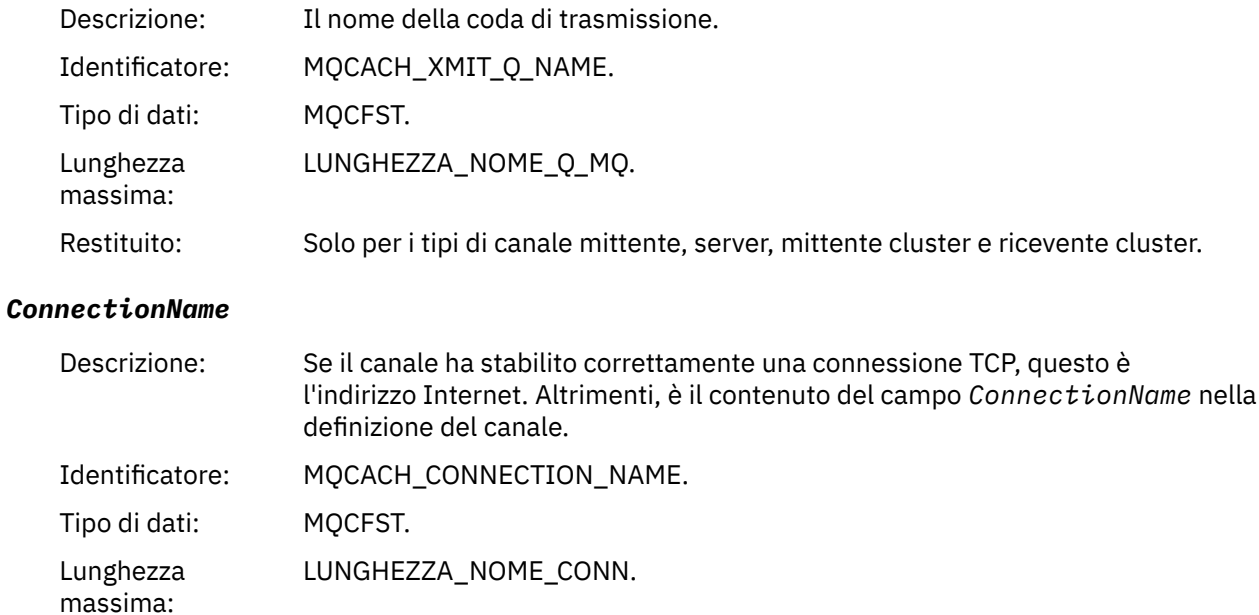

# *Canale non disponibile*

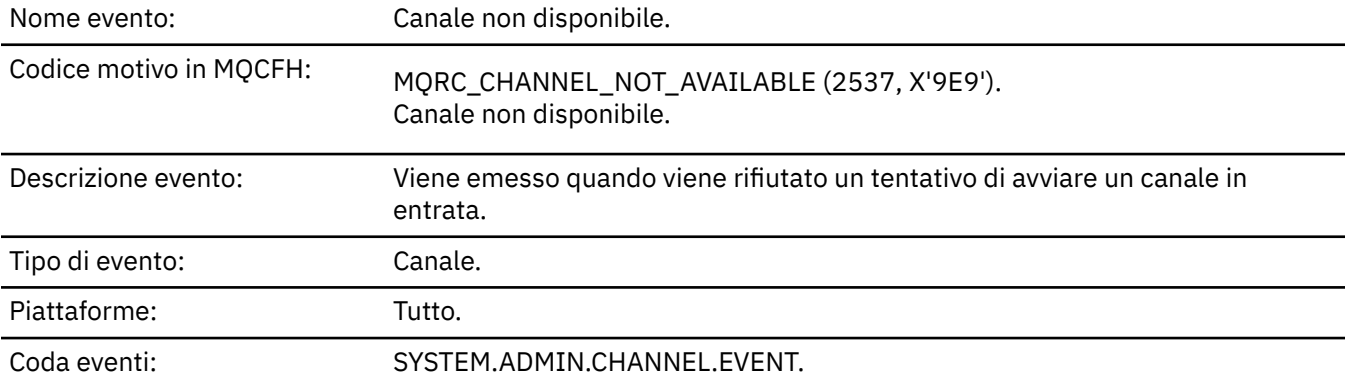

Restituito: Solo per comandi che non contengono un nome generico.

# **Dati evento**

## *QMgrName*

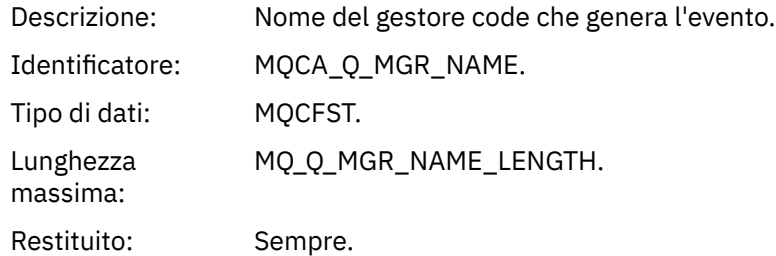

## *ReasonQualifier*

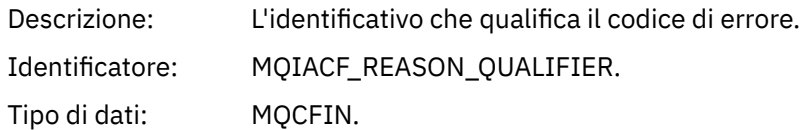

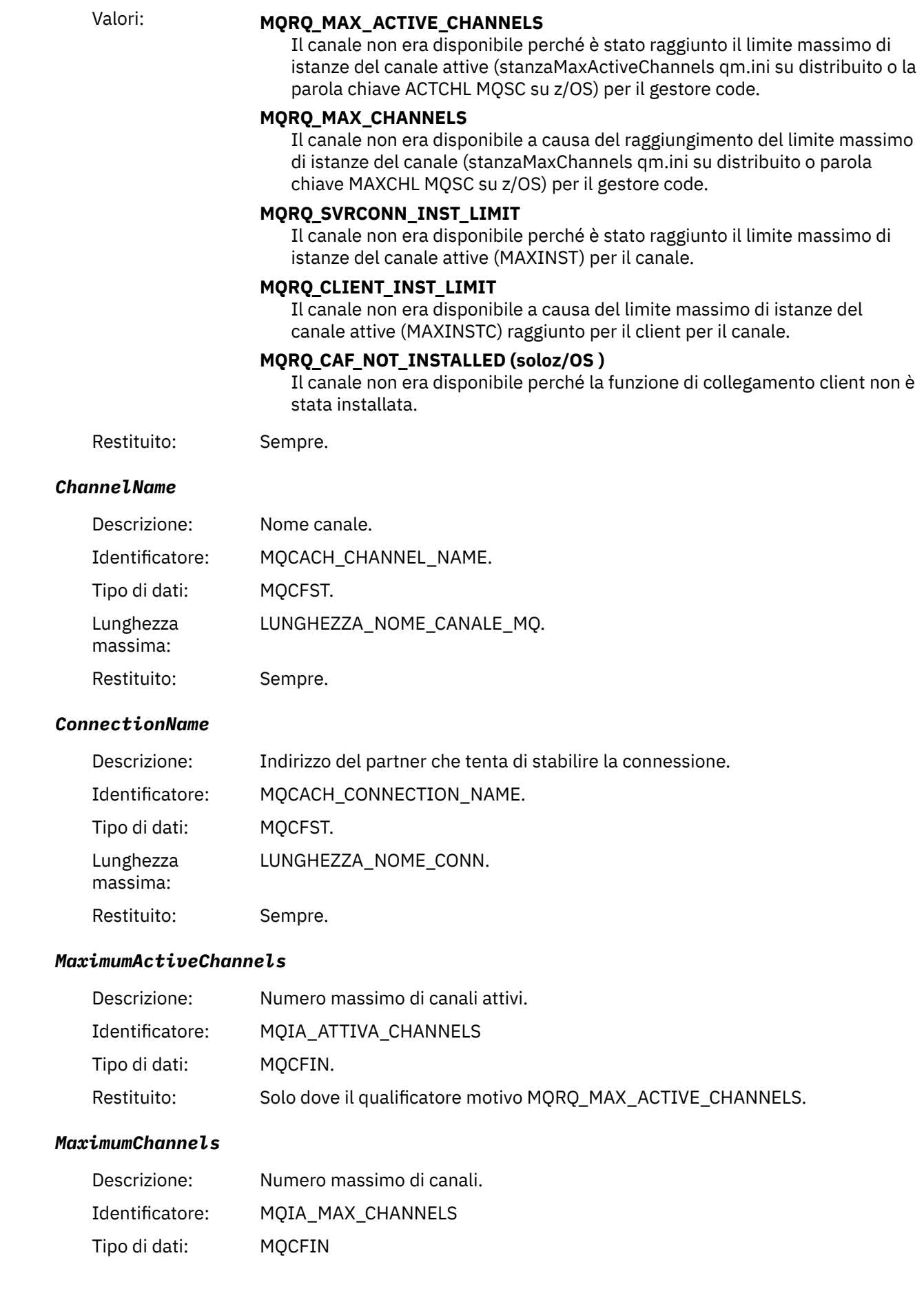

Restituito: Solo dove il qualificatore del motivo MQRQ\_MAX\_CHANNELS.

### *MaximumInstances*

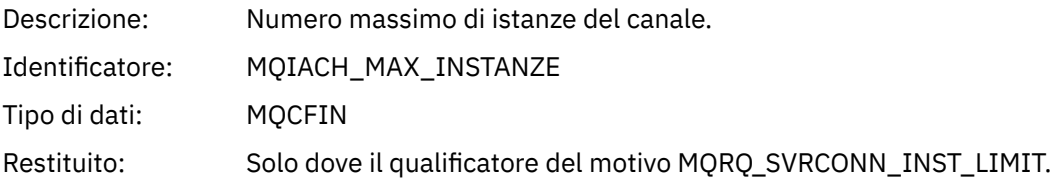

### *MaximumClientInstances*

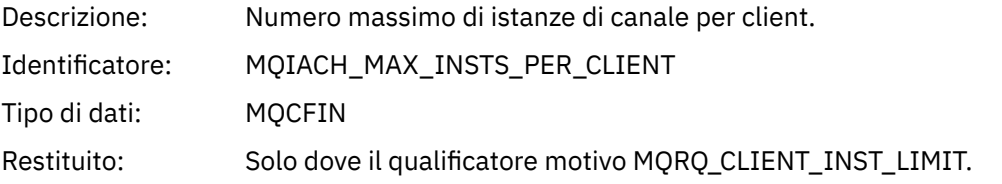

## *Errore SSL canale*

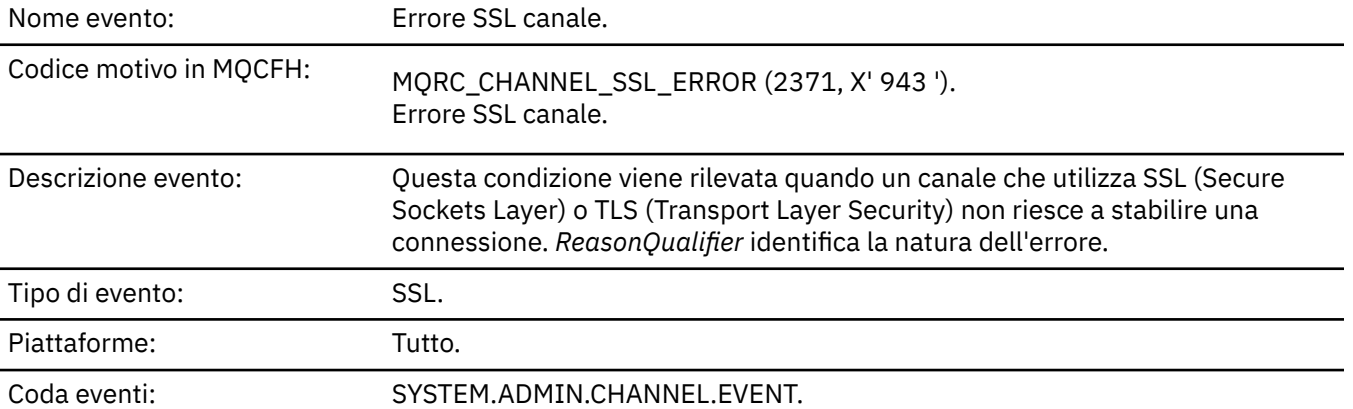

## **Dati evento**

### *QMgrName*

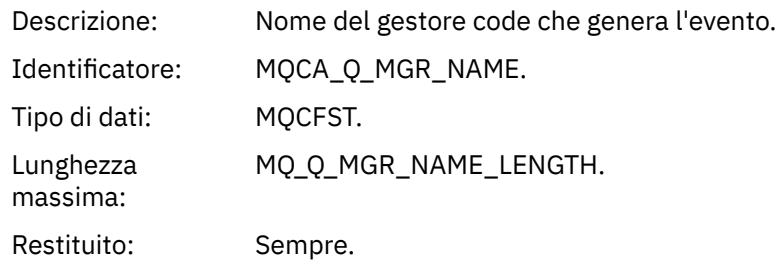

## *ReasonQualifier*

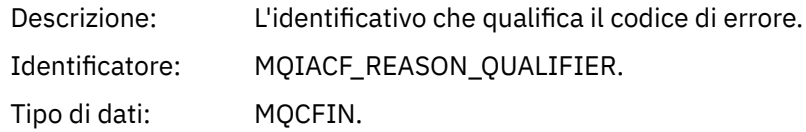

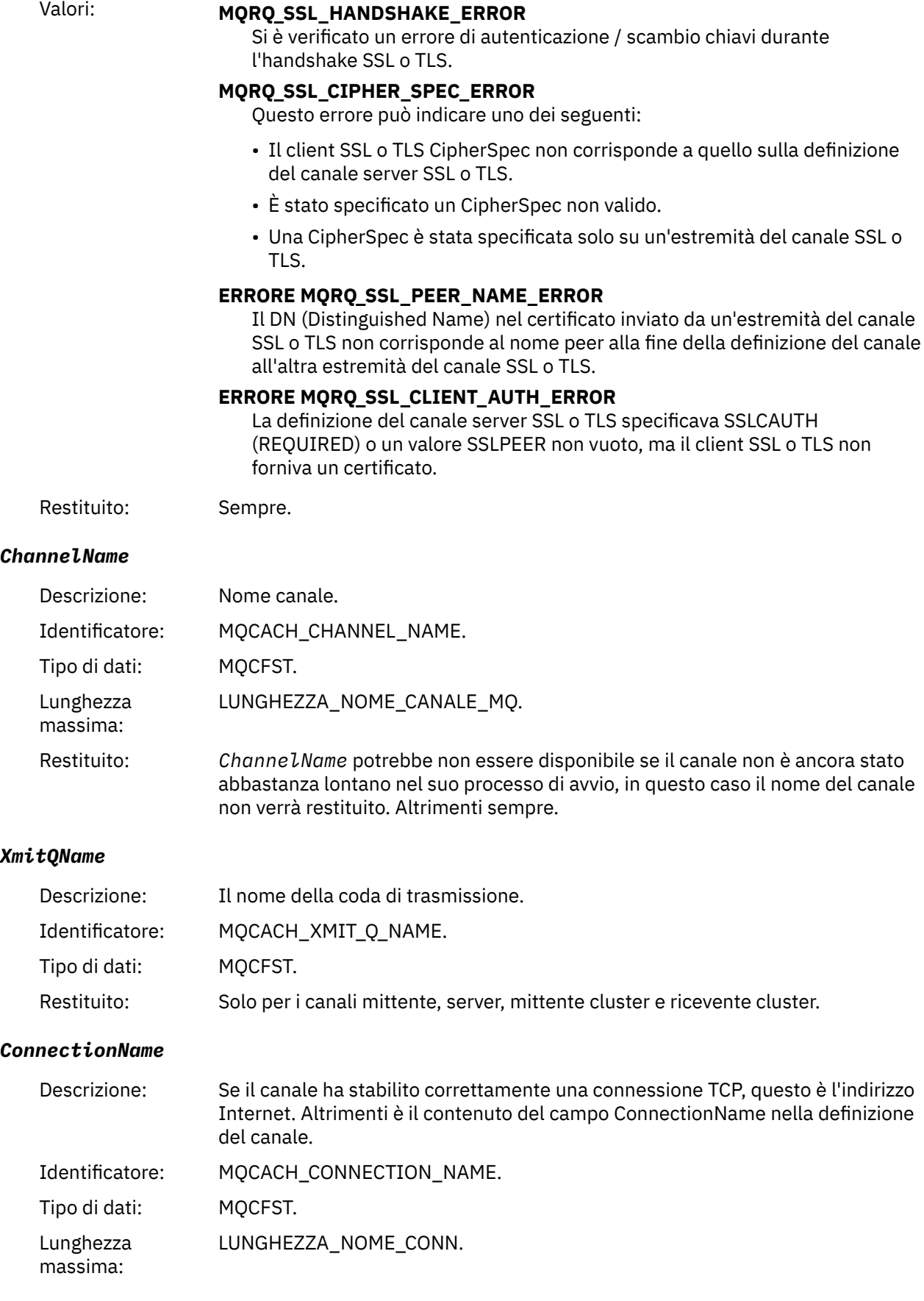

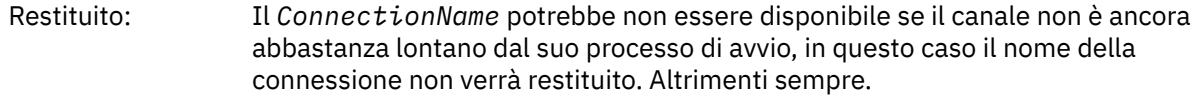

### *SSLHandshakeStage*

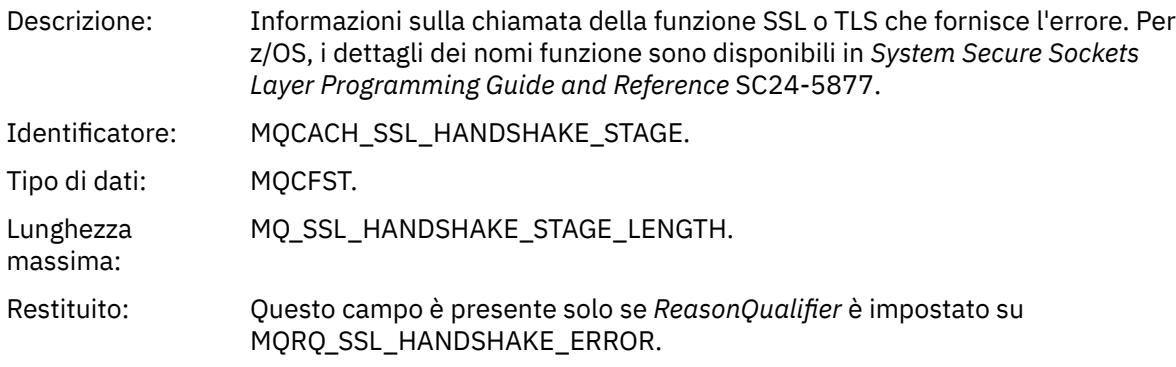

### *SSLReturnCode*

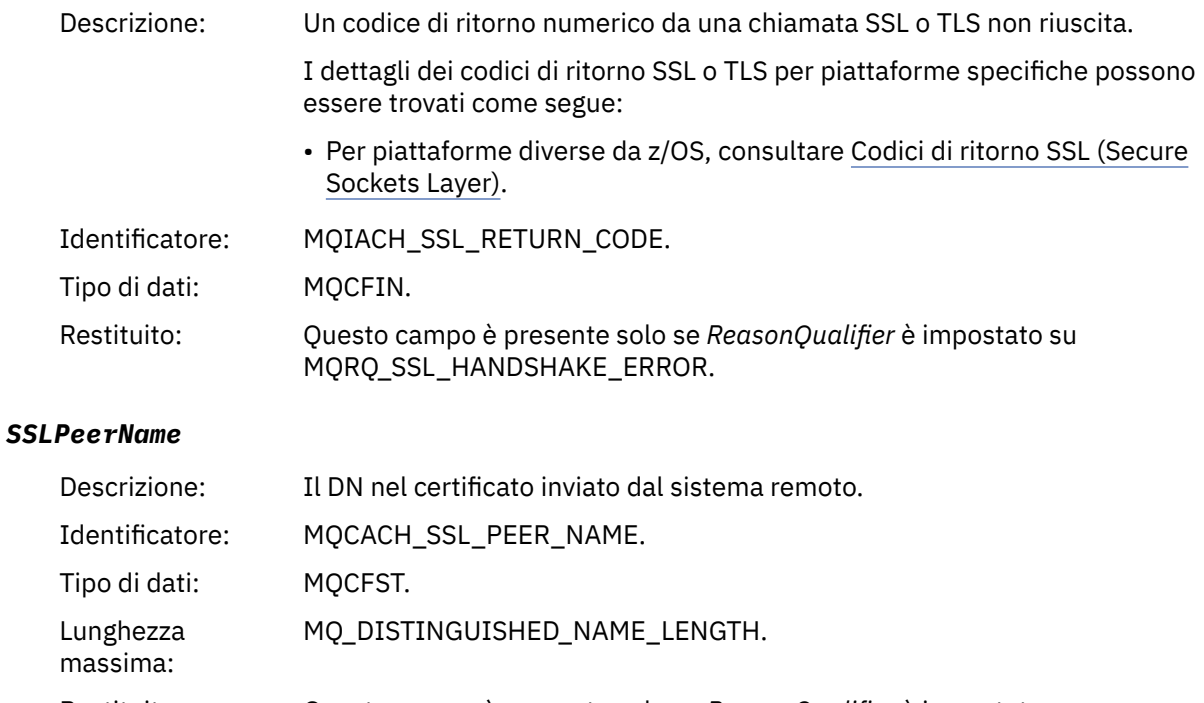

### Restituito: Questo campo è presente solo se *ReasonQualifier* è impostato su MQRQ\_SSL\_PEER\_NAME\_ERROR e non è sempre presente per questo qualificatore del motivo.

### *Avvertenza SSL canale*

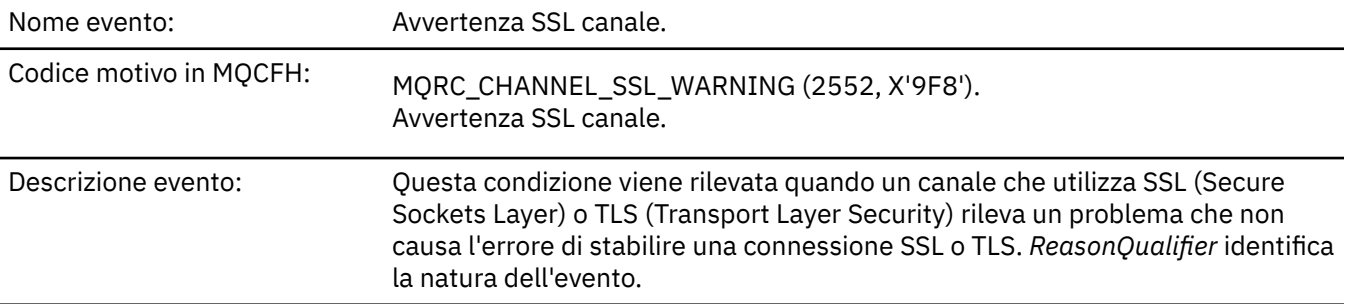

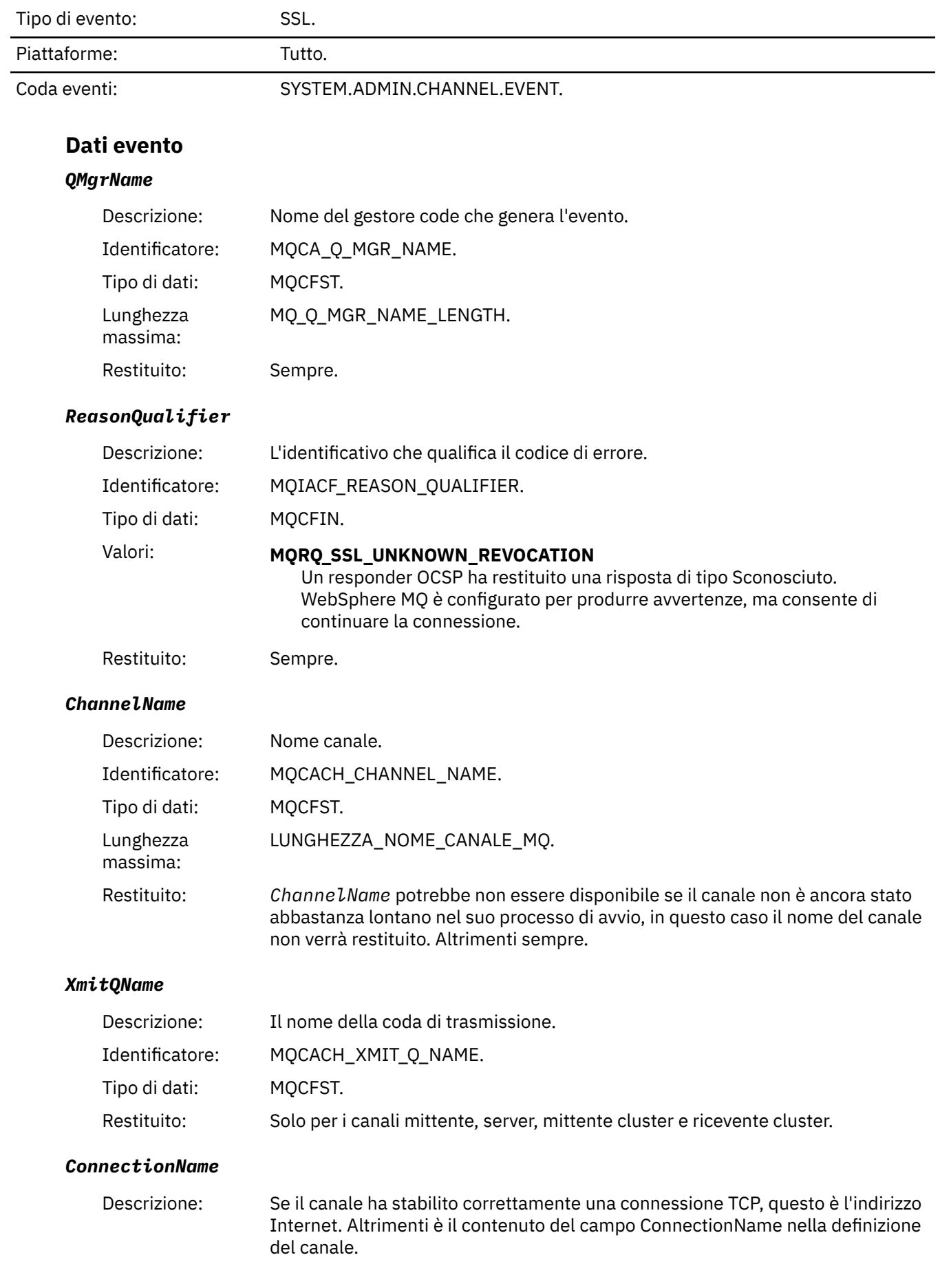

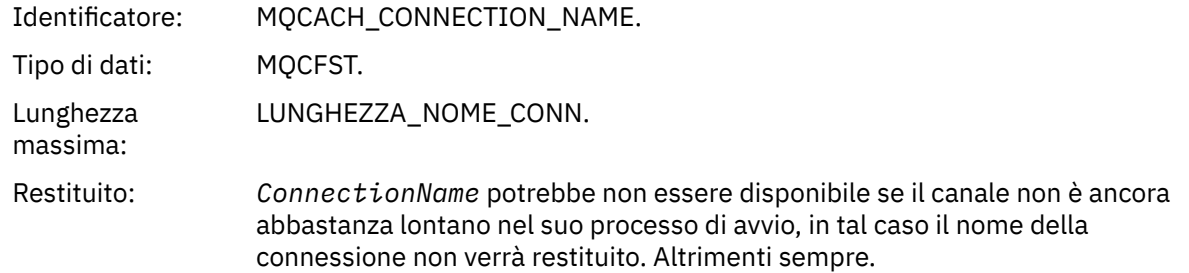

## *Canale avviato*

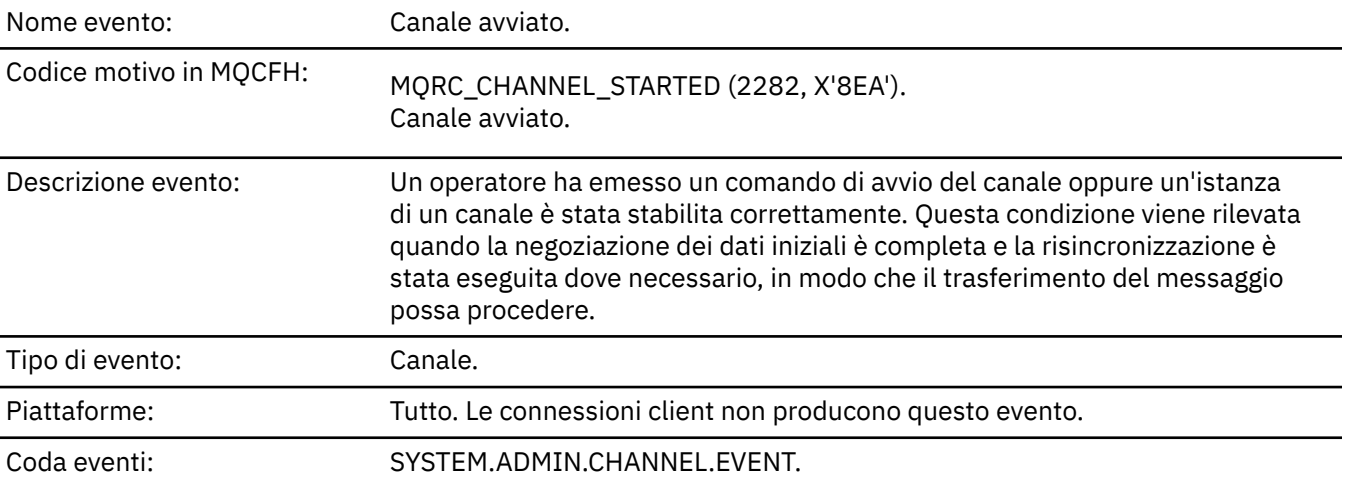

# **Dati evento**

## *QMgrName*

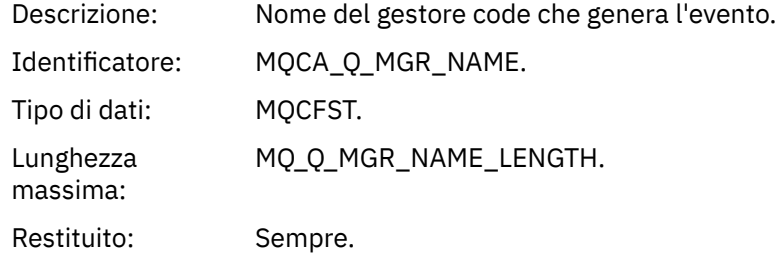

### *ChannelName*

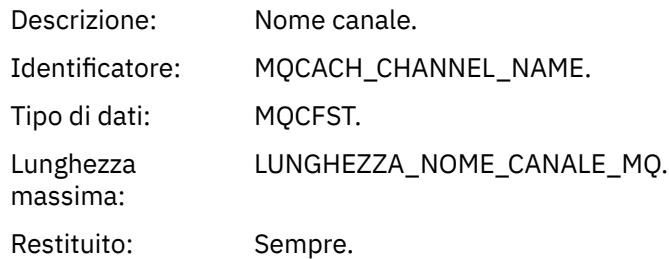

### *XmitQName*

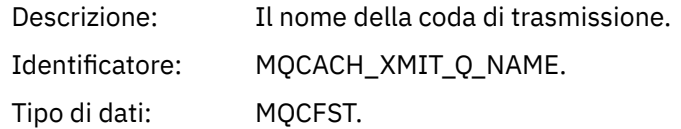

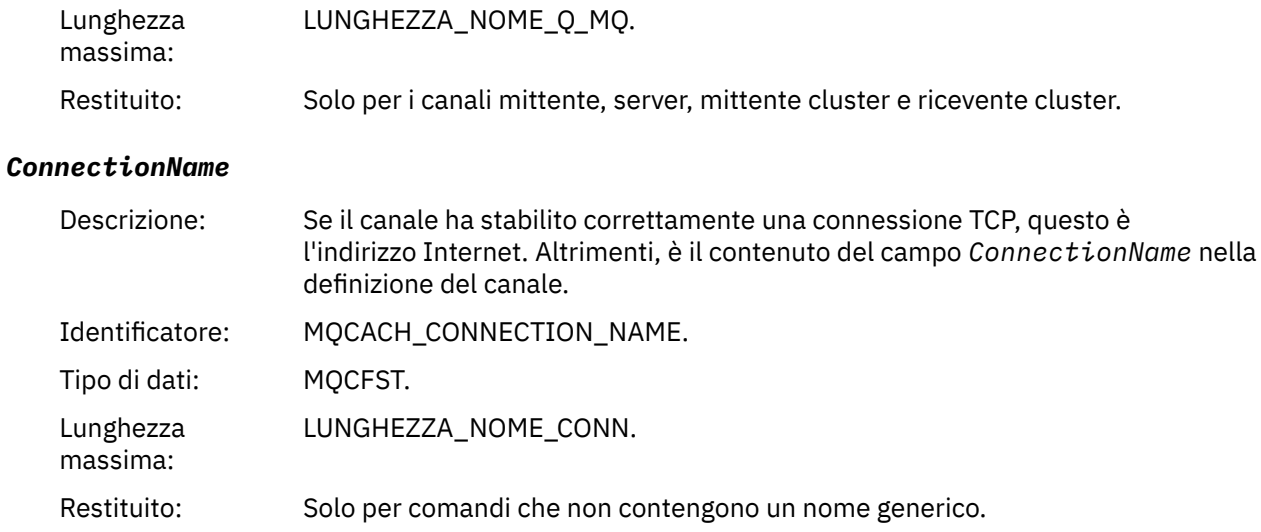

## *Canale arrestato*

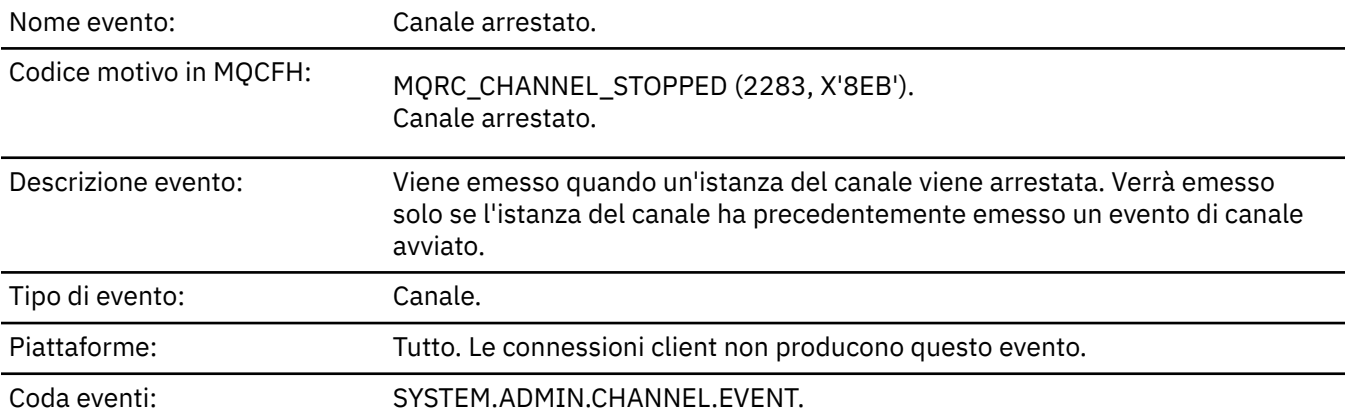

## **Dati evento**

## *QMgrName*

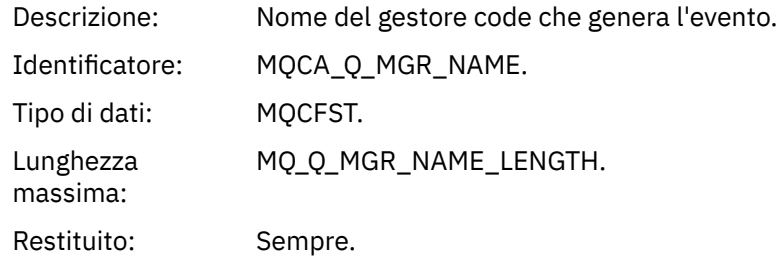

# *ReasonQualifier*

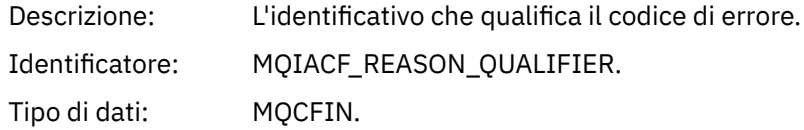
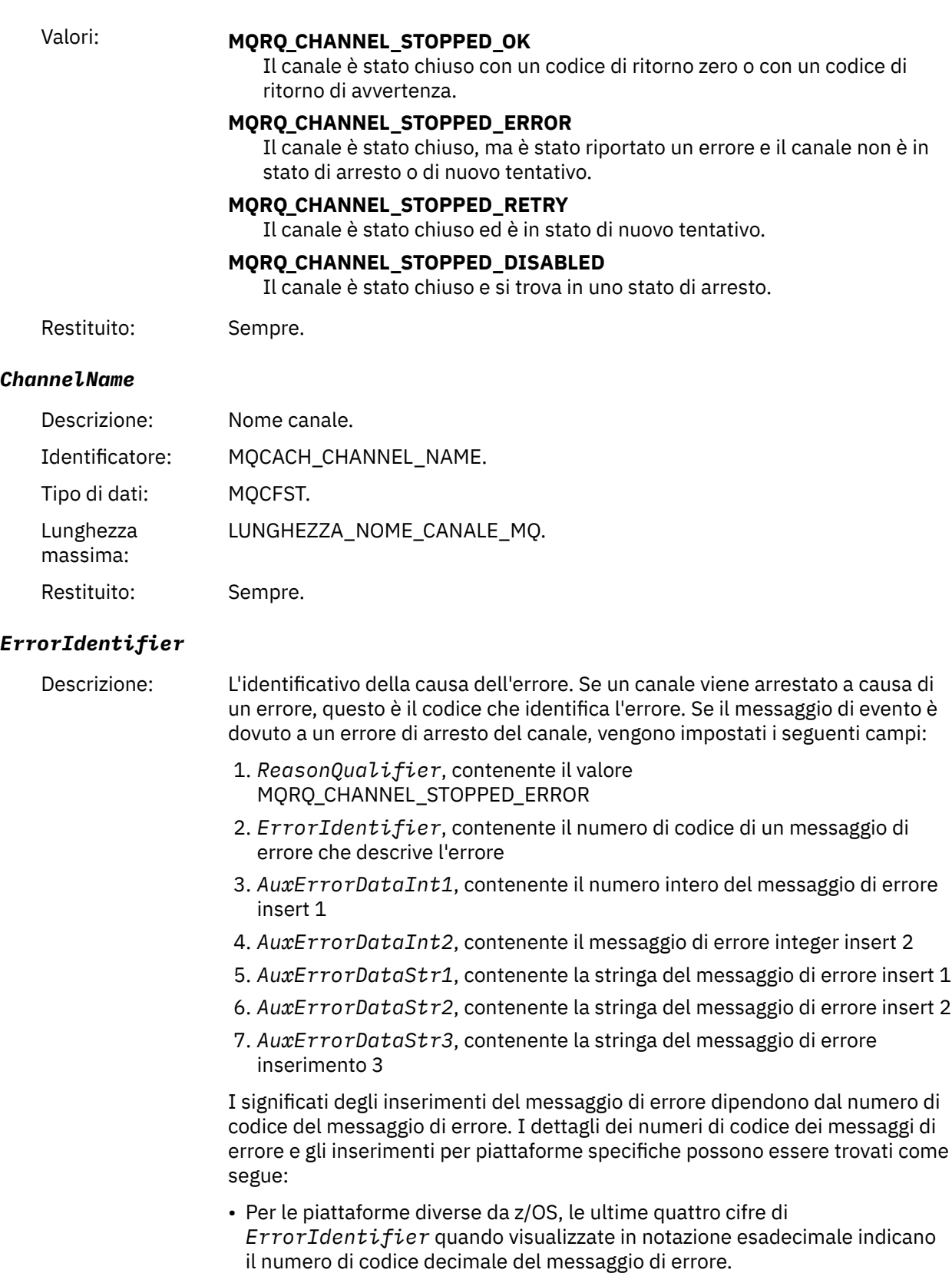

Ad esempio, se *ErrorIdentifier* ha il valore X'xxxxyyyy ', il codice del messaggio di errore che spiega l'errore è AMQyyyy. Consultare ["Messaggi](#page-235-0) [di diagnostica: AMQ4000-9999" a pagina 236](#page-235-0) per una descrizione di questi messaggi di errore.

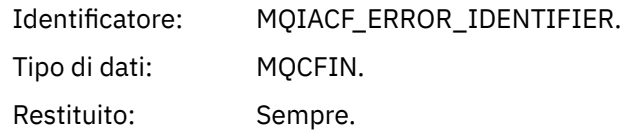

#### *AuxErrorDataInt1*

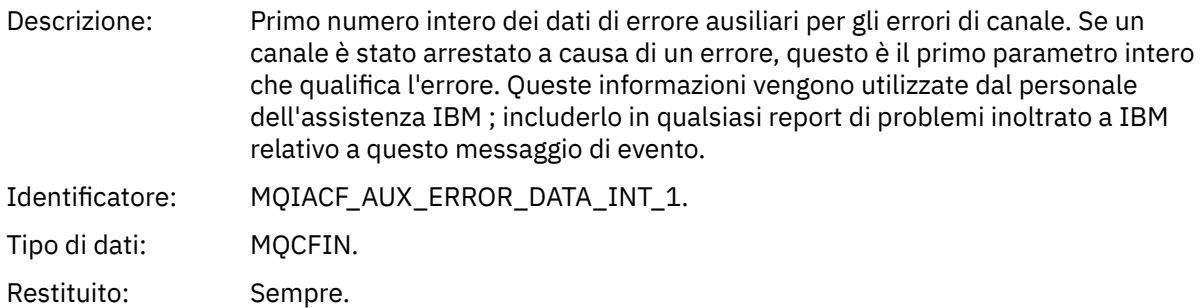

#### *AuxErrorDataInt2*

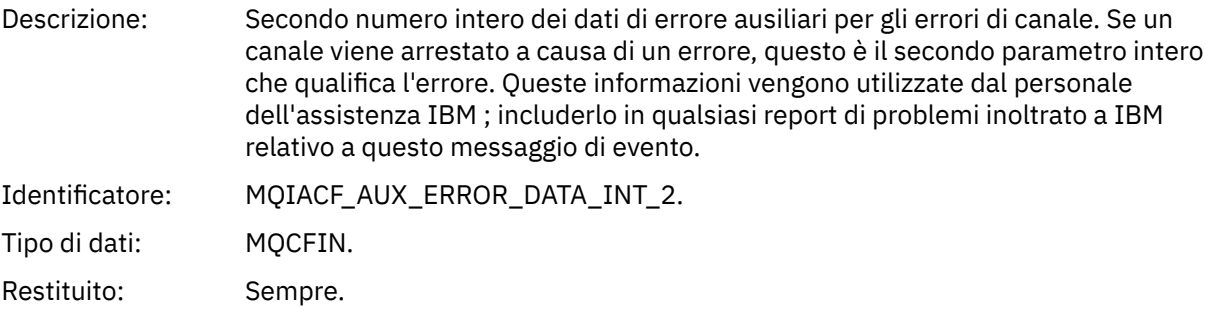

#### *AuxErrorDataStr1*

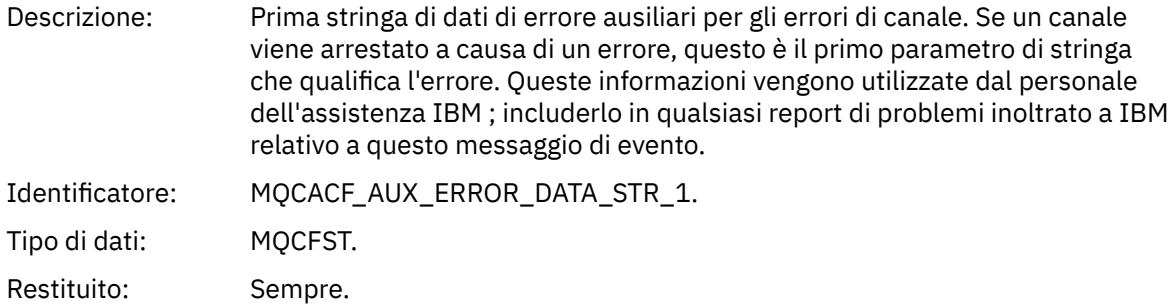

#### *AuxErrorDataStr2*

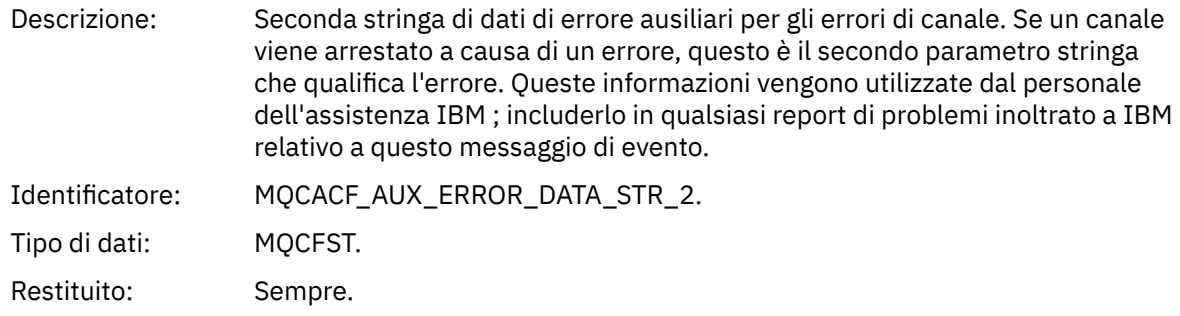

#### *AuxErrorDataStr3*

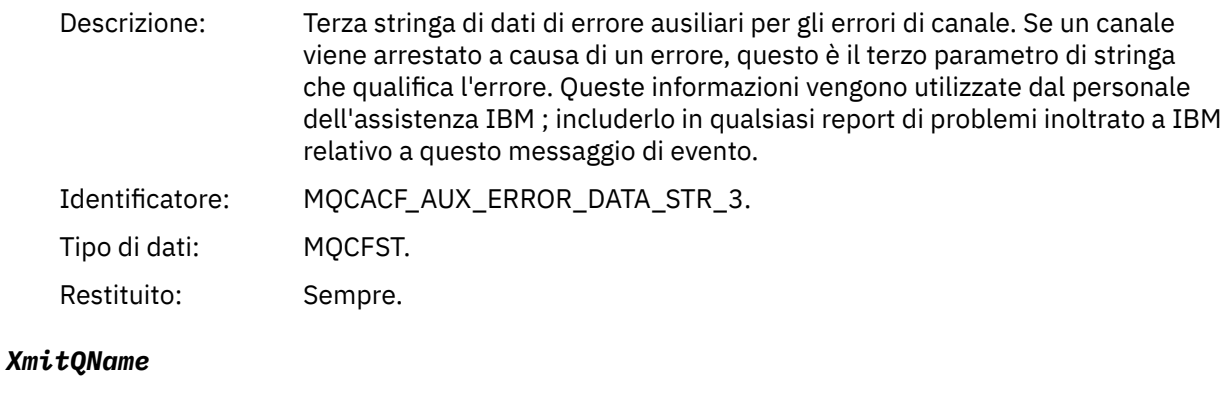

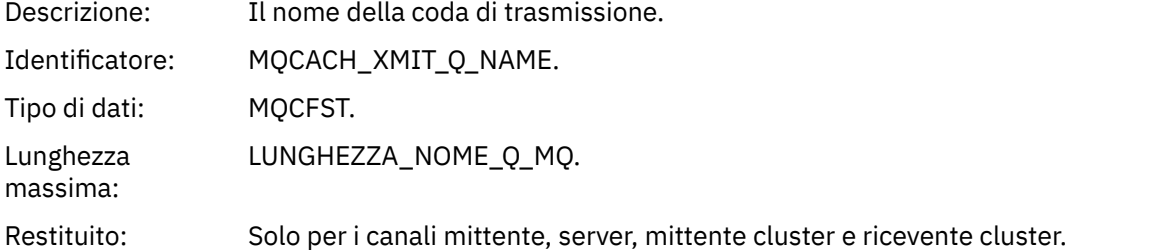

#### *ConnectionName*

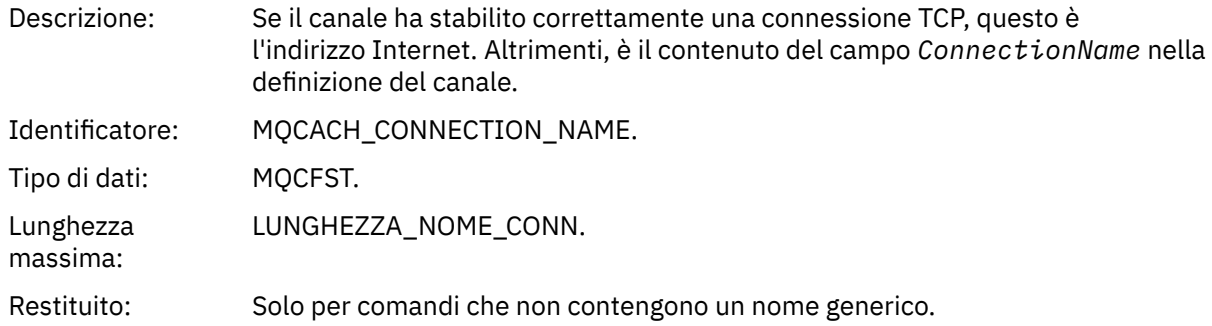

## *Canale arrestato dall'utente*

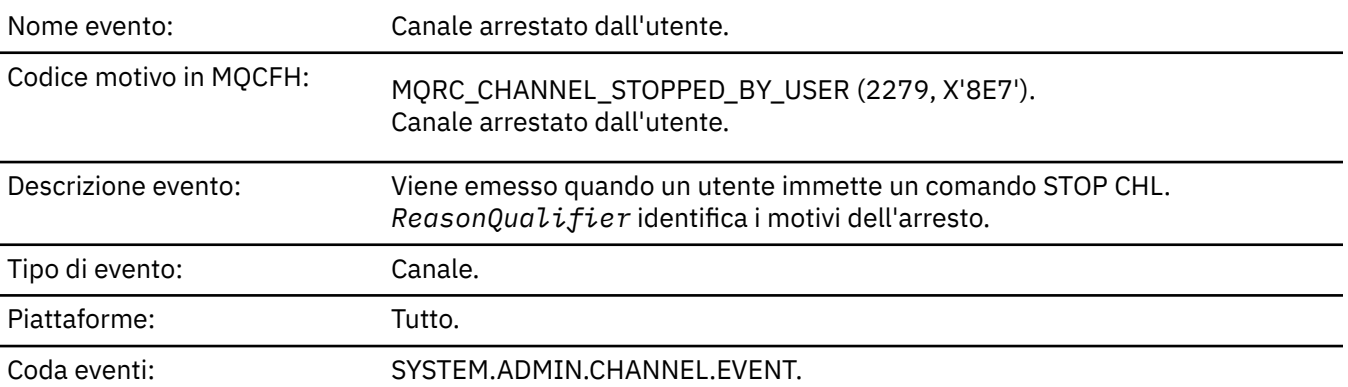

## **Dati evento**

## *QMgrName*

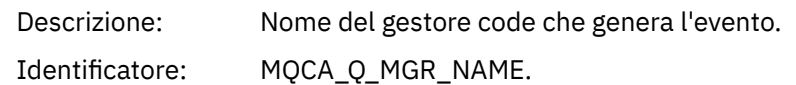

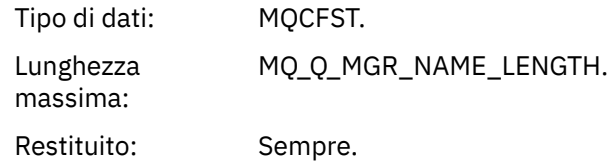

## *ReasonQualifier*

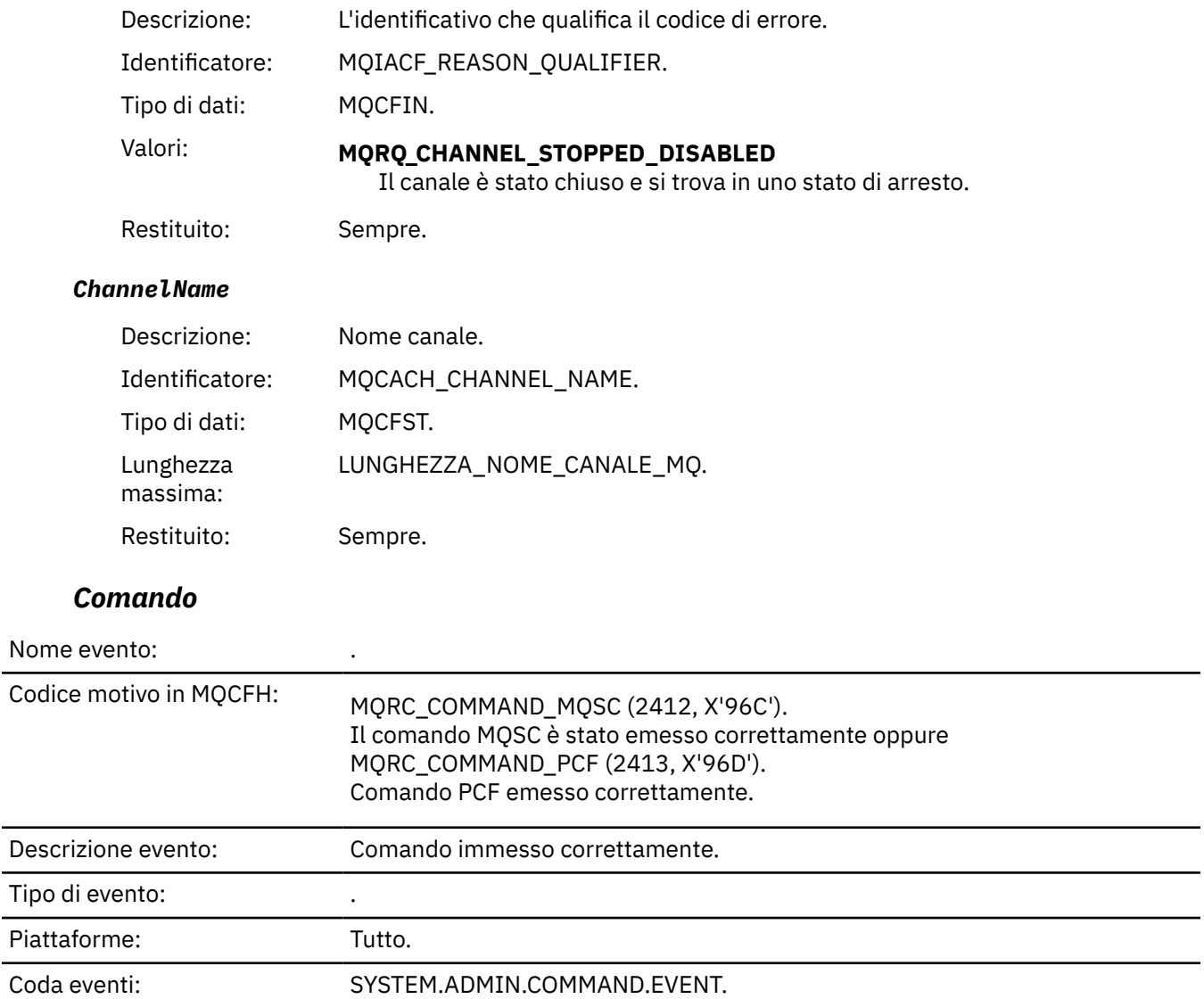

## **Dati evento**

I dati evento sono composti da due gruppi, *CommandContext* e *CommandData*.

#### *CommandContext*

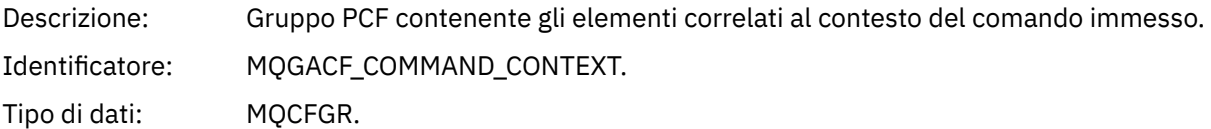

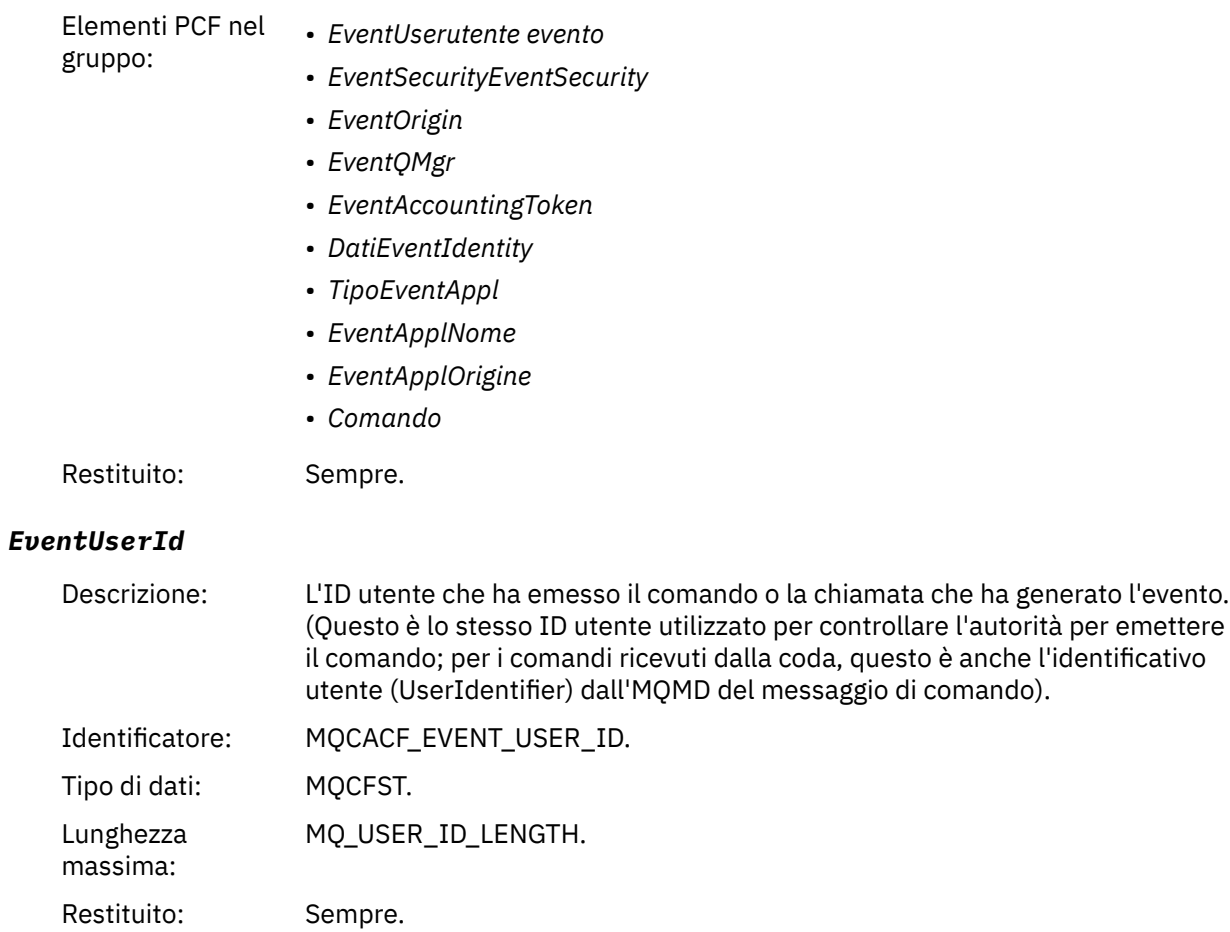

# *EventSecurityId*

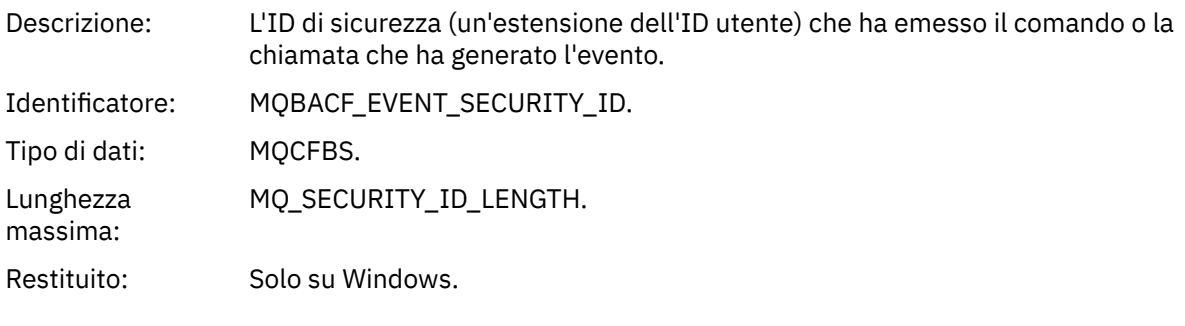

## *EventOrigin*

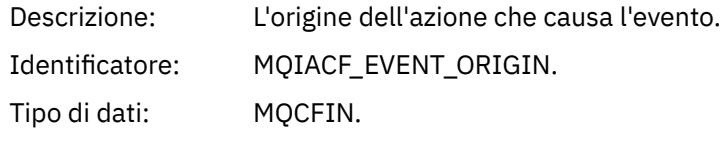

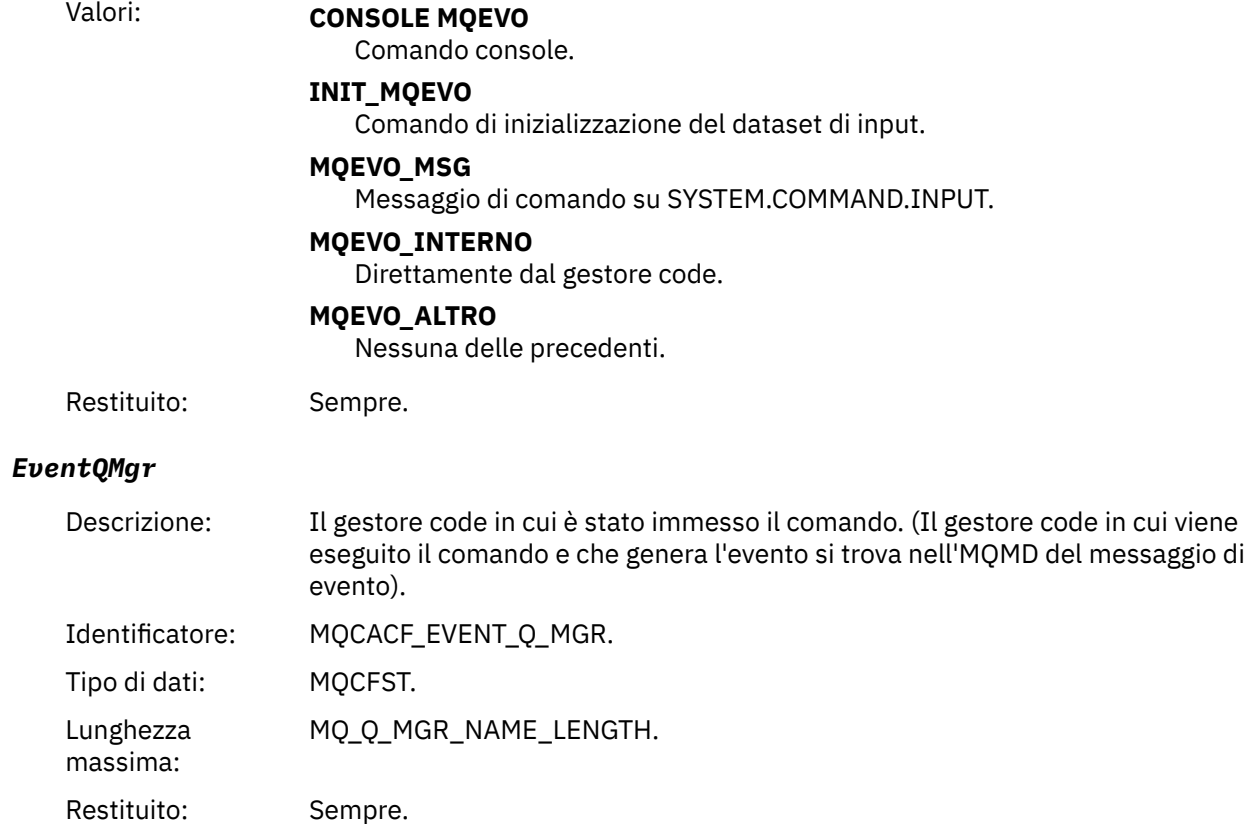

## *EventAccountingToken*

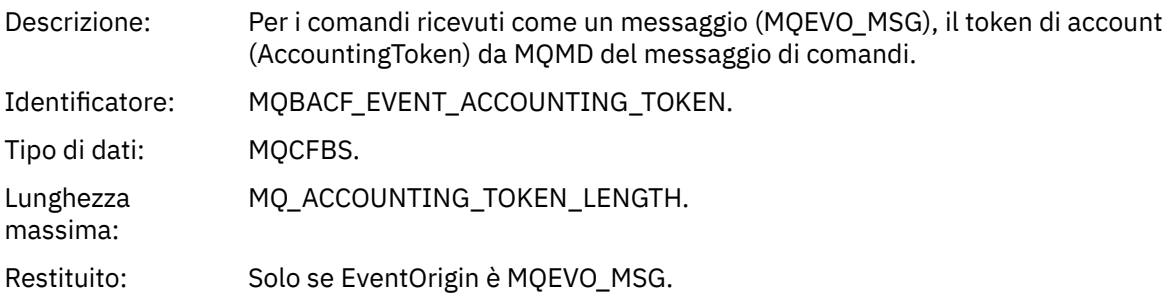

## *EventIdentityData*

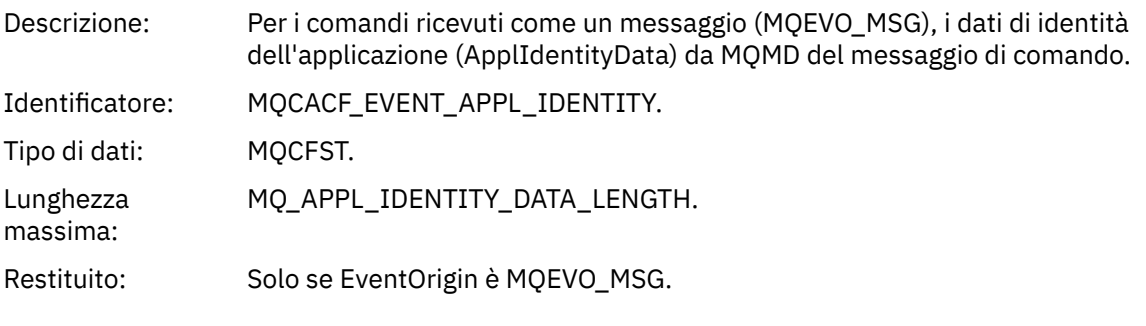

## *EventApplType*

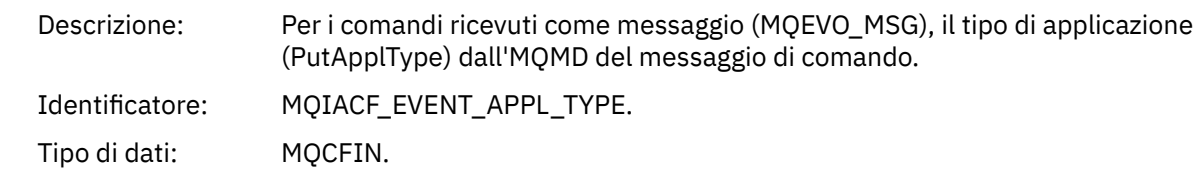

Restituito: Solo se EventOrigin è MQEVO\_MSG.

### *EventApplName*

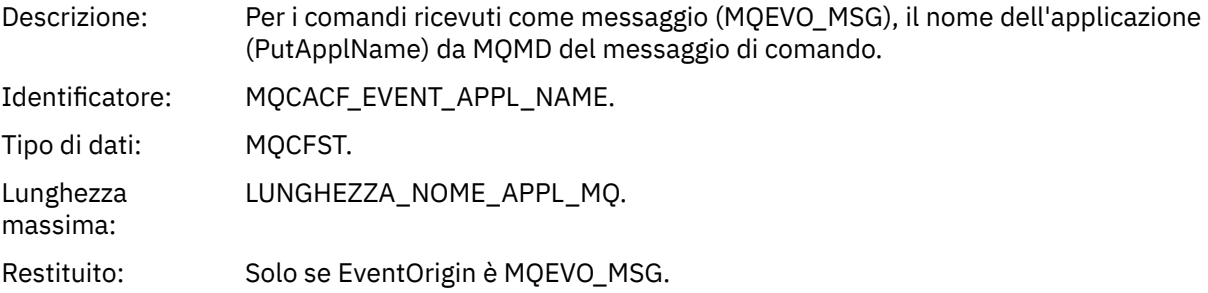

### *EventApplOrigin*

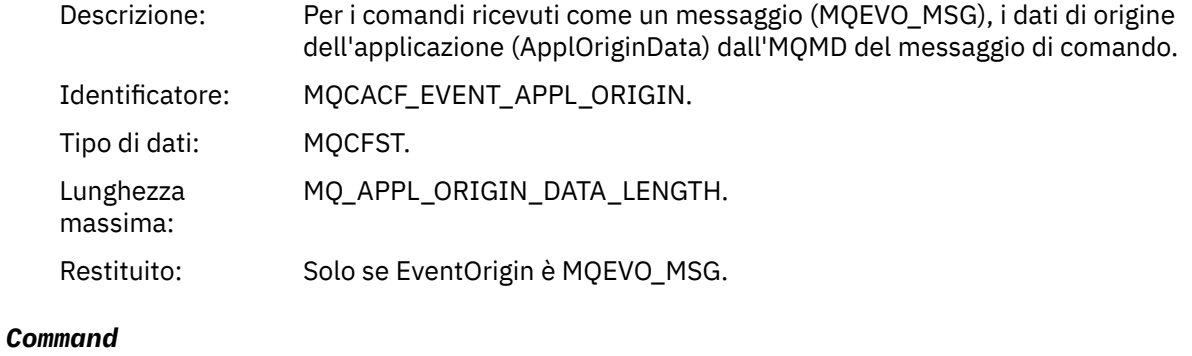

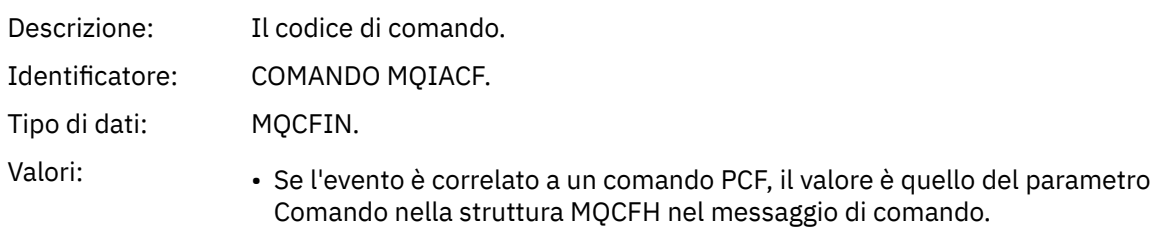

• Se l'evento è correlato a un comando MQSC, il valore è il seguente:

**MQCMD\_ARCHIVE\_LOG** LOG DI ARCHIVIO

**MQCMD\_BACKUP\_CF\_STRUC** CFSTRUCT DI BACKUP

**MQCMD\_CHANGE\_AUTH\_INFO** MODIFICA AUTHINFO

**MQCMD\_CHANGE\_BUFFER\_POOL** MODIFICA BUFFERPOOL

**MQCMD\_CHANGE\_CF\_STRUC** MODIFICA CFSTRUCT

**MQCMD\_CHANGE\_CHALLEGATO** MODIFICA CANALE

**MQCMD\_CHANGE\_COMM\_INFO** COMMINFO ALTER

**MQCMD\_CHANGE\_LISTENER** MODIFICA LISTENER

**ELENCO NOMI COMANDO MQCMD\_CHANGE\_NAMELIST** ELENCO NOMI ALTER

**MQCMD\_CHANGE\_PAGE\_SET** PSID ALTER

**MQCMD\_XX\_ENCODE\_CASE\_ONE modifica\_processo** MODIFICA PROCESSO

**MQCMD\_CHANGE\_Q** MODIFICARE QLOCALE / QREMOTE/QALIAS/QMODEL

**MQCMD\_CHANGE\_Q\_MGR** ALTER QMGR, DEFINE MAXSMSGS

**MQCMD\_CHANGE\_SECURITY** MODIFICA SICUREZZA

**MQCMD\_CHANGE\_SERVICE** MODIFICA SERVIZIO

**MQCMD\_CHANGE\_STG\_CLASS** ALTER STGCLASS

**MQCMD\_CHANGE\_SUBSCRIPTION** Modifica richiesta

**MQCMD\_CHANGE\_TOPIC** ALTER TOPIC

**MQCMD\_CHANGE\_TRACE** MODIFICA TRACCIA

**MQCMD\_CLEAR\_Q** CANCELLA QLOCAL

**MQCMD\_CLEAR\_TOPIC\_STRING** CANCELLARE TOPICSTR

**MQCMD\_CREA\_AUT\_INFO** DEFINE AUTINFO

**MQCMD\_CREATE\_BUFFER\_POOL** DEFINISCI BUFFPOOL

**MQCMD\_CREATE\_CF\_STRUC** DEFINE CFSTRUCT **MQCMD\_CREA\_XX\_ENCODE\_CASE\_ONE canalizzata** Definire il canale **MQCMD\_CREATE\_COMM\_INFO** DEFINE COMMINFO **MQCMD\_CREATE\_LISTENER** Definire il listener **ELENCO NOMI MQCMD\_CREATE\_NAMELIST** DEFINE ELENCO\_NOMI **MQCMD\_CREATE\_PAGE\_SET** DEFINE PSID **MQCMD\_CREA\_PROCESSO** DEFINE PROCESS **MQCMD\_CREA\_Q** DEFINIRE QLOCAL/QREMOTE/QALIAS/QMODEL **MQCMD\_CREA\_SERVICE** Definisci servizio **MQCMD\_CREATE\_STG\_CLASS** DEFINE STGCLASS **MQCMD\_CREATE\_SUBSCRIPTION** DEFINE SUB **MQCMD\_CREA\_TOPIC** DEFINISCI ARGOMENTO **MQCMD\_DELETE\_AUTH\_INFO** DELETE AUTINFO **MQCMD\_DELETE\_CF\_STRUC** DELETE CFSTRUCT **MQCMD\_DELETE\_CHALLEGATO** Elimina canale **MQCMD\_DELETE\_COMM\_INFO** DELETE COMMINFO **MQCMD\_DELETE\_LISTENER** Elimina listener **MQCMD\_DELETE\_NAMELIST** Eliminazione elenco nomi **MQCMD\_DELETE\_PAGE\_SET** ELIMINA PSID **MQCMD\_XX\_ENCODE\_CASE\_ONE elimina\_processo** Eliminazione processo **MQCMD\_DELETE\_Q** ELIMINARE QLOCAL/QREMOTE/QALIAS / QMODEL **MQCMD\_XX\_ENCODE\_CASE\_ONE elimina\_servizio** Elimina servizio **MQCMD\_DELETE\_STG\_CLASS**

DELETE STGCLASS

**SOTTOSCRIZIONE\_ELIMINAZIONE\_MQCMD**

Eliminare la sottoscrizione

**MQCMD\_DELETE\_TOPIC** Elimina argomento

**ARCHIVIO\_RICHIESA\_MQCMD** VISUALIZZA ARCHIVIO

**MQCMD\_INQUIRE\_AUTH\_INFO** VISUALIZZA AUTHINFO

**MQCMD\_INQUIRE\_CF\_STRUC** VISUALIZZA CFSTRUCT

**MQCMD\_INQUIRE\_CF\_STRUC\_STATUS** VISUALIZZARE CFSTATUS

**MQCMD\_INQUIRE\_CHANNEL** VISUALIZZA CANALE

**MQCMD\_INQUIRE\_CHANNEL\_INIT** VISUALIZZA CHINIT

**MQCMD\_INQUIRE\_CHANNEL\_STATUS** VISUALIZZA CHSTATUS

**MQCMD\_INQUIRE\_CHLAUTH\_RECS** VISUALIZZA CHLAUTH

**MQCMD\_INQUIRE\_CLUSTER\_Q\_MGR** VISUALIZZA CLUSQMGR

**SERVER MQCMD\_INQUIRE\_CMD\_SERVER** VISUALIZZA CMDSERV

**MQCMD\_INQUIRE\_COMM\_INFO** VISUALIZZA COMMINFO

**MQCMD\_INQUIRE\_CONNECTION** VISUALIZZA CONN

**MQCMD\_INQUIRE\_LISTENER** VISUALIZZA LISTENER

**LOG INQUIMQ** VISUALIZZA LOG

**MQCMD\_INQUIRE\_NAMELIST** VISUALIZZA ELENCO NOMI

**MQCMD\_INQUIRE\_PROCESSO** VISUALIZZA PROCESSO

**MQCMD\_INQUIRE\_PUBSUB\_STATUS** VISUALIZZA PUBSUB

**MQCMD\_INQUIRE\_Q** VISUALIZZAZIONE CODA

**MQCMD\_INQUIRE\_Q\_MGR** VISUALIZZA QMGR, VISUALIZZA MAXSGS

**MQCMD\_INQUIRE\_QSG** Visualizza gruppo

**MQCMD\_INQUIRE\_Q\_STATO** VISUALIZZAZIONE QSTATUS **MQCMD\_INQUIRE\_SECURITY** VISUALIZZAZIONE SICUREZZA

**MQCMD\_INQUIRE\_SERVICE** VISUALIZZA SERVIZIO

**MQCMD\_INQUIRE\_STG\_CLASS** VISUALIZZA CLASSE DI STG

**MQCMD\_INQUIRE\_SUBSCRIPTION** VISUALIZZA SECONDARIO

**MQCMD\_INQUIRE\_SUB\_STATUS** VISUALIZZAZIONE STATO SB

**SISTEMA MQCMD\_INQUIRE** SISTEMA VIDEO

**MQCMD\_INQUIRE\_THREAD** VISUALIZZA THREAD

**MQCMD\_INQUIRE\_TOPIC** VISUALIZZA ARGOMENTO

**MQCMD\_INQUIRE\_TOPIC\_STATO** VISUALIZZA TPSTATUS

**MQCMD\_INQUIRE\_TRACE** VISUALIZZA TRACCIA

**MQCMD\_INQUIRE\_USO** Visualizza utilizzo

**MQCMD\_MOVE\_Q** SPOSTA QLOCAL

**CANALE MQCMD\_PING\_** Ping canale

**MQCMD\_RECOVER\_BSDS** Recupero BSDS

**MQCMD\_RECOVER\_CF\_STRUC** RECUPERO CFSTRUCT

**MQCMD\_REFRESH\_CLUSTER** Aggiornamento cluster

**MQCMD\_REFRESH\_Q\_MGR** AGGIORNA QMGR

**MQCMD\_REFRESH\_SECURITY** Aggiorna sicurezza

**MQCMD\_RESET\_XX\_ENCODE\_CASE\_ONE canalizzata** Reimpostazione canale

**MQCMD\_RESET\_CLUSTER** Reimposta cluster

**MQCMD\_RESET\_MGR** RESET QMGR

**Q\_STATS MQCMD\_RESET\_** QSTATS RESET

**MQCMD\_RESET\_TPIPE** Reimpostazione tpipe

## **MQCMD\_RESOLVE\_CHALLEGATO**

Risoluzione canale

**MQCMD\_RESOLVE\_INDOUBT** Risoluzione in dubbio

**MQCMD\_RESUME\_Q\_MGR** RESUME QMGR diverso da CLUSTER/CLUSNL

**MQCMD\_RESUME\_Q\_MGR\_CLUSTER** RESUME QMGR CLUSTER/CLUSNL

**MQCMD\_REVERIFY\_SECURITY** Nuova verifica sicurezza

**MQCMD\_SET\_ARCHIVE** Impostazione archivio

**MQCMD\_SET\_CHLAUTH\_REC** SET CHLAUTH

**LOG SET\_MQCM** Impostazione log

**SISTEMA MQCMD\_SET** Impostazione sistema

**MQCMD\_START\_XX\_ENCODE\_CASE\_ONE canalizzata** Avvio canale

**MQCMD\_START\_CHANNEL\_INIT** INIZIO INIT

**MQCMD\_START\_CHANNEL\_LISTENER** Avvia listener

**MQCMD\_START\_CMD\_SERVER** AVVIA CMDSERV

**MQCMD\_START\_SERVICE** Avvia servizio

**MQCMD\_START\_TRACE** Avvio traccia

**MQCMD\_STOP\_XX\_ENCODE\_CASE\_ONE canalizzata** Arresto canale

**MQCMD\_STOP\_CHANNEL\_INIT** ARRESTARE CHINIT

**MQCMD\_STOP\_CHANNEL\_LISTENER** Arresto del listener

**MQCMD\_STOP\_CMD\_SERVER** STOP CMDSERV

**MQCMD\_STOP\_CONNECZIONE** CONN STOP

**SERVICE\_STOP\_MQCMD\_**

Arresta servizio

**TRACCIA MQCMD\_STOP**

Arresta traccia

**MQCMD\_SUSPEND\_Q\_MGR** SUSPEND QMGR diverso da CLUSTER/CLUSNL

**MQCMD\_SUSPEND\_Q\_MGR\_CLUSTER** SOSPENSIONE QMGR CLUSTER/CLUSNL Restituito: Sempre.

#### *CommandData*

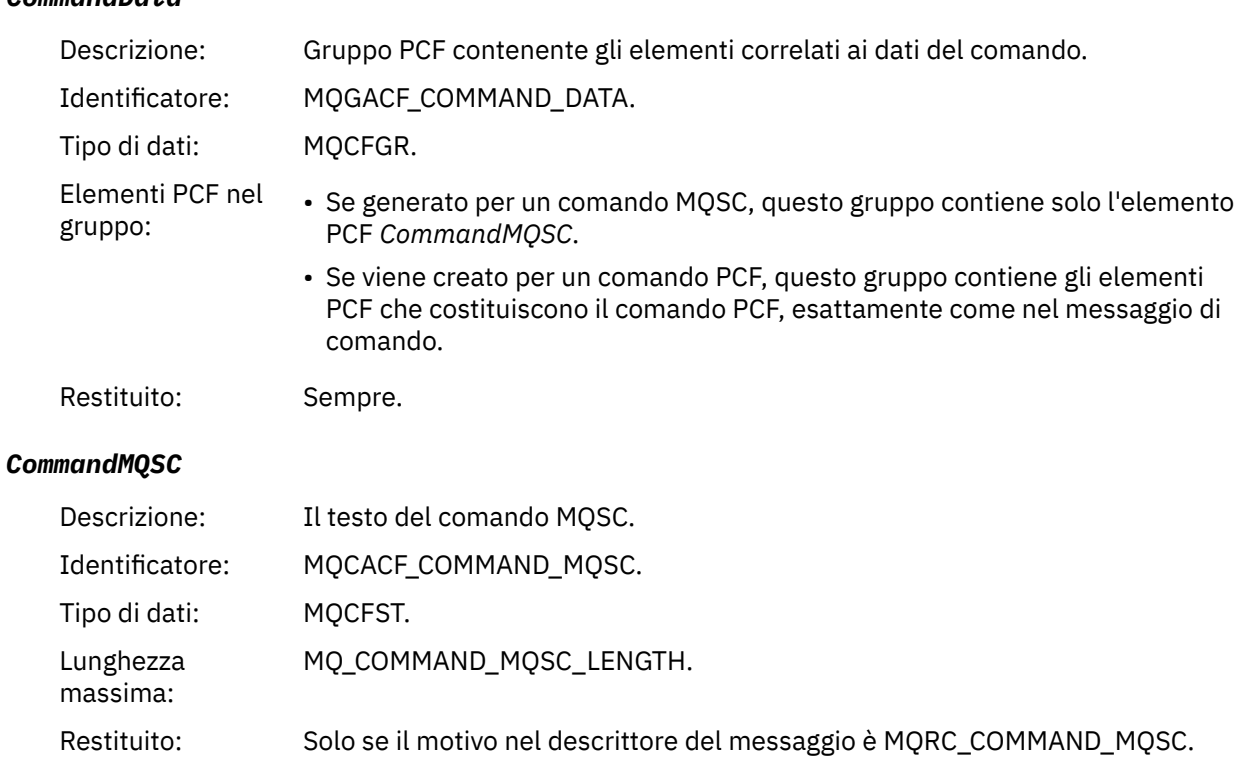

## *Crea oggetto*

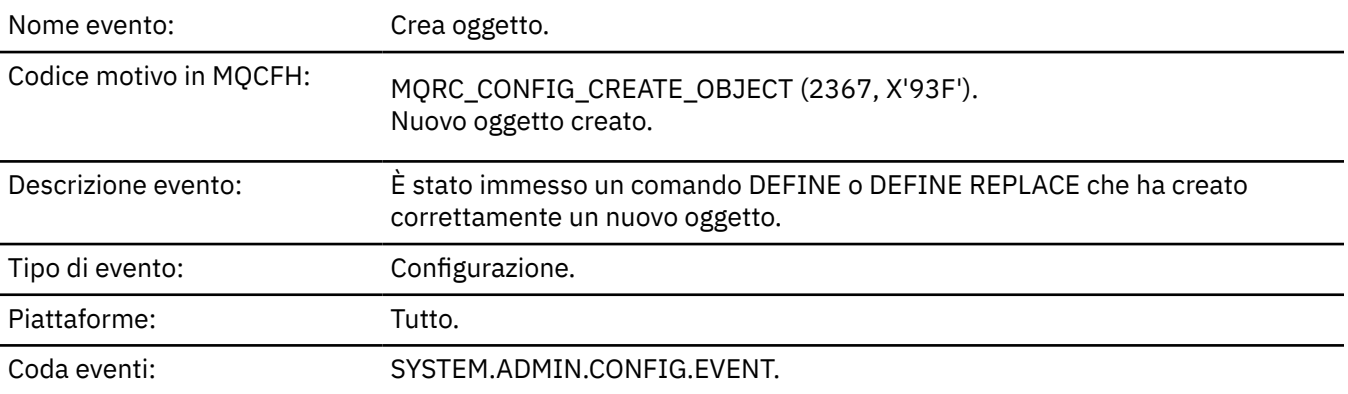

## **Dati evento**

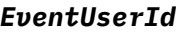

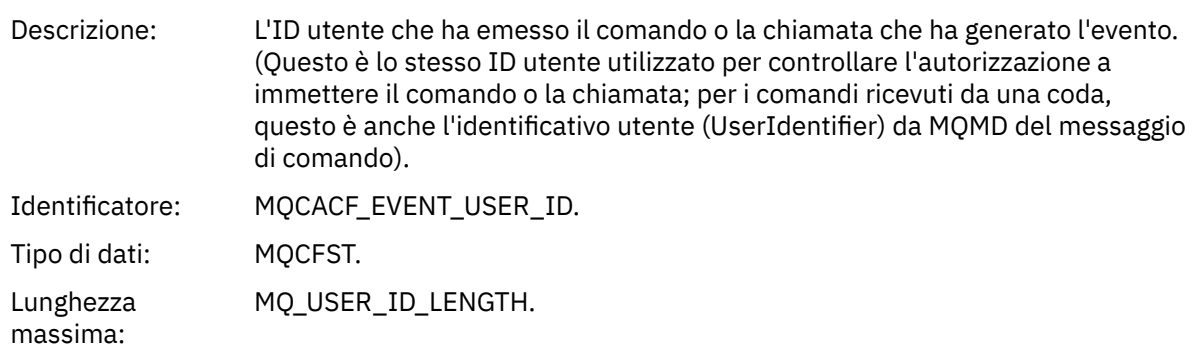

Restituito: Sempre.

## *EventOrigin*

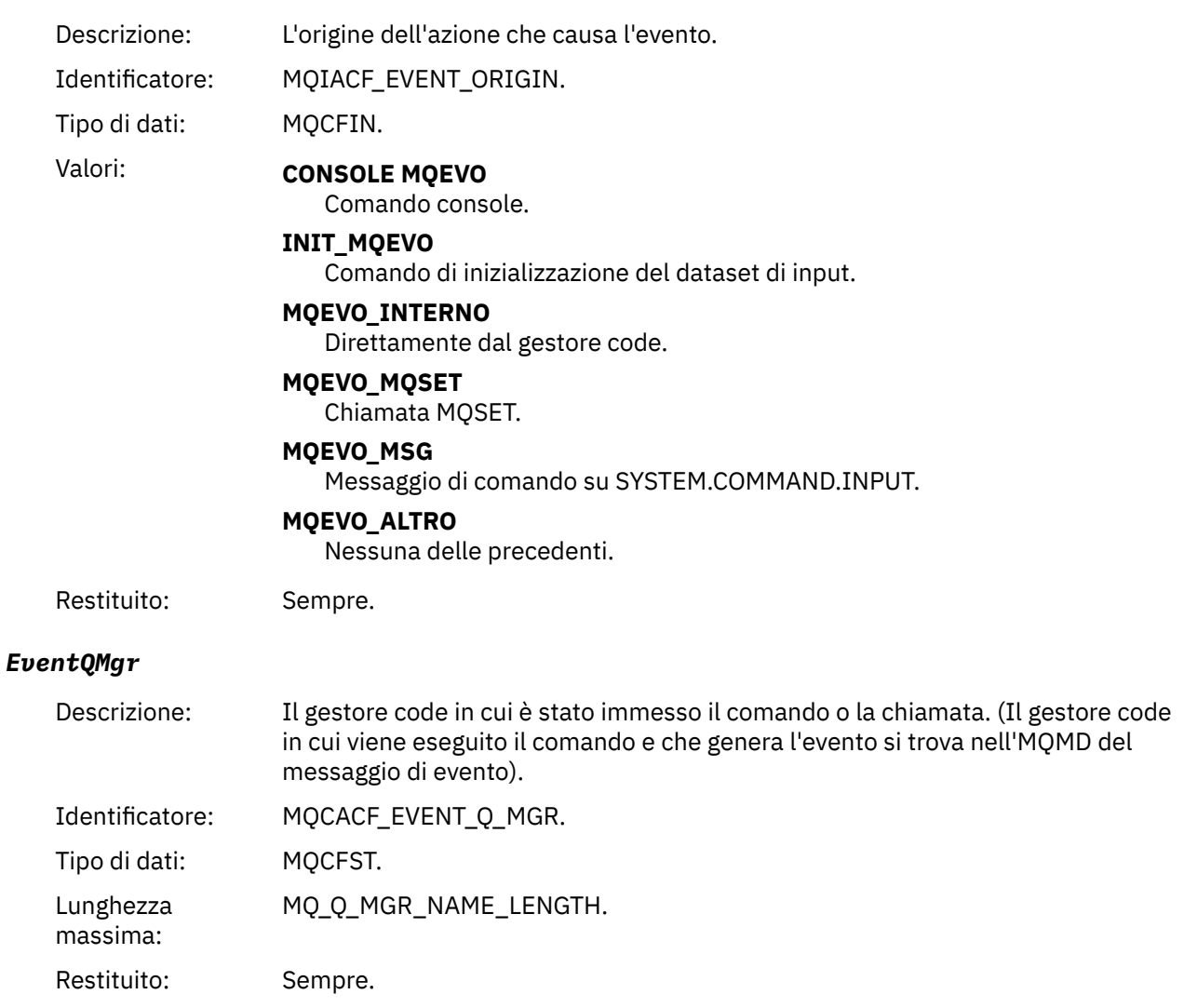

## *EventAccountingToken*

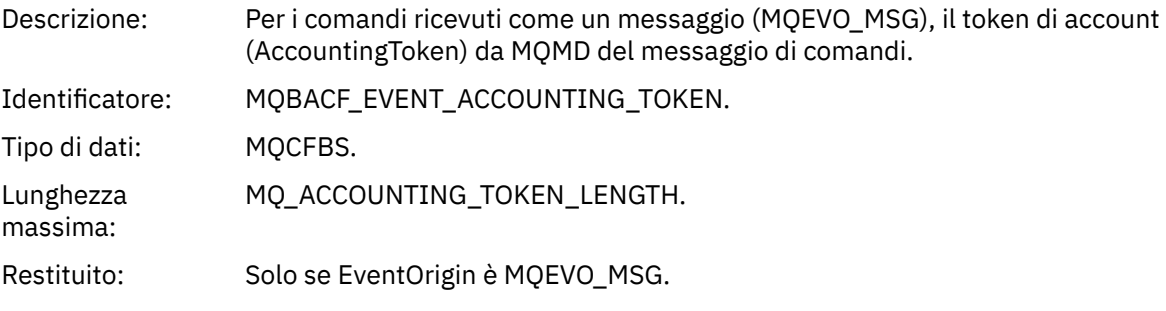

## *EventApplIdentity*

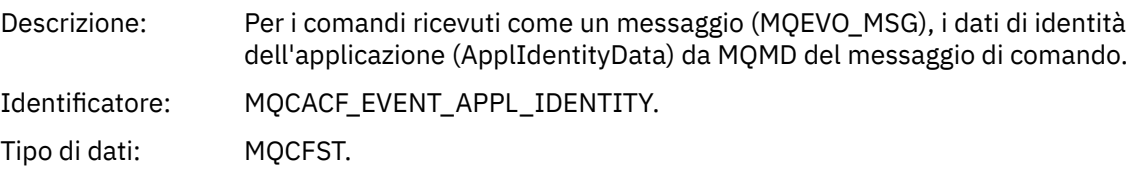

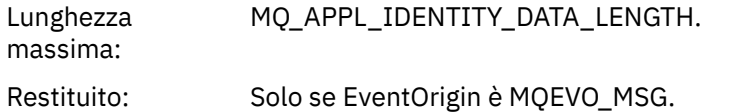

## *EventApplType*

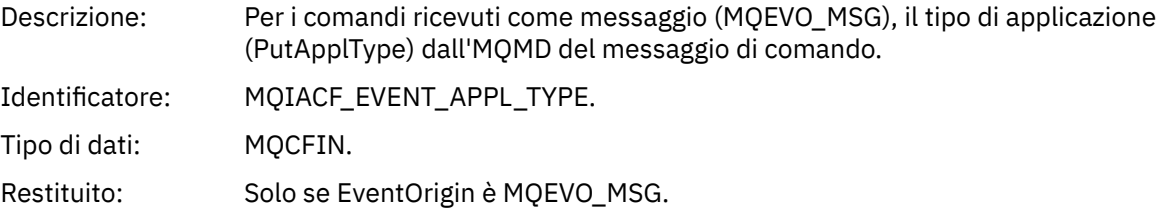

## *EventApplName*

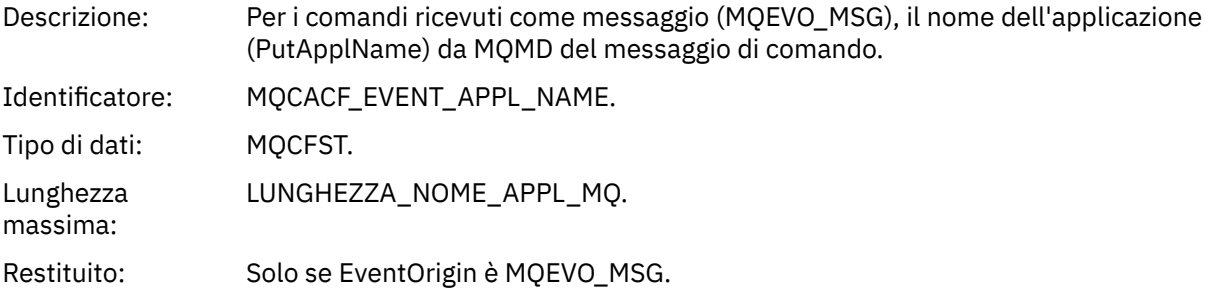

## *EventApplOrigin*

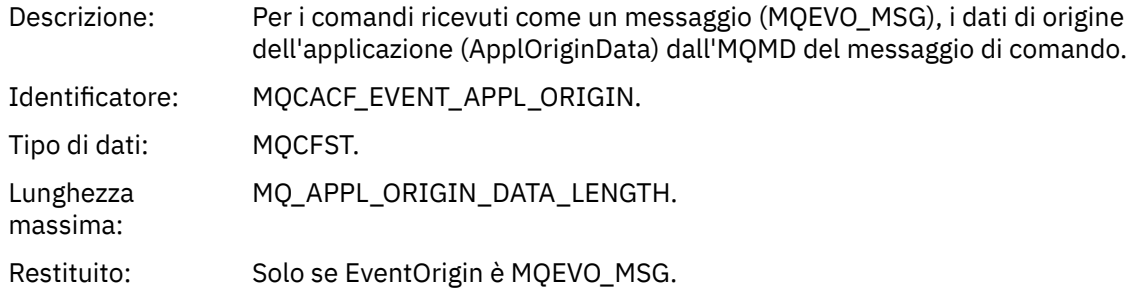

## *ObjectType*

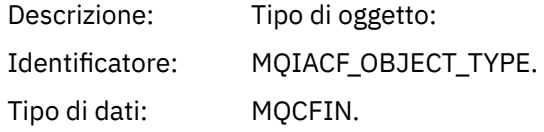

#### Valori: **CANALIZZATA MQOT\_**

Canale.

#### **CHLAUTH MQOT\_**

Record di autenticazione di canale.

#### **ELENCO NOMI MQOTT**

Elenco nomi.

#### **MQOT\_NONE**

Nessun oggetto.

#### **PROCESSO MQOT\_**

processo.

#### **MQOT\_Q** Coda.

**MQOT\_STORAGE\_CLASSE**

Classe di memoria.

#### **INFO MQOT\_AUTH\_O**

Informazioni di autenticazione.

#### **MQOT\_CF\_STRUC**

Struttura CF.

#### **TOPIC MQOT\_T** .

#### **INFO MQOT\_COMMIT**

Informazioni sulla comunicazione.

#### **LISTENER MQOT\_**

Listener canale.

Restituito: Sempre.

#### *ObjectName*

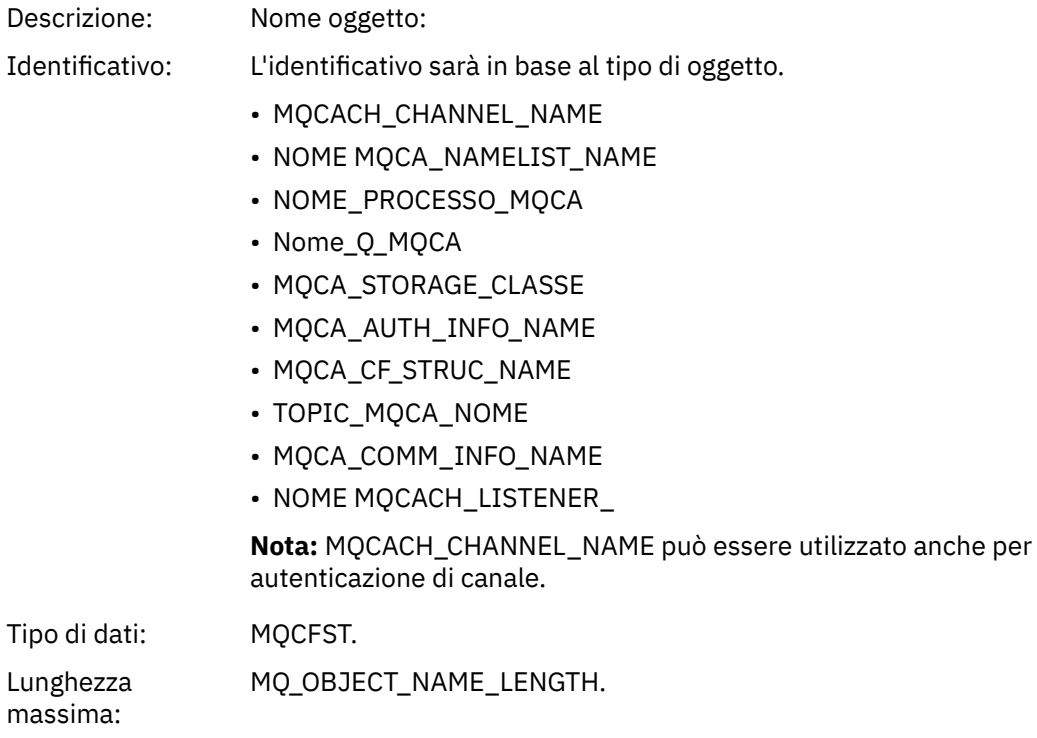

Restituito: Sempre

#### *Disposition*

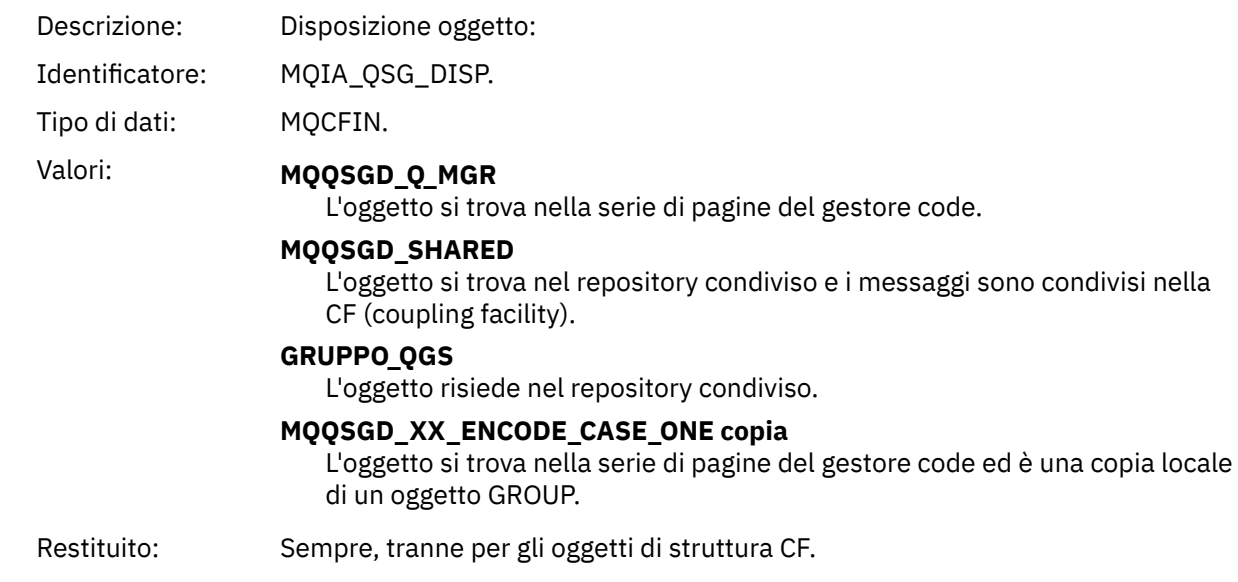

## **Attributi oggetto**

Viene restituita una struttura di parametri per ciascun attributo dell'oggetto. Gli attributi restituiti dipendono dal tipo di oggetto. Per ulteriori informazioni, consultare ["Attributi oggetto per i dati evento" a](#page-75-0) [pagina 76](#page-75-0)

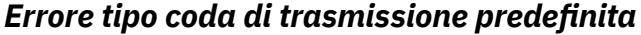

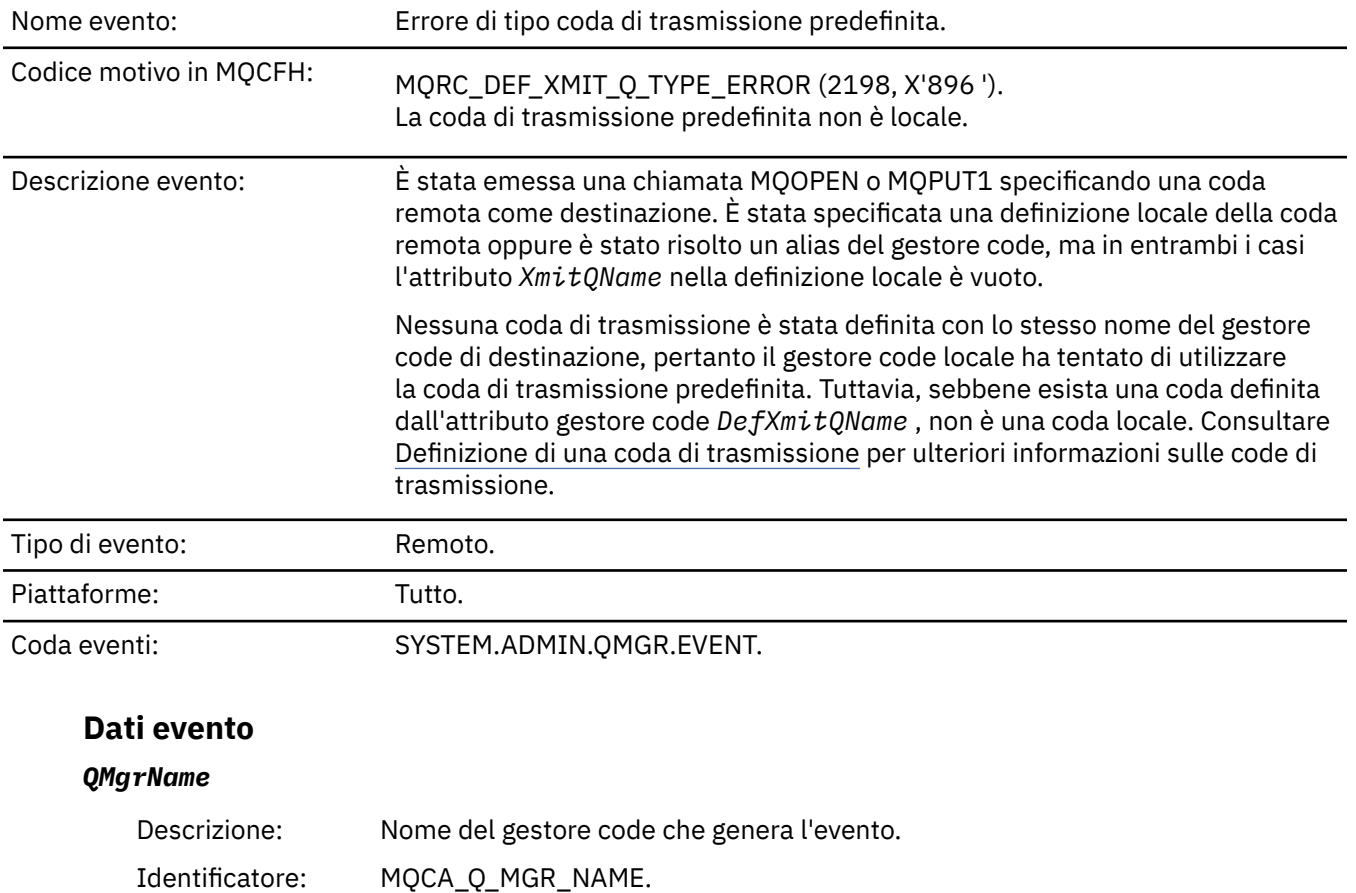

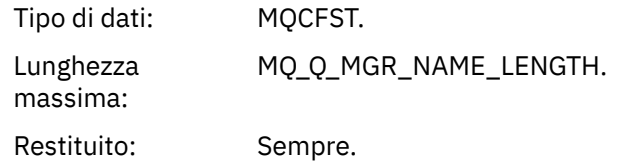

## *QName*

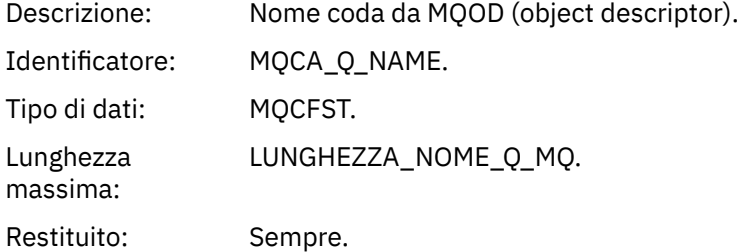

#### *XmitQName*

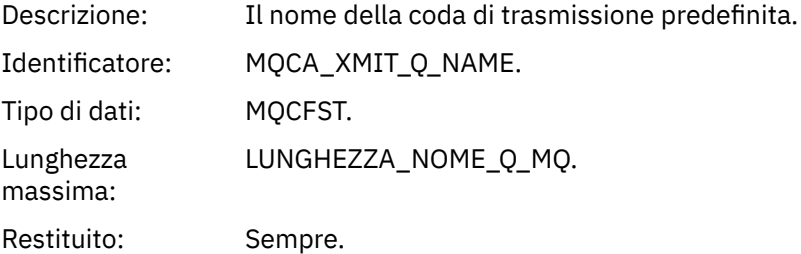

## *QType*

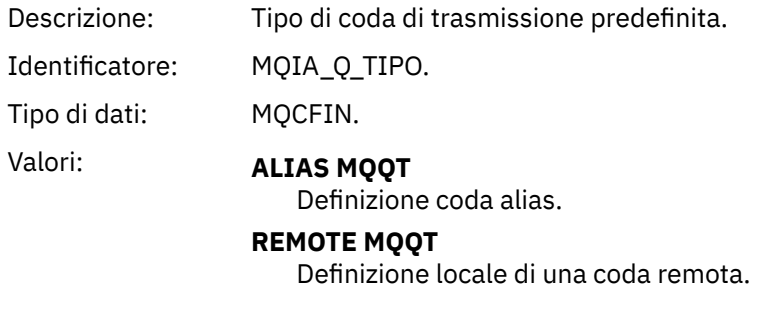

Restituito: Sempre.

## *ApplType*

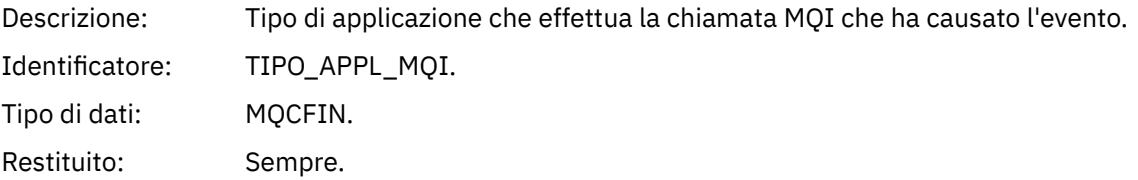

## *ApplName*

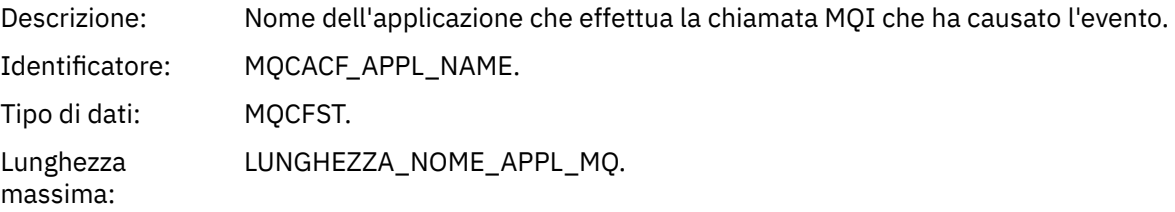

Restituito: Sempre.

### *ObjectQMgrName*

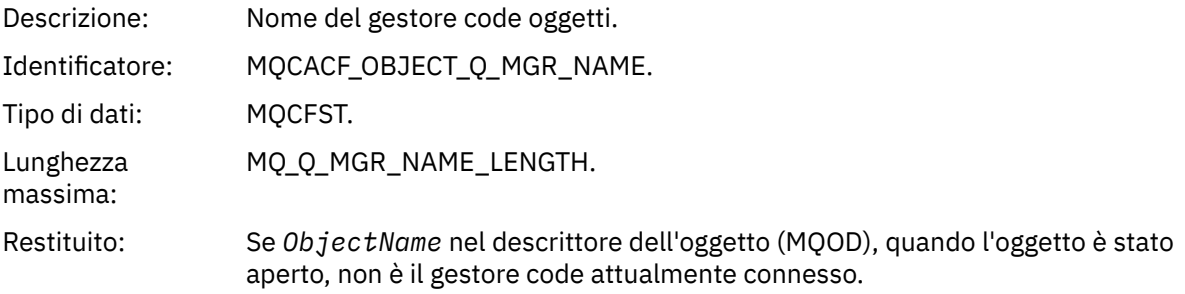

#### *ConnName*

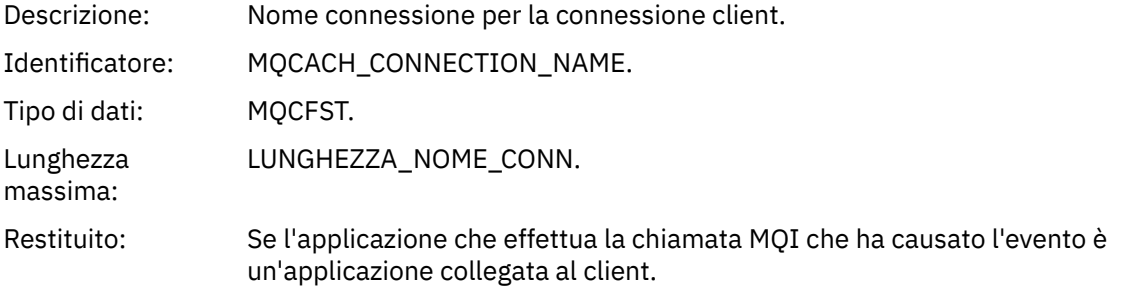

#### *ChannelName*

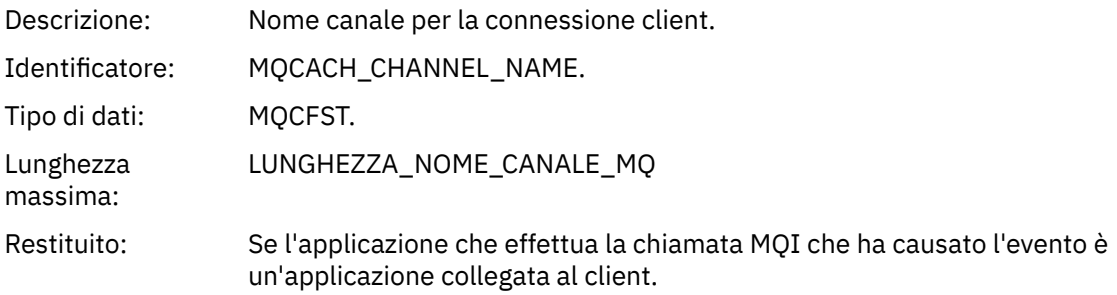

#### **Riferimenti correlati**

DefXmitQName (MQCHAR48) **Informazioni correlate** Definizione di una coda di trasmissione Proprietà DefaultTransmissionQueueName

## *Errore di utilizzo della coda di trasmissione predefinita*

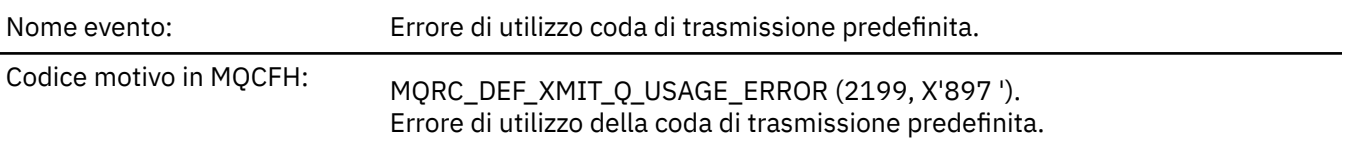

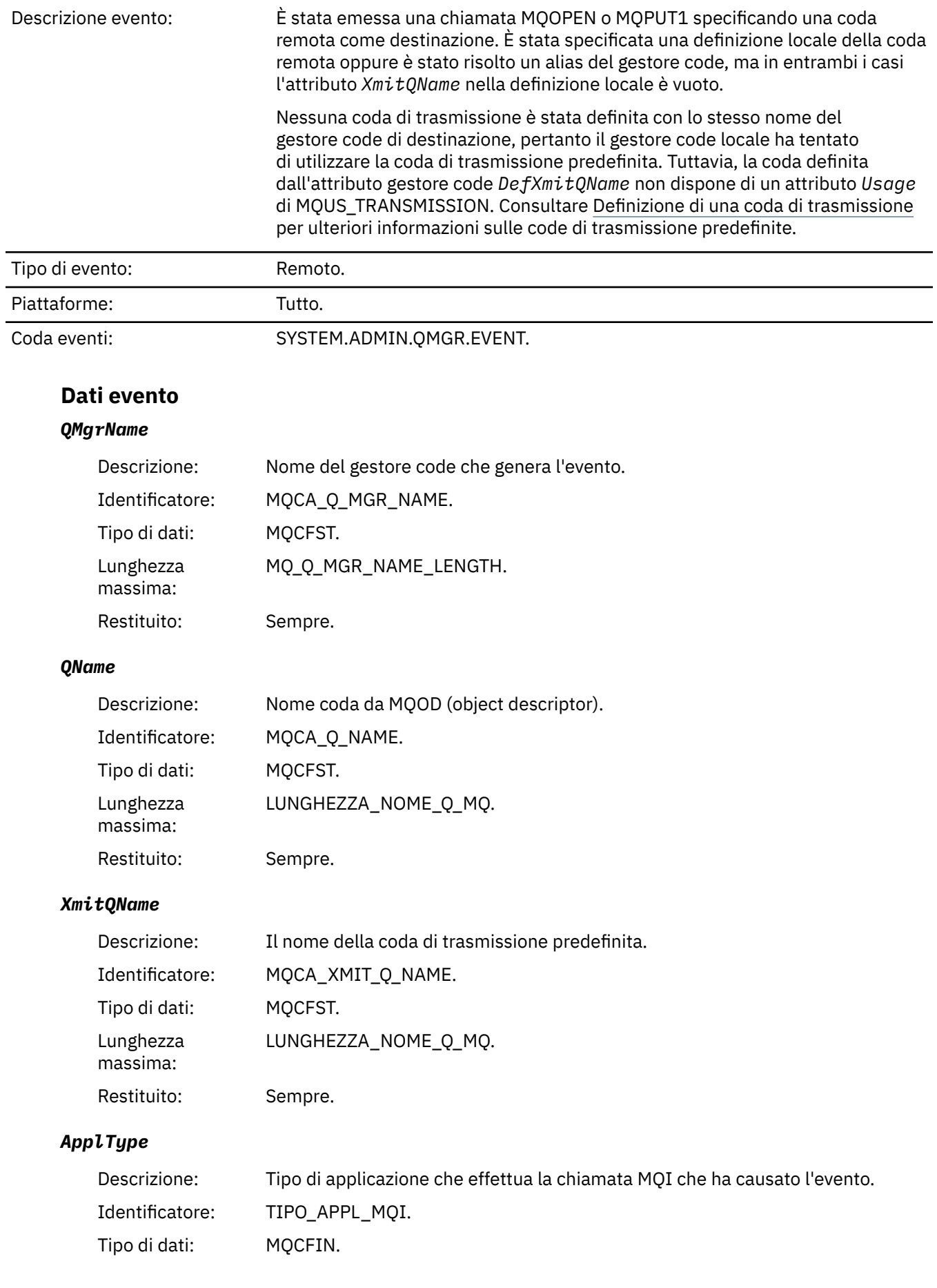

Restituito: Sempre.

## *ApplName*

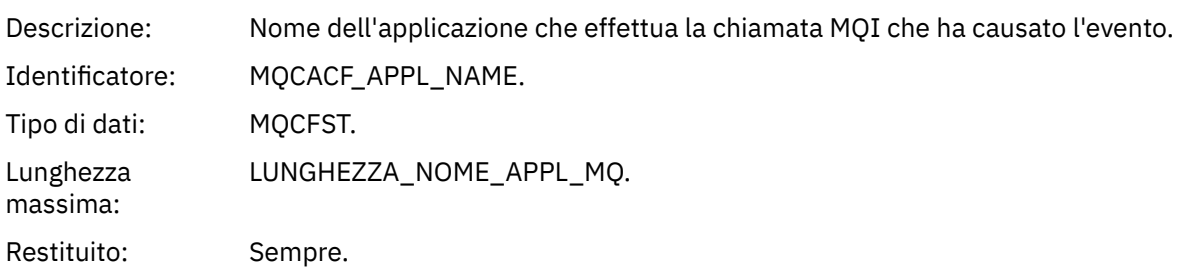

#### *ObjectQMgrName*

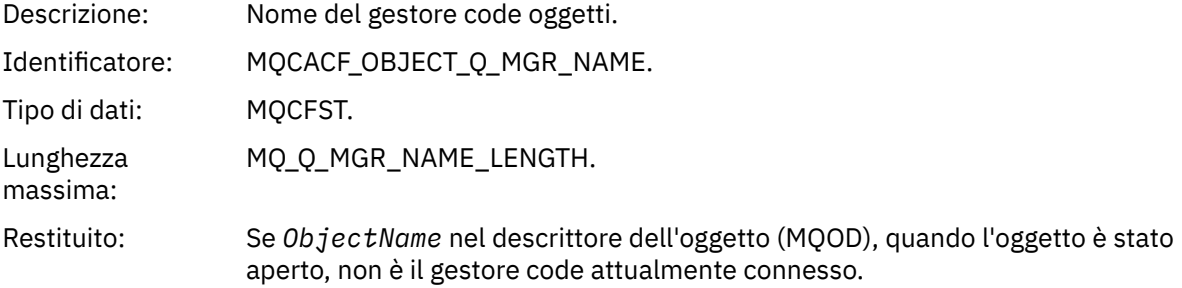

#### *ConnName*

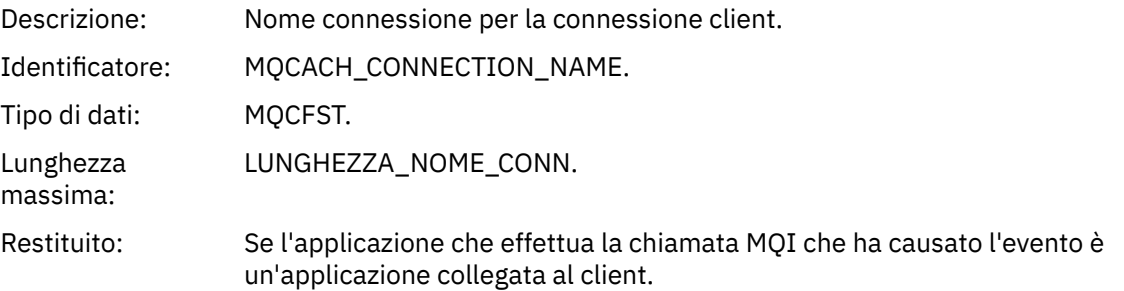

#### *ChannelName*

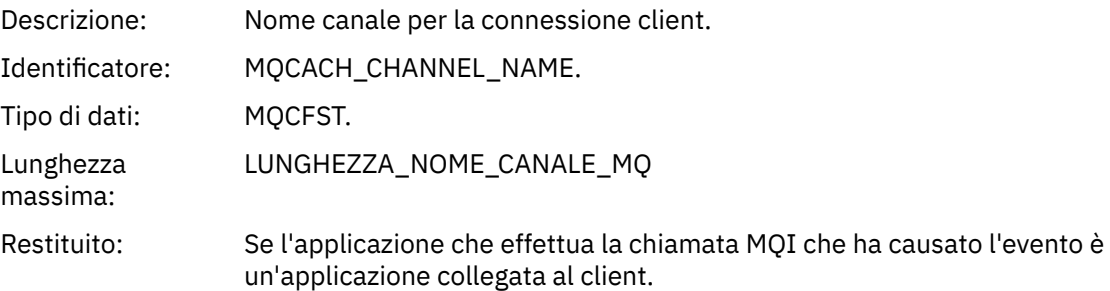

#### **Concetti correlati**

Proprietà DefaultTransmissionQueueName **Attività correlate** Definizione di una coda di trasmissione **Riferimenti correlati** DefXmitQName (MQCHAR48)

## *Elimina oggetto*

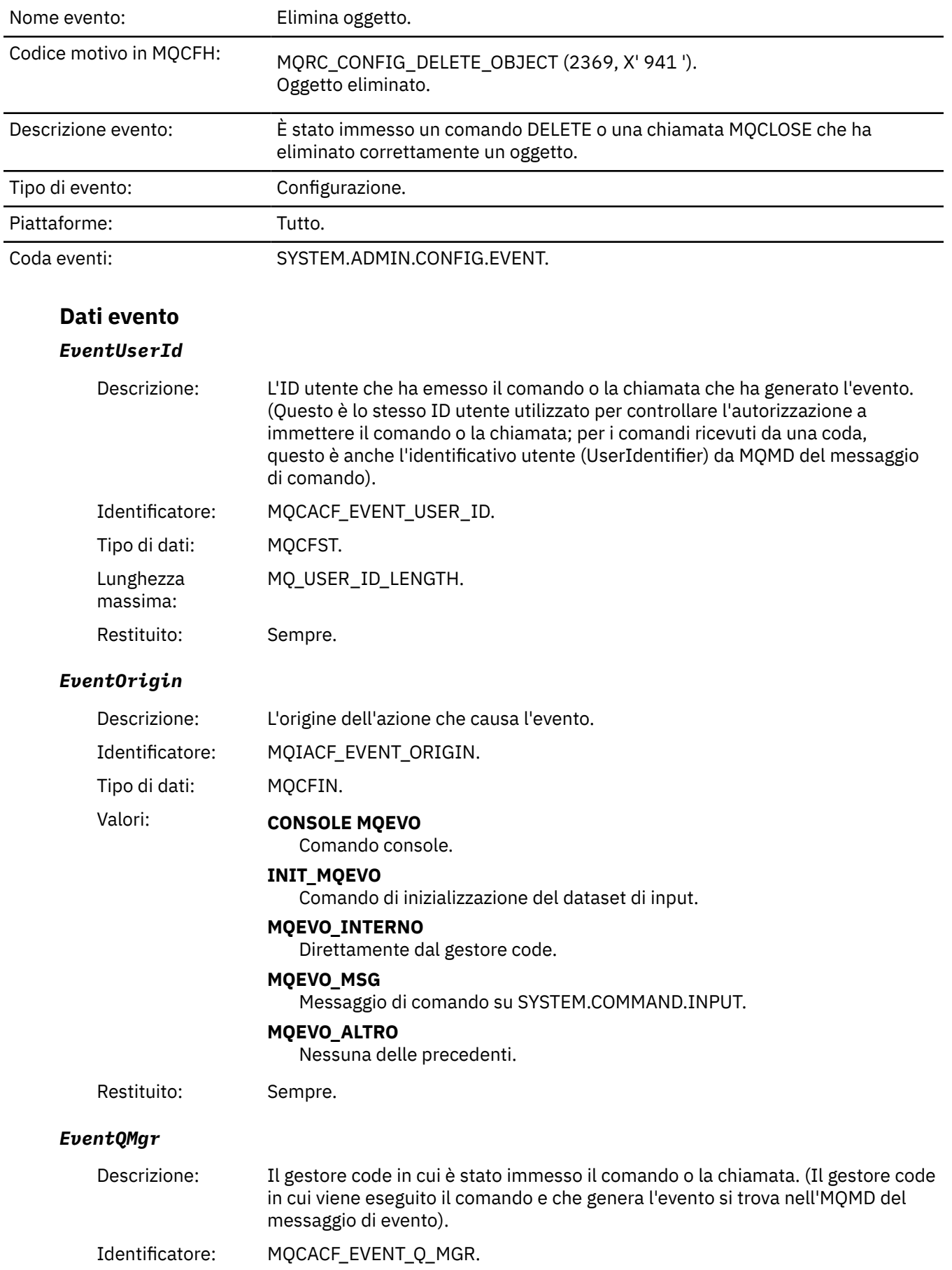

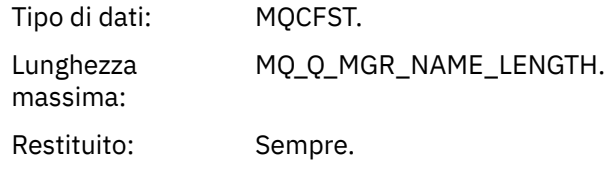

## *EventAccountingToken*

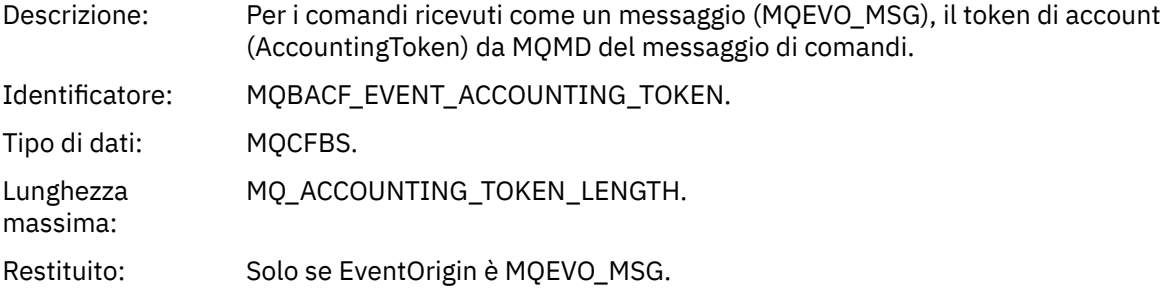

### *EventApplIdentity*

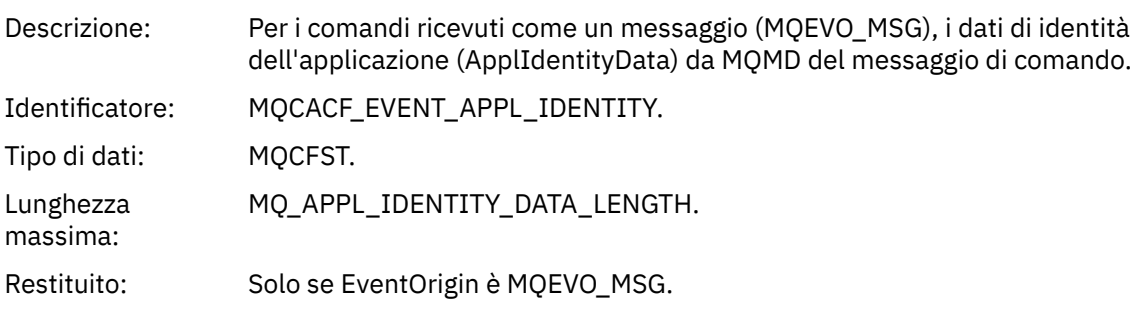

## *EventApplType*

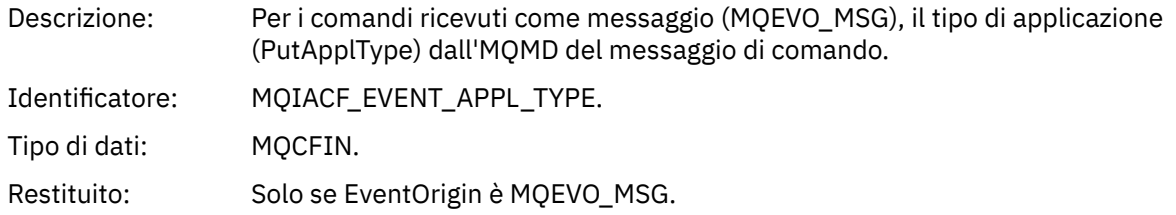

#### *EventApplName*

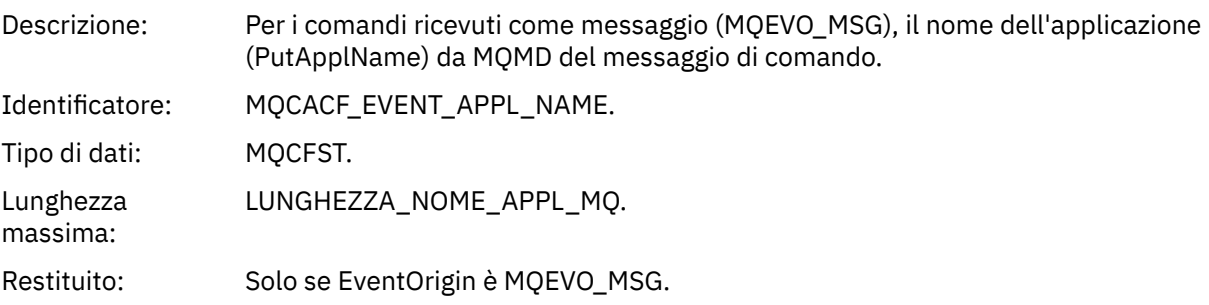

## *EventApplOrigin*

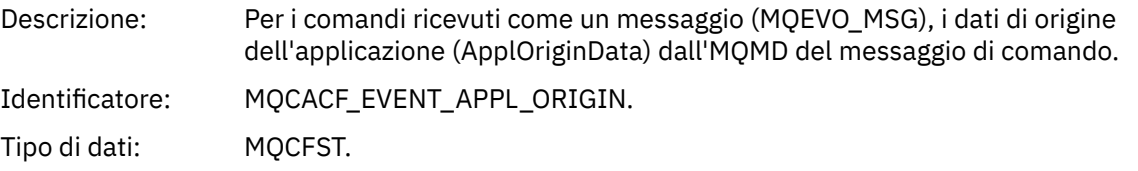

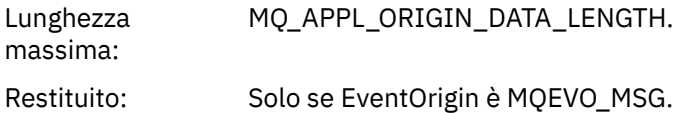

#### *ObjectType*

Descrizione: Tipo di oggetto: Identificatore: MQIACF\_OBJECT\_TYPE. Tipo di dati: MQCFIN. Valori: **CANALIZZATA MQOT\_** Canale. **CHLAUTH MQOT\_** Record di autenticazione di canale. **ELENCO NOMI MQOTT** Elenco nomi. **MQOT\_NONE** Nessun oggetto. **PROCESSO MQOT\_** processo. **MQOT\_Q** Coda. **MQOT\_STORAGE\_CLASSE** Classe di memoria. **INFO MQOT\_AUTH\_O** Informazioni di autenticazione. **MQOT\_CF\_STRUC** Struttura CF. **TOPIC MQOT\_T** . **INFO MQOT\_COMMIT** Informazioni sulla comunicazione. **LISTENER MQOT\_** Listener canale. Restituito: Sempre.

#### *ObjectName*

Descrizione: Nome oggetto:

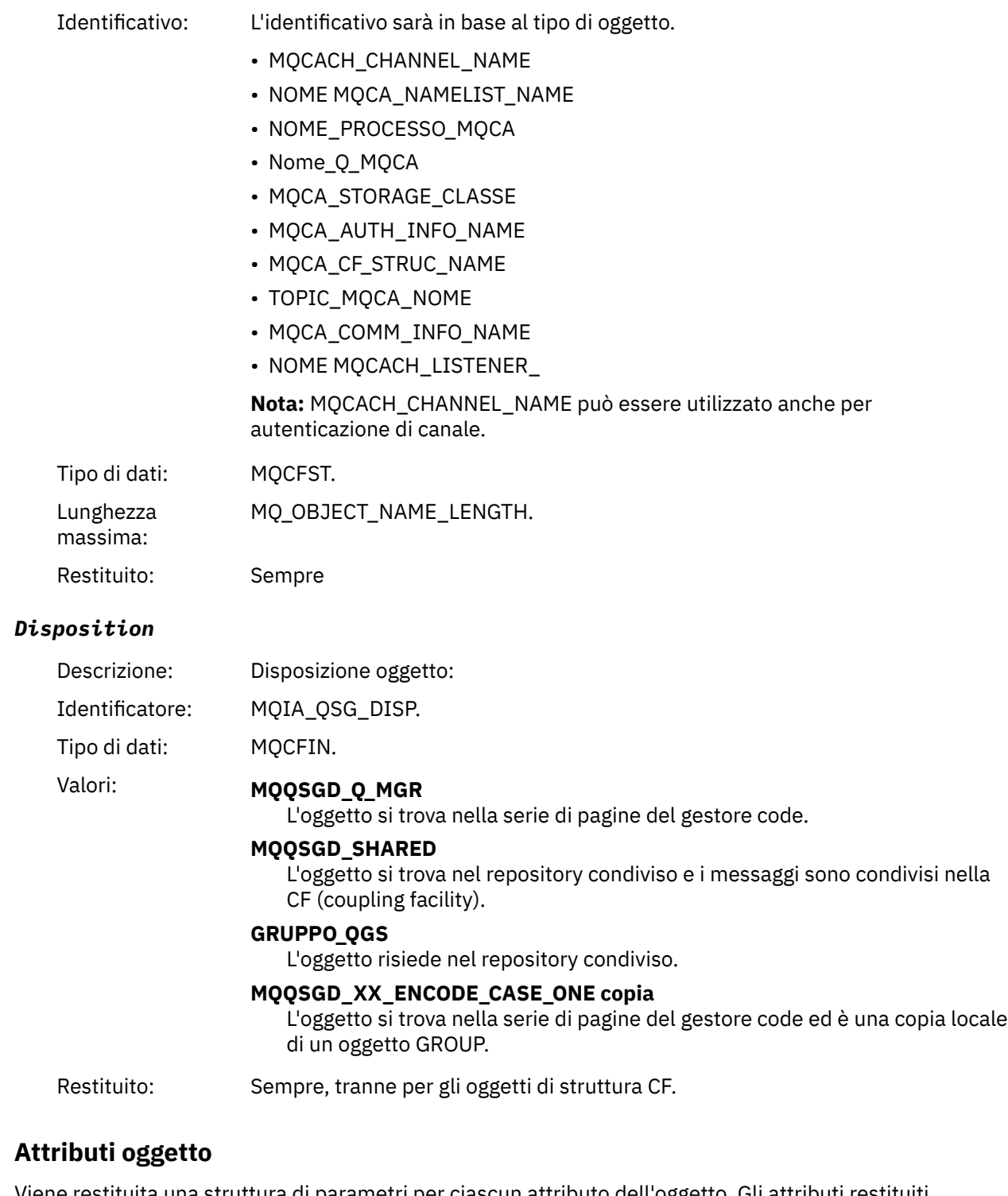

Viene restituita una struttura di parametri per ciascun attributo dell'oggetto. Gli attributi restituiti dipendono dal tipo di oggetto. Per ulteriori informazioni, fare riferimento a ["Attributi oggetto per i dati](#page-75-0) [evento" a pagina 76](#page-75-0).

## *Ricezione inibita*

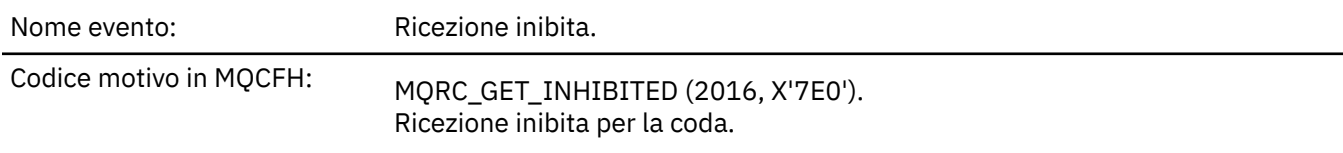

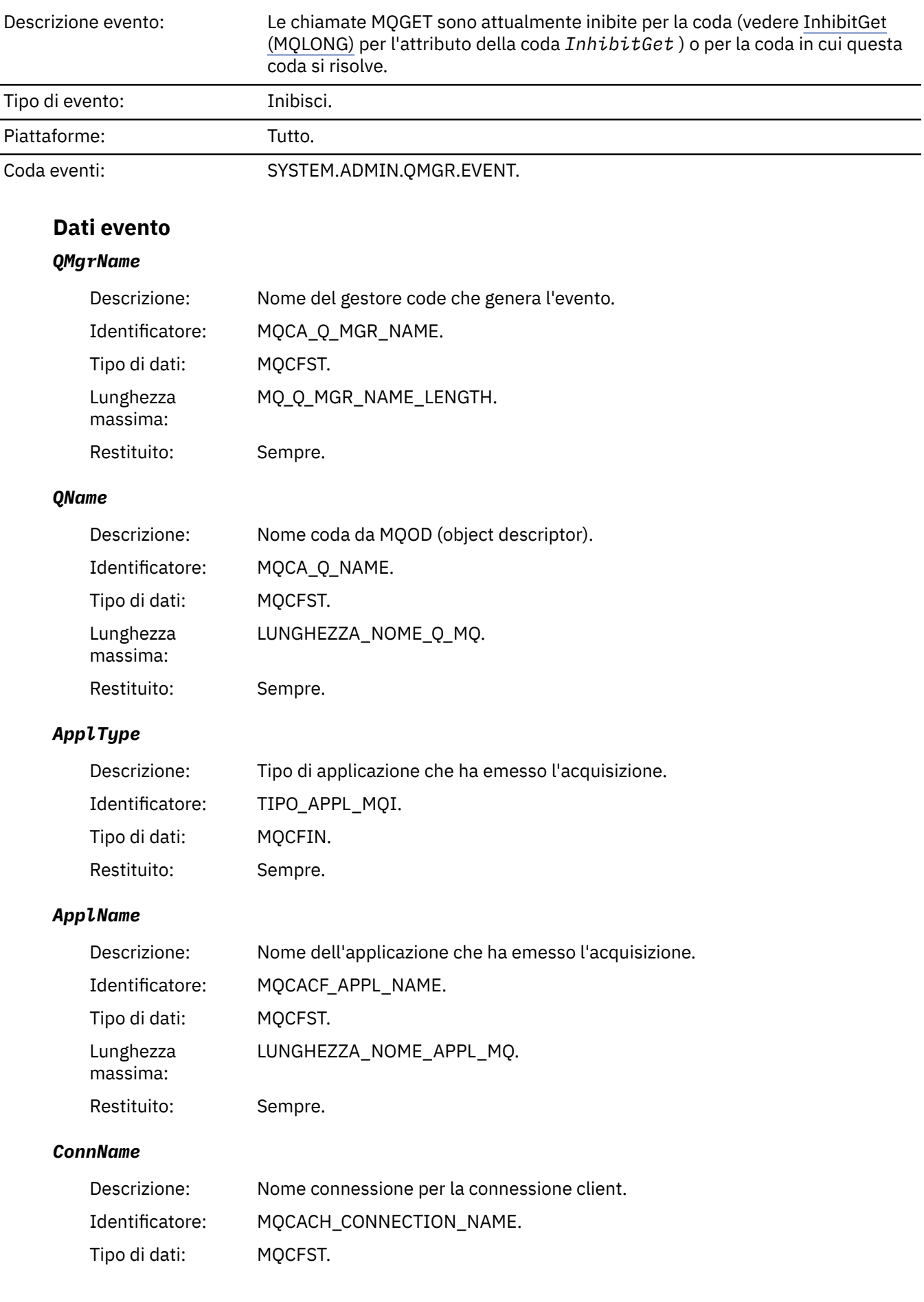

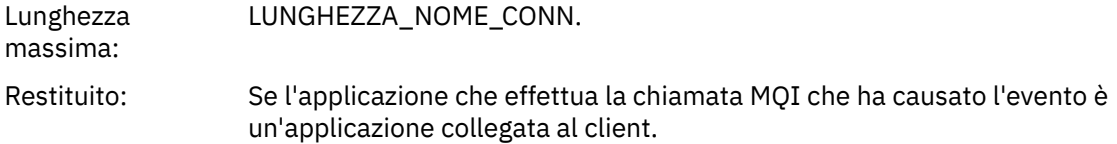

#### *ChannelName*

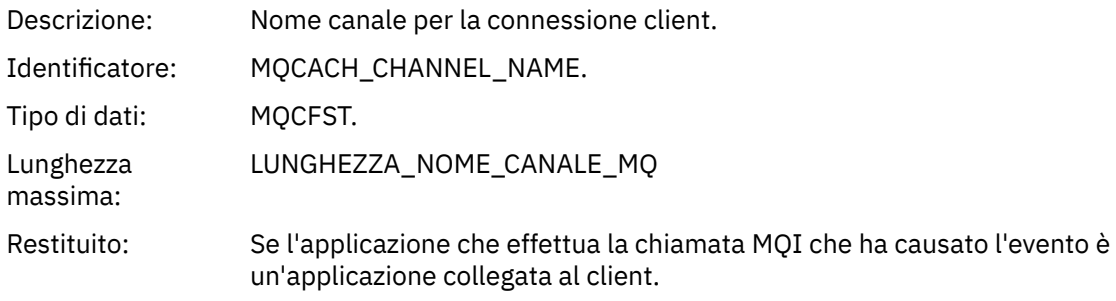

#### **Concetti correlati**

#### proprietà InhibitGet **Attività correlate**

Impostazione degli attributi della coda

## *Programma di registrazione*

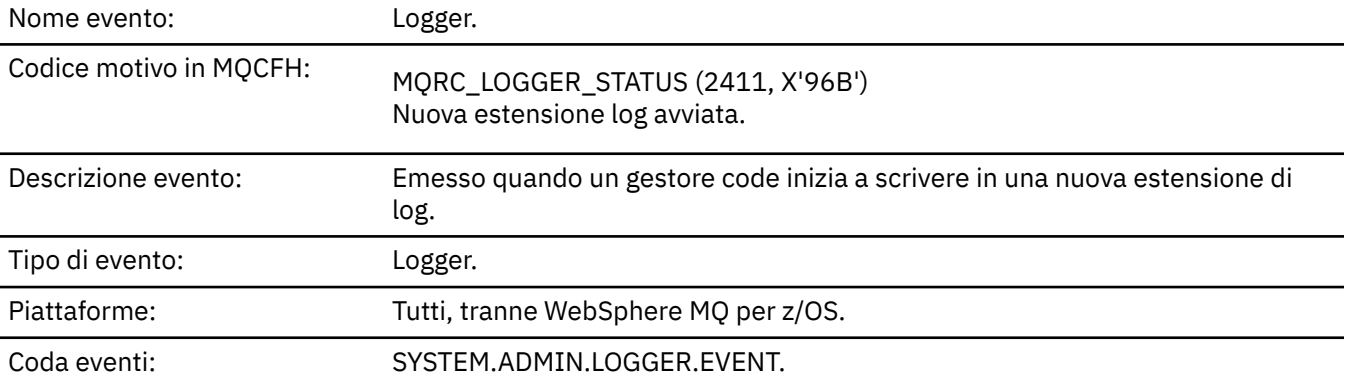

## **Dati evento**

### *QMgrName*

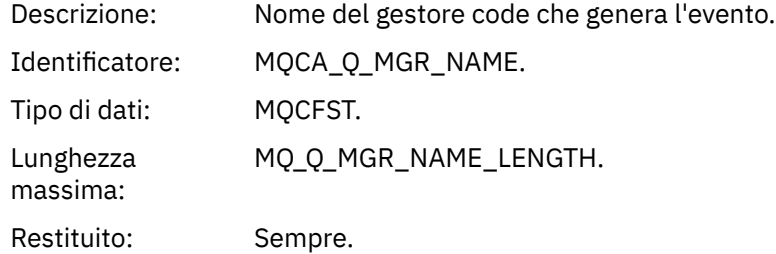

## *CurrentLogExtent*

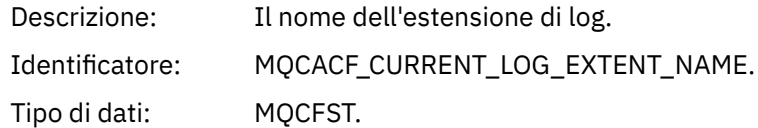

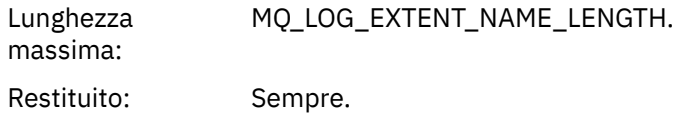

### *RestartRecoveryLogExtent*

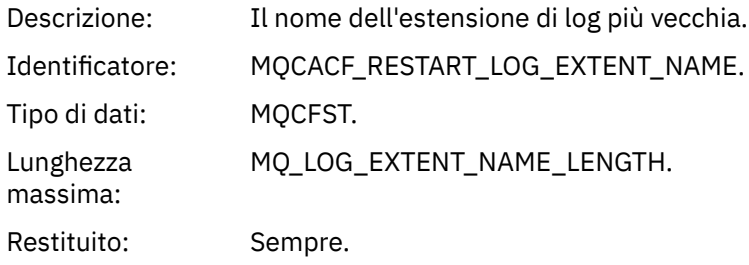

## *MediaRecoveryLogExtent*

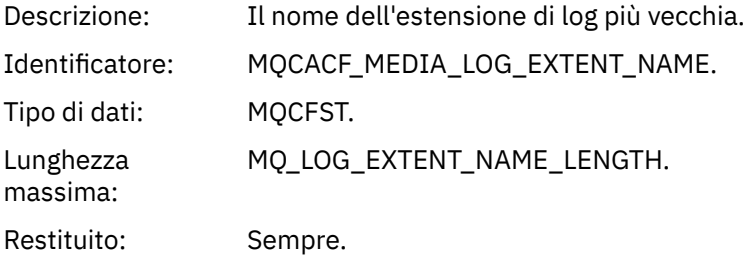

### *LogPath*

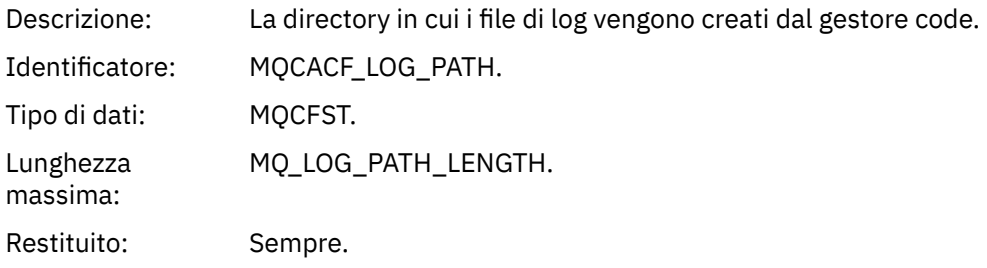

## *Non autorizzato (tipo 1)*

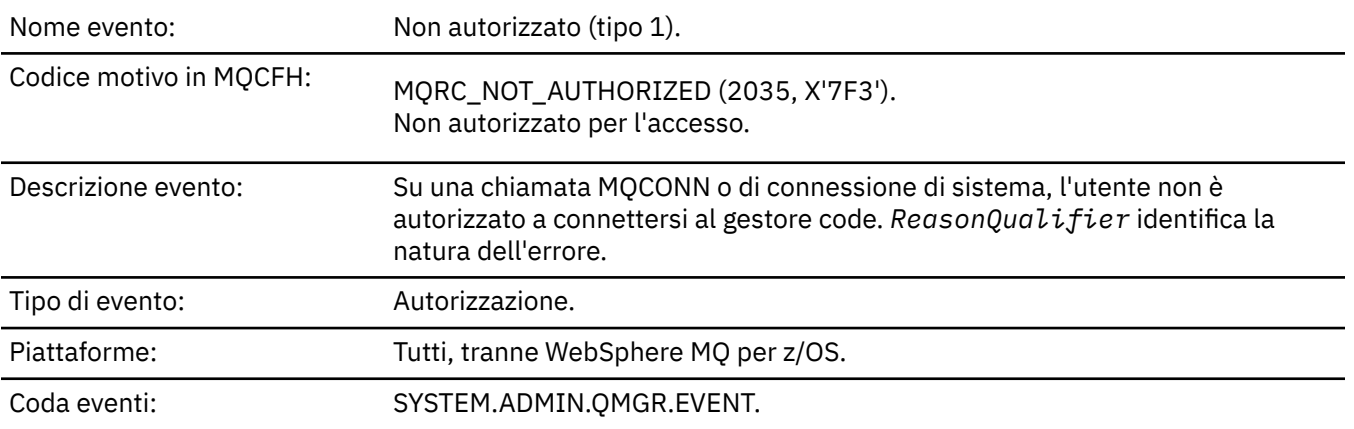

## **Dati evento**

### *QMgrName*

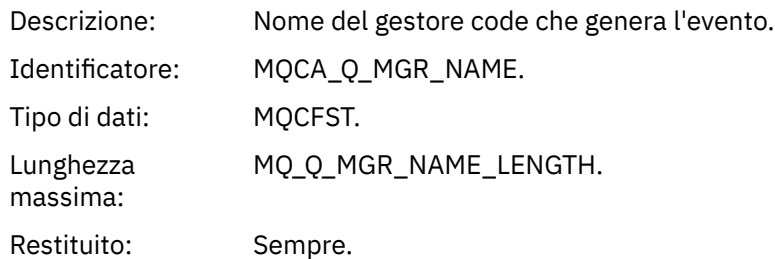

## *ReasonQualifier*

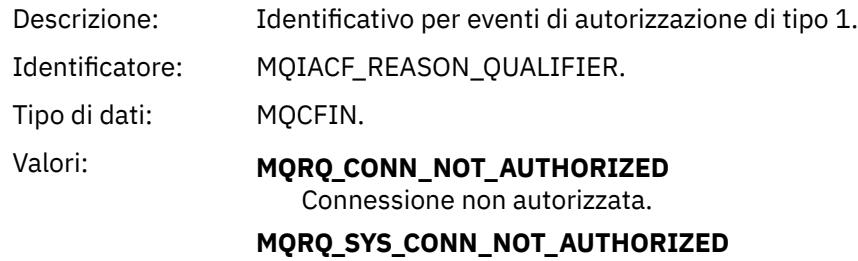

Autorizzazione di sistema mancante.

Restituito: Sempre.

### *UserIdentifier*

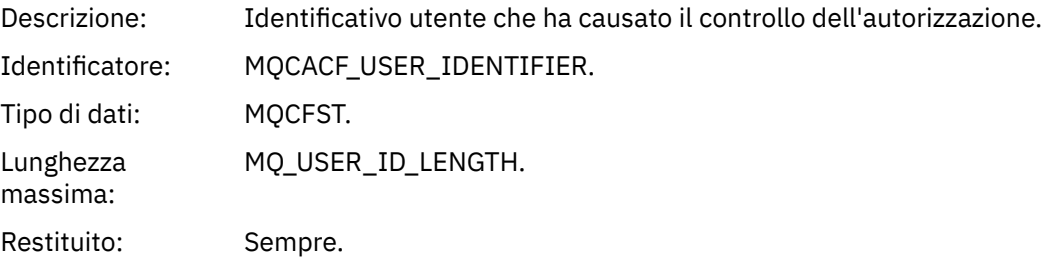

## *ApplType*

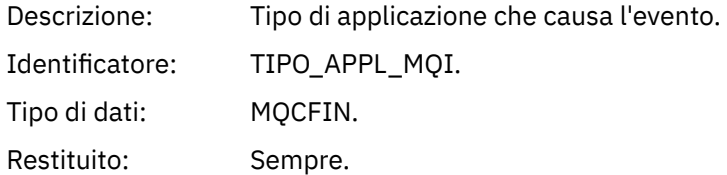

### *ApplName*

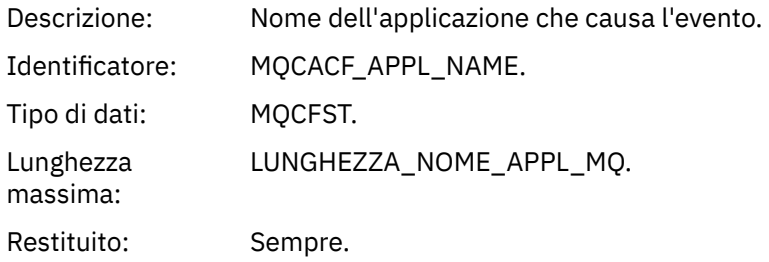

#### *ConnName*

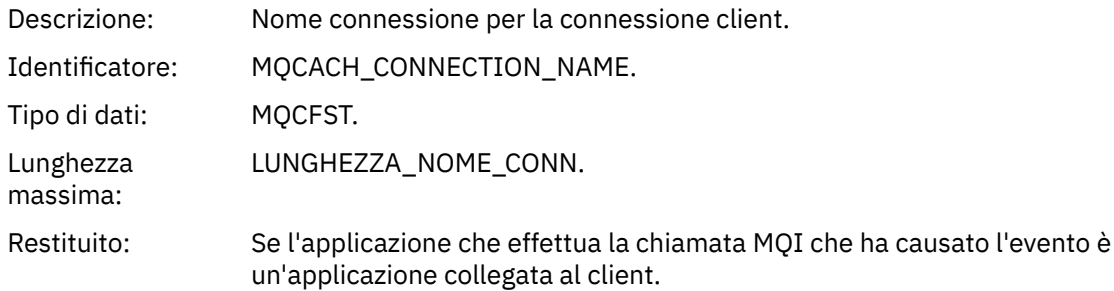

#### *ChannelName*

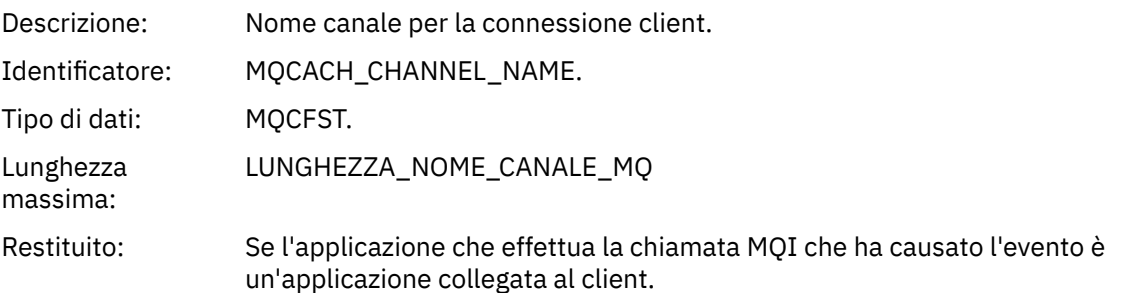

## *Non autorizzato (tipo 2)*

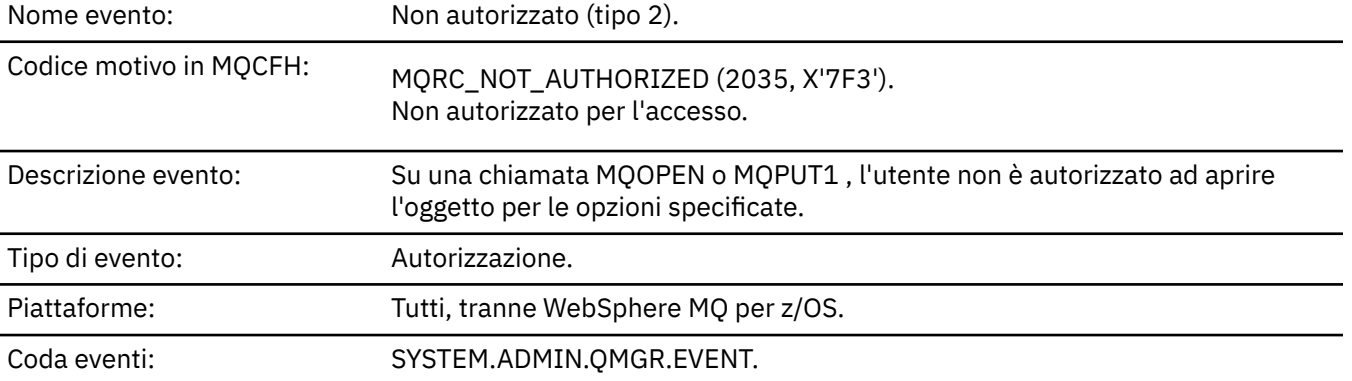

## **Dati evento**

### *QMgrName*

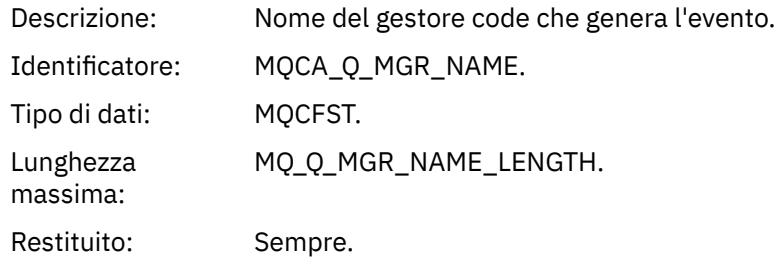

## *ReasonQualifier*

Descrizio Identificativo per eventi di autorizzazione di tipo 2. ne: Identifica MQIACF\_REASON\_QUALIFIER. tore:

Tipo di dati: MQCFIN. Valori: MQRQ\_OPEN\_NON\_AUTORIZZATO Apertura non autorizzata. Restituito Sempre. :

## *Options*

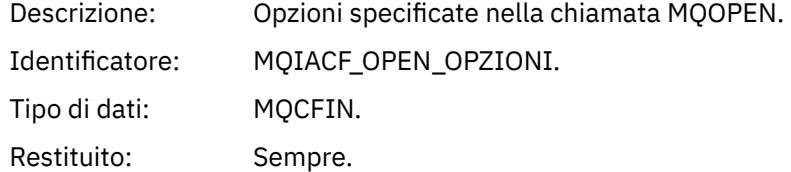

## *UserIdentifier*

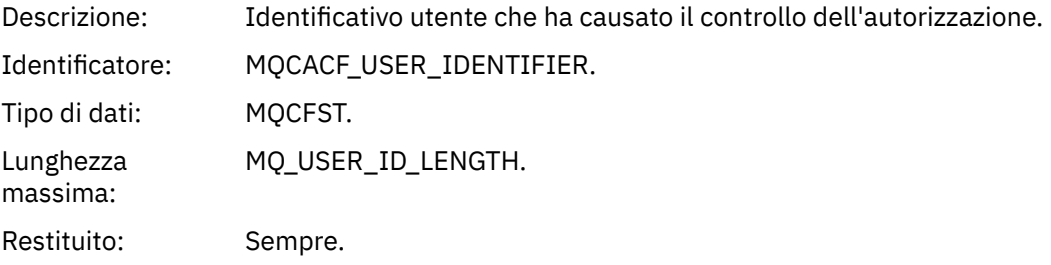

### *ApplType*

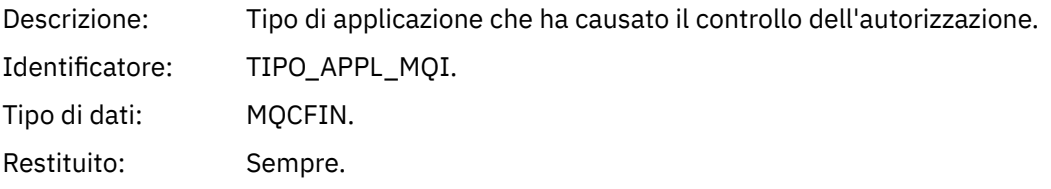

### *ApplName*

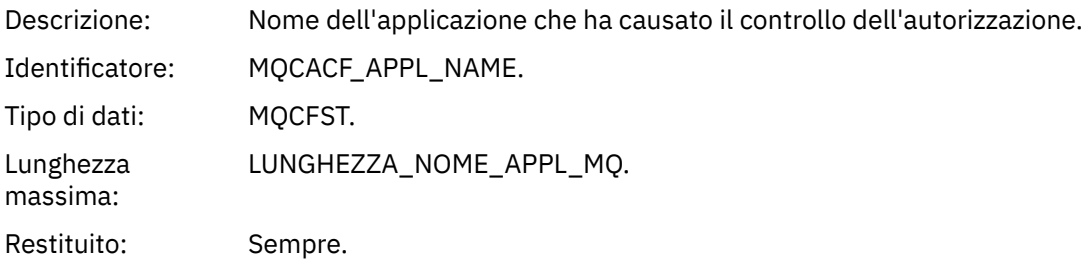

#### *ObjectQMgrName*

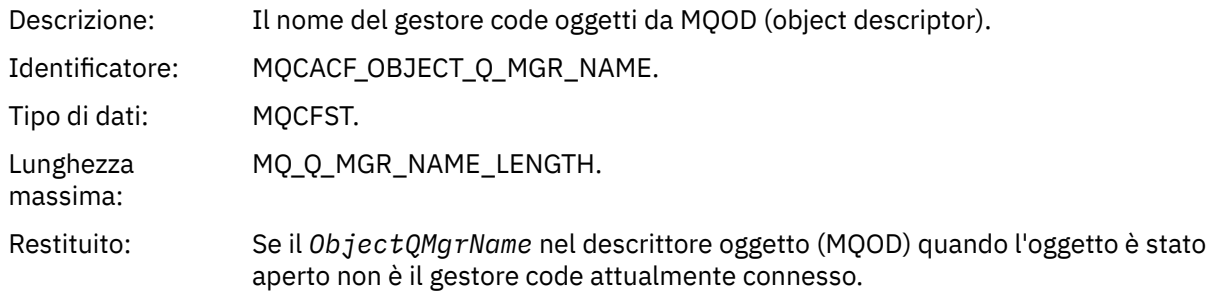

#### *QName*

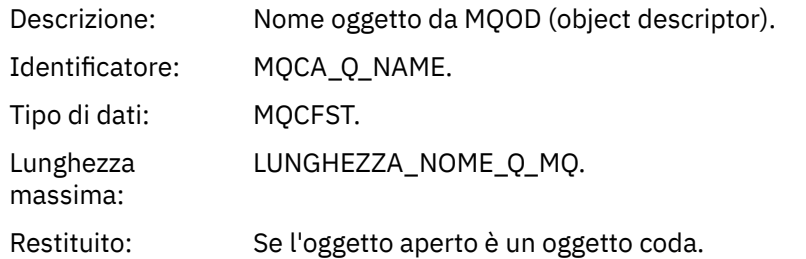

#### *ProcessName*

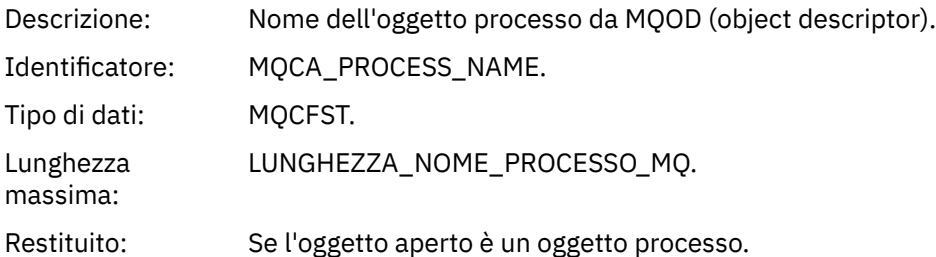

### *TopicString*

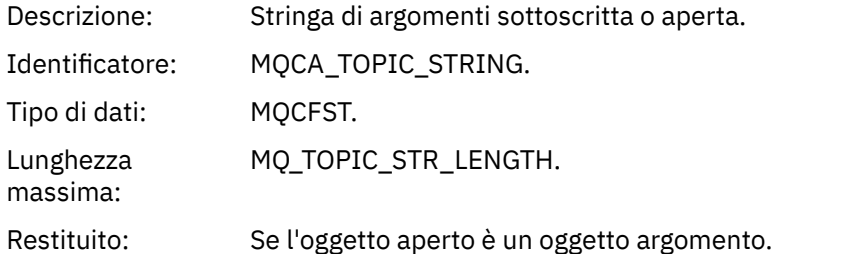

#### *AdminTopicNames*

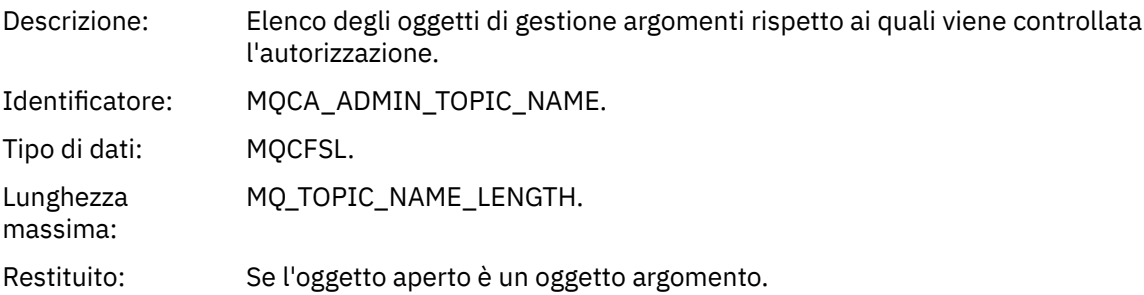

### *ObjectType*

Des Tipo di oggetto da MQOD (object descriptor). crizi one: Ide MQIACF\_OBJECT\_TYPE. ntifi cato re: Tipo MQCFIN. di dati:

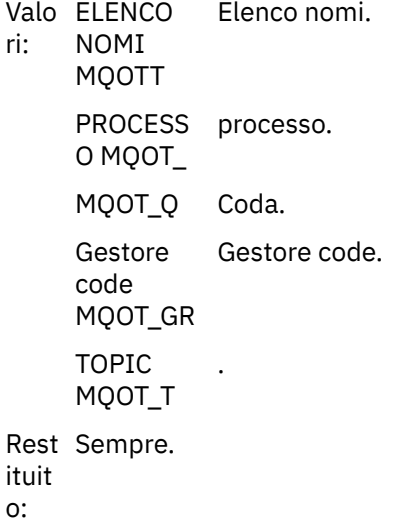

#### *NamelistName*

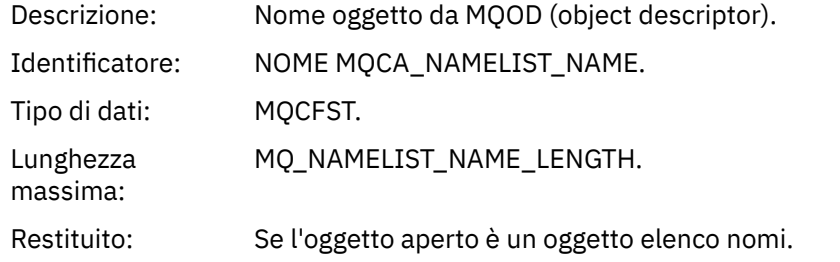

#### *ConnName*

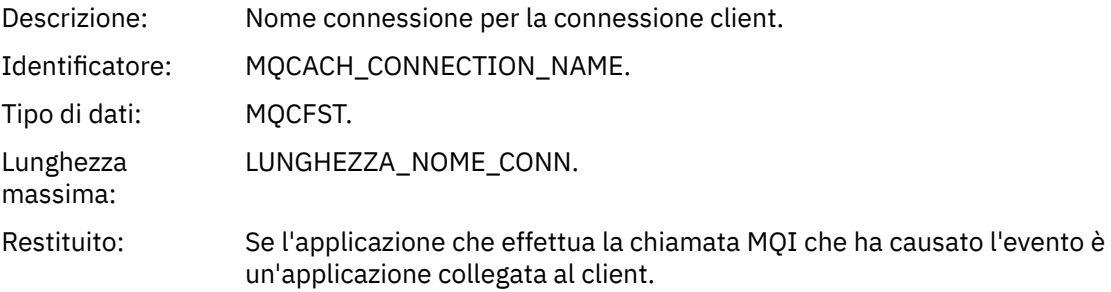

#### *ChannelName*

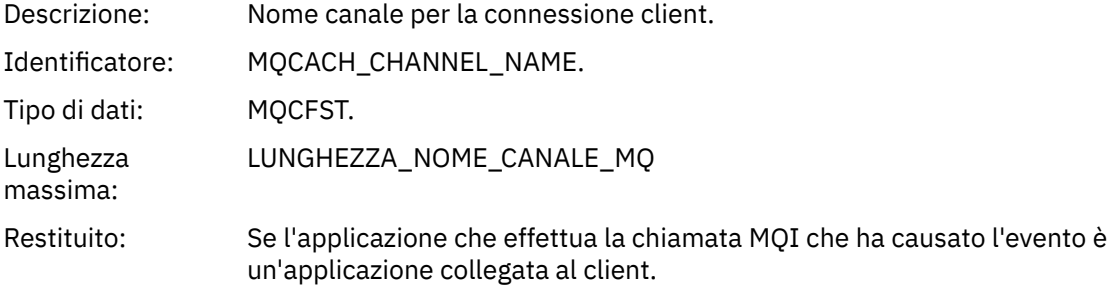

## *Non autorizzato (tipo 3)*

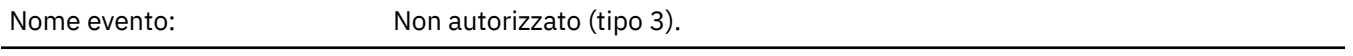

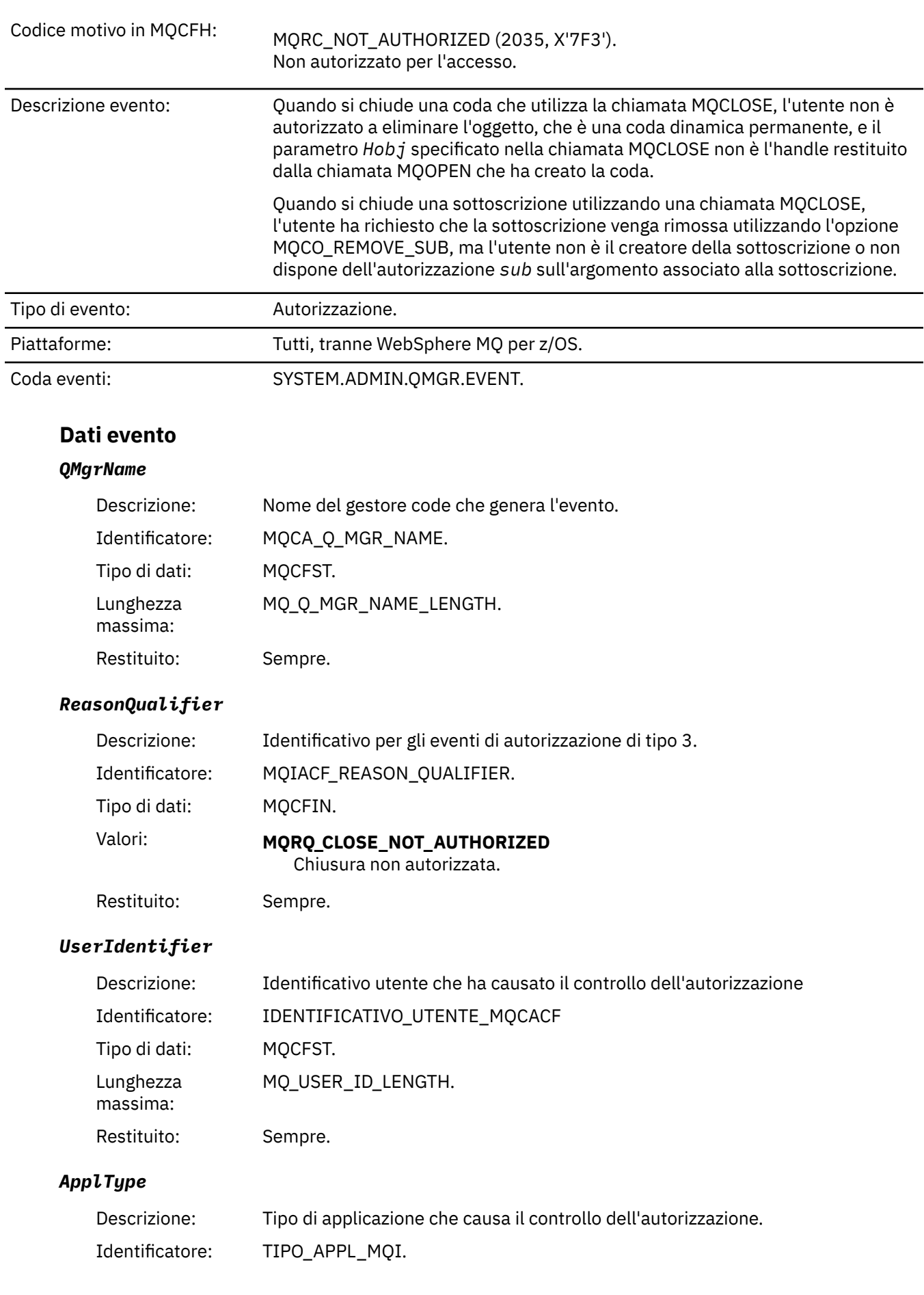

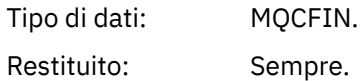

### *ApplName*

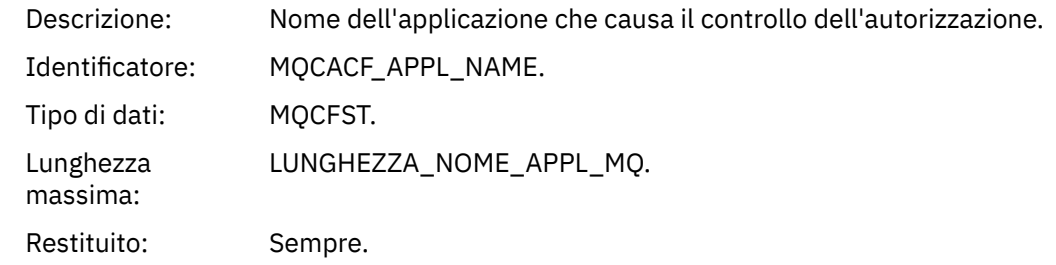

#### *QName*

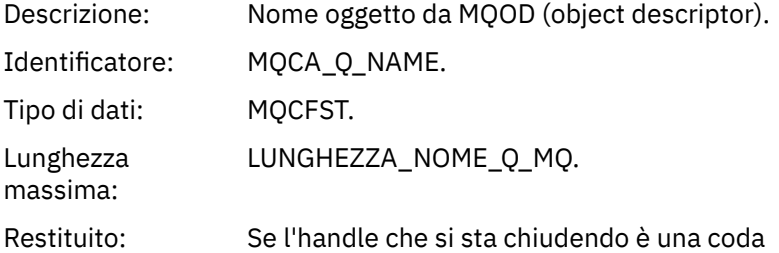

#### *SubName*

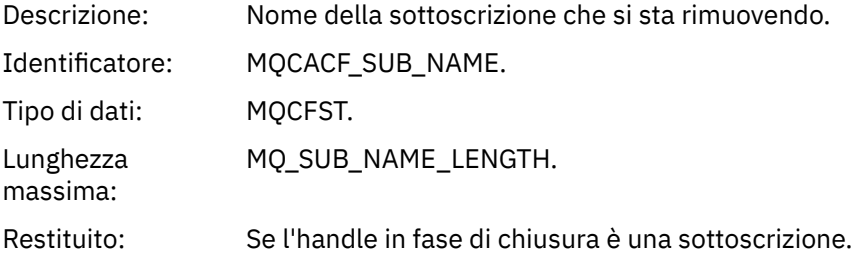

## *TopicString*

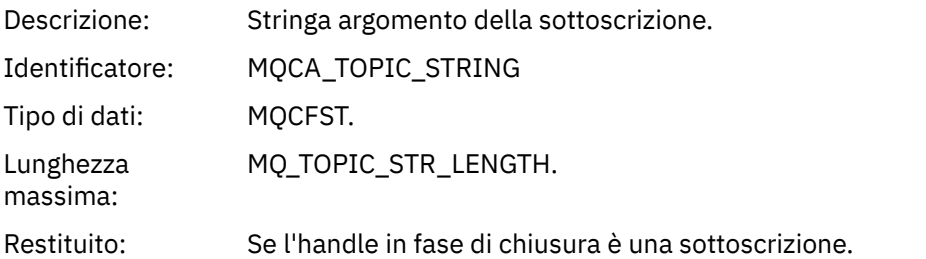

### *AdminTopicNames*

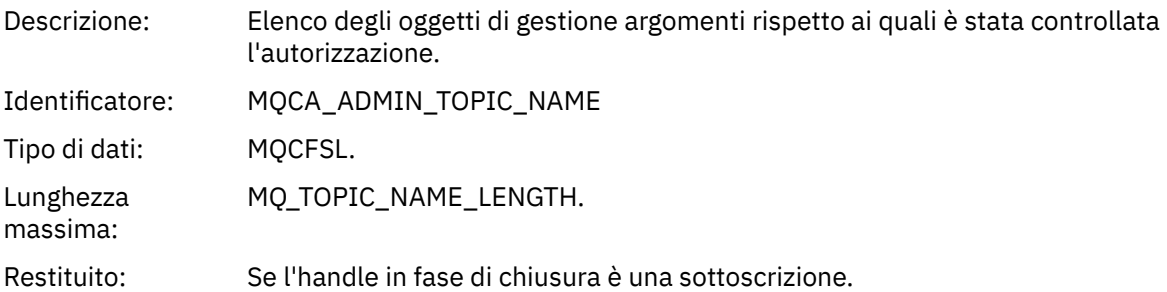

#### *ConnName*

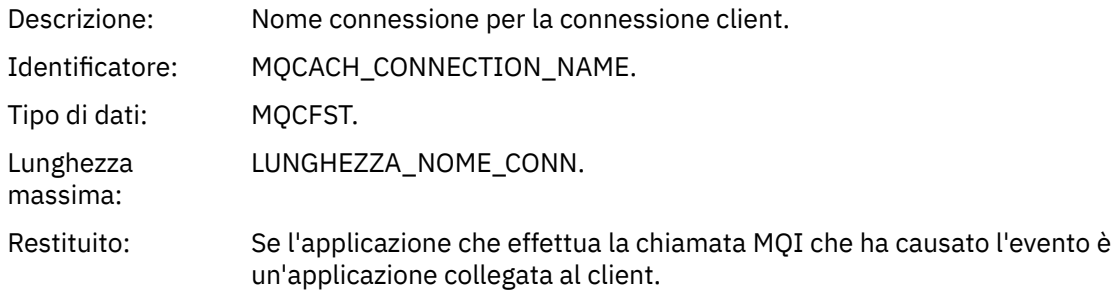

#### *ChannelName*

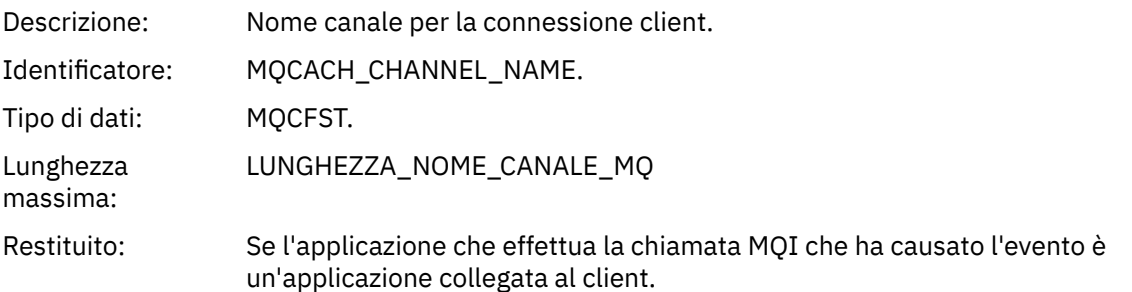

## *Non autorizzato (tipo 4)*

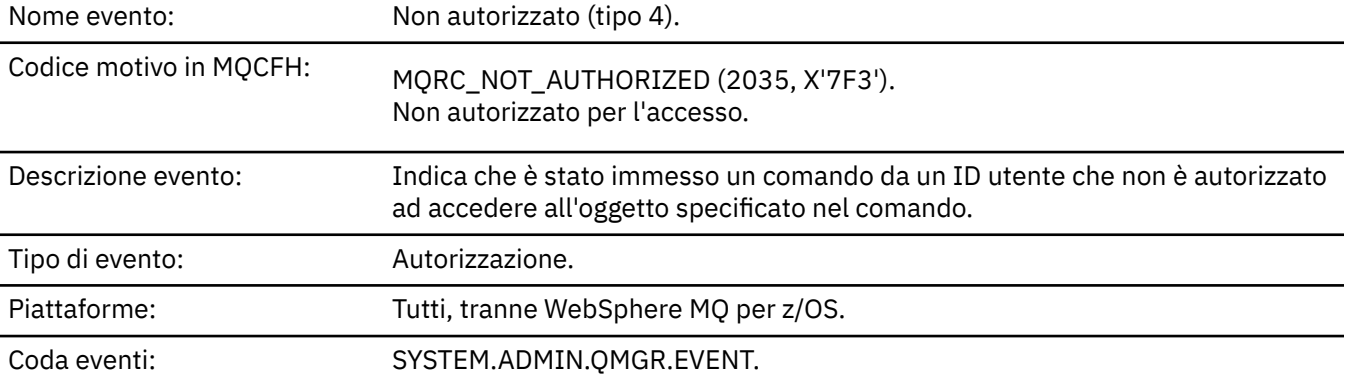

## **Dati evento**

## *QMgrName*

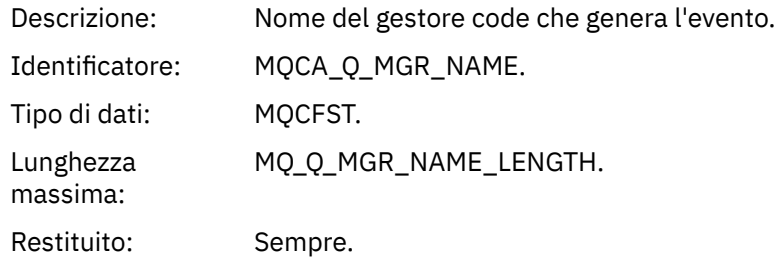

## *ReasonQualifier*

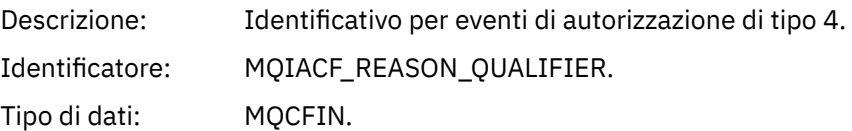
## Valori: **MQRQ\_CMD\_NOT\_AUTHORIZED**

Comando non autorizzato.

Restituito: Sempre.

#### *Command*

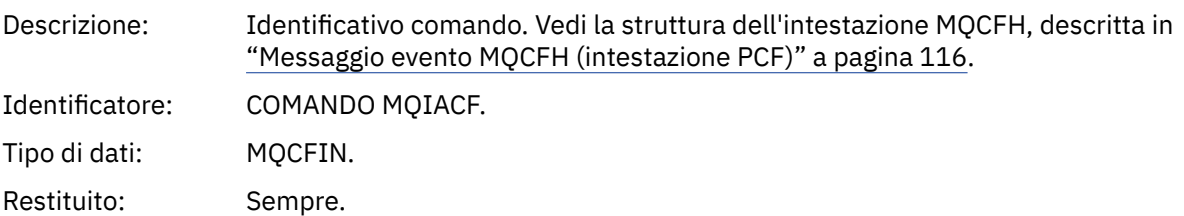

## *UserIdentifier*

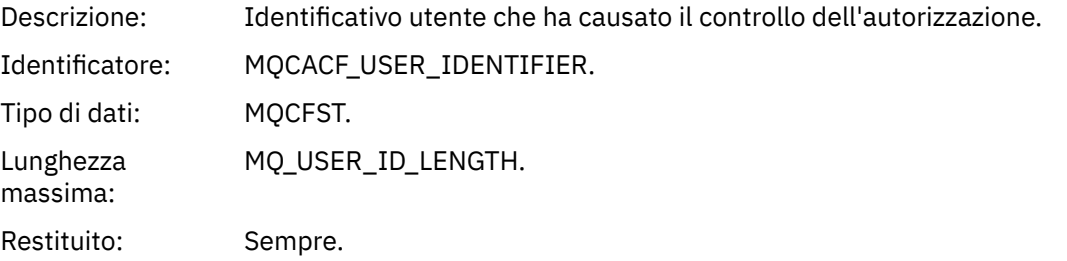

## *Non autorizzato (tipo 5)*

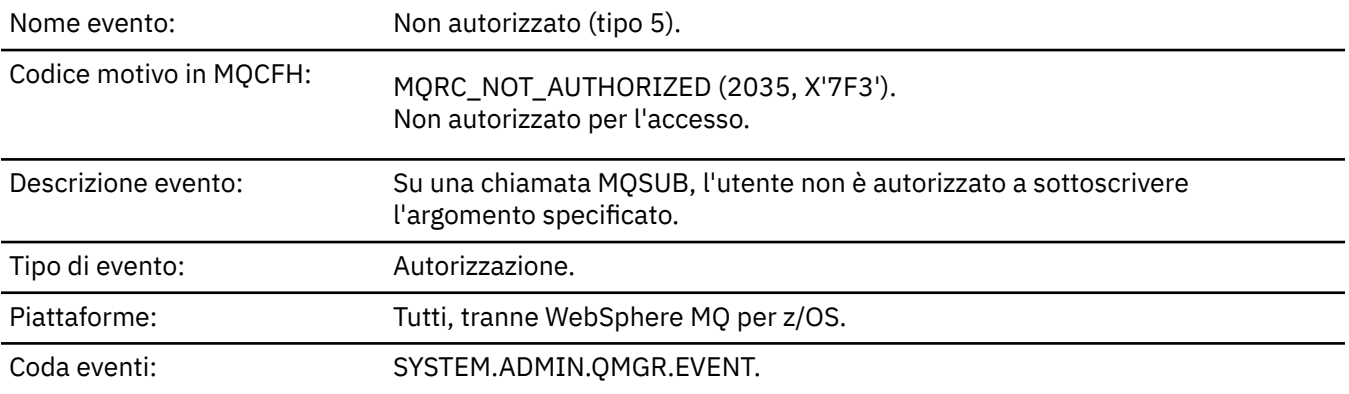

## **Dati evento**

## *QMgrName*

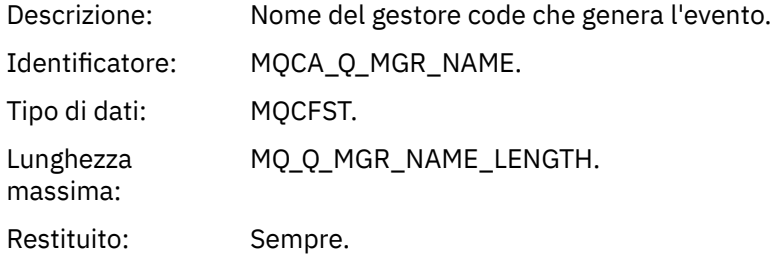

## *ReasonQualifier*

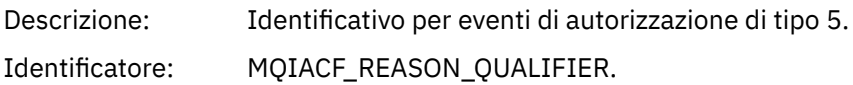

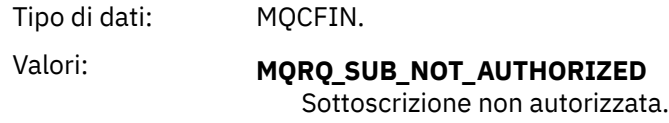

Restituito: Sempre.

#### *Options*

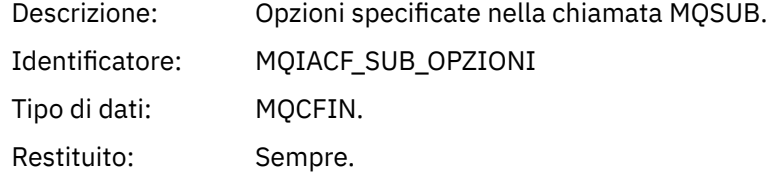

## *UserIdentifier*

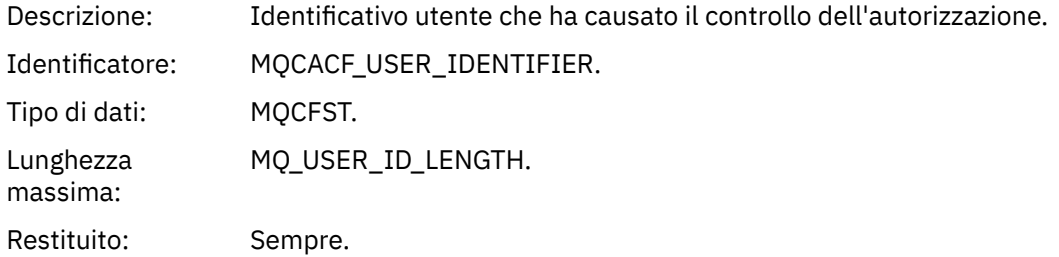

## *ApplType*

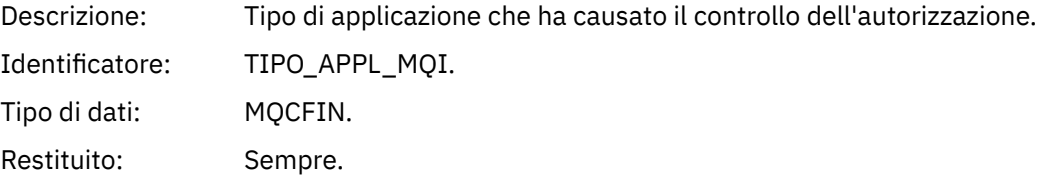

## *ApplName*

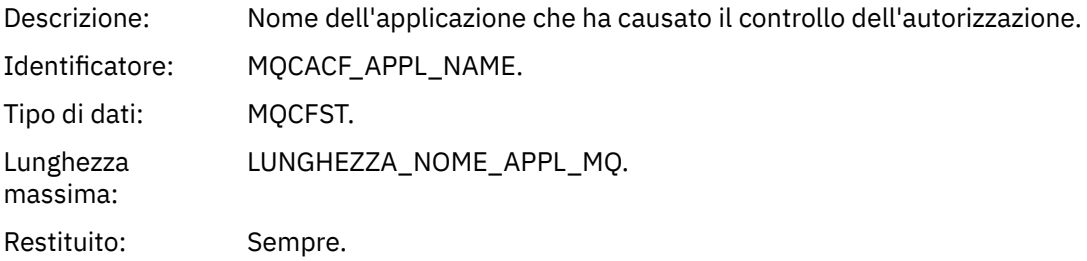

## *TopicString*

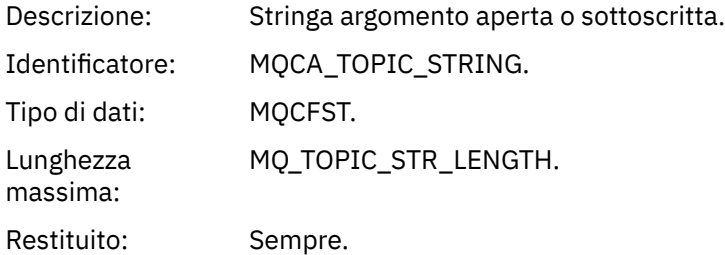

## *AdminTopicNames*

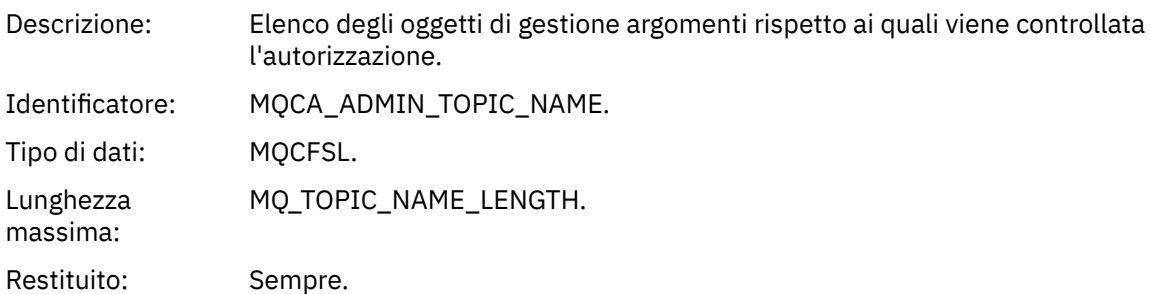

#### *ConnName*

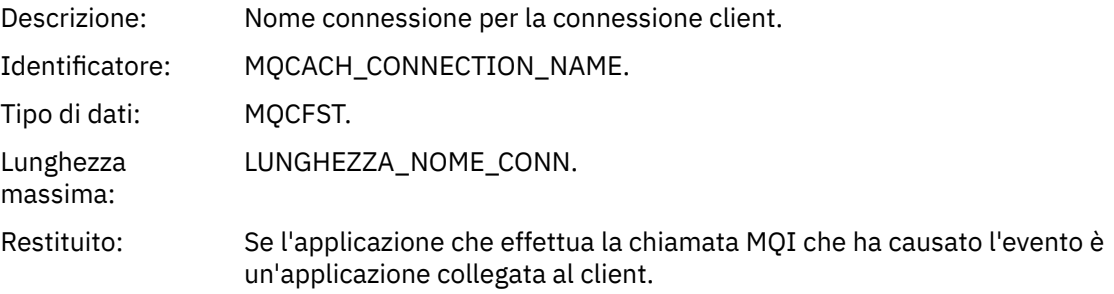

#### *ChannelName*

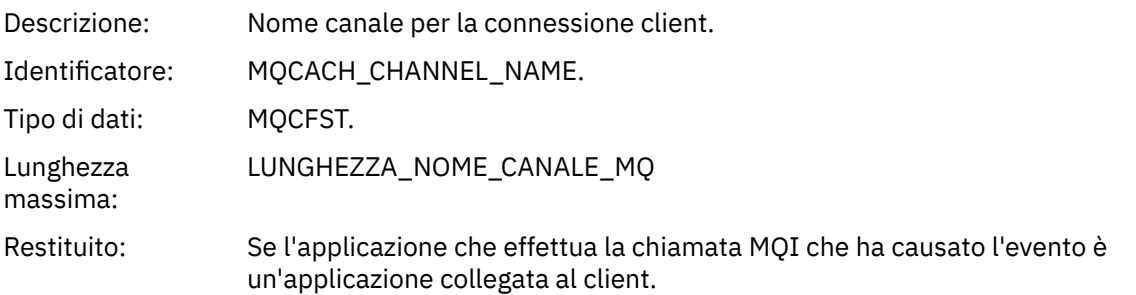

# *Non autorizzato (tipo 6)*

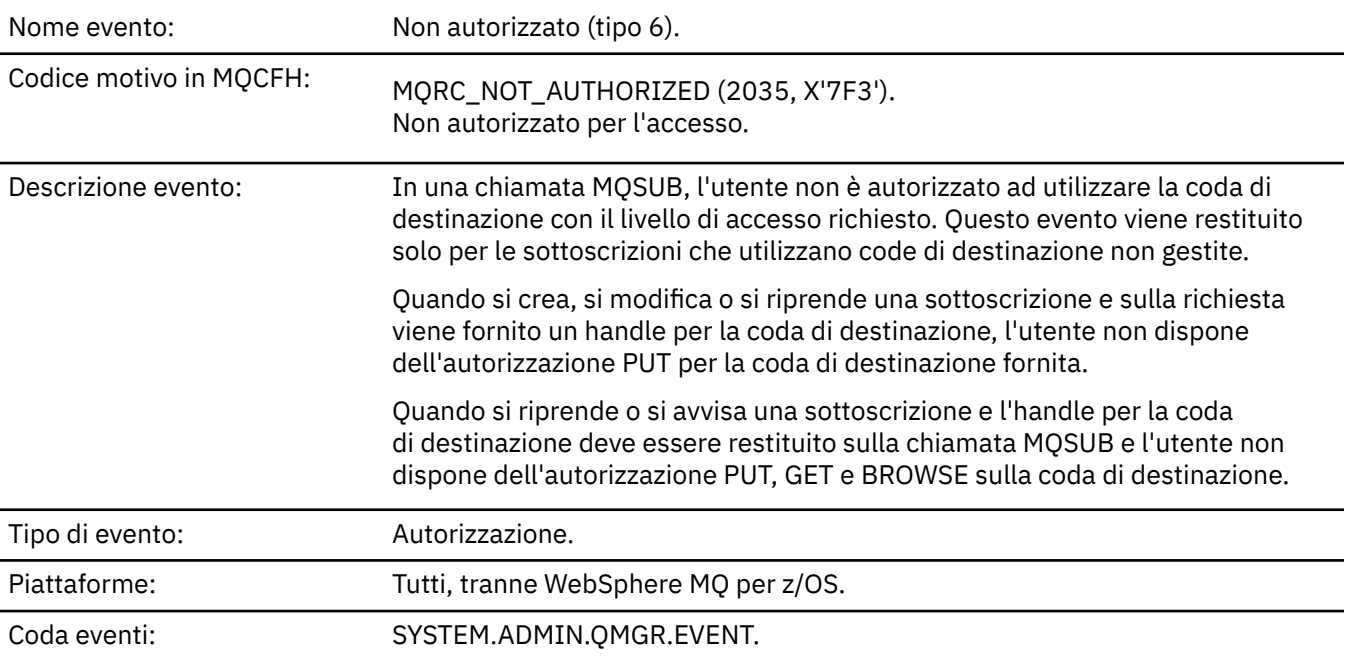

## **Dati evento**

#### *QMgrName*

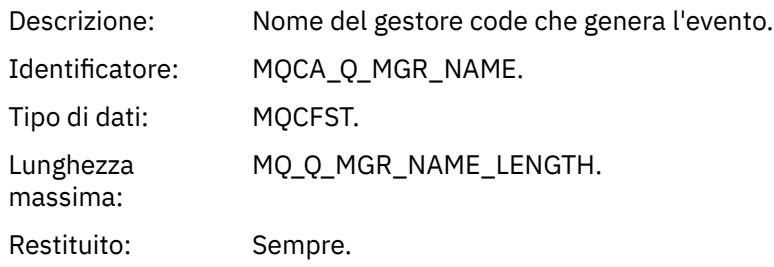

## *ReasonQualifier*

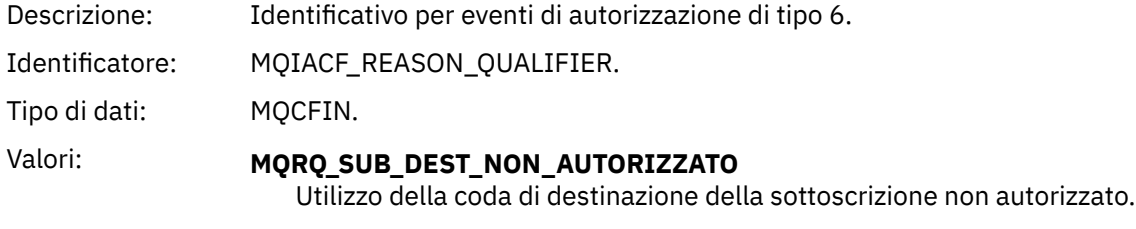

Restituito: Sempre.

#### *Options*

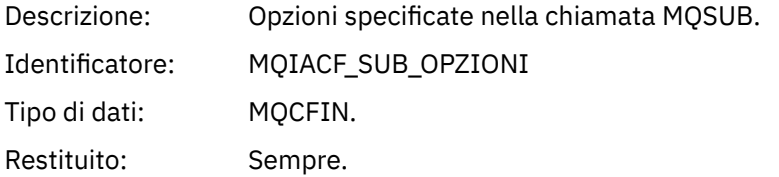

### *UserIdentifier*

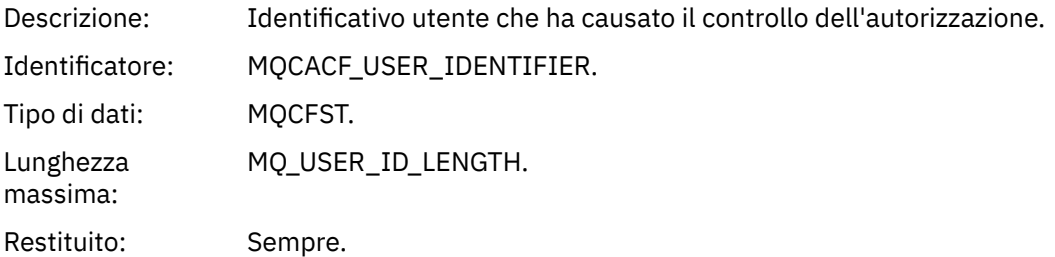

## *ApplType*

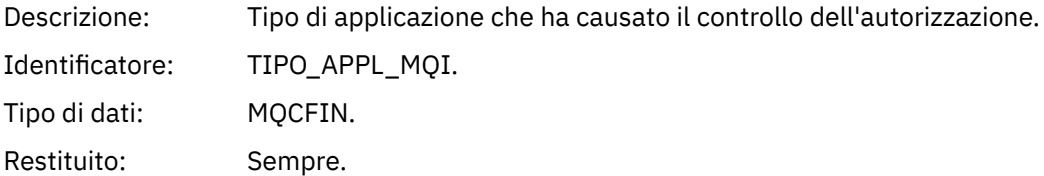

#### *ApplName*

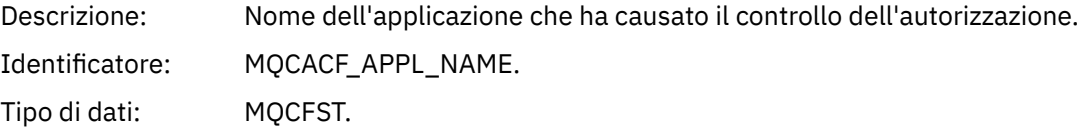

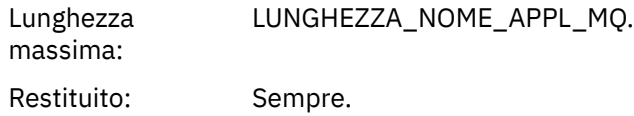

## *TopicString*

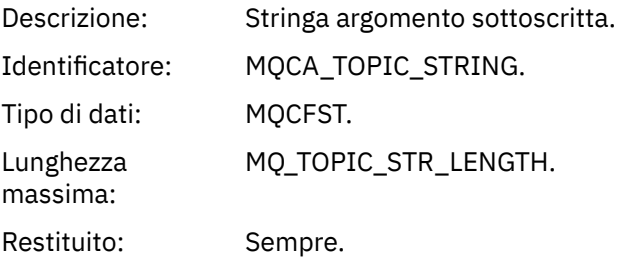

## *DestQMgrName*

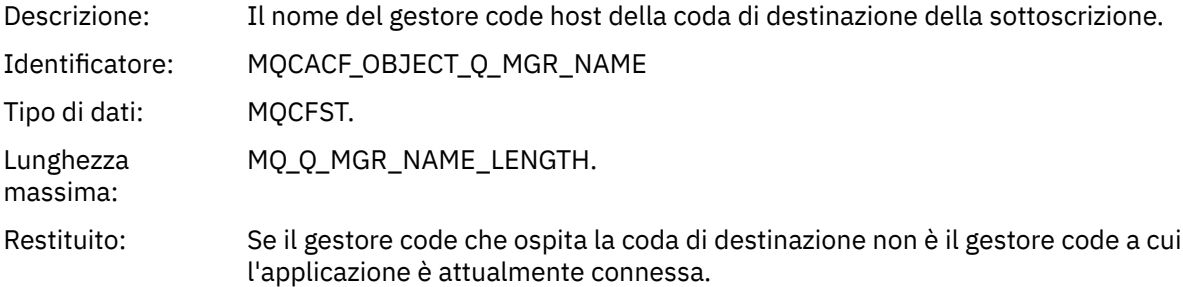

## *DestQName*

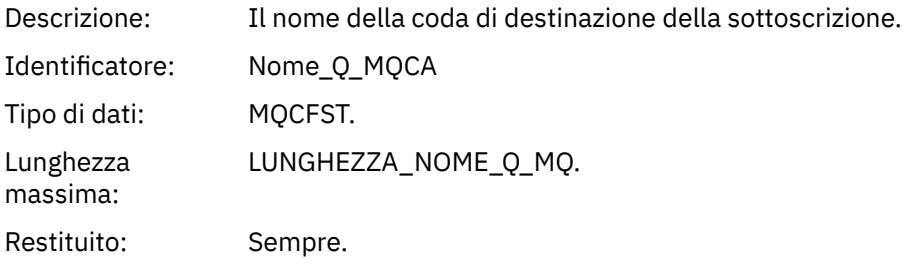

## *DestOpenOptions*

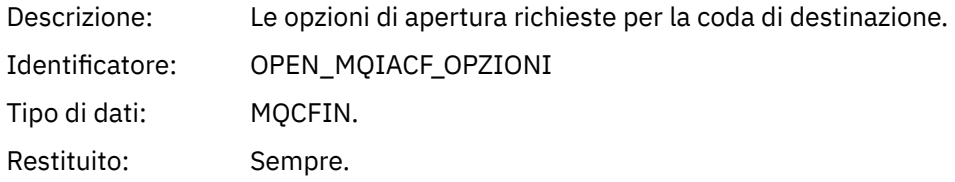

#### *ConnName*

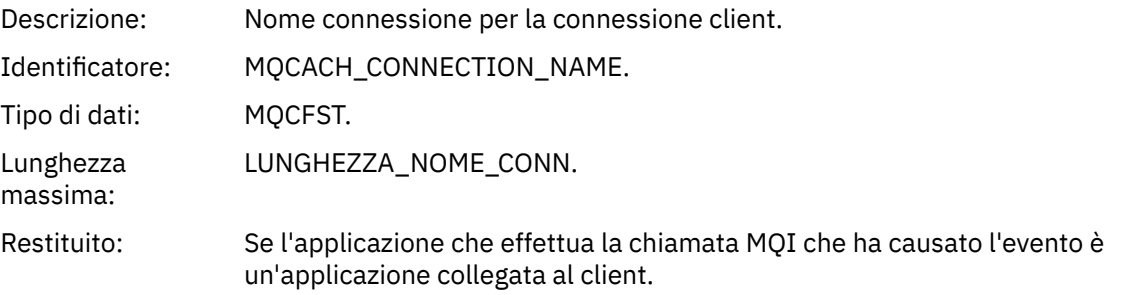

#### *ChannelName*

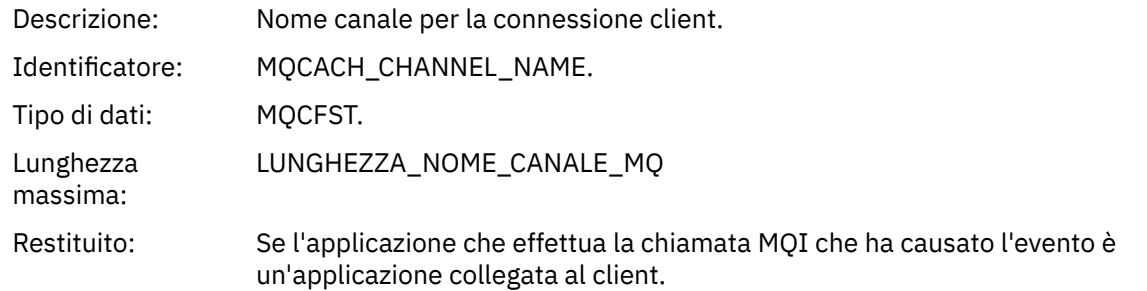

# *Immissione inibita*

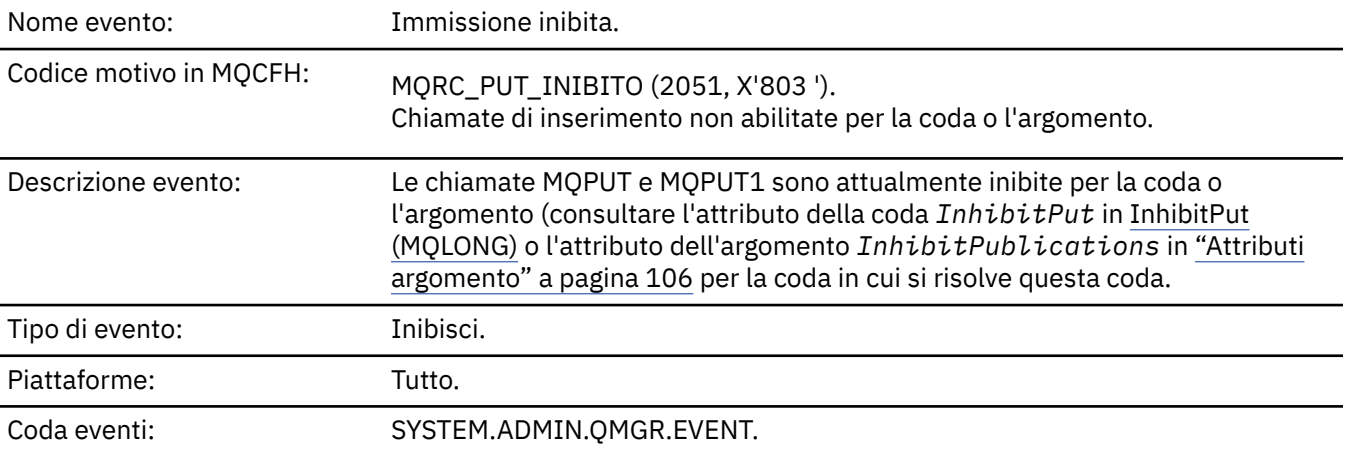

# **Dati evento**

## *QMgrName*

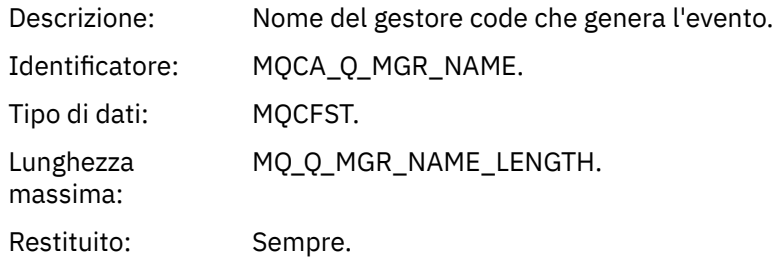

## *QName*

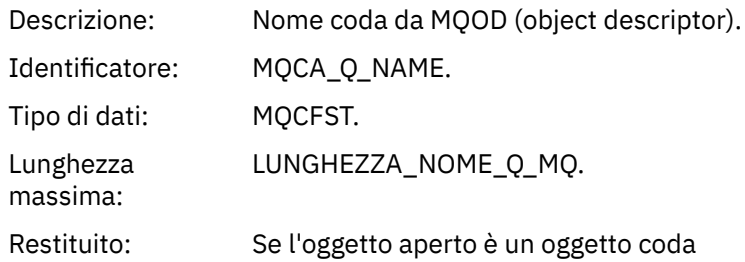

## *ApplType*

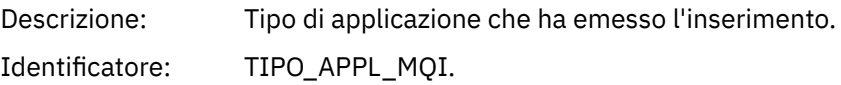

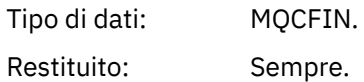

#### *ApplName*

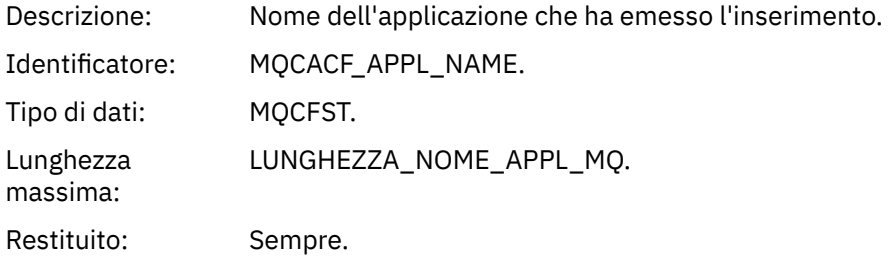

#### *ObjectQMgrName*

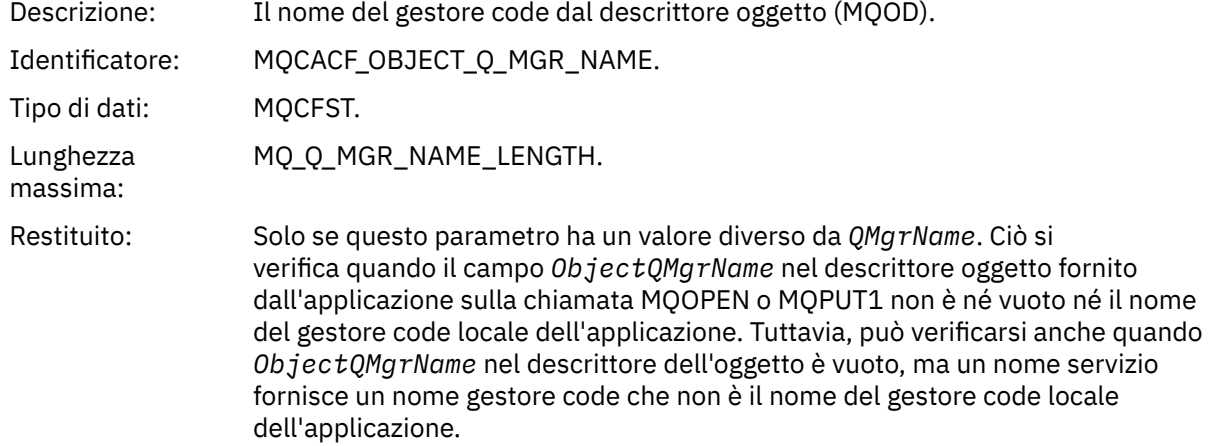

## *TopicString*

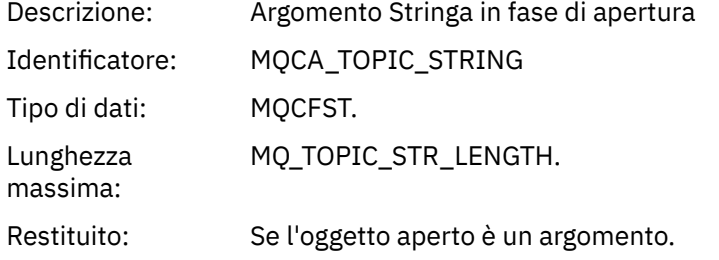

#### *ConnName*

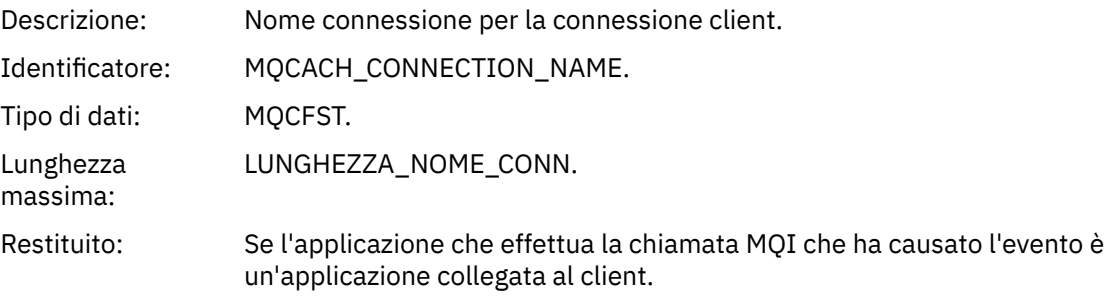

#### *ChannelName*

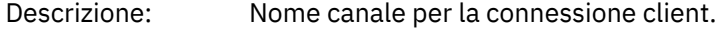

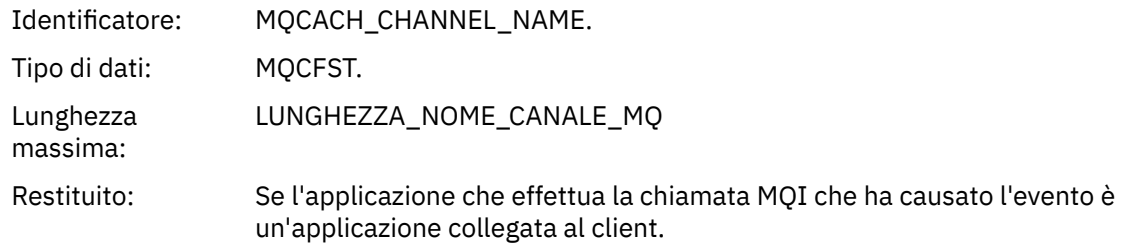

#### **Concetti correlati** proprietà InhibitPut **Riferimenti correlati**

Coda di interrogazione (risposta) Interroga argomento (Risposta) Interroga stato argomento (risposta) Modifica, copia e crea argomento

#### *Grandezza coda elevata*

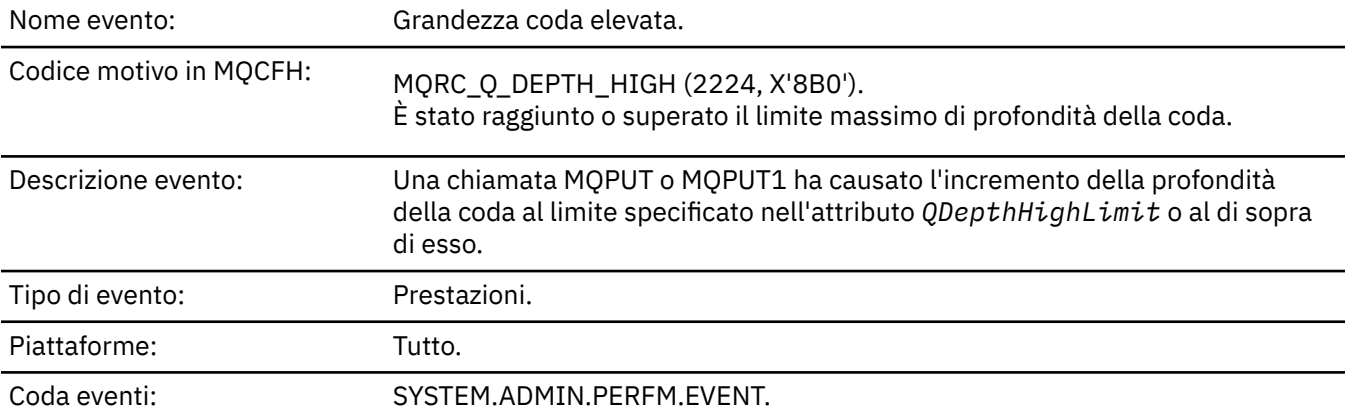

#### **Nota:**

- 1. WebSphere MQ per z/OS supporta gli eventi di profondità della coda sulle code condivise. È possibile ricevere un messaggio di evento NULL per una coda condivisa se un gestore code non ha eseguito alcuna attività su tale coda condivisa.
- 2. Per le code condivise, viene impostato l'identificativo di correlazione *CorrelId* nel descrittore del messaggio (MQMD). Per ulteriori informazioni, fare riferimento a ["Messaggio evento MQMD](#page-111-0) [\(descrittore messaggio\)" a pagina 112](#page-111-0).

#### **Dati evento**

#### *QMgrName*

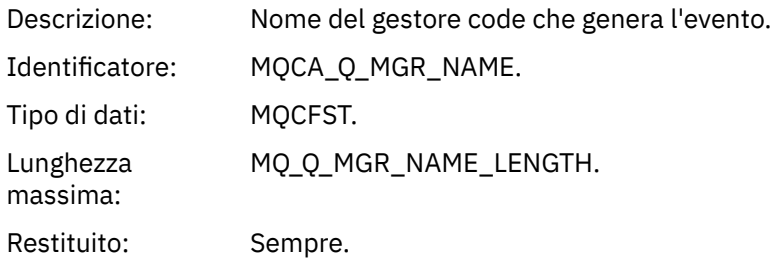

#### *QName*

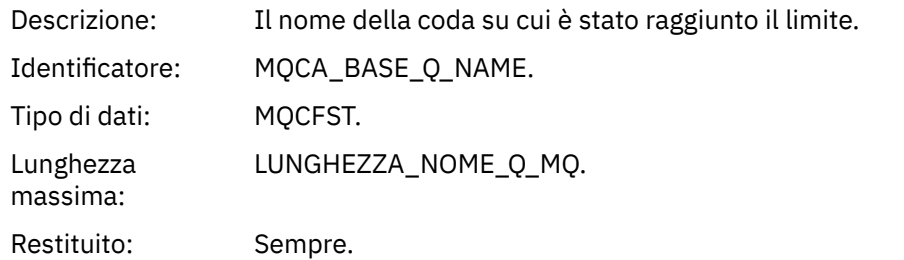

#### *TimeSinceReset*

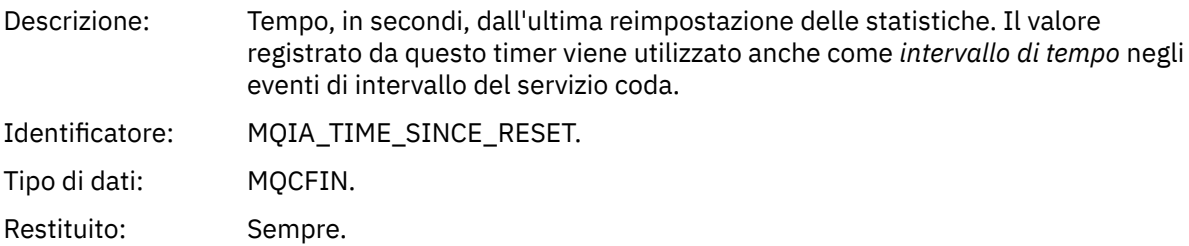

# *HighQDepth*

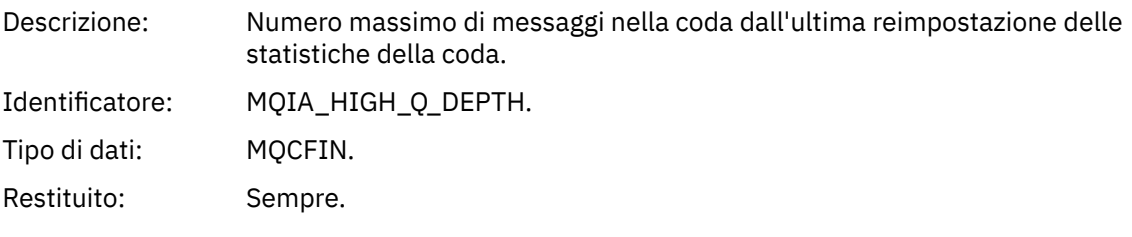

## *MsgEnqCount*

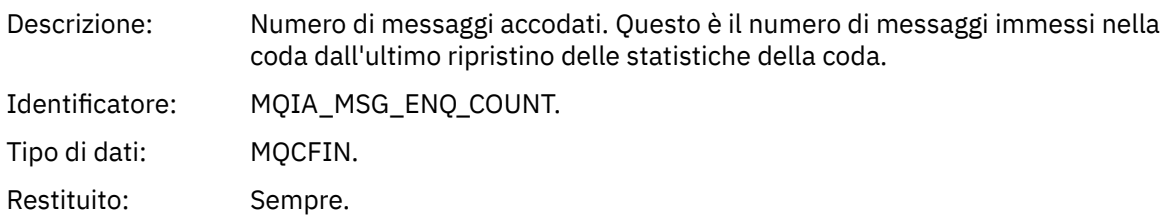

## *MsgDeqCount*

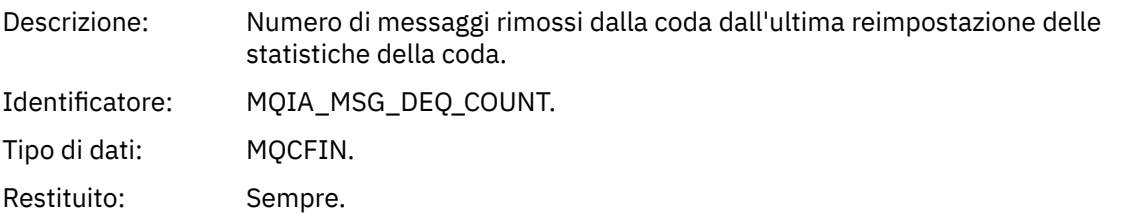

# *Grandezza coda bassa*

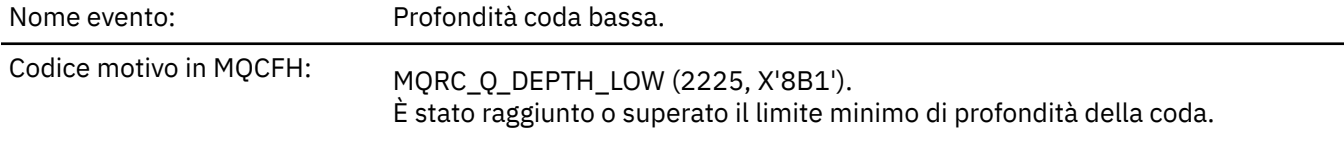

Descrizione evento: Un'operazione di richiamo ha causato la riduzione della profondità della coda al limite specificato nell'attributo *QDepthLowLimit* o al di sotto di esso.

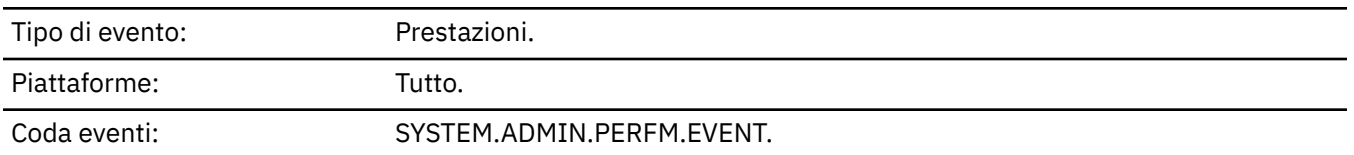

#### **Nota:**

- 1. WebSphere MQ per z/OS supporta gli eventi di profondità della coda sulle code condivise. È possibile ricevere un messaggio di evento NULL per una coda condivisa se un gestore code non ha eseguito alcuna attività su tale coda condivisa.
- 2. Per le code condivise, viene impostato l'identificativo di correlazione *CorrelId* nel descrittore del messaggio (MQMD). Per ulteriori informazioni, fare riferimento a ["Messaggio evento MQMD](#page-111-0) [\(descrittore messaggio\)" a pagina 112](#page-111-0).

#### **Dati evento**

#### *QMgrName*

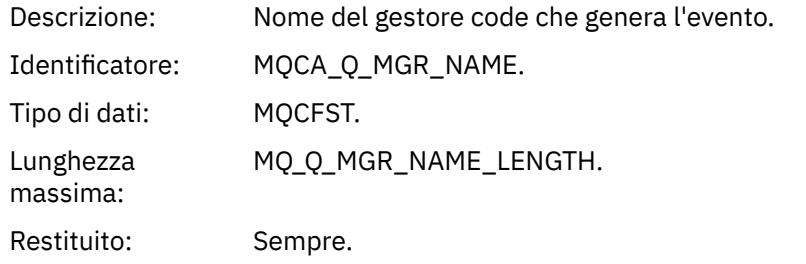

#### *QName*

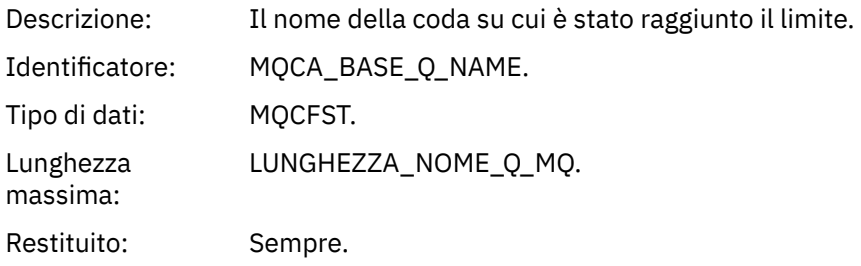

#### *TimeSinceReset*

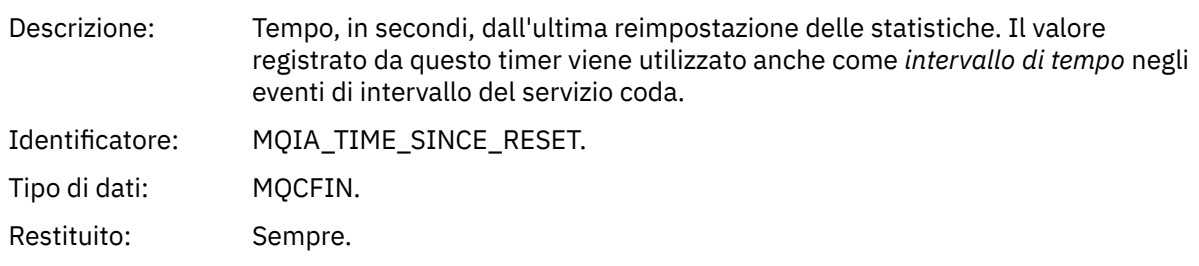

#### *HighQDepth*

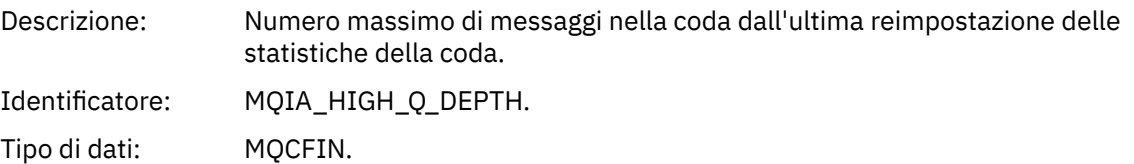

Restituito: Sempre.

#### *MsgEnqCount*

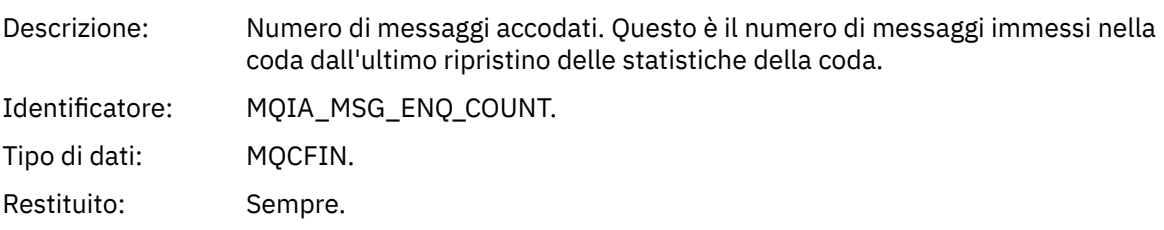

#### *MsgDeqCount*

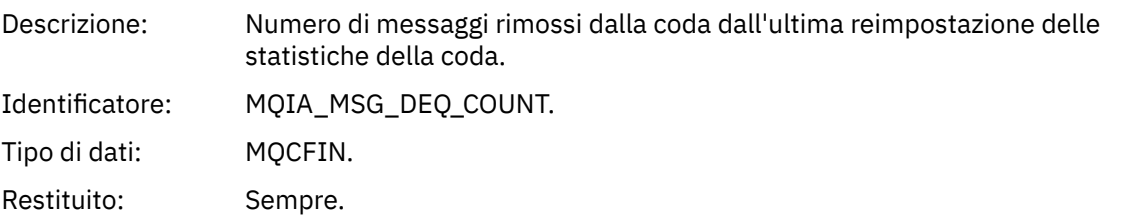

## *Coda piena*

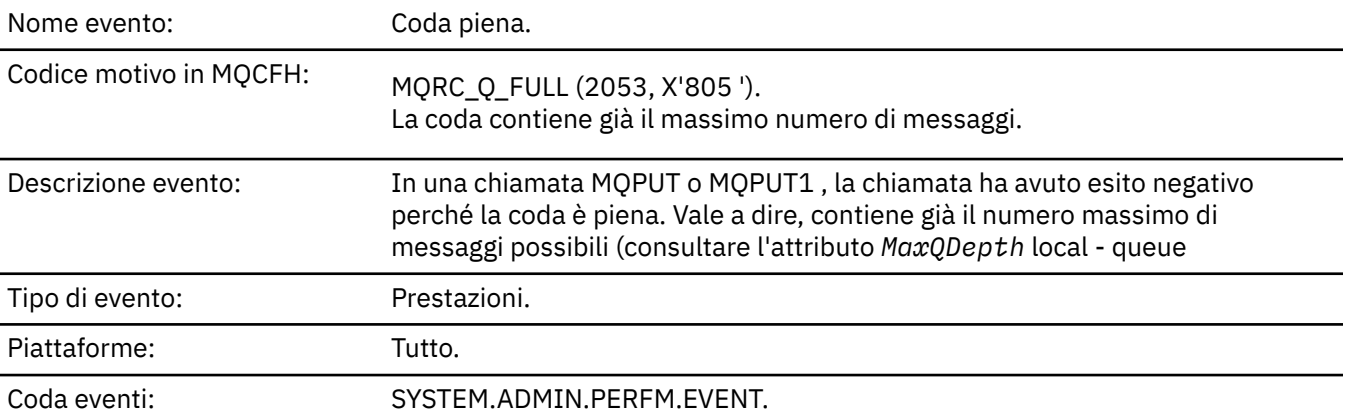

#### **Nota:**

- 1. WebSphere MQ per z/OS supporta gli eventi di profondità della coda sulle code condivise. È possibile ricevere un messaggio di evento NULL per una coda condivisa se un gestore code non ha eseguito alcuna attività su tale coda condivisa.
- 2. Per le code condivise, viene impostato l'identificativo di correlazione *CorrelId* nel descrittore del messaggio (MQMD). Per ulteriori informazioni, fare riferimento a ["Messaggio evento MQMD](#page-111-0) [\(descrittore messaggio\)" a pagina 112](#page-111-0).

#### **Dati evento**

#### *QMgrName*

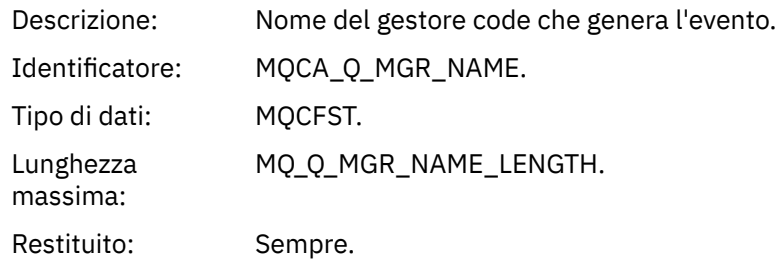

#### *QName*

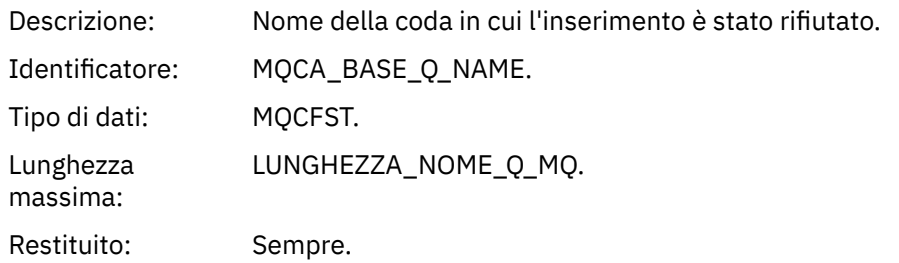

#### *TimeSinceReset*

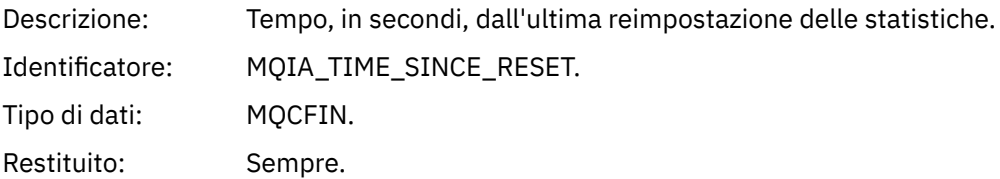

## *HighQDepth*

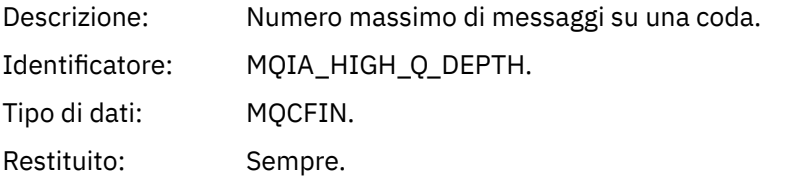

## *MsgEnqCount*

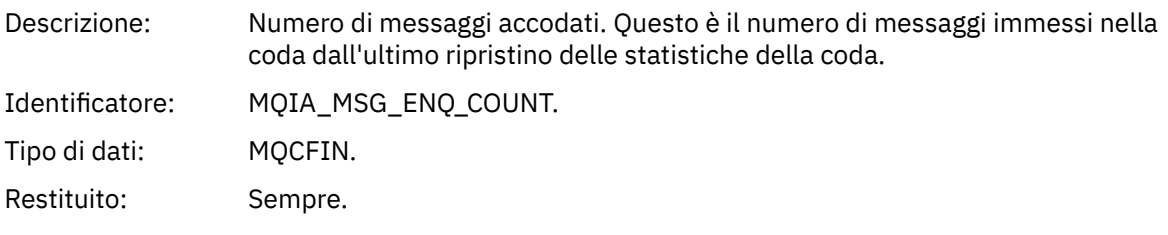

## *MsgDeqCount*

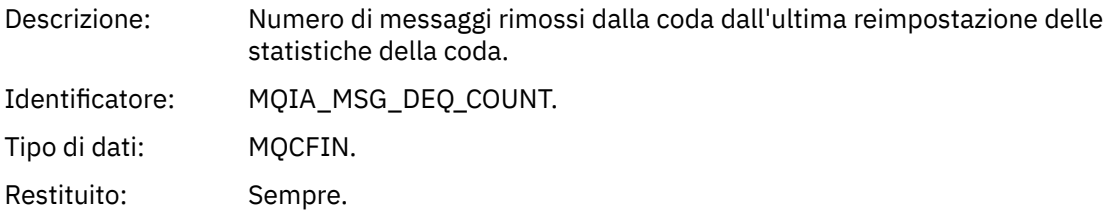

## *Gestore code attivo*

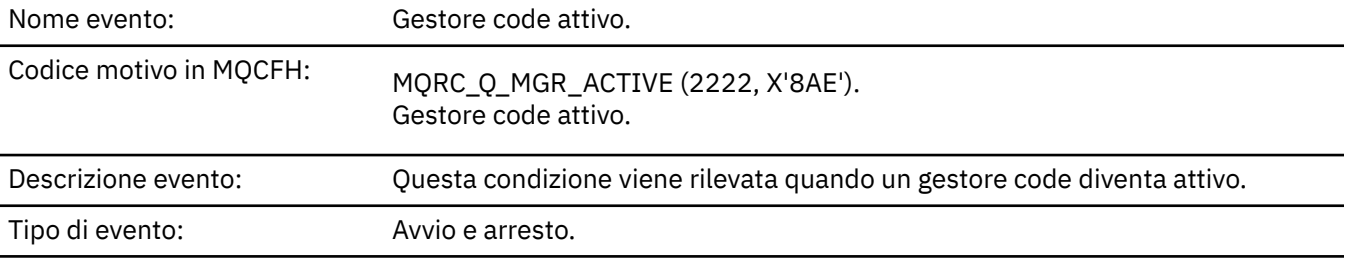

Coda eventi: SYSTEM.ADMIN.QMGR.EVENT.

#### **Dati evento**

#### *QMgrName*

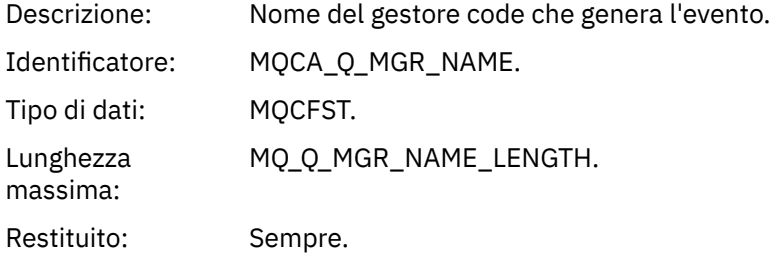

#### *Gestore code non attivo*

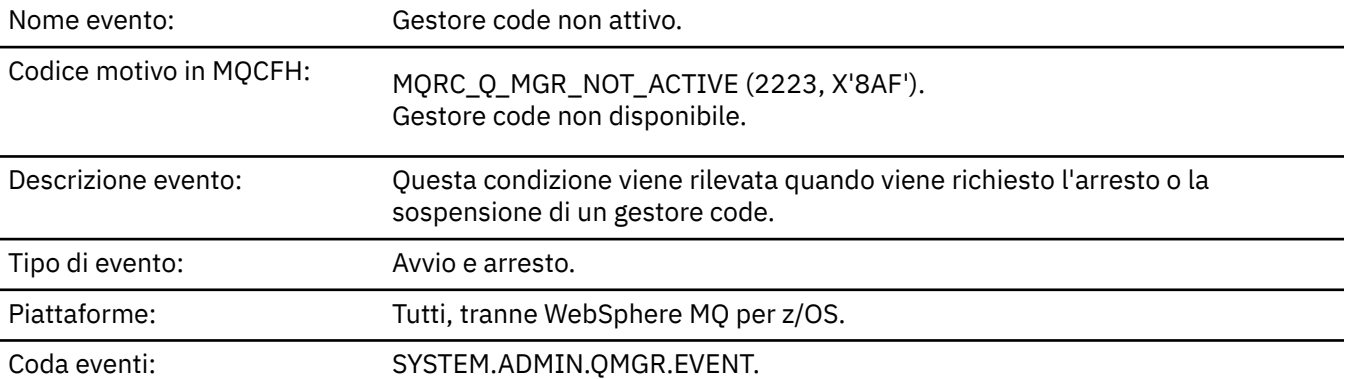

#### **Dati evento**

#### *QMgrName*

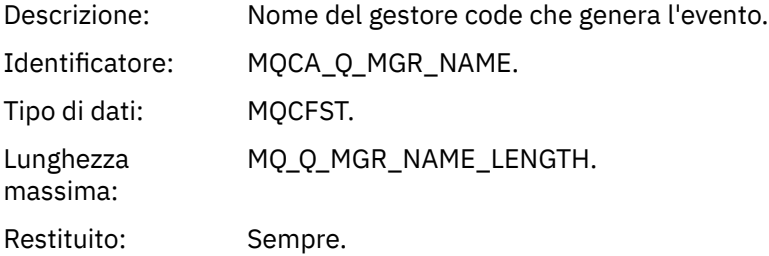

#### *ReasonQualifier*

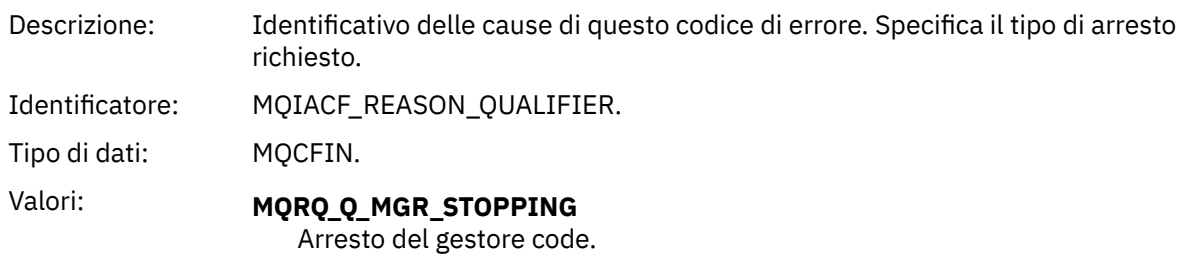

**MQRQ\_Q\_MGR\_QUIESCING** Gestore code in fase di sospensione. Restituito: Sempre.

# *Intervallo servizio coda elevato*

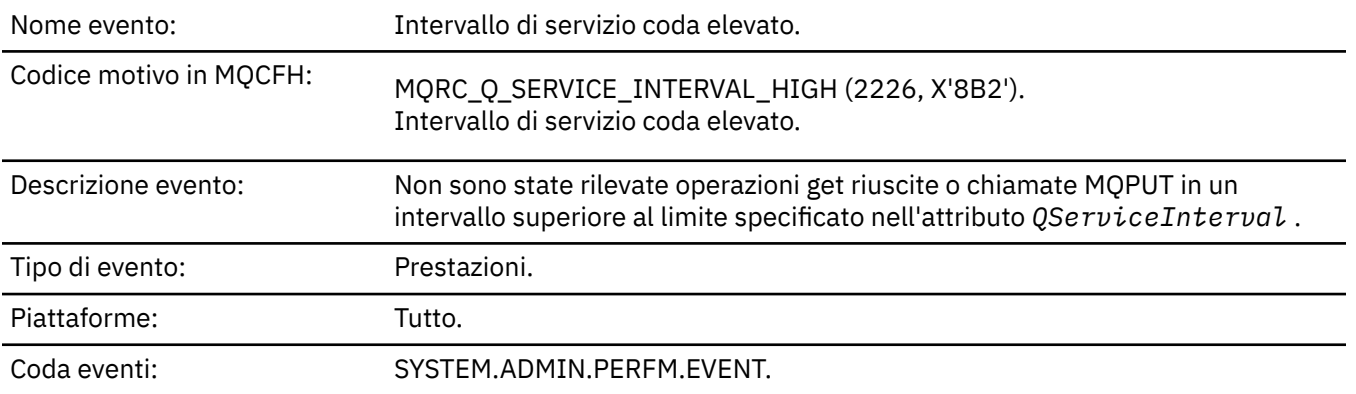

**Nota:** WebSphere MQ per z/OS non supporta gli eventi di intervallo di servizio sulle code condivise.

#### **Dati evento**

#### *QMgrName*

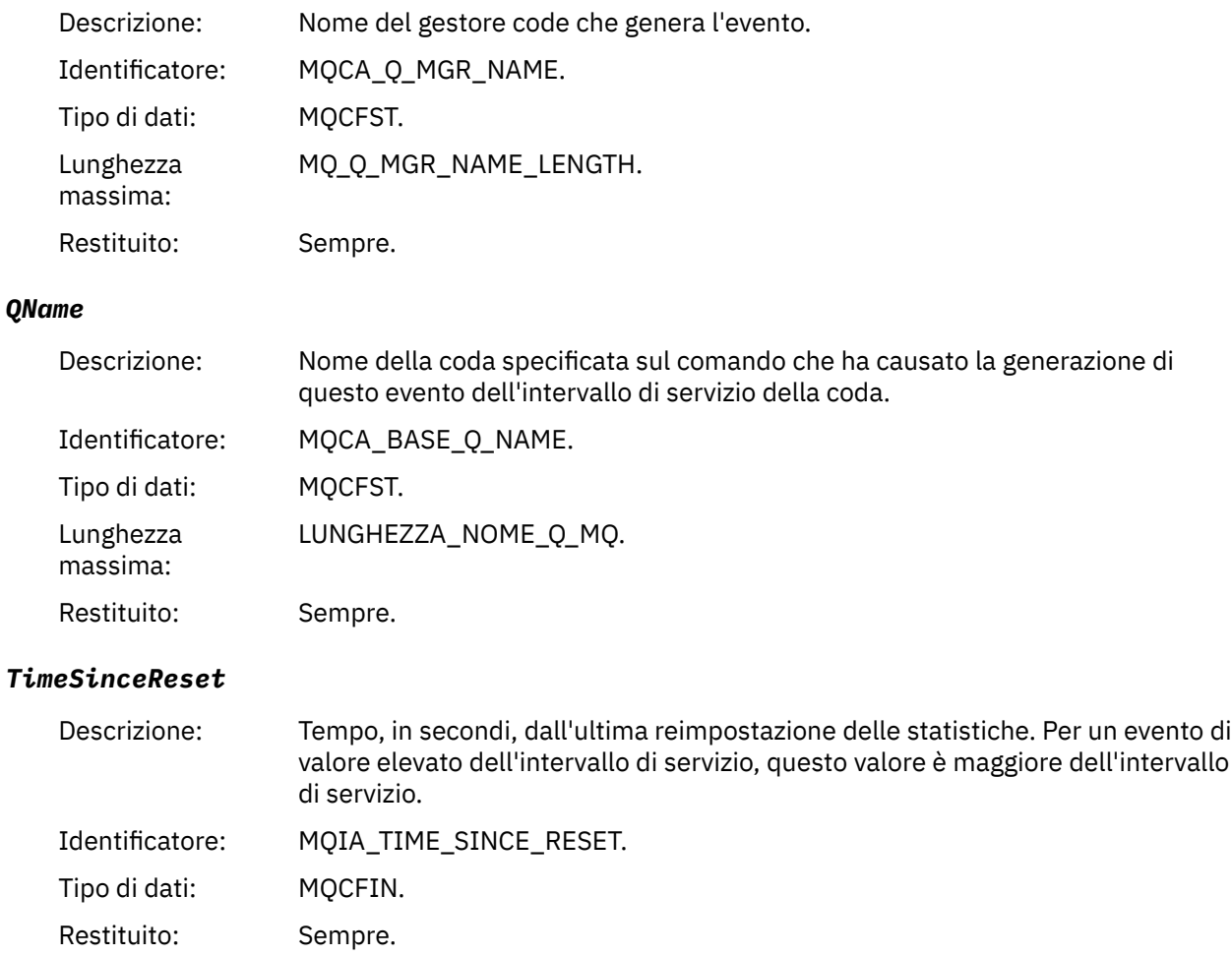

## *HighQDepth*

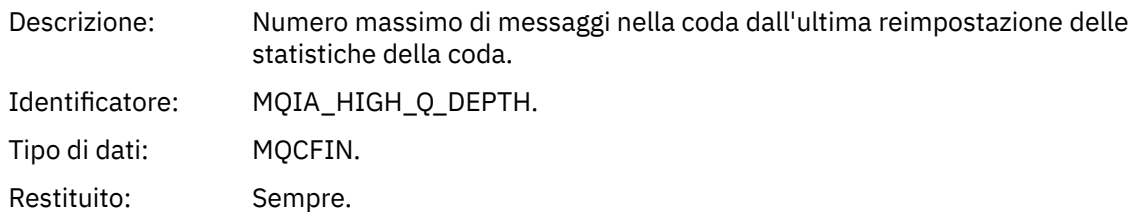

#### *MsgEnqCount*

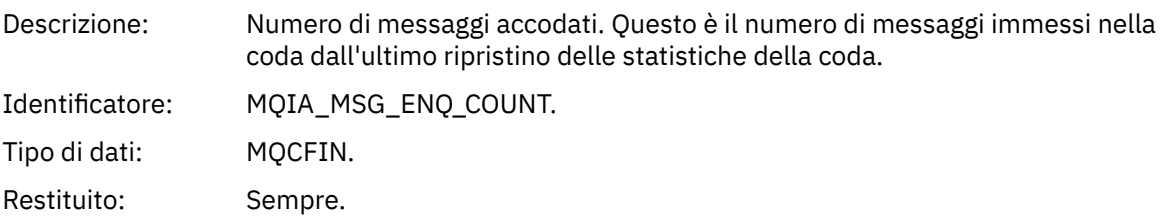

#### *MsgDeqCount*

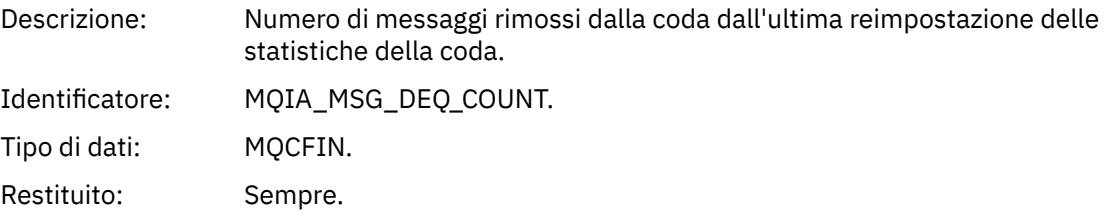

# *Intervallo servizio coda - OK*

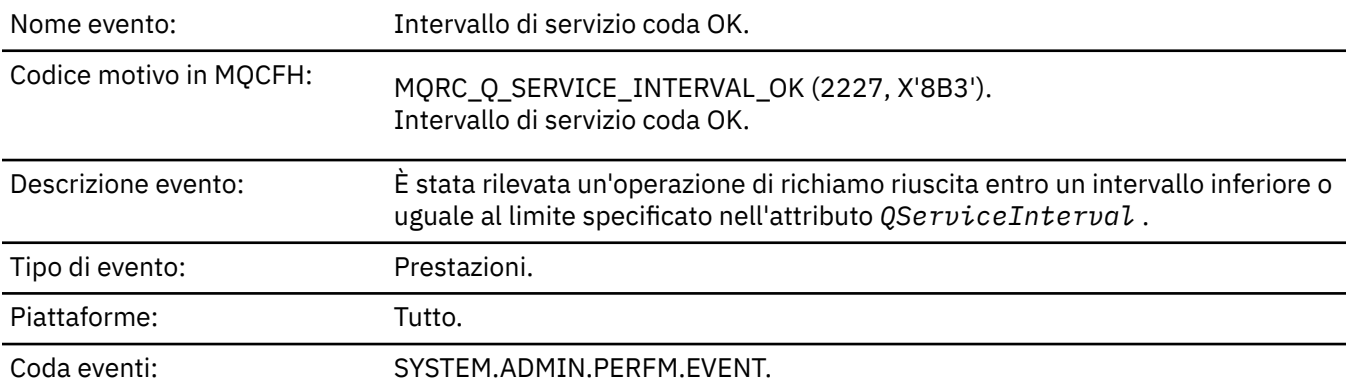

**Nota:** WebSphere MQ per z/OS non supporta gli eventi di intervallo di servizio sulle code condivise.

## **Dati evento**

#### *QMgrName*

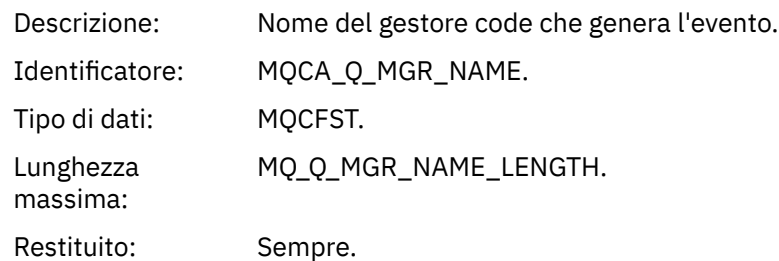

#### *QName*

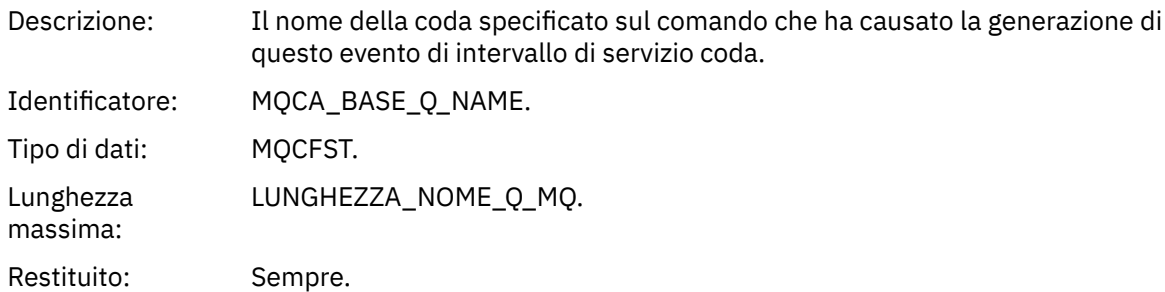

#### *TimeSinceReset*

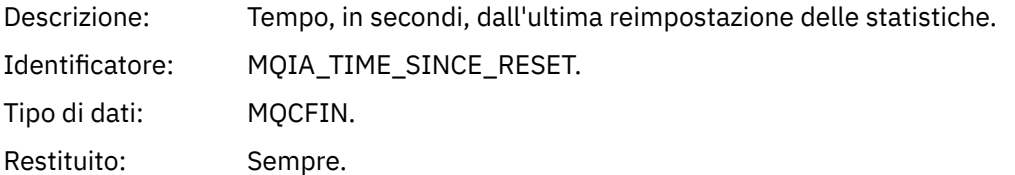

## *HighQDepth*

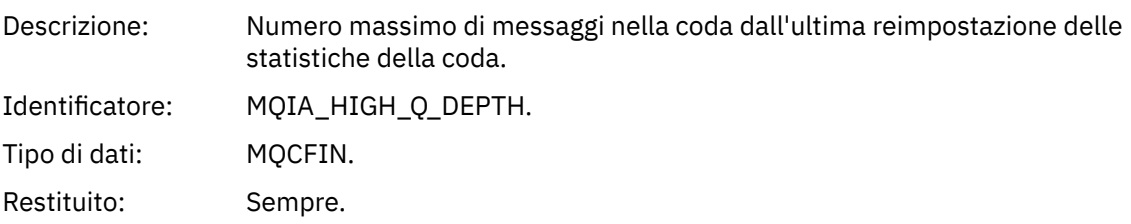

## *MsgEnqCount*

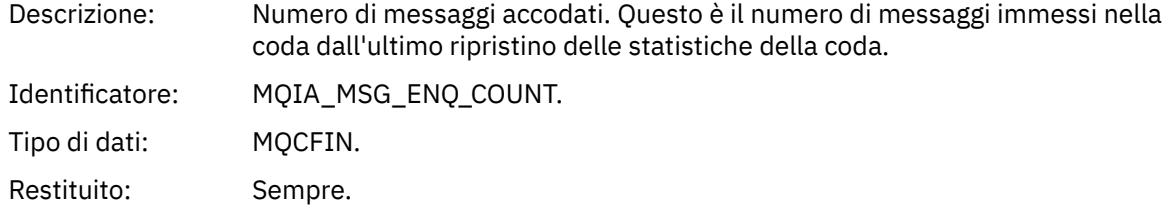

## *MsgDeqCount*

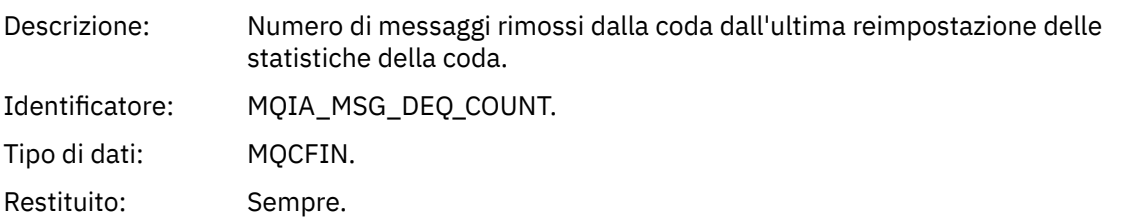

# *Errore tipo coda*

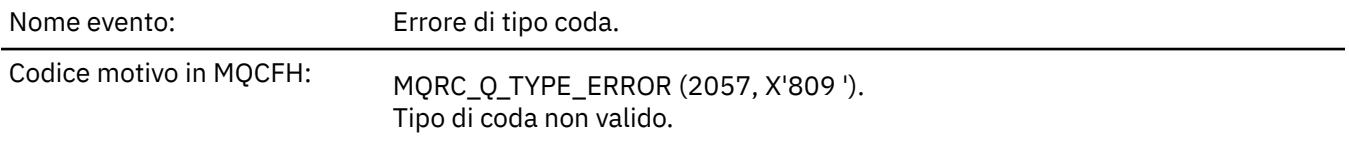

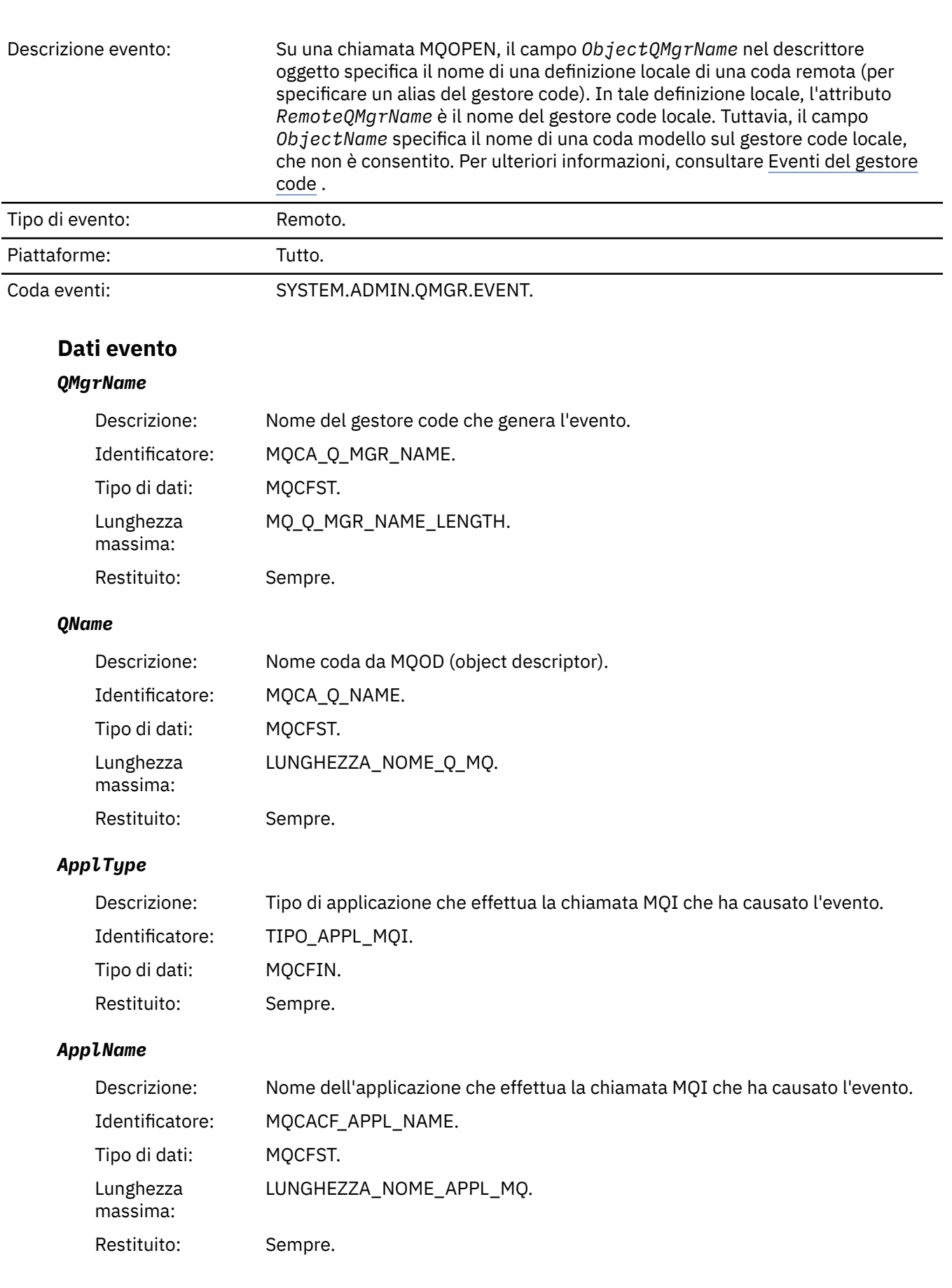

#### *ObjectQMgrName*

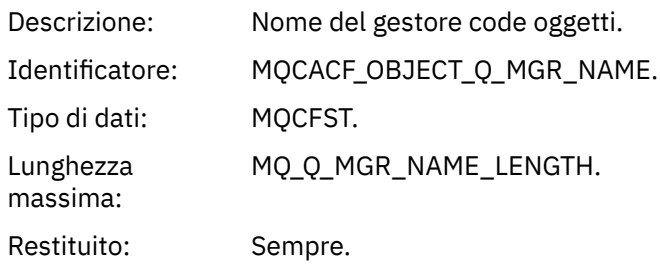

#### *ConnName*

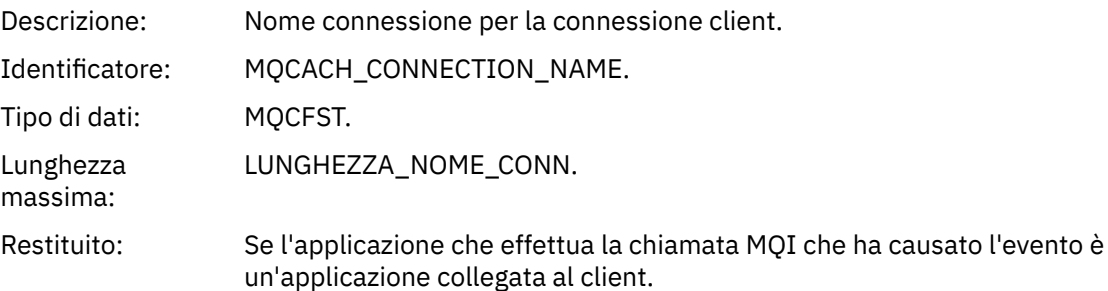

#### *ChannelName*

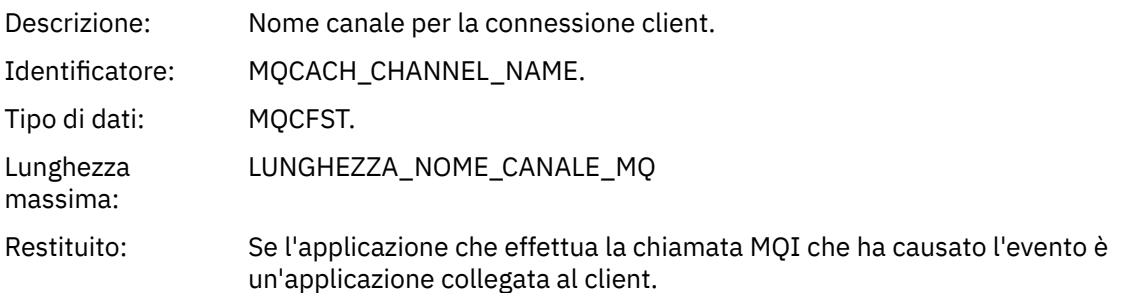

## *Aggiorna oggetto*

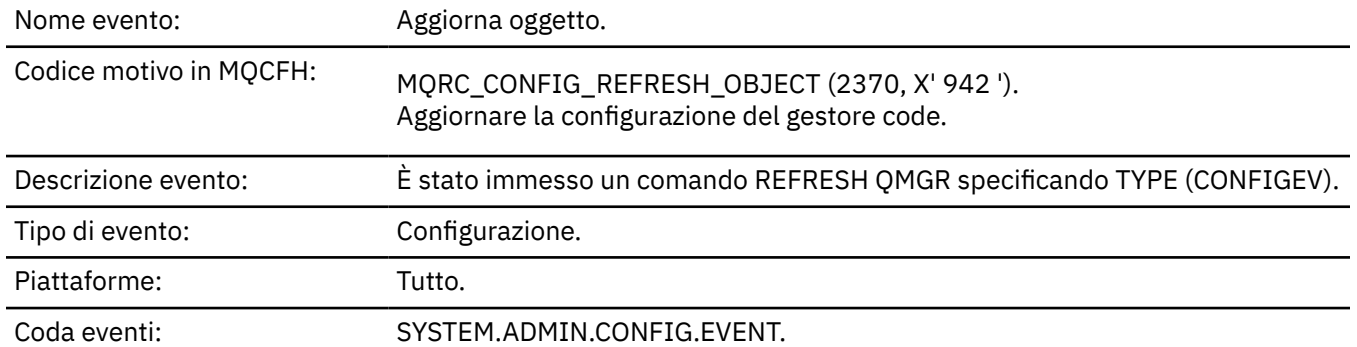

**Nota:** Il comando REFRESH QMGR può produrre molti eventi di configurazione; viene generato un evento per ogni oggetto selezionato dal comando.

## **Dati evento**

#### *EventUserId*

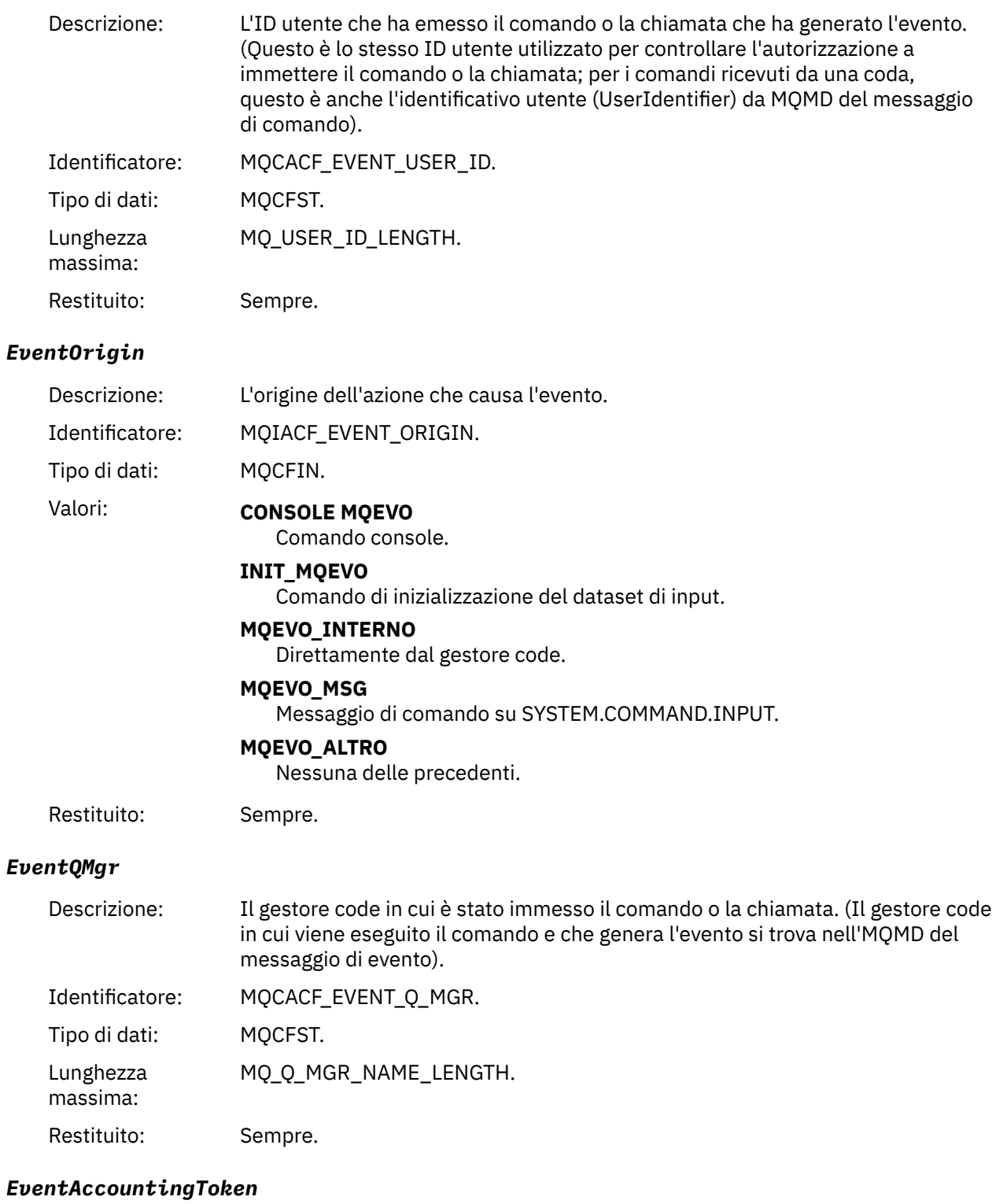

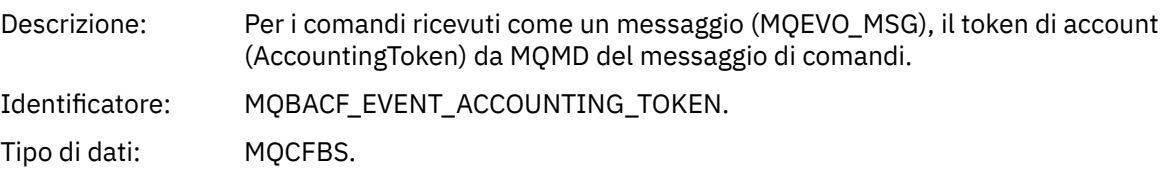

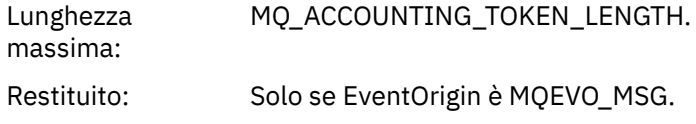

#### *EventApplIdentity*

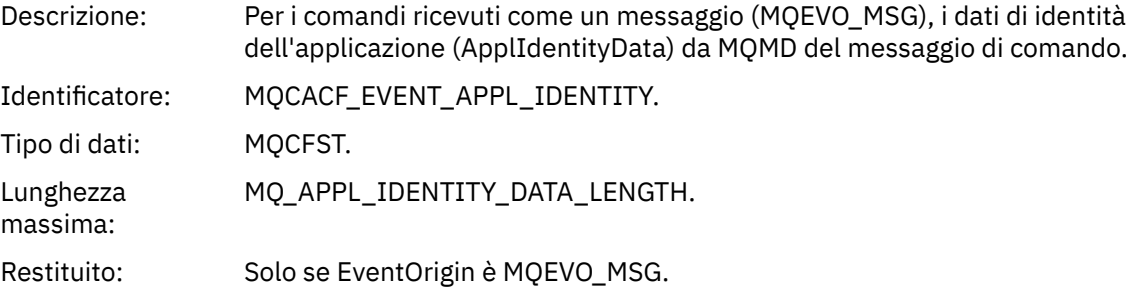

#### *EventApplType*

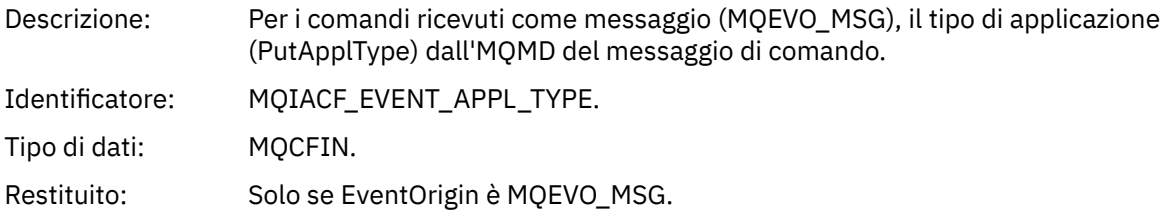

#### *EventApplName*

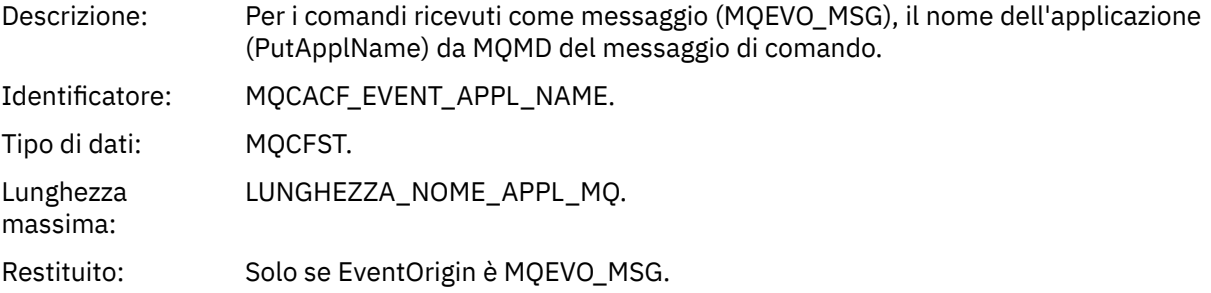

#### *EventApplOrigin*

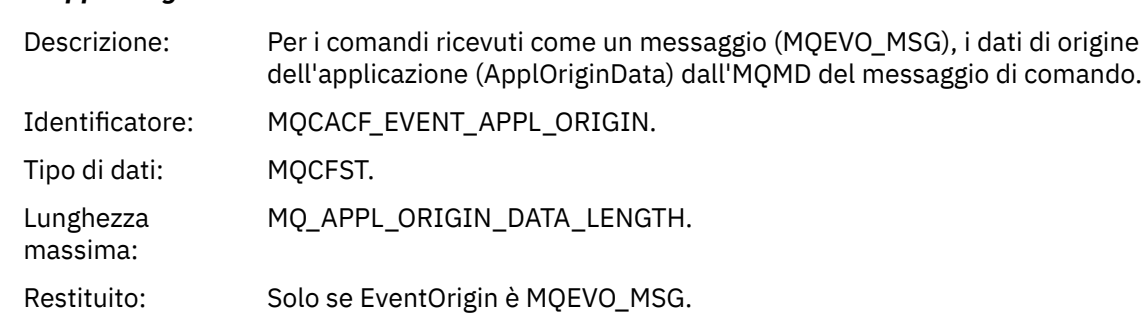

## *ObjectType*

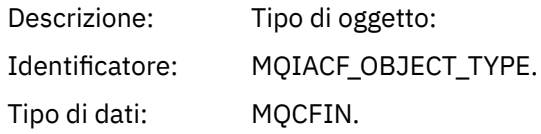

#### Valori: **CANALIZZATA MQOT\_**

Canale.

#### **CHLAUTH MQOT\_**

Record di autenticazione di canale.

#### **ELENCO NOMI MQOTT**

Elenco nomi.

#### **MQOT\_NONE**

Nessun oggetto.

#### **PROCESSO MQOT\_**

processo.

#### **MQOT\_Q** Coda.

**Gestore code MQOT\_GR** Gestore code.

## **MQOT\_STORAGE\_CLASSE**

Classe di memoria.

#### **INFO MQOT\_AUTH\_O**

Informazioni di autenticazione.

#### **MQOT\_CF\_STRUC**

Struttura CF.

#### **TOPIC MQOT\_T** .

**INFO MQOT\_COMMIT** Informazioni sulla comunicazione.

#### **LISTENER MQOT\_** Listener canale.

Restituito: Sempre.

#### *ObjectName*

Descrizione: Nome oggetto:

#### Identificativo: L'identificativo sarà in base al tipo di oggetto.

- MQCACH\_CHANNEL\_NAME
- NOME MQCA\_NAMELIST\_NAME
- NOME\_PROCESSO\_MQCA
- Nome\_Q\_MQCA
- MQCA\_Q\_MGR\_NAME
- MQCA\_STORAGE\_CLASSE
- MQCA\_AUTH\_INFO\_NAME
- MQCA\_CF\_STRUC\_NAME
- TOPIC\_MQCA\_NOME
- MQCA\_COMM\_INFO\_NAME
- NOME MQCACH\_LISTENER\_

**Nota:** MQCACH\_CHANNEL\_NAME può essere utilizzato anche per autenticazione di canale.

#### Tipo di dati: MQCFST.

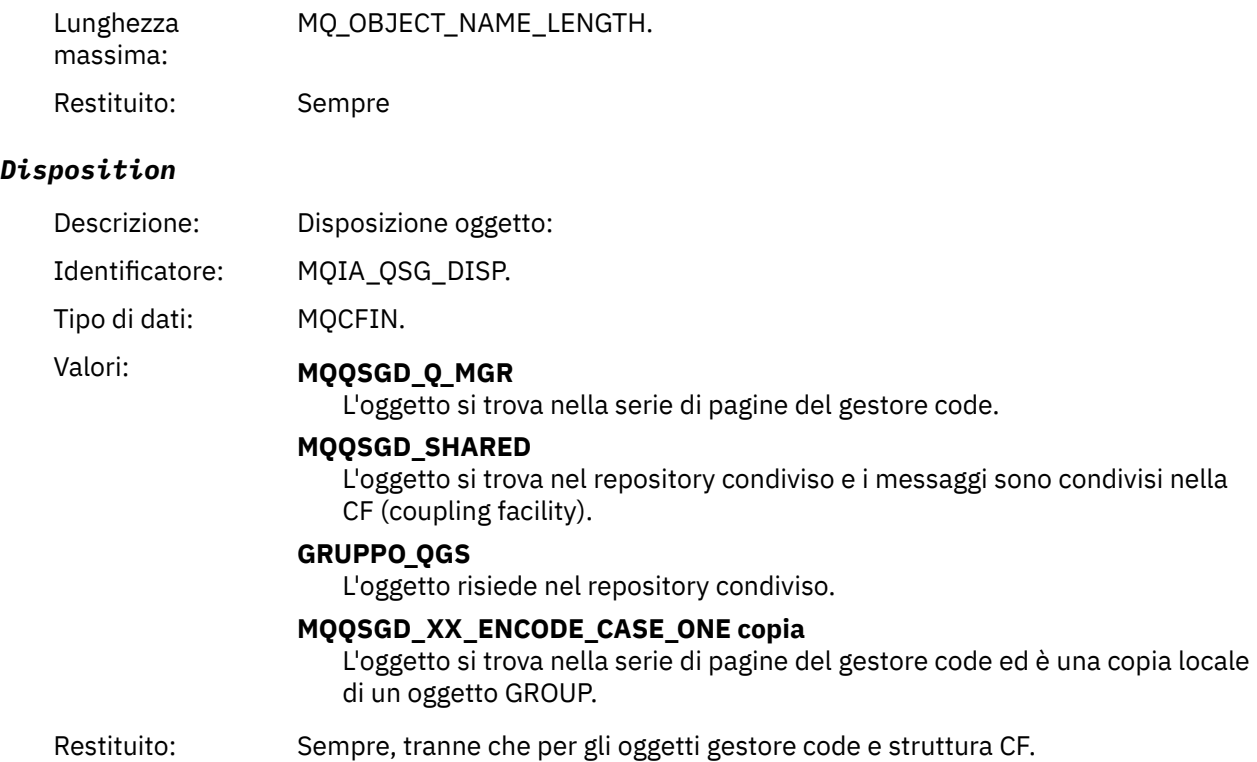

#### **Attributi oggetto**

Viene restituita una struttura di parametri per ciascun attributo dell'oggetto. Gli attributi restituiti dipendono dal tipo di oggetto. Per ulteriori informazioni, fare riferimento a ["Attributi oggetto per i dati](#page-75-0) [evento" a pagina 76](#page-75-0).

#### *Errore nome coda remota*

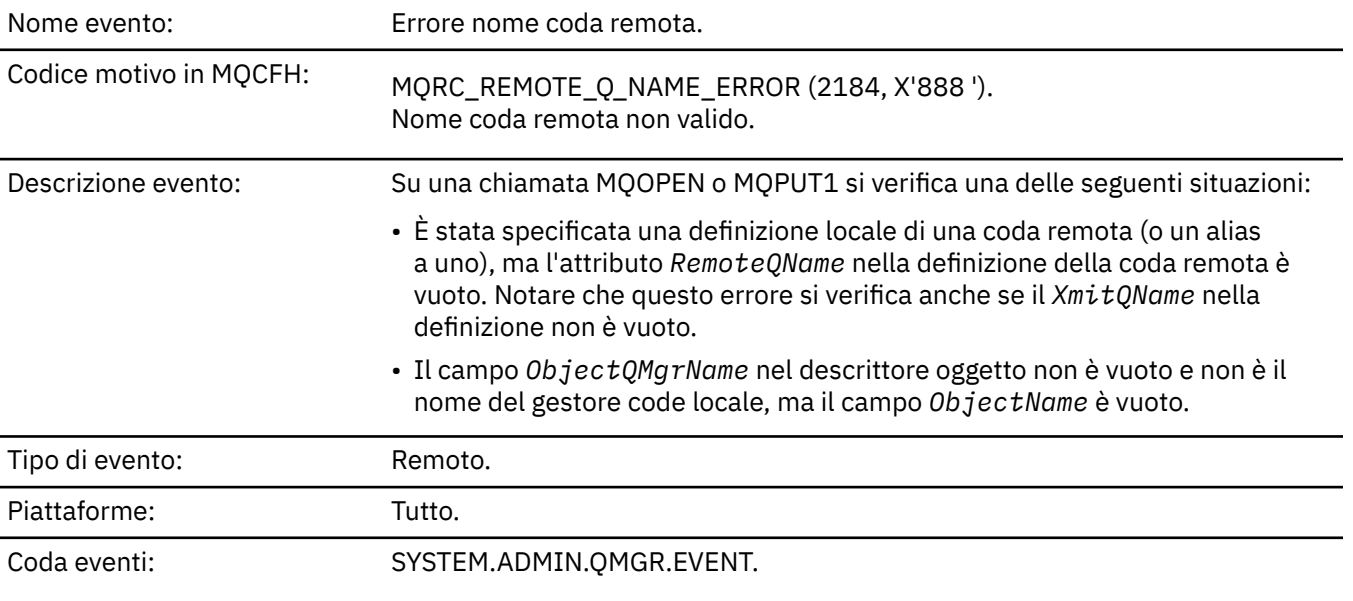

## **Dati evento**

#### *QMgrName*

Descrizione: Nome del gestore code che genera l'evento.

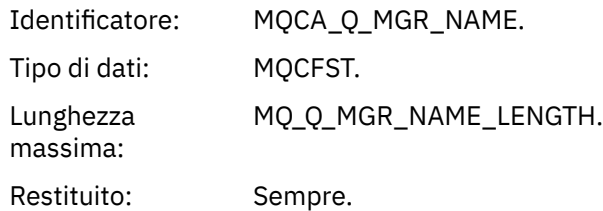

## *QName*

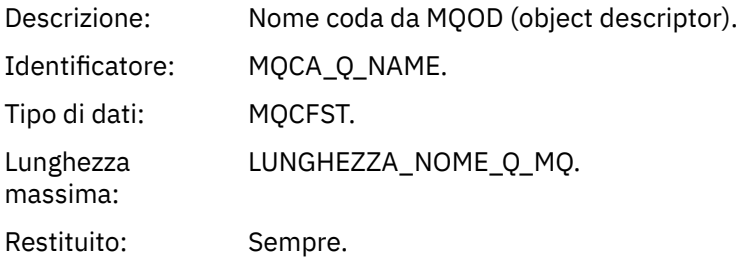

## *ApplType*

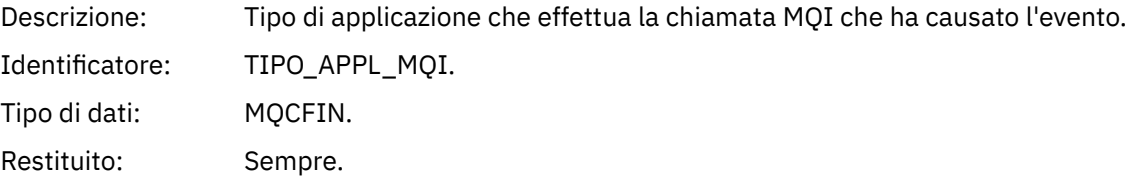

## *ApplName*

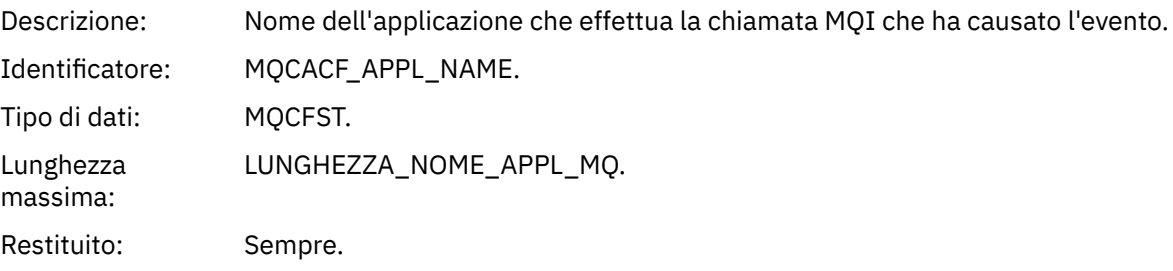

## *ObjectQMgrName*

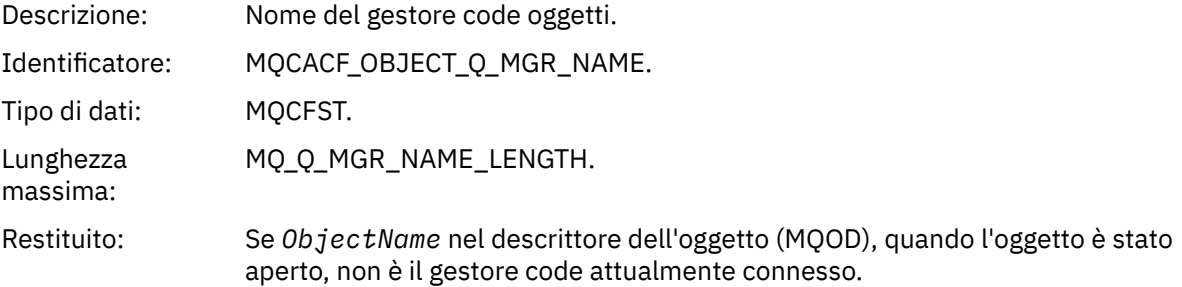

#### *ConnName*

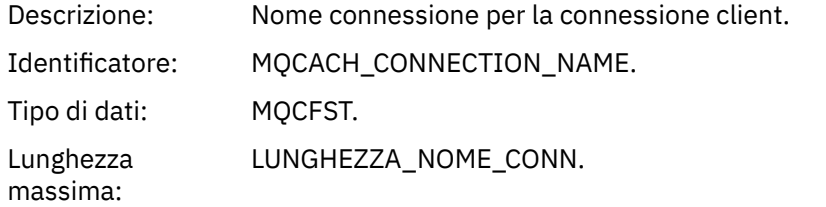

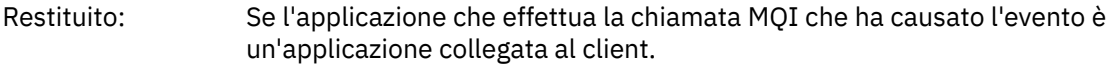

#### *ChannelName*

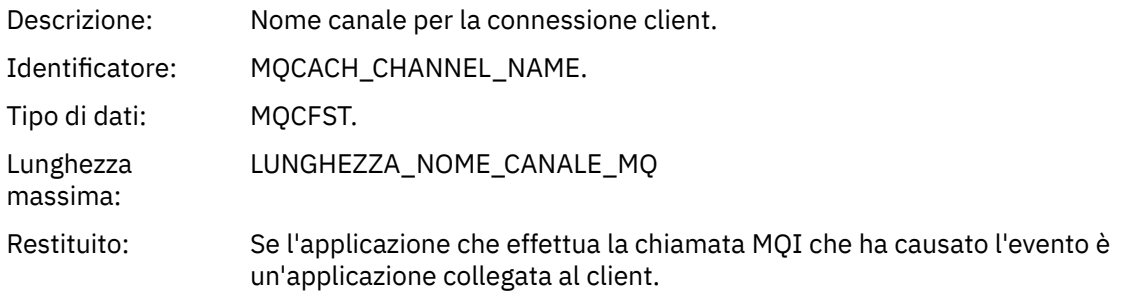

## *Errore tipo coda trasmissione*

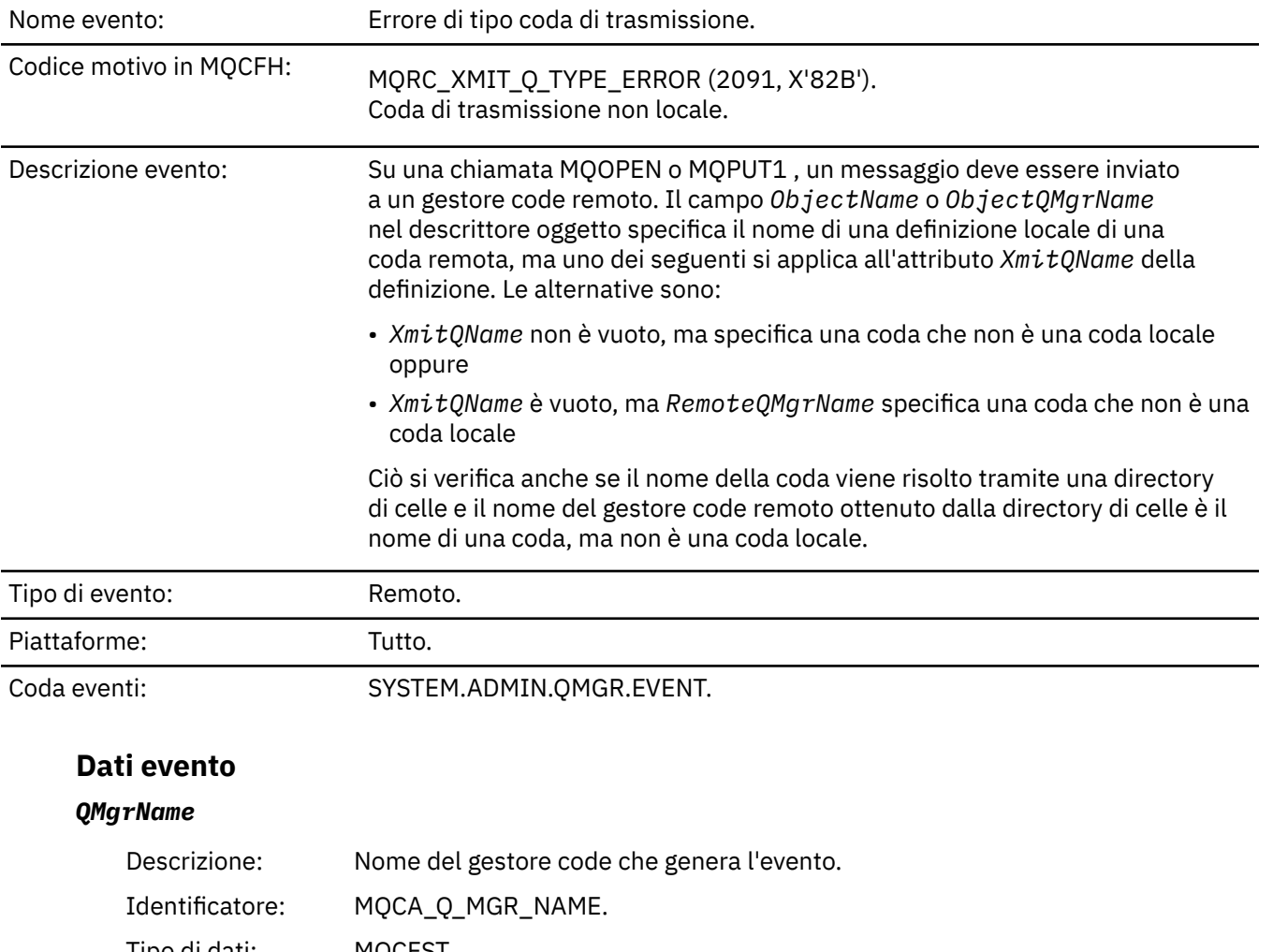

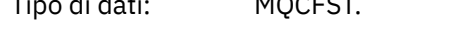

Lunghezza MQ\_Q\_MGR\_NAME\_LENGTH. massima:

Restituito: Sempre.

#### *QName*

Descrizione: Nome coda da MQOD (object descriptor).

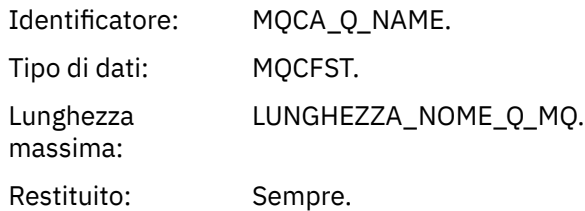

## *XmitQName*

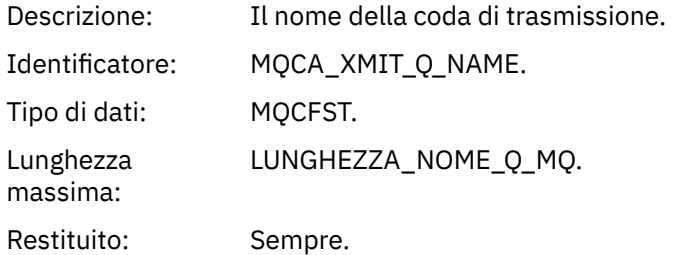

## *QType*

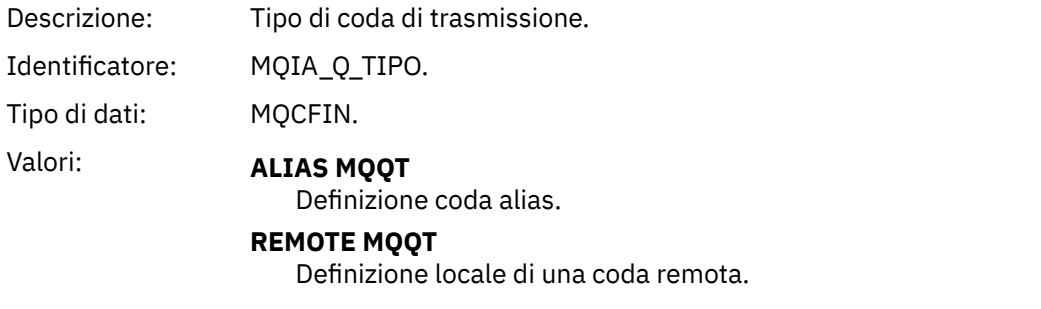

Restituito: Sempre.

# *ApplType*

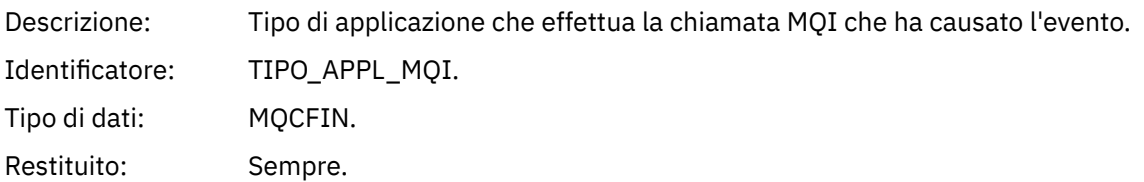

## *ApplName*

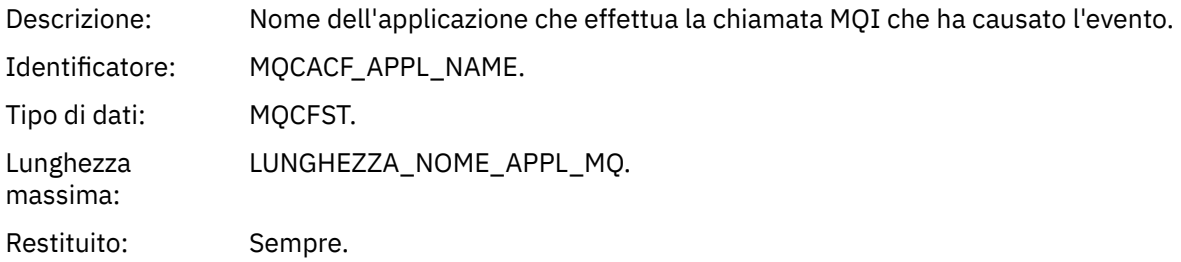

## *ObjectQMgrName*

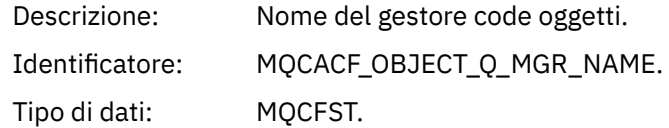

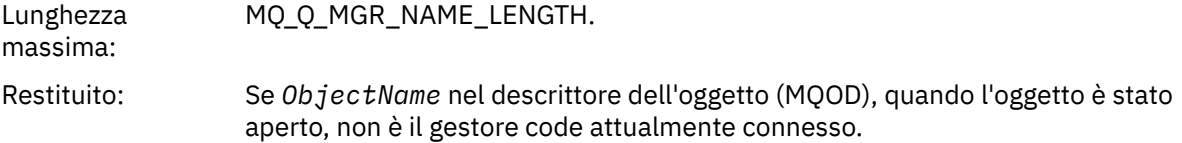

#### *ConnName*

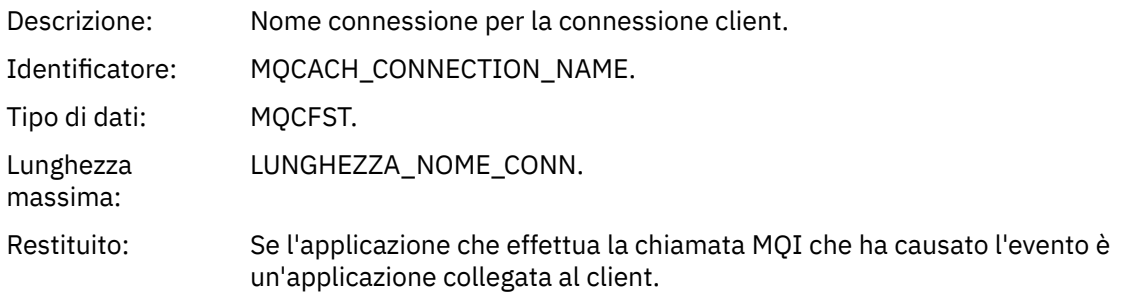

#### *ChannelName*

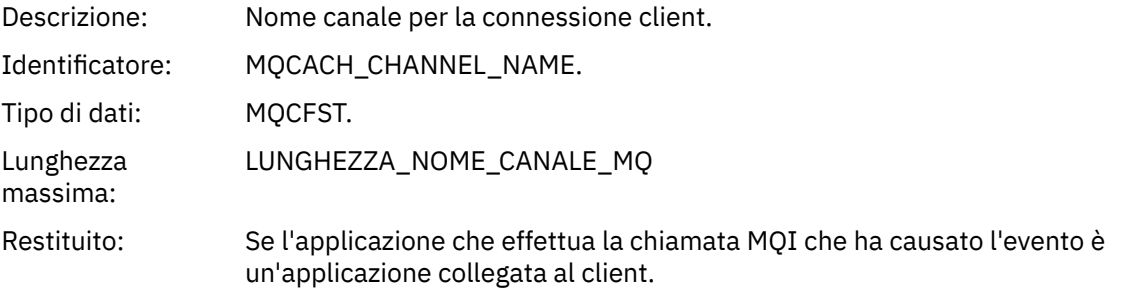

## *Errore utilizzo coda trasmissione*

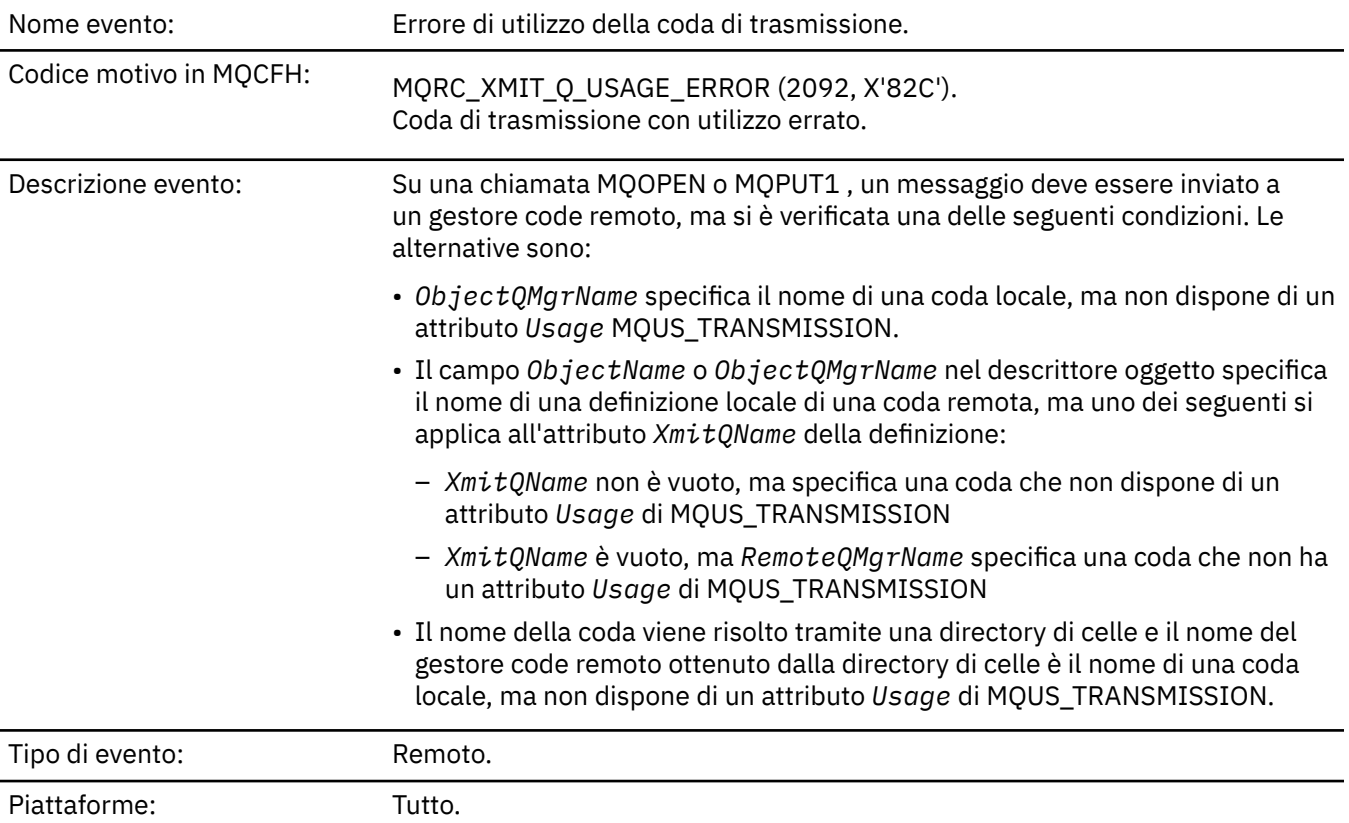

# **Dati evento**

#### *QMgrName*

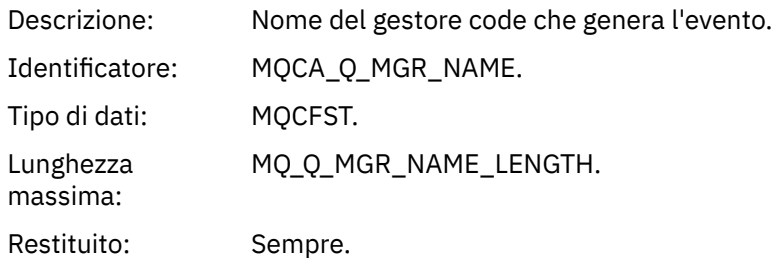

## *QName*

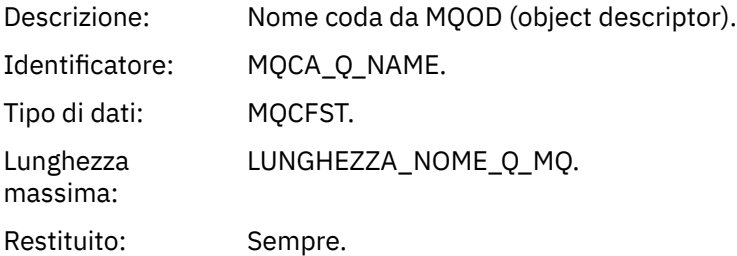

#### *XmitQName*

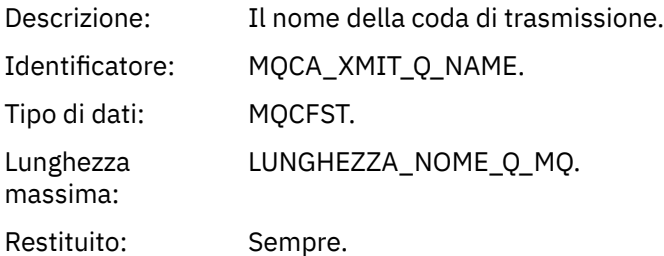

## *ApplType*

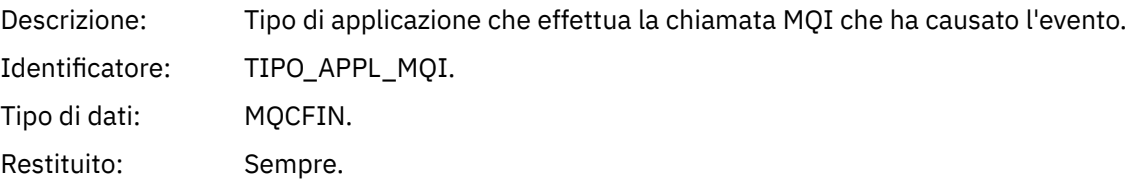

## *ApplName*

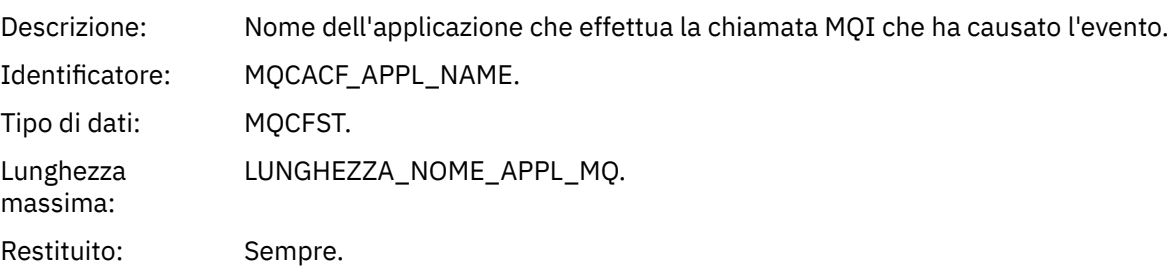

#### *ObjectQMgrName*

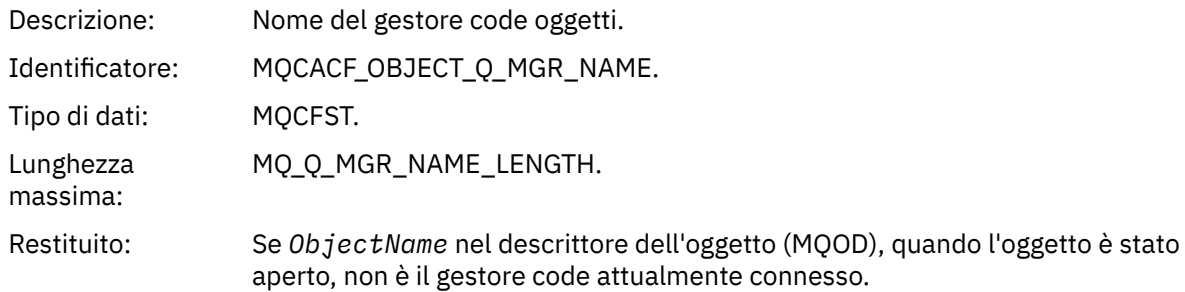

#### *ConnName*

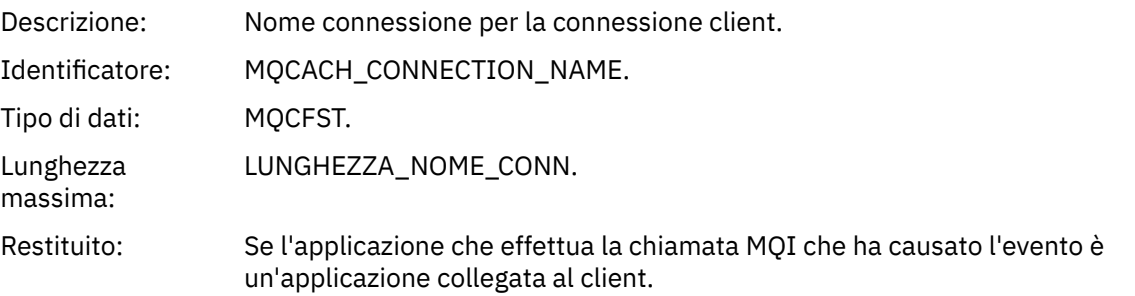

#### *ChannelName*

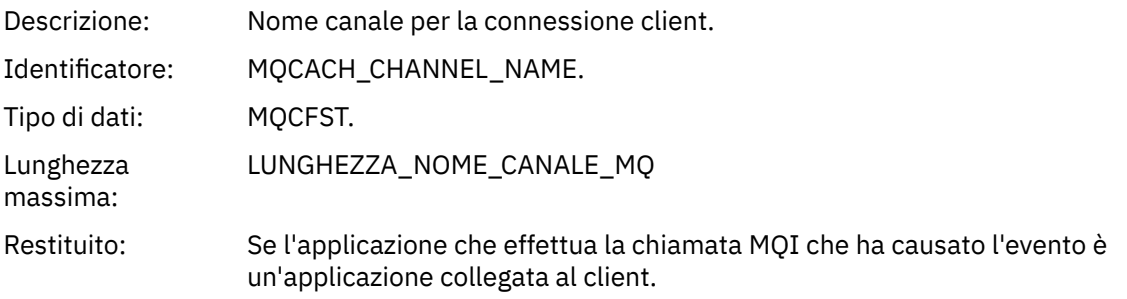

## *Coda base alias sconosciuta*

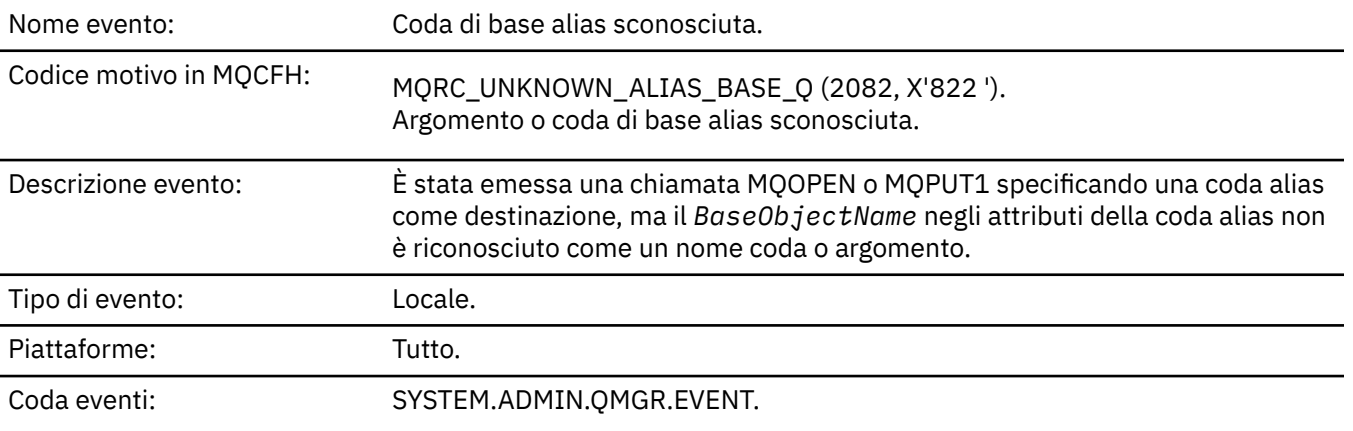

# **Dati evento**

## *QMgrName*

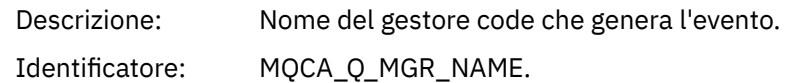

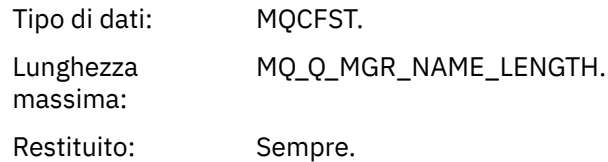

## *QName*

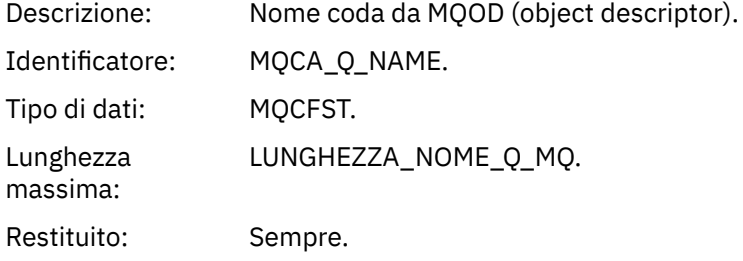

#### *BaseObjectName*

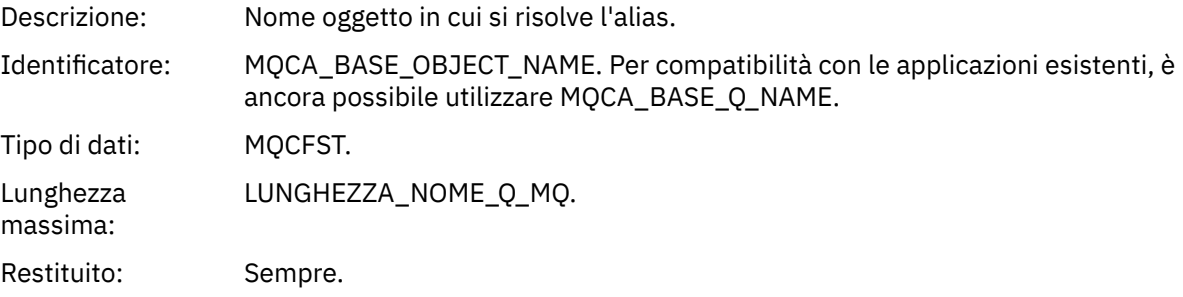

## *ApplType*

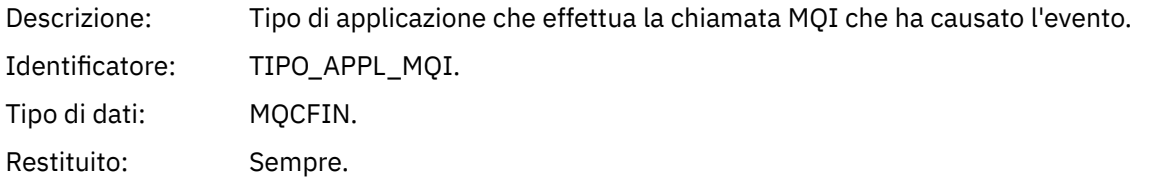

## *ApplName*

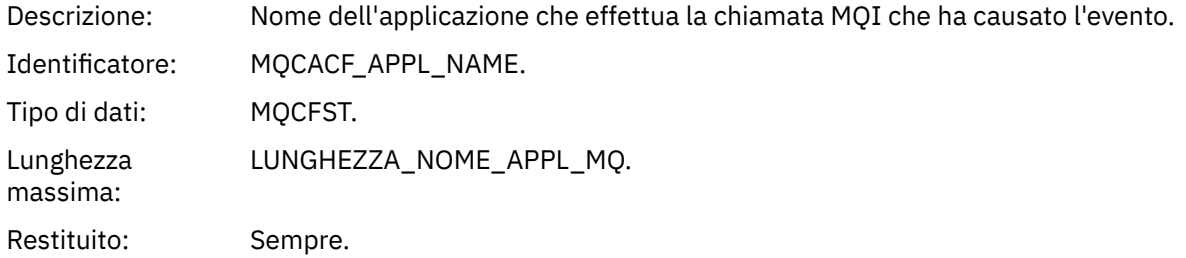

## *ObjectQMgrName*

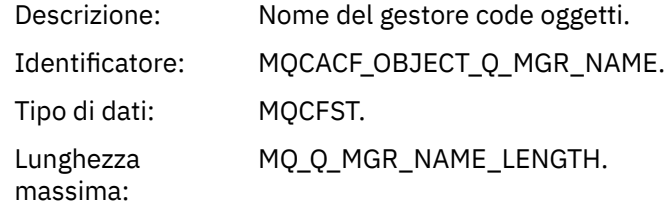

Restituito: Se *ObjectName* nel descrittore dell'oggetto (MQOD), quando l'oggetto è stato aperto, non è il gestore code attualmente connesso.

#### *BaseType*

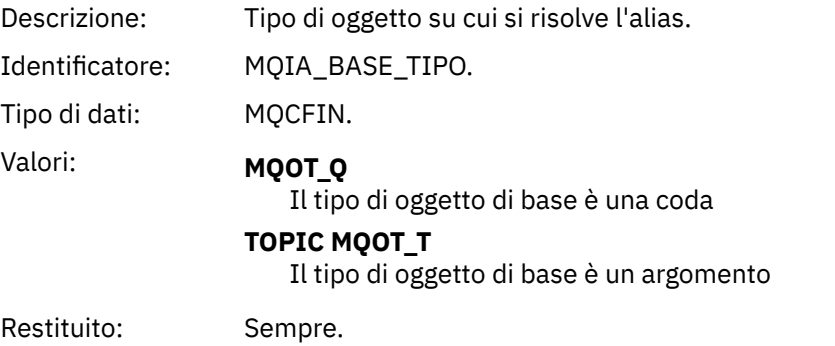

#### *ConnName*

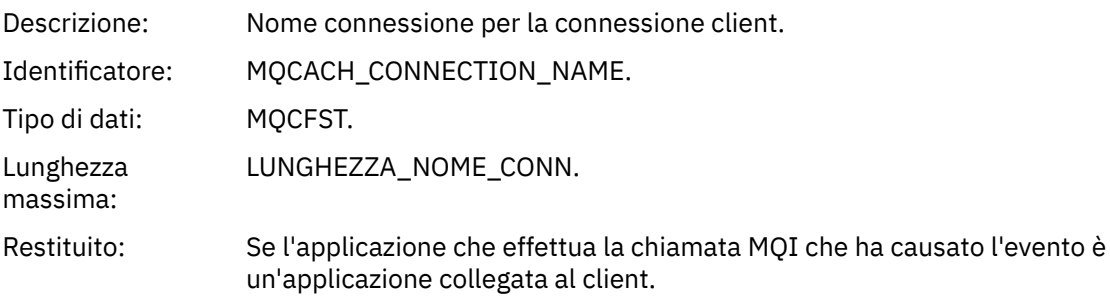

#### *ChannelName*

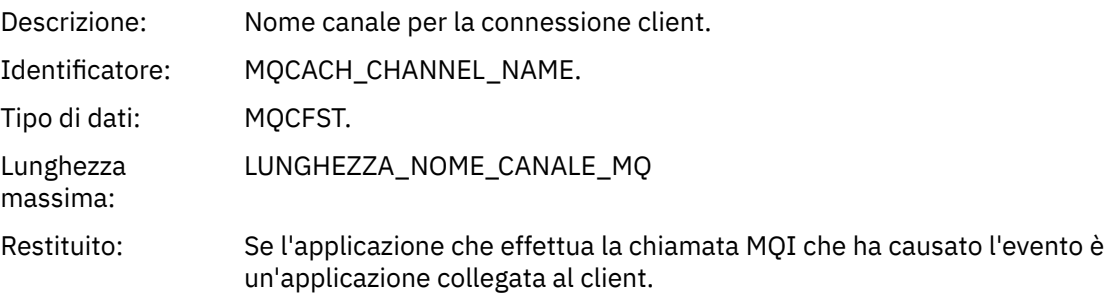

# *Coda di trasmissione predefinita sconosciuta*

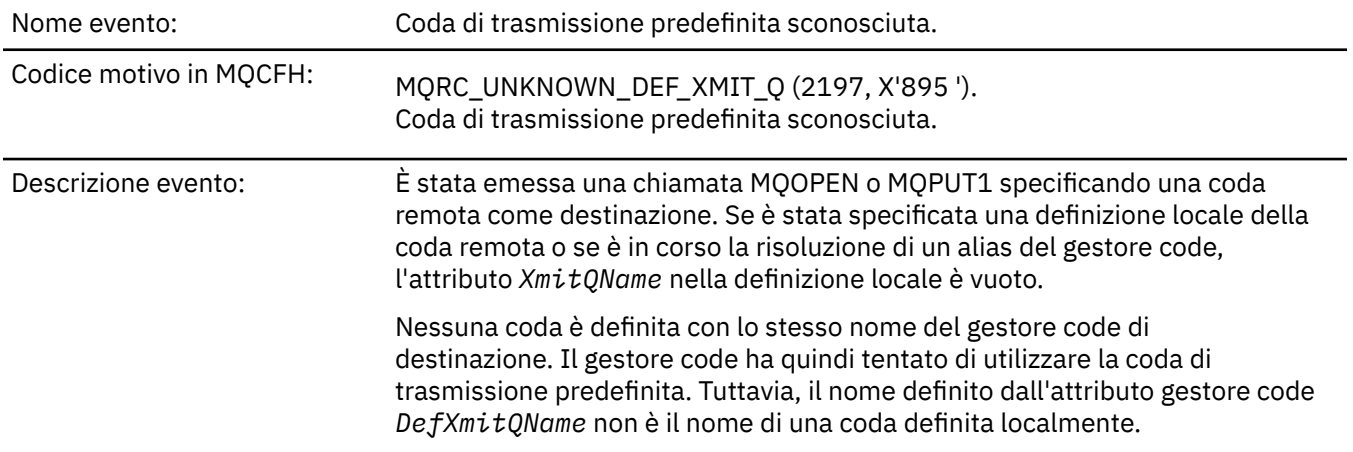

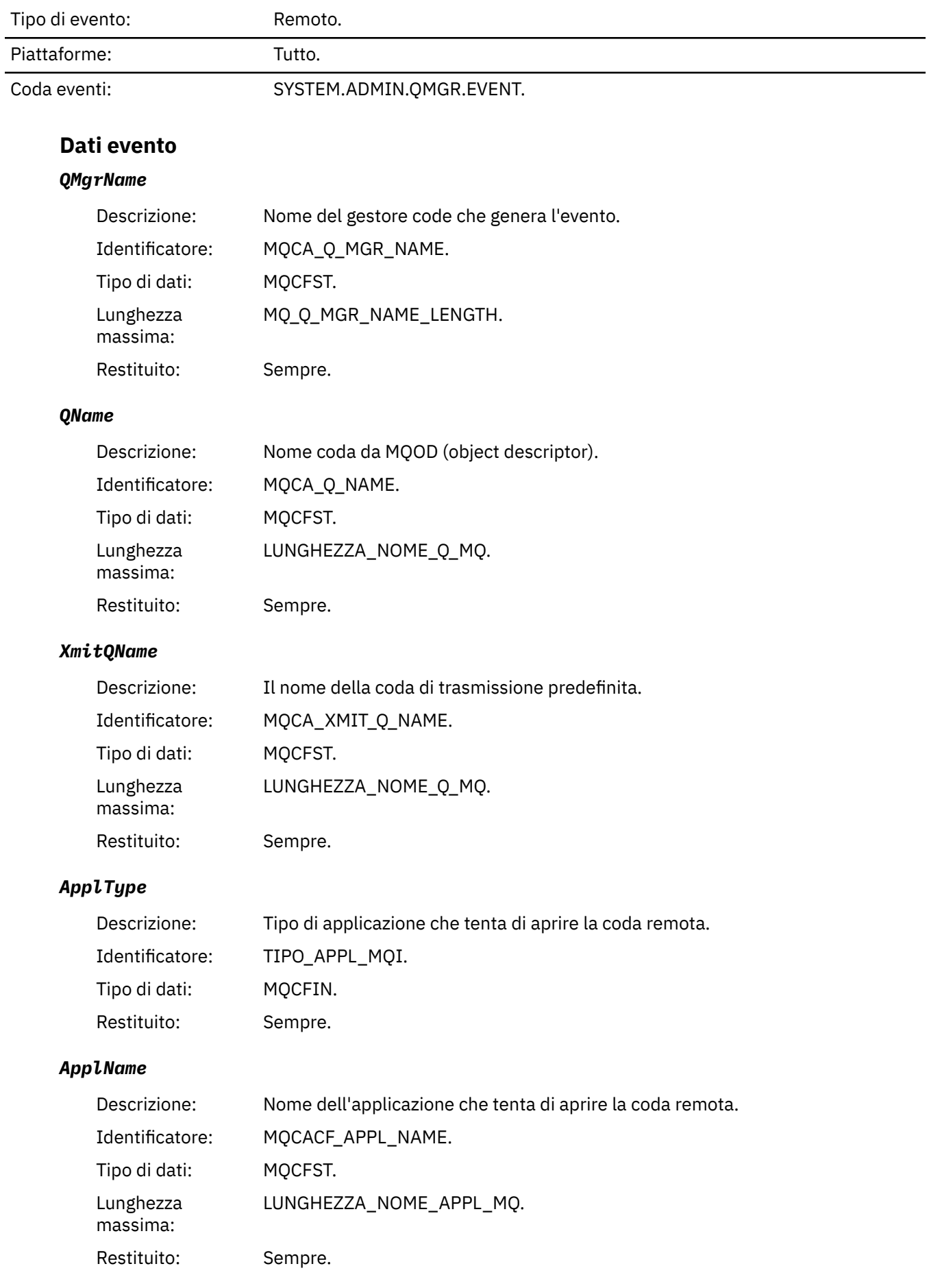

## *ObjectQMgrName*

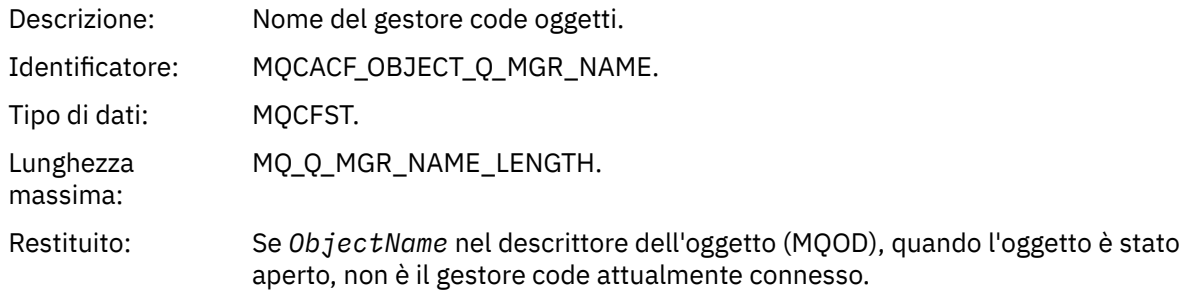

#### *ConnName*

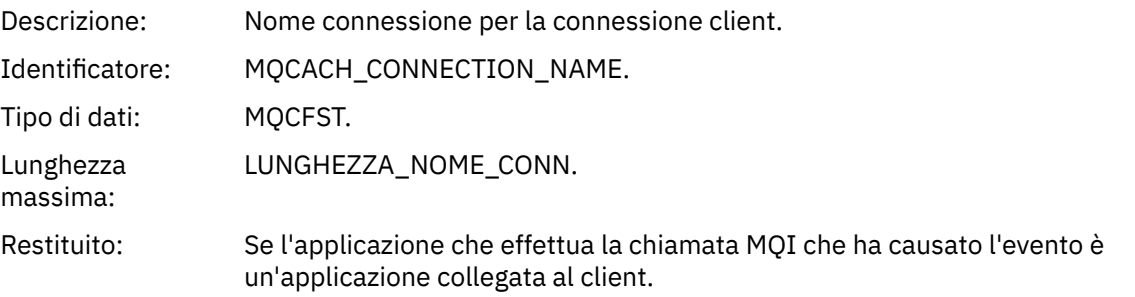

#### *ChannelName*

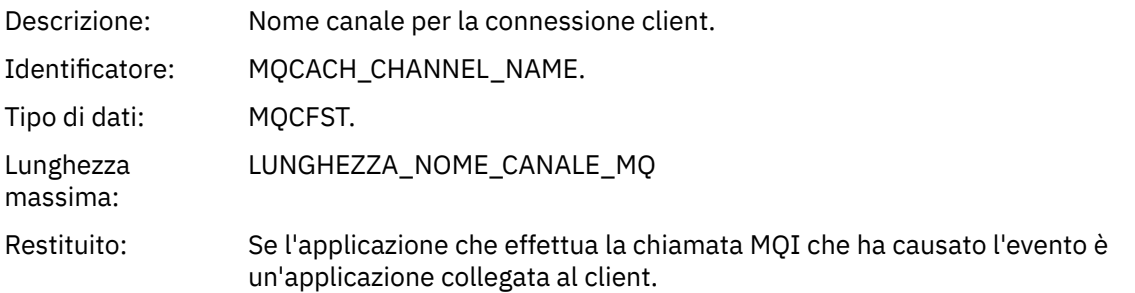

## *Nome oggetto sconosciuto*

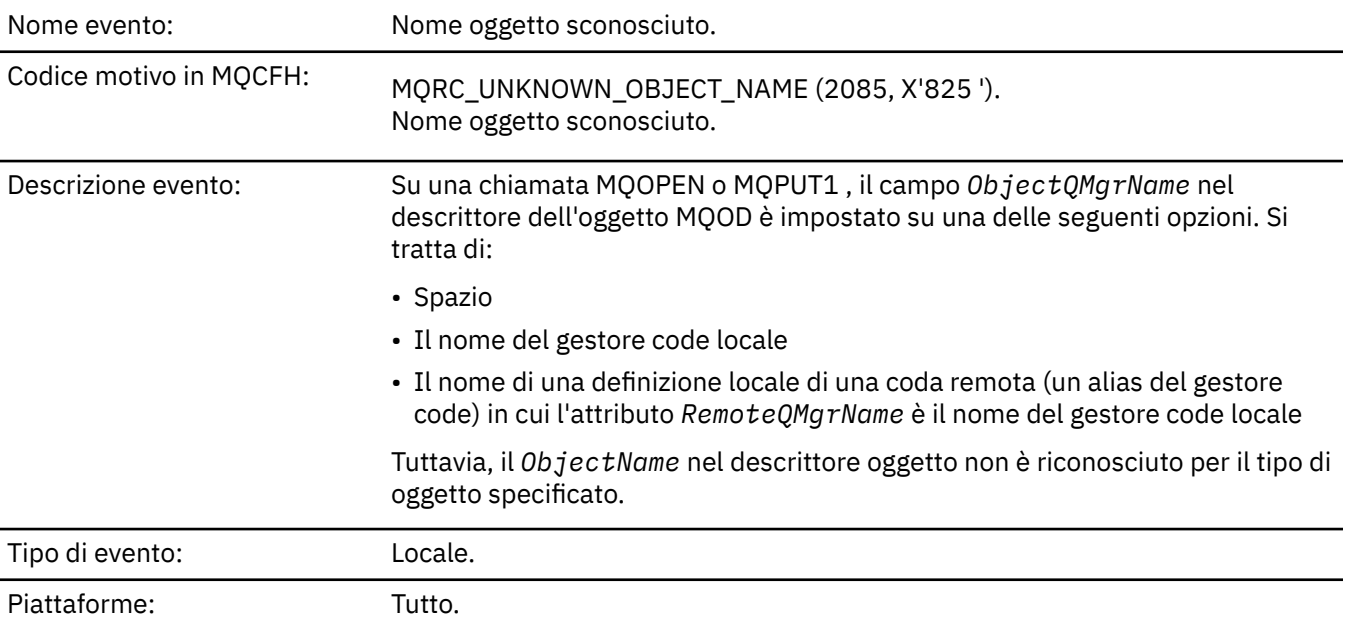

# **Dati evento**

#### *QMgrName*

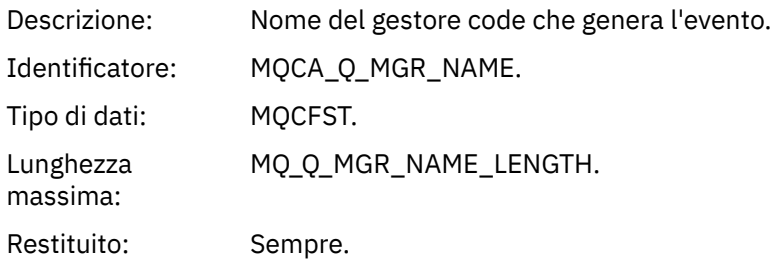

## *ApplType*

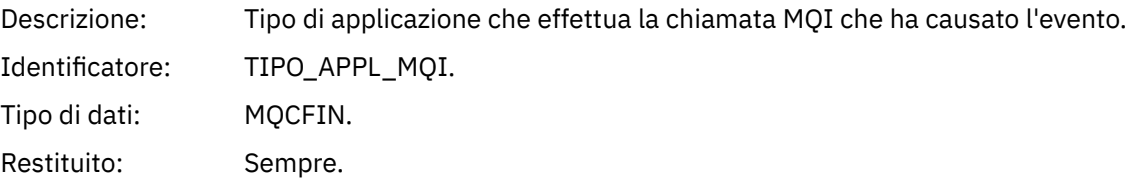

#### *ApplName*

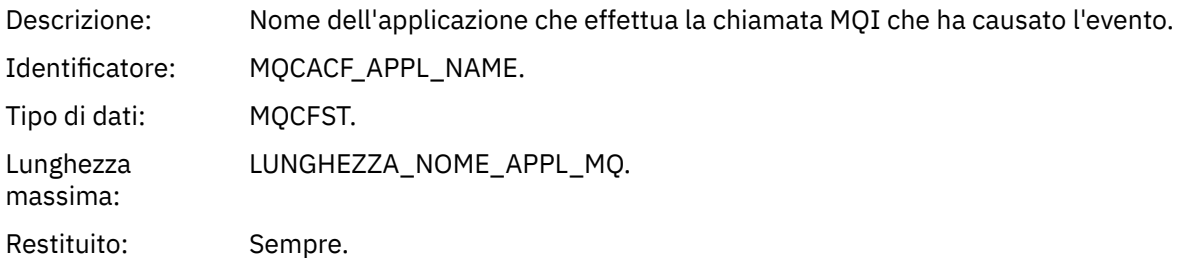

#### *QName*

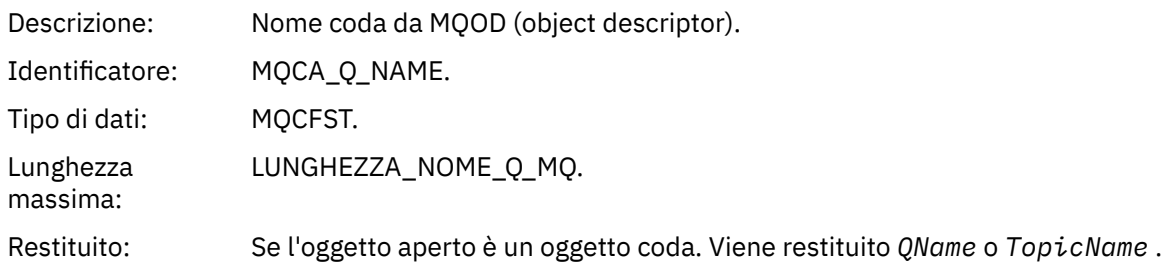

#### *ProcessName*

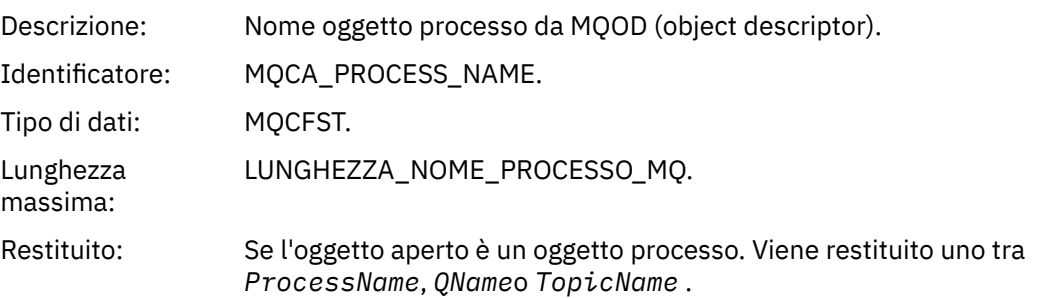

#### *ObjectQMgrName*

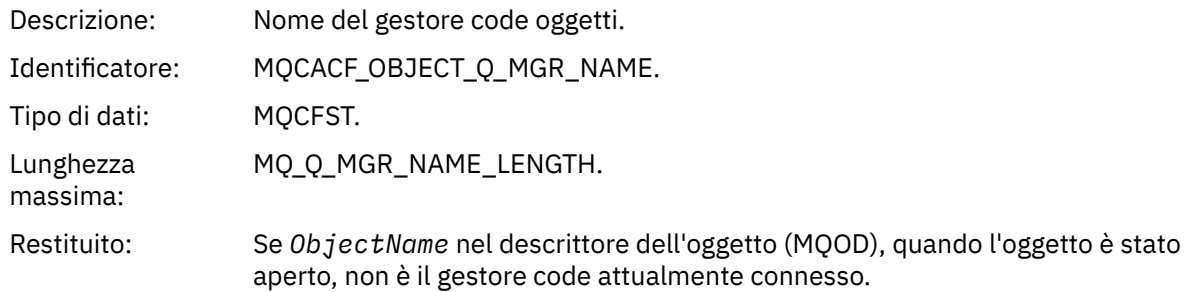

#### *TopicName*

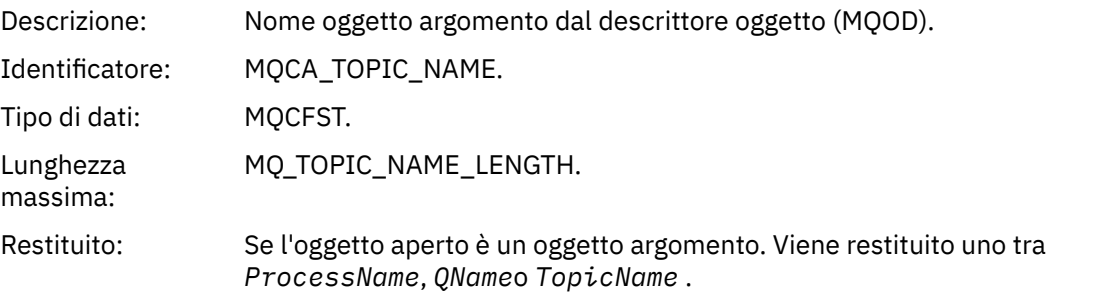

#### *ConnName*

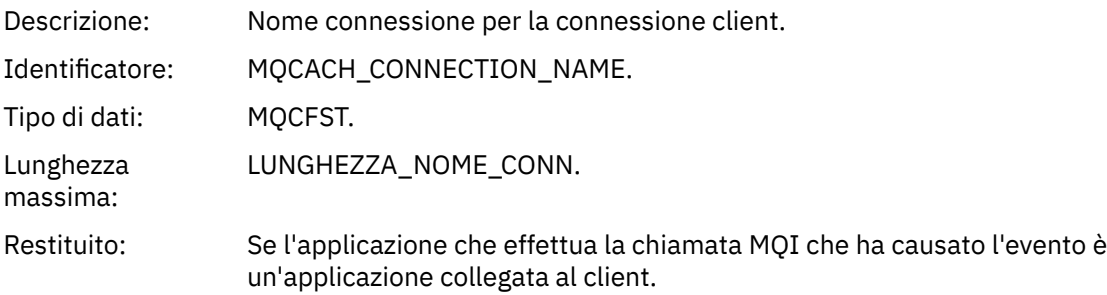

#### *ChannelName*

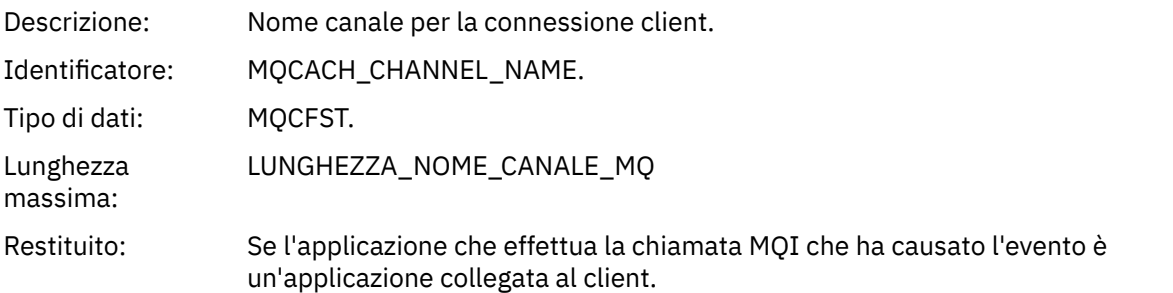

# *Gestore code remoto sconosciuto*

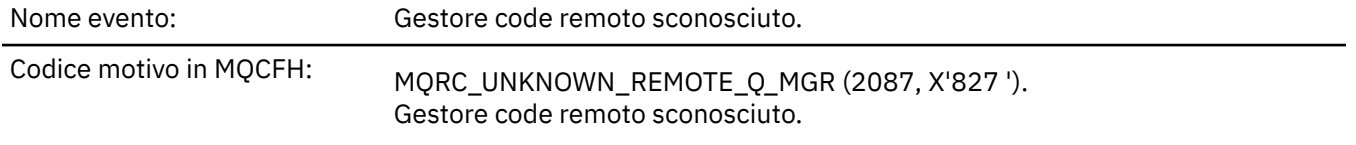

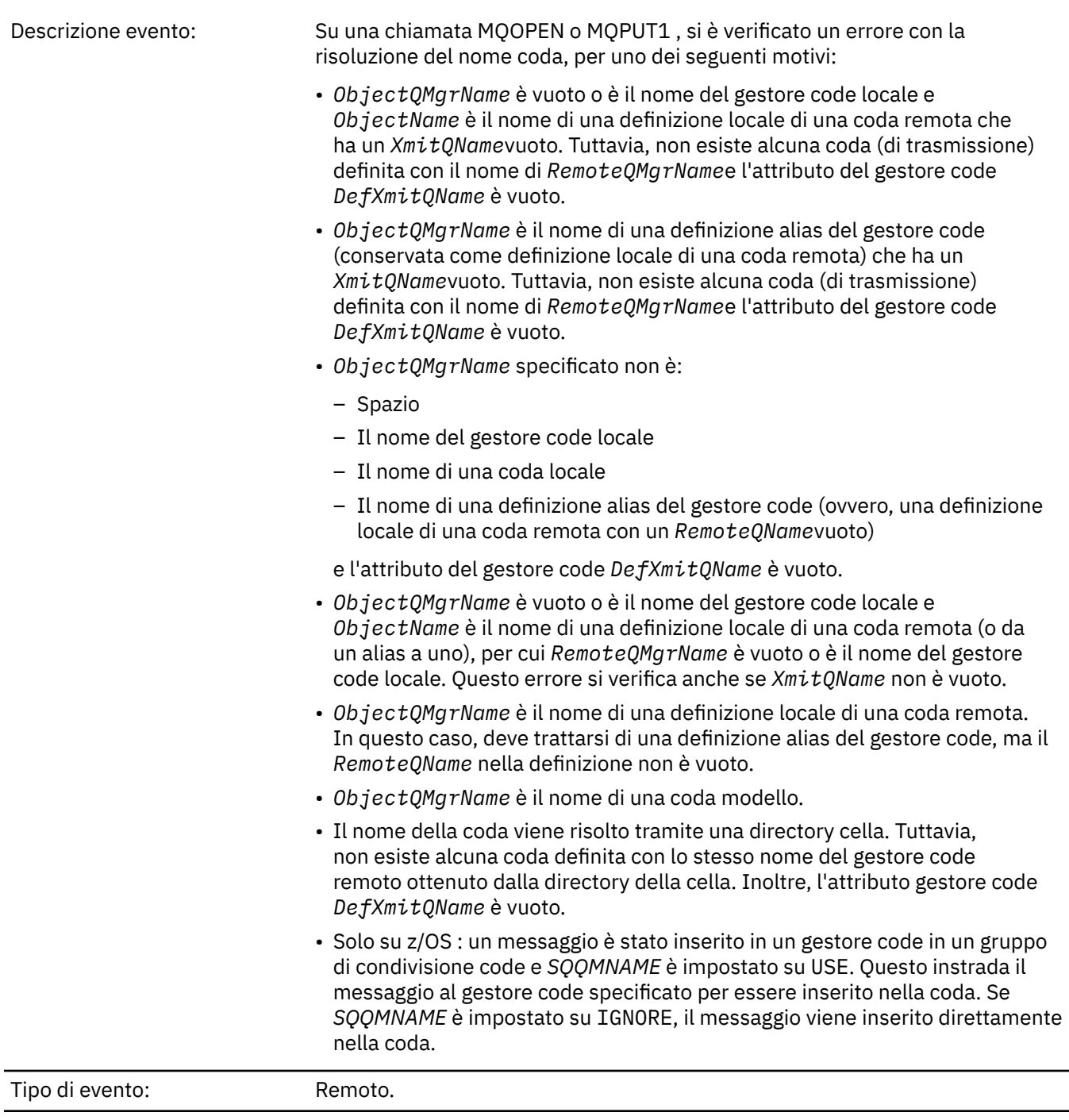

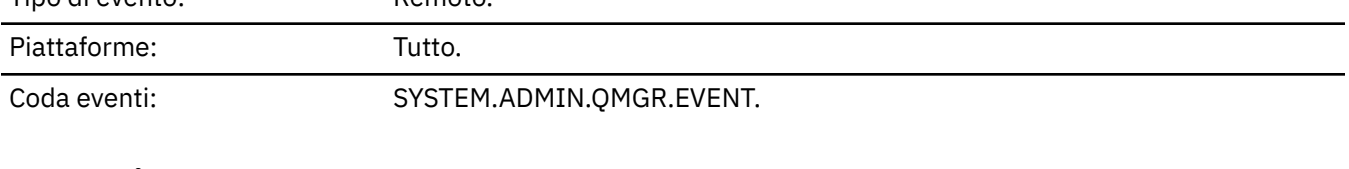

# **Dati evento**

## *QMgrName*

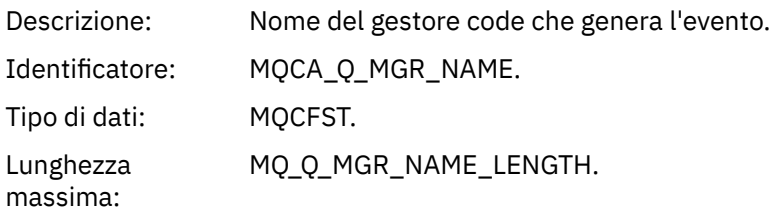

Restituito: Sempre.

#### *QName*

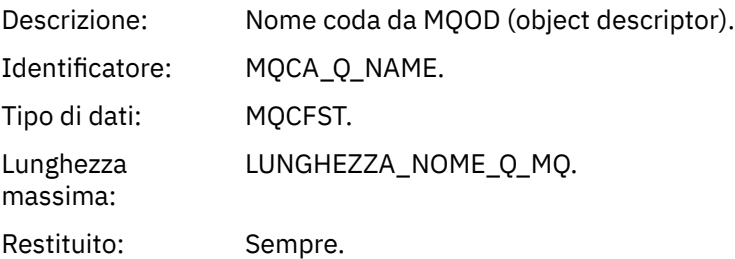

## *ApplType*

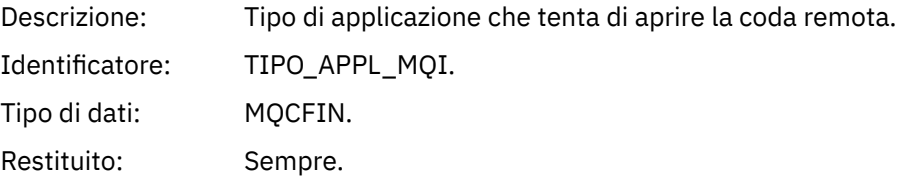

#### *ApplName*

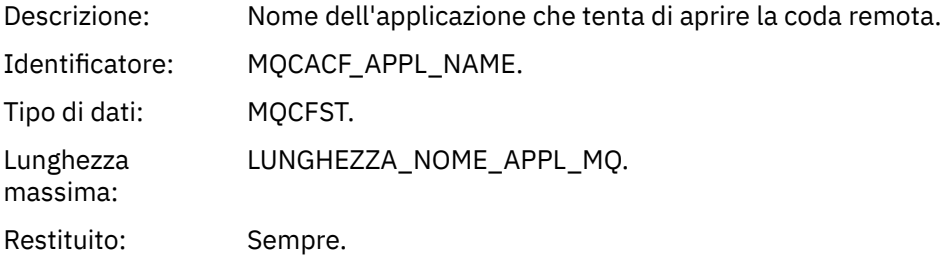

## *ObjectQMgrName*

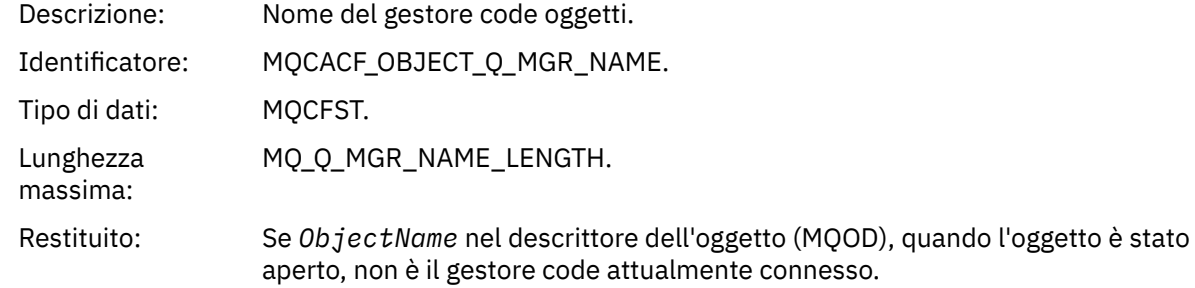

#### *ConnName*

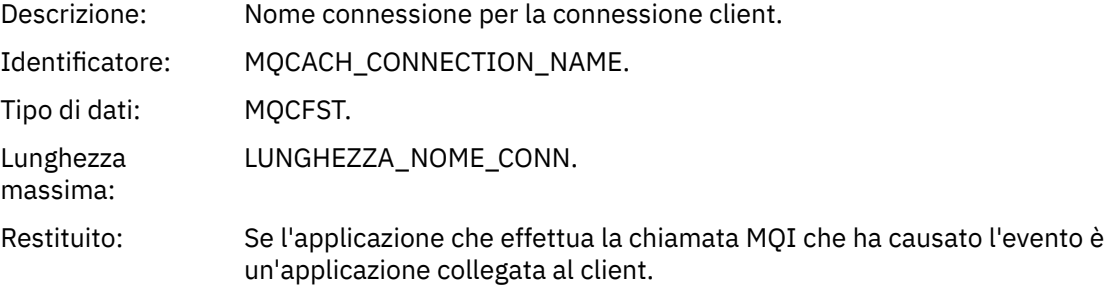
## *ChannelName*

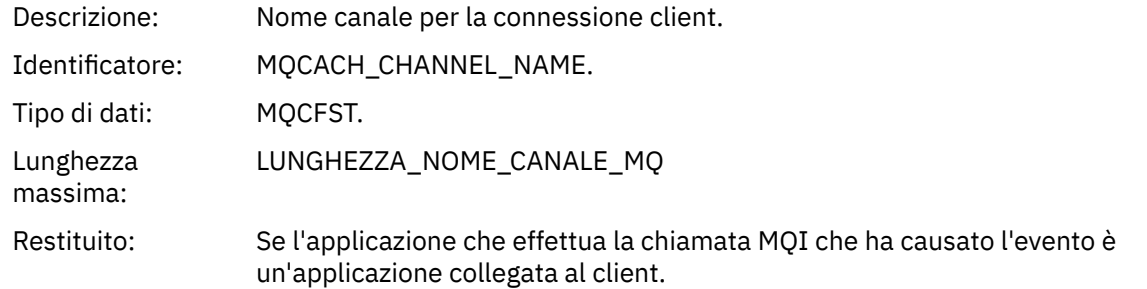

# *Coda trasmissione sconosciuta*

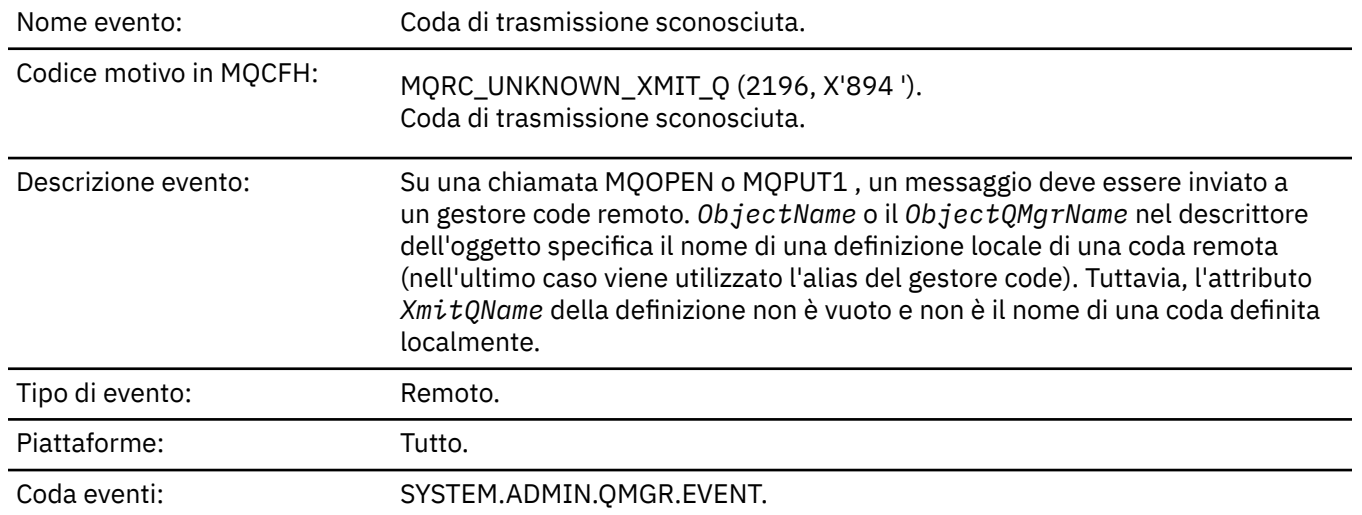

## **Dati evento**

## *QMgrName*

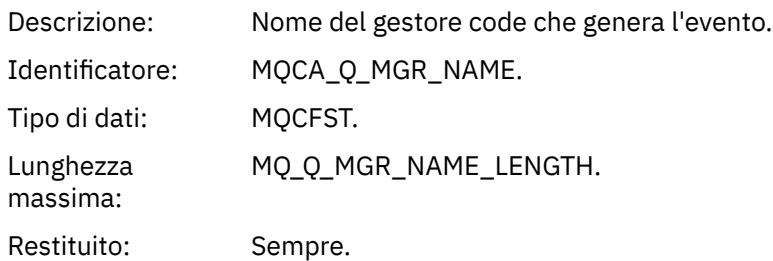

## *QName*

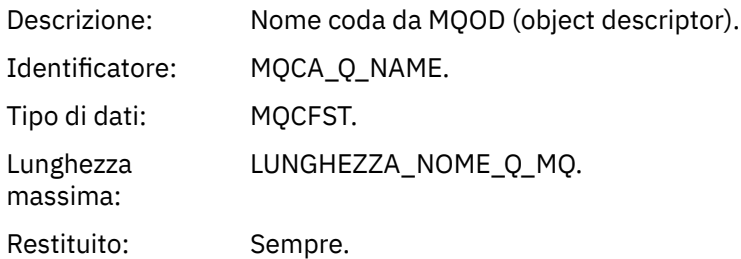

## *XmitQName*

Descrizione: Il nome della coda di trasmissione.

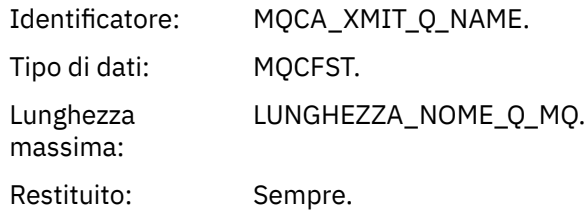

# *ApplType*

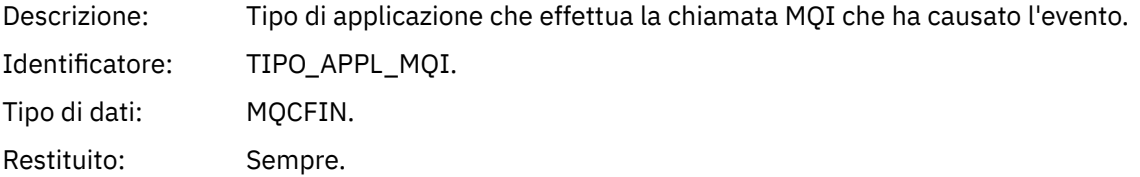

# *ApplName*

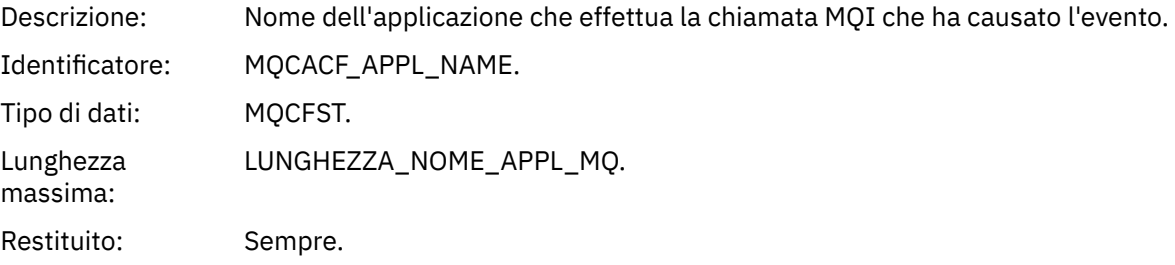

# *ObjectQMgrName*

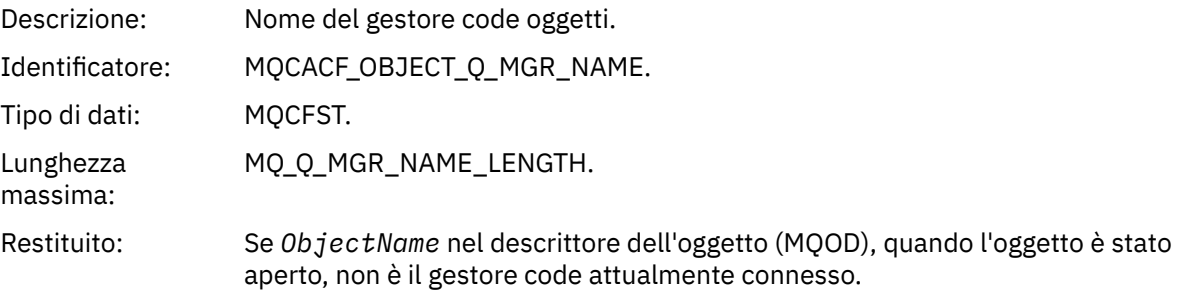

## *ConnName*

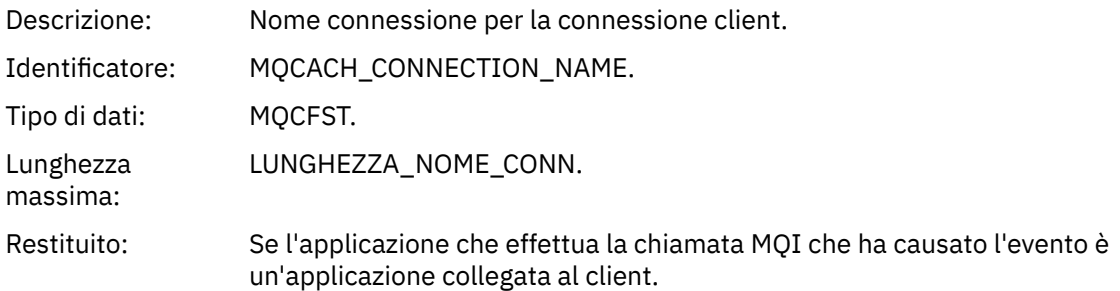

## *ChannelName*

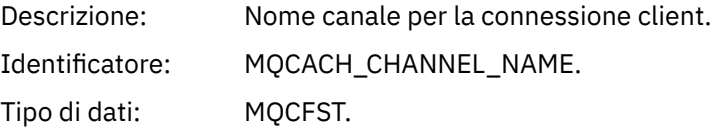

Lunghezza massima: LUNGHEZZA\_NOME\_CANALE\_MQ Restituito: Se l'applicazione che effettua la chiamata MQI che ha causato l'evento è un'applicazione collegata al client.

# **Guida di riferimento per la risoluzione dei problemi e il supporto**

Utilizzare le informazioni di riferimento in questa sezione per diagnosticare gli errori con IBM WebSphere MQ.

Selezionare l'argomento adeguato dal seguente elenco per diagnosticare problemi ed errori in IBM WebSphere MQ:

- "Un esempio di dati di traccia di IBM WebSphere MQ Telemetry per Windows" a pagina 219
- • ["Dati di traccia di esempio per sistemi IBM WebSphere MQ Telemetry per UNIX and Linux" a pagina 220](#page-219-0)
- • ["Esempi di output di traccia" a pagina 224](#page-223-0)
- • ["Esempi di output CEDF" a pagina 226](#page-225-0)

**Concetti correlati** Panoramica della risoluzione dei problemi **Attività correlate** Risoluzione dei problemi e supporto Utilizzo della traccia

# **Un esempio di dati di traccia di IBM WebSphere MQ Telemetry per Windows**

Un estratto da un file di traccia di IBM WebSphere MQ Telemetry per Windows .

<span id="page-219-0"></span>

|                                                            | Counter TimeStamp                                    | PID.TID | Ident         | Data                                      |  |  |  |  |
|------------------------------------------------------------|------------------------------------------------------|---------|---------------|-------------------------------------------|--|--|--|--|
|                                                            |                                                      |         |               |                                           |  |  |  |  |
|                                                            |                                                      |         |               |                                           |  |  |  |  |
|                                                            | 00000EF7 16:18:56.381367                             | 2512.1  |               | !! - Thread stack                         |  |  |  |  |
|                                                            | 00000EF8 16:18:56.381406                             | 2512.1  |               | !! - -> InitProcessInitialisation         |  |  |  |  |
|                                                            | 00000EF9 16:18:56.381429                             | 2512.1  |               | --{ InitProcessInitialisation             |  |  |  |  |
|                                                            |                                                      | 2512.1  |               |                                           |  |  |  |  |
|                                                            | 00000EFA 16:18:56.381514                             |         |               | ---{ xcsReleaseThreadMutexSem             |  |  |  |  |
|                                                            | 00000EFB 16:18:56.381529                             | 2512.1  |               | ---} xcsReleaseThreadMutexSem (rc=OK)     |  |  |  |  |
|                                                            | 00000EFC 16:18:56.381540                             | 2512.1  |               | ---{ xcsGetEnvironmentString              |  |  |  |  |
|                                                            | 00000EFD 16:18:56.381574                             | 2512.1  |               |                                           |  |  |  |  |
| xcsGetEnvironmentString[AMQ_REUSE_SHARED_THREAD] = NULL    |                                                      |         |               |                                           |  |  |  |  |
|                                                            | 00000EFE 16:18:56.381587                             | 2512.1  |               | ---}! xcsGetEnvironmentString             |  |  |  |  |
|                                                            | (rc=xecE_E_ENV_VAR_NOT_FOUND)                        |         |               |                                           |  |  |  |  |
|                                                            | 00000EFF 16:18:56.381612                             | 2512.1  |               | ---{ xcsGetEnvironmentInteger             |  |  |  |  |
|                                                            | 00000F00 16:18:56.381622                             | 2512.1  |               | ----{ xcsGetEnvironmentString             |  |  |  |  |
|                                                            | 00000F01 16:18:56.381647                             | 2512.1  |               |                                           |  |  |  |  |
| xcsGetEnvironmentString[AMQ AFFINITY MASK] = NULL          |                                                      |         |               |                                           |  |  |  |  |
|                                                            | 00000F02 16:18:56.381660                             | 2512.1  |               | ----}! xcsGetEnvironmentString            |  |  |  |  |
|                                                            |                                                      |         |               |                                           |  |  |  |  |
|                                                            | (rc=xecE_E_ENV_VAR_NOT_FOUND)                        |         |               |                                           |  |  |  |  |
|                                                            | 00000F03 16:18:56.381673                             | 2512.1  |               | ---}! xcsGetEnvironmentInteger            |  |  |  |  |
|                                                            | (rc=xecE_E_ENV_VAR_NOT_FOUND)                        |         |               |                                           |  |  |  |  |
|                                                            | 00000F04 16:18:56.381684                             | 2512.1  |               | ---{ xcsGetEnvironmentString              |  |  |  |  |
|                                                            | 00000F05 16:18:56.381708                             | 2512.1  |               | xcsGetEnvironmentString[AMO FFSTINFO] =   |  |  |  |  |
| NULL                                                       |                                                      |         |               |                                           |  |  |  |  |
|                                                            | 00000F06 16:18:56.381747                             | 2512.1  |               | ---}! xcsGetEnvironmentString             |  |  |  |  |
|                                                            | (rc=xecE E ENV VAR NOT FOUND)                        |         |               |                                           |  |  |  |  |
|                                                            | 00000F07 16:18:56.381760                             | 2512.1  |               | $- xcsIsEnvironment$                      |  |  |  |  |
|                                                            | 00000F08 16:18:56.381783                             | 2512.1  |               | xcsIsEnvironment[AMQ_DEBUG_MTIME] = FALSE |  |  |  |  |
|                                                            | 00000F09 16:18:56.381793                             | 2512.1  |               | ---} xcsIsEnvironment (rc=OK)             |  |  |  |  |
|                                                            |                                                      | 2512.1  |               | ---{ xcsGetEnvironmentInteger             |  |  |  |  |
|                                                            | 00000F0A 16:18:56.381804                             |         |               |                                           |  |  |  |  |
|                                                            | 00000F0B 16:18:56.381811                             | 2512.1  |               | ----{ xcsGetEnvironmentString             |  |  |  |  |
| 00000F0C 16:18:56.381835<br>2512.1                         |                                                      |         |               |                                           |  |  |  |  |
|                                                            | xcsGetEnvironmentString[AMQ_CBM_REUSE_FACTOR] = NULL |         |               |                                           |  |  |  |  |
|                                                            | 00000F0D 16:18:56.381848                             | 2512.1  |               | ----}! xcsGetEnvironmentString            |  |  |  |  |
|                                                            | (rc=xecE_E_ENV_VAR_NOT_FOUND)                        |         |               |                                           |  |  |  |  |
|                                                            | 00000F0E 16:18:56.381861                             | 2512.1  |               | ---}! xcsGetEnvironmentInteger            |  |  |  |  |
|                                                            | (rc=xecE_E_ENV_VAR_NOT_FOUND)                        |         |               |                                           |  |  |  |  |
|                                                            | 00000F0F 16:18:56.381874                             | 2512.1  |               | ---{ xcsGetEnvironmentInteger             |  |  |  |  |
|                                                            | 00000F10 16:18:56.381885                             | 2512.1  |               | ----{ xcsGetEnvironmentString             |  |  |  |  |
|                                                            | 00000F11 16:18:56.381908                             | 2512.1  |               |                                           |  |  |  |  |
| xcsGetEnvironmentString[AMQ_CBM_MAX_CACHEABLE_SIZE] = NULL |                                                      |         |               |                                           |  |  |  |  |
|                                                            | 00000F12 16:18:56.381919                             | 2512.1  |               | ----}! xcsGetEnvironmentString            |  |  |  |  |
|                                                            | (rc=xecE_E_ENV_VAR_NOT_FOUND)                        |         |               |                                           |  |  |  |  |
|                                                            | 00000F13 16:18:56.381929                             | 2512.1  |               |                                           |  |  |  |  |
|                                                            |                                                      |         |               | ---}! xcsGetEnvironmentInteger            |  |  |  |  |
|                                                            | (rc=xecE_E_ENV_VAR_NOT_FOUND)                        |         |               |                                           |  |  |  |  |
|                                                            | 00000F14 16:18:56.381941                             | 2512.1  | $\frac{1}{1}$ | ---{ xcsGetEnvironmentInteger             |  |  |  |  |
|                                                            | 00000F15 16:18:56.381952                             | 2512.1  |               | ----{ xcsGetEnvironmentString             |  |  |  |  |
|                                                            | 00000F16 16:18:56.381976                             | 2512.1  |               | xcsGetEnvironmentString[AMQ_CBM_LEN] =    |  |  |  |  |
| <b>NULL</b>                                                |                                                      |         |               |                                           |  |  |  |  |
|                                                            | 00000F17 16:18:56.381992                             | 2512.1  | :             | ----}! xcsGetEnvironmentString            |  |  |  |  |
|                                                            | (rc=xecE_E_ENV_VAR_NOT_FOUND)                        |         |               |                                           |  |  |  |  |
|                                                            | 00000F18 16:18:56.382003                             | 2512.1  |               | ---}! xcsGetEnvironmentInteger            |  |  |  |  |
|                                                            | (rc=xecE E ENV VAR NOT FOUND)                        |         |               |                                           |  |  |  |  |
|                                                            | 00000F19 16:18:56.382016                             | 2512.1  |               | --} InitProcessInitialisation (rc=OK)     |  |  |  |  |
|                                                            | 00000F1A 16:18:56.383045                             | 2512.1  |               | --{ DLLMain                               |  |  |  |  |
|                                                            | 00000F1B 16:18:56.383059                             | 2512.1  |               |                                           |  |  |  |  |
|                                                            | 00000F1C 16:18:56.383068                             |         |               | ---{ MCSInitCriticalSection               |  |  |  |  |
|                                                            |                                                      | 2512.1  |               | ---} MCSInitCriticalSection (rc=OK)       |  |  |  |  |
|                                                            |                                                      |         |               |                                           |  |  |  |  |

*Figura 1. Esempio di traccia WebSphere MQ per Windows*

# **Dati di traccia di esempio per sistemi IBM WebSphere MQ Telemetry per UNIX and Linux**

Un estratto da un file di traccia IBM WebSphere MQ Telemetry per HP-UX .

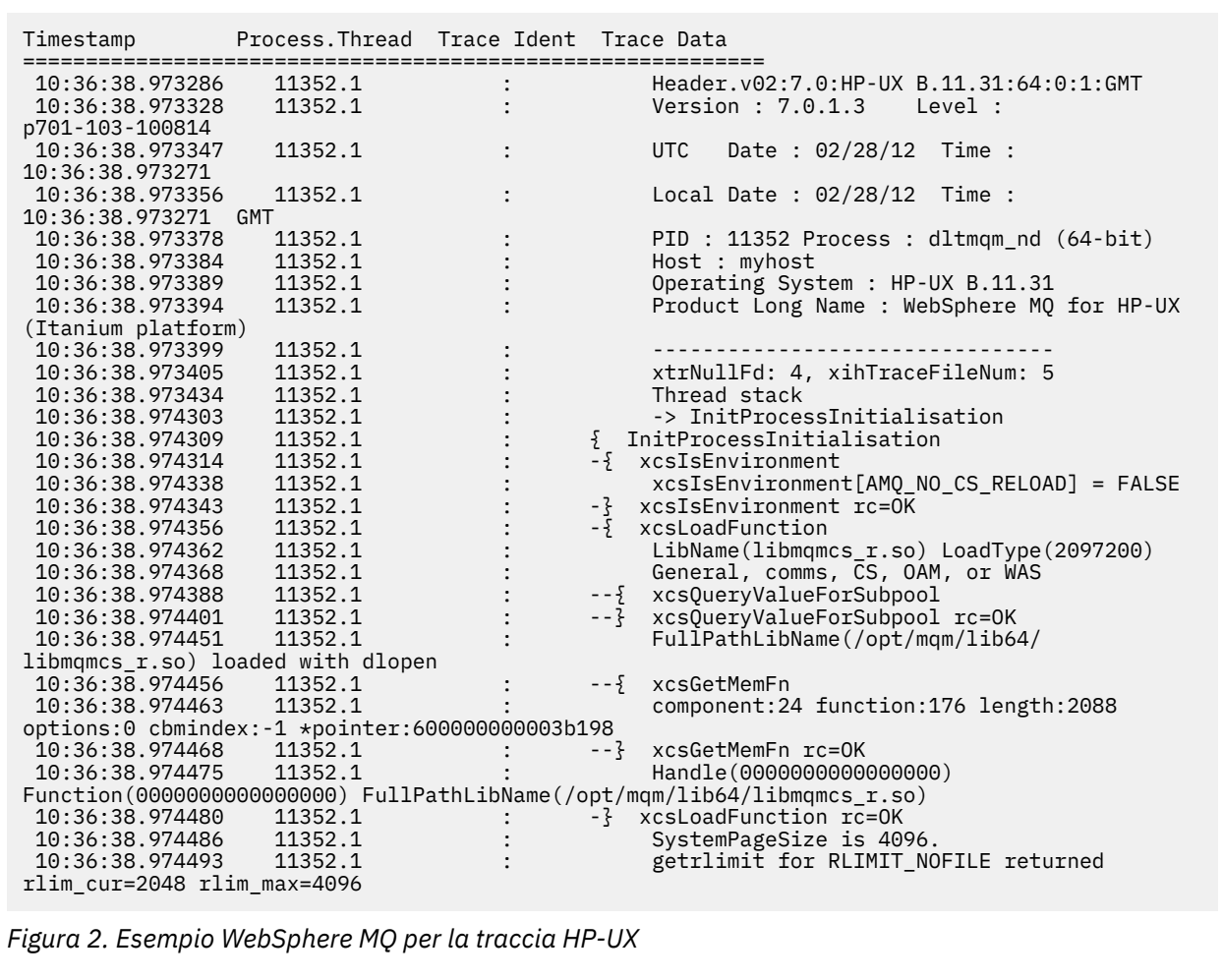

[Figura 3 a pagina 222](#page-221-0) mostra un estratto da una traccia WebSphere MQ per Solaris:

<span id="page-221-0"></span>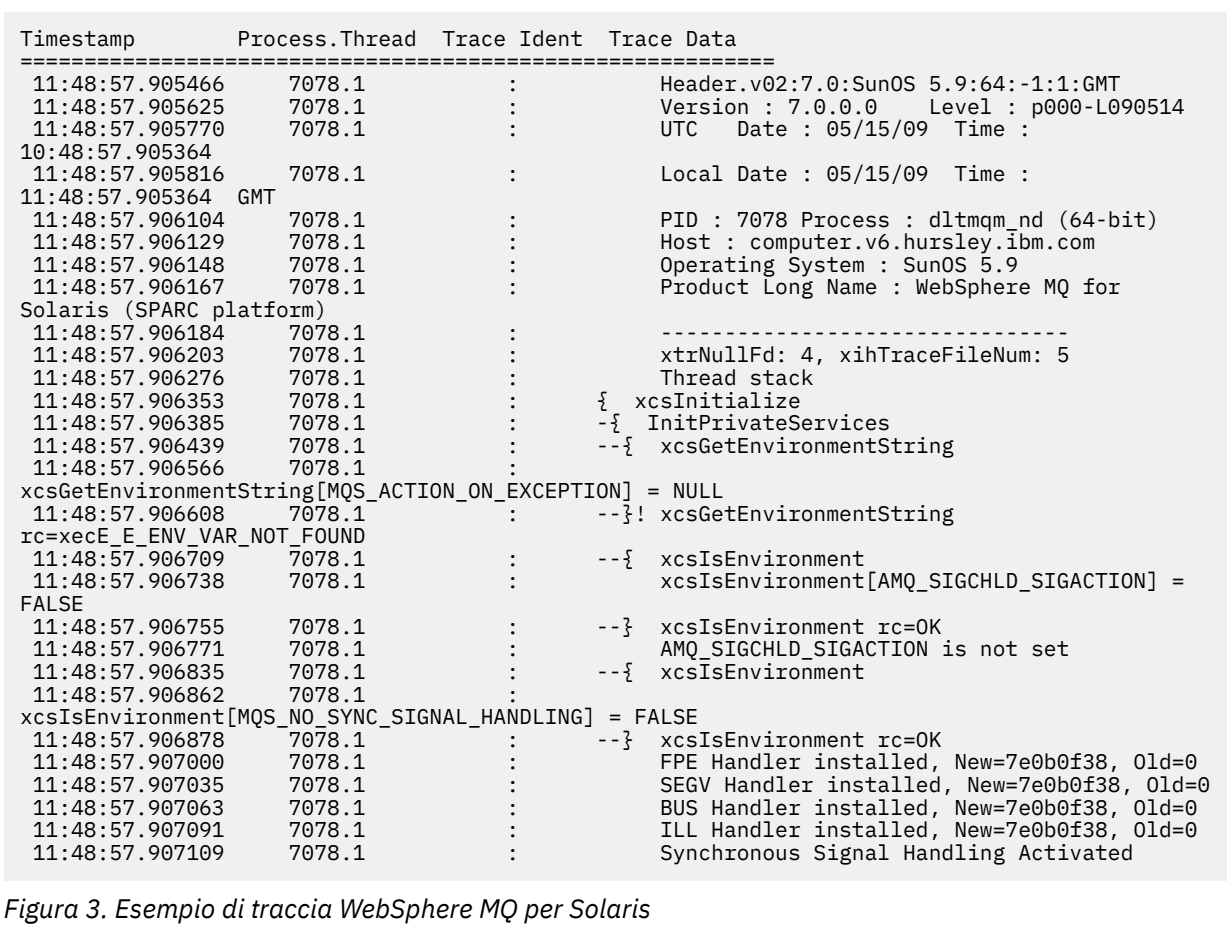

La [Figura 4 a pagina 223](#page-222-0) mostra un estratto da una traccia WebSphere MQ per Linux :

<span id="page-222-0"></span>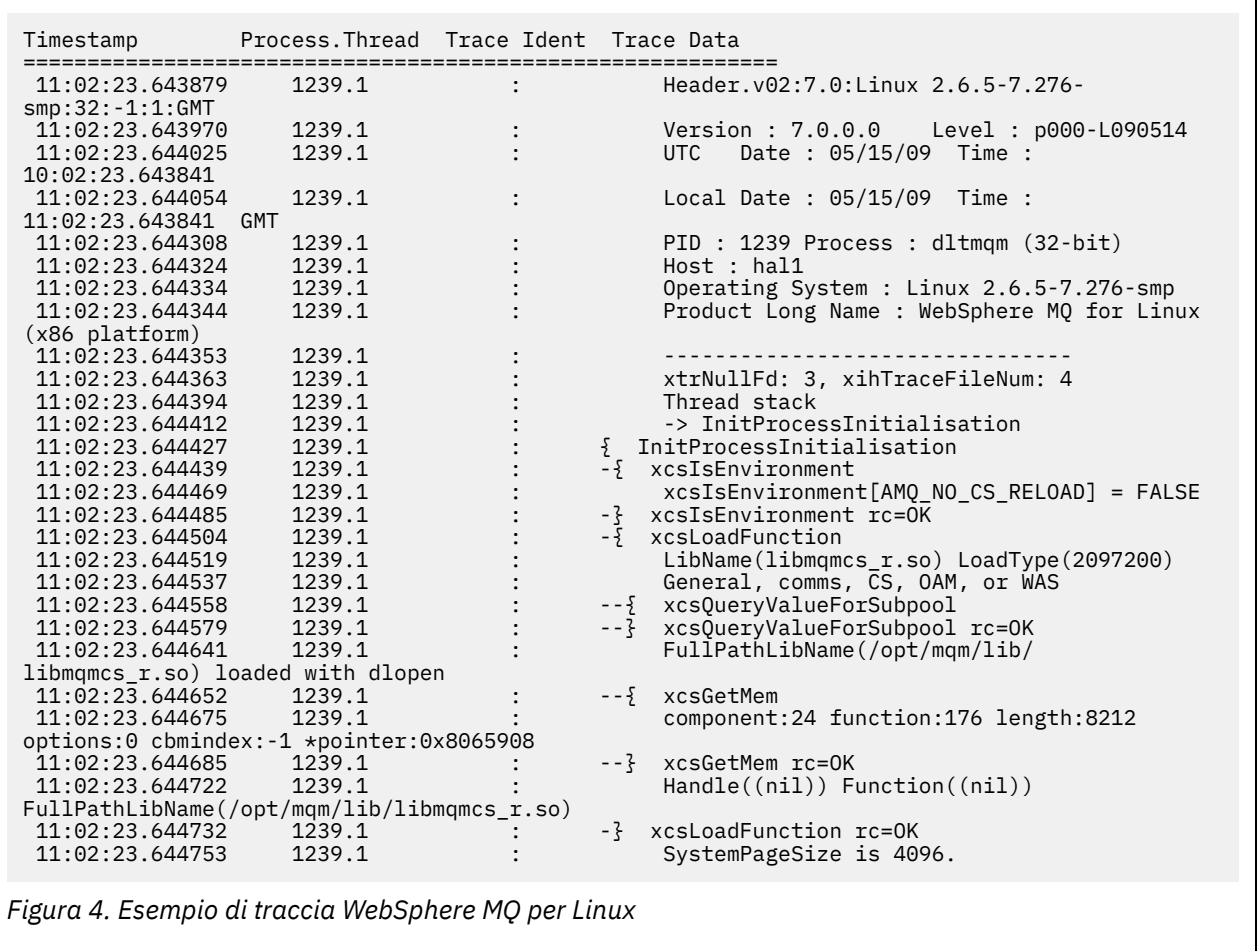

[Figura 5 a pagina 224](#page-223-0) mostra un estratto da WebSphere MQ per AIX trace:

1

<span id="page-223-0"></span>

| Timestamp                                           | Process. Thread Trace Ident Trace Data |  |                                            |  |  |  |  |
|-----------------------------------------------------|----------------------------------------|--|--------------------------------------------|--|--|--|--|
| 12:06:32.904335                                     | 622742.1                               |  | Header.v02:7.0:AIX 5.3:64:-1:1:GMT         |  |  |  |  |
| 12:06:32.904427                                     | 622742.1                               |  | Version: 7.0.0.0    Level: p000-L090514    |  |  |  |  |
| 12:06:32.904540                                     | 622742.1                               |  | Date: 05/15/09 Time:<br><b>UTC</b>         |  |  |  |  |
| 11:06:32.904302                                     |                                        |  |                                            |  |  |  |  |
| 12:06:32.904594                                     | 622742.1                               |  | Local Date : 05/15/09 Time :               |  |  |  |  |
| 12:06:32.904302 GMT                                 |                                        |  |                                            |  |  |  |  |
| 12:06:32.904697                                     | 622742.1                               |  | PID: 622742 Process: dltmqm nd (64-bit)    |  |  |  |  |
| 12:06:32.904728                                     | 622742.1                               |  | Host : dynamo                              |  |  |  |  |
| 12:06:32.904755                                     | 622742.1                               |  | Operating System : AIX 5.3                 |  |  |  |  |
| 12:06:32.904781                                     | 622742.1                               |  | Product Long Name : WebSphere MQ for AIX   |  |  |  |  |
| 12:06:32.904806                                     | 622742.1                               |  |                                            |  |  |  |  |
| 12:06:32.904832                                     | 622742.1                               |  | xtrNullFd: 3, xihTraceFileNum: 5           |  |  |  |  |
| 12:06:32.904916                                     | 622742.1                               |  | Data: 0x00000000                           |  |  |  |  |
| 12:06:32.904952                                     | 622742.1                               |  | Thread stack                               |  |  |  |  |
| 12:06:32.904982                                     | 622742.1                               |  | -> InitProcessInitialisation               |  |  |  |  |
| 12:06:32.905007                                     | 622742.1                               |  | { InitProcessInitialisation                |  |  |  |  |
| 12:06:32.905033                                     | 622742.1                               |  | -{ xcsIsEnvironment                        |  |  |  |  |
| 12:06:32.905062                                     | 622742.1                               |  | xcsIsEnvironment[AMQ_NO_CS_RELOAD] = FALSE |  |  |  |  |
| 12:06:32.905088                                     | 622742.1                               |  | -} xcsIsEnvironment rc=0K                  |  |  |  |  |
| 12:06:32.905117                                     | 622742.1                               |  | -{ xcsLoadFunction                         |  |  |  |  |
| 12:06:32.905145                                     | 622742.1                               |  | LibName(libmqmcs r.a(shr.o))               |  |  |  |  |
| LoadType(2097200)                                   |                                        |  |                                            |  |  |  |  |
| 12:06:32.905178                                     | 622742.1                               |  | General, comms, CS, OAM, or WAS            |  |  |  |  |
| 12:06:32.905204                                     | 622742.1                               |  | $- - \{$<br>xcs0ueryValueForSubpool        |  |  |  |  |
| 12:06:32.905282                                     | 622742.1                               |  | xcs0ueryValueForSubpool rc=0K              |  |  |  |  |
| 12:06:32.905504                                     | 622742.1                               |  | FullPathLibName(/usr/mgm/lib64/            |  |  |  |  |
| libmamcs $r.a(shr.o)$ ) loaded with load            |                                        |  |                                            |  |  |  |  |
| 12:06:32.905540                                     | 622742.1                               |  | xcsGetMem<br>$- - 5$                       |  |  |  |  |
| 12:06:32.905575                                     | 622742.1                               |  | component: 24 function: 176 length: 2088   |  |  |  |  |
| options:0 cbmindex: -1 *pointer:110011408           |                                        |  |                                            |  |  |  |  |
| 12:06:32.905601                                     | 622742.1                               |  | --} xcsGetMem rc=OK                        |  |  |  |  |
| 12:06:32.905638                                     | 622742.1                               |  | Handle(0) Function(0)                      |  |  |  |  |
| FullPathLibName(/usr/mqm/lib64/libmqmcs r.a(shr.o)) |                                        |  |                                            |  |  |  |  |
| 12:06:32.905665                                     | 622742.1                               |  | -} xcsLoadFunction rc=0K                   |  |  |  |  |
|                                                     |                                        |  |                                            |  |  |  |  |

*Figura 5. Esempio di traccia WebSphere MQ per AIX*

# **Esempi di output di traccia**

Utilizzare questo argomento come esempio di come interpretare l'emissione della traccia.

La [Figura 6 a pagina 225](#page-224-0) mostra un esempio di una traccia eseguita all'entrata di una chiamata MQPUT1 . Sono stati prodotti i seguenti articoli:

- Elenco parametri richiesta coda
- Descrittore oggetto (MQOD)
- MQMD (Message Descriptor)
- Opzioni di inserimento messaggi (MQPMO)
- I primi 256 byte dei dati del messaggio

Confrontare con [Figura 7 a pagina 226](#page-225-0), che illustra gli stessi blocchi di controllo all'uscita da WebSphere MQ.

<span id="page-224-0"></span>USRD9 5E9 ASCB 00F87E80 JOBN ECIC330 CSQW072I ENTRY: MQ user parameter trace PUTONE Thread... 004C2B10 Userid... CICSUSER pObjDesc. 106B2010 pMsgDesc. 106B20B8<br>BufferL.. 00000064 pPM0..... 106B2200<br>pBuffer.. 106A0578 RSV1..... 00000000 RSV2..... 00000000 RSV3..... 116BC830 C9E8C1E8 C5C3C9C3 AA8E8583 76270484 | IYAYECIC..ec...d | D4D8E3E3 0000048C 00000000 00000000 | MQTT............ | 00000000 1910C7C2 C9C2D4C9 E8C14BC9 | ......GBIBMIYA.I | C7C3E2F2 F0F48E85 83762979 00010000 | GCS204.ec..`.... | GMT-01/30/05 14:42:08.412320 LOC-01/30/05 14:42:08.412320 USRD9 5E9 ASCB 00F87E80 JOBN ECIC330 CSQW072I ENTRY: MQ user parameter trace +0000 D6C44040 00000001 00000000 C2404040 | OD ........B | +0010 40404040 40404040 40404040 40404040 | | ... +00A0 00000000 00000000 | ........ | GMT-01/30/05 14:42:08.412345 LOC-01/30/05 14:42:08.412345 USRD9 5E9 ASCB 00F87E80 JOBN ECIC330 CSQW072I ENTRY: MQ user parameter trace +0000 D4C44040 00000001 00000000 00000008 | MD ............ | ... +0130 40404040 40404040 40404040 40404040 | | +0140 40404040 | | GMT-01/30/05 14:42:08.412370 LOC-01/30/05 14:42:08.412370 USRD9 5E9 ASCB 00F87E80 JOBN ECIC330 CSQW072I ENTRY: MQ user parameter trace +0000 D7D4D640 00000001 00000000 FFFFFFFF | PMO ............ | ... +0070 40404040 40404040 40404040 40404040 | | GMT-01/30/05 14:42:08.412393 LOC-01/30/05 14:42:08.412393 USRD9 5E9 ASCB 00F87E80 JOBN ECIC330 CSQW072I ENTRY: MQ user parameter trace +0000 C1C1C1C1 C1C1C1C1 C1404040 40404040 | AAAAAAAAA | ... +0060 40404040 | | GMT-01/30/05 14:42:08.412625 LOC-01/30/05 14:42:08.412625 *Figura 6. Dati di traccia di esempio da una traccia della voce di una richiesta MQPUT1*

<span id="page-225-0"></span>USRD9 5EA ASCB 00F87E80 JOBN ECIC330 CSQW073I EXIT: MQ user parameter trace PUTONE Thread... 004C2B10 Userid... CICSUSER pObjDesc. 106B2010 pMsgDesc. 106B20B8 pPMO..... 106B2200 BufferL.. 00000064 pBuffer.. 106A0578 RSV1..... 00000000 RSV2..... 00000000 RSV3..... 116BC830 CompCode. 00000002 **Reason... 000007FB** C9E8C1E8 C5C3C9C3 AA8E8583 76270484 | IYAYECIC..ec...d | D4D8E3E3 0000048C 00000000 00000000 | MQTT............ | 00000000 1910C7C2 C9C2D4C9 E8C14BC9 | ......GBIBMIYA.I | C7C3E2F2 F0F48E85 83762979 00010000 | GCS204.ec..`.... | *MQRC\_OBJECT\_TYPE\_ERROR* GMT-01/30/05 14:42:08.412678 LOC-01/30/05 14:42:08.412678 USRD9 5EA ASCB 00F87E80 JOBN ECIC330 CSQW073I EXIT: MQ user parameter trace +0000 D6C44040 00000001 00000000 C2404040 | OD ........B | ... +00A0 00000000 00000000 | ........ | GMT-01/30/05 14:42:08.412789 LOC-01/30/05 14:42:08.412789 USRD9 5EA ASCB 00F87E80 JOBN ECIC330 CSQW073I EXIT: MQ user parameter trace +0000 D4C44040 00000001 00000000 00000008 | MD ............ | ... +0140 40404040 | | GMT-01/30/05 14:42:08.412814 LOC-01/30/05 14:42:08.412814 USRD9 5EA ASCB 00F87E80 JOBN ECIC330 CSQW073I EXIT: MQ user parameter trace +0000 D7D4D640 00000001 00000000 FFFFFFFF | PMO ............ | ... +0070 40404040 40404040 40404040 40404040 | | GMT-01/30/05 14:42:08.412836 LOC-01/30/05 14:42:08.412836 USRD9 5EA ASCB 00F87E80 JOBN ECIC330 CSQW073I EXIT: MQ user parameter trace +0000 C1C1C1C1 C1C1C1C1 C1404040 40404040 | AAAAAAAAA | ... +0060 40404040 | | GMT-01/30/05 14:42:08.412858 LOC-01/30/05 14:42:08.412858 *Figura 7. Dati di traccia di esempio da una traccia di uscita di una richiesta MQPUT1*

# **Esempi di output CEDF**

Utilizzare questo argomento come riferimento, ad esempio l'output CEDF dalle chiamate MQI.

Questo argomento fornisce esempi dell'output prodotto dalla CEDF (execution diagnostic facility) CICS quando si utilizza WebSphere MQ.Gli esempi mostrano i dati prodotti in entrata e in uscita dalle seguenti chiamate MQI, in formato esadecimale e carattere. Altre chiamate MQI producono dati simili.

# **Output CEDF di esempio per la chiamata MQOPEN**

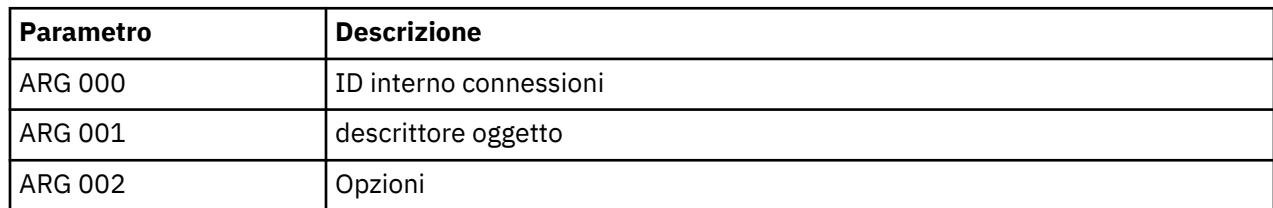

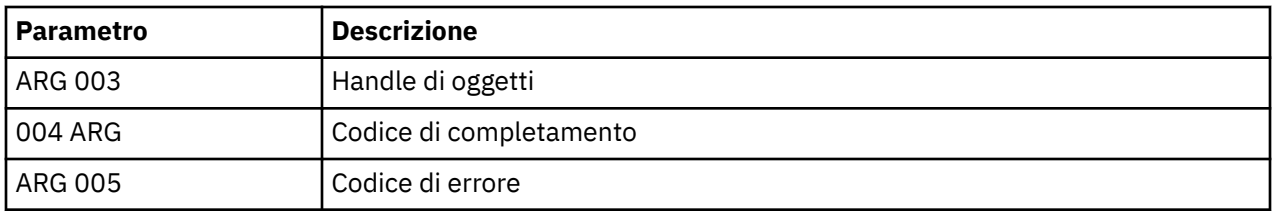

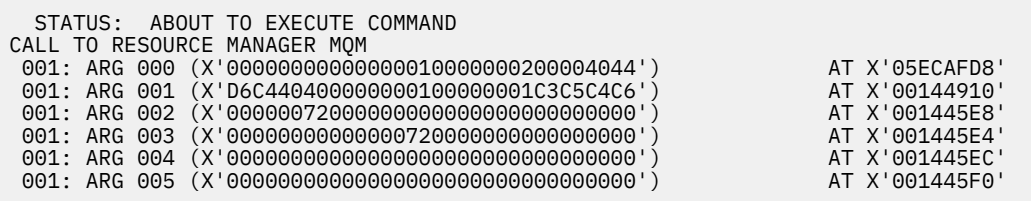

*Figura 8. Output CEDF di esempio sulla voce per una chiamata MQOPEN (esadecimale)*

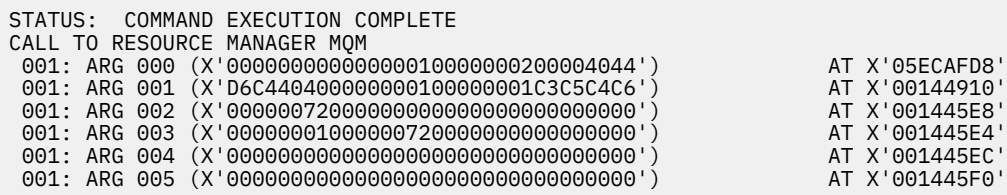

*Figura 9. Output CEDF di esempio in uscita da una chiamata MQOPEN (esadecimale)*

 STATUS: ABOUT TO EXECUTE COMMAND CALL TO RESOURCE MANAGER MQM 001: ARG 000 ('.............. .') 001: ARG 001 ('OD ........CEDF') 001: ARG 002 ('................') 001: ARG 003 ('................') 001: ARG 004 ('................') 001: ARG 005 ('................')

*Figura 10. Output CEDF di esempio sulla voce in una chiamata MQOPEN (carattere)*

```
 STATUS: COMMAND EXECUTION COMPLETE
 CALL TO RESOURCE MANAGER MQM
 001: ARG 000 ('.............. .')
 001: ARG 001 ('OD ........CEDF')
 001: ARG 002 ('................')
 001: ARG 003 ('................')
 001: ARG 004 ('................')
 001: ARG 005 ('................')
```
*Figura 11. Output CEDF di esempio in uscita da una chiamata MQOPEN (carattere)*

# **Output CEDF di esempio per la chiamata MQCLOSE**

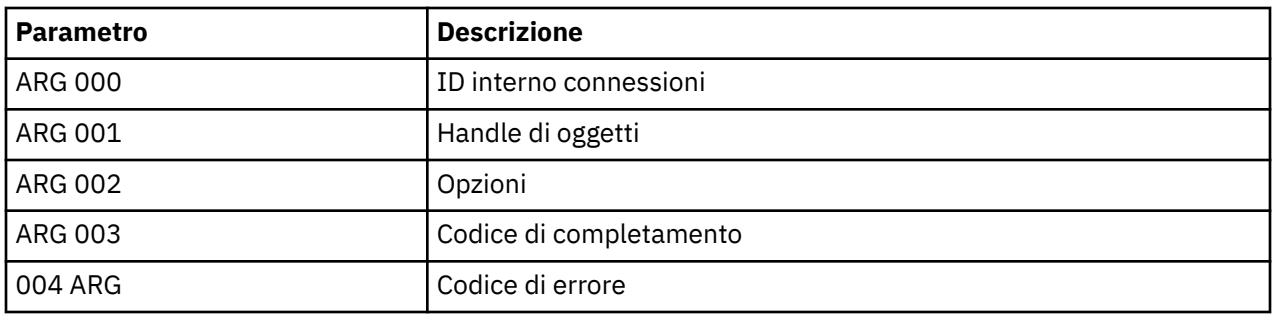

STATUS: ABOUT TO EXECUTE COMMAND CALL TO RESOURCE MANAGER MQM 001: ARG 000 (X'00000000000000010000007200000000') AT X'001445E0' 001: ARG 001 (X'00000001000000720000000000000000') AT X'001445E4' 001: ARG 002 (X'00000000000000010000000200004044') AT X'05ECAFD8' 001: ARG 003 (X'00000000000000000000000800000008') AT X'001445EC' 001: ARG 004 (X'00000000000000008000000800000060')

*Figura 12. Output CEDF di esempio sulla voce in una chiamata MQCLOSE (esadecimale)*

STATUS: COMMAND EXECUTION COMPLETE CALL TO RESOURCE MANAGER MQM 001: ARG 000 (X'00000000000000000000007200000000') AT X'001445E0' 001: ARG 001 (X'000000000000007200000000000000000') AT X'001445E4'<br>001: ARG 002 (X'0000000000000000010000000200004044') AT X'05ECAFD8' 001: ARG 002 (X'0000000000000000000000000000004044') AT X'05ECAFD8<br>001: ARG 003 (X'000000000000000000000000000000008') AT X'001445EC 001: ARG 003 (X'00000000000000000000000800000008') AT X'001445EC' 001: ARG 004 (X'00000000000000080000000800000060') AT X'001445F0'

*Figura 13. Esempio di output CEDF sull'uscita da una chiamata MQCLOSE (esadecimale)*

STATUS: ABOUT TO EXECUTE COMMAND CALL TO RESOURCE MANAGER MQM 001: ARG 000 ('.................') 001: ARG 001 ('.................') 001: ARG 002 ('.................') 001: ARG 003 ('................ 001: ARG 004 ('..................')

*Figura 14. Output CEDF di esempio su una voce in una chiamata MQCLOSE (carattere)*

STATUS: COMMAND EXECUTION COMPLETE CALL TO RESOURCE MANAGER MQM 001: ARG 000 ('..............<br>001: ARG 000 ('.............. 001: ARG 001 ('.................') 001: ARG 002 ('.................') 001: ARG 003 ('................') 001: ARG 004 ('.................

# **Output CEDF di esempio per la chiamata MQPUT**

*Figura 15. Output CEDF di esempio in uscita da una chiamata MQCLOSE (carattere)*

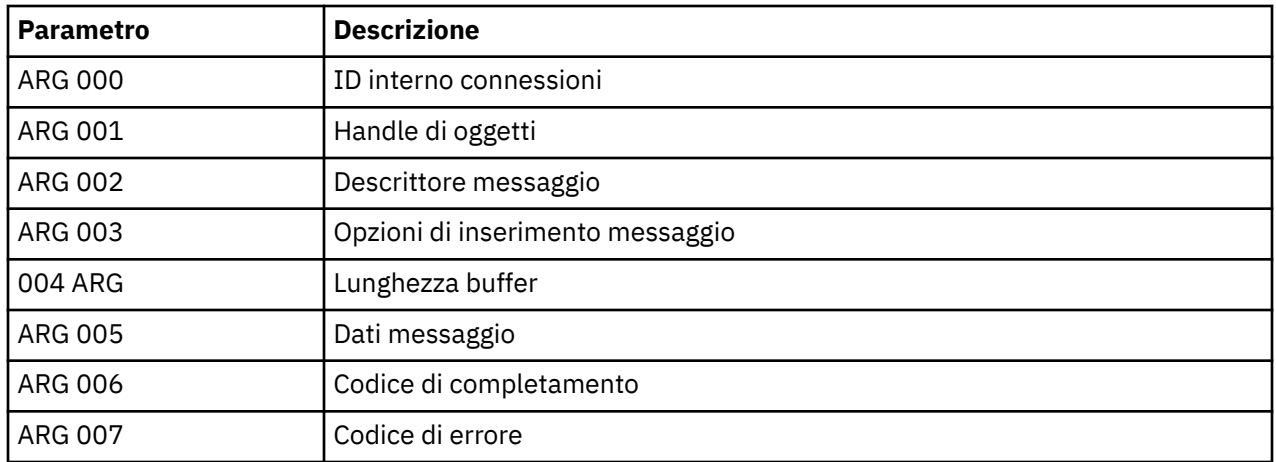

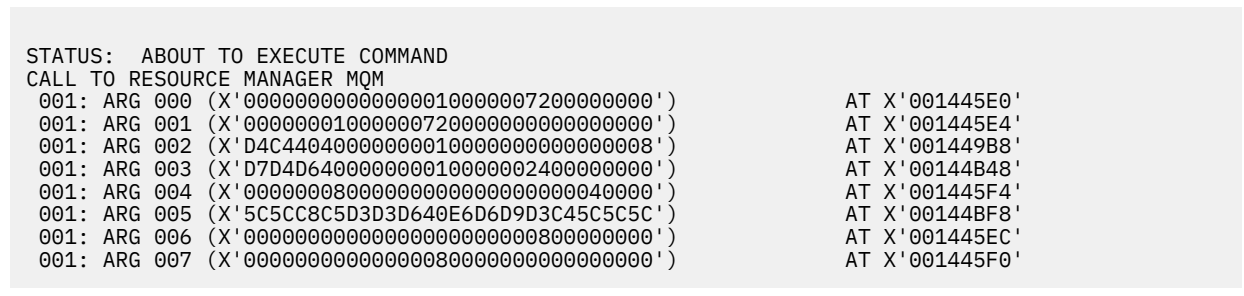

*Figura 16. Output CEDF di esempio sulla voce in una chiamata MQPUT (esadecimale)*

STATUS: COMMAND EXECUTION COMPLETE CALL TO RESOURCE MANAGER MQM 001: ARG 000 (X'00000000000000010000007200000000') AT X'001445E0' 001: ARG 001 (X'00000001000000720000000000000000') AT X'001445E4' 001: ARG 002 (X'D4C44040000000010000000000000008') AT X'001449B8' 001: ARG 003 (X'D7D4D640000000010000002400000000') AT X'00144B48' 001: ARG 004 (X'00000008000000000000000000040000') AT X'001445F4' 001: ARG 005 (X'5C5CC8C5D3D3D640E6D6D9D3C45C5C5C') AT X'00144BF8' 001: ARG 006 (X'00000000000000000000000800000000') AT X'001445EC' 001: ARG 007 (X'00000000000000080000000000000000') AT X'001445F0'

*Figura 17. Esempio di output CEDF in uscita da una chiamata MQPUT (esadecimale)*

STATUS: ABOUT TO EXECUTE COMMAND CALL TO RESOURCE MANAGER MQM 001: ARG 000 ('.................') 001: ARG 001 ('.................') 001: ARG 001 ('................<br>001: ARG 002 ('MD ............ 001: ARG 003 ('PMO ............ 001: ARG 004 ( 001: ARG 005 ('\*\*HELLO WORLD\*\*\*') 001: ARG 006 ('.................') 001: ARG 007 ('.................')

*Figura 18. Esempio di output CEDF su una voce in una chiamata MQPUT (carattere)*

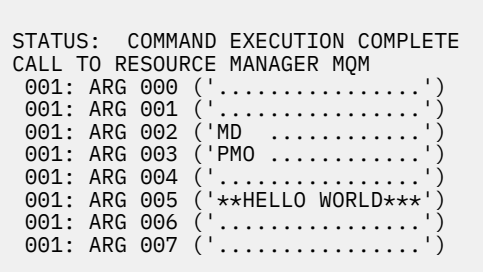

*Figura 19. Output CEDF di esempio in uscita da una chiamata MQPUT (carattere)*

# **Esempio di output CEDF per la chiamata MQPUT1**

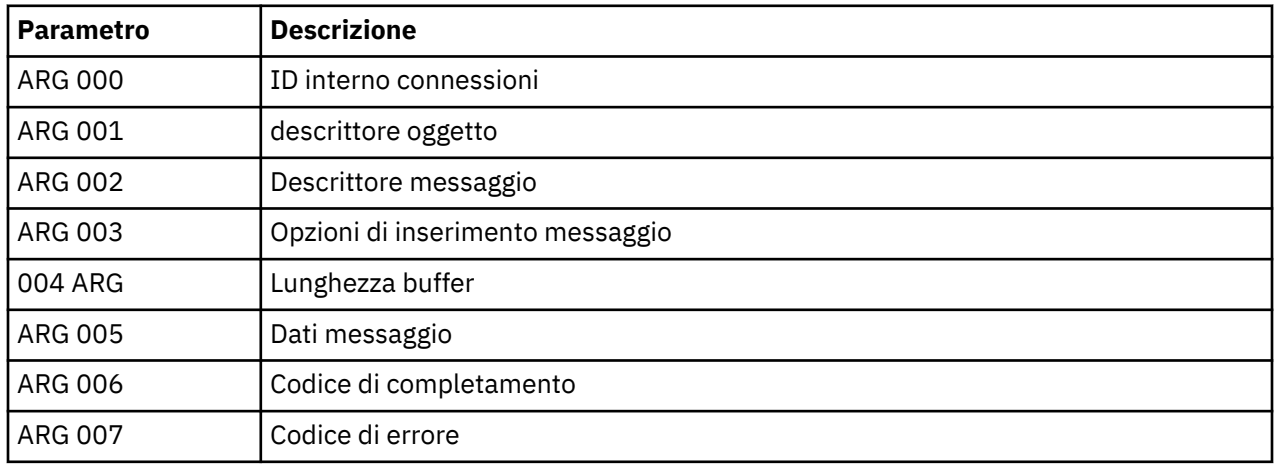

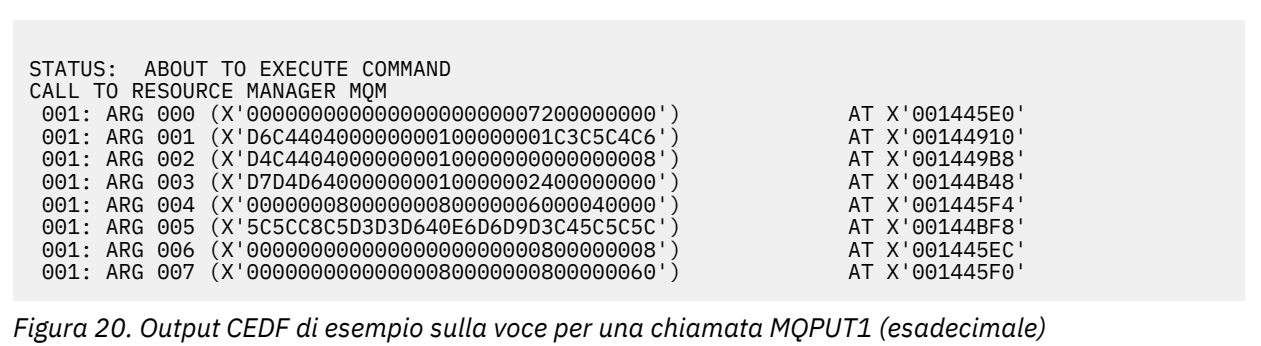

STATUS: COMMAND EXECUTION COMPLETE CALL TO RESOURCE MANAGER MQM 001: ARG 000 (X'00000000000000000000007200000000') AT X'001445E0' 001: ARG 001 (X'D6C440400000000000000000001C3C5C4C6') AT X'00144910'<br>001: ARG 002 (X'D4C4404000000000000000000000000000008') AT X'001449B8'<br>001: ARG 003 (X'D7D4D640000000000000000024000000000') AT X'00144B48' 001: ARG 002 (X'D4C44040000000010000000000000008') AT X'001449B8' 001: ARG 003 (X'D7D4D640000000010000002400000000') AT X'00144B48' 001: ARG 004 (X'000000080000000800000006000040000') AT X'001445F4'<br>001: ARG 005 (X'5C5CC8C5D3D3D640E6D6D9D3C45C5C5C') AT X'00144BF8'<br>001: ARG 006 (X'0000000000000000000000000000000008') AT X'001445EC' 001: ARG 005 (X'5C5CC8C5D3D3D640E6D6D9D3C45C5C5C') AT X'00144BF8' 001: ARG 006 (X'00000000000000000000000800000008') AT X'001445EC' 001: ARG 007 (X'00000000000000080000000800000060') AT X'001445F0'

*Figura 21. Esempio di output CEDF sull'uscita da una chiamata MQPUT1 (esadecimale)*

```
STATUS: ABOUT TO EXECUTE COMMAND
CALL TO RESOURCE MANAGER MOM<br>001: ARG 000 ('............
001: ARG 000 ('.................')
 001: ARG 001 ('OD ........CEDF')
 001: ARG 002 ('MD ............')
001: ARG 003 ('PMO ............<br>001: ARG 004 ('.................
001: ARG 004 ('................')
 001: ARG 005 ('**HELLO WORLD***')
001: ARG 006 ('.................')
001: ARG 007 ('.................')
```
*Figura 22. Output CEDF di esempio su una voce in una chiamata MQPUT1 (carattere)*

```
STATUS: COMMAND EXECUTION COMPLETE
CALL TO RESOURCE MANAGER MQM
001: ARG 000 ('.................')
 001: ARG 001 ('OD ........CEDF')
 001: ARG 002 ('MD ............')
 001: ARG 003 ('PMO ............')
001: ARG 004 ('................')
 001: ARG 005 ('**HELLO WORLD***')
 001: ARG 006 ('................')
 001: ARG 007 ('...............-')
```
*Figura 23. Esempio di output CEDF all'uscita da una chiamata MQPUT1 (carattere)*

# **Output CEDF di esempio per la chiamata MQGET**

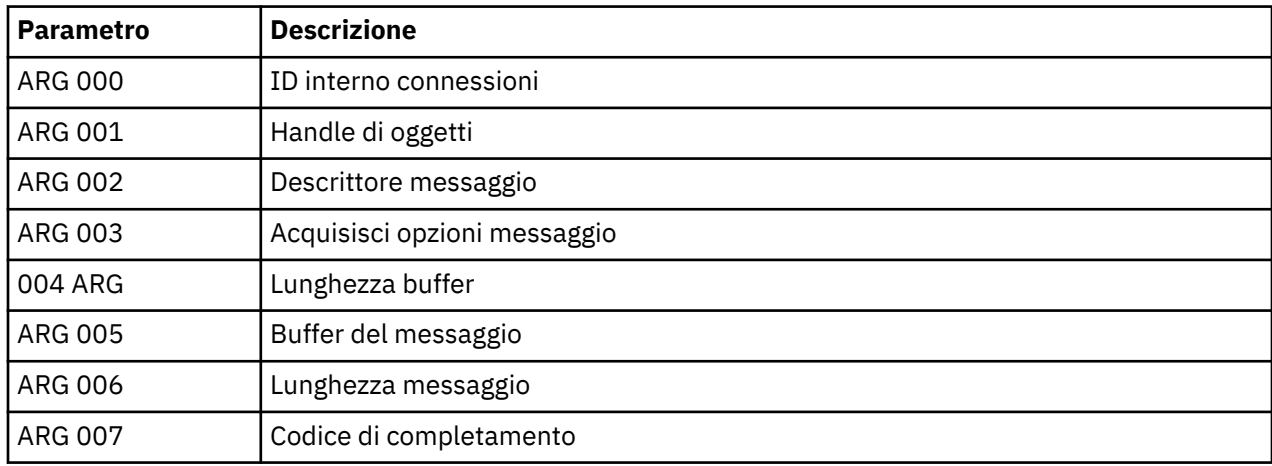

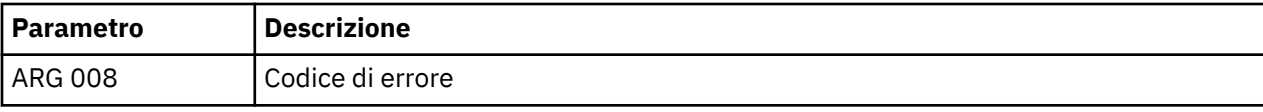

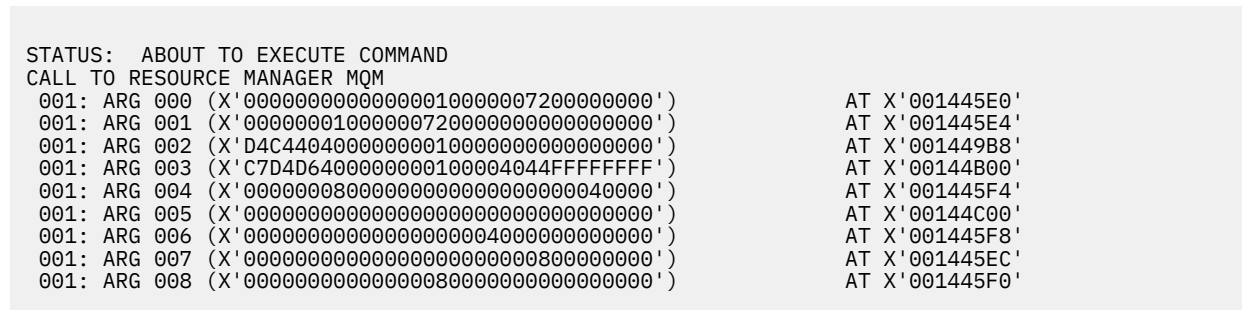

*Figura 24. Output CEDF di esempio su una voce in una chiamata MQGET (esadecimale)*

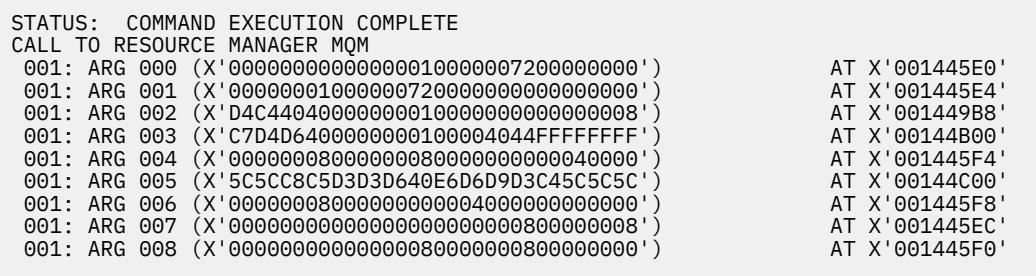

*Figura 25. Output CEDF di esempio all'uscita da una chiamata MQGET (esadecimale)*

 STATUS: ABOUT TO EXECUTE COMMAND CALL TO RESOURCE MANAGER MQM 001: ARG 000 ('................') 001: ARG 001 ('................') 001: ARG 002 ('MD ............') 001: ARG 003 ('GMO ...... .....') 001: ARG 004 ('................') 001: ARG 005 ('................') 001: ARG 006 ('................') 001: ARG 007 ('................') 001: ARG 008 ('................')

*Figura 26. Output CEDF di esempio su una voce in una chiamata MQGET (carattere)*

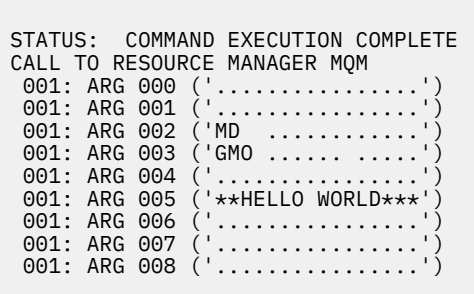

*Figura 27. Esempio di output CEDF all'uscita da una chiamata MQGET (carattere)*

# **Output CEDF di esempio per la chiamata MQINQ**

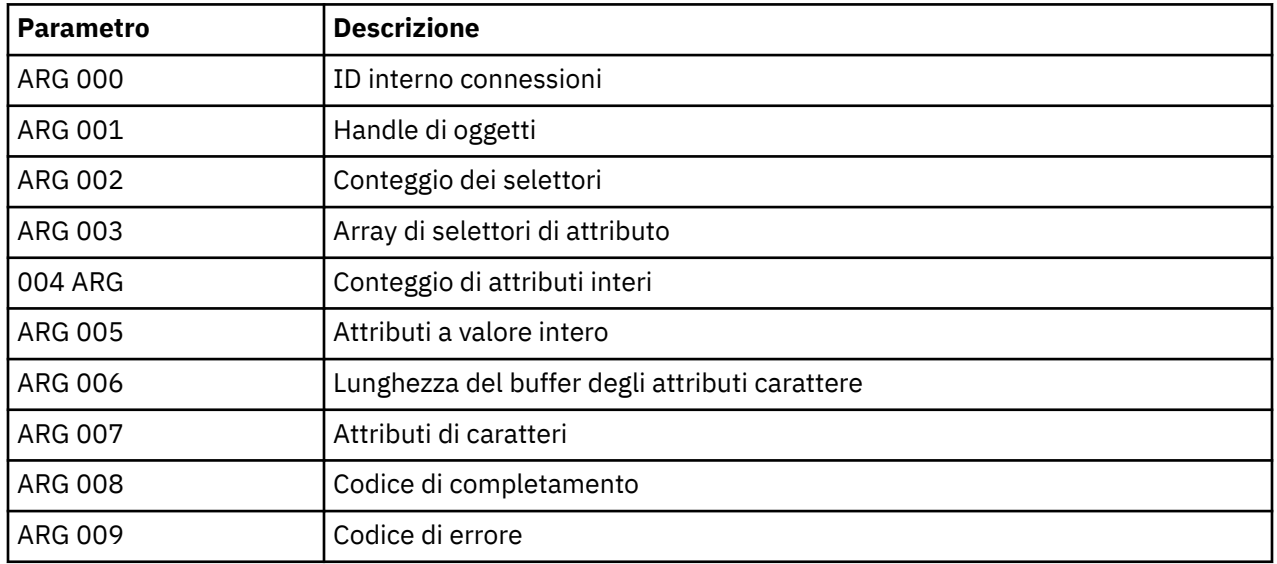

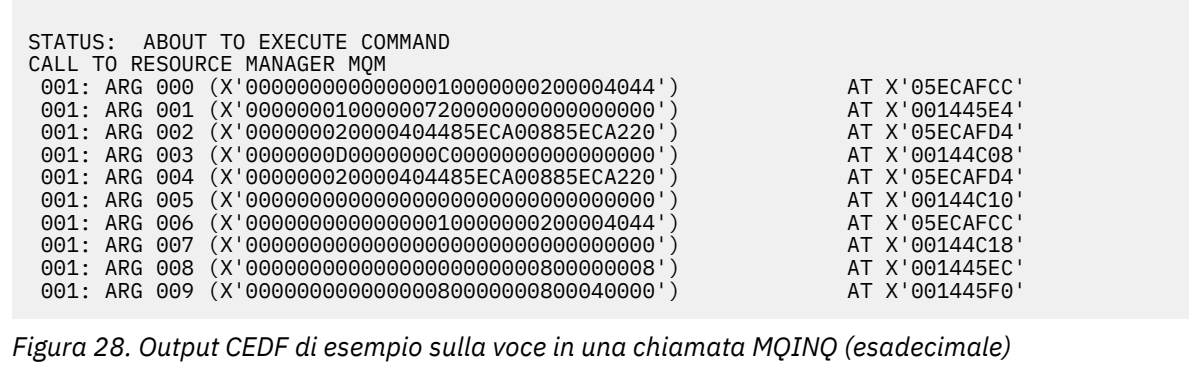

STATUS: COMMAND EXECUTION COMPLETE CALL TO RESOURCE MANAGER MQM 001: ARG 000 (X'00000000000000010000000200004044') AT X'05ECAFCC' 001: ARG 001 (X'0000000100000072000000000000000000') AT X'001445E4'<br>001: ARG 002 (X'000000020000404485ECA00885ECA220') AT X'05ECAFD4'<br>001: ARG 003 (X'000000000000000000000000000000000|) 001: ARG 002 (X'000000020000404485ECA00885ECA220') AT X'05ECAFD4' 001: ARG 003 (X'0000000D0000000C0040000000000000') AT X'00144C08' 001: ARG 004 (X'000000020000404485ECA00885ECA220') AT X'05ECAFD4'<br>001: ARG 005 (X'004000000000000000000000000000000') AT X'00144C10' 001: ARG 005 (X'00400000000000000000000000000000') AT X'00144C10' 001: ARG 006 (X'0000000000000000010000000000000004044') AT X'05ECAFCC'<br>001: ARG 007 (X'00000000000000000000000000000000000') AT X'00144C18' 001: ARG 007 (X'00000000000000000000000000000000') AT X'00144C18' 001: ARG 008 (X'00000000000000000000000800000008') AT X'001445EC' 001: ARG 009 (X'000000000000000000000000000040000')

*Figura 29. Output CEDF di esempio in uscita da una chiamata MQINQ (esadecimale)*

STATUS: ABOUT TO EXECUTE COMMAND CALL TO RESOURCE MANAGER MQM 001: ARG 000 ('.................') 001: ARG 001 ('.................') 001: ARG 002 ('...... .e...e.s.<br>001: ARG 003 ('................ 001: ARG 003 ('................<br>001: ARG 004 ('...... .e...e.s. 001: ARG 004 ('...... .e...e.s.')<br>001: ARG 005 ('................') 001: ARG 005 ('................') 001: ARG 006 ('..................') 001: ARG 007 ('................ 001: ARG 008 ('.................<br>001: ARG 009 ('................ 001: ARG 009 ('................')

*Figura 30. Esempio di output CEDF sulla voce in una chiamata MQINQ (carattere)*

STATUS: COMMAND EXECUTION COMPLETE CALL TO RESOURCE MANAGER MQM 001: ARG 000 ('.................') 001: ARG 001 ('.................') 001: ARG 002 ('...... .e...e.s.') 001: ARG 003 ('.......... ......') 001: ARG 004 ('...... .e...e.s.') 001: ARG 005 ('. ..............') 001: ARG 005 ('. ..............<br>001: ARG 006 ('............... 001: ARG 007 001: ARG 008 ('.................') 001: ARG 009 ('................')

*Figura 31. Output CEDF di esempio in uscita da una chiamata MQINQ (carattere)*

# **Output CEDF di esempio per la chiamata MQSET**

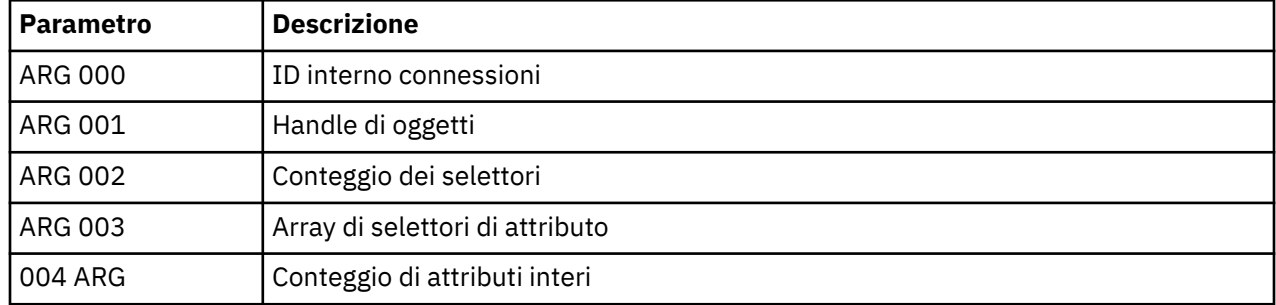

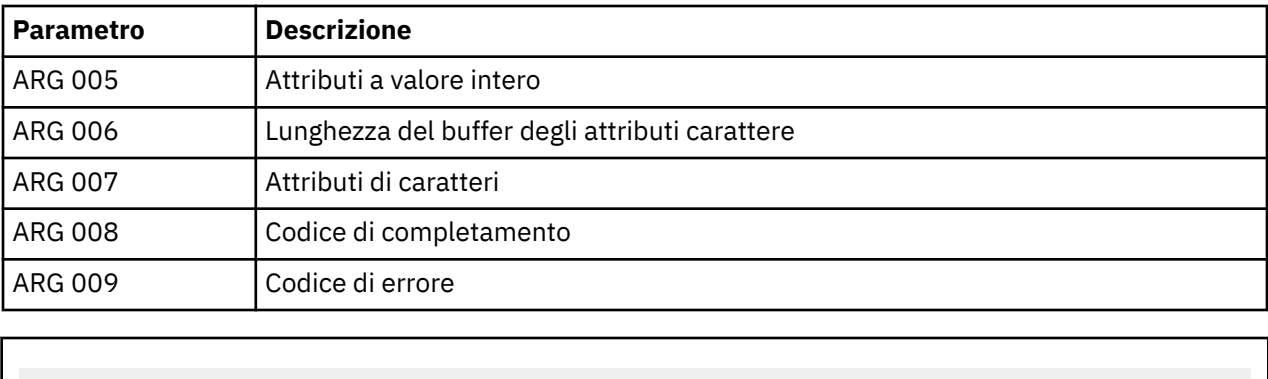

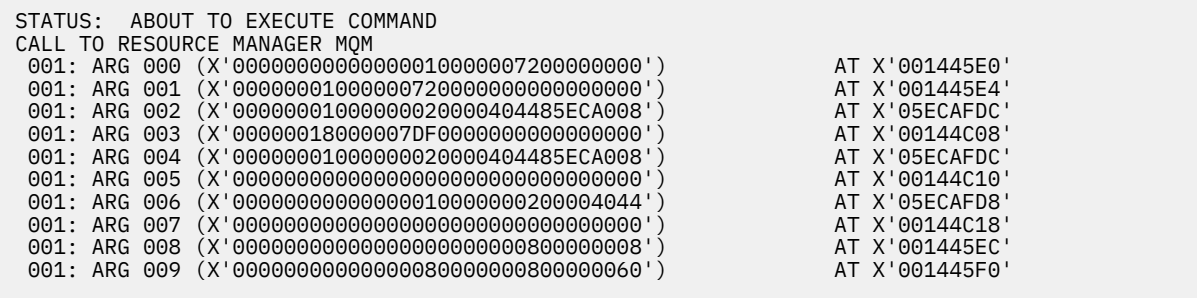

*Figura 32. Output CEDF di esempio sulla voce per una chiamata MQSET (esadecimale)*

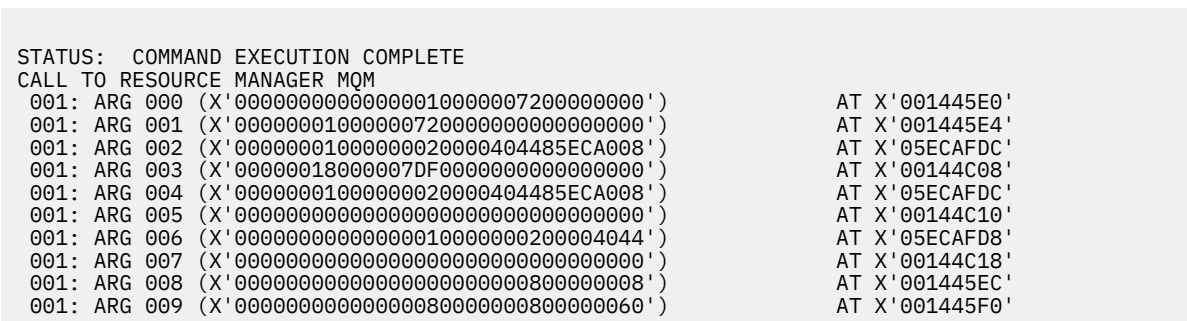

*Figura 33. Output CEDF di esempio in uscita da una chiamata MQSET (esadecimale)*

 STATUS: ABOUT TO EXECUTE COMMAND CALL TO RESOURCE MANAGER MQM 001: ARG 000 ('................') 001: ARG 001 ('................') 001: ARG 002 ('.......... .e...') 001: ARG 003 ('................') 001: ARG 004 ('.......... .e...') 001: ARG 005 ( 001: ARG 006 ('.............. .') 001: ARG 007 ('................') 001: ARG 008 ('................') . . . . . . . . . . . . . . . - ')

*Figura 34. Output CEDF di esempio su una voce in una chiamata MQSET (carattere)*

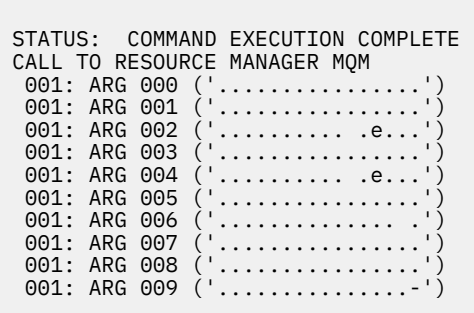

*Figura 35. Output CEDF di esempio in uscita da una chiamata MQSET (carattere)*

# **Messaggi**

È possibile utilizzare i seguenti messaggi per risolvere i problemi con le applicazioni o i componenti WebSphere MQ .

# **Messaggi di diagnostica: AMQ4000-9999**

I messaggi di diagnostica sono elencati in questa sezione in ordine numerico, raggruppati in base alla parte di WebSphere MQ da cui hanno origine.

- • [AMQ4000-4999: Messaggi dell'interfaccia utente \(sistemiWebSphere MQ for Windows e Linux \)](#page-236-0)
- • [AMQ5000-5999: Servizi installabili](#page-323-0)
- • [AMQ6000-6999: Servizi comuni](#page-396-0)
- • [AMQ7000-7999: WebSphere MQ](#page-435-0)
- • [AMQ8000-8999: Amministrazione](#page-563-0)
- • [AMQ9000-9999: Remoto](#page-738-0)

## **Lettura di un messaggio**

Per ogni messaggio, vengono fornite queste informazioni:

- L'identificativo del messaggio, in due parti:
	- 1. I caratteri "AMQ" che identificano il messaggio come proveniente da WebSphere MQ
	- 2. Un codice decimale a 4 cifre

Se un messaggio è specifico di una singola piattaforma, ciò viene indicato dopo l'identificativo del messaggio. Sebbene alcuni messaggi siano elencati diverse volte, ogni istanza è correlata a una piattaforma differente. Se presente, viene elencata per prima la versione comune a un numero di piattaforme, seguita dalle versioni per le singole piattaforme. Accertarsi di aver letto la versione appropriata.

- Il testo del messaggio.
- La severità del messaggio:
	- 0: Informazioni 10: Avvertenza 20: Errore 30: Errore grave 40: Errore irreversibile 50: Errore di sistema
- Una spiegazione del messaggio che fornisce ulteriori informazioni.

<span id="page-236-0"></span>• La risposta richiesta dall'utente. In alcuni casi, in particolare per i messaggi informativi, potrebbe essere "nessuno".

## **Variabili di messaggio**

Alcuni messaggi visualizzano del testo o dei numeri che variano in base alle circostanze che danno origine al messaggio: sono noti come *variabili di messaggio*. Le variabili di messaggio sono indicate come <insert\_1>, <insert\_2> e così via.

In alcuni casi, un messaggio potrebbe presentare delle variabili nella spiegazione o nella risposta. Trovare i valori delle variabili di messaggio consultando il log degli errori. Il messaggio completo, compresi spiegazione e risposta, è lì registrato.

## **Concetti correlati**

Codici di errore e completamento API Codici di errore PCF Codici di ritorno SSL (Secure Sockets Layer) Eccezioni canale personalizzato WCF

# **AMQ4000-4999: Messaggi dell'interfaccia utente (sistemiWebSphere MQ for Windows e Linux )**

## **AMQ4000**

Impossibile creare un nuovo oggetto poiché, il tipo di oggetto predefinito non può essere trovato.

## **Gravità**

10: Avvertenza

## **Spiegazione**

La creazione di un oggetto richiede una maschera predefinita per ogni tipo di oggetto. La maschera predefinita richiesta per questo tipo di oggetto non è stata trovata.

## **Risposta**

Determinare il motivo per cui l'oggetto predefinito non è disponibile o crearne uno nuovo. Quindi ritentare la richiesta.

#### **AMQ4001**

Il gestore code specificato è già stato aggiunto a WebSphere MQ Explorer.

#### **Gravità**

0: Informazioni

## **Risposta**

Messaggio informativo. Se il gestore code non è visualizzato nella vista Navigator, assicurarsi che il gestore code non sia nascosto.

#### **AMQ4002**

Eliminare l'oggetto denominato *<insert\_0>*?

## **Gravità**

10: Avvertenza

#### **Spiegazione**

È richiesta una conferma prima che l'oggetto specificato venga eliminato. Il tipo di oggetto e il nome sono forniti nel messaggio.

## **Risposta**

Continuare solo se si desidera eliminare l'oggetto in modo permanente.

## **AMQ4003**

Gli oggetti del sistema WebSphere MQ sono utilizzati internamente da WebSphere MQ. Non eliminarli. Si desidera conservare l'oggetto di sistema WebSphere MQ?

#### **Gravità**

#### **Spiegazione**

Una conferma viene richiesta prima che un oggetto di sistema WebSphere MQ interno (ad esempio SYSTEM.DEFAULT.LOCAL.QUEUE) sia eliminato.

### **Risposta**

Continuare solo se si desidera eliminare l'oggetto del sistema in modo permanente.

## **AMQ4004**

Eliminare tutti i messaggi dalla coda?

#### **Gravità**

10: Avvertenza

#### **Spiegazione**

La rimozione dei messaggi dalla coda è un'operazione irreversibile. Se il comando è consentito, l'azione non potrà essere annullata.

#### **Risposta**

Continuare soltanto se si desidera eliminare definitivamente i messaggi.

#### **AMQ4005**

L'oggetto è stato sostituito o eliminato. Impossibile applicare le proprietà.

### **Gravità**

10: Avvertenza

## **Spiegazione**

Durante il processo di aggiornamento delle proprietà dell'oggetto, è stato determinato che l'oggetto è stato eliminato o sostituito da un'altra istanza. Le proprietà non sono state applicate.

#### **AMQ4006**

WebSphere ha correttamente inviato i dati al gestore code remoto e ha ricevuto i dati restituiti.

#### **Gravità**

0: Informazioni

#### **Spiegazione**

Un canale aperto è stato correttamente verificato da WebSphere MQ in seguito a una richiesta utente.

#### **Risposta**

Messaggio informativo.

#### **AMQ4007**

Il numero di sequenza messaggi per il canale è stato reimpostato.

#### **Gravità**

0: Informazioni

#### **Spiegazione**

Numero di sequenza di un canale correttamente reimpostato da WebSphere MQ in seguito a una richiesta utente.

#### **Risposta**

Messaggio informativo.

#### **AMQ4008**

La richiesta per avviare il canale è stata accettata.

#### **Gravità**

0: Informazioni

#### **Spiegazione**

Un canale è stato correttamente avviato da WebSphere MQ in seguito a una richiesta utente.

#### **Risposta**

Messaggio informativo.

#### **AMQ4009**

La richiesta per arrestare il canale è stata accettata.

## **Gravità**

#### **Spiegazione**

Un canale è stato correttamente arrestato da WebSphere MQ in seguito a una richiesta utente.

#### **Risposta**

Messaggio informativo.

#### **AMQ4010**

Lo stato in dubbio è stato risolto.

## **Gravità**

0: Informazioni

#### **Spiegazione**

Un canale con stato in dubbio è stato correttamente risolto da WebSphere MQ in seguito a una richiesta utente.

## **Risposta**

Messaggio a solo scopo informativo

#### **AMQ4011**

Sono stati eliminati i messaggi dalla coda.

## **Gravità**

0: Informazioni

## **Spiegazione**

Il comando CLEAR è stato completato correttamente e ha rimosso tutti i messaggi dalla coda di destinazione. Se il comando CLEAR è stato eseguito mediante il comando MQGET API, i messaggi non consegnati potrebbero ancora essere presenti sulla coda.

#### **AMQ4012**

L'oggetto è stato creato correttamente ma non è visibile con le impostazioni per gli oggetti visibili.

#### **Gravità**

0: Informazioni

#### **Risposta**

Messaggio informativo.

#### **AMQ4014**

Il carattere *<insert\_0>* non è valido.

#### **Gravità**

10: Avvertenza

## **AMQ4015**

Fornire un nome completo.

#### **Gravità**

0: Informazioni

### **Risposta**

Immettere un nome valido.

#### **AMQ4016**

Il messaggio di prova è stato inserito correttamente.

#### **Gravità**

0: Informazioni

#### **Spiegazione**

La richiesta di inserire un messaggio sulla coda di destinazione è stata completata correttamente. La coda contiene il messaggio.

#### **Risposta**

Messaggio informativo.

#### **AMQ4019**

Esiste un oggetto denominato *<insert\_0>* . Si desidera sostituire la definizione dell'oggetto esistente?

#### **Gravità**

#### **Risposta**

Confermare che si desidera sostituire la definizione.

## **AMQ4020**

Le modifiche apportate agli attributi della pagina *<insert\_0>* influenzeranno il funzionamento del gestore code o di un altro programma che utilizza attualmente l'oggetto. Si desidera forzare le modifiche apportate agli attributi dell'oggetto?

## **Gravità**

10: Avvertenza

## **Spiegazione**

Si sta tentando di modificare un oggetto che non può essere modificato perché è in uso oppure la modifica influisce su altri programmi o gestori code. Alcune modifiche possono essere forzate.

## **Risposta**

Selezionare Sì per forzare le modifiche oppure No per annullare.

## **AMQ4021**

Impossibile accedere ad uno o più oggetti WebSphere MQ.

## **Gravità**

10: Avvertenza

## **Spiegazione**

Le icone degli oggetti sono state contrassegnate per indicare gli oggetti in errore.

## **AMQ4022**

Il nome specificato per la coda di iniziazione è uguale al nome della coda stessa.

## **Gravità**

0: Informazioni

#### **Risposta**

Specificare un nome differente per l'oggetto che viene creato o modificato.

## **AMQ4023**

Il gestore code *<insert\_0>* non esiste su questo computer.

#### **Gravità**

0: Informazioni

## **Risposta**

Messaggio informativo.

## **AMQ4024**

Impossibile sostituire l'oggetto.

#### **Gravità**

0: Informazioni

#### **Spiegazione**

La richiesta di sostituzione dell'oggetto non è stata accettata.

#### **Risposta**

Per definire questo oggetto, è necessario eliminare l'oggetto esistente e provare a eseguire di nuovo l'operazione.

#### **AMQ4025**

Le modifiche apportate agli attributi del cluster della coda diventano effettive una volta propagate nella rete.

## **Gravità**

0: Informazioni

#### **Risposta**

Aggiornare le viste che contengono le code del cluster nei cluster influenzati per riflettere le modifiche.

## **AMQ4026**

È stata creata una coda condivisa in uno o più cluster. La coda sarà disponibile come coda del cluster una volta che la relativa definizione è stata propagata in rete.

## **Gravità**

0: Informazioni

## **Risposta**

Aggiornare le viste che contengono le code del cluster nei cluster influenzati per visualizzare la coda del cluster.

## **AMQ4027**

Si è verificato un errore durante la connessione al gestore code *<insert\_0>*. Si è certi di voler visualizzare comunque questo gestore code nella cartella?

#### **Gravità**

10: Avvertenza

#### **Spiegazione**

Impossibile creare una connessione al gestore code remoto specificato.

#### **Risposta**

Verificare che il gestore code definito sia in esecuzione sull'host e sulla porta specificata e che disponga di un canale corrispondente al nome specificato. Verificare di disporre delle autorizzazioni per collegarsi al gestore code remoto e verificare che la rete sia attiva. Selezionare Sì se si ritiene che il problema possa essere risolto successivamente. Selezionare No se si desidera correggere il problema e riprovare.

#### **AMQ4028**

Piattaforma non supportata. Questo gestore code non può essere gestito da WebSphere MQ Explorer poiché' è in esecuzione su una piattaforma non supportata. Il valore *<insert\_0>* per l'attributo Piattaforma del gestore code non è supportato da WebSphere MQ Explorer.

#### **Gravità**

20: Errore

#### **AMQ4029**

Livello di comando troppo lento. Questo gestore code non può essere gestito da WebSphere MQ Explorer.

## **Gravità**

20: Errore

## **Risposta**

Se si desidera gestire questo gestore code, è necessario effettuare l'upgrade a una versione più recente di WebSphere MQ.

#### **AMQ4030**

Impossibile gestire il gestore code perché la tabella di conversione della codepage non è stata trovata.

#### **Gravità**

20: Errore

#### **Spiegazione**

Questo gestore code non può essere gestito da WebSphere MQ Explorer perché non è stata trovata una tabella di conversione della codepage.

#### **Risposta**

Installare una tabella di conversione codepage da CCSID *<insert\_0>* a CCSID *<insert\_1>* sul computer su cui è in esecuzione WebSphere MQ Explorer.

#### **AMQ4031**

I gestori code non possono essere gestiti in quanto CCSID non è stato trovato.

#### **Gravità**

20: Errore

#### **Spiegazione**

Questo gestore code non può essere gestito da WebSphere MQ Explorer poiché non è possibile trovare CCSID *<insert\_0>* nella tabella CCSID. WebSphere MQ Explorer non è in grado di convertire i dati di carattere verso o da CCSID non riconosciuto.

#### **AMQ4032**

Server di comando non risponde entro l'intervallo di timeout.

#### **Gravità**

10: Avvertenza

#### **Risposta**

Verificare che il server dei comandi sia in esecuzione e che la coda denominata 'SYSTEM.ADMIN.COMMAND.QUEUE' sia configurata per abilitare i programmi a reperire i messaggi.

#### **AMQ4033**

Impossibile reperire i messaggi dalla coda.

#### **Gravità**

0: Informazioni

## **Spiegazione**

Un codice motivo restituito quando è stato aperto l'oggetto per l'input ha indicato che la coda è disabilitata per la richiesta MQGET.

#### **Risposta**

Per richiamare i messaggi da questa coda, attivarla per le richieste GET.

#### **AMQ4034**

Messaggio troppo lungo. È stato tentato di inserire un messaggio su una coda superiore alla lunghezza massima consentita per la coda o il gestore code.

#### **Gravità**

10: Avvertenza

#### **Spiegazione**

La richiesta di inserimento di un messaggio su una coda ha restituito un codice motivo che indica che la lunghezza dei dati ha superato il valore massimo consentito nella definizione della coda.

#### **Risposta**

Modificare l'attributo MAXMSGL della coda in modo che sia maggiore o uguale alla lunghezza del messaggio oppure ridurre la lunghezza del messaggio da inserire sulla coda.

#### **AMQ4035**

Nessun messaggio disponibile. Il messaggio di risposta non è stato ricevuto entro un intervallo di tempo consentito.

#### **Gravità**

0: Informazioni

#### **Spiegazione**

La richiesta di acquisizione di un messaggio da una coda ha restituito un codice motivo che indica che non sono presenti messaggi sulla coda corrispondenti ai criteri di selezione specificati nella richiesta GET.

#### **AMQ4036**

Accesso non consentito. L'utente non è autorizzato ad eseguire questa operazione.

#### **Gravità**

10: Avvertenza

#### **Spiegazione**

Il meccanismo di protezione del gestore code ha indicato che l'ID utente associato a questa richiesta non è autorizzato ad accedere all'oggetto.

#### **AMQ4037**

La definizione di oggetto è stata modificata da quando è stato aperto.

## **Gravità**

#### **Spiegazione**

Le definizioni di oggetto che influenzano questo oggetto sono state modificate in quanto l'handle Hobj utilizzato per questa chiamata è stato restituito dalla chiamata MQOPEN.

## **Risposta**

Emettere una chiamata MQCLOSE per restituire l'handle al sistema. Normalmente è sufficiente riaprire l'oggetto e ripetere l'operazione.

#### **AMQ4038**

Oggetto danneggiato.

# **Gravità**

10: Avvertenza

## **Spiegazione**

L'oggetto è stato danneggiato e non è possibile accedervi.

#### **Risposta**

L'oggetto deve essere eliminato. In alternativa, è possibile ripristinarlo da un backup o da un'immagine di supporto.

#### **AMQ4039**

Oggetto in uso. L'oggetto è già aperto da un'altra applicazione.

#### **Gravità**

10: Avvertenza

#### **Spiegazione**

È stata emessa una chiamata MQOPEN, ma l'oggetto in questione è già stato aperto da questa applicazione o da un'altra applicazione con opzioni in conflitto con quelle specificate nel parametro Options. Questa situazione si verifica se la richiesta è per l'input condiviso, ma l'oggetto è già aperto per l'input esclusivo. Inoltre, si verifica se la richiesta viene effettuata per un input esclusivo mentre l'oggetto è aperto per un input di qualsiasi tipo.

#### **Risposta**

Per modificare gli attributi di un oggetto, specificare l'opzione Forza come 'Sì' per applicare le modifiche. Se si specifica l'opzione Forza come 'Sì ', tutte le applicazioni che utilizzano l'oggetto devono chiudere e riaprire l'oggetto per continuare.

## **AMQ4040**

Impossibile inserire i messaggi su questa coda.

#### **Gravità**

0: Informazioni

#### **Spiegazione**

le chiamate MQPUT e MQPUT1 non sono consentite per la coda o per la coda su cui viene risolta questa coda.

#### **AMQ4042**

Coda piena. La coda contiene il numero massimo di messaggi.

#### **Gravità**

10: Avvertenza

#### **Spiegazione**

Su una chiamata MQPUT o MQPUT1, la chiamata non è riuscita perché la coda è piena; in altre parole la coda contiene già il numero di messaggi consentito.

## **AMQ4043**

Gestore code non disponibile per la connessione.

## **Gravità**

20: Errore

#### **Risposta**

Verificare che il gestore code sia in esecuzione. Se il gestore code è in esecuzione su un altro computer, accertarsi che sia configurato per accettare le connessioni remote.

#### **AMQ4044**

Il gestore code *<insert\_0>* è in fase di arresto.

#### **Gravità**

0: Informazioni

#### **Spiegazione**

È stata emessa una chiamata MQI, ma la chiamata non è riuscita in quanto il gestore code sta per essere arrestato. Se la chiamata era una chiamata MQGET con l'opzione MQGMO\_WAIT, il tempo di attesa è stato cancellato.

#### **Risposta**

Non è possibile emettere altre chiamate MQI.

#### **AMQ4045**

Coda non vuota. La coda contiene uno o più messaggi o richieste PUT o GET di cui non è stato eseguito il commit.

## **Gravità**

0: Informazioni

## **Spiegazione**

Un'operazione che richiede la presenza di una coda vuota non è riuscita in quanto la coda contiene dei messaggi oppure ha richieste PUT o GET in uscita.

#### **AMQ4046**

Risorse di sistema insufficienti disponibili.

#### **Gravità**

20: Errore

#### **AMQ4047**

Memoria insufficiente disponibile.

#### **Gravità**

20: Errore

#### **AMQ4048**

La richiesta ha ricevuto un codice motivo non previsto da un''API o da una richiesta di comando. Il codice motivo era *<insert\_0>*.

## **Gravità**

20: Errore

#### **Spiegazione**

Durante l'esecuzione dell'operazione richiesta, è stato ricevuto un codice di ritorno non previsto e l'operazione non è stata completata come previsto.

#### **Risposta**

Utilizzare il codice motivo per determinare il motivo dell'errore.

## **AMQ4049**

Nome oggetto sconosciuto.

#### **Gravità**

10: Avvertenza

#### **Spiegazione**

È stato emesso un comando o una richiesta API ma l'oggetto non è stato trovato.

#### **AMQ4050**

Assegnazione non riuscita. Un tentativo per assegnare una conversazione ad un sistema remoto non è riuscito.

#### **Gravità**

10: Avvertenza

### **Spiegazione**

L'errore potrebbe essere causato da una voce non corretta nella definizione del canale oppure è possibile che il programma in ascolto sul server remoto non sia in esecuzione.

#### **AMQ4051**

Bind non riuscito. Il bind ad un sistema remoto durante la negoziazione della sessione non è riuscito.

#### **Gravità**

10: Avvertenza

## **AMQ4052**

Errore ID della serie caratteri codificato. Impossibile convertire un messaggio di comandi in CCSID del gestore code di destinazione.

#### **Gravità**

10: Avvertenza

#### **AMQ4053**

Canale in dubbio. L'operazione non è stata completata.

### **Gravità**

10: Avvertenza

#### **Spiegazione**

Non è stato possibile completare l'operazione perché il canale era in dubbio.

# **AMQ4054**

Canale in uso.

## **Gravità**

10: Avvertenza

#### **Spiegazione**

Un tentativo è stato eseguito per effettuare un'operazione su un canale ed il canale è attualmente attivo.

#### **AMQ4055**

Stato di canale non trovato.

#### **Gravità**

10: Avvertenza

## **Spiegazione**

Per questo canale non è disponibile alcuno stato del canale, che potrebbe indicare che il canale non è stato utilizzato.

## **AMQ4056**

Comando non riuscito.

## **Gravità**

10: Avvertenza

#### **AMQ4057**

Errore di configurazione nella definizione del canale o nel sistema secondario di comunicazione.

#### **Gravità**

10: Avvertenza

## **Spiegazione**

Impossibile allocare una conversazione.

#### **AMQ4058**

Connessione chiusa.

#### **Gravità**

10: Avvertenza

#### **Spiegazione**

La connessione a un sistema remoto è stata interrotta inaspettatamente durante la ricezione dei dati.

#### **AMQ4059**

Impossibile stabilire una connessione con un gestore remoto.

#### **Gravità**

10: Avvertenza

#### **Spiegazione**

Il tentativo di connessione al gestore code ha avuto esito negativo. Questo errore potrebbe essere dovuto al fatto che il gestore code non è configurato correttamente per consentire una connessione da questo sistema oppure la connessione è stata interrotta.

#### **Risposta**

Provare a eseguire di nuovo l'operazione. Se il problema persiste, fare riferimento alla documentazione per verificare se sono state registrate delle informazioni.

#### **AMQ4060**

Errore ambito coda dinamica.

#### **Gravità**

10: Avvertenza

#### **Spiegazione**

L'attributo Ambito della coda è stato impostato su MQSCO\_CELL ma questo valore non è consentito per una coda dinamica.

#### **AMQ4061**

Il sistema remoto non è disponibile e non è in grado di assegnare una conversazione ad un sistema remoto.

#### **Gravità**

10: Avvertenza

#### **Risposta**

L'errore potrebbe essere temporaneo; provare di nuovo in un secondo momento.

#### **AMQ4062**

Una chiamata MQINQ non è riuscita quando il gestore code ha interrogato su un oggetto WebSphere MQ.

#### **Gravità**

10: Avvertenza

#### **Risposta**

Per ulteriori informazioni sull'errore, consultare il log degli errori del gestore code.

#### **AMQ4063**

Una chiamata MQOPEN non è riuscita quando il gestore code ha provato ad aprire un oggetto WebSphere MQ.

#### **Gravità**

20: Errore

#### **Risposta**

Se l'errore si è verificato durante l'avvio di un canale, verificare che la coda di trasmissione utilizzata dal canale esista e riprovare l'operazione. Se l'errore persiste, consultare il log degli errori del gestore code per ulteriori informazioni sull'errore.

#### **AMQ4064**

Una chiamata MQSET non è riuscita quando il gestore code ha provato a impostare i valori degli attributi di un oggetto WebSphere MQ.

#### **Gravità**

10: Avvertenza

## **Risposta**

Per ulteriori informazioni sull'errore, consultare il log degli errori del gestore code.

## **AMQ4065**

Errore del numero di sequenza messaggi.

#### **Gravità**

10: Avvertenza

#### **Spiegazione**

Il parametro del numero di sequenza messaggi non è valido.

#### **AMQ4066**

Il messaggio è stato troncato perché la sua dimensione è maggiore della dimensione massima del server dei comandi.

## **Gravità**

10: Avvertenza

## **AMQ4067**

Gestore di comunicazioni non disponibile.

## **Gravità**

20: Errore

## **Spiegazione**

Il sottosistema di comunicazioni non è disponibile.

#### **AMQ4068**

La coda specificata nella definizione del canale non è una coda di trasmissione o è in uso.

## **Gravità**

10: Avvertenza

## **AMQ4069**

L'oggetto esiste già.

## **Gravità**

10: Avvertenza

#### **Spiegazione**

Impossibile creare l'oggetto perché l'oggetto già esisteva.

## **AMQ4070**

L'oggetto è aperto.

## **Gravità**

10: Avvertenza

#### **Spiegazione**

Si è tentato di cancellare, modificare o cancellare un oggetto in uso.

#### **Risposta**

Attendere fino a quando l'oggetto non è più in uso e riprovare.

#### **AMQ4071**

Il tipo dell'oggetto è errato. Impossibile sostituire un oggetto di coda di un tipo diverso.

#### **Gravità**

10: Avvertenza

## **AMQ4072**

Coda già presente nella cella.

#### **Gravità**

10: Avvertenza

#### **Spiegazione**

Impossibile definire una coda con l'ambito della cella o modificare l'ambito di una coda esistente dall'ambito del gestore code all'ambito della cella poiché, una coda con tale nome è già presente nella cella.

## **AMQ4073**

Errore di ping. È possibile eseguire il ping solo di un canale del server o mittente. Se il canale locale è un canale del destinatario, eseguire il ping dal gestore code remoto.

## **Gravità**

10: Avvertenza

#### **AMQ4074**

Ricezione non riuscita probabilmente a causa di un errore di comunicazione.

#### **Gravità**

10: Avvertenza

#### **AMQ4075**

Errore durante la ricezione dei dati da un sistema remoto probabilmente a causa di un errore di comunicazione.

## **Gravità**

10: Avvertenza

## **AMQ4076**

Completamento del gestore code remoto.

#### **Gravità**

10: Avvertenza

#### **Spiegazione**

Il canale è stato arrestato perché il gestore code remoto è stato terminato.

#### **AMQ4077**

Gestore code remoto non disponibile.

#### **Gravità**

10: Avvertenza

#### **Spiegazione**

Impossibile avviare il canale perché il gestore code remoto non è disponibile.

## **Risposta**

Verificare che il gestore code remoto sia stato avviato e configurato per accettare le richieste di comunicazione in ingresso.

#### **AMQ4078**

Invio non riuscito. Errore durante l'invio dei dati a un sistema remoto probabilmente a causa di un errore di comunicazione.

#### **Gravità**

10: Avvertenza

#### **AMQ4079**

Canale chiuso dall'uscita di sicurezza.

#### **Gravità**

10: Avvertenza

#### **AMQ4080**

Canale remoto sconosciuto.

## **Gravità**

10: Avvertenza

#### **Spiegazione**

Non è presente alcuna definizione di questo canale sul sistema remoto.

#### **AMQ4081**

Uscita utente non disponibile.

## **Gravità**

10: Avvertenza

## **Spiegazione**

Il canale è stato chiuso perché l'exit utente specificata non esiste.

#### **AMQ4082**

Errore WebSphere MQ non previsto (*<insert\_0>*).

## **Gravità**

20: Errore

#### **AMQ4083**

Nome del gestore code sconosciuto.

#### **Gravità**

10: Avvertenza

#### **Spiegazione**

Se il gestore code è remoto, ciò potrebbe indicare che un altro gestore code utilizza in modo errato lo stesso nome di connessione. I gestori code che utilizzano TCP/IP sullo stesso computer devono ascoltare su diversi numeri di porta. Ciò significa che avranno nomi di connessione diversi.

#### **AMQ4084**

La directory della cella non è disponibile.

#### **Gravità**

10: Avvertenza

#### **Spiegazione**

L'attributo Ambito della coda è stato impostato su MQSCO\_CELL ma nessun servizio di nome che supporta una directory di cella è stato configurato.

#### **Risposta**

Configurare un servizio per supportare la directory di cella.

#### **AMQ4085**

Nessun nome fornito per la coda di trasmissione.

# **Gravità**

10: Avvertenza

#### **Risposta**

Fornire un nome di connessione completo per questo tipo di canale.

#### **AMQ4086**

Nessun nome di connessione fornito.

#### **Gravità**

10: Avvertenza

#### **Risposta**

Fornire un nome di connessione completo per questo tipo di canale.

#### **AMQ4087**

Si è verificato un errore durante l'utilizzo di una risorsa del cluster.

#### **Gravità**

10: Avvertenza

## **Risposta**

Verificare che le code con nomi che iniziano con 'SYSTEM.CLUSTER. ' non sono pieni e i messaggi possono essere inseriti su di essi.

#### **AMQ4088**

Impossibile condividere la coda di trasmissione nel cluster.

## **Gravità**

10: Avvertenza

#### **Spiegazione**

La coda è una coda di trasmissione e non può essere condivisa in un cluster.

#### **AMQ4089**

Comandi PUT non consentiti per la coda comandi di sistema denominata *<insert\_0>*.

#### **Gravità**

10: Avvertenza

#### **AMQ4090**

Si desidera inibire i comandi PUT e GET per la coda denominata 'SYSTEM.ADMIN.COMMAND.QUEUE'? In questo caso, non sarà più possibile gestire il gestore code mediante WebSphere MQ Explorer.

#### **Gravità**

10: Avvertenza

## **Spiegazione**

WebSphere MQ Explorer utilizza la coda denominata 'SYSTEM.ADMIN.COMMAND.QUEUE' per gestire il gestore code.

#### **Risposta**

Continuare soltanto se si desidera realmente inibire i comandi PUT o GET per questa coda e impedire a WebSphere MQ Explorer di gestire il gestore code.

## **AMQ4091**

Impossibile collegarsi al gestore code remoto.

## **Gravità**

10: Avvertenza

## **Spiegazione**

Il gestore code remoto utilizza un protocollo non supportato per le connessioni. WebSphere MQ Explorer supporta solo le connessioni ai gestori code remoto mediante il protocollo TCP/IP.

#### **AMQ4092**

Non è stato possibile rimuovere il gestore code dal cluster perché la sua appartenenza al cluster è definita utilizzando l'elenco nomi *<insert\_0>*.

# **Gravità**

10: Avvertenza

## **Risposta**

Per rimuovere il gestore code dal cluster, rimuoverlo dall'elenco nomi. Verificare che non vengano inavvertitamente influenzate le definizioni di altri oggetti che utilizzano l'elenco nomi.

#### **AMQ4093**

Il cluster specificato è già mostrato nella console.

## **Gravità**

0: Informazioni

### **AMQ4094**

Si è verificato un errore durante l'aggiunta di questo cluster alla console. Si desidera visualizzare comunque questo cluster nella console?

#### **Gravità**

10: Avvertenza

#### **Risposta**

Selezionare Sì se si ritiene che il problema possa essere risolto successivamente. Selezionare No se si desidera correggere il problema e riprovare.

#### **AMQ4095**

Il gestore code *<insert\_0>* è un gestore code del repository per il cluster *<insert\_1>*.

## **Gravità**

0: Informazioni

#### **Spiegazione**

Per gestire un cluster, WebSphere MQ Explorer richiede una connessione al gestore code del repository.

#### **AMQ4096**

Si è sicuri di voler cancellare la password?

## **Gravità**

0: Informazioni

#### **Risposta**

Verificare con l'utente prima di cancellare la password. Continuare solo se si desidera realmente cancellare la password.

#### **AMQ4097**

Virgolette non corrispondenti.

#### **Gravità**

10: Avvertenza

## **Spiegazione**

Un punto interrogativo (?) non corrispondente è stato trovato in un elenco di attributi. Ciascun valore potrebbe essere racchiuso in una coppia di virgolette singole o doppie. (richiesto solo per i valori che contengono spazi, virgole o virgolette).

## **Risposta**

Verificare che tutte le virgolette siano chiuse. Per includere una virgoletta all'interno di un attributo, utilizzarne due senza inserire alcuno spazio.

## **AMQ4098**

Formato di elenco non corretto.

## **Gravità**

10: Avvertenza

#### **Spiegazione**

L'attributo può contenere un elenco di valori che possono essere separati da spazi o virgole. Ciascun valore potrebbe essere racchiuso in una coppia di virgolette singole o doppie. (richiesto solo per i valori che contengono spazi, virgole o virgolette).

#### **Risposta**

Verificare che i valori siano separati da spazi o virgole e che tutte le virgolette vengano chiuse. Per includere una virgoletta all'interno di un attributo, utilizzarne due senza inserire alcuno spazio.

#### **AMQ4099**

Impossibile comunicare con uno o più gestori code del repository. Il cluster *<insert\_0>* è configurato per utilizzare uno o più gestori code del repository che comunicano utilizzando un protocollo diverso da TCP/IP.

## **Gravità**

10: Avvertenza

#### **Spiegazione**

WebSphere MQ Explorer può stabilire solo le connessioni ai gestori code remoti mediante TCP/IP.

#### **Risposta**

Per completare la rimozione del gestore code dal cluster, è necessario immettere il comando RESET CLUSTER ACTION(FORCEREMOVE) dai gestori code del repository.

#### **AMQ4103**

Si è verificato un errore durante la connessione al gestore code. Si è sicuri di voler mostrare questo gestore code nella cartella?

#### **Gravità**

10: Avvertenza

#### **Spiegazione**

Impossibile creare una connessione al gestore code remoto specificato.

#### **Risposta**

Verificare che il gestore code definito sia in esecuzione sulla macchina specificata nella tabella di definizione del canale selezionato. Verificare di disporre dell'autorità per connettersi al gestore code remoto e verificare che la rete sia operativa. Selezionare Sì se si ritiene che il problema possa essere risolto successivamente. Selezionare No se si desidera correggere il problema e riprovare.

## **AMQ4104**

Il file specificato *<insert\_0>* non contiene una tabella di definizione client nel formato corretto.

#### **Gravità**

10: Avvertenza

#### **Spiegazione**

La tabella di definizione canale non è nel formato corretto.

## **Risposta**

Specificare un file nel formato corretto.

#### **AMQ4105**

Il gestore code remoto è stato rimosso perché è ancora richiesto dagli altri plug-in.

## **Gravità**

10: Avvertenza

## **Spiegazione**

Gli altri plug-in hanno risposto alla rimozione tentata di questo gestore code indicando che è ancora in uso.

## **Risposta**

Verificare che gli altri plug-in sono stati terminati mediante il gestore code prima di eliminarlo di nuovo.

## **AMQ4117**

Impossibile non eseguire questa azione. Eliminare il gestore code WebSphere MQ *<insert\_0>* dal proprio sistema?

## **Gravità**

10: Avvertenza

## **Spiegazione**

Una conferma è stata richiesta prima di eliminare il gestore code.

#### **Risposta**

Continuare solo se si desidera eliminare permanentemente il gestore code.

## **AMQ4121**

La richiesta MQGET ha ricevuto un codice motivo non previsto di *<insert\_0>*.

## **Gravità**

10: Avvertenza

## **Spiegazione**

È stato restituito un codice di errore non previsto da una richiesta API MQGET. Utilizzare il codice motivo per determinare il motivo per cui la richiesta non è riuscita.

#### **Risposta**

La richiesta MQGET non è riuscita. Alcuni messaggi potrebbero non essere stato richiamati.

## **AMQ4122**

La richiesta MQPUT ha ricevuto un codice motivo non previsto di *<insert\_0>*.

## **Gravità**

10: Avvertenza

## **Spiegazione**

È stato restituito un codice motivo non previsto da una richiesta API MQPUT. Utilizzare il codice motivo per determinare il motivo per cui la richiesta non è riuscita.

#### **Risposta**

n 'elaborazione MQPUT non ha avuto esito positivo. Nessun messaggio è stato inserito sulla coda.

#### **AMQ4123**

L'oggetto *<insert\_0>* è stato eliminato correttamente.

#### **Gravità**

0: Informazioni

## **Spiegazione**

L'oggetto con il nome specificato è stato eliminato con esito positivo.

## **Risposta**

Nessuno.

## **AMQ4124**

La richiesta MQOPEN ha ricevuto un codice motivo non previsto di *<insert\_0>*.

## **Gravità**

10: Avvertenza

## **Spiegazione**

Un codice motivo non previsto è stato restituito da una richiesta API MQOPEN. La coda non è stata aperta.
Utilizzare il codice motivo per determinare il motivo dell'errore.

## **AMQ4125**

L'inserimento di un messaggio di test sulla coda ha ricevuto un codice motivo non previsto *<insert\_0>*.

## **Gravità**

10: Avvertenza

## **Spiegazione**

Una delle richieste API non è stata eseguita correttamente. Il messaggio di prova non è stato inserito sulla coda.

## **AMQ4126**

Il valore di una delle proprietà specificate non è valido. La richiesta non è stata elaborata.

## **Gravità**

20: Errore

## **Risposta**

Specificare un valore differente.

## **AMQ4127**

WebSphere MQ non è riuscito a leggere le informazioni sul gestore code dal disco perché il formato del file non è valido. La richiesta non è stata elaborata.

## **Gravità**

20: Errore

## **Spiegazione**

Il formato del file WebSphere MQ\_Handles non è corretto. Questo file è stato salvato e quindi rimosso, il che significa che le definizioni del gestore code remoto sono state perse. Tutti i gestori code locali devono essere rilevati automaticamente e visualizzati in WebSphere MQ Explorer.

## **Risposta**

Verificare che lo spazio di lavoro Eclipse non sia danneggiato.

## **AMQ4128**

Impossibile avviare il programma iKeyMan.

## **Gravità**

30: Errore grave

## **Spiegazione**

Si è verificato un errore durante il tentativo di eseguire il programma iKeyMan.

## **Risposta**

Provare a eseguire di nuovo l'operazione. Se i sintomi persistono, contattare l'amministratore del sistema.

## **AMQ4129**

Impossibile interrogare l'ID utente da Java.

## **Gravità**

10: Avvertenza

## **Spiegazione**

L'API Java System.getProperty("user.id") ha emesso una eccezione SecurityException.

## **Risposta**

Configurare l'ambiente di sicurezza Java mediante 'policytool' in modo da consentire a WebSphere MQ Explorer di interrogare 'user.id'.

## **AMQ4130**

Impossibile aprire un controllo browser. Verificare che Mozilla sia stato installato.

## **Gravità**

10: Avvertenza

## **Spiegazione**

Il controllo browser SWT dipende dall'installazione di Mozilla.

Verificare che il browser Mozilla sia stato correttamente installato.

### **AMQ4131**

Impossibile aprire un controllo browser.

## **Gravità**

10: Avvertenza

## **Spiegazione**

Il controllo browser SWT dipende dall'installazione del browser di sistema.

#### **Risposta**

Verificare che il browser di sistema sia stato correttamente installato.

### **AMQ4132**

Arrestare l'oggetto denominato *<insert\_0>*?

#### **Gravità**

10: Avvertenza

#### **Spiegazione**

Una conferma viene richiesta prima che l'oggetto specificato venga arrestato. Il tipo di oggetto e il nome sono forniti nel messaggio.

## **Risposta**

Continuare solo se si desidera arrestare l'oggetto.

#### **AMQ4133**

Quando un gestore code viene rimosso, WebSphere MQ Explorer elimina le informazioni di connessione per tale gestore code.

Per visualizzare il gestore code successivamente, utilizzare la procedura guidata Aggiungi gestore code.

Rimuovere il gestore code *<insert\_0>* ?

## **Gravità**

10: Avvertenza

#### **Risposta**

Continuare solo se si desidera rimuovere il gestore code.

## **AMQ4134**

Il canale predefinito utilizzato dai gestori code remoti per gestire questo gestore code non esiste.

Si desidera creare il canale di amministrazione remota predefinito SYSTEM.ADMIN.SVRCONN per consentire a questo gestore code di essere gestito da altri gestori code?

## **Gravità**

0: Informazioni

#### **Risposta**

Selezionare Sì per creare il canale.

## **AMQ4135**

Il canale predefinito utilizzato dai gestori code remoti per gestire questo gestore code è SYSTEM.ADMIN.SVRCONN.

Si desidera eliminare questo canale per impedire che il gestore code venga gestito da altri gestori code?

**Gravità**

0: Informazioni

## **Risposta**

Selezionare S per eliminare il canale.

Questa operazione elimina tutti i file presenti delle directory degli errori e di traccia (compresi, ad esempio, i file di sola lettura). Questa operazione non pu• essere annullata. Si è sicuri di voler proseguire?

## **Gravità**

10: Avvertenza

## **Spiegazione**

L'eliminazione di tutti i FFST e le tracce da questa macchina implica che tutte le tracce e i log degli errori della cronologia verranno persi.

### **Risposta**

Selezionare Sì per cancellare i contenuti delle directory degli errori e di traccia.

## **AMQ4137**

Il canale di gestione remota predefinito SYSTEM.ADMIN.SVRCONN è stato eliminato correttamente.

# **Gravità**

0: Informazioni

## **Risposta**

Messaggio informativo.

## **AMQ4138**

Si desidera importare le nuove impostazioni che sovrascriveranno le impostazioni correnti? Questa operazione non pu• essere annullata.

## **Gravità**

10: Avvertenza

#### **Spiegazione**

L'importazione delle impostazioni in WebSphere MQ Explorer sovrascriverà le impostazioni correnti.

#### **Risposta**

Continuare solo se si desidera sovrascrivere le impostazioni correnti.

## **AMQ4139**

Il canale di amministrazione remoto predefinito SYSTEM.ADMIN.SVRCONN è stato creato correttamente.

## **Gravità**

0: Informazioni

## **Risposta**

Messaggio informativo.

## **AMQ4140**

CipherSpec personalizzato non valido.

## **Gravità**

10: Avvertenza

## **AMQ4141**

La specifica del DN non è valida.

## **Gravità**

10: Avvertenza

# **AMQ4142**

Impossibile creare il canale di gestione remoto predefinito SYSTEM.ADMIN.SVRCONN.

## **Gravità**

10: Avvertenza

## **Spiegazione**

Si è verificato un problema durante l'immissione di un comando sul server di comando per creare il canale.

Provare a eseguire di nuovo l'operazione. Se i sintomi persistono, contattare l'amministratore del sistema.

### **AMQ4143**

Impossibile creare il canale di gestione remoto predefinito SYSTEM.ADMIN.SVRCONN.

## **Gravità**

10: Avvertenza

#### **Spiegazione**

Si è verificato un problema durante la copia del canale di gestione predefinito da utilizzare come modello per la creazione del canale.

#### **Risposta**

Provare a eseguire di nuovo l'operazione. Se i sintomi persistono, contattare l'amministratore del sistema.

## **AMQ4144**

Il canale di gestione remoto predefinito SYSTEM.ADMIN.SVRCONN non può essere eliminato.

# **Gravità**

10: Avvertenza

#### **Spiegazione**

Si è verificato un problema durante l'invio di un comando sul server di comandi per eliminare il canale.

#### **Risposta**

Verificare che il canale non sia in uso e riprovare. Se i sintomi persistono, contattare l'amministratore del sistema.

#### **AMQ4145**

Si è verificato un errore durante la connessione al gestore code remoto mediante il gestore code intermedio. Si desidera visualizzare comunque il gestore code nella cartella?

### **Gravità**

10: Avvertenza

## **Spiegazione**

Impossibile creare una connessione al gestore code remoto specificato.

### **Risposta**

Verificare che il gestore code intermedio sia disponibile e che il gestore code remoto definito sia in esecuzione ed accessibile dal gestore code intermedio. Verificare di disporre dell'autorità per connettersi al gestore code remoto e verificare che la rete sia operativa. Selezionare Sì se si ritiene che il problema possa essere risolto successivamente. Selezionare No se si desidera correggere il problema e riprovare.

# **AMQ4146**

Eclipse non è in grado di creare o leggere lo spazio di lavoro per WebSphere MQ Explorer.

## **Gravità**

40: Errore irreversibile

## **Spiegazione**

Per caricare WebSphere MQ Explorer, è richiesto uno spazio di lavoro valido.

## **Risposta**

Verificare che sia possibile scrivere sullo spazio di lavoro di Eclipse.

## **AMQ4147**

Eclipse non può scrivere nello spazio di lavoro per WebSphere MQ Explorer in *<insert\_0>*.

### **Gravità**

40: Errore irreversibile

## **Spiegazione**

Per caricare WebSphere MQ Explorer, è necessario disporre dell'accesso in scrittura per lo spazio di lavoro

Verificare che sia possibile scrivere sullo spazio di lavoro di Eclipse.

## **AMQ4148**

L'oggetto è stato creato correttamente.

## **Gravità**

0: Informazioni

## **Risposta**

Messaggio informativo.

### **AMQ4149**

La richiesta per avviare il listener è stata accettata.

## **Gravità**

0: Informazioni

## **Spiegazione**

Una richiesta utente di avviare il listener è stata accettata da WebSphere MQ.

#### **Risposta**

Messaggio informativo.

## **AMQ4150**

La richiesta per arrestare il listener è stata accettata.

## **Gravità**

0: Informazioni

## **Spiegazione**

Una richiesta utente di arrestare il listener è stata accettata da WebSphere MQ.

# **Risposta**

Messaggio informativo.

#### **AMQ4151**

La richiesta per avviare il servizio è stata accettata.

### **Gravità**

0: Informazioni

## **Spiegazione**

Una richiesta utente di avviare il servizio è stata accettata da WebSphere MQ.

## **Risposta**

Messaggio informativo.

## **AMQ4152**

La richiesta per arrestare il servizio è stata accettata.

## **Gravità**

0: Informazioni

## **Spiegazione**

Una richiesta utente di arrestare il servizio è stata accettata da WebSphere MQ.

## **Risposta**

Messaggio informativo.

## **AMQ4153**

WebSphere MQ non può arrestare il listener perché non è in esecuzione.

## **Gravità**

10: Avvertenza

## **AMQ4154**

WebSphere MQ non può avviare il servizio perché non è stato specificato alcun comando start.

## **Gravità**

10: Avvertenza

Verificare che il servizio abbia specificato un comando start.

## **AMQ4155**

WebSphere MQ non può arrestare il servizio perché non è stato specificato alcun comando stop.

## **Gravità**

10: Avvertenza

## **Risposta**

Verificare che il servizio abbia specificato un comando stop.

### **AMQ4156**

WebSphere MQ non può arrestare il servizio perché non è in esecuzione.

#### **Gravità**

10: Avvertenza

## **AMQ4157**

WebSphere MQ non può avviare il servizio perché è già in esecuzione.

## **Gravità**

10: Avvertenza

#### **AMQ4158**

WebSphere MQ non può avviare il listener perché è già in esecuzione.

## **Gravità**

10: Avvertenza

## **AMQ4159**

WebSphere MQ non può avviare il canale di connessione client perché sono state specificate una o più proprietà in maniera non corretta.

### **Gravità**

10: Avvertenza

### **Risposta**

Verificare che il canale di connessione client abbia il nome del gestore code e il nome della connessione corretto prima di provare di nuovo.

## **AMQ4160**

WebSphere MQ non riesce ad elaborare la richiesta perché non è possibile avviare l'eseguibile specificato.

## **Gravità**

10: Avvertenza

#### **Spiegazione**

La richiesta ha avuto esito negativo perché non è stato possibile avviare il programma definito per essere eseguito per completare l'azione.

I motivi per cui non è possibile avviare il programma sono: -

Il programma non esiste nell'ubicazione specificata.

L'utente WebSphere MQ non ha accesso sufficiente per eseguire il programma.

Se per il programma sono definiti StdOut o StdErr, l'utente WebSphere MQ non dispone dell'accesso sufficiente per le posizioni specificate.

## **Risposta**

Per ulteriori dettagli sulle cause dell'errore, consultare i log di errori del gestore code, correggere il problema e ritentare.

## **AMQ4161**

Il parametro specificato non è valido.

#### **Gravità**

20: Errore

Il parametro specificato durante il tentativo di creazione o di modifica di un oggetto non è valido.

### **Risposta**

Verificare che siano stati specificati i parametri validi, quindi provare di nuovo.

## **AMQ4162**

La password non può essere cancellata.

## **Gravità**

0: Informazioni

## **Risposta**

Provare a cancellare la password in un secondo momento.

#### **AMQ4163**

La password non può essere modificata.

### **Gravità**

10: Avvertenza

#### **Spiegazione**

Il tentativo di modifica della password non è riuscito a causa di un errore.

#### **Risposta**

Provare una password differente.

## **AMQ4164**

La password è stata correttamente modificata.

## **Gravità**

0: Informazioni

## **Risposta**

Messaggio informativo.

## **AMQ4165**

Non è stata immessa alcuna password nel campo Nuova password. Nessuna modifica è stata applicata.

## **Gravità**

10: Avvertenza

#### **Spiegazione**

È necessario specificare una nuova password in entrambi i campi Nuova password e Conferma password.

### **Risposta**

Specificare una nuova password nel campo Nuova password.

#### **AMQ4166**

Non è stata immessa alcuna password nel campo Conferma password. Nessuna modifica è stata applicata.

### **Gravità**

10: Avvertenza

#### **Spiegazione**

È necessario specificare una nuova password in entrambi i campi Nuova password e Conferma password.

## **Risposta**

Specificare una nuova password nel campo Nuova password.

### **AMQ4167**

Le password non corrispondono. Nessuna modifica è stata applicata.

#### **Gravità**

10: Avvertenza

È necessario specificare la stessa password in entrambi i campi Nuova password e Conferma password.

## **Risposta**

Verificare che le password corrispondano.

## **AMQ4168**

WebSphere MQ non è riuscito ad avviare il listener per gli oggetti.

#### **Gravità**

20: Errore

#### **Spiegazione**

Nessun oggetto verrà visualizzato nella vista selezionata corrente.

#### **Risposta**

Fare riferimento alle informazioni sulla determinazione dei problemi e verificare che WebSphere MQ e il gestore code siano entrambi in esecuzione.

## **AMQ4169**

WebSphere MQ non è riuscito a impostare il filtro per gli oggetti.

## **Gravità**

20: Errore

## **Spiegazione**

WebSphere MQ Explorer non può ascoltare gli oggetti pertanto nessun oggetto verrà visualizzato nella vista selezionata corrente.

#### **Risposta**

Fare riferimento alle informazioni sulla determinazione dei problemi e verificare che WebSphere MQ e il gestore code siano entrambi in esecuzione.

### **AMQ4170**

Il nome dell'oggetto specificato non è valido.

#### **Gravità**

20: Errore

## **Spiegazione**

Il nome dell'oggetto specificato durante il tentativo di creazione o di modifica di un oggetto non è valido.

### **Risposta**

Verificare che sia stato specificato un nome valido per l'oggetto, quindi provare di nuovo.

#### **AMQ4171**

Si è verificato un errore durante la comunicazione con il gestore code.

## **Gravità**

20: Errore

#### **Spiegazione**

Una richiesta di informazioni dal gestore code non è riuscita.

### **Risposta**

Provare a eseguire di nuovo l'operazione. Se il problema persiste, fare riferimento alla documentazione relativa alla determinazione dei problemi per verificare se sono state registrate delle informazioni.

## **AMQ4172**

Si è verificato un errore durante il tentativo di impostazione o di richiamo delle informazioni.

#### **Gravità**

20: Errore

Si è verificato un errore durante il tentativo di impostazione o di richiamo delle informazioni dal gestore code. Ciò può verificarsi perché sono stati specificati attributi non corretti durante il tentativo di creazione o di aggiornamento di un oggetto.

## **Risposta**

Se questo errore si è verificato durante la creazione o la modifica di un oggetto, verificare che gli attributi specificati siano corretti per il tipo di oggetto. Se il problema persiste, fare riferimento alla documentazione relativa alla determinazione dei problemi per verificare se sono state registrate delle informazioni.

## **AMQ4173**

WebSphere MQ non può cancellare uno o più file di traccia e FFST.

## **Gravità**

10: Avvertenza

## **Spiegazione**

WebSphere MQ non può cancellare alcuni file, a causa di uno dei seguenti:

I file sono attualmente in uso.

WebSphere MQ Explorer non dispone dell'autorizzazione di accesso appropriata.

Le directory di traccia o degli errori contengono sottodirectory create dall'utente che WebSphere MQ Explorer non è in grado di eliminare.

#### **Risposta**

Verificare che la funzione di traccia sia disabilitata e che WebSphere MQ Explorer abbia le autorizzazioni di accesso appropriate per eliminare i file di traccia e FFST o per rimuovere le sottodirectory create dall'utente.

### **AMQ4174**

File di traccia e FFST cancellati correttamente.

#### **Gravità**

0: Informazioni

## **Risposta**

Messaggio informativo.

## **AMQ4175**

WebSphere MQ non può elaborare la richiesta in quanto il valore specificato non è valido.

#### **Gravità**

20: Errore

## **Spiegazione**

Soltanto determinate combinazioni e valori sono validi per l'oggetto che si sta provando a creare o modificare.

## **Risposta**

Specificare un valore valido e provare di nuovo.

#### **AMQ4176**

WebSphere MQ non può elaborare la richiesta in quanto il nome dell'oggetto specificato non è valido.

## **Gravità**

20: Errore

## **Spiegazione**

Soltanto determinate combinazioni e valori sono validi per l'oggetto che si sta provando a creare o modificare. Questo messaggio potrebbe essere visualizzato anche se è stata specificata una disposizione QSG non valida o un oggetto argomento non valido per una sottoscrizione.

## **Risposta**

Verificare tutti i valori validi per questo tipo di oggetto e provare di nuovo. Se è stata modificata la disposizione di questo oggetto, verificare che il valore sia corretto. Se si sta creando una nuova sottoscrizione, verificare che l'oggetto argomento esista.

WebSphere MQ Explorer non può elaborare la richiesta in quanto la connessione a WebSphere MQ sta per essere sospesa.

### **Gravità**

20: Errore

### **Spiegazione**

La connessione a WebSphere MQ sta per essere sospesa pertanto non sono disponibili nuove informazioni.

### **Risposta**

Attendere la fine della connessione, quindi provare a collegarsi di nuovo.

#### **AMQ4178**

WebSphere MQ non può elaborare la richiesta in quanto è stato rilevato un conflitto tra le disposizioni.

#### **Gravità**

20: Errore

#### **Spiegazione**

È stato rilevato un conflitto tra le disposizioni. Assicurarsi che tutti i campi correlati alla disposizione siano corretti per questo tipo di oggetto.

## **Risposta**

Verificare che tutti i campi relativi alla disposizione siano corretti per questo tipo di oggetto e riprovare.

Se l'errore si è verificato durante la creazione di una coda condivisa, verificare che il nome della struttura CF (Coupling Facility) nella pagina Memoria sia stato immesso correttamente.

Se l'errore si è verificato durante l'avvio di un canale che utilizza una coda di trasmissione con un valore di disposizione del gruppo di condivisione code (QSGDISP) SHARED, verificare che la disposizione del canale predefinita (DEFCDISP) sia impostata su SHARED o FIXSHARED (e non su PRIVATE).

#### **AMQ4179**

WebSphere MQ non può elaborare la richiesta in quanto la stringa fornita ha una lunghezza non valida.

## **Gravità**

20: Errore

#### **Spiegazione**

Il valore di una stringa che è stato modificato o fornito durante la creazione o la modifica di un oggetto è troppo lungo o troppo corto.

#### **Risposta**

Controllare i valori forniti e provare di nuovo.

Nota: se l'aggiunta di nomi di uscita su IBM i immette esattamente 20 caratteri, il nome del programma occupa i primi 10 caratteri e il nome della libreria occupa i secondi 10 caratteri, utilizzare spazi vuoti per riempire la parte destra, se necessario.

#### **AMQ4180**

WebSphere MQ non può elaborare la richiesta in quanto è stato rilevato un conflitto tra i parametri.

## **Gravità**

20: Errore

#### **Spiegazione**

Durante la creazione o la modifica di un oggetto, è stata specificata una combinazione di parametri non valida.

### **Risposta**

Verificare che la combinazione specificata non sia valida per l'oggetto e provare di nuovo.

### **AMQ4181**

WebSphere MQ non risponde. Si desidera continuare ad attendere?

## **Gravità**

10: Avvertenza

## **Spiegazione**

WebSphere MQ non sembra rispondere. Ciò è possibile a causa del sistema remoto sovraccarico o a causa di una connessione di rete lenta. Oppure, si può essere verificato un errore di sistema. Se si decide di non continuare, si lascerà WebSphere MQ Explorer in uno stato sconosciuto e sarà necessario riavviarlo.

### **Risposta**

Se si decide di non attendere, riavviare WebSphere MQ Explorer; se il problema persiste, fare riferimento alle informazioni sulla determinazione dei problemi.

### **AMQ4182**

Non è stato trovato alcun oggetto.

#### **Gravità**

10: Avvertenza

### **Spiegazione**

La query non ha trovato alcun oggetto.

## **Risposta**

Se era previsto il rilevamento degli oggetti, fare riferimento alle informazioni sulla determinazione dei problemi e verificare che WebSphere MQ e il gestore code siano entrambi in esecuzione.

#### **AMQ4183**

La query non è riuscita perché il gestore code non fa parte del gruppo di condivisione code.

#### **Gravità**

10: Avvertenza

## **Spiegazione**

WebSphere MQ ha emesso una query che richiede che il gestore code faccia parte di un gruppo di condivisione code.

### **Risposta**

Provare di nuovo l'operazione; se il problema persiste, fare riferimento alle informazioni sulla determinazione dei problemi per maggiori dettagli.

## **AMQ4184**

Il canale non è attualmente attivo.

## **Gravità**

10: Avvertenza

#### **Spiegazione**

Il canale non è stato arrestato perché non era attualmente attivo.

#### **Risposta**

Se si sta tentando di arrestare un'istanza specifica di un canale, modificare il nome connessione o il nome gestore code remoto e tentare di nuovo l'operazione.

## **AMQ4185**

WebSphere MQ non è riuscito a importare le impostazioni.

## **Gravità**

20: Errore

## **Spiegazione**

Una o più delle preferenze selezionate non è stata in grado di importare le impostazioni.

## **Risposta**

Provare a eseguire di nuovo l'operazione. Se il problema persiste, fare riferimento alla documentazione relativa alla determinazione dei problemi per verificare se sono state registrate delle informazioni.

## **AMQ4186**

WebSphere MQ non è riuscito a esportare le impostazioni.

## **Gravità**

20: Errore

## **Risposta**

Provare a eseguire di nuovo l'operazione. Se il problema persiste, fare riferimento alla documentazione relativa alla determinazione dei problemi per verificare se sono state registrate delle informazioni.

## **AMQ4187**

WebSphere MQ ha importato le impostazioni con esito positivo. Per applicare le impostazioni importate, è necessario riavviare WebSphere MQ Explorer.

## **Gravità**

0: Informazioni

## **Risposta**

Per applicare le impostazioni importate, riavviare WebSphere MQ Explorer.

## **AMQ4188**

Rimuovere il gestore code *<insert\_0>* dal cluster *<insert\_1>*?

## **Gravità**

10: Avvertenza

## **Spiegazione**

Una conferma viene richiesta prima di rimuovere il gestore code dal cluster.

## **Risposta**

Continuare solo se si desidera eliminare permanentemente il gestore code dal cluster.

## **AMQ4189**

Il gestore code non è stato sospeso dal cluster. L'operazione non è riuscita con l'errore *<insert\_0>*.

## **Gravità**

20: Errore

## **Spiegazione**

Il gestore code non è stato rimosso dal cluster.

## **Risposta**

Provare a eseguire di nuovo l'operazione. Se il problema persiste, fare riferimento alla documentazione per verificare se sono state registrate delle informazioni.

## **AMQ4190**

Si è verificato un errore durante la cancellazione del campo REPOS del gestore code. L'operazione non è riuscita con l'errore *<insert\_0>*.

## **Gravità**

20: Errore

## **Spiegazione**

Il gestore code è stato rimosso solo parzialmente dal cluster. Il gestore code è stato sospeso dal cluster. Il campo REPOS del gestore code e i campi CLUSTER dei canali cluster associati non sono stati cancellati.

## **Risposta**

Provare a eseguire di nuovo l'operazione. Se il problema persiste, fare riferimento alla documentazione per verificare se sono state registrate delle informazioni.

## **AMQ4191**

Si è verificato un errore durante la cancellazione del campo CLUSTER del canale *<insert\_0>*. L'operazione non è riuscita con errore *<insert\_1>*.

## **Gravità**

20: Errore

## **Spiegazione**

Il gestore code è stato rimosso solo parzialmente dal cluster. Il gestore code è stato sospeso dal cluster e il campo REPOS del gestore code è stato cancellato. Potrebbero essere stati cancellati alcuni dei campi CLUSTER di altri canali cluster associati.

Per rimuovere completamente il gestore code, verificare che tutti i campi CLUSTER dei canali cluster associati siano stati cancellati.

### **AMQ4192**

Non è stato possibile rimuovere il gestore code da un cluster perché il canale *<insert\_0>* sta utilizzando l'elenco nomi cluster *<insert\_1>*.

### **Gravità**

10: Avvertenza

### **Risposta**

Rimuovere il canale cluster dall'elenco nomi del cluster. Verificare che non vengano inavvertitamente influenzate le definizioni di altri oggetti che utilizzano l'elenco nomi. Provare di nuovo a rimuovere il gestore code.

## **AMQ4193**

Le informazioni fornite non sono state correttamente convertite nella code page richiesta.

## **Gravità**

20: Errore

#### **Spiegazione**

Tutte le informazioni immesse richiedono una conversione in una code page differente. Non è stato possibile convertire uno o più caratteri in un carattere equivalente nella nuova code page.

#### **Risposta**

Modificare i caratteri utilizzati, quindi provare di nuovo.

#### **AMQ4194**

La richiesta non è riuscita in quanto il gestore code ha provato a utilizzare una coda di trasmissione predefinita che non è valida.

#### **Gravità**

20: Errore

#### **Spiegazione**

Una chiamata MQOPEN o MQPUT1 ha specificato una coda remota come destinazione. Il gestore code ha utilizzato la coda di trasmissione predefinita in quanto non esiste alcuna coda definita con lo stesso nome del gestore code di destinazione, ma il tentativo non è riuscito in quanto la coda di trasmissione predefinita non è una coda locale valida.

### **Risposta**

Controllare che la proprietà della coda di trasmissione predefinita del gestore code (DefXmitQName) specifichi una coda locale valida.

## **AMQ4195**

WebSphere MQ Explorer si trova in uno stato sconosciuto e deve essere riavviato. Si desidera riavviare WebSphere MQ Explorer?

### **Gravità**

10: Avvertenza

#### **Spiegazione**

È stato scelto di non attendere la risposta di WebSphere MQ a una richiesta. WebSphere MQ Explorer si trova pertanto in uno stato sconosciuto e deve essere riavviato.

## **Risposta**

Riavviare WebSphere MQ Explorer e provare a eseguire di nuovo l'operazione. Se il problema persiste, fare riferimento alle informazioni sulla determinazione dei problemi.

## **AMQ4196**

Il comando o l'operazione non sono validi rispetto al tipo di oggetto o coda specificato

## **Gravità**

20: Errore

Si è tentato di eseguire un comando o un'operazione su un oggetto o una coda con un tipo non valido per l'operazione specificata. Ad esempio, la ricerca di una coda remota; l'emissione del comando clear rispetto a una coda con un tipo che non è QLOCAL; la cancellazione tramite chiamate API, una coda che non può essere aperta per l'input.

#### **Risposta**

Ripetere il comando o l'operazione su un oggetto o una coda con un tipo valido per l'operazione richiesta.

#### **AMQ4197**

È stata immessa una chiamata MQOPEN o MQPUT1 che specifica una coda alias come destinazione, ma BaseObjectName negli attributi della coda alias non è riconosciuto come nome coda.

#### **Gravità**

20: Errore

## **Spiegazione**

È stata immessa una chiamata MQOPEN o MQPUT1 che specifica una coda alias come destinazione, ma BaseObjectName negli attributi della coda alias non è riconosciuto come nome coda. Questo codice motivo può anche verificarsi quando BaseObjectName è il nome di una coda del cluster che non può essere risolto correttamente.

### **Risposta**

Correggere le definizioni della coda.

#### **AMQ4198**

Il gestore code *<insert\_0>* non è stato rimosso da uno o più cluster.

Se non si rimuove il gestore code dai cluster, potrebbero verificarsi errori imprevisti

Si desidera eliminare il gestore code senza rimuoverlo da questi cluster?

#### **Gravità**

10: Avvertenza

#### **Spiegazione**

L'utente ha scelto di eliminare il gestore code attualmente appartenente a uno o più cluster. Il gestore code deve essere rimosso dai cluster, prima di poter essere eliminato. Altri gestori code nel cluster potrebbero aspettarsi che il gestore code sia disponibile.

#### **Risposta**

Rimuovere il gestore code dai cluster a cui appartiene.

#### **AMQ4199**

Il gestore code *<insert\_0>* non è disponibile per la connessione client a causa di un errore di configurazione SSL.

## **Gravità**

30: Errore grave

#### **Spiegazione**

L'utente sta tentando di collegarsi ad un gestore code remoto utilizzando una connessione protetta.

## **Risposta**

Controllare la configurazione SSL del gestore code di destinazione e l'archivio di protezione SSL locale.

## **AMQ4200**

Si è verificato un problema con la configurazione predefinita. Impossibile visualizzare la finestra Configurazione predefinita.

## **Gravità**

20: Errore

## **Spiegazione**

Esiste un problema con WebSphere MQ.

Utilizzare il pulsante 'Dettagli>>' per visualizzare ulteriori dettagli sul problema e contattare il proprio amministratore di sistema.

## **AMQ4201**

Impossibile verificare se il computer esiste.

## **Gravità**

20: Errore

## **Spiegazione**

WebSphere MQ non è stato in grado di verificare se il nome computer immesso esiste sul dominio del computer.

### **Risposta**

Riprovare l'operazione, se il problema persiste, contattare il proprio amministratore di sistema.

### **AMQ4202**

Impossibile contattare il computer *<insert\_0>*.

#### **Gravità**

10: Avvertenza

#### **Spiegazione**

WebSphere MQ non è stato in grado di individuare un computer con questo nome sul dominio TCP/IP del computer.

#### **Risposta**

Immettere un nome computer differente.

#### **AMQ4203**

Impossibile impostare la configurazione predefinita.

#### **Gravità**

20: Errore

#### **Spiegazione**

WebSphere MQ non è stato in grado di impostare la configurazione predefinita. Questo errore può verificarsi se WebSphere MQ è impegnato in un'altra operazione.

#### **Risposta**

Riprovare l'operazione. Se il problema persiste, utilizzare i pulsanti 'Dettagli>>' e 'Stampa' per registrare ulteriori dettagli sul problema e contattare il proprio amministratore di sistema.

## **AMQ4204**

Impossibile unire il cluster predefinito.

## **Gravità**

20: Errore

#### **Spiegazione**

WebSphere MQ non è stato in grado di unire il computer al cluster predefinito. Questo errore può verificarsi se WebSphere MQ è impegnato in un'altra operazione.

### **Risposta**

Riprovare l'operazione. Se il problema persiste, utilizzare i pulsanti 'Dettagli>>' e 'Stampa' per registrare ulteriori dettagli sul problema e contattare il proprio amministratore di sistema.

#### **AMQ4205**

Impossibile consentire la gestione remota del gestore code.

#### **Gravità**

20: Errore

## **Spiegazione**

WebSphere MQ non è stato in grado di modificare la configurazione del gestore code per consentirgli di essere gestito remotamente. Questo errore può verificarsi se WebSphere MQ è impegnato in un'altra operazione.

Riprovare l'operazione. Se il problema persiste, utilizzare i pulsanti 'Dettagli>>' e 'Stampa' per registrare ulteriori dettagli sul problema e contattare il proprio amministratore di sistema.

### **AMQ4206**

Impossibile impedire la gestione remota del gestore code.

## **Gravità**

20: Errore

#### **Spiegazione**

WebSphere MQ non è stato in grado di modificare la configurazione del proprio gestore code per impedire che venga gestito remotamente. Questo errore può verificarsi se WebSphere MQ è impegnato in un'altra operazione.

#### **Risposta**

Riprovare l'operazione. Se il problema persiste, utilizzare i pulsanti 'Dettagli>>' e 'Stampa' per registrare ulteriori dettagli sul problema e contattare il proprio amministratore di sistema.

## **AMQ4207**

Il percorso specificato non è valido.

## **Gravità**

20: Errore

#### **Risposta**

Verificare il percorso specificato e provare di nuovo.

## **AMQ4208**

Visualizzare nuovamente questo pannello al successivo avvio del gestore code?

#### **Gravità**

0: Informazioni

## **Spiegazione**

È possibile scegliere se si desidera che lo stesso pannello sia mostrato la volta successiva che questo gestore code sarà avviato e la configurazione predefinita non sarà completa.

#### **Risposta**

Selezionare se si desidera che il pannello venga mostrato la volta successiva.

#### **AMQ4209**

Il nome TCP/IP del computer remoto non deve essere il proprio nome computer.

#### **Gravità**

0: Informazioni

## **Spiegazione**

È stato selezionato che il gestore code del repository sia su un altro computer, ma è stato immesso il nome del proprio computer.

## **Risposta**

Immettere il nome corretto del gestore code del repository.

## **AMQ4210**

Affinché l'operazione possa essere completata, il server dei comandi deve essere attivo. Utilizzare i servizi WebSphere MQ per avviarlo, quindi ripetere l'operazione.

#### **Gravità**

10: Avvertenza

## **Spiegazione**

L'operazione richiesta necessita che sia in esecuzione il server dei comandi.

## **Risposta**

Utilizzare WebSphere MQ Services per avviare il server dei comandi, quindi riprovare l'operazione.

### **AMQ4211**

Il nome computer immesso deve essere sul dominio locale (*<insert\_0>*).

## **Gravità**

10: Avvertenza

## **Risposta**

Immettere il nome del computer che si trova sul dominio locale

## **AMQ4212**

Impossibile completare questa attività perché non si dispone dell'autorità per gestire WebSphere MQ.

Si deve far parte del gruppo mqm per poter gestire WebSphere MQ.

## **Gravità**

10: Avvertenza

## **Spiegazione**

L'id utente non dispone dell'autorizzazione per svolgere l'operazione richiesta.

## **Risposta**

Riprovare l'operazione su un id utente con l'autorizzazione necessaria o contattare il proprio amministratore di sistema.

## **AMQ4213**

Impossibile eliminare il gestore code *<insert\_0>* in quanto è utilizzato da un altro programma.

Chiudere qualsiasi programma utilizzando il gestore code, quindi fare clic su 'Riprova'.

## **Gravità**

10: Avvertenza

## **Spiegazione**

WebSphere MQ non è stato in grado di eliminare il gestore code della configurazione predefinita precedente poiché un altro programma lo sta utilizzando.

## **Risposta**

Chiudere i programmi che stanno utilizzando il gestore code e fare clic su Riprova.

## **AMQ4214**

Il computer *<insert\_0>* non è noto sulla rete.

## **Gravità**

10: Avvertenza

## **Spiegazione**

WebSphere MQ non è stato in grado di individuare un computer con questo nome sulla rete.

## **Risposta**

Immettere un nome computer differente.

## **AMQ4215**

L'upgrade della configurazione predefinita è stato annullato.

## **Gravità**

10: Avvertenza

## **Spiegazione**

È stato premuto 'Annulla' durante l'esecuzione della procedura guidata della configurazione predefinita per aggiornare la configurazione predefinita.

## **Risposta**

Nessuno

## **AMQ4216**

Il componente dei servizi WebSphere MQ non ha l'autorizzazione richiesta.

## **Gravità**

10: Avvertenza

## **AMQ4217**

Il componente MQSeriesServices non dispone dell'autorità per creare la configurazione predefinita.

## **Gravità**

10: Avvertenza

Nessun nickname fornito - fornire uno.

#### **Gravità**

10: Avvertenza

## **Spiegazione**

Richiede di immettere il soprannome utente nella casella di testo

#### **Risposta**

Immettere il soprannome nella casella di testo

#### **AMQ4251**

Impossibile inizializzare WinSock: il TCP/IP potrebbe non essere installato. Installare TCP/IP e riprovare

## **Gravità**

20: Errore

## **Spiegazione**

Postcard non è stato in grado di avviare l'interfaccia su TCP/IP.

#### **Risposta**

Verificare che il TCP/IP sia stato installato correttamente. Se il problema persiste, consultare l'amministratore del sistema.

### **AMQ4252**

Impossibile trovare WinSock - il TCP/IP potrebbe non essere installato. Installare TCP/IP e riprovare.

#### **Gravità**

20: Errore

## **Spiegazione**

L'applicazione Postcard non è riuscita a trovare l'interfaccia al TCP/IP.

### **Risposta**

Verificare che il TCP/IP sia stato installato correttamente. Se il problema persiste, consultare l'amministratore del sistema.

## **AMQ4253**

Impossibile ottenere il nome dominio TCP/IP completo - Assicurarsi che il protocollo TCP/IP sia configurato.

## **Gravità**

20: Errore

### **Spiegazione**

L'applicazione Postcard non è riuscita a determinare il nome dominio TCP/IP del computer.

#### **Risposta**

Verificare che il TCP/IP sia stato installato correttamente. Se il problema persiste, consultare l'amministratore del sistema.

#### **AMQ4254**

Impossibile assegnare memoria di sistema - Contattare l'amministratore di sistema.

## **Gravità**

20: Errore

## **Spiegazione**

L'applicazione Postcard non è riuscita ad assegnare memoria sufficiente per essere eseguita correttamente.

#### **Risposta**

Chiudere tutti i programmi per liberare memoria di sistema. Se il problema persiste, consultare l'amministratore del sistema.

## **AMQ4255**

Fornire un nome utente con cui si desidera comunicare.

## **Gravità**

10: Avvertenza

## **Spiegazione**

Richiede di immettere un soprannome utente nella casella di testo A.

## **Risposta**

Immettere il soprannome utente nella casella di testo A

## **AMQ4256**

Fornire il nome del computer *< insert\_0>*(deve essere un nome TCP/IP).

### **Gravità**

10: Avvertenza

## **Spiegazione**

Richiede di immettere il nome computer della casella di posta nel campo Su

### **Risposta**

Immettere il nome computer della casella di posta o il nome del gestore code nella casella di testo Su

#### **AMQ4257**

La chiamata MQCONN ha avuto esito negativo durante la preparazione di un'operazione Put,

con Codice di completamento [*<insert\_0>* (*<insert\_1>*)], Codice motivo [*<insert\_2>* (*<insert\_3>*)].

#### **Gravità**

20: Errore

### **Spiegazione**

Si è verificato un errore quando Postcard ha provato a connettersi al gestore code per inviare la cartolina. Questo errore può verificarsi se WebSphere MQ è impegnato in un'altra operazione.

#### **Risposta**

Provare nuovamente a inviare la cartolina. Se il problema persiste, contattare l'amministratore di sistema.

## **AMQ4258**

La chiamata MQOPEN ha avuto esito negativo durante la preparazione per un'operazione Put,

con Codice di completamento [*<insert\_0>* (*<insert\_1>*)], Codice motivo [*<insert\_2>* (*<insert\_3>*)].

## **Gravità**

20: Errore

#### **Spiegazione**

Si è verificato un errore quando Postcard ha provato ad aprire una coda per inviare la cartolina. Questo errore può verificarsi se WebSphere MQ è impegnato in un'altra operazione.

#### **Risposta**

Provare nuovamente a inviare la cartolina. Se il problema persiste, contattare l'amministratore di sistema.

## **AMQ4259**

La chiamata MQCLOSE ha avuto esito negativo durante la preparazione per un'operazione Put,

con Codice di completamento [*<insert\_0>* (*<insert\_1>*)], Codice motivo [*<insert\_2>* (*<insert\_3>*)].

## **Gravità**

20: Errore

## **Spiegazione**

Si è verificato un errore quando Postcard ha provato a chiudere la coda dopo aver inviato la cartolina. Questo errore può verificarsi se WebSphere MQ è impegnato in un'altra operazione.

## **Risposta**

Se il problema persiste, contattare l'amministratore di sistema.

## **AMQ4260**

La chiamata MQDISC ha avuto esito negativo durante la preparazione per un'operazione Put,

con Codice di completamento [*<insert\_0>* (*<insert\_1>*)], Codice motivo [*<insert\_2>* (*<insert\_3>*)].

## **Gravità**

20: Errore

## **Spiegazione**

Si è verificato un errore quando Postcard ha provato a disconnettersi dal gestore code dopo aver inviato la cartolina. Questo errore può verificarsi se WebSphere MQ è impegnato in un'altra operazione.

## **Risposta**

Se il problema persiste, contattare l'amministratore di sistema.

## **AMQ4261**

La chiamata MQPUT non è riuscita con Codice di completamento [*<insert\_0>* (*<insert\_1>*)], Codice motivo [*<insert\_2>* (*<insert\_3>*)].

## **Gravità**

20: Errore

## **Spiegazione**

Si è verificato un errore quando l'applicazione Postcard ha provato ad inviare la cartolina inserendo i suoi dati nella coda. Questo errore può verificarsi se WebSphere MQ è impegnato in un'altra operazione.

## **Risposta**

Provare nuovamente a inviare la cartolina. Se il problema persiste, contattare l'amministratore di sistema.

## **AMQ4262**

La chiamata MQCONN ha avuto esito negativo durante la preparazione di un'operazione Get,

con Codice di completamento [*<insert\_0>* (*<insert\_1>*)], Codice motivo [*<insert\_2>* (*<insert\_3>*)].

## **Gravità**

20: Errore

## **Spiegazione**

Si è verificato un errore quando Postcard ha provato a connettersi al gestore code per ricevere cartoline. Questo errore può verificarsi se WebSphere MQ è impegnato in un'altra operazione.

## **Risposta**

Riavviare Postcard. Se il problema persiste, contattare l'amministratore di sistema.

## **AMQ4263**

La chiamata MQOPEN ha avuto esito negativo durante la preparazione di un'operazione Get,

con Codice di completamento [*<insert\_0>* (*<insert\_1>*)], Codice motivo [*<insert\_2>* (*<insert\_3>*)].

## **Gravità**

20: Errore

## **Spiegazione**

Si è verificato un errore quando Postcard ha provato ad aprire una coda per inviare la cartolina. Questo errore può verificarsi se WebSphere MQ è impegnato in un'altra operazione.

## **Risposta**

Riavviare Postcard. Se il problema persiste, contattare l'amministratore di sistema.

## **AMQ4264**

La chiamata MQCLOSE ha avuto esito negativo durante la preparazione di un'operazione Get,

con Codice di completamento [*<insert\_0>* (*<insert\_1>*)], Codice motivo [*<insert\_2>* (*<insert\_3>*)].

## **Gravità**

20: Errore

## **Spiegazione**

Si è verificato un errore quando Postcard ha provato a chiudere la coda dopo aver ricevuto la cartolina. Questo errore può verificarsi se WebSphere MQ è impegnato in un'altra operazione.

Se il problema persiste, contattare l'amministratore di sistema.

## **AMQ4265**

La chiamata MQDISC ha avuto esito negativo durante la preparazione di un'operazione Get,

con Codice di completamento [*<insert\_0>* (*<insert\_1>*)], Codice motivo [*<insert\_2>* (*<insert\_3>*)].

## **Gravità**

20: Errore

## **Spiegazione**

Si è verificato un errore quando Postcard ha provato a disconnettersi dal gestore code dopo aver ricevuto le cartoline. Questo errore può verificarsi se WebSphere MQ è impegnato in un'altra operazione.

### **Risposta**

Se il problema persiste, contattare l'amministratore di sistema.

#### **AMQ4266**

Immettere il messaggio che si desidera inviare a *<insert\_0>*.

## **Gravità**

10: Avvertenza

## **Risposta**

Immettere il messaggio nel campo di testo Messaggio.

#### **AMQ4267**

La chiamata MQGET non è riuscita con codice di completamento [*<insert\_0>* (*<insert\_1>*)], codice di errore [*<insert\_2>* (*<insert\_3>*)].

## **Gravità**

20: Errore

## **Spiegazione**

Si è verificato un errore quando Postcard ha tentato di ricevere le cartoline richiamando i relativi dati dalla coda. Questo errore può verificarsi se WebSphere MQ è impegnato in un'altra operazione.

#### **Risposta**

Riavviare Postcard. Se il problema persiste, contattare l'amministratore di sistema.

## **AMQ4268**

Postcard non è in grado di contattare il gestore code sul computer remoto.

Verificare che la configurazione predefinita sia in esecuzione sul computer remoto.

#### **Gravità**

20: Errore

#### **Spiegazione**

Il gestore code della casella di posta nella casella di testo Su non è raggiungibile.

#### **Risposta**

Verificare che la configurazione predefinita sia in esecuzione sul computer remoto.

## **AMQ4269**

Impossibile eseguire Postcard perché non si dispone dell'autorizzazione per utilizzare WebSphere MQ.

Si deve far parte del gruppo mqm per poter utilizzare WebSphere MQ.

## **Gravità**

20: Errore

#### **Spiegazione**

Il gestore code della casella di posta nella casella di testo Su non è raggiungibile.

#### **Risposta**

Utilizzare Postcard su un Id utente con l'autorizzazione necessaria o contattare l'amministratore di sistema.

Postcard non riesce a inviare messaggi al computer remoto. Postcard può solo scambiare messaggi con i computer che si trovano sullo stesso dominio TCP/IP di questo computer.

## **Gravità**

20: Errore

## **Spiegazione**

Impossibile inviare messaggi al computer remoto

### **Risposta**

Utilizzare l'applicazione della configurazione predefinita per aggiungere il computer remoto allo stesso cluster.

### **AMQ4271**

Impossibile aprire una coda locale denominata *<insert\_0>* sul gestore code della cassetta postale *<insert\_1>*.

Utilizzare WebSphere MQ Explorer per creare la coda, quindi riavviare Postcard.

#### **Gravità**

20: Errore

## **Spiegazione**

Postcard non è riuscita a creare automaticamente la coda che utilizza sul gestore code.

#### **Risposta**

Utilizzare WebSphere MQ Explorer per creare la coda e riavviare Postcard.

### **AMQ4272**

Il gestore code della casella di posta *<insert\_0>* non esiste su questo computer.

#### **Gravità**

20: Errore

## **Spiegazione**

Il nome del gestore code della casella di posta specificato dopo il parametro '-m' a Postcard non esiste su questo computer.

#### **Risposta**

Riavviare Postcard specificando il nome di un gestore code che esiste su questo computer.

## **AMQ4273**

Impossibile contattare la casella di posta di origine *<insert\_0>*.

## **Gravità**

10: Avvertenza

## **Spiegazione**

Postcard non è riuscita a inviare il messaggio poiché non è riuscita a contattare la casella di posta di destinazione.

#### **Risposta**

Fare clic su 'Riprova' per tentare di inviare nuovamente il messaggio, altrimenti fare clic su 'Annulla'.

## **AMQ4274**

Postcard ha rilevato che *<insert\_0>* è il nome di un computer e di un gestore code.

## **Gravità**

10: Avvertenza

#### **Spiegazione**

Postcard ha rilevato che il nome della casella di posta di destinazione è il nome di un computer e di un gestore code.

### **Risposta**

Selezionare se si desidera inviare il messaggio al computer o al gestore code con questo nome, quindi fare clic su OK.

Fornire del testo affinché l'operazione MQPUT (1) abbia esito positivo.

## **Spiegazione**

Non è stato fornito alcun testo per l'utente, in modo che l'operazione MQPUT o MQPUT1 possa procedere.

## **Risposta**

Fornire del testo nell'area modificabile in modo che l'operazione MQPUT o MQPUT1 possa procedere.

## **AMQ4301**

Fornire del testo affinché l'operazione MQPUT abbia esito positivo.

### **Spiegazione**

Non è stato fornito alcun testo per l'utente in modo che l'operazione MQPUT possa procedere.

## **Risposta**

Fornire del testo nell'area modificabile in modo che MQPUT possa procedere.

## **AMQ4302**

Fornire del testo affinché l'operazione MQPUT1 abbia successo.

## **Spiegazione**

Non è stato fornito alcun testo per l'utente in modo che l'operazione MQPUT1 possa procedere.

## **Risposta**

Fornire del testo nell'area modificabile in modo che MQPUT1 possa procedere.

#### **AMQ4303**

Il server dei comandi per il gestore code [%s] non viene avviato. Avviare il server dei comandi e riprovare.

#### **Spiegazione**

Affinché l'API Exerciser funzioni, è necessario che sia in esecuzione un server dei comandi.

#### **Risposta**

Avviare il server dei comandi dall'applicazione MQServices o eseguire strmqcsv < Gestore code> dalla riga comandi.

## **AMQ4304**

API Exerciser non possono enumerare oggetti per gestore code [%s].

## **Spiegazione**

API Exerciser ha rilevato un errore nel tentativo di enumerare le code.

#### **Risposta**

Accertarsi che il server dei comandi sia in esecuzione (dall'applicazione Servizio) e che vi siano code configurate per il gestore code.

## **AMQ4305**

Nessun gestore code presente nel sistema. Crearne uno e riprovare.

## **Spiegazione**

API Exerciser non è riuscito a trovare alcun gestore code sul sistema.

#### **Risposta**

Utilizzare l'applicazione Servizi per crearne uno o eseguire crtmqm < Gestore code>.

## **AMQ4306**

Errore di assegnazione della memoria. Arrestare alcune altre applicazioni e riprovare.

## **Spiegazione**

Nel sistema non sono disponibili risorse di sistema sufficienti per soddisfare l'esecuzione di API Exerciser.

## **Risposta**

Chiudere alcune altre applicazioni e provare ad eseguire nuovamente API Exerciser.

## **AMQ4307**

API Exerciser ha rilevato un errore COM e non può continuare. Verificare che WebSphere MQ sia stato installato e configurato correttamente e che il proprio ID utente. è un membro del gruppo mqm.

Quando l'API Exerciser è stato avviato, non è stato in grado di effettuare una connessione COM ai Servizi WebSphere MQ .

### **Risposta**

Verificare che WebSphere MQ sia stato installato e configurato correttamente e che l'ID utente sia un membro del gruppo mqm. Se il problema persiste, consultare l'amministratore del sistema.

#### **AMQ4308**

API Exerciser non possono continuare. Verificare che l'ID utente utilizzato sia un membro del gruppo mqm.

#### **Spiegazione**

Nessuna.

## **Risposta**

Nessuna.

#### **AMQ4309**

API Exerciser non possono continuare. Assicurarsi che l'ID utente che si sta utilizzando sia un membro del gruppo Amministratori.

## **Spiegazione**

Nessuna.

## **Risposta**

Nessuna.

### **AMQ4350** L'installazione non può continuare; è installata una versione successiva di questo prodotto.

## **Spiegazione**

L'installazione ha rilevato che una versione di questo prodotto successiva a 5.3 è già installata sul computer.

## **Risposta**

Non tentare di installare la versione 5.3 quando è già installata una versione successiva.

#### **AMQ4351**

Impossibile continuare la disinstallazione; la disinstallazione è già in esecuzione.

### **Spiegazione**

Si è tentato di eseguire due copie di disinstallazione contemporaneamente.

#### **Risposta**

Eseguire solo una copia della disinstallazione alla volta.

#### **AMQ4352**

Il programma di installazione non può continuare; è richiesta una versione supportata di Windows.

#### **Spiegazione**

Nessuna.

#### **Risposta**

Nessuna.

#### **AMQ4353**

Il programma di installazione non può continuare; '%s' non è un amministratore.

#### **Spiegazione**

L'utente che esegue l'installazione non dispone dell'autorizzazione di amministratore.

## **Risposta**

Scollegarsi e ricollegarsi utilizzando un ID utente con autorizzazione di amministratore.

#### **AMQ4354**

Non è stato immesso alcun nome di computer repository.

## **Spiegazione**

Nessuna.

Nessuna.

## **AMQ4355**

Il nome del computer repository non è valido.

### **Spiegazione**

Nessuna.

## **Risposta**

Nessuna.

## **AMQ4356**

Immettere un nome computer remoto.

## **Spiegazione**

Nessuna.

### **Risposta**

Nessuna.

## **AMQ4357**

Registrazione non riuscita per il file '%s' (codice 0x%8.8lx).

## **Spiegazione**

Nessuna.

## **Risposta**

Nessuna.

## **AMQ4358**

Annullamento registrazione non riuscito per il file '%s' (codice 0x%8.8lx).

### **Spiegazione**

Nessuna.

## **Risposta**

Nessuna.

### **AMQ4359**

Impossibile registrare il file '%s'.

## **Spiegazione**

Nessuna.

## **Risposta**

Nessuna.

#### **AMQ4360**

Impossibile annullare la registrazione del file '%s'.

## **Spiegazione**

Nessuna.

### **Risposta**

Nessuna.

# **AMQ4361**

La disinstallazione non può continuare; è richiesto l'accesso come amministratore.

## **Spiegazione**

Nessuna.

## **Risposta**

Nessuna.

## **AMQ4362**

Impossibile creare la configurazione predefinita.

## **Spiegazione**

Nessuna.

Nessuna.

#### **AMQ4363**

Il programma di installazione non è stato in grado di rilevare il livello del Service Pack di Windows NT (è richiesto il Service Pack 3 o successivo). Il Service Pack 3 o successivo è installato?

#### **Spiegazione**

Nessuna.

## **Risposta**

Nessuna.

## **AMQ4364**

Il programma di installazione non è stato in grado di rilevare il livello del Service Pack di Windows NT (è richiesto il Service Pack 6a o successivo). Il Service Pack 6a o successivo è installato?

## **Spiegazione**

Nessuna.

## **Risposta**

Nessuna.

## **AMQ4365**

Il programma di installazione non può continuare perché il Service Pack 3 non è installato.

#### **Spiegazione**

Nessuna.

#### **Risposta**

Nessuna.

#### **AMQ4366**

Il programma di installazione non può continuare perché il Service Pack 6a o successivo non è installato.

## **Spiegazione**

Nessuna.

#### **Risposta**

Nessuna.

## **AMQ4367**

Il programma di installazione non può continuare perché Internet Explorer Versione 4.01 SP1 non è installato.

#### **Spiegazione**

Nessuna.

**Risposta**

Nessuna.

### **AMQ4368**

Per procedere, selezionare almeno un componente.

### **Spiegazione**

Nessuna.

## **Risposta**

Nessuna.

### **AMQ4369**

Il componente 'Server di gestione Web' richiede il componente 'Server'.

### **Spiegazione**

## **Risposta**

#### **AMQ4370**

La disinstallazione del componente 'Server' richiede la disinstallazione del componente 'Server di gestione Web'.

Nessuna.

#### **Risposta**

Nessuna.

### **AMQ4371**

Il componente 'Documentation in altre lingue' richiede il componente 'Documentation in inglese'.

## **Spiegazione**

Nessuna.

## **Risposta**

Nessuna.

## **AMQ4372**

La disinstallazione del componente 'Documentation in inglese' richiede la disinstallazione del componente 'Documentation in altre lingue'.

## **Spiegazione**

Nessuna.

# **Risposta**

Nessuna.

## **AMQ4373**

Non c'è spazio sufficiente sull'unità %s (file di programma) per installare questi componenti. Liberare spazio su disco o modificare le selezioni

## **Spiegazione**

Nessuna.

## **Risposta**

Nessuna.

#### **AMQ4374**

Non c'è spazio a sufficienza sull'unità %s (file di dati) per installare questi componenti. Liberare spazio su disco o modificare le selezioni

## **Spiegazione**

Nessuna.

## **Risposta**

Nessuna.

## **AMQ4375**

La cartella di livello superiore dei file di programma non è valida.

## **Spiegazione**

La cartella di livello superiore dei file di programma non è un percorso valido.

## **Risposta**

Immettere un percorso valido.

#### **AMQ4376**

La cartella di livello superiore dei file di dati non è valida.

## **Spiegazione**

La cartella di livello superiore dei file di dati non è un percorso valido.

## **Risposta**

Immettere un percorso valido.

## **AMQ4377**

La cartella dei file di log non è valida.

## **Spiegazione**

Il nome della cartella dei file di log non è un percorso valido.

## **Risposta**

Immettere un percorso valido.

Una cartella root non è consentita per la cartella di livello superiore dei file del programma.

#### **Spiegazione**

WebSphere MQ non può essere installato in una cartella root, ad esempio 'C: \'.

## **Risposta**

Immettere una cartella non root.

## **AMQ4379**

Una cartella root non è consentita per la cartella di livello superiore dei file di dati.

#### **Spiegazione**

WebSphere MQ non può essere installato in una cartella root, ad esempio 'C: \'.

#### **Risposta**

Immettere una cartella non root.

### **AMQ4380**

Una cartella root non è consentita per la cartella dei file di log.

#### **Spiegazione**

WebSphere MQ non può essere installato in una cartella root, ad esempio 'C: \'.

### **Risposta**

Immettere una cartella non root.

### **AMQ4381**

qui non c'è spazio sufficiente sull'unità %s (file di log) per installare tali componenti. Liberare spazio su disco o modificare le selezioni

#### **Spiegazione**

Nessuna.

#### **Risposta**

Nessuna.

#### **AMQ4382**

Impossibile creare o sostituire la cartella '%s'

#### **Spiegazione**

Nessuna.

#### **Risposta**

Nessuna.

### **AMQ4385**

Lingua sconosciuta specificata ('%s')

### **Spiegazione**

Nessuna.

#### **Risposta**

Nessuna.

## **AMQ4386**

La codepage (%d) per la lingua specificata non è disponibile.

### **Spiegazione**

Nessuna.

#### **Risposta**

Nessuna.

#### **AMQ4387**

Per visualizzare la guida, è necessario aggiornare il sistema della guida del computer per passare alla versione HTML Help 1.3. Si desidera eseguire l'aggiornamento ora? (Potrebbe essere necessario riavviare il computer.)

#### **Spiegazione**

Nessuna.

Nessuna.

## **AMQ4388**

WebSphere MQ L'installazione o la disinstallazione è già in esecuzione.

## **Spiegazione**

Nessuna.

## **Risposta**

Nessuna.

## **AMQ4389**

Il programma di installazione non è stato in grado di creare un gruppo 'mqm' locale (codice %d).

## **Spiegazione**

Si è verificato un errore durante la creazione di un gruppo utenti locale denominato 'mqm'.

## **Risposta**

Esaminare il file di log di installazione per i dettagli di eventuali problemi. Se l'errore persiste, contattare l'amministratore di sistema.

## **AMQ4390**

Il programma di installazione non è stato in grado di creare un gruppo 'Domain mqm' globale (codice %d).

## **Spiegazione**

Si è verificato un errore durante la creazione di un gruppo utenti locale denominato 'mqm'.

## **Risposta**

Esaminare il file di log di installazione per i dettagli di eventuali problemi. Se l'errore persiste, contattare l'amministratore di sistema.

## **AMQ4391**

Il programma di installazione non ha trovato il gruppo 'Domain mqm' globale.

## **Spiegazione**

Il 'mqm' globale gruppo è stato creato, ma non è stato possibile trovarlo.

## **Risposta**

Esaminare il file di log di installazione per i dettagli di eventuali problemi. Se l'errore persiste, contattare l'amministratore di sistema.

## **AMQ4392**

Il programma di installazione non è riuscito ad aggiungere il gruppo 'Domain mqm' globale al gruppo 'mqm' locale (codice %d).

## **Spiegazione**

Si è verificato un errore durante l'aggiunta del gruppo 'mqm' globale al gruppo 'mqm' locale.

## **Risposta**

Esaminare il file di log di installazione per i dettagli di eventuali problemi. Se l'errore persiste, contattare l'amministratore di sistema.

## **AMQ4393**

Non è stata specificata alcuna porta; non verrà creato alcun listener.

## **Spiegazione**

Nessuna.

## **Risposta**

Nessuno

## **AMQ4394**

Nessun gestore code selezionato per la gestione remota.

## **Spiegazione**

Nessuna.

## **Risposta**

Nessuna.

Uno o più prerequisiti del componente 'Server' non sono stati selezionati; impossibile installare il componente.

## **Spiegazione**

Nessuna.

## **Risposta**

Nessuna.

### **AMQ4396**

Uno o più aggiornamenti prerequisiti non sono stati selezionati; WebSphere MQ non funzionerà correttamente.

## **Spiegazione**

Nessuna.

### **Risposta**

Nessuna.

## **AMQ4397**

Impossibile eseguire l'installazione su un'unità di rete (unità %s).

#### **Spiegazione**

Nessuna.

## **Risposta**

Nessuna.

#### **AMQ4400**

Explorer non è in grado di gestire il gestore code perché la coda *<insert\_0>* non è definita.

# **Gravità**

10: Avvertenza

## **Spiegazione**

Explorer utilizza la coda *<insert\_0>* per gestire i gestori code.

### **Risposta**

Definire la coda *<insert\_0>* e riprovare.

### **AMQ4401**

Explorer non può gestire il gestore code perché l'utente non è autorizzato ad aprire la coda *<insert\_0>*.

## **Gravità**

10: Avvertenza

#### **Spiegazione**

Explorer utilizza la coda *<insert\_0>* per gestire questo gestore code.

### **Risposta**

Consentire a Esplora di aprire la coda *<insert\_0>* e riprovare.

#### **AMQ4402**

Non è stato possibile aprire la coda *<insert\_0>* per il motivo *<insert\_1>*.

#### **Gravità**

10: Avvertenza

## **Spiegazione**

Explorer utilizza la coda *<insert\_0>* per gestire questo gestore code.

#### **Risposta**

Consentire a Esplora di aprire la coda *<insert\_0>* e riprovare.

## **AMQ4403**

Il gestore code a cui si sta connettendo si trova ad un livello di comando superiore del gestore code intermedio attualmente utilizzato, per il quale non è possibile effettuare alcune operazioni. Si desidera visualizzare comunque il gestore code di destinazione nella cartella?

## **Gravità**

10: Avvertenza

## **Spiegazione**

Si sta effettuando una connessione a un gestore code remoto con livello di comando superiore del gestore code intermedio utilizzato. Ciò significa che si verificheranno degli errori quando si selezionano nuovi elementi, ad esempio connessioni di applicazione o stato della coda.

## **Risposta**

Selezionare Sì se si desidera continuare ad utilizzare il gestore code remoto con questo gestore code intermedio, anche se i livelli di comando non sono congruenti. Selezionare No per scegliere un altro gestore code intermedio.

## **AMQ4404**

Il gestore code *<insert\_0>* è l'unico repository completo nel cluster *<insert\_1>* e sono ancora definiti gestori code del repository parziali. La rimozione di questo gestore code dal cluster impedirà l'esecuzione di ulteriori azioni del repository. Si è sicuri di voler rimuovere questo gestore code?

## **Gravità**

10: Avvertenza

## **Spiegazione**

Per poter visualizzare le informazioni cluster, il componente di cluster di WebSphere MQ Explorer richiede almeno la selezione di un repository completo come origine. La rimozione dell'ultimo repository completo impedirà la visualizzazione dei membri del cluster e quindi impedirà l'esecuzione delle azioni cluster su questi repository completi.

## **Risposta**

Selezionare Sì se si desidera rimuovere il repository completo anche se impedirà l'accesso alle informazioni dei restanti repository parziali.

## **AMQ4405**

Si è verificato un errore non previsto durante la connessione al fornitore di servizi JNDI.

Il seguente messaggio contiene il testo del fornitore di servizi JNDI che potrebbe non essere tradotto.

Errore *<insert\_0>* esecuzione dell'operazione JNDI *<insert\_1>* sul nome oggetto *<insert\_2>*.

## **Gravità**

30: Errore grave

## **Spiegazione**

Si è verificato un errore JNDI imprevisto che impedisce il completamento dell'operazione.

## **Risposta**

Verificare la presenza di FFST per determinare la causa dell'errore. Se i sintomi persistono, contattare l'amministratore del sistema.

## **AMQ4406**

Non è stato possibile effettuare la connessione al fornitore di servizi JNDI perché le credenziali di sicurezza specificate (nome e password distinti) non sono validi per questo fornitore di servizi.

## **Gravità**

20: Errore

## **Spiegazione**

Il nome o la password non sono validi per il fornitore di servizi

## **Risposta**

Correggere le credenziali di sicurezza e riprovare.

## **AMQ4407**

URL del fornitore non fornito.

## **Gravità**

20: Errore

## **Spiegazione**

È necessario fornire l'URL del fornitore quando si apre un contesto iniziale.

Fornire l'URL del fornitore.

## **AMQ4408**

Nome mancante dal file di dati di amministrazione JMS.

## **Gravità**

20: Errore

## **Risposta**

Verificare la presenza di FFST per determinare la causa dell'errore.

### **AMQ4409**

Un contesto con il nickname *<insert\_0>* esiste già.

### **Gravità**

20: Errore

## **Spiegazione**

I soprannomi per ciascun contesto della struttura devono essere univoci.

#### **Risposta**

Scegliere un nickname diverso per questo contesto.

## **AMQ4410**

Il tipo di oggetto *<insert\_0>* non viene riconosciuto durante il richiamo dei dettagli per l'attributo *<insert\_1>*.

## **Gravità**

20: Errore

### **Spiegazione**

ID oggetto non valido.

#### **Risposta**

Assicurarsi che vengano utilizzati solo tipi di oggetti supportati.

## **AMQ4411**

Il tipo di oggetto *<insert\_0>* non è riconosciuto durante il caricamento degli oggetti dal contesto *<insert\_1>*.

## **Gravità**

20: Errore

## **Spiegazione**

Classe oggetto non valida.

#### **Risposta**

Assicurarsi che vengano utilizzati solo tipi di oggetti supportati.

## **AMQ4412**

Eccezione non prevista: *<insert\_0>* messaggio *<insert\_1>*.

## **Gravità**

20: Errore

#### **Spiegazione**

Si è verificato un errore inatteso.

#### **Risposta**

Verificare la presenza di FFST per determinare la causa dell'errore.

## **AMQ4413**

Il contesto *<insert\_0>* non è stato rimosso in quanto non era vuoto.

## **Gravità**

20: Errore

## **Spiegazione**

È possibile rimuovere un contesto solo se vuoto.

Rimuovere il contenuto del contesto e riprovare.

## **AMQ4414**

Si è verificato un errore imprevisto durante la connessione al fornitore di servizi JNDI.

Il seguente messaggio contiene il testo del fornitore di servizi JNDI che potrebbe non essere tradotto.

Errore *<insert\_0>* a causa di *<insert\_3>* esecuzione operazione JNDI *<insert\_1>* sul nome oggetto *<insert\_2>*.

## **Gravità**

30: Errore grave

## **Spiegazione**

Si è verificato un errore JNDI imprevisto che impedisce il completamento dell'operazione.

## **Risposta**

Verificare la presenza di FFST per determinare la causa dell'errore. Se i sintomi persistono, contattare l'amministratore di sistema.

## **AMQ4415**

Non è stato possibile creare l'oggetto perché già esiste un oggetto con il nome *<insert\_0>* .

## **Gravità**

20: Errore

## **Spiegazione**

Un oggetto con questo nome esiste già in JNDI. Notare che l'oggetto esistente potrebbe essere di un tipo diverso da quello creato come factory di connessione, destinazioni e altri oggetti JNDI condividono lo stesso spazio dei nomi all'interno di un particolare contesto JNDI. Per individuare l'oggetto esistente, selezionare il nodo della struttura ad albero del contesto JMS per visualizzare tutti gli oggetti all'interno di quella ubicazione JNDI.

### **Risposta**

Scegliere un nome diverso per il nuovo oggetto o eliminare l'oggetto esistente.

## **AMQ4416**

Non è stato possibile creare l'oggetto *<insert\_0>* perché non si dispone dell'autorizzazione per creare gli oggetti oppure non è presente alcuna connessione al contesto.

## **Gravità**

20: Errore

## **Spiegazione**

Se il provider di servizi JNDI è LDAP, la connessione potrebbe non disporre di un livello di sicurezza sufficiente per creare gli oggetti.

Se il fornitore di servizi JNDI è un file system, il file di bind potrebbe essere di sola lettura,

o non esiste alcuna connessione al contesto.

## **Risposta**

Connettersi al fornitore di servizi JNDI con il livello di protezione corretto o assicurarsi che le autorizzazioni per il file di binding siano corrette e riprovare.

## **AMQ4417**

L'indirizzo locale non può essere impostato sul valore *<insert\_0>*.

## **Gravità**

20: Errore

## **Spiegazione**

L'indirizzo locale deve essere un indirizzo valido nel formato ip\_address (port-number), dove il numero di porta può essere una porta specifica, un intervallo di porte (porta bassa, porta alta) o può essere omesso. Invece dell'indirizzo IP è possibile specificare un nome host.

## **Risposta**

Correggere l'indirizzo locale e riprovare.

Impossibile impostare il nome del peer SSL sul valore *<insert\_0>*.

#### **Gravità**

20: Errore

### **Spiegazione**

Il nome peer SSL deve essere un DN (Distinguished Name) valido.

### **Risposta**

Immettere un nome peer SSL valido.

### **AMQ4419**

Il contesto JNDI è stato aperto in modo non ordinato.

#### **Gravità**

20: Errore

## **Spiegazione**

Non è possibile aprire un contesto già aperto.

#### **Risposta**

Verificare la presenza di FFST per determinare la causa dell'errore.

### **AMQ4420**

Il contesto JNDI è stato chiuso in modo non ordinato.

## **Gravità**

20: Errore

## **Spiegazione**

Non è possibile chiudere un contesto già chiuso.

#### **Risposta**

Verificare la presenza di FFST per determinare la causa dell'errore.

## **AMQ4421**

Impossibile creare una connessione al fornitore di servizi JNDI. La connessione fisica potrebbe essere interrotta o il DN (Distinguished Name) nell'URL del fornitore o il nome distinto fornito le le credenziali di protezione non sono validi.

#### **Gravità**

20: Errore

### **Spiegazione**

Il nome fornito deve essere un DN (Distinguished Name) nel formato corretto, valido per il fornitore di servizi JNDI specificato.

#### **Risposta**

Correggere il DN (Distinguished Name) e riprovare.

## **AMQ4422**

Si è verificato un errore di comunicazioni durante la connessione al fornitore di servizi JNDI con l'URL del fornitore *<insert\_0>*.

### **Gravità**

20: Errore

## **Spiegazione**

La connessione al fornitore di servizi JNDI è scaduta.

## **Risposta**

Verificare le informazioni di connessione e assicurarsi che il fornitore di servizi sia in esecuzione sul terminale remoto e riprovare.

#### **AMQ4423**

Non è stato possibile eliminare l'oggetto *<insert\_0>* poiché non si dispone dell'autorizzazione per eliminare gli oggetti.

## **Gravità**

20: Errore

Se il provider di servizi JNDI è LDAP, la connessione potrebbe non disporre di un livello di sicurezza sufficiente per eliminare gli oggetti.

Se il fornitore di servizi JNDI è il file system, il file di binding potrebbe essere di sola lettura.

#### **Risposta**

Connettersi al fornitore di servizi JNDI con il livello di protezione corretto o assicurarsi che le autorizzazioni per il file di binding siano corrette e riprovare.

## **AMQ4424**

Il livello di protezione richiesto non è supportato dal fornitore di servizi JNDI.

#### **Gravità**

20: Errore

#### **Spiegazione**

Il livello di protezione richiesto (nessuno, semplice o CRAM\_MD5) non è supportato dal fornitore di servizi JNDI utilizzato.

#### **Risposta**

Modificare il livello di protezione richiesto o il fornitore di servizi JNDI e riprovare.

#### **AMQ4425**

Non è chiaro a quale gestore code si riferisce il valore del campo *<insert\_0>* nella pagina *<insert\_1>* .

\* Verificare che il gestore code sia in WebSphere MQ Explorer.

- \* Verificare che il gestore code sia in esecuzione.
- \* Verificare che WebSphere MQ Explorer sia connesso al gestore code.
- \* Assicurarsi di disporre dell'autorizzazione per elencare le code sul gestore code

\* Se esistono due gestori code con lo stesso nome in WebSphere MQ Explorer, utilizzare il pulsante *<insert\_0>* Seleziona per specificare nuovamente il gestore code.

#### **Gravità**

20: Errore

## **Spiegazione**

WebSphere MQ Explorer deve sapere esattamente il gestore code da interrogare per inserire dati nella finestra di selezione degli oggetti.

#### **Risposta**

Se il gestore code è ambiguo, utilizzare il pulsante di selezione per scegliere un gestore code in esecuzione, prima di selezionare l'oggetto.

#### **AMQ4426**

Impossibile risolvere l'ubicazione *<insert\_0>* .

#### **Gravità**

20: Errore

### **Spiegazione**

Non è stato possibile trovare l'ubicazione specificata poiché non è delimitata.

#### **Risposta**

Assicurarsi che i dettagli relativi al contesto JNDI siano corretti e che il contesto stesso sia accessibile. Provare a eseguire di nuovo l'operazione.

## **AMQ4427**

Impossibile trovare il fornitore di servizi JNDI

## **Gravità**

20: Errore

#### **Spiegazione**

È stato specificato un fornitore di servizi JNDI non valido o non può essere trovato nel CLASSPATH.

Correggere il fornitore di servizi JNDI specificato e riprovare.

## **AMQ4428**

Si è verificato un errore durante la connessione al fornitore di servizi JNDI con l'URL del fornitore *<insert\_0>*.

Il nome host o l'indirizzo IP non sono corretti.

## **Gravità**

20: Errore

## **Spiegazione**

La connessione al fornitore di servizi JNDI è scaduta perché il nome host o l'indirizzo IP non sono corretti.

## **Risposta**

Correggere il nome host o l'indirizzo IP e riprovare.

## **AMQ4429**

Si è verificato un errore durante la connessione al fornitore di servizi JNDI con l'URL del fornitore *<insert\_0>*.

Il nome host o il numero della porta non sono corretti o il server remoto non è in esecuzione.

## **Gravità**

20: Errore

## **Spiegazione**

La connessione al fornitore di servizi JNDI è scaduta a causa di un nome host o numero di porta non corretto o il server remoto non è in esecuzione.

## **Risposta**

Verificare il nome host e il numero di porta ed assicurarsi che il fornitore di servizi remoto sia in esecuzione.

## **AMQ4430**

Si è verificato un errore durante la connessione al fornitore di servizi JNDI con l'URL del fornitore *<insert\_0>*.

LAN (Local area network) non disponibile.

## **Gravità**

20: Errore

## **Spiegazione**

La connessione al fornitore di servizi JNDI è scaduta perché la LAN non è disponibile.

## **Risposta**

Assicurarsi che la LAN sia disponibile e riprovare.

## **AMQ4431**

Impossibile aggiornare l'oggetto *<insert\_0>* poiché non si dispone dell'autorità per aggiornare gli oggetti.

## **Gravità**

20: Errore

## **Spiegazione**

Se il fornitore del servizio JNDI è LDAP, la connessione potrebbe non disporre di un livello di sicurezza sufficiente per aggiornare gli oggetti.

Se il fornitore di servizi JNDI è il file system, il file di binding potrebbe essere di sola lettura.

## **Risposta**

Connettersi al fornitore di servizi JNDI con il livello di protezione corretto o assicurarsi che le autorizzazioni per il file di binding siano corrette e riprovare.

## **AMQ4432**

Errore di comunicazione con il fornitore di servizi JNDI.
20: Errore

# **Spiegazione**

La connessione al fornitore di servizi JNDI è scaduta.

# **Risposta**

Verificare che la LAN sia disponibile e il fornitore di servizi remoto sia in esecuzione e riprovare.

# **AMQ4433**

Non è stato possibile ridenominare l'oggetto *<insert\_0>* poiché non si dispone dell'autorizzazione per ridenominare gli oggetti.

# **Gravità**

20: Errore

# **Spiegazione**

Se il provider di servizi JNDI è LDAP, la connessione potrebbe non avere un livello di sicurezza sufficiente per ridenominare gli oggetti.

Se il fornitore di servizi JNDI è il file system, il file di binding potrebbe essere di sola lettura.

# **Risposta**

Connettersi al fornitore di servizi JNDI con il livello di protezione corretto o assicurarsi che le autorizzazioni per il file di binding siano corrette e riprovare.

# **AMQ4434**

L'oggetto *<insert\_0>* non può essere ridenominato in *<insert\_1>* perché il nome esiste già.

# **Gravità**

20: Errore

# **Spiegazione**

I nomi nello spazio dei nomi JNDI devono essere univoci.

# **Risposta**

Scegliere un altro nome e riprovare.

# **AMQ4435**

Il campo *<insert\_0>* deve iniziare con il prefisso *<insert\_1>*

#### **Gravità**

20: Errore

# **Spiegazione**

Il nome immesso deve cominciare con il prefisso particolare.

# **Risposta**

Correggere il nome e riprovare.

# **AMQ4436**

*<insert\_0>* nella pagina *<insert\_1>* non possono essere *<insert\_2>* quando *<insert\_3>* nella pagina *<insert\_4>* è *<insert\_5>*.

# **Gravità**

20: Errore

# **Spiegazione**

Gli attributi sono incongruenti.

# **Risposta**

Modificarne uno o entrambi in modo da renderli congruenti.

# **AMQ4437**

Evento sconosciuto; immettere *<insert\_0>*.

# **Gravità**

20: Errore

# **Spiegazione**

Il plugin di amministrazione JMS ha rilevato un evento imprevisto.

Verificare la presenza di FFST per determinare la causa dell'errore.

#### **AMQ4438**

Il valore *<insert\_3>* dal parametro *<insert\_0> <insert\_1>* della classe *<insert\_2>* non può essere convertito in URL.

# **Gravità**

20: Errore

# **Spiegazione**

Il plugin di amministrazione JMS ha rilevato una stringa URL imprevista.

#### **Risposta**

Verificare la presenza di FFST per determinare la causa dell'errore.

#### **AMQ4439**

L'ultimo carattere non vuoto di *<insert\_0>* deve essere un asterisco.

#### **Gravità**

20: Errore

# **Spiegazione**

Il nome immesso deve terminare con un asterisco.

# **Risposta**

Correggere il nome e riprovare.

#### **AMQ4440**

Il seguente errore è stato rilevato durante l'impostazione del campo *<insert\_0>*.

*<insert\_1>*

# **Gravità**

20: Errore

#### **Spiegazione**

È stata generata un'eccezione JMS durante l'impostazione di CRL SSL

#### **Risposta**

Verificare che tutti gli URL nel campo CRL SSL abbiano formato "ldap://host".

#### **AMQ4441**

Il tipo di oggetto sottostante il parametro JMS *<insert\_0> <insert\_1>* non Š previsto: *<insert\_2>*.

#### **Gravità**

20: Errore

#### **Spiegazione**

Il plugin di amministrazione JMS ha rilevato un tipo di oggetto imprevisto.

#### **Risposta**

Verificare la presenza di FFST per determinare la causa dell'errore.

#### **AMQ4442**

Eccezione JMS imprevista: pcfid *<insert\_0> <insert\_1>*, tipo oggetto: *<insert\_2>*, errore JMS *<insert\_3> <insert\_4>*.

# **Gravità**

20: Errore

# **Spiegazione**

Il plugin di amministrazione JMS ha rilevato un errore JMS imprevisto.

#### **Risposta**

Verificare la presenza di FFST per determinare la causa dell'errore.

#### **AMQ4443**

Uno o più errori JNDI impediscono di richiamare gli oggetti dallo spazio dei nomi. L'ultimo di questi errori era *<insert\_0>* per l'oggetto *<insert\_1>*.

30: Errore grave

### **Spiegazione**

Si è verificato un errore JNDI imprevisto che impedisce il completamento dell'operazione. Gli oggetti potrebbero essere stati danneggiati e non possono essere richiamati dallo spazio dei nomi. Gli oggetti danneggiati vengono visualizzati in WebSphere MQ Explorer

# **Risposta**

Eliminare l'oggetto (utilizzando Explorer), o correggerli utilizzando un altro strumento.

# **AMQ4444**

Uno o più errori JNDI impediscono di ricercare gli oggetti nello spazio dei nomi. L'ultimo di questi errori era *<insert\_0>* per l'oggetto *<insert\_1>*.

Il provider di servizi JNDI ha restituito il testo del seguente messaggio:

*<insert\_2>*.

#### **Gravità**

30: Errore grave

# **Spiegazione**

Si è verificato un errore JNDI imprevisto che impedisce il completamento dell'operazione. Gli oggetti potrebbero essere stati danneggiati e non possono essere richiamati dallo spazio dei nomi. Gli oggetti danneggiati vengono visualizzati in WebSphere MQ Explorer

#### **Risposta**

Eliminare l'oggetto (utilizzando Explorer), o correggerli utilizzando un altro strumento.

# **AMQ4445**

Il seguente errore, riportato da JNDI, ha impedito la modifica del trasporto per l'oggetto *<insert\_1>*.

*<insert\_0>*.

# **Gravità**

30: Errore grave

#### **Spiegazione**

Gli oggetti potrebbero avere proprietà che impediscono la modifica del trasporto.

#### **Risposta**

Prima di modificare il trasporto, modificare le proprietà che generano conflitti.

#### **AMQ4446**

Si sta per rimuovere il contesto iniziale *<insert\_0>* (*<insert\_1>*) da WebSphere MQ Explorer. Si desidera continuare?

# **Gravità**

0: Informazioni

# **Spiegazione**

Se si rimuove questo contesto iniziale, non verrà più visualizzato in WebSphere MQ Explorer. Il contesto stesso e il relativo contenuto non verranno eliminati.

### **Risposta**

Continuare solo se si desidera rimuovere il contesto da WebSphere MQ Explorer.

# **AMQ4447**

Si è sicuri di voler cancellare l'oggetto JMS *<insert\_0>* (*<insert\_1>*)?

#### **Gravità**

0: Informazioni

# **Spiegazione**

L'oggetto verrà permanentemente rimosso dal contesto JMS.

### **Risposta**

Continuare solo se si desidera eliminare l'oggetto in modo permanente.

La pagina *<insert\_0>* nella pagina *<insert\_1>* non può essere specificata quando la pagina *<insert\_2>* nella pagina *<insert\_3>* non è stata specificata.

# **Gravità**

20: Errore

# **Spiegazione**

Gli attributi sono incongruenti.

#### **Risposta**

Modificarne uno o entrambi in modo da renderli congruenti.

## **AMQ4449**

L'ubicazione della classe factory *<insert\_0>* non è valida.

#### **Gravità**

20: Errore

#### **Spiegazione**

Il percorso della classe factory deve essere in formato URL.

#### **Risposta**

Rimuovere il contesto iniziale da MQ Explorer e aggiungerlo nuovamente.

#### **AMQ4450**

Questa operazione non è supportata. Il seguente messaggio contiene il testo del fornitore di servizi JNDI che potrebbe non essere tradotto:

*<insert\_0>*

Utilizzare questo messaggio per diagnosticare il problema.

#### **Gravità**

20: Errore

#### **Spiegazione**

Il fornitore JNDI non supporta l'operazione eseguita. Un problema comune consiste nel tentare di connettersi senza password.

#### **Risposta**

Determinare e risolvere il problema basandosi sul messaggio di errore JNDI e riprovare.

#### **AMQ4451**

La proprietà *<insert\_0>* sull'oggetto JMS *<insert\_1>* è impostata su *<insert\_2>* ma WebSphere MQ Explorer non è connesso a un gestore code con tale nome.

#### **Gravità**

20: Errore

#### **Spiegazione**

Per creare l'oggetto appropriato sul gestore code, WebSphere MQ Explorer deve essere connesso ad esso.

#### **Risposta**

Aggiungere il gestore code necessario a WebSphere MQ Explorer e assicurarsi che sia connesso prima di tentare nuovamente questa operazione.

#### **AMQ4452**

Il nome della struttura CFS specificato nella definizione della coda relativa a questa coda non è definito nell'insieme di dati CFRM oppure non è il nome di una struttura CFS.

# **Gravità**

20: Errore

#### **Spiegazione**

È stata immessa una chiamata MQOPEN o MQPUT1 per accedere a una coda condivisa ma la chiamata non è riuscita perché il nome della struttura CFS specificato nella definizione della coda non è definito nell'insieme di dati CFRM o non è il nome di una struttura CFS.

Modificare la definizione della coda affinché specifichi il nome di una struttura CFS definito nell'insieme di dati CFRM.

# **AMQ4453**

La classe di memoria definita per questa coda non esiste.

# **Gravità**

20: Errore

# **Spiegazione**

È stata immessa la chiamata MQPUT o MQPUT1 ma l'oggetto della classe di memoria definito per la coda non esiste.

#### **Risposta**

Creare l'oggetto della classe di memoria richiesto dalla coda o modificare la definizione della coda affinché utilizzi una classe di memoria esistente. Il nome dell'oggetto della classe di archiviazione utilizzato dalla coda è specificato dall'attributo coda StorageClass .

# **AMQ4454**

È presente un errore associato a questo canale.

# **Gravità**

20: Errore

#### **Spiegazione**

Una possibile causa di errore è che il canale fa riferimento a un nome host che non è possibile risolvere.

#### **Risposta**

Assicurarsi che tutte le proprietà relative al canale siano state definite correttamente. Assicurarsi che il canale faccia riferimento a un nome host che può essere risolto.

# **AMQ4455**

Il DN (Distinguished Name) specificato non è valido.

# **Gravità**

20: Errore

#### **Risposta**

Assicurarsi che sia specificato un DN (Distinguished Name) valido.

# **AMQ4456**

Il sottosistema Db2 non è attualmente disponibile.

# **Gravità**

20: Errore

# **Spiegazione**

È stata immessa una chiamata MQOPEN, MQPUT1 o MQSET per accedere a una coda condivisa ma la chiamata non è riuscita perché il gestore code non è connesso a un sottosistema DB2. Ne consegue che il gestore code non è in grado di accedere alla definizione dell'oggetto relativo alla coda condivisa. Una possibile causa dell'errore è che il sottosistema DB2 si stia riavviando.

#### **Risposta**

Configurare il sottosistema DB2 in modo che il gestore code possa connettersi ad esso. Assicurarsi che il sottosistema DB2 sia disponibile e in esecuzione.

# **AMQ4457**

Il valore *<insert\_0>* dall'attributo *<insert\_1>* sull'oggetto JMS *<insert\_2>* non è un nome valido per un oggetto MQ .

# **Gravità**

20: Errore

#### **Spiegazione**

Il valore dell'attributo specificato contiene caratteri non validi o ha una lunghezza non valida per un nome oggetto MQ.

Modificare il valore dell'attributo rimuovendo tutti i caratteri non validi o riducendo la lunghezza.

#### **AMQ4458**

La proprietà *<insert\_0>* sull'oggetto JMS *<insert\_1>* non è stata richiamata o aggiornata.

#### **Gravità**

20: Errore

# **Spiegazione**

Si è verificato un errore durante la richiesta o l'aggiornamento del valore di una proprietà su un oggetto JMS.

# **Risposta**

Verificare le informazioni FFST per determinare la causa dell'errore. Se i sintomi persistono, contattare l'amministratore del sistema.

#### **AMQ4459**

La proprietà *<insert\_0>* nell'oggetto JMS *<insert\_1>* è impostata su *<insert\_2>* ma nessun gestore code noto con tale nome supporta la creazione di oggetti argomento di gestione.

# **Gravità**

20: Errore

# **Spiegazione**

Per creare l'oggetto appropriato sul gestore code, tale gestore code deve supportare la creazione di oggetti argomento di gestione.

# **Risposta**

Aggiungere un gestore code con il nome appropriato e che supporti la creazione di argomenti di gestione su WebSphere MQ Explorer oppure modificare la proprietà dell'oggetto JMS. Provare a eseguire di nuovo l'operazione.

#### **AMQ4460**

Il listener predefinito di gestione remota LISTENER.TCP è stato creato correttamente.

# **Gravità**

0: Informazioni

#### **Risposta**

Messaggio informativo.

#### **AMQ4461**

Non è stato possibile creare il listener predefinito di gestione remota LISTENER.TCP.

# **Gravità**

10: Avvertenza

#### **Spiegazione**

Si è verificato un problema durante l'immissione di un comando al server dei comandi per creare il listener.

#### **Risposta**

Verificare che il server dei comandi sia in esecuzione sul gestore code e riprovare. Se i sintomi persistono, contattare l'amministratore del sistema.

### **AMQ4462**

Gestore code *<insert\_0>*aggiunto correttamente.

# **Gravità**

0: Informazioni

#### **Spiegazione**

Il gestore code richiesto è stato correttamente aggiunto all'elenco dei gestori code noti in WebSphere MQ Explorer.

#### **Risposta**

Messaggio informativo.

L'attributo *<insert\_0>* sull'oggetto JMS *<insert\_1>* viene impostato su *<insert\_2>* ma non è un nome valido per un gestore code MQ .

# **Gravità**

20: Errore

### **Spiegazione**

L'attributo deve solo contenere caratteri validi ed essere di lunghezza opportuna per un nome di gestore code MQ.

#### **Risposta**

Modificare l'attributo assegnandogli il nome di un gestore code MQ reale.

#### **AMQ4464**

Si è verificato un errore durante il tentativo di connettersi al gestore code. WebSphere MQ Explorer non è riuscito a determinare il nome del gestore code quindi tale gestore code non può essere aggiunto.

#### **Gravità**

20: Errore

# **Spiegazione**

I nomi dei gestori code devono essere stabiliti prima di aggiungerli a WebSphere MQ Explorer. Quando viene utilizzato un asterisco (\*) per connettersi, il gestore code deve essere disponibile in modo che possa essere determinato il nome del gestore code.

#### **Risposta**

Assicurarsi che il gestore code necessario sia disponibile prima di tentare nuovamente questa operazione oppure esplicitare il nome del gestore code piuttosto che utilizzare un asterisco (\*).

#### **AMQ4465**

Sono stati aggiunti nuovi attributi agli oggetti WebSphere MQ Explorer. Non sono stati aggiornati gli schemi esistenti definiti dall'utente. Se si desidera che gli schemi definiti dall'utente contengano questi nuovi attributi, occorre aggiungerli manualmente.

#### **Gravità**

0: Informazioni

#### **Risposta**

Messaggio informativo.

#### **AMQ4466**

Connessione al gestore code *<insert\_0>*eseguita correttamente. Poiché il nome del gestore code richiesto *<insert\_1>* inizia con un asterisco (\*), potrebbero essere presenti più gestori code che potrebbero risultare dalla stessa connessione. Si è sicuri di voler aggiungere questo gestore code?

#### **Gravità**

0: Informazioni

#### **Spiegazione**

Il nome del gestore code utilizzato per connettersi inizia con un asterisco (\*). Ciò significa che è possibile utilizzare gli stessi dettagli di connessione per connettersi a più gestori code.

#### **Risposta**

Aggiungere il gestore code specificato se è quello richiesto.

#### **AMQ4467**

Il filtro non è stato rimosso poiché è ancora richiesto da altri plug-in.

#### **Gravità**

10: Avvertenza

#### **Spiegazione**

Altri plug-in hanno risposto al tentativo di rimozione di questo filtro indicando che lo stanno ancora utilizzando.

Assicurarsi che gli altri plug-in abbiano terminato di utilizzare il filtro prima di tentare di eliminarlo nuovamente.

#### **AMQ4468**

Il filtro denominato *<insert\_0>* è utilizzato dalle seguenti serie automatiche:*< insert\_1>* Si desidera eliminare questo filtro?

#### **Gravità**

10: Avvertenza

#### **Spiegazione**

È richiesta una conferma prima che venga eliminato il filtro specificato. Il nome è fornito nel messaggio.

#### **Risposta**

Continuare solo se si desidera eliminare in modo permanente il filtro.

#### **AMQ4469**

La serie automatica *<insert 0>* non dispone più di filtri per decidere la sua appartenenza.

# **Gravità**

10: Avvertenza

#### **Spiegazione**

L'unico filtro che questo insieme stava utilizzando è stato eliminato. Un insieme automatico ha bisogno di almeno un filtro per determinare quali oggetti devono essere membri dell'insieme.

#### **Risposta**

Premere OK per modificare questo insieme nella finestra di dialogo Modifica insieme, selezionare uno o più filtri da utilizzare con questo insieme.

#### **AMQ4470**

La Versione fornitore non è nella forma corretta.

#### **Gravità**

20: Errore

#### **Spiegazione**

La Versione fornitore consiste di un massimo di 4 gruppi di cifre separate dal punto (.) ma non termina con un punto, ad esempio 63, 1.2 o 1.2.34.56. In alternativa è possibile immettere la parola 'non specificato'.

#### **Risposta**

Correggere la versione fornitore e riprovare.

#### **AMQ4471**

Eliminare la serie denominata *<insert\_0>*?

L'eliminazione di un insieme non provoca l'eliminazione dei relativi membri.

#### **Gravità**

10: Avvertenza

#### **Spiegazione**

Viene richiesta una conferma prima che l'insieme specificato venga eliminato.

#### **Risposta**

Continuare solo se si desidera eliminare in modo permanente l'insieme.

#### **AMQ4472**

Il file WMQ\_Schemes.xml utilizzato per salvare schemi non è completo.

È stata effettuata una copia di backup di questo file:

*<insert\_0>*.

Laddove possibile, gli schemi definiti dall'utente da questo file sono stati estratti e conservati,

Ma è possibile che alcuni siano andati perduti.

10: Avvertenza

# **Spiegazione**

Durante la lettura degli schemi dal file WMQ\_Schemes.xml, sono risultate mancanti alcune informazioni necessarie.

# **Risposta**

Laddove necessario, creare nuovamente gli schemi definiti dall'utente. Fare riferimento alla copia di backup del file degli schemi creata per identificare cosa è stato modificato.

# **AMQ4473**

Il file WMQ\_Schemes.xml utilizzato per salvare gli schemi è stato trovato in un formato non valido.

È stata effettuata una copia di backup di questo file:

*<insert\_0>*.

Tutti gli schemi definiti dall'utente devono essere ricreati.

# **Gravità**

10: Avvertenza

# **Spiegazione**

WebSphere MQ Explorer non è riuscito a elaborare il file WMQ\_Schemes.xml poiché tale file non ha un formato valido. Potrebbe essere stato troncato.

# **Risposta**

Ricreare tutti gli schemi definiti dall'utente. Se possibile, fare riferimento alle copia di backup del file degli schemi per avere ulteriori informazioni.

# **AMQ4474**

Il file WMQ\_Filters.xml utilizzato per salvare i filtri non è completo. È stata effettuata una backup di questo file: *<insert\_0>*. Laddove possibile, i filtri definiti dall'utente da questo file sono stati estratti e conservati, ma è possibile che alcuni siano stati persi.

# **Gravità**

10: Avvertenza

# **Spiegazione**

Durante la lettura dei filtri dal file WMQ\_Filters.xml, sono risultate mancanti alcune informazioni necessarie.

#### **Risposta**

Laddove necessario, creare nuovamente i filtri definiti dall'utente. Fare riferimento alla copia di backup del file dei filtri creata per identificare cosa è stato modificato.

# **AMQ4475**

Il file WMQ\_Filters.xml utilizzato per salvare i filtri non ha un formato valido. È stata effettuata una backup di questo file: *<insert\_0>*. Tutti i filtri definiti dall'utente devono essere ricreati.

# **Gravità**

10: Avvertenza

# **Spiegazione**

WebSphere MQ Explorer non è riuscito a elaborare il file WMQ\_Filters.xml poiché tale file non ha un formato valido. Potrebbe essere stato troncato.

#### **Risposta**

Ricreare tutti i filtri definiti dall'utente. Se possibile, fare riferimento alle copia di backup del file dei filtri per avere ulteriori informazioni.

# **AMQ4476**

Il file WMQ\_Sets.xml utilizzato per salvare gli insiemi non ha un formato valido. È stata effettuata una backup di questo file: *<insert\_0>*. Tutte le serie devono essere ricreate.

#### **Gravità**

10: Avvertenza

#### **Spiegazione**

WebSphere MQ Explorer non è riuscito a elaborare il file WMQ\_Sets.xml poiché tale file non ha un formato valido. Potrebbe essere stato troncato.

#### **Risposta**

Laddove necessario, creare nuovamente tutti gli insiemi. Se possibile, fare riferimento alla copia di backup del file degli insiemi creata per avere ulteriori informazioni.

#### **AMQ4477**

La stringa di argomenti fornita non è valida.

# **Gravità**

10: Avvertenza

# **Spiegazione**

Mancava una stringa argomento o conteneva caratteri non validi.

#### **Risposta**

Verificare che sia stata definita una stringa di argomenti o che non vi siano caratteri non validi nella stringa di argomenti.

#### **AMQ4478**

Non è stato possibile conservare la pubblicazione.

#### **Gravità**

10: Avvertenza

#### **Spiegazione**

È stato fatto un tentativo di pubblicare un messaggio su un argomento, mediante l'opzione MQPMO\_RETAIN, ma non è stato possibile conservare la pubblicazione. La pubblicazione non è stata pubblicata ad alcun sottoscrittore corrispondente. Le pubblicazioni conservate sono memorizzare su SYSTEM.RETAINED.PUB.QUEUE. Fra le cause possibile dell'errore vi sono che la coda è piena, la coda ha inibito il 'put' o la coda non esiste.

#### **Risposta**

Assicurarsi che la coda SYSTEM.RETAINED.PUB.QUEUE sia disponibile per essere utilizzata dall'applicazione.

#### **AMQ4479**

È stata immessa una chiamata MQOPEN o MQPUT1 che specifica una coda alias come destinazione, ma BaseObjectName negli attributi della coda alias non è stato riconosciuto come nome coda o nome argomento.

# **Gravità**

20: Errore

# **Spiegazione**

Questo errore può anche verificarsi quando BaseObjectName è il nome di una coda del cluster che non può essere risolto correttamente.

#### **Risposta**

Correggere le definizioni della coda.

#### **AMQ4480**

È stata immessa una chiamata MQOPEN o MQPUT1 che specifica una coda alias come destinazione, ma BaseObjectName nella definizione della coda alias viene risolto in una coda che non è una coda locale o la definizione locale di una coda remota.

#### **Gravità**

20: Errore

#### **Risposta**

Correggere le definizioni della coda.

#### **AMQ4481**

Si è verificato un errore durante l'annullamento della sottoscrizione dall'argomento. L'operazione non è riuscita con codice motivo *<insert\_0>*.

20: Errore

# **Risposta**

Utilizzare il codice motivo per determinare il motivo dell'errore.

# **AMQ4482**

Si è verificato un errore durante l'acquisizione di una pubblicazione. L'operazione non è riuscita con codice motivo *<insert\_0>*.

# **Gravità**

20: Errore

# **Spiegazione**

Si è verificato un errore durante l'esecuzione di un'operazione 'get' relativa all'argomento sottoscritto. È stata automaticamente annullata la sottoscrizione all'argomento.

#### **Risposta**

Utilizzare il codice motivo per determinare il motivo dell'errore.

# **AMQ4483**

Si è verificato un errore durante la pubblicazione di un messaggio sull'argomento. L'operazione non è riuscita con codice motivo *<insert\_0>*.

# **Gravità**

20: Errore

# **Risposta**

Utilizzare il codice motivo per determinare il motivo dell'errore.

# **AMQ4484**

Si è verificato un errore durante l'acquisizione della stringa di argomenti relativa a una pubblicazione. L'operazione non è riuscita con codice motivo *<insert\_0>*.

#### **Gravità**

20: Errore

#### **Spiegazione**

È stata automaticamente annullata la sottoscrizione all'argomento.

#### **Risposta**

Utilizzare il codice motivo per determinare il motivo dell'errore.

#### **AMQ4485**

Questa azione rimuove la pubblicazione conservata dalla stringa argomento *<insert\_0>* solo sul gestore code selezionato.

Si è sicuri di voler cancellare la pubblicazione conservata?

# **Gravità**

10: Avvertenza

#### **Spiegazione**

Viene richiesta una conferma prima che venga cancellata la pubblicazione conservata.

#### **Risposta**

Continuare solo se si desidera cancellare in modo permanente la pubblicazione conservata su questa stringa di argomenti.

# **AMQ4486**

La pubblicazione conservata nella stringa di argomenti *<insert\_0>* è stata cancellata correttamente.

# **Gravità**

0: Informazioni

# **Risposta**

Messaggio informativo.

# **AMQ4487**

Errore durante l'inizializzazione di *<insert\_0>*.

30: Errore grave

#### **Spiegazione**

Si è verificato un errore durante l'avvio dell'applicazione.

# **Risposta**

Verificare che le librerie di runtime di WebSphere MQ siano disponibili e che la variabile di ambiente di sistema PATH includa la directory relativa a tali librerie di runtime.

# **AMQ4488**

Impossibile individuare un browser Web, la documentazione del prodotto o il sistema della guida di IBM Eclipse per visualizzare la guida.

#### **Gravità**

10: Avvertenza

#### **Spiegazione**

Per avviare il sistema della guida, il browser Web o la documentazione del prodotto o il sistema della guida IBM Eclipse devono essere inclusi nella variabile di ambiente del sistema PATH.

#### **Risposta**

Installare la documentazione del prodotto o il sistema di guida IBM Eclipse oppure impostare il browser Web disponibile sul percorso di sistema. Riavviare l'applicazione e riprovare.

#### **AMQ4489**

Errore durante l'avvio dell'IBM Eclipse Help System.

#### **Gravità**

10: Avvertenza

#### **Spiegazione**

L'applicazione non è riuscita a creare un'istanza dell'IBM Eclipse Help System.

#### **Risposta**

Verificare che IBM Eclipse Help System sia stato installato.

#### **AMQ4490**

Errore durante l'avvio dell'IBM Eclipse Help System.

# **Gravità**

10: Avvertenza

#### **Spiegazione**

L'applicazione non è riuscita ad avviare l'IBM Eclipse Help System.

#### **Risposta**

Verificare che IBM Eclipse Help System sia stato installato.

#### **AMQ4491**

Errore durante l'avvio del sistema della guida tramite un browser Web.

### **Gravità**

10: Avvertenza

#### **Spiegazione**

L'applicazione non è riuscita ad avviare il sistema della guida tramite un browser Web.

#### **Risposta**

Verificare che il browser Web specificato nel percorso di sistema sia operativo.

#### **AMQ4492**

Errore durante l'avvio del sistema della guida tramite IBM Eclipse Help System .

### **Gravità**

10: Avvertenza

#### **Spiegazione**

L'applicazione non è riuscita ad avviare il sistema della guida mediante IBM Eclipse Help System.

# **Risposta**

Verificare che IBM Eclipse Help System sia stato installato.

La documentazione della guida non è disponibile sul sistema.

#### **Gravità**

10: Avvertenza

#### **Spiegazione**

L'applicazione non è riuscita a individuare la documentazione della guida sul sistema.

#### **Risposta**

Verificare che la documentazione disponibile della guida sia installata per WebSphere MQ.

#### **AMQ4494**

Impossibile individuare un browser Web nel percorso di sistema.

#### **Gravità**

10: Avvertenza

# **Spiegazione**

L'applicazione non è riuscita a individuare un browser Web nel percorso di sistema.

#### **Risposta**

Verificare che venga specificato un browser Web adatto nel percorso di sistema.

#### **AMQ4495**

Questa azione risincronizza tutte le sottoscrizioni proxy con tutti gli altri gestori code connessi direttamente in tutti i cluster e le gerarchie a cui partecipa questo gestore code.

Si è sicuri di voler continuare con questa azione?

#### **Gravità**

10: Avvertenza

#### **Spiegazione**

Questa opzione deve essere utilizzata solo se il gestore code sta ricevendo sottoscrizioni proxy che non dovrebbero essere o non sta ricevendo sottoscrizioni proxy come dovrebbe essere.

Le sottoscrizioni proxy mancanti possono essere osservate se la definizione di argomento corrispondente più vicina è stata specificata con l'ambito di pubblicazione o l'ambito di sottoscrizione impostato su Gestore code oppure se ha un nome cluster vuoto o non corretto.

Le sottoscrizioni proxy estranee possono essere osservate se la definizione di argomento corrispondente più vicina è stata specificata con il comportamento della sottoscrizione proxy impostato su Forza.

#### **Risposta**

Verificare le Definizioni argomento prima di sincronizzare nuovamente le sottoscrizioni proxy.

#### **AMQ4496**

La richiesta di aggiornamento delle sottoscrizioni proxy è stata accettata da WebSphere MQ.

#### **Gravità**

0: Informazioni

#### **Risposta**

Messaggio informativo.

#### **AMQ4497**

La stringa di argomenti è già stata specificata per un altro argomento. Immettere una stringa di argomenti differente.

#### **Gravità**

10: Avvertenza

#### **Risposta**

Immettere una stringa di argomenti differente.

# **AMQ4498**

Questa azione rimuove la pubblicazione conservata dalla stringa di argomenti *<insert\_0>* su tutti i gestori code connessi nel cluster di pubblicazione / sottoscrizione.

Si è sicuri di voler cancellare la pubblicazione conservata?

#### **Gravità**

10: Avvertenza

# **Spiegazione**

Viene richiesta una conferma prima che venga cancellata la pubblicazione conservata.

# **Risposta**

Continuare solo se si desidera cancellare in modo permanente la pubblicazione conservata su questa stringa di argomenti.

#### **AMQ4499**

L'attributo della coda per la coda JMS *<insert\_0>* è vuoto. È necessario immettere un nome coda prima di associare la coda JMS a una coda MQ .

# **Gravità**

10: Avvertenza

#### **Spiegazione**

L'utente non ha immesso un nome coda per la coda JMS e quindi non è possibile creare una coda MQ.

#### **Risposta**

Immettere un valore per l'attributo della coda sulla coda JMS e riprovare a creare la coda MQ.

#### **AMQ4500**

Si è certi di voler forzare la rimozione del gestore code *<insert\_0>* dal cluster *<insert\_1>*?

#### **Gravità**

10: Avvertenza

#### **Spiegazione**

È necessario rimuovere solo un gestore code da un cluster quando è già stato eliminato e non può essere rimosso dal cluster nel modo regolare. Una conferma viene richiesta prima di eliminare il gestore code.

#### **Risposta**

Continuare solo se si desidera rimuovere il gestore code.

#### **AMQ4501**

Il gestore code è stato rimosso dal cluster correttamente. Questa operazione potrebbe richiedere del tempo per essere riflessa in WebSphere MQ Explorer.

#### **Gravità**

0: Informazioni

#### **Spiegazione**

Il gestore code sarà ancora visualizzato come membro del cluster fino a quando le modifiche di configurazione sono state inviate in rete e i canali del cluster del gestore code sono diventati inattivi. Questa operazione può richiedere del tempo.

#### **AMQ4502**

È stata condivisa la coda nel cluster *<insert\_0>*. Il gestore code non è membro di questo cluster.

### **Gravità**

10: Avvertenza

#### **Risposta**

Per rendere disponibile la coda ai membri di questo cluster, è necessario associare il gestore code al cluster.

#### **AMQ4503**

L'elenco dei valori è troppo lungo.

#### **Gravità**

10: Avvertenza

#### **Spiegazione**

L''elenco dei valori immesso è troppo lungo. Il numero massimo di caratteri consentiti per questo valore Š *<insert\_0>*.

Il valore è troppo lungo.

# **Gravità**

10: Avvertenza

# **Spiegazione**

È stato immesso un valore che contiene troppi caratteri. Il numero massimo di caratteri consentiti per ogni valore di questo attributo è *<insert\_0>*.

# **AMQ4505**

Sono presenti troppe voci nell'elenco.

# **Gravità**

10: Avvertenza

# **Spiegazione**

Sono stati immessi troppi valori nell'elenco. Il numero massimo di valori è *<insert\_0>*.

# **AMQ4506**

Impossibile connettersi al gestore code *<insert\_0>*. Non può essere rimosso dal cluster nel modo normale.

# **Gravità**

10: Avvertenza

# **Risposta**

Riprovare l'operazione quando il gestore code è disponibile. Se il gestore code non esiste più, è possibile rimuovere il gestore code dal cluster.

# **AMQ4507**

Il gestore code remoto non utilizza TCP/IP.

#### **Gravità**

10: Avvertenza

#### **Spiegazione**

Le informazioni di connessione disponibili per il gestore code remoto utilizzano un protocollo di comunicazione diverso da TCP/IP. WebSphere MQ Explorer non può collegarsi al gestore code per rimuoverlo dal cluster nel modo regolare.

# **Risposta**

Se il gestore code non esiste più, è possibile rimuovere il gestore code dal cluster.

#### **AMQ4508**

Il gestore code è stato eliminato dal cluster correttamente.

# **Gravità**

0: Informazioni

#### **Spiegazione**

Il gestore code sarà ancora visualizzato come membro del cluster fino a quando le modifiche di configurazione sono state inviate in rete e i canali del cluster del gestore code sono diventati inattivi. Questa operazione può richiedere del tempo.

#### **AMQ4509**

La richiesta per sospendere l'appartenenza del cluster è stata accettata.

# **Gravità**

0: Informazioni

#### **Risposta**

Messaggio informativo.

# **AMQ4510**

La richiesta per riprendere l'appartenenza del cluster è stata accettata.

### **Gravità**

0: Informazioni

Messaggio informativo.

# **AMQ4511**

Il gestore code non è un membro del cluster.

# **Gravità**

0: Informazioni

# **Risposta**

Messaggio informativo.

# **AMQ4512**

Si è verificato un errore durante l'esecuzione di un'operazione di cluster. L'operazione non è riuscita con l'errore *<insert\_0>*.

# **Gravità**

0: Informazioni

# **Risposta**

Messaggio informativo.

# **AMQ4513**

La richiesta per aggiornare le informazioni sul cluster è stata accettata.

# **Gravità**

0: Informazioni

# **Risposta**

Messaggio informativo.

# **AMQ4514**

Il gestore code non è membro del cluster *<insert\_0>*.

# **Gravità**

10: Avvertenza

#### **Spiegazione**

L'oggetto condiviso nel cluster non sarà disponibile agli altri membri del cluster fino a quando questo gestore code diventa un membro del cluster.

# **AMQ4515**

Il gestore code del repository per il cluster *<insert\_0>* non è disponibile per la connessione.

# **Gravità**

10: Avvertenza

# **Spiegazione**

Le viste che riportano le code del cluster potrebbero non essere complete.

# **AMQ4516**

Errore di uscita del carico di lavoro del cluster.

# **Gravità**

10: Avvertenza

# **Spiegazione**

Esito negativo dell'uscita del carico di lavoro del cluster del gestore code in modo imprevisto o non risponde in tempo.

# **AMQ4517**

Errore di risoluzione del cluster.

# **Gravità**

10: Avvertenza

# **Spiegazione**

La definizione della coda del cluster non può essere risolta correttamente poiché, una risposta da un gestore code del repository non è disponibile.

# **AMQ4518**

AMQ4518=Chiamata interrotta dall'uscita del cluster.

10: Avvertenza

### **Spiegazione**

L'uscita del carico di lavoro del cluster del gestore code ha rifiutato una chiamata per aprire o inserire un messaggio in una coda del cluster.

#### **AMQ4519**

Nessuna destinazione disponibile.

# **Gravità**

10: Avvertenza

#### **Spiegazione**

Quindi, il messaggio è stato immesso, non sono più presenti le istanze della coda del cluster.

# **AMQ4520**

WebSphere MQ Explorer non può inizializzare TCP/IP. La gestione dei cluster e dei gestori code remoti non è possibile.

#### **Gravità**

10: Avvertenza

#### **AMQ4521**

Il testo immesso contiene una virgola (,) utilizzata come carattere di separazione elenco.

#### **Gravità**

10: Avvertenza

#### **Spiegazione**

Questo valore non accetta gli elenchi.

# **Risposta** Se si desidera utilizzare una virgola come parte di un valore, racchiudere il valore tra virgolette doppie.

#### **AMQ4522**

La procedura guidata non è stata in grado di aggiungere il Gestore code al cluster.

Tutte le modifiche verranno ritirate.

#### **Gravità**

10: Avvertenza

#### **Spiegazione**

Si è verificato un problema durante la definizione di oggetti o la modifica delle proprietà del gestore code.

### **Risposta**

Verificare che gli oggetti predefiniti esistano per quel gestore code.

#### **AMQ4523**

La procedura non è stata in grado di aggiungere uno dei gestori code al cluster.

Tutte le modifiche verranno ritirate.

#### **Gravità**

10: Avvertenza

#### **Spiegazione**

Si è verificato un problema durante la definizione di oggetti o la modifica di una delle proprietà del gestore code.

# **Risposta**

Verificare che gli oggetti predefiniti esistano per quel gestore code.

#### **AMQ4524**

Il gestore code *<insert\_0>* è il repository di origine nel cluster *<insert\_1>*. La rimozione di questo gestore code dal cluster impedisce l'esecuzione di ulteriori azioni del repository. Per abilitare nuovamente le azioni del repository, selezionare un altro gestore code come origine delle informazioni. Si è sicuri di voler rimuovere questo gestore code?

10: Avvertenza

### **Spiegazione**

Per poter visualizzare le informazioni cluster, il componente di cluster di WebSphere MQ Explorer richiede almeno la selezione di un repository completo come origine. La rimozione dell'ultimo repository completo impedirà la visualizzazione dei membri del cluster e di conseguenza l'esecuzione delle azioni del cluster su questi repository completi.

#### **Risposta**

Selezionare Sì se si desidera rimuovere il repository di origine anche se ciò impedirà l'accesso alle restanti informazioni del cluster.

#### **AMQ4525**

Errore di caricamento dell'uscita del carico di lavoro del cluster.

#### **Gravità**

10: Avvertenza

#### **Spiegazione**

Il caricamento dell'uscita del carico di lavoro del cluster del gestore code non è riuscito.

#### **Risposta**

Verificare che esista l'uscita del carico di lavoro del cluster e che il nome sia stato specificato correttamente.

#### **AMQ4526**

Durante l'importazione sono stati abilitati ulteriori plugin. Si desidera importare le relative impostazioni?

#### **Gravità**

0: Informazioni

#### **Spiegazione**

Il file di importazione contiene le impostazioni dei plug-in abilitati durante l'importazione.

#### **Risposta**

Selezionare Sì per importare le impostazioni.

#### **AMQ4527**

La configurazione predefinita è già in esecuzione.

#### **Gravità**

10: Avvertenza

#### **Spiegazione**

Sul sistema è già presente un'istanza di configurazione predefinita in esecuzione.

#### **Risposta**

Utilizzare l'applicazione di configurazione predefinita avviata in precedenza. Se non si riuscirà a ottenere la finestra di dialogo della configurazione predefinita precedente, arrestare il jvm che esegue l'applicazione ed eseguire un tentativo di riavvio dell'applicazione.

#### **AMQ4528**

Il file selezionato non contiene impostazioni di importazione.

# **Gravità**

20: Errore

# **Risposta**

Selezionare un altro file e riprovare.

# **AMQ4529**

Inserimento messaggio non riuscito. L'ID serie di pagine specificato per la classe di memoria definita per questa coda non è valida.

# **Gravità**

20: Errore

#### **Spiegazione**

La chiamata MQPUT o MQPUT1 è stata emessa, ma l'ID della serie di pagine specificato nell'oggetto della classe di memoria definito per la coda non è valido.

#### **Risposta**

Correggere il valore ID serie pagine nella definizione della classe di memoria utilizzata da questa coda e riprovare. Se l'errore persiste, contattare l'amministratore di sistema.

#### **AMQ4530**

La richiesta di creazione e avvio di un nuovo listener z/OS è stata accettata.

# **Gravità**

0: Informazioni

#### **Spiegazione**

Una richiesta utente di creare il listener è stata accettata da WebSphere MQ.

#### **Risposta**

Messaggio informativo.

#### **AMQ4531**

La sottoscrizione è in uso.

# **Gravità**

20: Errore

# **Spiegazione**

È stato effettuato un tentativo per eliminare o modificare una sottoscrizione in uso.

#### **Risposta**

Verificare che la sottoscrizione non sia in uso e riprovare.

#### **AMQ4547**

#### **Gravità**

20: Errore

#### **Spiegazione**

Impossibile caricare le librerie di sistema come java.library.path e le varie installazioni con riferimento al percorso della libreria nativa.

#### **Risposta**

Accertarsi che il percorso della libreria nativa (LD\_LIBRARY\_PATH, LIBPATH o SHLIB\_PATH) sia impostato correttamente.

#### **AMQ4548**

#### **Gravità**

20: Errore

#### **Spiegazione**

MQ Explorer ha riscontrato un problema nel browser di sistema durante il tentativo di visualizzare la pagina Web.

#### **Risposta**

Accertarsi che sia disponibile un browser per la visualizzazione della pagina Web. Se i sintomi persistono, contattare l'amministratore di sistema.

#### **AMQ4549**

Si è verificato un errore imprevisto durante la copia delle impostazioni dallo spazio di lavoro *<insert\_0>*.

#### **Gravità**

10: Avvertenza

#### **Spiegazione**

Non è stato possibile copiare alcuni file o preferenze dallo spazio di lavoro precedente.

#### **Risposta**

Verificare che lo spazio di lavoro Eclipse esista nel percorso specificato e che possa essere letto.

L'applicazione richiesta non è installata, oppure risulta impossibile avviarla.

#### **Gravità**

20: Errore

#### **Risposta**

Verificare che la funzione del prodotto corrispondente sia stata installata correttamente. Se i sintomi persistono, contattare l'amministratore del sistema.

#### **AMQ4571**

Si desidera modificare l'ubicazione del repository delle chiavi per il gestore code *<insert\_0>*?

# **Gravità**

10: Avvertenza

#### **Spiegazione**

Il gestore code potrebbe non essere avviato se nel campo Repository chiavi si specifica un percorso non valido.

#### **Risposta**

Prima di continuare, verificare che il percorso specificato sia valido.

#### **AMQ4572**

La richiesta per aggiornare le informazioni su tutti i cluster è stata accettata.

#### **Gravità**

0: Informazioni

#### **Risposta**

Messaggio informativo.

# **AMQ4573**

Un gestore code non è stato immesso nel campo *<insert\_0>* nella pagina *<insert\_1>* . È necessario immettere un valore in questo campo prima di poter utilizzare il pulsante Seleziona per impostare il campo *<insert\_2>* . Osservare che questo valore può anche essere immesso manualmente.

#### **Gravità**

20: Errore

#### **Spiegazione**

WebSphere MQ Explorer deve sapere esattamente il gestore code da interrogare per inserire dati nella finestra di selezione degli oggetti.

#### **Risposta**

Immettere un valore valido nel campo appropriato

#### **AMQ4574**

IBM WebSphere Explorer è già in esecuzione.

#### **Gravità**

30: Errore grave

# **AMQ4575**

Si è verificato un errore durante l'inizializzazione del modello dati.

# **Gravità**

30: Errore grave

# **AMQ4576**

La directory di lavoro *<insert\_0>* non è valida.

#### **Gravità**

30: Errore grave

#### **AMQ4577**

Si è verificato un errore durante l'inizializzazione del processo.

#### **Gravità**

30: Errore grave

Si è verificato un errore durante il caricamento del file dei messaggi *<insert\_0>*.

# **Gravità**

30: Errore grave

# **AMQ4579**

Si è verificato un errore durante il caricamento delle librerie del sistema.

# **Gravità**

30: Errore grave

# **AMQ4580**

Un metodo interno ha rilevato un codice motivo di sistema non previsto. Il metodo *<insert\_0>* ha restituito *<insert\_1>*.

#### **Gravità**

30: Errore grave

# **Risposta**

Esaminare le informazioni sulla determinazione dei problemi per stabilire la causa dell'errore.

# **AMQ4581**

Controllo parametro non riuscito sulla funzione interna *<insert\_0>*. L'errore era *<insert\_1>*.

# **Gravità**

30: Errore grave

# **Risposta**

Esaminare le informazioni sulla determinazione dei problemi per stabilire la causa dell'errore.

# **AMQ4582**

Il gestore code *<insert\_0>* non è disponibile per la connessione client.

# **Gravità**

30: Errore grave

#### **Risposta**

Verificare che il gestore code sia in esecuzione e configurato per accettare le connessioni remote.

#### **AMQ4583**

Il gestore code *<insert\_0>* non è disponibile per la connessione.

#### **Gravità**

30: Errore grave

# **Risposta**

Verificare che il gestore code sia in esecuzione.

#### **AMQ4584**

Il gestore code *<insert\_0>* non è disponibile per la connessione cluster.

#### **Gravità**

30: Errore grave

#### **Risposta**

Verificare che il gestore code sia in esecuzione. Se il gestore code è stato eliminato, è possibile che venga ancora visualizzato come membro di un cluster per altri 30 giorni.

#### **AMQ4585**

Un metodo interno *<insert 0>* ha rilevato un errore non previsto.

#### **Gravità**

30: Errore grave

#### **Risposta**

Esaminare le informazioni sulla determinazione dei problemi per stabilire la causa dell'errore.

#### **AMQ4586**

Il tentativo di creare l'URL per il file *<insert\_0>* non è riuscito.

30: Errore grave

#### **Spiegazione**

Il nome file specificato non è stato riconosciuto.

# **Risposta**

Verificare che il file esista nel percorso specificato e che sia possibile leggerlo.

## **AMQ4587**

Il tentativo di leggere dall'URL *<insert\_0>* non è riuscito.

#### **Gravità**

30: Errore grave

# **Spiegazione**

Si è verificato un errore durante la lettura della tabella di definizione di canale del client.

# **Risposta**

Verificare che il file esista nel percorso specificato e che sia possibile leggerlo.

#### **AMQ4588**

Il tentativo di leggere dall'URL *<insert\_0>* non è riuscito.

#### **Gravità**

30: Errore grave

#### **Spiegazione**

Si è verificato un errore durante il tentativo di lettura del file da parte del sistema.

#### **Risposta**

Verificare che il file esista nel percorso specificato e che sia possibile leggerlo.

#### **AMQ4589**

Non è stata trovata alcuna connessione all'applicazione *<insert\_0>*.

# **Gravità**

10: Avvertenza

#### **Spiegazione**

La connessione non è stata trovata. La connessione è stata chiusa prima di emettere il comando.

#### **Risposta**

Verificare che la connessione dell'applicazione non sia stata chiusa in background.

#### **AMQ4590**

Non è stato possibile chiudere la connessione del gestore code all'applicazione *<insert\_0>* .

#### **Gravità**

20: Errore

# **Spiegazione**

Impossibile chiudere la connessione a causa di un errore PCF.

#### **Risposta**

Verificare FFST.

#### **AMQ4591**

Il server dei comandi per *<insert\_0>* non è in esecuzione.

# **Gravità**

30: Errore grave

#### **Spiegazione**

Il server dei comandi è stato arrestato per un determinato motivo, pertanto la richiesta non può essere elaborata.

#### **Risposta**

Avviare il server dei comandi. Se il problema persiste, fare riferimento alla documentazione relativa alla determinazione dei problemi per verificare se sono state registrate delle informazioni.

La connessione è stata chiusa correttamente.

#### **Gravità**

0: Informazioni

#### **Spiegazione**

La richiesta di chiusura della connessione a un'applicazione è riuscita correttamente.

### **Risposta**

Messaggio informativo.

# **AMQ4593**

Si desidera arrestare la connessione all'applicazione *<insert\_0>*

#### **Gravità**

0: Informazioni

# **Spiegazione**

WebSphere MQ Explorer sta per interrompere una connessione; l'arresto di una connessione impedisce la comunicazione tra MQ e l'applicazione in questione.

#### **Risposta**

Selezionare Sì se si desidera interrompere la connessione.

# **AMQ4594**

La connessione del gestore code all'applicazione *<insert\_0>* non è stata chiusa.

#### **Gravità**

0: Informazioni

#### **Spiegazione**

Determinati processi dei gestori code di WebSphere MQ non possono essere arrestati.

#### **Risposta**

Messaggio informativo.

# **AMQ4595**

Nessuna risposta è stata ricevuta alla richiesta di chiudere la connessione all'applicazione *<insert\_0>*.

#### **Gravità**

30: Errore grave

#### **Spiegazione**

Il server dei comandi potrebbe non essere più in esecuzione.

# **Risposta**

Se il problema persiste, fare riferimento alla documentazione relativa alla determinazione dei problemi per verificare se sono state registrate delle informazioni.

# **AMQ4596**

Impossibile trovare il file keystore *<insert\_0>* .

# **Gravità**

10: Avvertenza

#### **Spiegazione**

L'archivio delle chiavi SSL o l'archivio trust non esiste.

#### **Risposta**

Creare un nuovo file di archivio o modificare la proprietà di connessione. Quindi ritentare la richiesta.

## **AMQ4597**

Nessun certificato è stato caricato dal file keystore *<insert\_0>*.

# **Gravità**

10: Avvertenza

# **Spiegazione**

L'archivio delle chiavi SSL o l'archivio trust non contiene alcun certificato.

Aggiungere i certificati opportuni al file di archivio delle chiavi. Quindi ritentare la richiesta.

#### **AMQ4598**

Impossibile aprire il file keystore *<insert\_0>* con la password fornita.

# **Gravità**

10: Avvertenza

# **Spiegazione**

Non è stato possibile aprire l'archivio delle chiavi SSL o l'archivio trust.

#### **Risposta**

Modificare la password. Quindi ritentare la richiesta.

#### **AMQ4599**

La modifica dell'impostazione richiesta FIPS influirà su tutte le connessioni client che utilizzano SSL e richiede il riavvio di WebSphere MQ Explorer. Si è sicuri di voler riavviare WebSphere MQ Explorer ora?

#### **Gravità**

10: Avvertenza

#### **Spiegazione**

Il valore FIPS richiesto è un'impostazione a livello di applicazione e può essere modificato dalla pagina Preferenze. Tutte le connessioni client che utilizzano SSL saranno influenzate da questa impostazione.

#### **Risposta**

Riavviare WebSphere MQ Explorer per applicare questa modifica.

### **AMQ4600**

Impossibile aprire l'archivio delle password *<insert\_0>* utilizzando la chiave fornita.

#### **Gravità**

10: Avvertenza

#### **Spiegazione**

Impossibile aprire l'archivio delle password specificato.

# **Risposta**

Accertarsi che il file dell'archivio delle password esista. Immettere una chiave differente e riprovare.

# **AMQ4601**

Si desidera copiare le voci dal vecchio archivio delle password a quello nuovo?

#### **Gravità**

10: Avvertenza

#### **Spiegazione**

L'utente ha modificato il nome del file di archivio delle password.

#### **Risposta**

Fare clic su Sì per copiare le voci sul nuovo file.

#### **AMQ4602**

Impossibile convalidare la chiave fornita per l'archivio password *<insert\_0>*.

#### **Gravità**

10: Avvertenza

# **Spiegazione**

L'archivio password non può essere aperto con la chiave specificata.

#### **Risposta**

Immettere una chiave differente e riprovare l'operazione.

# **AMQ4603**

Archivio password non valido *<insert\_0>*.

#### **Gravità**

10: Avvertenza

#### **Spiegazione**

Il nome file è il nome di una directory.

#### **Risposta**

Immettere un nome file valido.

# **AMQ4604**

L'archivio password *<insert\_0>* è di sola lettura.

# **Gravità**

10: Avvertenza

#### **Spiegazione**

WebSphere MQ Explorer ha solo accesso in lettura al nome file.

#### **Risposta**

Specificare il nome di un file che ha accesso sia in lettura sia in scrittura.

#### **AMQ4605**

Il formato dell'archivio password *<insert\_0>* è sconosciuto.

#### **Gravità**

10: Avvertenza

#### **Spiegazione**

Il contenuto del file di memorizzazione delle password è sconosciuto. È possibile che si tratti di un file XML esistente che non è stato creato come archivio delle password o come un file non XML.

### **Risposta**

Specificare il nome di un archivio delle password esistente oppure specificare un nuovo file XML.

#### **AMQ4606**

L'archivio password *<insert\_0>* non è stato aperto.

## **Gravità**

10: Avvertenza

# **Spiegazione**

L'utente ha scelto di non aprire l'archivio delle password.

#### **Risposta**

Riavviare WebSphere MQ Explorer per aprire l'archivio delle password o utilizzare la pagina delle preferenze Password.

# **AMQ4607**

Il gestore code è stato disabilitato per operazioni di pubblicazione/sottoscrizione.

#### **Gravità**

10: Avvertenza

#### **Spiegazione**

Si è verificato un errore nel tentativo di eseguire un'operazione di pubblicazione o sottoscrizione.

#### **Risposta**

Modificare l'attributo PSMODE sul gestore code per abilitare operazioni di pubblicazione/ sottoscrizione.

#### **AMQ4608**

La destinazione specificata non esiste.

# **Gravità**

30: Errore grave

#### **Spiegazione**

Si è verificato un errore nel tentativo di creare una nuova sottoscrizione.

# **Risposta**

Modificare il nome destinazione e tentare di nuovo.

#### **AMQ4609**

Il listener viene avviato.

0: Informazioni

#### **Spiegazione**

La richiesta di avviare un listener ha avuto esito positivo.

# **Risposta**

Messaggio informativo.

# **AMQ4610**

Nome connessione non valido.

#### **Gravità**

10: Avvertenza

# **Spiegazione**

Il nome connessione nella definizione canale non può essere risolto in un indirizzo di rete. Il nome server non contiene l'immissione o il nome server non era disponibile.

#### **Risposta**

Assicurarsi che il nome connessione sia specificato correttamente e che il nome server sia disponibile.

#### **AMQ4611**

Applicando queste modifiche verrà disconnesso il gestore code e riconnesso con i nuovi dettagli. Si desidera continuare?

#### **Gravità**

0: Informazioni

#### **Spiegazione**

I dettagli di connessione sono stati modificati in un gestore code connesso. Senza eseguire di nuovo la connessione i dettagli di connessione corrente non possono essere visualizzati.

#### **Risposta**

Selezionare Sì per continuare oppure No per annullare le modifiche.

#### **AMQ4616**

È stato rilevato un livello di comando più recente durante la connessione a *<insert\_0>*. Il livello precedente Š *<insert\_1>* e il nuovo livello Š *<insert\_2>*. La connessione al gestore code verrà sostituita.

#### **Gravità**

0: Informazioni

#### **Spiegazione**

Una precedente connessione a questo gestore code è riuscita; il gestore code è lo stesso, ma il livello di comando è successivo. La versione di WebSphere MQ è stata modificata.

#### **Risposta**

Messaggio informativo.

#### **AMQ4620**

Record di autenticazione di canale già esistente.

#### **Gravità**

20: Errore

# **Spiegazione**

Si è tentato di aggiungere un record di autenticazione di canale, ma quest'ultimo è già esistente.

#### **Risposta**

Utilizzare il pannello delle proprietà per modificare un record esistente.

#### **AMQ4621**

Record di autenticazione di canale non trovato.

# **Gravità**

20: Errore

#### **Spiegazione**

Il record di autenticazione di canale specificato non esiste.

Specificare un record di autenticazione di canale esistente.

#### **AMQ4622**

Un record di autenticazione di canale conteneva un indirizzo IP con un intervallo in conflitto con un intervallo esistente.

# **Gravità**

20: Errore

#### **Spiegazione**

Un intervallo deve essere un soprainsieme o un sottoinsieme completo di qualsiasi intervallo esistente per lo stesso nome profilo canale.

#### **Risposta**

Specificare un intervallo che sia un soprainsieme o un sottoinsieme di intervalli esistenti.

#### **AMQ4623**

È stato superato il numero massimo di record di autenticazione di canale.

#### **Gravità**

20: Errore

#### **Spiegazione**

Un record di autenticazione di canale è stato impostato prendendo il numero totale di voci di quel tipo per un unico profilo di canale rispetto al numero massimo consentito.

#### **Risposta**

Rimuovere alcuni record di autenticazione di canale per liberare spazio.

#### **AMQ4624**

Un record di autenticazione di canale conteneva un indirizzo IP non valido.

#### **Gravità**

20: Errore

#### **Spiegazione**

Un record di autenticazione di canale conteneva un indirizzo IP non valido o un carattere jolly non valido per la corrispondenza con gli indirizzi IP.

# **Risposta**

Specificare un indirizzo IP valido.

#### **AMQ4625**

Un record di autenticazione di canale conteneva un intervallo di indirizzi IP non validi.

#### **Gravità**

20: Errore

#### **Spiegazione**

Un record di autenticazione di canale conteneva un indirizzo IP con un intervallo non valido, ad esempio il numero inferiore è maggiore o uguale al numero superiore dell'intervallo.

#### **Risposta**

Specificare un intervallo valido nell'indirizzo IP.

#### **AMQ4626**

Il valore utente del client del record di autenticazione di canale non è valido.

#### **Gravità**

20: Errore

#### **Spiegazione**

Il valore utente del client contiene un carattere jolly non consentito.

#### **Risposta**

Specificare un valore valido per il campo utente del client.

#### **AMQ4627**

Il nome del profilo di autenticazione di canale non è valido.

20: Errore

# **Spiegazione**

Il nome del profilo canale utilizzato nel comando non era valido. Ciò potrebbe essere dovuto al fatto che conteneva caratteri che non sono nomi accettati o caratteri che non sono validi per il tipo di profilo specificato.

# **Risposta**

Specificare un valore valido per il nome del profilo di autenticazione di canale.

# **AMQ4700**

Identificativo comando PCF (*<insert\_0>*) non valido per il gestore code *<insert\_1>*.

# **Gravità**

10: Avvertenza

#### **Spiegazione**

Il comando PCF specificato non è supportato da questo gestore code.

# **AMQ4701**

Il livello di comandi del gestore code non supporta la versione richiesta del comando.

# **Gravità**

10: Avvertenza

# **Spiegazione**

Discrepanza tra il comando richiesto ed il livello di comando supportato dal gestore code. La causa potrebbe essere che viene utilizzato un gestore code intermedio di livello comandi inferiore rispetto a quello del gestore code remoto.

#### **Risposta**

Verificare che il gestore code intermedio sia ad un livello di comandi uguale o superiore a quello del gestore code utilizzato nella connessione. Se necessario, ricollegarsi al gestore code utilizzando un altro gestore code intermedio.

#### **AMQ4702**

Il filtro corrente non è supportato per il gestore code *<insert\_0>*.

#### **Gravità**

10: Avvertenza

#### **Spiegazione**

Il filtro applicato a questa vista non è supportato da questo gestore code.

# **Risposta**

Assicurarsi che le impostazioni del filtro siano supportate dal gestore code.

#### **AMQ4766**

Il programma di installazione deve installare o aggiornare questo computer alla versione 2.0 di Microsoft Windows Installer. (MSI).

#### **Spiegazione**

Dopo l'aggiornamento potrebbe essere necessario riavviare.

#### **Risposta**

Selezionare Sì o No per continuare.

#### **AMQ4800**

Errore durante l'inizializzazione di *<insert\_0>*.

#### **Gravità**

30: Errore grave

#### **Spiegazione**

Si è verificato un errore durante l'avvio dell'applicazione.

#### **Risposta**

Verificare che le librerie di runtime di WebSphere MQ siano disponibili.

Verificare che la variabile d'ambiente PATH comprenda la directory di queste librerie di runtime.

La dimensione del messaggio specificata (*<insert\_0>*) non è compresa nell'intervallo consentito.

#### **Gravità**

10: Avvertenza

# **Risposta**

Specificare un valore compreso tra 1000 e 100 000 000.

#### **AMQ4808**

*<insert\_0> <insert\_1>*sconosciuto.

#### **Gravità**

10: Avvertenza

# **Spiegazione**

L'entità denominata per il particolare tipo non è definita nel sistema.

#### **Risposta**

Assicurarsi che l'entità sia definita e che corrisponda all'entità del tipo.

#### **AMQ4809**

Si sta per eliminare l'autorità per *<insert\_0>* per *<insert\_1>*. Si è sicuri di voler proseguire?

#### **Gravità**

10: Avvertenza

#### **Spiegazione**

Confermare che si desidera eliminare l'autorizzazione specificata. Il nome dell'entità e dell'oggetto sono indicati nel messaggio.

#### **Risposta**

Continuare solo se si desidera eliminare definitivamente l'autorizzazione.

#### **AMQ4810**

L'autorità per *<insert\_0>* per *<insert\_1>* è stata eliminata correttamente.

#### **Gravità**

0: Informazioni

#### **Risposta**

Messaggio informativo.

# **AMQ4811**

L'autorizzazione è stata creata correttamente.

#### **Gravità**

0: Informazioni

### **Risposta**

Messaggio informativo.

#### **AMQ4812**

Si stanno per eliminare tutte le autorizzazioni create per *<insert\_0>*. Si è sicuri di voler proseguire?

# **Gravità**

10: Avvertenza

# **Spiegazione**

Confermare che si desidera eliminare l'autorizzazione specificata. Il nome dell'entità è indicato nel messaggio.

# **Risposta**

Continuare solo se si desidera eliminare definitivamente l'autorizzazione.

#### **AMQ4813**

Si sta per aggiornare la sicurezza SSL per *<insert\_0>*. Ciò potrebbe influire sullo stato di esecuzione dei canali attivi. Si desidera continuare?

#### **Gravità**

10: Avvertenza

#### **Spiegazione**

Una conferma viene richiesta prima che venga eseguito il comando di aggiornamento. Alcuni tipi di canali attivi potrebbero essere arrestati dall'esecuzione di questo comando. Il nome del gestore code è indicato nel messaggio.

#### **Risposta**

Continuare solo se si desidera aggiornare la sicurezza SSL.

#### **AMQ4814**

Il server dei comandi non consente le richieste di sicurezza.

# **Gravità**

10: Avvertenza

#### **Spiegazione**

Il server dei comandi è stato arrestato con l'opzione "-a" che blocca le PCF relative alla sicurezza.

#### **Risposta**

Riavviare il server dei comandi senza utilizzare l'opzione "-a".

#### **AMQ4815**

Si sta per aggiungere l'autorizzazione per un nome profilo non generico *<insert\_0>*. Si è sicuri di voler proseguire?

# **Gravità**

10: Avvertenza

#### **Spiegazione**

Si è scelto di aggiungere autorizzazioni per un nome di profilo generico, ma è stato immesso il nome di un profilo specifico.

#### **Risposta**

Continuare se si desidera aggiungere l'autorizzazione per un nome di profilo specifico.

#### **AMQ4816**

L'elenco di autorizzazioni memorizzato internamente dal componente dei servizi di autorizzazione verrà aggiornato. Si desidera continuare?

# **Gravità**

10: Avvertenza

#### **Spiegazione**

Una conferma viene richiesta prima che venga eseguito il comando di aggiornamento.

#### **Risposta**

Continuare solo se si desidera aggiornare la sicurezza del componente dei servizi di autorizzazione.

#### **AMQ4817**

I profili in archivio per le risorse richieste verranno aggiornati. Si desidera continuare?

#### **Gravità**

10: Avvertenza

#### **Spiegazione**

Viene richiesta una conferma prima di eseguire il comando di aggiornamento nell'ESM (External Security Manager) in archivio di WebSphere MQ .

# **Risposta**

Continuare solo se si desidera aggiornare l'ESM.

# **AMQ4818**

Non sono stati trovati record di autorizzazione.

#### **Gravità**

10: Avvertenza

#### **Spiegazione**

Non vi sono record di autorizzazione corrispondenti alla specifica richiesta.

#### **Risposta**

Modificare il nome dell'entità o del profilo e riprovare.

Impossibile scrivere nel file *<insert\_0>*.

#### **Gravità**

10: Avvertenza

# **Spiegazione**

Non si dispone dell'accesso in scrittura al nome file.

# **Risposta**

Verificare che il proprio ID utente abbia accesso in scrittura al file.

# **AMQ4820**

Un file denominato *<insert\_0>* esiste già. Sostituirlo?

### **Gravità**

0: Informazioni

# **Risposta**

Confermare che si desidera sostituire il file.

# **AMQ4821**

Questa azione sostituisce un record di autorizzazione esistente. Si desidera continuare?

# **Gravità**

0: Informazioni

#### **Spiegazione**

Un record di autorizzazione esplicito esiste già per questa entità. La creazione di un nuovo record di autorizzazione sostituisce il record di autorizzazione esistente.

# **Risposta**

Continuare solo se si desidera sostituire il record di autorizzazione esistente.

# **AMQ4822**

Immettere il nome di un profilo specifico quando si utilizza un nome di entità.

#### **Gravità**

0: Informazioni

# **Risposta**

Immettere il nome di un profilo specifico.

# **AMQ4823**

Il profilo *<insert\_0>* non esiste.

#### **Gravità**

0: Informazioni

### **Spiegazione**

Il nome del profilo immesso dall'utente non esiste per il tipo di oggetto.

# **Risposta**

Modificare il nome del profilo o utilizzare il pulsante di selezione e provare nuovamente.

# **AMQ4824**

Nome profilo non valido *<insert\_0>*.

### **Gravità**

0: Informazioni

# **Spiegazione**

Il nome profilo generico immesso dall'utente non è consentito.

# **Risposta**

Modificare il nome del profilo in modo che corrisponda ai caratteri jolly supportati e riprovare.

# **AMQ4825**

La classe di uscita di sicurezza *<insert\_0>* non è valida o non è stata trovata.

# **Gravità**

10: Avvertenza

Assicurarsi che la classe di uscita di sicurezza sia disponibile e che implementi l'interfaccia com.ibm.mq.MQSecurityExit.

# **AMQ4826**

Conflitto maiuscolo/minuscolo del profilo di sicurezza.

# **Gravità**

10: Avvertenza

## **Spiegazione**

L'attributo del caso del profilo di protezione del gestore code è diverso da quello immesso nel comando di aggiornamento.

#### **Risposta**

Modificare l'attributo maiuscolo/minuscolo del profilo di sicurezza del gestore code o della classe specificata sul comando di aggiornamento.

#### **AMQ4830**

Si sta per aggiungere l'autorità per un nome profilo generico "*<insert\_0>*". Si è sicuri di voler proseguire?

#### **Gravità**

10: Avvertenza

#### **Spiegazione**

Si è scelto di aggiungere autorizzazioni per un nome di profilo specifico, ma è stato indicato il nome di un profilo generico.

#### **Risposta**

Continuare se si desidera aggiungere l'autorizzazione per un nome di profilo generico.

#### **AMQ4850**

Impossibile eseguire ulteriori verifiche perché il plugin WebSphere MQ Explorer Test è attualmente in uso.

# **Gravità**

10: Avvertenza

# **Spiegazione**

Annullare queste verifiche o attendere che vengano completate prima di avviarne altre.

#### **Risposta**

Arrestare le verifiche in corso mediante la vista di avanzamento o attendere il completamento.

### **AMQ4851**

Non sono disponibili verifiche da eseguire.

#### **Gravità**

0: Informazioni

# **Spiegazione**

Nella configurazione utilizzata per avviare le verifiche non sono selezionate verifiche o non sono disponibili verifiche appropriate.

# **Risposta**

Tentare una configurazione diversa con verifiche abilitate o tentare di avviare la verifica da un punto diverso per assicurarsi che vi siano verifiche appropriate disponibili.

#### **AMQ4852**

Errore di inizializzazione del plugin WebSphere MQ Explorer Test.

#### **Gravità**

20: Errore

# **Spiegazione**

Si è verificato un errore durante l'inizializzazione di un plug-in di test. Potrebbero verificarsi dei problemi con l'esecuzione delle verifiche.

Fare riferimento alla documentazione relativa alla determinazione dei problemi per verificare se sono state registrate delle informazioni.

#### **AMQ4853**

Impossibile disabilitare la verifica perché non è abilitata in nessuna configurazione.

# **Gravità**

0: Informazioni

#### **Risposta**

Non è richiesto di eseguire alcuna azione; la verifica è già disabilitata.

#### **AMQ4854**

Esecuzione dei test di *<insert\_0>* terminata.

#### **Gravità**

0: Informazioni

#### **Spiegazione**

L'esecuzione delle verifiche richieste è stata completata ed è stato eseguito il numero di verifiche specificato. Questo messaggio può essere disabilitato dalle preferenze del plugin di verifica.

# **Risposta**

Non è richiesta alcuna ulteriore azione; l'esecuzione del test è terminata

#### **AMQ4855**

L'esecuzione della verifica è stata annullata.

#### **Gravità**

0: Informazioni

#### **Spiegazione**

L'esecuzione del verifica richiesta è stata annullata come risultato di una richiesta utente. Questo messaggio può essere disabilitato dalle preferenze del plugin di verifica.

#### **Risposta**

Messaggio informativo.

#### **AMQ4856**

Cancellare la sottoscrizione denominata *<insert\_0>*?

Per una destinazione gestita, tutti i messaggi già accodati alla destinazione saranno eliminati.

#### **Gravità**

10: Avvertenza

# **Spiegazione**

Viene richiesta una conferma prima della cancellazione della sottoscrizione.

#### **Risposta**

Continuare solo se si desidera cancellare la sottoscrizione.

#### **AMQ4857**

La sottoscrizione è stata cancellata.

### **Gravità**

0: Informazioni

# **Spiegazione**

La sottoscrizione è stata cancellata in uno stato ben definito. Per una destinazione gestita, i messaggi già accodati alla destinazione sono stati eliminati.

# **Risposta**

Messaggio informativo.

#### **AMQ4858**

È stata rilevata la modifica di un parametro.

# **Gravità**

0: Informazioni

#### **Spiegazione**

Un parametro è stato modificato senza utilizzare WebSphere MQ Explorer.

#### **Risposta**

Aggiornare la vista WebSphere MQ Explorer e ripetere l'operazione.

#### **AMQ4859**

La funzione richiesta non è disponibile.

# **Gravità**

0: Informazioni

#### **Spiegazione**

WebSphere MQ Explorer non è stato in grado di eseguire la funzione richiesta.

#### **Risposta**

Provare a eseguire di nuovo l'operazione. Se i sintomi persistono, contattare l'amministratore del sistema.

#### **AMQ4860**

Il gestore code è in esecuzione in modalità standby.

#### **Gravità**

0: Informazioni

#### **Spiegazione**

Il gestore code è stato avviato in modalità standby.

#### **AMQ4861**

WebSphere MQ non può arrestare il listener perché è già stato arrestato.

#### **Gravità**

10: Avvertenza

#### **AMQ4862**

Non è stato possibile eliminare il listener predefinito di gestione remota LISTENER.TCP.

#### **Gravità**

10: Avvertenza

#### **Spiegazione**

Si è verificato un problema durante l'eliminazione del listener.

#### **Risposta**

Verificare che il listener sia stato arrestato o che non sia già stato eliminato.

# **AMQ4863**

La proprietà *<insert\_0>* non ha il prefisso corretto.

## **Gravità**

20: Errore

#### **Spiegazione**

I nomi delle destinazioni di definizione servizi devono avere il prefisso 'msg/queue/' per le code o 'msg/topic/' per gli argomenti.

#### **Risposta**

Assegnare il prefisso corretto al nome destinazione.

### **AMQ4864**

La proprietà *<insert\_0>* non è della lunghezza corretta.

# **Gravità**

20: Errore

# **Spiegazione**

I nomi delle code non possono superare i 48 caratteri.

# **Risposta**

Verificare che il nome della coda sia corretto.

La proprietà *<insert\_0>* non contiene un nome destinazione.

#### **Gravità**

20: Errore

#### **Spiegazione**

Il valore immesso non contiene il nome di una destinazione.

#### **Risposta**

Immettere il nome di una destinazione valida. I nomi delle destinazioni di definizione servizi devono avere il prefisso 'msg/queue/' per le code o 'msg/topic/' per gli argomenti.

## **AMQ4866**

La proprietà *<insert\_0>* non è un formato URI valido.

#### **Gravità**

20: Errore

# **Spiegazione**

Per questa proprietà possono essere specificati solo URI validi.

### **Risposta**

Verificare che il valore immesso presenti una sintassi URI valida.

# **AMQ4867**

La proprietà *<insert\_0>* a pagina *<insert\_1>* non è un formato URI valido.

# **Gravità**

20: Errore

#### **Spiegazione**

Per questa proprietà possono essere specificati solo URI validi.

#### **Risposta**

Verificare che il valore immesso presenti una sintassi URI valida.

#### **AMQ4868**

Si è verificato un errore non previsto.

#### **Gravità**

20: Errore

#### **Spiegazione**

Si è verificato un errore non previsto.

#### **Risposta**

Contattare l'amministratore del sistema.

#### **AMQ4869**

L'ubicazione di esportazione *<insert\_0>* esiste già. Sovrascrivere i file esistenti?

# **Gravità**

10: Avvertenza

#### **Spiegazione**

La posizione di esportazione esiste già. Se si continua, i file esistenti potrebbero essere sovrascritti.

#### **Risposta**

Confermare che si desidera sovrascrivere i file nella posizione di esportazione scelta.

#### **AMQ4870**

Impossibile stabilire una connessione con un gestore remoto. Canale non disponibile.

# **Gravità**

10: Avvertenza

#### **Spiegazione**

Il tentativo di connessione al gestore code ha avuto esito negativo. Per ulteriori informazioni, vedi il codice motivo MQRC\_CHANNEL\_NOT\_AVAILABLE .

Esaminare il log degli errori del gestore code e del client per individuare i messaggi che spiegano le cause del problema.

#### **AMQ4871**

Impossibile stabilire una connessione con un gestore remoto. Nome canale non riconosciuto.

# **Gravità**

10: Avvertenza

#### **Spiegazione**

Il tentativo di connessione al gestore code ha avuto esito negativo. Il gestore code non ha riconosciuto il nome canale.

#### **Risposta**

Utilizzare un nome canale diverso e riprovare.

#### **AMQ4999**

Si è verificato un errore imprevisto (*<insert\_0>*).

#### **Gravità**

10: Avvertenza

#### **Spiegazione**

Si è verificato un errore non previsto sul sistema durante il richiamo dei dati PCF.

#### **Risposta**

Provare a eseguire di nuovo l'operazione. Se il problema persiste, fare riferimento alla documentazione relativa alla determinazione dei problemi per verificare se sono state registrate delle informazioni.

# **AMQ5000-5999: Servizi installabili**

#### **AMQ5005**

Errore non previsto

#### **Gravità**

20: Errore

#### **Spiegazione**

Si è verificato un errore imprevisto in una funzione interna del prodotto.

#### **Risposta**

Salvare i file di output generati e utilizzare [https://www.ibm.com/support/home/product/](https://www.ibm.com/support/home/product/P439881V74305Y86/IBM_MQ) [P439881V74305Y86/IBM\\_MQ](https://www.ibm.com/support/home/product/P439881V74305Y86/IBM_MQ)o l'assistente di supporto IBM all'indirizzo [https://www.ibm.com/](https://www.ibm.com/support/home/product/C100515X13178X21/other_software/ibm_support_assistant) [support/home/product/C100515X13178X21/other\\_software/ibm\\_support\\_assistant,](https://www.ibm.com/support/home/product/C100515X13178X21/other_software/ibm_support_assistant) per verificare se una soluzione è già disponibile. Se non si riesce a trovare una corrispondenza, contattare il centro di supporto IBM .

#### **AMQ5006**

Errore non previsto: rc = *<insert\_1>*

# **Gravità**

20: Errore

#### **Spiegazione**

Si è verificato un errore imprevisto in una funzione interna del prodotto.

#### **Risposta**

Salvare i file di output generati e utilizzare [https://www.ibm.com/support/home/product/](https://www.ibm.com/support/home/product/P439881V74305Y86/IBM_MQ) [P439881V74305Y86/IBM\\_MQ](https://www.ibm.com/support/home/product/P439881V74305Y86/IBM_MQ)o l'assistente di supporto IBM all'indirizzo [https://www.ibm.com/](https://www.ibm.com/support/home/product/C100515X13178X21/other_software/ibm_support_assistant) [support/home/product/C100515X13178X21/other\\_software/ibm\\_support\\_assistant,](https://www.ibm.com/support/home/product/C100515X13178X21/other_software/ibm_support_assistant) per verificare se una soluzione è già disponibile. Se non si riesce a trovare una corrispondenza, contattare il centro di supporto IBM .

#### **AMQ5008**

Un processo IBM WebSphere MQ essenziale *<insert\_1>* (*<insert\_3>*) non è stato trovato e si presume che sia terminato.
40: Errore di arresto

## **Spiegazione**

1) Un utente ha inavvertitamente terminato il processo. 2) Il sistema ha poche risorse. Alcuni sistemi operativi terminano i processi per rendere disponibili le risorse. Se il sistema ha poche risorse, è possibile che abbia terminato il processo in modo da poter creare un nuovo processo.

#### **Risposta**

IBM WebSphere MQ arresterà tutti i processi MQ . Informare l'amministratore di sistema. Quando il problema viene risolto, è possibile riavviare IBM WebSphere MQ .

## **AMQ5009**

IBM WebSphere MQ Il processo dell'agent *<insert\_1>* è terminato in modo imprevisto.

## **Gravità**

40: Errore di arresto

## **Spiegazione**

IBM WebSphere MQ ha rilevato che un processo agent è terminato in modo imprevisto. La/le connessioni gestore code di cui questo processo è responsabile saranno interrotte.

## **Risposta**

Provare ad eliminare i seguenti motivi prima di intraprendere qualsiasi altra azione:

1) Un utente ha inavvertitamente terminato il processo.

2) Il sistema ha poche risorse. Alcuni sistemi operativi terminano i processi per rendere disponibili le risorse. Alcuni sistemi operativi terminano i processi per liberare risorse. Se si ritiene che il problema non sia dovuto ai motivi precedenti, salvare i file di output generati e utilizzare [https://www.ibm.com/support/home/product/P439881V74305Y86/IBM\\_MQ](https://www.ibm.com/support/home/product/P439881V74305Y86/IBM_MQ)o l'assistente di supporto IBM all'indirizzo [https://www.ibm.com/support/home/product/C100515X13178X21/](https://www.ibm.com/support/home/product/C100515X13178X21/other_software/ibm_support_assistant) [other\\_software/ibm\\_support\\_assistant,](https://www.ibm.com/support/home/product/C100515X13178X21/other_software/ibm_support_assistant) per verificare se una soluzione è già disponibile. Se non si riesce a trovare una corrispondenza, contattare il centro di supporto IBM .

#### **AMQ5010**

Il sistema sta riavviando il processo server di gestione del carico di lavoro.

#### **Gravità**

10: Avvertenza

#### **Spiegazione**

Il sistema ha rilevato che il processo del server di gestione WorkLoad (amqzlwa0, pid*< insert\_1>*) è stato arrestato e lo sta riavviando.

#### **Risposta**

Salvare tutti i file di output generati che potrebbero indicare il motivo per cui il processo di gestione del carico di lavoro si è fermato. Se il motivo per cui il processo del server di gestione WorkLoad è stato arrestato è un problema in un'uscita utente di gestione WorkLoad , correggere il problema, altrimenti utilizzare [https://www.ibm.com/support/home/product/P439881V74305Y86/](https://www.ibm.com/support/home/product/P439881V74305Y86/IBM_MQ) [IBM\\_MQo](https://www.ibm.com/support/home/product/P439881V74305Y86/IBM_MQ) l'assistente di supporto IBM all'indirizzo [https://www.ibm.com/support/home/product/](https://www.ibm.com/support/home/product/C100515X13178X21/other_software/ibm_support_assistant) [C100515X13178X21/other\\_software/ibm\\_support\\_assistantp](https://www.ibm.com/support/home/product/C100515X13178X21/other_software/ibm_support_assistant)er verificare se una soluzione è già disponibile. Se non si riesce a trovare una corrispondenza, contattare il centro di supporto IBM .

#### **AMQ5011**

Il gestore code è terminato per il motivo *<insert\_1> <insert\_3>*

# **Gravità**

10: Avvertenza

#### **Spiegazione**

Il gestore code è stato arrestato a causa di un errore precedente *<insert\_1>* o *<insert\_3>*

#### **Risposta**

Questo messaggio deve essere preceduto da un messaggio o da informazioni FFST dalla routine interna che ha rilevato l'errore. Eseguire l'azione associata alle informazioni di errore precedenti.

Impossibile accedere al programma *<insert\_3>*.

#### **Gravità**

40: Errore di arresto

#### **Spiegazione**

È stata effettuata una richiesta di eseguire il programma *<insert\_3>*, tuttavia l'operazione non è stata eseguita correttamente poiché non è stato possibile trovare il programma nell'ubicazione specificata.

#### **Risposta**

Verificare che la definizione del servizio specifichi il percorso completo e corretto per poter eseguire il programma. Se il percorso è corretto, verificare che il programma esista nell'ubicazione specificata e che l'ID utente di WebSphere MQ disponga dell'autorizzazione per accedervi.

#### **AMQ5020**

Autorizzazione negata durante il tentativo di eseguire il programma *<insert\_3>*.

#### **Gravità**

40: Errore di arresto

# **Spiegazione**

È stata effettuata una richiesta per eseguire il programma *<insert\_3>*, tuttavia l'operazione non è stata eseguita correttamente poiché l'ambiente operativo IBM WebSphere MQ non ha autorizzazioni sufficienti per accedere al file di programma.

#### **Risposta**

Controllare le autorizzazioni di accesso del programma da eseguire e, se necessario, modificarle in modo da includere l'autorizzazione di esecuzione per l' IBM WebSphere MQ ID utente userId. Verificare inoltre che l' IBM WebSphere MQ userId disponga dell'accesso di ricerca su tutte le directory che compongono il percorso del file del programma.

#### **AMQ5021**

Impossibile avviare il programma *<insert\_3>*.

#### **Gravità**

40: Errore di arresto

#### **Spiegazione**

È stata effettuata una richiesta di eseguire il programma *<insert\_3>* , tuttavia l'operazione ha avuto esito negativo. I motivi dell'errore possono includere:

una carenza di risorse di sistema disponibili

un problema con il programma da avviare

#### **Risposta**

Se il problema persiste, consultare i log degli errori IBM WebSphere MQ per ulteriori informazioni relative a questo errore. Le funzioni di registrazione dell'errore del sistema operativo devono essere consultate per le informazioni relative alla carenza delle risorse di sistema.

#### **AMQ5022**

Il programma di avvio dei canali è stato avviato. ProcessId(*<insert\_1>*).

#### **Gravità**

0: Informazioni

#### **Spiegazione**

Il processo del programma di avvio dei canali è stato avviato.

#### **Risposta**

Nessuna.

## **AMQ5023**

Il programma di avvio dei canali è stato terminato. ProcessId(*<insert\_1>*).

## **Gravità**

Il processo del programma di avvio dei canali è stato terminato.

#### **Risposta**

Nessuna.

## **AMQ5024**

Il server dei comandi è stato avviato. ProcessId(*<insert\_1>*).

## **Gravità**

0: Informazioni

#### **Spiegazione**

Il processo del server dei comandi è stato avviato.

## **Risposta**

Nessuna.

# **AMQ5025**

Il server dei comandi è stato terminato. ProcessId(*<insert\_1>*).

#### **Gravità**

0: Informazioni

#### **Spiegazione**

Il processo del server dei comandi è stato terminato.

## **Risposta**

Nessuna.

# **AMQ5026**

Il listener *<insert\_3>* è stato avviato. ProcessId(*<insert\_1>*).

## **Gravità**

0: Informazioni

#### **Spiegazione**

Il processo del listener è stato avviato.

#### **Risposta**

Nessuna.

## **AMQ5027**

Il listener *<insert\_3>* è terminato. ProcessId(*<insert\_1>*).

#### **Gravità**

0: Informazioni

## **Spiegazione**

Il processo del listener è stato terminato.

# **Risposta**

Nessuna.

# **AMQ5028**

Il server *<insert\_3>* si è avviato. ProcessId(*<insert\_1>*).

# **Gravità**

0: Informazioni

## **Spiegazione**

Il processo del server è stato avviato.

#### **Risposta**

Nessuna.

# **AMQ5029**

Il server *<insert\_3>* è terminato. ProcessId(*<insert\_1>*).

## **Gravità**

Il processo del server è stato terminato.

#### **Risposta**

Nessuna.

#### **AMQ5030**

Il comando *<insert\_3>* è stato avviato. ProcessId(*<insert\_1>*).

## **Gravità**

0: Informazioni

#### **Spiegazione**

Il comando è stato avviato.

#### **Risposta**

Nessuna.

## **AMQ5032**

Errore (*<insert\_4>*) durante l'accesso al file *<insert\_3>*.

#### **Gravità**

40: Errore di arresto

#### **Spiegazione**

Durante il tentativo di accedere al file *<insert\_3>* si è verificato l'errore *<insert\_4>* .

## **Risposta**

Utilizzare le informazioni riportate nell'errore per individuare e correggere la causa del problema.

## **AMQ5036**

Errore rilevato durante l'elaborazione della linea *<insert\_1>*, posizione *<insert\_2>* nel file dell'ambiente di servizio.

# **Gravità**

40: Errore di arresto

#### **Spiegazione**

Durante l'elaborazione del file di ambiente *<insert\_3>* è stato rilevato un errore alla riga *<insert\_1>* nella posizione *<insert\_2>*. Le cause possibili sono:

Nome variabile troppo lungo

Valore variabile troppo lungo

Linea con formato non corretto. Le righe devono essere nel formato < nome> = < valore>. Il campo del nome non deve contenere spazi. Tutti i caratteri che seguono '=' fanno parte del campo del valore.

#### **Risposta**

Questo errore non impedisce l'esecuzione del comando ma i dati sulla riga non valida non verranno elaborati.

#### **AMQ5037**

L'attività Gestore code *<insert\_3>* è stata avviata.

#### **Gravità**

0: Informazioni

#### **Spiegazione**

*<insert\_4>* Utility Task Manager, processId(*<insert\_1>*), ha avviato l'attività *<insert\_3>* . Questa attività è stata avviata *<insert\_2>* volte.

#### **Risposta**

Nessuna.

#### **AMQ5038**

L'attività Gestore code *<insert\_3>* non è stata avviata con il codice di errore *<insert\_1>*.

#### **Gravità**

40: Errore di arresto

Utility Task Manager ha tentato di avviare l'attività *<insert\_3>* ma la richiesta di avvio non è riuscita con codice di errore *<insert\_1>*.

## **Risposta**

L'errore di avvio dell'attività identificata potrebbe non essere critico per l'operazione del gestore code, tuttavia tutte le funzionalità del gestore code potrebbero non essere disponibili. Ulteriori dettagli dell'errore sono disponibili nei log degli errori di IBM WebSphere MQ .

#### **AMQ5041**

L'attività del gestore code *<insert\_3>* è terminata.

## **Gravità**

0: Informazioni

# **Spiegazione**

L'attività del gestore code *<insert\_3>* è terminata.

## **Risposta**

Nessuna.

## **AMQ5042**

Richiesta di avvio di *<insert\_3>* non riuscita.

### **Gravità**

40: Errore di arresto

#### **Spiegazione**

La richiesta di avviare il processo *<insert\_3>* non è riuscita.

## **Risposta**

Consultare i log degli errori del gestore code per maggiori dettagli sulla causa del problema.

## **AMQ5043**

La registrazione delle statistiche non è disponibile a causa del codice di errore *<insert\_1>*.

## **Gravità**

40: Errore di arresto

#### **Spiegazione**

L'attività di raccolta delle statistiche non è stata avviata a causa del codice di errore *<insert\_1>*. La raccolta delle statistiche non è disponibile fino a quando il problema non viene risolto e il gestore code non viene riavviato.

#### **Risposta**

Consultare i log degli errori del gestore code per maggiori dettagli sulla causa del problema.

# **AMQ5044**

*<insert\_3>* operazione attività limitata a causa del codice di errore *<insert\_1>*.

#### **Gravità**

10: Avvertenza

#### **Spiegazione**

L'attività *<insert\_3>* ha rilevato un errore non irreversibile che potrebbe influire sul funzionamento dell'attività.

## **Risposta**

Utilizzando il codice di errore *<insert\_1>* e i messaggi precedenti registrati nei log degli errori, correggere l'errore. Potrebbe essere necessario riavviare il gestore code per rimuovere la limitazione causata dall'errore.

#### **AMQ5045**

Evento di riconfigurazione del sistema ricevuto

#### **Gravità**

Il gestore code ha ricevuto un evento di riconfigurazione del sistema. È probabile che ciò sia stato causato da una modifica amministrativa nella configurazione della macchina (ad esempio, l'aggiunta o la rimozione dinamica di risorse come memoria o processori).

## **Risposta**

Non è richiesta alcuna azione a meno che questa notifica non sia imprevista.

## **AMQ5046**

L'annullamento del contrassegno automatico dei messaggi non è disponibile a causa del codice di errore *<insert\_1>*.

## **Gravità**

40: Errore di arresto

## **Spiegazione**

È stato rilevato un errore dall'attività che annulla il contrassegno dei messaggi che sono stati contrassegnati per la ricerca cooperativa, ma che non sono stati ricevuti in modo distruttivo entro il periodo di timeout. Il codice di errore era *<insert\_1>*. L'annullamento del contrassegno automatico dei messaggi non sarà disponibile fino a quando il problema non viene risolto e il gestore code non viene riavviato.

## **Risposta**

Consultare i log degli errori del gestore code per ulteriori dettagli sulla causa dell'errore.

## **AMQ5049**

Impossibile avviare / arrestare il daemon Pubsub in coda a causa del codice di errore *<insert\_1>*.

## **Gravità**

40: Errore di arresto

## **Spiegazione**

L'attività che avvia e arresta il daemon pubsub accodato ha rilevato un errore. Il codice di errore era *<insert\_1>*. Il daemon non potrà essere avviato o arrestato fino a quando il problema non verrà risolto e il gestore code non verrà riavviato.

#### **Risposta**

Consultare i log degli errori del gestore code per ulteriori dettagli sulla causa dell'errore.

#### **AMQ5050**

Non è possibile trovare un processo WebSphere MQ essenziale *<insert\_1> (<insert\_3>)* e si presume che venga terminato.

#### **Gravità**

40: Errore di arresto

#### **Spiegazione**

1) Un utente ha inavvertitamente terminato il processo. 2) Il sistema ha poche risorse. Alcuni sistemi operativi terminano i processi per rendere disponibili le risorse. Se il sistema ha poche risorse, è possibile che abbia terminato il processo in modo da poter creare un nuovo processo. 3) MQ ha rilevato un errore non previsto. Controllare i possibili errori riportati nei log degli errori di MQ e gli FFST che sono stati generati.

#### **Risposta**

WebSphere MQ tenterà di riavviare il processo terminato.

#### **AMQ5051**

L'attività del gestore code *<insert\_3>* è stata avviata.

# **Gravità**

0: Informazioni

#### **Spiegazione**

Il gestore attività del programma di utilità ha avviato l'attività *<insert\_3>* . Questa attività è stata avviata *<insert\_2>* volte.

### **Risposta**

Nessuna.

L'attività del gestore code *<insert\_3>* è stata avviata.

#### **Gravità**

0: Informazioni

## **Spiegazione**

Il gestore attività del programma di utilità di pubblicazione / sottoscrizione ha avviato l'attività *<insert\_3>* . Questa attività è stata avviata *<insert\_2>* volte.

#### **Risposta**

Nessuna.

## **AMQ5053**

WebSphere MQ *<insert\_1> (<insert\_3>)* non trovato e si presume che sia terminato.

#### **Gravità**

10: Avvertenza

#### **Spiegazione**

Un processo del gestore code è terminato; l'esecuzione del gestore code continuerà ma la sua funzionalità potrebbe essere limitata finché non verrà risolto il problema. I motivi possibili per la terminazione sono i seguenti: 1) Un utente ha inavvertitamente terminato il processo. 2) Il sistema ha poche risorse. Alcuni sistemi operativi terminano i processi per rendere disponibili le risorse. 3) Il processo ha riscontrato un errore.

#### **Risposta**

Controllare i messaggi precedenti nei log di errori del gestore code e del sistema che potrebbero indicare il problema. Quando il problema viene risolto, sarà necessario riavviare il gestore code per ripristinare la funzionalità perduta.

#### **AMQ5203**

Si è verificato un errore durante il richiamo dell'interfaccia XA.

#### **Gravità**

0: Informazioni

#### **Spiegazione**

Il numero di errore è *<insert\_2>* dove un valore di

1 indica che il valore degli indicatori forniti di *<insert\_1>* non era valido,

2 indica che si è tentato di utilizzare librerie con e senza thread nello stesso processo,

3 indica che si è verificato un errore con il nome gestore code fornito *<insert\_3>*,

4 indica che l'ID del gestore risorse di *<insert\_1>* non era valido,

5 indica che è stato effettuato un tentativo di utilizzare un secondo gestore code denominato *<insert\_3>* quando un altro gestore code era già connesso,

6 indica che il Gestore transazioni è stato richiamato quando l'applicazione non è connessa a un gestore code,

7 indica che la chiamata XA è stata effettuata mentre era in corso un'altra chiamata,

8 indica che la stringa xa\_info *<insert\_3>* nella chiamata xa\_open conteneva un valore di parametro non valido per il nome parametro *<insert\_4>*,

9 indica che nella stringa xa\_info *<insert\_3>* nella chiamata xa\_open manca un parametro obbligatorio, il nome parametro *<insert\_4>*e

10 indica che MQ è stato richiamato in modalità di registrazione dinamica ma non è stato possibile trovare le funzioni ax\_reg e ax\_unreg. Richiamare MQ in modalità di registrazione non dinamica oppure fornire il nome libreria corretto tramite il parametro AXLIB nella stringa xa\_open.

#### **Risposta**

Correggere l'errore e ripetere l'operazione.

Un'applicazione non sottoposta a thread ha tentato di essere eseguita come applicazione attendibile.

#### **Gravità**

10: Avvertenza

#### **Spiegazione**

Solo le applicazioni collegate alle librerie MQ con thread possono essere eseguite come applicazioni attendibili.

#### **Risposta**

Assicurarsi che l'applicazione sia ricollegata con le librerie MQ con thread o impostare la variabile di ambiente MQ\_CONNECT\_TYPE su STANDARD.

#### **AMQ5205**

File o directory *<insert\_3>* non appartenenti all'utente *<insert\_4>*.

#### **Gravità**

10: Avvertenza

#### **Spiegazione**

IBM WebSphere MQ ha rilevato che il file o la directory *<insert\_3>* non appartiene all'utente *<insert\_4>*. Questo non è necessariamente un errore, ma è necessario esaminare ulteriormente se ciò è imprevisto.

#### **Risposta**

Se ciò non è previsto, è necessario modificare di nuovo la proprietà del file o della directory all'utente *<insert\_4>*.

Se ciò è previsto, IBM WebSphere MQ continuerà tuttavia WebSphere MQ non sarà in grado di verificare la sicurezza di questo file o directory. Se le autorizzazioni di accesso sono troppo rigide, potrebbero verificarsi dei problemi se IBM WebSphere MQ non è in grado di accedere al contenuto del file o della directory. Se le autorizzazioni di accesso sono troppo rilassate, è possibile che vi sia un rischio maggiore per la sicurezza del sistema IBM WebSphere MQ .

#### **AMQ5206**

Parametri duplicati rilevati.

#### **Gravità**

10: Avvertenza

#### **Spiegazione**

IBM WebSphere MQ ha rilevato che l'attività che sta per essere visualizzata contiene due o più parametri nello stesso gruppo con lo stesso identificativo del parametro. L'attività potrebbe essere visualizzata in maniera non corretta.

#### **Risposta**

Informare l'autore dell'attività che potrebbe esserci un errore.

#### **AMQ5211**

Superata la lunghezza massima per il nome della proprietà.

#### **Gravità**

10: Avvertenza

#### **Spiegazione**

IBM WebSphere MQ era in fase di analisi di una cartella MQRFH2 che contiene le proprietà del messaggio. Tuttavia, uno degli elementi nella cartella *<insert\_3>* ha un nome che è più lungo di MQ\_MAX\_PROPERTY\_NAME\_LENGTH. Il nome dell'elemento inizia con *<insert\_4>*. Il nome della proprietà del messaggio analizzato sarà limitato al numero massimo di caratteri che possono causare l'esito negativo dell'interrogazione di tale proprietà o della selezione del messaggio.

## **Risposta**

Ridurre la dimensione del nome elemento MQRFH2 o spostare l'elemento in una cartella che non contiene proprietà.

## **AMQ5358**

IBM WebSphere MQ non è riuscito a caricare il modulo di supporto AX *<insert\_3>*.

20: Errore

## **Spiegazione**

Si è verificato un errore durante il caricamento del modulo di supporto AX *<insert\_3>*. Questo modulo deve essere caricato in modo che i gestori risorse di registrazione dinamica, come Db2, possano partecipare alle unità di lavoro globali.

## **Risposta**

Ricercare un precedente messaggio che indicava il motivo dell'errore di caricamento. Il messaggio AMQ6175 dovrebbe essere emesso se il caricamento non è riuscito a causa di un errore di sistema. In questo caso, seguire le istruzioni fornite nel messaggio AMQ6175 per risolvere il problema. In assenza di messaggi precedenti o di informazioni FFST relative a questo problema, verificare che il modulo di supporto AX e la libreria mqmax siano stati installati correttamente sul proprio sistema.

## **AMQ5370**

Client IBM WebSphere MQ per HP Integrity NonStop Server (*<insert\_1>*) inserito con TMF/Gateway errato.

## **Gravità**

10: Avvertenza

## **Spiegazione**

Un client IBM WebSphere MQ per HP Integrity NonStop Server, processo (*<insert\_1>*), connesso a *<insert\_3>* ha tentato in modo non corretto di utilizzare TMF/Gateway connesso a *<insert\_4>*.

## **Risposta**

La configurazione per il client IBM WebSphere MQ per HP Integrity NonStop Server non è corretta. Accertarsi che le stanze TMF e TMFGateway mqclient.ini siano state configurate correttamente in modo da corrispondere alle istanze TMF/Gateway appropriate per i gestori code utilizzati.

#### **AMQ5371**

Chiusura di TMF/Gateway a causa dell'operatore TMF che chiude il file RM *<insert\_3>*.

## **Gravità**

20: Errore

# **Spiegazione**

TMF/Gateway è in fase di chiusura perché l'operatore TMF ha chiuso il file RM *<insert\_3>*.

#### **Risposta**

Contattare l'amministratore TMF per determinare il motivo della chiusura del file RM.

#### **AMQ5372**

Il TMF è stato arrestato.

#### **Gravità**

10: Avvertenza

### **Spiegazione**

Il TMF è stato arrestato. TMF/Gateway per gestore code *<insert\_3>* reimposterà e attenderà che TMF diventi disponibile prima di riavviare l'operazione.

#### **Risposta**

Contattare l'amministratore TMF per determinare la causa dell'arresto di TMF.

# **AMQ5373**

TMF non configurato.

## **Gravità**

20: Errore

## **Spiegazione**

Il TMF/Gateway per il gestore code *< insert\_3>*non può essere avviato perché il sottosistema TMF non è stato configurato.

## **Risposta**

Contattare l'amministratore TMF per accertarsi che il sottosistema TMF sia configurato.

TMF/Gateway non autorizzato ad accedere al file RM.

#### **Gravità**

20: Errore

#### **Spiegazione**

TMF/Gateway per gestore code *< insert\_3>*non è autorizzato ad accedere al file RM TMF.

#### **Risposta**

Esiste un file RM *<insert\_4>* in TMF, associato a un proprietario diverso da quello specificato per la classe server TMF/Gateway per il gestore code *<insert\_3>* in Pathway.

Accertarsi che la classe server TMF/Gateway all'interno di PathWay sia configurata con lo stesso proprietario del file RM TMF esistente.

#### **AMQ5375**

TMF/Gateway per il gestore code *<insert\_3>* ha rilevato un errore di risorsa TMF *<insert\_1>*.

#### **Gravità**

20: Errore

#### **Spiegazione**

TMF/gateway per il gestore code *<insert\_3>* ha rilevato un errore di risorsa TMF *<insert\_1>*.

#### **Risposta**

In genere questi errori derivano dal raggiungimento dei limiti della risorsa configurata all'interno del sottosistema TMF. Fare riferimento al manuale HP NonStop Guardian Procedure Errors and Messages per l'azione correttiva appropriata basata sull'errore *<insert\_1>*.

#### **AMQ5376**

IBM WebSphere MQ

#### **Gravità**

0: Informazioni

#### **Spiegazione**

Il gestore code *<insert\_3>* non è disponibile per la comunicazione con TMF/Gateway.

#### **Risposta**

Assicurarsi che il gestore code sia stato avviato. Il TMF/Gateway utilizza una connessione del canale client, pertanto potrebbero essere richiesti ulteriori controlli dello stato del canale e della definizione di canale.

Il TMF/Gateway tenterà periodicamente di ristabilire la comunicazione con il gestore code.

Se il gestore code continua a rimanere non disponibile, questo messaggio verrà riemesso a intervalli regolari.

#### **AMQ5377**

TMF/Gateway non è autorizzato a connettersi al gestore code *<insert\_3>*.

#### **Gravità**

20: Errore

#### **Spiegazione**

TMF/Gateway non è autorizzato a connettersi al gestore code *<insert\_3>*.

#### **Risposta**

Verificare che TMF/Gateway sia stato configurato per utilizzare il gestore code corretto e che il gestore code abbia concesso l'autorizzazione appropriata per il proprietario di TMF/Gateway.

#### **AMQ5378**

La partecipazione alle transazioni TMF non è supportata dal gestore code *<insert\_3>*.

#### **Gravità**

20: Errore

TMF/gateway ha rilevato che WebSphere MQ for z/OS gestore code *<insert\_3>* non supporta la partecipazione alle transazioni TMF.

#### **Risposta**

La versione del gestore code z/OS a cui si è connessi non supporta TMF Gateway, aggiornare a una release supportata.

## **AMQ5379**

TMF/Gateway avviato con parametri mancanti o non validi

# **Gravità**

0: Informazioni

#### **Spiegazione**

Sintassi: runmqtmf -m QMgrName [ - c ChannelName] [ - h HostName] [ - p Port] [ - n MaxThreads] dove:

-m è il nome del gestore code per questo processo Gateway. Se si sta utilizzando un gruppo di condivisione code (o altra tecnologia di distribuzione di porta), questo parametro deve essere indirizzato a uno specifico gestore code. Questo parametro è obbligatorio.

-c è il nome del canale del server sul gestore code che deve essere utilizzato da questo processo gateway. Questo parametro è facoltativo.

-p è la porta TCP/IP per il gestore code. Questo parametro è facoltativo.

-h è il nome host del gestore code. Questo parametro è facoltativo.

-n è il numero massimo di thread di lavoro creati dal processo Gateway. Questo parametro può essere un valore di 10 o superiore. Questo parametro è facoltativo. Se non viene fornito alcun valore, il processo Gateway crea fino a un massimo di 50 thread.

Se si specificano uno o più attributi, ma non tutti gli attributi -c, -p e -h, gli attributi che non si specificano per impostazione predefinita vengono impostati sui seguenti valori:

Il valore predefinito di ChannelName è SYSTEM.DEF.SVRCONN

Il valore predefinito di HostName è localhost

Il valore predefinito della porta è 1414

### **Risposta**

Accertarsi che TMF/Gateway sia avviato con soli parametri validi.

#### **AMQ5380**

Un singolo processo TMF/Gateway deve essere configurato con TMF per ogni gestore code che deve partecipare alle unità di lavoro coordinate TMF.

## **Gravità**

20: Errore

#### **Spiegazione**

Nessuna.

#### **Risposta**

Utilizzare il comando TMFCOM **STATUS RESOURCEMANAGER** per individuare il processo che utilizza già RM - file *<insert\_4>*.

Se si utilizzano più installazioni, è necessario denominare un singolo processo Gateway da una di queste installazioni per coordinare il gestore code *<insert\_3>*. L'interfaccia per il processo Gateway supporta qualsiasi client della stessa versione o precedente. Verificare che la definizione della classe del server TMF/Gateway all'interno del percorso per il gestore code *<insert\_3>* sia stata configurata con MAXSERVER impostato su 1.

#### **AMQ5390**

Nome processo *<insert\_3>* non valido fornito nella variabile di ambiente MQTMF\_GATEWAY\_NAME per TMF/gateway per gestore code *<insert\_4>*.

20: Errore

## **Spiegazione**

Nome processo *<insert\_3>* non valido fornito nella variabile di ambiente MQTMF\_GATEWAY\_NAME per TMF/gateway per gestore code *<insert\_4>*.

## **Risposta**

Accertarsi che TMF/Gateway sia in esecuzione e che la variabile di ambiente MQTMF\_GATEWAY\_NAME sia impostata correttamente sul nome processo Guardian del TMF/ Gateway.

## **AMQ5391**

Nessun nome processo PATHMON fornito in mqclient.ini per TMF/Gateway per gestore code *<insert\_3>*.

## **Gravità**

20: Errore

## **Spiegazione**

Nessuna.

## **Risposta**

Verificare che un file mqclient.ini sia disponibile per l'utilizzo da parte del client IBM WebSphere MQ per HP Integrity NonStop Server e che contenga una stanza TMFGateway che fornisce il nome classe server da utilizzare per il gestore code *<insert\_3>*.

Fare riferimento alla documentazione del prodotto IBM WebSphere MQ per ulteriori informazioni sull'utilizzo di un file mqclient.ini con il client IBM WebSphere MQ per il sistema HP Integrity NonStop Server .

## **AMQ5392**

Nessun nome classe server fornito in mqclient.ini per TMF/Gateway per il gestore code *<insert\_3>*.

## **Gravità**

20: Errore

# **Spiegazione**

Nessuna.

# **Risposta**

Assicurarsi che sia disponibile un file mqclient.ini contenente una stanza TMF che fornisce il nome del processo Guardian di un PATHCOM che ospita una classe server TMF/Gateway per il gestore code *<insert\_3>*.

Il file mqclient.ini richiede anche una stanza TMFGateway che fornisca il nome della classe server da utilizzare per il gestore code *<insert\_3>*.

Fare riferimento alla documentazione del prodotto IBM WebSphere MQ per ulteriori informazioni sull'utilizzo di un file mqclient.ini .

# **AMQ5393**

TMF/Gateway per il gestore code *<insert\_3>* non è in grado di elaborare la richiesta, codice di ritorno (*< insert\_1>*:*< insert\_3>*).

# **Gravità**

20: Errore

#### **Spiegazione**

Nessuna.

#### **Risposta**

Per ulteriori dettagli consultare il log degli errori TMF/Gateway.

#### **AMQ5394**

TMF/Gateway per il gestore code *<insert\_3>* ha elaborato correttamente la richiesta.

0: Informazioni

## **Spiegazione**

Nessuna.

# **Risposta**

Nessuna.

# **AMQ5395**

Impossibile individuare la classe server *<insert\_4>* ospitata dal processo PATHMON *<insert\_3>*.

## **Gravità**

20: Errore

**Spiegazione**

Nessuna.

# **Risposta**

L'errore di configurazione può essere uno dei seguenti:

- 1. La stanza mqclient.ini TMFGateway contiene un nome classe server non valido per il gestore code *<insert\_5>*.
- 2. Il processo PATHMON *<insert\_3>* non è stato configurato con la classe server *<insert\_4>*.
- 3. La classe server *<insert\_4>* non è stata avviata o è attualmente bloccata.

## **AMQ5396**

Impossibile individuare il processo PATHMON *<insert\_3>*.

## **Gravità**

20: Errore

## **Spiegazione**

Nessuna.

# **Risposta**

L'errore di configurazione può essere uno dei seguenti:

- 1. La stanza TMF mqclient.ini contiene un nome processo non valido.
- 2. Il processo PATHMON *<insert\_3>* non è attualmente in esecuzione.

# **AMQ5397**

Non autorizzato ad utilizzare la classe server *<insert\_4>* ospitata dal processo PATHMON *<insert\_3>*

#### **Gravità**

20: Errore

# **Spiegazione**

Nessuna.

# **Risposta**

Contattare l'amministratore di sistema per assicurarsi di disporre delle autorizzazioni di accesso corrette. Una volta confermato di disporre delle corrette autorizzazioni di accesso, ripetere l'operazione.

# **AMQ5398**

Si è verificato un errore durante il tentativo di stabilire un contatto con la classe server TMF/gateway *<insert\_4>* ospitata dal processo PATHMON *<insert\_3>*. Errore Pathsend (*<insert\_1>*), errore file system (*<insert\_2>*).

# **Gravità**

20: Errore

#### **Spiegazione**

Nessuna.

Questi errori sono generalmente il risultato di problemi di configurazione con il processo PATHMON *<insert\_3>* o la classe server *<insert\_4>*. Fare riferimento al manuale HP NonStop TS/MP Pathsend and Server Programming per l'azione correttiva appropriata in base all'errore pathsend (*<insert\_1>*) e all'errore del filesystem (*<insert\_2>*).

## **AMQ5399**

La classe server TMF/Gateway *<insert\_4>* ospitata dal processo PATHMON *<insert\_3>* non è stata configurata in modo appropriato.

## **Gravità**

20: Errore

## **Spiegazione**

Nessuna.

#### **Risposta**

L'errore di configurazione può essere uno dei seguenti:

- 1. La classe server non è stata configurata con TMF abilitato.
- 2. La classe server è stata configurata con MAXLINKS impostato su un valore troppo basso per il numero di client IBM WebSphere MQ per le applicazioni HP Integrity NonStop Server che devono essere contemporaneamente utilizzate con TMF/Gateway.

## **AMQ5501**

La memoria disponibile non è sufficiente per soddisfare la richiesta

## **Gravità**

20: Errore

## **Spiegazione**

Una funzione interna del prodotto ha tentato di ottenere memoria, ma questa non era disponibile.

## **Risposta**

Arrestare il prodotto e riavviarlo. Se questo non risolve il problema, salvare i file di output generati e utilizzare [https://www.ibm.com/support/home/product/P439881V74305Y86/IBM\\_MQ](https://www.ibm.com/support/home/product/P439881V74305Y86/IBM_MQ)o l'assistente di supporto IBM all'indirizzo [https://www.ibm.com/support/home/product/C100515X13178X21/](https://www.ibm.com/support/home/product/C100515X13178X21/other_software/ibm_support_assistant) [other\\_software/ibm\\_support\\_assistant,](https://www.ibm.com/support/home/product/C100515X13178X21/other_software/ibm_support_assistant) per verificare se una soluzione è già disponibile. Se non si riesce a trovare una corrispondenza, contattare il centro di supporto IBM .

#### **AMQ5502**

il nome della directory CDS *<insert\_3>* non ha il formato corretto.

#### **Gravità**

20: Errore

# **Spiegazione**

Una funzione interna del servizio di Denominazione DCE ha rilevato un nome di indirizzario CDS in formato non corretto. Il nome doveva iniziare con '/...' per un nome completo (dalla root globale) o '/.:' per un nome parzialmente qualificato (dalla root della cella locale).

#### **Risposta**

Salvare i file di output generati e utilizzare [https://www.ibm.com/support/home/product/](https://www.ibm.com/support/home/product/P439881V74305Y86/IBM_MQ) P439881V74305Y86/IBM\_MOo l'assistente di supporto IBM all'indirizzo [https://www.ibm.com/](https://www.ibm.com/support/home/product/C100515X13178X21/other_software/ibm_support_assistant) [support/home/product/C100515X13178X21/other\\_software/ibm\\_support\\_assistant,](https://www.ibm.com/support/home/product/C100515X13178X21/other_software/ibm_support_assistant) per verificare se una soluzione è già disponibile. Se non si riesce a trovare una corrispondenza, contattare il centro di supporto IBM .

## **AMQ5503**

Impossibile determinare il nome della cella DCE locale, stato = *<insert\_1>*

## **Gravità**

20: Errore

#### **Spiegazione**

il servizio di Denominazione DCE ha tentato di determinare il nome della cella DCE locale richiamando 'dce\_cf\_get\_cell\_name()', che ha rinviato un codice di ritorno diverso da zero.

Salvare i file di output generati e utilizzare [https://www.ibm.com/support/home/product/](https://www.ibm.com/support/home/product/P439881V74305Y86/IBM_MQ) [P439881V74305Y86/IBM\\_MQ](https://www.ibm.com/support/home/product/P439881V74305Y86/IBM_MQ)o l'assistente di supporto IBM all'indirizzo [https://www.ibm.com/](https://www.ibm.com/support/home/product/C100515X13178X21/other_software/ibm_support_assistant) [support/home/product/C100515X13178X21/other\\_software/ibm\\_support\\_assistant,](https://www.ibm.com/support/home/product/C100515X13178X21/other_software/ibm_support_assistant) per verificare se una soluzione è già disponibile. Se non si riesce a trovare una corrispondenza, contattare il centro di supporto IBM .

#### **AMQ5504**

Errore DCE. Non è stato trovato alcun valore per l'attributo XDS.

#### **Gravità**

20: Errore

## **Spiegazione**

Il servizio di denominazione DCE denominato om\_get () per richiamare la voce dall'oggetto restituito da ds\_read (). Sebbene lo stato fosse corretto, non è stato restituito alcun oggetto.

#### **Risposta**

Salvare i file di output generati e utilizzare [https://www.ibm.com/support/home/product/](https://www.ibm.com/support/home/product/P439881V74305Y86/IBM_MQ) P439881V74305Y86/IBM\_MOo l'assistente di supporto IBM all'indirizzo [https://www.ibm.com/](https://www.ibm.com/support/home/product/C100515X13178X21/other_software/ibm_support_assistant) [support/home/product/C100515X13178X21/other\\_software/ibm\\_support\\_assistant,](https://www.ibm.com/support/home/product/C100515X13178X21/other_software/ibm_support_assistant) per verificare se una soluzione è già disponibile. Se non si riesce a trovare una corrispondenza, contattare il centro di supporto IBM .

#### **AMQ5505**

Errore DCE. Nessun valore trovato per l'attributo XDS numero *<insert\_1>* .

#### **Gravità**

20: Errore

#### **Spiegazione**

Il servizio di denominazione DCE denominato om\_get () per richiamare la voce dall'oggetto restituito da ds\_read (). Sebbene lo stato fosse corretto, non è stato restituito alcun oggetto.

#### **Risposta**

Salvare i file di output generati e utilizzare [https://www.ibm.com/support/home/product/](https://www.ibm.com/support/home/product/P439881V74305Y86/IBM_MQ) [P439881V74305Y86/IBM\\_MQ](https://www.ibm.com/support/home/product/P439881V74305Y86/IBM_MQ)o l'assistente di supporto IBM all'indirizzo [https://www.ibm.com/](https://www.ibm.com/support/home/product/C100515X13178X21/other_software/ibm_support_assistant) [support/home/product/C100515X13178X21/other\\_software/ibm\\_support\\_assistant,](https://www.ibm.com/support/home/product/C100515X13178X21/other_software/ibm_support_assistant) per verificare se una soluzione è già disponibile. Se non si riesce a trovare una corrispondenza, contattare il centro di supporto IBM .

#### **AMQ5506**

Errore DCE. *<insert\_3>* ha restituito *<insert\_1>* per il numero attributo *<insert\_2>*.

#### **Gravità**

20: Errore

#### **Spiegazione**

Il servizio di denominazione DCE ha interrogato un oggetto richiamando *<insert\_3>* che ha restituito un codice di ritorno diverso da zero.

#### **Risposta**

Salvare i file di output generati e utilizzare [https://www.ibm.com/support/home/product/](https://www.ibm.com/support/home/product/P439881V74305Y86/IBM_MQ) [P439881V74305Y86/IBM\\_MQ](https://www.ibm.com/support/home/product/P439881V74305Y86/IBM_MQ)o l'assistente di supporto IBM all'indirizzo [https://www.ibm.com/](https://www.ibm.com/support/home/product/C100515X13178X21/other_software/ibm_support_assistant) [support/home/product/C100515X13178X21/other\\_software/ibm\\_support\\_assistant,](https://www.ibm.com/support/home/product/C100515X13178X21/other_software/ibm_support_assistant) per verificare se una soluzione è già disponibile. Se non si riesce a trovare una corrispondenza, contattare il centro di supporto IBM .

#### **AMQ5507**

Errore DCE. *<insert\_3>* non riuscito per un motivo sconosciuto.

#### **Gravità**

20: Errore

#### **Spiegazione**

Si è verificato un errore imprevisto in una funzione interna del servizio di Denominazione DCE.

Salvare i file di output generati e utilizzare [https://www.ibm.com/support/home/product/](https://www.ibm.com/support/home/product/P439881V74305Y86/IBM_MQ) [P439881V74305Y86/IBM\\_MQ](https://www.ibm.com/support/home/product/P439881V74305Y86/IBM_MQ)o l'assistente di supporto IBM all'indirizzo [https://www.ibm.com/](https://www.ibm.com/support/home/product/C100515X13178X21/other_software/ibm_support_assistant) [support/home/product/C100515X13178X21/other\\_software/ibm\\_support\\_assistant,](https://www.ibm.com/support/home/product/C100515X13178X21/other_software/ibm_support_assistant) per verificare se una soluzione è già disponibile. Se non si riesce a trovare una corrispondenza, contattare il centro di supporto IBM .

#### **AMQ5508**

Errore DCE. L'attributo richiesto non è presente.

#### **Gravità**

20: Errore

# **Spiegazione**

Il servizio di denominazione DCE ha tentato di prelevare il valore da un attributo, ma non è stato possibile trovare questo attributo nell'oggetto XDS.

#### **Risposta**

Salvare i file di output generati e utilizzare [https://www.ibm.com/support/home/product/](https://www.ibm.com/support/home/product/P439881V74305Y86/IBM_MQ) P439881V74305Y86/IBM\_MOo l'assistente di supporto IBM all'indirizzo [https://www.ibm.com/](https://www.ibm.com/support/home/product/C100515X13178X21/other_software/ibm_support_assistant) [support/home/product/C100515X13178X21/other\\_software/ibm\\_support\\_assistant,](https://www.ibm.com/support/home/product/C100515X13178X21/other_software/ibm_support_assistant) per verificare se una soluzione è già disponibile. Se non si riesce a trovare una corrispondenza, contattare il centro di supporto IBM .

#### **AMQ5509**

Errore DCE. Non è stato possibile inizializzare l'area di lavoro XDS.

#### **Gravità**

20: Errore

#### **Spiegazione**

Il servizio di Denominazione DCE ha richiamato 'ds\_initialize()' per inizializzare l'area di lavoro XDS, ma 'ds\_initialize()' ha restituito un codice di ritorno diverso da zero.

#### **Risposta**

Salvare i file di output generati e utilizzare [https://www.ibm.com/support/home/product/](https://www.ibm.com/support/home/product/P439881V74305Y86/IBM_MQ) [P439881V74305Y86/IBM\\_MQ](https://www.ibm.com/support/home/product/P439881V74305Y86/IBM_MQ)o l'assistente di supporto IBM all'indirizzo [https://www.ibm.com/](https://www.ibm.com/support/home/product/C100515X13178X21/other_software/ibm_support_assistant) [support/home/product/C100515X13178X21/other\\_software/ibm\\_support\\_assistant,](https://www.ibm.com/support/home/product/C100515X13178X21/other_software/ibm_support_assistant) per verificare se una soluzione è già disponibile. Se non si riesce a trovare una corrispondenza, contattare il centro di supporto IBM .

#### **AMQ5510**

Errore DCE. *<insert\_3>* restituito con problema *<insert\_1>*.

#### **Gravità**

20: Errore

#### **Spiegazione**

Il servizio di Denominazione DCE ha riscontrato un errore XDS imprevisto.

#### **Risposta**

Salvare i file di output generati e utilizzare [https://www.ibm.com/support/home/product/](https://www.ibm.com/support/home/product/P439881V74305Y86/IBM_MQ) [P439881V74305Y86/IBM\\_MQ](https://www.ibm.com/support/home/product/P439881V74305Y86/IBM_MQ)o l'assistente di supporto IBM all'indirizzo [https://www.ibm.com/](https://www.ibm.com/support/home/product/C100515X13178X21/other_software/ibm_support_assistant) [support/home/product/C100515X13178X21/other\\_software/ibm\\_support\\_assistant,](https://www.ibm.com/support/home/product/C100515X13178X21/other_software/ibm_support_assistant) per verificare se una soluzione è già disponibile. Se non si riesce a trovare una corrispondenza, contattare il centro di supporto IBM .

#### **AMQ5511**

Componente del servizio installabile *<insert\_3>* ha restituito *<insert\_4>*.

#### **Gravità**

20: Errore

#### **Spiegazione**

La funzione interna, che aggiunge un componente ad un servizio, ha richiamato il processo di inizializzazione del componente. Questo processo ha restituito un errore.

Verificare che il componente sia stato installato correttamente. Se lo è stato e il componente è stato fornito da IBM, salvare i file di output generati e utilizzare [https://www.ibm.com/support/](https://www.ibm.com/support/home/product/P439881V74305Y86/IBM_MQ) [home/product/P439881V74305Y86/IBM\\_MQ,](https://www.ibm.com/support/home/product/P439881V74305Y86/IBM_MQ) o l'assistente di supporto IBM all'indirizzo [https://](https://www.ibm.com/support/home/product/C100515X13178X21/other_software/ibm_support_assistant) [www.ibm.com/support/home/product/C100515X13178X21/other\\_software/ibm\\_support\\_assistant,](https://www.ibm.com/support/home/product/C100515X13178X21/other_software/ibm_support_assistant) per vedere se una soluzione è già disponibile. Se non si riesce a trovare una corrispondenza, contattare il centro di supporto IBM . Se il componente non è stato fornito da IBM, salvare i file di output generati e seguire la procedura di supporto per tale componente.

## **AMQ5511 (IBM i)**

Un componente di servizio installabile ha restituito un errore.

## **Gravità**

20: Errore

## **Spiegazione**

Componente del servizio installabile *<insert\_3>* ha restituito *<insert\_4>*. La funzionalità interna, che aggiunge un componente a un servizio, chiamata processo di inizializzazione del componente. Questo processo ha restituito un errore.

#### **Risposta**

Verificare che il componente sia stato installato correttamente. Se lo è stato e il componente è stato fornito da IBM, salvare i file di output generati e utilizzare [https://www.ibm.com/support/](https://www.ibm.com/support/home/product/P439881V74305Y86/IBM_MQ) [home/product/P439881V74305Y86/IBM\\_MQ,](https://www.ibm.com/support/home/product/P439881V74305Y86/IBM_MQ) o l'assistente di supporto IBM all'indirizzo [https://](https://www.ibm.com/support/home/product/C100515X13178X21/other_software/ibm_support_assistant) [www.ibm.com/support/home/product/C100515X13178X21/other\\_software/ibm\\_support\\_assistant,](https://www.ibm.com/support/home/product/C100515X13178X21/other_software/ibm_support_assistant) per vedere se una soluzione è già disponibile. Se non si riesce a trovare una corrispondenza, contattare il centro di supporto IBM . Se il componente non è stato fornito da IBM, salvare i file di output generati e seguire la procedura di supporto per tale componente.

## **AMQ5512**

Il componente del servizio installabile *<insert\_3>* ha restituito *<insert\_4>* per il gestore code name = *<insert\_5>*.

#### **Gravità**

20: Errore

#### **Spiegazione**

Un componente di servizio installabile ha restituito un codice di ritorno imprevisto.

#### **Risposta**

Verificare che il componente sia stato installato correttamente. Se lo è stato e il componente è stato fornito da IBM, salvare i file di output generati e utilizzare [https://www.ibm.com/support/](https://www.ibm.com/support/home/product/P439881V74305Y86/IBM_MQ) [home/product/P439881V74305Y86/IBM\\_MQ,](https://www.ibm.com/support/home/product/P439881V74305Y86/IBM_MQ) o l'assistente di supporto IBM all'indirizzo [https://](https://www.ibm.com/support/home/product/C100515X13178X21/other_software/ibm_support_assistant) [www.ibm.com/support/home/product/C100515X13178X21/other\\_software/ibm\\_support\\_assistant,](https://www.ibm.com/support/home/product/C100515X13178X21/other_software/ibm_support_assistant) per vedere se una soluzione è già disponibile. Se non si riesce a trovare una corrispondenza, contattare il centro di supporto IBM . Se il componente non è stato fornito da IBM, salvare i file di output generati e seguire la procedura di supporto per tale componente.

#### **AMQ5512 (IBM i)**

Un componente di servizio installabile ha restituito un codice di ritorno imprevisto.

#### **Gravità**

20: Errore

#### **Spiegazione**

Il componente del servizio installabile *<insert\_3>* ha restituito *<insert\_4>* per il gestore code name = *<insert\_5>*.

#### **Risposta**

Verificare che il componente sia stato installato correttamente. Se lo è stato e il componente è stato fornito da IBM, salvare i file di output generati e utilizzare [https://www.ibm.com/support/](https://www.ibm.com/support/home/product/P439881V74305Y86/IBM_MQ) [home/product/P439881V74305Y86/IBM\\_MQ,](https://www.ibm.com/support/home/product/P439881V74305Y86/IBM_MQ) o l'assistente di supporto IBM all'indirizzo [https://](https://www.ibm.com/support/home/product/C100515X13178X21/other_software/ibm_support_assistant) [www.ibm.com/support/home/product/C100515X13178X21/other\\_software/ibm\\_support\\_assistant,](https://www.ibm.com/support/home/product/C100515X13178X21/other_software/ibm_support_assistant) per vedere se una soluzione è già disponibile. Se non si riesce a trovare una corrispondenza,

contattare il centro di supporto IBM . Se il componente non è stato fornito da IBM, salvare i file di output generati e seguire la procedura di supporto per tale componente.

#### **AMQ5513**

*<insert\_3>* restituito *<insert\_1>*.

### **Gravità**

20: Errore

# **Spiegazione**

Si è verificato un errore inatteso.

#### **Risposta**

Salvare i file di output generati e utilizzare [https://www.ibm.com/support/home/product/](https://www.ibm.com/support/home/product/P439881V74305Y86/IBM_MQ) [P439881V74305Y86/IBM\\_MQ](https://www.ibm.com/support/home/product/P439881V74305Y86/IBM_MQ)o l'assistente di supporto IBM all'indirizzo [https://www.ibm.com/](https://www.ibm.com/support/home/product/C100515X13178X21/other_software/ibm_support_assistant) [support/home/product/C100515X13178X21/other\\_software/ibm\\_support\\_assistant,](https://www.ibm.com/support/home/product/C100515X13178X21/other_software/ibm_support_assistant) per verificare se una soluzione è già disponibile. Se non si riesce a trovare una corrispondenza, contattare il centro di supporto IBM .

#### **AMQ5519**

Identità DCE errata. Stato = *<insert\_1>*, auth = *<insert\_2>*, file keytab = *<insert\_3>*, principal = *<insert\_4>*.

#### **Gravità**

20: Errore

#### **Spiegazione**

Il file keytab non è stato installato correttamente oppure l'ID utente di WebSphere MQ ha una password diversa da quella utilizzata per creare il file keytab.

#### **Risposta**

Assicurarsi che l'ID utente di MQ definito quando il prodotto è stato installato abbia la stessa password definita dal file keytab e che il file keytab sia stato installato correttamente.

### **AMQ5519 (IBM i)**

Identità DCE errata.

## **Gravità**

20: Errore

#### **Spiegazione**

Stato = *<insert\_1>*, auth = *<insert\_2>*, file keytab = *<insert\_3>*, principal = *<insert\_4>*. Il file keytab non è stato installato correttamente oppure l'ID utente IBM WebSphere MQ ha una password diversa da quella utilizzata per creare il file keytab.

#### **Risposta**

Assicurarsi che l'ID utente di MQ definito quando il prodotto è stato installato abbia la stessa password definita dal file keytab e che il file keytab sia stato installato correttamente.

### **AMQ5520**

Il sistema non ha potuto caricare il modulo *<insert\_5>* per il servizio installabile *<insert\_3>* componente *<insert\_4>*. Il codice di ritorno del sistema era *<insert\_1>*. Il gestore code continua senza questo componente.

## **Gravità**

10: Avvertenza

## **Spiegazione**

I dati di configurazione del gestore code includevano una sezione per il servizio installabile *<insert\_3>* componente *<insert\_4>* con modulo *<insert\_5>*. Il sistema ha restituito *<insert\_1>* quando ha tentato di caricare questo modulo. Il gestore code sta continuando senza questo componente.

#### **Risposta**

Accertarsi che il modulo possa essere caricato. Inserire il modulo in una directory in cui il sistema può caricarlo e specificarne il percorso completo e il nome nei dati di configurazione. Quindi arrestare e riavviare il gestore code.

## **AMQ5520 (IBM i)**

Il sistema non ha potuto caricare un modulo. Il gestore code sta continuando senza questo componente.

## **Gravità**

10: Avvertenza

## **Spiegazione**

I dati di configurazione del gestore code includevano una sezione per il servizio installabile *<insert\_3>* componente *<insert\_4>* con modulo *<insert\_5>*. Il sistema ha restituito *<insert\_1>* quando ha tentato di caricare questo modulo. Il gestore code sta continuando senza questo componente.

#### **Risposta**

Accertarsi che il modulo possa essere caricato. Inserire il modulo in una directory in cui il sistema può caricarlo e specificarne il percorso completo e il nome nei dati di configurazione. Quindi arrestare e riavviare il gestore code.

#### **AMQ5521**

Il sistema non ha potuto aprire "*<insert\_3>*".

#### **Gravità**

10: Avvertenza

#### **Spiegazione**

Il sistema non è riuscito ad aprire l'oggetto predefinito "*<insert\_3>*" in fase di connessione per il motivo *<insert\_4>*. Ciò può essere dovuto al fatto che "*<insert\_3>*" è stato eliminato o modificato.

#### **Risposta**

ricreare gli oggetti predefiniti eseguendo "strmqm -c < qmgr>" (dove < qmgr> è il nome del gestore code) e ritentare l'applicazione.

## **AMQ5522**

Non è stato possibile inizializzare un componente del servizio installabile IBM WebSphere MQ .

# **Gravità**

20: Errore

#### **Spiegazione**

Un componente di servizio installabile ha restituito un codice di ritorno imprevisto.

#### **Risposta**

Ricercare nei registri degli errori del gestore code messaggi che spieghino quale servizio installabile non è stato possibile inizializzare e perché. Verificare che il componente sia stato installato correttamente. In caso contrario, e se il componente è stato fornito da IBM, salvare i file di output generati e utilizzare [https://www.ibm.com/support/home/product/P439881V74305Y86/](https://www.ibm.com/support/home/product/P439881V74305Y86/IBM_MQ) [IBM\\_MQo](https://www.ibm.com/support/home/product/P439881V74305Y86/IBM_MQ) l'assistente di supporto IBM all'indirizzo [https://www.ibm.com/support/home/product/](https://www.ibm.com/support/home/product/C100515X13178X21/other_software/ibm_support_assistant) [C100515X13178X21/other\\_software/ibm\\_support\\_assistant,](https://www.ibm.com/support/home/product/C100515X13178X21/other_software/ibm_support_assistant) per verificare se una soluzione è già disponibile. Se non si riesce a trovare una corrispondenza, contattare il centro di supporto IBM . Se il componente non è stato fornito da IBM, salvare i file di output generati e seguire la procedura di supporto per tale componente.

#### **AMQ5524**

IBM WebSphere MQ Object Authority Manager non ha potuto migrare i dati di autorizzazione.

#### **Gravità**

20: Errore

#### **Spiegazione**

Il gestore autorizzazioni oggetto ha tentato di migrare i dati di autorizzazione gestore code esistenti da una versione precedente di un gestore autorizzazioni oggetto e non è riuscito.

#### **Risposta**

Controllare questo log per eventuali messaggi correlati precedenti, seguire i relativi consigli e riavviare il gestore code.

#### **AMQ5525**

IBM WebSphere MQ Object Authority Manager non è riuscito.

20: Errore

## **Spiegazione**

Il gestore autorizzazioni oggetto non è riuscito a completare una richiesta MQ .

## **Risposta**

Controllare i log degli errori del gestore code per i messaggi che spiegano l'errore e tentare di correggere il problema di conseguenza.

## **AMQ5526**

IBM WebSphere MQ Object Authority Manager non è riuscito con motivo *<insert\_1>*

# **Gravità**

20: Errore

## **Spiegazione**

Il gestore autorizzazioni oggetto non è riuscito ad eseguire un'operazione sulla coda dati del gestore autorizzazioni oggetto *<insert\_3>* con motivo *<insert\_1>*.

## **Risposta**

Ricercare la causa dell'errore e correggere il problema.

## **AMQ5527**

IBM WebSphere MQ Object Authority Manager non è riuscito a individuare un file di autorizzazione essenziale

## **Gravità**

20: Errore

#### **Spiegazione**

Il gestore autorizzazioni oggetto non è riuscito a individuare il file di autorizzazioni *<insert\_3>*. La migrazione dei dati di autorizzazione non può continuare fino a quando il file non è stato ripristinato. Il gestore code verrà chiuso.

## **Risposta**

Ripristinare il suddetto file di autorizzazioni e riavviare il gestore code.

#### **AMQ5528**

IBM WebSphere MQ Object Authority Manager non è riuscito ad individuare un file di autorizzazione dell'oggetto

#### **Gravità**

20: Errore

# **Spiegazione**

Il gestore autorizzazioni oggetto non è riuscito a individuare il file di autorizzazioni per l'oggetto *<insert\_3>* di tipo (*<insert\_1>*). L'accesso di autorizzazione a questo oggetto sarà inizialmente limitato per i membri del gruppo mqm. Dove tipo è uno dei seguenti:

1) Coda

2) Elenco nomi

3) Processo

5) Gestore code

# **Risposta**

Per estendere l'accesso a questo oggetto, utilizzare il comando setmqaut, consultare la documentazione di IBM WebSphere MQ System Administration per i dettagli.

#### **AMQ5529**

Il Remote OAM Service non è disponibile.

## **Gravità**

20: Errore

Il Remote OAM service è non disponibile. La chiamata *<insert\_1>* ha restituito *<insert\_1>*, errno *<insert\_2>* : *<insert\_3>*. La stringa di contesto è *<insert\_4>*

#### **Risposta**

Per estendere l'accesso a questo oggetto, utilizzare il comando setmqaut, consultare la documentazione di IBM WebSphere MQ System Administration per i dettagli.

#### **AMQ5600**

Utilizzo: crtmqm [ -z] [ -q] [ - c Text] [ - d DefXmitQ] [ - h MaxHandles]

[ - md DataPath] [ - g ApplicationGroup]

## **Gravità**

0: Informazioni

#### **Spiegazione**

Questo messaggio mostra l'utilizzo corretto.

#### **Risposta**

Nessuna.

#### **AMQ5600 (Tandem)**

Utilizzo: crtmqm [ -z] [ -q] [ - c Text] [ - d DefXmitQ] [ - h MaxHandles]

# **Gravità**

0: Informazioni

# **Spiegazione**

Questo messaggio mostra l'utilizzo corretto.

## **Risposta**

Nessuna.

#### **AMQ5600 (Windows)**

Utilizzo: crtmqm [ -z] [ -q] [ - c Text] [ - d DefXmitQ] [ - h MaxHandles]

[ - g ApplicationGroup]

 $[-ss]$  -sa  $|-si]$ 

## **Gravità**

0: Informazioni

## **Spiegazione**

Questo messaggio mostra l'utilizzo corretto.

#### **Risposta**

Nessuna.

#### **AMQ5601**

[ - t TrigInt] [ - u DeadQ] [ - x MaxUMsgs] [ - lp LogPri] [ - ls LogSec]

# **Gravità**

0: Informazioni

# **Risposta**

Nessuna.

#### **AMQ5601 (Tandem)**

[ - t TrigInt] [ - u DeadQ] [ - x MaxUMsgs] [ - m MIni] [ - l CCSID]

#### **Gravità**

0: Informazioni

#### **Risposta**

Nessuna.

## **AMQ5602**

[ - lc | -ll] [ - lf LogFileDimensione] [ - ld LogPath] QMgrName

0: Informazioni

## **Spiegazione**

Questo messaggio mostra l'utilizzo corretto.

## **Risposta**

Nessuna.

# **AMQ5602 (Tandem)**

[ - e NumECs] [ - p QMVol] -n PMonProc -o HomeTerm

## **Gravità**

0: Informazioni

# **Risposta**

Nessuna.

## **AMQ5602 (IBM i)**

[ -ll] [ - lf LogFileDimensione] [ - ld LogPath] [ - lz ASPNum | ASPDev] QMgrName

#### **Gravità**

0: Informazioni

#### **Spiegazione**

Questo messaggio mostra l'utilizzo corretto.

## **Risposta**

Nessuna.

# **AMQ5603**

Utilizzo: dltmqm [ -z] QMgrName

## **Gravità**

0: Informazioni

# **Spiegazione**

Questo messaggio mostra l'utilizzo corretto.

## **Risposta**

Nessuna.

## **AMQ5604**

Utilizzo: dspmqaut [ - m QMgrName] [ - n ObjName] -t ObjType (- p Principal | -g Group) [ - s ServiceComponent]

# **Gravità**

0: Informazioni

# **Risposta**

Nessuna.

#### **AMQ5605**

Utilizzo: endmqm [-z] [-c | -w | -i | -p] [-s] QMgrName

# **Gravità**

0: Informazioni

# **Spiegazione**

Questo messaggio mostra l'utilizzo corretto.

## **Risposta**

Nessuna.

# **AMQ5605 (Tandem)**

Sintassi: endmqm [ -z] [ - c | -i | -p] QMgrName

# **Gravità**

0: Informazioni

# **Risposta**

Nessuna.

```
Utilizzo: setmqaut [ - m QMgrName] [ - n ObjName] -t ObjType (- p Principal | -g Group) [ - s
ServiceComponent] Authorizations
```
# **Gravità**

0: Informazioni

# **Risposta**

Nessuna.

#### **AMQ5607**

Uso: strmqm [ -a | -c | -p | -r] [ - d none|minimal|all] [ -z] [ -ns] [QMgrName]

# **Gravità**

0: Informazioni

# **Spiegazione**

Questo messaggio mostra l'utilizzo corretto.

#### **Risposta**

Nessuna.

# **AMQ5607 (Windows)**

Utilizzo: strmqm  $[-a|-c|-r|-p]$   $[-d$  none  $|\text{minimal}|$   $[-z]$ 

[ -ns] [ - ss | -si] [QMgrName]

#### **Gravità**

0: Informazioni

# **Spiegazione**

Questo messaggio mostra l'utilizzo corretto.

#### **Risposta**

Nessuna.

## **AMQ5608**

Utilizzo: dspmqtrn [-m QMgrName] [-e] [-i] [-h]

#### **Gravità**

0: Informazioni

# **Spiegazione**

Questo messaggio mostra l'utilizzo corretto.

## **Risposta**

Nessuna.

## **AMQ5609**

Utilizzo: rsvmqtrn -m QMgrName (-a | ((-b | -c | -f | -r RMId) Transaction,Number))

## **Gravità**

0: Informazioni

#### **Spiegazione**

Questo messaggio mostra l'utilizzo corretto.

## **Risposta**

Nessuna.

#### **AMQ5610 (Tandem)**

Utilizzo: strmqtrc [ - m QMgrName] [ - t TraceType]

# **Gravità**

0: Informazioni

#### **Risposta**

Nessuna.

#### **AMQ5610 (Windows, UNIX and Linux)**

Utilizzo: strmqtrc [ - m QMgrName] [ - t TraceType] [ - x TraceType] [ -s] [ - l MaxFileSize] [ -e]

[ - p ProgramName] [ - i Pid.Tid] [ - d UserDataDimensione] [ - b StartTrigger] [ - c StopTrigger]

0: Informazioni

#### **Spiegazione**

Ciò si applica ai sistemi Windows, UNIX and Linux . MaxFileSize è la dimensione massima del file di traccia in milioni di byte. UserDataSize è la dimensione dei dati utente di cui tenere traccia in byte.

#### **Risposta**

Nessuna.

## **AMQ5610 (IBM i)**

Utilizzo: strmqtrc [ - m QMgrName] [ - t TraceType] [ - x TraceType] [ -s] [ - l MaxFileSize] [ -e]

[ - p ProgramName] [ - i Pid.Tid] [ - d UserDataDimensione] [ - b StartTrigger] [ - c StopTrigger]

[ - o mqm|pex|tutto]

#### **Gravità**

0: Informazioni

### **Spiegazione**

Nessuna.

#### **Risposta**

Nessuna.

#### **AMQ5611 (Tandem)**

Sintassi: endmqtrc [ - m QMgrName] [ -a]

#### **Gravità**

0: Informazioni

## **Risposta**

Nessuna.

#### **AMQ5611 (Windows)**

Utilizzo: endmqtrc [ - p ProgramName] [ - i Pid.Tid] [ - m QMgrName] [ -a] [ -e]

#### **Gravità**

0: Informazioni

#### **Spiegazione**

Ciò si applica ai sistemi Windows, UNIX and Linux .

#### **Risposta**

Nessuna.

#### **AMQ5611 (IBM i)**

Utilizzo: endmqtrc [-p ProgramName] [-i Pid.Tid] [-m QMgrName] [-a] [-e] [-o mqm|pex|all]

# **Gravità**

0: Informazioni

## **Spiegazione**

Ciò si applica ai sistemi AS/400. MaxFileSize è la dimensione massima del file di traccia in milioni di byte. UserDataSize è la dimensione dei dati utente di cui tenere traccia in byte.

## **Risposta**

Nessuna.

#### **AMQ5612**

Utilizzo: dspmqtrc [ - t TemplateFile] [ -hs] [ - o OutputFileNome] [ -C InputFileCCSID] InputFileNome (i)

#### **Gravità**

0: Informazioni

#### **Spiegazione**

Opzioni: -t File di modello per la formattazione dei dati di traccia -h Ignora l'intestazione del file di traccia -s Riepilogo (formatta solo l'intestazione di traccia) -o Salva l'output di traccia nel file -C Specifica il valore CCSID per il file di input

Nessuna.

## **AMQ5613**

Utilizzo: dspmq [-m nomegestorecode] [-o stato | -s] [-o predefinito]

## **Gravità**

0: Informazioni

# **AMQ5614**

Uso: setmqtry

## **Gravità**

0: Informazioni

# **Spiegazione**

Questo messaggio mostra l'utilizzo corretto.

## **Risposta**

Nessuna.

# **AMQ5615**

Impossibile creare oggetti predefiniti: CompCode = *<insert\_1>* Motivo = *<insert\_2>*.

# **Gravità**

20: Errore

## **Spiegazione**

Durante la creazione di un gestore code, utilizzando il comando crtmqm, non è stato possibile creare gli oggetti predefiniti. I motivi possibili per questo includono un altro comando, emesso altrove, la sospensione o l'arresto del gestore code o la disponibilità di memoria insufficiente.

## **Risposta**

Utilizzare i codici di completamento e motivo mostrati nel messaggio per determinare la causa dell'errore, quindi ripetere il comando.

# **AMQ5616**

Utilizzo: setmqprd LicenseFile

#### **Gravità**

0: Informazioni

# **Spiegazione**

Questo messaggio mostra l'utilizzo corretto.

#### **Risposta**

Nessuna.

# **AMQ5617**

Impossibile creare gli oggetti predefiniti.

# **Gravità**

20: Errore

#### **Spiegazione**

Durante la creazione di un gestore code utilizzando il comando crtmqm, non è stato possibile creare gli oggetti predefiniti. La causa più probabile di questo errore è che il gestore code è stato avviato prima del completamento del comando crtmqm.

# **Risposta**

Verificare che il gestore code creato non sia avviato prima del completamento della richiesta di creazione. Arrestare il gestore code se è già in esecuzione. Riavviare il gestore code utilizzando il comando strmqm con l'opzione ' - c'per richiedere la creazione degli oggetti predefiniti.

# **AMQ5618**

intero

#### **Gravità**

Stringa

# **Gravità**

0: Informazioni

# **AMQ5620**

nome\_canale

**Gravità** 0: Informazioni

## **AMQ5621**

nome\_processo

**Gravità** 0: Informazioni

## **AMQ5622**

nome\_q

**Gravità** 0: Informazioni

# **AMQ5623**

CONNECTION\_NAME

## **Gravità**

0: Informazioni

# **AMQ5624**

nome\_canale\_generico

# **Gravità**

0: Informazioni

# **AMQ5625**

nome\_processo\_generico

## **Gravità**

0: Informazioni

# **AMQ5626**

nome\_q\_generico

# **Gravità**

0: Informazioni

# **AMQ5627**

nome\_qalias\_

#### **Gravità** 0: Informazioni

#### **AMQ5628**

nome\_modelloq

#### **Gravità** 0: Informazioni

**AMQ5629**

# nome\_qlocale

**Gravità**

# 0: Informazioni

**AMQ5630** nome\_qremote\_

# **Gravità**

nome\_elenco nomi

### **Gravità**

0: Informazioni

## **AMQ5632**

nome\_elenco\_nomi\_generici

# **Gravità**

0: Informazioni

## **AMQ5633**

nome\_gestore code generico

#### **Gravità**

0: Informazioni

# **AMQ5634**

nome\_cluster\_generico

## **Gravità**

0: Informazioni

# **AMQ5635**

L'argomento fornito con l'indicatore *<insert\_3>* non è valido.

# **Gravità**

20: Errore

## **Spiegazione**

L'argomento fornito con il parametro -l deve essere compreso nell'intervallo 1 - 4293. L'argomento fornito con il parametro -d deve essere -1, 0 o maggiore di 15.

## **Risposta**

Inviare nuovamente il comando con un argomento valido.

## **AMQ5636**

Cluster\_Name

# **Gravità**

0: Informazioni

# **AMQ5638 (Tandem)**

Utilizzo: cleanrdf -b BkpSysName [-m QMgrName]

# **Gravità**

0: Informazioni

# **Risposta**

Nessuna.

#### **AMQ5639 (Tandem)**

-s Stato Server Proc -v Coda Server Proc QMgrName

# **Gravità**

0: Informazioni

# **Risposta**

Nessuna.

# **AMQ5640 (Tandem)**

Sintassi: altmqusr -m QMgrName -p Principal (- u UserName | -r)

# **Gravità**

0: Informazioni

# **Risposta**

Nessuna.

# **AMQ5641 (Tandem)**

ID utente principale Nome utente Alias GroupName GroupType

0: Informazioni

#### **AMQ5642 (Tandem)**

Il nome principale è stato specificato in modo non corretto.

## **Gravità**

0: Informazioni

# **Spiegazione**

Il nome del principal specificato non è conforme alle regole richieste da MQSeries.

#### **Risposta**

Correggere il nome e presentare nuovamente il comando.

#### **AMQ5643 (Tandem)**

Si è verificato un errore durante la modifica di una voce nel database principale.

#### **Gravità**

0: Informazioni

#### **Spiegazione**

MQSeries non è stato in grado di aggiornare o eliminare la voce specificata nel database Principal.

#### **Risposta**

Assicurarsi che la voce per questo database principale esista e inviare nuovamente il comando.

#### **AMQ5644 (Tandem)**

Utilizzo: dspmqusr -m QMgrName [ - p Principal]

### **Gravità**

0: Informazioni

#### **Risposta**

Nessuna.

## **AMQ5645 (Tandem)**

Il nome utente Tandem è stato specificato in modo non corretto.

#### **Gravità**

0: Informazioni

#### **Spiegazione**

Il nome utente Tandem specificato non è conforme alle regole richieste da MQSeries.

#### **Risposta**

Correggere il nome e presentare nuovamente il comando.

#### **AMQ5646**

Utilizzo: setmqcap Processori

## **Gravità**

0: Informazioni

#### **AMQ5647**

Utilizzo: dspmqcap

#### **Gravità**

0: Informazioni

#### **AMQ5648**

```
Uso: dmpmqaut [ - m QMgrName] [ - n Profile | -l] [ - t ObjType] [ - p Principal | -g Group] [ - s
ServiceComponent] [ - e | -x]
```
# **Gravità**

0: Informazioni

#### **Risposta**

Nessuna.

#### **AMQ5649**

generic\_authinfo\_name

0: Informazioni

## **AMQ5650**

nome\_info\_aut

## **Gravità**

0: Informazioni

# **AMQ5651**

QMNAME

## **Gravità**

0: Informazioni

# **AMQ5652**

Il processo Messaggio differito non è riuscito a connettersi al gestore code WebSphere MQ per il motivo *<insert\_1>*.

## **Gravità**

30: Errore grave

# **Spiegazione**

Il IBM WebSphere MQ gestore code *<insert\_3>* potrebbe aver generato messaggi precedenti o informazioni FFST che spiegano perché il processo del messaggio differito (amqzdmaa) non è riuscito a connettersi.

## **Risposta**

Correggere gli eventuali errori di configurazione. Moduli CLWL Exit non configurati correttamente costituiscono uno tra gli errori di configurazione che possono causare questo problema. Se il problema persiste, salvare i file di output generati e utilizzare [https://](https://www.ibm.com/support/home/product/P439881V74305Y86/IBM_MQ) [www.ibm.com/support/home/product/P439881V74305Y86/IBM\\_MQo](https://www.ibm.com/support/home/product/P439881V74305Y86/IBM_MQ) l'assistente di supporto IBM all'indirizzo [https://www.ibm.com/support/home/product/C100515X13178X21/other\\_software/](https://www.ibm.com/support/home/product/C100515X13178X21/other_software/ibm_support_assistant) [ibm\\_support\\_assistant](https://www.ibm.com/support/home/product/C100515X13178X21/other_software/ibm_support_assistant)per verificare se una soluzione è già disponibile. Se non si riesce a trovare una corrispondenza, contattare il centro di supporto IBM .

#### **AMQ5653**

L'utente mqm non è definito.

#### **Gravità**

30: Errore grave

## **Spiegazione**

La chiamata di sistema getpwnam ("mqm") errno *<insert\_1>*. Il programma era in esecuzione come *<insert\_3>*.

#### **Risposta**

Creare l'utente mqm come membro del gruppo mqm e ripetere l'operazione.

# **AMQ5654**

Utilizzo: dspmqrte [ -c] [ -n] [ - l Persistenza] [ - m QMgrName] [ -o] [ - p Priorità]

#### **Gravità**

0: Informazioni

#### **Spiegazione**

Questo messaggio mostra l'utilizzo corretto del comando DSPMQRTE.

# **Risposta**

Nessuna.

## **AMQ5655**

[ - rq ReplyQName [ - rqm ReplyQMgrNome]] [ - ro ReportOptions]

## **Gravità**

0: Informazioni

#### **Spiegazione**

Questo messaggio mostra l'utilizzo corretto del comando DSPMQRTE.

Nessuna.

## **AMQ5656**

[ - xs Scadenza] [ - xp Pass] [ - qm TargetQMgrNome] [ - ac [ -ar]]

# **Gravità**

0: Informazioni

# **Spiegazione**

Questo messaggio mostra l'utilizzo corretto del comando DSPMQRTE.

## **Risposta**

Nessuna.

#### **AMQ5657**

[ - d Consegna] [ - f Inoltro] [ - s Attività] [ - t Dettaglio]

## **Gravità**

0: Informazioni

## **Spiegazione**

Questo messaggio mostra l'utilizzo corretto del comando DSPMQRTE.

## **Risposta**

Nessuna.

# **AMQ5658**

[ - i CorrelId] [ -b] [ - v Verbosità] [ - w WaitTime]

## **Gravità**

0: Informazioni

## **Spiegazione**

Questo messaggio mostra l'utilizzo corretto del comando DSPMQRTE.

#### **Risposta**

Nessuna.

# **AMQ5659 (UNIX and Linux)**

Impossibile accedere alla memoria condivisa di traccia: *<insert\_1>*

#### **Gravità**

0: Informazioni

## **Spiegazione**

Ciò si applica ai sistemi UNIX and Linux .

#### **Risposta**

Fare riferimento a IBM Service Personnel

#### **AMQ5659 (IBM i)**

Impossibile accedere alla memoria condivisa di controllo traccia (*<insert\_1>*)

# **Gravità**

0: Informazioni

#### **Spiegazione**

Si è verificato un errore imprevisto durante l'accesso alla memoria di controllo della traccia durante il tentativo di avviare o arrestare la traccia. Il tentativo di accedere al controllo della traccia non è riuscito con un codice di ritorno *<insert\_1>*.

# **Risposta**

Contattare il rappresentante IBM .

#### **AMQ5660**

-q TargetQName | -ts Stringa TargetTopic

## **Gravità**

Questo messaggio mostra l'utilizzo corretto del comando DSPMQRTE.

#### **Risposta**

Nessuna.

## **AMQ5675**

È stato rilevato un utilizzo incoerente delle installazioni.

# **Gravità**

20: Errore

#### **Spiegazione**

Quando si esegue il programma *<insert\_3>* dall'installazione *<insert\_4>*, IBM WebSphere MQ ha rilevato che, a causa della configurazione delle risorse dell'ambiente, sono state caricate dall'installazione *<insert\_5>*. Il programma non può essere completato correttamente mentre il programma è in esecuzione utilizzando installazioni incongruenti.

#### **Risposta**

Se possibile, eseguire il programma *<insert\_3>* dall'installazione *<insert\_5>* o configurare l'ambiente in modo che tutte le risorse richieste dal programma *<insert\_3>* vengano caricate dall'installazione *<insert\_4>*.

## **AMQ5688**

Impossibile associare il gestore code *<insert\_3>* con l'installazione *<insert\_4>*.

## **Gravità**

20: Errore

#### **Spiegazione**

La richiesta di associare il gestore code *<insert\_3>* con l'installazione *<insert\_4>* non è riuscita. Ciò potrebbe essere causato dal fatto che la versione di MQ con cui il gestore code era precedentemente in esecuzione è successiva alla versione di installazione *<insert\_4>*.

#### **Risposta**

Verificare che l'installazione specificata sia quella prevista e immettere nuovamente il comando.

#### **AMQ5691**

Il gestore code *<insert\_4>* è associato a un'altra installazione.

#### **Gravità**

20: Errore

#### **Spiegazione**

Il comando *<insert\_3>* è stato immesso per il gestore code *<insert\_4>*, ma il gestore code è associato ad un'installazione diversa da quella attualmente in uso, *<insert\_5>*. Affinché il comando riesca, l'installazione da cui viene eseguito il comando deve corrispondere all'installazione a cui è associato il gestore code.

### **Risposta**

Modificare l'installazione del comando eseguito utilizzando il comando setmqenv oppure associare il gestore code all'installazione corrente utilizzando il comando setmqm.

#### **AMQ5700**

nome\_listener

## **Gravità**

0: Informazioni

#### **AMQ5701**

nome\_servizio

**Gravità**

0: Informazioni

## **AMQ5749**

cmd\_visualizzazione

#### **Gravità**

parolachiave\_filtro

#### **Gravità**

0: Informazioni

#### **AMQ5751**

operatore

# **Gravità**

0: Informazioni

## **AMQ5752**

valore\_filtro

#### **Gravità** 0: Informazioni

# **AMQ5753**

topic\_name

# **Gravità**

0: Informazioni

# **AMQ5754**

obj\_name

# **Gravità**

0: Informazioni

## **AMQ5755**

generic\_topic\_name

#### **Gravità**

0: Informazioni

## **AMQ5756**

subscription\_name

# **Gravità**

0: Informazioni

#### **AMQ5757**

subscription\_id

# **Gravità**

0: Informazioni

#### **AMQ5758**

generic\_topic\_string

# **Gravità**

0: Informazioni

# **AMQ5765**

profilo\_canale

## **Gravità**

0: Informazioni

#### **AMQ5805**

IBM WebSphere MQ Broker di pubblicazione / sottoscrizione attualmente in esecuzione per gestore code.

## **Gravità**

10: Avvertenza

## **Spiegazione**

Il comando ha avuto esito negativo perché il gestore code *<insert\_3>* ha attualmente un broker di pubblicazione / sottoscrizione IBM WebSphere MQ in esecuzione.

Nessuna.

## **AMQ5806**

IBM WebSphere MQ Broker di pubblicazione / sottoscrizione avviato per il gestore code *<insert\_3>*.

## **Gravità**

0: Informazioni

# **Spiegazione**

IBM WebSphere MQ Broker di pubblicazione / sottoscrizione avviato per il gestore code *<insert\_3>*.

## **Risposta**

Nessuna.

## **AMQ5807**

IBM WebSphere MQ Broker di pubblicazione / sottoscrizione per gestore code *<insert\_3>* terminato.

## **Gravità**

0: Informazioni

## **Spiegazione**

Il broker di pubblicazione / sottoscrizione IBM WebSphere MQ sul gestore code *<insert\_3>* è terminato.

## **Risposta**

Nessuna.

## **AMQ5808**

IBM WebSphere MQ Broker di pubblicazione / sottoscrizione del gestore code *<insert\_3>* è già in fase di sospensione.

## **Gravità**

10: Avvertenza

## **Spiegazione**

Il comando endmqbrk non è riuscito perché è già in corso un arresto ordinato del IBM WebSphere MQ broker di pubblicazione / sottoscrizione in esecuzione sul gestore code *<insert\_3>* .

#### **Risposta**

Nessuna.

#### **AMQ5808 (IBM i)**

IBM WebSphere MQ Il broker di pubblicazione / sottoscrizione è già in fase di sospensione.

#### **Gravità**

10: Avvertenza

#### **Spiegazione**

Il comando endmqbrk ha avuto esito negativo perché è già in corso un arresto ordinato del broker, in esecuzione sul gestore code *<insert\_3>*.

#### **Risposta**

Nessuna.

## **AMQ5809**

IBM WebSphere MQ Broker di pubblicazione / sottoscrizione per gestore code *<insert\_3>* in fase di avvio.

# **Gravità**

0: Informazioni

## **Spiegazione**

Il comando dspmqbrk è stato immesso per interrogare lo stato del broker di pubblicazione / sottoscrizione IBM WebSphere MQ . Il broker di pubblicazione / sottoscrizione IBM WebSphere MQ è attualmente in fase di inizializzazione.

#### **Risposta**

Nessuna.

IBM WebSphere MQ Broker di pubblicazione / sottoscrizione per il gestore code *<insert\_3>* in esecuzione.

#### **Gravità**

0: Informazioni

#### **Spiegazione**

Il comando dspmqbrk è stato immesso per interrogare lo stato del broker di pubblicazione / sottoscrizione IBM WebSphere MQ . Il broker di pubblicazione / sottoscrizione IBM WebSphere MQ è attualmente in esecuzione.

#### **Risposta**

Nessuna.

## **AMQ5811**

IBM WebSphere MQ Broker di Pubblicazione / Sottoscrizione per il gestore code *<insert\_3>* sospensione.

#### **Gravità**

0: Informazioni

# **Spiegazione**

Il comando dspmqbrk è stato immesso per interrogare lo stato del broker di pubblicazione / sottoscrizione IBM WebSphere MQ . Il broker di pubblicazione / sottoscrizione IBM WebSphere MQ sta attualmente eseguendo una chiusura controllata.

#### **Risposta**

Nessuna.

#### **AMQ5812**

IBM WebSphere MQ Broker di pubblicazione / sottoscrizione per il gestore code *<insert\_3>* in fase di arresto.

#### **Gravità**

0: Informazioni

#### **Spiegazione**

È stato immesso il comando dspmqbrk o il comando endmqbrk. Il broker di pubblicazione / sottoscrizione IBM WebSphere MQ sta attualmente eseguendo una chiusura immediata. Se il comando endmqbrk è stato immesso per richiedere l'arresto del broker, il comando non ha esito positivo poiché il broker sta già eseguendo una chiusura immediata.

## **Risposta**

Nessuna.

#### **AMQ5813**

IBM WebSphere MQ Broker di pubblicazione / sottoscrizione per il gestore code *<insert\_3>* non attivo.

#### **Gravità**

0: Informazioni

#### **Spiegazione**

È stato immesso un comando di gestione del broker di pubblicazione / sottoscrizione IBM WebSphere MQ per eseguire una query o modificare lo stato del broker. Il broker di pubblicazione / sottoscrizione WebSphere MQ non è attualmente in esecuzione.

## **Risposta**

Nessuna.

## **AMQ5814**

IBM WebSphere MQ Broker di pubblicazione / sottoscrizione per gestore code *<insert\_3>* terminato in modo anomalo.

### **Gravità**

Il comando dspmqbrk è stato immesso per interrogare lo stato del broker di pubblicazione / sottoscrizione IBM WebSphere MQ . Il broker di pubblicazione / sottoscrizione IBM WebSphere MQ è terminato in modo anomalo.

#### **Risposta**

Fare riferimento ai log di errore del gestore code per determinare il motivo per cui il broker è terminato in modo anomalo.

#### **AMQ5815**

Stanza del file di inizializzazione del broker di pubblicazione / sottoscrizione IBM WebSphere MQ non valida per gestore code (*<insert\_3>*).

## **Gravità**

20: Errore

#### **Spiegazione**

Il broker è stato avviato utilizzando il comando strmqbrk. La stanza broker del file di inizializzazione del gestore code non è valida. Il broker verrà terminato. L'attributo non valido è *<insert\_5>*.

#### **Risposta**

Correggere la stanza del Broker nel file di inizializzazione del gestore code.

#### **AMQ5815 (Windows)**

La configurazione del broker di pubblicazione / sottoscrizione IBM WebSphere MQ per gestore code (*<insert\_3>*) non è valida.

## **Gravità**

20: Errore

## **Spiegazione**

Il broker è stato avviato utilizzando il comando strmqbrk. Le informazioni di configurazione del broker non sono valide. Il broker verrà terminato. L'attributo non valido è *<insert\_5>*.

#### **Risposta**

Correggere l'attributo del broker utilizzando lo strumento di configurazione cfgmqbrk.

#### **AMQ5815 (IBM i)**

Stanza del file di inizializzazione del broker di pubblicazione / sottoscrizione IBM WebSphere MQ non valido.

#### **Gravità**

20: Errore

# **Spiegazione**

Il broker è stato avviato utilizzando il comando strmqbrk. La stanza broker nel file di inizializzazione del gestore code (*<insert\_3>*) non è valida. Il broker verrà terminato. L'attributo non valido è *<insert\_5>*.

#### **Risposta**

Correggere la stanza del Broker nel file di inizializzazione del gestore code.

#### **AMQ5816**

Impossibile aprire la coda di controllo del broker di pubblicazione / sottoscrizione IBM WebSphere MQ per il motivo *< insert\_1>*,*< insert\_2>*.

#### **Gravità**

20: Errore

#### **Spiegazione**

Il broker non è riuscito ad aprire la coda di controllo del broker (*<insert\_3>*). Il tentativo di aprire la coda non è riuscito con codice di completamento *<insert\_1>* e motivo *<insert\_2>*. Le cause più probabili di questo errore sono che un programma applicativo ha aperto la coda di controllo del broker per l'accesso esclusivo o che la coda di controllo del broker è stata definita in modo non corretto. Il broker verrà terminato.

#### **Risposta**

Correggere il problema e riavviare il broker.

Il broker ha rilevato una coda di flusso non valida.

## **Gravità**

10: Avvertenza

## **Spiegazione**

IBM WebSphere MQ ha rilevato un tentativo di utilizzare una coda (*<insert\_3>*) come coda di flusso, ma gli attributi della coda la rendono inadatta per essere utilizzata come coda di flusso. Il motivo più probabile di questo errore è che la coda è: (1) Non è una coda locale; (2) Una coda condivisibile; (3) Una coda dinamica temporanea. Se la coda è stata creata utilizzando la creazione del flusso implicita, il flusso del modello potrebbe essere stato definito in modo non corretto. Il messaggio che ha causato la creazione del flusso verrà rifiutato o inserito nella coda di messaggi non recapitabili, in base alle opzioni di report del messaggio e alla configurazione del broker.

## **Risposta**

Correggere l'errore e inoltrare nuovamente la richiesta.

## **AMQ5818**

Impossibile aprire la coda di flusso del broker di pubblicazione / sottoscrizione IBM WebSphere MQ .

## **Gravità**

10: Avvertenza

## **Spiegazione**

Il broker non è riuscito ad aprire una coda di flusso (*<insert\_3>*). Il tentativo di aprire la coda non è riuscito con codice di completamento *<insert\_1>* e motivo *<insert\_2>*. Le cause più probabili di questo errore sono (1) un nuovo nome di flusso è stato aggiunto a SYSTEM.QPUBSUB.QUEUE.NAMELIST ma la coda di flusso non esiste (2) un'applicazione ha la coda aperta per l'accesso esclusivo.

## **Risposta**

Correggere l'errore.

## **AMQ5819**

Un flusso del broker di pubblicazione / sottoscrizione IBM WebSphere MQ è terminato in maniera anomala.

#### **Gravità**

10: Avvertenza

## **Spiegazione**

Il flusso del broker (*<insert\_3>*) è terminato in modo anomalo per il motivo *<insert\_1>*. Il broker tenterà di riavviare il flusso. Se il flusso ha ripetutamente esito negativo, il broker aumenterà progressivamente il tempo tra i tentativi di riavvio del flusso.

#### **Risposta**

Ricercare le cause del problema e tentare di risolverlo. Se il problema persiste, salvare i file di emissione generati e utilizzare [https://www.ibm.com/support/home/product/P439881V74305Y86/](https://www.ibm.com/support/home/product/P439881V74305Y86/IBM_MQ) [IBM\\_MQo](https://www.ibm.com/support/home/product/P439881V74305Y86/IBM_MQ) l'assistente di supporto IBM all'indirizzo [https://www.ibm.com/support/home/product/](https://www.ibm.com/support/home/product/C100515X13178X21/other_software/ibm_support_assistant) [C100515X13178X21/other\\_software/ibm\\_support\\_assistant,](https://www.ibm.com/support/home/product/C100515X13178X21/other_software/ibm_support_assistant) per verificare se una soluzione è già disponibile. Se non si riesce a trovare una corrispondenza, contattare il centro di supporto IBM .

#### **AMQ5820**

IBM WebSphere MQ Flusso broker di pubblicazione / sottoscrizione (*<insert\_3>*) riavviato.

# **Gravità**

0: Informazioni

#### **Spiegazione**

Il broker ha riavviato un flusso terminato in modo anomalo. Questo messaggio viene spesso preceduto dal messaggio AMQ5867 o AMQ5819 che indica il motivo per cui il flusso è terminato.

#### **Risposta**

Correggere l'errore.
# **AMQ5821**

IBM WebSphere MQ Il broker di pubblicazione / sottoscrizione non è in grado di contattare il broker principale.

# **Gravità**

10: Avvertenza

# **Spiegazione**

Il broker è stato avviato specificando un broker principale. Il Broker non è stato in grado di inviare un messaggio al Broker principale (*<insert\_3>*) per il motivo *<insert\_1>*.

#### **Risposta**

Ricercare le cause del problema e tentare di risolverlo. È probabile che il problema sia causato dal nome del broker principale che non si risolve nel nome di una coda di trasmissione sul broker locale.

#### **AMQ5822**

IBM WebSphere MQ Il broker di pubblicazione / sottoscrizione non è riuscito a registrare il broker principale.

# **Gravità**

10: Avvertenza

# **Spiegazione**

Il broker è stato avviato specificando un broker principale (*<insert\_3>*). Il broker ha tentato di eseguire la registrazione come child del broker parent, ma ha ricevuto una risposta di eccezione (*<insert\_1>*) che indica che ciò non è stato possibile. Il broker tenterà periodicamente di eseguire una nuova registrazione come child del parent. L'elemento child potrebbe non essere in grado di elaborare correttamente le pubblicazioni o le sottoscrizioni globali fino a quando questo processo di registrazione non viene completato normalmente.

#### **Risposta**

Ricercare le cause del problema e tentare di risolverlo. E' possibile che questo problema sia causato dal fatto che il Broker principale non esiste ancora oppure che si è verificato un problema con la coda SYSTEM.BROKER.INTER.BROKER.COMMUNICATIONS sul Broker principale.

## **AMQ5823**

L'attributo del percorso di uscita non è valido nella stanza del broker di pubblicazione / sottoscrizione IBM WebSphere MQ .

#### **Gravità**

10: Avvertenza

#### **Spiegazione**

L'attributo del percorso di uscita broker *<insert\_3>* non è valido. L'attributo deve essere specificato come: < path> < module name> (< function name>). Il broker verrà terminato immediatamente.

#### **Risposta**

Risolvere il problema con l'attributo e riavviare il broker.

## **AMQ5825**

Non è stato possibile trovare l'indirizzo della funzione di uscita del broker di pubblicazione / sottoscrizione IBM WebSphere MQ .

# **Gravità**

10: Avvertenza

#### **Spiegazione**

Impossibile trovare l'indirizzo della funzione di uscita broker *<insert\_4>* nel modulo *<insert\_3>* per il motivo *< insert\_1>*:*< insert\_5>*. Il broker verrà terminato immediatamente.

#### **Risposta**

Correggere il problema con la funzione di uscita broker *<insert\_4>* nel modulo *<insert\_3>*e riavviare il broker.

# **AMQ5826**

IBM WebSphere MQ La pubblicazione / sottoscrizione non è riuscita a propagare una sottoscrizione a un altro gestore code.

# **Gravità**

10: Avvertenza

# **Spiegazione**

Il gestore code non è riuscito a propagare la sottoscrizione al flusso (*<insert\_4>*) nel broker (*<insert\_3>*). Codici motivo *<insert\_1>* e *<insert\_2>*. Un'applicazione ha registrato o annullato la registrazione di una sottoscrizione al flusso (*<insert\_4>*). Il gestore code ha tentato di propagare la modifica della sottoscrizione al Broker (*<insert\_3>*), ma la richiesta non ha avuto esito positivo. I messaggi pubblicati nel flusso (*<insert\_4>*) tramite il gestore code (*<insert\_3>*) potrebbero non raggiungere questo gestore code.

# **Risposta**

Utilizzare i codici di errore per determinare il motivo per cui si è verificato il problema ed eseguire l'azione appropriata per correggere il problema. Utilizzare il comando REFRESH QMGR TYPE (PROXYSUB) per aggiornare le sottoscrizioni proxy. ? ???????

# **AMQ5827**

Una sottoscrizione interna del broker di pubblicazione / sottoscrizione IBM WebSphere MQ non è riuscita.

# **Gravità**

10: Avvertenza

# **Spiegazione**

Il broker non è riuscito ad eseguire la sottoscrizione al flusso (*<insert\_4>*) sul broker (*<insert\_3>*) con codici di errore *<insert\_1>* e *<insert\_2>*. I broker correlati acquisisce informazioni sulla configurazione reciproca sottoscrivendo le informazioni pubblicate l'uno dall'altro. Un broker ha rilevato che una di queste sottoscrizioni interne non è riuscita. Il broker immetterà nuovamente la sottoscrizione immediatamente. Il broker non può funzionare correttamente senza conoscere alcune informazioni sui broker adiacenti. Le informazioni di questo broker relative al broker (*<insert\_3>*) non sono complete e ciò potrebbe portare a sottoscrizioni e pubblicazioni non propagate correttamente nella rete.

## **Risposta**

Ricercare le cause del problema e tentare di risolverlo. La causa più probabile di questo errore è un problema con SYSTEM.BROKER.CONTROL.QUEUE al broker (*<insert\_3>*) o un problema con la definizione dell'instradamento tra questo broker e il broker (*<insert\_3>*).

# **AMQ5828**

L'uscita broker di pubblicazione / sottoscrizione IBM WebSphere MQ ha restituito una ExitResponse non valida.

# **Gravità**

10: Avvertenza

## **Spiegazione**

L'uscita broker ha restituito un ExitResponse *<insert\_1>* non valido. Al messaggio è stato consentito di continuare ed è stato generato un FFST che contiene l'intera struttura del parametro di uscita.

## **Risposta**

Risolvere il problema con l'uscita del broker.

# **AMQ5829**

Utilizzo: amqfqpub [ - m QMgrName]. Non eseguire questo comando manualmente.

## **Gravità**

0: Informazioni

# **Spiegazione**

Questo messaggio mostra l'utilizzo corretto.

## **Risposta**

Nessuna.

# **AMQ5830**

Il comando endmqbrk non può più essere utilizzato. & MQQPUBSUB\_short è abilitato / disattivato modificando l'attributo PSMODE del gestore code. L'impostazione di PSMODE su "COMPAT" disabilita l'interfaccia pubsub accodata.

# **Gravità**

0: Informazioni

#### **Spiegazione**

Il comando endmqbrk (fornito con versioni precedenti di MQ) non è più utilizzato per abilitare / disabilitare la pubblicazione / sottoscrizione IBM WebSphere MQ . Invece di immettere il comando endmqbrk, l'attributo PSMODE del gestore code deve essere impostato su COMPAT.

#### **Risposta**

Nessuna.

## **AMQ5832**

IBM WebSphere MQ Il broker di pubblicazione / sottoscrizione non è riuscito a pubblicare le informazioni di configurazione su SYSTEM.BROKER.ADMIN.STREAM.

#### **Gravità**

10: Avvertenza

## **Spiegazione**

I broker correlati acquisisce informazioni sulla configurazione reciproca sottoscrivendo le informazioni pubblicate l'uno dall'altro. Un broker ha rilevato che una di queste pubblicazioni interne non è riuscita. Il broker ripubblicherà le informazioni immediatamente. I broker non possono funzionare correttamente senza conoscere alcune informazioni sui broker vicini. Le informazioni che i broker vicini hanno di questo broker potrebbero non essere complete e ciò potrebbe portare alla mancata propagazione di alcune sottoscrizioni e pubblicazioni nella rete.

#### **Risposta**

Ricercare le cause del problema e tentare di risolverlo.

# **AMQ5833**

È stato rilevato un loop nella gerarchia broker di pubblicazione / sottoscrizione IBM WebSphere MQ .

## **Gravità**

20: Errore

# **Spiegazione**

Il broker, sul gestore code (*<insert\_3>*), ha introdotto un loop nella gerarchia del broker. Questo broker verrà immediatamente terminato.

## **Risposta**

Rimuovere il broker (*<insert\_3>*) dalla gerarchia, eliminando il broker o rimuovendo la conoscenza dell'elemento principale del broker, utilizzando il comando clrmqbrk.

## **AMQ5834**

Nomi di gestori code in conflitto nella gerarchia broker di pubblicazione / sottoscrizione IBM WebSphere MQ .

# **Gravità**

10: Avvertenza

# **Spiegazione**

I nomi dei gestori code (*<insert\_3>*) e (*<insert\_4>*) nella gerarchia broker iniziano entrambi con gli stessi 12 caratteri. I primi 12 caratteri del nome di un gestore code del broker devono essere univoci per garantire che non si crei confusione all'interno della gerarchia del broker e per garantire l'assegnazione dell'ID messaggio univoco.

#### **Risposta**

Utilizzare una convenzione di denominazione del gestore code che garantisca l'unicità dei primi 12 caratteri del nome del gestore code.

## **AMQ5835**

IBM WebSphere MQ Il broker di pubblicazione / sottoscrizione non è riuscito a informare l'elemento principale di una relazione per il motivo *<insert\_1>*.

# **Gravità**

0: Informazioni

# **Spiegazione**

Il gestore code (*<insert\_3>*) non è riuscito a notificare la relazione (*<insert\_4>*) nella gerarchia del broker. Il messaggio di notifica verrà inserito nella coda di messaggi non recapitabili del parent. Un errore di notifica a un broker di una nuova relazione indica che non è possibile eseguire alcun rilevamento loop per la nuova relazione.

# **Risposta**

Diagnosticare e correggere il problema sul gestore code parent. Una delle cause possibili è che il Broker principale non esista ancora.

# **AMQ5836**

Nome gestore code duplicato ubicato nella gerarchia di pubblicazione / sottoscrizione IBM WebSphere MQ .

# **Gravità**

0: Informazioni

# **Spiegazione**

Sono state individuate più istanze del nome del gestore code (*<insert\_3>*). Ciò potrebbe essere il risultato di un loop precedentemente risolto nella gerarchia broker o di più gestori code nella gerarchia broker con lo stesso nome.

## **Risposta**

Se questo broker ha introdotto un loop nella gerarchia (generalmente identificato dal messaggio AMQ5833), questo messaggio può essere ignorato. Si consiglia vivamente che ogni gestore code in una gerarchia broker abbia un nome univoco. Non è consigliabile che più gestori code utilizzino lo stesso nome.

# **AMQ5837**

IBM WebSphere MQ Il broker di pubblicazione / sottoscrizione non è riuscito a sospendere la coda (*<insert\_3>*) per il motivo *<insert\_1>*.

# **Gravità**

10: Avvertenza

# **Spiegazione**

Quando un broker viene eliminato, viene eseguito il quiesce delle code di input del broker inibendo così le operazioni di estrazione da esse, e scrivendone il contenuto nella DLQ (dead-letter queue) (a seconda delle opzioni di report del messaggio). Il broker non è stato in grado di sospendere la coda indicata per il motivo indicato. Il tentativo di eliminare il broker avrà esito negativo.

## **Risposta**

Appurare perché si è verificato il problema, eseguire l'azione appropriata per correggere il problema e immettere nuovamente il comando dltmqbrk. I motivi possibili includono i seguenti: la coda è aperta per l'input da un altro processo, non è definita alcuna DLQ (dead-letter queue) su questo gestore code oppure l'operatore sta impostando la coda in modo da inibire le estrazioni da essa mentre è in esecuzione il comando dltmqbrk. Se non è definita alcuna DLQ (dead-letter queue), il motivo verrà notificato come MQRC\_UNKNOWN\_OBJECT\_NAME. Se il problema si verifica perché non è definita alcuna DLQ (dead-letter queue) su questo broker, l'operatore può definire una DLQ (dead-letter queue) oppure svuotare manualmente la coda che causa il problema.

## **AMQ5837 (IBM i)**

IBM WebSphere MQ Il broker di pubblicazione / sottoscrizione non è riuscito a disattivare la coda.

# **Gravità**

10: Avvertenza

## **Spiegazione**

Quando un broker viene eliminato, viene eseguito il quiesce delle code di input del broker inibendo così le operazioni di estrazione da esse, e scrivendone il contenuto nella DLQ (dead-letter queue) (a seconda delle opzioni di report del messaggio). Il broker non è stato in grado di sospendere la coda (*<insert\_3>*) per il motivo *<insert\_1>*. Il tentativo di eliminare il broker avrà esito negativo.

# **Risposta**

Appurare perché si è verificato il problema, eseguire l'azione appropriata per correggere il problema e immettere nuovamente il comando dltmqbrk. I motivi possibili includono i seguenti: la coda è aperta per l'input da un altro processo, non è definita alcuna DLQ (dead-letter queue) su questo gestore code oppure l'operatore sta impostando la coda in modo da inibire le estrazioni da essa mentre è in esecuzione il comando dltmqbrk. Se non è definita alcuna DLQ (dead-letter queue), il motivo verrà notificato come MQRC\_UNKNOWN\_OBJECT\_NAME. Se il problema si verifica perché non è definita alcuna DLQ (dead-letter queue) su questo broker, l'operatore può definire una DLQ (dead-letter queue) oppure svuotare manualmente la coda che causa il problema.

# **AMQ5838**

IBM WebSphere MQ Il broker di pubblicazione / sottoscrizione non può essere eliminato.

# **Gravità**

10: Avvertenza

# **Spiegazione**

Il broker non può essere eliminato poiché l'elemento secondario (*<insert\_3>*) è ancora registrato. Non è possibile eliminare un broker fino a quando tutti gli altri broker registrati come child di tale broker non hanno annullato la registrazione come child.

# **Risposta**

Utilizzare i comandi clrmqbrk e dltmqbrk per modificare la topologia del broker in modo che il broker (*<insert\_3>*) non sia registrato come child del broker da eliminare.

# **AMQ5839**

IBM WebSphere MQ Il broker di pubblicazione / sottoscrizione ha ricevuto una comunicazione tra broker non prevista.

## **Gravità**

10: Avvertenza

# **Spiegazione**

Un broker ha ricevuto una comunicazione tra broker non prevista. Il messaggio è stato inviato dal broker (*<insert\_3>*). Il messaggio verrà elaborato in base alle opzioni di report in tale messaggio. Il motivo più probabile di questo messaggio è che la topologia del broker è stata modificata mentre i messaggi di comunicazione tra broker erano in transito (ad esempio, su una coda di trasmissione) e che un messaggio relativo alla topologia del broker precedente è arrivato a un broker nella nuova topologia. Questo messaggio può essere accompagnato da un FFST informativo che include i dettagli della comunicazione non prevista.

## **Risposta**

Se la topologia del broker è stata modificata ed il broker specificato nel messaggio non è più correlato al broker che ha inviato questo messaggio, il messaggio può essere ignorato. Se il comando clrmqbrk è stato emesso per rimuovere unilateralmente la conoscenza del broker (*<insert\_3>*) da questo broker, il comando clrmqbrk deve essere utilizzato anche per rimuovere la conoscenza del broker dal broker (*<insert\_3>*). Se il comando clrmqbrk è stato immesso per rimuovere unilateralmente la conoscenza di questo broker dal broker (*<insert\_3>*), il comando clrmqbrk deve essere utilizzato anche per rimuovere la conoscenza del broker (*<insert\_3>*) in questo broker.

# **AMQ5840**

IBM WebSphere MQ Il broker di pubblicazione / sottoscrizione non è in grado di cancellare la coda.

# **Gravità**

10: Avvertenza

## **Spiegazione**

Il broker non è riuscito ad eliminare la coda (*<insert\_3>*) per il motivo *<insert\_2>*. Il broker generalmente tenta di cancellare le code durante l'elaborazione di dltmqbrk, nel qual caso il comando dltmqbrk avrà esito negativo.

## **Risposta**

La causa più probabile di questo errore è che qualche altro processo abbia la coda aperta. Determinare il motivo per cui la coda non può essere eliminata, rimuovere l'inibitore e ritentare l'operazione non riuscita. In un ambiente multi - broker, è probabile che un MCA (message channel agent) abbia delle code aperte, che il broker deve eliminare per completare un comando dltmqbrk.

#### **AMQ5841**

IBM WebSphere MQ Broker di pubblicazione / sottoscrizione (*<insert\_3>*) eliminato.

# **Gravità**

0: Informazioni

# **Spiegazione**

Il broker (*<insert\_3>*) è stato eliminato utilizzando il comando dltmqbrk.

#### **Risposta**

Nessuna.

# **AMQ5842**

IBM WebSphere MQ Broker di pubblicazione / sottoscrizione (*<insert\_3>*) non può essere eliminato per il motivo *< insert\_1>*:*< insert\_5>*.

#### **Gravità**

20: Errore

## **Spiegazione**

È stato effettuato un tentativo di eliminare il Broker (*<insert\_3>*) ma la richiesta ha avuto esito negativo per il motivo *< insert\_1>*:*< insert\_5>*.

# **Risposta**

Determinare il motivo per cui il comando dltmqbrk non può essere completato correttamente. I log dei messaggi per il gestore code potrebbero contenere informazioni più dettagliate che descrivono il motivo per cui non è possibile eliminare il broker. Risolvere il problema che impedisce il completamento del comando e immettere nuovamente il comando dltmqbrk.

# **AMQ5842 (IBM i)**

IBM WebSphere MQ Il broker di pubblicazione / sottoscrizione non può essere eliminato.

#### **Gravità**

20: Errore

## **Spiegazione**

È stato effettuato un tentativo di eliminazione del broker di pubblicazione / sottoscrizione IBM WebSphere MQ (*<insert\_3>*) ma la richiesta ha avuto esito negativo per il motivo *< insert\_1>*:*< insert\_5>*.

#### **Risposta**

Determinare il motivo per cui il comando dltmqbrk non può essere completato correttamente. I log dei messaggi per il gestore code potrebbero contenere informazioni più dettagliate che descrivono il motivo per cui non è possibile eliminare il broker. Risolvere il problema che impedisce il completamento del comando e immettere nuovamente il comando dltmqbrk.

#### **AMQ5843**

IBM WebSphere MQ Il broker di pubblicazione / sottoscrizione (*<insert\_3>*) non può essere avviato poiché è parzialmente eliminato.

#### **Gravità**

10: Avvertenza

## **Spiegazione**

È stato effettuato un tentativo di avvio di un broker che si trova in uno stato di eliminazione parziale. Il precedente tentativo di eliminare il broker ha avuto esito negativo. L'eliminazione del broker deve essere completata prima che sia consentito il riavvio del broker. Una volta eseguita correttamente l'eliminazione del broker, viene generato il messaggio AMQ5841 che indica che il broker è stato eliminato. Se questo messaggio non viene ricevuto al completamento di un comando dltmqbrk, l'eliminazione del broker non è stata completata ed occorrerà immettere nuovamente il comando.

#### **Risposta**

Appurare perché il tentativo precedente di eliminazione del broker non è riuscito. Risolvere il problema e immettere di nuovo il comando dltmqbrk.

# **AMQ5843 (IBM i)**

IBM WebSphere MQ Il broker di pubblicazione / sottoscrizione non può essere avviato poiché è stato eliminato parzialmente.

# **Gravità**

10: Avvertenza

# **Spiegazione**

È stato effettuato un tentativo di avviare il broker *<insert\_3>* che si trova in uno stato di eliminazione parziale. Il precedente tentativo di eliminare il broker ha avuto esito negativo. L'eliminazione del broker deve essere completata prima che sia consentito il riavvio del broker. Una volta eseguita correttamente l'eliminazione del broker, viene generato il messaggio AMQ5841 che indica che il broker è stato eliminato. Se questo messaggio non viene ricevuto al completamento di un comando dltmqbrk, l'eliminazione del broker non è stata completata ed occorrerà immettere nuovamente il comando.

#### **Risposta**

Appurare perché il tentativo precedente di eliminazione del broker non è riuscito. Risolvere il problema e immettere di nuovo il comando dltmqbrk.

#### **AMQ5844**

La relazione tra due broker di pubblicazione / sottoscrizione IBM WebSphere MQ è sconosciuta.

#### **Gravità**

10: Avvertenza

# **Spiegazione**

Il comando clrmqbrk è stato immesso nel tentativo di rimuovere un broker che conosce una relazione di tale broker. Il relativo (*<insert\_4>*) è sconosciuto al broker (*<insert\_3>*). Se è stato specificato l'indicatore "- p", il broker non dispone attualmente di un elemento principale. Se è stato specificato l'indicatore "- c", il broker non riconosce l'elemento secondario denominato.

#### **Risposta**

Esaminare il motivo per cui il broker è sconosciuto.

## **AMQ5845**

Sintassi: dltmqbrk -m QMgrName

#### **Gravità**

0: Informazioni

# **Spiegazione**

Questo messaggio mostra l'utilizzo corretto.

## **Risposta**

Nessuna.

# **AMQ5847**

IBM WebSphere MQ Broker di pubblicazione / sottoscrizione (*<insert\_3>*) ha rimosso la conoscenza della relazione (*<insert\_4>*).

## **Gravità**

0: Informazioni

## **Spiegazione**

Il comando clrmqbrk è stato utilizzato per rimuovere la conoscenza del broker (*<insert\_4>*) dal broker (*<insert\_3>*).

# **Risposta**

Nessuna.

# **AMQ5847 (IBM i)**

IBM WebSphere MQ Relazione broker di pubblicazione / sottoscrizione rimossa.

# **Gravità**

0: Informazioni

Il comando clrmqbrk è stato utilizzato per rimuovere la conoscenza del broker (*<insert\_4>*) dal broker (*<insert\_3>*).

#### **Risposta**

Nessuna.

# **AMQ5848**

IBM WebSphere MQ Il broker di pubblicazione / sottoscrizione (*<insert\_3>*) non è riuscito a rimuovere i riferimenti alla relazione (*<insert\_4>*) per il motivo *< inserire 1>*:*< insert\_5>*.

# **Gravità**

20: Errore

## **Spiegazione**

È stato effettuato un tentativo di rimuovere i riferimenti al broker (*<insert\_4>*) dal broker (*<insert\_3>*) utilizzando il comando clrmqbrk, ma la richiesta ha avuto esito negativo.

#### **Risposta**

Determinare perché il comando clrmqbrk non può essere completato correttamente. I log dei messaggi per il gestore code potrebbero contenere informazioni più dettagliate che descrivono il motivo per cui non è possibile eliminare il broker. Risolvere il problema che impedisce il completamento del comando e immettere nuovamente il comando clrmqbrk.

#### **AMQ5848 (IBM i)**

IBM WebSphere MQ Il broker di pubblicazione / sottoscrizione non è riuscito a rimuovere i riferimenti ad un broker correlato.

#### **Gravità**

20: Errore

#### **Spiegazione**

È stato effettuato un tentativo di rimuovere riferimenti al broker (*<insert\_4>*) dal broker (*<insert\_3>*) utilizzando il comando clrmqbrk, ma la richiesta ha avuto esito negativo per il motivo *< insert\_1>*:*< insert\_5>*.

#### **Risposta**

Determinare perché il comando clrmqbrk non può essere completato correttamente. I log dei messaggi per il gestore code potrebbero contenere informazioni più dettagliate che descrivono il motivo per cui non è possibile eliminare il broker. Risolvere il problema che impedisce il completamento del comando e immettere nuovamente il comando clrmqbrk.

#### **AMQ5849**

IBM WebSphere MQ Il broker di pubblicazione / sottoscrizione non può modificare l'elemento principale.

#### **Gravità**

10: Avvertenza

#### **Spiegazione**

È stato effettuato un tentativo di avviare il Broker (*<insert\_3>*), designando il Broker (*<insert\_4>*) come relativo parent. Il broker (*<insert\_3>*) è stato precedentemente avviato, designando il broker (*<insert\_5>*) come parent. Il comando strmqbrk non può essere utilizzato per modificare una relazione esistente.

#### **Risposta**

Non tentare di modificare la topologia del broker utilizzando il comando strmqbrk. I comandi dltmqbrk e clrmqbrk sono l'unico mezzo supportato per modificare la topologia del broker. Fare riferimento alla documentazione di tali comandi per una guida sulla modifica della topologia del broker.

#### **AMQ5850**

IBM WebSphere MQ Broker di pubblicazione / sottoscrizione interrotto durante la creazione della coda.

#### **Gravità**

10: Avvertenza

Il broker è stato interrotto durante la creazione della coda (*<insert\_3>*) per ID utente (*<insert\_4>*). Quando il Broker crea una coda, prima crea la coda con gli attributi di sicurezza predefiniti e poi imposta gli attributi di sicurezza appropriati per la coda. Se il broker deve essere interrotto durante questa operazione (ad esempio, il gestore code è chiuso), il broker non può rilevare in modo affidabile che gli attributi di sicurezza non siano stati impostati correttamente. Il broker stava creando una coda, ma è stato interrotto prima che potesse completare la creazione della coda e impostare l'autorità iniziale. Se l'interruzione si è verificata prima che potesse essere impostata l'autorizzazione iniziale della coda, potrebbe essere necessario per l'operatore impostare le autorizzazioni appropriate utilizzando il comando setmqaut.

## **Risposta**

Confermare che la coda denominata abbia gli attributi di sicurezza appropriati e modificarli come necessario.

## **AMQ5851**

IBM WebSphere MQ Broker di pubblicazione / sottoscrizione interrotto durante la creazione della coda interna.

# **Gravità**

10: Avvertenza

# **Spiegazione**

Il broker è stato interrotto durante la creazione della coda interna (*<insert\_3>*) per ID utente (*<insert\_4>*). Quando il broker crea una coda interna, crea prima la coda con gli attributi di sicurezza predefiniti, quindi imposta gli attributi di sicurezza appropriati per la coda. Se il broker deve essere interrotto durante questa operazione (ad esempio, il gestore code viene arrestato), il broker tenta di eliminare e ridefinire la coda. Se la coda interna è disponibile agli utenti (ad esempio, il flusso predefinito o il flusso di gestione), è possibile che un utente inserisca un messaggio nella coda mentre si trova in questo stato non valido o che un'applicazione utente abbia la coda aperta. In questa situazione il broker non ridefinisce automaticamente la coda e non può essere riavviato fino a quando la coda non viene svuotata o chiusa.

## **Risposta**

Esaminare i messaggi sulla coda indicata e intraprendere l'azione appropriata per rimuoverli dalla coda. Assicurarsi che nessuna applicazione abbia la coda aperta.

## **AMQ5852**

IBM WebSphere MQ Il broker di pubblicazione / sottoscrizione non è riuscito a propagare il comando di eliminazione della pubblicazione.

# **Gravità**

0: Informazioni

## **Spiegazione**

Il broker non è riuscito a propagare il comando di eliminazione della pubblicazione per il flusso (*<insert\_3>*) al broker correlato (*<insert\_4>*) per il motivo *<insert\_1>*. Quando un'applicazione emette un comando di eliminazione della pubblicazione per eliminare una pubblicazione globale, il comando deve essere propagato a tutti i broker nella gerarchia secondaria che supporta il flusso. Il broker che riporta l'errore non è riuscito ad inoltrare un comando di eliminazione della pubblicazione ad un broker correlato (*<insert\_4>*) che supporta il flusso (*<insert\_3>*). I comandi di eliminazione della pubblicazione vengono propagati senza MQRO\_DISCARD\_MSG e il messaggio di comando potrebbe essere stato scritto in una coda di messaggi non recapitabili. L'argomento per cui l'eliminazione della pubblicazione non è riuscita è (*<insert\_5>*).

## **Risposta**

Se l'eliminazione della pubblicazione non è riuscita perché il flusso è stato eliminato nel broker correlato, questo messaggio può essere ignorato. Ricercare il motivo per cui l'eliminazione della pubblicazione non è riuscita ed eseguire l'azione appropriata per ripristinare il comando non riuscito.

## **AMQ5853**

IBM WebSphere MQ La pubblicazione / sottoscrizione non è riuscita a propagare un comando di eliminazione della pubblicazione.

# **Gravità**

0: Informazioni

# **Spiegazione**

Il broker non è riuscito a propagare un comando di eliminazione della pubblicazione per il flusso (*<insert\_3>*) a un broker precedentemente correlato. Quando un'applicazione emette un comando di eliminazione della pubblicazione per eliminare una pubblicazione globale, il comando viene propagato a tutti i broker nella gerarchia secondaria che supporta il flusso. La topologia del broker è stata modificata dopo l'eliminazione della pubblicazione, ma prima che un broker rimosso dalla modifica della topologia elaborasse il messaggio di eliminazione della pubblicazione trasmesso. L'argomento per cui l'eliminazione della pubblicazione non è riuscita è (*<insert\_5>*).

# **Risposta**

È responsabilità dell'utente disattivare l'attività del broker prima di modificare la topologia del broker utilizzando il comando clrmqbrk. Ricercare il motivo per cui questa attività di eliminazione pubblicazione non è stata disattivata. Il comando di eliminazione della pubblicazione sarà stato scritto nella coda di messaggi non instradabili sul broker che è stato rimosso dalla topologia. In questo caso, potrebbe essere necessaria un'ulteriore azione per propagare il comando di eliminazione della pubblicazione che non è stato disattivato prima dell'immissione del comando clrmqbrk. Se questo messaggio si verifica come risultato del comando dltmqbrk, la pubblicazione sarà stata eliminata come risultato del comando dltmqbrk e il messaggio di eliminazione pubblicazione sarà stato scritto nella coda di messaggi non instradabili sul gestore code in cui è stato eliminato il broker. In questo caso, è possibile eliminare il messaggio di pubblicazione sulla coda di messaggi non recapitabili.

# **AMQ5854**

IBM WebSphere MQ Il broker di pubblicazione / sottoscrizione non è riuscito a propagare un comando di cancellazione pubblicazione.

## **Gravità**

0: Informazioni

## **Spiegazione**

Quando un'applicazione emette un comando di eliminazione della pubblicazione per eliminare una pubblicazione globale, il comando deve essere propagato a tutti i broker nella gerarchia secondaria che supporta il flusso. Quando la pubblicazione di eliminazione è stata trasmessa, il broker (*<insert\_4>*) era una relazione nota di questo flusso di supporto del broker dei messaggi (*<insert\_3>*). Prima che il comando di eliminazione della pubblicazione arrivasse al broker correlato, la topologia del broker è stata modificata in modo che il broker (*<insert\_4>*) non supportasse più il flusso (*<insert\_3>*). L'argomento per cui l'eliminazione della pubblicazione non è riuscita è (*<insert\_5>*).

## **Risposta**

È responsabilità dell'utente sospendere l'attività del broker prima di cambiare la topologia del flusso del broker. Ricercare il motivo per cui questa attività di eliminazione pubblicazione non è stata disattivata. Il comando di eliminazione della pubblicazione sarà stato scritto nella coda di messaggi non recapitabili nel broker (*<insert\_4>*).

## **AMQ5855**

IBM WebSphere MQ Broker di pubblicazione / sottoscrizione terminato.

# **Gravità**

10: Avvertenza

## **Spiegazione**

È stato effettuato un tentativo di esecuzione del broker (*<insert\_3>*), ma il broker è terminato per il motivo *< insert\_1>*:*< insert\_5>*.

## **Risposta**

Determinare il motivo per cui il broker è terminato. Le registrazioni dei messaggi per il gestore code potrebbero contenere informazioni più dettagliate sul motivo per cui non è possibile avviare il broker. Risolvere il problema che sta impedendo l'esecuzione del comando e fornire nuovamente il comando strmqbrk.

## **AMQ5856**

Impossibile elaborare il messaggio del comando di pubblicazione del Broker. Codice motivo *<insert\_1>*.

# **Gravità**

10: Avvertenza

# **Spiegazione**

Il broker di pubblicazione / sottoscrizione IBM WebSphere MQ non è riuscito a elaborare un messaggio di pubblicazione per il flusso (*<insert\_3>*). Il broker non è stato in grado di scrivere la pubblicazione nella coda di messaggi non recapitabili e non è stato autorizzato a eliminare la pubblicazione. Il broker arresterà temporaneamente il flusso e riavvierà il flusso e di conseguenza ritenterà la pubblicazione dopo un breve intervallo.

# **Risposta**

Verificare il motivo per il quale si è verificato l'errore e perché la pubblicazione non può essere scritta nella coda di messaggi non recapitabili. Rimuovere manualmente la pubblicazione dalla coda di flusso oppure correggere il problema che sta impedendo al broker di scrivere la pubblicazione nella coda di messaggi non instradabili.

# **AMQ5857**

Impossibile elaborare il messaggio del comando di controllo broker. Codice motivo *<insert\_1>*.

# **Gravità**

10: Avvertenza

# **Spiegazione**

Il broker di pubblicazione / sottoscrizione IBM WebSphere MQ non è riuscito ad elaborare un messaggio di comandi sul sistema SYSTEM.BROKER.CONTROL.QUEUE. Il broker non è stato in grado di scrivere il messaggio di comando nella coda di messaggi non recapitabili e non è stato possibile eliminare il messaggio di comando. Il broker arresterà temporaneamente il flusso e riavvierà il flusso e, di conseguenza, riproverà il messaggio di comando dopo un breve intervallo. Altri comandi di controllo broker non possono essere elaborati fino a quando questo messaggio di comando non è stato elaborato correttamente o rimosso dalla coda di controllo.

# **Risposta**

Ricercare il motivo per cui si è verificato l'errore e il motivo per cui il messaggio di comando non può essere scritto nella coda di messaggi non recapitabili. Rimuovere manualmente il messaggio di comando dalla coda di flusso oppure correggere il problema che impedisce al broker di scrivere il messaggio di comando nella coda di messaggi non recapitabili.

# **AMQ5858**

Il broker non è stato in grado di inviare la pubblicazione alla coda del sottoscrittore.

# **Gravità**

# 10: Avvertenza

# **Spiegazione**

Si è verificato un errore durante l'invio di una pubblicazione alla coda del sottoscrittore (*<insert\_4>*) sul gestore code (*<insert\_3>*) per il motivo *<insert\_1>*. Le opzioni di configurazione del broker impediscono il ripristino da questo errore eliminando la pubblicazione o inviandola alla coda di messaggi non recapitabili. Il broker, invece, eseguirà il backout dell'unità di lavoro con cui viene inviata la pubblicazione e ritenterà il messaggio di comando non riuscito un numero fisso di volte. Se il problema persiste ancora, il broker tenterà di eseguire il ripristino non riuscendo ad eseguire il messaggio di comando con un messaggio di risposta negativo. Se l'emittente del comando non ha richiesto risposte negative, il broker eliminerà o invierà alla coda di messaggi non recapitabili il messaggio di comando non riuscito. Se le opzioni di configurazione del broker lo impediscono, il broker riavvierà il flusso interessato, che rielaborerà il messaggio di comando non riuscito. Questo comportamento verrà ripetuto fino a quando l'errore non viene risolto. Durante questo periodo il flusso non sarà in grado di elaborare ulteriori pubblicazioni o sottoscrizioni.

## **Risposta**

Di solito, l'errore è dovuto a un problema di risorse transitorie, ad esempio, la coda del sottoscrittore o una coda di trasmissione intermedia, che diventa piena. Utilizzare il codice motivo *<insert\_1>* per stabilire quale azione di rimedio è richiesta. Se il problema persiste per lungo tempo, si noterà che il flusso viene continuamente riavviato dal broker. La prova di ciò sarà un numero elevato di messaggi AMQ5820 , che indicano il riavvio del flusso, scritti nei log degli errori. In tali circostanze, sarà necessario un intervento manuale per consentire al broker di disporre della pubblicazione non

riuscita. A tale scopo, sarà necessario terminare il broker utilizzando il comando endmqbrk e riavviarlo con le opzioni di disposizione appropriate. Ciò consentirà alla pubblicazione di essere inviata al resto dei sottoscrittori, consentendo al broker di eliminare o inviare alla coda di messaggi non recapitabili la pubblicazione che non è stato possibile inviare.

#### **AMQ5859**

Il flusso del broker di pubblicazione / sottoscrizione IBM WebSphere MQ sta terminando a causa di un problema di risorse interne.

# **Gravità**

10: Avvertenza

#### **Spiegazione**

Il flusso del broker (*<insert\_3>*) ha esaurito le risorse interne e terminerà con codice di errore *<insert\_1>*. Se il comando in corso è stato elaborato sotto il controllo del punto di sincronizzazione, verrà eseguito il backout e ritentato quando il flusso viene riavviato dal broker. Se il comando era in fase di elaborazione fuori dal controllo del punto di sincronizzazione, non sarà possibile riprovare quando il flusso viene riavviato.

#### **Risposta**

Questo messaggio va emesso solo in circostanze insolite. Se questo messaggio viene emesso ripetutamente per lo stesso flusso e il flusso non è particolarmente grande in termini di sottoscrizioni, argomenti e pubblicazioni conservate, salvare tutte le informazioni diagnostiche generate e utilizzare [Pagina Web di supporto IBM WebSphere MQo](https://www.ibm.com/support/home/product/P439881V74305Y86/IBM_MQ) l'assistente di supporto IBM in [Pagina web di IBM](https://www.ibm.com/support/home/product/C100515X13178X21/other_software/ibm_support_assistant) [SupportAssistant](https://www.ibm.com/support/home/product/C100515X13178X21/other_software/ibm_support_assistant)per verificare se una soluzione è già disponibile. Se non è possibile trovare una corrispondenza, contattare il centro di supporto IBM .

#### **AMQ5862**

IBM WebSphere MQ Broker di pubblicazione / sottoscrizione per il gestore code *<insert\_3>* migrazione.

## **Gravità**

0: Informazioni

#### **Spiegazione**

Il comando dspmqbrk è stato immesso per interrogare lo stato del broker. Il broker è attualmente in fase di migrazione.

#### **Risposta**

Nessuna.

# **AMQ5863**

WebSphere Broker non pronti per la migrazione. Consultare i log dei messaggi per istruzioni.

#### **Gravità**

10: Avvertenza

#### **Spiegazione**

Il comando migmqbrk ha avuto esito negativo perché il broker WebSphere non era pronto ad accettare i messaggi. Lo stato del broker di messaggi di pubblicazione / sottoscrizione WebSphere MQ viene esportato nel broker WebSphere Brokers in una serie di messaggi inviati alla coda SYSTEM.BROKER.INTERBROKER.QUEUE. Prima che inizi la migrazione, il broker di pubblicazione / sottoscrizione IBM WebSphere MQ controlla se il Broker di WebSphere è pronto ad accettare i messaggi su questa coda. Questo controllo non è riuscito per il motivo *<insert\_1>* , quindi la migrazione è stata abbandonata.

#### **Risposta**

Il codice di errore *<insert\_1>* deve essere utilizzato per determinare la natura del problema. Un valore pari a 1 indica la coda SYSTEM.BROKER.INTERBROKER.QUEUE non esiste. Ciò è probabilmente dovuto al fatto che nessun broker WebSphere è stato ancora definito su questo gestore code. Il valore 2 indica che il broker WebSphere Brokers non ha la coda aperta probabilmente perché non è stata avviata o perché il primo flusso di messaggi non è stato ancora distribuito. Se sono stati eseguiti entrambi questi passi, è possibile che il broker WebSphere Brokers sia stato creato in modo non corretto. In particolare, dovrebbe essere stato creato in modalità di migrazione. Se il broker non è stato creato con l'indicatore di migrazione impostato, sarà necessario eliminarlo

e ricrearlo prima di poter iniziare la migrazione. Per qualsiasi altro valore nel codice motivo, utilizzare [https://www.ibm.com/support/home/product/P439881V74305Y86/IBM\\_MQ](https://www.ibm.com/support/home/product/P439881V74305Y86/IBM_MQ)o l'assistente di supporto IBM all'indirizzo [https://www.ibm.com/support/home/product/C100515X13178X21/](https://www.ibm.com/support/home/product/C100515X13178X21/other_software/ibm_support_assistant) [other\\_software/ibm\\_support\\_assistantp](https://www.ibm.com/support/home/product/C100515X13178X21/other_software/ibm_support_assistant)er verificare se una soluzione è già disponibile. Se non si riesce a trovare una corrispondenza, contattare il centro di supporto IBM . Tenere presente che fino a quando il problema non viene risolto, il broker di pubblicazione / sottoscrizione IBM WebSphere MQ può ancora essere riavviato con il comando strmqbrk.

#### **AMQ5864**

Non è stato possibile inviare il messaggio di risposta del broker. Il comando verrà emesso nuovamente.

#### **Gravità**

10: Avvertenza

#### **Spiegazione**

Durante l'elaborazione di un comando di pubblicazione / sottoscrizione, il broker di pubblicazione / sottoscrizione IBM WebSphere MQ non è stato in grado di inviare un messaggio di replica alla coda (*<insert\_4>*) sul gestore code (*<insert\_3>*) per il motivo *<insert\_1>*. Il broker non è stato in grado di scrivere il messaggio nella coda di messaggi non recapitabili. Poiché il comando viene elaborato sotto il controllo del punto di sincronizzazione, il broker tenterà di ritentare il comando nella speranza che il problema sia solo di natura transitoria. Se, dopo un numero impostato di tentativi, non è stato possibile inviare il messaggio di risposta, il messaggio di comando verrà eliminato se le opzioni del report lo consentono. Se il messaggio di comando non è eliminabile, il flusso verrà riavviato e l'elaborazione del messaggio di comando riprenderà.

#### **Risposta**

Utilizzare il codice motivo *<insert\_1>* per stabilire quale azione di rimedio è richiesta. Se l'errore è dovuto a un problema di risorse (ad esempio, una coda è piena), è possibile che il problema sia già stato risolto. In caso contrario, questo messaggio verrà emesso ripetutamente ogni volta che il comando viene ritentato. In questo caso si consiglia di definire una coda di messaggi non recapitabili per ricevere il messaggio di risposta in modo che il broker possa elaborare altri comandi durante la ricerca del problema. Controllare l'applicazione da cui ha avuto origine il comando e assicurarsi che specifichi correttamente la coda di risposta.

# **AMQ5865**

Non è stato possibile inviare il messaggio di risposta del broker.

## **Gravità**

#### 10: Avvertenza

## **Spiegazione**

Durante l'elaborazione di un comando di pubblicazione / sottoscrizione, il broker di pubblicazione / sottoscrizione IBM WebSphere MQ non è stato in grado di inviare un messaggio di replica alla coda (*<insert\_4>*) sul gestore code (*<insert\_3>*) per il motivo *<insert\_1>*. Il broker non è stato in grado di scrivere il messaggio nella coda di messaggi non recapitabili. Poiché il comando non viene elaborato sotto il controllo del punto di sincronizzazione, il broker non è in grado di ritentare il comando.

# **Risposta**

Utilizzare il codice motivo *<insert\_1>* per stabilire quale azione di rimedio è richiesta. Se l'errore è dovuto a un problema di risorse (ad esempio, una coda è piena), è possibile che il problema sia già stato risolto. In caso contrario, controllare l'applicazione da cui ha avuto origine il comando e assicurarsi che specifichi correttamente la coda di risposta. È possibile che la definizione di una coda di messaggi non recapitabili per catturare il messaggio di risposta in caso di errore successivo sia utile per questa attività.

#### **AMQ5866**

Il messaggio di comando del broker è stato eliminato. Codice motivo *<insert\_1>*.

#### **Gravità**

10: Avvertenza

Il broker di pubblicazione / sottoscrizione IBM WebSphere MQ non è riuscito ad elaborare un messaggio di comando di pubblicazione / sottoscrizione, che ora è stato eliminato. Il broker inizierà nuovamente ad elaborare i nuovi messaggi di comando.

#### **Risposta**

Ricercare i precedenti messaggi di errore per indicare il problema con il messaggio di comando. Correggere il problema per evitare che l'errore si verifichi nuovamente.

#### **AMQ5867**

IBM WebSphere MQ Il flusso del broker di pubblicazione / sottoscrizione è terminato in modo anomalo.

# **Gravità**

10: Avvertenza

#### **Spiegazione**

Il flusso del broker (*<insert\_3>*) è terminato in modo anomalo per il motivo *<insert\_1>*. Il broker tenterà di riavviare il flusso. Se il flusso dovesse avere ripetutamente esito negativo, il broker aumenterà progressivamente il tempo tra i tentativi di riavvio del flusso.

#### **Risposta**

Utilizzare il codice motivo *<insert\_1>* per individuare il motivo per cui si è verificato il problema. Un codice di errore di 1 indica che il flusso è terminato perché non è stato possibile elaborare correttamente un messaggio di comando. Ricercare nei log degli errori i messaggi precedenti per stabilire il motivo per cui il messaggio di comando non è riuscito. Un codice di errore 2 indica che il flusso è terminato perché non è possibile caricare l'uscita del broker. Fino a quando il problema con l'uscita del broker non sarà stato risolto, il flusso continuerà ad avere esito negativo.

#### **AMQ5868**

L'utente non è più autorizzato a sottoscrivere il flusso.

#### **Gravità**

0: Informazioni

## **Spiegazione**

Il broker ha tentato di pubblicare una pubblicazione per un sottoscrittore, ma il sottoscrittore non dispone più dell'autorità di ricerca per la coda di flusso (*<insert\_4>*). La pubblicazione non viene inviata al sottoscrittore e la sua sottoscrizione viene annullata. Una pubblicazione di eventi contenente i dettagli della sottoscrizione che è stata rimossa viene pubblicata su SYSTEM.BROKER.ADMIN.STREAM. Mentre l'ID utente (*<insert\_3>*) rimane non autorizzato, il broker continuerà ad annullare la registrazione delle sottoscrizioni associate a tale ID utente.

#### **Risposta**

Se l'autorizzazione dell'ID utente (*<insert\_3>*) è stata intenzionalmente rimossa, considerare la possibilità di rimuovere immediatamente tutte le sottoscrizioni di tali ID utente immettendo un comando MQCMD\_DEREGISTER\_SUBSCRIBER, specificando l'opzione MQREGO\_DEREGISTER\_ALL per conto del sottoscrittore. Se l'autorizzazione è stata revocata accidentalmente, ripristinarla, ma tenere presente che alcune, se non tutte, le sottoscrizioni del sottoscrittore saranno state annullate dal broker.

#### **AMQ5869**

IBM WebSphere MQ Il broker di pubblicazione / sottoscrizione sta eseguendo il checkpoint delle registrazioni.

# **Gravità**

0: Informazioni

#### **Spiegazione**

È stato apportato un numero elevato di modifiche alle registrazioni del publisher e del sottoscrittore del flusso (*<insert\_3>*). Queste modifiche sono in fase di checkpoint, al fine di ridurre al minimo sia il tempo di riavvio del flusso che la quantità di spazio della coda interna utilizzata.

## **Risposta**

Nessuna.

#### **AMQ5870**

(Errore non previsto)

## **Gravità**

0: Informazioni

#### **Spiegazione**

N.d.

#### **Risposta**

N.d.

# **AMQ5871**

(Problema risorsa)

#### **Gravità**

0: Informazioni

#### **Spiegazione**

N.d.

# **Risposta**

N.d.

## **AMQ5872**

(Il broker di pubblicazione / sottoscrizioneIBM WebSphere MQ ha un child noto)

# **Gravità**

0: Informazioni

# **Spiegazione**

N.d.

# **Risposta**

N.d.

# **AMQ5873**

(Broker di pubblicazione / sottoscrizioneIBM WebSphere MQ attivo)

# **Gravità**

0: Informazioni

## **Spiegazione**

N.d.

# **Risposta**

N.d.

## **AMQ5874**

(Una o più code non possono essere disattivate)

**Gravità**

0: Informazioni

# **Spiegazione**

N.d.

**Risposta**

N.d.

## **AMQ5875**

IBM WebSphere MQ Il broker di pubblicazione / sottoscrizione non può scrivere un messaggio nella coda di messaggi non recapitabili.

# **Gravità**

10: Avvertenza

# **Spiegazione**

Il broker ha tentato di inserire un messaggio nella coda di messaggi non recapitabili (*<insert\_3>*) ma non è stato possibile scrivere il messaggio nella coda di messaggi non recapitabili per il motivo *< insert\_1>*:*< insert\_4>*. Il messaggio è stato scritto nella coda di messaggi non instradabili con il motivo *< insert\_2>*:*< insert\_5>*.

#### **Risposta**

Determinare il motivo per cui non è possibile scrivere il messaggio nella coda di messaggi non recapitabili. Inoltre, se il messaggio non è stato deliberatamente scritto nella coda di messaggi non recapitabili, ad esempio da un'uscita del broker di messaggi, determinare il motivo per cui il messaggio è stato scritto nella coda di messaggi non recapitabili e risolvere il problema che impedisce l'invio del messaggio alla destinazione.

# **AMQ5876**

È stato rilevato un conflitto principale nella gerarchia broker di pubblicazione / sottoscrizione IBM WebSphere MQ .

**Gravità**

20: Errore

# **Spiegazione**

Il broker (*<insert\_3>*) è stato avviato, denominando questo broker come principale. Questo broker è stato avviato denominando il broker (*<insert\_3>*) come parent. Il broker invierà un messaggio di errore al broker (*<insert\_3>*) che indica che è stato rilevato un conflitto. Il motivo più probabile di questo messaggio è che la topologia del broker è stata modificata mentre i messaggi di comunicazione tra broker erano in transito (ad esempio, su una coda di trasmissione) e che un messaggio relativo alla topologia del broker precedente è arrivato a un broker nella nuova topologia. Questo messaggio può essere accompagnato da un FFST informativo che include i dettagli della comunicazione non prevista.

#### **Risposta**

Se la topologia del broker è stata modificata e il broker denominato nel messaggio non identifica più questo broker come parent, questo messaggio può essere ignorato, ad esempio se è stato emesso il comando "clrmqbrk -m *<insert\_3>* -p". Se il broker (*<insert\_3>*) è stato definito come parent di questo broker e questo broker è stato definito come parent del broker (*<insert\_3>*), i comandi clrmqbrk o dltmqbrk devono essere utilizzati per risolvere il conflitto.

#### **AMQ5877**

IBM WebSphere MQ Il flusso del broker di pubblicazione / sottoscrizione è terminato in modo anomalo.

# **Gravità**

10: Avvertenza

# **Spiegazione**

Un flusso di broker (*<insert\_3>*) è terminato in modo anomalo per il motivo *<insert\_1>*. Le routine di ripristino del Broker non sono riuscite a reimpostare lo stato del flusso e il flusso non può essere riavviato automaticamente.

#### **Risposta**

Ricercare il motivo per cui il flusso non è riuscito e il motivo per cui la routine di recupero del broker non è stata ripristinata dopo l'errore. Eseguire un'azione appropriata per risolvere il problema. Eseguire un'azione appropriata per risolvere il problema. Se il problema persiste, salvare i file di emissione generati e utilizzare [https://www.ibm.com/support/home/product/P439881V74305Y86/](https://www.ibm.com/support/home/product/P439881V74305Y86/IBM_MQ) [IBM\\_MQo](https://www.ibm.com/support/home/product/P439881V74305Y86/IBM_MQ) l'assistente di supporto IBM all'indirizzo [https://www.ibm.com/support/home/product/](https://www.ibm.com/support/home/product/C100515X13178X21/other_software/ibm_support_assistant) [C100515X13178X21/other\\_software/ibm\\_support\\_assistant,](https://www.ibm.com/support/home/product/C100515X13178X21/other_software/ibm_support_assistant) per verificare se una soluzione è già disponibile. Se non si riesce a trovare una corrispondenza, contattare il centro di supporto IBM .

#### **AMQ5878**

IBM WebSphere MQ È stato rilevato un errore di ripristino del broker di pubblicazione / sottoscrizione.

#### **Gravità**

# 10: Avvertenza

#### **Spiegazione**

Si è verificato un problema precedente con il broker, ed è stato riavviato un flusso oppure il broker. Il flusso o il broker riavviato ha rilevato che la precedente istanza del flusso o del broker non è stata eliminata correttamente e che non sarà possibile riavviare.

# **Risposta**

Indagare circa la causa del malfunzionamento che ha reso necessario il riavvio del flusso o del broker e stabilire il motivo per cui il broker o il flusso non è stato in grado di assestare le proprie risorse in seguito al malfunzionamento. Quando il broker esegue l'elaborazione con una uscita d'instradamento non riconosciuta (TipoConnessioneUscita Instradamento=STANDARD), il broker è in esecuzione con una modalità maggiormente tollerante verso esiti negativi inattesi ed è probabile che il riavvio riesca dopo un breve ritardo. Nel caso di un riavvio del flusso, il broker in genere tenterà periodicamente il mancato avvio. Nel caso di un riavvio del broker, sarà necessario ritentare manualmente il riavvio del broker dopo un breve ritardo. Quando il broker esegue l'elaborazione senza una uscita di instradamento, o con una uscita di routine riconosciuta(Tipo ConnessioneUscitaInstradamento=FASTPATH), il broker è in esecuzione con una modalità meno tollerante verso inattesi esiti negativi e per risolvere il problema sarà necessario il riavvio del gestore code. Quando il broker è in esecuzione con questa modalità, è importante che i processi del broker non siano sottoposti a inutili interruzioni asincrone, per esempio, distruggere. Se il problema persiste, salvare i file di emissione generati e utilizzare [https://www.ibm.com/support/home/product/](https://www.ibm.com/support/home/product/P439881V74305Y86/IBM_MQ) [P439881V74305Y86/IBM\\_MQ](https://www.ibm.com/support/home/product/P439881V74305Y86/IBM_MQ)o l'assistente di supporto IBM all'indirizzo [https://www.ibm.com/](https://www.ibm.com/support/home/product/C100515X13178X21/other_software/ibm_support_assistant) [support/home/product/C100515X13178X21/other\\_software/ibm\\_support\\_assistant,](https://www.ibm.com/support/home/product/C100515X13178X21/other_software/ibm_support_assistant) per verificare se una soluzione è già disponibile. Se non si riesce a trovare una corrispondenza, contattare il centro di supporto IBM .

# **AMQ5879**

IBM WebSphere MQ Il broker di pubblicazione / sottoscrizione è stato migrato.

# **Gravità**

10: Avvertenza

## **Spiegazione**

Il comando non è riuscito perché il broker MQ Pub / Sub sul gestore code *<insert\_3>* è stato migrato. Dopo la migrazione, il solo comando che può essere emesso sul broker migrato è il comando dltmqbrk.

## **Risposta**

Immettere il comando dltmqbrk per eliminare il broker migrato.

## **AMQ5880**

L'utente non è più autorizzato a sottoscrivere il flusso.

## **Gravità**

0: Informazioni

## **Spiegazione**

Il broker ha tentato di pubblicare una pubblicazione per un sottoscrittore ma il sottoscrittore non dispone più dell'autorizzazione altusr per la coda di flusso (*<insert\_4>*). La pubblicazione non viene inviata al sottoscrittore e la sottoscrizione degli ID utente viene annullata. Una pubblicazione di eventi contenente i dettagli della sottoscrizione che è stata rimossa viene pubblicata su SYSTEM.BROKER.ADMIN.STREAM. Mentre l'ID utente (*<insert\_3>*) rimane non autorizzato, il broker continuerà ad annullare la registrazione delle sottoscrizioni associate a tale ID utente.

## **Risposta**

Se l'autorizzazione dell'ID utente (*<insert\_3>*) è stata intenzionalmente rimossa, rimuovere immediatamente le sottoscrizioni immettendo un comando MQCMD\_DEREGISTER\_SUBSCRIBER per gli argomenti appropriati per conto del sottoscrittore. Se l'autorizzazione è stata revocata accidentalmente, ripristinarla, ma tenere presente che alcune, se non tutte, le sottoscrizioni del sottoscrittore saranno state annullate dal broker.

## **AMQ5881**

La IBM WebSphere MQ combinazione di parametri di configurazione del broker di pubblicazione / sottoscrizione *<insert\_1>* non è valida.

# **Gravità**

20: Errore

## **Spiegazione**

Una combinazione di stanze broker nel file di inizializzazione del gestore code non è valida. Il broker non funzionerà finché tale condizione non sarà stata corretta.

Una combinazione di (1) indica che SyncPointIfPersistent è stato impostato su TRUE e DiscardNonPersistentInputMsg è stato impostato su FALSE. DiscardNonPersistentInputMsg deve essere impostato su TRUE quando SyncPointIfPersistent è impostato su TRUE.

Una combinazione di (2) indica che SyncPointIfPersistent è stato impostato su TRUE e DiscardNonPersistentResponse è stato impostato su FALSE. DiscardNonPersistentResponse deve essere impostato su TRUE quando SyncPointIfPersistent è impostato su TRUE.

Una combinazione di (3) indica che SyncPointIfPersistent è stato impostato su TRUE e DiscardNonPersistentPublication è stato impostato su FALSE. DiscardNonPersistentPublication deve essere impostato su TRUE quando SyncPointIfPersistent è impostato su TRUE.

#### **Risposta**

Modificare le stanze broker di messaggi in modo che siano conformi alle regole sopra indicate e ritentare il comando.

# **AMQ5881 (Windows)**

La IBM WebSphere MQ combinazione di parametri di configurazione del broker di pubblicazione / sottoscrizione *<insert\_1>* non è valida.

# **Gravità**

20: Errore

#### **Spiegazione**

Una combinazione dei parametri del broker nelle informazioni di configurazione del broker non è valida. Il broker non funzionerà finché tale condizione non sarà stata corretta.

Una combinazione di (1) indica che SyncPointIfPersistent è stato impostato su TRUE e DiscardNonPersistentInputMsg è stato impostato su FALSE. DiscardNonPersistentInputMsg deve essere impostato su TRUE quando SyncPointIfPersistent è impostato su TRUE.

Una combinazione di (2) indica che SyncPointIfPersistent è stato impostato su TRUE e DiscardNonPersistentResponse è stato impostato su FALSE. DiscardNonPersistentResponse deve essere impostato su TRUE quando SyncPointIfPersistent è impostato su TRUE.

Una combinazione di (3) indica che SyncPointIfPersistent è stato impostato su TRUE e DiscardNonPersistentPublication è stato impostato su FALSE. DiscardNonPersistentPublication deve essere impostato su TRUE quando SyncPointIfPersistent è impostato su TRUE.

#### **Risposta**

Modificare le informazioni di configurazione del broker di messaggi utilizzando lo strumento cfgmqbrk in modo che siano conformi alle regole sopra indicate e ritentare il comando.

#### **AMQ5882**

IBM WebSphere MQ Il broker di pubblicazione / sottoscrizione ha scritto un messaggio nella coda di messaggi non recapitabili.

#### **Gravità**

10: Avvertenza

## **Spiegazione**

Il broker ha scritto un messaggio nella coda dei messaggi non instradabili (*<insert\_3>*) per il motivo *< insert\_1>*:*< insert\_5>*. Nota. Per risparmiare spazio di log, dopo la prima occorrenza di questo messaggio per il flusso (*<insert\_4>*), verrà scritto solo periodicamente.

#### **Risposta**

Se il messaggio non è stato scritto deliberatamente nella coda di messaggi non instradabili, ad esempio da un'uscita del broker di messaggi, determinare il motivo per cui il messaggio è stato scritto nella coda di messaggi non instradabili e risolvere il problema che impedisce l'invio del messaggio alla destinazione.

#### **AMQ5883**

IBM WebSphere MQ Stato broker di pubblicazione / sottoscrizione non registrato.

## **Gravità**

10: Avvertenza

Lo stato broker nel flusso (*<insert\_3>*) non è stato registrato durante l'elaborazione di una pubblicazione esterna al punto di sincronizzazione. Una pubblicazione non permanente ha richiesto una modifica a un messaggio conservato o a una registrazione del publisher. Questa pubblicazione viene elaborata al di fuori del punto di sincronizzazione poiché il broker è stato configurato con l'impostazione dell'opzione SyncPointIfPersistent . Si è verificato un errore durante il rafforzamento della registrazione del publisher o della pubblicazione conservata nella coda interna del broker. Tutte le modifiche di stato tentate come risultato di questa pubblicazione verranno ripristinate. L'elaborazione della pubblicazione continuerà e il broker tenterà di consegnarla a tutti i sottoscrittori.

# **Risposta**

Ricercare il motivo dell'errore. Ciò è probabilmente dovuto a un problema di risorse che si verifica sul broker. La causa più probabile è 'coda piena ' su una coda broker. Se le pubblicazioni riportano anche modifiche di stato, si consiglia di inviarle come pubblicazioni persistenti o disattivare l'opzione SyncPointIfPersistent . In questo modo, verranno eseguiti nel punto di sincronizzazione e il broker può riprovare in caso di errore come questo.

## **AMQ5884**

IBM WebSphere MQ La coda di controllo del broker di pubblicazione / sottoscrizione non è una coda locale.

# **Gravità**

10: Avvertenza

#### **Spiegazione**

IBM WebSphere MQ La pubblicazione / sottoscrizione ha rilevato che la coda 'SYSTEM.BROKER.CONTROL.QUEUE' esiste e non è una coda locale. Ciò rende la coda non adatta all'utilizzo come coda di controllo del broker. Il broker verrà terminato.

#### **Risposta**

Eliminare la definizione della coda esistente e, se necessario, ricrearla in modo che sia di tipo MQQT\_LOCAL. Se non si crea nuovamente la coda, il broker creerà automaticamente uno dei tipi corretti quando viene avviato.

## **AMQ5885**

Sintassi: runmqbrk (o strmqbrk) -m QMgrName [ -f] [ - l logfile]

## **Gravità**

0: Informazioni

## **Spiegazione**

Questo messaggio mostra l'utilizzo corretto.

#### **Risposta**

Nessuna.

# **AMQ5886**

IBM WebSphere MQ Il broker di pubblicazione / sottoscrizione è in fase di migrazione.

## **Gravità**

10: Avvertenza

## **Spiegazione**

Il comando non può essere emesso in questo momento perché il broker MQ Pub / Sub sul gestore code *<insert\_3>* è in fase di migrazione.

## **Risposta**

Una volta avviata la migrazione, l'unico comando che può essere immesso sul broker MQ Pub / Sub è il comando endmqbrk per annullare la migrazione. Una volta terminato il broker se la migrazione non è stata completata, è possibile ritentare l'operazione utilizzando di nuovo il comando migmqbrk. In alternativa, è possibile annullarlo riavviando il broker utilizzando il comando strmqbrk.

# **AMQ5887**

Migrazione avviata per il flusso *<insert\_3>*

# **Gravità**

0: Informazioni

La migrazione del flusso *<insert\_3>* è stata avviata.

#### **Risposta**

Nessuna.

## **AMQ5888**

Migrazione completata per lo stream *<insert\_3>*

# **Gravità**

0: Informazioni

#### **Spiegazione**

Tutto lo stato del flusso *<insert*  $3$ > è stato esportato nel broker WebSphere Brokers.

#### **Risposta**

Nessuna.

# **AMQ5889**

Il broker di pubblicazione / sottoscrizione IBM WebSphere MQ è stato migrato correttamente.

#### **Gravità**

0: Informazioni

#### **Spiegazione**

La migrazione del broker è stata completata correttamente.

# **Risposta**

Il broker è stato migrato. Le risorse da esso utilizzate possono ora essere liberate utilizzando il comando dltmqbrk.

#### **AMQ5890**

La migrazione del broker di pubblicazione / sottoscrizione IBM WebSphere MQ non è riuscita.

# **Gravità**

10: Avvertenza

## **Spiegazione**

Il broker di pubblicazione / sottoscrizione IBM WebSphere MQ è in fase di migrazione. Durante questa migrazione, tutti gli stati persistenti, ad esempio le sottoscrizioni, vengono esportati nel broker WebSphere Brokers come una serie di messaggi inviati alla coda *<insert\_3>*. Non è stato possibile scrivere un messaggio di migrazione in questa coda per il motivo *<insert\_1>*.

## **Risposta**

Utilizzare il codice di errore MQPUT *<insert\_1>* per stabilire perché non è possibile scrivere il messaggio sulla coda. Il codice motivo potrebbe indicare che il gestore code sta terminando, nel qual caso il comando migmqbrk dovrà essere riemesso dopo il riavvio del gestore code. In alternativa, è possibile che si sia verificato un problema con la coda che potrebbe essere necessario correggere prima di ritentare la migrazione.

## **AMQ5891**

IBM WebSphere MQ Il broker di pubblicazione / sottoscrizione non è riuscito a ricevere una risposta durante l'esportazione del proprio stato in broker WebSphere

## **Gravità**

10: Avvertenza

## **Spiegazione**

Il broker di pubblicazione / sottoscrizione IBM WebSphere MQ è in fase di migrazione. Durante questa migrazione, tutti gli stati persistenti, ad esempio le sottoscrizioni, vengono esportate nel broker WebSphere Brokers come una serie di messaggi. Non è stato possibile recuperare un messaggio di risposta per uno dei messaggi di migrazione dalla coda *<insert\_3>* per il motivo *<insert\_1>*. La migrazione del broker di pubblicazione / sottoscrizione IBM WebSphere MQ non è riuscita.

#### **Risposta**

Utilizzare il codice di errore MQGET *<insert\_3>* per stabilire perché non è stato possibile ricevere il messaggio di risposta dalla coda di risposta. Il codice motivo potrebbe indicare che il gestore code sta terminando in cui il comando migmqbrk dovrà essere riemesso dopo il riavvio del gestore code. Un codice motivo 2033 indica che non è stato ricevuto alcun messaggio di risposta entro un intervallo

di attesa di 30 secondi. In questo caso, è più probabile che il problema si sia verificato nel broker WebSphere Brokers. Controllare i messaggi di errore emessi nel broker di WebSphere Brokers.

# **AMQ5892**

La migrazione dello stream *<insert\_3>* non è riuscita per il motivo *< insert\_1>*:*< insert\_4>*.

## **Gravità**

0: Informazioni

# **Spiegazione**

La migrazione del flusso *<insert\_3>* non è riuscita.

#### **Risposta**

Utilizzare il codice motivo *<insert\_1>* per esaminare il motivo dell'errore. Una volta risolto il problema, eseguire nuovamente il comando migmqbrk per ritentare la migrazione.

#### **AMQ5892 (IBM i)**

La migrazione del flusso *<insert\_3>* non è riuscita.

#### **Gravità**

0: Informazioni

#### **Spiegazione**

La migrazione dello stream *<insert\_3>* non è riuscita per il motivo *< insert\_1>*:*< insert\_4>*.

#### **Risposta**

Utilizzare il codice motivo *<insert\_1>* per esaminare il motivo dell'errore. Una volta risolto il problema, eseguire nuovamente il comando migmqbrk per ritentare la migrazione.

## **AMQ5893**

IBM WebSphere MQ Il broker di pubblicazione / sottoscrizione (*<insert\_3>*) non può essere migrato per il motivo *< insert\_1>*:*< insert\_5>*.

#### **Gravità**

20: Errore

#### **Spiegazione**

È stato effettuato un tentativo di migrare il broker di pubblicazione / sottoscrizione IBM WebSphere MQ (*<insert\_3>*) ma la richiesta non è riuscita per il motivo *< insert\_1>*:*< insert\_5>*.

#### **Risposta**

Determinare perché il comando migmqbrk non può essere completato correttamente. I log dei messaggi del gestore code potrebbero contenere informazioni più dettagliate che spiegano perché non è possibile migrare il broker. Risolvere il problema che impedisce al comando di completare e immettere nuovamente il comando migmqbrk.

#### **AMQ5893 (IBM i)**

Impossibile migrare il broker di pubblicazione / sottoscrizione IBM WebSphere MQ .

#### **Gravità**

20: Errore

## **Spiegazione**

È stato effettuato un tentativo di migrazione del broker (*<insert\_3>*) ma la richiesta non è riuscita per il motivo *< insert\_1>*:*< insert\_5>*.

# **Risposta**

Determinare perché il comando migmqbrk non può essere completato correttamente. I log dei messaggi del gestore code potrebbero contenere informazioni più dettagliate che spiegano perché non è possibile migrare il broker. Risolvere il problema che impedisce al comando di completare e immettere nuovamente il comando migmqbrk.

#### **AMQ5894**

Impossibile migrare il broker di pubblicazione / sottoscrizione IBM WebSphere MQ .

#### **Gravità**

10: Avvertenza

Il broker di pubblicazione / sottoscrizione IBM WebSphere MQ non può essere ancora migrato perché lo stato del flusso *<insert\_3>* non è congruente con il broker correlato *<insert\_4>*. Durante la migrazione di un broker di pubblicazione / sottoscrizione IBM WebSphere MQ , viene eseguito un controllo per verificare che lo stato di ciascun flusso sia congruente con tutte le relazioni del broker. Questo controllo non è riuscito perché è stata rilevata un'incongruenza nello stato del flusso *<insert\_3>* rispetto al broker *<insert\_4>*. È probabile che il problema sia di natura transitoria, poiché il broker di pubblicazione / sottoscrizione di WebSphere MQ non ha ancora completato l'elaborazione di una modifica recente alla topologia della rete del broker. Ad esempio, il flusso in questione potrebbe essere stato creato o eliminato di recente nel broker correlato *<insert\_4>* e questo broker deve ancora completare l'elaborazione per questa modifica. Un'altra causa potrebbe essere che questo broker, o broker *<insert\_4>*, è stato appena aggiunto alla rete del broker e le sottoscrizioni devono ancora essere scambiate tra i due broker. In tal caso, i broker saranno incongruenti rispetto a tutti i flussi. Se non sono state apportate modifiche recenti alla topologia, è possibile che si sia verificato un errore corrente con la propagazione delle sottoscrizioni al broker *<insert\_4>*.

#### **Risposta**

In tutti i casi, la migrazione del broker di pubblicazione / sottoscrizione IBM WebSphere MQ dovrà essere sospesa fino a quando non verrà risolta l'incongruenza. È necessario riavviare il broker utilizzando il comando strmqbrk in modo che possa risolvere il problema. Dopo un breve periodo di tempo, è possibile terminare il broker e ritentarne la migrazione. Se i tentativi ripetuti di migrare il broker hanno esito negativo con questo messaggio, provare a risolvere il problema sottostante. Ricercare ricorrenze precedenti del messaggio AMQ5826 e seguire le istruzioni fornite. In tutti i casi, verificare che i canali tra i due broker siano in esecuzione.

#### **AMQ5895**

Impossibile migrare il broker di pubblicazione / sottoscrizione IBM WebSphere MQ .

#### **Gravità**

10: Avvertenza

#### **Spiegazione**

È stato rilevato un argomento che non può essere esportato nel broker WebSphere Brokers. L'argomento *<insert\_3>* non può essere migrato perché contiene caratteri jolly riconosciuti dal Broker WebSphere . I caratteri jolly utilizzati da WebSphere Brokers sono i caratteri '+' e '#'. Lo stato associato all'argomento non viene migrato e la migrazione del broker di pubblicazione / sottoscrizione IBM WebSphere MQ ha esito negativo.

#### **Risposta**

Il broker IBM WebSphere MQ Pubblicazione / Sottoscrizione non può essere migrato mentre l'argomento *<insert\_3>* è in uso. Tutte le applicazioni che utilizzano argomenti che contengono i caratteri '+' o '#' dovranno essere riprogettate per utilizzare stringhe di argomenti differenti. Finché il problema non viene risolto, il broker di pubblicazione / sottoscrizione IBM WebSphere MQ può essere riavviato normalmente utilizzando il comando strmqbrk.

#### **AMQ5896**

Attributo sconosciuto per il parametro di configurazione del broker di pubblicazione / sottoscrizione IBM WebSphere MQ GroupId.

# **Gravità**

20: Errore

# **Spiegazione**

Il broker ha tentato di creare il flusso *<insert\_4>* appartenente al gruppo *<insert\_3>*, questo gruppo è sconosciuto.

#### **Risposta**

Modificare l''attributo per il parametro di configurazione del broker GroupIdin un gruppo esistente oppure creare il gruppo *<insert\_3>*.

## **AMQ5897**

Sottoscrizione (nome secondario *<insert\_5>*, identità tradizionale *<insert\_4>*, stringa argomento *<insert\_3>*) non migrata, codice motivo *<insert\_2>*

# **Gravità**

10: Avvertenza

# **Spiegazione**

La migrazione di una sottoscrizione non è riuscita e verrà ignorata (la migrazione non è riuscita con codice motivo *<insert\_2>*). La sottoscrizione ha una stringa argomento *<insert\_3>*, identità tradizionale *<insert\_4>* e nome sottoscrizione *<insert\_5>*.

## **Risposta**

Migrare manualmente questa sottoscrizione oppure esaminare e correggere il problema ed eseguire nuovamente la migrazione.

# **AMQ5898**

La modifica del gestore code principale non può essere eseguita durante la migrazione.

# **Gravità**

20: Errore

# **Spiegazione**

È stato fornito un gestore code differente con il parametro '- p' al gestore parent corrente.

# **Risposta**

Immettere nuovamente il comando di migrazione senza l'opzione -p. Una volta eseguita la migrazione, utilizzare MQSC per modificare il gestore code principale del gestore code.

# **AMQ5900**

Utilizzo: migmbbrk [-r] [-o] [-s] [-z] -b BrokerName

# **Gravità**

0: Informazioni

## **Spiegazione**

Questo messaggio mostra l'utilizzo corretto.

## **Risposta**

Nessuna.

## **AMQ5901**

Migrazione intestazione ACL di pubblicazione / sottoscrizione.

# **Gravità**

0: Informazioni

## **Spiegazione**

Migrazione degli ACL di pubblicazione / sottoscrizione.

Da WebSphere Message Broker: *<insert\_3>*

Al gestore code WebSphere MQ : *<insert\_4>*

Data / ora: *<insert\_5>*

## **Risposta**

Seguire le istruzioni per migrare gli ACL

# **AMQ5902**

Migrazione degli ACL di pubblicazione / sottoscrizione. Nessun ACL broker

## **Gravità**

0: Informazioni

## **Spiegazione**

Il modo più semplice per migrare a IBM WebSphere MQ è scegliere o creare un gruppo di utenti con membri che sono tutti gli ID utente che utilizzeranno i servizi di pubblicazione / sottoscrizione. Modificare il comando setmqaut mostrato qui per sostituire <AllPSUsers> con il gruppo scelto. Quindi, eseguire il comando risultante per modificare gli attributi di sicurezza dell'argomento root MQ in modo che siano equivalenti a quelli di WebSphere Brokers

setmqaut -m *<insert\_4>* -n SYSTEM.BASE.TOPIC -t topic -g <AllPSUsers> + pub + sub

## **Risposta**

Seguire le istruzioni per migrare gli ACL

## **AMQ5903**

Migrazione degli ACL di pubblicazione / sottoscrizione. Nessun ACL negativo

# **Gravità**

0: Informazioni

# **Spiegazione**

La root della struttura ad albero degli argomenti in *<insert\_3>* è stata modificata nella stessa impostazione utilizzata da MQ. Inoltre, la struttura ad albero degli argomenti contiene solo ACL postivi. Quindi, è possibile migrare gli ACL direttamente da *<insert\_3>* a *<insert\_4>* come riportato di seguito.

1. Utilizzare i seguenti comandi MQSC per creare oggetti argomento nella struttura ad albero degli argomenti per *<insert\_4>*.

# **Risposta**

Seguire le istruzioni per migrare gli ACL

# **AMQ5904**

Migrazione degli ACL di pubblicazione / sottoscrizione. Crea argomento MQSC

# **Gravità**

0: Informazioni

# **Spiegazione**

Nome oggetto argomento: *<insert\_3>*

Stringa argomento: *<insert\_4>*

# **Risposta**

Seguire le istruzioni per migrare gli ACL

# **AMQ5905**

Migrazione degli ACL di pubblicazione / sottoscrizione. setmqaut

## **Gravità**

0: Informazioni

# **Spiegazione**

setmqaut -m *<insert\_3>* -n *<insert\_4>* -t argomento *<insert\_5>*

# **Risposta**

Seguire le istruzioni per migrare gli ACL

# **AMQ5906**

Migrazione degli ACL di pubblicazione / sottoscrizione. introduzione a setmqaut

# **Gravità**

0: Informazioni

# **Spiegazione**

2. Utilizzare i seguenti comandi setmqaut per creare autorizzazioni in *<insert\_4>*.

# **Risposta**

Seguire le istruzioni per migrare gli ACL

# **AMQ5907**

Migrazione degli ACL di pubblicazione / sottoscrizione. ACL ridondanti

# **Gravità**

0: Informazioni

# **Spiegazione**

WebSphere Broker *<insert\_3>* ha la protezione sull'argomento root impostata per consentire a tutti gli utenti di eseguire tutte le azioni (impostazione predefinita). Tuttavia, esistono ulteriori ACL

definiti altrove nella struttura ad albero degli argomenti che concedono l'accesso anche agli utenti denominati. Questi ACL sono ridondanti a causa dell'impostazione sulla root. Si consiglia di esaminare gli ACL definiti nel broker poiché potrebbero non implementare la sicurezza desiderata.

#### **Risposta**

Seguire le istruzioni per migrare gli ACL

## **AMQ5908**

Migrazione degli ACL di pubblicazione / sottoscrizione. È richiesto un intervento manuale.

#### **Gravità**

0: Informazioni

# **Spiegazione**

WebSphere Brokers *<insert\_3>* dispone di una struttura ACL che non può essere migrata direttamente a IBM WebSphere MQ In genere, ciò si verifica quando il broker utilizza ACL negativi (che vengono visualizzati come "Nega" nella strumentazione del broker) anche se a volte può verificarsi quando la root della struttura ad albero dell'argomento ha più ACL. È necessario esaminare la struttura ACL del broker e migrarla manualmente a *<insert\_4>*.

#### **Risposta**

Seguire le istruzioni per migrare gli ACL

# **AMQ5909**

Impossibile creare la coda temporanea *<insert\_3>*.

#### **Gravità**

20: Errore

## **Spiegazione**

Impossibile creare la coda temporanea *<insert\_3>*.

#### **Risposta**

Eseguire nuovamente l'applicazione con la traccia del servizio abilitata e contattare il centro di supporto IBM .

#### **AMQ5910**

Impossibile aprire il file di log della migrazione.

#### **Gravità**

20: Errore

## **Spiegazione**

Impossibile aprire il file di log della migrazione.

#### **Risposta**

Il file di log è denominato amqmigmbbrk.log e viene creato nella directory di lavoro corrente. Determinare il motivo per cui non è stato possibile creare questo file ed eseguire nuovamente questa applicazione.

# **AMQ5911**

Impossibile eliminare la coda temporanea *<insert\_3>*.

# **Gravità**

20: Errore

## **Spiegazione**

Impossibile eliminare la coda temporanea *<insert\_3>*.

#### **Risposta**

Se il file di log della migrazione mostra che l'applicazione è stata completata correttamente, eliminare manualmente la coda *<insert\_3>* . In caso contrario, eseguire nuovamente l'applicazione con la traccia del servizio abilitata e contattare il centro di supporto IBM .

## **AMQ5912**

Impossibile aprire la coda *<insert\_3>*. Codice motivo: *<insert\_1>*.

## **Gravità**

20: Errore

Impossibile aprire la coda *<insert\_3>*. Codice motivo: *<insert\_1>*.

#### **Risposta**

Stabilire perché l'applicazione non è in grado di aprire la coda. La riesecuzione dell'applicazione durante la raccolta della traccia può essere utile. Se necessario, contattare il centro di assistenza IBM .

## **AMQ5913**

WebSphere Brokers *<insert\_3>* non risponde.

# **Gravità**

20: Errore

# **Spiegazione**

WebSphere Brokers *<insert\_3>* non risponde.

#### **Risposta**

Verificare che WebSphere Brokers *<insert\_3>* sia avviato e che funzioni normalmente. Se necessario, contattare il centro di assistenza IBM .

#### **AMQ5914**

Impossibile leggere un messaggio dalla coda *<insert\_3>*. Codice motivo: *<insert\_1>*.

## **Gravità**

20: Errore

#### **Spiegazione**

Impossibile leggere un messaggio dalla coda *<insert\_3>*. Codice motivo: *<insert\_1>*.

#### **Risposta**

Determinare perché l'applicazione non è in grado di leggere dalla coda. La riesecuzione dell'applicazione durante la raccolta della traccia del servizio può essere utile. Se necessario, contattare il centro di assistenza IBM .

# **AMQ5915**

Impossibile inserire un messaggio nella coda *<insert\_3>*. Codice motivo: *<insert\_1>*.

## **Gravità**

20: Errore

# **Spiegazione**

Impossibile inserire un messaggio nella coda *<insert\_3>*. Codice motivo: *<insert\_1>*.

## **Risposta**

Determinare perché l'applicazione non può inserire nella coda. La riesecuzione dell'applicazione durante la raccolta della traccia del servizio può essere utile. Se necessario, contattare il centro di assistenza IBM .

# **AMQ5916**

Impossibile chiudere la coda *<insert\_3>*. Codice motivo: *<insert\_1>*.

## **Gravità**

20: Errore

**Spiegazione**

Impossibile chiudere la coda *<insert\_3>*. Codice motivo: *<insert\_1>*.

## **Risposta**

Stabilire perché l'applicazione non è in grado di chiudere la coda. La riesecuzione dell'applicazione durante la raccolta della traccia può essere utile. Se necessario, contattare il centro di assistenza IBM .

# **AMQ5917**

Impossibile inizializzare il programma di analisi XML.

#### **Gravità**

20: Errore

Impossibile inizializzare il programma di analisi XML.

#### **Risposta**

Questo è un errore interno. Eseguire nuovamente l'applicazione durante la raccolta della traccia del servizio, quindi contattare il centro di assistenza IBM .

#### **AMQ5918**

Non è stato possibile analizzare un messaggio XML da WebSphere Brokers *<insert\_3>* .

#### **Gravità**

20: Errore

#### **Spiegazione**

Non è stato possibile analizzare un messaggio XML da WebSphere Brokers *<insert\_3>* .

#### **Risposta**

Un messaggio XML fornito da WebSphere Brokers *<insert\_3>* ha generato un errore quando &MQ ha provato ad analizzarlo. Il messaggio XML che ha causato il problema è stato scritto in *<insert\_4>*. Il problema si è verificato alla riga *<insert\_1>* nella colonna *<insert\_2>*. Contattare il centro di assistenza IBM e segnalare il problema.

#### **AMQ5919**

Il parser XML ha rilevato un errore e ha dovuto arrestarsi.

#### **Gravità**

20: Errore

## **Spiegazione**

Il parser XML ha rilevato un errore e ha dovuto arrestarsi.

#### **Risposta**

Un messaggio XML fornito da WebSphere Brokers *<insert\_3>* ha generato un errore quando &MQ ha provato ad analizzarlo. Il messaggio XML è stato scritto in *<insert\_4>*. Contattare il centro di assistenza IBM e riportare il problema.

#### **AMQ5920**

Impossibile cancellare la coda temporanea *<insert\_3>*.

#### **Gravità**

20: Errore

## **Spiegazione**

Impossibile cancellare la coda temporanea *<insert\_3>*.

# **Risposta**

Esaminare la coda e provare a cancellarla manualmente. Se il problema persiste, eseguire nuovamente l'applicazione con la traccia del servizio abilitata e contattare il centro di supporto IBM .

# **AMQ5921**

Impossibile creare il transcoder UTF-8 .

## **Gravità**

20: Errore

# **Spiegazione**

Impossibile creare il transcoder UTF-8 . Questo è un errore interno del programma di analisi del messaggio XML.

#### **Risposta**

Eseguire nuovamente l'applicazione con la traccia del servizio abilitata e contattare il centro di supporto IBM .

#### **AMQ5922**

Impossibile migrare una stringa di argomenti da WebSphere Brokers perché è troppo lunga o contiene un carattere non riconosciuto. L'inizio della stringa è *<insert\_3>*.

## **Gravità**

20: Errore

Impossibile elaborare una stringa di argomenti da WebSphere Brokers perché è troppo lunga o contiene un carattere non riconosciuto. L'inizio della stringa è *<insert\_3>*.

# **Risposta**

Migrare manualmente la stringa di argomenti. (La revisione del log di migrazione potrebbe fornire ulteriori informazioni sull'origine del problema.)

#### **AMQ5923**

Impossibile recuperare CCSID per gestore code *<insert\_3>*. Codice di errore: *<insert\_1>*

# **Gravità**

20: Errore

## **Spiegazione**

Impossibile recuperare CCSID per gestore code *<insert\_3>*. Codice di errore: *<insert\_1>*

#### **Risposta**

Eseguire nuovamente l'applicazione con la traccia abilitata per determinare la causa del problema. Se necessario, contattare il centro di supporto IBM .

#### **AMQ5924**

L'oggetto argomento duplicato *<insert\_3>* esiste già.

#### **Gravità**

20: Errore

## **Spiegazione**

Durante il tentativo di creazione dell'oggetto argomento *<insert\_3>* per la stringa argomento *<insert\_4>* , il programma di utilità di migrazione ha rilevato che un oggetto argomento con tale nome esiste già e non è stato in grado di sostituirlo.

#### **Risposta**

Esaminare l'oggetto argomento per stabilire se rappresenta la stringa di argomenti corretta. Se lo fa, probabilmente è stato creato da una precedente esecuzione di questo programma di utilità ed è sicuro utilizzarlo così com' è o sovrascriverlo. In caso contrario, il conflitto dovrà essere risolto manualmente. Ulteriori dettagli su questo problema sono registrati nel file di log della migrazione.

## **AMQ5925**

L'ambiente di esecuzione per WebSphere Brokers non è stato inizializzato

# **Gravità**

20: Errore

# **Spiegazione**

Questo programma di utilità deve essere eseguito da una finestra di comandi che può eseguire i comandi WebSphere Brokers e non è questo il caso.

## **Risposta**

Eseguire questo programma di utilità da una console di comandi WebSphere Brokers oppure eseguire manualmente lo script di comandi mqsiprofile prima di eseguire lo strumento di migrazione.

#### **AMQ5926**

Impossibile eseguire la sottoscrizione all'argomento per il messaggio di completamento della migrazione.

## **Gravità**

20: Errore

#### **Spiegazione**

Questo programma di utilità effettua la sottoscrizione all'argomento, *<insert\_3>*, per stabilire se lo stato di pubblicazione / sottoscrizione per questo broker è già stato migrato. Tuttavia la sottoscrizione non è riuscita con codice motivo %d.

#### **Risposta**

Questo è un errore non previsto. Contattare il centro di supporto IBM

# **AMQ5927**

La migrazione per questo broker è stata completata correttamente in passato. Poiché lo switch -z non è stato specificato, questo tentativo verrà abbandonato.

#### **Gravità**

0: Informazioni

# **Spiegazione**

La migrazione per questo broker è stata completata correttamente in passato. Poiché lo switch -z non è stato specificato, questo tentativo verrà abbandonato.

#### **Risposta**

Se la precedente esecuzione ha prodotto risultati soddisfacenti, non c'è altro da fare. Se si desidera eseguire di nuovo la migrazione, specificare lo switch -z. È anche possibile utilizzare lo switch -o se si desidera sovrascrivere le risorse esistenti nel gestore code con quelle trovate durante la migrazione.

#### **AMQ5928**

Migrazione della sottoscrizione (sottonome *<insert\_5>*, identità tradizionale *<insert\_4>*, topicstring *<insert\_3>*) non riuscita durante la sostituzione di una sottoscrizione esistente con motivo *<insert\_2>*

# **Gravità**

20: Errore

#### **Spiegazione**

Poiché il comando di migrazione è stato eseguito con l'indicatore force (-f), ha tentato di sostituire una sottoscrizione esistente. Sostituzione della sottoscrizione esistente non riuscita con il motivo *<insert\_2>*. La sottoscrizione ha una stringa argomento *<insert\_3>*, identità tradizionale *<insert\_4>* e nome sottoscrizione *<insert\_5>*.

#### **Risposta**

Utilizzare il log di migrazione per esaminare e correggere il problema ed eseguire nuovamente la migrazione.

#### **AMQ5929**

La migrazione di una sottoscrizione è stata ignorata poiché esiste una sottoscrizione esistente con lo stesso nome secondario. (La sottoscrizione non migrata aveva: sottonome *<insert\_5>*, identità tradizionale *<insert\_4>* e topicstring *<insert\_3>*.

#### **Gravità**

10: Avvertenza

#### **Spiegazione**

Il comando di migrazione è stato eseguito senza l'indicatore force (-f). Pertanto, le sottoscrizioni esistenti non vengono sovrascritte. Due sottoscrizioni non possono avere lo stesso nome secondario, pertanto la migrazione della sottoscrizione è stata ignorata.

#### **Risposta**

Se la sottoscrizione che è stata ignorata è ancora richiesta, la sottoscrizione esistente con lo stesso nome può essere rimossa e il comando di migrazione può essere rieseguito oppure il comando di migrazione può essere rieseguito con l'opzione force (-f) che causerà la migrazione di tutte le sottoscrizioni esistenti con lo stesso nome secondario.

#### **AMQ5930**

La migrazione del flusso *<insert\_3>* ha rilevato errori non irreversibili, motivo *< insert\_1>*:*< insert\_4>*.

# **Gravità**

0: Informazioni

## **Spiegazione**

Durante la migrazione del flusso *<insert\_3>*, si è verificato un errore ma la migrazione del flusso è continuata

#### **Risposta**

Utilizzare i messaggi di errore precedenti, il log di migrazione o entrambi per individuare il motivo dell'errore. Una volta risolto il problema, immettere di nuovo il comando migmqbrk per ritentare la migrazione.

#### **AMQ5931**

Impossibile creare l'oggetto argomento per il flusso *<insert\_3>* motivo *<insert\_1>*

#### **Gravità**

20: Errore

#### **Spiegazione**

Durante la migrazione viene creato un oggetto argomento per ogni flusso. La creazione dell'oggetto argomento che corrisponde al flusso *<insert\_3>* non è riuscita per il motivo *<insert\_1>*.

#### **Risposta**

Utilizzare il log di migrazione per esaminare e correggere il problema ed eseguire nuovamente la migrazione.

#### **AMQ5932**

Migrazione della sicurezza per lo stream *<insert\_3>* non riuscita con motivo *<insert\_1>*

#### **Gravità**

20: Errore

#### **Spiegazione**

Durante la migrazione, l'accesso di sicurezza per lo stream viene migrato all'oggetto argomento corrispondente. Migrazione della sicurezza per il flusso *<insert\_3>* non riuscita per il motivo *<insert\_1>*.

#### **Risposta**

Utilizzare il log di migrazione per esaminare e correggere il problema ed eseguire nuovamente la migrazione.

#### **AMQ5933**

Impossibile aprire il log di migrazione: *<insert\_3>*

#### **Gravità**

20: Errore

#### **Spiegazione**

Viene conservato un log delle azioni eseguite durante la migrazione di pubblicazione / sottoscrizione. (La sua posizione può essere impostata utilizzando il parametro della riga comandi "- l" - attualmente è impostato su *<insert\_3>* ). Impossibile aprire il log per la scrittura.

#### **Risposta**

Accertarsi che il file *<insert\_3>* possa essere scritto ed eseguire nuovamente la migrazione. In alternativa, eseguire nuovamente la migrazione specificando un'altra ubicazione del file di log con il parametro "- l".

#### **AMQ5934**

Impossibile scrivere nel log di migrazione: *<insert\_3>*

# **Gravità**

20: Errore

## **Spiegazione**

Viene conservato un log delle azioni eseguite durante la migrazione di pubblicazione / sottoscrizione. La sua ubicazione può essere impostata utilizzando il parametro della riga comandi "- l" - attualmente è impostato su *<insert\_3>* . Non è stato possibile scrivere nel log.

#### **Risposta**

Verificare che il file *<insert\_3>* possa essere utilizzato ed eseguire nuovamente la migrazione. In alternativa, eseguire nuovamente la migrazione specificando un'altra ubicazione del file di log con il parametro "- l".

## **AMQ5935**

Nessuna delle seguenti proprietà della sottoscrizione è stata rilevata durante la migrazione

**JoinExcl** 

**JoinShared** 

NoAlter

#### VariableUserID

#### SubIdentity

#### SubName

Se le sottoscrizioni non utilizzano queste proprietà, non è richiesta alcuna ulteriore azione. Tuttavia, se si dispone di sottoscrizioni che si basano su queste proprietà, è necessario aggiornare WebSphere Brokers ed eseguire nuovamente la migrazione.

#### **Gravità**

10: Avvertenza

# **Spiegazione**

Queste proprietà sono visibili per lo strumento di migrazione solo se WebSphere Brokers è stato aggiornato al livello di fix pack più recente.

#### **Risposta**

Se le sottoscrizioni non utilizzano queste proprietà, non è richiesta alcuna azione.

Tuttavia, se una delle sottoscrizioni utilizza una di queste proprietà, è necessario aggiornare WebSphere Brokers ed eseguire nuovamente il processo di migrazione.

# **AMQ5936**

Impossibile eseguire il commit di una lettura dalla coda *<insert\_3>*.

## **Gravità**

20: Errore

#### **Spiegazione**

È stato letto un messaggio dalla coda *<insert\_3>* nel punto di sincronizzazione, ma il successivo tentativo di eseguire il commit di tale lettura non è riuscito.

#### **Risposta**

Eseguire nuovamente l'applicazione utilizzando lo switch -s che forzerà la cancellazione di tutte le code intermedie prima che vengano utilizzate. Se il problema persiste, contattare il centro di assistenza IBM .

## **AMQ5937**

Esiste già una sottoscrizione duplicata.

## **Gravità**

20: Errore

# **Spiegazione**

Durante il tentativo di creare una sottoscrizione denominata *<insert\_3>* per la stringa di argomenti *<insert\_4>* , il programma di utilità di migrazione ha rilevato che una sottoscrizione con tale nome esiste già e non è stata in grado di sostituirla.

#### **Risposta**

Esaminare la sottoscrizione per determinare se è corretta. Se lo è, probabilmente è stato creato da una precedente esecuzione di questo programma di utilità ed è sicuro utilizzarlo così com' è o sovrascriverlo. In caso contrario, il conflitto dovrà essere risolto manualmente. Ulteriori dettagli su questo problema sono registrati nel file di log della migrazione.

# **AMQ5938**

Impossibile creare la sottoscrizione.

## **Gravità**

20: Errore

## **Spiegazione**

Si è verificato un errore durante il tentativo di creare una sottoscrizione alla stringa di argomenti *<insert\_4>* utilizzando il nome sottoscrizione *<insert\_3>*. Il codice motivo associato è *<insert\_1>*.

#### **Risposta**

Utilizzare il codice motivo mostrato nel messaggio per stabilire la causa dell'errore e intraprendere l'azione appropriata per risolvere il problema.

#### **AMQ5939**

Messaggio non previsto letto dalla coda *<insert\_3>*.

#### **Gravità**

20: Errore

#### **Spiegazione**

Un messaggio letto dalla coda *<insert\_3>* non era previsto in questa fase della migrazione.

#### **Risposta**

Il messaggio non previsto non dovrebbe essere sulla coda. Eseguire nuovamente l'applicazione utilizzando lo switch -s che forzerà la cancellazione di tutte le code intermedie prima che vengano utilizzate. Se il problema persiste, contattare il centro di assistenza IBM .

#### **AMQ5940**

Impossibile migrare le relazioni

#### **Gravità**

20: Errore

#### **Spiegazione**

Durante la migrazione delle relazioni di gerarchia è stato rilevato un errore. Per ulteriori dettagli, consultare il log di migrazione.

# **Risposta**

Consultare il log di migrazione per i dettagli dell'errore, correggere il problema ed eseguire nuovamente il comando di migrazione.

#### **AMQ5941**

Impossibile assegnare un nome univoco per un punto di sottoscrizione.

#### **Gravità**

20: Errore

#### **Spiegazione**

Il gestore code assegna un nome oggetto argomento univoco per ogni punto di sottoscrizione fino a un massimo di 256 ed è stato raggiunto tale limite. Non è possibile migrare ulteriori punti di sottoscrizione a questo gestore code. Inoltre, tutte le risorse che dipendono da questo punto di sottoscrizione, ad esempio le pubblicazioni conservate, non verranno migrate.

#### **Risposta**

Se possibile, ridurre il numero di punti di sottoscrizione utilizzati dal broker WebSphere Brokers che è l'origine della migrazione.

# **AMQ5942**

Un id utente, *<insert\_3>*, fornito da WebSphere Brokers non è valido

#### **Gravità**

20: Errore

## **Spiegazione**

L'ID utente, *<insert\_3>*, non è valido per l'utilizzo con il gestore code.

#### **Risposta**

Esaminare il log di migrazione o la traccia del prodotto per stabilire perché l'id utente non è valido per questo gestore code. Se possibile, modificare l'id utente memorizzato nel broker ed eseguire nuovamente la procedura di migrazione.

# **AMQ5943**

La migrazione non può essere eseguita poiché la pubblicazione / sottoscrizione di IBM WebSphere MQ è attualmente attiva

# **Gravità**

10: Avvertenza

## **Spiegazione**

I comandi runmqbrk (e strmqbrk) migrano i dati di pubblicazione / sottoscrizione (ad esempio, sottoscrizioni e messaggi conservati) dalle versioni precedenti di &MQ. La migrazione può essere eseguita solo quando la pubblicazione / sottoscrizione IBM WebSphere MQ è inattiva.

## **Risposta**

Se è richiesta la migrazione, è necessario prima disabilitare la pubblicazione / sottoscrizione di IBM WebSphere MQ , che può essere effettuata utilizzando il seguente MQSC: alter qmgr psmode (compat)

#### **AMQ5944**

La migrazione è stata completata con errori. La pubblicazione / sottoscrizione di IBM WebSphere MQ dovrà essere avviata manualmente

#### **Gravità**

10: Avvertenza

#### **Spiegazione**

Il comando di migrazione è stato completato ma non è stato possibile migrare tutti i dati. I dettagli degli errori possono essere trovati nei messaggi di errore precedenti e nel log di migrazione.

#### **Risposta**

Esaminare i messaggi di errore precedenti ed esaminare il log di migrazione, quindi eseguire manualmente la migrazione dei dati rimanenti ancora richiesti (oppure se il problema era transitorio eseguendo nuovamente il comando di migrazione). Una volta completata la migrazione, è possibile avviare la pubblicazione / sottoscrizione di IBM WebSphere MQ emettendo il seguente comando MQSC: alter qmgr psmode (enabled)

#### **AMQ5945**

Il messaggio conservato per la stringa di argomenti *<insert\_3>* sul flusso *<insert\_4>* non è stato migrato per il codice di errore *<insert\_2>*

## **Gravità**

10: Avvertenza

#### **Spiegazione**

La migrazione di un messaggio conservato non è riuscita e verrà ignorata (la migrazione non è riuscita con codice motivo *<insert\_2>*). Il messaggio conservato contiene la stringa argomento *<insert\_3>*, nel flusso *<insert\_4>*.

#### **Risposta**

Ripubblicare manualmente il messaggio per questo argomento oppure esaminare e correggere il problema ed eseguire nuovamente la migrazione.

#### **AMQ5946**

Non è stato possibile avviare & MQQPUBSUB\_short per il motivo *<insert\_1>*

#### **Gravità**

20: Errore

## **Spiegazione**

Dopo la migrazione, non è stato possibile eseguire l'avvio di & MQQPUBSUB\_short.

#### **Risposta**

Determinare (dal motivo) perché non è stato possibile avviare & MQQPUBSUB\_short, correggere il problema e immettere manualmente il seguente comando MQSC: ALTER QMGR PSMODE (ENABLED)

#### **AMQ5947**

L'impostazione di PSMODE non è COMPAT per il gestore code *<insert\_1>*

## **Gravità**

20: Errore

# **Spiegazione**

La proprietà del gestore code PSMODE deve essere impostata su COMPAT per il gestore code *<insert\_1>* per consentire la migrazione di pubblicazione / sottoscrizione.

#### **Risposta**

Nessuna.

## **AMQ5948**

Alcune proprietà dei messaggi conservati in formato RFH1 non possono essere richiamati dal broker. Se nel broker sono presenti messaggi conservati in formato RFH1 , è necessario verificare che la pubblicazione conservata che è stata migrata al gestore code sia effettivamente corretta.

# **Gravità**

10: Avvertenza

# **Spiegazione**

Alcune proprietà dei messaggi conservati in formato RFH1 non possono essere richiamati dal broker. Se nel broker sono presenti messaggi conservati in formato RFH1 , è necessario verificare che la pubblicazione conservata che è stata migrata al gestore code sia effettivamente corretta. Per maggiori dettagli, fare riferimento alla documentazione MQ.

## **Risposta**

Verificare se il broker WMB ha effettivamente conservato le pubblicazioni pubblicate in formato RFH1 e, in tal caso, migrarle manualmente al gestore code.

# **AMQ5949**

Impossibile impostare l'ambiente per il comando mqsistop.

# **Gravità**

20: Errore

# **Spiegazione**

Lo strumento di migrazione tenta di arrestare il broker una volta completata la migrazione e deve impostare le variabili di ambiente. Il tentativo di impostare una o più di queste variabili non è riuscito.

## **Risposta**

Esaminare il file di log della migrazione o eseguire nuovamente la migrazione con la traccia attivata per ottenere maggiori dettagli sul motivo dell'errore.

# **AMQ5950**

Impossibile riprendere un'esecuzione di migrazione interrotta.

# **Gravità**

20: Errore

# **Spiegazione**

Lo strumento di migrazione ha rilevato che una precedente esecuzione era stata interrotta. Normalmente tenta di riprendere l'esecuzione della migrazione dal punto in cui è stata interrotta, ma in questa occasione non è stato in grado di farlo perché l'interruzione si è verificata durante l'elaborazione di più subIdentities per una sottoscrizione.

## **Risposta**

Eseguire nuovamente la migrazione con lo switch -s attivato per impedire la ripresa dell'esecuzione precedente e anche con lo switch -o per forzare la sovrascrittura delle definizioni esistenti nel gestore code da parte delle definizioni portate dal broker.

# **AMQ5960**

Il processore del comando di pubblicazione / sottoscrizione distribuito si è arrestato a causa di errori.

**Gravità**

20: Errore

## **Spiegazione**

Si è verificato un errore grave, come riportato nei messaggi precedenti, durante l'elaborazione del comando di pubblicazione / sottoscrizione distribuito. Il processore del comando di pubblicazione / sottoscrizione non è stato in grado di continuare e termina.

## **Risposta**

Correggere il problema riportato nei messaggi precedenti.

# **AMQ5961**

Il processore di pubblicazione / sottoscrizione distribuito si è arrestato a causa di errori.

# **Gravità**

20: Errore

# **Spiegazione**

Si è verificato un errore grave, come riportato nei messaggi precedenti, durante l'elaborazione della pubblicazione di pubblicazione / sottoscrizione distribuita. Il processore di pubblicazione / sottoscrizione non è stato in grado di continuare e termina.

# **Risposta**

Correggere il problema riportato nei messaggi precedenti.

# **AMQ5962**

Il processo di fan out della sottoscrizione proxy di pubblicazione / sottoscrizione distribuita è in fase di arresto a causa di errori.

# **Gravità**

20: Errore

# **Spiegazione**

Si è verificato un errore grave, come riportato nei messaggi precedenti, durante il fan out della sottoscrizione proxy di pubblicazione / sottoscrizione distribuita. Il processo fan out della sottoscrizione proxy di pubblicazione / sottoscrizione non è stato in grado di continuare e termina.

# **Risposta**

Correggere il problema riportato nei messaggi precedenti.

# **AMQ5963**

Daemon pubblicazione / sottoscrizione accodato non disponibile.

**Gravità** 20: Errore

# **Spiegazione**

Il processo di pubblicazione / sottoscrizione distribuita non è riuscito a contattare il daemon di pubblicazione / sottoscrizione in coda. Se si verifica un problema con il daemon, è necessario evidenziarlo nei messaggi precedenti. Le connessioni gerarchiche non verranno ulteriormente elaborate fino a quando il problema non viene corretto.

# **Risposta**

Correggere il problema riportato nei messaggi precedenti. Quando il daemon diventa disponibile, potrebbe essere necessario eseguire un REFRESH QMGR TYPE (PROXYSUB) per risincronizzare le sottoscrizioni.

## **AMQ5964**

Gerarchia pubblicazione / sottoscrizione connessa.

## **Gravità**

0: Informazioni

# **Spiegazione**

È stata stabilita una connessione della gerarchia di pubblicazione / sottoscrizione con il gestore code child o parent *<insert\_3>*.

# **Risposta**

Nessuna.

# **AMQ5965**

Gerarchia pub/sub disconnessa.

**Gravità** 0: Informazioni

# **Spiegazione**

Una connessione della gerarchia di pubblicazione / sottoscrizione è terminata con il gestore code child o parent *<insert\_3>*.

## **Risposta**

Nessuna.

# **AMQ5966**

Una pubblicazione precedente è stata nuovamente elaborata in modo non corretto.

# **Gravità**

30: Errore grave

# **Spiegazione**

È stata ricevuta una pubblicazione, precedentemente elaborata da questo gestore code. Questo messaggio non verrà pubblicato di nuovo e verrà elaborato in base alle opzioni del report del

messaggio. Ulteriori messaggi possono essere scritti se questa pubblicazione viene inviata alla coda di messaggi non recapitabili. Ciò è causato da una configurazione non valida di una gerarchia e di un cluster di pubblicazione / sottoscrizione.

#### **Risposta**

Correggere la configurazione per rimuovere il loop. Controllare le proprietà del messaggio nella coda di messaggi non instradati per stabilire l'instradamento.

# **AMQ5967**

Impossibile consegnare la sottoscrizione proxy al gestore code *<insert\_3>*. Codice motivo: *<insert\_1>*.

# **Gravità**

20: Errore

## **Spiegazione**

Impossibile consegnare la sottoscrizione proxy al gestore code *<insert\_3>*. Codice motivo: *<insert\_1>*. Ciò potrebbe comportare che le sottoscrizioni non ricevano le pubblicazioni da *<insert\_3>*.

#### **Risposta**

Correggere la configurazione per consentire la distribuzione delle sottoscrizioni proxy a *<insert\_3>*. Una volta risolto il problema, sarà necessario eseguire un REFRESH QMGR TYPE (PROXYSUB) per risincronizzare le sottoscrizioni.

## **AMQ5972**

Inserimento richiesta fanout del processo Pubblica-sottoscrivi distribuito non riuscita.

#### **Gravità**

20: Errore

## **Spiegazione**

Impossibile inserire la richiesta fanout di sottoscrizione nella coda di richiesta fanout di pubblicazione / sottoscrizione distribuita *<insert\_3>*. Il codice motivo associato è *<insert\_1>*.

#### **Risposta**

Correggere il problema riportato nei messaggi precedenti. Una volta risolto il problema, potrebbe essere necessario eseguire un REFRESH QMGR TYPE (PROXYSUB) per risincronizzare le sottoscrizioni.

# **AMQ5979**

Sottoscrizione proxy da *<insert*  $3$ > rifiutata perché PSCLUS (DISABLED).

#### **Gravità**

10: Avvertenza

## **Spiegazione**

L'attributo del gestore code PSCLUS è stato impostato su DISABLED per indicare che l'attività di pubblicazione / sottoscrizione non è prevista tra i gestori code in questo cluster. Tuttavia, è stata inviata una sottoscrizione cluster a questo gestore code su un canale da *<insert\_3>*. La richiesta di sottoscrizione proxy verrà ignorata e nessuna sottoscrizione registrata localmente.

#### **Risposta**

Se è necessario abilitare il clustering di pubblicazione / sottoscrizione, modificare l'attributo PSCLUS su tutti i gestori code nel cluster in ENABLED. Potrebbe anche essere necessario immettere i comandi REFRESH CLUSTER e REFRESH QMGR, come descritto nella documentazione di PSCLUS. Se non si utilizzano cluster di pubblicazione / sottoscrizione, è necessario eliminare l'oggetto argomento del cluster e verificare che PSCLUS sia DISABILITATO su tutti i gestori code.

#### **AMQ5980**

Risincronizzazione della sottoscrizione proxy della pubblicazione/sottoscrizione distribuita effettuata all'avvio.

## **Gravità**

0: Informazioni
# **Spiegazione**

Il processo di pubblicazione / sottoscrizione distribuita non è stato in grado di determinare che lo stato della sottoscrizione proxy era congruente durante l'arresto e il riavvio, pertanto è stata eseguita una risincronizzazione con i gestori code remoti. Ciò di solito si verifica quando un gestore code non è stato disattivato in modo corretto al precedente arresto o quando il sistema era particolarmente occupato.

#### **Risposta**

Nessuna.

### **AMQ5981**

Disabilitazione della pubblicazione / sottoscrizione quando si partecipa a cluster di pubblicazione / sottoscrizione.

#### **Gravità**

10: Avvertenza

# **Spiegazione**

Questo gestore code è un membro di un cluster di pubblicazione / sottoscrizione ma la pubblicazione / sottoscrizione è stata disabilitata. Altri gestori code all'interno del cluster continueranno a inviare pubblicazioni e sottoscrizioni proxy a questo gestore code. Si accumuleranno sulle code di sistema del cluster di pubblicazione / sottoscrizione e non saranno elaborate fino a quando la pubblicazione / sottoscrizione non sarà abilitata. Se queste code diventano un errore di canale completo, ciò influenzerà l'operazione di pubblicazione / sottoscrizione su altri gestori code nel cluster. Ciò influirà anche sul recapito di altri messaggi, non correlati a Pubblicazione / Sottoscrizione, inviati a questo gestore code da altri gestori code all'interno del cluster.

#### **Risposta**

Abilitare la pubblicazione / sottoscrizione impostando PSMODE su ENABLED o COMPAT con il comando ALTER QMGR, quindi immettere il comando REFRESH QMGR TYPE (PROXYSUB) per risincronizzare le sottoscrizioni.

#### **AMQ5982**

Disabilitazione della pubblicazione / sottoscrizione accodate durante la partecipazione a una gerarchia di pubblicazione / sottoscrizione.

# **Gravità**

10: Avvertenza

#### **Spiegazione**

Questo gestore code è un membro di una gerarchia di pubblicazione / sottoscrizione, ma la pubblicazione / sottoscrizione accodata è stata disabilitata. Tutte le relazioni padre - figlio all'interno della gerarchia di pubblicazione / sottoscrizione continueranno a inviare pubblicazioni e sottoscrizioni proxy a questo gestore code. Si accumuleranno sulle code di sistema di pubblicazione / sottoscrizione accodate e non saranno elaborate fino a che non sarà abilitata la pubblicazione / sottoscrizione accodata. Se le code di sistema di pubblicazione / sottoscrizione accodate diventano un errore di canale completo, ciò influenzerà l'operazione di pubblicazione / sottoscrizione sulle relazioni padre - figlio che inviano i messaggi a questo gestore code. Ciò influenzerà anche la consegna di altri messaggi, non correlati alla pubblicazione / sottoscrizione, che devono essere consegnati utilizzando gli stessi canali.

### **Risposta**

Abilitare la pubblicazione / sottoscrizione accodata impostando PSMODE su ENABLED con il comando ALTER QMGR. Quando la pubblicazione / sottoscrizione accodata è stata riavviata, utilizzare il comando DISPLAY PUBSUB ALL per confermare che è stata completata e quindi immettere il comando REFRESH QMGR TYPE (PROXYSUB) per risincronizzare le sottoscrizioni.

# **AMQ6000-6999: Servizi comuni**

# **AMQ6004**

Si è verificato un errore durante l'inizializzazione o la chiusura di IBM WebSphere MQ .

**Gravità**

30: Errore grave

# **Spiegazione**

È stato rilevato un errore durante l'inizializzazione o la fine di IBM WebSphere MQ La routine di registrazione degli errori IBM WebSphere MQ è stata richiamata.

# **Risposta**

Usare le funzioni standard fornite con il sistema per registrare l'identificativo del problema e per salvare i file di emissione generati. Utilizzare [Pagina Web di supporto](https://www.ibm.com/support/home/product/P439881V74305Y86/IBM_MQ) [IBM WebSphere MQ](https://www.ibm.com/support/home/product/P439881V74305Y86/IBM_MQ) all'indirizzo [https://www.ibm.com/support/home/product/P439881V74305Y86/](https://www.ibm.com/support/home/product/P439881V74305Y86/IBM_MQ) [IBM\\_MQo](https://www.ibm.com/support/home/product/P439881V74305Y86/IBM_MQ) l'assistente di supporto IBM all'indirizzo [https://www.ibm.com/support/home/product/](https://www.ibm.com/support/home/product/C100515X13178X21/other_software/ibm_support_assistant) [C100515X13178X21/other\\_software/ibm\\_support\\_assistant,](https://www.ibm.com/support/home/product/C100515X13178X21/other_software/ibm_support_assistant) per verificare se una soluzione è già disponibile. Se il problema persiste contattare il centro di assistenza IBM. Non eliminare questi file finché non è stato risolto il problema.

# **AMQ6005 (IBM i)**

Si è verificato un errore durante l'avvio di IBM WebSphere MQ .

# **Gravità**

30: Errore grave

# **Spiegazione**

Un tentativo di avviare il processo di controllo della memoria (lavoro QMQM nel sottosistema QSYSWRK) non è riuscito.

# **Risposta**

Controllare il registro lavori per questo lavoro e per il lavoro QMQM per le cause dell'errore; correggere l'errore e ripetere il comando. Se il problema non viene risolto, è possibile che ne sia stato registrato uno. Utilizzare WRKPRB per registrare l'identificativo del problema e per il salvataggio dei file QPSRVDMP, QPJOBLOG e QPDSPJOB. Salvare tutti i file di output generati e utilizzare [Pagina](https://www.ibm.com/support/home/product/P439881V74305Y86/IBM_MQ) [Web di supporto IBM WebSphere MQ](https://www.ibm.com/support/home/product/P439881V74305Y86/IBM_MQ) all'indirizzo [https://www.ibm.com/support/home/product/](https://www.ibm.com/support/home/product/P439881V74305Y86/IBM_MQ) [P439881V74305Y86/IBM\\_MQ](https://www.ibm.com/support/home/product/P439881V74305Y86/IBM_MQ)o l'assistente di assistenza IBM all'indirizzo [https://www.ibm.com/](https://www.ibm.com/support/home/product/C100515X13178X21/other_software/ibm_support_assistant) [support/home/product/C100515X13178X21/other\\_software/ibm\\_support\\_assistantp](https://www.ibm.com/support/home/product/C100515X13178X21/other_software/ibm_support_assistant)er verificare se una soluzione è già disponibile. Se il problema persiste contattare il centro di assistenza IBM. Non eliminare questi file finché non è stato risolto il problema.

# **AMQ6015**

Il sistema operativo è troppo occupato o non dispone di risorse sufficienti per completare una richiesta di sistema.

# **Gravità**

30: Errore grave

# **Spiegazione**

Una richiesta di sistema *<insert\_3>* è stata rifiutata dal sistema operativo con codice di ritorno *<insert\_1>*. IBM WebSphere MQ ha ritentato la richiesta, ma ha continuato a non riuscire. Questo errore può indicare che il sistema operativo è troppo occupato o ha risorse insufficienti per completare la richiesta.

# **Risposta**

Verificare se il sistema è vincolato dal carico di lavoro su questo sistema o dal carico di lavoro su un server che sta utilizzando e ridurre il carico di lavoro.

# **AMQ6024**

Le risorse disponibili non sono sufficienti per completare una richiesta di sistema.

# **Gravità**

30: Errore grave

# **Spiegazione**

Una richiesta di sistema è stata rifiutata dal sistema operativo perché non sono disponibili risorse sufficienti per completare la richiesta. Utilizzare gli FFST precedenti, i messaggi di log degli errori o, su Windows, i messaggi di log degli eventi di sistema, per stabilire quale risorsa è insufficiente.

# **Risposta**

Verificare se il sistema è stato configurato in base alla documentazione e aumentare la risorsa necessaria per consentire il corretto completamento della richiesta di sistema.

Programma non trovato.

# **Gravità**

30: Errore grave

# **Spiegazione**

IBM WebSphere MQ non è in grado di avviare il programma *<insert\_3>* poiché non è stato trovato.

# **Risposta**

Verificare che il nome del programma sia correttamente specificato ed eseguire nuovamente il programma.

# **AMQ6026**

Una carenza di risorse ha impedito la creazione di un processo IBM WebSphere MQ .

# **Gravità**

30: Errore grave

# **Spiegazione**

Un tentativo di creazione di un processo IBM WebSphere MQ è stato rifiutato dal sistema operativo a causa di un limite di processi (il numero di processi per ciascun utente o il numero totale di processi in esecuzione a livello di sistema) o perché il sistema non ha le risorse necessarie per creare un altro processo.

# **Risposta**

Verificare se un limite dei processi sta impedendo la creazione dei processi e, in caso affermativo, perché il sistema presenta questo tipo di limitazione. Valutare un aumento di questo limite o una riduzione del carico di lavoro sul sistema.

# **AMQ6035**

IBM WebSphere MQ non riuscito, nessuna memoria disponibile.

# **Gravità**

30: Errore grave

# **Spiegazione**

Una funzione interna del prodotto ha tentato di ottenere memoria, ma questa non era disponibile.

# **Risposta**

Arrestare il prodotto e riavviarlo. Se questo non risolve il problema, salvare i file di output generati e utilizzare [Pagina Web di supporto IBM WebSphere MQ](https://www.ibm.com/support/home/product/P439881V74305Y86/IBM_MQ) all'indirizzo [https://](https://www.ibm.com/support/home/product/P439881V74305Y86/IBM_MQ) [www.ibm.com/support/home/product/P439881V74305Y86/IBM\\_MQo](https://www.ibm.com/support/home/product/P439881V74305Y86/IBM_MQ) l'assistente di supporto IBM all'indirizzo [https://www.ibm.com/support/home/product/C100515X13178X21/other\\_software/](https://www.ibm.com/support/home/product/C100515X13178X21/other_software/ibm_support_assistant) [ibm\\_support\\_assistant](https://www.ibm.com/support/home/product/C100515X13178X21/other_software/ibm_support_assistant)per verificare se una soluzione è già disponibile. Se il problema persiste contattare il centro di assistenza IBM.

# **AMQ6037**

IBM WebSphere MQ non è stato in grado di ottenere memoria sufficiente.

# **Gravità**

20: Errore

# **Spiegazione**

Il prodotto non è in grado di ottenere sufficiente memoria. Potrebbe esser stata chiamata la routine di registrazione degli errori del prodotto.

# **Risposta**

Arrestare il prodotto e riavviarlo. Se in tal modo non si risolve il problema, vedere se è stato registrato un problema. Se è stato registrato un problema, utilizzare le funzioni standard fornite con il sistema per registrare l'identificativo problema, e per salvare i file di emissione. Utilizzare [Pagina](https://www.ibm.com/support/home/product/P439881V74305Y86/IBM_MQ) [Web di supporto IBM WebSphere MQ](https://www.ibm.com/support/home/product/P439881V74305Y86/IBM_MQ) all'indirizzo [https://www.ibm.com/support/home/product/](https://www.ibm.com/support/home/product/P439881V74305Y86/IBM_MQ) [P439881V74305Y86/IBM\\_MQ](https://www.ibm.com/support/home/product/P439881V74305Y86/IBM_MQ)o l'assistente di supporto IBM all'indirizzo [https://www.ibm.com/](https://www.ibm.com/support/home/product/C100515X13178X21/other_software/ibm_support_assistant) [support/home/product/C100515X13178X21/other\\_software/ibm\\_support\\_assistant,](https://www.ibm.com/support/home/product/C100515X13178X21/other_software/ibm_support_assistant) per verificare se una soluzione è già disponibile. Se il problema persiste contattare il centro di assistenza IBM. Non eliminare questi file finché non è stato risolto il problema.

Conversione non supportata.

# **Gravità**

30: Errore grave

### **Spiegazione**

IBM WebSphere MQ non è in grado di convertire i dati stringa con tag in CCSID *<insert\_1>* in dati in CCSID *<insert\_2>*.

#### **Risposta**

Consultare l' IBM WebSphere MQ Application Programming Reference Appendice e le pubblicazioni del supporto lingua nazionale appropriate per verificare se i CCSID sono supportati dal sistema.

#### **AMQ6048**

Errore DBCS

#### **Gravità**

30: Errore grave

#### **Spiegazione**

IBM WebSphere MQ non è in grado di convertire i dati stringa a causa di un errore DBCS. La conversione da CCSID *<insert\_1>* a CCSID *<insert\_2>*.

# **Risposta**

Consultare l' IBM WebSphere MQ Application Programming Reference Appendice e le pubblicazioni del supporto lingua nazionale appropriate per verificare se i CCSID sono supportati dal sistema.

#### **AMQ6049**

Stringa DBCS - only non valida.

#### **Gravità**

30: Errore grave

### **Spiegazione**

IBM WebSphere MQ non è in grado di convertire i dati di stringa in CCSID *<insert\_1>* in dati in CCSID *<insert\_2>*. I dati del descrittore messaggi devono essere in formato a byte singolo. CCSID *<insert\_2>* è un CCSID solo DBCS.

#### **Risposta**

Controllare il CCSID del proprio lavoro o sistema e modificarlo in un SBCS di supporto o in una serie di caratteri misti. Fare riferimento all' IBM WebSphere MQ Application Programming Reference Appendice e alle pubblicazioni del National Language Support appropriate per le serie di caratteri e i CCSID supportati.

#### **AMQ6050**

Errore CCSID.

# **Gravità**

30: Errore grave

### **Spiegazione**

IBM WebSphere MQ non è in grado di convertire i dati di stringa in CCSID *<insert\_1>* in dati in CCSID *<insert\_2>*.

#### **Risposta**

Consultare l' IBM WebSphere MQ Application Programming Reference Appendice e le pubblicazioni del supporto lingua nazionale appropriate per verificare se i CCSID sono supportati dal sistema.

#### **AMQ6051**

Errore di lunghezza conversione.

#### **Gravità**

30: Errore grave

# **Spiegazione**

IBM WebSphere MQ non è in grado di convertire i dati stringa in CCSID *<insert\_1>* in dati in CCSID *<insert\_2>*, a causa di un errore di lunghezza di input.

Errore di lunghezza conversione.

# **Gravità**

30: Errore grave

# **Spiegazione**

IBM WebSphere MQ non è in grado di convertire i dati di stringa in CCSID *<insert\_1>* in dati in CCSID *<insert\_2>*.

# **AMQ6053**

Errore CCSID

# **Gravità**

30: Errore grave

# **Spiegazione**

IBM WebSphere MQ non è in grado di convertire i dati di stringa in CCSID *<insert\_1>* in dati in CCSID *<insert\_2>*.

# **Risposta**

Uno dei CCSID non è supportato dal sistema. Consultare l' IBM WebSphere MQ Application Programming Reference Appendice e le pubblicazioni del supporto lingua nazionale appropriate per verificare se i CCSID sono supportati dal sistema.

# **AMQ6064**

Si è verificato un errore IBM WebSphere MQ interno.

# **Gravità**

30: Errore grave

# **Spiegazione**

È stato rilevato un errore ed è stata richiamata la routine di registrazione degli errori IBM WebSphere MQ .

# **Risposta**

Usare le funzioni standard fornite dal sistema per registrare l'identificativo del problema e per salvare i file di emissione generati. Utilizza [https://www.ibm.com/support/home/product/](https://www.ibm.com/support/home/product/P439881V74305Y86/IBM_MQ) [P439881V74305Y86/IBM\\_MQ](https://www.ibm.com/support/home/product/P439881V74305Y86/IBM_MQ)o l'assistente di supporto IBM all'indirizzo [https://www.ibm.com/](https://www.ibm.com/support/home/product/C100515X13178X21/other_software/ibm_support_assistant) [support/home/product/C100515X13178X21/other\\_software/ibm\\_support\\_assistantp](https://www.ibm.com/support/home/product/C100515X13178X21/other_software/ibm_support_assistant)er vedere se una soluzione è già disponibile. Se il problema persiste contattare il centro di assistenza IBM. Non eliminare questi file finché non è stato risolto il problema.

# **AMQ6088 (IBM i)**

Si è verificato un errore IBM WebSphere MQ interno.

# **Gravità**

40: Errore di arresto

# **Spiegazione**

Si è verificato un errore interno quando è stata effettuata una chiamata API *<insert\_3>* .

# **Risposta**

Utilizzare WRKPRB per registrare l'identificativo del problema e per il salvataggio dei file QPSRVDMP, QPJOBLOG e QPDSPJOB. Utilizzare [Pagina Web di supporto IBM WebSphere MQ](https://www.ibm.com/support/home/product/P439881V74305Y86/IBM_MQ) all'indirizzo [https://](https://www.ibm.com/support/home/product/P439881V74305Y86/IBM_MQ) [www.ibm.com/support/home/product/P439881V74305Y86/IBM\\_MQo](https://www.ibm.com/support/home/product/P439881V74305Y86/IBM_MQ) l'assistente di supporto IBM all'indirizzo [https://www.ibm.com/support/home/product/C100515X13178X21/other\\_software/](https://www.ibm.com/support/home/product/C100515X13178X21/other_software/ibm_support_assistant) [ibm\\_support\\_assistant](https://www.ibm.com/support/home/product/C100515X13178X21/other_software/ibm_support_assistant), per verificare se una soluzione è già disponibile. Se il problema persiste contattare il centro di assistenza IBM. Non eliminare questi file finché non è stato risolto il problema.

# **AMQ6089 (IBM i)**

IBM WebSphere MQ non è stato in grado di visualizzare un messaggio di errore.

# **Gravità**

30: Errore grave

# **Spiegazione**

Un tentativo di visualizzare un messaggio di errore non è riuscito. Questo può essere accaduto perché non è stato possibile trovare il file di messaggio AMQMSG. L'identificativo del messaggio è *<insert\_3>*.

Controllare che l'elenco librerie sia impostato correttamente per accedere al file di messaggio AMQMSG. Se è necessaria una modifica, eseguire nuovamente l'applicazione che non ha funzionato e registrare nuovamente il messaggio di errore. Se non si riesce a risolvere il problema, salvare i file di output generati e utilizzare [Pagina Web di supporto IBM WebSphere MQ](https://www.ibm.com/support/home/product/P439881V74305Y86/IBM_MQ) all'indirizzo [https://](https://www.ibm.com/support/home/product/P439881V74305Y86/IBM_MQ) [www.ibm.com/support/home/product/P439881V74305Y86/IBM\\_MQo](https://www.ibm.com/support/home/product/P439881V74305Y86/IBM_MQ) l'assistente di supporto IBM all'indirizzo [https://www.ibm.com/support/home/product/C100515X13178X21/other\\_software/](https://www.ibm.com/support/home/product/C100515X13178X21/other_software/ibm_support_assistant) [ibm\\_support\\_assistant](https://www.ibm.com/support/home/product/C100515X13178X21/other_software/ibm_support_assistant), per verificare se una soluzione è già disponibile. Se il problema persiste contattare il centro di assistenza IBM.

# **AMQ6090**

IBM WebSphere MQ non è stato in grado di visualizzare un messaggio di errore *<insert\_6>*.

# **Gravità**

0: Informazioni

# **Spiegazione**

IBM WebSphere MQ ha tentato di visualizzare il messaggio associato al codice di ritorno esadecimale *<insert\_6>*. Il codice di ritorno indica che non esiste alcun testo di messaggio associato al messaggio. Associati alla richiesta sono inserimenti *<insert\_1>* : *<insert\_2>* : *<insert\_3>* : *<insert\_4>* : *<insert\_5>*.

# **Risposta**

Utilizzare le funzioni standard fornite con il sistema in uso per registrare l'identificativo del problema e per salvare i file di emissione generati. Utilizzare [Pagina Web di supporto IBM WebSphere MQ](https://www.ibm.com/support/home/product/P439881V74305Y86/IBM_MQ) all'indirizzo [Pagina Web di supporto IBM WebSphere MQ](https://www.ibm.com/support/home/product/P439881V74305Y86/IBM_MQ) all'indirizzo [https://www.ibm.com/support/](https://www.ibm.com/support/home/product/P439881V74305Y86/IBM_MQ) home/product/P439881V74305Y86/IBM\_MOo l'assistente di supporto IBM all'indirizzo [https://](https://www.ibm.com/support/home/product/C100515X13178X21/other_software/ibm_support_assistant) [www.ibm.com/support/home/product/C100515X13178X21/other\\_software/ibm\\_support\\_assistant,](https://www.ibm.com/support/home/product/C100515X13178X21/other_software/ibm_support_assistant) per verificare se una soluzione è già disponibile. Se il problema persiste contattare il centro di assistenza IBM. Non eliminare questi file finché non è stato risolto il problema.

# **AMQ6091**

Si è verificato un errore IBM WebSphere MQ interno.

# **Gravità**

0: Informazioni

# **Spiegazione**

La memoria privata ha rilevato un errore ed è in fase di chiusura a causa di *<insert\_3>*. I dati di errore sono *<insert\_1>*.

# **Risposta**

Utilizzare le funzioni standard fornite con il sistema in uso per registrare l'identificativo del problema e per salvare i file di emissione generati. Utilizzare [Pagina Web di supporto](https://www.ibm.com/support/home/product/P439881V74305Y86/IBM_MQ) [IBM WebSphere MQ](https://www.ibm.com/support/home/product/P439881V74305Y86/IBM_MQ) all'indirizzo [https://www.ibm.com/support/home/product/P439881V74305Y86/](https://www.ibm.com/support/home/product/P439881V74305Y86/IBM_MQ) [IBM\\_MQo](https://www.ibm.com/support/home/product/P439881V74305Y86/IBM_MQ) l'assistente di supporto IBM all'indirizzo [https://www.ibm.com/support/home/product/](https://www.ibm.com/support/home/product/C100515X13178X21/other_software/ibm_support_assistant) [C100515X13178X21/other\\_software/ibm\\_support\\_assistant,](https://www.ibm.com/support/home/product/C100515X13178X21/other_software/ibm_support_assistant) per verificare se una soluzione è già disponibile. Se il problema persiste contattare il centro di assistenza IBM. Non eliminare questi file finché non è stato risolto il problema.

# **AMQ6092 (Windows)**

Conversione manuale richiesta per CCSID: *<insert\_1>*

# **Gravità**

0: Informazioni

# **Spiegazione**

Il CCSID *<insert\_1>* esiste nel nuovo formato ma non è stato possibile riconciliarlo con il vecchio formato.

# **Risposta**

Modificare manualmente la voce CCSID *<insert\_1>* in conv\table\ccsid.tbl se si desidera conservare la vecchia conversione. Per assistenza, contattare il rappresentante del servizio.

# **AMQ6100**

Si è verificato un errore IBM WebSphere MQ interno.

0: Informazioni

# **Spiegazione**

IBM WebSphere MQ ha rilevato un errore e sta terminando in modo anomalo a causa di *<insert\_3>*. I dati di errore sono *<insert\_1>*.

# **Risposta**

Utilizzare le funzioni standard fornite con il sistema in uso per registrare l'identificativo del problema e per salvare i file di emissione generati. Utilizzare [Pagina Web di supporto](https://www.ibm.com/support/home/product/P439881V74305Y86/IBM_MQ) [IBM WebSphere MQ](https://www.ibm.com/support/home/product/P439881V74305Y86/IBM_MQ) all'indirizzo [https://www.ibm.com/support/home/product/P439881V74305Y86/](https://www.ibm.com/support/home/product/P439881V74305Y86/IBM_MQ) [IBM\\_MQo](https://www.ibm.com/support/home/product/P439881V74305Y86/IBM_MQ) l'assistente di supporto IBM all'indirizzo [https://www.ibm.com/support/home/product/](https://www.ibm.com/support/home/product/C100515X13178X21/other_software/ibm_support_assistant) [C100515X13178X21/other\\_software/ibm\\_support\\_assistant,](https://www.ibm.com/support/home/product/C100515X13178X21/other_software/ibm_support_assistant) per verificare se una soluzione è già disponibile. Se il problema persiste contattare il centro di assistenza IBM. Non eliminare questi file finché non è stato risolto il problema.

# **AMQ6103 (IBM i)**

Errore di inoltro lavoro IBM WebSphere MQ .

# **Gravità**

30: Errore grave

# **Spiegazione**

IBM WebSphere MQ non è in grado di inoltrare il lavoro *<insert\_3>*.

# **AMQ6107**

CCSID non supportato.

# **Gravità**

30: Errore grave

# **Spiegazione**

IBM WebSphere MQ non è in grado di convertire i dati stringa in CCSID *<insert\_1>* in dati in CCSID *<insert\_2>*, poiché uno dei CCSID non viene riconosciuto.

# **Risposta**

Consultare l' IBM WebSphere MQ Application Programming Reference Appendice e le pubblicazioni del supporto lingua nazionale appropriate per verificare se i CCSID sono supportati dal sistema.

# **AMQ6109**

Si è verificato un errore IBM WebSphere MQ interno.

# **Gravità**

30: Errore grave

# **Spiegazione**

È stato rilevato un errore ed è stata richiamata la routine di registrazione degli errori IBM WebSphere MQ .

# **Risposta**

Utilizzare le funzioni standard fornite con il sistema in uso per registrare l'identificativo del problema e per salvare i file di emissione generati. Utilizzare [Pagina Web di supporto](https://www.ibm.com/support/home/product/P439881V74305Y86/IBM_MQ) [IBM WebSphere MQ](https://www.ibm.com/support/home/product/P439881V74305Y86/IBM_MQ) all'indirizzo [https://www.ibm.com/support/home/product/P439881V74305Y86/](https://www.ibm.com/support/home/product/P439881V74305Y86/IBM_MQ) [IBM\\_MQo](https://www.ibm.com/support/home/product/P439881V74305Y86/IBM_MQ) l'assistente di supporto IBM all'indirizzo [https://www.ibm.com/support/home/product/](https://www.ibm.com/support/home/product/C100515X13178X21/other_software/ibm_support_assistant) [C100515X13178X21/other\\_software/ibm\\_support\\_assistant,](https://www.ibm.com/support/home/product/C100515X13178X21/other_software/ibm_support_assistant) per verificare se una soluzione è già disponibile. Se il problema persiste contattare il centro di assistenza IBM. Non eliminare questi file finché non è stato risolto il problema.

# **AMQ6110**

Si è verificato un errore IBM WebSphere MQ interno.

# **Gravità**

30: Errore grave

# **Spiegazione**

È stato rilevato un errore ed è stata richiamata la routine di registrazione degli errori IBM WebSphere MQ .

Utilizzare le funzioni standard fornite con il sistema in uso per registrare l'identificativo del problema e per salvare i file di emissione generati. Utilizzare [Pagina Web di supporto](https://www.ibm.com/support/home/product/P439881V74305Y86/IBM_MQ) [IBM WebSphere MQ](https://www.ibm.com/support/home/product/P439881V74305Y86/IBM_MQ) all'indirizzo [https://www.ibm.com/support/home/product/P439881V74305Y86/](https://www.ibm.com/support/home/product/P439881V74305Y86/IBM_MQ) [IBM\\_MQo](https://www.ibm.com/support/home/product/P439881V74305Y86/IBM_MQ) l'assistente di supporto IBM all'indirizzo [https://www.ibm.com/support/home/product/](https://www.ibm.com/support/home/product/C100515X13178X21/other_software/ibm_support_assistant) [C100515X13178X21/other\\_software/ibm\\_support\\_assistant,](https://www.ibm.com/support/home/product/C100515X13178X21/other_software/ibm_support_assistant) per verificare se una soluzione è già disponibile. Se il problema persiste contattare il centro di assistenza IBM. Non eliminare questi file finché non è stato risolto il problema.

# **AMQ6112 (IBM i)**

IBM WebSphere MQ CCSID *<insert\_1>* utilizza un valore predefinito.

# **Gravità**

10: Avvertenza

# **Spiegazione**

Durante l'inizializzazione di IBM WebSphere MQ, non è stato trovato alcun CCSID lavoro valido, quindi il CCSID utilizzato è quello predefinito 37. Questo messaggio di avvertenza verrà emesso fino a quando non verrà impostato correttamente un CCSID valido.

# **Risposta**

Impostare il CCSID del lavoro.

# **AMQ6114 (IBM i)**

Si è verificato un errore IBM WebSphere MQ interno.

# **Gravità**

30: Errore grave

# **Spiegazione**

È stato rilevato un errore ed è stata richiamata la routine di registrazione degli errori IBM WebSphere MQ .

# **Risposta**

Utilizzare WRKPRB per registrare l'identificativo del problema e per il salvataggio dei file QPSRVDMP, QPJOBLOG e QPDSPJOB. Utilizzare [Pagina Web di supporto IBM WebSphere MQ](https://www.ibm.com/support/home/product/P439881V74305Y86/IBM_MQ) all'indirizzo [https://](https://www.ibm.com/support/home/product/P439881V74305Y86/IBM_MQ) [www.ibm.com/support/home/product/P439881V74305Y86/IBM\\_MQo](https://www.ibm.com/support/home/product/P439881V74305Y86/IBM_MQ) l'assistente di supporto IBM all'indirizzo [https://www.ibm.com/support/home/product/C100515X13178X21/other\\_software/](https://www.ibm.com/support/home/product/C100515X13178X21/other_software/ibm_support_assistant) [ibm\\_support\\_assistant](https://www.ibm.com/support/home/product/C100515X13178X21/other_software/ibm_support_assistant), per verificare se una soluzione è già disponibile. Se il problema persiste contattare il centro di assistenza IBM. Non eliminare questi file finché non è stato risolto il problema.

# **AMQ6115**

Si è verificato un errore IBM WebSphere MQ interno.

# **Gravità**

10: Avvertenza

# **Spiegazione**

È stato rilevato un errore ed è stata richiamata la routine di registrazione degli errori IBM WebSphere MQ .

# **Risposta**

Utilizzare le funzioni standard fornite con il sistema in uso per registrare l'identificativo del problema e per salvare i file di emissione generati. Utilizzare [Pagina Web di supporto](https://www.ibm.com/support/home/product/P439881V74305Y86/IBM_MQ) [IBM WebSphere MQ](https://www.ibm.com/support/home/product/P439881V74305Y86/IBM_MQ) all'indirizzo [https://www.ibm.com/support/home/product/P439881V74305Y86/](https://www.ibm.com/support/home/product/P439881V74305Y86/IBM_MQ) [IBM\\_MQo](https://www.ibm.com/support/home/product/P439881V74305Y86/IBM_MQ) l'assistente di supporto IBM all'indirizzo [https://www.ibm.com/support/home/product/](https://www.ibm.com/support/home/product/C100515X13178X21/other_software/ibm_support_assistant) [C100515X13178X21/other\\_software/ibm\\_support\\_assistant,](https://www.ibm.com/support/home/product/C100515X13178X21/other_software/ibm_support_assistant) per verificare se una soluzione è già disponibile. Se il problema persiste contattare il centro di assistenza IBM. Non eliminare questi file finché non è stato risolto il problema.

# **AMQ6118**

Si è verificato un errore IBM WebSphere MQ interno (*<insert\_1>*)

# **Gravità**

40: Errore di arresto

# **Spiegazione**

È stato rilevato un errore ed è stata richiamata la routine di registrazione degli errori IBM WebSphere MQ .

# **Risposta**

Utilizzare le funzioni standard fornite con il sistema in uso per registrare l'identificativo del problema e per salvare i file di emissione generati. Utilizzare [Pagina Web di supporto](https://www.ibm.com/support/home/product/P439881V74305Y86/IBM_MQ) [IBM WebSphere MQ](https://www.ibm.com/support/home/product/P439881V74305Y86/IBM_MQ) all'indirizzo [https://www.ibm.com/support/home/product/P439881V74305Y86/](https://www.ibm.com/support/home/product/P439881V74305Y86/IBM_MQ) [IBM\\_MQo](https://www.ibm.com/support/home/product/P439881V74305Y86/IBM_MQ) l'assistente di supporto IBM all'indirizzo [https://www.ibm.com/support/home/product/](https://www.ibm.com/support/home/product/C100515X13178X21/other_software/ibm_support_assistant) [C100515X13178X21/other\\_software/ibm\\_support\\_assistant,](https://www.ibm.com/support/home/product/C100515X13178X21/other_software/ibm_support_assistant) per verificare se una soluzione è già disponibile. Se il problema persiste contattare il centro di assistenza IBM. Non eliminare questi file finché non è stato risolto il problema.

# **AMQ6119**

Si è verificato un errore IBM WebSphere MQ interno (*<insert\_3>*)

# **Gravità**

40: Errore di arresto

# **Spiegazione**

IBM WebSphere MQ ha rilevato un errore non previsto durante la chiamata del sistema operativo. È stata richiamata la routine di registrazione degli errori IBM WebSphere MQ .

# **Risposta**

Utilizzare le funzioni standard fornite con il sistema in uso per registrare l'identificativo del problema e per salvare i file di emissione generati. Utilizzare [Pagina Web di supporto](https://www.ibm.com/support/home/product/P439881V74305Y86/IBM_MQ) [IBM WebSphere MQ](https://www.ibm.com/support/home/product/P439881V74305Y86/IBM_MQ) all'indirizzo [https://www.ibm.com/support/home/product/P439881V74305Y86/](https://www.ibm.com/support/home/product/P439881V74305Y86/IBM_MQ) [IBM\\_MQo](https://www.ibm.com/support/home/product/P439881V74305Y86/IBM_MQ) l'assistente di supporto IBM all'indirizzo [https://www.ibm.com/support/home/product/](https://www.ibm.com/support/home/product/C100515X13178X21/other_software/ibm_support_assistant) [C100515X13178X21/other\\_software/ibm\\_support\\_assistant,](https://www.ibm.com/support/home/product/C100515X13178X21/other_software/ibm_support_assistant) per verificare se una soluzione è già disponibile. Se il problema persiste contattare il centro di assistenza IBM. Non eliminare questi file finché non è stato risolto il problema.

# **AMQ6120**

Si è verificato un errore IBM WebSphere MQ interno.

# **Gravità**

40: Errore di arresto

# **Spiegazione**

È stato rilevato un errore ed è stata richiamata la routine di registrazione degli errori IBM WebSphere MQ .

# **Risposta**

Utilizzare le funzioni standard fornite con il sistema in uso per registrare l'identificativo del problema e per salvare i file di emissione generati. Utilizzare [Pagina Web di supporto](https://www.ibm.com/support/home/product/P439881V74305Y86/IBM_MQ) [IBM WebSphere MQ](https://www.ibm.com/support/home/product/P439881V74305Y86/IBM_MQ) all'indirizzo [https://www.ibm.com/support/home/product/P439881V74305Y86/](https://www.ibm.com/support/home/product/P439881V74305Y86/IBM_MQ) [IBM\\_MQo](https://www.ibm.com/support/home/product/P439881V74305Y86/IBM_MQ) l'assistente di supporto IBM all'indirizzo [https://www.ibm.com/support/home/product/](https://www.ibm.com/support/home/product/C100515X13178X21/other_software/ibm_support_assistant) [C100515X13178X21/other\\_software/ibm\\_support\\_assistant,](https://www.ibm.com/support/home/product/C100515X13178X21/other_software/ibm_support_assistant) per verificare se una soluzione è già disponibile. Se il problema persiste contattare il centro di assistenza IBM. Non eliminare questi file finché non è stato risolto il problema.

# **AMQ6121**

Si è verificato un errore IBM WebSphere MQ interno.

# **Gravità**

40: Errore di arresto

# **Spiegazione**

È stato rilevato un errore ed è stata richiamata la routine di registrazione degli errori IBM WebSphere MQ .

# **Risposta**

IBM WebSphere MQ ha rilevato un conteggio di parametri *<insert\_1>* non valido. Utilizzare le funzioni standard fornite con il sistema in uso per registrare l'identificativo del problema e per salvare i file di emissione generati. Utilizzare [Pagina Web di supporto IBM WebSphere MQ](https://www.ibm.com/support/home/product/P439881V74305Y86/IBM_MQ) all'indirizzo [https://](https://www.ibm.com/support/home/product/P439881V74305Y86/IBM_MQ) [www.ibm.com/support/home/product/P439881V74305Y86/IBM\\_MQo](https://www.ibm.com/support/home/product/P439881V74305Y86/IBM_MQ) l'assistente di supporto

IBM all'indirizzo [https://www.ibm.com/support/home/product/C100515X13178X21/other\\_software/](https://www.ibm.com/support/home/product/C100515X13178X21/other_software/ibm_support_assistant) [ibm\\_support\\_assistant](https://www.ibm.com/support/home/product/C100515X13178X21/other_software/ibm_support_assistant), per verificare se una soluzione è già disponibile. Se il problema persiste contattare il centro di assistenza IBM. Non eliminare questi file finché non è stato risolto il problema.

### **AMQ6122**

Si è verificato un errore IBM WebSphere MQ interno.

# **Gravità**

40: Errore di arresto

# **Spiegazione**

È stato rilevato un errore ed è stata richiamata la routine di registrazione degli errori IBM WebSphere MQ .

# **Risposta**

IBM WebSphere MQ ha rilevato il parametro *<insert\_1>* non valido, con valore *< insert\_2>< insert\_3>*. Utilizzare le funzioni standard fornite con il sistema per registrare l'identificativo del problema e per salvare i file di emissione generati. Utilizzare [Pagina Web di supporto](https://www.ibm.com/support/home/product/P439881V74305Y86/IBM_MQ) [IBM WebSphere MQ](https://www.ibm.com/support/home/product/P439881V74305Y86/IBM_MQ) all'indirizzo [https://www.ibm.com/support/home/product/P439881V74305Y86/](https://www.ibm.com/support/home/product/P439881V74305Y86/IBM_MQ) [IBM\\_MQo](https://www.ibm.com/support/home/product/P439881V74305Y86/IBM_MQ) l'assistente di supporto IBM all'indirizzo [https://www.ibm.com/support/home/product/](https://www.ibm.com/support/home/product/C100515X13178X21/other_software/ibm_support_assistant) [C100515X13178X21/other\\_software/ibm\\_support\\_assistant,](https://www.ibm.com/support/home/product/C100515X13178X21/other_software/ibm_support_assistant) per verificare se una soluzione è già disponibile. Se il problema persiste contattare il centro di assistenza IBM. Non eliminare questi file finché non è stato risolto il problema.

# **AMQ6125**

Si è verificato un errore IBM WebSphere MQ interno.

# **Gravità**

40: Errore di arresto

# **Spiegazione**

Si è verificato un errore interno con identificativo *<insert\_1>*. Questo messaggio viene emesso insieme ad altri messaggi.

# **Risposta**

Utilizzare le funzioni standard fornite con il sistema in uso per registrare l'identificativo del problema e per salvare i file di emissione generati. Utilizzare [Pagina Web di supporto](https://www.ibm.com/support/home/product/P439881V74305Y86/IBM_MQ) [IBM WebSphere MQ](https://www.ibm.com/support/home/product/P439881V74305Y86/IBM_MQ) all'indirizzo [https://www.ibm.com/support/home/product/P439881V74305Y86/](https://www.ibm.com/support/home/product/P439881V74305Y86/IBM_MQ) [IBM\\_MQo](https://www.ibm.com/support/home/product/P439881V74305Y86/IBM_MQ) l'assistente di supporto IBM all'indirizzo [https://www.ibm.com/support/home/product/](https://www.ibm.com/support/home/product/C100515X13178X21/other_software/ibm_support_assistant) [C100515X13178X21/other\\_software/ibm\\_support\\_assistant,](https://www.ibm.com/support/home/product/C100515X13178X21/other_software/ibm_support_assistant) per verificare se una soluzione è già disponibile. Se il problema persiste contattare il centro di assistenza IBM. Non eliminare questi file finché non è stato risolto il problema.

# **AMQ6134 (IBM i)**

La traccia continua nel buffer

# **Gravità**

0: Informazioni

# **AMQ6135 (IBM i)**

Arresto della traccia iniziale

# **Gravità**

0: Informazioni

# **AMQ6136 (IBM i)**

Arresto della traccia iniziale *<insert\_3>* ora del sistema

# **Gravità**

0: Informazioni

# **AMQ6137 (IBM i)**

Ripresa traccia MQI

# **Gravità**

0: Informazioni

### **AMQ6138 (IBM i)**

Ripresa della traccia MQI *<insert\_3>* ora del sistema

#### **Gravità**

0: Informazioni

# **AMQ6139 (IBM i)**

Arresto della traccia MQI

# **Gravità**

0: Informazioni

#### **AMQ6140 (IBM i)**

Arresto della traccia MQI *<insert\_3>* ora di sistema

#### **Gravità**

0: Informazioni

# **AMQ6141 (IBM i)**

Avvio della traccia MQI

# **Gravità**

0: Informazioni

# **AMQ6142 (IBM i)**

Avvio della traccia MQI *<insert\_3>* ora del sistema

# **Gravità**

0: Informazioni

# **AMQ6143 (IBM i)**

Stack di funzioni IBM WebSphere MQ

# **Gravità**

0: Informazioni

#### **AMQ6144 (IBM i)**

Nessuno stack disponibile

# **Gravità**

0: Informazioni

# **AMQ6145 (IBM i)**

Chiusura della traccia MQI

# **Gravità**

0: Informazioni

# **AMQ6146 (IBM i)**

Immissione dell'elaborazione di fine lavoro

# **Gravità**

0: Informazioni

# **AMQ6147 (IBM i)**

Terminazione della traccia MQI *<insert\_3>* ora di sistema

# **Gravità**

0: Informazioni

#### **AMQ6148**

Si è verificato un errore IBM WebSphere MQ interno.

# **Gravità**

0: Informazioni

# **Spiegazione**

IBM WebSphere MQ ha rilevato un errore e sta terminando in modo anomalo a causa di *<insert\_3>*. I dati di errore sono *<insert\_1>*.

Utilizzare le funzioni standard fornite con il sistema in uso per registrare l'identificativo del problema e per salvare i file di emissione generati. Utilizzare [Pagina Web di supporto](https://www.ibm.com/support/home/product/P439881V74305Y86/IBM_MQ) [IBM WebSphere MQ](https://www.ibm.com/support/home/product/P439881V74305Y86/IBM_MQ) all'indirizzo [https://www.ibm.com/support/home/product/P439881V74305Y86/](https://www.ibm.com/support/home/product/P439881V74305Y86/IBM_MQ) [IBM\\_MQo](https://www.ibm.com/support/home/product/P439881V74305Y86/IBM_MQ) l'assistente di supporto IBM all'indirizzo [https://www.ibm.com/support/home/product/](https://www.ibm.com/support/home/product/C100515X13178X21/other_software/ibm_support_assistant) [C100515X13178X21/other\\_software/ibm\\_support\\_assistant,](https://www.ibm.com/support/home/product/C100515X13178X21/other_software/ibm_support_assistant) per verificare se una soluzione è già disponibile. Se il problema persiste contattare il centro di assistenza IBM. Non eliminare questi file finché non è stato risolto il problema.

# **AMQ6150 (Windows)**

Il semaforo IBM WebSphere MQ è occupato.

### **Gravità**

10: Avvertenza

# **Spiegazione**

IBM WebSphere MQ non è stato in grado di acquisire un semaforo nel normale periodo di timeout di *<insert\_1>* minuti.

#### **Risposta**

IBM WebSphere MQ continuerà ad attendere l'accesso. Se la situazione non si risolve e si sospetta che il sistema sia bloccato, esaminare il processo proprietario del semaforo. Il PID di questo processo verrà documentato nel FFST associato.

#### **AMQ6150 (IBM i)**

IBM WebSphere MQ risorsa *<insert\_3>* occupato.

#### **Gravità**

30: Errore grave

#### **Spiegazione**

IBM WebSphere MQ non è stato in grado di accedere a un oggetto IBM WebSphere MQ nel normale periodo di timeout di *<insert\_1>* minuti.

#### **Risposta**

IBM WebSphere MQ continuerà ad attendere l'accesso. Assicurarsi che tutti i lavori che utilizzano IBM WebSphere MQ siano rilasciati. Se la situazione persiste, disattivare il gestore code.

# **AMQ6151 (IBM i)**

IBM WebSphere MQ risorsa *<insert\_3>* rilasciata.

# **Gravità**

30: Errore grave

# **Spiegazione**

Una risorsa IBM WebSphere MQ , per la quale un altro processo è stato in attesa, per un periodo superiore a *<insert\_1>* minuti è stata rilasciata.

#### **Risposta**

Non è necessaria alcuna correzione.

# **AMQ6152 (IBM i)**

IBM WebSphere MQ non è riuscito a terminare il controllo di commit durante il tentativo di disattivare un gestore code.

# **Gravità**

30: Errore grave

# **Spiegazione**

IBM WebSphere MQ non è riuscito a terminare il controllo del commit durante la sospensione del gestore code *<insert\_3>*.

# **Risposta**

Ci sono due o più risorse attive sotto il controllo di commit. Utilizzare il comando Gestione lavoro (WRKJOB) con il parametro OPTION(\*CMTCTL) per visualizzare le risorse attive sotto il controllo di commit. Verificare il log dei lavori per i messaggi emessi precedentemente.

# **AMQ6153 (IBM i)**

Il tentativo di sospendere il gestore code *<insert\_3>* ha avuto esito negativo

# **Gravità**

30: Errore grave

# **Spiegazione**

Il tentativo di sospendere il gestore code *<insert\_3>* non è riuscito

### **Risposta**

Verificare il log dei lavori per i messaggi emessi precedentemente. Se la chiusura era stata immessa con l'opzione \*CNTRLD, immettere nuovamente il comando con l'opzione \*IMMED. Se era stato utilizzato un ritardo di nuovo tentativo TIMEOUT basso, immettere nuovamente la richiesta con un valore più elevato.

# **AMQ6154 (IBM i)**

Il gestore code *<insert\_3>* è stato disattivato.

# **Gravità**

0: Informazioni

#### **Spiegazione**

Il gestore code è stato chiuso correttamente.

### **Risposta**

Nessuna.

#### **AMQ6158 (IBM i)**

SBCS CCSID non trovato.

# **Gravità**

30: Errore grave

#### **Spiegazione**

IBM WebSphere MQ non è in grado di trovare un CCSID SBCS che corrisponda al CCSID misto DBCS - SBCS *<insert\_1>*.

#### **Risposta**

Controllare il CCSID del proprio lavoro o sistema e controllare che abbia un SBCS equivalente. Fare riferimento al manuale National Language Support Planning Guide riguardo ai character set ed ai CCSID supportati. Se il CCSID utilizzato dispone di un equivalente SBCS, salvare la registrazione lavoro che contiene questo messaggio e utilizzare [Pagina Web di supporto](https://www.ibm.com/support/home/product/P439881V74305Y86/IBM_MQ) [IBM WebSphere MQ](https://www.ibm.com/support/home/product/P439881V74305Y86/IBM_MQ) all'indirizzo [https://www.ibm.com/support/home/product/P439881V74305Y86/](https://www.ibm.com/support/home/product/P439881V74305Y86/IBM_MQ) [IBM\\_MQo](https://www.ibm.com/support/home/product/P439881V74305Y86/IBM_MQ) l'assistente di supporto IBM all'indirizzo [https://www.ibm.com/support/home/product/](https://www.ibm.com/support/home/product/C100515X13178X21/other_software/ibm_support_assistant) [C100515X13178X21/other\\_software/ibm\\_support\\_assistant,](https://www.ibm.com/support/home/product/C100515X13178X21/other_software/ibm_support_assistant) per verificare se una soluzione è già disponibile. Se il problema persiste contattare il centro di assistenza IBM.

# **AMQ6159 (IBM i)**

Errore di inoltro lavoro IBM WebSphere MQ .

#### **Gravità**

30: Errore grave

#### **Spiegazione**

IBM WebSphere MQ per IBM i non è in grado di rilasciare il lavoro *<insert\_3>*.

# **Risposta**

Rivolgersi all'amministratore di sistema per eliminare il lavoro *<insert\_3>*. Assicurarsi di disporre dell'autorizzazione \*JOBCTL e riprovare.

# **AMQ6160**

SPIEGAZIONE:

# **Gravità**

0: Informazioni

# **AMQ6161**

AZIONE:

0: Informazioni

# **AMQ6162**

Si è verificato un errore nella lettura di un file INI.

# **Gravità**

20: Errore

# **Spiegazione**

Si è verificato un errore nella lettura del file MQS.INI o del file QM.INI del gestore code.

# **Risposta**

Se è stato modificato il contenuto del file INI, controllare e correggere la modifica. Se il file INI non è stato modificato, usare le funzioni standard fornite con il sistema per registrare l'identificativo del problema e salvare tutti i file di output generati. Utilizzare [Pagina Web di supporto](https://www.ibm.com/support/home/product/P439881V74305Y86/IBM_MQ) [IBM WebSphere MQ](https://www.ibm.com/support/home/product/P439881V74305Y86/IBM_MQ) all'indirizzo [https://www.ibm.com/support/home/product/P439881V74305Y86/](https://www.ibm.com/support/home/product/P439881V74305Y86/IBM_MQ) [IBM\\_MQo](https://www.ibm.com/support/home/product/P439881V74305Y86/IBM_MQ) l'assistente di supporto IBM all'indirizzo [https://www.ibm.com/support/home/product/](https://www.ibm.com/support/home/product/C100515X13178X21/other_software/ibm_support_assistant) [C100515X13178X21/other\\_software/ibm\\_support\\_assistant,](https://www.ibm.com/support/home/product/C100515X13178X21/other_software/ibm_support_assistant) per verificare se una soluzione è già disponibile. Se il problema persiste contattare il centro di assistenza IBM. Non eliminare questi file finché non è stato risolto il problema.

# **AMQ6162 (Tandem)**

Si è verificato un errore nella lettura di un file INI.

# **Gravità**

20: Errore

# **Spiegazione**

Si è verificato un errore durante la lettura del file MQSINI o di un file QMINI del gestore code.

#### **Risposta**

Se è stato modificato il contenuto del file INI, controllare e correggere la modifica. Se il file INI non è stato modificato, usare le funzioni standard fornite dal sistema per registrare l'identificativo del problema e salvare i file di emissione generati. Utilizzare [Pagina Web di supporto](https://www.ibm.com/support/home/product/P439881V74305Y86/IBM_MQ) [IBM WebSphere MQ](https://www.ibm.com/support/home/product/P439881V74305Y86/IBM_MQ) all'indirizzo [https://www.ibm.com/support/home/product/P439881V74305Y86/](https://www.ibm.com/support/home/product/P439881V74305Y86/IBM_MQ) [IBM\\_MQo](https://www.ibm.com/support/home/product/P439881V74305Y86/IBM_MQ) l'assistente di supporto IBM all'indirizzo [https://www.ibm.com/support/home/product/](https://www.ibm.com/support/home/product/C100515X13178X21/other_software/ibm_support_assistant) [C100515X13178X21/other\\_software/ibm\\_support\\_assistant,](https://www.ibm.com/support/home/product/C100515X13178X21/other_software/ibm_support_assistant) per verificare se una soluzione è già disponibile. Se il problema persiste contattare il centro di assistenza IBM. Non eliminare questi file finché non è stato risolto il problema.

# **AMQ6162 (Windows)**

Si è verificato un errore durante la lettura dei dati di configurazione.

# **Gravità**

20: Errore

# **Spiegazione**

Si è verificato un errore durante la lettura dei dati di configurazione.

# **Risposta**

Se i dati di configurazione sono stati modificati, controllare e correggere la modifica. Se i dati di configurazione non sono stati modificati, usare le funzioni standard fornite con il sistema per registrare l'identificativo del problema e salvare i file di output generati. Utilizzare [Pagina](https://www.ibm.com/support/home/product/P439881V74305Y86/IBM_MQ) [Web di supporto IBM WebSphere MQ](https://www.ibm.com/support/home/product/P439881V74305Y86/IBM_MQ) all'indirizzo [https://www.ibm.com/support/home/product/](https://www.ibm.com/support/home/product/P439881V74305Y86/IBM_MQ) [P439881V74305Y86/IBM\\_MQ](https://www.ibm.com/support/home/product/P439881V74305Y86/IBM_MQ)o l'assistente di supporto IBM all'indirizzo [https://www.ibm.com/](https://www.ibm.com/support/home/product/C100515X13178X21/other_software/ibm_support_assistant) [support/home/product/C100515X13178X21/other\\_software/ibm\\_support\\_assistant,](https://www.ibm.com/support/home/product/C100515X13178X21/other_software/ibm_support_assistant) per verificare se una soluzione è già disponibile. Se il problema persiste contattare il centro di assistenza IBM. Non eliminare questi file finché non è stato risolto il problema.

# **AMQ6163**

Si è verificato un errore durante il blocco di un file INI.

# **Gravità**

10: Avvertenza

# **Spiegazione**

Si è verificato un errore in fase di blocco del file MQS.INI o di un file QM.INI del gestore di code

# **Risposta**

Se le autorizzazioni al file INI sono state modificate, controllare e correggere la modifica. Se il file INI non è stato modificato, usare le funzioni standard fornite con il sistema per registrare l'identificativo del problema e salvare tutti i file di output generati. Utilizzare [Pagina Web di supporto](https://www.ibm.com/support/home/product/P439881V74305Y86/IBM_MQ) [IBM WebSphere MQ](https://www.ibm.com/support/home/product/P439881V74305Y86/IBM_MQ) all'indirizzo [https://www.ibm.com/support/home/product/P439881V74305Y86/](https://www.ibm.com/support/home/product/P439881V74305Y86/IBM_MQ) [IBM\\_MQo](https://www.ibm.com/support/home/product/P439881V74305Y86/IBM_MQ) l'assistente di supporto IBM all'indirizzo [https://www.ibm.com/support/home/product/](https://www.ibm.com/support/home/product/C100515X13178X21/other_software/ibm_support_assistant) [C100515X13178X21/other\\_software/ibm\\_support\\_assistant,](https://www.ibm.com/support/home/product/C100515X13178X21/other_software/ibm_support_assistant) per verificare se una soluzione è già disponibile. Se il problema persiste contattare il centro di assistenza IBM. Non eliminare questi file finché non è stato risolto il problema.

# **AMQ6163 (Tandem)**

Si è verificato un errore durante il blocco di un file INI.

# **Gravità**

10: Avvertenza

# **Spiegazione**

Si è verificato un errore durante il blocco del file MQSINI o di un file QMINI del gestore code.

# **Risposta**

Se le autorizzazioni al file INI sono state modificate, controllare e correggere la modifica. Se il file INI non è stato modificato, usare le funzioni standard fornite dal sistema per registrare l'identificativo del problema e salvare i file di emissione generati. Utilizzare [Pagina Web di supporto](https://www.ibm.com/support/home/product/P439881V74305Y86/IBM_MQ) [IBM WebSphere MQ](https://www.ibm.com/support/home/product/P439881V74305Y86/IBM_MQ) all'indirizzo [https://www.ibm.com/support/home/product/P439881V74305Y86/](https://www.ibm.com/support/home/product/P439881V74305Y86/IBM_MQ) [IBM\\_MQo](https://www.ibm.com/support/home/product/P439881V74305Y86/IBM_MQ) l'assistente di supporto IBM all'indirizzo [https://www.ibm.com/support/home/product/](https://www.ibm.com/support/home/product/C100515X13178X21/other_software/ibm_support_assistant) [C100515X13178X21/other\\_software/ibm\\_support\\_assistant,](https://www.ibm.com/support/home/product/C100515X13178X21/other_software/ibm_support_assistant) per verificare se una soluzione è già disponibile. Se il problema persiste contattare il centro di assistenza IBM. Non eliminare questi file finché non è stato risolto il problema.

# **AMQ6163 (Windows)**

Si è verificato un errore durante il blocco dei dati di configurazione.

# **Gravità**

10: Avvertenza

# **Spiegazione**

Si è verificato un errore durante il blocco dei dati di configurazione.

# **Risposta**

Se sono state modificate le autorizzazioni di registro, controllare e correggere la modifica. Se il registro non è stato modificato, usare le funzioni standard fornite con il sistema per registrare l'identificativo del problema e salvare i file di output generati. Utilizzare [Pagina Web di supporto](https://www.ibm.com/support/home/product/P439881V74305Y86/IBM_MQ) [IBM WebSphere MQ](https://www.ibm.com/support/home/product/P439881V74305Y86/IBM_MQ) all'indirizzo [https://www.ibm.com/support/home/product/P439881V74305Y86/](https://www.ibm.com/support/home/product/P439881V74305Y86/IBM_MQ) [IBM\\_MQo](https://www.ibm.com/support/home/product/P439881V74305Y86/IBM_MQ) l'assistente di supporto IBM all'indirizzo [https://www.ibm.com/support/home/product/](https://www.ibm.com/support/home/product/C100515X13178X21/other_software/ibm_support_assistant) [C100515X13178X21/other\\_software/ibm\\_support\\_assistant,](https://www.ibm.com/support/home/product/C100515X13178X21/other_software/ibm_support_assistant) per verificare se una soluzione è già disponibile. Se il problema persiste contattare il centro di assistenza IBM. Non eliminare questi file finché non è stato risolto il problema.

# **AMQ6164**

Una stanza prevista in un file INI manca o contiene errori.

# **Gravità**

10: Avvertenza

# **Spiegazione**

Manca una stanza prevista da MQS.INI o un gestore code QM.INI o la stanza contiene errori.

# **Risposta**

Se è stato modificato il contenuto del file INI, controllare e correggere la modifica.

# **AMQ6164 (Tandem)**

Una stanza prevista in un file INI manca o contiene errori.

10: Avvertenza

# **Spiegazione**

Una sezione prevista manca dal file MQSINI o da un file QMINI del gestore code oppure la stanza contiene errori.

# **Risposta**

Se è stato modificato il contenuto del file INI, controllare e correggere la modifica.

# **AMQ6164 (Windows)**

Una stanza prevista nei dati di configurazione manca o contiene errori.

# **Gravità**

10: Avvertenza

# **Spiegazione**

Una sezione prevista manca dai dati di configurazione o la stanza contiene errori.

# **Risposta**

Se i dati di configurazione sono stati modificati, controllare e correggere la modifica.

# **AMQ6165**

Impossibile accedere a un file INI.

# **Gravità**

10: Avvertenza

# **Spiegazione**

L'accesso al file MQS.INI oppure ad un file QM.INI del gestore code è stato negato.

# **Risposta**

Se le autorizzazioni al file INI sono state modificate, controllare e correggere la modifica.

# **AMQ6165 (Tandem)**

Impossibile accedere a un file INI.

# **Gravità**

10: Avvertenza

# **Spiegazione**

L'accesso al file MQSINI o a un file QMINI del gestore code è stato negato.

# **Risposta**

Se le autorizzazioni al file INI sono state modificate, controllare e correggere la modifica.

# **AMQ6165 (Windows)**

Impossibile accedere ai dati di configurazione.

# **Gravità**

10: Avvertenza

# **Spiegazione**

L'accesso ai dati di configurazione è negato.

# **Risposta**

Se sono state modificate le autorizzazioni dei dati di configurazione, controllare e correggere le modifiche.

# **AMQ6166**

Manca un file INI.

# **Gravità**

20: Errore

# **Spiegazione**

MQS.INI o un gestore code QM.INI .

# **Risposta**

Se il file INI è stato modificato, recuperare il file precedente e ritentare l'operazione.

# **AMQ6166 (Tandem)**

Manca un file INI.

# **Gravità**

20: Errore

# **Spiegazione**

Manca il file MQSINI o un file QMINI del gestore code.

### **Risposta**

Se il file INI è stato modificato, recuperare il file precedente e ritentare l'operazione.

### **AMQ6166 (Windows)**

Manca una voce nei dati di configurazione.

# **Gravità**

20: Errore

# **Spiegazione**

Manca una voce richiesta nei dati di configurazione.

#### **Risposta**

Se sono stati modificati i dati di configurazione, recuperare i dati di configurazione precedenti e ritentare l'operazione.

# **AMQ6172**

Nessun codeset trovato per la locale corrente.

#### **Gravità**

20: Errore

#### **Spiegazione**

Non è stato possibile determinare alcuna serie di codici per la locale corrente. Accertarsi che la locale in uso sia supportata.

# **Risposta**

Nessuna.

#### **AMQ6173**

Nessun CCSID trovato per il codeset *<insert\_3>*.

# **Gravità**

20: Errore

#### **Spiegazione**

Codeset *<insert\_3>*non ha CCSID supportato. Accertarsi che la locale in uso sia supportata. I CCSID possono essere aggiunti aggiornando il file /var/mqm/conv/table/ccsid.tbl.

# **Risposta**

Nessuna.

# **AMQ6174**

La libreria *<insert\_3>* non è stata trovata.

#### **Gravità**

0: Informazioni

#### **Spiegazione**

La libreria caricabile dinamicamente *<insert\_3>* non è stata trovata. Possibili cause dell'errore:

(a) La libreria non è presente nel percorso specificato.

(b) La libreria è presente, ma l'architettura della libreria non corrisponde all'architettura del processo che è *<insert\_5>* bit.

(c) La libreria è presente ma ha una dipendenza da altre librerie che non sono presenti nella stessa directory.

Verificare che il file esista e che sia completo o contenuto nella directory appropriata. Controllare che l'architettura della libreria e quella del processo corrispondano. Controllare inoltre se la libreria ha delle dipendenze da altre librerie.

# **AMQ6174 (UNIX and Linux)**

La libreria condivisa caricabile dinamicamente *<insert\_3>* non è stata trovata. Il sistema ha restituito il numero errore *<insert\_2>* e il messaggio di errore *<insert\_4>*.

# **Gravità**

0: Informazioni

### **Spiegazione**

Questo messaggio si applica ai sistemi UNIX . La libreria condivisa *<insert\_3>* non è stata trovata.

#### **Risposta**

Controllare che il file esista e se sia totalmente qualificato o sia nella giusta directory; controllare anche le autorizzazioni di accesso del file.

#### **AMQ6175 (AIX)**

Il sistema non è riuscito a caricare dinamicamente la libreria condivisa *<insert\_3>*. Il sistema ha restituito il numero errore *<insert\_2>* e il messaggio di errore *<insert\_4>*. Il gestore code continuerà senza questo modulo.

#### **Gravità**

20: Errore

# **Spiegazione**

Questo messaggio riguarda i sistemi AIX. La libreria condivisa *<insert\_3>* non è stata caricata correttamente a causa di un problema con la libreria.

### **Risposta**

Verificare le autorizzazioni di accesso al file e che il file non sia stato danneggiato.

### **AMQ6175 (UNIX and Linux)**

Il sistema non è riuscito a caricare dinamicamente la libreria condivisa *<insert\_3>*. Il sistema ha restituito il messaggio di errore *<insert\_4>*. Il gestore code continuerà senza questo modulo.

#### **Gravità**

20: Errore

# **Spiegazione**

Questo messaggio si applica ai sistemi UNIX and Linux . La libreria condivisa *<insert\_3>* non è stata caricata correttamente a causa di un problema con la libreria.

#### **Risposta**

Verificare le autorizzazioni di accesso al file e che il file non sia stato danneggiato.

# **AMQ6175 (Windows)**

Il sistema non è riuscito a caricare dinamicamente la libreria *<insert\_3>*. Il sistema ha restituito il messaggio di errore *<insert\_4>*. Il gestore code continuerà senza questo modulo.

#### **Gravità**

20: Errore

#### **Spiegazione**

Questo messaggio si applica solo ai sistemi Windows NT e Windows 2000. Il file caricabile dinamicamente *<insert\_3>* non è stato caricato correttamente a causa di un errore interno. È stata richiamata la routine di registrazione degli errori IBM WebSphere MQ .

#### **Risposta**

Controllare che il file non sia stato danneggiato, quindi usare le funzioni standard fornite dal sistema per registrare l'identificativo del problema, salvando i file di emissione generati. Utilizzare [Pagina](https://www.ibm.com/support/home/product/P439881V74305Y86/IBM_MQ) [Web di supporto IBM WebSphere MQ](https://www.ibm.com/support/home/product/P439881V74305Y86/IBM_MQ) all'indirizzo [https://www.ibm.com/support/home/product/](https://www.ibm.com/support/home/product/P439881V74305Y86/IBM_MQ) [P439881V74305Y86/IBM\\_MQ](https://www.ibm.com/support/home/product/P439881V74305Y86/IBM_MQ)o l'assistente di supporto IBM all'indirizzo [https://www.ibm.com/](https://www.ibm.com/support/home/product/C100515X13178X21/other_software/ibm_support_assistant) [support/home/product/C100515X13178X21/other\\_software/ibm\\_support\\_assistant,](https://www.ibm.com/support/home/product/C100515X13178X21/other_software/ibm_support_assistant) per verificare se una soluzione è già disponibile. Se il problema persiste contattare il centro di assistenza IBM. Non eliminare questi file finché non è stato risolto il problema.

# **AMQ6177 (Windows)**

Si è verificato un errore IBM WebSphere MQ interno.

# **Gravità**

40: Errore di arresto

### **Spiegazione**

È stato rilevato un errore ed è stata richiamata la routine di registrazione degli errori IBM WebSphere MQ .

#### **Risposta**

I dettagli dell'errore sono stati memorizzati in *<insert\_3>*. Una sintesi è fornita nella seguente sezione dei dati. Usare le funzioni standard fornite con il sistema per registrare l'identificativo del problema e per salvare i file di emissione generati. Utilizzare [Pagina Web di supporto](https://www.ibm.com/support/home/product/P439881V74305Y86/IBM_MQ) [IBM WebSphere MQ](https://www.ibm.com/support/home/product/P439881V74305Y86/IBM_MQ) all'indirizzo [https://www.ibm.com/support/home/product/P439881V74305Y86/](https://www.ibm.com/support/home/product/P439881V74305Y86/IBM_MQ) [IBM\\_MQo](https://www.ibm.com/support/home/product/P439881V74305Y86/IBM_MQ) l'assistente di supporto IBM all'indirizzo [https://www.ibm.com/support/home/product/](https://www.ibm.com/support/home/product/C100515X13178X21/other_software/ibm_support_assistant) [C100515X13178X21/other\\_software/ibm\\_support\\_assistant,](https://www.ibm.com/support/home/product/C100515X13178X21/other_software/ibm_support_assistant) per verificare se una soluzione è già disponibile. Se il problema persiste contattare il centro di assistenza IBM. Non eliminare questi file finché non è stato risolto il problema.

#### **AMQ6179**

Il sistema non ha trovato il simbolo *<insert\_5>* nella libreria caricata dinamicamente *<insert\_3>*. Il sistema ha restituito il numero errore *<insert\_2>* e il messaggio di errore *<insert\_4>*.

#### **Gravità**

20: Errore

# **Spiegazione**

La libreria *<insert*  $3$ > non contiene il simbolo *<insert*  $5$ > oppure non è stata esportata.

#### **Risposta**

Verificare che il nome del simbolo *<insert\_5>* sia corretto e che sia stato esportato dalla libreria.

#### **AMQ6179 (UNIX and Linux)**

Il sistema non è riuscito a trovare il simbolo *<insert\_5>* nella libreria condivisa caricata dinamicamente *<insert\_3>*. Il sistema ha restituito il messaggio di errore *<insert\_4>*.

# **Gravità**

20: Errore

# **Spiegazione**

Questo messaggio si applica ai sistemi UNIX and Linux . La libreria condivisa *<insert\_3>* non contiene il simbolo *<insert\_5>* o non è stata esportata.

### **Risposta**

Verificare che il nome del simbolo *<insert\_5>* sia corretto e che sia stato esportato dalla libreria.

# **AMQ6180 (Windows)**

Conversione predefinita non supportata.

# **Gravità**

30: Errore grave

#### **Spiegazione**

IBM WebSphere MQ non è in grado di convertire i dati stringa con tag in CCSID *<insert\_1>* in dati in CCSID *<insert\_2>*.

### **Risposta**

Controllare i CCSID predefiniti specificati nel file ccsid.tbl e verificare che la conversione sia supportata tra questi CCSID.

# **AMQ6182**

Errore rilevato nella riga *<insert\_1>* di ccsid.tbl

# **Gravità**

30: Errore grave

# **Spiegazione**

La riga *<insert\_1>* contiene un errore. Il contenuto della riga è *<insert\_3>*. L'elaborazione continua ma la riga in errore viene ignorata.

# **Risposta**

Correggere la riga ed eseguire nuovamente il programma o il comando che dà questo messaggio.

### **AMQ6183**

Si è verificato un errore IBM WebSphere MQ interno.

### **Gravità**

10: Avvertenza

#### **Spiegazione**

È stato rilevato un errore ed è stata richiamata la routine di registrazione degli errori IBM WebSphere MQ . Il processo non riuscito è il processo *<insert\_1>*.

#### **Risposta**

Utilizzare le funzioni standard fornite con il sistema in uso per registrare l'identificativo del problema e per salvare i file di emissione generati. Utilizzare [Pagina Web di supporto](https://www.ibm.com/support/home/product/P439881V74305Y86/IBM_MQ) [IBM WebSphere MQ](https://www.ibm.com/support/home/product/P439881V74305Y86/IBM_MQ) all'indirizzo [https://www.ibm.com/support/home/product/P439881V74305Y86/](https://www.ibm.com/support/home/product/P439881V74305Y86/IBM_MQ) [IBM\\_MQo](https://www.ibm.com/support/home/product/P439881V74305Y86/IBM_MQ) l'assistente di supporto IBM all'indirizzo [https://www.ibm.com/support/home/product/](https://www.ibm.com/support/home/product/C100515X13178X21/other_software/ibm_support_assistant) [C100515X13178X21/other\\_software/ibm\\_support\\_assistant,](https://www.ibm.com/support/home/product/C100515X13178X21/other_software/ibm_support_assistant) per verificare se una soluzione è già disponibile. Se il problema persiste contattare il centro di assistenza IBM. Non eliminare questi file finché non è stato risolto il problema.

#### **AMQ6184**

Si è verificato un errore IBM WebSphere MQ interno nel gestore code *<insert\_3>*.

#### **Gravità**

10: Avvertenza

#### **Spiegazione**

È stato rilevato un errore ed è stata richiamata la routine di registrazione degli errori IBM WebSphere MQ . Il processo non riuscito è il processo *<insert\_1>*.

#### **Risposta**

Utilizzare le funzioni standard fornite con il sistema in uso per registrare l'identificativo del problema e per salvare i file di emissione generati. Utilizzare [Pagina Web di supporto](https://www.ibm.com/support/home/product/P439881V74305Y86/IBM_MQ) [IBM WebSphere MQ](https://www.ibm.com/support/home/product/P439881V74305Y86/IBM_MQ) all'indirizzo [https://www.ibm.com/support/home/product/P439881V74305Y86/](https://www.ibm.com/support/home/product/P439881V74305Y86/IBM_MQ) [IBM\\_MQo](https://www.ibm.com/support/home/product/P439881V74305Y86/IBM_MQ) l'assistente di supporto IBM all'indirizzo [https://www.ibm.com/support/home/product/](https://www.ibm.com/support/home/product/C100515X13178X21/other_software/ibm_support_assistant) [C100515X13178X21/other\\_software/ibm\\_support\\_assistant,](https://www.ibm.com/support/home/product/C100515X13178X21/other_software/ibm_support_assistant) per verificare se una soluzione è già disponibile. Se il problema persiste contattare il centro di assistenza IBM. Non eliminare questi file finché non è stato risolto il problema.

# **AMQ6184 (IBM i)**

Si è verificato un errore IBM WebSphere MQ interno.

# **Gravità**

10: Avvertenza

#### **Spiegazione**

Si è verificato un errore IBM WebSphere MQ interno sul gestore code *<insert\_3>* ed è stata richiamata la routine di registrazione degli errori IBM WebSphere MQ . Il processo non riuscito è il processo *<insert\_1>*.

#### **Risposta**

Utilizzare le funzioni standard fornite con il sistema in uso per registrare l'identificativo del problema e per salvare i file di emissione generati. Utilizzare [Pagina Web di supporto](https://www.ibm.com/support/home/product/P439881V74305Y86/IBM_MQ) [IBM WebSphere MQ](https://www.ibm.com/support/home/product/P439881V74305Y86/IBM_MQ) all'indirizzo [https://www.ibm.com/support/home/product/P439881V74305Y86/](https://www.ibm.com/support/home/product/P439881V74305Y86/IBM_MQ) [IBM\\_MQo](https://www.ibm.com/support/home/product/P439881V74305Y86/IBM_MQ) l'assistente di supporto IBM all'indirizzo [https://www.ibm.com/support/home/product/](https://www.ibm.com/support/home/product/C100515X13178X21/other_software/ibm_support_assistant) [C100515X13178X21/other\\_software/ibm\\_support\\_assistant,](https://www.ibm.com/support/home/product/C100515X13178X21/other_software/ibm_support_assistant) per verificare se una soluzione è già disponibile. Se il problema persiste contattare il centro di assistenza IBM. Non eliminare questi file finché non è stato risolto il problema.

# **AMQ6187**

L'utente non è autorizzato per il gestore code RestrictedMode.

40: Errore di arresto

# **Spiegazione**

Tutti gli utenti devono essere nel gruppo\_applicazione RestrictedMode.

# **AMQ6188 (AIX)**

Il sistema non è riuscito a caricare dinamicamente la libreria condivisa *<insert\_3>* poiché non è stato possibile individuare il punto di ingresso nella libreria, simbolo 'MQStart', all'interno della libreria. Il gestore code continuerà senza questa libreria.

# **Gravità**

20: Errore

# **Spiegazione**

Questo messaggio riguarda i sistemi AIX. La libreria condivisa *<insert\_3>* non è stata caricata correttamente a causa di un problema con la libreria.

# **Risposta**

Verificare che il punto di ingresso nella libreria, simbolo 'MQStart', esista e sia stato esportato dalla libreria.

# **AMQ6188 (UNIX and Linux)**

Il sistema non è riuscito a caricare dinamicamente la libreria condivisa *<insert\_3>* poiché non è stato possibile individuare il punto di ingresso nella libreria, simbolo 'MQStart', all'interno della libreria. Il sistema ha restituito il messaggio di errore *<insert\_4>*. Il gestore code continuerà senza questa libreria.

# **Gravità**

20: Errore

# **Spiegazione**

Questo messaggio si applica ai sistemi UNIX and Linux . La libreria condivisa *<insert\_3>* non è stata caricata correttamente a causa di un problema con la libreria.

# **Risposta**

Verificare che il punto di ingresso nella libreria, simbolo 'MQStart', esista e sia stato esportato dalla libreria.

# **AMQ6188 (Windows)**

Il sistema non è riuscito a caricare in modo dinamico la libreria *<insert\_3>* a causa di un problema con la dll. L'errno era *<insert\_1>*. Il gestore code continuerà senza questo modulo.

# **Gravità**

20: Errore

# **Spiegazione**

Questo messaggio si applica solo ai sistemi Windows NT e Windows 2000. Il file caricabile dinamicamente *<insert\_3>* non è stato caricato correttamente a causa di un problema con la dll.

# **Risposta**

Verificare che la dll sia nella posizione corretta con le autorizzazioni file corrette e così via e che non sia stata danneggiata.

# **AMQ6190 (Windows)**

Programma *<insert\_3>* non trovato.

# **Gravità**

30: Errore grave

# **Spiegazione**

Il programma *<insert\_3>* non è stato trovato.

# **Risposta**

Verificare che il programma specificato sia disponibile sul sistema. Se il nome del programma non è completo, assicurarsi che la variabile di ambiente PATH includa la directory in cui si trova il programma.

# **AMQ6191 (Windows)**

Avvio del programma *<insert\_3>* non riuscito, codice di ritorno *<insert\_1>*.

#### **Gravità**

30: Errore grave

# **Spiegazione**

Il programma *<insert\_3>* è stato richiamato, ma l'avvio non è riuscito. Il codice di errore è *<insert\_1>*.

### **Risposta**

Verificare che il programma specificato sia disponibile sul sistema e che siano disponibili risorse di sistema sufficienti. Laddove applicabile, verificare che l'utente sia autorizzato ad eseguire il programma.

#### **AMQ6192 (Windows)**

IBM WebSphere MQ Programmi di utilità

#### **Gravità**

0: Informazioni

# **AMQ6193 (Windows)**

La voce di registro *<insert\_3>* non è stata trovata.

# **Gravità**

20: Errore

### **Spiegazione**

IBM WebSphere MQ per Windows NT e Windows 2000 imposta la voce di registro *<insert\_3>* quando il prodotto è installato, ma la voce è ora mancante.

#### **Risposta**

Se il registro è stato modificato, ripristinare la versione precedente. Se il prodotto è stato appena installato, verificare se l'installazione è stata eseguita correttamente e reinstallare il prodotto, se necessario.

#### **AMQ6196**

Si è verificato un errore durante l'elaborazione di un file INI temporaneo *<insert\_3>*

# **Gravità**

20: Errore

#### **Spiegazione**

Si è verificato un errore durante la creazione di una copia di backup di un file INI. Il file di backup *<insert\_4>* esiste già

#### **Risposta**

È possibile che sia stato creato un backup del file INI con il nome *<insert\_4>*oppure un'operazione precedente potrebbe non essere riuscita. Spostare o eliminare il file *<insert\_4>* e tentare nuovamente l'operazione. Se il file INI non è stato modificato, usare le funzioni standard fornite con il sistema per registrare l'identificativo del problema e salvare tutti i file di output generati. Utilizzare [Pagina](https://www.ibm.com/support/home/product/P439881V74305Y86/IBM_MQ) [Web di supporto IBM WebSphere MQ](https://www.ibm.com/support/home/product/P439881V74305Y86/IBM_MQ) all'indirizzo [https://www.ibm.com/support/home/product/](https://www.ibm.com/support/home/product/P439881V74305Y86/IBM_MQ) [P439881V74305Y86/IBM\\_MQ](https://www.ibm.com/support/home/product/P439881V74305Y86/IBM_MQ)o l'assistente di supporto IBM all'indirizzo [https://www.ibm.com/](https://www.ibm.com/support/home/product/C100515X13178X21/other_software/ibm_support_assistant) [support/home/product/C100515X13178X21/other\\_software/ibm\\_support\\_assistant,](https://www.ibm.com/support/home/product/C100515X13178X21/other_software/ibm_support_assistant) per verificare se una soluzione è già disponibile. Se il problema persiste contattare il centro di assistenza IBM. Non eliminare questi file finché non è stato risolto il problema.

# **AMQ6207 (AIX)**

Impossibile collegare il segmento di memoria condivisa poiché la tabella Segmento è piena.

### **Gravità**

20: Errore

#### **Spiegazione**

IBM WebSphere MQ ha provato a collegare un segmento di memoria ma non è stato in grado di farlo perché tutte le aree di segmento disponibili sono in uso. I programmi a 32 bit su AIX possono collegare fino a un massimo di 10 segmenti di memoria condivisa. Se l'applicazione ha modificato il layout dell'area dati, ad esempio riservando più spazio di indirizzo per l'heap del programma, questo numero massimo può essere ulteriormente ridotto.

Esaminare le esigenze della propria applicazione per verificare se è possibile ridurre il numero di segmenti collegati. In alternativa, creando l'applicazione come programma 64bit , viene rimosso il limite di 10 segmenti di memoria condivisa.

# **AMQ6209**

È stato ricevuto e ignorato un segnale asincrono non previsto (*<insert\_1>* : *<insert\_3>*).

# **Gravità**

10: Avvertenza

# **Spiegazione**

Il processo *<insert\_2>* ha ricevuto un segnale asincrona non previsto e lo ha ignorato. Ciò non ha causato un errore, ma l'origine del segnale deve essere determinata poiché è probabile che il segnale sia stato generato esternamente a IBM WebSphere MQ

# **Risposta**

Determinare la fonte del segnale e impedirne la ripetizione.

# **AMQ6212**

Impossibile caricare la Libreria *<insert* 3> poiché l'ambiente C + + non è inizializzato.

# **Gravità**

20: Errore

# **Spiegazione**

Si è tentato di caricare la libreria condivisa C++ identificata. Tuttavia, il tentativo non è riuscito perché l'ambiente C++ non è stato inizializzato per il processo corrente.

# **Risposta**

Verificare che l'applicazione sia collegata all'ambiente di runtime C++ appropriato.

# **AMQ6218 (AIX)**

Variabile EXTSHM rilevata con valore non riconosciuto *<insert\_3>* ed è stata reimpostata su *<insert\_4>*.

# **Gravità**

20: Errore

# **Spiegazione**

I processi che accedono ai blocchi di controllo del gestore code interno devono utilizzare il modello AIX Extended Shared Memory e, mentre uno di tali processi era in fase di avvio, IBM WebSphere MQ ha rilevato che la variabile EXTSHM era impostata ma non conteneva un valore appropriato. Questo valore è stato reimpostato e il processo continuerà con la nuova impostazione.

# **Risposta**

Non sono richieste ulteriori azioni. Per evitare che questo messaggio venga emesso in futuro, correggere il valore della variabile EXTSHM nell'ambiente.

# **AMQ6224 (Tandem)**

La variabile di ambiente non è stata impostata correttamente.

# **Gravità**

10: Avvertenza

# **Risposta**

Verificare che le variabili di ambiente corrispondano al file di configurazione.

# **AMQ6230**

Messaggio *<insert\_3>* eliminato *<insert\_1>* volte negli ultimi *<insert\_4>* secondi.

# **Gravità**

10: Avvertenza

# **Spiegazione**

Il messaggio *<insert\_3>* è stato emesso *<insert\_2>* volte negli ultimi *<insert\_4>* secondi ma solo la prima istanza del messaggio è stata scritta nel log. I messaggi eliminati potrebbero aver incluso argomenti di messaggi differenti.

Se si desidera visualizzare tutte le occorrenze di questo messaggio, è necessario alterare la definizione dell'attributo SuppressMessage nella configurazione del gestore code.

### **AMQ6232 (UNIX and Linux)**

ID utente del sistema operativo: *<insert\_3>* non trovato.

# **Gravità**

20: Errore

# **Spiegazione**

È stata effettuata una richiesta al sistema operativo per ricercare i dettagli relativi all'id utente identificato, ma la richiesta non è riuscita.

#### **Risposta**

Utilizzando gli strumenti forniti dal sistema operativo, verificare l'esistenza dell'id utente identificato e, se mancante, ricrearlo.

# **AMQ6233 (UNIX and Linux)**

Gruppo di autorizzazione del Sistema operativo *<insert\_3>* non trovato.

# **Gravità**

20: Errore

# **Spiegazione**

È stato richiesto al sistema operativo di ricercare i dettagli del gruppo identificato, ma la richiesta non è riuscita.

# **Risposta**

Utilizzando gli strumenti forniti dal sistema operativo, verificare l'esistenza del gruppo identificato e, se mancante, ricrearlo.

# **AMQ6234 (UNIX and Linux)**

Nome del estore code specificato sconosciuto.

#### **Gravità**

20: Errore

**Spiegazione**

Un nome gestore code non valido *<insert\_3>* è stato specificato nei parametri del comando.

#### **Risposta**

Immettere di nuovo il comando specificando un nome valido per il gestore code.

# **AMQ6235 (UNIX and Linux)**

Directory *<insert\_3>* mancante.

#### **Gravità**

20: Errore

#### **Spiegazione**

La directory specificata risulta mancante.

#### **Risposta**

Immettere di nuovo il comando selezionando l'opzione per creare le directory mancanti.

# **AMQ6236 (UNIX and Linux)**

La directory mancante *<insert\_3>* è stata creata.

# **Gravità**

20: Errore

#### **Spiegazione**

La directory identificata era mancante ma è stata creata.

### **Risposta**

Nessuna

#### **AMQ6237 (UNIX and Linux)**

File *<insert\_3>* mancante.

20: Errore

# **Spiegazione**

Il file specificato risulta mancante.

# **Risposta**

Immettere di nuovo il comando selezionando l'opzione per creare i file mancanti.

# **AMQ6238 (UNIX and Linux)**

Il file mancante *<insert\_3>* è stato creato.

# **Gravità**

20: Errore

# **Spiegazione**

Il file specificato risultava mancante ma è stato creato.

# **Risposta**

Nessuna

# **AMQ6239 (Windows, UNIX and Linux)**

Autorizzazione negata nel tentativo di accedere all'ubicazione del sistema di file *<insert\_3>*.

# **Gravità**

20: Errore

# **Spiegazione**

Un tentativo di interrogare l'oggetto del file system identificato non è riuscito perché il comando immesso non dispone dell'autorizzazione per accedere all'oggetto.

# **Risposta**

Controllare l'autorizzazione sull'oggetto e dell'utente che esegue il comando e immettere nuovamente il comando.

# **AMQ6240 (UNIX and Linux)**

Per eseguire questo comando, è necessario che l'utente disponga dei privilegi del sistema operativo.

# **Gravità**

20: Errore

# **Spiegazione**

Per eseguire questo comando, è necessario che l'utente sia collegato con i privilegi appropriati.

# **Risposta**

Accedere come utente appropriato e reimmettere il comando.

# **AMQ6241 (UNIX and Linux)**

L'oggetto filesystem *<insert\_3>* è un collegamento simbolico.

# **Gravità**

20: Errore

# **Spiegazione**

Durante la verifica del filesystem, è stato trovato un oggetto che indica un collegamento simbolico.

# **Risposta**

Non si tratta di un errore tuttavia, è necessario verificare che il collegamento simbolico sia stato previsto e che la destinazione del collegamento simbolico sia corretto.

# **AMQ6242 (UNIX and Linux)**

Proprietà non corretta per *<insert\_3>*. Corrente (*<insert\_2>*) Previsto (*< insert\_2>*)

# **Gravità**

20: Errore

# **Spiegazione**

L'oggetto filesystem *<insert\_3>* è di proprietà dell'utente con uid *<insert\_1>* quando era previsto che fosse di proprietà dell'utente con uid *<insert\_2>*.

Correggere la proprietà utilizzando i comandi del sistema operativo oppure immettere di nuovo il comando selezionando l'opzione al fine di correggere la proprietà errata.

#### **AMQ6243 (UNIX and Linux)**

Proprietà gruppo non corretta per *<insert\_3>*. Corrente (*<insert\_2>*) Previsto (*< insert\_2>*)

# **Gravità**

20: Errore

#### **Spiegazione**

L'oggetto filesystem *<insert\_3>* appartiene al gruppo con gid *<insert\_1>* quando era previsto che appartenesse al gruppo con gid *<insert\_2>*.

#### **Risposta**

Correggere la proprietà utilizzando i comandi del sistema operativo oppure immettere di nuovo il comando selezionando l'opzione al fine di correggere la proprietà errata.

#### **AMQ6244 (UNIX and Linux)**

Autorizzazioni non corrette sull'oggetto *<insert\_3>*. Corrente (*<insert\_4>*) Previsto (*<insert\_5>*)

# **Gravità**

20: Errore

# **Spiegazione**

L'oggetto file system *<insert\_3>* ha le autorizzazioni file errate.

#### **Risposta**

Correggere la proprietà utilizzando i comandi del sistema operativo oppure immettere di nuovo il comando selezionando l'opzione al fine di correggere la proprietà errata.

### **AMQ6245 (UNIX and Linux)**

Errore durante l'esecuzione della chiamata di sistema *<insert\_3>* sul file *<insert\_4>* errore *<insert\_2>*.

# **Gravità**

20: Errore

# **Spiegazione**

L'esecuzione del richiamo del sistema *<insert\_3>* nel file *<insert\_4>* ha avuto esito negativo ed è stato restituito il codice errore *<insert\_2>* .

#### **Risposta**

Esaminare la causa dell'errore utilizzando il codice errore del sistema operativo *<insert\_1>* e immettere nuovamente il comando.

# **AMQ6251 (UNIX and Linux)**

Il sistema non è riuscito a caricare dinamicamente la libreria condivisa *<insert\_3>*. Il gestore code continuerà senza questo modulo.

# **Gravità**

20: Errore

# **Spiegazione**

Questo messaggio si applica ai sistemi UNIX and Linux . La libreria condivisa *<insert\_3>* non è stata caricata in quanto è probabilmente una libreria *< insert\_1>*-bit, è richiesta una libreria *< insert\_2>*-bit. Si noti che IBM WebSphere MQ ha tentato di individuare una libreria *< insert\_2>*-bit denominata *<insert\_4>* o *<insert\_5>*, ma l'operazione non è riuscita. Il seguente messaggio fornisce i dettagli dell'errore originale.

#### **Risposta**

Fornire il nome di una libreria a bit *< insert\_2>*.

# **AMQ6252 (UNIX and Linux)**

Il sistema non è riuscito a caricare dinamicamente la libreria condivisa *<insert\_3>*. Il gestore code continuerà senza questo modulo.

# **Gravità**

20: Errore

# **Spiegazione**

Questo messaggio si applica ai sistemi UNIX and Linux . La libreria condivisa *<insert\_3>* non è stata caricata in quanto è probabilmente una libreria *< insert\_1>*-bit, è richiesta una libreria *< insert\_2>* bit. Si noti che IBM WebSphere MQ ha trovato e caricato una *< insert\_2>*libreria a bit denominata *<insert\_4>* , ma anche questa operazione non è riuscita con il messaggio di errore restituito dal sistema *<insert\_5>*. Il seguente messaggio fornisce i dettagli dell'errore originale.

#### **Risposta**

Fornire il nome di una libreria a bit *< insert\_2>*.

# **AMQ6253 (UNIX and Linux)**

Il sistema non è riuscito a caricare dinamicamente la libreria condivisa *<insert\_3>*. Il gestore code continuerà senza questo modulo.

# **Gravità**

20: Errore

# **Spiegazione**

Questo messaggio si applica ai sistemi UNIX and Linux . La libreria condivisa *<insert\_3>* non è stata caricata in quanto è probabilmente una libreria *< insert\_1>*-bit, è richiesta una libreria *< insert\_2>* bit. Tenere presente che IBM WebSphere MQ ha tentato di localizzare e caricare una libreria *< insert\_2>*denominata in uno dei seguenti modi: *<insert\_4>*. Non è stato possibile caricare la prima libreria poiché si tratta probabilmente di una libreria a bit *< insert\_1>*, la seconda libreria è una libreria a bit *< insert\_2>*, ma anche questa non è stata caricata con il messaggio di errore restituito dal sistema *<insert\_5>*. Il seguente messaggio fornisce i dettagli dell'errore originale.

# **Risposta**

Fornire il nome di una libreria a bit *< insert\_2>*.

# **AMQ6254 (UNIX and Linux)**

Il sistema non è riuscito a caricare dinamicamente la libreria condivisa *<insert\_3>*, la libreria *<insert\_4>* è stata utilizzata.

### **Gravità**

0: Informazioni

# **Spiegazione**

Questo messaggio si applica ai sistemi UNIX and Linux . La libreria condivisa *<insert\_3>* non è stata caricata in quanto è probabilmente una libreria *< insert\_1>*-bit, è richiesta una libreria *< insert\_2>*-bit. Si noti che IBM WebSphere MQ ha correttamente individuato e caricato una libreria *< insert\_2>*denominata *<insert\_4>*.

#### **Risposta**

Fornire il nome di una libreria *< insert\_2>*-bit o inserire la libreria (in alternativa, è possibile utilizzare un collegamento simbolico) nella posizione appropriata: librerie a 32 bit in /var/mqm/exits; librerie a 64 bit in /var/mqm/exits64.

# **AMQ6255 (UNIX and Linux)**

Il sistema non è riuscito a caricare dinamicamente la libreria condivisa *<insert\_3>*. Il gestore code continuerà senza questo modulo.

# **Gravità**

20: Errore

# **Spiegazione**

Questo messaggio si applica ai sistemi UNIX and Linux . La libreria condivisa *<insert\_3>* non è stata caricata in quanto è probabilmente una libreria *< insert\_1>*-bit, è richiesta una libreria *< insert\_2>*-bit. Il seguente messaggio fornisce i dettagli dell'errore originale.

# **Risposta**

Fornire il nome di una libreria a bit *< insert\_2>*.

# **AMQ6256 (Windows)**

Il sistema non è riuscito a caricare dinamicamente la libreria condivisa *<insert\_3>*. Il gestore code continuerà senza questo modulo.

20: Errore

# **Spiegazione**

Questo messaggio si applica ai sistemi Windows . La libreria condivisa *<insert\_3>* non è stata caricata in quanto è probabilmente una libreria *< insert\_1>*-bit, è richiesta una libreria *< insert\_2>*-bit. Si noti che IBM WebSphere MQ ha tentato di trovare una *< insert\_2>*libreria a bit denominata *<insert\_4>*, ma non è riuscito. Il seguente messaggio fornisce i dettagli dell'errore originale.

# **Risposta**

Fornire il nome di una libreria a bit *< insert\_2>*.

# **AMQ6257**

Soppressione messaggi abilitata per i numeri di messaggio (*<insert\_3>*).

# **Gravità**

0: Informazioni

# **Spiegazione**

Il messaggio contiene un elenco di ID messaggio per cui le voci ripetute all'interno dell'intervallo di soppressione *<insert\_1>* verranno eliminate.

# **Risposta**

Se si desidera visualizzare tutte le ricorrenze di questo messaggio, è necessario modificare la definizione dell'attributo SuppressMessage nella configurazione del gestore code.

# **AMQ6258**

Esclusione messaggio abilitata per i numeri di messaggio (*<insert\_3>*).

# **Gravità**

0: Informazioni

# **Spiegazione**

Il messaggio contiene un elenco di ID di messaggio che sono stati esclusi. Le richieste di scrittura di tali messaggi nel log degli errori verranno eliminate.

# **Risposta**

Se si desidera visualizzare tutte le istanze di questo messaggio, è necessario modificare la definizione dell'attributo ExcludeMessage nella configurazione del gestore code.

# **AMQ6259**

Messaggio *<insert\_3>* non può essere *<insert\_4>*.

# **Gravità**

10: Avvertenza

# **Spiegazione**

Il messaggio *<insert\_3>* non può essere escluso o eliminato ma è stato specificato nella configurazione ExcludeMessage o SuppressMessage per il gestore code. Il Gestore code continuerà, tuttavia la richiesta di eliminare o escludere questo messaggio verrà ignorata.

# **Risposta**

Aggiornare la configurazione del gestore code per rimuovere l'ID del messaggio specificato.

# **AMQ6260**

Argomento della guida non trovato

# **Gravità**

10: Avvertenza

# **Spiegazione**

Non è stato possibile individuare l'argomento della guida richiesto.

Per ulteriore assistenza, fare riferimento ai manuali IBM WebSphere MQ .

# **Risposta**

Verificare che IBM WebSphere MQ InfoCenter sia installato.

# **AMQ6261 (UNIX and Linux)**

Si è verificata un'eccezione durante il tentativo di caricare dinamicamente la libreria condivisa *<insert\_3>*. Il gestore code continuerà senza questo modulo.

# **Gravità**

20: Errore

# **Spiegazione**

Questo messaggio si applica ai sistemi UNIX and Linux . Numero eccezione *<insert\_1>* nome *<insert\_4>*, si è verificato un tentativo di caricamento dinamico della libreria condivisa *<insert\_3>*.

#### **Risposta**

Verificare che la libreria condivisa non sia stata danneggiata. Se la libreria condivisa contiene funzioni inizializer, assicurarsi che queste non stiano causando il problema e che siano conformi al prototipo di funzione previsto.

#### **AMQ6261 (Windows)**

Si è verificata un'eccezione durante il tentativo di caricare la DLL *<insert\_3>*. Il gestore code continuerà senza questo modulo.

### **Gravità**

20: Errore

#### **Spiegazione**

Questo messaggio è valido solo per i sistemi Windows. Numero eccezione *<insert\_1>* errore *<insert\_4>*, si è verificato un tentativo di caricamento della DLL *<insert\_3>*.

#### **Risposta**

Verificare che il DLL non sia danneggiato. Se la DLL contiene funzioni inizializer, assicurarsi che non siano la causa del problema e che siano conformi al prototipo di funzione previsto.

# **AMQ6263**

Sintassi: dspmqras [-t CollectionType ]

# **Gravità**

20: Errore

#### **Risposta**

Nessuna.

# **AMQ6266 (Windows)**

Errore *<insert\_1>* durante l'accesso ai dati di traccia condivisi, *<insert\_3>*

# **Gravità**

30: Errore grave

#### **Spiegazione**

Il modulo dei servizi comuni IBM WebSphere MQ deve accedere a un'area di memoria condivisa denominata in modo che varie funzioni, inclusa la traccia, possano essere coordinate tra tutti i processi su una macchina o su una sessione.

Per un'installazione del server, questa area deve essere stata creata dal processo dei servizi IBM WebSphere MQ (amqsvc.exe) ed è quindi condivisa globalmente, su un'installazione solo client o dove i servizi IBM WebSphere MQ non sono in esecuzione, deve essere creata solo per questa sessione.

Questo errore implica che la memoria condivisa denominata (di solito mqm.SHRSEG.0) è stata creata da un altro processo sul sistema in modo che l'accesso ad essa dai processi IBM WebSphere MQ sia negato.

# **Risposta**

Esaminare quale processo sulla macchina ha creato la memoria condivisa denominata e, se si tratta di un processo IBM WebSphere MQ o di un'applicazione IBM WebSphere MQ , esaminare il motivo per cui le autorizzazioni sono state impostate per non consentire ad altri di connettersi.

Se il processo che ha creato questa area non è correlato a IBM WebSphere MQ, ricercare il motivo per cui è stata creata questa specifica area denominata.

Rilevata JVM a 64-bit, ma essa non utilizza l'adattatore Resource Recovery Services

#### **Gravità**

30: Errore grave

# **Spiegazione**

L'unico adattatore zOS supportato in modalità a 64 bit è l'adattatore Resource Recovery Services

#### **Risposta**

Non specificare la proprietà di sistema com.ibm.mq.adapter

#### **AMQ6272**

com.ibm.mq.adapter impostato su *<insert\_0>*, che non Š valido

#### **Gravità**

30: Errore grave

#### **Spiegazione**

L'adattatore non è valido in questo ambiente

#### **Risposta**

Impostare com.ibm.mq.adapter su un valore valido

#### **AMQ6276**

nome gruppo *<insert\_3>* dimensione *<insert\_1>* è troppo lungo per essere utilizzato per *<insert\_4>*.

# **Gravità**

20: Errore

# **Spiegazione**

*<insert\_4>* non è stato autorizzato per l'utilizzo da parte del nome gruppo *<insert\_3>*. Ciò non influirà sugli utenti che sono membri del gruppo mqm.

#### **Risposta**

Salvare tutti i file di output generati e utilizzare [Pagina Web di supporto IBM](https://www.ibm.com/support/home/product/P439881V74305Y86/IBM_MQ) [WebSphere MQ](https://www.ibm.com/support/home/product/P439881V74305Y86/IBM_MQ) all'indirizzo [https://www.ibm.com/support/home/product/P439881V74305Y86/](https://www.ibm.com/support/home/product/P439881V74305Y86/IBM_MQ) [IBM\\_MQo](https://www.ibm.com/support/home/product/P439881V74305Y86/IBM_MQ) l'assistente di assistenza IBM all'indirizzo [https://www.ibm.com/support/home/product/](https://www.ibm.com/support/home/product/C100515X13178X21/other_software/ibm_support_assistant) [C100515X13178X21/other\\_software/ibm\\_support\\_assistant,](https://www.ibm.com/support/home/product/C100515X13178X21/other_software/ibm_support_assistant) per verificare se una soluzione è già disponibile. Se il problema persiste contattare il centro di assistenza IBM.

# **AMQ6277**

nome funzione *<insert\_5>* restituito *<insert\_1>* durante la creazione del SID per il gruppo *<insert\_3>* durante la creazione dell'oggetto '\$4'.

# **Gravità**

20: Errore

# **Spiegazione**

*<insert\_4>* non è stato autorizzato per l'utilizzo da parte del nome gruppo *<insert\_3>*. Ciò non influirà sugli utenti che sono membri del gruppo mqm.

#### **Risposta**

Salvare tutti i file di output generati e utilizzare [Pagina Web di supporto IBM](https://www.ibm.com/support/home/product/P439881V74305Y86/IBM_MQ) [WebSphere MQ](https://www.ibm.com/support/home/product/P439881V74305Y86/IBM_MQ) all'indirizzo [https://www.ibm.com/support/home/product/P439881V74305Y86/](https://www.ibm.com/support/home/product/P439881V74305Y86/IBM_MQ) [IBM\\_MQo](https://www.ibm.com/support/home/product/P439881V74305Y86/IBM_MQ) l'assistente di assistenza IBM all'indirizzo [https://www.ibm.com/support/home/product/](https://www.ibm.com/support/home/product/C100515X13178X21/other_software/ibm_support_assistant) [C100515X13178X21/other\\_software/ibm\\_support\\_assistant,](https://www.ibm.com/support/home/product/C100515X13178X21/other_software/ibm_support_assistant) per verificare se una soluzione è già disponibile. Se il problema persiste contattare il centro di assistenza IBM.

# **AMQ6280**

Sintassi: **amqxdbg** ([ -x] (- i pid [ .tid] | -p nome\_programma) | -s)

# **Gravità**

00: Informazioni

#### **Spiegazione**

L'utente ha fornito una serie di argomenti non corretta al comando **amqxdbg** .

-i - Request a program FDC from the process identified by 'pid' and 'tid'.

- -p Request a program FDC from the process identified by the supplied program name. To match more than one program name the wildcard character '\*' may be used at the end of the 'program\_name' specification. -x - Delete the entry identified by the -i or -p parameters
- -s Show the status of debug entries

Immettere nuovamente il comando utilizzando gli argomenti appropriati.

#### **AMQ6281**

Voce di debug definita.

#### **Gravità**

00: Informazioni

#### **Spiegazione**

Il comando **amqxdbg** è stato completato correttamente ed è stata aggiunta una voce di debug.

# **Risposta**

Nessuna.

#### **AMQ6282**

Voce di debug rimossa.

### **Gravità**

00: Informazioni

#### **Spiegazione**

Il comando **amqxdbg** è stato completato correttamente ed è stata rimossa una voce di debug.

# **Risposta**

Nessuna.

# **AMQ6283**

Voce di debug non trovata.

#### **Gravità**

20: Errore

#### **Spiegazione**

La voce di debug identificata non è stata trovata e non è stata eliminata.

#### **Risposta**

Nessuna.

### **AMQ6284**

La voce di debug non può essere definita. È stato raggiunto il numero massimo di voci.

# **Gravità**

20: Errore

# **Spiegazione**

Il comando **amqxdbg** ha tentato di aggiungere una voce di debug ma non è stato possibile raggiungere il limite del numero di voci che possono essere definite.

#### **Risposta**

Utilizzare l'opzione '- x' per rimuovere le voci di debug che non sono più richieste e immettere nuovamente il comando.

#### **AMQ6285**

Il processo *<insert\_1>* non esiste.

# **Gravità**

20: Errore

#### **Spiegazione**

Il comando **amqxdbg** ha tentato di aggiungere una voce di debug ma non è stato in grado di farlo perché il processo con identificativo processo *<insert\_1>* non è in esecuzione.

### **Risposta**

Verificare l'identificativo del processo fornito e immettere nuovamente il comando.

Il filesystem nell'ubicazione *<insert\_3>* è di sola lettura.

#### **Gravità**

20: Errore

# **Spiegazione**

Un tentativo di scrittura nel filesystem ha avuto esito negativo poiché è di sola lettura. Le cause probabili sono che l'ubicazione è stata specificata in modo non corretto o che il file system è stato configurato in modo non corretto.

#### **Risposta**

Identificare dove è stata specificata l'ubicazione e verificare che sia corretta. Controllare che il filesystem sia stato specificato correttamente.

# **AMQ6287**

IBM WebSphere MQ V*< inserimento\_5>*.

#### **Gravità**

00: Informazioni

# **Spiegazione**

Informazioni sul sistema IBM WebSphere MQ :

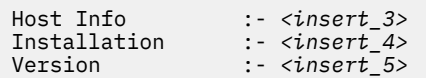

#### **Risposta**

Nessuna.

#### **AMQ6290**

Rilevata installazione sconosciuta *<insert\_3>* .

# **Gravità**

20: Errore

# **Spiegazione**

Durante l'applicazione del programma *<insert\_4>*, IBM WebSphere MQ ha rilevato che, a causa della configurazione dell'ambiente, le risorse sono state caricate da *<insert\_3>*. MQ non è riuscito a determinare il nome dell'installazione per tali risorse. Il programma non può essere completato correttamente mentre il programma è in esecuzione utilizzando le risorse di un'installazione sconosciuta.

#### **Risposta**

Configurare l'ambiente in modo che tutte le risorse richieste dal programma *<insert\_4>* siano caricate da un'installazione correttamente installata.

# **AMQ6290 (UNIX)**

Percorso di installazione sconosciuto *<insert\_3>* rilevato.

#### **Gravità**

20: Errore

#### **Spiegazione**

Durante l'esecuzione di *<insert\_4>*, MQ ha rilevato che le relative risorse sono state caricate da *<insert\_3>*, MQ non è riuscito a determinare da *<insert\_5>* il nome di installazione e l'identificativo per tali risorse. Il programma non può essere completato correttamente mentre il programma è in esecuzione utilizzando le risorse di un'installazione sconosciuta.

#### **Risposta**

Verificare che *<insert\_5>* esista e che abbia una voce di installazione con 'Path=*< insert\_3>*'. Se '*<insert\_5>* è stato danneggiato, eseguire **crtmqinst -r** per ricostruire il file.

#### **AMQ6291**

Errore *<insert\_1>* durante l'inizializzazione del processo IBM WebSphere MQ .

20: Errore

# **Spiegazione**

È stato riscontrato un errore imprevisto durante l'inizializzazione del processo. Il processo terminerà immediatamente. L'errore era *<insert\_1>*. La routine di registrazione degli errori di MQ potrebbe essere stata richiamata.

# **Risposta**

Usare le funzioni standard fornite con il sistema per registrare l'identificativo del problema e per salvare eventuali file di emissione generati. Utilizzare [Pagina Web di supporto](https://www.ibm.com/support/home/product/P439881V74305Y86/IBM_MQ) [IBM WebSphere MQ](https://www.ibm.com/support/home/product/P439881V74305Y86/IBM_MQ) all'indirizzo [https://www.ibm.com/support/home/product/P439881V74305Y86/](https://www.ibm.com/support/home/product/P439881V74305Y86/IBM_MQ) [IBM\\_MQo](https://www.ibm.com/support/home/product/P439881V74305Y86/IBM_MQ) l'assistente di supporto IBM all'indirizzo [https://www.ibm.com/support/home/product/](https://www.ibm.com/support/home/product/C100515X13178X21/other_software/ibm_support_assistant) [C100515X13178X21/other\\_software/ibm\\_support\\_assistant,](https://www.ibm.com/support/home/product/C100515X13178X21/other_software/ibm_support_assistant) per verificare se una soluzione è già disponibile. Se il problema persiste contattare il centro di assistenza IBM. Non eliminare i file fino a che il problema non è stato risolto.

# **AMQ6292**

Il gestore code è associato ad un'altra installazione.

# **Gravità**

20: Errore

# **Spiegazione**

È stato immesso un comando che ha provato a connettersi a un gestore code, ma l'installazione da cui è stato emesso il comando non corrisponde a quella a cui è associato il gestore code. Tentativo di connessione non riuscito.

# **Risposta**

Immettere nuovamente il comando dall'installazione a cui è associato il gestore code.

# **AMQ6293**

Impossibile creare un collegamento simbolico poiché un file con il nome *<insert\_3>* esiste già. Numero errore: *<insert\_1>*.

# **Gravità**

20: Errore

# **Spiegazione**

È stato effettuato un tentativo di creare un collegamento simbolico con il nome *<insert\_3>* , ma non è stato possibile creare il collegamento simbolico poiché esiste già un file con lo stesso nome.

# **Risposta**

Verificare se il file denominato *<insert\_3>* è stato creato per errore. In tal caso, rimuoverlo prima di immettere nuovamente il comando. Il Numero errore può fornire maggiori dettagli sulla causa dell'errore.

# **AMQ6294**

Impossibile creare un collegamento simbolico con nome *<insert\_3>*. Numero errore: *<insert\_1>*.

# **Gravità**

20: Errore

# **Spiegazione**

Si è tentato di creare un link simbolico con il nome *<insert 3>* ma non è stato possibile creare il link simbolico.

# **Risposta**

Il numero di errore per l'errore può fornire dettagli sul motivo per cui non è stato possibile creare il collegamento simbolico. Correggere il problema prima di immettere nuovamente il comando.

# **AMQ6295**

Impossibile eliminare il collegamento simbolico con nome *<insert\_3>*. Numero errore: *<insert\_1*.

# **Gravità**

20: Errore

### **Spiegazione**

Si è tentato di rimuovere un link simbolico con il nome *<insert\_3>* ma non è stato possibile rimuovere il link simbolico.

# **Risposta**

Il numero di errore per l'errore può fornire dettagli sul motivo per cui non è stato possibile rimuovere il collegamento simbolico. Correggere il problema prima di immettere nuovamente il comando.

### **AMQ6296**

Impossibile rimuovere il file *<insert\_3>* poiché non è un link simbolico.

# **Gravità**

20: Errore

#### **Spiegazione**

Si è tentato di rimuovere un link simbolico con il nome *<insert\_3>* ma non è stato rimosso perché il file non era un link simbolico.

#### **Risposta**

Controllare la definizione del collegamento simbolico e, se non è corretto, rimuovere il file prima di immettere nuovamente il comando.

#### **AMQ6297**

Il collegamento simbolico con il nome *<insert\_3>* non può essere rimosso. La destinazione *<insert\_4>* non corrisponde alla destinazione prevista *<insert\_5>*.

#### **Gravità**

20: Errore

#### **Spiegazione**

Si è tentato di eliminare un link simbolico con il nome *<insert\_3>* ma non è stato rimosso perché la destinazione del link simbolico *< insert\_4>*non corrisponde alla destinazione prevista *<insert\_5>*.

#### **Risposta**

Verificare la definizione del collegamento simbolico e, se non è corretto, rimuovere manualmente il collegamento simbolico prima di immettere nuovamente il comando.

#### **AMQ6299**

Si è verificato un errore durante la creazione o la verifica della struttura di directory relativa al gestore code.

# **Gravità**

40: Errore di arresto

# **Spiegazione**

Durante la creazione, avvio o eliminazione del gestore code, si è verificato un errore mentre si stava creando o controllando un file o una directory. Il gestore code non ha potuto accedere al percorso *<insert\_3>*.

#### **Risposta**

Nessuna.

# **AMQ6666 (IBM i)**

Non è possibile accedere ai profili di sistema IBM WebSphere MQ richiesti.

# **Gravità**

40: Errore di arresto

#### **Spiegazione**

I profili di sistema IBM WebSphere MQ richiesti QMQM, QMQMADM o entrambi non sono stati trovati o sono stati disabilitati. IBM WebSphere MQ non può continuare l'elaborazione del comando senza i profili esistenti e abilitati sul sistema. Il codice di errore principale è *<insert\_3>*, il codice di errore minore è *<insert\_4>*. I codici di errore principali e i relativi significati sono i seguenti: \*DISABLED - Il profilo utente è stato disabilitato. \*PWDEXP - La parola d'ordine per il profilo utente è scaduta. \*EXIST - Il profilo utente non esiste. Se non viene visualizzato alcuno di questi codici di errore, il codice di errore principale contiene l'identificativo dell'eccezione. Il codice di errore secondario identifica il profilo utente a cui non è possibile accedere.

Verificare che entrambi i profili QMQM e QMQMADM esistano e siano entrambi abilitati utilizzando il comando DSPUSRPRF oppure contattare l'amministratore di sistema IBM WebSphere MQ .

# **AMQ6708**

È stata rilevata una condizione di disco pieno durante la formattazione di un nuovo file di log nell'ubicazione *<insert\_3>*.

# **Gravità**

20: Errore

# **Spiegazione**

Il gestore code ha provato a formattare un nuovo file di log nella directory *<insert\_3>*. L'unità o il file system che contiene questa directory non dispone di spazio libero sufficiente per contenere il nuovo file di log.

# **Risposta**

Aumentare la quantità di spazio disponibile per i file di log e ripetere la richiesta.

# **AMQ6708 (IBM i)**

È stata rilevata una condizione di disco pieno durante la formattazione di un nuovo file di log.

# **Gravità**

20: Errore

# **Spiegazione**

Il gestore code ha provato a formattare un nuovo file di log nella directory *<insert\_3>*. L'unità o il file system che contiene questa directory non dispone di spazio libero sufficiente per contenere il nuovo file di log.

# **Risposta**

Aumentare la quantità di spazio disponibile per i file di log e ripetere la richiesta.

# **AMQ6709**

Il log per il gestore code è pieno.

# **Gravità**

20: Errore

# **Spiegazione**

Questo messaggio viene emesso quando un tentativo di scrivere un record di log viene rifiutato perché il log è pieno. Il gestore code tenterà di risolvere il problema.

# **Risposta**

Questa situazione può verificarsi durante un periodo di traffico di messaggi insolitamente elevato. Tuttavia, se si riempie il log in modo permanente, potrebbe essere necessario aumentare la dimensione del log. È possibile aumentare il numero di file di log modificando i valori nel file di configurazione del gestore code. Sarà quindi necessario arrestare e riavviare il gestore code. In alternativa, se è necessario ingrandire i file di log, sarà necessario eliminare e ricreare il gestore code.

# **AMQ6710**

Il gestore code non riesce ad accedere alla directory *<insert\_3>*.

# **Gravità**

20: Errore

# **Spiegazione**

Il gestore code non è stato in grado di accedere alla directory *<insert\_3>* per il log. Ciò potrebbe verificarsi perché la directory non esiste o perché il gestore code non dispone di autorizzazioni sufficienti.

# **Risposta**

Verificare che la directory esista e che il gestore code disponga dell'autorità di lettura e scrittura. Assicurarsi che l'attributo LogPath nel file di configurazione del gestore code corrisponda al percorso di log previsto.

# **AMQ6767**

Impossibile aprire il file di log *<insert\_3>* per l'utilizzo.

20: Errore

# **Spiegazione**

Impossibile aprire il file di log <insert\_3> per l'utilizzo. I motivi possibili includono il file mancante, il gestore code a cui è stata negata l'autorizzazione ad aprire il file o il contenuto del file non corretto.

# **Risposta**

Se il file di log è stato richiesto per avviare il gestore code, assicurarsi che il file di log esista e che il gestore code sia in grado di leggere e scrivere su di esso. Se il file di log era richiesto per ricreare un oggetto dalla relativa immagine del supporto e non si dispone di una copia del file di log richiesto, eliminare l'oggetto invece di ricrearlo.

# **AMQ6774**

Il file di log *<insert\_3>* non contiene il record di log richiesto.

# **Gravità**

20: Errore

# **Spiegazione**

Il file di log *<insert\_3>* non contiene il record di log con un LSN che sia *<insert\_4>*. Ciò è dovuto al fatto che i numeri dei file di log sono stati riportati a capo e il nome del file di log *<insert\_3>* è stato riutilizzato da un file più recente. Una volta riutilizzato un nome file di log, non è possibile accedere ai dati nelle versioni precedenti del file per utilizzare questo nome. L'operazione che ha richiesto questo record di log non può essere completata.

# **AMQ6782**

I numeri del file di log sono stati riportati a capo.

# **Gravità**

0: Informazioni

# **Spiegazione**

A ogni file di log formattato viene assegnato un numero che costituisce parte del relativo nome file. I numeri vengono assegnati in modo sequenziale e consistono in sette cifre che forniscono un massimo di 10 milioni di nomi di file di log differenti. Una volta assegnati tutti i numeri disponibili, il gestore code inizia nuovamente l'allocazione dei numeri a partire da zero. Una volta che un numero di file è stato riassegnato, non è più possibile accedere ai dati nei file di log precedenti assegnati allo stesso numero. I numeri di file riportati al numero di sequenza del log *<insert\_3>*.

# **Risposta**

È necessario prendere periodicamente le immagini dei supporti di tutti gli oggetti IBM WebSphere MQ . È necessario assicurarsi che le immagini dei supporti di tutti gli oggetti che potrebbe essere necessario ricreare non si estendano a più di 10 milioni di file di log.

# **AMQ6901 (IBM i)**

IBM WebSphere MQ per IBM i

# **AMQ6902 (IBM i)**

IBM WebSphere MQ per IBM i - Esempi

# **AMQ6903 (IBM i)**

Installazione o disinstallazione non riuscita, le risorse IBM WebSphere MQ sono ancora attive.

# **Gravità**

30: Errore grave

# **Spiegazione**

Un tentativo di installazione o disinstallazione di IBM WebSphere MQ ha avuto esito negativo perché le risorse IBM WebSphere MQ di una precedente installazione di IBM WebSphere MQ sono ancora attive. Questo errore può indicare che un gestore code di una precedente installazione di IBM WebSphere MQ è ancora in esecuzione o ha lavori attivi.

# **Risposta**

Assicurarsi che tutti i gestori code delle precedenti installazioni di IBM WebSphere MQ siano stati disattivati e che il sottosistema QMQM non sia attivo utilizzando i comandi WRKSBS e ENDSBS. Fare
riferimento alla sezione relativa all'installazione nella pubblicazione IBM WebSphere MQ for IBM i Quick Beginnings per ulteriori dettagli.

#### **AMQ6904 (IBM i)**

L'installazione di IBM WebSphere MQ per IBM i non è riuscita a causa di una release precedente installata.

### **Spiegazione**

Alcune release di IBM WebSphere MQ per IBM i richiedono la migrazione prima di poter installare una release successiva.

#### **Risposta**

Se si desidera conservare le informazioni IBM WebSphere MQ correnti, è necessario eseguire il processo di migrazione - consultare il manuale Quick Beginnings.

Se non si desidera conservare le informazioni IBM WebSphere MQ correnti, rimuovere la versione corrente di IBM WebSphere MQ prima di ritentare l'installazione.

#### **AMQ6905 (IBM i)**

Trovati *<insert\_3>* nuovi IBM WebSphere MQ lavori da terminare e *<insert\_4>* IBM WebSphere MQ lavori attualmente in fase di chiusura.

#### **Gravità**

0: Informazioni

#### **Spiegazione**

I lavori con blocchi sulla libreria QMQM vengono terminati in modo che IBM WebSphere MQ possa essere eliminato o aggiornato.

#### **Risposta**

Nessuna.

#### **AMQ6906 (IBM i)**

*<insert\_3>* lavori ancora in fase di chiusura.

#### **Gravità**

40: Errore di arresto

#### **Spiegazione**

I lavori riportano lo stato di 'già in fase di eliminazione ' dopo il timeout.

#### **Risposta**

Se il sistema è fortemente caricato, attendere e reimmettere il comando CALL QMQM/AMQIQES4 per provare a eliminare i lavori utilizzando le risorse IBM WebSphere MQ . Se questo messaggio viene emesso nuovamente, emettere il comando WRKOBJLCK per la libreria QMQM per vedere quali lavori non sono stati cancellati e terminarli manualmente.

#### **AMQ6907 (IBM i)**

Vengono installate tutte le PTF prerequisiti IBM WebSphere MQ sui programmi OS/400 .

### **Gravità**

0: Informazioni

## **Spiegazione**

Nessuna.

### **Risposta**

Nessuna.

#### **AMQ6908 (IBM i)**

IBM WebSphere MQ PTF prerequisito *<insert\_4>* per programma *<insert\_3>* non è installato.

#### **Gravità**

40: Errore di arresto

#### **Spiegazione**

PTF *< insert\_3>*-*< insert\_4>* non è installato sul sistema nello stato 'Applicato permanentemente' 'Applicato temporaneamente' o 'Sostituito'. L'installazione di IBM WebSphere MQ procederà, ma è necessario installare la PTF prima di avviare IBM WebSphere MQ

Utilizzare il comando GO CMDPTF per visualizzare i comandi per ordinare e applicare la PTF richiesta *< insert\_3>*-*< insert\_4>*.

### **AMQ6909 (IBM i)**

Ripristino spazio utente non riuscito, IBM WebSphere MQ è in esecuzione.

### **Gravità**

30: Errore grave

#### **Spiegazione**

Un tentativo di recupero dello spazio utente non è riuscito perché IBM WebSphere MQ era in esecuzione.

#### **Risposta**

Disattivare IBM WebSphere MQ per IBM i e riprovare. Consultare la sezione "Sospensione di IBM WebSphere MQ" in IBM WebSphere MQ per IBM i Quick Beginnings.

#### **AMQ6910 (IBM i)**

Il tentativo di uscire dal gestore code non è riuscito.

### **Gravità**

30: Errore grave

### **Spiegazione**

Il tentativo di sospendere il gestore code non è riuscito perché il lavoro corrente ha dei blocchi sulla libreria QMQM.

### **Risposta**

Scollegarsi dal lavoro corrente, collegarsi e provare a disattivare nuovamente il gestore code. Consultare la sezione "Sospensione di IBM WebSphere MQ" in IBM WebSphere MQ per IBM i Quick Beginnings.

#### **AMQ6911 (IBM i)**

Il quiesce di IBM WebSphere MQ sta eseguendo un RCDMQMIMG. Potrebbe verificarsi un ritardo prima del completamento.

### **Gravità**

0: Informazioni

#### **Spiegazione**

IBM WebSphere MQ quiesce sta eseguendo una RCDMQMIMG (Record Object Image) per tutti gli oggetti. Potrebbe esserci un certo ritardo fino a prima del completamento.

### **Risposta**

Nessuna.

### **AMQ6912 (IBM i)**

IBM WebSphere MQ Messaggistica Java e servizi Web

#### **AMQ6913 (IBM i)**

IBM WebSphere MQ Messaggistica Java e servizi Web

#### **AMQ6914 (IBM i)**

Applicazione PTF non riuscita, le risorse IBM WebSphere MQ sono ancora attive.

### **Gravità**

30: Errore grave

#### **Spiegazione**

Un tentativo di applicare le PTF ad una installazione IBM WebSphere MQ non è riuscito perché le risorse IBM WebSphere MQ sono ancora attive. Questo errore può indicare che uno o più gestori code non sono stati completamente disattivati, che alcune risorse IBM WebSphere MQ non sono state rilasciate, che alcuni lavori IBM WebSphere MQ sono ancora in esecuzione o che un sistema secondario IBM WebSphere MQ è ancora attivo.

#### **Risposta**

Assicurarsi che tutti i gestori code siano stati completamente chiusi, utilizzando il comando ENDMQM con ENDCCTJOB(\*YES). Assicurarsi che tutti i sottosistemi IBM WebSphere MQ (incluso il sottosistema QMQM) non siano attivi utilizzando i comandi WRKSBS e ENDSBS. Ripetere l'azione di applicazione PTF. Nota - La cancellazione del programma su licenza (DLTLICPGM) non è un'elusione per questa condizione, perché gli stessi controlli elencati come possibile causa, verranno eseguiti prima di cancellare un'installazione di IBM WebSphere MQ .

### **AMQ6915 (IBM i)**

Eliminazione PTF non riuscita, le risorse IBM WebSphere MQ sono ancora attive.

### **Gravità**

30: Errore grave

### **Spiegazione**

Un tentativo di rimuovere le PTF da un'installazione IBM WebSphere MQ ha avuto esito negativo perché le risorse IBM WebSphere MQ sono ancora attive. Questo errore può indicare che uno o più gestori code non sono stati completamente disattivati, che alcune risorse IBM WebSphere MQ non sono state rilasciate, che alcuni lavori IBM WebSphere MQ sono ancora in esecuzione o che un sistema secondario IBM WebSphere MQ è ancora attivo.

### **Risposta**

Assicurarsi che tutti i gestori code siano stati completamente chiusi, utilizzando il comando ENDMQM con ENDCCTJOB(\*YES). Assicurarsi che tutti i sottosistemi IBM WebSphere MQ (incluso il sottosistema QMQM) non siano attivi utilizzando i comandi WRKSBS e ENDSBS. Ripetere l'azione di rimozione PTF. Nota - La cancellazione del programma su licenza (DLTLICPGM) non è un'elusione per questa condizione, perché gli stessi controlli elencati come possibile causa, verranno eseguiti prima di cancellare un'installazione IBM WebSphere MQ .

### **AMQ6988**

sì

#### **Gravità**

0: Informazioni

**AMQ6988 (IBM i)**

Sì

### **AMQ6989**

no

# **Gravità**

0: Informazioni

### **AMQ6989 (IBM i)**

No

# **AMQ6992 (IBM i)**

Errore del parametro *<insert\_3>* del programma.

### **Gravità**

40: Errore di arresto

### **Spiegazione**

IBM WebSphere MQ per il programma IBM i *<insert\_3>* ha un numero non corretto di parametri o un errore nel valore del parametro.

### **Risposta**

Visualizzare il joblog, utilizzando il comando DSPJOBLOG, per ulteriori informazioni sul problema.

# **AMQ6993 (IBM i)**

Il programma *<insert\_3>* è terminato in modo anomalo.

### **Gravità**

40: Errore di arresto

### **Spiegazione**

Un programma IBM WebSphere MQ per IBM i , *<insert\_3>*, sta terminando in modo anomalo.

# **Risposta**

Visualizzare il joblog, utilizzando il comando DSPJOBLOG, per ulteriori informazioni sul motivo della chiusura anomala del lavoro o del sottosistema. Correggere l'errore e ripetere la richiesta.

### **AMQ6994 (Windows)**

5724-H72 (C) Copyright IBM Corp. 1994, 2024. Tutti i diritti riservati.

#### **Gravità**

0: Informazioni

#### **Spiegazione**

Nessuna.

### **Risposta**

Nessuna.

### **AMQ6995 (IBM i)**

È stato richiamato xcsFFST ; consultare il log del lavoro.

### **Gravità**

0: Informazioni

### **AMQ6998 (IBM i)**

Si è verificato un errore IBM WebSphere MQ interno.

#### **Gravità**

40: Errore di arresto

#### **Spiegazione**

IBM WebSphere MQ per IBM i sta diagnosticando un errore imprevisto.

### **Risposta**

Salvare il log del lavoro e utilizzare [Pagina Web di supporto IBM WebSphere MQ](https://www.ibm.com/support/home/product/P439881V74305Y86/IBM_MQ) all'indirizzo [https://](https://www.ibm.com/support/home/product/P439881V74305Y86/IBM_MQ) [www.ibm.com/support/home/product/P439881V74305Y86/IBM\\_MQo](https://www.ibm.com/support/home/product/P439881V74305Y86/IBM_MQ) l'assistente di supporto IBM all'indirizzo [https://www.ibm.com/support/home/product/C100515X13178X21/other\\_software/](https://www.ibm.com/support/home/product/C100515X13178X21/other_software/ibm_support_assistant) [ibm\\_support\\_assistant](https://www.ibm.com/support/home/product/C100515X13178X21/other_software/ibm_support_assistant)per verificare se una soluzione è già disponibile. Se il problema persiste contattare il centro di assistenza IBM.

### **AMQ6999 (IBM i)**

Si è verificato un errore IBM WebSphere MQ interno.

### **Gravità**

0: Informazioni

#### **Spiegazione**

IBM WebSphere MQ ha rilevato un malfunzionamento interno, da cui non è stato possibile eseguire il ripristino.

#### **Risposta**

Utilizzare WRKPRB per controllare se è stato creato un problema. Se ne è stato creato uno, registrare l'identificativo del problema e salvare i file QPSRVDMP, QPJOBLOG e QPDSPJOB. Se non è stato creato un problema, salvare il joblog. Utilizzare [Pagina Web di supporto](https://www.ibm.com/support/home/product/P439881V74305Y86/IBM_MQ) [IBM WebSphere MQ](https://www.ibm.com/support/home/product/P439881V74305Y86/IBM_MQ) all'indirizzo [https://www.ibm.com/support/home/product/P439881V74305Y86/](https://www.ibm.com/support/home/product/P439881V74305Y86/IBM_MQ) [IBM\\_MQo](https://www.ibm.com/support/home/product/P439881V74305Y86/IBM_MQ) l'assistente di supporto IBM all'indirizzo [https://www.ibm.com/support/home/product/](https://www.ibm.com/support/home/product/C100515X13178X21/other_software/ibm_support_assistant) [C100515X13178X21/other\\_software/ibm\\_support\\_assistant,](https://www.ibm.com/support/home/product/C100515X13178X21/other_software/ibm_support_assistant) per verificare se una soluzione è già disponibile. Se il problema persiste contattare il centro di assistenza IBM. Non eliminare questi file finché non è stato risolto il problema.

# **Prodotto AMQ7000-7999: WebSphere MQ**

# **AMQ7001**

L'ubicazione specificata per creare il gestore code non è valida.

### **Gravità**

40: Errore di arresto

#### **Spiegazione**

La directory in cui devono essere creati i gestori code non è valida. Potrebbe non esistere o potrebbe esserci un problema con l'autorizzazione.

L'ubicazione è specificata nel file ini a livello di computer. Correggere il file e inviare nuovamente la richiesta.

### **AMQ7001 (Windows)**

L'ubicazione specificata per creare il gestore code non è valida.

### **Gravità**

40: Errore di arresto

#### **Spiegazione**

La directory in cui devono essere creati i gestori code non è valida. Potrebbe non esistere o potrebbe esserci un problema con l'autorizzazione.

#### **Risposta**

L'ubicazione è specificata nei dati di configurazione. Correggere i dati di configurazione e inviare nuovamente la richiesta.

### **AMQ7002**

Si è verificato un errore durante la gestione di un file.

# **Gravità**

40: Errore di arresto

### **Spiegazione**

Si è verificato un errore interno durante il tentativo di creare o eliminare un file del gestore code. È probabile che l'errore sia stato causato da un disco con spazio insufficiente o da problemi con l'autorizzazione al file system sottostante.

#### **Risposta**

Identificare il file che ha causato l'errore, utilizzando tecniche di determinazione dei problemi. Ad esempio, verificare se sono presenti file FFST, che potrebbero identificare il file del gestore code che causa l'errore. Questo errore potrebbe essere causato anche se gli utenti hanno creato, rinominato o eliminato tale file. Correggere l'errore nel file system e inoltrare nuovamente la richiesta.

### **AMQ7002 (Windows)**

Si è verificato un errore durante la gestione di un file.

#### **Gravità**

40: Errore di arresto

### **Spiegazione**

Si è verificato un errore interno durante il tentativo di creare o eliminare un file del gestore code.

In caso di errore nell'eliminazione di un file, un motivo comune per questo errore è che un processo non MQ , come Windows explorer o un programma di controllo dei virus, sta accedendo al file. Nel caso in cui l'oggetto che non può essere eliminato sia una directory, un processo non MQ potrebbe accedere a un file all'interno della directory o in una delle relative sottodirectory.

È anche possibile che l'errore sia stato causato da un disco con spazio insufficiente o da problemi con l'autorizzazione al file system sottostante.

#### **Risposta**

Identificare il file che ha causato l'errore, utilizzando tecniche di determinazione dei problemi. Ad esempio, verificare se sono presenti file FFST, che potrebbero identificare il file del gestore code che causa l'errore. Questo errore potrebbe essere causato anche se gli utenti hanno creato, rinominato o eliminato tale file. Correggere l'errore nel file system e inoltrare nuovamente la richiesta.

### **AMQ7005**

Il gestore code è in esecuzione.

### **Gravità**

40: Errore di arresto

#### **Spiegazione**

Si è tentato di eseguire un'azione che richiede che il gestore code venga arrestato; tuttavia, è attualmente in esecuzione. Probabilmente si è tentato di eliminare o avviare un gestore code che è attualmente in esecuzione.

Se il gestore code deve essere arrestato, arrestare il gestore code ed emettere nuovamente il comando non riuscito.

### **AMQ7006**

Attributo mancante *<insert\_5>* sulla stanza che inizia alla riga *<insert\_1>* del file ini *<insert\_3>*.

### **Gravità**

20: Errore

### **Spiegazione**

La stanza *<insert\_4>* che inizia alla linea *<insert\_1>* del file di configurazione *<insert\_3>* non contiene l'attributo *<insert\_5>* richiesto.

#### **Risposta**

Controllare il contenuto del file e ripetere l'operazione.

### **AMQ7006 (Windows)**

Attributo mancante *<insert\_5>* dai dati di configurazione.

#### **Gravità**

20: Errore

#### **Spiegazione**

Nella sezione *<insert\_4>* nei dati di configurazione manca l'attributo *<insert\_5>* richiesto.

#### **Risposta**

Verificare il contenuto dei dati di configurazione e ripetere l'operazione.

### **AMQ7008**

Il gestore code esiste già.

#### **Gravità**

40: Errore di arresto

#### **Spiegazione**

Si è tentato di creare un gestore code che esiste già.

#### **Risposta**

Se è stato specificato il nome gestore code errato, correggere il nome e inviare nuovamente la richiesta.

### **AMQ7010**

Il gestore code non esiste.

### **Gravità**

40: Errore di arresto

#### **Spiegazione**

Si è tentato di eseguire un'azione per un gestore code che non esiste. È possibile che sia stato specificato il nome del gestore code errato.

#### **Risposta**

Se è stato specificato il nome errato, correggerlo ed emettere di nuovo il comando. Se il gestore code deve esistere, crearlo, quindi emettere di nuovo il comando.

## **AMQ7011**

I file del gestore code non sono stati completamente eliminati.

### **Gravità**

40: Errore di arresto

#### **Spiegazione**

Durante l'eliminazione del gestore code, si è verificato un errore di eliminazione di un file o una directory. Il gestore code potrebbe non essere stato completamente eliminato.

#### **Risposta**

Seguire le procedure per la determinazione dei problemi per identificare il file o la directory e completare l'eliminazione del gestore code.

### **AMQ7012**

L'intervallo di trigger specificato non è valido.

### **Gravità**

40: Errore di arresto

### **Spiegazione**

È stato specificato un valore per l'intervallo di trigger che non è valido. Il valore deve essere non inferiore a zero e non superiore a 999.999.999.

### **Risposta**

Correggere il valore e inviare nuovamente la richiesta.

### **AMQ7013**

È presente un errore nel nome della coda di messaggi non recapitabili specificata.

### **Gravità**

40: Errore di arresto

### **Spiegazione**

È stato specificato un nome per la coda di messaggi non recapitabili che non è valido.

#### **Risposta**

Correggere il nome e inviare nuovamente la richiesta.

### **AMQ7014**

È presente un errore nel nome della coda di trasmissione predefinita specificata.

#### **Gravità**

40: Errore di arresto

#### **Spiegazione**

È stato specificato un nome per la coda di trasmissione predefinita che non è valido.

#### **Risposta**

Correggere il nome e presentare nuovamente il comando.

### **AMQ7015**

Si è verificato un errore nel numero massimo di handle dell'oggetto aperto specificato.

### **Gravità**

40: Errore di arresto

### **Spiegazione**

È stato specificato un valore per il numero massimo di handle dell'oggetto aperto non valido. Il valore deve essere non inferiore a zero e non superiore a 999.999.999.

### **Risposta**

Correggere il valore ed emettere nuovamente il comando.

# **AMQ7016**

Si è verificato un errore nel numero massimo di messaggi senza commit specificato.

# **Gravità**

40: Errore di arresto

#### **Spiegazione**

È stato specificato un valore per il numero massimo di messaggi senza commit non valido. Il valore deve essere non inferiore a uno e non superiore a 999.999.999.

### **Risposta**

Correggere il valore ed emettere nuovamente il comando.

### **AMQ7017**

Registro non disponibile.

# **Gravità**

40: Errore di arresto

### **Spiegazione**

Il gestore code non è riuscito a utilizzare il log. Ciò potrebbe essere dovuto alla mancanza o al danneggiamento di un file di log o all'inaccessibilità del percorso di log del gestore code.

Assicurarsi che l'attributo LogPath nel file di configurazione del gestore code sia corretto. Se un file di log è mancante o inutilizzabile per altri motivi, ripristinare una copia di backup del file o l'intero gestore code.

### **AMQ7018**

Impossibile completare l'operazione del gestore code.

#### **Gravità**

20: Errore

#### **Spiegazione**

È stato effettuato un tentativo di eseguire un'operazione su un gestore code. Le risorse richieste per eseguire l'operazione non sono disponibili.

### **AMQ7019**

Si è verificato un errore durante la creazione o la verifica della struttura di directory relativa al gestore code.

#### **Gravità**

40: Errore di arresto

#### **Spiegazione**

Durante la creazione o l'avvio del gestore code si è verificato un errore durante la creazione o il controllo di un file o di una directory. Ulteriori informazioni dettagliate sulla causa dell'errore vengono scritte nei log degli errori del gestore code.

#### **Risposta**

Identificare il motivo per cui i file del gestore code non possono essere creati o il motivo per cui il controllo non è riuscito. È probabile che non vi sia spazio sufficiente sul disco specificato o che si sia verificato un problema con le autorizzazioni di accesso su un file o su una directory. Correggere il problema e inviare nuovamente il comando.

#### **AMQ7020**

L'operazione è stata eseguita, ma una o più transazioni restano in dubbio.

#### **Gravità**

10: Avvertenza

### **Spiegazione**

Il gestore code ha provato a risolvere tutte le transazioni coordinate internamente che sono in dubbio. Le transazioni in dubbio permangono anche dopo che il gestore code ha tentato di consegnare il risultato di tali transazioni ai gestori risorse interessati. Le transazioni restano in dubbio quando il gestore code non è in grado di consegnare il risultato della transazione a ciascuno dei gestori risorse partecipanti. Ad esempio, un gestore risorse potrebbe non essere disponibile in questo momento. Un'altra possibilità è che un precedente tentativo di risolvere la transazione abbia causato un errore imprevisto, in questo caso non verrà effettuato alcun tentativo di risolvere la transazione fino a quando il gestore code non viene riavviato.

### **Risposta**

Utilizzare il comando DSPMQTRN per visualizzare le restanti transazioni in dubbio.

#### **AMQ7020 (IBM i)**

L'operazione è stata eseguita, ma una o più transazioni restano in dubbio.

### **Gravità**

10: Avvertenza

#### **Spiegazione**

Il gestore code ha provato a risolvere tutte le transazioni coordinate internamente che sono in dubbio. Le transazioni in dubbio permangono anche dopo che il gestore code ha tentato di consegnare il risultato di tali transazioni ai gestori risorse interessati. Le transazioni restano in dubbio quando il gestore code non è in grado di consegnare il risultato della transazione a ciascuno dei gestori risorse partecipanti. Ad esempio, un gestore risorse potrebbe non essere disponibile in questo momento.

Utilizzare il comando WRKMQMTRN (Gestione transazioni) per visualizzare le restanti transazioni in dubbio.

# **AMQ7021**

Si è verificato un errore durante l'eliminazione della struttura della directory per il gestore code.

### **Gravità**

40: Errore di arresto

### **Spiegazione**

Durante l'eliminazione del gestore code, si è verificato un errore di eliminazione di un file o una directory. Il gestore code potrebbe non essere stato completamente eliminato.

### **Risposta**

Seguire le procedure per la determinazione dei problemi per identificare il file o la directory e completare l'eliminazione del gestore code.

# **AMQ7022**

Il numero di identificazione del gestore risorse non è riconosciuto.

### **Gravità**

20: Errore

# **Spiegazione**

Il numero di identificazione del gestore risorse fornito non è stato riconosciuto.

### **Risposta**

Assicurarsi di aver immesso un numero di identificazione gestore risorse valido. Utilizzare il comando DSPMQTRN per visualizzare un elenco di gestori risorse e i relativi numeri di identificazione.

### **AMQ7023**

Il gestore risorse era in uno stato non valido.

### **Gravità**

20: Errore

### **Spiegazione**

Il gestore risorse, il cui numero di identificazione è stato fornito, si trovava in uno stato non valido.

### **Risposta**

Assicurarsi di aver immesso il corretto numero di identificazione del gestore risorse. Utilizzare il comando DSPMQTRN per visualizzare un elenco di gestori risorse e i relativi numeri di identificazione. Un gestore risorse si trova in uno stato non valido, se è ancora disponibile per risolvere la transazione, utilizzare l'indicatore facoltativo -a per risolvere questa e tutte le altre transazioni in dubbio coordinate internamente.

### **AMQ7024**

Gli argomenti forniti ad un comando non sono validi.

### **Gravità**

20: Errore

### **Spiegazione**

A un comando sono stati forniti argomenti che non è stato in grado di interpretare. È probabile che sia stato specificato un indicatore non accettato dal comando o che siano stati inclusi ulteriori indicatori.

### **Risposta**

Correggere il comando e inviarlo nuovamente. Ulteriori informazioni sugli argomenti che causano l'errore potrebbero essere trovate nei log degli errori per la coda o il gestore code a cui si fa riferimento nel comando.

### **AMQ7025**

Errore nell'argomento testo descrittivo (-c parameter) del comando crtmqm.

### **Gravità**

40: Errore di arresto

### **Spiegazione**

Il testo descrittivo fornito per il comando crtmqm era errato.

Correggere l'argomento testo descrittivo ed emettere nuovamente il comando.

### **AMQ7026**

Nome principal o nome gruppo non valido.

### **Gravità**

40: Errore di arresto

### **Spiegazione**

È stato specificato il nome di un principal o di un gruppo che non esiste.

#### **Risposta**

Correggere il nome e inviare nuovamente la richiesta.

#### **AMQ7027**

Argomento *<insert\_3>* fornito al comando *<insert\_4>* non valido.

#### **Gravità**

20: Errore

### **Spiegazione**

L'argomento *<insert\_3>* è stato fornito al comando *<insert\_4>* che non è stato possibile interpretare. Questo argomento non è accettato dal comando oppure è stato incluso un indicatore supplementare.

### **Risposta**

Correggere il comando e inviarlo nuovamente.

### **AMQ7028**

Il gestore code non è disponibile per l'utilizzo.

### **Gravità**

40: Errore di arresto

#### **Spiegazione**

È stata richiesta un'azione che richiede l'esecuzione del gestore code, tuttavia, il gestore code non è attualmente in esecuzione.

#### **Risposta**

Avviare il gestore code richiesto e inoltrare nuovamente il comando.

### **AMQ7030**

Richiesta di eseguire il quiesce accettata. Il gestore code verrà arrestato una volta completato tutto il lavoro in sospeso.

### **Gravità**

0: Informazioni

#### **Spiegazione**

È stato richiesto l'arresto del gestore code quando non vi è più lavoro per esso. Nel frattempo, rifiuterà le nuove applicazioni che tentano di avviarsi, anche se consente a coloro che sono già in esecuzione di completare il loro lavoro.

#### **Risposta**

Nessuna.

### **AMQ7031**

Il gestore code è in fase di arresto.

### **Gravità**

40: Errore di arresto

### **Spiegazione**

È stato immesso un comando che richiede l'esecuzione del gestore code, tuttavia, è attualmente in fase di arresto. Il comando non può essere eseguito.

#### **Risposta**

Nessuno

### **AMQ7041**

L'oggetto esiste già.

### **Gravità**

40: Errore di arresto

### **Spiegazione**

È stata eseguita un'operazione Definisci oggetto, ma il nome selezionato per l'oggetto è già in uso da un oggetto sconosciuto a WebSphere MQ Il nome oggetto selezionato da MQ era *<insert\_3>*, nella directory *<insert\_4>*, di tipo oggetto *<insert\_5>*.

### **Risposta**

Rimuovere l'oggetto in conflitto dal sistema MQ , quindi ripetere l'operazione.

# **AMQ7042**

Immagine supporto non disponibile per l'oggetto *<insert\_3>* di tipo *<insert\_4>*.

### **Gravità**

20: Errore

### **Spiegazione**

L'immagine del supporto per l'oggetto *<insert\_3>*, tipo *<insert\_4>*, non è disponibile per il ripristino del supporto. Non è possibile accedere a un file di log contenente parte dell'immagine del supporto.

### **Risposta**

Un messaggio precedente indica che non è stato possibile accedere al file di log. Ripristinare una copia del file di log e tutti i successivi file di log dal backup. Se ciò non è possibile, è necessario eliminare l'oggetto.

### **AMQ7042 (IBM i)**

Immagine supporto non disponibile per l'oggetto *<insert\_3>*.

#### **Gravità**

20: Errore

### **Spiegazione**

L'immagine del supporto per l'oggetto *<insert\_3>*, tipo *<insert\_4>*, non è disponibile per il ripristino del supporto. Non è possibile accedere a un file di log contenente parte dell'immagine del supporto.

#### **Risposta**

Un messaggio precedente indica che non è stato possibile accedere al file di log. Ripristinare una copia del file di log e tutti i successivi file di log dal backup. Se ciò non è possibile, è necessario eliminare l'oggetto.

#### **AMQ7044**

Ripristino supporto non consentito.

### **Gravità**

20: Errore

### **Spiegazione**

Il ripristino dei supporti non è possibile su un gestore code utilizzando un log circolare. Gli oggetti danneggiati devono essere eliminati su tale gestore code.

### **Risposta**

Nessuna.

### **AMQ7047**

Un comando ha rilevato un errore imprevisto.

### **Gravità**

40: Errore di arresto

### **Spiegazione**

Si è verificato un errore interno durante l'elaborazione di un comando.

### **Risposta**

Attenersi alle procedura di determinazione dei problemi per identificare la causa dell'errore.

# **AMQ7048**

Il nome del gestore code non è valido o non è noto

### **Gravità**

40: Errore di arresto

### **Spiegazione**

Il nome del gestore code specificato non è conforme alle regole richieste da WebSphere MQ oppure il gestore code non esiste. Le regole per la denominazione degli oggetti MQ sono descritte nel manuale WebSphere MQ Command Reference.

### **Risposta**

Correggere il nome e presentare nuovamente il comando.

### **AMQ7048 (Windows)**

Il nome del gestore code non è valido o non è noto

#### **Gravità**

40: Errore di arresto

#### **Spiegazione**

Il nome del gestore code specificato non è conforme alle regole richieste da WebSphere MQ oppure il gestore code non esiste. Le regole per la denominazione degli oggetti MQ sono descritte nel manuale WebSphere MQ Command Reference.

Questo messaggio può verificarsi anche quando si specifica un'opzione per un comando che contiene un percorso. Per assicurarsi che il nome del gestore code venga passato correttamente a MQ dall'interprete dei comandi Microsoft Windows , eseguire l'escape di tutti i separatori di directory nel percorso (" \\") o non racchiudere il percorso tra virgolette.

#### **Risposta**

Correggere il nome e presentare nuovamente il comando.

### **AMQ7053**

È stato eseguito il commit della transazione.

#### **Gravità**

0: Informazioni

### **Spiegazione**

È stato eseguito il commit della transazione preparata.

### **Risposta**

Nessuna.

# **AMQ7054**

È stato eseguito il backout della transazione.

#### **Gravità**

0: Informazioni

#### **Spiegazione**

La transazione preparata è stata ripristinata.

# **Risposta**

Nessuna.

#### **AMQ7055**

Il numero di transazione non è riconosciuto.

#### **Gravità**

20: Errore

#### **Spiegazione**

Il numero della transazione fornito non è stato riconosciuto come appartenente ad una transazione in dubbio o completata euristicamente.

### **Risposta**

Assicurarsi di aver immesso un numero di transazione valido. È possibile che il numero di transazione immesso corrisponda a una transazione di cui è stato eseguito il commit o il backout prima di immettere il comando per risolverlo. È anche possibile che il numero di transazione immesso corrisponda a una transazione che non si trova nello stato appropriato per le opzioni specificate.

Ad esempio, non è possibile eseguire il commit o il backout di una transazione già completata euristicamente.

### **AMQ7056**

Il numero transazione *< insert\_1>*,*< insert\_2>* è in dubbio.

### **Gravità**

0: Informazioni

# **Spiegazione**

Questo messaggio è utilizzato per riportare il numero di una transazione in dubbio.

#### **Risposta**

Nessuna.

### **AMQ7059**

Si è verificato un errore nella lettura di un file INI.

#### **Gravità**

20: Errore

#### **Spiegazione**

Si è verificato un errore nella lettura del file MQS.INI o del file QM.INI del gestore code.

#### **Risposta**

Se è stato modificato il contenuto del file INI, controllare e correggere la modifica. Se il file INI non è stato modificato, usare le funzioni standard fornite con il sistema per registrare l'identificativo del problema e salvare tutti i file di output generati. Utilizzare [https://www.ibm.com/support/](https://www.ibm.com/support/home/product/P439881V74305Y86/IBM_MQ) [home/product/P439881V74305Y86/IBM\\_MQo](https://www.ibm.com/support/home/product/P439881V74305Y86/IBM_MQ) l'assistente di supporto IBM all'indirizzo [https://](https://www.ibm.com/support/home/product/C100515X13178X21/other_software/ibm_support_assistant) [www.ibm.com/support/home/product/C100515X13178X21/other\\_software/ibm\\_support\\_assistant,](https://www.ibm.com/support/home/product/C100515X13178X21/other_software/ibm_support_assistant) per verificare se una soluzione è già disponibile. Se il problema persiste contattare il centro di assistenza IBM. Non eliminare questi file finché non è stato risolto il problema.

### **AMQ7059 (Tandem)**

Si è verificato un errore nella lettura di un file INI.

### **Gravità**

20: Errore

### **Spiegazione**

Si è verificato un errore durante la lettura del file MQSINI o di un file QMINI del gestore code.

### **Risposta**

Se è stato modificato il contenuto del file INI, controllare e correggere la modifica. Se il file INI non è stato modificato, usare le funzioni standard fornite dal sistema per registrare l'identificativo del problema e salvare i file di emissione generati. Utilizzare [https://www.ibm.com/support/](https://www.ibm.com/support/home/product/P439881V74305Y86/IBM_MQ) [home/product/P439881V74305Y86/IBM\\_MQo](https://www.ibm.com/support/home/product/P439881V74305Y86/IBM_MQ) l'assistente di supporto IBM all'indirizzo [https://](https://www.ibm.com/support/home/product/C100515X13178X21/other_software/ibm_support_assistant) [www.ibm.com/support/home/product/C100515X13178X21/other\\_software/ibm\\_support\\_assistant,](https://www.ibm.com/support/home/product/C100515X13178X21/other_software/ibm_support_assistant) per verificare se una soluzione è già disponibile. Se il problema persiste contattare il centro di assistenza IBM. Non eliminare questi file finché non è stato risolto il problema.

### **AMQ7059 (Windows)**

Si è verificato un errore durante la lettura dei dati di configurazione.

### **Gravità**

20: Errore

# **Spiegazione**

Si è verificato un errore durante la lettura dei dati di configurazione.

#### **Risposta**

Se i dati di configurazione sono stati modificati, controllare e correggere la modifica. Se i dati di configurazione non sono stati modificati, usare le funzioni standard fornite con il sistema per registrare l'identificativo del problema e salvare i file di output generati. Utilizzare [https://www.ibm.com/support/home/product/P439881V74305Y86/IBM\\_MQ](https://www.ibm.com/support/home/product/P439881V74305Y86/IBM_MQ)o l'assistente di supporto IBM all'indirizzo [https://www.ibm.com/support/home/product/C100515X13178X21/](https://www.ibm.com/support/home/product/C100515X13178X21/other_software/ibm_support_assistant) [other\\_software/ibm\\_support\\_assistant,](https://www.ibm.com/support/home/product/C100515X13178X21/other_software/ibm_support_assistant) per verificare se una soluzione è già disponibile. Se il

problema persiste contattare il centro di assistenza IBM. Non eliminare questi file finché non è stato risolto il problema.

### **AMQ7060**

Si è verificato un errore durante il blocco di un file INI.

### **Gravità**

20: Errore

# **Spiegazione**

Si è verificato un errore in fase di blocco del file MQS.INI o di un file QM.INI del gestore di code

### **Risposta**

Se le autorizzazioni al file INI sono state modificate, controllare e correggere la modifica. Se il file INI non è stato modificato, usare le funzioni standard fornite con il sistema per registrare l'identificativo del problema e salvare tutti i file di output generati. Utilizzare [https://www.ibm.com/support/](https://www.ibm.com/support/home/product/P439881V74305Y86/IBM_MQ) [home/product/P439881V74305Y86/IBM\\_MQo](https://www.ibm.com/support/home/product/P439881V74305Y86/IBM_MQ) l'assistente di supporto IBM all'indirizzo [https://](https://www.ibm.com/support/home/product/C100515X13178X21/other_software/ibm_support_assistant) [www.ibm.com/support/home/product/C100515X13178X21/other\\_software/ibm\\_support\\_assistant,](https://www.ibm.com/support/home/product/C100515X13178X21/other_software/ibm_support_assistant) per verificare se una soluzione è già disponibile. Se il problema persiste contattare il centro di assistenza IBM. Non eliminare questi file finché non è stato risolto il problema.

### **AMQ7060 (Tandem)**

Si è verificato un errore durante il blocco di un file INI.

### **Gravità**

20: Errore

# **Spiegazione**

Si è verificato un errore durante il blocco del file MQSINI o di un file QMINI del gestore code.

#### **Risposta**

Se le autorizzazioni al file INI sono state modificate, controllare e correggere la modifica. Se il file INI non è stato modificato, usare le funzioni standard fornite dal sistema per registrare l'identificativo del problema e salvare i file di emissione generati. Utilizzare [https://www.ibm.com/support/](https://www.ibm.com/support/home/product/P439881V74305Y86/IBM_MQ) [home/product/P439881V74305Y86/IBM\\_MQo](https://www.ibm.com/support/home/product/P439881V74305Y86/IBM_MQ) l'assistente di supporto IBM all'indirizzo [https://](https://www.ibm.com/support/home/product/C100515X13178X21/other_software/ibm_support_assistant) [www.ibm.com/support/home/product/C100515X13178X21/other\\_software/ibm\\_support\\_assistant,](https://www.ibm.com/support/home/product/C100515X13178X21/other_software/ibm_support_assistant) per verificare se una soluzione è già disponibile. Se il problema persiste contattare il centro di assistenza IBM. Non eliminare questi file finché non è stato risolto il problema.

### **AMQ7060 (Windows)**

Si è verificato un errore durante il blocco dei dati di configurazione.

### **Gravità**

20: Errore

### **Spiegazione**

Si è verificato un errore durante il blocco dei dati di configurazione.

### **Risposta**

Se le autorizzazioni dei dati di configurazione sono state modificate, controllare e correggere la modifica. Se i dati di configurazione non sono stati modificati, usare le funzioni standard fornite con il sistema per registrare l'identificativo del problema e salvare i file di output generati. Utilizzare [https://www.ibm.com/support/home/product/P439881V74305Y86/IBM\\_MQ](https://www.ibm.com/support/home/product/P439881V74305Y86/IBM_MQ)o l'assistente di supporto IBM all'indirizzo [https://www.ibm.com/support/home/product/C100515X13178X21/](https://www.ibm.com/support/home/product/C100515X13178X21/other_software/ibm_support_assistant) [other\\_software/ibm\\_support\\_assistant,](https://www.ibm.com/support/home/product/C100515X13178X21/other_software/ibm_support_assistant) per verificare se una soluzione è già disponibile. Se il problema persiste contattare il centro di assistenza IBM. Non eliminare questi file finché non è stato risolto il problema.

### **AMQ7061**

Una stanza prevista in un file INI manca o contiene errori.

### **Gravità**

20: Errore

#### **Spiegazione**

Manca una stanza prevista da MQS.INI o un gestore code QM.INI o la stanza contiene errori.

Se è stato modificato il contenuto del file INI, controllare e correggere la modifica.

#### **AMQ7061 (Tandem)**

Una stanza prevista in un file INI manca o contiene errori.

### **Gravità**

20: Errore

### **Spiegazione**

Una sezione prevista manca dal file MQSINI o da un file QMINI del gestore code oppure la stanza contiene errori.

### **Risposta**

Se è stato modificato il contenuto del file INI, controllare e correggere la modifica.

#### **AMQ7061 (Windows)**

Una stanza prevista nei dati di configurazione manca o contiene errori.

#### **Gravità**

20: Errore

### **Spiegazione**

Una sezione prevista manca dai dati di configurazione o la stanza contiene errori.

### **Risposta**

Se i dati di configurazione sono stati modificati, controllare e correggere la modifica.

### **AMQ7062**

Impossibile accedere a un file INI.

#### **Gravità**

20: Errore

#### **Spiegazione**

L'accesso al file MQS.INI oppure ad un file QM.INI del gestore code è stato negato.

#### **Risposta**

Se le autorizzazioni al file INI sono state modificate, controllare e correggere la modifica.

### **AMQ7062 (Tandem)**

Impossibile accedere a un file INI.

#### **Gravità**

20: Errore

# **Spiegazione**

L'accesso al file MQSINI o a un file QMINI del gestore code è stato negato.

### **Risposta**

Se le autorizzazioni al file INI sono state modificate, controllare e correggere la modifica.

### **AMQ7062 (Windows)**

Impossibile accedere ai dati di configurazione.

# **Gravità**

20: Errore

# **Spiegazione**

L'accesso ai dati di configurazione è negato.

### **Risposta**

Se le autorizzazioni dei dati di configurazione sono state modificate, controllare e correggere la modifica.

# **AMQ7063**

Manca un file INI.

#### **Gravità**

20: Errore

#### **Spiegazione**

MQS.INI o un gestore code QM.INI .

#### **Risposta**

Se il file INI è stato modificato, recuperare il file precedente e ritentare l'operazione.

### **AMQ7063 (Tandem)**

Manca un file INI.

# **Gravità**

20: Errore

#### **Spiegazione**

Manca il file MQSINI o un file QMINI del gestore code.

### **Risposta**

Se il file INI è stato modificato, recuperare il file precedente e ritentare l'operazione.

### **AMQ7063 (Windows)**

Dato di configurazione mancante.

#### **Gravità**

20: Errore

#### **Spiegazione**

Mancano i dati di configurazione per WebSphere MQ .

### **Risposta**

Se sono stati modificati i dati di configurazione, recuperare i dati di configurazione precedenti e ritentare l'operazione.

#### **AMQ7064**

Percorso log non valido o inaccessibile.

### **Gravità**

40: Errore di arresto

### **Spiegazione**

Il percorso log fornito non è stato utilizzato dal gestore code. I motivi possibili includono il percorso non esistente, il gestore code che non è in grado di scrivere nel percorso o il percorso che risiede su un dispositivo remoto.

### **Risposta**

Accertarsi che il percorso di log esista e che il gestore code disponga dell'autorizzazione per la lettura e la scrittura su di esso. Se il gestore code esiste già, assicurarsi che l'attributo LogPath nel file di configurazione del gestore code corrisponda al percorso di log previsto.

#### **AMQ7064 (IBM i)**

Identificativo ASP (Auxiliary Storage Pool) non trovato.

#### **Spiegazione**

L'identificativo del lotto di memoria ausiliaria fornito non esiste sul sistema e non può essere utilizzato dal gestore code per creare un ricevitore di giornale.

#### **Risposta**

Specificare \*SYSTEM o l'identificativo di un ASP (auxiliary storage pool) esistente e ripetere la richiesta. È possibile utilizzare WRKDSKSTS per controllare l'assegnazione delle unità disco ai lotti di memoria ausiliaria.

### **AMQ7065**

Spazio insufficiente sul disco.

# **Gravità**

40: Errore di arresto

#### **Spiegazione**

L'operazione non può essere completata a causa di spazio su disco insufficiente.

#### **Risposta**

Rendere disponibile più spazio su disco oppure ridurre i requisiti del disco del comando immesso.

### **AMQ7066**

Non ci sono transazioni preparate o completate euristicamente corrispondenti.

### **Gravità**

10: Avvertenza

### **Spiegazione**

Non ci sono transazioni preparate da risolvere o transazioni completate euristicamente che corrispondono ai parametri forniti.

### **Risposta**

Nessuna.

### **AMQ7068**

Il file di autorizzazioni contiene una stanza di autorizzazione non valida.

### **Gravità**

40: Errore di arresto

### **Spiegazione**

È stato rilevato un errore di sintassi in uno dei file contenenti le informazioni di autorizzazione per il gestore code.

### **Risposta**

Correggere il contenuto errato nel file delle autorizzazioni.

#### **AMQ7069**

Il gestore code è stato creato correttamente, ma non può essere impostato come predefinito.

#### **Gravità**

40: Errore di arresto

### **Spiegazione**

Il gestore code è stato definito come predefinito per il computer al momento della sua creazione. Tuttavia, anche se il gestore code è stato creato, si è verificato un errore nel tentativo di impostarlo come predefinito. Al momento potrebbe non esserci un gestore code predefinito definito per la macchina.

#### **Risposta**

Probabilmente c'è un problema con il file ini a livello di computer. Verificare l'esistenza del file, le relative autorizzazioni di accesso e il suo contenuto. Se il suo file di backup esiste, riconciliare il contenuto dei due file, quindi eliminare il backup. Infine, aggiornare manualmente il file ini a livello di macchina per specificare il gestore code predefinito desiderato oppure eliminare e creare nuovamente il gestore code.

### **AMQ7069 (Windows)**

Il gestore code è stato creato correttamente, ma non può essere impostato come predefinito.

### **Gravità**

40: Errore di arresto

### **Spiegazione**

Il gestore code è stato definito come predefinito per il computer al momento della sua creazione. Tuttavia, anche se il gestore code è stato creato, si è verificato un errore nel tentativo di impostarlo come predefinito. Al momento potrebbe non esserci un gestore code predefinito definito per la macchina.

#### **Risposta**

Probabilmente si è verificato un problema con i dati di configurazione. Aggiornare i dati di configurazione per specificare il gestore code predefinito desiderato oppure eliminare e ricreare il gestore code.

### **AMQ7072**

Stanza file qm.ini non valida. Per ulteriori informazioni, fare riferimento al log degli errori.

#### **Gravità**

40: Errore di arresto

#### **Spiegazione**

È stata rilevata una stanza file qm.ini non valida. Per ulteriori informazioni, fare riferimento al log degli errori.

### **Risposta**

Correggere l'errore e ripetere l'operazione.

### **AMQ7072 (Tandem)**

Stanza del file QMINI non valido. Per ulteriori informazioni, fare riferimento al log degli errori.

#### **Gravità**

40: Errore di arresto

#### **Spiegazione**

È stata trovata una stanza del file QMINI non valida. Per ulteriori informazioni, fare riferimento al log degli errori.

#### **Risposta**

Correggere l'errore e ripetere l'operazione.

#### **AMQ7072 (Windows)**

Stanza non valida. Per ulteriori informazioni, fare riferimento al log degli errori.

### **Gravità**

40: Errore di arresto

#### **Spiegazione**

È stata trovata una sezione non valida. Per ulteriori informazioni, fare riferimento al log degli errori.

#### **Risposta**

Correggere l'errore e ripetere l'operazione.

#### **AMQ7073**

Dimensione del log non valida.

#### **Gravità**

40: Errore di arresto

#### **Spiegazione**

Il numero di file di log o la dimensione dei file di log è al di fuori dei valori accettati.

#### **Risposta**

Verificare che i parametri di log si trovino all'interno dell'intervallo valido.

### **AMQ7074**

Chiave stanza sconosciuta *<insert\_4>* alla riga *<insert\_1>* del file ini *<insert\_3>*.

#### **Gravità**

10: Avvertenza

#### **Spiegazione**

La riga *<insert\_1>* del file di configurazione *<insert\_3>* conteneva una stanza denominata *<insert\_3>*. Questa stanza non è riconosciuta.

### **Risposta**

Controllare il contenuto del file e ripetere l'operazione.

#### **AMQ7074 (Windows)**

Chiave stanza sconosciuta *<insert\_4>* all'indirizzo *<insert\_3>* nei dati di configurazione.

### **Gravità**

10: Avvertenza

#### **Spiegazione**

La chiave *<insert\_3>* conteneva una stanza denominata *<insert\_4>*. Questa stanza non è riconosciuta.

# **Risposta**

Verificare il contenuto dei dati di configurazione e ripetere l'operazione.

#### **AMQ7074 (IBM i)**

Chiave stanza sconosciuta.

### **Gravità**

10: Avvertenza

### **Spiegazione**

La linea *<insert\_1>* del file di configurazione *<insert\_3>* conteneva una chiave stanza *<insert\_4>*. Questa stanza non è riconosciuta.

### **Risposta**

Controllare il contenuto del file e ripetere l'operazione.

# **AMQ7075**

Attributo sconosciuto nel file ini.

# **Gravità**

10: Avvertenza

### **Spiegazione**

La riga *<insert\_1>* del file di configurazione *<insert\_3>* conteneva un attributo denominato *<insert\_4>* non valido. Questo attributo non è riconosciuto in questo contesto.

### **Risposta**

Controllare il contenuto del file e ripetere l'operazione.

### **AMQ7075 (Windows)**

Attributo sconosciuto *<insert\_4>* in *<insert\_3>* nei dati di configurazione.

### **Gravità**

10: Avvertenza

### **Spiegazione**

La chiave *<insert\_3>* nei dati di configurazione conteneva un attributo denominato *<insert\_4>* non valido. Questo attributo non è riconosciuto in questo contesto.

### **Risposta**

Verificare il contenuto dei dati di configurazione e ripetere l'operazione.

### **AMQ7076**

Valore non valido per l'attributo nel file ini.

# **Gravità**

10: Avvertenza

# **Spiegazione**

La riga *<insert\_1>* del file di configurazione *<insert\_3>* conteneva il valore *<insert\_5>* che non è valido per l'attributo *<insert\_4>*.

# **Risposta**

Controllare il contenuto del file e ripetere l'operazione.

# **AMQ7076 (Windows)**

Valore *<insert\_5>* non valido per l'attributo *<insert\_4>* in *<insert\_3>* nei dati di configurazione.

### **Gravità**

10: Avvertenza

### **Spiegazione**

La chiave *<insert\_3>* nei dati di configurazione conteneva il valore *<insert\_5>* non valido per l'attributo *<insert\_4>*.

### **Risposta**

Verificare il contenuto dei dati di configurazione e ripetere l'operazione.

### **AMQ7077**

Non si ha l'autorizzazione per eseguire l'operazione richiesta.

# **Gravità**

40: Errore di arresto

### **Spiegazione**

Si è tentato di emettere un comando per il gestore code. Non si è autorizzati a eseguire questo comando.

Contattare l'amministratore di sistema affinché esegua il comando. In alternativa, richiede al proprio amministratore di sistema l'autorizzazione a eseguire il comando.

### **AMQ7078**

È stato immesso un tipo di oggetto non valido con un nome profilo generico.

### **Gravità**

40: Errore di arresto

# **Spiegazione**

È stato immesso un tipo di oggetto \*ALL o \*MQM e un nome oggetto contenente caratteri generici e questa è una combinazione non valida.

### **Risposta**

Correggere il comando e inviarlo nuovamente.

#### **AMQ7080**

Nessun oggetto elaborato.

### **Gravità**

10: Avvertenza

#### **Spiegazione**

Non è stato elaborato alcun oggetto, perché nessun oggetto corrispondeva ai criteri forniti o perché gli oggetti trovati non richiedevano l'elaborazione.

#### **Risposta**

Nessuna.

### **AMQ7081**

Oggetto *<insert\_3>*, tipo *<insert\_4>* ricreato.

#### **Gravità**

0: Informazioni

### **Spiegazione**

L'oggetto *<insert\_3>*, tipo *<insert\_4>* è stato ricreato dalla relativa immagine del supporto.

### **Risposta**

Nessuna.

### **AMQ7082**

Oggetto *<insert\_3>*, tipo *<insert\_4>* non danneggiato.

### **Gravità**

10: Avvertenza

### **Spiegazione**

L'oggetto *<insert\_3>*, tipo *<insert\_4>* non può essere ricreato in quanto non è danneggiato.

### **Risposta**

Nessuno

### **AMQ7083**

Un comando ha rilevato un problema di risorse.

#### **Gravità**

20: Errore

### **Spiegazione**

Il comando non è riuscito a causa di un problema di risorse. Tra le possibili cause vi è che l log è pieno o il comando sta esaurendo la memoria.

### **Risposta**

Esaminare i messaggi precedenti per diagnosticare il problema. Correggere il problema e ripetere l'operazione.

### **AMQ7084**

Oggetto *<insert\_3>*, tipo *<insert\_4>* danneggiato.

### **Gravità**

20: Errore

### **Spiegazione**

L'oggetto *<insert\_3>*, immettere *<insert\_4>* è stato danneggiato. L'oggetto deve essere eliminato o, se il gestore code supporta il ripristino del supporto, ricreato dalla relativa immagine del supporto.

### **Risposta**

Eliminare l'oggetto o ricrearlo dalla relativa immagine del supporto.

# **AMQ7085**

Oggetto *<insert\_3>*, tipo *<insert\_4>* non trovato.

### **Gravità**

20: Errore

# **Spiegazione**

Impossibile trovare l'oggetto *<insert\_3>*, tipo *<insert\_4>* .

### **Risposta**

Nessuna.

### **AMQ7086**

Immagine supporto per oggetto *<insert\_3>*, tipo *<insert\_4>* registrato.

### **Gravità**

0: Informazioni

### **Spiegazione**

L'immagine del supporto per l'oggetto *<insert\_3>*, tipo *<insert\_4>*, definita nel Gestore code *<insert\_5>*, è stata registrata.

## **Risposta**

Nessuna.

### **AMQ7087**

Oggetto *<insert\_3>*, tipo *<insert\_4>* è un oggetto temporaneo

### **Gravità**

20: Errore

### **Spiegazione**

Oggetto <insert\_3>, tipo <insert\_4> è un oggetto temporaneo. Le operazioni di ripristino dei supporti non sono consentite sugli oggetti temporanei.

# **Risposta**

Nessuna.

# **AMQ7088**

Oggetto *<insert\_3>*, tipo *<insert\_4>* in uso.

### **Gravità**

20: Errore

### **Spiegazione**

Oggetto *<insert\_3>*, tipo *<insert\_4>* in uso. Un'applicazione l'ha aperta oppure, se è una coda locale, vi sono messaggi di cui non è stato eseguito il commit.

### **Risposta**

Verificare che l'oggetto non sia aperto da alcuna applicazione e che non vi sia alcun messaggio di cui non è stato eseguito il commit sull'oggetto, se si tratta di una coda locale. Quindi, riprovare a eseguire l'operazione.

# **AMQ7089**

Ripristino supporto già in corso.

# **Gravità**

20: Errore

### **Spiegazione**

Un'altra operazione di ripristino del supporto è già in corso. È consentita solo un'operazione di ripristino del supporto alla volta.

### **Risposta**

Attendere il completamento dell'operazione di ripristino del supporto esistente e ripetere l'operazione.

#### **AMQ7090 (Windows)**

Il CCSID del gestore code non è valido.

# **Gravità**

40: Errore di arresto

#### **Spiegazione**

Il CCSID che deve essere utilizzato dal QMGR non è valido, perché:

1) È un CCSID DBCS.

2) La codifica CCSID non è relativa ASCII o ASCII. Le codifiche EBCDIC o UCS2 non sono valide su questa macchina.

3) La codifica CCSID è sconosciuta.

### **Risposta**

Controllare che il CCSID sia valido per la macchina su cui si sta lavorando.

#### **AMQ7090 (IBM i)**

Il CCSID del gestore code non è valido.

### **Gravità**

40: Errore di arresto

#### **Spiegazione**

Il CCSID che deve essere utilizzato dalla QMGR non è valido per la piattaforma IBM i . La codifica CCSID deve essere un valore EBCDIC valido.

#### **Risposta**

Verificare che il CCSID immesso sia un valore EBCDIC valido.

#### **AMQ7091**

Si sta eseguendo l'autorizzazione per il gestore code, ma è stato specificato un nome oggetto.

### **Gravità**

40: Errore di arresto

#### **Spiegazione**

La modifica delle autorizzazioni per un gestore code può essere eseguita solo dal quel gestore code. Non si può specificare un nome oggetto.

#### **Risposta**

Correggere il comando e inviarlo nuovamente.

#### **AMQ7092**

È richiesto un nome oggetto ma non ne è stato specificato alcuno.

### **Gravità**

40: Errore di arresto

#### **Spiegazione**

Il comando richiede il nome di un oggetto, ma non ne è stato specificato alcuno.

#### **Risposta**

Correggere il comando e inviarlo nuovamente.

### **AMQ7093**

È richiesto un tipo di oggetto ma non ne è stato specificato alcuno.

## **Gravità**

40: Errore di arresto

### **Spiegazione**

Il comando richiede il tipo dell'oggetto, ma non ne è stato specificato alcuno.

### **Risposta**

Correggere il comando e inviarlo nuovamente.

### **AMQ7094**

È stato specificato un tipo di oggetto non valido o più di un tipo di oggetto.

# **Gravità**

40: Errore di arresto

### **Spiegazione**

Il tipo di oggetto specificato non è valido oppure sono stati specificati più tipi di oggetto in un comando che ne supporta solo uno.

### **Risposta**

Correggere il comando e inviarlo nuovamente.

### **AMQ7095**

È richiesto un nome entità ma non ne è stato specificato alcuno.

### **Gravità**

40: Errore di arresto

### **Spiegazione**

Il comando richiede uno o più nomi di entità, ma non ne è stato specificato alcuno. Le entità possono essere principal o gruppi.

### **Risposta**

Correggere il comando e inviarlo nuovamente.

#### **AMQ7096**

È richiesta una specifica di autorizzazione, ma non ne è stata fornita alcuna.

### **Gravità**

40: Errore di arresto

### **Spiegazione**

Il comando imposta le autorizzazioni sugli oggetti WebSphere MQ . Tuttavia, non sono state specificate le autorizzazioni da impostare.

# **Risposta**

Correggere il comando e inviarlo nuovamente.

# **AMQ7097**

È stata fornita una specifica di autorizzazione non valida.

### **Gravità**

40: Errore di arresto

### **Spiegazione**

La specifica di autorizzazione fornita nel comando conteneva uno o più elementi che non è stato possibile interpretare.

### **Risposta**

Correggere il comando e inviarlo nuovamente.

### **AMQ7098**

Il comando accetta solo un nome entità. Ne sono stati specificati più di uno.

### **Gravità**

40: Errore di arresto

### **Spiegazione**

Il comando può accettare un solo nome principal o gruppo. Ne sono stati specificati più di uno.

### **Risposta**

Correggere il comando e inviarlo nuovamente.

### **AMQ7099**

L'entità *<insert\_3>* ha le seguenti autorizzazioni per l'oggetto *< insert\_4>*:

#### **Gravità**

0: Informazioni

### **Spiegazione**

Messaggio informativo. Segue l'elenco delle autorizzazioni.

### **Risposta**

Nessuna.

# **AMQ7100**

Nuove funzioni fino al livello di comando *<insert\_1>* abilitato.

# **Gravità**

0: Informazioni

# **Spiegazione**

Il livello di comando del gestore code è stato aumentato e qualsiasi nuova funzione introdotta è stata abilitata per l'utilizzo.

#### **Risposta**

Nessuna.

### **AMQ7104**

Il gestore risorse *<insert\_1>* è stato preparato.

#### **Gravità**

0: Informazioni

### **Spiegazione**

Questo messaggio notifica lo stato di un gestore risorse rispetto a una transazione in dubbio.

#### **Risposta**

Nessuna.

### **AMQ7105**

Il gestore risorse *<insert\_1>* ha eseguito il commit.

#### **Gravità**

0: Informazioni

### **Spiegazione**

Questo messaggio notifica lo stato di un gestore risorse rispetto a una transazione in dubbio.

#### **Risposta**

Nessuna.

### **AMQ7106**

È stato eseguito il rollback del gestore risorse *<insert\_1>* .

### **Gravità**

0: Informazioni

#### **Spiegazione**

Questo messaggio notifica lo stato di un gestore risorse rispetto a una transazione in dubbio.

# **Risposta**

Nessuna.

### **AMQ7107**

Gestore risorse *<insert\_1>* è *<insert\_3>*.

### **Gravità**

0: Informazioni

#### **Spiegazione**

Questo messaggio notifica il numero identificativo e il nome di un gestore risorse.

### **Risposta**

Nessuna.

# **AMQ7108**

Le eventuali transazioni in dubbio sono state risolte.

### **Gravità**

0: Informazioni

### **Spiegazione**

Tutte le eventuali transazioni coordinate internamente che erano in dubbio sono state ora risolte. Questo messaggio notifica il corretto completamento del comando RSVMQTRN quando viene utilizzata l'opzione -a.

### **Risposta**

Nessuna.

### **AMQ7108 (IBM i)**

Le eventuali transazioni in dubbio sono state risolte.

### **Gravità**

0: Informazioni

### **Spiegazione**

Tutte le eventuali transazioni coordinate internamente che erano in dubbio sono state ora risolte.

### **Risposta**

Nessuna.

### **AMQ7109**

È stata fornita una decisione per conto del gestore risorse non disponibile.

### **Gravità**

0: Informazioni

### **Spiegazione**

Una decisione per una transazione coordinata internamente che era in dubbio è stata ora fornita per conto del gestore risorse non disponibile. Questo messaggio notifica il corretto completamento del comando RSVMQTRN quando viene utilizzata l'opzione -r.

#### **Risposta**

Nessuna.

### **AMQ7110**

Immagine supporto per il file di sincronizzazione registrato.

# **Gravità**

0: Informazioni

### **Spiegazione**

L'immagine del supporto per il file di sincronizzazione è stata registrata.

### **Risposta**

Nessuna.

### **AMQ7111**

Il gestore risorse *<insert\_1>* ha partecipato.

### **Gravità**

0: Informazioni

### **Spiegazione**

Questo messaggio notifica lo stato di un gestore risorse rispetto a una transazione in dubbio.

### **Risposta**

Nessuna.

### **AMQ7112**

Il numero transazione *< insert\_1>*,*< insert\_2>* ha rilevato un errore.

### **Gravità**

0: Informazioni

### **Spiegazione**

Questo messaggio viene utilizzato per notificare il numero di una transazione in dubbio che ha rilevato un errore con uno o più gestori risorse.

Fare riferimento al log degli errori del gestore code per ulteriori informazioni su quali gestori risorse sono in errore. Verificare che i gestori risorse in errore funzionino correttamente, riavviare il gestore code. Se il problema persiste, usare le funzioni standard fornite dal sistema per registrare l'identificativo del problema, e per salvare i file di emissione. Rivolgersi all'assistenza IBM. Non eliminare questi file finché non è stato risolto il problema.

#### **AMQ7113**

L'argomento Nome database, -rn, manca dal comando crtmqm

### **Gravità**

20: Errore

# **Spiegazione**

L'indicatore richiesto, -rn, è stato omesso dal comando crtmqm

#### **Risposta**

Aggiungere l'indicatore e il nome database associato e inoltrarlo nuovamente.

### **AMQ7114**

L'argomento Password database, -rp, manca dal comando crtmqm.

### **Gravità**

20: Errore

#### **Spiegazione**

L'indicatore richiesto, -rp, è stato omesso dal comando crtmqm

# **Risposta**

Aggiungere l'indicatore e la password del database associato e inoltrarlo di nuovo.

### **AMQ7115**

L'argomento Tipo di database, -rt, manca dal comando crtmqm

#### **Gravità**

20: Errore

#### **Spiegazione**

L'indicatore richiesto, -rt, è stato omesso dal comando crtmqm

### **Risposta**

Aggiungere l'indicatore e il tipo di database associato e inoltrarlo di nuovo

### **AMQ7116**

L'argomento Tipo di database, -rt, è più lungo di 8 caratteri

#### **Gravità**

20: Errore

### **Spiegazione**

L'argomento fornito con l'indicatore -rt, è più lungo di 8 caratteri

### **Risposta**

Ridurre la lunghezza dell'argomento del tipo di database e inoltrarlo di nuovo

### **AMQ7117**

Impossibile caricare la libreria condivisa MSD.

### **Gravità**

20: Errore

#### **Spiegazione**

La libreria condivisa MSD non è stata individuata o non è stata caricata correttamente.

### **Risposta**

Verificare che il tipo di database sia stato specificato correttamente durante la creazione di un gestore code poiché viene utilizzato per formare il nome della libreria condivisa da caricare. Ulteriori informazioni sull'errore potrebbero essere trovate nei log FFST. Inoltre, verificare che la libreria condivisa MSD sia installata correttamente.

### **AMQ7118**

Il numero di transazione *< insert\_1>*,*< insert\_2>* è sottoposto a commit euristicamente.

### **Gravità**

0: Informazioni

### **Spiegazione**

Questo messaggio è utilizzato per riportare il numero di una transazione su cui è stato eseguito il commit euristicamente.

### **Risposta**

Nessuna.

### **AMQ7119**

Il numero transazione *< insert\_1>*,*< insert\_2>* viene sottoposto a rollback in modo euristico.

### **Gravità**

0: Informazioni

### **Spiegazione**

Questo messaggio è utilizzato per riportare il numero di una transazione su cui è stato eseguito il rollback euristicamente.

### **Risposta**

Nessuna.

### **AMQ7120**

La licenza del periodo di prova per questa copia di WebSphere MQ è scaduta.

### **Gravità**

20: Errore

### **Spiegazione**

Questa copia di WebSphere MQ è stata concessa in licenza per essere utilizzata in modalità di prova solo per un periodo limitato. Questo periodo è scaduto.

### **Risposta**

Installare una licenza di produzione per questa copia di WebSphere MQ

### **AMQ7121**

Il periodo di prova per questa copia di WebSphere MQ è ora scaduto.

### **Gravità**

20: Errore

# **Spiegazione**

Questa copia di WebSphere MQ è stata concessa in licenza solo per un periodo limitato. Questo periodo è ora scaduto.

### **Risposta**

Installare una licenza di produzione per questa copia di WebSphere MQ

### **AMQ7122**

L'accordo di licenza del periodo di prova non è stato accettato.

### **Gravità**

10: Avvertenza

### **Spiegazione**

Quando viene visualizzato l'accordo di licenza del periodo di prova, l'utente deve accettarlo prima di poter utilizzare questa copia di WebSphere MQ .

### **Risposta**

Inoltrare nuovamente il comando e accettare l'accordo.

### **AMQ7123**

È rimasto un giorno nel periodo di prova per questa copia di WebSphere MQ

### **Gravità**

0: Informazioni

### **Spiegazione**

Questa copia di WebSphere MQ è concessa in licenza solo per un periodo limitato.

#### **Risposta**

Nessuna.

### **AMQ7124**

Questo è l'ultimo giorno del periodo di prova per questa copia di WebSphere MQ

### **Gravità**

10: Avvertenza

#### **Spiegazione**

Questa copia di WebSphere MQ è concessa in licenza solo per un periodo limitato.

#### **Risposta**

Installare una licenza di produzione per questa copia di WebSphere MQ

### **AMQ7125**

Sono rimasti *<insert\_1>* giorni nel periodo di prova per questa copia di WebSphere MQ

#### **Gravità**

0: Informazioni

### **Spiegazione**

Questa copia di WebSphere MQ è concessa in licenza solo per un periodo limitato.

### **Risposta**

Nessuna.

# **AMQ7126**

Questa copia di WebSphere MQ è ora in esecuzione in modalità di produzione.

### **Gravità**

0: Informazioni

### **Spiegazione**

È stata installata una licenza di produzione per questa copia di WebSphere MQ

#### **Risposta**

Nessuna.

### **AMQ7127**

Premere Invio dopo aver letto i messaggi

### **Gravità**

0: Informazioni

#### **Spiegazione**

Sono stati visualizzati uno o più messaggi. Scompariranno quando l'utente premerà il tasto Invio.

### **Risposta**

Premere il tasto Invio quando i messaggi non servono più.

#### **AMQ7128**

Nessuna licenza installata per questa copia di WebSphere MQ

#### **Gravità**

20: Errore

### **Spiegazione**

L'installazione di WebSphere MQ non è valida poiché non è stata installata alcuna licenza di produzione, beta o periodo di prova.

### **Risposta**

Verificare che i passi di installazione descritti nella documentazione Quick Beginnings siano stati seguiti e, se il problema persiste, utilizzare [https://www.ibm.com/support/home/product/](https://www.ibm.com/support/home/product/P439881V74305Y86/IBM_MQ) [P439881V74305Y86/IBM\\_MQ](https://www.ibm.com/support/home/product/P439881V74305Y86/IBM_MQ)o l'assistente di supporto IBM all'indirizzo [https://www.ibm.com/](https://www.ibm.com/support/home/product/C100515X13178X21/other_software/ibm_support_assistant) [support/home/product/C100515X13178X21/other\\_software/ibm\\_support\\_assistantp](https://www.ibm.com/support/home/product/C100515X13178X21/other_software/ibm_support_assistant)er verificare se una soluzione è già disponibile. Se il problema persiste contattare il centro di assistenza IBM.

### **AMQ7129**

Il periodo di prova per questa copia di WebSphere MQ è già stato avviato.

### **Gravità**

0: Informazioni

### **Spiegazione**

Questa copia di WebSphere MQ è concessa in licenza solo per un periodo limitato e il periodo di prova è stato avviato precedentemente.

### **Risposta**

Nessuna.

### **AMQ7130**

Questa copia di WebSphere MQ è in esecuzione in modalità di produzione.

### **Gravità**

0: Informazioni

### **Spiegazione**

È stata installata una licenza di produzione per questa copia di WebSphere MQ . Non è possibile avviare un periodo beta o di prova.

### **Risposta**

Nessuna.

### **AMQ7131**

Accordo di licenza internazionale per la valutazione dei programmi

Parte 1 - Condizioni generali

Leggere attentamente l'accordo prima di utilizzare il programma. IBM CONCEDERÀ IN LICENZA IL PROGRAMMA SOLO SE SI ACCETTANO PRIMA LE CLAUSOLE DEL PRESENTE ACCORDO. Utilizzando il Programma, l'utente accetta tali termini. SE NON SI ACCETTANO LE CLAUSOLE DEL PRESENTE ACCORDO, RESTITUIRE IMMEDIATAMENTE IL PROGRAMMA NON UTILIZZATO A IBM.

### **Gravità**

0: Informazioni

### **Spiegazione**

Fa parte dell'accordo di licenza del periodo di prova che deve essere accettato prima che possa essere avviato un periodo di prova. Un periodo di prova consente di utilizzare una copia di WebSphere MQ solo per un periodo limitato.

### **Risposta**

Nessuna.

### **AMQ7132**

Il Programma è di proprietà di International Business Machines Corporation o di una delle sue consociate (IBM) o di un fornitore IBM ed è protetto da copyright e concesso in licenza, non venduto.

Per "Programma" si intende il programma originale e tutte le sue copie, intere o parziali. Un Programma è costituito da istruzioni leggibili dalla macchina, le sue componenti, i dati, il contenuto audio - visivo (come immagini, testo, registrazioni o immagini) e i relativi materiali su licenza.

### **Gravità**

0: Informazioni

### **Spiegazione**

Fa parte dell'accordo di licenza del periodo di prova che deve essere accettato prima che possa essere avviato un periodo di prova. Un periodo di prova consente di utilizzare una copia di WebSphere MQ solo per un periodo limitato.

### **Risposta**

Nessuna.

### **AMQ7133**

Il presente Accordo include la Parte 1 - Condizioni Generali e la Parte 2 - Clausole specifiche del Paese ed è l'accordo completo relativo all'utilizzo di questo Programma e sostituisce qualsiasi precedente comunicazione orale o scritta tra il Cliente e IBM. I termini della Parte 2 possono sostituire o modificare quelli della Parte 1.

### **Gravità**

0: Informazioni

### **Spiegazione**

Fa parte dell'accordo di licenza del periodo di prova che deve essere accettato prima che possa essere avviato un periodo di prova. Un periodo di prova consente di utilizzare una copia di WebSphere MQ solo per un periodo limitato.

#### **Risposta**

Nessuna.

### **AMQ7134**

1. Licenza

Utilizzo del Programma

IBM concede una licenza non esclusiva e non trasferibile per l'utilizzo del programma.

È possibile 1) utilizzare il Programma solo per scopi di valutazione interna, test o dimostrazione, su base di prova o "prova e acquista" e 2) effettuare e installare un numero ragionevole di copie del Programma a supporto di tale utilizzo, a meno che IBM non identifichi un numero specifico di copie nella documentazione che accompagna il Programma. I termini di questa licenza si applicano a ciascuna copia effettuata. L'utente riprodurrà l'avviso di copyright e qualsiasi altra legenda di proprietà su ogni copia, o copia parziale, del Programma.

### **Gravità**

0: Informazioni

### **Spiegazione**

Fa parte dell'accordo di licenza del periodo di prova che deve essere accettato prima che possa essere avviato un periodo di prova. Un periodo di prova consente di utilizzare una copia di WebSphere MQ solo per un periodo limitato.

### **Risposta**

Nessuna.

### **AMQ7135**

IL PROGRAMMA PUÒ CONTENERE UN DISPOSITIVO DISABILITANTE CHE NE IMPEDIRÀ L'UTILIZZO ALLA SCADENZA DI QUESTA LICENZA. NON SI MANOMETTERÀ QUESTO DISPOSITIVO DI DISABILITAZIONE O IL PROGRAMMA. È NECESSARIO PRENDERE PRECAUZIONI PER EVITARE QUALSIASI PERDITA DI DATI CHE POTREBBE VERIFICARSI QUANDO IL PROGRAMMA NON PUÒ PIÙ ESSERE UTILIZZATO.

# **Gravità**

0: Informazioni

### **Spiegazione**

Fa parte dell'accordo di licenza del periodo di prova che deve essere accettato prima che possa essere avviato un periodo di prova. Un periodo di prova consente di utilizzare una copia di WebSphere MQ solo per un periodo limitato.

#### **Risposta**

Nessuna.

### **AMQ7136**

L'utente 1) manterrà una registrazione di tutte le copie del Programma e 2) si assicurerà che chiunque utilizzi il Programma lo faccia solo per l'uso autorizzato e in conformità con i termini del presente Accordo.

Non è possibile 1) utilizzare, copiare, modificare o distribuire il Programma ad eccezione di quanto previsto nel presente Accordo; 2) assemblare a ritroso, compilare a ritroso o in altro modo tradurre il Programma, salvo quanto espressamente consentito dalla legge senza possibilità di rinuncia contrattuale; o 3) concedere in sublicenza, noleggiare o concedere in leasing il Programma.

### **Gravità**

0: Informazioni

### **Spiegazione**

Fa parte dell'accordo di licenza del periodo di prova che deve essere accettato prima che possa essere avviato un periodo di prova. Un periodo di prova consente di utilizzare una copia di WebSphere MQ solo per un periodo limitato.

### **Risposta**

Nessuna.

#### **AMQ7137**

Questa licenza inizia con il primo utilizzo del Programma e termina 1) con la durata o la data specificata nella documentazione che accompagna il Programma o 2) quando il Programma si disabilita automaticamente. A meno che IBM non specifichi nella documentazione allegata al Programma che è possibile conservare il Programma (nel qual caso, potrebbe essere applicato un costo aggiuntivo), si distruggerà il Programma e tutte le copie effettuate entro dieci giorni dal termine di questa licenza.

### **Gravità**

0: Informazioni

### **Spiegazione**

Fa parte dell'accordo di licenza del periodo di prova che deve essere accettato prima che possa essere avviato un periodo di prova. Un periodo di prova consente di utilizzare una copia di WebSphere MQ solo per un periodo limitato.

#### **Risposta**

Nessuna.

#### **AMQ7138**

2. Nessuna garanzia

IN BASE ALLE GARANZIE INDEROGABILI DI LEGGE, IBM NON FORNISCE GARANZIE O CONDIZIONI ESPRESSE O IMPLICITE, INCLUSE, A TITOLO ESEMPLIFICATIVO, GARANZIE DI NON VIOLAZIONE E GARANZIE IMPLICITE DI COMMERCIABILITÀ ED IDONEITÀ PER UNO SCOPO PARTICOLARE, RELATIVE AL PROGRAMMA O AL SUPPORTO TECNICO, SE PRESENTE. IBM NON FORNISCE ALCUNA GARANZIA RELATIVA ALLA CAPACITÀ DEL PROGRAMMA DI ELABORARE, FORNIRE E / O RICEVERE CORRETTAMENTE I DATI ENTRO E TRA I SECOLI 20TH E 21ST .

Questa esclusione si applica anche a qualsiasi subappaltatore, fornitore o sviluppatore di programmi di IBM(collettivamente denominati "Fornitori").

Produttori, fornitori o editori di programmi nonIBM potrebbero fornire le proprie garanzie.

### **Gravità**

0: Informazioni

#### **Spiegazione**

Fa parte dell'accordo di licenza del periodo di prova che deve essere accettato prima che possa essere avviato un periodo di prova. Un periodo di prova consente di utilizzare una copia di WebSphere MQ solo per un periodo limitato.

#### **Risposta**

Nessuna.

### **AMQ7139**

3. Limitazione di responsabilità

NÉ IBM né i suoi fornitori sono responsabili per qualsiasi danno diretto o indiretto, inclusi, a titolo Esemplificativo, mancati profitti, mancati risparmi o qualsiasi danno incidentale, speciale o economico conseguente, anche se IBM è INFORMATA DELLA LORO POSSIBILITÀ. Alcune giurisdizioni non consentono l'esclusione o la limitazione di danni incidentali o consequenziali, quindi la suddetta esclusione o limitazione potrebbe non essere applicabile a voi.

#### **Gravità**

0: Informazioni

#### **Spiegazione**

Fa parte dell'accordo di licenza del periodo di prova che deve essere accettato prima che possa essere avviato un periodo di prova. Un periodo di prova consente di utilizzare una copia di WebSphere MQ solo per un periodo limitato.

### **Risposta**

Nessuna.

### **AMQ7140**

#### 4. Generale

Nessuna disposizione del presente Accordo pregiudica i diritti legali dei consumatori che non possono essere derogati o limitati per contratto.

#### **Gravità**

0: Informazioni

#### **Spiegazione**

Fa parte dell'accordo di licenza del periodo di prova che deve essere accettato prima che possa essere avviato un periodo di prova. Un periodo di prova consente di utilizzare una copia di WebSphere MQ solo per un periodo limitato.

#### **Risposta**

Nessuna.

### **AMQ7141**

IBM può terminare la licenza se non si rispettano i termini del presente Accordo. Se IBM esegue tale operazione, è necessario distruggere immediatamente il programma e tutte le copie che ne sono state effettuate.

Non è possibile esportare il programma.

Né il licenziatario né IBM intraprenderanno un'azione legale ai sensi del presente Accordo più di due anni dopo che si è verificata la causa dell'azione, a meno che non sia diversamente previsto dalla legge locale senza la possibilità di rinuncia o limitazione contrattuale.

Né il licenziatario né IBM sono responsabili per il mancato adempimento di eventuali obblighi dovuti a cause al di fuori del proprio controllo.

Non è previsto alcun costo aggiuntivo per l'utilizzo del programma per la durata di questa licenza.

IBM non fornisce servizi di programma o supporto tecnico, a meno che IBM non specifichi diversamente.

#### **Gravità**

0: Informazioni

#### **Spiegazione**

Fa parte dell'accordo di licenza del periodo di prova che deve essere accettato prima che possa essere avviato un periodo di prova. Un periodo di prova consente di utilizzare una copia di WebSphere MQ solo per un periodo limitato.

### **Risposta**

Nessuna.

#### **AMQ7142**

Rispondere "sì" per accettare l'Accordo. Rispondere 'no' se non si accettano i termini dell'accordo. Rispondere 'no' e inoltrare di nuovo il comando, se si desidera leggere di nuovo l'accordo.

### **Gravità**

0: Informazioni

### **Spiegazione**

L'accordo di licenza del periodo di prova è stato visualizzato all'utente e l'utente deve ora accettare o rifiutare l'accordo.

# **Risposta**

Rispondere 'sì' o 'no' e premere 'Invio'.

### **AMQ7143**

Premere Invio per continuare

### **Gravità**

0: Informazioni

### **Spiegazione**

Parte dell'accordo di licenza del periodo di prova è stato visualizzato all'utente. L'utente deve premere Invio per indicare che è pronto per la parte successiva dell'accordo da visualizzare.

### **Risposta**

Premere il tasto Invio quando si è pronti per visualizzare la parte successiva dell'Accordo.

# **AMQ7144**

Le leggi del paese in cui si acquisisce il Programma regolano il presente Accordo, tranne 1) in Australia, le leggi dello Stato o del Territorio in cui viene eseguita la transazione regolano il presente Accordo; 2) in Albania, Armenia, Bielorussia, Bosnia - Erzegovina, Bulgaria, Croazia, Repubblica Ceca, Georgia, Ungheria, Kazakistan, Kirghizia, ex Repubblica Jugoslava di Macedonia (FYROM), Moldavia, Polonia, Romania, Russia, Repubblica Slovacca, Slovenia, Ucraina e Repubblica Federale di Jugoslavia, le leggi dell'Austria disciplinano il presente Accordo; 3) nel Regno Unito, tutte le controversie relative al presente Accordo saranno regolate dalla legge inglese e saranno sottoposte alla giurisdizione esclusiva dei tribunali inglesi; 4) in Canada, le leggi della Provincia dell'Ontario regolano il presente Accordo; e 5) negli Stati Uniti e Porto Rico e nella Repubblica Popolare Cinese, le leggi dello Stato di New York regolano il presente Accordo.

### **Gravità**

0: Informazioni

### **Spiegazione**

Fa parte dell'accordo di licenza del periodo di prova che deve essere accettato prima che possa essere avviato un periodo di prova. Un periodo di prova consente di utilizzare una copia di WebSphere MQ solo per un periodo limitato.

### **Risposta**

Nessuna.

### **AMQ7145**

Parte 2 - Termini unici per paese

AUSTRALIA:

Nessuna garanzia (Sezione 2):

Il seguente paragrafo è aggiunto alla presente sezione:

Sebbene IBM specifichi che non vi sono garanzie, è possibile che l'utente disponga di determinati diritti in base al Trade Practices Act del 1974 o ad altre leggi e che tali diritti siano limitati solo nella misura consentita dalla legislazione applicabile.

Limitazione di responsabilità (articolo 3):

Il seguente paragrafo è aggiunto alla presente sezione:

### **Gravità**

0: Informazioni

#### **Spiegazione**

Fa parte dell'accordo di licenza del periodo di prova che deve essere accettato prima che possa essere avviato un periodo di prova. Un periodo di prova consente di utilizzare una copia di WebSphere MQ solo per un periodo limitato.

#### **Risposta**

Nessuna.

#### **AMQ7146**

Laddove IBM violi una condizione o una garanzia implicita nel Trade Practices Act del 1974, la responsabilità di IBMè limitata alla riparazione o alla sostituzione della merce o alla fornitura di beni equivalenti. Se tale condizione o garanzia si riferisce al diritto di vendita, al possesso silenzioso o al titolo chiaro, o se i beni sono di un tipo normalmente acquistati per uso o consumo personale, domestico o domestico, non si applica nessuna delle limitazioni di cui al presente paragrafo.

#### **Gravità**

0: Informazioni

#### **Spiegazione**

Fa parte dell'accordo di licenza del periodo di prova che deve essere accettato prima che possa essere avviato un periodo di prova. Un periodo di prova consente di utilizzare una copia di WebSphere MQ solo per un periodo limitato.

#### **Risposta**

Nessuna.

### **AMQ7147**

NUOVA ZELANDA:

Nessuna garanzia (Sezione 2):

Il seguente paragrafo è aggiunto alla presente sezione:

Sebbene IBM specifichi che non vi sono garanzie, è possibile che l'utente disponga di alcuni diritti ai sensi del Consumer Guarantees Act del 1993 o di altre leggi che non possono essere escluse o limitate. La legge sulle garanzie dei consumatori del 1993 non si applica ai beni o ai servizi forniti da IBM , se si richiedono beni e servizi ai fini di un'azienda come definito nella legge.

#### **Gravità**

0: Informazioni

#### **Spiegazione**

Fa parte dell'accordo di licenza del periodo di prova che deve essere accettato prima che possa essere avviato un periodo di prova. Un periodo di prova consente di utilizzare una copia di WebSphere MQ solo per un periodo limitato.

### **Risposta**

Nessuna.

#### **AMQ7148**

Limitazione di responsabilità (articolo 3):

Il seguente paragrafo è aggiunto alla presente sezione:

Se i prodotti o i servizi non vengono acquistati ai fini di un'attività commerciale come definito nel Consumer Guarantees Act del 1993, le limitazioni in questa sezione sono soggette alle limitazioni in tale legge.

### **Gravità**

0: Informazioni

#### **Spiegazione**

Fa parte dell'accordo di licenza del periodo di prova che deve essere accettato prima che possa essere avviato un periodo di prova. Un periodo di prova consente di utilizzare una copia di WebSphere MQ solo per un periodo limitato.

Nessuna.

### **AMQ7149**

GERMANIA: Nessuna garanzia (Sezione 2):

In questa sezione sono aggiunti i seguenti paragrafi:

Il periodo di garanzia minimo per i Programmi è di sei mesi.

Nel caso in cui un Programma venga consegnato senza specifiche, si garantisce solo che le informazioni del Programma descrivono correttamente il Programma e che il Programma può essere utilizzato in base alle informazioni del Programma. È necessario verificare l'usabilità in base alle informazioni del Programma entro il periodo di "garanzia di rimborso".

Limitazione di responsabilità (articolo 3):

Il seguente paragrafo è aggiunto alla presente sezione:

Le limitazioni e le esclusioni specificate nell'Accordo non si applicheranno ai danni causati da IBM con dolo o colpa grave e per espressa garanzia.

#### **Gravità**

0: Informazioni

### **Spiegazione**

Fa parte dell'accordo di licenza del periodo di prova che deve essere accettato prima che possa essere avviato un periodo di prova. Un periodo di prova consente di utilizzare una copia di WebSphere MQ solo per un periodo limitato.

#### **Risposta**

Nessuna.

#### **AMQ7150**

INDIA:

Generale (Sezione 4):

Quanto segue sostituisce il quarto paragrafo della presente Sezione:

Se non viene intentata alcuna azione legale, entro due anni dalla data in cui è stata intentata l'azione, per qualsiasi pretesa che una delle parti possa avere nei confronti dell'altra, i diritti della parte interessata nei confronti di tale pretesa saranno incamerati e l'altra parte sarà liberata dai suoi obblighi nei confronti di tale pretesa.

#### **Gravità**

0: Informazioni

#### **Spiegazione**

Fa parte dell'accordo di licenza del periodo di prova che deve essere accettato prima che possa essere avviato un periodo di prova. Un periodo di prova consente di utilizzare una copia di WebSphere MQ solo per un periodo limitato.

### **Risposta**

Nessuna.

### **AMQ7151**

IRLANDA:

Nessuna garanzia (Sezione 2):

Il seguente paragrafo è aggiunto alla presente sezione:

Ad eccezione di quanto espressamente previsto in questi termini e condizioni, sono escluse tutte le condizioni legali, incluse tutte le garanzie implicite, ma fatta salva la generalità di quanto precede, tutte le garanzie implicite dal Sale of Goods Act del 1893 o dal Sale of Goods and Supply of Services Act del 1980.

ITALIA:

Limitazione di responsabilità (articolo 3):

La presente sezione è sostituita dalla seguente:

Se non diversamente previsto dalla legge, IBM non è responsabile per eventuali danni che potrebbero verificarsi.

### **Gravità**

0: Informazioni

### **Spiegazione**

Fa parte dell'accordo di licenza del periodo di prova che deve essere accettato prima che possa essere avviato un periodo di prova. Un periodo di prova consente di utilizzare una copia di WebSphere MQ solo per un periodo limitato.

#### **Risposta**

Nessuna.

#### **AMQ7152**

REGNO UNITO:

Limitazione di responsabilità (articolo 3):

Il seguente paragrafo è aggiunto alla fine del primo paragrafo:

La limitazione di responsabilità non si applica a qualsiasi violazione degli obblighi di IBMimpliciti nella sezione 12 del Sales of Goods Act del 1979 o nella sezione 2 del Supply of Goods and Services Act del 1982.

#### **Gravità**

0: Informazioni

#### **Spiegazione**

Fa parte dell'accordo di licenza del periodo di prova che deve essere accettato prima che possa essere avviato un periodo di prova. Un periodo di prova consente di utilizzare una copia di WebSphere MQ solo per un periodo limitato.

#### **Risposta**

Nessuna.

### **AMQ7153**

Non è stato possibile installare una licenza per questa copia di WebSphere MQ

### **Gravità**

20: Errore

#### **Spiegazione**

Non è stato possibile installare una licenza di produzione, beta o del periodo di prova per questa copia di WebSphere MQ poiché non è stato possibile creare o aggiornare il file 'nodelock' nella directory 'qmgrs/@SYSTEM'.

#### **Risposta**

Verificare la proprietà e le autorizzazioni della directoryqmgrs/@SYSTEM'.

### **AMQ7154**

La licenza di produzione per questa copia di WebSphere MQ è scaduta.

#### **Gravità**

20: Errore

#### **Spiegazione**

La licenza di produzione per questa copia di WebSphere MQ ha una scadenza. Questa data è stata inoltrata.

#### **Risposta**

Rivolgersi all'assistenza IBM.
Il file di licenze non è stato trovato oppure non è valido.

# **Gravità**

20: Errore

# **Spiegazione**

Il programma richiede che la licenza sia presente, disponibile e che sia valida. Puoi anche ottenere questo errore se tenti di utilizzare Advanced Message Security (ad esempio, setmqspl) ma non hai il componente AMS installato.

# **Risposta**

Verificare che i passi di installazione descritti nella documentazione siano stati seguiti e, se il problema persiste, utilizzare [https://www.ibm.com/support/home/product/P439881V74305Y86/](https://www.ibm.com/support/home/product/P439881V74305Y86/IBM_MQ) [IBM\\_MQo](https://www.ibm.com/support/home/product/P439881V74305Y86/IBM_MQ) l'assistente di supporto IBM all'indirizzo [https://www.ibm.com/support/home/product/](https://www.ibm.com/support/home/product/C100515X13178X21/other_software/ibm_support_assistant) [C100515X13178X21/other\\_software/ibm\\_support\\_assistantp](https://www.ibm.com/support/home/product/C100515X13178X21/other_software/ibm_support_assistant)er verificare se una soluzione è già disponibile. Se il problema persiste contattare il centro di assistenza IBM.

# **AMQ7156**

Questa copia di WebSphere MQ è già in esecuzione in modalità Produzione.

# **Gravità**

0: Informazioni

# **Spiegazione**

Una licenza di produzione è stata precedentemente installata per questa copia di WebSphere MQ

# **Risposta**

Nessuna.

# **AMQ7157**

La licenza di produzione non è valida per questa copia di WebSphere MQ

# **Gravità**

20: Errore

# **Spiegazione**

La licenza *<insert\_3>* è stata installata ma non è una licenza di produzione valida per questa copia di WebSphere MQ

# **Risposta**

Inoltrare nuovamente il comando SETMQPRD specificando il nome di una licenza di produzione valida.

# **AMQ7158**

La licenza Periodo di prova non è valida per questa copia di WebSphere MQ

# **Gravità**

20: Errore

# **Spiegazione**

La licenza *<insert\_3>* è stata installata ma non è una licenza di prova valida per questa copia di WebSphere MQ

# **Risposta**

Verificare che sia disponibile la versione corretta del file.

# **AMQ7159**

Una applicazione FASTPATH è terminata inaspettatamente.

# **Gravità**

10: Avvertenza

# **Spiegazione**

Un'applicazione FASTPATH è terminata in un modo che non ha consentito al gestore code di ripulire le risorse di proprietà di tale applicazione. Qualsiasi risorsa detenuta dall'applicazione può essere rilasciata solo arrestando e riavviando il gestore code.

Indagare sul perché l'applicazione è terminata inaspettatamente. Evitare di terminare le applicazioni FASTPATH in un modo che impedisca a WebSphere MQ di rilasciare le risorse detenute dall'applicazione.

# **AMQ7160**

Oggetto gestore code

# **Gravità**

0: Informazioni

# **AMQ7161**

Catalogo oggetti

# **Gravità**

0: Informazioni

# **AMQ7162**

Il comando setmqaut è stato completato con esito positivo.

# **Gravità**

0: Informazioni

# **AMQ7163 (IBM i)**

WebSphere MQ *<insert\_2>* avviato per *<insert\_3>*.

# **Gravità**

0: Informazioni

# **Spiegazione**

Il PID del lavoro è *<insert\_2>* il CCSID è *<insert\_1>*. Il nome lavoro è *<insert\_4>*.

# **Risposta**

Nessuno

# **AMQ7164 (IBM i)**

WebSphere MQ è in attesa dell'avvio di un lavoro.

# **Gravità**

0: Informazioni

# **Spiegazione**

WebSphere MQ è in attesa *<insert\_1>* secondi per avviare il lavoro *<insert\_3>* per Gestore code: *<insert\_5>*

# **Risposta**

Verificare che la coda lavori associata alla descrizione lavoro *<insert\_4>* non sia congelata e che il valore del numero massimo di lavori attivi appropriato nella voce della coda lavori sia sufficiente per consentire l'avvio del lavoro. Verificare che il sottosistema associato alla coda lavori sia attivo e che abbia un valore sufficiente specificato per il numero massimo di lavori che possono essere attivi contemporaneamente.

# **AMQ7165**

La licenza Beta per questa copia di WebSphere MQ è scaduta.

# **Gravità**

20: Errore

# **Spiegazione**

Questa copia di WebSphere MQ è stata concessa in licenza per essere utilizzata per il test Beta solo per un periodo limitato. Questo periodo è scaduto.

# **Risposta**

Installare una licenza di produzione per questa copia di WebSphere MQ

# **AMQ7166**

Il periodo beta per questa copia di WebSphere MQ ora è scaduto.

# **Gravità**

20: Errore

Questa copia di WebSphere MQ è stata concessa in licenza solo per un periodo limitato. Questo periodo è ora scaduto.

# **Risposta**

Installare una licenza di produzione per questa copia di WebSphere MQ

# **AMQ7167**

Il 'Contratto di licenza per il rilascio anticipato dei programmi' non è stato accettato.

# **Gravità**

10: Avvertenza

# **Spiegazione**

Quando viene visualizzato l' IBM International License Agreement for Early Release of Programs, l'utente deve accettarlo prima di poter utilizzare questa copia di WebSphere MQ .

# **Risposta**

Inoltrare nuovamente il comando e accettare l'accordo.

# **AMQ7168**

È rimasto un giorno nel periodo di test beta per questa copia di WebSphere MQ

# **Gravità**

0: Informazioni

# **Spiegazione**

Questa copia di WebSphere MQ è concessa in licenza solo per un periodo limitato.

# **Risposta**

Nessuna.

# **AMQ7169**

Questo è il giorno finale del periodo di test beta per questa copia di WebSphere MQ

# **Gravità**

10: Avvertenza

# **Spiegazione**

Questa copia di WebSphere MQ è concessa in licenza solo per un periodo limitato.

# **Risposta**

Installare una licenza di produzione per questa copia di WebSphere MQ

# **AMQ7170 (IBM i)**

L'opzione non è valida per questa transazione.

# **Gravità**

20: Errore

# **Spiegazione**

L'opzione Resolve non è valida per transazioni esterne. Le opzioni Commit e Backout non sono valide per le transazioni interne o le transazioni completate euristicamente. L'opzione Dimentica è valida solo per le transazioni completate euristicamente.

# **Risposta**

Selezionare un'altra opzione per questa transazione.

# **AMQ7171**

IBM International License Agreement per il rilascio anticipato dei Programmi

Parte 1 - Condizioni generali

Leggere attentamente l'accordo prima di utilizzare il programma. IBM CONCEDERÀ IN LICENZA IL PROGRAMMA SOLO SE SI ACCETTANO PRIMA LE CLAUSOLE DEL PRESENTE ACCORDO. Utilizzando il Programma, l'utente accetta tali termini. SE NON SI ACCETTANO LE CLAUSOLE DEL PRESENTE ACCORDO, RESTITUIRE IMMEDIATAMENTE IL PROGRAMMA NON UTILIZZATO A IBM.

# **Gravità**

0: Informazioni

Questo è parte dell'accordo di licenza per il rilascio anticipato dei programmi che deve essere accettato prima che possa essere avviato un periodo di test beta. Una versione di test beta consente di utilizzare una copia di WebSphere MQ solo per un periodo limitato.

### **Risposta**

Nessuna.

# **AMQ7172**

Il Programma è di proprietà di International Business Machines Corporation o di una delle sue consociate (IBM) o di un fornitore IBM ed è protetto da copyright e concesso in licenza, non venduto.

Per "Programma" si intende il programma originale e tutte le sue copie, intere o parziali. Un Programma è costituito da istruzioni leggibili dalla macchina, le sue componenti, i dati, il contenuto audio - visivo (come immagini, testo, registrazioni o immagini) e i relativi materiali su licenza.

# **Gravità**

0: Informazioni

# **Spiegazione**

Questo è parte dell'accordo di licenza per il rilascio anticipato dei programmi che deve essere accettato prima che possa essere avviato un periodo di test beta. Una versione di test beta consente di utilizzare una copia di WebSphere MQ solo per un periodo limitato.

### **Risposta**

Nessuna.

# **AMQ7173**

Il termine "Early Release" significa che il programma non è formalmente rilasciato o generalmente disponibile. Il termine non implica che il Programma sarà formalmente rilasciato o reso generalmente disponibile. IBM non garantisce che un Programma formalmente rilasciato o reso generalmente disponibile sia simile o compatibile con le versioni della release precedente.

IL PRESENTE ACCORDO INCLUDE PARTE 1 - CONDIZIONI GENERALI E PARTE 2 - CLAUSOLE SPECIFICHE DEL PAESE ED È L'ACCORDO COMPLETO RELATIVO ALL' UTILIZZO DI QUESTO PROGRAMMA E SOSTITUISCE QUALSIASI PRECEDENTE COMUNICAZIONE ORALE O SCRITTA TRA L'UTENTE E IBM. LE CLAUSOLE DELLA PARTE 2 POSSONO SOSTITUIRE O MODIFICARE QUELLE DELLA PARTE 1.

# **Gravità**

0: Informazioni

# **Spiegazione**

Questo è parte dell'accordo di licenza per il rilascio anticipato dei programmi che deve essere accettato prima che possa essere avviato un periodo di test beta. Una versione di test beta consente di utilizzare una copia di WebSphere MQ solo per un periodo limitato.

# **Risposta**

Nessuna.

# **AMQ7174**

1.License

Utilizzo del Programma

IBM concede una licenza non esclusiva e non trasferibile per l'utilizzo del programma.

È possibile

1) utilizzare il Programma solo per scopi di valutazione interna o di test e

2) effettuare e installare un numero ragionevole di copie del programma a supporto di tale uso, a meno che IBM non identifichi un numero specifico di copie nella documentazione che accompagna il programma. I termini di questa licenza si applicano a ciascuna copia effettuata. L'utente riprodurrà l'avviso di copyright e qualsiasi altra legenda di proprietà su ogni copia, o copia parziale, del Programma.

# **Gravità**

0: Informazioni

# **Spiegazione**

Questo è parte dell'accordo di licenza per il rilascio anticipato dei programmi che deve essere accettato prima che possa essere avviato un periodo di test beta. Una versione di test beta consente di utilizzare una copia di WebSphere MQ solo per un periodo limitato.

# **Risposta**

Nessuna.

# **AMQ7175**

IL PROGRAMMA PUÒ CONTENERE UN DISPOSITIVO DISABILITANTE CHE NE IMPEDIRÀ L'UTILIZZO ALLA SCADENZA DI QUESTA LICENZA. NON SI MANOMETTERÀ QUESTO DISPOSITIVO DI DISABILITAZIONE O IL PROGRAMMA. È NECESSARIO PRENDERE PRECAUZIONI PER EVITARE QUALSIASI PERDITA DI DATI CHE POTREBBE VERIFICARSI QUANDO IL PROGRAMMA NON PUÒ PIÙ ESSERE UTILIZZATO.

Si

1) conservare una registrazione di tutte le copie del Programma e

2) assicurarsi che chiunque utilizzi il Programma lo faccia solo per uso autorizzato e in conformità con i termini del presente Accordo.

# **Gravità**

0: Informazioni

# **Spiegazione**

Questo è parte dell'accordo di licenza per il rilascio anticipato dei programmi che deve essere accettato prima che possa essere avviato un periodo di test beta. Una versione di test beta consente di utilizzare una copia di WebSphere MQ solo per un periodo limitato.

### **Risposta**

Nessuna.

# **AMQ7176**

Non è possibile

1) utilizzare, copiare, modificare o distribuire il Programma ad eccezione di quanto previsto nel presente Accordo;

2) assemblare a ritroso, compilare a ritroso o in altro modo tradurre il Programma salvo quanto espressamente consentito dalla legge senza possibilità di rinuncia contrattuale; o

3) sublicenziare, noleggiare o affittare il programma.

# **Gravità**

0: Informazioni

# **Spiegazione**

Questo è parte dell'accordo di licenza per il rilascio anticipato dei programmi che deve essere accettato prima che possa essere avviato un periodo di test beta. Una versione di test beta consente di utilizzare una copia di WebSphere MQ solo per un periodo limitato.

### **Risposta**

Nessuna.

# **AMQ7177**

Questa licenza inizia con il primo uso del Programma e termina

1) a partire dalla durata o dalla data specificata nella documentazione che accompagna il Programma,

2) quando il Programma si disabilita automaticamente, o

3) quando IBM rende il Programma generalmente disponibile. A meno che IBM non specifichi nella documentazione allegata al Programma che è possibile conservare il Programma (nel qual caso,

potrebbe essere applicato un costo aggiuntivo), si distruggerà il Programma e tutte le copie effettuate entro dieci giorni dal termine di questa licenza.

## **Gravità**

0: Informazioni

# **Spiegazione**

Questo è parte dell'accordo di licenza per il rilascio anticipato dei programmi che deve essere accettato prima che possa essere avviato un periodo di test beta. Una versione di test beta consente di utilizzare una copia di WebSphere MQ solo per un periodo limitato.

#### **Risposta**

Nessuna.

# **AMQ7178**

2.No

IN BASE ALLE GARANZIE INDEROGABILI DI LEGGE, IBM NON FORNISCE GARANZIE O CONDIZIONI ESPRESSE O IMPLICITE, INCLUSE, A TITOLO ESEMPLIFICATIVO, GARANZIE IMPLICITE DI COMMERCIABILITÀ ED IDONEITÀ PER UNO SCOPO PARTICOLARE, RELATIVE AL PROGRAMMA O AL SUPPORTO TECNICO, SE PRESENTE. IBM NON FORNISCE ALCUNA GARANZIA RELATIVA ALLA CAPACITÀ DEL PROGRAMMA DI ELABORARE, FORNIRE E / O RICEVERE CORRETTAMENTE I DATI ENTRO E TRA I SECOLI 20TH E 21ST .

Questa esclusione si applica anche a qualsiasi subappaltatore, fornitore o sviluppatore di programmi di IBM(collettivamente denominati "Fornitori").

Produttori, fornitori o editori di programmi nonIBM potrebbero fornire le proprie garanzie.

#### **Gravità**

0: Informazioni

### **Spiegazione**

Questo è parte dell'accordo di licenza per il rilascio anticipato dei programmi che deve essere accettato prima che possa essere avviato un periodo di test beta. Una versione di test beta consente di utilizzare una copia di WebSphere MQ solo per un periodo limitato.

#### **Risposta**

Nessuna.

### **AMQ7179**

3.Limitation

NÉ IBM né i suoi fornitori sono responsabili per qualsiasi danno diretto o indiretto, inclusi, a titolo Esemplificativo, mancati profitti, mancati risparmi o qualsiasi danno incidentale, speciale o economico conseguente, anche se IBM è INFORMATA DELLA LORO POSSIBILITÀ. Alcune giurisdizioni non consentono l'esclusione o la limitazione di danni incidentali o consequenziali, quindi la suddetta esclusione o limitazione potrebbe non essere applicabile a voi.

#### 4.Rights nei dati

Con la presente si assegna a IBM tutto il diritto, titolo e interesse (inclusa la proprietà del copyright) in qualsiasi dato, suggerimento e materiale scritto relativo all'utilizzo del Programma fornito a IBM. Se IBM lo richiede, si firmerà un documento appropriato per assegnare tali diritti.

#### **Gravità**

0: Informazioni

# **Spiegazione**

Questo è parte dell'accordo di licenza per il rilascio anticipato dei programmi che deve essere accettato prima che possa essere avviato un periodo di test beta. Una versione di test beta consente di utilizzare una copia di WebSphere MQ solo per un periodo limitato.

#### **Risposta**

Nessuna.

# 5.General

Nessuna disposizione del presente Accordo pregiudica i diritti legali dei consumatori che non possono essere derogati o limitati per contratto.

IBM può terminare la licenza se non si rispettano i termini del presente Accordo. Se IBM esegue tale operazione, è necessario distruggere immediatamente il programma e tutte le copie che ne sono state effettuate.

Non si esporta il programma.

# **Gravità**

0: Informazioni

# **Spiegazione**

Questo è parte dell'accordo di licenza per il rilascio anticipato dei programmi che deve essere accettato prima che possa essere avviato un periodo di test beta. Una versione di test beta consente di utilizzare una copia di WebSphere MQ solo per un periodo limitato.

# **Risposta**

Nessuna.

# **AMQ7181**

Né il licenziatario né IBM intraprenderanno un'azione legale ai sensi del presente Accordo più di due anni dopo che si è verificata la causa dell'azione, a meno che non sia diversamente previsto dalla legge locale senza la possibilità di rinuncia o limitazione contrattuale.

Né il licenziatario né IBM sono responsabili per il mancato adempimento di eventuali obblighi dovuti a cause al di fuori del proprio controllo.

Non è previsto alcun costo aggiuntivo per l'utilizzo del programma per la durata di questa licenza.

Nessuno di noi addebiterà l'altro per i diritti sui dati o qualsiasi lavoro eseguito come risultato del presente Accordo.

IBM non fornisce servizi di programma o supporto tecnico, a meno che IBM non specifichi diversamente.

# **Gravità**

0: Informazioni

# **Spiegazione**

Questo è parte dell'accordo di licenza per il rilascio anticipato dei programmi che deve essere accettato prima che possa essere avviato un periodo di test beta. Una versione di test beta consente di utilizzare una copia di WebSphere MQ solo per un periodo limitato.

# **Risposta**

Nessuna.

# **AMQ7182**

Le leggi del paese in cui si acquisisce il Programma regolano il presente Accordo, eccetto

1) in Australia, le leggi dello Stato o del Territorio in cui viene eseguita la transazione regolano il presente Accordo;

2) in Albania, Armenia, Bielorussia, Bosnia - Erzegovina, Bulgaria, Croazia, Repubblica ceca, Georgia, Ungheria, Kazakistan, Kirghizia, ex Repubblica jugoslava di Macedonia (FYROM), Moldova, Polonia, Romania, Russia, Repubblica slovacca, Slovenia, Ucraina e Repubblica federale di Jugoslavia, le leggi dell'Austria disciplinano il presente accordo;

3) nel Regno Unito, tutte le controversie relative al presente Accordo saranno regolate dalla legge inglese e saranno sottoposte alla giurisdizione esclusiva dei tribunali inglesi;

4) in Canada, le leggi della Provincia dell'Ontario regolano il presente Accordo; e

5) negli Stati Uniti e Porto Rico, e nella Repubblica Popolare Cinese, le leggi dello stato di New York disciplinano questo Accordo.

# **Gravità**

0: Informazioni

# **Spiegazione**

Questo è parte dell'accordo di licenza per il rilascio anticipato dei programmi che deve essere accettato prima che possa essere avviato un periodo di test beta. Una versione di test beta consente di utilizzare una copia di WebSphere MQ solo per un periodo limitato.

# **Risposta**

Nessuna.

# **AMQ7183**

Parte 2 - Condizioni specifiche del paese

AUSTRALIA: Esclusione della Garanzia (Articolo 2): Il seguente paragrafo si aggiunge a questa Sezione: Sebbene IBM specifichi che non vi sono garanzie, è possibile che si disponga di alcuni diritti ai sensi del Trade Practices Act del 1974 o di altre leggi e che siano limitati solo nella misura consentita dalla legislazione applicabile.

Limitazione di responsabilità (Articolo 3): Il seguente paragrafo viene aggiunto a questo Articolo: Dove IBM viola una condizione o una garanzia implicita nel Trade Practices Act del 1974, la responsabilità di IBMè limitata alla riparazione o alla sostituzione della merce o alla fornitura di beni equivalenti. Se tale condizione o garanzia si riferisce al diritto di vendita, al possesso silenzioso o al titolo chiaro, o se i beni sono di un tipo normalmente acquistati per uso o consumo personale, domestico o domestico, non si applica nessuna delle limitazioni di cui al presente paragrafo.

# **Gravità**

0: Informazioni

# **Spiegazione**

Questo è parte dell'accordo di licenza per il rilascio anticipato dei programmi che deve essere accettato prima che possa essere avviato un periodo di test beta. Una versione di test beta consente di utilizzare una copia di WebSphere MQ solo per un periodo limitato.

# **Risposta**

Nessuna.

# **AMQ7184**

GERMANIA: Esclusione della Garanzia (Sezione 2): I seguenti paragrafi si aggiungono a questa Sezione: Il periodo di garanzia minimo per i Programmi è di 6 mesi. Nel caso in cui un Programma venga fornito senza Specifiche, la IBM garantirà solo che le informazioni del Programma descrivono correttamente il Programma e che il Programma può essere utilizzato in base alle informazioni del Programma. È necessario verificare l'usabilità in base alle informazioni del Programma entro il periodo di "garanzia di rimborso".

Limitazione di responsabilità (Articolo 3): Il seguente paragrafo si aggiunge a questo Articolo: Le limitazioni ed esclusioni specificate nell'Accordo non si applicheranno ai danni causati da IBM con frode o negligenza grave e per garanzia espressa.

# **Gravità**

0: Informazioni

# **Spiegazione**

Questo è parte dell'accordo di licenza per il rilascio anticipato dei programmi che deve essere accettato prima che possa essere avviato un periodo di test beta. Una versione di test beta consente di utilizzare una copia di WebSphere MQ solo per un periodo limitato.

# **Risposta**

Nessuna.

INDIA: Generale (Sezione 5): Quanto segue sostituisce il quarto paragrafo di questa Sezione: Se non viene intentata alcuna azione legale, entro due anni dall'insorgere della causa, per qualsiasi pretesa che una delle parti possa avere nei confronti dell'altra, i diritti dell'interessato in merito a tale pretesa saranno decaduti e l'altra parte sarà liberata dai suoi obblighi in relazione a tale pretesa.

### **Gravità**

0: Informazioni

# **Spiegazione**

Questo è parte dell'accordo di licenza per il rilascio anticipato dei programmi che deve essere accettato prima che possa essere avviato un periodo di test beta. Una versione di test beta consente di utilizzare una copia di WebSphere MQ solo per un periodo limitato.

### **Risposta**

Nessuna.

# **AMQ7186**

IRLANDA: Esclusione della Garanzia (Sezione 2): Il seguente paragrafo si aggiunge a questa Sezione: Salvo quanto espressamente previsto in questi termini e condizioni, sono escluse tutte le condizioni legali, incluse tutte le garanzie implicite, ma fatta salva la generalità di quanto sopra, tutte le garanzie implicite dal Sale of Goods Act del 1893 o dal Sale of Goods and Supply of Services Act del 1980.

### **Gravità**

0: Informazioni

### **Spiegazione**

Questo è parte dell'accordo di licenza per il rilascio anticipato dei programmi che deve essere accettato prima che possa essere avviato un periodo di test beta. Una versione di test beta consente di utilizzare una copia di WebSphere MQ solo per un periodo limitato.

## **Risposta**

Nessuna.

### **AMQ7187**

ITALIA: Limitazione di Responsabilità (Articolo 3): questa Sezione è sostituita da quanto segue: Se non diversamente previsto dalla legge inderogabile, IBM non è responsabile per eventuali danni che potrebbero verificarsi.

# **Gravità**

0: Informazioni

#### **Spiegazione**

Questo è parte dell'accordo di licenza per il rilascio anticipato dei programmi che deve essere accettato prima che possa essere avviato un periodo di test beta. Una versione di test beta consente di utilizzare una copia di WebSphere MQ solo per un periodo limitato.

# **Risposta**

Nessuna.

# **AMQ7188**

GIAPPONE: Diritti nei dati (Sezione 4): Il paragrafo seguente si aggiunge a questo Articolo: Si accetta anche di assegnare a IBM i diritti relativi alle opere derivate, come definito agli Articoli 27 e 28 della Legge sul Copyright giapponese. Lei accetta anche di non esercitare i suoi diritti morali.

# **Gravità**

0: Informazioni

#### **Spiegazione**

Questo è parte dell'accordo di licenza per il rilascio anticipato dei programmi che deve essere accettato prima che possa essere avviato un periodo di test beta. Una versione di test beta consente di utilizzare una copia di WebSphere MQ solo per un periodo limitato.

#### **Risposta**

Nessuna.

NUOVA ZELANDA: Esclusione della Garanzia (Sezione 2): Il seguente paragrafo si aggiunge a questa Sezione: Sebbene IBM specifichi che non vi sono garanzie, è possibile che si disponga di alcuni diritti ai sensi del Consumer Guarantees Act del 1993 o di altre leggi che non possono essere escluse o limitate. Il Consumer Fideiussioni Act 1993 non si applica a beni o servizi forniti da IBM , se si richiedono beni e servizi ai fini di un'attività commerciale come definito in tale legge.

Limitazione di Responsabilità (Sezione 3): Il seguente paragrafo si aggiunge a questa Sezione: Quando i Programmi non vengono acquisiti per scopi commerciali come definito nel Consumer Guarantees Act del 1993, le limitazioni in questa Sezione sono soggette alle limitazioni in tale Legge.

#### **Gravità**

0: Informazioni

#### **Spiegazione**

Questo è parte dell'accordo di licenza per il rilascio anticipato dei programmi che deve essere accettato prima che possa essere avviato un periodo di test beta. Una versione di test beta consente di utilizzare una copia di WebSphere MQ solo per un periodo limitato.

# **Risposta**

Nessuna.

# **AMQ7190**

REGNO UNITO: Limitazione di Responsabilità (Articolo 3): Il seguente paragrafo si aggiunge a questa Sezione alla fine del primo paragrafo: La limitazione di responsabilità non si applicherà a qualsiasi violazione degli obblighi di IBMimplicati dalla Sezione 12 del Sale of Goods Act del 1979 o dalla Sezione 2 del Supply of Goods and Services Act del 1982.

### **Gravità**

0: Informazioni

#### **Spiegazione**

Questo fa parte dell'accordo di licenza Early Release of Programs (VZ125-5544-01 10/97 (MK002)) che deve essere accettato prima di poter iniziare un periodo di test beta. Una versione di test beta consente di utilizzare una copia di WebSphere MQ solo per un periodo limitato.

# **Risposta**

Nessuna.

# **AMQ7191**

Sono rimasti *<insert\_1>* giorni nel periodo di test beta per questa copia di WebSphere MQ

#### **Gravità**

0: Informazioni

#### **Spiegazione**

Questa copia di WebSphere MQ è concessa in licenza solo per un periodo limitato.

#### **Risposta**

Nessuna.

### **AMQ7192**

Il periodo di test beta per questa copia di WebSphere MQ è già stato avviato.

## **Gravità**

0: Informazioni

#### **Spiegazione**

Questa copia di WebSphere MQ è concessa in licenza solo per un periodo limitato e il periodo di verifica Beta è stato avviato in precedenza.

#### **Risposta**

Nessuna.

## **AMQ7193**

Rispondere "sì" per accettare l'Accordo. Rispondere 'no' se non si accettano i termini dell'accordo. Rispondere 'no' e inoltrare di nuovo il comando, se si desidera leggere di nuovo l'accordo.

# **Gravità**

0: Informazioni

# **Spiegazione**

L'accordo di licenza internazionale IBM per il rilascio anticipato dei programmi è stato visualizzato all'utente e l'utente deve ora accettare o rifiutare l'Accordo.

# **Risposta**

Rispondere 'sì' o 'no' e premere 'Invio'.

# **AMQ7194**

Premere Invio per continuare

# **Gravità**

0: Informazioni

# **Spiegazione**

Parte dell' IBM International License Agreement for Early Release of Programs è stata visualizzata all'utente. L'utente deve premere Invio per indicare che è pronto per la parte successiva dell'accordo da visualizzare.

# **Risposta**

Premere il tasto Invio quando si è pronti per visualizzare la parte successiva dell'Accordo.

# **AMQ7195**

La licenza di test beta non è valida per questa copia di WebSphere MQ

# **Gravità**

20: Errore

# **Spiegazione**

La licenza *<insert\_3>* è stata installata ma non è una licenza di prova valida per questa copia di WebSphere MQ

# **Risposta**

Verificare che sia disponibile la versione corretta del file.

# **AMQ7196**

Installando questo prodotto, si accettano i termini dell'Accordo internazionale di licenza e delle informazioni sulla licenza fornite con il prodotto.

# **Gravità**

0: Informazioni

# **Risposta**

Nessuna.

# **AMQ7197**

Non è stato possibile installare una licenza di produzione o di prova per questa copia di WebSphere MQ

# **Gravità**

20: Errore

# **Spiegazione**

Questa copia di WebSphere MQ è una versione beta e non può essere utilizzata con una licenza di produzione o di prova.

# **Risposta**

Disinstallare la versione beta di WebSphere MQ e installare la versione di produzione o di prova.

# **AMQ7198**

Numero di unità di licenza non sufficiente.

# **Gravità**

10: Avvertenza

# **Spiegazione**

Il numero di processori acquistati (*<insert\_1>*) è inferiore al numero di processori (*<insert\_2>*) in questa macchina.

Assicurarsi che siano state acquistate unità di licenza sufficienti e utilizzare il comando MQ setmqcap per impostare la quantità di processore acquistata per questa installazione. Per ulteriori informazioni, fare riferimento alla documentazione Quick Beginnings.

# **AMQ7198 (IBM i)**

Numero di unità di licenza non sufficiente.

### **Gravità**

10: Avvertenza

### **Spiegazione**

La dotazione processore acquistata per questa installazione è zero.

### **Risposta**

Accertarsi che siano state acquistate unità di licenza sufficienti e utilizzare il comando CHGMQMCAP MQ per impostare la quantità di processori acquistati per questa installazione. Per ulteriori informazioni, fare riferimento alla documentazione Quick Beginnings.

### **AMQ7199**

Il numero di processori acquistati è impostato su *<insert\_1>*.

### **Gravità**

0: Informazioni

### **Spiegazione**

Il numero consentito di processori acquistati per questa installazione è stato impostato su *<insert\_1>* utilizzando il comando MQ setmqcap.

### **Risposta**

Nessuna.

# **AMQ7199 (IBM i)**

Il numero di processori acquistati è impostato su *<insert\_1>*.

# **Gravità**

0: Informazioni

# **Spiegazione**

Il numero consentito di processori acquistati per questa installazione è stato impostato su *<insert\_1>* utilizzando il comando CHGMQMCAP MQ .

# **Risposta**

Nessuna.

#### **AMQ7200**

Il numero consentito di processori acquistati è *<insert\_1>*

#### **Gravità**

0: Informazioni

# **Spiegazione**

Il numero di processori acquistati è attualmente impostato su *<insert\_1>*

### **Risposta**

Assicurarsi che siano state acquistate unità di licenza sufficienti e, se necessario, utilizzare il comando MQ setmqcap per modificare la quantità di processori acquistati per questa installazione. Per ulteriori informazioni, fare riferimento alla documentazione Quick Beginnings.

# **AMQ7200 (IBM i)**

Il numero consentito di processori acquistati è *<insert\_1>*

# **Gravità**

0: Informazioni

# **Spiegazione**

Il numero di processori acquistati è attualmente impostato su *<insert\_1>*

Assicurarsi che siano state acquistate unità di licenza sufficienti e, se necessario, utilizzare il comando CHGMQMCAP MQ per modificare la quantità di processori acquistati per questa installazione. Per ulteriori informazioni, fare riferimento alla documentazione Quick Beginnings.

# **AMQ7201**

Il numero di processori in questo computer è *<insert\_1>*

### **Gravità**

0: Informazioni

# **Spiegazione**

Il sistema operativo riporta che il numero di processori in questa macchina è *<insert\_1>*

### **Risposta**

Nessuna.

## **AMQ7202**

Il numero di unità di licenza è sufficiente per tutti gli upgrade futuri possibili su questa macchina.

### **Gravità**

0: Informazioni

### **Spiegazione**

Il numero consentito di processori acquistati per questa installazione è stato impostato su -1, che consente qualsiasi configurazione di processore consentita.

#### **Risposta**

Nessuna.

# **AMQ7203**

Numero di processori acquistati non impostato (utilizzare setmqcap).

#### **Gravità**

10: Avvertenza

#### **Spiegazione**

La dotazione processore acquistata per questa installazione non è stata configurata.

#### **Risposta**

Assicurarsi che siano state acquistate unità di licenza sufficienti e utilizzare il comando MQ setmqcap per impostare la quantità di processore acquistata per questa installazione. Per ulteriori informazioni, fare riferimento alla documentazione Quick Beginnings.

# **AMQ7203 (IBM i)**

Dotazione processore acquistata non configurata (utilizzare CHGMQMCAP).

#### **Gravità**

10: Avvertenza

#### **Spiegazione**

La dotazione processore acquistata per questa installazione non è stata configurata.

#### **Risposta**

Accertarsi che siano state acquistate unità di licenza sufficienti e utilizzare il comando CHGMQMCAP MQ per impostare la quantità di processori acquistati per questa installazione. Per ulteriori informazioni, fare riferimento alla documentazione Quick Beginnings.

#### **AMQ7203 (IBM i)**

Dotazione processore acquistata non configurata (utilizzare CHGMQMCAP).

# **Gravità**

10: Avvertenza

#### **Spiegazione**

La dotazione processore acquistata per questa installazione non è stata configurata.

Accertarsi che siano state acquistate unità di licenza sufficienti e utilizzare il comando CHGMQMCAP MQ per impostare la quantità di processori acquistati per questa installazione. Per ulteriori informazioni, fare riferimento alla documentazione Quick Beginnings.

### **AMQ7204**

WebSphere MQ gestore code *<insert* 3> non può essere avviato da questa installazione. È stato precedentemente avviato da una release più recente di WebSphere MQ.

### **Gravità**

20: Errore

#### **Spiegazione**

Il gestore code è stato precedentemente avviato da una release più recente di WebSphere MQ a livello di comando *<insert\_1>*. Questa installazione non è compatibile con i dati della release più recente. La migrazione tra queste release non è possibile.

#### **Risposta**

Se i dati del gestore code vengono condivisi utilizzando una memoria in rete, assicurarsi che tutte le installazioni utilizzate per avviare il gestore code siano parte della stessa release. Il gestore code può essere avviato installando una release di WebSphere MQ che supporta il livello di comando *<insert\_1>* o superiore.

### **AMQ7205**

WebSphere MQ gestore code *<insert*  $3$ > non può essere avviato perché il servizio di autorizzazione non è compatibile con l'impostazione di ClusterQueueAccessControl.

### **Gravità**

20: Errore

# **Spiegazione**

Il gestore code ha un servizio di autorizzazione alla versione *<insert\_1>* e il gestore code è configurato per utilizzare ClusterQueueAccessControl= RQMName. La versione del servizio di autorizzazione non è compatibile con questa impostazione per ClusterQueueAccessControle quindi il gestore code non può essere avviato.

#### **Risposta**

Aggiornare l'impostazione per ClusterQueueAccessControl in modo che sia XmitQ invece di RQMName oppure aggiornare il servizio di autorizzazione alla versione minima MQZAS\_VERSION\_6.

# **AMQ7206**

**Gravità**

Nome gruppo troncato.

# 40: Errore di arresto

#### **Spiegazione**

WebSphere MQ supporta solo nomi gruppo con una lunghezza massima di 12 caratteri. Il sistema operativo sta tentando di restituire un gruppo più lungo.

#### **Risposta**

Ridurre il nome del gruppo a 12 caratteri o meno.

# **AMQ7207 (Windows)**

ID utente più lungo di 12 caratteri.

### **Gravità**

40: Errore di arresto

#### **Spiegazione**

WebSphere MQ supporta solo nomi utente con una lunghezza massima di 12 caratteri. Questa operazione viene tentata da un utente con un nome più lungo.

# **Risposta**

Ridurre il nome utente a 12 caratteri o meno.

# **AMQ7208**

Il gestore code non è riuscito a trasmettere un messaggio PCF ad un altro gestore code.

# **Gravità**

10: Avvertenza

# **Spiegazione**

Il gestore code ha tentato di inserire un messaggio PCF in *<insert\_3>* per avviare il canale *<insert\_4>* nel gestore code del cluster *<insert\_5>*. L'operazione put non è riuscita con motivo *<insert\_1>*. Quando il gestore code risolve una coda cluster in un gestore code cluster remoto, il messaggio viene inserito nel sistema SYSTEM.CLUS.TRANSMIT.QUEUE. Se il canale per il gestore code del cluster remoto non è in esecuzione, il gestore code tenta di avviare il canale inviando un messaggio PCF a *<insert\_3>*.

# **Risposta**

Risolvere il problema con *<insert\_3>* e, se necessario, avviare il canale manualmente.

# **AMQ7209**

Il gestore code ha tentato di aprire SYSTEM.CHANNEL.INITQ non riuscito con motivo *<insert\_3>*

# **Gravità**

10: Avvertenza

# **Spiegazione**

Quando il gestore code risolve una coda cluster in un gestore code cluster remoto, il messaggio viene inserito nel sistema SYSTEM.CLUS.TRANSMIT.QUEUE. Se il canale del gestore code del cluster remoto non è in esecuzione, il gestore code tenta di avviare il canale inviando un messaggio PCF al SISTEMA SYSTEM.CHANNEL.INITQ

# **Risposta**

Risolvere il problema con SYSTEM.CHANNEL.INITQ e, se necessario, avviare i canali manualmente.

# **AMQ7210**

Non è stato possibile caricare il modulo di uscita del carico di lavoro cluster.

# **Gravità**

10: Avvertenza

# **Spiegazione**

Il modulo di uscita del carico di lavoro del cluster *<insert\_3>* non è stato caricato per il motivo *<insert\_4>*.

# **Risposta**

Risolvere il problema con il modulo Cluster Workload exit *<insert\_3>*

# **AMQ7211**

Il gestore code attende ancora una risposta dal processo del server di uscita del carico di lavoro del cluster.

# **Gravità**

10: Avvertenza

# **Spiegazione**

Il gestore code è configurato per eseguire l'uscita carico di lavoro cluster in modalità SAFE. Ciò significa che l'uscita carico di lavoro cluster viene eseguita da un processo server (amqzlw0). Il gestore code è in attesa di *<insert\_1>* secondi che questo processo del server risponda a una richiesta di esecuzione dell'uscita carico di lavoro cluster. È possibile che l'uscita sia bloccata o in loop.

# **Risposta**

Terminare il gestore code, risolvere il problema con l'uscita del carico di lavoro del cluster e riavviare il gestore code

# **AMQ7212**

Non è possibile trovare l'indirizzo della funzione di uscita cluster.

# **Gravità**

10: Avvertenza

# **Spiegazione**

Impossibile trovare l'indirizzo della funzione di uscita cluster *<insert\_4>* nel modulo *<insert\_3>* per il motivo *<insert\_1> <insert\_5>*.

Correggere il problema con la funzione di uscita cluster *<insert\_4>* nel modulo *<insert\_3>*

### **AMQ7214**

Impossibile caricare il modulo per l'uscita API *<insert\_3>* .

# **Gravità**

40: Errore di arresto

# **Spiegazione**

Non è stato possibile caricare il modulo *<insert\_4>* per l'uscita API *<insert\_3>* per il motivo *<insert\_5>*.

# **Risposta**

Risolvere il problema con il modulo API Exit *<insert\_3>*.

### **AMQ7215**

Impossibile trovare la funzione API Exit *<insert\_3> <insert\_4>* nel modulo *<insert\_5>*.

### **Gravità**

40: Errore di arresto

### **Spiegazione**

Impossibile trovare la funzione API Exit *<insert\_3> <insert\_4>* nel modulo *<insert\_5>*. Il codice di ritorno interno era *<insert\_1>*.

#### **Risposta**

Correggere il problema con l'uscita API *<insert\_3>*.

### **AMQ7215 (IBM i)**

Impossibile trovare una funzione nell'uscita API *<insert\_3>*.

#### **Gravità**

40: Errore di arresto

#### **Spiegazione**

Impossibile trovare la funzione API Exit *<insert\_3> <insert\_4>* nel modulo *<insert\_5>*. Il codice di ritorno interno era *<insert\_1>*.

# **Risposta**

Correggere il problema con l'uscita API *<insert\_3>*.

#### **AMQ7216**

Una funzione di inizializzazione dell'Uscita API ha restituito un errore.

## **Gravità**

10: Avvertenza

#### **Spiegazione**

La funzione API Exit *<insert\_3> <insert\_4>* nel modulo *<insert\_5>* ha restituito CompCode *<insert\_1>* e ReasonCode *<insert\_2>*.

### **Risposta**

Correggere il problema con l'uscita API *<insert\_3>*

# **AMQ7217**

La risposta impostata dall'uscita non è valida.

# **Gravità**

10: Avvertenza

# **Spiegazione**

L'uscita API *<insert\_3>* modulo *<insert\_4>* funzione *<insert\_5>* ha restituito un codice di risposta *<insert\_1>* non valido nel campo ExitResponse dei parametri dell'uscita API (MQAXP).

#### **Risposta**

Esaminare il motivo per cui l'uscita API *<insert\_3>* imposta un codice di risposta non valido.

# **AMQ7219**

profilo: *<insert\_3>*

### **Gravità**

0: Informazioni

# **AMQ7220**

tipo di oggetto: *<insert\_3>*

### **Gravità**

0: Informazioni

# **AMQ7221**

entità: *<insert\_3>*

# **Gravità**

0: Informazioni

# **AMQ7222**

tipo di entità: *<insert\_3>*

# **Gravità**

0: Informazioni

# **AMQ7223**

autorizzazione: *<insert\_3>*

# **Gravità**

0: Informazioni

# **AMQ7224**

profilo: *<insert\_3>*, tipo oggetto: *<insert\_4>*

# **Gravità**

0: Informazioni

# **AMQ7225**

Nessun record di autorizzazione corrispondente.

# **Gravità**

0: Informazioni

# **Spiegazione**

Nessun record di autorizzazione corrisponde ai parametri specificati.

# **AMQ7226**

Il nome del profilo non è valido.

# **Gravità**

20: Errore

# **Spiegazione**

Il nome del profilo contiene caratteri non validi, contiene una specifica di caratteri jolly non valida o è di lunghezza non valida.

# **Risposta**

Correggere il nome profilo e inoltrarlo nuovamente.

# **AMQ7227**

WebSphere MQ ha rilevato il seguente errore di rete: *<insert\_3>*

# **Gravità**

10: Avvertenza

# **Spiegazione**

MQ non è riuscito a completare correttamente un'operazione di rete a causa dell'errore specificato. Se l'errore viene rilevato su sistemi che fanno parte di un dominio Windows 2000, può indicare una configurazione WINS o DNS non corretta.

# **Risposta**

Assicurarsi che la rete stia funzionando correttamente. Sulla piattaforma Windows controllare le impostazioni DNS e / o WINS per assicurarsi che i controller di dominio, utilizzati per le funzioni di autenticazione o autorizzazione, siano accessibili.

### **AMQ7228 (IBM i)**

Visualizzare i record di autorizzazione MQ per *<insert\_3>*

#### **Gravità**

0: Informazioni

# **AMQ7229**

*<insert\_1>* record di log a cui si accede sul gestore code *<insert\_3>* durante la fase di ripetizione del log.

### **Gravità**

0: Informazioni

#### **Spiegazione**

*<insert\_1>* i record di log sono stati acceduti fino ad ora sul gestore code *<insert\_3>* durante la fase di ripetizione del log per riportare il gestore code ad uno stato precedentemente noto.

#### **Risposta**

Nessuna.

# **AMQ7230**

La ripetizione del log per il gestore code *<insert\_3>* è stata completata.

# **Gravità**

0: Informazioni

### **Spiegazione**

La fase di ripetizione del log del processo di riavvio del gestore code è stata completata per il gestore code *<insert\_3>*.

#### **Risposta**

Nessuna.

#### **AMQ7231**

*<insert\_1>* record di log a cui si accede sul gestore code *<insert\_3>* durante la fase di recupero.

#### **Gravità**

0: Informazioni

#### **Spiegazione**

*<insert\_1>* i record di log sono stati utilizzati fino ad ora sul gestore code *<insert\_3>* durante la fase di recupero dello stato del gestore transazioni.

# **Risposta**

Nessuna.

## **AMQ7232**

Stato del gestore transazioni ripristinato per il gestore code *<insert\_3>*.

# **Gravità**

0: Informazioni

#### **Spiegazione**

Lo stato delle transazioni al momento dell'arresto del gestore code è stato ripristinato per il gestore code *<insert\_3>*.

# **Risposta**

Nessuna.

# **AMQ7233**

*<insert\_1>* di *<insert\_2>* transazioni in corso risolte per il gestore code *<insert\_3>*.

# **Gravità**

0: Informazioni

#### **Spiegazione**

*<insert\_1>* le transazioni di *<insert\_2>* in fase di elaborazione nel momento in cui il gestore code *<insert\_3>* è terminato sono state risolte.

### **Risposta**

Nessuna.

*<insert\_1>* messaggi dalla coda *<insert\_4>* caricati sul gestore code *<insert\_3>*.

#### **Gravità**

0: Informazioni

### **Spiegazione**

*<insert\_1>* i messaggi dalla coda *<insert\_4>* sono stati caricati sul gestore code *<insert\_3>*.

Questo messaggio potrebbe essere emesso durante il checkpoint di WebSphere MQ . Per ulteriori dettagli, consultare Utilizzo del punto di controllo per garantire un ripristino completo .

#### **Risposta**

Nessuna.

### **AMQ7235 (IBM i)**

La libreria del gestore code *<insert\_3>* già esiste.

## **Gravità**

40: Errore di arresto

# **Spiegazione**

La libreria *<insert\_3>* esiste già.

### **Risposta**

Specificare una libreria che non esista già.

# **AMQ7236**

WebSphere MQ *<insert\_3>* attivato.

### **Gravità**

0: Informazioni

# **Spiegazione**

WebSphere MQ *<insert\_3>* è stato attivato.

# **Risposta**

Nessuna.

# **AMQ7237**

WebSphere MQ *<insert\_3>* non è un gestore code di backup.

# **Gravità**

10: Avvertenza

#### **Spiegazione**

WebSphere MQ gestore code *<insert\_3>* non è un gestore code di backup e quindi non può essere attivato. Un motivo possibile potrebbe essere che il gestore code è configurato per la registrazione circolare.

#### **Risposta**

Ripetere il comando senza l'opzione '- a'.

# **AMQ7238**

WebSphere MQ *<insert\_3>* ripetizione completata.

#### **Gravità**

0: Informazioni

# **Spiegazione**

WebSphere MQ *<insert\_3>* la ripetizione è stata completata.

#### **Risposta**

Nessuna.

# **AMQ7249**

WebSphere MQ *<insert\_3>* non può essere avviato per la ripetizione.

### **Gravità**

20: Errore

WebSphere MQ *<insert\_3>* non può essere avviato per la ripetizione. Un motivo possibile potrebbe essere che il gestore code è configurato per la registrazione circolare.

# **Risposta**

Ripetere il comando senza l'opzione '- r'.

# **AMQ7250**

WebSphere MQ *<insert\_3>* non è stato attivato.

#### **Gravità**

20: Errore

### **Spiegazione**

WebSphere MQ gestore code *<insert\_3>* non può essere avviato perché è stato precedentemente avviato per la ripetizione ma non è stato attivato.

#### **Risposta**

Attivare il gestore code e provare ad avviare nuovamente il gestore code.

#### **AMQ7253**

Il comando *<insert\_3>* necessita di uno dei seguenti argomenti: *<insert\_4>*.

# **Gravità**

20: Errore

# **Spiegazione**

Il comando *<insert\_3>* richiedeva almeno uno dei seguenti argomenti, nessuno dei quali è stato fornito: *<insert\_4>*.

#### **Risposta**

Consultare la documentazione di WebSphere MQ System Administration per i dettagli sull'utilizzo del comando, correggere il comando e riprovare.

### **AMQ7254**

L'avvio del gestore code WebSphere MQ *<insert\_3>* non è stato consentito.

#### **Gravità**

20: Errore

#### **Spiegazione**

È stato effettuato un tentativo di avviare un gestore code *< insert\_1>*-bit, ciò non era consentito in quanto in precedenza era un gestore code *< insert\_2>*-bit. La migrazione tra la versione precedente *< insert\_2>*-bit alla versione corrente *< insert\_1>*-bit non è possibile e risulterebbe in un gestore code danneggiato irreversibile.

#### **Risposta**

Eliminare questo gestore code o disinstallare la versione a bit *< insert\_1>*corrente e reinstallare la versione a bit *< insert\_2>*precedente.

#### **AMQ7255**

Gli argomenti forniti a un comando non sono compatibili.

# **Gravità**

20: Errore

#### **Spiegazione**

A un comando sono stati forniti argomenti che non è stato in grado di interpretare. È probabile che siano stati specificati uno o più indicatori che non possono essere utilizzati contemporaneamente.

#### **Risposta**

Correggere il comando e inviarlo nuovamente. Ulteriori informazioni sugli argomenti che causano l'errore potrebbero essere trovate nei log degli errori per il gestore code a cui si fa riferimento nel comando.

#### **AMQ7256**

La directory di traccia *<insert\_3>* ha autorizzazioni limitate *<insert\_4>*.

# **Gravità**

10: Avvertenza

La directory *<insert\_3>* sul sistema dispone delle autorizzazioni *<insert\_4>*. Alcuni programmi potrebbero tentare di scrivere i file di traccia in questa directory e non riescono a causa di queste autorizzazioni limitate.

#### **Risposta**

Se si desidera che tutti i programmi WebSphere MQ presenti sul sistema siano in grado di eseguire la scrittura della traccia, è probabile che le suddette autorizzazioni limitino i programmi in tale senso. Controllare nuovamente le autorizzazioni e reimpostarle sui valori predefiniti del prodotto, come appropriato.

### **AMQ7257 (Windows)**

Il servizio MQ per l'installazione *<insert\_2>* (*<insert\_3>*) deve essere in esecuzione.

### **Gravità**

40: Errore di arresto

### **Spiegazione**

Il comando *<insert\_1>* richiede che il servizio MQ , amqsvc.exee il processo amqpsrvn.exe, che viene avviato, siano in esecuzione.

#### **Risposta**

Verificare che il servizio MQ sia in esecuzione prima di emettere il comando. Avviare il servizio in uno dei seguenti modi:

- Da un prompt dei comandi di gestione, immettere: **<insert\_3>\bin\strmqsvc.exe**
- Dalla console Gestione computer, selezionare e avviare il servizio denominato 'IBM WebSphere MQ (*<insert\_2>*)' dall'elenco di servizi visualizzato.

#### **AMQ7258**

WebSphere MQ *<insert\_3>* in esecuzione come standby.

### **Gravità**

0: Informazioni

#### **Spiegazione**

Il gestore code *<insert\_3>* è in esecuzione come istanza in standby, pronta a diventare l'istanza primaria se l'istanza primaria esistente ha esito negativo.

# **Risposta**

Nessuna.

# **AMQ7259**

WebSphere MQ gestore code *<insert\_3>* non è stato in grado di ottenere il blocco dei dati.

#### **Gravità**

20: Errore

#### **Spiegazione**

Il gestore code *<insert\_3>* non è stato avviato perché non è stato possibile ottenere un blocco sui dati nel file - system. La causa più probabile è che il gestore code sia in esecuzione su un altro computer.

#### **Risposta**

Nessuna.

### **AMQ7260**

WebSphere MQ gestore code *<insert\_3>* non è autorizzato a diventare uno standby.

# **Gravità**

0: Informazioni

# **Spiegazione**

WebSphere MQ *<insert* 3> non è stato in grado di ottenere un blocco sui relativi dati nel file system. Non è stato consentito diventare un'istanza standby in attesa di ottenere il blocco.

### **Risposta**

Nessuna.

La transazione completata euristicamente è stata dimenticata.

#### **Gravità**

0: Informazioni

# **Spiegazione**

La transazione completata euristicamente è stata ora dimenticata dal gestore code.

# **Risposta**

Nessuna.

# **AMQ7262**

*<insert\_1>* Transazioni completate euristicamente per il gestore code *<insert\_3>*.

# **Gravità**

0: Informazioni

# **Spiegazione**

Sono presenti *<insert\_1>* transazioni completate euristicamente per il gestore code *<insert\_3>*. Queste transazioni rimarranno euristicamente completate fino a quando il gestore code non riceve l'istruzione di dimenticarle dal gestore transazioni o dall'amministratore del sistema.

#### **Risposta**

Nessuna.

# **AMQ7263**

La directory non si trova su un file system locale (*<insert\_5>*).

### **Gravità**

10: Avvertenza

# **Spiegazione**

La directory *<insert\_4>* viene visualizzata su un file system *<insert\_5>* . Anche se WebSphere MQ consente di creare questa directory su un file system non locale, non è consigliato. Fare riferimento al manuale System Administration Guide per ulteriori informazioni sulla configurazione di WebSphere MQ per l'utilizzo di file system di rete condivisi.

# **Risposta**

Nessuna.

# **AMQ7264**

Il percorso della directory IPC è troppo lungo.

#### **Gravità**

40: Errore di arresto

#### **Spiegazione**

La directory IPC *<insert\_3>* è troppo lunga per questo ambiente. La lunghezza del percorso di directory IPC è di *<insert\_1>* caratteri, tuttavia la lunghezza massima consentita è solo di *<insert\_2>* caratteri.

# **Risposta**

La lunghezza del percorso della directory IPC può essere ridotta specificando un prefisso di directory IPC più corto durante la creazione del gestore code o abbreviando il nome del gestore code.

# **AMQ7265**

Selezione estesa messaggi disponibile.

# **Gravità**

0: Informazioni

#### **Spiegazione**

È stata effettuata una connessione da un'applicazione in grado di eseguire una selezione estesa di messaggi per conto di IBM WebSphere MQ, incluso il contenuto del messaggio. La selezione estesa dei messaggi è ora disponibile per le sottoscrizioni.

#### **Risposta**

Nessuna.

Selezione estesa messaggi non disponibile.

# **Gravità**

0: Informazioni

# **Spiegazione**

L'applicazione che si è connessa per eseguire una selezione estesa di messaggi è ora disconnessa. La selezione di messaggi estesi non è più disponibile per le sottoscrizioni.

# **Risposta**

Nessuna.

# **AMQ7267**

IBM WebSphere MQ informazioni di configurazione aggiunte.

# **Gravità**

0: Informazioni

# **Spiegazione**

IBM WebSphere MQ informazioni di configurazione sono state aggiunte correttamente.

**Risposta**

Nessuna.

# **AMQ7268**

IBM WebSphere MQ informazioni di configurazione rimosse.

**Gravità**

0: Informazioni

# **Spiegazione**

IBM WebSphere MQ le informazioni di configurazione sono state rimosse correttamente.

# **Risposta**

Nessuna.

# **AMQ7269**

È stata avviata un'istanza in standby del gestore code *<insert\_5>* . L'istanza attiva è in esecuzione in un'altra ubicazione.

# **Gravità**

0: Informazioni

# **Spiegazione**

Si è tentato di avviare il gestore code ma è già in esecuzione altrove. Un'istanza in standby del gestore code è stata avviata, pronta per diventare l'istanza attiva se l'istanza attiva esistente ha esito negativo.

# **Risposta**

Nessuna.

# **AMQ7270**

Il gestore code WebSphere MQ <insert\_3> è già in esecuzione altrove. Consente istanze in standby.

# **Gravità**

0: Informazioni

# **Spiegazione**

IBM WebSphere MQ *<insert\_3>* non è stato in grado di ottenere un blocco sui suoi dati nel file system durante l'avvio. Il blocco viene mantenuto dall'istanza attiva del gestore code. L'istanza attiva del gestore code è stata avviata consentendo le istanze in standby.

# **Risposta**

Se si sta tentando di avviare più istanze di un gestore code per renderlo altamente disponibile, è necessario avviare tutte le istanze utilizzando **strmqm -x**.

# **AMQ7271**

IBM WebSphere MQ non esistono.

# **Gravità**

20: Errore

IBM WebSphere MQ non esistono.

### **Risposta**

Nessuna.

### **AMQ7272**

IBM WebSphere MQ già esistenti.

# **Gravità**

20: Errore

### **Spiegazione**

IBM WebSphere MQ già esistenti.

#### **Risposta**

Nessuna.

# **AMQ7273**

È necessario fornire l'attributo di configurazione *<insert\_3>* .

### **Gravità**

20: Errore

### **Spiegazione**

IBM WebSphere MQ attributo di configurazione *<insert\_3>* è richiesto per questa stanza.

#### **Risposta**

Fornire un valore per questo attributo e immettere nuovamente il comando.

# **AMQ7274**

IBM WebSphere MQ gestore code *<insert\_3>* ha già il numero massimo di istanze in standby.

## **Gravità**

20: Errore

# **Estrapolazione**

Si è tentato di avviare il gestore code ma è già in esecuzione altrove. Non è possibile avviare un'altra istanza in standby perché il gestore code ha già raggiunto il numero massimo di istanze in standby.

#### **Risposta**

Nessuno

#### **AMQ7276**

IBM WebSphere MQ non può passare.

#### **Gravità**

20: Errore

# **Spiegazione**

Non è possibile commutare il gestore code. Ciò potrebbe essere dovuto al fatto che il gestore code non dispone di un'istanza in standby o che il gestore code è in fase di chiusura.

#### **Risposta**

Nessuno

### **AMQ7279**

IBM WebSphere MQ gestore code <insert\_3> ha perso la proprietà del blocco dati.

# **Gravità**

20: Errore

# **Spiegazione**

L'istanza del gestore code <insert\_3> ha perso la proprietà di un blocco sui propri dati nel filesystem a causa di un errore transitorio. Non è stato in grado di riottenere il blocco e si fermerà automaticamente per prevenire il rischio di danneggiamento dei dati.

# **Risposta**

Verificare che un'altra istanza del gestore code sia diventata attiva. Riavviare questa istanza del gestore code come istanza in standby. Se questo problema si ripresenta, potrebbe indicare che il file system non è sufficientemente affidabile per supportare il blocco dei file da parte di un gestore code a più istanze.

# **AMQ7280**

WebSphere MQ gestore code <insert\_3> non risponde.

# **Gravità**

20: Errore

# **Spiegazione**

Il gestore code sta monitorando la propria capacità di risposta. Non risponde in modo sufficientemente rapido e si arresta automaticamente se continua a non rispondere.

# **Risposta**

Nessuna.

# **AMQ7282**

Il nome libreria 'insert\_3' non è il valore previsto 'insert\_4'.

### **Gravità**

20: Errore

### **Spiegazione**

Il nome della libreria del gestore code fornito *<insert\_3>* non corrisponde al valore previsto di *<insert\_4>* utilizzato quando il gestore code *<insert\_5>* è stato precedentemente creato o avviato.

Se si sta configurando un gestore code di backup o a più istanze e la libreria del gestore code è deliberatamente diversa tra i sistemi, ciò ha come conseguenza che i journal del gestore code devono essere configurati.

#### **Risposta**

Controllare che il nome libreria *<insert\_3>* sia corretto per questa istanza del gestore code. Se il nome della libreria non è corretto, utilizzare il comando RMVMQMINF per rimuovere le informazioni non corrette e ADDMQMINF per reimmettere le informazioni di configurazione corrette.

#### **AMQ7285**

I dati contenuti nel file *<insert\_3>* non possono essere elaborati dal comando *<insert\_4>*.

#### **Gravità**

20: Errore

# **Spiegazione**

Il file *<insert\_3>* è stato letto dal programma insert\_4 ma il contenuto del file non è corretto. È possibile che questo errore si verifichi perché il file *<insert\_4>* è stato specificato in modo non corretto come argomento per il comando *<insert\_4>* oppure è possibile che il file sia danneggiato.

#### **Risposta**

Accertarsi che il file *<insert\_3>* sia del formato richiesto e inoltrare nuovamente il comando.

# **AMQ7286**

Si è verificato un errore durante il ripristino della memoria cache del cluster, consultare i log degli errori per i dettagli

### **Gravità**

10: Avvertenza

#### **Spiegazione**

Sono stati rilevati uno o più errori durante il ripristino della cache del cluster. Ciò non impedirà l'avvio del gestore code, ma la cache del cluster contenuta in questo gestore code è incompleta, il che potrebbe causare incongruenze nelle risorse del cluster visibili e di proprietà di questo gestore code. Consultare i messaggi nei log degli errori per i dettagli dell'errore rilevato.

# **Risposta**

Contattare il centro di assistenza IBM per risolvere il problema.

# **AMQ7287**

Il livello di comando non rientra nell'intervallo di valori accettabili. Il valore deve essere almeno *<insert\_3>* e non deve superare *<insert\_4>*.

# **Gravità**

20: Errore

# **Spiegazione**

Il livello di comando specificato non è compreso nell'intervallo di valori accettabili per l'installazione di questo comando.

# **Risposta**

Immettere nuovamente il comando specificando un livello di comando compreso nell'intervallo accettabile.

# **AMQ7288**

Il livello di comandi del gestore code è già *<insert\_2>*. Non è stata abilitata alcuna nuova funzione.

# **Gravità**

20: Errore

# **Spiegazione**

Il livello di comando del gestore code è già maggiore o uguale al valore specificato.

# **Risposta**

Nessuna.

# **AMQ7289**

Il servizio MQ per l'installazione *<insert\_3>* non è stato avviato con errore *<insert\_1>*.

# **Gravità**

40: Errore di arresto

# **Spiegazione**

Il tentativo di avvio del servizio MQ (amqsvc.exe) per l'installazione 'insert\_3' non è riuscito, l'errore del sistema operativo era *<insert\_1>*.

Il testo del messaggio formattato per l'errore *<insert\_1>* è *<insert\_4>* (se vuoto, indica che non era disponibile alcun testo del messaggio).

# **Risposta**

Affinché il servizio MQ venga avviato, è necessario che sia stato configurato per l'esecuzione mediante la procedura guidata Prepara WebSphere MQ . Se ciò non è già avvenuto, il servizio potrebbe essere configurato con un ID utente non valido o potrebbe essere in stato 'Disabilitato'.

Verificare che il servizio denominato 'IBM WebSphere MQ (insert\_3)' sia stato correttamente configurato e sia abilitato, quindi emettere nuovamente il comando.

# **AMQ7290**

Il servizio MQ per l'installazione *<insert\_3>* è avviato correttamente.

# **Gravità**

0: Informazioni

# **Spiegazione**

Il servizio MQ per l'installazione *<insert\_3>* è stato avviato correttamente o è già in esecuzione.

# **Risposta**

Nessuna.

# **AMQ7291**

# **Gravità**

40: Errore di arresto

# **Spiegazione**

Il tentativo di terminare il servizio MQ (amqsvc.exe) per installare *<insert\_3>* non è riuscito, l'errore del sistema operativo era *<insert\_1>*. Il testo del messaggio formattato per l'errore *<insert\_1>* è *<insert\_4>* (se vuoto, indica che non era disponibile alcun testo del messaggio).

# **Risposta**

Verificare che il servizio denominato 'IBM WebSphere MQ *<insert\_3>*' sia stato correttamente configurato e sia abilitato, quindi immettere nuovamente il comando.

Il servizio MQ per l'installazione *<insert\_3>* è terminato correttamente.

# **Gravità**

0: Informazioni

# **Spiegazione**

Il servizio MQ per l'installazione *<insert\_3>* è terminato correttamente o è già stato arrestato.

# **Risposta**

Nessuna.

# **AMQ7293**

Sintassi: strmqsvc

# **Gravità**

0: Informazioni

# **Spiegazione**

Questo messaggio mostra l'utilizzo corretto.

### **Risposta**

Nessuna.

# **AMQ7294**

Sintassi: endmqsvc

# **Gravità**

0: Informazioni

# **Spiegazione**

Questo messaggio mostra l'utilizzo corretto.

# **Risposta**

Nessuna.

# **AMQ7295**

IBM WebSphere MQ Il gestore code *<insert\_3>* non può essere avviato perché la migrazione non è supportata.

# **Gravità**

# **Spiegazione**

È stato effettuato un tentativo di avviare MQ gestore code *<insert\_3>* . Ciò non era consentito in quanto in precedenza questo gestore code era stato avviato da una versione precedente di MQ. La migrazione tra queste release non è supportata.

### **Risposta**

Se i dati del gestore code sono condivisi, verificare che questo gestore code sia stato avviato sul corretto sistema operativo. Il gestore code può essere avviato installando una release compatibile di IBM WebSphere MQ. Consultare: <https://www.ibm.com/software/integration/wmq/requirements>

# **AMQ7305**

Non è stato possibile inserire il messaggio trigger su una coda di iniziazione.

# **Gravità**

10: Avvertenza

# **Spiegazione**

Il tentativo di inserire un messaggio trigger nella coda *<insert\_4>* sul gestore code *<insert\_5>* non è riuscito con codice motivo *<insert\_1>*. Il messaggio verrà inserito nella coda di messaggi non recapitabili.

# **Risposta**

Verificare che la coda di iniziazione sia disponibile e operativa.

# **AMQ7306**

La coda di messaggi non recapitabili deve essere una coda locale.

# **Gravità**

10: Avvertenza

Un messaggio non recapitato non è stato inserito nella coda di messaggi non recapitabili *<insert\_4>* sul gestore code *<insert\_5>*, poiché la coda non è una coda locale. Il messaggio verrà eliminato.

# **Risposta**

Informare l'amministratore di sistema.

# **AMQ7307**

Non è stato possibile inserire un messaggio nella coda di messaggi non recapitabili.

#### **Gravità**

10: Avvertenza

### **Spiegazione**

Il tentativo di inserire un messaggio sulla coda dei messaggi non instradabili *<insert\_4>* nel gestore code *<insert\_5>* non è riuscito con codice motivo *<insert\_1>*. Il messaggio verrà eliminato.

#### **Risposta**

Verificare che la coda di messaggi non recapitabili sia disponibile e operativa.

#### **AMQ7308**

Condizione trigger *<insert\_1>* non soddisfatta.

# **Gravità**

0: Informazioni

### **Spiegazione**

Almeno una delle condizioni richieste per la creazione di un messaggio di trigger non è stata soddisfatta, quindi non è stato generato un messaggio di trigger. Se si prevedeva un messaggio trigger, consultare il manuale WebSphere MQ Application Programming Guide per un elenco delle condizioni richieste. (Si noti che disporre che la condizione *<insert\_1>* sia soddisfatta potrebbe non essere sufficiente perché le condizioni vengono verificate in un ordine arbitrario e il controllo si arresta quando viene rilevata la prima condizione non soddisfatta).

#### **Risposta**

Se è richiesto un messaggio di trigger, assicurarsi che tutte le condizioni per la creazione di uno siano soddisfatte.

#### **AMQ7310**

Non è stato possibile inserire il messaggio di report in una coda di risposta.

#### **Gravità**

10: Avvertenza

# **Spiegazione**

Il tentativo di inserire un messaggio di report nella coda *<insert\_4>* sul gestore code *<insert\_5>* non è riuscito con codice motivo *<insert\_1>*. Il messaggio verrà inserito nella coda di messaggi non recapitabili.

#### **Risposta**

Verificare che la coda di risposta sia disponibile e operativa.

#### **AMQ7315**

Impossibile inserire i messaggi sulla coda di account. Motivo (*<insert\_1>*)

# **Gravità**

20: Errore

#### **Spiegazione**

Il tentativo di inserire un messaggio contenente dati di account nella coda *<insert\_3>* non è riuscito con codice motivo *<insert\_1>*. I dati del messaggio sono stati eliminati.

Questo messaggio di errore verrà scritto solo una volta per i tentativi di inserire un messaggio nella coda come parte della stessa operazione non riuscita per lo stesso motivo.

### **Risposta**

Verificare che la coda *<insert\_3>* sia disponibile e operativa.

Impossibile inserire i messaggi sulla coda statistica. Motivo (*<insert\_1>*)

# **Gravità**

20: Errore

# **Spiegazione**

Il tentativo di inserire un messaggio contenente dati statistici nella coda *<insert\_3>* non è riuscito con codice motivo *<insert\_1>*. I dati del messaggio sono stati eliminati.

Questo messaggio di errore verrà scritto solo una volta per i tentativi di inserire un messaggio nella coda come parte della stessa operazione non riuscita per lo stesso motivo.

# **Risposta**

Verificare che la coda *<insert\_3>* sia disponibile e operativa.

# **AMQ7320**

Impossibile accedere alla coda di pubblicazione conservata. Motivo (*<insert\_1>*)

### **Gravità**

20: Errore

# **Spiegazione**

Un tentativo di accesso ai messaggi sulla coda di pubblicazione conservata dal sistema (*<insert\_3>*) non è riuscito con codice di errore *<insert\_4>* (*<insert\_1>*).

### **Risposta**

Verificare che la coda *<insert\_3>* sia disponibile e operativa.

# **AMQ7327**

Impossibile aprire l'oggetto argomento *<insert\_3>* (a cui fa riferimento *<insert\_4>*)

### **Gravità**

20: Errore

# **Spiegazione**

Ciascuna voce in *<insert\_4>* deve avere un oggetto argomento esistente, creato prima che la voce venga aggiunta all'elenco nomi.

L'oggetto argomento *<insert\_3>* non esiste e deve essere creato prima che sia possibile utilizzare il flusso o il punto secondario

# **Risposta**

Verificare che l'oggetto argomento *<insert\_3>* sia disponibile. Rimuovere la voce e aggiungerla nuovamente all'elenco nomi *<insert\_4>* per notificare al gestore code di controllare nuovamente l'oggetto argomento.

# **AMQ7341 (krcI\_CLUSSDR\_XMITQ\_SWITCHED)**

La coda di trasmissione per il canale *<insert\_1>* è *<insert\_3>*.

# **Gravità**

00: Informazioni

# **Spiegazione**

La commutazione della coda di trasmissione per il canale *< inserisci uno>* è stata richiesta a causa di una modifica alla configurazione della coda di trasmissione cluster predefinita del gestore code o all'attributo del nome del canale cluster di una coda di trasmissione cluster.

Questo messaggio viene scritto perché il gestore code ha completato la commutazione della coda di trasmissione per il canale *< insert one>* nella coda *< insert three>*'.

Durante la commutazione, il gestore code ha spostato i messaggi *< n>* da *< inserire due>* a *< inserire tre>*.

# **Risposta**

Non è necessaria alcuna azione aggiuntiva.

# **AMQ7342 (krcE\_CLUSSDR\_XMITQ\_SWITCH\_FAILED)**

WebSphere MQ non è stato in grado di visualizzare un messaggio di errore 20007342

# **Gravità**

40: Errore

# **Spiegazione**

IBM WebSphere MQ ha tentato di visualizzare il messaggio associato al codice di ritorno X'20007342'. Il codice di ritorno indica che non esiste alcun testo di messaggio associato con il messaggio. Associati alla richiesta sono gli inserimenti *< n>: < m>: < insertone>: < insert two>: < insert three>*.

# **Risposta**

Utilizzare le funzioni standard fornite con il sistema in uso per registrare l'identificativo del problema e per salvare i file di emissione generati. Consultare [Pagina Web di supporto IBM WebSphere MQ](https://www.ibm.com/support/home/product/P439881V74305Y86/IBM_MQ), o [Pagina web di IBM SupportAssistant,](https://www.ibm.com/support/home/product/C100515X13178X21/other_software/ibm_support_assistant) per scoprire se una soluzione è già disponibile. Se il problema persiste contattare il centro di assistenza IBM. Non eliminare questi file finché non è stato risolto il problema.

# **AMQ7343 (krcE\_DYNAMIC\_Q\_NOT\_CREATED)**

La richiesta di creare una coda dinamica denominata *< insert one>* non è riuscita con codice motivo *< n>*.

# **Gravità**

40: Errore

# **Spiegazione**

È stata effettuata una richiesta per creare una coda dinamica con nome *< insert one>*, in base alla coda modello *< insert two>*, ma l'operazione non è riuscita con codice di errore *< n>*. I possibili motivi dell'errore includono:

- Esiste già una coda di tipo diverso con lo stesso nome.
- Non è stato possibile accedere alla coda modello.
- Non erano disponibili risorse sufficienti per completare correttamente la richiesta.

# **Risposta**

Utilizzare il codice di errore fornito per correggere la causa dell'errore ed emettere nuovamente la richiesta.

# **AMQ7345 (krcE\_OPEN\_OLD\_CLUSTER\_XMITQ\_FAILED)**

Impossibile aprire la coda di trasmissione *< insert two>* per canale *< insert one>*.

# **Gravità**

40: Errore

# **Spiegazione**

Per elaborare la commutazione della coda di trasmissione, è necessario aprire la coda di trasmissione originale *< insert two>* per spostare i messaggi in sospeso nella nuova coda di trasmissione. La richiesta di apertura non è riuscita con codice motivo *< n>*. La commutazione della coda di trasmissione per il canale *< inserisci uno>* non può continuare.

# **Risposta**

Per consentire l'avanzamento dello switch, utilizzare il codice motivo fornito per identificare la causa dell'errore e risolvere il problema. Se il problema non può essere risolto o se la coda di trasmissione originale è stata eliminata, utilizzare il comando **runswchl** con il parametro **-n** per fare in modo che la coda di trasmissione per il canale venga commutata senza tentare di spostare i messaggi dalla coda di trasmissione originale alla nuova coda di trasmissione.

**Attenzione:** Quando si utilizza questa opzione, è responsabilità dell'amministratore IBM WebSphere MQ gestire i messaggi in sospeso sulla coda di trasmissione originale.

# **AMQ7346 (krcE\_OPEN\_NEW\_CLUSTER\_XMITQ\_FAILED)**

Impossibile aprire la nuova coda di trasmissione *< inserire due>* per il canale *< inserire uno>*.

**Gravità**

40: Errore

Per elaborare la commutazione della coda di trasmissione, è necessario aprire la nuova coda di trasmissione *< insert three>* per ricevere i messaggi in sospeso dalla vecchia coda di trasmissione. La richiesta di apertura non è riuscita con codice motivo *< n>*. La commutazione della coda di trasmissione per il canale *< inserisci uno>* non può continuare.

# **Risposta**

Per consentire alla commutazione di proseguire, utilizzare il codice motivo fornito per identificare la causa del malfunzionamento e risolvere il problema.

# **AMQ7347 (krcE\_INTERNAL\_MQGET\_FAILED)**

MQGET dalla coda *< insert one>* non riuscito con codice motivo *< n>*.

### **Gravità**

40: Errore

# **Spiegazione**

Una richiesta MQGET interna richiamata come parte di un'operazione del gestore code non è riuscita con codice motivo *< n>*.

### **Risposta**

Questo messaggio di errore viene emesso insieme ad altri messaggi di errore che spiegano le implicazioni di questo errore. Utilizzare il nome coda *< inserire uno>* e il codice motivo *< n>* fornito in questo messaggio insieme ai messaggi che seguono per risolvere il problema.

# **AMQ7348 (krcE\_INTERNAL\_MQPUT\_FAILED)**

MQPUT nella coda *< insert one>* non riuscito con codice motivo *< n>*.

### **Gravità**

40: Errore

# **Spiegazione**

Una richiesta MQPUT interna richiamata come parte di un'operazione del gestore code non è riuscita con codice motivo *< n>*.

# **Risposta**

Questo messaggio di errore viene emesso insieme ad altri messaggi di errore che spiegano le implicazioni di questo errore. Utilizzare il nome coda *< inserire uno>* e il codice motivo *< n>* fornito in questo messaggio insieme ai messaggi che seguono per risolvere il problema.

# **AMQ7349 (krcE\_INTERNAL\_MQCMIT\_FAILED)**

MQCMIT non riuscito con codice di errore *< n>*.

#### **Gravità**

40: Errore

# **Spiegazione**

Una richiesta MQCMIT interna richiamata come parte di un'operazione del gestore code non è riuscita con codice motivo *< n>*.

# **Risposta**

Questo messaggio di errore viene emesso insieme ad altri messaggi di errore che spiegano le implicazioni di questo errore. Utilizzare il codice di errore *< n>* fornito in questo messaggio insieme ai messaggi che seguono per risolvere il problema.

# **AMQ7350 (krcI\_CLUSSDR\_XMITQ\_SWITCH\_STARTED)**

La commutazione della coda di trasmissione dalla coda *< insert two>* alla coda *< insert three>* per il canale *< insert one>* è stata avviata.

# **Gravità**

00: Informazioni

#### **Spiegazione**

La commutazione della coda di trasmissione per il canale *< inserisci uno>* è richiesta a causa di una modifica alla configurazione della coda di trasmissione cluster predefinita del gestore code o all'attributo del nome del canale cluster di una coda di trasmissione cluster. Questo messaggio viene scritto quando viene avviato il processo di commutazione della coda di trasmissione.

Nessuna.

# **AMQ7351 (krcI\_CLUSSDR\_XMITQ\_SWITCH\_MM\_STARTED)**

Lo spostamento dei messaggi per il canale *< insert one>* dalla coda di trasmissione *< insert two>* alla coda di trasmissione *< insert three>* è stato avviato.

# **Gravità**

00: Informazioni

# **Spiegazione**

La commutazione della coda di trasmissione per il canale *< inserisci uno>* è richiesta a causa di una modifica alla configurazione della coda di trasmissione cluster predefinita del gestore code o all'attributo del nome del canale cluster di una coda di trasmissione cluster. Questo messaggio viene scritto quando viene avviato il processo di spostamento dei messaggi dalla vecchia coda di trasmissione <insert two> alla nuova coda di trasmissione.

Se l'operazione di commutazione viene eseguita come parte di un canale mittente del cluster in fase di avvio, il canale continua l'esecuzione e il trasferimento dei messaggi mentre lo spostamento dei messaggi è completato. Se l'operazione di commutazione è in esecuzione come parte del comando **runswchl** , il comando **runswchl** viene completato una volta spostati tutti i messaggi.

# **Risposta**

Nessuna.

# **AMQ7352 (krcI\_CLUSSDR\_XMITQ\_MM\_STATUS)**

*< n>* i messaggi sono stati spostati dalla coda *< insert two>* alla coda *< insert three>*.

# **Gravità**

00: Informazioni

# **Spiegazione**

La commutazione della coda di trasmissione per il canale *< insert one>* richiede che i messaggi vengano spostati dalla vecchia coda di trasmissione alla nuova coda di trasmissione. I messaggi *< m>* sono stati spostati dalla coda *< insert two>* alla coda *< insert three> < n>* volte. La coda era vuota, ma è arrivato un messaggio prima che lo switch potesse essere completato.

# **Risposta**

Nessuna.

# **AMQ7353 (krcE\_SYNCFILE\_UPDATE\_FAILED)**

Impossibile aggiornare il file di sincronizzazione del canale durante la commutazione della coda di trasmissione per il canale *< insert one>*.

# **Gravità**

40: Errore

# **Spiegazione**

Il gestore code non è stato in grado di aggiornare il file di sincronizzazione del canale durante il completamento della modifica della coda di trasmissione da *< insert two>* a <insert three> per canale *< insert one>*. Il codice motivo dell'errore era *< n>*.

# **Risposta**

Utilizzare il codice di errore fornito e qualsiasi altro messaggio di errore per correggere la causa dell'errore, prima di utilizzare il comando **rcrmqobj** per ripristinare il contenuto del file di sincronizzazione del canale. Esegui il comando:

```
rcrmqobj -m QMgrName -t syncfile
```
Il comando ricrea il file di sincronia per il gestore code; consultare rcrmqobj .

# **AMQ7432 (IBM i)**

Voce di journal WebSphere MQ non disponibile per la ripetizione.

# **Gravità**

40: Errore di arresto

È stata tentata un'operazione di ripetizione del giornale, ma l'operazione richiedeva voci di giornale dai ricevitori di giornale che non sono attualmente presenti sul sistema.

# **Risposta**

Ripristinare i ricevitori di giornale richiesti dal backup. Ritentare, quindi, l'operazione.

# **AMQ7433 (IBM i)**

Si è verificato un errore durante l'esecuzione di una riproduzione del giornale.

# **Gravità**

40: Errore di arresto

# **Spiegazione**

WebSphere MQ ha rilevato un problema durante la lettura di una o più voci di journal durante l'esecuzione di un'operazione di ripetizione del journal.

# **Risposta**

Se è stato già creato un ricevente di journal per un gestore code oppure se si sta eseguendo un riavvio a freddo di un gestore code, cancellare il file QMQMCHKPT dalla subdirectory del gestore code in /QIBM/UserData/mqm/qmgrs/ e tentare di riavviare gestore code. Se il problema persiste, usare le funzioni standard fornite dal sistema per registrare l'identificativo del problema, e per salvare i file di emissione. Utilizzare [https://www.ibm.com/support/home/product/P439881V74305Y86/](https://www.ibm.com/support/home/product/P439881V74305Y86/IBM_MQ) [IBM\\_MQo](https://www.ibm.com/support/home/product/P439881V74305Y86/IBM_MQ) l'assistente di supporto IBM all'indirizzo [https://www.ibm.com/support/home/product/](https://www.ibm.com/support/home/product/C100515X13178X21/other_software/ibm_support_assistant) [C100515X13178X21/other\\_software/ibm\\_support\\_assistant,](https://www.ibm.com/support/home/product/C100515X13178X21/other_software/ibm_support_assistant) per verificare se una soluzione è già disponibile. Se il problema persiste contattare il centro di assistenza IBM. Non eliminare questi file finché non è stato risolto il problema.

# **AMQ7434 (IBM i)**

Il programma di uscita del controllo del commit MQ è stato richiamato in modo non corretto. Codice *<insert\_1>*.

# **Gravità**

40: Errore di arresto

# **Spiegazione**

Il programma di uscita del controllo di commit WebSphere MQ è stato richiamato con parametri non corretti.

# **Risposta**

Se il programma è stato richiamato da OS/400 come parte di un commit o di un rollback, salvare la registrazione del lavoro e utilizzare [https://www.ibm.com/support/home/product/](https://www.ibm.com/support/home/product/P439881V74305Y86/IBM_MQ) [P439881V74305Y86/IBM\\_MQ](https://www.ibm.com/support/home/product/P439881V74305Y86/IBM_MQ), o l'assistente di supporto IBM all'indirizzo [https://www.ibm.com/](https://www.ibm.com/support/home/product/C100515X13178X21/other_software/ibm_support_assistant) [support/home/product/C100515X13178X21/other\\_software/ibm\\_support\\_assistant,](https://www.ibm.com/support/home/product/C100515X13178X21/other_software/ibm_support_assistant) per verificare se una soluzione è già disponibile. Se il problema persiste contattare il centro di assistenza IBM.

# **AMQ7435 (IBM i)**

Il programma di uscita del controllo di commit MQ non è riuscito. Codice *<insert\_1>*.

# **Gravità**

40: Errore di arresto

# **Spiegazione**

Il programma di uscita del controllo di commit WebSphere MQ non è riuscito a causa di un errore imprevisto.

# **Risposta**

Salvare i file di output generati e utilizzare [https://www.ibm.com/support/home/product/](https://www.ibm.com/support/home/product/P439881V74305Y86/IBM_MQ) [P439881V74305Y86/IBM\\_MQ](https://www.ibm.com/support/home/product/P439881V74305Y86/IBM_MQ)o l'assistente di supporto IBM all'indirizzo [https://www.ibm.com/](https://www.ibm.com/support/home/product/C100515X13178X21/other_software/ibm_support_assistant) [support/home/product/C100515X13178X21/other\\_software/ibm\\_support\\_assistantp](https://www.ibm.com/support/home/product/C100515X13178X21/other_software/ibm_support_assistant)er verificare se una soluzione è già disponibile. Se il problema persiste contattare il centro di assistenza IBM.

# **AMQ7459 (IBM i)**

WebSphere MQ ricevitore di giornale *<insert\_3>* è il più vecchio della catena

# **Gravità**

0: Informazioni

Il ricevitore di giornale più vecchio nella catena di ricevitori è *<insert\_3>* nella libreria *<insert\_4>*.

### **Risposta**

Nessuno

#### **AMQ7460 (IBM i)**

Informazioni sul giornale di avvio di WebSphere MQ .

# **Gravità**

0: Informazioni

#### **Spiegazione**

Questo messaggio viene emesso periodicamente da WebSphere MQ per consentire di identificare quali ricevitori di giornale possono essere rimossi dal sistema poiché non sono più necessari per il ripristino dell'avvio.

#### **Risposta**

Nessuno

### **AMQ7461 (IBM i)**

Oggetto WebSphere MQ ricreato - riapplicare le autorizzazioni.

# **Gravità**

0: Informazioni

### **Spiegazione**

Un oggetto precedentemente danneggiato è stato ricreato, automaticamente o mediante l'utilizzo esplicito del comando RCRMQMOBJ (nuova creazione oggetto). Le autorizzazioni applicate a questo oggetto non sono state ricreate.

#### **Risposta**

Utilizzare il comando GRTMQMAUT (Concessione autorizzazione), come appropriato, per ricreare le autorizzazioni richieste per questo oggetto MQ .

# **AMQ7462 (IBM i)**

Informazioni sul giornale di ripristino dei supporti WebSphere MQ .

#### **Gravità**

0: Informazioni

# **Spiegazione**

Questo messaggio viene emesso periodicamente da WebSphere MQ per consentire di identificare i ricevitori di giornale che possono essere rimossi dal sistema poiché non sono più necessari per il ripristino dei supporti.

#### **Risposta**

Nessuno

### **AMQ7463**

Il log per il gestore code *<insert\_3>* è pieno.

#### **Gravità**

20: Errore

# **Spiegazione**

Questo messaggio viene emesso quando un tentativo di scrivere un record di log viene rifiutato perché il log è pieno. Il gestore code tenterà di risolvere il problema.

#### **Risposta**

Questa situazione potrebbe verificarsi durante un periodo di traffico di messaggi insolitamente elevato. Tuttavia, se si riempie il log in modo permanente, potrebbe essere necessario aumentare la dimensione del log. È possibile aumentare il numero di file di log modificando i valori nel file di configurazione del gestore code. Sarà quindi necessario arrestare e riavviare il gestore code. In alternativa, se è necessario ingrandire i file di log, sarà necessario eliminare e ricreare il gestore code.

#### **AMQ7464**

Il log per il gestore code *<insert\_3>* non è più pieno.

# **Gravità**

0: Informazioni

# **Spiegazione**

Questo messaggio viene emesso quando un log era precedentemente pieno, ma ora è stato accettato un tentativo di scrittura di un record di log. La situazione di log pieno è stata risolta.

# **Risposta**

Nessuno

# **AMQ7465**

Il log per il gestore code *<insert\_3>* è pieno.

# **Gravità**

20: Errore

# **Spiegazione**

Un tentativo di risolvere una situazione di log pieno non è riuscito. Ciò è dovuto alla presenza di una transazione di lunga durata.

# **Risposta**

Cerca di garantire che la durata delle tue transazioni non sia eccessiva. Eseguire il commit o il rollback di tutte le vecchie transazioni per rilasciare lo spazio di log per ulteriori record di log.

# **AMQ7466**

Si è verificato un errore con la dimensione del file di log.

# **Gravità**

10: Avvertenza

# **Spiegazione**

Il log per il gestore code *<insert\_3>* è troppo piccolo per supportare la velocità dati corrente. Questo messaggio viene emesso quando le attività di controllo che gestiscono il log non sono in grado di tenere il passo con la velocità corrente dei dati scritti.

# **Risposta**

Il numero di file di log primari configurati deve essere aumentato per evitare possibili situazioni di log pieno.

# **AMQ7467**

Il file di log più vecchio richiesto per avviare il gestore code *<insert\_3>* è *<insert\_4>*.

# **Gravità**

0: Informazioni

# **Spiegazione**

Il file di log *<insert\_4>* contiene il record di log più vecchio richiesto per riavviare il gestore code. I record di log più vecchi di questo potrebbero essere richiesti per il ripristino del supporto.

# **Risposta**

È possibile spostare i file di log più vecchi di *<insert\_4>* in un supporto di archiviazione per liberare spazio nella directory di log. Se si sposta uno dei file di log richiesti per ricreare gli oggetti dalle relative immagini di supporto, sarà necessario ripristinarli per ricreare gli oggetti. Un file di log più vecchio è un file con un numero di log numericamente più piccolo (ma che consente il ritorno a capo del numero di log a 9999999).

# **AMQ7468**

Il file di log più vecchio richiesto per eseguire il ripristino del supporto del gestore code *<insert\_3>* è *<insert\_4>*.

# **Gravità**

0: Informazioni

# **Spiegazione**

Il file di log *<insert\_4>* contiene il record di log più vecchio richiesto per ricreare qualsiasi oggetto dalle relative immagini del supporto. Qualsiasi file di log precedente a questo non sarà accessibile dalle operazioni di ripristino del supporto.

Utilizzare queste informazioni insieme alle informazioni nel messaggio AMQ7467 più recente. I file di log archiviabili sono tutti più vecchi di BOTH *<insert\_4>* e il file di log menzionato nel messaggio AMQ7467 .

# **AMQ7469**

Transazioni sottoposte a rollback per rilasciare lo spazio di log.

# **Gravità**

0: Informazioni

# **Spiegazione**

Lo spazio di log relativo al gestore code è quasi pieno. È stato eseguito il rollback di una o più transazioni di lunga durata per rilasciare lo spazio di log in modo che il gestore code possa proseguire l'elaborazione delle richieste.

# **Risposta**

Cerca di garantire che la durata delle tue transazioni non sia eccessiva. Aumentare la dimensione del log per consentire alle transazioni di durare più a lungo prima che il log inizi a diventare pieno.

# **AMQ7472**

Oggetto *<insert\_3>*, tipo *<insert\_4>* danneggiato.

# **Gravità**

10: Avvertenza

# **Spiegazione**

L'oggetto *<insert\_3>*, tipo *<insert\_4>* è stato contrassegnato come danneggiato. Ciò indica che il gestore code non è stato in grado di accedere all'oggetto nel file system o che è stata rilevata un'incongruenza di qualche tipo con i dati nell'oggetto.

# **Risposta**

Se viene rilevato un oggetto danneggiato, l'azione eseguita dipende dal fatto che il gestore code supporti o meno il recupero dai supporti e magnetici e da quando è stato rilevato il danno. Se il gestore code non supporta il recupero dai supporti magnetici, è necessario eliminare l'oggetto in quanto non è possibile effettuare alcun recupero. Se il gestore code supporta il recupero dai supporti magnetici e il danno è rilevato durante l'elaborazione eseguita in fase di avvio del gestore code, il gestore code inizierà automaticamente il recupero dai supporti magnetici dell'oggetto. Se il gestore code supporta il ripristino dei supporti e il danneggiamento viene rilevato una volta avviato il gestore code, è possibile ripristinarlo da un'immagine del supporto utilizzando il comando rcrmqobj oppure è possibile eliminarlo.

# **AMQ7472 (IBM i)**

Oggetto *<insert\_3>*, tipo *<insert\_4>* danneggiato.

# **Gravità**

10: Avvertenza

# **Spiegazione**

L'oggetto *<insert\_3>*, tipo *<insert\_4>* è stato contrassegnato come danneggiato. Ciò indica che il gestore code non è stato in grado di accedere all'oggetto nel file system o che è stata rilevata un'incongruenza di qualche tipo con i dati nell'oggetto.

# **Risposta**

Se viene rilevato un oggetto danneggiato, l'azione eseguita dipende dal fatto che il gestore code supporti o meno il recupero dai supporti e magnetici e da quando è stato rilevato il danno. Se il gestore code non supporta il recupero dai supporti magnetici, è necessario eliminare l'oggetto in quanto non è possibile effettuare alcun recupero. Se il gestore code supporta il recupero dai supporti magnetici e il danno è rilevato durante l'elaborazione eseguita in fase di avvio del gestore code, il gestore code inizierà automaticamente il recupero dai supporti magnetici dell'oggetto. Se il gestore code supporta il ripristino dei supporti e il danneggiamento viene rilevato una volta avviato il gestore code, è possibile ripristinarlo da un'immagine di supporto utilizzando il comando RCRMQMOBJ oppure è possibile eliminarlo.

# **AMQ7477 (IBM i)**

La sessione WebSphere MQ non è più attiva.
10: Avvertenza

## **Spiegazione**

Il programma di uscita del controllo di commit è stato richiamato durante un'operazione di commit o di rollback. Il gestore code è stato arrestato durante la registrazione del programma. Ciò potrebbe aver determinato il rollback di alcune operazioni di messaggi non sottoposte a commit.

# **Risposta**

Informare l'amministratore di sistema che le operazioni dei messaggi di cui non è stato eseguito il commit potrebbero essere state sottoposte a rollback quando il gestore code è stato arrestato.

# **AMQ7484**

Impossibile inserire il messaggio nella coda eventi del logger. Motivo (*<insert\_2>*)

# **Gravità**

0: Informazioni

# **Spiegazione**

Il tentativo di inserire un messaggio di evento programma di registrazione nella coda *<insert\_3>* non è riuscito con codice motivo *<insert\_2>*. I dati del messaggio sono stati eliminati.

# **Risposta**

Verificare che la coda *<insert\_3>* sia disponibile e operativa. Le attuali informazioni sullo stato del programma di registrazione possono essere visualizzate con il comando DISPLAY QMSTATUS runmqsc.

#### **AMQ7485**

È stato eseguito il roll forward delle transazioni per rilasciare spazio di log.

# **Gravità**

0: Informazioni

# **Spiegazione**

Lo spazio di log relativo al gestore code è quasi pieno. È stato eseguito il roll forward di una o più transazioni preparate a lunga esecuzione per rilasciare spazio di log per consentire al gestore code di continuare a elaborare richieste. Dei record di log equivalenti per le transazioni preparate a lunga esecuzione sono stati creati nel log attivo.

#### **Risposta**

Quando si leggerà questo messaggio, è possibile che la transazione preparata a lunga esecuzione sia già stata risolta. In caso contrario, questo messaggio riappare ripetutamente ogni volta che lo spazio di log per il gestore code sta per riempirsi.

I seguenti passi presuppongono che vi sia una transazione preparata che non viene risolta automaticamente. Occorre investigare di quale tipo di transazione si tratta ed eseguire i passi appropriati per il tipo di transazione.

Utilizzare il comando DSPMQTRN per controllare le transazioni in dubbio gestite esternamente e il comando DISPLAY CHS runmqsc per controllare i canali in dubbio.

Ci sono diverse possibili risposte:

- 1. Se la transazione di lunga durata è di proprietà del software del gestore transazioni esterno, il gestore code non può decidere automaticamente di risolverla (eseguirne il commit o il rollback). Il gestore code ricorda le operazioni da esso eseguite per questa transazione fino all'indicazione dell'esito da parte del software di gestore transazioni al gestore code (ossia, eseguire il commit oppure il commit della transazione). Bisogna pertanto occuparsi di questo problema mediante il software di gestore transazioni esterno, immettendo dei comandi su di esso oppure (se tali comandi non esistono) riavviandolo.
- 2. Se la transazione di lunga durata è di proprietà di un canale in dubbio, esaminarne lo stato. Se non viene risolto automaticamente, valutare l'utilizzo del comando RESOLVE CHANNEL.
- 3. Se la transazione di lunga durata è di proprietà del gestore code locale per conto di un'applicazione che utilizza MQBEGIN, è possibile che il gestore code abbia perso il contatto con il software del

gestore risorse esterno che ha partecipato alla transazione. Investigare e correggere la connettività dal gestore code al software di gestore risorse esterno.

4. Se nessuna delle altre opzioni ha esito positivo, utilizzare il comando rsvmqtrn per indicare al gestore code di eseguire il commit o il rollback del proprio lavoro eseguito all'interno della transazione in dubbio. Fare riferimento alla descrizione del comando rsvmqtrn nella documentazione del prodotto.

#### **AMQ7486**

La transazione *1111.2222* impediva il rilascio dello spazio di log.

# **Gravità**

0: Informazioni

# **Spiegazione**

È stata rilevata una transazione di lunga esecuzione. È stato generato il messaggio AMQ7469 o AMQ7485 che indica se è stato eseguito il rollback o il roll-forward della transazione nel log per consentire il rilascio dello spazio del log. L'identificativo della transazione interna è *1111.2222* che può essere correlato all'output '**dspmqtrn -a**'. La transazione è iniziata alle *<insert\_1>* e ha scritto per la prima volta nel log di recupero del gestore code alle *<insert\_2>*. Il seguente contesto di transazione potrebbe essere utile per identificare l'applicazione che causa questo comportamento: *<insert\_3>*. Questo messaggio può essere correlato al precedente messaggio AMQ7469 o AMQ7485 nei log degli errori del gestore code.

#### **Risposta**

Identificare l'applicazione responsabile per l'unità di lavoro a lunga esecuzione e assicurarsi che questa applicazione stia creando e completando le transazioni in modo puntuale. Se l'applicazione sta funzionando come previsto, potrebbe essere appropriato aumentare la dimensione del log di ripristino del gestore code.

# **AMQ7487**

L'applicazione *<insert\_1>* impediva il rilascio dello spazio di log.

#### **Gravità**

0: Informazioni

# **Spiegazione**

È stata rilevata una transazione a lunga esecuzione; lo scopo di questo messaggio è quello di aiutare a identificare l'applicazione associata a questa transazione a lunga esecuzione. È stato generato il messaggio AMQ7469 o AMQ7485 che indica se è stato eseguito il rollback o il rollforward della transazione nel log per consentire il rilascio dello spazio del log. È stato generato il messaggio AMQ7486 che identifica il contesto della transazione di cui è stato eseguito il rollback o il roll-forward. L'applicazione associata a questa transazione era in esecuzione con *Pid 1111*, *Tid 2222*, con nome applicazione *<insert\_1>* e con descrizione applicazione *<insert\_2>*. Il seguente contesto dell'applicazione può essere utile anche per identificare l'applicazione che causa questo comportamento:*< insert\_3>*. Questo messaggio può essere correlato al messaggio AMQ7486 precedente nei log degli errori del gestore code.

#### **Risposta**

Identificare l'applicazione responsabile per l'unità di lavoro a lunga esecuzione e assicurarsi che questa applicazione stia creando e completando le transazioni in modo puntuale. Se l'applicazione sta funzionando come previsto, potrebbe essere appropriato aumentare la dimensione del log di ripristino del gestore code.

#### **AMQ7540**

Il programma WebSphere MQ *<insert\_3>* ha tentato di accedere al file o alla directory (*<insert\_4>*), ma non esiste.

#### **Gravità**

20: Errore

#### **Spiegazione**

*<insert\_3>* non è in esecuzione come root UserID, quindi non è possibile creare il file o la directory non esistente (*<insert\_4>*).

Se si ritiene che vi siano installazioni di MQ esistenti su questa macchina o si desidera creare una nuova voce di installazione di MQ , eseguire nuovamente il comando come root UserID .

#### **AMQ7541**

Il programma WebSphere MQ *<insert\_3>* ha tentato di accedere al file o alla directory (*<insert\_4>*), tuttavia l'accesso viene negato.

#### **Gravità**

20: Errore

#### **Spiegazione**

*<insert\_3>* non è in esecuzione come UserIDroot e non dispone dell'accesso al file o alla directory (*<insert\_4>*).

#### **Risposta**

Correggere le autorizzazioni per consentire l'accesso a (*<insert\_4>*) oppure eseguire nuovamente il comando con autorizzazione sufficiente.

#### **AMQ7542**

Il programma WebSphere MQ *<insert\_3>* ha rilevato che le autorizzazioni del file o della directory (*<insert\_4>*) non erano quelle previste.

#### **Gravità**

20: Errore

#### **Spiegazione**

*<insert\_3>* non è in esecuzione come UserIDroot, quindi non è possibile correggere le autorizzazioni di file o directory (*<insert\_4>*).

#### **Risposta**

Correggere le autorizzazioni a (*<insert\_4>*) oppure eseguire di nuovo il comando con autorizzazione sufficiente per correggere le autorizzazioni.

#### **AMQ7543**

Il programma WebSphere MQ *<insert\_3>* ha rilevato che il file (*<insert\_4>*) era danneggiato ma è stato riparato.

#### **Gravità**

0: Informazioni

#### **Spiegazione**

*<insert\_3>* ha rilevato che il file (*<insert\_4>*) era danneggiato e quindi è stato riparato.

#### **Risposta**

Mentre *<insert\_3>* è stato riparato (*<insert\_4>*), è possibile che si desideri verificare che l'output del programma WebSphere MQ dspmqinst rifletta lo stato delle installazioni di WebSphere MQ su questa macchina.

#### **AMQ7544**

Il programma WebSphere MQ *<insert\_3>* ha rilevato che i dati di configurazione contenuti in (*<insert\_4>*) sono danneggiati.

#### **Gravità**

20: Errore

#### **Spiegazione**

*<insert\_3>* deve accedere ai dati di configurazione di MQ contenuti in (*<insert\_4>*), tuttavia i dati sono stati danneggiati.

#### **Risposta**

Rivolgersi all'assistenza IBM.

#### **AMQ7545**

Al programma WebSphere MQ *<insert\_3>* è stato fornito un percorso di installazione non valido.

#### **Gravità**

20: Errore

*<insert\_3>* è stato fornito con percorso di installazione (*<insert\_4>*), tuttavia corrisponde ad una voce con un nome di installazione differente.

# **Risposta**

Correggere il percorso di installazione e rieseguire il comando.

#### **AMQ7546**

Al programma WebSphere MQ *<insert\_3>* è stato fornito un nome installazione non valido.

#### **Gravità**

20: Errore

#### **Spiegazione**

*<insert\_3>* è stato fornito con il nome installazione (*<insert\_4>*), tuttavia corrisponde a una voce con un percorso di installazione differente.

#### **Risposta**

Correggere il nome dell'installazione e rieseguire il comando.

#### **AMQ7547**

La voce è stata creata correttamente.

# **Gravità**

0: Informazioni

# **Spiegazione**

*<insert\_3>* ha creato correttamente la voce.

#### **Risposta**

Nessuna.

#### **AMQ7548**

Voce eliminata correttamente.

#### **Gravità**

0: Informazioni

#### **Spiegazione**

*<insert\_3>* ha eliminato correttamente la voce.

#### **Risposta**

Nessuna.

#### **AMQ7549**

La voce non esiste.

#### **Gravità**

20: Errore

#### **Spiegazione**

*<insert\_3>* non è stato in grado di trovare una voce corrispondente ai parametri forniti.

#### **Risposta**

Utilizzare il programma WebSphere MQ dspmqinst per visualizzare tutte le installazioni di WebSphere MQ su questa macchina, quindi eseguire nuovamente il comando con parametri validi.

#### **AMQ7550**

La voce è ancora attiva e non è stata eliminata.

#### **Gravità**

20: Errore

# **Spiegazione**

*<insert\_3>* ha rilevato che la voce da eliminare è ancora un'installazione attiva e pertanto non è stata eliminata.

#### **Risposta**

Disinstallare l'installazione ed eseguire nuovamente il comando.

# **AMQ7551**

Voce disinstallata correttamente.

0: Informazioni

# **Spiegazione**

*<insert\_3>* ha disinstallato correttamente la voce.

# **Risposta**

Nessuna.

# **AMQ7552**

WebSphere MQ *<insert\_3>* non si è completato correttamente.

#### **Gravità**

20: Errore

# **Spiegazione**

*<insert\_3>* ha rilevato dei problemi con il file (*<insert\_4>*) e quindi non è stato possibile completare correttamente il comando.

#### **Risposta**

Controllare i log degli errori di WebSphere MQ e verificare se sono presenti file FFST per ulteriori dettagli.

#### **AMQ7553**

WebSphere MQ *<insert\_3>* non si è completato correttamente.

#### **Gravità**

20: Errore

#### **Spiegazione**

*<insert\_3>* ha riportato un errore non previsto e quindi non è stato possibile completare correttamente il comando.

#### **Risposta**

Controllare i log degli errori di WebSphere MQ e verificare se sono presenti file FFST per ulteriori dettagli.

# **AMQ7554**

Al programma di WebSphere MQ *<insert\_3>* è stato fornito un testo descrittivo di installazione non valido.

# **Gravità**

20: Errore

#### **Spiegazione**

<insert\_3> è stato fornito con il testo descrittivo dell'installazione (<insert\_4>), tuttavia supera la lunghezza massima consentita (*<insert\_1>*).

#### **Risposta**

Correggere il testo descrittivo di installazione e rieseguire il comando.

#### **AMQ7555**

```
Usage: crtmqinst ((-n InstName | -p InstPath) [-d Text] )&P -d Descriptive text.
&N -n Installation name.
&N -p Installation path.
```
#### **Gravità**

 $\Omega$ 

#### **Spiegazione**

Questo messaggio mostra l'utilizzo corretto.

#### **Risposta**

Nessuna.

#### **AMQ7556**

Usage: dltmqinst (-n InstName | -p InstPath)<br>&P -n Installation name.<br>&N -p Installation path. &P -n Installation name. &N -p Installation path.

**Gravità**  $\Omega$ 

#### **Spiegazione**

Questo messaggio mostra l'utilizzo corretto.

### **Risposta**

Nessuna.

# **AMQ7557**

```
Usage: dspmqinst [-n InstName | -p InstPath]
&P -n Installation name.
&N -p Installation path.
```
#### **Gravità**

 $\Omega$ 

#### **Spiegazione**

Questo messaggio mostra l'utilizzo corretto.

#### **Risposta**

Nessuna.

#### **AMQ7558**

WebSphere MQ *<insert\_3>* ha rilevato un'installazione non valida nel percorso (*<insert\_4>*). Il livello minimo supportato di MQ per la coesistenza con un'altra versione di MQ è la versione: *<insert\_5>*. Questo messaggio potrebbe essere il risultato dell'installazione di MQ su una macchina su cui è già installata una versione precedente di MQ ; oppure un FixPack potrebbe essere stato rimosso dall'installazione nel percorso (*<insert\_4>*).

La configurazione di questa macchina non è supportata. È necessario disinstallare o aggiornare il livello minimo supportato, l'installazione nel percorso (*<insert\_4>*) oppure disinstallare le installazioni di MQ secondarie.

#### **Gravità**

40: Errore di arresto

#### **Spiegazione**

*<insert\_3>* ha rilevato un'installazione non valida in percorso (*<insert\_4>*). Il livello minimo supportato di MQ per la coesistenza con un'altra versione di MQ è la versione: *<insert\_5>*. Questo messaggio potrebbe essere il risultato dell'installazione di MQ su una macchina su cui è già installata una versione precedente di MQ ; oppure un FixPack potrebbe essere stato rimosso dall'installazione nel percorso (*<insert\_4>*).

#### **Risposta**

La configurazione di questa macchina non è supportata. È necessario disinstallare o aggiornare il livello minimo supportato, l'installazione nel percorso (<insert\_4>) oppure disinstallare eventuali installazioni secondarie di MQ .

#### **AMQ7559**

Il programma WebSphere MQ *<insert\_3>* ha rilevato un'installazione non valida.

#### **Gravità**

40: Errore di arresto

## **Spiegazione**

<insert\_3> ha rilevato un'installazione non valida nel percorso (*<insert\_4>*). Il livello minimo supportato di MQ per la coesistenza con un'altra versione di MQ è la versione: *<insert\_5>*. Questo messaggio potrebbe essere il risultato dell'installazione di MQ su una macchina su cui è già installata una versione precedente di MQ ; oppure un FixPack potrebbe essere stato rimosso dall'installazione nel percorso (*<insert\_4>*).

#### **Risposta**

La configurazione di questa macchina non è supportata. È necessario disinstallare o aggiornare il livello minimo supportato, l'installazione nel percorso (*<insert\_4>*) oppure disinstallare le installazioni di MQ secondarie.

#### **AMQ7560**

WebSphere MQ *<insert\_3>* non è riuscito ad ottenere un blocco sul file (*<insert\_4>*).

#### **Gravità**

20: Errore

#### **Spiegazione**

*<insert\_3>* ha tentato di bloccare il file (*<insert\_4>*) per garantire che qualsiasi lettura o scrittura del file non risultasse in un danneggiamento del file.

#### **Risposta**

Le autorizzazioni file potrebbero non essere corrette o un altro processo potrebbe impedire a *<insert\_3>* di ottenere il blocco. In quest' ultimo caso, il valore qui fornito per l'identificativo del processo (*<insert\_1>*) sarà un valore diverso da zero, in questo caso eseguire nuovamente il comando al termine di tale processo.

#### **AMQ7561**

WebSphere MQ *<insert\_3>* non completato correttamente a causa della mancanza di risorse di sistema.

#### **Gravità**

20: Errore

#### **Spiegazione**

*<insert\_3>* non è stato in grado di ottenere le risorse di sistema come: storage; handle; spazio su disco e quindi non è stato possibile completare correttamente il comando.

#### **Risposta**

Controllare i log degli errori di WebSphere MQ e verificare se sono presenti file FFST per ulteriori dettagli. Rieseguire il comando quando sono disponibili risorse di sistema sufficienti.

#### **AMQ7562**

Il programma WebSphere MQ *<insert\_3>* ha tentato di accedere ai dati di configurazione di MQ contenuti in (*<insert\_4>*), tuttavia l'accesso viene negato.

### **Gravità**

20: Errore

#### **Spiegazione**

*<insert\_3>* deve accedere ai dati di configurazione di MQ contenuti in (*<insert\_4>*) ma non dispone dell'autorizzazione per accedervi.

#### **Risposta**

Correggere le autorizzazioni per consentire l'accesso a (*<insert\_4>*) oppure eseguire nuovamente il comando con autorizzazione sufficiente.

#### **AMQ7563**

Voce modificata correttamente.

## **Gravità**

0: Informazioni

#### **Spiegazione**

*<insert\_3>* ha modificato correttamente la voce.

#### **Risposta**

Nessuno

# **AMQ7601**

Il gestore risorse XA duplicato non è valido.

#### **Gravità**

40: Errore di arresto

# **Spiegazione**

La linea *<insert\_1>* del file di configurazione *<insert\_3>* conteneva un gestore risorse XA duplicato *<insert\_5>*. Non è valido per l'attributo *<insert\_4>*. A ciascun gestore risorse XA deve essere assegnato un nome univoco.

Controllare il contenuto del file e ripetere l'operazione.

#### **AMQ7601 (Windows)**

Gestore risorse XA duplicato *<insert\_5>* non valido per attributo *<insert\_4>* in *<insert\_3>* nei dati di configurazione.

#### **Gravità**

40: Errore di arresto

#### **Spiegazione**

La chiave *<insert\_3>* nei dati di configurazione conteneva un gestore risorse XA duplicato *<insert\_5>*. Non è valido per l'attributo *<insert\_4>*. A ciascun gestore risorse XA deve essere assegnato un nome univoco.

#### **Risposta**

Verificare il contenuto dei dati di configurazione e ripetere l'operazione.

#### **AMQ7602 (IBM i)**

Il programma di uscita del controllo del commit MQ è stato richiamato in modo non corretto.

#### **Gravità**

40: Errore di arresto

#### **Spiegazione**

Il programma di uscita del controllo di commit WebSphere MQ è stato richiamato con parametri non corretti.

#### **Risposta**

Se il programma è stato richiamato da OS/400 come parte di un commit o di un rollback, salvare la registrazione del lavoro e utilizzare [https://www.ibm.com/support/home/product/](https://www.ibm.com/support/home/product/P439881V74305Y86/IBM_MQ) [P439881V74305Y86/IBM\\_MQ](https://www.ibm.com/support/home/product/P439881V74305Y86/IBM_MQ), o l'assistente di supporto IBM all'indirizzo [https://www.ibm.com/](https://www.ibm.com/support/home/product/C100515X13178X21/other_software/ibm_support_assistant) [support/home/product/C100515X13178X21/other\\_software/ibm\\_support\\_assistant,](https://www.ibm.com/support/home/product/C100515X13178X21/other_software/ibm_support_assistant) per verificare se una soluzione è già disponibile. Se il problema persiste contattare il centro di assistenza IBM.

#### **AMQ7603**

WebSphere MQ è stato impostato con un gestore risorse non valido *<insert\_3>*.

#### **Gravità**

20: Errore

#### **Spiegazione**

Il file switch XA *<insert\_4>* per il gestore risorse *<insert\_3>* indica che è stato effettuato un tentativo di configurare un altro gestore code come gestore risorse esterno. Ciò non è consentito, pertanto il gestore code verrà terminato.

#### **Risposta**

Rimuovere la stanza XAResourceManager dal file di configurazione qm.ini e riavviare il gestore code.

#### **AMQ7603 (Windows)**

WebSphere MQ è stato configurato con il gestore risorse *<insert\_3>* che non è valido.

#### **Gravità**

20: Errore

#### **Spiegazione**

Il file switch XA *<insert\_4>* per il gestore risorse *<insert\_3>* indica che è stato effettuato un tentativo di configurare un altro gestore code come gestore risorse esterno. Ciò non è consentito, quindi il gestore code verrà terminato.

#### **Risposta**

Rimuovere la stanza XAResourceManager dai dati di configurazione e riavviare il gestore code.

#### **AMQ7604**

Il gestore risorse XA *<insert\_3>* non era disponibile quando richiamato per *<insert\_4>*. Il gestore code continua senza questo gestore risorse.

# **Gravità**

10: Avvertenza

Il gestore risorse XA *<insert\_3>* ha indicato che non è disponibile, restituendo XAER\_RMERR su una richiesta xa\_open o XAER\_RMFAIL quando viene richiamato per qualcos' altro. Di solito, ciò indica che il gestore risorse è stato arrestato. In questo caso, il gestore risorse non può partecipare a nuove transazioni. Tutte le transazioni in corso in cui è stato coinvolto verranno ripristinate e tutte le transazioni in cui è in dubbio verranno risolte solo quando viene ristabilito il contatto con il gestore risorse. Un ulteriore messaggio verrà emesso quando il gestore code è stato in grado di eseguire questa operazione. Se il problema si è verificato su una richiesta xa\_open e il gestore risorse deve essere disponibile, potrebbe esserci un problema di configurazione.

#### **Risposta**

Provare a stabilire il motivo per cui il gestore risorse non è disponibile. È possibile che sia stata definita una XAOpenString non valida per il gestore risorse nel file di configurazione 'qm.ini'. In questo caso, arrestare e riavviare il gestore code in modo che qualsiasi modifica venga apportata. In alternativa, il gestore code potrebbe raggiungere un vincolo di risorsa con questo gestore risorse. Ad esempio, il gestore risorse potrebbe non essere in grado di gestire tutti i processi del gestore code connessi contemporaneamente, potrebbe essere necessario modificare uno dei suoi parametri di ottimizzazione.

# **AMQ7604 (IBM i)**

Il gestore risorse XA non era disponibile quando è stato richiamato.

#### **Gravità**

10: Avvertenza

#### **Spiegazione**

Il gestore risorse XA *<insert\_3>* ha indicato che non è disponibile, restituendo XAER\_RMERR su una richiesta xa\_open o XAER\_RMFAIL quando richiamato per *<insert\_4>*. Il gestore code continua senza questo gestore risorse. Di solito, ciò indica che il gestore risorse è stato arrestato. In questo caso, il gestore risorse non può partecipare a nuove transazioni. Tutte le transazioni in corso in cui è stato coinvolto verranno ripristinate e tutte le transazioni in cui è in dubbio verranno risolte solo quando viene ristabilito il contatto con il gestore risorse. Un ulteriore messaggio verrà emesso quando il gestore code è stato in grado di eseguire questa operazione. Se il problema si è verificato su una richiesta xa\_open e il gestore risorse deve essere disponibile, potrebbe esserci un problema di configurazione.

#### **Risposta**

Provare a stabilire il motivo per cui il gestore risorse non è disponibile. È possibile che sia stata definita una XAOpenString non valida per il gestore risorse nel file di configurazione 'qm.ini'. In questo caso, arrestare e riavviare il gestore code in modo che qualsiasi modifica venga apportata. In alternativa, il gestore code potrebbe raggiungere un vincolo di risorsa con questo gestore risorse. Ad esempio, il gestore risorse potrebbe non essere in grado di gestire tutti i processi del gestore code connessi contemporaneamente, potrebbe essere necessario modificare uno dei suoi parametri di ottimizzazione.

#### **AMQ7605**

Il gestore risorse XA *<insert\_3>* ha restituito un codice di ritorno non previsto *<insert\_1>*, quando richiamato per *<insert\_4>*.

# **Gravità**

20: Errore

# **Spiegazione**

WebSphere MQ ha ricevuto un codice di ritorno non previsto durante il richiamo del gestore risorse XA *<insert\_3>* nel punto di ingresso *<insert\_4>* . Ciò indica un errore interno, all'interno di MQ o del gestore risorse.

#### **Risposta**

Provare a stabilire l'origine dell'errore. Una traccia dell'errore potrebbe essere utilizzata per esaminare i flussi XA tra MQ e il gestore risorse. MQ ha assegnato un RMId di *<insert\_2>* a questo gestore risorse. Ciò sarà utile quando verranno isolati i flussi associati al gestore risorse interessato. Se l'errore si verifica in una richiesta xa\_commit o xa\_rollback allora il gestore code non tenterà di rinviare le istruzioni di convalida o ripristino per questa transazione finché il gestore code non verrà riavviato.

La transazione dubbia è identificata dal seguente XID di X*< insert\_5>*. Se si ritiene che l'errore si trovi nel gestore code, salvare i file di output generati e utilizzare [https://www.ibm.com/support/](https://www.ibm.com/support/home/product/P439881V74305Y86/IBM_MQ) [home/product/P439881V74305Y86/IBM\\_MQo](https://www.ibm.com/support/home/product/P439881V74305Y86/IBM_MQ) l'assistente di supporto IBM all'indirizzo [https://](https://www.ibm.com/support/home/product/C100515X13178X21/other_software/ibm_support_assistant) [www.ibm.com/support/home/product/C100515X13178X21/other\\_software/ibm\\_support\\_assistant,](https://www.ibm.com/support/home/product/C100515X13178X21/other_software/ibm_support_assistant) per verificare se una soluzione è già disponibile. Se il problema persiste contattare il centro di assistenza IBM. Non cancellare nessuna informazione che descrive il problema finché il problema non sia risolto.

#### **AMQ7605 (IBM i)**

Il gestore risorse XA ha restituito un codice di ritorno non previsto.

#### **Gravità**

20: Errore

#### **Spiegazione**

WebSphere MQ ha ricevuto un codice di ritorno non previsto *<insert\_1>* quando si richiama il gestore risorse XA *<insert\_3>* al relativo punto di ingresso *<insert\_4>* . Ciò indica un errore interno, all'interno di MQ o del gestore risorse.

#### **Risposta**

Provare a stabilire l'origine dell'errore. Una traccia dell'errore potrebbe essere utilizzata per esaminare i flussi XA tra MQ e il gestore risorse. MQ ha assegnato un RMId di *<insert\_2>* a questo gestore risorse. Ciò sarà utile quando verranno isolati i flussi associati al gestore risorse interessato. Se l'errore si verifica in una richiesta xa\_commit o xa\_rollback allora il gestore code non tenterà di rinviare le istruzioni di convalida o ripristino per questa transazione finché il gestore code non verrà riavviato. La transazione dubbia è identificata dal seguente XID di X< *insert 5>*. Se si ritiene che l'errore si trovi nel gestore code, salvare i file di output generati e utilizzare [https://www.ibm.com/support/](https://www.ibm.com/support/home/product/P439881V74305Y86/IBM_MQ) [home/product/P439881V74305Y86/IBM\\_MQo](https://www.ibm.com/support/home/product/P439881V74305Y86/IBM_MQ) l'assistente di supporto IBM all'indirizzo [https://](https://www.ibm.com/support/home/product/C100515X13178X21/other_software/ibm_support_assistant) [www.ibm.com/support/home/product/C100515X13178X21/other\\_software/ibm\\_support\\_assistant,](https://www.ibm.com/support/home/product/C100515X13178X21/other_software/ibm_support_assistant) per verificare se una soluzione è già disponibile. Se il problema persiste contattare il centro di assistenza IBM. Non cancellare nessuna informazione che descrive il problema finché il problema non sia risolto.

#### **AMQ7606**

È stato eseguito il commit di una transazione ma è stato eseguito il backout di uno o più gestori risorse.

#### **Gravità**

20: Errore

#### **Spiegazione**

WebSphere MQ stava elaborando l'operazione di commit per una transazione che coinvolge gestori risorse esterni. Uno o più di questi gestori risorse non sono riusciti a soddisfare la richiesta di commit e hanno invece eseguito il rollback dei relativi aggiornamenti. Il risultato della transazione è ora misto e le risorse di proprietà di questi gestori risorse potrebbero non essere sincronizzate. MQ emetterà ulteriori messaggi per indicare quali gestori risorse non sono riusciti a eseguire il commit dei propri aggiornamenti.

#### **Risposta**

La transazione con il risultato misto è identificata dal seguente XID di X*< insert\_3>*. I messaggi che identificano i gestori risorse in errore conterranno anche questo stesso XID. Se la transazione è stata completata, non verrà visualizzata dal comando dspmqtrn e tutti gli altri partecipanti alla transazione avranno eseguito il commit dei propri aggiornamenti. Se la transazione viene visualizzata dal comando dspmqtrn, ci sono alcuni partecipanti ancora nello stato preparato. Per preservare l'integrità dei dati, è necessario eseguire i passi di ripristino locali per i gestori risorse in errore.

#### **AMQ7607**

È stato eseguito il rollback di una transazione ma è stato eseguito il commit di uno o più gestori risorse.

#### **Gravità**

20: Errore

WebSphere MQ stava eseguendo il rollback di una transazione che coinvolge gestori risorse esterni. Uno o più di questi gestori risorse non è riuscito a soddisfare la richiesta di rollback ed ha invece eseguito il commit dei relativi aggiornamenti. Il risultato della transazione è ora misto e le risorse di proprietà di questi gestori risorse potrebbero non essere sincronizzate. MQ emetterà ulteriori messaggi per indicare quali gestori risorse non sono stati in grado di eseguire il rollback degli aggiornamenti.

# **Risposta**

La transazione con il risultato misto è identificata dal seguente XID di X*< insert\_3>*. I messaggi che identificano i gestori risorse in errore conterranno anche questo stesso XID. Se la transazione è stata completata, non verrà visualizzata dal comando dspmqtrn e tutti gli altri partecipanti alla transazione avranno eseguito il rollback dei loro aggiornamenti. Se la transazione viene visualizzata dal comando dspmqtrn, ci sono alcuni partecipanti ancora nello stato preparato. Per preservare l'integrità dei dati, è necessario eseguire i passi di ripristino locali per i gestori risorse in errore.

# **AMQ7608**

Il gestore risorse XA ha restituito un codice di ritorno euristico.

# **Gravità**

20: Errore

# **Spiegazione**

Questo messaggio è associato a un messaggio AMQ7606 precedente che riporta un risultato di transazione misto. Identifica uno dei gestori risorse (*<insert\_4>*) di cui non è stato eseguito il commit degli aggiornamenti. La transazione associata a questo errore è identificata dal seguente XID di X*< insert\_3>*.

#### **Risposta**

Utilizzare il codice di ritorno *<insert\_1>* restituito dal gestore risorse per determinare gli effetti dell'errore. Il codice di ritorno indica che il gestore risorse ha preso una decisione euristica sul risultato della transazione che non è in accordo con la decisione di commit del gestore code. Per preservare l'integrità dei dati, è necessario eseguire le operazioni di ripristino locali per questo gestore risorse.

#### **AMQ7609**

Il gestore risorse XA ha restituito un codice di ritorno euristico.

#### **Gravità**

20: Errore

# **Spiegazione**

Questo messaggio è associato ad un messaggio AMQ7607 precedente che riporta un risultato di transazione misto. Identifica uno dei gestori risorse (*<insert\_4>*) di cui non è stato eseguito il rollback degli aggiornamenti. La transazione associata a questo errore è identificata dal seguente XID di X*< insert\_3>*.

#### **Risposta**

Utilizzare il codice di ritorno *<insert\_1>* restituito dal gestore risorse per determinare gli effetti dell'errore. Il codice di ritorno indica che il gestore risorse ha preso una decisione euristica sul risultato della transazione che non è in accordo con la decisione di rollback del gestore code. Per preservare l'integrità dei dati, è necessario eseguire le operazioni di ripristino locali per questo gestore risorse.

#### **AMQ7612**

Eccezione chiamata switch

# **Gravità**

20: Errore

# **Spiegazione**

Si è verificata l'eccezione *<insert\_1>* durante il richiamo dello switch del gestore risorse *<insert\_3>*.

#### **Risposta**

Verificare che lo switch del gestore risorse non sia stato danneggiato.

## **AMQ7622**

WebSphere MQ non è riuscito a caricare il file di caricamento dello switch XA per il gestore risorse *<insert\_3>*.

#### **Gravità**

20: Errore

## **Spiegazione**

Si è verificato un errore durante il caricamento del file switch XA *<insert\_4>*. Se l'errore si è verificato durante l'avvio, il gestore code verrà terminato. In tutte le altre occasioni il gestore code continuerà senza questo gestore risorse, il che significa che non sarà più in grado di partecipare a transazioni globali. Il gestore code ritenterà inoltre il caricamento del file switch a intervalli regolari, in modo che il gestore risorse possa partecipare nuovamente nel caso in cui il problema di caricamento venga risolto.

#### **Risposta**

Ricercare un precedente messaggio che indicava il motivo dell'errore di caricamento. Viene emesso il messaggio AMQ6175 se il carico non è riuscito a causa di un errore di sistema. In questo caso, seguire le istruzioni fornite nel messaggio AMQ6175 per risolvere il problema. In assenza di messaggi precedenti o di informazioni FFST relative a questo problema, verificare che il nome del file di caricamento switch sia corretto e che sia presente in una directory da cui può essere caricato dinamicamente dal gestore code. Il metodo più semplice per eseguire questa operazione è definire il file di caricamento switch come un nome completo. Tenere presente che se il gestore code è ancora in esecuzione, sarà necessario riavviarlo in modo che le modifiche apportate ai relativi dati di configurazione possano essere selezionate.

#### **AMQ7623**

WebSphere MQ non è stato configurato con il gestore risorse XA.

# **Gravità**

10: Avvertenza

#### **Spiegazione**

Il gestore code ha notato che il gestore risorse XA *<insert\_3>* è stato rimosso dal file qm.ini del gestore code. Tuttavia, è stato registrato come coinvolto nelle transazioni *<insert\_1>* che sono ancora in dubbio. Il gestore code non può risolvere queste transazioni. Il gestore code continua senza questo gestore risorse.

#### **Risposta**

Innanzitutto, verificare che il file di configurazione qm.ini del gestore code interessato non sia stato erroneamente modificato, causando la rimozione di una stanza 'XAResourceManager' o il 'Nome' di qualsiasi gestore risorse modificato. Se il file qm.ini è stato modificato per errore, sarà necessario reinserire il gestore risorse *<insert\_3>* nel file qm.ini prima di arrestare e riavviare il gestore code in modo che la modifica venga rilevata. Se è stato rimosso intenzionalmente un gestore risorse dal file qm.ini , considerare le implicazioni di integrità dell'azione poiché il gestore risorse interessato potrebbe trovarsi in uno stato dubbio. Se si è certi che non è questo il caso, è possibile utilizzare il comando 'rsvmqtrn' per consegnare un risultato per conto del gestore risorse in modo che il gestore code possa dimenticare le transazioni interessate. Se non si è certi che tale azione non causerà un problema di integrità, è necessario considerare la possibilità di reinstallare il gestore risorse nel file qm.ini in modo che il gestore code possa contattare il gestore risorse e risolvere automaticamente le transazioni interessate al successivo riavvio del gestore code.

#### **AMQ7623 (Windows)**

WebSphere MQ non è stato configurato con il gestore risorse XA *<insert\_3>* che potrebbe essere coinvolto in transazioni dubbie. Il gestore code continua senza questo gestore risorse.

# **Gravità**

10: Avvertenza

#### **Spiegazione**

Il gestore code ha riconosciuto che il gestore risorse XA *<insert\_3>* è stato rimosso dalla voce di registro del gestore code. Tuttavia, è stato registrato come coinvolto nelle transazioni *<insert\_1>* che sono ancora in dubbio. Il gestore code non può risolvere queste transazioni.

Verificare che la voce dei dati di configurazione del gestore code interessato non sia stata modificata per errore, causando la rimozione di una stanza 'XAResourceManager' o la modifica del 'Nome' di qualsiasi gestore risorse.

Se la voce dei dati di configurazione è stata modificata per errore, è necessario reinserire il gestore risorse *<insert\_3>* nei dati di configurazione prima di arrestare e quindi riavviare il gestore code per accedere alla modifica.

Se un gestore risorse è stato rimosso intenzionalmente dai dati di configurazione, considerare le implicazioni di integrità dell'azione poiché il gestore risorse interessato potrebbe trovarsi in uno stato dubbio.

Se si è sicuri che non è questo il caso, è possibile utilizzare il comando 'rsvmqtrn' per indicare al gestore risorse di informare il gestore code che può dimenticare le transazioni in questione.

Se l'utilizzo del comando 'rsvmqtrn' potrebbe causare un problema di integrità, è necessario considerare la possibilità di reintegrare il gestore risorse nei dati di configurazione, in modo che il gestore code possa contattare il gestore risorse e risolvere automaticamente le transazioni interessate al successivo riavvio del gestore code.

#### **AMQ7624**

Si è verificata un'eccezione durante una chiamata *<insert\_4>* al gestore risorse XA *<insert\_3>*.

#### **Gravità**

20: Errore

#### **Spiegazione**

È stata rilevata una eccezione durante una chiamata ad un gestore risorse XA. Il gestore code continuerà dopo aver assunto un codice di ritorno di XAER\_RMERR dalla chiamata.

#### **Risposta**

Dovrebbe essere stato prodotto un FFST che documenti l'eccezione. Utilizzare questo e ogni ulteriore FFST per provare e stabilire i motivi dell'esito negativo. Una traccia del problema sarà utile per identificare i flussi XA tra il gestore code ed il gestore risorse interessati. MQ ha assegnato un RMId di *<insert\_1>* a questo gestore risorse. Utilizzare questo per isolare i flussi interessati. Innanzitutto contattare il fornitore del gestore delle risorse per la risoluzione del problema. Se si ritiene tuttavia che il problema si trovi nel gestore code, salvare i file di output generati e utilizzare [https://www.ibm.com/support/home/product/P439881V74305Y86/](https://www.ibm.com/support/home/product/P439881V74305Y86/IBM_MQ) [IBM\\_MQo](https://www.ibm.com/support/home/product/P439881V74305Y86/IBM_MQ) l'assistente di supporto IBM all'indirizzo [https://www.ibm.com/support/home/product/](https://www.ibm.com/support/home/product/C100515X13178X21/other_software/ibm_support_assistant) [C100515X13178X21/other\\_software/ibm\\_support\\_assistant,](https://www.ibm.com/support/home/product/C100515X13178X21/other_software/ibm_support_assistant) per verificare se una soluzione è già disponibile. Se il problema persiste contattare il centro di assistenza IBM. Non eliminare informazioni che descrivano il problema finché non è stato risolto.

#### **AMQ7625**

Il gestore risorse XA *<insert\_3>* è diventato nuovamente disponibile.

#### **Gravità**

0: Informazioni

#### **Spiegazione**

WebSphere MQ è riuscito a riprendere il contatto con un gestore risorse divenuto non disponibile. Tutte le transazioni in dubbio che coinvolgono questo gestore risorse verranno risolte. Il gestore risorse potrà ora partecipare a nuove transazioni.

#### **Risposta**

Nessuna.

#### **AMQ7626**

Errore di inizializzazione del gestore risorse XA. Per ulteriori informazioni, fare riferimento al log degli errori.

#### **Gravità**

20: Errore

Il gestore code non è riuscito ad inizializzare uno o più gestori risorse XA definiti nel file di configurazione qm.ini .

#### **Risposta**

Correggere l'errore e riavviare il gestore code.

#### **AMQ7626 (Windows)**

Errore di inizializzazione del gestore risorse XA. Per ulteriori informazioni, fare riferimento al log degli errori.

# **Gravità**

20: Errore

#### **Spiegazione**

Il gestore code non è riuscito ad inizializzare uno o più gestori risorse XA definiti nei dati di configurazione.

# **Risposta**

Correggere l'errore e riavviare il gestore code.

#### **AMQ7627**

Il gestore risorse XA *<insert\_3>* non era disponibile quando è stato richiamato per xa\_open. Il gestore code continua senza questo gestore risorse.

#### **Gravità**

10: Avvertenza

#### **Spiegazione**

Il gestore risorse XA *<insert\_3>* ha indicato che non è disponibile, restituendo XAER\_RMERR su una richiesta xa\_open. Di solito, ciò indica che il gestore risorse è stato arrestato. In questo caso, il gestore risorse non può partecipare a nuove transazioni. Tutte le transazioni in corso in cui è stato coinvolto verranno ripristinate e tutte le transazioni in cui è in dubbio verranno risolte solo quando viene ristabilito il contatto con il gestore risorse. Un ulteriore messaggio verrà emesso quando il gestore code è stato in grado di eseguire questa operazione. Se il gestore risorse deve essere disponibile, allora potrebbe esserci un problema di configurazione o un'altra possibilità è che si stia utilizzando un'istanza a 32 bit di Db2, ciò non è supportato su questa piattaforma, poiché i processi WebSphere MQ sono a 64 bit e Db2 non supporta i processi a 64 bit con le relative istanze a 32 bit.

#### **Risposta**

Provare a stabilire il motivo per cui il gestore risorse non è disponibile. È possibile che sia stata definita una XAOpenString non valida per il gestore risorse nel file di configurazione 'qm.ini'. In questo caso, arrestare e riavviare il gestore code in modo che qualsiasi modifica venga apportata. In alternativa, il gestore code potrebbe raggiungere un vincolo di risorsa con questo gestore risorse. Ad esempio, il gestore risorse potrebbe non essere in grado di gestire tutti i processi del gestore code connessi contemporaneamente, potrebbe essere necessario modificare uno dei suoi parametri di ottimizzazione.

#### **AMQ7701**

Il comando DMPMQLOG è in fase di avvio.

#### **Gravità**

0: Informazioni

#### **Spiegazione**

Il comando DMPMQLOG è stato avviato e sta elaborando la richiesta.

#### **Risposta**

Nessuna.

# **AMQ7702**

Il comando DMPMQLOG è terminato correttamente.

#### **Gravità**

0: Informazioni

#### **Spiegazione**

Il comando DMPMQLOG ha terminato l'elaborazione della richiesta e non è stato rilevato alcun errore.

Nessuna.

# **AMQ7703**

Il comando DMPMQLOG ha utilizzato l'opzione *<insert\_3>* con un valore non valido *<insert\_4>*.

# **Gravità**

20: Errore

# **Spiegazione**

Il comando DMPMQLOG è stato avviato specificando un valore opzione non valido. Il valore *<insert\_4>* per l'opzione *<insert\_3>* manca o ha un formato non corretto.

# **Risposta**

Consultare la sintassi del comando e riprovare il comando.

# **AMQ7704**

Il comando DMPMQLOG ha utilizzato un'opzione *<insert\_3>*non valida.

# **Gravità**

20: Errore

# **Spiegazione**

È stato avviato il comando DMPMQLOG specificando un'opzione non valida *<insert\_3>*.

# **Risposta**

Consultare la sintassi del comando e quindi riprovare il comando.

#### **AMQ7705**

Uso: dmpmqlog [ - b | -s StartLSN | -n ExtentNumber] [ - e EndLSN] [ - f LogFilePath] [ - m QMgrName]

# **Gravità**

0: Informazioni

# **Risposta**

Nessuna.

#### **AMQ7706**

Il comando DMPMQLOG ha utilizzato un nome gestore code non corretto *<insert\_3>* o percorso *<insert\_4>*.

#### **Gravità**

20: Errore

#### **Spiegazione**

Il comando DMPMQLOG ha utilizzato *<insert\_3>* come nome del gestore code e, se visualizzato, *<insert\_4>* come percorso di directory per *<insert\_3>*. *<insert\_3>* e / o *<insert\_4>* non sono corretti; se *<insert\_4>* non viene visualizzato, allora *<insert\_3>* non è corretto.

I possibili motivi dell'errore includono:

che *<insert\_3>* non è un nome gestore code esistente;

le voci per *<insert\_3>* nel file di inizializzazione del sistema (INI) MQ non sono corrette;

*<insert\_4>* non è un percorso corretto per *<insert\_3>*.

Se è stato avviato il comando specificando l'opzione -m (opzione nome gestore code) con un valore, questo valore sarà stato utilizzato come nome gestore code, altrimenti verrà utilizzato il nome gestore code predefinito.

# **Risposta**

Verificare che *<insert\_3>* sia un nome gestore code esistente. Controllare il file INI (inizializzazione del sistema) MQ per assicurarsi che *<insert\_3>* e le relative voci associate siano corrette. Se viene visualizzato *<insert\_4>* , verificare che si tratti di un percorso di directory di sistema MQ corretto per *<insert\_3>*.

# **AMQ7706 (Windows)**

Il comando DMPMQLOG ha utilizzato un nome gestore code non corretto *<insert\_3>* o percorso *<insert\_4>*.

20: Errore

# **Spiegazione**

Il comando DMPMQLOG ha utilizzato *<insert\_3>* come nome del gestore code e, se visualizzato, *<insert\_4>* come percorso di directory per *<insert\_3>*. *<insert\_3>* e / o *<insert\_4>* non sono corretti; se *<insert\_4>* non viene visualizzato, allora *<insert\_3>* non è corretto.

I possibili motivi dell'errore includono:

che *<insert\_3>* non è un nome gestore code esistente;

le voci per *<insert\_3>* nei dati di configurazione di MQ non sono corrette;

*<insert\_4>* non è un percorso corretto per *<insert\_3>*.

Se è stato avviato il comando specificando l'opzione -m (opzione nome gestore code) con un valore, questo valore sarà stato utilizzato come nome gestore code, altrimenti verrà utilizzato il nome gestore code predefinito.

# **Risposta**

Verificare che *<insert\_3>* sia un nome gestore code esistente. Controllare i dati di configurazione di MQ per assicurarsi della correttezza di *<insert\_3>* e delle voci associate. Se viene visualizzato *<insert\_4>* , verificare che si tratti di un percorso di directory di sistema MQ corretto per *<insert\_3>*.

# **AMQ7706 (IBM i)**

Il comando DMPMQLOG ha utilizzato un percorso o un nome gestore code non corretto.

# **Gravità**

20: Errore

# **Spiegazione**

Il comando DMPMQLOG ha utilizzato *<insert\_3>* come nome del gestore code e, se visualizzato, *<insert\_4>* come percorso di directory per *<insert\_3>*. *<insert\_3>* e / o *<insert\_4>* non sono corretti; se *<insert\_4>* non viene visualizzato, allora *<insert\_3>* non è corretto.

I possibili motivi dell'errore includono:

che *<insert\_3>* non è un nome gestore code esistente;

le voci per *<insert\_3>* nel file di inizializzazione del sistema (INI) MQ non sono corrette;

*<insert\_4>* non è un percorso corretto per *<insert\_3>*.

Se è stato avviato il comando specificando l'opzione -m (opzione nome gestore code) con un valore, questo valore sarà stato utilizzato come nome gestore code, altrimenti verrà utilizzato il nome gestore code predefinito.

#### **Risposta**

Verificare che *<insert\_3>* sia un nome gestore code esistente. Controllare il file INI (inizializzazione del sistema) MQ per assicurarsi che *<insert\_3>* e le relative voci associate siano corrette. Se viene visualizzato *<insert\_4>* , verificare che si tratti di un percorso di directory di sistema MQ corretto per *<insert\_3>*.

#### **AMQ7707**

Il comando DMP MQLOG non è riuscito: CompCode = 0x*< insert\_1>*.

#### **Gravità**

20: Errore

#### **Spiegazione**

Il comando DMPMQLOG ha rilevato un errore ed è stata richiamata la routine di registrazione MQ . Le cause possibili includono un file di log danneggiato, un problema durante l'inizializzazione per il gestore code o un errore interno di MQ .

#### **Risposta**

Controllare che il gestore code utilizzato da DMPMQLOG, come specificato nell'utilizzare l'opzione di comando-m o predefinita, esista e non sia attualmente in esecuzione. Nel caso non esistesse, provare di nuovo il comando specificando un gestore code esistente. Se è in esecuzione, arrestare il gestore code e quindi provare di nuovo il comando. In caso contrario, utilizzare le funzioni standard fornite con il sistema per registrare l'identificativo problema, e per salvare i file di emissione che sono stati generati. Non eliminare questi file finché non è stato risolto il problema. Prendi nota del codice di completamento (CompCode) e quindi utilizza [https://www.ibm.com/support/home/product/](https://www.ibm.com/support/home/product/P439881V74305Y86/IBM_MQ) [P439881V74305Y86/IBM\\_MQ](https://www.ibm.com/support/home/product/P439881V74305Y86/IBM_MQ)o l'assistente di supporto IBM all'indirizzo [https://www.ibm.com/](https://www.ibm.com/support/home/product/C100515X13178X21/other_software/ibm_support_assistant) [support/home/product/C100515X13178X21/other\\_software/ibm\\_support\\_assistant,](https://www.ibm.com/support/home/product/C100515X13178X21/other_software/ibm_support_assistant) per vedere se una soluzione è già disponibile. Se il problema persiste contattare il centro di assistenza IBM.

#### **AMQ7708**

Il comando DMPMQLOG ha utilizzato un nome gestore code predefinito non valido.

#### **Gravità**

20: Errore

#### **Spiegazione**

È stato avviato il comando DMPMQLOG senza specificare l'opzione -m (opzione nome gestore code), pertanto è stato utilizzato il proprio nome gestore code predefinito di MQ . Comunque, questo nome predefinito o non ha potuto essere trovato oppure è invalido.

#### **Risposta**

Verificare che il nome gestore code predefinito esista e sia valido, quindi ripetere il comando.

#### **AMQ7709**

Il comando DMPMQLOG ha utilizzato una combinazione di opzioni non valida.

#### **Gravità**

20: Errore

# **Spiegazione**

Il comando DMPMQLOG è stato avviato specificando una combinazione non valida delle opzioni -b (opzione LSN di base), -s (opzione LSN di avvio) e -n (opzione numero di estensione). È possibile specificare solo 1 o nessuna di queste opzioni.

#### **Risposta**

Consultare la sintassi del comando e quindi riprovare il comando.

#### **AMQ7710**

Il comando DMPMQLOG ha utilizzato l'opzione -n che non è valida per la registrazione circolare.

#### **Gravità**

20: Errore

#### **Spiegazione**

Il comando DMPMQLOG è stato avviato specificando l'opzione -n (extent number option) ma non è valido quando il log di MQ è definito come circolare.

#### **Risposta**

Utilizzare una differente opzione e quindi provare di nuovo il comando.

#### **AMQ7711**

Il comando DMPMQLOG ha utilizzato l'opzione -m con un valore troppo lungo.

#### **Gravità**

20: Errore

#### **Spiegazione**

Il comando DMPMQLOG è stato avviato specificando l'opzione -m (opzione nome gestore code) con un valore superiore a *<insert\_1>* caratteri.

# **Risposta**

Specificare un nome gestore code più corto, quindi ripetere il comando.

# **AMQ7712**

Il comando DMPMQLOG ha utilizzato l'opzione -f con un valore troppo lungo.

#### **Gravità**

20: Errore

È stato avviato il comando DMPMQLOG specificando l'opzione -f (opzione del percorso del file di log) con un valore superiore a *<insert\_1>* caratteri.

# **Risposta**

Specificare un nome percorso del file di log più corto, quindi ripetere il comando.

#### **AMQ7713**

Il comando DMPMQLOG non è stato in grado di assegnare memoria sufficiente.

#### **Gravità**

20: Errore

#### **Spiegazione**

Il comando DMPMQLOG non è stato in grado di assegnare della memoria.

#### **Risposta**

Liberare parte della memoria e ritentare il comando.

#### **AMQ7714**

Il comando DMPMQLOG ha raggiunto la fine del log.

#### **Gravità**

0: Informazioni

#### **Spiegazione**

Il comando DMPMQLOG ha elaborato tutti i dati di log e ora ha raggiunto la fine del log.

# **Risposta**

Nessuna.

#### **AMQ7715**

Il comando DMPMQLOG non può aprire il file *<insert\_3>*.

#### **Gravità**

20: Errore

#### **Spiegazione**

Il comando DMPMQLOG non è riuscito ad aprire il file *<insert\_3>* per la lettura.

#### **Risposta**

Verificare che il file esista, che possa essere aperto per la lettura e che si disponga dell'autorizzazione per accedervi, quindi ripetere il comando.

# **AMQ7716**

Il comando DMPMQLOG è terminato in modo non corretto.

#### **Gravità**

0: Informazioni

#### **Spiegazione**

Il comando DMPMQLOG è terminato con la richiesta ma è stato rilevato un errore. Il messaggio precedente, immesso dal comando consente di identificare l'errore.

#### **Risposta**

Consultare il messaggio precedente immesso dal comando.

#### **AMQ7717**

Il comando DMPMQLOG non è stato inizializzato: CompCode = 0x*< insert\_1>*.

#### **Gravità**

20: Errore

# **Spiegazione**

Il comando DMPMQLOG non è riuscito durante l'inizializzazione e la routine di registrazione MQ è stata richiamata. Possibili motivi di ciò includono il fatto che il proprio gestore code sia già in esecuzione. Il codice di completamento può essere utilizzato per identificare l'errore.

#### **Risposta**

Controllare che il gestore code utilizzato da DMPMQLOG, come specificato nell'utilizzare l'opzione di comando-m o predefinita, esista e non sia attualmente in esecuzione. Se è in esecuzione,

arrestare il gestore code e quindi provare di nuovo il comando. In caso contrario, utilizzare le funzioni standard fornite con il sistema per registrare l'identificativo problema, e per salvare i file di emissione. Utilizzare [https://www.ibm.com/support/home/product/P439881V74305Y86/](https://www.ibm.com/support/home/product/P439881V74305Y86/IBM_MQ) [IBM\\_MQo](https://www.ibm.com/support/home/product/P439881V74305Y86/IBM_MQ) l'assistente di supporto IBM all'indirizzo [https://www.ibm.com/support/home/product/](https://www.ibm.com/support/home/product/C100515X13178X21/other_software/ibm_support_assistant) [C100515X13178X21/other\\_software/ibm\\_support\\_assistant,](https://www.ibm.com/support/home/product/C100515X13178X21/other_software/ibm_support_assistant) per verificare se una soluzione è già disponibile. Se il problema persiste contattare il centro di assistenza IBM. Non eliminare questi file finché non è stato risolto il problema.

#### **AMQ7718**

Il comando DMPMQLOG utilizza un valore predefinito di *<insert\_3>* per il nome del gestore code.

#### **Gravità**

0: Informazioni

#### **Spiegazione**

Il comando DMPMQLOG è stato avviato senza specificare l'opzione -m (opzione nome gestore code), pertanto viene utilizzato un valore predefinito di *<insert\_3>* . Questo valore è ottenuto dal nome gestore code predefinito.

#### **Risposta**

Nessuna.

#### **AMQ7718 (IBM i)**

Il comando DMPMQLOG utilizza il nome gestore code predefinito.

# **Gravità**

0: Informazioni

# **Spiegazione**

Il comando DMPMQLOG è stato avviato senza specificare l'opzione -m (opzione nome gestore code), pertanto viene utilizzato un valore predefinito di *<insert\_3>* . Questo valore si ottiene dal proprio nome gestore code predefinito di MQ .

#### **Risposta**

Nessuna.

#### **AMQ7719**

Il comando DMPMQLOG sta usando un valore predefinito di *<insert\_3>* per l'ubicazione del dump iniziale.

# **Gravità**

0: Informazioni

#### **Spiegazione**

È stato avviato il comando DMPMQLOG senza specificare l'opzione -b (opzione LSN di base), l'opzione -s (opzione di avvio LSN) o l'opzione -n (opzione numero di estensione), quindi viene utilizzato un valore predefinito di *<insert\_3>* . Questo valore è l'LSN (Log Sequence Number) del primo record nella parte attiva del log e viene utilizzato come ubicazione da cui avviare il dump.

#### **Risposta**

Nessuna.

#### **AMQ7719 (IBM i)**

Il comando DMPMQLOG sta utilizzando l'ubicazione di avvio dump predefinita.

# **Gravità**

0: Informazioni

#### **Spiegazione**

È stato avviato il comando DMPMQLOG senza specificare l'opzione -b (opzione LSN di base), l'opzione -s (opzione di avvio LSN) o l'opzione -n (opzione numero di estensione), quindi viene utilizzato un valore predefinito di *<insert\_3>* . Questo valore è l'LSN (Log Sequence Number) del primo record nella parte attiva del log e viene utilizzato come ubicazione da cui avviare il dump.

#### **Risposta**

Nessuna.

# **AMQ7720**

Il comando DMPMQLOG utilizza l'estensione *<insert\_1>* ma l'estensione corrente è *<insert\_2>*.

#### **Gravità**

20: Errore

#### **Spiegazione**

È stato avviato il comando DMPMQLOG specificando l'opzione -n (opzione del numero di estensione) con un valore di *<insert\_1>* ma questo valore è maggiore di *<insert\_2>*, che rappresenta l'estensione attualmente utilizzata.

#### **Risposta**

Quando si utilizza l'opzione -n, specificarne il valore come minore o uguale al numero di estensione attualmente utilizzato.

# **AMQ7721**

Il comando DMPMQLOG non ha trovato alcun record di log nel numero di estensione *<insert\_1>*.

# **Gravità**

0: Informazioni

# **Spiegazione**

Durante la sua normale elaborazione, il comando DMPMQLOG non ha trovato alcun record di log in questa estensione.

#### **Risposta**

Nessuna.

#### **AMQ7722**

Il comando DMPMQLOG non riesce a trovare il catalogo oggetti per il gestore code *<insert\_3>*.

#### **Gravità**

20: Errore

# **Spiegazione**

Il comando DMPMQLOG utilizza il gestore code denominato *<insert\_3>* ma non riesce a trovare il file di catalogo oggetti del gestore. Questo file dovrebbe essere stato creato al momento della creazione del gestore code.

#### **Risposta**

Fare riferimento a "System Management Guide" per una descrizione dell'ubicazione e del nome del file del catalogo oggetti. Verificare che il file esista e che sia disponibile per l'utilizzo da parte di questo comando. Se non esiste, sarà necessario creare nuovamente il gestore code.

# **AMQ7722 (IBM i)**

Il comando DMPMQLOG non riesce a trovare il catalogo oggetti per il gestore code.

#### **Gravità**

20: Errore

# **Spiegazione**

Il comando DMPMQLOG utilizza il gestore code denominato *<insert\_3>* ma non riesce a trovare il file di catalogo oggetti del gestore. Questo file dovrebbe essere stato creato al momento della creazione del gestore code.

#### **Risposta**

Fare riferimento a "System Management Guide" per una descrizione dell'ubicazione e del nome del file del catalogo oggetti. Verificare che il file esista e che sia disponibile per l'utilizzo da parte di questo comando. Se non esiste, sarà necessario creare nuovamente il gestore code.

# **AMQ7723**

Il comando DMPMQLOG non riesce a trovare l'LSN (Log Sequence Number) richiesto.

#### **Gravità**

20: Errore

#### **Spiegazione**

Il comando DMPMQLOG è stato avviato con un LSN ma non è stato trovato nel log.

Verificare la presenza di un LSN esistente e ripetere il comando.

#### **AMQ7724**

Il comando DMPMQLOG non può utilizzare il numero di estensione richiesto.

# **Gravità**

20: Errore

# **Spiegazione**

Il comando DMPMQLOG è stato avviato con un numero di estensione ma è oltre la fine del log.

#### **Risposta**

Ricercare un numero di estensione esistente e ripetere il comando.

#### **AMQ7725**

Il comando DMPMQLOG non riesce a trovare un vecchio LSN (Log Sequence Number).

#### **Gravità**

20: Errore

#### **Spiegazione**

Il comando DMPMQLOG è stato avviato specificando un LSN più vecchio dell'LSN di base del log. Tuttavia, non è stato possibile trovare l'LSN specificato.

# **Risposta**

Verificare la presenza di un LSN esistente e ripetere il comando.

#### **AMQ7726**

Il comando DMPMQLOG ha utilizzato l'opzione -s con un valore non corretto per la registrazione circolare.

#### **Gravità**

20: Errore

#### **Spiegazione**

È stato avviato il comando DMPMQLOG specificando l'opzione -s (opzione avvio LSN) con un valore inferiore all'LSN di base di un log definito come circolare. I valori LSN inferiori all'LSN base possono essere specificati solo quando si utilizza un log lineare.

# **Risposta**

Quando si utilizza l'opzione -s con un log circolare, specificare un valore di opzione uguale o superiore all'LSN di base del log e ripetere il comando.

#### **AMQ7751 (IBM i)**

Il programma MIGRATEMQM è in avvio.

#### **Gravità**

0: Informazioni

#### **Spiegazione**

È stato avviato il programma MIGRATEMQM.

#### **Risposta**

Nessuna.

# **AMQ7752 (IBM i)**

MIGRATEMQM è stato completato correttamente

#### **Gravità**

0: Informazioni

#### **Spiegazione**

Il programma MIGRATEMQM ha completato la migrazione del gestore code e non sono stati rilevati errori.

# **Risposta**

Nessuna.

# **AMQ7753 (IBM i)**

MIGRATEMQM non è riuscito a causa di errori.

20: Errore

# **Spiegazione**

Consultare i messaggi elencati in precedenza nel log dei lavori. Correggere gli errori e riavviare il programma MIGRATEMQM.

#### **Risposta**

Nessuna.

#### **AMQ7754 (IBM i)**

MIGRATEMQM ha rilevato un errore e non è in grado di continuare.

# **Gravità**

20: Errore

# **Spiegazione**

Esaminare i messaggi precedentemente elencati in questa registrazione lavoro o nelle registrazioni lavori associate. Correggere gli errori e riavviare il programma MIGRATEMQM.

#### **Risposta**

Nessuna.

# **AMQ7755 (IBM i)**

Impossibile individuare un ricevitore di giornale richiesto.

#### **Gravità**

20: Errore

# **Spiegazione**

Il programma MIGRATEMQM ha tentato di individuare i ricevitori di giornale da utilizzare per la migrazione, ma l'operazione ha richiesto l'accesso a un giornale o a un ricevitore di giornale che non è attualmente presente sul sistema.

#### **Risposta**

Ripristinare il giornale o il ricevitore di giornale richiesto dal backup. Quindi riavviare il programma MIGRATEMQM.

# **AMQ7756 (IBM i)**

Impossibile individuare una voce di giornale richiesta.

# **Gravità**

20: Errore

#### **Spiegazione**

Il programma MIGRATEMQM non è stato in grado di richiamare una voce di giornale richiesta per la migrazione. L'operazione potrebbe non essere riuscita perché un ricevitore di giornale richiesto non è attualmente presente sul sistema.

#### **Risposta**

Ripristinare il ricevitore di giornale richiesto dal backup. Quindi riavviare il programma MIGRATEMQM.

# **AMQ7757 (IBM i)**

Il gestore code *<insert\_3>* già esiste.

#### **Gravità**

20: Errore

#### **Spiegazione**

Il programma MIGRATEMQM non è in grado di creare un gestore code con lo stesso nome utilizzato nella release precedente poiché è già stato creato un gestore code con questo nome.

#### **Risposta**

Eliminare il gestore code. Quindi riavviare il programma MIGRATEMQM.

#### **AMQ7758 (IBM i)**

Avvio del gestore code.

# **Gravità**

0: Informazioni

Il gestore code "*<insert\_3>*" è in fase di avvio.

#### **Risposta**

Nessuna.

# **AMQ7759 (IBM i)**

Ricreazione degli oggetti WebSphere MQ .

# **Gravità**

0: Informazioni

# **Spiegazione**

Gli oggetti WebSphere MQ vengono ricreati dalle immagini del supporto contenute nel log.

#### **Risposta**

Nessuna.

#### **AMQ7760 (IBM i)**

Ricreazione dei canali di WebSphere MQ .

#### **Gravità**

0: Informazioni

#### **Spiegazione**

I canali WebSphere MQ vengono ricreati dal file di definizione del canale precedente.

# **Risposta**

Nessuna.

# **AMQ7761 (IBM i)**

Codice di ritorno non previsto dal comando *<insert\_3>*.

# **Gravità**

20: Errore

# **Spiegazione**

Il comando *<insert\_3>*ha restituito un codice di ritorno non previsto, *<insert\_1>*.

#### **Risposta**

Esaminare i messaggi precedentemente elencati in questa registrazione lavoro o nelle registrazioni lavori associate.

# **AMQ7762 (IBM i)**

Errore non previsto dalla migrazione del canale.

# **Gravità**

20: Errore

# **Spiegazione**

La migrazione delle definizioni del canale o dei dati di sincronizzazione del canale ha rilevato un errore non previsto.

# **Risposta**

Esaminare i messaggi precedentemente elencati in questa registrazione lavoro o nelle registrazioni lavori associate.

# **AMQ7770**

File inviato *<insert\_3>*

# **Gravità**

40: Errore di arresto

#### **Spiegazione**

Il file è stato inviato correttamente.

# **Risposta**

Nessuna.

# **AMQ7771**

File ricevuto.

40: Errore di arresto

# **Spiegazione**

Il file è stato ricevuto correttamente.

# **Risposta**

Nessuna.

# **AMQ7772**

Elenco file completo

# **Gravità**

40: Errore di arresto

# **Spiegazione**

Visualizza un elenco dei file completi.

#### **Risposta**

Nessuna.

# **AMQ7773**

Elenco file non completo

# **Gravità**

40: Errore di arresto

# **Spiegazione**

Visualizza un elenco dei file non completi.

#### **Risposta**

Nessuna.

# **AMQ7774**

Elenco di altri messaggi

#### **Gravità**

40: Errore di arresto

#### **Spiegazione**

Visualizza un elenco di altri file.

# **Risposta**

Nessuna.

# **AMQ7775**

Nessuna voce nell'elenco.

#### **Gravità**

40: Errore di arresto

# **Spiegazione**

Nessuna voce nell'elenco.

# **Risposta**

Nessuna.

# **AMQ7776**

Eliminato.

# **Gravità**

40: Errore di arresto

# **Spiegazione**

File eliminato.

# **Risposta**

Nessuna.

# **AMQ7777**

Nessuna voce da eliminare.

40: Errore di arresto

# **Spiegazione**

Nessuna voce da eliminare.

# **Risposta**

Nessuna.

# **AMQ7778**

Errore di sintassi. La sintassi corretta è:

# **Gravità**

40: Errore di arresto

# **Spiegazione**

Forniti argomenti errati.

# **Risposta**

Una o più opzioni sono state specificate in modo errato durante l'immissione del comando send o receive. Verificare le opzioni utilizzate e riemettere il comando.

# **AMQ7779**

Impossibile collegarsi al gestore code predefinito.

# **Gravità**

40: Errore di arresto

# **Spiegazione**

Gestore code non disponibile.

# **Risposta**

Verificare che il gestore code sia presente e che il listener sia in esecuzione.

# **AMQ7780**

Impossibile connettersi al gestore code *<insert\_3>*

## **Gravità**

40: Errore di arresto

#### **Spiegazione**

Gestore code non disponibile.

# **Risposta**

Verificare che il gestore code sia presente e che il listener sia in esecuzione.

# **AMQ7781**

Memoria dell'applicazione non disponibile.

#### **Gravità**

40: Errore di arresto

#### **Spiegazione**

Memoria insufficiente per eseguire l'azione richiesta.

# **Risposta**

1) Verificare che la dimensione del messaggio non sia eccessiva

2) Chiudere le altre applicazioni e ripetere il comando

# **AMQ7783**

Nome coda richiesto.

#### **Gravità**

40: Errore di arresto

#### **Spiegazione**

Un nome di coda non è stato specificato durante l'immissione di un comando send o receive.

# **Risposta**

Immettere di nuovo il comando con l'opzione QueueName.

## **AMQ7784**

Impossibile aprire la coda *<insert\_3>*

#### **Gravità**

40: Errore di arresto

# **Spiegazione**

Impossibile aprire la coda *<insert\_3>*

# **Risposta**

Verificare che la coda esista.

# **AMQ7785**

Impossibile aprire il file *<insert\_3>*

#### **Gravità**

40: Errore di arresto

# **Spiegazione**

Impossibile aprire il file *<insert\_3>*

#### **Risposta**

Verificare che il file esista, che si trovi nel percorso corretto e che siano disponibili le autorizzazioni appropriate.

# **AMQ7786**

Impossibile inserire nella coda *<insert\_3>*

# **Gravità**

40: Errore di arresto

#### **Spiegazione**

Impossibile inserire nella coda *<insert\_3>*

#### **Risposta**

1) Verificare che il gestore code disponga di spazio di log sufficiente per l'invio di messaggi di grandi dimensioni

2) Verificare che la coda non abbia inibito l'inserimento

3) Controllare che la coda non sia piena

4) Controllare che la dimensione del messaggio della coda sia maggiore della dimensione del messaggio

5) Verificare che l'utente disponga dell'autorità sufficiente per inserire i messaggi sulla coda

#### **AMQ7787**

Nessun nome file specificato.

# **Gravità**

40: Errore di arresto

#### **Spiegazione**

Nessun nome file specificato.

#### **Risposta**

Un nome file non è stato specificato durante l'immissione del comando send. Immettere di nuovo il comando con l'opzione FileName.

# **AMQ7788**

La lunghezza del messaggio è troppo piccola per inviare i dati.

# **Gravità**

40: Errore di arresto

# **Spiegazione**

La lunghezza del messaggio è troppo piccola per inviare i dati.

Aumentare la dimensione del messaggio ed immettere di nuovo il comando send, utilizzando l'opzione -l MessageSize per specificare una dimensione superiore del messaggio.

# **AMQ7789**

Il file inviato è stato modificato.

# **Gravità**

40: Errore di arresto

#### **Spiegazione**

Il file inviato è stato modificato prima che sia stato inviato il file completo.

## **Risposta**

Verificare l'integrità del file ed immettere di nuovo il comando send.

# **AMQ7790**

Impossibile ottenere dalla coda *<insert\_3>*

#### **Gravità**

40: Errore di arresto

#### **Spiegazione**

Esito negativo della richiesta di elenco, reperimento, eliminazione o estrazione.

# **Risposta**

1) Verificare che la coda sia stata inibita

2) Verificare che l'utente disponga dell'autorità WebSphere MQ sufficiente per richiamare i messaggi dalla coda

# **AMQ7791**

Impossibile scrivere su file.

#### **Gravità**

40: Errore di arresto

#### **Spiegazione**

Esito negativo della richiesta di reperimento o estrazione.

## **Risposta**

1) Verificare che il file non sia protetto da scrittura. In Windows Explorer, fare clic con il tastino destro del mouse sul nome file e selezionare Proprietà. Verificare che l'utente disponga dell'autorizzazione sufficiente per scrivere sul file system di destinazione.

2) Verificare l'esistenza del file system di destinazione

3) Verificare che il file system di destinazione non sia pieno

#### **AMQ7792**

CorrelId è errato.

#### **Gravità**

40: Errore di arresto

#### **Spiegazione** CorrelId è errato.

**Risposta**

1) Verificare che sia stato specificato un ID di correlazione valido quando si riceve un file con l'opzione  $-c.$ 

2) Deve avere una lunghezza di 48 caratteri.

3) Utilizzare l'opzione -v del comando receive per visualizzare l'ID di correlazione.

#### **AMQ7793**

MsgId è errato.

40: Errore di arresto

# **Spiegazione**

MsgId è errato.

# **Risposta**

1) Verificare che sia stato specificato un ID messaggio valido durante la ricezione di un messaggio 'altro' con l'opzione -u.

2) Deve avere una lunghezza di 48 caratteri.

# **AMQ7794**

Nessun messaggio da ricevere.

# **Gravità**

40: Errore di arresto

# **Spiegazione**

Non è presente alcun file FTA sulla coda specificata.

## **Risposta**

Verificare con il mittente l'invio corretto del file.

# **AMQ7795**

Impossibile eliminare il file poiché non risulta univoco.

# **Gravità**

40: Errore di arresto

# **Spiegazione**

Impossibile eliminare il file poiché non risulta univoco.

# **Risposta**

Nessuna.

# **AMQ7796**

Impossibile sostituire un file esistente.

# **Gravità**

40: Errore di arresto

# **Spiegazione**

Impossibile sostituire un file esistente.

#### **Risposta**

Immettere di nuovo il comando con l'opzione -y.

# **AMQ7797**

Impossibile caricare la libreria WebSphere MQ.

**Gravità**

40: Errore di arresto

# **Spiegazione**

Impossibile caricare la libreria WebSphere MQ.

# **Risposta**

Nessuna.

# **AMQ7798**

Impossibile individuare *<insert\_3>*.

#### **Gravità**

40: Errore di arresto

#### **Spiegazione**

Questa applicazione richiede *<insert\_3>*.

# **Risposta**

Verificare che *<insert\_3>* sia disponibile e installato correttamente.

#### **AMQ7799**

Impossibile avviare *<insert\_3>*.

#### **Gravità**

40: Errore di arresto

# **Spiegazione**

Questa applicazione non può avviare *<insert\_3>*.

# **Risposta**

Verificare che *<insert\_3>* sia disponibile e installato correttamente.

# **AMQ7800**

CorrelId *<insert\_3>*

# **Gravità**

0: Informazioni

# **Spiegazione**

Nessuna.

#### **Risposta**

Nessuna.

# **AMQ7801**

Dir *<insert\_3>*

#### **Gravità**

0: Informazioni

**Spiegazione** Nessuna.

**Risposta** Nessuna.

# **AMQ7802**

UserData *<insert\_3>*

#### **Gravità**

0: Informazioni

# **Spiegazione**

Nessuna.

# **Risposta**

Nessuna.

# **AMQ7803**

FileName *<insert\_3>*

# **Gravità**

0: Informazioni

**Spiegazione** Nessuna.

**Risposta** Nessuna.

# **AMQ7804**

Lunghezza *<insert\_3>*

# **Gravità**

0: Informazioni

# **Spiegazione**

Nessuna.

# **Risposta**

Nessuna.

#### **AMQ7805**

MsgId *<insert\_3>*

#### **Gravità**

0: Informazioni

#### **Spiegazione**

Nessuna.

# **Risposta**

Nessuna.

# **AMQ7806**

Impossibile avviare il server di gestione web WebSphere MQ : *<insert\_1>*.

#### **Gravità**

0: Informazioni

# **Spiegazione**

È stato effettuato un tentativo non riuscito di avviare il server di gestione web sulla porta *<insert\_1>*.

#### **Risposta**

Controllare che il prodotto sia installato correttamente; le chiavi e i valori di registro richiesti sono corretti e la porta del server Web non è già in uso. Se il problema persiste, salvare i file di emissione generati e utilizzare [https://www.ibm.com/support/home/product/P439881V74305Y86/](https://www.ibm.com/support/home/product/P439881V74305Y86/IBM_MQ) [IBM\\_MQo](https://www.ibm.com/support/home/product/P439881V74305Y86/IBM_MQ) l'assistente di supporto IBM all'indirizzo [https://www.ibm.com/support/home/product/](https://www.ibm.com/support/home/product/C100515X13178X21/other_software/ibm_support_assistant) [C100515X13178X21/other\\_software/ibm\\_support\\_assistant,](https://www.ibm.com/support/home/product/C100515X13178X21/other_software/ibm_support_assistant) per verificare se una soluzione è già disponibile. Se il problema persiste contattare il centro di assistenza IBM.

#### **AMQ7807**

Server di amministrazione Web WebSphere MQ in esecuzione.

#### **Gravità**

0: Informazioni

#### **Spiegazione**

Server di amministrazione Web WebSphere MQ in esecuzione. Ascolto sulla porta *<insert\_4>*, la directory root è *<insert\_5>*.

#### **Risposta**

Non è richiesta alcuna azione.

#### **AMQ7808**

Errore di runtime interno nella gestione Web di WebSphere MQ : *<insert\_4>*.

#### **Gravità**

0: Informazioni

#### **Spiegazione**

L'amministrazione Web di WebSphere MQ ha riportato il seguente errore di runtime interno: *<insert\_4>*.

#### **Risposta**

Verificare che: il prodotto sia installato correttamente e che le chiavi di registro e i valori richiesti siano corretti. Se il problema persiste, salvare i file di output generati e utilizzare [https://www.ibm.com/support/home/product/P439881V74305Y86/IBM\\_MQ](https://www.ibm.com/support/home/product/P439881V74305Y86/IBM_MQ)o l'assistente di supporto IBM all'indirizzo [https://www.ibm.com/support/home/product/C100515X13178X21/](https://www.ibm.com/support/home/product/C100515X13178X21/other_software/ibm_support_assistant) [other\\_software/ibm\\_support\\_assistantp](https://www.ibm.com/support/home/product/C100515X13178X21/other_software/ibm_support_assistant)er verificare se una soluzione è già disponibile. Se il problema persiste contattare il centro di assistenza IBM.

#### **AMQ7809**

È stato raggiunto il limite di utenti di gestione Web di pubblicazione / sottoscrizione di WebSphere MQ .

## **Gravità**

10: Avvertenza

#### **Spiegazione**

È stato raggiunto il numero massimo di utenti di amministrazione Web simultanei (*<insert\_4>*).

Utilizzare la pagina delle proprietà 'Server di gestione Web' nella console di gestione Microsoft per aumentare il valore del parametro 'MaxClients' dell'amministrazione Web.

#### **AMQ7810 (Windows)**

Impossibile creare la classe, codice motivo: *<insert\_1>*.

# **Gravità**

20: Errore

#### **Spiegazione**

Durante il tentativo di creare la classe *<insert\_3>* su *<insert\_4>* è stato rilevato il codice errore *<insert\_1>* . Il messaggio di errore associato generato dal sistema operativo è: *<insert\_5>*

#### **Risposta**

Consultare la documentazione di sistema per determinare l'azione richiesta per risolvere il problema.

#### **AMQ7880 (Windows)**

Codice di errore *<insert\_1>* avvio del servizio *< insert\_4>*/*< insert\_3>* WebSphere MQ .

#### **Gravità**

0: Informazioni

#### **Spiegazione**

Il servizio non è stato in grado di avviare *< insert\_4>*/*< insert\_3>*. Il messaggio di errore riportato è il seguente: *<insert\_5>*

#### **Risposta**

Utilizzare WebSphere MQ Explorer per determinare il motivo per cui non è stato possibile avviare il servizio. Se il ripristino per questo servizio è attivo, MQ tenta di eseguire il ripristino.

#### **AMQ7881 (Windows)**

Impossibile arrestare *< insert\_4>*/*< insert\_3>* WebSphere MQ , codice di ritorno *<insert\_1>*.

#### **Gravità**

10: Avvertenza

#### **Spiegazione**

Il servizio WebSphere MQ non è stato in grado di arrestare *< insert\_4>*/*< insert\_3>*. Il messaggio di errore riportato è il seguente: *<insert\_5>*

# **Risposta**

Utilizzare WebSphere MQ Explorer per determinare il perché non è stato possibile arrestare il servizio.

#### **AMQ7882 (Windows)**

Tentativo di ripristino del servizio *< inserimento 4>*/*< insert\_3>* WebSphere MQ .

#### **Gravità**

0: Informazioni

#### **Spiegazione**

Il servizio WebSphere MQ ha rilevato che *< insert\_4>*/*< insert\_3>* non è riuscito e sta tentando di riavviarlo.

## **Risposta**

Non è richiesta alcuna azione.

# **AMQ7883 (Windows)**

*< insert\_4>*/*< insert\_3>* Il servizio WebSphere MQ è stato avviato dal recupero.

# **Gravità**

0: Informazioni

#### **Spiegazione**

Il servizio WebSphere MQ ha ripristinato correttamente *< insert\_4>*/*< insert\_3>*.

#### **Risposta**

Non è richiesta alcuna azione.

# **AMQ7884 (Windows)**

Impossibile ripristinare il servizio *< insert\_4>*/*< insert\_3>* WebSphere MQ .

10: Avvertenza

#### **Spiegazione**

Il servizio WebSphere MQ ha tentato di ripristinare *< insert\_4>*/*< insert\_3>*, ma tutti i tentativi non sono riusciti. Non ci sono più tentativi di ripristinare questo servizio.

#### **Risposta**

Utilizzare WebSphere MQ Explorer per individuare il motivo per cui il servizio non è riuscito e non è stato possibile riavviarlo.

#### **AMQ7885 (Windows)**

Impossibile cancellare il gestore code *<insert\_4>*, errore *<insert\_1>*.

#### **Gravità**

10: Avvertenza

#### **Spiegazione**

Il tentativo di eliminare il gestore code *<insert\_4>* non è riuscito. WebSphere MQ ha restituito il codice di errore *< insert\_1>*: *<insert\_5>*

#### **Risposta**

Verificare che il nome del gestore code sia stato specificato correttamente e riprovare.

#### **AMQ7886 (Windows)**

Impossibile creare il gestore code *<insert\_4>*.

#### **Gravità**

10: Avvertenza

#### **Spiegazione**

Impossibile creare il gestore code *<insert\_4>* . WebSphere MQ ha restituito l'errore *< insert\_1>*: *<insert\_5>*

#### **Risposta**

Controllare i log degli eventi dell'applicazione e dell'errore per individuare il motivo dell'errore restituito e le risposte suggerite da utilizzare per correggere l'errore. Se il problema non può essere risolto, utilizzare le funzioni standard fornite con il sistema per registrare l'identificativo del problema e salvare i file di output generati, quindi utilizzare [https://www.ibm.com/support/home/product/](https://www.ibm.com/support/home/product/P439881V74305Y86/IBM_MQ) [P439881V74305Y86/IBM\\_MQ](https://www.ibm.com/support/home/product/P439881V74305Y86/IBM_MQ)o l'assistente di supporto IBM all'indirizzo [https://www.ibm.com/](https://www.ibm.com/support/home/product/C100515X13178X21/other_software/ibm_support_assistant) [support/home/product/C100515X13178X21/other\\_software/ibm\\_support\\_assistantp](https://www.ibm.com/support/home/product/C100515X13178X21/other_software/ibm_support_assistant)er verificare se una soluzione è già disponibile. Se il problema persiste contattare il centro di assistenza IBM. Non eliminare questi file finché non è stato risolto il problema.

# **AMQ7890 (Windows)**

Impossibile aprire il file associato contenente i dati delle prestazioni di WebSphere MQ .

# **Gravità**

20: Errore

# **Spiegazione**

La dll contatore estensibile di WebSphere MQ non è stata in grado di aprire un file associato utilizzato per raccogliere i dati sulle prestazioni della coda. Il sistema potrebbe essere in esecuzione a corto di memoria virtuale.

#### **Risposta**

Nessuna azione richiesta. Le statistiche delle prestazioni per le code MQ non verranno visualizzate.

#### **AMQ7891 (Windows)**

Impossibile creare un mutex per accedere ai dati delle prestazioni di WebSphere MQ .

#### **Gravità**

20: Errore

#### **Spiegazione**

La dll del contatore estensibile di WebSphere MQ non è stata in grado di creare un mutex richiesto per sincronizzare la raccolta dei dati delle prestazioni della coda

Nessuna azione richiesta. Le statistiche delle prestazioni per le code MQ non verranno visualizzate.

#### **AMQ7892 (Windows)**

Impossibile eseguire l'associazione al file di memoria condivisa contenente i dati delle prestazioni di WebSphere MQ .

## **Gravità**

20: Errore

#### **Spiegazione**

La dll del contatore estensibile di WebSphere MQ non è stata in grado di associare il file di memoria condivisa richiesto per la raccolta dei dati delle prestazioni della coda.

#### **Risposta**

Nessuna azione richiesta. Le statistiche delle prestazioni per le code MQ non verranno visualizzate.

#### **AMQ7893 (Windows)**

Impossibile aprire la chiave "Performance" per i servizi WebSphere MQ . Codice stato: *<insert\_1>*.

#### **Gravità**

20: Errore

#### **Spiegazione**

La dll del contatore estensibile WebSphere MQ non è stata in grado di ottenere i valori del contatore delle prestazioni dalla chiave "Performance" per servizi WebSphere MQ . Il codice di stato è il valore di ritorno dalla chiamata di registro Windows RegOpenKeyEx.

#### **Risposta**

Nessuna azione richiesta. Le statistiche delle prestazioni per le code MQ non verranno visualizzate.

#### **AMQ7894 (Windows)**

Impossibile leggere il valore "Prestazioni \ Primo contatore" per servizi WebSphere MQ . Codice stato: *<insert\_1>*.

# **Gravità**

20: Errore

#### **Spiegazione**

La dll contatore estensibile WebSphere MQ non è stata in grado di ottenere i valori del contatore delle prestazioni dalla chiave "Prestazioni \ Primo contatore" per i servizi WebSphere MQ . Il codice di stato è il valore di ritorno dalla chiamata di registro Windows RegOpenKeyEx.

#### **Risposta**

Nessuna azione richiesta. Le statistiche delle prestazioni per le code MQ non verranno visualizzate.

#### **AMQ7895 (Windows)**

Impossibile leggere il valore di "Performance \ First Help" per i servizi WebSphere MQ . Codice stato: *<insert\_1>*.

#### **Gravità**

20: Errore

#### **Spiegazione**

La dll del contatore estensibile WebSphere MQ non è stata in grado di ottenere i valori del contatore delle prestazioni dalla chiave "Performance \ First Help" per i servizi WebSphere MQ . Il codice di stato è il valore di ritorno dalla chiamata di registro Windows RegOpenKeyEx.

#### **Risposta**

Nessuna azione richiesta. Le statistiche delle prestazioni per le code MQ non verranno visualizzate.

#### **AMQ7901**

L'uscita di conversione dati *<insert\_3>* non è stata caricata.

# **Gravità**

30: Errore grave

#### **Spiegazione**

Il programma di uscita di conversione dati, *<insert\_3>*, non è stato caricato. La funzione interna ha restituito un'eccezione *<insert\_4>*.

Utilizzare le funzioni standard fornite con il sistema in uso per registrare l'identificativo del problema e per salvare i file di emissione generati. Utilizzare [Pagina Web di supporto](https://www.ibm.com/support/home/product/P439881V74305Y86/IBM_MQ) [IBM WebSphere MQ](https://www.ibm.com/support/home/product/P439881V74305Y86/IBM_MQ) all'indirizzo [https://www.ibm.com/support/home/product/P439881V74305Y86/](https://www.ibm.com/support/home/product/P439881V74305Y86/IBM_MQ) [IBM\\_MQo](https://www.ibm.com/support/home/product/P439881V74305Y86/IBM_MQ) l'assistente di supporto IBM all'indirizzo [https://www.ibm.com/support/home/product/](https://www.ibm.com/support/home/product/C100515X13178X21/other_software/ibm_support_assistant) [C100515X13178X21/other\\_software/ibm\\_support\\_assistant,](https://www.ibm.com/support/home/product/C100515X13178X21/other_software/ibm_support_assistant) per verificare se una soluzione è già disponibile. Se il problema persiste contattare il centro di assistenza IBM. Non eliminare questi file finché non è stato risolto il problema.

# **AMQ7903**

Impossibile trovare l'uscita di conversione dati *<insert\_3>* .

# **Gravità**

30: Errore grave

# **Spiegazione**

La conversione dei dati del messaggio è stata richiesta per un messaggio WebSphere MQ con un formato definito dall'utente, ma non è stato possibile trovare il programma di uscita di conversione dati necessario, *<insert\_3>*. La funzione interna ha restituito un'eccezione *<insert\_4>*.

#### **Risposta**

Verificare che l'uscita di conversione dati necessaria *<insert\_3>* esista.

# **AMQ7904**

Impossibile trovare o caricare l'uscita di conversione dati *<insert\_3>* .

# **Gravità**

30: Errore grave

# **Spiegazione**

È stata richiesta la conversione dei dati del messaggio per un messaggio WebSphere MQ con un formato definito dall'utente, ma il programma di uscita di conversione dati necessario, *<insert\_3>*, non è stato trovato o caricato. La chiamata alla funzione *<insert\_4>* ha fornito un codice di ritorno *<insert\_1>*.

#### **Risposta**

Verificare che la routine di uscita di conversione dati necessaria esista in una delle indirizzari standard per i moduli caricati dinamicamente. Se necessario, esaminare l'output generato per esaminare il descrittore del messaggio (struttura MQMD) del messaggio MQ per la conversione richiesta. Ciò potrebbe aiutare a determinare dove ha avuto origine il messaggio.

# **AMQ7905**

Eccezione non prevista *<insert\_4>* nell'uscita di conversione dati.

# **Gravità**

30: Errore grave

# **Spiegazione**

Il programma di uscita conversione dati, *<insert\_3>*, è terminato con un'eccezione non prevista *<insert\_4>*. Il messaggio non è stato convertito.

#### **Risposta**

Utilizzare le funzioni standard fornite con il sistema in uso per registrare l'identificativo del problema e per salvare i file di emissione generati. Utilizzare [Pagina Web di supporto](https://www.ibm.com/support/home/product/P439881V74305Y86/IBM_MQ) [IBM WebSphere MQ](https://www.ibm.com/support/home/product/P439881V74305Y86/IBM_MQ) all'indirizzo [https://www.ibm.com/support/home/product/P439881V74305Y86/](https://www.ibm.com/support/home/product/P439881V74305Y86/IBM_MQ) [IBM\\_MQo](https://www.ibm.com/support/home/product/P439881V74305Y86/IBM_MQ) l'assistente di supporto IBM all'indirizzo [https://www.ibm.com/support/home/product/](https://www.ibm.com/support/home/product/C100515X13178X21/other_software/ibm_support_assistant) [C100515X13178X21/other\\_software/ibm\\_support\\_assistant,](https://www.ibm.com/support/home/product/C100515X13178X21/other_software/ibm_support_assistant) per verificare se una soluzione è già disponibile. Se il problema persiste contattare il centro di assistenza IBM. Non eliminare questi file finché non è stato risolto il problema.

#### **AMQ7907**

Eccezione non prevista nell'uscita di conversione dati.

#### **Gravità**

30: Errore grave

La routine di uscita conversione dati, *<insert\_3>*, è terminata con un'eccezione non prevista. Il messaggio non è stato convertito.

#### **Risposta**

Correggere l'errore nella routine di uscita conversione dati.

#### **AMQ7908 (Windows)**

Visualizzare i dettagli del server CRL di Active Directory.

#### **Gravità**

0: Informazioni

# **Spiegazione**

Visualizzare i dettagli del server CRL di Active Directory.

#### **Risposta**

Nessuna.

# **AMQ7909 (Windows)**

Non sono presenti dettagli del server CRL di Active Directory da visualizzare.

# **Gravità**

0: Informazioni

#### **Spiegazione**

Non è stato possibile trovare alcuna definizione del server CRL di Active Directory.

# **Risposta**

Nessuna.

#### **AMQ7910 (Windows)**

Sintassi: setmqscp [ - a [ - m QmgrName | \*] | -r [ - m QmgrName | \*] | -d]

#### **Gravità**

0: Informazioni

#### **AMQ7911 (Windows)**

Non è stato possibile individuare l' Active Directory predefinito sul dominio.

#### **Gravità**

20: Errore

#### **Spiegazione**

Non è stato possibile trovare alcun controller di dominio con Active Directory sul dominio di cui il computer è membro.

#### **Risposta**

Il supporto Active Directory per le connessioni client MQ MQI non può essere utilizzato senza un Active Directory predefinito disponibile sul proprio dominio.

#### **AMQ7912 (Windows)**

Non è stato possibile inizializzare la libreria di supporto Active Directory .

#### **Gravità**

20: Errore

#### **Spiegazione**

Impossibile inizializzare le librerie di supporto di WebSphere MQ per le connessioni client Active Directory .

## **Risposta**

Verificare che il software prerequisito del client Active Directory sia stato installato sulla macchina prima di tentare di utilizzare questa funzione.

#### **AMQ7913 (Windows)**

Non è possibile creare il contenitore WebSphere MQ Active Directory .

#### **Gravità**

20: Errore

WebSphere MQ non è stato in grado di creare un contenitore IBM-MQClientConnections come child del contenitore di sistema del dominio in Active Directory.

#### **Risposta**

Accertarsi di disporre delle autorizzazioni per creare contenitori secondari del contenitore di sistema e modificare la proprietà otherWellKnownObjects del contenitore di sistema.

#### **AMQ7914 (Windows)**

La migrazione della tabella di connessione client per il gestore code *<insert\_3>* non è riuscita con codice di errore *< insert\_1>< insert\_4>*.

#### **Gravità**

10: Avvertenza

#### **Spiegazione**

La tabella di connessione client per questo gestore code non è stata migrata in questo momento.

#### **Risposta**

Verificare che la tabella di connessione client esista e che non sia danneggiata e che si disponga dell'autorizzazione per creare nuovi oggetti in Active Directory sul proprio dominio.

#### **AMQ7915 (Windows)**

Creato punto di connessione del servizio per la connessione *<insert\_3>*.

#### **Gravità**

0: Informazioni

#### **Spiegazione**

Il punto di connessione del servizio è stato creato correttamente per questa connessione client.

#### **Risposta**

Nessuna.

#### **AMQ7916 (Windows)**

Non è stato possibile aprire la tabella di definizione del canale Active Directory .

#### **Gravità**

20: Errore

#### **Spiegazione**

Non è stato possibile individuare il contenitore IBM-MQClientConnections Active Directory nel catalogo globale.

#### **Risposta**

Verificare che setmqscp sia stato utilizzato per creare l'oggetto contenitore e che si disponga dell'autorizzazione per leggere il contenitore e i relativi oggetti secondari.

# **AMQ7917 (Windows)**

Visualizzare i dettagli del canale directory attiva.

#### **Gravità**

0: Informazioni

#### **Spiegazione**

Visualizzare i dettagli del canale directory attiva.

# **Risposta**

Nessuna.

# **AMQ7918 (Windows)**

Non è stato possibile eliminare il contenitore WebSphere MQ Active Directory .

#### **Gravità**

20: Errore

#### **Spiegazione**

Si è verificato un problema durante il tentativo di eliminazione del container MQ Active Directory . Il contenitore deve essere vuoto prima di poter essere eliminato dalla directory.
Nessuna.

# **AMQ7919 (Windows)**

Non sono presenti dettagli del canale client Active Directory da visualizzare.

# **Gravità**

0: Informazioni

# **Spiegazione**

Non è stato possibile trovare alcuna definizione di canale client di Active Directory.

#### **Risposta**

Nessuna.

#### **AMQ7920 (Windows)**

Uso: setmqcrl [-m QmgrName] [-a] [-d] [-r]

# **Gravità**

0: Informazioni

# **AMQ7921**

È stato individuato un campo di evidenziazione errato in una struttura MQDXP.

# **Gravità**

30: Errore grave

#### **Spiegazione**

La struttura MQDXP passata alla routine di conversione di formati interni contiene un campo di evidenziazione errato.

#### **Risposta**

Utilizzare le funzioni standard fornite con il sistema in uso per registrare l'identificativo del problema e per salvare i file di emissione generati. Utilizzare [Pagina Web di supporto](https://www.ibm.com/support/home/product/P439881V74305Y86/IBM_MQ) [IBM WebSphere MQ](https://www.ibm.com/support/home/product/P439881V74305Y86/IBM_MQ) all'indirizzo [https://www.ibm.com/support/home/product/P439881V74305Y86/](https://www.ibm.com/support/home/product/P439881V74305Y86/IBM_MQ) [IBM\\_MQo](https://www.ibm.com/support/home/product/P439881V74305Y86/IBM_MQ) l'assistente di supporto IBM all'indirizzo [https://www.ibm.com/support/home/product/](https://www.ibm.com/support/home/product/C100515X13178X21/other_software/ibm_support_assistant) [C100515X13178X21/other\\_software/ibm\\_support\\_assistant,](https://www.ibm.com/support/home/product/C100515X13178X21/other_software/ibm_support_assistant) per verificare se una soluzione è già disponibile. Se il problema persiste contattare il centro di assistenza IBM. Non eliminare questi file finché non è stato risolto il problema.

#### **AMQ7922**

Un messaggio PCF non è completo.

#### **Gravità**

30: Errore grave

#### **Spiegazione**

La conversione dei dati del messaggio non può convertire un messaggio in formato PCF (Programmable Command Format) perché il messaggio è lungo solo *<insert\_1>* byte e non contiene un'intestazione PCF. Il messaggio è stato troncato o contiene dati non validi.

#### **Risposta**

Usare le funzioni standard fornite con il sistema per registrare l'identificativo del problema e per salvare i file di emissione generati. Non eliminare questi file finché non è stato risolto il problema. Utilizzare il file contenente il descrittore del messaggio per determinare l'origine del messaggio e per vedere come i dati non validi sono stati inclusi nel messaggio.

# **AMQ7923**

Un messaggio aveva una codifica di numeri interi non riconosciuta - *<insert\_1>*.

#### **Gravità**

30: Errore grave

#### **Spiegazione**

La conversione dei dati del messaggio non è in grado di convertire un messaggio perché il valore di codifica intero del messaggio, *<insert\_1>*, non è stato riconosciuto.

Usare le funzioni standard fornite con il sistema per registrare l'identificativo del problema e per salvare i file di emissione generati. Non eliminare questi file finché non è stato risolto il problema. Utilizzare il file contenente il descrittore del messaggio per determinare l'origine del messaggio e per vedere come i dati non validi sono stati inclusi nel messaggio.

#### **AMQ7924**

Lunghezza errata nell'intestazione PCF (length = *<insert\_1>*).

#### **Gravità**

30: Errore grave

#### **Spiegazione**

La conversione dei dati del messaggio non può convertire un messaggio in formato PCF (Programmable Command Format) perché la struttura dell'intestazione PCF contiene un campo di lunghezza non corretta. Il messaggio è stato troncato oppure contiene dati non validi.

#### **Risposta**

Usare le funzioni standard fornite con il sistema per registrare l'identificativo del problema e per salvare i file di emissione generati. Non eliminare questi file finché non è stato risolto il problema. Utilizzare il file contenente il descrittore del messaggio per determinare l'origine del messaggio e per vedere come i dati non validi sono stati inclusi nel messaggio.

#### **AMQ7925**

La versione del messaggio *<insert\_1>* non è supportata.

#### **Gravità**

30: Errore grave

#### **Spiegazione**

La conversione dei dati del messaggio non è in grado di convertire un messaggio perché il campo Versione del messaggio contiene un valore non valido.

#### **Risposta**

Usare le funzioni standard fornite con il sistema per registrare l'identificativo del problema e per salvare i file di emissione generati. Non eliminare questi file finché non è stato risolto il problema. Utilizzare il file contenente il descrittore del messaggio per determinare l'origine del messaggio e per vedere come i dati non validi sono stati inclusi nel messaggio.

#### **AMQ7926**

Un messaggio PCF ha un valore di conteggio parametri non valido *<insert\_1>*.

#### **Gravità**

30: Errore grave

#### **Spiegazione**

La conversione dei dati del messaggio non può convertire un messaggio in formato PCF (Programmable Command Format) perché il campo di conteggio parametri dell'intestazione PCF non è corretto.

#### **Risposta**

Usare le funzioni standard fornite con il sistema per registrare l'identificativo del problema e per salvare i file di emissione generati. Non eliminare questi file finché non è stato risolto il problema. Utilizzare il file contenente il descrittore del messaggio per determinare l'origine del messaggio e per vedere come i dati non validi sono stati inclusi nel messaggio.

#### **AMQ7927**

Tipo errato nel numero di struttura PCF *<insert\_1>* (tipo = *<insert\_2>*).

#### **Gravità**

30: Errore grave

# **Spiegazione**

Una struttura PCF (Programmable Command Format) inoltrata al convertitore di formati interni conteneva un campo di tipo non corretto.

Usare le funzioni standard fornite con il sistema per registrare l'identificativo del problema e per salvare i file di emissione generati. Non eliminare questi file finché non è stato risolto il problema. Utilizzare il file contenente il descrittore del messaggio per determinare l'origine del messaggio e per vedere come i dati non validi sono stati inclusi nel messaggio.

# **AMQ7928**

Lunghezza errata nel numero di struttura PCF *<insert\_1>* (lunghezza = *<insert\_2>*).

# **Gravità**

30: Errore grave

# **Spiegazione**

Una struttura PCF (Programmable Command Format) inoltrata al convertitore di formati interni conteneva un campo di lunghezza non corretto.

#### **Risposta**

Usare le funzioni standard fornite con il sistema per registrare l'identificativo del problema e per salvare i file di emissione generati. Non eliminare questi file finché non è stato risolto il problema. Utilizzare il file contenente il descrittore del messaggio per determinare l'origine del messaggio e per vedere come i dati non validi sono stati inclusi nel messaggio.

# **AMQ7929**

Una struttura PCF è incompleta.

# **Gravità**

30: Errore grave

# **Spiegazione**

La conversione dei dati del messaggio non è in grado di convertire un messaggio in PCF (Programmable Command Format) perché il numero di struttura *<insert\_1>*, del valore Tipo *<insert\_2>*, all'interno del messaggio è incompleto. Il messaggio è stato troncato o contiene dati non validi.

#### **Risposta**

Usare le funzioni standard fornite con il sistema per registrare l'identificativo del problema e per salvare i file di emissione generati. Non eliminare questi file finché non è stato risolto il problema. Utilizzare il file contenente il descrittore del messaggio per determinare l'origine del messaggio e per vedere come i dati non validi sono stati inclusi nel messaggio.

# **AMQ7930**

CCSID errato nel numero di struttura PCF *<insert\_1>* (CCSID = *<insert\_2>*).

# **Gravità**

30: Errore grave

#### **Spiegazione**

Una struttura PCF (Programmable Command Format) inoltrata al convertitore di formati interni contiene un CCSID non corretto.

#### **Risposta**

Usare le funzioni standard fornite con il sistema per registrare l'identificativo del problema e per salvare i file di emissione generati. Non eliminare questi file finché non è stato risolto il problema. Utilizzare il file contenente il descrittore del messaggio per determinare l'origine del messaggio e per vedere come i dati non validi sono stati inclusi nel messaggio.

#### **AMQ7931**

Lunghezza errata nel numero di struttura PCF *<insert\_1>* (lunghezza = *<insert\_2>*).

## **Gravità**

30: Errore grave

# **Spiegazione**

La conversione dei dati del messaggio non può convertire un messaggio in formato PCF (Programmable Command Format) perché una delle strutture del messaggio contiene un campo di lunghezza non corretta.

Usare le funzioni standard fornite con il sistema per registrare l'identificativo del problema e per salvare i file di emissione generati. Non eliminare questi file finché non è stato risolto il problema. Utilizzare il file contenente il descrittore del messaggio per determinare l'origine del messaggio e per vedere come i dati non validi sono stati inclusi nel messaggio.

#### **AMQ7932**

Conteggio errato nel numero della struttura PCF *<insert\_1>* (conteggio = *<insert\_2>*).

#### **Gravità**

30: Errore grave

#### **Spiegazione**

La conversione dei dati del messaggio non può convertire un messaggio in PCF (Programmable Command Format) perché una struttura StringList del messaggio contiene un campo di conteggio non corretto.

#### **Risposta**

Usare le funzioni standard fornite con il sistema per registrare l'identificativo del problema e per salvare i file di emissione generati. Non eliminare questi file finché non è stato risolto il problema. Utilizzare il file contenente il descrittore del messaggio, le intestazioni del messaggio e la struttura non corretta per determinare l'origine del messaggio e per vedere in che modo i dati non validi sono stati inclusi nel messaggio.

#### **AMQ7933**

Lunghezza della stringa errata nella struttura PCF.

#### **Gravità**

30: Errore grave

#### **Spiegazione**

La conversione dei dati del messaggio non può convertire un messaggio in PCF (Programmable Command Format) perché il numero di struttura *<insert\_1>* del messaggio contiene un valore di lunghezza stringa non corretto *<insert\_2>*.

#### **Risposta**

Usare le funzioni standard fornite con il sistema per registrare l'identificativo del problema e per salvare i file di emissione generati. Non eliminare questi file finché non è stato risolto il problema. Utilizzare il file che contiene il descrittore del messaggio, le intestazioni del messaggio e la struttura non corretta per determinare l'origine del messaggio e per vedere in che modo i dati non validi sono stati inclusi nel messaggio.

#### **AMQ7934**

Combinazione non corretta di MQCCSI\_DEFAULT con MQCCSI\_EMBEDDED o MQEPH\_CCSID\_EMBEDDED.

#### **Gravità**

30: Errore grave

# **Spiegazione**

La conversione dei dati del messaggio non è riuscita a convertire un messaggio in formato PCF (Programmable Command Format) perché la struttura *<insert\_1>* del messaggio conteneva un campo CodedCharSetId di MQCCSI\_DEFAULT mentre il messaggio stesso aveva un CodedCharSetId di MQCCSI\_EMBEDDED o il campo Indicatori della struttura MQEPH contenente l'indicatore specificato PCF MQEPH\_CCSID\_EMBEDDED. Si tratta di combinazioni non corrette.

#### **Risposta**

Usare le funzioni standard fornite con il sistema per registrare l'identificativo del problema e per salvare i file di emissione generati. Non eliminare questi file finché non è stato risolto il problema. Utilizzare il file che contiene il descrittore del messaggio, le intestazioni del messaggio e la struttura non corretta per determinare l'origine del messaggio e per vedere in che modo i dati non validi sono stati inclusi nel messaggio.

#### **AMQ7935**

CCSID errato nell'intestazione del messaggio (CCSID = *<insert\_1>*).

# **Gravità**

30: Errore grave

#### **Spiegazione**

La conversione dei dati del messaggio non è riuscita a convertire un messaggio perché il descrittore del messaggio conteneva un campo CodedCharSetId non corretto.

#### **Risposta**

Usare le funzioni standard fornite con il sistema per registrare l'identificativo del problema e per salvare i file di emissione generati. Non eliminare questi file finché non è stato risolto il problema. Utilizzare il file contenente il descrittore del messaggio per determinare l'origine del messaggio e per vedere come i dati non validi sono stati inclusi nel messaggio.

# **AMQ7936**

Il file *<insert\_3>* esiste già.

# **Gravità**

30: Errore grave

#### **Spiegazione**

Il file di emissione esiste già, ma REPLACE non è stato specificato.

#### **Risposta**

Specificare REPLACE per sovrascrivere il file esistente oppure selezionare un nome file di emissione differente.

#### **AMQ7937**

La lunghezza della struttura *<insert\_1>* nel messaggio in formato MQFMT\_IMS\_VAR\_STRING non è valida.

#### **Gravità**

30: Errore grave

# **Spiegazione**

Questo errore viene rilevato durante il tentativo di conversione dei dati. L'intervallo valido per la lunghezza è compreso tra 4 (senza dati stringa) e 32767. Il messaggio viene restituito non convertito con codice motivo MQRC\_CONVERTED\_STRING\_TOO\_BIG.

#### **Risposta**

Controllare il contenuto del messaggio prima della conversione dei dati e correggere il formato del messaggio. Quando si convertono i dati utilizzando due o più byte per carattere, tenere presente che il numero di byte in ogni carattere può cambiare durante la conversione dei dati. Ciò causa la modifica della lunghezza del messaggio.

# **AMQ7943**

Utilizzo: crtmqcvx SourceFile TargetFile

# **Gravità**

0: Informazioni

#### **Spiegazione**

Nessuna.

#### **Risposta**

Nessuna.

# **AMQ7953**

È stata analizzata una struttura.

# **Gravità**

0: Informazioni

# **Spiegazione**

Il comando crtmqcvx ha analizzato una struttura.

#### **Risposta**

Nessuna.

# **AMQ7954**

*<insert\_1>* strutture sono state analizzate.

#### **Gravità**

0: Informazioni

# **Spiegazione**

Il comando crtmqcvx ha analizzato *<insert\_1>* strutture.

# **Risposta**

Nessuna.

# **AMQ7955**

Campo non previsto *<insert\_1>*.

# **Gravità**

0: Informazioni

# **Spiegazione**

Il campo all'interno della struttura è di un tipo non riconosciuto.

# **Risposta**

Correggere il campo e ripetere il comando.

# **AMQ7956**

Dimensione array non corretta.

# **Gravità**

0: Informazioni

# **Spiegazione**

Un campo array della struttura ha un valore di dimensione non corretto.

# **Risposta**

Correggere il campo e ripetere il comando.

# **AMQ7957**

Avvertenza alla riga *<insert\_1>*.

**Gravità** 20: Errore

# **Spiegazione**

La struttura contiene un altro campo dopo un campo a lunghezza variabile. Un campo a lunghezza variabile deve essere l'ultimo campo della struttura.

#### **Risposta**

Correggere la struttura e ripetere il comando.

# **AMQ7958**

Errore alla riga *<insert\_1>* nel campo *<insert\_3>*.

#### **Gravità**

30: Errore grave

#### **Spiegazione**

Il nome campo *<insert\_3>* è un campo di tipo 'float'. I campi di tipo mobile non sono supportati da questo comando.

#### **Risposta**

Correggere la struttura per eliminare i campi di tipo mobile oppure scrivere la propria routine per supportare la conversione di questi campi.

# **AMQ7959**

Errore alla riga *<insert\_1>* nel campo *<insert\_3>*.

#### **Gravità**

30: Errore grave

# **Spiegazione**

Il campo nome *<insert\_3>* è un campo di tipo 'double'. I campi di tipo double non sono supportati da questo comando.

Correggere la struttura per eliminare i campi di tipo doppio oppure scrivere la propria routine per supportare la conversione di questi campi.

# **AMQ7960**

Errore alla riga *<insert\_1>* nel campo *<insert\_3>*.

# **Gravità**

30: Errore grave

# **Spiegazione**

Il nome campo *<insert\_3>* è un campo 'puntatore'. I campi di tipo puntatore non sono supportati da questo comando.

#### **Risposta**

Correggere la struttura per eliminare i campi di tipo puntatore oppure scrivere la propria routine per supportare la conversione di questi campi.

#### **AMQ7961**

Errore alla riga *<insert\_1>* nel campo *<insert\_3>*.

# **Gravità**

30: Errore grave

#### **Spiegazione**

Il nome del campo *<insert\_3>* è un campo 'bit'. I campi bit non sono supportati da questo comando.

#### **Risposta**

Correggere la struttura per eliminare i campi bit oppure scrivere la propria routine per supportare la conversione di questi campi.

#### **AMQ7962**

Nessun file di input specificato.

#### **Gravità**

30: Errore grave

#### **Spiegazione**

Questo comando richiede la specifica di un file di input.

# **Risposta**

Specificare il nome del file di input e ripetere il comando.

#### **AMQ7963**

Nessun file di output specificato.

#### **Gravità**

30: Errore grave

#### **Spiegazione**

Questo comando richiede che venga specificato un nome file di output.

# **Risposta**

Specificare il nome del file di output e ripetere il comando.

# **AMQ7964**

Opzione non prevista *<insert\_3>*.

#### **Gravità**

30: Errore grave

#### **Spiegazione**

L'opzione specificata non è valida per questo comando.

# **Risposta**

Ripetere il comando con un'opzione valida.

#### **AMQ7965**

Numero non corretto di argomenti.

#### **Gravità**

30: Errore grave

Al comando è stato passato un numero di argomenti non corretto.

#### **Risposta**

Ripetere il comando, inoltrando il numero corretto di argomenti.

#### **AMQ7968**

Impossibile aprire il file *<insert\_3>*.

# **Gravità**

30: Errore grave

#### **Spiegazione**

Non è possibile aprire *<insert\_3>*.

# **Risposta**

Verificare di disporre dell'autorizzazione corretta per il file e ripetere il comando.

# **AMQ7969**

Errore di sintassi.

#### **Gravità**

30: Errore grave

#### **Spiegazione**

Questa riga del file di input contiene un errore di sintassi del linguaggio.

# **Risposta**

Correggere l'errore di sintassi e ripetere il comando.

# **AMQ7970**

Errore di sintassi alla riga *<insert\_1>*.

#### **Gravità**

30: Errore grave

# **Spiegazione**

Questo messaggio identifica dove, nel file di input, è stato rilevato un errore precedentemente riportato.

#### **Risposta**

Correggere l'errore ed immettere di nuovo il comando.

#### **AMQ7985 (Windows)**

Il contenitore WebSphere MQ Active Directory esiste già.

#### **Gravità**

0: Informazioni

## **Spiegazione**

Il contenitore IBM-MQClientConnections Active Directory esiste già e non è necessario ricrearlo.

# **Risposta**

Nessuna.

#### **AMQ7986 (Windows)**

Il contenitore WebSphere MQ Active Directory è stato creato correttamente.

#### **Gravità**

0: Informazioni

#### **Spiegazione**

Il contenitore IBM-MQClientConnections Active Directory è stato creato correttamente.

#### **Risposta**

Nessuna.

#### **AMQ7987 (Windows)**

Punto di connessione del servizio rimosso per la connessione *<insert\_3>*.

## **Gravità**

Il punto di connessione del servizio è stato rimosso correttamente per questa connessione client.

#### **Risposta**

Nessuna.

#### **AMQ7988 (Windows)**

Errore durante la rimozione del punto di connessione del servizio per la connessione *<insert\_3>*.

#### **Gravità**

10: Avvertenza

#### **Spiegazione**

Non è possibile rimuovere il punto di connessione del servizio per questa connessione client.

#### **Risposta**

Nessuna.

#### **AMQ7989 (Windows)**

Il contenitore WebSphere MQ Active Directory è stato rimosso con esito positivo.

#### **Gravità**

0: Informazioni

#### **Spiegazione**

Il contenitore IBM-MQClientConnections Active Directory è stato rimosso con esito positivo.

## **Risposta**

Nessuna.

#### **AMQ7990 (Windows)**

Il contenitore WebSphere MQ Active Directory non esiste.

#### **Gravità**

0: Informazioni

# **Spiegazione**

Il contenitore IBM-MQClientConnections Active Directory non esiste.

# **Risposta**

Nessuna.

# **AMQ7A01 (IBM i)**

Converti tipo di dati MQ

**AMQ7A02 (IBM i)**

Visualizza versione MQ

**AMQ7A03 (IBM i)** Crea listener MQ

**AMQ7A04 (IBM i)** Nome listener

**AMQ7A05 (IBM i)** Controllo listener

**AMQ7A06 (IBM i)** Backlog listener

**AMQ7A07 (IBM i)** Modifica listener MQ

**AMQ7A08 (IBM i)** Copia listener MQ

**AMQ7A09 (IBM i)** Dal listener

**AMQ7A0A (IBM i)** Al listener

#### **AMQ7A0B (IBM i)**

Visualizza listener MQ .

**AMQ7A0C (IBM i)**

Elimina listener MQ

# **AMQ7A0D (IBM i)**

LSRNAME non consentito con PORT

# **Gravità**

40: Errore di arresto

# **Spiegazione**

Un oggetto listener non può essere specificato con una porta.

#### **Risposta**

Specificare un oggetto listener o un numero porta.

#### **AMQ7A0E (IBM i)**

LSRNAME non consentito con IPADDR

#### **Gravità**

40: Errore di arresto

#### **Spiegazione**

Impossibile specificare un oggetto listener con un indirizzo IP.

# **Risposta**

Specificare un oggetto listener o un indirizzo IP.

**AMQ7A0F (IBM i)** Utilizzo dell'oggetto Listener MQ

**AMQ7A10 (IBM i)** Crea servizio MQ

**AMQ7A11 (IBM i)** Modifica servizio MQ

**AMQ7A12 (IBM i)** Copia servizio MQ

**AMQ7A13 (IBM i)** Nome servizio

**AMQ7A14 (IBM i)** Avvia programma

#### **AMQ7A15 (IBM i)**

Argomenti di Avvia programma

**AMQ7A16 (IBM i)** Termina programma

# **AMQ7A17 (IBM i)**

Argomenti di Termina programma

**AMQ7A18 (IBM i)** Output standard

**AMQ7A19 (IBM i)** Errore standard

**AMQ7A1A (IBM i)** Tipo servizio

**AMQ7A1B (IBM i)** Controllo servizio

**AMQ7A1C (IBM i)** Dal servizio

**AMQ7A1D (IBM i)**

Al servizio

**AMQ7A1E (IBM i)** Visualizza servizio MQ

#### **AMQ7A1F (IBM i)** Consenti standby gestore code

**AMQ7A20 (IBM i)** Elimina servizio MQ

# **AMQ7A21 (IBM i)**

Utilizzo dell'oggetto MQ Service

**AMQ7A23 (IBM i)** Avviare il servizio MQ

**AMQ7A24 (IBM i)** Termina servizio MQ

# **AMQ7A25 (IBM i)**

Controllo programma di avvio canale

# **AMQ7A26 (IBM i)**

Controllo server di comandi

# **AMQ7A27 (IBM i)**

Visualizza stato gestore code

**AMQ7A28 (IBM i)** Visualizza stato listener

# **AMQ7A29 (IBM i)**

Visualizzazione stato servizio

# **AMQ7A2A (IBM i)**

LSRNAME non consentito con OPTION

#### **Gravità**

40: Errore di arresto

# **Spiegazione**

Un oggetto listener non può essere specificato con un'opzione di fine.

**Risposta**

Specificare un oggetto listener o un'opzione di terminazione.

**AMQ7A2B (IBM i)**

Avvio servizio

# **AMQ7A2C (IBM i)**

Gestione handle di connessione

# **AMQ7A2D (IBM i)**

ID connessione

# **AMQ7A2E (IBM i)**

Termina connessione gestore code

# **AMQ7A2F (IBM i)**

Utilizzo di MQ Connections

# **AMQ7A30 (IBM i)**

Compressione intestazione

# **AMQ7A31 (IBM i)**

Compressione messaggi

# **AMQ7A32 (IBM i)**

Compressione messaggi \*ANY non valida per il tipo di canale.

#### **Gravità**

30: Errore grave

**Spiegazione**

Il valore di compressione messaggi \*ANY è valido solo per i tipi di canale \*RCVR, \*RQSTR e \*SVRCN.

**Risposta**

Specificare un elenco di compressione messaggi valido.

**AMQ7A33 (IBM i)** Controllo canale

**AMQ7A34 (IBM i)** Statistiche canale

**AMQ7A35 (IBM i)** Classif. carico lavoro cluster

**AMQ7A36 (IBM i)** Priorità carico lavoro cluster

**AMQ7A37 (IBM i)** Peso canale cluster

**AMQ7A38 (IBM i)**

Canali del carico di lavoro del cluster

**AMQ7A39 (IBM i)** Utilizzo coda carico di lavoro cluster

**AMQ7A3A (IBM i)** Controllo coda

**AMQ7A3B (IBM i)** Informazioni gestore code

**AMQ7A3C (IBM i)** Controllo mittente cluster

**AMQ7A3D (IBM i)** Informazioni coda

**AMQ7A3E (IBM i)** Informazioni mittente cluster

**AMQ7A3F (IBM i)** Intervallo statistiche

**AMQ7A40 (IBM i)** Visualizzazione informazioni instradamento MQ

**AMQ7A41 (IBM i)** Identificativo di correlazione

**AMQ7A42 (IBM i)** Persistenza messaggio

**AMQ7A43 (IBM i)** Priorità messaggio

**AMQ7A44 (IBM i)** Opzione di report

**AMQ7A45 (IBM i)** Coda di risposta

**AMQ7A46 (IBM i)** Gestore code di risposta

**AMQ7A47 (IBM i)** Scadenza messaggio **AMQ7A48 (IBM i)**

Passa scadenza

#### **AMQ7A49 (IBM i)**

Accumulazione instradamento

# **AMQ7A4A (IBM i)**

Messaggio di risposta

#### **AMQ7A4B (IBM i)**

Recapita messaggio

#### **AMQ7A4C (IBM i)**

Inoltra messaggio

#### **AMQ7A4D (IBM i)** Attività massime

**AMQ7A4E (IBM i)**

Dettagli instradamento

# **AMQ7A4F (IBM i)**

Sfoglia soltanto

# **AMQ7A50 (IBM i)**

Visualizza messaggio

#### **AMQ7A51 (IBM i)**

Gestore code di destinazione

#### **AMQ7A52 (IBM i)**

Visualizza informazioni

# **AMQ7A53 (IBM i)**

Tempo di attesa

# **AMQ7A54 (IBM i)**

RTEINF(\*YES) richiesto per RPLYMSG(\*YES).

#### **Gravità**

30: Errore grave

# **Spiegazione**

RPLYMSG (\*YES) non può essere specificato senza RTEINF (\*YES).

#### **Risposta**

Se viene specificato RPLYMSG(\*YES), deve essere specificato anche RTEINF(\*YES).

#### **AMQ7A55 (IBM i)**

RPLYQ richiesto per RPLYMQM.

#### **Gravità**

30: Errore grave

#### **Spiegazione**

RPLYMQM non può essere specificato senza RPLYQ.

#### **Risposta**

Se viene specificato RPLYMQM, deve essere specificato anche RPLYQ.

#### **AMQ7A56 (IBM i)**

CRRLID specificato con parametri non validi.

#### **Gravità**

30: Errore grave

# **Spiegazione**

Il parametro CRRLID è stato specificato con uno o più parametri MSGPST, MSGPRTY, OPTION, RPLYQ, RPLYMQM, EXPIRY, EXPRPT, RTEINF RPLYMSG, DLVRMSG, FWDMSG, MAXACTS, DETAIL e BIND che non sono validi con CRRLID.

Specificare soltanto i parametri validi con CRRLID.

#### **AMQ7A57 (IBM i)**

DSPMSG(\*NO) specificato con parametri non validi.

# **Gravità**

30: Errore grave

# **Spiegazione**

DSPMSG(\*NO) è stato specificato con uno o più di BROWSE, DSPINF e WAIT, che non sono validi con DSPMSG(\*NO).

# **Risposta**

Specificare solo i parametri che sono validi con DSPMSG(\*NO).

#### **AMQ7A58 (IBM i)**

RPLYQ richiesto per DSPMSG(\*NO) e RPLYMSG(\*YES).

#### **Gravità**

30: Errore grave

#### **Spiegazione**

DSPMSG (\*NO) e RPLYMSG (\*YES) non possono essere specificati senza RPLYQ.

#### **Risposta**

Se vengono specificati DSPMSG(\*NO) e RPLYMSG(\*YES), deve essere specificato anche RPLYQ.

# **AMQ7A59 (IBM i)**

RPLYQ richiesto per DSPMSG(\*NO) e OPTION non \*NONE.

#### **Gravità**

30: Errore grave

#### **Spiegazione**

DSPMSG (\*NO) e OPTION non \*NONE non possono essere specificati senza RPLYQ.

#### **Risposta**

Se vengono specificati DSPMSG(\*NO) e OPTION non \*NONE, deve essere specificato anche RPLYQ.

#### **AMQ7A5A (IBM i)**

Eseguire i comandi WebSphere MQ .

#### **AMQ7A5B (IBM i)**

Classe messaggi non permanente

#### **AMQ7A5C (IBM i)**

NPMCLASS non consentito con il tipo di coda \*ALS o \*RMT.

#### **Gravità**

40: Errore di arresto

#### **Spiegazione**

Il parametro NPMCLASS non può essere specificato per una coda di tipo \*ALS o \*RMT.

#### **Risposta**

Rimuovere il parametro NPMCLASS dal comando o, se il comando è CRTMQMQ, specificare un valore diverso per QTYPE. Immettere quindi nuovamente il comando.

## **AMQ7A5D (IBM i)**

MONQ non consentito con il tipo di coda \*ALS o \*RMT.

#### **Gravità**

40: Errore di arresto

#### **Spiegazione**

Il parametro MONQ non può essere specificato per una coda di tipo \*ALS o \*RMT.

#### **Risposta**

Rimuovere il parametro MONQ dal comando o, se il comando è CRTMQMQ, specificare un valore diverso per QTYPE. Immettere quindi nuovamente il comando.

# **AMQ7A5E (IBM i)**

STATQ non consentito con il tipo di coda \*ALS o \*RMT.

#### **Gravità**

40: Errore di arresto

#### **Spiegazione**

Il parametro STATQ non può essere specificato per una coda di tipo \*ALS o \*RMT.

#### **Risposta**

Rimuovere il parametro STATQ dal comando o, se il comando è CRTMQMQ, specificare un valore diverso per QTYPE. Immettere quindi nuovamente il comando.

# **AMQ7A5F (IBM i)**

ACCTQ non consentito con il tipo di coda \*ALS o \*RMT.

#### **Gravità**

40: Errore di arresto

#### **Spiegazione**

Il parametro ACCTQ non può essere specificato per una coda di tipo \*ALS o \*RMT.

#### **Risposta**

Rimuovere il parametro ACCTQ dal comando o, se il comando è CRTMQMQ, specificare un valore diverso per QTYPE. Immettere quindi nuovamente il comando.

# **AMQ7A60 (IBM i)**

Tutti i gestori code sono stati disattivati.

#### **Gravità**

0: Informazioni

#### **Spiegazione**

Tutti i gestori code sono stati disattivati correttamente.

#### **Risposta**

Nessuna.

#### **AMQ7A61 (IBM i)**

MQMNAME non valido per TRCEARLY (\*YES).

#### **Gravità**

40: Errore di arresto

# **Spiegazione**

Il parametro MQMNAME può essere specificato solo per TRCEARLY (\*NO). TRCEARLY (\*YES) si riferisce a tutti i gestori code.

#### **Risposta**

Se TRCEARLY (\*YES) è richiesto, rimuovere MQMNAME dal comando.

#### **AMQ7A62 (IBM i)**

MQMNAME non valido per SET (\*END).

#### **Gravità**

40: Errore di arresto

# **Spiegazione**

Il parametro MQMNAME può essere specificato solo per SET (\*ON) o SET (\*OFF). SET (\*END) si applica a tutti i gestori code.

# **Risposta**

Se è richiesto SET (\*END), rimuovere MQMNAME dal comando.

# **AMQ7A63 (IBM i)**

Opzione di binding

#### **AMQ7A64 (IBM i)**

TGTMQMNAME valido solo per il tipo di canale \*CLTCN.

# **Gravità**

40: Errore di arresto

Il valore del parametro TGTMQMNAME può essere specificato solo con il tipo di canale \*CLTCN.

#### **Risposta**

Rimuovere il parametro TGTMQMNAME dal comando oppure, se il comando è CRTMQMCHL, specificare un valore differente per CHLTYPE. Immettere quindi nuovamente il comando.

#### **AMQ7A65 (IBM i)**

Il valore specificato per il parametro JOB non è valido.

#### **Gravità**

40: Errore di arresto

# **Spiegazione**

È stato specificato un valore per il parametro JOB, ma il formato del parametro non è corretto Il valore di questo parametro può essere uno dei formati seguenti:

nome - lavoro - generico

Nome lavoro / Utente / Numero

Nome - lavoro/Utente/Numero/Identificativo - sottoprocesso.

Notare che l'identificativo del sottoprocesso non può essere specificato senza un nome lavoro completo.

#### **Risposta**

Specificare un valore in uno dei formati accettabili e ripetere il comando. Se si sta richiedendo questo comando, occorre prima immettere dei caratteri nel campo del nome lavoro per eliminare un valore non valido specificato in qualche altro punto della voce del parametro.

#### **AMQ7A66 (IBM i)**

Prefisso directory di dati

**AMQ7A67 (IBM i)** Prefisso directory IPC

**AMQ7A68 (IBM i)** Consenti commutazione completa

**AMQ7A69 (IBM i)** Periferica ASP

**AMQ7B00 (IBM i)**

Conto MQI

**AMQ7B01 (IBM i)** File di input

**AMQ7B02 (IBM i)** Conto coda

**AMQ7B03 (IBM i)** Membro contenente l'input

**AMQ7B04 (IBM i)** Intervallo conto

**AMQ7B05 (IBM i)** Sostituzione conto

**AMQ7B06 (IBM i)** Dimensione dati di traccia

**AMQ7B07 (IBM i)**

Esegui solo riproduzione

**AMQ7B08 (IBM i)** Attiva backup

# **AMQ7B09 (IBM i)**

Nessun handle di connessione da visualizzare

#### **AMQ7B0A (IBM i)**

Traccia registrazione itinerario

#### **AMQ7B0B (IBM i)**

Registrazione attività

#### **AMQ7B0C (IBM i)**

Nessuna connessione al gestore code da visualizzare

#### **AMQ7B0D (IBM i)**

Nessun oggetto listener da visualizzare

#### **AMQ7B0E (IBM i)**

Nessun oggetto servizio da visualizzare

#### **AMQ7B0F (IBM i)**

CLWLRANK non consentito con tipo coda \*MDL.

#### **Gravità**

40: Errore di arresto

# **Spiegazione**

Il valore del parametro CLWLRANK non può essere specificato per una coda di tipo \*MDL.

#### **Risposta**

Rimuovere il parametro CLWLRANK dal comando o, se il comando è CRTMQMQ, specificare un valore diverso per QTYPE. Immettere quindi nuovamente il comando.

#### **AMQ7B10 (IBM i)**

CLWLPRTY non consentito con tipo coda \*MDL.

#### **Gravità**

40: Errore di arresto

#### **Spiegazione**

Il parametro CLWLPRTY non può essere specificato per una coda di tipo \*MDL.

#### **Risposta**

Rimuovere il parametro CLWLPRTY dal comando o, se il comando è CRTMQMQ, specificare un valore diverso per QTYPE. Immettere quindi nuovamente il comando.

#### **AMQ7B11 (IBM i)**

LSRNAME non consentito con BACKLOG

#### **Gravità**

40: Errore di arresto

# **Spiegazione**

Un oggetto listener non può essere specificato con un backlog listener.

#### **Risposta**

Specificare un oggetto listener o un backlog listener.

#### **AMQ7B12 (IBM i)**

MONCHL non valido per il tipo di canale \*CLTCN.

#### **Gravità**

40: Errore di arresto

#### **Spiegazione**

Il parametro MONCHL non può essere specificato con il tipo di canale \*CLTCN.

#### **Risposta**

Rimuovere il parametro MONCHL dal comando oppure, se il comando è CRTMQMCHL, specificare un valore differente per CHLTYPE. Immettere quindi nuovamente il comando.

#### **AMQ7B13 (IBM i)**

STATCHL non valido per i tipi di canale \*CLTCN e \*SVRCN

# **Gravità**

40: Errore di arresto

#### **Spiegazione**

Il parametro STATCHL è valido solo con i tipi di canale \*SDR, \*SVR, \*RCVR, \*RQSTR, \*CLUSSDR o \*CLUSRCVR.

# **Risposta**

Rimuovere il parametro STATCHL dal comando oppure, se il comando è CRTMQMCHL, specificare un valore differente per CHLTYPE. Immettere quindi nuovamente il comando.

# **AMQ7B14 (IBM i)**

CLWLRANK valido solo per i tipi di canale \*CLUSSDR e \*CLUSRCVR.

#### **Gravità**

40: Errore di arresto

#### **Spiegazione**

Il parametro CLWLRANK può essere specificato solo con i tipi di canale \*CLUSSDR o \*CLUSRCVR.

#### **Risposta**

Rimuovere il parametro CLWLRANK dal comando oppure, se il comando è CRTMQMCHL, specificare un valore differente per CHLTYPE. Immettere quindi nuovamente il comando.

#### **AMQ7B15 (IBM i)**

CLWLPRTY valido solo per i tipi di canale \*CLUSSDR e \*CLUSRCVR.

#### **Gravità**

40: Errore di arresto

#### **Spiegazione**

Il parametro CLWLPRTY può essere specificato solo con i tipi di canale \*CLUSSDR o \*CLUSRCVR.

#### **Risposta**

Rimuovere il parametro CLWLPRTY dal comando oppure, se il comando è CRTMQMCHL, specificare un valore differente per CHLTYPE. Immettere quindi nuovamente il comando.

#### **AMQ7B16 (IBM i)**

CLWLWGHT valido solo per i tipi di canale \*CLUSSDR e \*CLUSRCVR.

# **Gravità**

40: Errore di arresto

#### **Spiegazione**

Il parametro CLWLWGHT può essere specificato solo con i tipi di canale \*CLUSSDR o \*CLUSRCVR.

#### **Risposta**

Rimuovere il parametro CLWLWGHT dal comando oppure, se il comando è CRTMQMCHL, specificare un valore differente per CHLTYPE. Immettere quindi nuovamente il comando.

#### **AMQ7B17 (IBM i)**

CLWLUSEQ consentito solo con tipo coda \*LCL.

#### **Gravità**

40: Errore di arresto

#### **Spiegazione**

Il parametro CLWLUSEQ può essere specificato solo per una coda di tipo \*LCL.

# **Risposta**

Rimuovere il parametro CLWLUSEQ dal comando o, se il comando è CRTMQMQ, specificare un valore di \*LCL per QTYPE. Immettere quindi nuovamente il comando.

#### **AMQ7B18 (IBM i)**

MCAUSRID non valido per il tipo di canale \*CLTCN.

#### **Gravità**

40: Errore di arresto

#### **Spiegazione**

Il parametro MCAUSRID non può essere specificato con il tipo di canale \*CLTCN.

Rimuovere il parametro MCAUSRID dal comando oppure, se il comando è CRTMQMCHL, specificare un valore differente per CHLTYPE. Immettere quindi nuovamente il comando.

#### **AMQ7B20 (IBM i)**

Lettura messaggio in anticipo

#### **AMQ7B21 (IBM i)**

MSGREADAHD non consentito con tipo coda \*RMT.

#### **Gravità**

40: Errore di arresto

#### **Spiegazione**

Il parametro MSGREADAHD non può essere specificato per una coda di tipo \*RMT.

#### **Risposta**

Eliminare il parametro MSGREADAHD dal comando o, se il comando è CRTMQMQ, specificare un valore diverso per QTYPE. Immettere quindi nuovamente il comando.

#### **AMQ7B22 (IBM i)**

Conversazioni di condivisione

#### **AMQ7B23 (IBM i)**

SHARECNV è valido solo quando CHLTYPE è \*SVRCN o \*CLTCN.

#### **Gravità**

40: Errore di arresto

#### **Spiegazione**

Il parametro delle conversazioni di condivisione (SHARECNV) non può essere specificato per un tipo di canale diverso da \*SVRCN o \*CLTCN.

#### **Risposta**

Rimuovere il parametro SHARECNV dal comando oppure, se il comando è CRTMQMCHL, specificare un valore differente per CHLTYPE. Immettere quindi nuovamente il comando.

#### **AMQ7B24 (IBM i)**

Lunghezza massima dati proprietà

#### **AMQ7B25 (IBM i)**

Risposta inserimento predefinita

# **AMQ7B26 (IBM i)**

Interv. contrass./visual. mess

**AMQ7B27 (IBM i)**

Controllo proprietà

#### **AMQ7B28 (IBM i)**

Numero massimo istanze

#### **AMQ7B29 (IBM i)** Numero massimo istanze per client

# **AMQ7B2A (IBM i)**

Peso canale client

# **AMQ7B2B (IBM i)**

Affinità connessione

#### **AMQ7B2C (IBM i)**

Tipo destinazione

#### **AMQ7B2D (IBM i)**

PROPCTL non consentito con tipo coda \*RMT.

## **Gravità**

40: Errore di arresto

Non è possibile specificare il parametro PROPCTL per una coda di tipo \*RMT.

#### **Risposta**

Eliminare il parametro PROPCTL dal comando o, se il comando è CRTMQMQ, specificare un valore diverso per QTYPE. Immettere quindi nuovamente il comando.

# **AMQ7B2E (IBM i)**

TARGTYPE consentito solo con tipo coda \*ALS.

#### **Gravità**

40: Errore di arresto

#### **Spiegazione**

Il parametro TARGTYPE può essere specificato solo per una coda di tipo \*ALS.

#### **Risposta**

Rimuovere il parametro TARGTYPE dal comando oppure, se il comando è CRTMQMQ, specificare un valore differente per QTYPE. Immettere quindi nuovamente il comando.

#### **AMQ7B2F (IBM i)**

PROPCTL permesso solo con canali di tipo \*SDR, \*SRV, \*CLUSSDR o \*CLUSRCVR

## **Gravità**

40: Errore di arresto

# **Spiegazione**

Il parametro PROPCTL può essere specificato solo per un canale di tipo \*SDR, \*SVR, \*CLUSSDR o \*CLUSRCVR.

#### **Risposta**

Rimuovere il parametro PROPCTL dal comando oppure, se il comando è CRTMQMCHL, specificare un valore differente per CHLTYPE. Immettere quindi nuovamente il comando.

#### **AMQ7B30 (IBM i)**

MAXINST consentito solo con il tipo di canale \*SVRCN.

#### **Gravità**

40: Errore di arresto

#### **Spiegazione**

Il parametro MAXINST può essere specificato solo per un canale di tipo \*SVRCN.

# **Risposta**

Rimuovere il parametro MAXINST dal comando oppure, se il comando è CRTMQMCHL, specificare un valore differente per CHLTYPE. Immettere quindi nuovamente il comando.

#### **AMQ7B31 (IBM i)**

MAXINSTC consentito solo con il tipo di canale \*SVRCN.

#### **Gravità**

40: Errore di arresto

#### **Spiegazione**

Il parametro MAXINSTC può essere specificato solo per un canale di tipo \*SVRCN.

#### **Risposta**

Rimuovere il parametro MAXINSTC dal comando oppure, se il comando è CRTMQMCHL, specificare un valore differente per CHLTYPE. Immettere quindi nuovamente il comando.

# **AMQ7B32 (IBM i)**

CLNTWGHT consentito solo con il tipo di canale \*CLTCN.

#### **Gravità**

40: Errore di arresto

#### **Spiegazione**

Il parametro CLNTWGHT può essere specificato solo per un canale di tipo \*CLTCN.

Rimuovere il parametro CLNTWGHT dal comando oppure, se il comando è CRTMQMCHL, specificare un valore differente per CHLTYPE. Immettere quindi nuovamente il comando.

#### **AMQ7B33 (IBM i)**

AFFINITY consentito solo con il tipo di canale \*CLTCN.

# **Gravità**

40: Errore di arresto

#### **Spiegazione**

Il parametro AFFINITY può essere specificato solo per un canale di tipo \*CLTCN.

# **Risposta**

Rimuovere il parametro AFFINITY dal comando oppure, se il comando è CRTMQMCHL, specificare un valore differente per CHLTYPE. Immettere quindi nuovamente il comando.

#### **AMQ7B34 (IBM i)**

Crea argomento MQ

#### **AMQ7B35 (IBM i)**

Modifica argomento MQ

**AMQ7B36 (IBM i)** Copia argomento MQ

**AMQ7B37 (IBM i)**

Visualizza sezione MQ

**AMQ7B38 (IBM i)** Nome argomento

**AMQ7B39 (IBM i)**

Stringa argomento

**AMQ7B3A (IBM i)** Sottoscrizioni durevoli

#### **AMQ7B3B (IBM i)**

Coda modello duratura

#### **AMQ7B3C (IBM i)**

Coda modello non duratura

**AMQ7B3D (IBM i)**

Pubblica

#### **AMQ7B3E (IBM i)** Sottoscrivi

**AMQ7B3F (IBM i)** Funzionamento jolly

#### **AMQ7B40 (IBM i)**

Consegna di messaggi persistenti

#### **AMQ7B41 (IBM i)**

Consegna di messaggi non persistenti

# **AMQ7B42 (IBM i)**

Dalla sezione

#### **AMQ7B43 (IBM i)** Alla sezione

# **AMQ7B44 (IBM i)**

Max tentativi messaggio PubSub

# **AMQ7B45 (IBM i)** Msg NPM PubSub

**AMQ7B46 (IBM i)** Risposta msg NPM PubSub

**AMQ7B47 (IBM i)** Syncpoint PubSub

**AMQ7B48 (IBM i)** Modifica sottoscrizione MQ

**AMQ7B49 (IBM i)** Copia sottoscrizione MQ

**AMQ7B4A (IBM i)** Da sottoscrizione

**AMQ7B4B (IBM i)** Alla sottoscrizione

**AMQ7B4C (IBM i)** Gestore code destinazione

**AMQ7B4D (IBM i)** ID correlazione destinazione

**AMQ7B4E (IBM i)** ID utente sottoscrizione

**AMQ7B4F (IBM i)** Pubblica ID applicazione

**AMQ7B50 (IBM i)** Dati utente sottoscrizione

**AMQ7B51 (IBM i)** Stringa selettore

**AMQ7B52 (IBM i)** Proprietà PubSub

**AMQ7B53 (IBM i)** Classe destinazione

**AMQ7B54 (IBM i)** Ambito sottoscrizione

**AMQ7B55 (IBM i)** Utente variabile

**AMQ7B57 (IBM i)** Richiesta pubblicazioni

**AMQ7B58 (IBM i)** Pubblica priorità

**AMQ7B59 (IBM i)** Schema jolly

**AMQ7B5A (IBM i)** Data/ora scadenza

**AMQ7B5B (IBM i)** Crea sottoscrizione MQ

**AMQ7B5C (IBM i)** Nome sottoscrizione

**AMQ7B5D (IBM i)** Oggetto sezione

**AMQ7B5E (IBM i)** Destination

#### **AMQ7B5F (IBM i)**

Utilizzo delle sottoscrizioni MQ

#### **AMQ7B60 (IBM i)**

Nessuna sottoscrizione da visualizzare

#### **AMQ7B61 (IBM i)**

Visualizzazione sottoscrizione MQ

#### **AMQ7B62 (IBM i)**

Elimina sottoscrizione MQ

#### **AMQ7B63 (IBM i)**

Pubblica simbolo di riconoscimento

#### **AMQ7B67 (IBM i)** Identificativo sottoscrizione

**AMQ7B68 (IBM i)** Da identificativo sottoscrizione

#### **AMQ7B69 (IBM i)**

Controllo motore pubsub

# **AMQ7B6A (IBM i)**

Nessuna proprietà del messaggio da visualizzare.

# **Gravità**

0: Informazioni

#### **Spiegazione** Il messaggio non contiene proprietà del messaggio.

**Risposta**

Nessuna.

# **AMQ7B6B (IBM i)** Directory traccia

**AMQ7B6C (IBM i)** Controllo inizio traccia

# **AMQ7B6D (IBM i)**

Utente

# **AMQ7B6E (IBM i)** Controllo fine traccia

#### **AMQ7B6F (IBM i)**

Cancella stringa argomento MQ

# **AMQ7B71 (IBM i)**

Durata albero della sezione

#### **AMQ7B72 (IBM i)** Informazioni lavoro

**AMQ7B73 (IBM i)**

# Identificativo thread

**AMQ7B74 (IBM i)** Cancella tipo

#### **AMQ7B75 (IBM i)** Ambito di cancellazione

# **AMQ7B76 (IBM i)**

Combinazione non valida dei parametri di uscita sicurezza.

# **Gravità**

40: Errore di arresto

È stata fornita una combinazione non valida dei parametri di uscita sicurezza sul comando. Il parametro SCYEXIT non può essere specificato per un canale di tipo \*CLTCN. Il parametro CSCYEXIT può essere specificato solo per un canale di tipo \*CLTCN. Non è possibile specificare entrambi i parametri SCYEXIT e CSCYEXIT nello stesso comando.

#### **Risposta**

Rimuovere la combinazione non valida dei parametri di uscita sicurezza dal comando e provare di nuovo il comando.

#### **AMQ7B77 (IBM i)**

Combinazione non valida dei parametri di uscita invio.

# **Gravità**

40: Errore di arresto

#### **Spiegazione**

È stata fornita una combinazione non valida dei parametri di uscita invio sul comando. Il parametro SNDEXITnon può essere specificato per un canale di tipo \*CLTCN. Il parametro CSNDEXIT può essere specificato solo per un canale di tipo \*CLTCN. Non è possibile specificare contemporaneamente i parametri SNDEXIT e CSNDEXIT sullo stesso comando.

#### **Risposta**

Rimuovere la combinazione non valida dei parametri di uscita invio dal comando e provare di nuovo il comando.

#### **AMQ7B78 (IBM i)**

Combinazione non valida dei parametri di uscita ricezione.

#### **Gravità**

40: Errore di arresto

#### **Spiegazione**

È stata fornita una combinazione non valida dei parametri di uscita ricezione sul comando. Il parametro RCVEXIT non può essere specificato per un canale di tipo \*CLTCN. Il parametro CRCVEXIT può essere specificato solo per un canale di tipo \*CLTCN. Non è possibile specificare i parametri RCVEXIT e CRCVEXIT insieme sullo stesso comando.

#### **Risposta**

Rimuovere la combinazione non valida dei parametri di uscita ricezione dal comando e provare di nuovo il comando.

#### **AMQ7B79 (IBM i)**

Il comando non è applicabile al broker di WebSphere MQ Publish/Subscribe.

# **Gravità**

0: Informazioni

#### **Spiegazione**

Questo comando esegue un'operazione nulla.

#### **Risposta**

Fare riferimento alla pubblicazione Publish/Subscribe User's Guide per delle modalità alternative di esecuzione di questa funzione.

# **AMQ8000-8999: Amministrazione**

#### **AMQ8001**

Gestore code IBM WebSphere MQ creato.

#### **Gravità**

0: Informazioni

#### **Spiegazione**

IBM WebSphere MQ gestore code *<insert\_5>* creato.

#### **Risposta**

Nessuna.

IBM WebSphere MQ gestore code *<insert\_5>* eliminato.

#### **Gravità**

0: Informazioni

# **Spiegazione**

IBM WebSphere MQ gestore code *<insert\_5>* eliminato.

#### **Risposta**

Nessuna.

# **AMQ8003**

IBM WebSphere MQ Gestore code *<insert\_5>* avviato.

#### **Gravità**

0: Informazioni

# **Spiegazione**

IBM WebSphere MQ Gestore code *<insert\_5>* avviato.

# **Risposta**

Nessuna.

# **AMQ8004**

IBM WebSphere MQ gestore code *<insert\_5>* terminato.

# **Gravità**

0: Informazioni

# **Spiegazione**

IBM WebSphere MQ gestore code *<insert\_5>* terminato.

# **Risposta**

Nessuna.

# **AMQ8005**

Gestore code IBM WebSphere MQ modificato.

#### **Gravità**

0: Informazioni

#### **Spiegazione**

IBM WebSphere MQ Gestore code *<insert\_3>* modificato.

#### **Risposta**

Nessuna.

#### **AMQ8006**

Coda IBM WebSphere MQ creata.

# **Gravità**

0: Informazioni

# **Spiegazione**

IBM WebSphere MQ coda *<insert\_3>* creato.

# **Risposta**

Nessuna.

# **AMQ8007**

Coda IBM WebSphere MQ eliminata.

#### **Gravità**

0: Informazioni

#### **Spiegazione**

IBM WebSphere MQ coda *<insert\_3>* eliminata.

# **Risposta**

Nessuna.

Coda IBM WebSphere MQ modificata.

#### **Gravità**

0: Informazioni

# **Spiegazione**

IBM WebSphere MQ coda *<insert\_3>* modificato.

# **Risposta**

Nessuna.

# **AMQ8010**

Processo IBM WebSphere MQ creato.

#### **Gravità**

0: Informazioni

# **Spiegazione**

IBM WebSphere MQ processo *<insert\_3>* creato.

#### **Risposta**

Nessuna.

# **AMQ8011**

Processo IBM WebSphere MQ eliminato.

# **Gravità**

0: Informazioni

# **Spiegazione**

IBM WebSphere MQ processo *<insert\_3>* eliminato.

# **Risposta**

Nessuna.

#### **AMQ8012**

Processo IBM WebSphere MQ modificato.

# **Gravità**

0: Informazioni

#### **Spiegazione**

IBM WebSphere MQ processo *<insert\_3>* modificato.

#### **Risposta**

Nessuna.

#### **AMQ8014**

Canale IBM WebSphere MQ creato.

# **Gravità**

0: Informazioni

# **Spiegazione**

IBM WebSphere MQ canale *<insert\_3>* creato.

# **Risposta**

Nessuna.

# **AMQ8015**

Canale IBM WebSphere MQ eliminato.

# **Gravità**

0: Informazioni

#### **Spiegazione**

IBM WebSphere MQ canale *<insert\_3>* eliminato.

## **Risposta**

Nessuna.

Canale IBM WebSphere MQ modificato.

#### **Gravità**

0: Informazioni

# **Spiegazione**

IBM WebSphere MQ canale *<insert\_3>* modificato.

# **Risposta**

Nessuna.

# **AMQ8018**

Avvio del canale IBM WebSphere MQ accettato.

#### **Gravità**

0: Informazioni

# **Spiegazione**

Il canale *<insert\_3>* è in fase di avvio. La funzione di avvio del canale è stata avviata. Ciò implica una serie di operazioni attraverso la rete prima che il canale venga effettivamente avviato. Lo stato del canale visualizza "BINDING" per un breve periodo mentre i protocolli di comunicazione vengono negoziati con il canale con cui viene avviata la comunicazione.

# **Risposta**

Nessuna.

#### **AMQ8019**

Arresto del canale IBM WebSphere MQ accettato.

# **Gravità**

0: Informazioni

# **Spiegazione**

È stato richiesto l'arresto del canale *<insert\_3>* .

#### **Risposta**

Nessuna.

# **AMQ8020**

Ping del canale IBM WebSphere MQ completato.

#### **Gravità**

0: Informazioni

# **Spiegazione**

Canale ping *<insert\_3>* completato.

#### **Risposta**

Nessuna.

#### **AMQ8021**

Richiesta di avvio del listener IBM WebSphere MQ accettata.

#### **Gravità**

0: Informazioni

#### **Spiegazione**

La richiesta di avvio del listener è stata accettata ed è in fase di elaborazione.

#### **Risposta**

Se la richiesta di avvio del listener ha esito positivo, le informazioni relative all'errore saranno disponibili nel log degli errori del gestore code. Una volta avviato, lo stato del listener può essere monitorato utilizzando il comando MQSC 'DISPLAY LSSTATUS'. Su IBM i , lo stato del listener può essere monitorato anche utilizzando il comando 'WRKMQMLSR OPTION (\*STATUS)'.

#### **AMQ8022**

Coda IBM WebSphere MQ cancellata.

# **Gravità**

Tutti i messaggi sulla coda *<insert\_3>* sono stati eliminati.

#### **Risposta**

Nessuna.

#### **AMQ8023**

Reimpostazione canale IBM WebSphere MQ .

# **Gravità**

0: Informazioni

#### **Spiegazione**

Il canale *<insert\_3>* è stato reimpostato, il nuovo numero di sequenza del canale è *<insert\_1>*.

# **Risposta**

Nessuna.

# **AMQ8024**

Iniziatore di canale IBM WebSphere MQ avviato.

#### **Gravità**

0: Informazioni

#### **Spiegazione**

L'iniziatore del canale per la coda *<insert\_3>* è stato avviato.

# **Risposta**

Nessuna.

# **AMQ8025**

Canale IBM WebSphere MQ risolto.

#### **Gravità**

0: Informazioni

# **Spiegazione**

I messaggi in dubbio per il canale IBM WebSphere MQ *<insert\_3>* sono stati risolti.

# **Risposta**

Nessuna.

# **AMQ8026**

Gestore code IBM WebSphere MQ finale accettato.

#### **Gravità**

0: Informazioni

## **Spiegazione**

È stata avviata una richiesta di arresto controllato per il gestore code *<insert\_5>*.

# **Risposta**

Nessuna.

# **AMQ8027**

Server dei comandi IBM WebSphere MQ avviato.

#### **Gravità**

0: Informazioni

#### **Spiegazione**

Il server di comando è stato avviato.

#### **Risposta**

Nessuna.

# **AMQ8028**

Server dei comandi IBM WebSphere MQ terminato.

## **Gravità**

Il server di comando Š stato arrestato.

#### **Risposta**

Nessuna.

# **AMQ8029**

Autorizzazione IBM WebSphere MQ concessa.

# **Gravità**

0: Informazioni

#### **Spiegazione**

Autorizzazione per l'oggetto *<insert\_5>* concessa.

#### **Risposta**

Nessuna.

# **AMQ8030**

Autorizzazione IBM WebSphere MQ revocata.

#### **Gravità**

0: Informazioni

#### **Spiegazione**

Autorizzazione per l'oggetto *<insert\_3>* revocata.

# **Risposta**

Nessuna.

# **AMQ8031 (IBM i)**

Gestore code messaggi connesso.

# **Gravità**

0: Informazioni

# **Spiegazione**

Il gestore code messaggi è stato connesso.

# **Risposta**

Nessuna.

#### **AMQ8032 (IBM i)**

Gestore code messaggi disconnesso.

#### **Gravità**

0: Informazioni

## **Spiegazione**

Il gestore code messaggi è stato disconnesso.

# **Risposta**

Nessuna.

# **AMQ8033**

Oggetto IBM WebSphere MQ ricreato.

#### **Gravità**

0: Informazioni

#### **Spiegazione**

L'oggetto MQ *<insert\_5>* è stato ricreato dall'immagine.

#### **Risposta**

Nessuna.

# **AMQ8034**

Immagine oggetto IBM WebSphere MQ registrata.

## **Gravità**

L'immagine di MQ oggetto *<insert\_3>* è stata registrata.

#### **Risposta**

Nessuna.

# **AMQ8035**

IBM WebSphere MQ Stato server dei comandi..: In esecuzione

# **Gravità**

0: Informazioni

#### **Spiegazione**

Nessuna.

#### **Risposta**

Nessuna.

# **AMQ8036**

Stato del server dei comandi IBM WebSphere MQ .: In arresto

#### **Gravità**

0: Informazioni

#### **Spiegazione**

Nessuna.

# **Risposta**

Nessuna.

# **AMQ8037**

Stato del server dei comandi IBM WebSphere MQ .: In avvio

#### **Gravità**

0: Informazioni

#### **Spiegazione**

Nessuna.

#### **Risposta**

Nessuna.

# **AMQ8038**

Stato del server dei comandi IBM WebSphere MQ .: Esecuzione con coda disabilitata

#### **Gravità**

0: Informazioni

#### **Spiegazione**

Nessuna.

#### **Risposta**

Nessuna.

# **AMQ8039**

Stato del server dei comandi IBM WebSphere MQ .: Arrestato

# **Gravità**

0: Informazioni

# **Spiegazione**

Nessuna.

#### **Risposta**

Nessuna.

#### **AMQ8040**

Chiusura del server dei comandi IBM WebSphere MQ .

## **Gravità**

Nessuna.

#### **Risposta**

Nessuna.

#### **AMQ8041**

Il gestore code non può essere riavviato o eliminato perché i processi precedentemente connessi sono ancora in esecuzione.

#### **Gravità**

40: Errore di arresto

# **Spiegazione**

I processi, che erano connessi al gestore code l'ultima volta che era in esecuzione, sono ancora attivi. Non è possibile riavviare il gestore code.

#### **Risposta**

Arrestare i processi e provare ad avviare il gestore code.

#### **AMQ8041 (IBM i)**

Il gestore code non può essere riavviato o eliminato.

# **Gravità**

40: Errore di arresto

# **Spiegazione**

I lavori connessi al gestore code l'ultima volta che è stato eseguito, sono ancora attivi. Il gestore code non può essere riavviato o eliminato.

#### **Risposta**

Utilizzare l'opzione 22 da WRKMQM per identificare i lavori connessi al gestore code. Terminare i lavori connessi e ripetere il comando.

#### **AMQ8042**

Il processo *<insert\_1>* è ancora in esecuzione.

#### **Gravità**

0: Informazioni

#### **AMQ8043**

L'applicazione non di runtime ha provato a connettersi al gestore code solo di runtime.

#### **Gravità**

0: Informazioni

# **Spiegazione**

Un'applicazione non di runtime ha tentato di connettersi a un gestore code su un nodo in cui non è stato installato il supporto per applicazioni non di runtime. Il tentativo di connessione verrà rifiutato con un motivo di MQRC\_ENVIRONMENT\_ERROR.

#### **Risposta**

Se il nodo è destinato a supportare solo le applicazioni di runtime, esaminare il motivo per cui un'applicazione non di runtime ha tentato di connettersi al gestore code. Se il nodo deve supportare solo applicazioni non di runtime, verificare se l'opzione di base è stata installata. L'opzione di base deve essere installata se le applicazioni non di runtime devono essere eseguite su questo nodo.

#### **AMQ8044 (Windows)**

Si è verificato un errore durante la rimozione del gestore code da Active Directory.

#### **Gravità**

0: Informazioni

#### **Spiegazione**

Il tentativo di rimozione del gestore code da Windows Active Directory non è riuscito. Ciò potrebbe essere dovuto al fatto che non è stato possibile aprire o modificare la voce appropriata oppure il punto di controllo del servizio è già stato rimosso.

Verificare che l'account disponga dell'autorizzazione per eliminare gli oggetti da Active Directorye che la voce non sia già stata eliminata.

#### **AMQ8045**

Canale WebSphere MQ in uso.

# **Gravità**

20: Errore

#### **Spiegazione**

Un processo sta tentando di eliminare un canale di telemetria in esecuzione o di definire un nuovo canale di telemetria utilizzando una porta già in uso. Se il processo sta tentando di definire un nuovo canale di telemetria, il canale è definito ma non avviato.

#### **Risposta**

Arrestare il processo che sta utilizzando la porta, quindi eliminare il canale precedentemente in esecuzione o avviare il canale appena definito.

#### **AMQ8046**

Migrazione di oggetti per *<insert\_3>*.

#### **Gravità**

0: Informazioni

#### **Risposta**

Nessuna.

# **AMQ8047**

Statistiche di migrazione del canale: *<insert\_1>* migrato. *<insert\_2>* non riuscito.

#### **Gravità**

0: Informazioni

#### **Spiegazione**

Informazioni sul numero di oggetti canale migrati dalle versioni precedenti delle definizioni di canale IBM WebSphere MQ e su eventuali errori che si sono verificati.

# **Risposta**

Nessuna.

# **AMQ8048**

Statistiche oggetti predefiniti: *<insert\_1>* creato. *<insert\_2>* sostituito. *<insert\_3>* non riuscito.

#### **Gravità**

0: Informazioni

#### **Spiegazione**

Informazioni sul numero di oggetti creati o sostituiti correttamente e sugli eventuali errori che si sono verificati durante la creazione degli oggetti predefiniti.

# **Risposta**

Nessuna.

#### **AMQ8049**

Oggetto *<insert\_4>*. Impossibile creare o sostituire.

# **Gravità**

20: Errore

# **Spiegazione**

Durante la creazione o la sostituzione dell'oggetto predefinito *<insert\_4>* per il gestore code IBM WebSphere MQ *<insert\_5>* si è verificato un errore. L'errore è stato causato da un'autorizzazione non corretta. Il codice motivo è *<insert\_1>*.

#### **Risposta**

Controllare questo log per ulteriori dettagli su quale potrebbe essere il problema. Assicurarsi che vi siano risorse sufficienti come spazio su disco e memoria. Per gli oggetti danneggiati o danneggiati, sostituirli dagli oggetti di backup. Se tutto il resto non riesce, eliminare il gestore code *<insert\_5>* utilizzando dltmqm e crearlo nuovamente utilizzando crtmqm.

Creazione o sostituzione di oggetti predefiniti per *<insert\_3>*.

#### **Gravità**

0: Informazioni

# **Risposta**

Nessuna.

# **AMQ8051**

Per i dettagli degli errori che si sono verificati, controllare AMQERR01.LOG.

#### **Gravità**

0: Informazioni

#### **Risposta**

Nessuna.

# **AMQ8051 (Tandem)**

Per dettagli sugli errori che si sono verificati, controllare MQERRLG1.

#### **Gravità**

0: Informazioni

#### **Risposta**

Nessuna.

# **AMQ8052**

Completamento dell'impostazione in corso...

# **Gravità**

0: Informazioni

#### **Risposta**

Nessuna.

#### **AMQ8053**

Oggetto *<insert\_4>*. Impossibile creare o sostituire.

#### **Gravità**

20: Errore

# **Spiegazione**

Durante la creazione o la sostituzione dell'oggetto predefinito *<insert\_4>* per il gestore code IBM WebSphere MQ *<insert\_5>* si è verificato un errore. L'errore è stato causato da una connessione interrotta. Il codice motivo è *<insert\_1>*.

#### **Risposta**

Controllare questo log per ulteriori dettagli su quale potrebbe essere il problema. Verificare che vi siano risorse sufficienti, ad esempio spazio su disco e memoria. Per gli oggetti danneggiati o danneggiati, sostituirli dagli oggetti di backup. Se tutto il resto non riesce, eliminare il gestore code *<insert\_5>* utilizzando dltmqm e crearlo nuovamente utilizzando crtmqm.

## **AMQ8054**

Oggetto *<insert\_4>*. Impossibile creare o sostituire.

#### **Gravità**

20: Errore

# **Spiegazione**

Durante la creazione o la sostituzione dell'oggetto predefinito *<insert\_4>* per il gestore code IBM WebSphere MO *<insert* 5> si è verificato un errore. L'errore è stato causato dalla memoria non disponibile. Il codice motivo è *<insert\_1>*.

#### **Risposta**

Controllare questo log per ulteriori dettagli su quale potrebbe essere il problema. Verificare che vi siano risorse sufficienti, ad esempio spazio su disco e memoria. Per gli oggetti danneggiati o danneggiati, sostituirli dagli oggetti di backup. Se tutto il resto non riesce, eliminare il gestore code *<insert\_5>* utilizzando dltmqm e crearlo nuovamente utilizzando crtmqm.

Oggetto *<insert\_4>*. Impossibile creare o sostituire.

#### **Gravità**

20: Errore

#### **Spiegazione**

Durante la creazione o la sostituzione dell'oggetto predefinito *<insert\_4>* per il gestore code IBM WebSphere MQ *<insert\_5>* si è verificato un errore. L'errore è dovuto ad un oggetto danneggiato. Il codice motivo è *<insert\_1>*.

#### **Risposta**

Controllare questo log per ulteriori dettagli su quale potrebbe essere il problema. Verificare che vi siano risorse sufficienti, ad esempio spazio su disco e memoria. Per gli oggetti danneggiati o danneggiati, sostituirli dagli oggetti di backup. Se tutto il resto non riesce, eliminare il gestore code *<insert\_5>* utilizzando dltmqm e crearlo nuovamente utilizzando crtmqm.

#### **AMQ8056**

Oggetto *<insert\_4>*. Impossibile creare o sostituire.

#### **Gravità**

20: Errore

#### **Spiegazione**

Durante la creazione o la sostituzione dell'oggetto predefinito *<insert\_4>* per il gestore code IBM WebSphere MQ *<insert\_5>* si è verificato un errore. L'errore è dovuto ad un errore di definizione del canale. Il codice di errore è *<insert\_1>* (X*< insert\_2>*).

#### **Risposta**

Controllare questo log per ulteriori dettagli su quale potrebbe essere il problema. Verificare che vi siano risorse sufficienti, ad esempio spazio su disco e memoria. Per gli oggetti danneggiati o danneggiati, sostituirli dagli oggetti di backup. Se tutto il resto non riesce, eliminare il gestore code *<insert\_5>* utilizzando dltmqm e crearlo nuovamente utilizzando crtmqm.

#### **AMQ8057**

Oggetto *<insert\_4>*. Impossibile creare o sostituire.

#### **Gravità**

20: Errore

# **Spiegazione**

Durante la creazione o la sostituzione dell'oggetto predefinito *<insert\_4>* per il gestore code IBM WebSphere MQ *<insert\_5>* si è verificato un errore. L'errore è dovuto a record non validi nel file di definizione del canale. Il codice di errore è *<insert\_1>* (X*< insert\_2>*).

#### **Risposta**

Controllare questo log per ulteriori dettagli su quale potrebbe essere il problema. Verificare che vi siano risorse sufficienti, ad esempio spazio su disco e memoria. Per gli oggetti danneggiati o danneggiati, sostituirli dagli oggetti di backup. Se tutto il resto non riesce, eliminare il gestore code *<insert\_5>* utilizzando dltmqm e crearlo nuovamente utilizzando crtmqm.

#### **AMQ8058**

Oggetto *<insert\_4>*. Impossibile creare o sostituire.

#### **Gravità**

20: Errore

#### **Spiegazione**

Durante la creazione o la sostituzione dell'oggetto predefinito *<insert\_4>* per il gestore code IBM WebSphere MQ *<insert\_5>* si è verificato un errore. L'errore è dovuto alla mancata ricerca del file di definizione del canale. Il codice di errore è *<insert\_1>* (X*< insert\_2>*).

#### **Risposta**

Controllare questo log per ulteriori dettagli su quale potrebbe essere il problema. Verificare che vi siano risorse sufficienti, ad esempio spazio su disco e memoria. Per gli oggetti danneggiati o danneggiati, sostituirli dagli oggetti di backup. Se tutto il resto non riesce, eliminare il gestore code *<insert\_5>* utilizzando dltmqm e crearlo nuovamente utilizzando crtmqm.

Oggetto *<insert\_4>*. Impossibile creare o sostituire.

# **Gravità**

20: Errore

# **Spiegazione**

Durante la creazione o la sostituzione dell'oggetto predefinito *<insert\_4>* per il gestore code IBM WebSphere MO *<insert* 5> si è verificato un errore. L'errore è dovuto a un errore non previsto, codice di errore *<insert\_1>* (X*< insert\_2>*).

#### **Risposta**

Controllare questo log per ulteriori dettagli su quale potrebbe essere il problema. Verificare che vi siano risorse sufficienti, ad esempio spazio su disco e memoria. Per gli oggetti danneggiati o danneggiati, sostituirli dagli oggetti di backup. Se tutto il resto non riesce, eliminare il gestore code *<insert\_5>* utilizzando dltmqm e crearlo nuovamente utilizzando crtmqm.

# **AMQ8060**

IBM WebSphere MQ Gestore code *<insert\_5>* avviato come standby.

# **Gravità**

0: Informazioni

# **Spiegazione**

Il gestore code *<insert\_5>* è stato avviato come istanza in standby, pronto a diventare l'istanza primaria se l'istanza primaria esistente ha esito negativo.

#### **Risposta**

Nessuna.

# **AMQ8061 (Windows)**

Il comando *<insert\_4>* non è valido.

# **Gravità**

10: Avvertenza

#### **Spiegazione**

Il comando *<insert\_4>* alla riga *<insert\_1>* nel IBM WebSphere MQ file di comando del servizio *<insert\_3>* per il gestore code *<insert\_5>* non è valido per l'utilizzo nel file di comando del servizio. La riga viene ignorata.

#### **Risposta**

Controllare il contenuto del file e ripetere l'operazione.

#### **AMQ8062 (Windows)**

Codice di ritorno non previsto, *<insert\_1>*, dal comando *<insert\_3>*.

#### **Gravità**

10: Avvertenza

#### **Spiegazione**

Il comando *<insert\_3>*ha restituito un codice di ritorno non previsto, *<insert\_1>*. Questo comando è stato immesso dal servizio IBM WebSphere MQ per il gestore code *<insert\_4>*.

#### **Risposta**

Verificare che il comando e i parametri siano corretti.

#### **AMQ8063 (Windows)**

Non si è autorizzati a emettere il comando *<insert\_3>*.

#### **Gravità**

20: Errore

#### **Spiegazione**

L'utente corrente *<insert\_5>* non è autorizzato a immettere il comando *<insert\_3>*. Ciò può verificarsi se l'utente è un membro del gruppo Amministratori ma non è attualmente elevato. Il comando è ignorato.

#### **Risposta**

Aggiungere l'utente al gruppo di sicurezza 'mqm' locale e ripetere l'operazione.

#### **AMQ8064 (Windows)**

Non si è autorizzati ad avviare l'applicazione attendibile.

#### **Gravità**

20: Errore

#### **Spiegazione**

L'utente *<insert\_5>* non è autorizzato ad avviare l'applicazione attendibile *<insert\_3>*. L'applicazione non è stata avviata.

#### **Risposta**

Aggiungere l'utente al gruppo di sicurezza 'mqm' locale e riavviare l'applicazione.

# **AMQ8065 (Windows)**

Gruppo locale *<insert\_3>* non trovato.

#### **Gravità**

20: Errore

#### **Spiegazione**

Il gruppo locale *<insert\_3>* non è disponibile. Non è possibile verificare che l'utente sia autorizzato. La funzione non può continuare.

#### **Risposta**

Creare il gruppo locale richiesto e ritentare l'operazione.

#### **AMQ8066 (Windows)**

Gruppo mqm locale non trovato.

#### **Gravità**

20: Errore

#### **Spiegazione**

Il gruppo mqm locale non è disponibile. Non è possibile verificare che l'utente sia autorizzato. La funzione non può continuare.

#### **Risposta**

Creare il gruppo mqm locale e ripetere l'operazione.

# **AMQ8067**

Canale IBM WebSphere MQ definito automaticamente.

#### **Gravità**

0: Informazioni

# **Spiegazione**

Canale *<insert\_5>* definito automaticamente.

#### **Risposta**

Nessuna.

#### **AMQ8068**

Configurazione completata.

#### **Gravità**

0: Informazioni

#### **Risposta**

Nessuna.

# **AMQ8069**

ApplicationGroup per il comando crtmqm non contiene l'ID utente mqm.

# **Gravità**

40: Errore di arresto

#### **Spiegazione**

IBM WebSphere MQ Gestore code *<insert\_5>* non creato. Il ApplicationGroup specificato per il comando crtmqm deve contenere l'id utente mqm quando viene specificata l'opzione RestrictedMode (-g).
Nessuna.

## **AMQ8070**

ApplicationGroup per il comando crtmqm non definito.

## **Gravità**

40: Errore di arresto

## **Spiegazione**

IBM WebSphere MQ Gestore code *<insert\_5>* non creato. È stata specificata l'opzione RestrictedMode (-g), ma ApplicationGroup non esiste.

## **Risposta**

Nessuna.

## **AMQ8071**

Opzione RestrictedMode non supportata su questa piattaforma.

## **Gravità**

40: Errore di arresto

## **Spiegazione**

IBM WebSphere MQ Gestore code *<insert\_5>* non creato. L'opzione RestrictedMode è stata specificata ma non è supportata su questa piattaforma.

## **Risposta**

Nessuna.

## **AMQ8072 (Windows)**

Non si è autorizzati a gestire i canali.

## **Gravità**

10: Avvertenza

## **Spiegazione**

Il server dei comandi per il gestore code *<insert\_3>* ha ricevuto un comando di gestione per i canali. L'utente *<insert\_5>* non è autorizzato a gestire i canali IBM WebSphere MQ . Il server dei comandi non ha elaborato il comando.

## **Risposta**

Aggiungere l'utente al gruppo di sicurezza 'mqm' locale e verificare che la politica di sicurezza sia impostata come richiesto.

## **AMQ8073 (Windows)**

L'autorizzazione non è riuscita perché non è stato possibile risolvere il SID: (*<insert\_3>*).

## **Gravità**

10: Avvertenza

## **Spiegazione**

Il gestore di autorizzazioni oggetto non è stato in grado di risolvere il SID specificato nelle informazioni di entità e dominio.

## **Risposta**

Assicurarsi che l'applicazione fornisca un SID riconosciuto su questo sistema, che tutti i controller di dominio necessari siano disponibili e che la politica di sicurezza sia impostata come richiesto.

## **AMQ8074 (Windows)**

Autorizzazione non riuscita perché il SID *<insert\_3>* non corrisponde all'entità *<insert\_4>*.

## **Gravità**

10: Avvertenza

## **Spiegazione**

Il gestore autorizzazione oggetto ha ricevuto dati incongruenti - il SID fornito non corrisponde a quello delle informazioni sull'entità fornite.

## **Risposta**

Assicurarsi che l'applicazione stia fornendo informazioni SID e entità valide.

## **AMQ8075 (Windows)**

L'autorizzazione non è riuscita perché non è possibile ottenere il SID per l'entità *<insert\_3>* .

### **Gravità**

10: Avvertenza

## **Spiegazione**

Il gestore autorizzazioni oggetto non è stato in grado di ottenere un SID per l'entità specificata.

## **Risposta**

Verificare che l'entità sia valida e che tutti i controller di dominio necessari siano disponibili.

### **AMQ8076 (Windows)**

L'autorizzazione non è riuscita perché non è stato fornito alcun SID per l'entità *<insert\_3>*.

## **Gravità**

10: Avvertenza

## **Spiegazione**

L'object authority manager non è stato fornito con le informazioni SID per l'entità specificata e la politica di sicurezza è impostata su 'NTSIDsRequired'.

### **Risposta**

Verificare che l'applicazione fornisca un SID valido e che la politica di sicurezza sia impostata come richiesto.

### **AMQ8077**

L'entità *<insert\_3>* non ha autorizzazione sufficiente per accedere all'oggetto *<insert\_4>*.

### **Gravità**

10: Avvertenza

## **Spiegazione**

L'entità specificata non è autorizzata ad accedere all'oggetto richiesto. Le seguenti autorizzazioni richieste non sono autorizzate: *<insert\_5>*

### **Risposta**

Assicurarsi che sia stato impostato il livello corretto di autorizzazione per questa entità rispetto all'oggetto richiesto oppure verificare che l'entità sia un membro di un gruppo privilegiato.

## **AMQ8078**

In attesa della chiusura del gestore code *<insert\_3>* .

## **Gravità**

0: Informazioni

## **Risposta**

Nessuna.

## **AMQ8079 (Windows)**

L'accesso è stato negato durante il tentativo di richiamare le informazioni di appartenenza al gruppo per l'utente *<insert\_3>*.

## **Gravità**

10: Avvertenza

## **Spiegazione**

IBM WebSphere MQ, in esecuzione con l'autorità dell'utente *<insert\_4>*, non è stato in grado di richiamare le informazioni di appartenenza al gruppo per l'utente specificato.

## **Risposta**

Assicurarsi che le autorizzazioni di accesso di Active Directory consentano all'utente *<insert\_4>* di leggere le appartenenze al gruppo per utente *<insert\_3>*. Per richiamare le informazioni di appartenenza al gruppo per l'utente di un dominio, MQ deve essere eseguito con l'autorità di un utente di dominio e deve essere disponibile un controller di dominio.

## **AMQ8079 (IBM i)**

Lavoro di controllo trigger IBM WebSphere MQ avviato.

0: Informazioni

## **Spiegazione**

Il lavoro di controllo del trigger del gestore code messaggi è stato avviato per il gestore code *<insert\_3>* per elaborare i messaggi sulla coda di avvio selezionata. Consultare i messaggi emessi in precedenza per i dettagli del lavoro. '

## **Risposta**

Nessuna.

## **AMQ8080 (IBM i)**

L'avvio del lavoro di controllo trigger IBM WebSphere MQ non è riuscito.

## **Gravità**

40: Errore di arresto

## **Spiegazione**

Il lavoro di attivazione del gestore code messaggi non è stato avviato per il gestore *<insert\_3>*. Il codice motivo dell'errore è *<insert\_2>*. Per ulteriori informazioni, consultare i messaggi emessi in precedenza. '

## **Risposta**

Nessuna.

## **AMQ8081 (Windows)**

Non si è autorizzati a gestire i gestori code.

## **Gravità**

10: Avvertenza

## **Spiegazione**

Il server dei comandi per il gestore code *<insert\_3>* ha ricevuto un comando di amministrazione per un gestore code. L'utente *<insert\_5>* non è autorizzato a gestire i gestori code IBM WebSphere MQ . Il server dei comandi non ha elaborato il comando.

## **Risposta**

Aggiungere l'utente al gruppo di sicurezza 'mqm' locale e verificare che la politica di sicurezza sia impostata come richiesto.

## **AMQ8082 (Windows)**

Non si è autorizzati a gestire i cluster.

## **Gravità**

10: Avvertenza

## **Spiegazione**

Il server dei comandi per il gestore code *<insert\_3>* ha ricevuto un comando di gestione per i cluster. L'utente *<insert\_5>* non è autorizzato a gestire i cluster IBM WebSphere MQ . Il server dei comandi non ha elaborato il comando.

## **Risposta**

Aggiungere l'utente al gruppo di sicurezza 'mqm' locale e verificare che la politica di sicurezza sia impostata come richiesto.

## **AMQ8083**

IBM WebSphere MQ Gestore code *<insert\_3>* in fase di avvio.

## **Gravità**

0: Informazioni

## **Spiegazione**

IBM WebSphere MQ Gestore code *<insert\_3>* in fase di avvio.

## **Risposta**

Nessuna.

## **AMQ8084**

IBM WebSphere MQ Connessione non trovata.

0: Informazioni

### **Spiegazione**

La connessione specificata non esiste.

### **Risposta**

Correggere il nome della connessione e riprovare il comando.

### **AMQ8085**

IBM WebSphere MQ gestore code *<insert\_3>* è in fase di avvio per la ripetizione.

### **Gravità**

0: Informazioni

## **Spiegazione**

IBM WebSphere MQ gestore code *<insert\_3>* è in fase di avvio per la ripetizione. Il comando strmqm è stato immesso con l'opzione '- r'. consultare la documentazione di IBM WebSphere MQ System Administration per i dettagli.

### **Risposta**

Nessuna.

## **AMQ8086**

IBM WebSphere MQ gestore code *<insert\_3>* in fase di attivazione.

## **Gravità**

0: Informazioni

## **Spiegazione**

IBM WebSphere MQ gestore code *<insert\_3>* in fase di attivazione. Il comando strmqm è stato immesso con l'opzione '- a'. consultare la documentazione di IBM WebSphere MQ System Administration per i dettagli.

### **Risposta**

Nessuna.

### **AMQ8086 (IBM i)**

IBM WebSphere MQ gestore code *<insert\_3>* in fase di attivazione.

## **Gravità**

0: Informazioni

### **Spiegazione**

IBM WebSphere MQ gestore code *<insert\_3>* in fase di attivazione. Il comando STRMQM è stato immesso con l'opzione ACTIVATE (\*YES). consultare la documentazione di IBM WebSphere MQ System Administration per ulteriori dettagli.

### **Risposta**

Nessuna.

## **AMQ8087**

Tentativo di migrazione del listener *<insert\_3>* a un oggetto QM non riuscito con *<insert\_1>*.

### **Gravità**

20: Errore

### **Spiegazione**

Durante l'elaborazione dei servizi legacy, il listener *<insert\_3>* non è stato migrato in un oggetto MQ denominato *<insert\_4>*, la creazione dell'oggetto non è riuscita con *<insert\_1>*.

### **Risposta**

Salvare i file di output generati e utilizzare [https://www.ibm.com/support/home/product/](https://www.ibm.com/support/home/product/P439881V74305Y86/IBM_MQ) [P439881V74305Y86/IBM\\_MQ](https://www.ibm.com/support/home/product/P439881V74305Y86/IBM_MQ)o l'assistente di supporto IBM all'indirizzo [https://www.ibm.com/](https://www.ibm.com/support/home/product/C100515X13178X21/other_software/ibm_support_assistant) [support/home/product/C100515X13178X21/other\\_software/ibm\\_support\\_assistant,](https://www.ibm.com/support/home/product/C100515X13178X21/other_software/ibm_support_assistant) per verificare se una soluzione è già disponibile. Se non è possibile trovare una corrispondenza, contattare il centro di supporto IBM .

## **AMQ8088**

Tentativo di migrazione del controllo trigger *<insert\_3>* a un oggetto QM non riuscito con *<insert\_1>*.

20: Errore

## **Spiegazione**

Durante l'elaborazione dei servizi legacy, il controllo trigger *<insert\_3>* non è stato migrato in un oggetto MQ denominato *<insert\_4>*, la creazione dell'oggetto non è riuscita con *<insert\_1>*.

## **Risposta**

Salvare i file di output generati e utilizzare [https://www.ibm.com/support/home/product/](https://www.ibm.com/support/home/product/P439881V74305Y86/IBM_MQ) [P439881V74305Y86/IBM\\_MQ](https://www.ibm.com/support/home/product/P439881V74305Y86/IBM_MQ)o l'assistente di supporto IBM all'indirizzo [https://www.ibm.com/](https://www.ibm.com/support/home/product/C100515X13178X21/other_software/ibm_support_assistant) [support/home/product/C100515X13178X21/other\\_software/ibm\\_support\\_assistant,](https://www.ibm.com/support/home/product/C100515X13178X21/other_software/ibm_support_assistant) per verificare se una soluzione è già disponibile. Se non è possibile trovare una corrispondenza, contattare il centro di supporto IBM .

## **AMQ8089**

Tentativo di migrare il servizio del canale *<insert* 3> in un oggetto QM non riuscito con *<insert* 1>.

## **Gravità**

20: Errore

## **Spiegazione**

Durante l'elaborazione dei servizi legacy, il servizio del canale *<insert\_3>* non è stato migrato in un oggetto MQ denominato *<insert\_4>*, la creazione dell'oggetto non è riuscita con *<insert\_1>*.

## **Risposta**

Salvare i file di output generati e utilizzare [https://www.ibm.com/support/home/product/](https://www.ibm.com/support/home/product/P439881V74305Y86/IBM_MQ) [P439881V74305Y86/IBM\\_MQ](https://www.ibm.com/support/home/product/P439881V74305Y86/IBM_MQ)o l'assistente di supporto IBM all'indirizzo [https://www.ibm.com/](https://www.ibm.com/support/home/product/C100515X13178X21/other_software/ibm_support_assistant) [support/home/product/C100515X13178X21/other\\_software/ibm\\_support\\_assistant,](https://www.ibm.com/support/home/product/C100515X13178X21/other_software/ibm_support_assistant) per verificare se una soluzione è già disponibile. Se non è possibile trovare una corrispondenza, contattare il centro di supporto IBM .

## **AMQ8090**

Il tentativo di migrazione dell'iniziatore di canali *<insert\_3>* a un oggetto QM non è riuscito con *<insert\_1>*.

## **Gravità**

20: Errore

## **Spiegazione**

Durante l'elaborazione dei servizi legacy, non è stato possibile migrare l'iniziatore di canale *<insert\_3>* in un oggetto di MQ denominato *<insert\_4>*, la creazione dell'oggetto non è riuscita con *<insert\_1>*.

## **Risposta**

Salvare i file di output generati e utilizzare [https://www.ibm.com/support/home/product/](https://www.ibm.com/support/home/product/P439881V74305Y86/IBM_MQ) [P439881V74305Y86/IBM\\_MQ](https://www.ibm.com/support/home/product/P439881V74305Y86/IBM_MQ)o l'assistente di supporto IBM all'indirizzo [https://www.ibm.com/](https://www.ibm.com/support/home/product/C100515X13178X21/other_software/ibm_support_assistant) [support/home/product/C100515X13178X21/other\\_software/ibm\\_support\\_assistant,](https://www.ibm.com/support/home/product/C100515X13178X21/other_software/ibm_support_assistant) per verificare se una soluzione è già disponibile. Se non è possibile trovare una corrispondenza, contattare il centro di supporto IBM .

## **AMQ8091**

Il tentativo di migrazione del servizio personalizzato *<insert\_3>* a un oggetto QM non è riuscito con *<insert\_1>*.

## **Gravità**

20: Errore

## **Spiegazione**

Durante l'elaborazione dei servizi legacy, non è stato possibile migrare il servizio *<insert\_3>* in un oggetto MQ denominato *<insert\_4>*, la creazione dell'oggetto non è riuscita con *<insert\_1>*.

## **Risposta**

Salvare i file di output generati e utilizzare [https://www.ibm.com/support/home/product/](https://www.ibm.com/support/home/product/P439881V74305Y86/IBM_MQ) [P439881V74305Y86/IBM\\_MQ](https://www.ibm.com/support/home/product/P439881V74305Y86/IBM_MQ)o l'assistente di supporto IBM all'indirizzo [https://www.ibm.com/](https://www.ibm.com/support/home/product/C100515X13178X21/other_software/ibm_support_assistant) [support/home/product/C100515X13178X21/other\\_software/ibm\\_support\\_assistant,](https://www.ibm.com/support/home/product/C100515X13178X21/other_software/ibm_support_assistant) per verificare se una soluzione è già disponibile. Se non è possibile trovare una corrispondenza, contattare il centro di supporto IBM .

### **AMQ8092**

Statistiche di migrazione servizio: *<insert\_1>* migrato. *<insert\_2>* non riuscito.

### **Gravità**

0: Informazioni

### **Spiegazione**

Informazioni sul numero di oggetti servizio migrati dalle versioni precedenti dei servizi IBM WebSphere MQ per Windows e sugli eventuali errori che si sono verificati.

#### **Risposta**

Nessuna.

**AMQ8093**

Sottoscrizione IBM WebSphere MQ modificata.

### **Gravità**

0: Informazioni

### **Spiegazione**

IBM WebSphere MQ sottoscrizione *<insert\_3>* modificato.

**Risposta**

Nessuna.

## **AMQ8094**

IBM WebSphere MQ Sottoscrizione creata.

## **Gravità**

0: Informazioni

## **Spiegazione**

IBM WebSphere MQ sottoscrizione *<insert\_3>* creato.

## **Risposta**

Nessuna.

## **AMQ8095**

IBM WebSphere MQ Sottoscrizione eliminata.

#### **Gravità**

0: Informazioni

### **Spiegazione**

IBM WebSphere MQ sottoscrizione *<insert\_3>* eliminata.

## **Risposta**

Nessuna.

## **AMQ8096**

Sottoscrizione IBM WebSphere MQ richiesta.

## **Gravità**

0: Informazioni

### **Spiegazione**

IBM WebSphere MQ sottoscrizione *<insert\_3>* interrogato.

### **Risposta**

Nessuna.

## **AMQ8097**

Oggetto predefinito *<insert\_3>*. Impossibile cambiare l'attributo *<insert\_1>* nel valore *<insert\_2>*.

### **Gravità**

20: Errore

## **Spiegazione**

Durante la migrazione di un gestore code a una release più recente, si è tentato di modificare il valore di un attributo di uno degli oggetti predefiniti. Non è stato possibile modificare l'attributo dell'oggetto predefinito sopra indicato. Durante la modifica dell'attributo numero intero *<insert\_1>* dell'oggetto

predefinito *<insert\_3>* per il gestore code IBM WebSphere MQ *<insert\_4>* si è verificato un errore non previsto.

### **Risposta**

La causa più probabile di questo errore è che l'oggetto *<insert\_3>* è stato ridefinito per essere un oggetto di un tipo in conflitto per cui l'attributo *<insert\_1>* non è applicabile. Ad esempio, se una coda predefinita che originariamente era una coda locale viene modificata in una coda alias, il gestore code potrebbe non riuscire a impostare l'attributo MQIA\_MAX\_MSG\_LENGTH (13) poiché MAXMSGL non è un attributo supportato dalle code alias. Esaminare la configurazione del cliente per verificare se è necessario apportare una modifica corrispondente alla sostituzione definita dal cliente per l'oggetto predefinito denominato.

### **AMQ8098**

Sottoscrizione IBM WebSphere MQ copiata.

## **Gravità**

0: Informazioni

### **Spiegazione**

IBM WebSphere MQ sottoscrizione *<insert\_3>* copiata.

### **Risposta**

Nessuna.

## **AMQ8099**

Stato sottoscrizione IBM WebSphere MQ interrogato.

### **Gravità**

0: Informazioni

## **Spiegazione**

IBM WebSphere MQ Stato sottoscrizione *<insert\_3>* interrogato.

### **Risposta**

Nessuna.

## **AMQ8101**

Si è verificato un errore IBM WebSphere MQ (*<insert\_1>*).

### **Gravità**

40: Errore di arresto

### **Spiegazione**

Un codice motivo non previsto con valore esadecimale *<insert\_1>* è stato ricevuto dal gestore code IBM WebSphere MQ durante l'elaborazione del comando. (Si noti che i valori esadecimali nell'intervallo X'07D1'-X'0BB7' corrispondono ai codici di errore MQI 2001-2999.) Ulteriori informazioni potrebbero essere disponibili nel log. Se il valore del codice di errore indica che l'errore è stato associato ad un particolare parametro, il parametro interessato è *<insert\_4>*.

### **Risposta**

Correggere l'errore e ritentare il comando.

### **AMQ8102**

Il nome oggetto IBM WebSphere MQ specificato in *<insert\_4>* non è valido.

### **Gravità**

30: Errore grave

## **Spiegazione**

Il nome oggetto *<insert\_3>* specificato in *<insert\_4>* non è valido. La lunghezza del nome non deve superare i 48 caratteri o i 20 caratteri se si tratta di un nome canale. Il nome deve contenere solo i seguenti caratteri: lettere minuscole a - z, lettere maiuscole A-Z, numeri 0-9, punto (.), barra (/), sottolineatura (\_) e segno di percentuale (%).

### **Risposta**

Modificare la lunghezza del valore del parametro o modificare il valore del parametro in modo che contenga una combinazione valida di caratteri, quindi ripetere il comando.

### **AMQ8103**

Memoria insufficiente disponibile.

### **Gravità**

40: Errore di arresto

## **Spiegazione**

Memoria insufficiente per eseguire l'operazione richiesta.

## **Risposta**

Liberare parte della memoria e ritentare il comando.

### **AMQ8104**

IBM WebSphere MQ Directory *<insert\_3>* non trovata.

### **Gravità**

40: Errore di arresto

## **Spiegazione**

La directory *<insert* 3> non è stata trovata. Questa directory viene creata quando IBM WebSphere MQ viene installato correttamente. Fare riferimento al registro per ulteriori informazioni.

### **Risposta**

Verificare che l'installazione di IBM WebSphere MQ sia stata eseguita correttamente. Correggere l'errore e ritentare il comando.

### **AMQ8105**

Errore oggetto.

### **Gravità**

40: Errore di arresto

### **Spiegazione**

Si è verificato un errore di oggetto. Fare riferimento al registro per ulteriori informazioni.

### **Risposta**

Correggere l'errore e ritentare il comando.

### **AMQ8106**

IBM WebSphere MQ gestore code in fase di creazione.

## **Gravità**

0: Informazioni

## **Spiegazione**

Il gestore code è in fase di creazione.

## **Risposta**

Attendere il completamento del processo di creazione e ripetere il comando.

## **AMQ8107**

Gestore code IBM WebSphere MQ in esecuzione.

## **Gravità**

10: Avvertenza

## **Spiegazione**

Il gestore code è in esecuzione.

## **Risposta**

Nessuna.

## **AMQ8108**

IBM WebSphere MQ gestore code *<insert\_3>* in fase di chiusura.

**Gravità**

10: Avvertenza

## **Spiegazione**

Il gestore code *<insert\_3>* sta terminando.

Attendere la fine del gestore code e ripetere il comando.

### **AMQ8109**

Gestore code IBM WebSphere MQ in fase di eliminazione.

## **Gravità**

0: Informazioni

## **Spiegazione**

Il gestore code è in fase di eliminazione.

### **Risposta**

Attendere che il processo di eliminazione venga completato.

### **AMQ8110**

Il gestore code IBM WebSphere MQ esiste già.

### **Gravità**

40: Errore di arresto

### **Spiegazione**

Il gestore code *<insert\_5>* esiste già.

### **Risposta**

Nessuna.

### **AMQ8112 (IBM i)**

PRCNAME non consentito con il tipo di coda \*ALS o \*RMT.

## **Gravità**

40: Errore di arresto

### **Spiegazione**

Il parametro PRCNAME potrebbe non essere specificato per una coda di tipo \*ALS o \*RMT.

### **Risposta**

Rimuovere il parametro PRCNAME dal comando o, se il comando è CRTMQMQ, specificare un valore diverso per QTYPE. Immettere quindi nuovamente il comando.

## **AMQ8113 (IBM i)**

TRGENBL non consentito con il tipo di coda \*ALS o \*RMT.

## **Gravità**

40: Errore di arresto

## **Spiegazione**

Il parametro TRGENBL potrebbe non essere specificato per una coda di tipo \*ALS o \*RMT.

### **Risposta**

Rimuovere il parametro TRGENBL dal comando o, se il comando è CRTMQMQ, specificare un valore diverso per QTYPE. Immettere quindi nuovamente il comando.

## **AMQ8114 (IBM i)**

GETENBL non consentito con tipo coda \*RMT.

### **Gravità**

40: Errore di arresto

### **Spiegazione**

Non è possibile specificare il parametro GETENBL per una coda di tipo \*RMT.

## **Risposta**

Rimuovere il parametro GETENBL dal comando o, se il comando è CRTMQMQ, specificare un valore diverso per QTYPE. Immettere quindi nuovamente il comando.

## **AMQ8115 (IBM i)**

SHARE non consentito con il tipo di coda \*ALS o \*RMT.

## **Gravità**

40: Errore di arresto

### **Spiegazione**

Il parametro SHARE potrebbe non essere specificato per una coda di tipo \*ALS o \*RMT.

### **Risposta**

Rimuovere il parametro SHARE dal comando o, se il comando è CRTMQMQ, specificare un valore diverso per QTYPE. Immettere quindi nuovamente il comando.

### **AMQ8116 (IBM i)**

MSGDLYSEQ non consentito con il tipo di coda \*ALS o \*RMT.

### **Gravità**

40: Errore di arresto

### **Spiegazione**

Il parametro MSGDLYSEQ potrebbe non essere specificato per una coda di tipo \*ALS o \*RMT.

### **Risposta**

Rimuovere il parametro MSGDLYSEQ dal comando o, se il comando è CRTMQMQ, specificare un valore diverso per QTYPE. Immettere quindi nuovamente il comando.

## **AMQ8117**

Eliminazione del gestore code IBM WebSphere MQ incompleta.

## **Gravità**

40: Errore di arresto

### **Spiegazione**

L'eliminazione del gestore code *<insert\_5>* è stata eseguita solo parzialmente. Un oggetto non è stato trovato o non è stato possibile eliminarlo. Fare riferimento al registro per ulteriori informazioni.

### **Risposta**

Eliminare tutti gli oggetti rimanenti del gestore code.

### **AMQ8118**

Il gestore code IBM WebSphere MQ non esiste.

**Gravità**

40: Errore di arresto

### **Spiegazione**

Il gestore code *<insert\_5>* non esiste.

## **Risposta**

Creare il gestore code (comando crtmqm) o correggere il nome del gestore code utilizzato nel comando e quindi riprovare il comando.

## **AMQ8119**

Rilevato modello di threading non supportato.

## **Gravità**

20: Errore

### **Spiegazione**

Il comando eseguito non ha funzionato perché il modello di threading corrente non contiene il livello richiesto di funzionalità.

## **Risposta**

Su Linux ciò potrebbe essere causato dall'utilizzo di un modello di thread come LinuxThreads che non fornisce il supporto mutex condiviso dal processo. Su alcuni sistemi, l'impostazione della variabile d'ambiente LD\_ASSUME\_KERNEL determina l'utilizzo di LinuxThreads invece dei thread kernel nativi.

## **AMQ8119 (IBM i)**

TRGTYPE non consentito con il tipo di coda \*ALS o \*RMT.

## **Gravità**

40: Errore di arresto

### **Spiegazione**

Il parametro TRGTYPE potrebbe non essere specificato per una coda di tipo \*ALS o \*RMT.

Rimuovere il parametro TRGTYPE dal comando o, se il comando è CRTMQMQ, specificare un valore diverso per QTYPE. Immettere quindi nuovamente il comando.

### **AMQ8120 (IBM i)**

TRGDEPTH non consentito con il tipo di coda \*ALS o \*RMT.

## **Gravità**

40: Errore di arresto

### **Spiegazione**

Il parametro TRGDEPTH potrebbe non essere specificato per una coda di tipo \*ALS o \*RMT.

## **Risposta**

Rimuovere il parametro TRGDEPTH dal comando o, se il comando è CRTMQMQ, specificare un valore diverso per QTYPE. Immettere quindi nuovamente il comando.

### **AMQ8121 (IBM i)**

TRGMSGPTY non consentito con il tipo di coda \*ALS o \*RMT.

### **Gravità**

40: Errore di arresto

### **Spiegazione**

Il parametro TRGMSGPTY potrebbe non essere specificato per una coda di tipo \*ALS o \*RMT.

### **Risposta**

Rimuovere il parametro TRGMSGPTY dal comando o, se il comando è CRTMQMQ, specificare un valore diverso per QTYPE. Immettere quindi nuovamente il comando.

### **AMQ8122 (IBM i)**

TRGDATA non consentito con il tipo di coda \*ALS o \*RMT.

### **Gravità**

40: Errore di arresto

### **Spiegazione**

Il parametro TRGDATA potrebbe non essere specificato per una coda di tipo \*ALS o \*RMT.

### **Risposta**

Rimuovere il parametro TRGDATA dal comando o, se il comando è CRTMQMQ, specificare un valore diverso per QTYPE. Immettere quindi nuovamente il comando.

### **AMQ8123 (IBM i)**

RTNITV non consentito con il tipo di coda \*ALS o \*RMT.

## **Gravità**

40: Errore di arresto

## **Spiegazione**

Il parametro RTNITV potrebbe non essere specificato per una coda di tipo \*ALS o \*RMT.

### **Risposta**

Rimuovere il parametro RTNITV dal comando o, se il comando è CRTMQMQ, specificare un valore diverso per QTYPE. Immettere quindi nuovamente il comando.

### **AMQ8124 (IBM i)**

MAXMSGLEN non consentito con il tipo di coda \*ALS o \*RMT.

### **Gravità**

40: Errore di arresto

### **Spiegazione**

Il parametro MAXMSGLEN potrebbe non essere specificato per una coda di tipo \*ALS o \*RMT.

### **Risposta**

Rimuovere il parametro MAXMSGLEN dal comando o, se il comando è CRTMQMQ, specificare un valore diverso per QTYPE. Immettere quindi nuovamente il comando.

## **AMQ8125 (IBM i)**

BKTTHLD non consentito con il tipo di coda \*ALS o \*RMT.

40: Errore di arresto

## **Spiegazione**

Il parametro BKTTHLD potrebbe non essere specificato per una coda di tipo \*ALS o \*RMT.

## **Risposta**

Rimuovere il parametro BKTTHLD dal comando o, se il comando è CRTMQMQ, specificare un valore diverso per QTYPE. Immettere quindi nuovamente il comando.

## **AMQ8126 (IBM i)**

BKTQNAME non consentito con il tipo di coda \*ALS o \*RMT.

## **Gravità**

40: Errore di arresto

## **Spiegazione**

Il parametro BKTQNAME potrebbe non essere specificato per una coda di tipo \*ALS o \*RMT.

## **Risposta**

Rimuovere il parametro BKTQNAME dal comando o, se il comando è CRTMQMQ, specificare un valore diverso per QTYPE. Immettere quindi nuovamente il comando.

## **AMQ8127 (IBM i)**

INITQNAME non consentito con il tipo di coda \*ALS o \*RMT.

## **Gravità**

40: Errore di arresto

## **Spiegazione**

Il parametro INITQNAME potrebbe non essere specificato per una coda di tipo \*ALS o \*RMT.

## **Risposta**

Rimuovere il parametro INITQNAME dal comando o, se il comando è CRTMQMQ, specificare un valore diverso per QTYPE. Immettere quindi nuovamente il comando.

## **AMQ8128 (IBM i)**

USAGE non consentito con il tipo di coda \*ALS o \*RMT.

## **Gravità**

40: Errore di arresto

## **Spiegazione**

Il parametro USAGE potrebbe non essere specificato per una coda di tipo \*ALS o \*RMT.

## **Risposta**

Rimuovere il parametro USAGE dal comando o, se il comando è CRTMQMQ, specificare un valore diverso per QTYPE. Immettere quindi nuovamente il comando.

## **AMQ8129 (IBM i)**

DFNTYPE consentito solo con tipo coda \*MDL.

## **Gravità**

40: Errore di arresto

## **Spiegazione**

Il parametro DFNTYPE può essere specificato solo per una coda di tipo \*MDL.

## **Risposta**

Rimuovere il parametro DFNTYPE dal comando o, se il comando è CRTMQMQ, specificare un valore diverso per QTYPE. Immettere quindi nuovamente il comando.

## **AMQ8130 (IBM i)**

TGTQNAME consentito solo con tipo coda \*ALS.

## **Gravità**

40: Errore di arresto

## **Spiegazione**

Il parametro TGTQNAME può essere specificato solo per una coda di tipo \*ALS.

Rimuovere il parametro TGTQNAME dal comando o, se il comando è CRTMQMQ, specificare un valore diverso per QTYPE. Immettere quindi nuovamente il comando.

### **AMQ8131 (IBM i)**

RMTQNAME consentito solo con tipo coda \*RMT.

## **Gravità**

40: Errore di arresto

### **Spiegazione**

Il parametro RMTQNAME può essere specificato solo per una coda di tipo \*RMT.

## **Risposta**

Rimuovere il parametro RMTQNAME dal comando o, se il comando è CRTMQMQ, specificare un valore diverso per QTYPE. Immettere quindi nuovamente il comando.

### **AMQ8132 (IBM i)**

RMTMQMNAME consentito solo con tipo coda \*RMT.

### **Gravità**

40: Errore di arresto

### **Spiegazione**

Il parametro RMTMQMNAME può essere specificato solo per una coda di tipo \*RMT.

### **Risposta**

Rimuovere il parametro RMTMQMNAME dal comando o, se il comando è CRTMQMQ, specificare un valore diverso per QTYPE. Immettere quindi nuovamente il comando.

### **AMQ8133 (IBM i)**

TMQNAME consentito solo con tipo coda \*RMT.

### **Gravità**

40: Errore di arresto

### **Spiegazione**

Il parametro TMQNAME può essere specificato solo per una coda di tipo \*RMT.

### **Risposta**

Rimuovere il parametro TMQNAME dal comando o, se il comando è CRTMQMQ, specificare un valore diverso per QTYPE. Immettere quindi nuovamente il comando.

## **AMQ8134 (IBM i)**

HDNBKTCNT non consentito con il tipo di coda \*ALS o \*RMT.

## **Gravità**

40: Errore di arresto

### **Spiegazione**

Il parametro HDNBKTCNT potrebbe non essere specificato per una coda di tipo \*ALS o \*RMT.

### **Risposta**

Rimuovere il parametro HDNBKTCNT dal comando o, se il comando è CRTMQMQ, specificare un valore diverso per QTYPE. Immettere quindi nuovamente il comando.

## **AMQ8135**

Non autorizzato.

## **Gravità**

40: Errore di arresto

### **Spiegazione**

Non si è autorizzati ad effettuare l'operazione richiesta per l'oggetto IBM WebSphere MQ . Non si è autorizzati ad eseguire l'operazione richiesta o non si è autorizzati all'oggetto MQ specificato. Per un comando di copia, è possibile che non si disponga dell'autorizzazione per l'oggetto MQ di origine specificato oppure, per un comando di creazione, non si disponga dell'autorizzazione per l'oggetto MQ predefinito del sistema del tipo specificato. Se si sta creando o modificando una sottoscrizione, potrebbe anche indicare che l'utente che sta effettuando la sottoscrizione non esiste o non dispone delle autorizzazioni necessarie per la coda di destinazione.

Ottenere l'autorizzazione necessaria dal responsabile della sicurezza o dall'amministratore IBM WebSphere MQ . Immettere quindi nuovamente il comando. Se si sta eseguendo amqmdain su piattaforma Windows, l'utente MUSR\_MQADMIN potrebbe non essere autorizzato.

## **AMQ8136 (IBM i)**

Errore rilevato dal programma di controllo richiesta.

### **Gravità**

30: Errore grave

## **Spiegazione**

Un programma di controllo richieste ha rilevato errori.

### **Risposta**

Consultare i messaggi elencati in precedenza nel log dei lavori. Correggere gli errori e richiedere nuovamente il comando.

## **AMQ8137**

Gestore code IBM WebSphere MQ già in fase di avvio.

## **Gravità**

40: Errore di arresto

### **Spiegazione**

Il comando strmqm ha avuto esito negativo perché il gestore code *<insert\_5>* è già in fase di avvio.

### **Risposta**

Attendere il completamento del comando strmqm.

## **AMQ8138**

La coda IBM WebSphere MQ ha un tipo non corretto.

### **Gravità**

40: Errore di arresto

### **Spiegazione**

L'operazione non è valida con coda *<insert\_5>* perché non è una coda locale.

## **Risposta** Modificare il parametro QNAME per specificare una coda del tipo corretto.

**AMQ8139**

Già connesso.

## **Gravità**

20: Errore

## **Spiegazione**

Esiste già una connessione al gestore code IBM WebSphere MQ .

## **Risposta**

Nessuna.

## **AMQ8140**

Errore fuori tempo risorsa.

## **Gravità**

40: Errore di arresto

## **Spiegazione**

Si è verificato un timeout nella comunicazione tra i componenti interni del gestore code WebSphere MQ . Questo è più probabile che si verifichi quando il sistema è in sovraccarico.

### **Risposta**

Attendere che il sistema sia meno sovraccarico, quindi ripetere il comando.

## **AMQ8141**

Avvio del gestore code IBM WebSphere MQ .

## **Gravità**

40: Errore di arresto

## **Spiegazione**

Il gestore code *<insert\_5>* è in avvio.

### **Risposta**

Attendere il completamento del processo di avvio del gestore code, quindi ripetere il comando.

## **AMQ8142**

Gestore code IBM WebSphere MQ arrestato.

## **Gravità**

40: Errore di arresto

### **Spiegazione**

Il gestore code *<insert\_5>* viene arrestato.

# **Risposta**

Utilizzare il comando strmqm per avviare il gestore code, quindi ripetere il comando.

## **AMQ8143**

IBM WebSphere MQ Coda non vuota.

## **Gravità**

40: Errore di arresto

### **Spiegazione**

La coda *<insert\_5>* specificata in *<insert\_2>* non è vuota o contiene aggiornamenti di cui non è stato eseguito il commit.

## **Risposta**

Eseguire il commit o il rollback di eventuali aggiornamenti senza commit. Se il comando è DELETE QLOCAL, utilizzare il comando CLEAR QLOCAL per cancellare i messaggi dalla coda. Immettere quindi nuovamente il comando.

### **AMQ8144**

Registro non disponibile.

## **Gravità**

40: Errore di arresto

### **Spiegazione**

La risorsa di registrazione IBM WebSphere MQ non è disponibile.

## **Risposta**

Utilizzare il comando dltmqm per eliminare il gestore code e quindi il comando crtmqm per creare il gestore code. Immettere quindi nuovamente il comando.

## **AMQ8145**

Il collegamento è stato interrotto.

# **Gravità**

40: Errore di arresto

### **Spiegazione**

La connessione al gestore code IBM WebSphere MQ non è riuscita durante l'elaborazione del comando. Ciò potrebbe essere causato dall'emissione di un comando endmqm da parte di un altro utente o da un errore del gestore code.

### **Risposta**

Usare il comando strmqm per avviare il gestore code di messaggi, attendere che il gestore code di messaggi sia avviato ed immettere nuovamente il comando.

## **AMQ8146**

IBM WebSphere MQ Gestore code non disponibile.

## **Gravità**

40: Errore di arresto

### **Spiegazione**

Il gestore code non è disponibile in quanto è stato arrestato oppure non è stato creato.

Utilizzare il comando crtmqm per creare il gestore code messaggi, oppure il comando strmqm per avviare il gestore code messaggi come necessario. Immettere quindi nuovamente il comando.

## **AMQ8146 (IBM i)**

IBM WebSphere MQ Gestore code non disponibile.

## **Gravità**

40: Errore di arresto

### **Spiegazione**

Il gestore code non è disponibile in quanto è stato arrestato oppure non è stato creato.

## **Risposta**

Utilizzare il comando CRTMQM per creare il gestore code messaggi o il comando STRMQM per avviare il gestore code messaggi come necessario, quindi ripetere il comando. Se non è stato specificato un gestore code, verificare che sia stato creato un gestore code predefinito e che sia stato avviato utilizzando il comando WRKMQM.

### **AMQ8147**

Oggetto IBM WebSphere MQ *<insert\_3>* non trovato.

### **Gravità**

40: Errore di arresto

### **Spiegazione**

Se il comando immesso era Modifica o Visualizzazione, l'oggetto *<insert\_3>* specificato non esiste. Se il comando immesso è Copia, l'oggetto di origine non esiste. Se il comando immesso era Crea, l'oggetto MQ predefinito del sistema del tipo specificato non esiste.

### **Risposta**

Correggere il nome dell'oggetto e quindi ripetere il comando oppure, se si sta creando una nuova coda o un nuovo oggetto di processo, specificare esplicitamente tutti i parametri o assicurarsi che l'oggetto predefinito di sistema del tipo richiesto esista. I nomi predefiniti delle code del sistema sono SYSTEM.DEFAULT.LOCAL.QUEUE, SYSTEM.DEFAULT.ALIAS.QUEUE e SYSTEM.DEFAULT.REMOTE.QUEUE. Il nome predefinito del processo del sistema è SYSTEM.DEFAULT.PROCESS.

## **AMQ8147 (IBM i)**

Oggetto IBM WebSphere MQ *<insert\_3>* non trovato.

## **Gravità**

40: Errore di arresto

## **Spiegazione**

Se il comando immesso era Change, Delete o Display, l'oggetto MQ *<insert\_3>* specificato non esiste. Se il comando immesso era Copia, l'oggetto MQ di origine non esiste. Se il comando immesso era Crea, l'oggetto MQ predefinito del sistema del tipo specificato non esiste.

### **Risposta**

Correggere il nome dell'oggetto MQ e ripetere il comando oppure, se si sta creando un nuovo oggetto MQ , specificare esplicitamente tutti i parametri oppure assicurarsi che l'oggetto predefinito di sistema del tipo richiesto esista.

## **AMQ8148**

IBM WebSphere MQ Oggetto in uso.

## **Gravità**

40: Errore di arresto

## **Spiegazione**

L'oggetto *<insert\_3>* è utilizzato da un programma di applicazione MQ .

## **Risposta**

Attendere finché l'oggetto non sia più in uso e provare di nuovo il comando. Se il comando è ALTER o CHANGE, specificare FORCE per forzare l'elaborazione dell'oggetto indipendentemente da eventuali programmi applicativi influenzati dalla modifica. Se l'oggetto è la coda di messaggi non instradabili e il numero di input aperti è diverso da zero, potrebbe essere utilizzato da un canale MQ . Se l'oggetto

è un altro oggetto della coda con un conteggio di output aperto diverso da zero, potrebbe essere utilizzato da un canale MQ (di tipo RCVR o RQSTR). In entrambi i casi, utilizzare i comandi STOP CHANNEL e START CHANNEL per arrestare e riavviare il canale al fine di risolvere il problema. Se la coda non è vuota, è necessario utilizzare l'opzione FORCE per modificare l'USAGE di coda.

## **AMQ8149**

IBM WebSphere MQ Oggetto danneggiato.

### **Gravità**

40: Errore di arresto

### **Spiegazione**

L'oggetto *<insert\_3>* specificato in *<insert\_4>* è danneggiato.

### **Risposta**

I contenuti dell'oggetto non sono validi. Immettere il comando DISPLAY CHANNEL, DISPLAY QUEUE o DISPLAY PROCESS, come richiesto, per determinare il nome dell'oggetto danneggiato. Immettere il comando DEFINE, per il tipo di oggetto appropriato, per sostituire l'oggetto danneggiato, quindi ripetere il comando.

### **AMQ8150**

IBM WebSphere MQ L'oggetto esiste già.

### **Gravità**

40: Errore di arresto

### **Spiegazione**

L'oggetto *<insert\_3>* specificato nel comando *<insert\_5>* non può essere creato perché esiste già.

### **Risposta**

Verificare che il nome sia corretto ed eseguire nuovamente il comando, specificando REPLACE, oppure eliminare l'oggetto. Immettere quindi nuovamente il comando.

### **AMQ8151**

L'oggetto IBM WebSphere MQ ha un tipo diverso.

### **Gravità**

40: Errore di arresto

### **Spiegazione**

Il tipo specificato per l'oggetto *<insert\_3>* è diverso dal tipo di oggetto che si sta modificando o definendo.

### **Risposta**

Utilizzare il comando MQ corretto per il tipo di oggetto, quindi ripetere il comando.

### **AMQ8152**

L'oggetto IBM WebSphere MQ di origine ha un tipo diverso.

**Gravità**

40: Errore di arresto

### **Spiegazione**

Il tipo di oggetto di origine è diverso da quello specificato.

## **Risposta**

Correggere il nome del comando o il nome dell'oggetto di origine, quindi ripetere il comando oppure eseguire il comando utilizzando l'opzione REPLACE.

## **AMQ8153**

Spazio su disco insufficiente per la coda specificata.

# **Gravità**

40: Errore di arresto

## **Spiegazione**

Il comando non è riuscito perché lo spazio su disco disponibile non era sufficiente per la coda specificata.

Liberare parte dello spazio su disco e ritentare il comando.

## **AMQ8154**

Errore di caricamento dell'uscita API.

## **Gravità**

40: Errore di arresto

## **Spiegazione**

Il gestore code IBM WebSphere MQ non è stato in grado di caricare l'uscita di attraversamento API.

### **Risposta**

Assicurarsi che il programma di uscita API-crossing sia valido e che il nome e la directory relativi siano specificati correttamente. Correggere eventuali errori e ripetere il comando.

### **AMQ8155**

Limite di connessione superato.

## **Gravità**

40: Errore di arresto

## **Spiegazione**

Il limite di connessione del gestore code è stato superato.

## **Risposta**

Il limite massimo sul numero di programmi applicativi IBM WebSphere MQ che possono essere connessi al gestore code è stato superato. Provare il comando più tardi.

## **AMQ8156**

Sospensione del gestore code IBM WebSphere MQ .

## **Gravità**

40: Errore di arresto

### **Spiegazione**

Il gestore code è in fase di disattivazione.

### **Risposta**

Il gestore code era in fase di arresto con -c specificato per endmqm. Attendere che il gestore code venga riavviato, quindi ripetere il comando.

## **AMQ8157**

Errore di sicurezza.

## **Gravità**

40: Errore di arresto

## **Spiegazione**

Il programma di gestione sicurezza ha segnalato un errore.

## **Risposta**

Contattare l'amministratore di sistema, attendere la risoluzione del problema, quindi ritentare il comando.

## **AMQ8158 (IBM i)**

Uscita API non trovata.

## **Gravità**

40: Errore di arresto

## **Spiegazione**

Il programma API crossing exit non è stato trovato.

## **Risposta**

Assicurarsi che il programma di uscita incrociata API per MQI esista e che il nome e la libreria siano specificati correttamente. Correggere tutti gli errori e riproporre il comando.

## **AMQ8159 (IBM i)**

MAXDEPTH non consentito con il tipo di coda \*ALS o \*RMT.

40: Errore di arresto

## **Spiegazione**

Il parametro MAXDEPTH potrebbe non essere specificato per una coda di tipo \*ALS o \*RMT.

## **Risposta**

Rimuovere il parametro MAXDEPTH dal comando o, se il comando è CRTMQMQ, specificare un valore diverso per QTYPE. Immettere quindi nuovamente il comando.

## **AMQ8160 (IBM i)**

DFTSHARE non consentito con il tipo di coda \*ALS o \*RMT.

## **Gravità**

40: Errore di arresto

## **Spiegazione**

Il parametro DFTSHARE potrebbe non essere specificato per una coda di tipo \*ALS o \*RMT.

## **Risposta**

Rimuovere il parametro DFTSHARE dal comando o, se il comando è CRTMQMQ, specificare un valore diverso per QTYPE. Immettere quindi nuovamente il comando.

## **AMQ8161 (IBM i)**

AUT (\*MQMPASSID) consentito solo con OBJTYPE (\*ADM).

## **Gravità**

40: Errore di arresto

## **Spiegazione**

AUT (\*MQMPASSID) può essere specificato solo con OBJTYPE (\*ADM).

### **Risposta**

Modificare il parametro AUT per specificare un altro valore e riproporre il comando.

## **AMQ8162 (IBM i)**

AUT (\*MQMPASSALL) consentito solo con OBJTYPE (\*ADM).

## **Gravità**

40: Errore di arresto

## **Spiegazione**

AUT (\*MQMPASSALL) può essere specificato solo con OBJTYPE (\*ADM).

## **Risposta**

Modificare il parametro AUT per specificare un altro valore e riproporre il comando.

## **AMQ8163 (IBM i)**

AUT (\*MQMSETID) è consentito solo con OBJTYPE (\*ADM).

## **Gravità**

40: Errore di arresto

## **Spiegazione**

AUT (\*MQMSETID) può essere specificato solo con OBJTYPE (\*ADM).

## **Risposta**

Modificare il parametro AUT per specificare un altro valore e riproporre il comando.

## **AMQ8164 (IBM i)**

AUT (\*MQMSETALL) consentito solo con OBJTYPE (\*ADM).

## **Gravità**

40: Errore di arresto

## **Spiegazione**

AUT (\*MQMSETALL) può essere specificato solo con OBJTYPE (\*ADM).

## **Risposta**

Modificare il parametro AUT per specificare un altro valore e riproporre il comando.

## **AMQ8165 (IBM i)**

AUT (\*MQMALTUSR) consentito solo con OBJTYPE (\*ADM).

### **Gravità**

40: Errore di arresto

## **Spiegazione**

AUT (\*MQMALTUSR) può essere specificato solo con OBJTYPE (\*ADM).

### **Risposta**

Modificare il parametro AUT per specificare un altro valore e riproporre il comando.

#### **AMQ8166 (IBM i)**

Oggetto di riferimento IBM WebSphere MQ non trovato.

### **Gravità**

40: Errore di arresto

## **Spiegazione**

L'oggetto specificato dai parametri REFOBJ e REFOBJTYPE non esiste.

#### **Risposta**

Correggere il nome e il tipo dell'oggetto di riferimento e ripetere il comando.

### **AMQ8167 (IBM i)**

Nome oggetto di riferimento non valido.

## **Gravità**

30: Errore grave

### **Spiegazione**

Il nome oggetto di riferimento specificato in REFOBJ non è valido. La lunghezza del nome non deve superare i 48 caratteri e il nome deve contenere solo i seguenti caratteri: lettere minuscole a - z, maiuscole A-Z, numeriche 0-9, punto (.), barra (/), sottolineatura (\_) e segno di percentuale (%).

### **Risposta**

Modificare la lunghezza del valore del parametro oppure modificare il valore del parametro in modo che contenga una combinazione valida di caratteri. Immettere quindi nuovamente il comando.

### **AMQ8168 (IBM i)**

Nome profilo utente per il parametro USER non trovato.

### **Gravità**

30: Errore grave

### **Spiegazione**

Il nome del profilo utente specificato per il parametro USER non è stato trovato sul sistema e non è il valore speciale \*PUBLIC.

### **Risposta**

Correggere il nome del profilo utente oppure usare il comando Creazione profilo utente (CRTUSRPRF) per creare il profilo utente e ripetere la richiesta.

### **AMQ8169 (IBM i)**

L'elenco di autorizzazioni per il parametro AUTL non esiste.

### **Gravità**

30: Errore grave

## **Spiegazione**

L'elenco di autorizzazioni specificato per il parametro AUTL non esiste. Potrebbe essere stato distrutto.

### **Risposta**

Specificare un elenco di autorizzazioni esistente o creare l'elenco di autorizzazioni utilizzando il comando CRTAUTL (Creazione elenco di autorizzazioni). Ritentare la richiesta.

#### **AMQ8170 (IBM i)**

REFOBJTYPE (\*OBJTYPE) e OBJTYPE (\*ALL) non possono essere utilizzati insieme.

30: Errore grave

## **Spiegazione**

REFOBJTYPE (\*OBJTYPE) può essere specificato solo con un tipo di oggetto specifico.

## **Risposta**

Modificare il valore di immissione REFOBJTYPE o OBJTYPE in un tipo di oggetto specifico. Quindi ripetere il comando GRTMQMAUT (Concessione autorizzazione).

## **AMQ8171 (IBM i)**

L'autorizzazione \*AUTL è consentita solo con USER (\*PUBLIC).

## **Gravità**

30: Errore grave

## **Spiegazione**

AUT (\*AUTL) è stato specificato nel comando GRTMQMAUT (Concessione autorizzazione) o nel comando RVKMQMAUT (Revoca autorizzazione) con parametro USER non impostato su \*PUBLIC. Solo l'autorizzazione per \*PUBLIC può essere rinviata all'elenco delle autorizzazioni.

## **Risposta**

Modificare il parametro AUT con le autorizzazioni corrette per gli utenti oppure modificare il parametro USER in \*PUBLIC. Immettere quindi nuovamente il comando.

## **AMQ8172**

Già disconnesso.

## **Gravità**

10: Avvertenza

## **Spiegazione**

Il codice motivo MQI del 2018 è stato restituito dal gestore code IBM WebSphere MQ in risposta a una richiesta MQDISC emessa durante l'elaborazione del comando.

## **Risposta**

Nessuna.

## **AMQ8173**

Nessun processo da visualizzare.

## **Gravità**

0: Informazioni

## **Spiegazione**

Nel sistema non sono stati definiti processi corrispondenti.

## **Risposta**

Utilizzare il comando DEFINE PROCESS per creare un processo.

## **AMQ8174**

Nessuna coda da visualizzare.

## **Gravità**

0: Informazioni

## **Spiegazione**

Nel sistema non sono state definite code corrispondenti.

## **Risposta**

Utilizzare il comando appropriato per definire una coda del tipo richiesto, ossia, DEFINE QALIAS, DEFINE QLOCAL, DEFINE QMODEL o DEFINE QREMOTE.

## **AMQ8175 (IBM i)**

La traccia IBM WebSphere MQ è stata avviata.

## **Gravità**

0: Informazioni

## **Spiegazione**

La traccia è stata avviata correttamente.

Nessuna.

#### **AMQ8176 (IBM i)**

La traccia IBM WebSphere MQ è stata scritta.

## **Gravità**

0: Informazioni

## **Spiegazione**

La traccia è stata scritta correttamente.

### **Risposta**

Nessuna.

#### **AMQ8177 (IBM i)**

IBM WebSphere MQ La traccia è stata arrestata.

## **Gravità**

0: Informazioni

### **Spiegazione**

La traccia è stata arrestata.

### **Risposta**

Nessuna.

## **AMQ8178 (IBM i)**

La traccia IBM WebSphere MQ non è stata avviata.

## **Gravità**

40: Errore di arresto

## **Spiegazione**

La traccia non è stata avviata correttamente.

### **Risposta**

Nessuna.

### **AMQ8179 (IBM i)**

IBM WebSphere MQ errore di output di traccia.

### **Gravità**

40: Errore di arresto

## **Spiegazione**

La traccia non è stata emessa correttamente.

### **Risposta**

Nessuna.

## **AMQ8180 (IBM i)**

La richiesta di fine traccia IBM WebSphere MQ non è riuscita.

### **Gravità**

40: Errore di arresto

## **Spiegazione**

La richiesta di terminare la traccia ha avuto esito negativo.

### **Risposta**

Nessuna.

### **AMQ8181 (IBM i)**

Nessun lavoro da visualizzare.

## **Gravità**

10: Avvertenza

## **Spiegazione**

Non esistono lavori corrispondenti in esecuzione su questo sistema.

Specificare un altro nome lavoro dal comando STRMQMSRV.

### **AMQ8182 (IBM i)**

Traccia IBM WebSphere MQ già disattivata.

## **Gravità**

10: Avvertenza

## **Spiegazione**

Si è tentato di disattivare una traccia, ma la traccia non è attiva.

## **Risposta**

Nessuna.

### **AMQ8183 (IBM i)**

Traccia IBM WebSphere MQ già in esecuzione.

### **Gravità**

10: Avvertenza

## **Spiegazione**

Si è tentato di avviare la traccia, ma la traccia è già in esecuzione.

### **Risposta**

Lasciare la traccia in esecuzione oppure, se si desidera modificare le impostazioni di traccia, disattivare la traccia e riattivarla con le impostazioni appropriate.

## **AMQ8184 (IBM i)**

Impossibile trovare il lavoro richiesto

### **Gravità**

10: Avvertenza

### **Spiegazione**

Impossibile trovare il job specificato nella tabella che controlla la traccia IBM WebSphere MQ per IBM i . Pertanto non può essere eseguita alcuna azione di traccia.

### **Risposta**

Specificare un nome lavoro appropriato.

## **AMQ8185**

L'oggetto del sistema operativo esiste già.

## **Gravità**

40: Errore di arresto

### **Spiegazione**

L'oggetto IBM WebSphere MQ non può essere creato perché un oggetto sconosciuto a MQ esiste già nella directory MQ con il nome che deve essere utilizzato per il nuovo oggetto. Fare riferimento al log per i messaggi precedenti.

### **Risposta**

Rimuovere l'oggetto nonMQ dalla libreria MQ e ripetere il comando.

## **AMQ8186**

Immagine non disponibile per l'oggetto IBM WebSphere MQ *<insert\_5>*.

## **Gravità**

40: Errore di arresto

## **Spiegazione**

L'oggetto *<insert\_5>* tipo *<insert\_3>* non può essere ricreato perché l'immagine non è completamente disponibile nei log attualmente in linea. Fare riferimento ai messaggi precedenti nel log degli errori per informazioni sui log che devono essere portati in linea per creare nuovamente questo oggetto.

## **Risposta**

Mettere online i log rilevanti e ripetere il comando.

## **AMQ8187**

IBM WebSphere MQ oggetto *<insert\_5>* è attualmente aperto.

40: Errore di arresto

## **Spiegazione**

L'oggetto *<insert\_5>*, immettere *<insert\_3>*, è attualmente in uso, quindi non è possibile immettere il comando *<insert\_1>* . Se al comando è stato presentato un elenco generico, il comando verrà eseguito sugli altri oggetti contenuti nell'elenco.

## **Risposta**

Attendere che l'oggetto non sia più in uso, quindi ripetere il comando.

## **AMQ8188**

Autorizzazione insufficiente per l'oggetto IBM WebSphere MQ *<insert\_5>*.

## **Gravità**

40: Errore di arresto

## **Spiegazione**

Non si è autorizzati a immettere il comando *<insert\_1>* per l'oggetto *<insert\_5>* tipo *<insert\_3>*. Se al comando è stato presentato un elenco generico, il comando viene ancora emesso rispetto agli altri oggetti nell'elenco.

## **Risposta**

Ottenere l'autorizzazione sufficiente per l'oggetto e ripetere il comando.

## **AMQ8189 (IBM i)**

IBM WebSphere MQ oggetto *<insert\_3>* è danneggiato.

## **Gravità**

40: Errore di arresto

## **Spiegazione**

L'oggetto *<insert\_3>* tipo *<insert\_4>* è danneggiato e il comando *<insert\_5>* non può essere immesso per esso. Se al comando è stato presentato un elenco generico, il comando verrà eseguito sugli altri oggetti contenuti nell'elenco.

## **Risposta**

Eseguire il comando DEFINE appropriato per l'oggetto, specificando REPLACE, quindi ripetere il comando.

## **AMQ8190**

*<insert\_3>* riuscito sugli oggetti *<insert\_1>* e non riuscito sugli oggetti *<insert\_2>* .

## **Gravità**

40: Errore di arresto

## **Spiegazione**

Un'operazione eseguita su un elenco generico di oggetti non è stata completata correttamente.

## **Risposta**

Esaminare il log per i dettagli degli errori rilevati, quindi eseguire l'operazione appropriata.

## **AMQ8191**

Server dei comandi IBM WebSphere MQ è in fase di avvio.

## **Gravità**

40: Errore di arresto

## **Spiegazione**

Il server dei comandi è in fase di avvio.

## **Risposta**

Attendere il completamento del comando strmqcsv e quindi ripetere l'operazione.

## **AMQ8191 (IBM i)**

Server dei comandi IBM WebSphere MQ è in fase di avvio.

## **Gravità**

40: Errore di arresto

## **Spiegazione**

Il server dei comandi è in fase di avvio.

### **Risposta**

Attendere il completamento del comando STRMQMCSVR quindi ripetere l'operazione.

## **AMQ8192**

Server dei comandi IBM WebSphere MQ già in fase di avvio.

## **Gravità**

40: Errore di arresto

### **Spiegazione**

La richiesta di avvio del server dei comandi non è riuscita perché il server dei comandi è già in fase di avvio.

## **Risposta**

Attendere il completamento del comando strmqcsv.

### **AMQ8192 (IBM i)**

Server dei comandi IBM WebSphere MQ già in fase di avvio.

## **Gravità**

40: Errore di arresto

## **Spiegazione**

La richiesta di avvio del server dei comandi non è riuscita perché il server dei comandi è già in fase di avvio.

## **Risposta**

Attendere il completamento del comando STRMQMCSVR.

### **AMQ8193**

Il server dei comandi IBM WebSphere MQ è in fase di chiusura.

### **Gravità**

40: Errore di arresto

### **Spiegazione**

Il server dei comandi è in fase di chiusura.

### **Risposta**

Attendere il completamento del comando endmqcsv e quindi ripetere il comando.

### **AMQ8193 (IBM i)**

Il server dei comandi IBM WebSphere MQ è in fase di chiusura.

### **Gravità**

40: Errore di arresto

### **Spiegazione**

Il server dei comandi è in fase di chiusura.

### **Risposta**

Attendere il completamento del comando ENDMQMCSVR quindi ripetere il comando.

### **AMQ8194**

Server dei comandi IBM WebSphere MQ già in fase di chiusura.

### **Gravità**

40: Errore di arresto

### **Spiegazione**

La richiesta di chiusura del server di comando non è riuscita perché il server è già in fase di chiusura.

### **Risposta**

Attendere il completamento del comando endmqcsv.

## **AMQ8194 (IBM i)**

Server dei comandi IBM WebSphere MQ già in fase di chiusura.

40: Errore di arresto

### **Spiegazione**

La richiesta di chiusura del server di comando non è riuscita perché il server è già in fase di chiusura.

## **Risposta**

Attendere il completamento del comando ENDMQMCSVR.

## **AMQ8195**

Server dei comandi IBM WebSphere MQ già in esecuzione.

### **Gravità**

40: Errore di arresto

## **Spiegazione**

Il comando strmqcsv non è riuscito perché il server dei comandi è già in esecuzione.

### **Risposta**

Nessuna.

### **AMQ8195 (IBM i)**

Server dei comandi IBM WebSphere MQ già in esecuzione.

### **Gravità**

40: Errore di arresto

### **Spiegazione**

Il comando STRMQMCSVR non è riuscito perché il server dei comandi è già in esecuzione.

## **Risposta**

Nessuna.

## **AMQ8196**

Server dei comandi IBM WebSphere MQ già arrestato.

### **Gravità**

40: Errore di arresto

### **Spiegazione**

La richiesta di terminare il server dei comandi non è riuscita perché il server dei comandi è già stato arrestato.

### **Risposta**

Nessuna.

### **AMQ8197**

La coda IBM WebSphere MQ eliminata è danneggiata.

### **Gravità**

20: Errore

### **Spiegazione**

La coda MQ eliminata *<insert\_3>* è stata danneggiata e tutti i messaggi in essa contenuti sono andati perduti.

## **Risposta**

Nessuna.

### **AMQ8198 (IBM i)**

Programma *<insert\_3>* richiamato con un numero di parametri non corretto.

## **Gravità**

20: Errore

## **Spiegazione**

Il numero di parametri passati nella chiamata al programma *<insert\_3>* non è corretto.

### **Risposta**

Correggere il programma chiamante e ripetere l'operazione.

## **AMQ8199 (IBM i)**

Errore nel parametro identificativo della chiamata trasmesso al programma QMQM.

### **Gravità**

20: Errore

### **Spiegazione**

L'identificativo della chiamata, il primo parametro trasmesso al programma QMQM, non è nel formato richiesto decimale compresso o il suo valore non è supportato. I valori ammessi dell'identificativo della chiamata sono contenuti nel file di copia RPG CMQR.

### **Risposta**

Correggere il programma chiamante, quindi riprovare la chiamata.

### **AMQ8200 (IBM i)**

MODENAME consentito solo con TRPTYPE(\*LU62).

### **Gravità**

40: Errore di arresto

### **Spiegazione**

Il parametro MODENAME può essere specificato solo con TRPTYPE(\*LU62).

### **Risposta**

Rimuovere il parametro MODENAME dal comando oppure modificare il valore del parametro TRPTYPE per specificare \*LU62, quindi ripetere il comando.

### **AMQ8201 (IBM i)**

TPGMNAME consentito solo con TRPTYPE(\*LU62).

## **Gravità**

40: Errore di arresto

### **Spiegazione**

Il parametro TPGMNAME può essere specificato solo con TRPTYPE(\*LU62).

### **Risposta**

Rimuovere il parametro TPGMNAME dal comando oppure modificare il valore del parametro TRPTYPE per specificare \*LU62. Immettere quindi nuovamente il comando.

## **AMQ8202**

TMQNAME è consentito solo con il tipo di canale \*SDR o \*SVR.

## **Gravità**

40: Errore di arresto

## **Spiegazione**

Il parametro TMQNAME può essere specificato solo con il tipo di canale \*SDR o \*SVR.

## **Risposta**

Rimuovere il parametro TMQNAME dal comando o, se il comando è CRTMQMCHL, modificare il valore del parametro CHLTYPE in modo da specificare \*SDR o \*SVR. Immettere quindi nuovamente il comando.

## **AMQ8203 (IBM i)**

CONNAME consentito solo con i tipi di canale \*SDR, \*SVR, \*RQSTR, \*CLUSSDR, \*CLTCN e \*CLUSRCVR

## **Gravità**

40: Errore di arresto

## **Spiegazione**

Il parametro CONNAME può essere specificato solo con i tipi di canale \*SDR, \*SVR, \*RQSTR, \*CLUSSDR, \*CLTCN o \*CLUSRCVR.

### **Risposta**

Rimuovere il parametro CONNAME dal comando o, se il comando è CRTMQMCHL, modificare il valore del parametro CHLTYPE in modo da specificare \*SDR, \*SVR, \*RQSTR, \*CLUSSDR, \*CLTCN o \*CLUSRCVR. Immettere quindi nuovamente il comando.

### **AMQ8204**

MCANAME consentito solo con il tipo di canale \*SDR, \*SVR, \*RQSTR, \*CLUSSDR o \*CLUSRCVR

### **Gravità**

40: Errore di arresto

### **Spiegazione**

Il parametro MCANAME può essere specificato solo con il tipo di canale \*SDR, \*SVR, \*RQSTR, \*CLUSSDR o \*CLUSRCVR.

#### **Risposta**

Rimuovere il parametro MCANAME dal comando oppure, se il comando è CRTMQMCHL, modificare il valore del parametro CHLTYPE per specificare \*SDR, \*SVR, \*RQSTR, \*CLUSSDR o \*CLUSRCVR. Immettere quindi nuovamente il comando.

### **AMQ8205**

DSCITV è consentito solo con i tipi di canale \*CLUSSDR, \*CLUSRCVR, \*SDR o \*SVR.

### **Gravità**

40: Errore di arresto

## **Spiegazione**

Il parametro DSCITV può essere specificato solo con il tipo di canale \*CLUSSDR, \*CLUSRCVR, \*SDR o \*SVR.

#### **Risposta**

Eliminare il parametro DSCITV dal comando o, se il comando è CRTMQMCHL, modificare il valore di parametro CHLTYPE per specificare \*CLUSSDR, \*CLUSRCVR, \*SDR o \*SVR. Immettere quindi nuovamente il comando.

### **AMQ8206**

SHORTRTY consentito solo con il tipo di canale \*CLUSSDR, \*CLUSRCVR, \*SDR o \*SVR.

### **Gravità**

40: Errore di arresto

### **Spiegazione**

Il parametro SHORTRTY può essere specificato solo con il tipo di canale \*CLUSSDR, \*CLUSRCVR, \*SDR o \*SVR.

#### **Risposta**

Rimuovere il parametro SHORTRTY dal comando o, se il comando è CRTMQMCHL, modificare il valore del parametro CHLTYPE in modo da specificare \*CLUSSDR, \*CLUSRCVR, \*SDR o \*SVR. Immettere quindi nuovamente il comando.

## **AMQ8207**

SHORTTMR consentito solo con il tipo di canale \*CLUSSDR, \*CLUSRCVR, \*SDR o \*SVR.

## **Gravità**

40: Errore di arresto

### **Spiegazione**

Il parametro SHORTTMR può essere specificato solo con il tipo di canale \*CLUSSDR, \*CLUSRCVR, \*SDR o \*SVR.

### **Risposta**

Rimuovere il parametro SHORTTMR dal comando o, se il comando è CRTMQMCHL, modificare il valore del parametro CHLTYPE in modo da specificare \*CLUSSDR, \*CLUSRCVR, \*SDR o \*SVR. Immettere quindi nuovamente il comando.

## **AMQ8208**

LONGRTY consentito solo con il tipo di canale \*CLUSSDR, \*CLUSRCVR, \*SDR o \*SVR.

### **Gravità**

40: Errore di arresto

## **Spiegazione**

Il parametro LONGRTY può essere specificato solo con il tipo di canale \*CLUSSDR, \*CLUSRCVR, \*SDR o \*SVR.

Rimuovere il parametro LONGRTY dal comando o, se il comando è CRTMQMCHL, modificare il valore del parametro CHLTYPE in modo da specificare \*CLUSSDR, \*CLUSRCVR, \*SDR o \*SVR. Immettere quindi nuovamente il comando.

## **AMQ8209**

LONGTMR consentito solo con il tipo di canale \*CLUSSDR, \*CLUSRCVR, \*SDR o \*SVR.

### **Gravità**

40: Errore di arresto

## **Spiegazione**

Il parametro LONGTMR può essere specificato solo con il tipo di canale \*CLUSSDR, \*CLUSRCVR, \*SDR o \*SVR.

## **Risposta**

Rimuovere il parametro LONGTMR dal comando o, se il comando è CRTMQMCHL, modificare il valore del parametro CHLTYPE in modo da specificare \*CLUSSDR, \*CLUSRCVR, \*SDR o \*SVR. Immettere quindi nuovamente il comando.

### **AMQ8210**

PUTAUT è consentito solo con il tipo di canale \*RCVR, \*RQSTR o \*CLUSRCVR

### **Gravità**

40: Errore di arresto

### **Spiegazione**

Il parametro PUTAUT può essere specificato solo con il tipo di canale \*RCVR, \*RQSTR o \*CLUSRCVR.

### **Risposta**

Rimuovere il parametro PUTAUT dal comando oppure, se il comando è CRTMQMCHL, modificare il valore del parametro CHLTYPE per specificare \*RCVR, \*RQSTR o \*CLUSRCVR. Immettere quindi nuovamente il comando.

### **AMQ8211**

BATCHINT è consentito solo con il tipo di canale \*SDR o \*SVR.

## **Gravità**

40: Errore di arresto

### **Spiegazione**

Il parametro BATCHINT può essere specificato solo con il tipo di canale \*SDR o \*SVR.

### **Risposta**

Rimuovere il parametro BATCHINT dal comando o, se il comando è CRTMQMCHL, modificare il valore del parametro CHLTYPE in modo da specificare \*SDR o \*SVR. Immettere quindi nuovamente il comando.

## **AMQ8212 (IBM i)**

Parametro TPGMNAME richiesto con TRPTYPE (\*LU62).

## **Gravità**

40: Errore di arresto

## **Spiegazione**

Non è stato specificato un parametro richiesto.

### **Risposta**

Immettere un valore per il parametro TPGMNAME.

## **AMQ8213 (IBM i)**

Parametro TMQNAME richiesto con il tipo di canale \*SDR o \*SVR.

### **Gravità**

40: Errore di arresto

## **Spiegazione**

Il parametro TMQNAME deve essere specificato con il tipo di canale \*SDR o \*SVR.

Immettere un valore per il parametro TMQNAME.

## **AMQ8214**

Parametro CONNAME mancante.

## **Gravità**

40: Errore di arresto

## **Spiegazione**

Il parametro CONNAME deve essere specificato con i tipi di canale SDR, RQSTR, CLNTCONN e CLUSSDR. È obbligatorio anche con il tipo di canale CLUSRCVR se TRPTYPE non è TCP.

## **Risposta**

Immettere un valore per il parametro CONNAME.

## **AMQ8214 (IBM i)**

Parametro CONNAME mancante.

## **Gravità**

40: Errore di arresto

## **Spiegazione**

Con i tipi di canale \*SDR, \*RQSTR, \*CLTCN e \*CLUSSDR è necessario specificare il parametro CONNAME. Questo parametro è richiesto anche con il tipo di canale \*CLUSRCVR se il TRPTYPE non è \*TCP.

## **Risposta**

Immettere un valore per il parametro CONNAME.

## **AMQ8215 (IBM i)**

CVTMSG consentito solo con canali di tipo \*SDR, \*SVR, \*CLUSSDR o \*CLUSRCVR

## **Gravità**

40: Errore di arresto

## **Spiegazione**

Il parametro CVTMSG può essere specificato solo con il tipo di canale \*SDR, \*SVR, \*CLUSSDR o \*CLUSRCVR.

## **Risposta**

Rimuovere il parametro CVTMSG dal comando oppure, se il comando è CRTMQMCHL, modificare il valore del parametro CHLTYPE per specificare \*SDR, \*SVR, \*CLUSSDR o CLUSRCVR. Immettere quindi nuovamente il comando.

## **AMQ8216 (IBM i)**

MODENAME consentito solo con TRPTYPE(\*LU62).

## **Gravità**

40: Errore di arresto

## **Spiegazione**

Il parametro MODENAME può essere specificato solo con TRPTYPE(\*LU62).

## **Risposta**

Rimuovere il parametro MODENAME dal comando oppure modificare il valore del parametro TRPTYPE per specificare \*LU62. Immettere quindi nuovamente il comando.

## **AMQ8217 (IBM i)**

CONNAME consentito solo con i tipi di canale \*SDR, \*SVR, \*RQSTR, \*CLUSSDR o CLUSRCVR.

## **Gravità**

40: Errore di arresto

## **Spiegazione**

Il parametro CONNAME può essere specificato solo con i tipi di canale \*SDR, \*SVR, \*RQSTR, CLUSSDR o CLUSRCVR.

Rimuovere il parametro CONNAME dal comando o, se il comando è CRTMQMCHL, modificare il valore del parametro CHLTYPE in modo da specificare \*SDR, \*SVR, \*RQSTR, CLUSSDR o CLUSRCVR. Immettere quindi nuovamente il comando.

## **AMQ8218**

Il sistema non può accettare la combinazione di parametri immessa.

## **Gravità**

30: Errore grave

## **AMQ8219**

La coda del server di comando è aperta, riprovare successivamente.

## **Gravità**

30: Errore grave

## **Risposta**

Attendere e riprovare in seguito.

## **AMQ8220 (IBM i)**

Il comando PNGMQMCHL è stato completato.

## **Gravità**

0: Informazioni

## **Spiegazione**

Il comando PNGMQMCHL ha inviato *<insert\_1>* byte di dati a *<insert\_3>* e ha ricevuto i dati in *< insert\_4>*.*< insert\_5>* secondi. Il numero di byte sarà inferiore alla quantità richiesta nel comando, quando la lunghezza richiesta è superiore al massimo consentito, in una trasmissione di comunicazioni, per il sistema operativo e il protocollo di comunicazioni.

## **Risposta**

Nessuna.

## **AMQ8221 (IBM i)**

Lunghezza dati ping troncata, lunghezza specificata *<insert\_1>*, lunghezza effettiva *<insert\_2>*.

## **Gravità**

10: Avvertenza

## **Spiegazione**

La lunghezza dei dati ping inviati è stata ridotta a causa dei vincoli nella configurazione corrente.

### **Risposta**

Nessuna.

## **AMQ8222 (IBM i)**

I dati inviati e ricevuti dal comando PNGMQMCHL non erano identici.

## **Gravità**

40: Errore di arresto

## **Spiegazione**

Confronto dati ping non riuscito all'offset *<insert\_1>*, dati inviati *<insert\_3>*, dati ricevuti *<insert\_4>*.

## **Risposta**

Ciò è probabilmente dovuto ad un errore di comunicazione. È possibile che siano stati emessi altri messaggi.

## **AMQ8223 (IBM i)**

Nessun canale da visualizzare.

## **Gravità**

0: Informazioni

## **Spiegazione**

Nessun canale definito su questo sistema.

### **Risposta**

Creare un canale utilizzando il comando CRTMQMCHL.

### **AMQ8224 (IBM i)**

Dal canale *<insert\_3>* non trovato.

### **Gravità**

30: Errore grave

### **Spiegazione**

Il canale IBM WebSphere MQ di origine non esiste.

## **Risposta**

Correggere il nome del canale MQ e ripetere il comando.

### **AMQ8225 (IBM i)**

I nomi del canale di provenienza e del canale di provenienza sono uguali.

### **Gravità**

30: Errore grave

## **Spiegazione**

Lo stesso nome è stato specificato per il nome del canale di provenienza e per il nome del canale di destinazione.

### **Risposta**

Scegliere due nomi diversi, di cui deve esistere il canale di provenienza.

### **AMQ8226**

Il canale IBM WebSphere MQ esiste già.

## **Gravità**

40: Errore di arresto

### **Spiegazione**

Impossibile creare il canale *<insert\_3>* perché già esiste.

### **Risposta**

Controllare che il nome sia corretto e ripetere il comando specificando REPLACE oppure eliminare il canale e quindi ripetere il comando.

#### **AMQ8227**

Canale *<insert\_3>* non trovato.

### **Gravità**

30: Errore grave

## **Spiegazione**

Impossibile trovare il canale.

## **Risposta**

Correggere il nome del canale se non è corretto e ripetere il comando. Per DEFINE CHANNEL, verificare che il nome del canale in errore esista.

## **AMQ8229 (IBM i)**

Nessun gestore code messaggi da visualizzare.

### **Gravità**

0: Informazioni

#### **Spiegazione**

Non ci sono gestori code messaggi da gestire.

## **Risposta**

Aggiungere un gestore code utilizzando PF6 o il comando ADMQMNAM.

### **AMQ8230 (IBM i)**

Nessun oggetto gestore code da visualizzare.

## **Gravità**

0: Informazioni

## **Spiegazione**

Il gestore code non ha alcun oggetto da visualizzare (è improbabile) oppure i criteri di selezione hanno restituito zero oggetti da visualizzare.

Modificare o rimuovere i criteri di selezione.

### **AMQ8231 (IBM i)**

Nessuna risposta da visualizzare.

## **Gravità**

0: Informazioni

## **Spiegazione**

Non ci sono comandi o risposte di comandi da visualizzare.

### **Risposta**

Nessuna.

### **AMQ8232 (IBM i)**

Nessun messaggio da visualizzare.

### **Gravità**

0: Informazioni

### **Spiegazione**

La coda è vuota o non esiste.

### **Risposta**

Nessuna.

## **AMQ8233 (IBM i)**

Nessun dato messaggio da visualizzare.

## **Gravità**

0: Informazioni

## **Spiegazione**

Il messaggio non contiene dati.

### **Risposta**

Nessuna.

### **AMQ8234 (IBM i)**

Nessun dato di risposta da visualizzare.

### **Gravità**

0: Informazioni

### **Spiegazione**

Non ci sono dati di risposta da visualizzare per questo comando. Ciò è probabilmente dovuto al fatto che il comando non è stato ancora completato.

## **Risposta**

Nessuna.

### **AMQ8235 (IBM i)**

Nessun parametro di comando da visualizzare.

## **Gravità**

0: Informazioni

## **Spiegazione**

Alcuni comandi non hanno parametri richiesti.

### **Risposta**

Nessuna.

## **AMQ8236 (IBM i)**

Canale *<insert\_3>* non trovato.

## **Gravità**

30: Errore grave

## **Spiegazione**

CHGMQMCHL è stato emesso per un canale non esistente.

Correggere il nome del canale IBM WebSphere MQ e ripetere il comando.

## **AMQ8237 (IBM i)**

NPMSPEED consentito solo con i tipi di canale \*SDR, \*SVR, \*RCVR \*RQSTR, CLUSSDR o CLUSRCVR.

## **Gravità**

40: Errore di arresto

## **Spiegazione**

Il parametro NPMSPEED può essere specificato solo con i tipi di canale \*SDR, \*SVR, \*RCVR \*RQSTR, CLUSSDR or CLUSRCVR.

## **Risposta**

Rimuovere il parametro NPMSPEED dal comando o, se il comando è CRTMQMCHL, modificare il valore del parametro CHLTYPE in modo da specificare \*SDR, \*SVR, \*RCVR \*RQSTR, CLUSSDR o CLUSRCVR. Immettere quindi nuovamente il comando.

## **AMQ8238 (IBM i)**

Connessione gestore code già aperta.

## **Gravità**

30: Errore grave

## **Spiegazione**

È stata emessa una chiamata MQCONN, ma il thread o il processo è già connesso a un gestore code differente. Il thread o il processo possono connettersi a un solo gestore code alla volta.

### **Risposta**

Utilizzare la chiamata MQDISC per disconnettersi dal gestore code già connesso, quindi emettere la chiamata MQCONN per connettersi al nuovo gestore code. La disconnessione dal gestore code esistente chiuderà tutte le code attualmente aperte; si consiglia di eseguire il commit o il backout di tutte le unità di lavoro non sottoposte a commit prima di utilizzare la chiamata MQDISC.

### **AMQ8239 (IBM i)**

LOCLADDR non valido per i tipi di canali \*RCVR o \*SVRCN.

## **Gravità**

40: Errore di arresto

### **Spiegazione**

Il parametro LOCLADDR può essere specificato solo con i tipi di canale \*SDR, \*SVR, \*RQSTR, \*CLUSSDR, \*CLUSRCVR o \*CLTCN.

### **Risposta**

Rimuovere il parametro CONNAME dal comando o, se il comando è CRTMQMCHL, modificare il valore del parametro CHLTYPE in modo da specificare \*SDR, \*SVR, \*RQSTR, \*CLUSSDR, \*CLUSRCVR o \*CLTCN. Immettere quindi nuovamente il comando.

## **AMQ8240 (IBM i)**

Errore non previsto *<insert\_1>* in *<insert\_3>*.

## **Gravità**

40: Errore di arresto

## **Spiegazione**

Il codice di ritorno non previsto *<insert\_1>* è stato restituito durante l'elaborazione di *<insert\_3>* .

### **Risposta**

Questo messaggio è associato ad un errore interno. Utilizzare WRKPRB per registrare l'identificativo del problema e per il salvataggio dei file QPSRVDMP, QPJOBLOG e QPDSPJOB. Utilizzare [https://www.ibm.com/support/home/product/P439881V74305Y86/IBM\\_MQ](https://www.ibm.com/support/home/product/P439881V74305Y86/IBM_MQ)o l'assistente di supporto IBM all'indirizzo [https://www.ibm.com/support/home/product/C100515X13178X21/](https://www.ibm.com/support/home/product/C100515X13178X21/other_software/ibm_support_assistant) [other\\_software/ibm\\_support\\_assistantp](https://www.ibm.com/support/home/product/C100515X13178X21/other_software/ibm_support_assistant)er verificare se una soluzione è già disponibile. Se non è possibile trovare una corrispondenza, contattare il centro di supporto IBM . Non eliminare questi file finché non è stato risolto il problema.

## **AMQ8241 (IBM i)**

È stato ricevuto un formato messaggio non previsto *<insert\_3>* .

### **Gravità**

40: Errore di arresto

### **Spiegazione**

Il formato del messaggio non previsto *<insert\_3>* è stato ricevuto nel messaggio sulla coda di risposta interna.

### **Risposta**

Questo è probabilmente un messaggio inviato erroneamente a questa coda. Il messaggio di errore viene scritto in SYSTEM.ADMIN.EXCEPTION.QUEUE, dove può essere visualizzato utilizzando il comando WRKMQMMSG.

### **AMQ8242**

Definizione SSLCIPH errata.

## **Gravità**

40: Errore di arresto

## **Spiegazione**

La definizione del parametro SSLCIPH era errata.

## **Risposta**

Correggere la definizione SSLCIPH e provare nuovamente il comando.

### **AMQ8243**

Definizione SSLPEER errata.

## **Gravità**

40: Errore di arresto

### **Spiegazione**

La definizione del parametro SSLPEER era errata. Ciò potrebbe essere dovuto a una sintassi non valida o a un tipo di attributo non valido.

### **Risposta**

Correggere la definizione SSLPEER e ripetere il comando.

### **AMQ8266 (IBM i)**

Nessun oggetto da visualizzare.

### **Gravità**

0: Informazioni

### **Spiegazione**

Non ci sono oggetti con il nome e il tipo specificati.

### **Risposta**

Nessuna.

### **AMQ8276**

Visualizzare i dettagli della connessione.

### **Gravità**

0: Informazioni

### **Spiegazione**

Il comando DISPLAY CONN è stato completato correttamente. I dettagli seguono questo messaggio.

## **AMQ8278 (IBM i)**

Limite massimo handle raggiunto.

## **Gravità**

40: Errore di arresto

### **Spiegazione**

È stato effettuato un tentativo di superare il limite massimo di handle specificato per il gestore code messaggi.

Aumentare il limite massimo di handle specificato per il gestore code messaggi utilizzando il comando CHGMQM. Immettere quindi nuovamente il comando.

## **AMQ8280 (IBM i)**

La coda non esiste.

## **Gravità**

30: Errore grave

### **Spiegazione**

La coda visualizzata non esiste su questo gestore code.

## **Risposta**

Controllare il nome della coda e ripetere l'operazione. Se si sta tentando di visualizzare una coda di tipo \*ALS, controllare che la definizione coda faccia riferimento a una definizione coda esistente.

### **AMQ8282 (IBM i)**

Il gestore code *<insert\_3>* non è definito nel gestore code connesso.

## **Gravità**

30: Errore grave

## **Spiegazione**

Il nome del gestore code necessario è stato immesso in modo non corretto nel pannello di aggiunta del gestore code oppure il gestore code non è stato definito sul gestore code connesso.

### **Risposta**

Correggere il nome oppure definire *<insert\_3>* sul gestore code connesso creando una coda locale denominata *<insert\_3>* e utilizzando \*TMQ (coda di trasmissione), quindi creando i canali mittente e ricevente sia sul gestore code connesso che sul gestore code *<insert\_3>*.

## **AMQ8284 (IBM i)**

Questo utente non è autorizzato a accodare *<insert\_3>*.

### **Gravità**

40: Errore di arresto

### **Spiegazione**

La coda *<insert* 3> (gestore code *<insert 4>*) non è stata autorizzata per l'utilizzo.

## **Risposta**

Fare in modo che la coda *<insert\_3>* sia autorizzata per l'uso. Se il gestore code *<insert\_4>* non è il gestore code locale, l'utente potrebbe non essere autorizzato alla coda di trasmissione per questo gestore code.

### **AMQ8287**

Nessun canale con stato da visualizzare.

### **Gravità**

0: Informazioni

### **Spiegazione**

Non vi sono canali con informazioni di stato da visualizzare. Ciò indica che il canale non è stato avviato in precedenza oppure che il canale è stato avviato ma non ha ancora completato una sequenza di trasmissione.

### **Risposta**

Nessuna.

## **AMQ8288 (IBM i)**

Non si è autorizzati al comando *<insert\_1>*

### **Gravità**

40: Errore di arresto

## **Spiegazione**

Non si è autorizzati ad eseguire l'operazione richiesta per il comando IBM WebSphere MQ *<insert\_1>*.
Ottenere l'autorizzazione necessaria dall'amministratore IBM WebSphere MQ . Immettere quindi nuovamente il comando.

#### **AMQ8289 (IBM i)**

Non si è autorizzati al comando IBM WebSphere MQ .

## **Gravità**

40: Errore di arresto

#### **Spiegazione**

Non si è autorizzati al comando IBM WebSphere MQ perché il proprio profilo utente non è un membro del gruppo QMQMADM.

#### **Risposta**

Chiedere all'amministratore di MQ di fornire l'autorizzazione \*ALLOBJ al profilo utente oppure aggiungere il proprio profilo utente al gruppo QMQMADM (come gruppo principale o supplementare)

#### **AMQ8291 (IBM i)**

Traccia remota IBM WebSphere MQ già in esecuzione.

#### **Gravità**

10: Avvertenza

## **Spiegazione**

È stato effettuato un tentativo di avviare la traccia remota, ma è già in esecuzione.

#### **Risposta**

Lasciare la traccia remota in esecuzione così com' è oppure, se si desidera modificare le impostazioni, disattivare la traccia remota e riattivarla con le impostazioni appropriate.

#### **AMQ8294 (IBM i)**

IBM WebSphere MQ traccia remota già disattivata.

#### **Gravità**

10: Avvertenza

#### **Spiegazione**

Si è tentato di terminare la traccia remota, ma è già disattivata.

#### **Risposta**

Lasciare la traccia remota disattivata.

#### **AMQ8295 (IBM i)**

Oggetto IBM WebSphere MQ non protetto dall'elenco di autorizzazioni.

## **Gravità**

40: Errore di arresto

## **Spiegazione**

L'oggetto specificato non è protetto dall'elenco di autorizzazioni da revocare.

#### **Risposta**

Utilizzare il comando DSPMQMAUT (Visualizzazione autorizzazione) per stabilire quale elenco di autorizzazioni sta proteggendo l'oggetto, se presente. Immettere nuovamente il comando RVKMQMAUT con l'elenco di autorizzazioni che protegge l'oggetto per revocare l'autorizzazione dell'elenco di autorizzazioni.

#### **AMQ8296**

*<insert\_1>* Comandi MQSC completati correttamente.

#### **Gravità**

0: Informazioni

## **Spiegazione**

Il comando *<insert\_3>* è stato completato correttamente. I comandi *<insert\_1>* MQ da *<insert\_5>* sono stati elaborati senza errori e un report scritto nel file di spool della stampante.

# **Risposta**

Nessuna.

#### **AMQ8297**

*<insert\_1>* Comandi MQSC verificati correttamente.

#### **Gravità**

0: Informazioni

## **Spiegazione**

Il comando *<insert\_3>* è stato completato correttamente. I comandi *<insert\_1>* MQ da *<insert\_5>* sono stati verificati e un report è stato scritto nel file di spool della stampante.

#### **Risposta**

Nessuna.

#### **AMQ8298**

Generato un prospetto di errori per l'elaborazione del comando MQSC.

#### **Gravità**

40: Errore di arresto

#### **Spiegazione**

Il comando *<insert\_5>* ha tentato di elaborare una sequenza di comandi MQ e ha rilevato alcuni errori, tuttavia l'operazione potrebbe essere stata parzialmente completata.

#### **Risposta**

Se il comando *<insert\_5>* è stato eseguito, un report è stato scritto in un file di spool della stampante. Esaminare il file di stampa di spool per i dettagli degli errori rilevati e correggere l'origine MQSC in *<insert\_3>* e ripetere l'operazione.

#### **AMQ8299**

Impossibile aprire *<insert\_3>* per il processo MQSC.

#### **Gravità**

40: Errore di arresto

#### **Spiegazione**

Il comando *<insert\_5>* non è riuscito ad aprire l'esecuzione del comando *<insert\_3>* per MQ .

#### **Risposta**

Controllare che il file previsto esista e che sia stato specificato correttamente. Correggere la specifica o creare l'oggetto, quindi ritentare l'operazione.

#### **AMQ8300 (IBM i)**

Sono stati definiti troppi programmi di uscita / campi dati utente.

#### **Gravità**

30: Errore grave

#### **Spiegazione**

È stato fatto un tentativo di creare o modificare un canale che avesse più del massimo consentito di un totale di sei programmi di uscita, campi dati utente o entrambi definiti.

#### **Risposta**

Definire di nuovo il canale in modo che sia definito un massimo di sei programmi di uscita, campi di dati utente o entrambi.

#### **AMQ8301 (IBM i)**

Non è stato possibile avviare il lavoro di controllo memoria IBM WebSphere MQ .

#### **Gravità**

50: Errore di sistema

#### **Spiegazione**

Un tentativo di avviare il processo di controllo della memoria (lavoro QMQM nel sottosistema QSYSWRK) non è riuscito.

#### **Risposta**

Controllare la registrazione del lavoro per individuare la causa dell'errore e ripetere il comando.

# **AMQ8302**

Errore interno durante l'inizializzazione dei servizi IBM WebSphere MQ .

50: Errore di sistema

## **Spiegazione**

Si è verificato un errore durante il tentativo di inizializzare i servizi IBM WebSphere MQ .

#### **Risposta**

Una chiamata a xcsInitialize è terminata con il codice di ritorno FAIL, STOP o STOP\_ALL. Fare riferimento al log per i messaggi che diagnosticare questo problema.

#### **AMQ8303**

Memoria disponibile insufficiente per elaborare la richiesta.

# **Gravità**

50: Errore di sistema

#### **AMQ8304**

Non è possibile avviare la traccia. Sono già in esecuzione troppe tracce.

#### **Gravità**

40: Errore di arresto

#### **Spiegazione**

Possono essere eseguite un massimo di 15 tracce simultaneamente. Questo numero è già in esecuzione.

#### **Risposta**

Arrestare una o più delle altre tracce e provare nuovamente il comando.

#### **AMQ8305**

Non è possibile avviare la traccia. Sono già in esecuzione troppe tracce.

#### **Gravità**

40: Errore di arresto

#### **Spiegazione**

Un massimo di 9 tracce possono essere in esecuzione contemporaneamente e questo numero di tracce è già in esecuzione.

#### **Risposta**

Arrestare una o più delle altre tracce e provare nuovamente il comando.

#### **AMQ8306 (IBM i)**

BATCHSIZE consentito solo con i tipi di canale \*SDR, \*SVR, \*RCVR, \*RQSTR, CLUSSDR o CLUSRCVR.

#### **Gravità**

40: Errore di arresto

#### **Spiegazione**

Il parametro BATCH può essere specificato solo con i tipi di canale \*SDR, \*SVR, \*RCVR, \*RQSTR, CLUSSDR o CLUSRCVR.

#### **Risposta**

Rimuovere il parametro BATCHSIZE dal comando oppure, se il comando è CRTMQMCHL, modificare il valore del parametro CHLTYPE per specificare \*SDR, \*SVR, \*RCVR \*RQSTR, CLUSSDR o CLUSRCVR. Immettere quindi nuovamente il comando.

## **AMQ8307 (IBM i)**

SEQNUMWRAP consentito solo con i tipi di canale \*SDR, \*SVR, \*RCVR, \*RQSTR, CLUSSDR o CLUSRCVR.

#### **Gravità**

40: Errore di arresto

#### **Spiegazione**

Il parametro SEQNUMWRAP può essere specificato solo con i tipi di canale \*SDR, \*SVR, \*RCVR, \*RQSTR, CLUSSDR o CLUSRCVR.

Rimuovere il parametro SEQNUMWRAP dal comando oppure, se il comando è CRTMQMCHL, modificare il valore del parametro CHLTYPE per specificare \*SDR, \*SVR, \*RCVR \*RQSTR, CLUSSDR o CLUSRCVR. Immettere quindi nuovamente il comando.

#### **AMQ8308 (IBM i)**

MSGRTYEXIT è consentito solo con il tipo di canale \*CLUSRCVR, \*RCVR o \*RQSTR.

#### **Gravità**

40: Errore di arresto

#### **Spiegazione**

Il parametro MSGRTYEXIT può essere specificato solo con il tipo di canale \*CLUSRCVR, \*RCVR o \*RQSTR.

#### **Risposta**

Rimuovere il parametro MSGRTYEXIT dal comando oppure, se il comando è CRTMQMCHL, modificare il valore del parametro CHLTYPE per specificare \*CLUSRCVR, \*RCVR o \*RQSTR. Immettere quindi nuovamente il comando.

#### **AMQ8309 (IBM i)**

MSGRTYDATA è consentito solo con il tipo di canale \*CLUSRCVR, \*RCVR o \*RQSTR.

#### **Gravità**

40: Errore di arresto

#### **Spiegazione**

Il parametro MSGRTYDATA può essere specificato solo con il tipo di canale \*CLUSRCVR, \*RCVR o \*RQSTR.

#### **Risposta**

Rimuovere il parametro MSGRTYDATA dal comando oppure, se il comando è CRTMQMCHL, modificare il valore del parametro CHLTYPE per specificare \*CLUSRCVR, \*RCVR o \*RQSTR. Immettere quindi nuovamente il comando.

#### **AMQ8310 (IBM i)**

MSGRTYNBR è consentito solo con il tipo di canale \*CLUSRCVR, \*RCVR o \*RQSTR.

#### **Gravità**

40: Errore di arresto

#### **Spiegazione**

Il parametro MSGRTYNBR può essere specificato solo con il tipo di canale \*CLUSRCVR, \*RCVR o \*RQSTR.

#### **Risposta**

Rimuovere il parametro MSGRTYNBR dal comando oppure, se il comando è CRTMQMCHL, modificare il valore del parametro CHLTYPE per specificare \*CLUSRCVR, \*RCVR o \*RQSTR. Immettere quindi nuovamente il comando.

#### **AMQ8311 (IBM i)**

MSGRTYITV è consentito solo con il tipo di canale \*CLUSRCVR, \*RCVR o \*RQSTR.

#### **Gravità**

40: Errore di arresto

#### **Spiegazione**

Il parametro MSGRTYITV può essere specificato solo con il tipo di canale \*CLUSRCVR, \*RCVR o \*RQSTR.

#### **Risposta**

Rimuovere il parametro MSGRTYITV dal comando oppure, se il comando è CRTMQMCHL, modificare il valore del parametro CHLTYPE per specificare \*CLUSRCVR, \*RCVR o \*RQSTR. Immettere quindi nuovamente il comando.

#### **AMQ8312 (IBM i)**

CLUSTER consentito solo con il tipo di coda \*ALS, \*LCL e \*RMT.

40: Errore di arresto

#### **Spiegazione**

Il parametro CLUSTER può essere specificato solo con il tipo di coda \*ALS, \*LCL e \*RMT.

## **Risposta**

Rimuovere il parametro CLUSTER dal comando oppure, se il comando è CRTMQMQ, modificare il valore del parametro QTYPE per specificare \*ALS, \*LCL o \*RMT. Immettere quindi nuovamente il comando.

# **AMQ8313 (IBM i)**

CLUSNL consentito solo con il tipo di coda \*ALS, \*LCL e \*RMT.

## **Gravità**

40: Errore di arresto

#### **Spiegazione**

Il parametro CLUSNL può essere specificato solo con il tipo di coda \*ALS, \*LCL e \*RMT.

## **Risposta**

Rimuovere il parametro CLUSNL dal comando oppure, se il comando è CRTMQMQ, modificare il valore del parametro QTYPE per specificare \*ALS, \*LCL o \*RMT. Immettere quindi nuovamente il comando.

## **AMQ8314 (IBM i)**

DEFBIND consentito solo con il tipo di coda \*ALS, \*LCL e \*RMT.

## **Gravità**

40: Errore di arresto

## **Spiegazione**

Il parametro DEFBIND può essere specificato solo con il tipo di coda \*ALS, \*LCL e \*RMT.

#### **Risposta**

Rimuovere il parametro DEFBIND dal comando oppure, se il comando è CRTMQMQ, modificare il valore del parametro QTYPE per specificare \*ALS, \*LCL o \*RMT. Immettere quindi nuovamente il comando.

#### **AMQ8315**

Nessun elenco nomi da visualizzare.

#### **Gravità**

0: Informazioni

#### **Spiegazione**

Nel sistema non sono stati definiti elenchi nomi corrispondenti.

# **Risposta**

Utilizzare il comando Crea elenco nomi (CRTMQMNL) per creare un elenco nomi.

#### **AMQ8316**

Nessun gestore code cluster da visualizzare.

# **Gravità**

0: Informazioni

# **Spiegazione**

Nel sistema non sono stati definiti gestori code cluster corrispondenti.

# **Risposta**

Nessuna.

#### **AMQ8317 (IBM i)**

CLUSTER consentito solo con i tipi di canali \*CLUSSDR e \*CLUSRCVR.

# **Gravità**

40: Errore di arresto

#### **Spiegazione**

Il parametro CLUSTER può essere specificato solo con i tipi di canale \*CLUSSDR e \*CLUSRCVR.

Rimuovere il parametro CLUSTER dal comando oppure, se il comando è CRTMQMCHL, modificare il valore del parametro CHLTYPE per specificare \*CLUSSDR o \*CLUSRCVR. Immettere quindi nuovamente il comando.

## **AMQ8318 (IBM i)**

CLUSNL consentito solo con i tipi di canale \*CLUSSDR e \*CLUSRCVR.

#### **Gravità**

40: Errore di arresto

#### **Spiegazione**

Il parametro CLUSNL può essere specificato solo con i tipi di canale \*CLUSSDR e \*CLUSRCVR.

#### **Risposta**

Rimuovere il parametro CLUSNL dal comando oppure, se il comando è CRTMQMCHL, modificare il valore del parametro CHLQTYPE per specificare \*CLUSSDR o \*CLUSRCVR. Immettere quindi nuovamente il comando.

#### **AMQ8319**

MSGEXIT consentito solo con il tipo di canale \*SDR, \*SVR, \*RCVR \*RQSTR, \*CLUSSDR o \*CLUSRCVR.

#### **Gravità**

40: Errore di arresto

#### **Spiegazione**

Il parametro MSGEXIT può essere specificato solo con i tipi di canale \*SDR, \*SVR, \*RCVR, \*RQSTR, \*CLUSSDR, o \*CLUSRCVR.

#### **Risposta**

Rimuovere il parametro MSGEXIT dal comando o, se il comando è CRTMQMCHL, modificare il valore del parametro CHLTYPE in modo da specificare \*SDR, \*SVR, \*RCVR, \*RQSTR, \*CLUSSDR o \*CLUSRCVR. Immettere quindi nuovamente il comando.

#### **AMQ8320 (IBM i)**

MSGUSRDATA consentito solo con il tipo di canale \*SDR, \*SVR, \*RCVR \*RQSTR, \*CLUSSDR o \*CLUSRCVR.

#### **Gravità**

40: Errore di arresto

#### **Spiegazione**

Il parametro MSGUSRDATA può essere specificato solo con il tipo di canale \*SDR, \*SVR, \*RCVR \*RQSTR, \*CLUSSDR o \*CLUSRCVR.

#### **Risposta**

Rimuovere il parametro MSGUSRDATA dal comando o, se il comando è CRTMQMCHL, modificare il valore del parametro CHLTYPE in modo da specificare \*SDR, \*SVR, \*RCVR, \*RQSTR, \*CLUSSDR o \*CLUSRCVR. Immettere quindi nuovamente il comando.

#### **AMQ8321 (IBM i)**

Il processo *<insert\_3>* è ancora in esecuzione.

#### **Gravità**

0: Informazioni

#### **AMQ8322 (IBM i)**

TIMEOUT consentito solo con ENDCCTJOB(\*YES).

## **Gravità**

40: Errore di arresto

## **Spiegazione**

Il parametro TIMEOUT può essere specificato solo quando i lavori connessi vengono terminati con l'opzione ENDCCTJOB impostata su \*YES.

Rimuovere il parametro TIMEOUT dal comando oppure, se si desidera chiudere completamente il gestore code, modificare il parametro ENDCCTJOB in \*YES. Immettere quindi nuovamente il comando.

## **AMQ8323 (IBM i)**

OPTION(\*PREEMPT) non deve essere utilizzato con ENDCCTJOB(\*YES).

#### **Gravità**

40: Errore di arresto

#### **Spiegazione**

Quando si esegue un arresto preventivo del gestore code, il parametro ENDCCTJOB(\*YES) non è consentito.

#### **Risposta**

Modificare il parametro ENDCCTJOB(\*YES) in ENDCCTJOB(\*NO) oppure, se si desidera chiudere completamente il gestore code senza eseguire un arresto preventivo, modificare il parametro OPTION(\*PREEMPT) in un altro valore. Immettere quindi nuovamente il comando.

## **AMQ8324 (IBM i)**

OPTION(\*WAIT) non consentito con MQMNAME(\*ALL).

#### **Gravità**

40: Errore di arresto

#### **Spiegazione**

Il parametro OPTION(\*WAIT) non è consentito quando si esegue un arresto di tutti i gestori code.

#### **Risposta**

Rimuovere il parametro OPTION(\*WAIT) dal comando oppure specificare i singoli nomi di gestore code per arrestare i gestori code uno alla volta con il parametro OPTION(\*WAIT). Immettere quindi nuovamente il comando.

## **AMQ8325 (IBM i)**

MQMNAME(\*ALL) non è consentito con ENDCCTJOB(\*NO).

## **Gravità**

40: Errore di arresto

#### **Spiegazione**

Il parametro MQMNAME(\*ALL) è consentito solo quando si esegue un arresto completo dei gestori code.

#### **Risposta**

Specificare i singoli nomi di gestore code per arrestare i gestori code uno alla volta oppure modificare il parametro ENDCCTJOB in \*YES. Immettere quindi nuovamente il comando.

# **AMQ8330**

In esecuzione

## **Gravità**

0: Informazioni

#### **AMQ8331**

Terminato normalmente

#### **Gravità**

0: Informazioni

#### **AMQ8332**

Terminato immediatamente

# **Gravità**

0: Informazioni

# **AMQ8333**

Terminato preventivamente

0: Informazioni

# **AMQ8334**

Terminato inaspettatamente

#### **Gravità**

0: Informazioni

# **AMQ8335**

In avvio

# **Gravità**

0: Informazioni

# **AMQ8336**

Inattività

# **Gravità**

0: Informazioni

# **AMQ8337**

Fine immediata

# **Gravità**

0: Informazioni

# **AMQ8338**

Termine preventivo

# **Gravità**

0: Informazioni

## **AMQ8339**

In fase di eliminazione

#### **Gravità**

0: Informazioni

# **AMQ8340**

Non disponibile

# **Gravità**

0: Informazioni

#### **AMQ8341**

SUBPOOL (*< insert\_3>*)*< insert\_4>*PID (*< insert\_1>*)

**Gravità**

0: Informazioni

## **AMQ8342**

Nessuna autorizzazione da visualizzare.

# **Gravità**

0: Informazioni

#### **Spiegazione**

Nel sistema non stati definiti record di autorizzazione che soddisfano i parametri di input.

# **Risposta**

Utilizzare l'input appropriato per elencare tutte le autorizzazioni definite nel sistema oppure immettere di nuovo il comando con un input diverso.

## **AMQ8343**

In esecuzione come standby

# **Gravità**

0: Informazioni

#### **AMQ8343 (IBM i)**

L'operazione richiesta non è valida per l'utente QMQMADM.

0: Informazioni

## **Spiegazione**

Non è consentito cancellare completamente le autorizzazioni assegnate all'utente QMQMADM, per un oggetto IBM WebSphere MQ valido, con l'autorizzazione \*REMOVE o \*NONE.

## **Risposta**

Rimuovere QMQMADM dall'elenco di utenti con questo comando.

# **AMQ8344**

In esecuzione altrove

# **Gravità**

0: Informazioni

# **AMQ8344 (IBM i)**

L'opzione di cancellazione è valida solo per un nome profilo generico.

## **Gravità**

0: Informazioni

## **Spiegazione**

L'opzione di cancellazione, che cancellerà questo profilo di autorizzazione eliminando tutti gli utenti da questo profilo di autorizzazione, non è valida per un nome oggetto o per il valore speciale & class.

#### **Risposta**

Per cancellare utenti da un oggetto, utilizzare il comando WRKMQMAUTD.

## **AMQ8345 (IBM i)**

BATCHHB non valido per i tipi di canale \*RCVR, \*RQSTR, \*SVRCN o \*CLTCN.

## **Gravità**

40: Errore di arresto

#### **Spiegazione**

Il parametro BATCHHB può essere specificato solo con i tipi di canale \*SDR, \*SVR, \*CLUSSDR o \*CLUSRCVR.

#### **Risposta**

Rimuovere il parametro BATCHHB dal comando o, se il comando è CRTMQMCHL, modificare il valore del parametro in modo da specificare \*SDR, \*SVR, \*CLUSSDR o \*CLUSRCVR. Immettere quindi nuovamente il comando.

#### **AMQ8346 (IBM i)**

Mancata corrispondenza di parametri tra QMNAME e QMID.

#### **Gravità**

40: Errore di arresto

#### **Spiegazione**

Il parametro Nome gestore code per la rimozione (QMNAME) non è \*QMID ed è presente un valore per il parametro Identificativo gestore code per la rimozione (QMID).

#### **Risposta**

Non è consentito un valore per QMID a meno che QMNAME non sia \*QMID. Modificare il valore specificato nel parametro QMNAME o il valore del parametro QMID, quindi ripetere la richiesta.

## **AMQ8347 (IBM i)**

USERID non valido per i tipi di canale \*RCVR, \*SVRCN o \*CLUSRCVR.

#### **Gravità**

40: Errore di arresto

#### **Spiegazione**

Il parametro USERID può essere specificato solo con i tipi di canale \*SDR, \*SVR, \*RQSTR, \*CLUSSDR o \*CLTCN.

Rimuovere il parametro USERID dal comando o, se il comando è CRTMQMCHL, modificare il valore del parametro CHLTYPE in modo da specificare \*SDR, \*SVR, \*RQSTR, \*CLUSSDR o \*CLTCN. Immettere quindi nuovamente il comando.

## **AMQ8348 (IBM i)**

PASSWORD non valida per i tipi di canale \*RCVR, \*SVRCN o \*CLUSRCVR.

#### **Gravità**

40: Errore di arresto

#### **Spiegazione**

Il parametro PASSWORD può essere specificato solo con i tipi di canale \*SDR, \*SVR, \*RQSTR, \*CLUSSDR o \*CLTCN.

#### **Risposta**

Rimuovere il parametro PASSWORD dal comando o, se il comando è CRTMQMCHL, modificare il valore del parametro CHLTYPE in modo da specificare \*SDR, \*SVR, \*RQSTR, \*CLUSSDR o \*CLTCN. Immettere quindi nuovamente il comando.

#### **AMQ8349 (IBM i)**

Modifiche dell'autorità in *<insert\_3>* non riuscite.

#### **Gravità**

40: Errore di arresto

#### **Spiegazione**

Sono state richieste modifiche all'autorizzazione su un oggetto, ma non è stato possibile eseguirle.

#### **Risposta**

Controllare che le autorizzazioni che si stanno concedendo siano rilevanti per il tipo di oggetto *<insert\_3>*.

#### **AMQ8350**

Utilizzo: dspmqver [-p Componenti] [-f Campi] [-b] [-v]

# **Gravità**

0: Informazioni

## **Spiegazione**

Questo messaggio mostra l'utilizzo corretto.

#### **Risposta**

Nessuna.

# **AMQ8351**

IBM WebSphere MQ L'ambiente Java non è stato configurato correttamente.

#### **Gravità**

20: Errore

# **Spiegazione**

È stato emesso un comando che ha tentato di eseguire un'applicazione Java. Tuttavia, non è stato trovato un JRE di lavoro (Java Runtime Environment) oppure le variabili di ambiente Java IBM WebSphere MQ non sono state impostate. Non è stato possibile eseguire il comando con esito positivo.

#### **Risposta**

Accertarsi di disporre di un JRE (Java Runtime Environment) funzionante e che le variabili di ambiente Java IBM WebSphere MQ siano state impostate utilizzando lo script setjmsenv. Ritentare il comando.

#### **AMQ8352**

IBM WebSphere MQ gestore code *<insert\_5>* diventando l'istanza primaria.

# **Gravità**

0: Informazioni

## **Spiegazione**

Il gestore code *<insert\_5>* era precedentemente in esecuzione come istanza in standby e ora sta diventando l'istanza primaria.

Nessuna.

## **AMQ8353**

Richiesta di eseguire il quiesce accettata. Il gestore code verrà arrestato una volta completato tutto il lavoro in sospeso, consentendo la commutazione a un gestore code in standby.

## **Gravità**

0: Informazioni

## **Spiegazione**

È stato richiesto l'arresto del gestore code quando non vi è più lavoro per esso. Nel frattempo, rifiuterà le nuove applicazioni che tentano di avviarsi, anche se consente a coloro che sono già in esecuzione di completare il loro lavoro. Una volta arrestato il gestore code, è consentita una commutazione a un gestore code in standby.

## **Risposta**

Nessuna.

## **AMQ8354**

IBM WebSphere MQ Gestore code *<insert\_5>* terminato, consentendo il passaggio a un gestore code in standby.

## **Gravità**

0: Informazioni

#### **Spiegazione**

IBM WebSphere MQ gestore code *<insert\_5>* terminato. Una volta arrestato il gestore code, è consentita una commutazione a un gestore code in standby.

#### **Risposta**

Nessuna.

## **AMQ8355**

IBM WebSphere MQ Gestore code in standby *<insert\_5>* non autorizzato a diventare un'istanza primaria.

## **Gravità**

20: Errore

#### **Spiegazione**

IBM WebSphere MQ Gestore code in standby *<insert\_5>* ha ottenuto un blocco sui relativi dati nel file system ma non è stato consentito di diventare un'istanza primaria. La causa più probabile è che il gestore code è stato arrestato senza consentire una commutazione.

#### **Risposta**

Nessuna.

# **AMQ8367**

Istanza attiva del gestore code IBM WebSphere MQ *<insert\_3>* non terminata.

# **Gravità**

20: Errore

#### **Spiegazione**

Si è tentato di arrestare l'istanza locale del IBM WebSphere MQ gestore code *<insert\_3>* utilizzando l'opzione '- x', che termina un'istanza in standby. L'istanza locale non è un'istanza di standby.

#### **Risposta**

Immettere il comando endmqm senza l'opzione '-x'.

# **AMQ8368**

Istanza standby del gestore code IBM WebSphere MQ *<insert\_3>* non terminata.

# **Gravità**

20: Errore

#### **Spiegazione**

Si è tentato di terminare l'istanza locale del IBM WebSphere MQ gestore code *<insert\_3>*. Si tratta di un'istanza in standby, quindi è necessario specificare l'opzione '- x' di endmqm.

Immettere il comando endmqm con l'opzione '-x'.

# **AMQ8370**

Utilizzo: runmqdnm -q Queue -a Assembly

[ - m QueueManager] [ - c ClassName] [ - u Testo] [ - s Punto di sincronizzazione]

[ - n MaxThreads] [ - t Timeout] [ - b BackoutThreshold]

[ - r BackoutQueue] [ - p Contesto] [ -d]

# **Gravità**

0: Informazioni

# **Spiegazione**

Questo messaggio mostra l'utilizzo corretto.

# **Risposta**

Nessuna.

# **AMQ8371**

*<insert\_3>* è un'opzione della riga comandi non valida.

# **Gravità**

40: Errore di arresto

## **Spiegazione**

L'opzione *<insert\_3>* è stata specificata sulla riga comandi dell'applicazione. Questa opzione non è una valida opzione della riga comandi per l'applicazione.

## **Risposta**

Controllare le informazioni sull'utilizzo dell'applicazione e riprovare.

## **AMQ8372**

L'opzione della riga comandi richiesta *<insert\_3>* è mancante.

## **Gravità**

40: Errore di arresto

#### **Spiegazione**

L'applicazione prevede diverse opzioni della riga comandi obbligatorie. Uno di questi, *<insert\_3>*, non è stato specificato.

# **Risposta**

Controllare le informazioni sull'utilizzo per l'applicazione e verificare che tutti i parametri richiesti siano specificati, quindi riprovare.

# **AMQ8373**

Valore non valido specificato per l'opzione della riga comandi *<insert\_3>* (*<insert\_4>*).

# **Gravità**

40: Errore di arresto

# **Spiegazione**

Il valore specificato per l'opzione della riga comandi *<insert\_3>* (*<insert\_4>*) non è valido.

# **Risposta**

Verificare le informazioni sull'utilizzo per l'applicazione e assicurarsi che tutte le opzioni specifichino valori compresi nell'intervallo valido, quindi riprovare.

# **AMQ8374**

IBM WebSphere MQ Gestore code *<insert\_3>* non esiste.

# **Gravità**

40: Errore di arresto

# **Spiegazione**

Il gestore code IBM WebSphere MQ *<insert\_3>* non esiste.

Creare il gestore code (comando crtmqm) o correggere il nome del gestore code utilizzato nel comando e quindi riprovare il comando.

## **AMQ8375**

IBM WebSphere MQ Gestore code *<insert\_3>* non disponibile.

## **Gravità**

40: Errore di arresto

## **Spiegazione**

Il IBM WebSphere MQ gestore code *<insert\_3>* non è disponibile perché è stato arrestato o non è contattabile.

## **Risposta**

Utilizzare il comando strmqm per avviare il gestore code di messaggi come necessario o correggere eventuali problemi intermittenti (ad es. connettività di rete) e ripetere il comando.

# **AMQ8376**

IBM WebSphere MQ coda *<insert\_3>* non trovata.

# **Gravità**

40: Errore di arresto

#### **Spiegazione**

Impossibile trovare la coda *<insert\_3>* , è possibile che non sia stata creata.

## **Risposta**

Assicurarsi che il nome della coda specificata sia corretto, i nomi della coda siano sensibili al maiuscolo / minuscolo. Se la coda non è stata creata, utilizzare il comando runmqsc per crearla. Immettere quindi nuovamente il comando.

## **AMQ8377**

L'applicazione ha ricevuto un errore non previsto *<insert\_1>* .

# **Gravità**

40: Errore di arresto

## **Spiegazione**

L'errore *<insert\_1>* è stato restituito inaspettatamente all'applicazione.

#### **Risposta**

Salvare i file di output generati e utilizzare [https://www.ibm.com/support/home/product/](https://www.ibm.com/support/home/product/P439881V74305Y86/IBM_MQ) [P439881V74305Y86/IBM\\_MQ](https://www.ibm.com/support/home/product/P439881V74305Y86/IBM_MQ)o l'assistente di supporto IBM all'indirizzo [https://www.ibm.com/](https://www.ibm.com/support/home/product/C100515X13178X21/other_software/ibm_support_assistant) [support/home/product/C100515X13178X21/other\\_software/ibm\\_support\\_assistant,](https://www.ibm.com/support/home/product/C100515X13178X21/other_software/ibm_support_assistant) per verificare se una soluzione è già disponibile. Se non è possibile trovare una corrispondenza, contattare il centro di supporto IBM .

# **AMQ8378**

È stata ricevuta un'eccezione non prevista da .NET Framework

*<insert\_3>*

# **Gravità**

40: Errore di arresto

#### **Spiegazione**

L'applicazione ha ricevuto un'eccezione dal framework .NET sottostante, le informazioni sull'eccezione sono le seguenti:

*<insert\_4>*

#### **Risposta**

Esaminare le informazioni contenute all'interno dell'eccezione per stabilire se è possibile risolvere in maniera locale.

Se non è possibile risolvere il problema localmente, salvare i file di output generati e utilizzare [https://www.ibm.com/support/home/product/P439881V74305Y86/IBM\\_MQ](https://www.ibm.com/support/home/product/P439881V74305Y86/IBM_MQ)o l'assistente di supporto IBM all'indirizzo [https://www.ibm.com/support/home/product/C100515X13178X21/](https://www.ibm.com/support/home/product/C100515X13178X21/other_software/ibm_support_assistant)

[other\\_software/ibm\\_support\\_assistantp](https://www.ibm.com/support/home/product/C100515X13178X21/other_software/ibm_support_assistant)er verificare se una soluzione è già disponibile. Se non è possibile trovare una corrispondenza, contattare il centro di supporto IBM .

#### **AMQ8379**

Impossibile caricare l'assieme *<insert\_3>*

#### **Gravità**

40: Errore di arresto

## **Spiegazione**

IBM WebSphere MQ .NET Monitor ha tentato di caricare l'assembly *<insert\_3>* ma ha ricevuto un'eccezione dal framework .NET sottostante che indica che non è stato possibile trovarlo. *<insert\_4>*

#### **Risposta**

Verificare che l'assembly esista e che sia accessibile all'utente che sta eseguendo l'applicazione, quindi riprovare.

Se l'assieme deve essere disponibile, salvare i file di output generati e utilizzare [https://](https://www.ibm.com/support/home/product/P439881V74305Y86/IBM_MQ) [www.ibm.com/support/home/product/P439881V74305Y86/IBM\\_MQo](https://www.ibm.com/support/home/product/P439881V74305Y86/IBM_MQ) l'assistente di supporto IBM all'indirizzo [https://www.ibm.com/support/home/product/C100515X13178X21/other\\_software/](https://www.ibm.com/support/home/product/C100515X13178X21/other_software/ibm_support_assistant) [ibm\\_support\\_assistant](https://www.ibm.com/support/home/product/C100515X13178X21/other_software/ibm_support_assistant)per verificare se una soluzione è già disponibile. Se non è possibile trovare una corrispondenza, contattare il centro di supporto IBM .

#### **AMQ8380**

Nessuna classe che implementa IMQObjectTrigger trovata in *<insert\_3>*.

#### **Gravità**

40: Errore di arresto

#### **Spiegazione**

Il monitoraggio IBM WebSphere MQ .NET non è stato in grado di identificare alcuna classe nell'assembly di riferimento *<insert\_3>* che implementa l'interfaccia IMQObjectTrigger .

#### **Risposta**

È un requisito del controllo IBM WebSphere MQ .NET che una singola classe che implementa l'interfaccia IMQObjectTrigger esista nell'assembly di riferimento o che una classe sia identificata in tale assembly per l'esecuzione. Modificare l'assembly per includere una singola classe che implementa IMQObjectTrigger oppure specificare un nome classe sulla riga comandi e riprovare.

#### **AMQ8381**

Troppe classi che implementano IMQObjectTrigger (*<insert\_1>*) in *<insert\_3>*.

#### **Gravità**

40: Errore di arresto

#### **Spiegazione**

Il controllo IBM WebSphere MQ .NET ha trovato *<insert\_1>* classi nell'assemblaggio di riferimento *<insert\_3>* tutte che implementano l'interfaccia IMQObjectTrigger .

#### **Risposta**

È un requisito del controllo IBM WebSphere MQ .NET che una singola classe che implementa l'interfaccia IMQObjectTrigger esista nell'assembly di riferimento o che una classe sia identificata in tale assembly per l'esecuzione. Modificare l'assembly per includere una singola classe che implementa IMQObjectTrigger oppure specificare un nome classe sulla riga comandi e riprovare.

#### **AMQ8382**

Un messaggio che interrompe la soglia di back-out (*<insert\_1>*) è stato spostato in *<insert\_4>*

## **Gravità**

10: Avvertenza

## **Spiegazione**

Durante l'elaborazione della coda *<insert\_3>* un messaggio con un conteggio di backout che ha superato la soglia di backout specificata (*<insert\_1>*) è stato spostato correttamente in *<insert\_4>*

## **Risposta**

Il messaggio spostato nella coda di backout ha un conteggio di backout superiore alla soglia di backout specificata (o selezionato dall'attributo BOTHRESH della coda di input). È necessario

esaminare il motivo per cui è stato eseguito il rollback di questo messaggio nella coda di input e risolvere tale problema. Se l'elaborazione di backout non è richiesta, modificare le opzioni della riga comandi e le definizioni di coda per ottenere il comportamento richiesto dal monitor .NET.

#### **AMQ8383**

Impossibile spostare un messaggio che interrompe la soglia di backout (*<insert\_1>*).

## **Gravità**

40: Errore di arresto

#### **Spiegazione**

Durante l'elaborazione della coda *<insert\_3>* è stato rilevato un messaggio con un conteggio di backout che ha superato la soglia di backout specificata (*<insert\_1>*), tuttavia non è stato possibile spostarlo in una coda di backout o nella coda di messaggi non recapitabili.

#### **Risposta**

Poiché non è stato possibile spostare il messaggio di cui è stato eseguito il backout in un'altra coda, è stato lasciato nella coda di input. Di conseguenza, il monitor .NET è terminato.

È possibile che la coda di backout o la coda di messaggi non recapitabili siano piene o disabilitate per l'operazione di inserimento - in questo caso, risolvere prima questo problema.

Se l'elaborazione di backout avrebbe dovuto avere come risultato l'inserimento del messaggio in un'altra coda, controllare le opzioni della riga comandi, la definizione della coda di input e l'attributo della coda dei messaggi non instradabili del gestore code per assicurarsi che siano corretti, quindi riprovare.

#### **AMQ8390**

Uso: endmqdnm -q Queue [-m QueueManager]

#### **Gravità**

0: Informazioni

#### **Spiegazione**

Questo messaggio mostra l'utilizzo corretto.

#### **Risposta**

Nessuna.

## **AMQ8391**

*<insert\_3>* è un'opzione della riga comandi non valida.

# **Gravità**

40: Errore di arresto

#### **Spiegazione**

L'opzione *<insert\_3>* è stata specificata sulla riga comandi dell'applicazione. Questa opzione non è una delle serie di opzioni della riga comandi valide.

#### **Risposta**

Controllare le informazioni sull'utilizzo dell'applicazione e riprovare.

## **AMQ8392**

L'opzione della riga comandi richiesta *<insert\_3>* è mancante.

## **Gravità**

40: Errore di arresto

# **Spiegazione**

L'applicazione prevede le opzioni della riga comandi obbligatorie. Uno di questi, *<insert\_3>*, non è stato specificato.

#### **Risposta**

Controllare le informazioni sull'utilizzo per l'applicazione e verificare che tutti i parametri richiesti siano specificati, quindi riprovare.

#### **AMQ8393**

Valore non valido specificato per l'opzione della riga comandi *<insert\_3>* (*<insert\_4>*).

40: Errore di arresto

## **Spiegazione**

Il valore specificato per l'opzione della riga comandi *<insert\_3>* (*<insert\_4>*) non è valido.

## **Risposta**

Verificare le informazioni sull'utilizzo per l'applicazione e assicurarsi che tutte le opzioni specifichino valori compresi nell'intervallo valido, quindi riprovare.

# **AMQ8394**

IBM WebSphere MQ Gestore code *<insert\_3>* non esiste.

# **Gravità**

40: Errore di arresto

## **Spiegazione**

Il gestore code IBM WebSphere MQ *<insert\_3>* non esiste.

## **Risposta**

Creare il gestore code (comando crtmqm) o correggere il nome del gestore code utilizzato nel comando e quindi riprovare il comando.

## **AMQ8395**

IBM WebSphere MQ Gestore code *<insert\_3>* non disponibile.

## **Gravità**

40: Errore di arresto

## **Spiegazione**

Il IBM WebSphere MQ gestore code *<insert\_3>* non è disponibile perché è stato arrestato o non è contattabile.

#### **Risposta**

Utilizzare il comando strmqm per avviare il gestore code di messaggi come necessario o correggere eventuali problemi intermittenti (ad es. connettività di rete) e ripetere il comando.

#### **AMQ8396**

IBM WebSphere MQ coda *<insert\_3>* non trovata.

## **Gravità**

40: Errore di arresto

#### **Spiegazione**

Impossibile trovare la coda *<insert\_3>* , è possibile che non sia stata creata.

#### **Risposta**

Assicurarsi che il nome della coda specificata sia corretto, i nomi della coda siano sensibili al maiuscolo / minuscolo. Se la coda non è stata creata, utilizzare il comando runmqsc per crearla. Immettere quindi nuovamente il comando.

#### **AMQ8397**

L'applicazione ha ricevuto un errore non previsto *<insert\_1>* .

# **Gravità**

40: Errore di arresto

# **Spiegazione**

L'errore *<insert\_1>* è stato restituito inaspettatamente all'applicazione.

#### **Risposta**

Salvare i file di output generati e utilizzare [https://www.ibm.com/support/home/product/](https://www.ibm.com/support/home/product/P439881V74305Y86/IBM_MQ) [P439881V74305Y86/IBM\\_MQ](https://www.ibm.com/support/home/product/P439881V74305Y86/IBM_MQ)o l'assistente di supporto IBM all'indirizzo [https://www.ibm.com/](https://www.ibm.com/support/home/product/C100515X13178X21/other_software/ibm_support_assistant) [support/home/product/C100515X13178X21/other\\_software/ibm\\_support\\_assistant,](https://www.ibm.com/support/home/product/C100515X13178X21/other_software/ibm_support_assistant) per verificare se una soluzione è già disponibile. Se non è possibile trovare una corrispondenza, contattare il centro di supporto IBM .

# **AMQ8398**

È stata ricevuta un'eccezione non prevista da .NET Framework

*<insert\_3>*

# **Gravità**

40: Errore di arresto

# **Spiegazione**

L'applicazione ha ricevuto un'eccezione dal framework .NET sottostante, le informazioni sull'eccezione sono le seguenti:

*<insert\_4>*

## **Risposta**

Esaminare le informazioni contenute all'interno dell'eccezione per stabilire se è possibile risolvere in maniera locale.

Se non è possibile risolvere il problema localmente, salvare i file di output generati e utilizzare [https://www.ibm.com/support/home/product/P439881V74305Y86/IBM\\_MQ](https://www.ibm.com/support/home/product/P439881V74305Y86/IBM_MQ)o l'assistente di supporto IBM all'indirizzo [https://www.ibm.com/support/home/product/C100515X13178X21/](https://www.ibm.com/support/home/product/C100515X13178X21/other_software/ibm_support_assistant) other software/ibm\_support\_assistantper verificare se una soluzione è già disponibile. Se non è possibile trovare una corrispondenza, contattare il centro di supporto IBM .

## **AMQ8401**

*<insert\_1>* Lettura dei comandi MQSC.

## **Gravità**

0: Informazioni

## **Spiegazione**

Lo script MQSC contiene i comandi *<insert\_1>* .

#### **Risposta**

Nessuna.

## **AMQ8402**

I comandi *<insert\_1>* presentano un errore di sintassi.

## **Gravità**

0: Informazioni

#### **Spiegazione**

Lo script MQSC contiene i comandi *<insert\_1>* con un errore di sintassi.

#### **Risposta**

Nessuna.

# **AMQ8403**

*<insert\_1>* Non è stato possibile elaborare comandi MQSC validi.

# **Gravità**

0: Informazioni

## **Spiegazione**

Lo script MQSC contiene i comandi *<insert\_1>* che non è stato possibile elaborare.

# **Risposta**

Nessuna.

# **AMQ8404**

Comando non riuscito.

## **Gravità**

0: Informazioni

#### **Spiegazione**

Un comando MQSC è stato riconosciuto, ma non può essere elaborato.

# **Risposta**

Nessuna.

## **AMQ8405**

Errore di sintassi rilevato alla fine o vicino alla fine del segmento di comando riportato di seguito: -

0: Informazioni

#### **Spiegazione**

Lo script MQSC contiene i comandi *<insert\_1>* con un errore di sintassi.

## **Risposta**

Nessuna.

# **AMQ8406**

'Fine dell'input' non prevista in MQSC.

## **Gravità**

0: Informazioni

# **Spiegazione**

Un comando MQSC contiene un carattere di continuazione, ma la 'fine dell'input' è stata raggiunta senza completare il comando.

#### **Risposta**

Nessuna.

## **AMQ8407**

Dettagli processo di visualizzazione.

#### **Gravità**

0: Informazioni

## **Spiegazione**

Il comando MQSC DISPLAY PROCESS è stato completato correttamente e i dettagli seguono questo messaggio.

## **Risposta**

Nessuna.

#### **AMQ8408**

Visualizzare i dettagli del gestore code.

## **Gravità**

0: Informazioni

#### **Spiegazione**

Il comando MQSC DISPLAY QMGR è stato completato correttamente e i dettagli seguono questo messaggio.

# **Risposta**

Nessuna.

#### **AMQ8409**

Visualizzare i dettagli della coda.

## **Gravità**

0: Informazioni

#### **Spiegazione**

Il comando MQSC DISPLAY QUEUE è stato completato correttamente e i dettagli seguono questo messaggio.

# **Risposta**

Nessuna.

## **AMQ8410**

Errore del parser.

**Gravità**

0: Informazioni

#### **Spiegazione**

Il programma di analisi MQSC ha un errore interno.

## **Risposta**

Nessuna.

#### **AMQ8411**

Errore di parola chiave duplicata.

#### **Gravità**

0: Informazioni

#### **Spiegazione**

Un comando nello script MQSC contiene parole chiave duplicate.

## **Risposta**

Nessuna.

# **AMQ8412**

Errore intervallo numerico.

## **Gravità**

0: Informazioni

#### **Spiegazione**

Il valore assegnato a una parola chiave del comando MQSC non è compreso nell'intervallo consentito.

#### **Risposta**

Nessuna.

## **AMQ8413**

Errore di lunghezza della stringa.

## **Gravità**

0: Informazioni

## **Spiegazione**

Una stringa assegnata a una parola chiave MQSC è NULL o supera la lunghezza massima consentita per tale parola chiave.

## **Risposta**

Nessuna.

## **AMQ8414**

Visualizzare i dettagli del canale.

#### **Gravità**

0: Informazioni

#### **Spiegazione**

Il comando MQSC DISPLAY CHL è stato completato correttamente e i dettagli seguono questo messaggio.

## **Risposta**

Nessuna.

# **AMQ8415**

Comando del gestore code IBM WebSphere MQ di ping completato.

# **Gravità**

0: Informazioni

#### **Spiegazione**

Il comando MQSC PING QMGR completato correttamente.

## **Risposta**

Nessuna.

## **AMQ8416**

Timeout di MQSC in attesa di una risposta dal server dei comandi.

## **Gravità**

0: Informazioni

## **Spiegazione**

MQSC non ha ricevuto un messaggio di risposta dal server dei comandi remoto nel tempo specificato.

Nessuna.

#### **AMQ8417**

Visualizzare i dettagli dello stato del canale.

# **Gravità**

0: Informazioni

# **Spiegazione**

Il comando MQSC DISPLAY CHANNEL STATUS è stato completato correttamente e i dettagli seguono questo messaggio.

# **Risposta**

Nessuna.

# **AMQ8418**

*<insert\_1>Le risposte del comando* sono state ricevute.

#### **Gravità**

0: Informazioni

#### **Spiegazione**

In esecuzione in modalità accodata, *<insert\_1>* le risposte del comando sono state ricevute dal server dei comandi remoto.

#### **Risposta**

Nessuna.

#### **AMQ8419**

La coda è già nella cella DCE.

#### **Gravità**

0: Informazioni

#### **Spiegazione**

La coda è già nella cella, ovvero il suo attributo SCOPE è già CELL.

#### **Risposta**

Nessuna.

# **AMQ8420**

Stato di canale non trovato.

# **Gravità**

0: Informazioni

# **Spiegazione**

Non è stato trovato alcuno stato per i canali specificati.

#### **Risposta**

Nessuna.

#### **AMQ8421**

Non è stata specificata una parola chiave richiesta.

#### **Gravità**

0: Informazioni

#### **Spiegazione**

Non è stata specificata una parola chiave richiesta in questo comando.

#### **Risposta**

Nessuna.

#### **AMQ8422**

MQSC ha rilevato la seguente risposta a un comando precedente sulla coda di risposta: -

## **Gravità**

0: Informazioni

#### **Spiegazione**

MQSC ha rilevato ulteriori risposte al comando nella coda di risposta. Seguiranno questo messaggio.

#### **Risposta**

Nessuna.

## **AMQ8423**

Directory della cella non disponibile.

## **Gravità**

0: Informazioni

#### **Spiegazione**

La directory della cella DCE non è disponibile, quindi l'operazione richiesta non è riuscita.

# **Risposta**

Nessuna.

# **AMQ8424**

Errore rilevato nella parola chiave di un nome.

## **Gravità**

0: Informazioni

## **Spiegazione**

Una parola chiave in un comando MQSC contiene una stringa nome non valida. Ciò potrebbe essere dovuto al fatto che conteneva caratteri che non sono accettati nei nomi di MQ . Parole chiave tipiche che possono produrre questo errore sono QLOCAL (e le altre di tipo q), CHANNEL, XMITQ, INITQ, MCANAME ecc.

## **Risposta**

Nessuna.

## **AMQ8425**

Errore di valore attributo.

#### **Gravità**

0: Informazioni

# **Spiegazione**

Una parola chiave in un comando MQSC conteneva un valore non valido.

#### **Risposta**

Nessuna.

## **AMQ8426**

I comandi MQSC validi sono:

#### **Gravità**

0: Informazioni

## **Spiegazione**

Il testo mostra i comandi MQSC validi.

#### **Risposta**

Nessuna.

## **AMQ8427**

Sintassi valida per il comando MQSC:

# **Gravità**

0: Informazioni

## **Spiegazione**

Il testo mostrato è la sintassi valida per il comando MQSC.

# **Risposta**

Nessuna.

#### **AMQ8428**

La parola chiave TYPE è già stata specificata.

0: Informazioni

## **Spiegazione**

TYPE è già stato specificato dopo il verbo DISPLAY, ad esempio DISPLAY QUEUE (\*) type (QLOCAL) type (QALIAS).

## **Risposta**

Cancellare la seconda parola chiave TYPE ed eseguire nuovamente il comando.

## **AMQ8429 (IBM i)**

È stato rilevato un errore in un parametro di uscita.

# **Gravità**

0: Informazioni

# **Spiegazione**

Si è verificato un errore di sintassi nel parametro di uscita. Ciò può essere dovuto al fatto che conteneva dei caratteri che non sono accettati come nomi di uscita. Controllare i parametri nelle definizioni MSGEXIT, RCVEXIT, SCYEXIT e SENDEXIT.

# **Risposta**

Nessuna.

# **AMQ8430**

Il nome gestore code remoto è sconosciuto.

## **Gravità**

0: Informazioni

#### **Spiegazione**

Il nome gestore code remoto è sconosciuto a questo gestore code. Verificare che esista una coda di trasmissione con lo stesso nome come nome gestore code remoto.

#### **Risposta**

Creare una coda di trasmissione con lo stesso nome gestore code remoto se non ne esiste una.

#### **AMQ8431**

La coda di trasmissione non esiste

## **Gravità**

0: Informazioni

#### **Spiegazione**

La coda di trasmissione non è presente su questo gestore code.

#### **Risposta**

Nessuna.

#### **AMQ8432**

Non è consentito impostare entrambi i campi REPOS e REPOSNL.

## **Gravità**

0: Informazioni

#### **Spiegazione**

È stato effettuato un tentativo di impostare entrambi i campi REPOS e REPOSNL. Solo uno di questi campi può avere un valore diverso dallo spazio vuoto. Entrambi i campi potrebbero essere vuoti.

# **Risposta**

Nessuna.

# **AMQ8433**

Non è consentito impostare entrambi i campi CLUSTER e CLUSNL.

# **Gravità**

0: Informazioni

#### **Spiegazione**

È stato effettuato un tentativo di impostare entrambi i campi CLUSTER e CLUSNL. Solo uno di questi campi può avere un valore diverso dallo spazio vuoto. Entrambi i campi potrebbero essere vuoti.

Nessuna.

# **AMQ8434**

Il repository non è disponibile.

# **Gravità**

0: Informazioni

# **Spiegazione**

Il repository non è disponibile e non è possibile accedere ai dati. Arrestare e riavviare il gestore code.

## **Risposta**

Nessuna.

## **AMQ8435**

Tutti i comandi MQSC validi sono stati elaborati.

## **Gravità**

0: Informazioni

# **Spiegazione**

Lo script MQSC non contiene comandi che non è stato possibile elaborare.

## **Risposta**

Nessuna.

# **AMQ8436**

Non è stato possibile elaborare un comando MQSC valido.

# **Gravità**

0: Informazioni

## **Spiegazione**

Lo script MQSC contiene un comando che non è stato possibile elaborare.

# **Risposta**

Nessuna.

#### **AMQ8437**

Nessun comando MQSC letto.

#### **Gravità**

0: Informazioni

#### **Spiegazione**

Lo script MQSC non contiene comandi.

# **Risposta**

Nessuna.

# **AMQ8438**

Un comando MQSC letto.

# **Gravità**

0: Informazioni

# **Spiegazione**

Lo script MQSC contiene un comando.

# **Risposta**

Nessuna.

#### **AMQ8439**

Nessun comando ha un errore di sintassi.

# **Gravità**

0: Informazioni

# **Spiegazione**

Lo script MQSC non contiene comandi con un errore di sintassi.

Nessuna.

## **AMQ8440**

Un comando ha un errore di sintassi.

## **Gravità**

0: Informazioni

## **Spiegazione**

Lo script MQSC contiene un comando con un errore di sintassi.

## **Risposta**

Nessuna.

## **AMQ8441**

Visualizzare i dettagli del gestore code del cluster.

## **Gravità**

0: Informazioni

## **Spiegazione**

Il comando MQSC DISPLAY CLUSQMGR è stato completato correttamente e i dettagli seguono questo messaggio.

# **Risposta**

Nessuna.

# **AMQ8442**

USAGE non può essere impostato su XMITQ con i campi CLUSTER o CLUSNL impostati.

# **Gravità**

0: Informazioni

# **Spiegazione**

È stato effettuato un tentativo di impostare USAGE per XMITQ quando i campi CLUSTER o CLUSNL contengono un valore. Modificare il valore di USAGE o impostare i campi CLUSTER e CLUSNL su vuoto e ripetere il comando.

#### **Risposta**

Nessuna.

## **AMQ8442 (IBM i)**

USAGE non può essere impostato su \*TMQ con i campi CLUSTER o CLUSNL impostati.

## **Gravità**

0: Informazioni

#### **Spiegazione**

Si è tentato di impostare USAGE su \*TMQ quando il campo CLUSTER o CLUSNL ha un valore. Modificare il valore di USAGE o impostare i campi CLUSTER e CLUSNL su vuoto e ripetere il comando.

#### **Risposta**

Nessuna.

# **AMQ8443**

Solo il campo CLUSTER o il campo CLUSNL può avere un valore.

# **Gravità**

0: Informazioni

#### **Spiegazione**

È stato effettuato un tentativo di impostare sia il campo CLUSTER che il campo CLUSNL. Solo uno di questi campi può avere un valore, l'altro campo deve essere vuoto. Modificare il valore di uno dei campi in vuoto e ripetere il comando.

## **Risposta**

Nessuna.

## **AMQ8444**

I campi CLUSTER o CLUSNL devono contenere un valore.

0: Informazioni

## **Spiegazione**

Sia il campo CLUSTER che il campo CLUSNL sono vuoti. Solo uno dei campi può essere vuoto, l'altro campo deve contenere un valore. Modificare uno dei campi da vuoto a contenente un valore e ripetere il comando.

## **Risposta**

Nessuna.

# **AMQ8445**

Il programma non può aprire l'oggetto del gestore code.

## **Gravità**

30: Errore grave

## **Spiegazione**

Un tentativo di aprire un oggetto gestore code non è riuscito.

## **Risposta**

Consultare i messaggi elencati in precedenza nel log dei lavori.

## **AMQ8446**

Il canale è attualmente attivo.

# **Gravità**

30: Errore grave

## **Spiegazione**

L'operazione richiesta non è riuscita perché il canale è attualmente attivo.

# **Risposta**

Consultare i messaggi elencati in precedenza nel log dei lavori.

## **AMQ8447**

Operazione richiesta sul canale *<insert\_3>* non valida per questo tipo di canale.

#### **Gravità**

30: Errore grave

## **Spiegazione**

Impossibile eseguire l'operazione richiesta perché il canale *<insert\_3>* non è di un tipo adatto. Ad esempio, è possibile risolvere solo i canali mittente, server e mittente-cluster.

## **Risposta**

Controllare che sia stata richiesta l'operazione corretta. In tal caso, verificare che sia stato specificato il nome canale corretto.

#### **AMQ8448**

Il canali *<insert\_3>* non è in esecuzione.

## **Gravità**

30: Errore grave

#### **Spiegazione**

Una richiesta di arresto del canale *<insert\_3>* non è riuscita perché il canale non è in esecuzione.

# **Risposta**

Controllare che sia stata richiesta l'operazione corretta. In tal caso, verificare che sia stato specificato il nome canale corretto.

#### **AMQ8449**

Coda *<insert\_3>* inibita per MQGET.

#### **Gravità**

30: Errore grave

#### **Spiegazione**

MQGET non è riuscito perché la coda *<insert\_3>* era stata precedentemente inibita per MQGET.

Nessuna.

## **AMQ8450**

Visualizzare i dettagli dello stato della coda.

# **Gravità**

0: Informazioni

# **Spiegazione**

Il comando MQSC DISPLAY QSTATUS è stato completato correttamente. I dettagli seguono questo messaggio.

#### **AMQ8451 (IBM i)**

STATUS(\*STOPPED) non consentito con il CONNAME specificato.

## **Gravità**

0: Informazioni

#### **Spiegazione**

Il parametro STATUS(\*STOPPED) non è consentito quando si specifica CONNAME sul comando ENDMQMCHL.

## **Risposta**

Rimuovere il parametro CONNAME dal comando oppure specificare STATUS(\*INACTIVE) per terminare l'istanza del canale per il nome connessione specificato.

#### **AMQ8452 (IBM i)**

STATUS(\*STOPPED) non consentito con RQMNAME specificato.

## **Gravità**

0: Informazioni

#### **Spiegazione**

Il parametro STATUS(\*STOPPED) non è consentito quando si specifica RQMNAME sul comando ENDMQMCHL.

#### **Risposta**

Rimuovere il parametro RQMNAME dal comando oppure specificare STATUS(\*INACTIVE) per terminare l'istanza del canale per il gestore code remoto specificato.

#### **AMQ8453**

Il percorso *<insert\_3>* non Š valido

#### **Gravità**

20: Errore

#### **Spiegazione**

È stato immesso un percorso non sintatticamente corretto per il sistema operativo su cui si sta eseguendo IBM WebSphere MQ .

#### **Risposta**

Stabilire la sintassi corretta di un nome di percorso per il sistema operativo su cui si sta eseguendo IBM WebSphere MQ e utilizzare queste informazioni per immettere un percorso valido.

#### **AMQ8454**

Errore di sintassi rilevato nel parametro *<insert\_3>*.

#### **Gravità**

20: Errore

#### **Spiegazione**

I dati immessi per *<insert\_3>* non sono conformi alle norme di sintassi stabilite da IBM WebSphere MQ per questo parametro.

#### **Risposta**

Controllare attentamente i dati immessi per questo parametro insieme al manuale IBM WebSphere MQ Command Reference per determinare la causa dell'errore.

## **AMQ8455**

Errore di lunghezza della parola d'ordine

## **Gravità**

20: Errore

## **Spiegazione**

La lunghezza della stringa della password viene arrotondata da IBM WebSphere MQ agli otto byte più vicini. Questo arrotondamento fa sì che la lunghezza totale della stringa SSLCRYP superi il valore massimo.

## **Risposta**

Diminuire la dimensione della password o dei campi precedenti nella stringa SSLCRYP.

## **AMQ8456**

Parametri in conflitto nel comando.

#### **Gravità**

20: Errore

## **Spiegazione**

Il comando contiene parametri che non possono essere utilizzati insieme.

## **Risposta**

Fare riferimento al manuale IBM WebSphere MQ Script (MQSC) Command Reference per determinare una combinazione consentita di parametri per questo comando.

## **AMQ8457**

Connessione IBM WebSphere MQ arrestata.

# **Gravità**

0: Informazioni

# **Spiegazione**

Il comando STOP CONN ha arrestato correttamente la connessione specificata.

#### **Risposta**

Nessuna.

# **AMQ8458**

Connessione IBM WebSphere MQ non arrestata.

## **Gravità**

0: Informazioni

# **Spiegazione**

Il comando STOP CONN non può arrestare la connessione specificata.

#### **Risposta**

Nessuna.

# **AMQ8459**

Non trovato.

#### **Gravità**

0: Informazioni

#### **Spiegazione**

E' stato specificato un identificativo che non è stato trovato. Riprovare il comando e fornire un identificativo valido.

# **Risposta**

Nessuna.

# **AMQ8460**

Errore di sintassi nell'identificativo di collegamento.

#### **Gravità**

0: Informazioni

#### **Spiegazione**

È stato specificato un identificativo di connessione non valido. Un identificativo di connessione valido contiene 16 caratteri esadecimali, dove tutti i caratteri nell'identificativo di connessione devono essere compresi nell'intervallo 0-9, a - z o A-Z.

#### **Risposta**

Correggere l'identificativo di connessione in modo che sia conforme alla specifica precedente.

#### **AMQ8461**

Identificativo connessione non trovato.

# **Gravità**

0: Informazioni

## **Spiegazione**

È stato specificato un identificatore di connessione non associato a questo gestore code.

#### **Risposta**

Correggere l'identificativo connessione in modo che descriva un identificativo connessione associato a questo gestore code. Utilizzare il comando DISPLAY CONN per identificare i potenziali identificativi di connessione da utilizzare con questo comando.

#### **AMQ8462**

Manca il parametro richiesto *<insert\_3>* .

#### **Gravità**

20: Errore

## **Spiegazione**

Il comando immesso richiede il parametro *<insert\_3>* , che non è stato specificato.

#### **Risposta**

Assicurarsi di specificare il parametro mancante richiesto.

#### **AMQ8463**

È necessario specificare almeno uno tra *<insert\_3>* .

#### **Gravità**

20: Errore

#### **Spiegazione**

È necessario specificare almeno un parametro *<insert\_3>* .

#### **Risposta**

Accertarsi di aver specificato i parametri richiesti.

#### **AMQ8464**

IBM WebSphere MQ sottoscrizione *<insert\_3>* non trovata.

# **Gravità**

30: Errore grave

#### **Spiegazione**

Se il comando immesso era Change o Display, la sottoscrizione *<insert\_3>* specificata non esiste. Se il comando immesso è Copia, la sottoscrizione origine non esiste. Se il comando immesso era Crea, la sottoscrizione MQ predefinita di sistema non esiste.

#### **Risposta**

Correggere il nome sottoscrizione o id sottoscrizione specificato e provare di nuovo il comando. Se si sta creando una nuova sottoscrizione, specificare tutti i parametri esplicitamente o accertarsi che la sottoscrizione predefinita di sistema SYSTEM.DEFAULT.SUB, esiste.

#### **AMQ8465**

L'attributo *<insert\_3>* non può essere modificato per una sottoscrizione esistente.

#### **Gravità**

20: Errore

## **Spiegazione**

Non è stato possibile modificare o sostituire la sottoscrizione.

Non è stato possibile modificare o sostituire la sottoscrizione. Verificare che il comando contenga solo attributi modificabili.

## **AMQ8466**

Impossibile aprire la coda remota *<insert\_3>* .

## **Gravità**

30: Errore grave

#### **Spiegazione**

Non è stato possibile aprire la coda remota.

#### **Risposta**

Verificare che la coda remota sia definita correttamente nel gestore code remoto.

#### **AMQ8467**

Si è verificato un errore di sintassi nella stringa esadecimale che rappresenta il valore byte di una parola chiave.

#### **Gravità**

0: Informazioni

## **Spiegazione**

La stringa esadecimale immessa contiene un errore di sintassi. Questo errore può verificarsi per uno dei seguenti motivi:

- La stringa era troppo lunga.
- La stringa conteneva caratteri esadecimali non validi.

I caratteri validi sono 0-9, A-F e a - f. Le stringhe esadecimali con un numero dispari di caratteri verranno precedute da uno zero, ad esempio DESTCORL (A) verrà interpretato come DESTCORL (0A)

#### **Risposta**

Nessuna.

#### **AMQ8468**

Il campo DEST non deve essere impostato quando si utilizza DESTCLAS (MANAGED)

#### **Gravità**

30: Errore grave

#### **Spiegazione**

È stato effettuato un tentativo di impostare DESTCLAS (MANAGED) e DEST. Quando si utilizza DESTCLAS (MANAGED) non specificare una destinazione. Se è richiesta una destinazione, è necessario utilizzare DESTCLAS (FORNITO).

#### **Risposta**

Nessuna.

# **AMQ8469**

IBM WebSphere MQ sottoscrizione *<insert\_3>* in uso.

# **Gravità**

30: Errore grave

#### **Spiegazione**

La sottoscrizione *<insert\_3>* specificata è attualmente utilizzata da un'altra applicazione.

#### **Risposta**

Assicurarsi che nessuna applicazione stia utilizzando la sottoscrizione specificata, quindi riprovare il comando.

#### **AMQ8470**

L'oggetto *<insert\_3>* non è una destinazione di sottoscrizione valida.

#### **Gravità**

30: Errore grave

#### **Spiegazione**

L'oggetto *<insert\_3>* non è di tipo consentito per una destinazione di sottoscrizione.

#### **Risposta**

Se si utilizza un QALIAS come oggetto di destinazione della sottoscrizione, assicurarsi che il suo attributo TARGTYPE abbia il valore QUEUE.

#### **AMQ8471**

Errore della stringa di argomenti IBM WebSphere MQ

#### **Gravità**

30: Errore grave

## **Spiegazione**

La stringa argomento (TOPICSTR) fornita non era valida

#### **Risposta**

Correggere la definizione della stringa di argomenti e provare nuovamente il comando.

#### **AMQ8472**

Stringa argomento IBM WebSphere MQ non trovata

## **Gravità**

30: Errore grave

#### **Spiegazione**

La stringa di argomenti fornita non esiste nella struttura ad albero degli argomenti

#### **Risposta**

Correggere la stringa di argomenti utilizzata e provare nuovamente il comando

#### **AMQ8473**

Esiste già un argomento IBM WebSphere MQ che utilizza la stringa di argomenti fornita

## **Gravità**

30: Errore grave

## **Spiegazione**

La stringa argomento fornita è stata specificata su un oggetto argomento precedentemente creato. È consentito al massimo un oggetto argomento per stringa di argomenti.

#### **Risposta**

Se la stringa di argomenti specificata non è corretta, modificarla e ritentare l'operazione. In alternativa, se l'oggetto argomento precedentemente creato non è richiesto, eliminare prima tale oggetto argomento, quindi ripetere l'operazione.

#### **AMQ8474**

Il parametro SUB richiesto non è valido.

#### **Gravità**

20: Errore

#### **Spiegazione**

Il comando immesso richiede un parametro SUB valido.

#### **Risposta**

Assicurarsi che il parametro richiesto sia corretto.

#### **AMQ8475**

La sottoscrizione esiste già.

#### **Gravità**

20: Errore

# **Spiegazione**

Non è stato possibile creare la sottoscrizione *<insert\_3>* poiché esiste già.

#### **Risposta**

Verificare che il nome sia corretto ed eseguire nuovamente il comando, specificando REPLACE, oppure eliminare la Sottoscrizione. Immettere quindi nuovamente il comando.

## **AMQ8476**

Manca il parametro richiesto *<insert\_3>* .

## **Gravità**

20: Errore

#### **Spiegazione**

Il comando immesso richiede il parametro *<insert\_3>* , che non è stato specificato.

#### **Risposta**

Assicurarsi di specificare il parametro mancante richiesto.

## **AMQ8477**

Le opzioni specificate non sono valide.

#### **Gravità**

40: Errore di arresto

## **Spiegazione**

La combinazione di opzioni fornita per il comando non è valida.

#### **Risposta**

Verificare le opzioni specificate e accertarsi che siano corrette.

## **AMQ8478**

Gestore code in standby.

#### **Gravità**

40: Errore di arresto

## **Spiegazione**

Il gestore code è un gestore code in standby. È necessario utilizzare l'istanza primaria di un gestore code per gestirla.

## **Risposta**

Immettere nuovamente il comando sull'istanza primaria del gestore code.

#### **AMQ8480**

Impossibile creare la sottoscrizione *<insert\_3>* . Il codice motivo dalla chiamata alla funzione MQSUB era *<insert\_1>*.

#### **Gravità**

20: Errore

#### **Spiegazione**

Durante il tentativo di creazione del nome sottoscrizione '*<insert\_3>*', è stato rilevato un errore. Il motivo dell'errore è *<insert\_1>*. Questo codice motivo viene restituito dalla chiamata alla funzione MQSUB.

#### **Risposta**

Controllare il codice di errore nel manuale IBM WebSphere MQ Messages, correggere il problema sottostante e ripetere il comando.

#### **AMQ8482**

Gli argomenti cluster non sono stati abilitati a causa di PSCLUS (DISABLED).

## **Gravità**

20: Errore

# **Spiegazione**

L'attributo del gestore code PSCLUS è stato impostato su DISABLED, per cui non è possibile definire gli argomenti in cluster e gli argomenti esistenti non possono essere modificati per impostare l'attributo CLUSTER. L'argomento *<insert\_3>* non è stato creato o modificato su questo sistema.

#### **Risposta**

Se è necessario abilitare il cluster di pubblicazione / sottoscrizione, modificare l'attributo PSCLUS in ENABLED su tutti i gestori code che partecipano al cluster.

## **AMQ8483**

Impossibile modificare PSCLUS perché esistono argomenti del cluster.

20: Errore

## **Spiegazione**

L'attributo del gestore code PSCLUS è stato impostato su DISABLED per indicare che l'attività di pubblicazione / sottoscrizione non è prevista tra i gestori code in questo cluster. Tuttavia, un argomento del cluster esiste già, quindi l'impostazione non può essere modificata. L'attributo PSCLUS resta invariato.

## **Risposta**

Se è necessario disabilitare l'attività di pubblicazione / sottoscrizione all'interno di questo cluster, prima ELIMINARE tutti gli oggetti argomento cluster, quindi rimodellare l'attributo PSCLUS.

## **AMQ8491**

Timeout in attesa di una risposta dal servizio di telemetria.

## **Gravità**

0: Informazioni

## **Spiegazione**

Timeout durante l'attesa di una risposta dal servizio di telemetria 'SYSTEM.MQXR.SERVICE'.

## **Risposta**

Ridurre il numero di risposte previste dal servizio di telemetria utilizzando una clausola **where** .

## **AMQ8492**

Il numero di risposte è stato limitato a *<insert\_1>*

# **Gravità**

0: Informazioni

#### **Spiegazione**

Il numero di risposte è stato limitato al **MAXDEPTH** della Coda ReplyTo'SYSTEM.MQSC.REPLY.QUEUE'.

#### **Risposta**

Ridurre il numero di risposte previste dal servizio di telemetria utilizzando una clausola **where** oppure aumentare il valore **MAXDEPTH** della coda ReplyTo'SYSTEM.MQSC.REPLY.QUEUE'.

#### **AMQ8498**

Avvio di MQSC per gestore code *<insert\_3>*.

## **Gravità**

0: Informazioni

#### **Spiegazione**

Lo script MQSC contiene i comandi *<insert\_1>* .

#### **Risposta**

Nessuna.

#### **AMQ8499**

Utilizzo: runmqsc [-e] [-v] [-w WaitTime [-x]] [QMgrName]

# **Gravità**

0: Informazioni

# **Spiegazione**

Nessuna.

# **Risposta**

Nessuna.

# **AMQ8499 (Tandem)**

Utilizzo: runmqsc [ -e] [ -v] [ - w WaitTime] [ -x] [ - i In] [ - o Out] QMgrName

# **Gravità**

0: Informazioni

# **Spiegazione**

Nessuna.

Nessuna.

## **AMQ8500**

IBM WebSphere MQ Visualizza file MQ

## **Gravità**

0: Informazioni

# **AMQ8501**

Inizializzazione dei servizi comuni non riuscita con codice di errore *<insert\_1>*.

## **Gravità**

20: Errore

## **Spiegazione**

Una richiesta del server dei comandi di inizializzare i servizi comuni non è riuscita con codice di ritorno *<insert\_1>*.

## **Risposta**

Nessuna.

# **AMQ8502**

Connessione della memoria condivisa non riuscita con codice di ritorno *<insert\_1>*.

# **Gravità**

20: Errore

# **Spiegazione**

Una richiesta da parte del server dei comandi di connessione della memoria condivisa non è riuscita con codice di errore *<insert\_1>*.

## **Risposta**

Nessuna.

## **AMQ8503**

Semaforo post evento non riuscito con codice di errore *<insert\_1>*.

## **Gravità**

20: Errore

#### **Spiegazione**

Una richiesta da parte del server dei comandi di inviare un semaforo di eventi non è riuscita con codice di errore *<insert\_1>*.

# **Risposta**

Nessuna.

#### **AMQ8504**

Errore MQINQ del server dei comandi con codice motivo *<insert\_1>*.

#### **Gravità**

20: Errore

#### **Spiegazione**

Una richiesta MQINQ da parte del server dei comandi, per IBM WebSphere MQ queue *<insert\_3>*, non è riuscita con codice motivo *<insert\_1>*.

#### **Risposta**

Nessuna.

## **AMQ8505**

Riassegnazione memoria non riuscita con codice di ritorno *<insert\_1>*.

# **Gravità**

20: Errore

#### **Spiegazione**

Una richiesta del server dei comandi di riassegnare la memoria ha avuto esito negativo con codice di ritorno *<insert\_1>*.

Nessuna.

## **AMQ8506**

MQGET del server dei comandi non riuscito con codice motivo *<insert\_1>*.

## **Gravità**

20: Errore

# **Spiegazione**

Una richiesta MQGET da parte del server dei comandi, per la IBM WebSphere MQ coda *<insert\_3>*, non è riuscita con codice motivo *<insert\_1>*.

# **Risposta**

Nessuna.

# **AMQ8507**

Richiesta MQPUT1 del server dei comandi per un messaggio non recapitato non riuscita con codice motivo *<insert\_1>*.

## **Gravità**

20: Errore

## **Spiegazione**

Un tentativo da parte del server dei comandi di inserire un messaggio nella coda di messaggi non recapitabili, utilizzando MQPUT1, ha avuto esito negativo con codice motivo *<insert\_1>*. Il codice motivo MQDLH era *<insert\_2>*.

#### **Risposta**

Nessuna.

#### **AMQ8508**

Eliminazione elenco oggetti gestore code non riuscita con codice di ritorno *<insert\_1>*.

#### **Gravità**

20: Errore

#### **Spiegazione**

Una richiesta da parte del server dei comandi di eliminare un elenco di oggetti del gestore code non è riuscita con codice di ritorno *<insert\_1>*.

# **Risposta**

Nessuna.

#### **AMQ8509**

La coda di risposta MQCLOSE del server dei comandi non è riuscita con codice motivo *<insert\_1>*.

#### **Gravità**

20: Errore

#### **Spiegazione**

Una richiesta MQCLOSE dal server dei comandi per la coda di risposta non è riuscita con codice motivo *<insert\_1>*.

# **Risposta**

Nessuna.

# **AMQ8510**

La coda del server dei comandi è aperta, riprovare più tardi.

# **Gravità**

30: Errore grave

# **AMQ8511**

Uso: strmqcsv [QMgrName]

#### **Gravità** 0: Informazioni

**AMQ8512**

Utilizzo: endmqcsv [ - c | -i] QMgrName

0: Informazioni

## **AMQ8513**

Utilizzo: dspmqcsv [QMgrName]

## **Gravità**

0: Informazioni

# **AMQ8514**

Nessuna risposta ricevuta dopo *<insert\_1>* secondi.

#### **Gravità**

20: Errore

## **Spiegazione**

Il server dei comandi non ha riportato lo stato di esecuzione, alla richiesta di avvio, prima del raggiungimento del timeout di *<insert\_1>* secondi.

#### **Risposta**

Nessuna.

## **AMQ8515 (Tandem)**

Modifica file MQ MQSeries

## **Gravità**

0: Informazioni

## **Spiegazione**

Titolo del comando altmqfls.

#### **Risposta**

Nessuna.

#### **AMQ8516 (Tandem)**

Gestore code di ripulitura MQSeries

## **Gravità**

0: Informazioni

#### **Spiegazione**

Titolo per il comando cleanqm.

#### **Risposta**

Nessuna.

#### **AMQ8517 (Tandem)**

I file dei messaggi sono partizionati e non è possibile spostarli.

#### **Gravità**

0: Informazioni

#### **Spiegazione**

Errore di partizione dal comando altmqfls.

# **Risposta**

Nessuna.

## **AMQ8518**

LOGGEREV è valido solo quando si utilizza un gestore code di registrazione lineare.

#### **Gravità**

20: Errore

#### **Spiegazione**

L'attributo LOGGEREV può solo essere impostato a ENABLED quando il gestore code è stato creato come gestore code di registrazione lineare. Per ulteriori informazioni sulla registrazione, consultare Assicurarsi che i messaggi non vadano persi (registrazione).

#### **Risposta**

L'amministratore di sistema deve tentare di modificare l'attributo del gestore code LOGGEREV solo quando il gestore code gestito è stato creato come gestore code di registrazione lineare.

#### **AMQ8519**

L'oggetto argomento *<insert\_3>* non consente la sottoscrizione durevole.

#### **Gravità**

30: Errore grave

## **Spiegazione**

L'oggetto argomento *<insert\_3>* è stato definito per non consentire la sottoscrizione durevole.

#### **Risposta**

Assicurarsi che l'oggetto argomento per cui si sta creando una sottoscrizione consenta una sottoscrizione durevole.

#### **AMQ8520**

Il nome coda fornito non è valido per DEFXMITQ.

#### **Gravità**

20: Errore

#### **Spiegazione**

La coda specificata non è consentita per l'utilizzo come coda di trasmissione predefinita in quanto è riservata all'uso esclusivamente da parte del clustering.

#### **Risposta**

Modificare il valore di DEFXMITQ e ritentare il comando.

#### **AMQ8549**

La lunghezza totale della stringa supera il valore massimo di 999 caratteri.

#### **Gravità**

0: Informazioni

## **Spiegazione**

La lunghezza totale di una stringa di uscita canale è 999 caratteri. L'elenco di stringhe assegnato a una parola chiave MQSC è più lungo del valore massimo di 999 caratteri ammessi per tale parola chiave.

#### **Risposta**

Nessuna.

# **AMQ8550**

Visualizzare i dettagli dell'elenco nomi.

#### **Gravità**

0: Informazioni

#### **Spiegazione**

Il comando MQSC DISPLAY NAMELIST è stato completato correttamente e i dettagli seguono questo messaggio.

#### **Risposta**

Nessuna.

#### **AMQ8551**

Elenco nomi IBM WebSphere MQ modificato.

#### **Gravità**

0: Informazioni

## **Spiegazione**

IBM WebSphere MQ Elenco nomi *<insert\_5>* modificato.

## **Risposta**

Nessuna.

# **AMQ8552**

Elenco nomi IBM WebSphere MQ creato.

#### **Gravità**

0: Informazioni

## **Spiegazione**

IBM WebSphere MQ elenco nomi *<insert\_5>* creato.
### **Risposta**

Nessuna.

# **AMQ8553**

Elenco nomi IBM WebSphere MQ eliminato.

# **Gravità**

0: Informazioni

# **Spiegazione**

IBM WebSphere MQ namelist *<insert\_5>* eliminato.

# **Risposta**

Nessuna.

# **AMQ8554**

Errore di conteggio di stringhe in un elenco di stringhe.

# **Gravità**

0: Informazioni

# **Spiegazione**

Il numero di stringhe all'interno dell'elenco di stringhe è maggiore del numero massimo consentito per la parola chiave. Ridurre il numero di stringhe nell'elenco e ripetere il comando.

# **Risposta**

Nessuna.

### **AMQ8555**

Errore di lunghezza delle stringhe in un elenco di stringhe.

# **Gravità**

0: Informazioni

# **Spiegazione**

Una stringa in un elenco di stringhe assegnata a una parola chiave ha una lunghezza maggiore di quella massima consentita per tale parola chiave.

### **Risposta**

Nessuna.

### **AMQ8556**

RESUME QUEUE MANAGER accettato.

# **Gravità**

0: Informazioni

### **Spiegazione**

Il comando RESUME QUEUE MANAGER è stato accettato per l'elaborazione. Il comando verrà inviato al repository che elaborerà il comando e notificherà a tutti gli altri repository che questo gestore code è ora di nuovo nel cluster.

### **Risposta**

Nessuna.

# **AMQ8557**

SUSPEND QUEUE MANAGER accettato.

# **Gravità**

0: Informazioni

### **Spiegazione**

Il comando SUSPEND QUEUE MANAGER è stato accettato per l'elaborazione. Il comando verrà inviato al repository che elaborerà il comando e notificherà a tutti i repository che questo gestore code sta lasciando il cluster.

### **Risposta**

Nessuna.

# **AMQ8558**

REFRESH CLUSTER accettato.

0: Informazioni

### **Spiegazione**

Il comando REFRESH CLUSTER è stato accettato per l'elaborazione. Il comando verrà inviato al repository che elaborerà il comando e notificherà a tutte le altre repository che il cluster deve essere aggiornato.

### **Risposta**

Nessuna.

### **AMQ8559**

RESET CLUSTER accettato.

# **Gravità**

0: Informazioni

### **Spiegazione**

Il comando RESET CLUSTER è stato accettato per l'elaborazione. Il comando verrà inviato al repository che elaborerà il comando e notificherà a tutti gli altri repository che il cluster deve essere reimpostato.

# **Risposta**

Nessuna.

# **AMQ8560**

Cache di protezione IBM WebSphere MQ aggiornata.

# **Gravità**

0: Informazioni

### **Spiegazione**

La cache di sicurezza del gestore autorizzazione oggetto è stata aggiornata.

### **Risposta**

Nessuna.

### **AMQ8561 (Tandem)**

IBM WebSphere MQ for HP Integrity NonStop Server non supporta questa opzione.

# **Gravità**

0: Informazioni

# **Spiegazione**

Nessuna.

### **Risposta**

Nessuna.

### **AMQ8561 (Windows)**

Unità di controllo dominio non disponibile.

### **Gravità**

10: Avvertenza

### **Spiegazione**

IBM WebSphere MQ non è stato in grado di contattare il controller di dominio per ottenere informazioni per l'utente *<insert\_3>*.

# **Risposta**

Verificare che sia disponibile un controller di dominio per il dominio su cui è definito l'utente *<insert\_3>* . In alternativa, se si sta utilizzando un computer che non è attualmente connesso alla rete e si è collegati utilizzando un ID utente di dominio, è possibile che si desideri accedere utilizzando un ID utente locale.

### **AMQ8562**

L'applicazione Java non si è collegata al gestore code perché la versione della libreria JNI nativa *<insert\_3>* è incongruente con la versione del IBM WebSphere MQ Gestore code *<insert\_4>*.

10: Avvertenza

# **Spiegazione**

La libreria JNI nativa *<insert\_3>* è obsoleta rispetto al IBM WebSphere MQ Gestore code *<insert\_4>*

# **Risposta**

Verificare che il percorso della libreria Java punti alla versione corrente della libreria JNI

# **AMQ8562 (Tandem)**

La riga comandi non esiste

# **Gravità**

0: Informazioni

**Spiegazione**

Nessuna.

# **Risposta**

Nessuna.

# **AMQ8563**

Oggetto delle informazioni di autenticazione IBM WebSphere MQ creato.

# **Gravità**

0: Informazioni

# **Spiegazione**

IBM WebSphere MQ oggetto delle informazioni di autenticazione *<insert\_3>* creato.

# **Risposta**

Nessuna.

# **AMQ8564**

Oggetto informazioni di autenticazione IBM WebSphere MQ eliminato.

### **Gravità**

0: Informazioni

# **Spiegazione**

IBM WebSphere MQ oggetto delle informazioni di autenticazione *<insert\_3>* eliminato.

### **Risposta**

Nessuna.

# **AMQ8565**

Stato coda non trovato.

# **Gravità**

0: Informazioni

# **Spiegazione**

Impossibile trovare lo stato della coda per la coda specificata.

# **Risposta**

Nessuna.

# **AMQ8566**

Visualizzare i dettagli delle informazioni di autenticazione.

# **Gravità**

0: Informazioni

### **Spiegazione**

Comando MQSC DISPLAY AUTHINFO completato correttamente. I dettagli seguono questo messaggio.

# **Risposta**

Nessuna.

# **AMQ8567**

Informazioni di autenticazione IBM WebSphere MQ modificate.

0: Informazioni

### **Spiegazione**

Informazioni di autenticazione IBM WebSphere MQ *<insert\_3>* modificate.

# **Risposta**

Nessuna.

# **AMQ8568**

La libreria JNI nativa *<insert\_3>* non è stata trovata.

### **Gravità**

10: Avvertenza

# **Spiegazione**

Impossibile caricare la libreria JNI nativa *<insert\_3>* perché la libreria non è stata trovata.

### **Risposta**

Assicurarsi che il percorso della libreria Java indichi l'ubicazione della libreria JNI.

### **AMQ8568 (IBM i)**

Nessun oggetto authinfo da visualizzare.

### **Gravità**

0: Informazioni

### **Spiegazione**

Non ci sono oggetti authinfo corrispondenti definiti su questo sistema.

### **Risposta**

Utilizzo del comando DEFINE AUTHINFO per creare un oggetto authinfo.

### **AMQ8569**

Errore durante la specifica del filtro

**Gravità**

0: Informazioni

### **Spiegazione**

È stato specificato un filtro non valido. Consultare l'istruzione WHERE e assicurarsi che l'operatore sia valido per il tipo di parametro, che il parametro possa essere filtrato e che il valore specificato per il filtro sia valido per il tipo di attributo filtrato.

# **Risposta**

Nessuna.

### **AMQ8570**

Errore valore attributo in *<insert\_3>*.

### **Gravità**

0: Informazioni

### **Spiegazione**

La parola chiave *<insert\_3>* conteneva un valore non valido per questa configurazione. Consultare il manuale MQSC Command Reference per determinare valori validi per *<insert\_3>*.

### **Risposta**

Nessuna.

# **AMQ8571**

*<insert\_1>* autorizzazione non revocata dal gruppo *<insert\_2>* per il motivo "1111".

### **Gravità**

10: Avvertenza

# **Spiegazione**

Come parte della migrazione del gestore code, è stato effettuato un tentativo di revocare l'autorità *<insert\_1>* dal gruppo *<insert\_2>* per l'oggetto *<insert\_3>* . Il tentativo non è riuscito per il motivo "1111".

### **Risposta**

Un responsabile deve stabilire la causa dell'errore e utilizzare il comando **setmqaut** per revocare manualmente *<insert\_1>* l'autorità dal gruppo *<insert\_2>* per l'oggetto *<insert\_3>* .

### **AMQ8572**

La protezione degli oggetti IBM WebSphere MQ rispetto ai gruppi locali potrebbe produrre risultati indesiderati.

### **Gravità**

10: Avvertenza

### **Spiegazione**

È stata effettuata una richiesta per proteggere un oggetto IBM WebSphere MQ rispetto a un gruppo locale in un ambiente gestore code a più istanze. L'accesso a questi oggetti potrebbe essere rifiutato al momento del cambiamento.

### **Risposta**

Un amministratore deve determinare se la richiesta è stata intenzionale e utilizzare il comando setmqaut per proteggere l'oggetto IBM WebSphere MQ da un gruppo di domini corrispondente.

### **AMQ8574**

Aggiornamento delle impostazioni per l'installazione principale "*<insert\_1>*" (*<insert\_2>*)

### **Gravità**

10: Avvertenza

### **Spiegazione**

È stata emessa una richiesta per impostare l'installazione "*<insert\_1>*" come installazione primaria, tuttavia questa installazione è già impostata come installazione primaria. Il comando continua e aggiorna le impostazioni che identificano questa installazione come installazione primaria.

### **Risposta**

Nessuna.

### **AMQ8575**

Impossibile accedere al file attività di installazione "*<insert\_1>*".

### **Gravità**

20: Errore

### **Spiegazione**

È stato effettuato un tentativo di accesso al file dell'attività di installazione IBM WebSphere MQ "<insert 1>", ma il comando immesso non è stato in grado di accedere al file.

### **Risposta**

Potrebbero essere stati emessi ulteriori messaggi che forniscono ulteriori dettagli sull'errore di accesso al file. Controllare se il file esiste e se le autorizzazioni di accesso sono corrette. Correggere gli eventuali errori e reimmettere il comando.

### **AMQ8576**

"*<insert\_1>*" (*<insert\_2>*) impostato come installazione primaria. È necessario riavviare il sistema operativo per completare l'aggiornamento.

### **Gravità**

0: Informazioni

### **Spiegazione**

Tutte le attività richieste per impostare l'installazione "*<insert\_1>*" come installazione primaria sono state completate. Se l'installazione non è stata già impostata come installazione primaria, anche la configurazione dell'installazione è stata aggiornata per identificare l'installazione "*<insert\_1>*" come installazione primaria.

Per garantire che gli aggiornamenti siano visibili su tutta la macchina, è necessario riavviare il sistema operativo.

### **Risposta**

Nessuna.

### **AMQ8577**

Impossibile impostare "*<insert\_1>*" (*<insert\_2>*) come installazione primaria.

### **Gravità**

20: Errore

### **Spiegazione**

Il comando ha tentato di impostare l'installazione "*<insert\_1>*" come installazione primaria, ma una o più attività richieste per impostare l'installazione come installazione primaria non sono state completate correttamente. Tutti gli aggiornamenti effettuati dal comando sono stati annullati.

### **Risposta**

Sono stati emessi ulteriori messaggi con maggiori dettagli sull'errore. Correggere gli errori identificati e immettere nuovamente il comando.

### **AMQ8578**

Impossibile aggiornare la configurazione per l'installazione primaria "*<insert\_1>*" (*<insert\_2>*).

### **Gravità**

20: Errore

### **Spiegazione**

Il comando ha tentato di aggiornare le attività richieste per impostare l'installazione "*<insert\_1>*" come installazione primaria, ma una o più attività non sono state completate correttamente. L'installazione "*<insert\_1>*" è ancora impostata come installazione primaria.

### **Risposta**

Sono stati emessi ulteriori messaggi con maggiori dettagli sull'errore. Correggere gli errori identificati e immettere nuovamente il comando.

### **AMQ8579**

L'installazione primaria non può essere modificata da "*<insert\_2>*" a "*<insert\_1>*".

### **Gravità**

20: Errore

### **Spiegazione**

Il comando ha tentato di impostare l'installazione "*<insert\_1>*" come installazione primaria, ma non è stato possibile eseguire l'operazione poiché l'installazione "*<insert\_2>*" è già impostata come installazione primaria.

### **Risposta**

Per impostare l'installazione "<insert\_1>" come installazione primaria, è necessario prima annullare l'installazione "*<insert\_2>*" come installazione primaria utilizzando il comando "**setmqinst -x -n** *<insert\_2>*". È quindi possibile immettere nuovamente il comando per impostare l'installazione "*<insert\_1>*" come installazione primaria.

### **AMQ8580**

Impossibile annullare l'impostazione di "*<insert\_1>*" (*<insert\_2>*) come installazione primaria.

### **Gravità**

20: Errore

### **Spiegazione**

Il comando ha tentato di annullare l'impostazione dell'installazione "*<insert\_1>*" come installazione primaria, ma una o più attività richieste per annullare l'impostazione dell'installazione come installazione primaria non sono state completate correttamente. L'installazione rimane impostata come installazione primaria.

### **Risposta**

Sono stati emessi ulteriori messaggi con maggiori dettagli sull'errore. Correggere gli errori identificati e immettere nuovamente il comando.

### **AMQ8581**

"*<insert\_1>*" (*<insert\_2>*) non è attualmente impostato come installazione primaria.

### **Gravità**

20: Errore

Il comando ha tentato di annullare l'installazione "*<insert\_1>*" come installazione primaria, ma l'installazione "*<insert\_1>*" non è attualmente impostata come installazione primaria.

### **Risposta**

Verificare che il nome dell'installazione fornito sia corretto e, se necessario, immettere nuovamente il comando.

### **AMQ8582**

"*<insert\_1>*" (*<insert\_2>*) è stata annullata l'impostazione come installazione primaria.

# **Gravità**

0: Informazioni

# **Spiegazione**

Tutte le attività richieste per annullare l'impostazione dell'installazione "*<insert\_1>*" come installazione primaria sono state completate.

**Risposta**

Nessuno

# **AMQ8583**

Dettagli di installazione per *<insert\_3>* ubicazione *<insert\_4>* mancante o danneggiato.

# **Gravità**

20: Errore

# **Spiegazione**

Il comando ha tentato di accedere ai dettagli di installazione *<insert\_3>* ubicazione *<insert\_4>* , ma i dettagli di installazione non sono stati trovati o sono danneggiati.

### **Risposta**

Utilizzare il comando dspmqinst per visualizzare il contenuto del file di configurazione dell'installazione. Se la voce manca o è danneggiata, utilizzare il comando crtmqinst con il parametro -r per ricreare le informazioni di configurazione per l'installazione.

### **AMQ8584**

Autorizzazione insufficiente per l'aggiornamento della configurazione dell'installazione.

### **Gravità**

20: Errore

### **Spiegazione**

Si è tentato di aggiornare la IBM WebSphere MQ configurazione di installazione per l'installazione *<insert\_3>* ubicazione *<insert\_4>* ma la richiesta è stata rifiutata poiché l'utente corrente non dispone dell'autorità sufficiente per effettuare l'aggiornamento.

### **Risposta**

Immettere il comando da un utente con autorizzazione sufficiente per aggiornare la configurazione di installazione.

# **AMQ8585**

Valore non valido specificato per parametro *<insert\_3>* .

### **Gravità**

20: Errore

### **Spiegazione**

Il valore fornito per il parametro *<insert\_3>* non è valido.

### **Risposta**

Verificare che il valore fornito sia

- correttamente specificato
- contiene solo caratteri validi
- non supera la lunghezza massima per il parametro

# **AMQ8586**

Sintassi: setmqinst (-n InstName | -p InstPath) (-i | -x | -d Text)

- -d Descriptive text.
- -i Set this installation as the primary installation.
- -n Installation name.
- -p Installation path.
- -x Unset this installation as the primary installation.

0: Informazioni

### **Spiegazione**

Questo messaggio mostra l'uso corretto.

### **Risposta**

Nessuna.

### **AMQ8587**

Notare che esiste un numero (1111) di altre installazioni, utilizzare il parametro "**-i**" per visualizzarle.

### **Gravità**

0: Informazioni

### **Spiegazione**

**Risposta**

Nessuna.

### **AMQ8588**

Non è stato rilevato alcun parametro. L'ambiente è stato impostato per l'installazione da cui è stato immesso il comando **setmqenv** .

### **Gravità**

10: Avvertenza

### **Spiegazione**

L'ambiente è stato impostato per l'installazione da cui **setmqenv** ha origine poiché **setmqenv** non ha rilevato alcun parametro. Se sono stati specificati parametri ma questi parametri sono stati ignorati, è possibile che lo script della shell che si sta utilizzando non possa passare i parametri ad uno script di origine.

### **Risposta**

Se si intendeva impostare l'ambiente per un'altra installazione ma non è stato specificato alcun parametro, immettere nuovamente il comando specificando i parametri corretti. Se sono stati specificati parametri per **setmqenv** ma sono stati ignorati, utilizzare il comando **setmqenv** dall'installazione per cui si desidera impostare l'ambiente. Utilizzare il comando **dspmqinst** per determinare il percorso per altre installazioni e utilizzare il comando **dspmq** per determinare l'installazione associata a uno specifico gestore code.

### **AMQ8589**

L'installazione "*<insert\_1>*" (*<insert\_2>*) è implicitamente primaria.

### **Gravità**

10: Avvertenza

### **Spiegazione**

Il comando ha tentato di modificare l'installazione primaria "*<insert\_1>*", tuttavia questa installazione è implicitamente primaria e può essere resa non primaria solo disinstallando questa installazione.

### **Risposta**

Verificare che l'installazione "*<insert\_1>*" sia richiesta, in questo caso non è possibile rendere primaria nessun' altra installazione.

### **AMQ8590**

Installazione "*<insert\_1>*" (*<insert\_2>*) non è installato.

### **Gravità**

20: Errore

È stato immesso un comando specificando un'installazione che non è attualmente installata. L'installazione deve essere installata per eseguire questo comando.

# **Risposta**

Nessuna.

# **AMQ8592**

Il gestore code "*<insert\_1>*" è ora associato all'installazione "*<insert\_2>*"

### **Gravità**

0: Informazioni

### **Spiegazione**

È stato immesso un comando che ha associato il gestore code "*<insert\_1>*" all'installazione "*<insert\_2>*". Il gestore code viene eseguito da questa installazione al successivo avvio.

### **Risposta**

Nessuno

# **AMQ8593**

Stato di installazione per l'installazione "*<insert\_1>*" ("*<insert\_2>*") rilevato come non valido.

### **Gravità**

20: Errore

### **Spiegazione**

Si è tentato di modificare lo stato dell'installazione "*<insert\_1>*" ("*<insert\_2>*"), tuttavia è stato rilevato un errore relativo allo stato corrente di questa installazione che ha impedito l'esecuzione della modifica.

### **Risposta**

Esaminare le ultime modifiche al sistema che potrebbero aver invalidato l'installazione "*<insert\_1>*". Potrebbe essere necessario contattare il centro di supporto IBM , nel qual caso potrebbe essere richiesta una traccia del comando non riuscito.

### **AMQ8595**

Il comando **setmqenv** non è stato preceduto dal comando **source** .

### **Gravità**

20: Errore

### **Spiegazione**

Lo script di comando contenente **setmqenv** modifica l'ambiente della shell in cui è in esecuzione. Poiché **setmqenv** non è stato preceduto dal comando di origine, viene eseguito in una nuova shell e modifica l'ambiente nella nuova shell. Quando il comando **setmqenv** termina, la nuova shell termina e il controllo ritorna alla vecchia shell. La vecchia shell non eredita le modifiche all'ambiente dalla nuova shell. Il risultato è che l'ambiente della vecchia shell, contenente il comando **setmqenv** , non cambia.

### **Risposta**

Anteporre a **setmqenv** il comando **source** . La combinazione di un punto seguito da uno spazio è un sinonimo per il comando di origine; ad esempio:

```
. setmqenv -s
```
### **AMQ8597**

Questo processo può utilizzare solo l'installazione "*<insert\_4>*".

### **Gravità**

10: Errore

### **Spiegazione**

Una libreria condivisa MQ\_long "*<insert\_3>*" è stata rilevata in questo processo prima di stabilire la prima connessione a un gestore code.

Il collegamento delle applicazioni a questa libreria condivisa è obsoleto. Le applicazioni che lo fanno devono essere ricollegate in quanto impediscono l'uso di più installazioni dall'interno dell'applicazione.

Come soluzione temporanea, questo processo consente di connettersi ai gestori code associati all'installazione "*<insert\_4>*". Il tentativo di connessione a un gestore code associato a un'installazione diversa da "*<insert\_4>*" avrà esito negativo con codice motivo MORC\_INSTALLATION\_MISMATCH o MORC\_FASTPATH\_NOT\_AVAILABLE.

Per ottenere una funzionalità di installazione multipla completa, è necessario collegare nuovamente questa applicazione, omettendo -lmqmcs e -lmqmzse dalla fase di collegamento.

### **Risposta**

Collegare nuovamente l'applicazione, omettendo le opzioni -lmqmcs e -lmqmzse dalla riga comandi. Quando l'applicazione viene ricollegata senza libmqmcs o libmqmzse, queste limitazioni vengono eliminate e l'applicazione supporta la connessione ai gestori code da installazioni diverse da "*<insert\_4>*".

Questo messaggio può essere eliminato impostando la variabile di ambiente AMQ\_NO\_MQMCS\_MSG su qualsiasi valore.

#### **AMQ8601**

Controllo trigger IBM WebSphere MQ avviato.

# **Gravità**

0: Informazioni

### **Spiegazione**

Il controllo trigger IBM WebSphere MQ è stato avviato.

#### **Risposta**

Nessuna.

#### **AMQ8601 (IBM i)**

Controllo trigger IBM WebSphere MQ avviato.

### **Gravità**

0: Informazioni

# **Spiegazione**

Il controllo trigger è stato avviato con la coda di iniziazione *<insert\_3>*.

### **Risposta**

Nessuna.

### **AMQ8602**

IBM WebSphere MQ controllo trigger terminato con codice uscita <insert\_1>. Se questo valore è diverso da zero, indica una condizione di errore.

# **Gravità**

0: Informazioni

### **Spiegazione**

Il controllo trigger IBM WebSphere MQ è terminato con codice di uscita <insert\_1>.

### **Risposta**

Cercare eventuali messaggi di errore precedenti dal monitor di trigger.

### **AMQ8603**

Utilizzo: runmqtrm [ - m QMgrName] [ - q InitQ]

### **Gravità**

0: Informazioni

#### **Spiegazione**

Nessuna.

### **Risposta**

Nessuna.

### **AMQ8604**

Utilizzo del controllo trigger IBM WebSphere MQ non autorizzato.

### **Gravità**

0: Informazioni

### **Spiegazione**

Il controllo trigger non può essere eseguito a causa di una mancanza di autorizzazione per il gestore code o la coda di iniziazione richiesti.

### **Risposta**

Ottenere l'autorizzazione necessaria dal responsabile della sicurezza o dall'amministratore IBM WebSphere MQ . Immettere quindi nuovamente il comando.

### **AMQ8605**

Gestore code non disponibile per il controllo dei trigger IBM WebSphere MQ

### **Gravità**

0: Informazioni

### **Spiegazione**

Il gestore code specificato per il monitoraggi trigger non esiste o non è attivo.

### **Risposta**

Verificare di aver indicato il gestore code corretto. Chiedere all'amministratore di sistema di avviarlo, se non è attivo. Immettere quindi nuovamente il comando.

### **AMQ8606**

Memoria disponibile insufficiente per il controllo trigger IBM WebSphere MQ .

# **Gravità**

0: Informazioni

# **Spiegazione**

La memoria disponibile non era sufficiente per l'esecuzione del controllo dei trigger IBM WebSphere MQ .

### **Risposta**

Liberare parte della memoria e ritentare il comando.

### **AMQ8607**

Connessione del controllo trigger IBM WebSphere MQ non riuscita.

### **Gravità**

0: Informazioni

### **Spiegazione**

La connessione del controllo dei trigger al gestore code richiesto non è riuscita a causa del codice motivo MQI *<insert\_1>* da MQCONN.

### **Risposta**

Consultare l'amministratore di sistema per informazioni sullo stato del gestore code.

### **AMQ8608**

Connessione del controllo trigger IBM WebSphere MQ interrotta.

### **Gravità**

0: Informazioni

# **Spiegazione**

La connessione al gestore code non è riuscita mentre era in esecuzione il controllo trigger. Ciò potrebbe essere causato dall'emissione di un comando endmqm da parte di un altro utente o da un errore del gestore code.

### **Risposta**

Consultare l'amministratore di sistema per informazioni sullo stato del gestore code.

### **AMQ8609**

Coda di iniziazione mancante o di tipo errato

0: Informazioni

# **Spiegazione**

Non è stato possibile trovare la coda di iniziazione denominata oppure il tipo di coda non è corretto per una coda di iniziazione.

# **Risposta**

Verificare che la coda denominata esista e che sia una coda locale o che la coda denominata sia un alias per una coda locale esistente.

# **AMQ8610**

Coda di iniziazione in uso

# **Gravità**

0: Informazioni

# **Spiegazione**

Il controllo trigger IBM WebSphere MQ non ha potuto aprire la coda di iniziazione perché la coda è aperta per l'uso esclusivo da parte di un'altra applicazione.

### **Risposta**

Attendere che la coda non sia più in uso e ripetere il comando.

# **AMQ8611**

Non S stato possibile aprire la coda di avviamento.

# **Gravità**

0: Informazioni

# **Spiegazione**

Il controllo dei trigger IBM WebSphere MQ non è stato in grado di aprire la coda di iniziazione; il codice motivo *<insert\_1>* è stato restituito da MQOPEN.

# **Risposta**

Consultare l'amministratore di sistema.

# **AMQ8612**

In attesa di un messaggio trigger

# **Gravità**

0: Informazioni

# **Spiegazione**

Il controllo trigger IBM WebSphere MQ è in attesa dell'arrivo di un messaggio sulla coda di iniziazione.

# **Risposta**

Nessuna.

# **AMQ8613**

La coda di iniziazione è stata modificata o eliminata

### **Gravità**

0: Informazioni

### **Spiegazione**

Il controllo del trigger IBM WebSphere MQ non può continuare perché la coda di iniziazione è stata eliminata o modificata da quando è stata aperta.

# **Risposta**

Ritentare il comando.

# **AMQ8614**

Coda di iniziazione non abilitata per l'input.

# **Gravità**

0: Informazioni

### **Spiegazione**

Il controllo del trigger IBM WebSphere MQ non può leggere dalla coda di iniziazione perché l'input non è abilitato.

### **Risposta**

Chiedere all'amministratore di sistema di abilitare la coda per l'input.

# **AMQ8615**

Il controllo trigger IBM WebSphere MQ non ha ricevuto il messaggio.

# **Gravità**

0: Informazioni

# **Spiegazione**

Il controllo del trigger di IBM WebSphere MQ non è riuscito a causa del codice motivo MQI *<insert\_1>* da MQGET.

# **Risposta**

Consultare l'amministratore di sistema.

# **AMQ8616**

Fine del trigger dell'applicazione.

# **Gravità**

0: Informazioni

# **Spiegazione**

L'azione per attivare un'applicazione è stata completata.

# **Risposta**

Nessuna.

# **AMQ8617**

Messaggio trigger non valido.

# **Gravità**

0: Informazioni

# **Spiegazione**

Il controllo trigger IBM WebSphere MQ ha ricevuto un messaggio non riconosciuto come un messaggio trigger valido. Se il gestore code ha una coda di messaggi non recapitabili, il controllo trigger tenta di inserire il messaggio in tale coda. Se l'operazione ha esito positivo, il controllo dei trigger continua. Altrimenti, il controllo trigger controlla se le opzioni del report nel descrittore del messaggio consentono di eliminare il messaggio. In caso affermativo, il messaggio viene eliminato e il monitor di trigger continua. In caso contrario, viene eseguito il backout dell'operazione e il monitor di trigger viene chiuso.

# **Risposta**

Investigare il motivo per cui il messaggio di trigger non era valido. Controllare di aver avviato il monitor di trigger per il consumo dalla coda corretta. Al controllo trigger deve essere assegnato il nome di una coda di iniziazione, non una coda di applicazione. Se è stato avviato per essere utilizzato da una coda dell'applicazione, è necessario correggerlo.

# **AMQ8618**

Errore *<insert\_1>* avvio applicazione attivata (errno *<insert\_2>*).

### **Gravità**

0: Informazioni

# **Spiegazione**

È stato rilevato un errore durante il tentativo di avviare l'applicazione identificata in un messaggio trigger. La chiamata system () ha restituito *<insert\_1>*. Ciò può causare l'impostazione del valore errno. In questo caso il valore era *<insert\_2>*.

### **Risposta**

Verificare che l'applicazione che il controllo trigger stava tentando di avviare sia disponibile. Fare riferimento alla documentazione per la chiamata system () per informazioni sul motivo per cui non è stato possibile avviare l'applicazione attivata.

# **AMQ8619**

Tipo di applicazione *<insert\_1>* non supportata.

0: Informazioni

### **Spiegazione**

È stato ricevuto un messaggio trigger che specifica il tipo di applicazione *< insert\_1>*; il controllo trigger non supporta questo tipo.

### **Risposta**

Utilizzare un controllo trigger alternativo per questa coda di avvio.

### **AMQ8620**

Messaggio trigger con avvertenza *<insert\_1>*

# **Gravità**

0: Informazioni

# **Spiegazione**

Il controllo trigger ha ricevuto un messaggio con un'avvertenza. Ad esempio, è possibile che sia stato troncato o che non sia stato possibile convertirlo nella rappresentazione dei dati del controllo trigger. Il codice motivo per l'avviso è *<insert\_1>*.

# **Risposta**

Nessuna.

# **AMQ8621**

Utilizzo: runmqtmc [ - m QMgrName] [ - q InitQ]

### **Gravità**

0: Informazioni

### **Spiegazione**

Nessuna.

### **Risposta**

Nessuna.

### **AMQ8622**

Utilizzo: Struttura CICS - Transaction - Name [MQTMC2 ]

# **Gravità**

0: Informazioni

### **Spiegazione**

Nessuna.

# **Risposta**

Nessuna.

### **AMQ8623**

Listener IBM WebSphere MQ modificato.

# **Gravità**

0: Informazioni

### **Spiegazione**

IBM WebSphere MQ listener *<insert\_3>* modificato.

### **Risposta**

Nessuna.

# **AMQ8624**

Servizio IBM WebSphere MQ modificato.

### **Gravità**

0: Informazioni

# **Spiegazione**

Servizio IBM WebSphere MQ *<insert\_3>* modificato.

### **Risposta**

Nessuna.

### **AMQ8625**

IBM WebSphere MQ Servizio creato.

### **Gravità**

0: Informazioni

### **Spiegazione**

IBM WebSphere MQ servizio *<insert\_3>* creato.

# **Risposta**

Nessuna.

# **AMQ8626**

Listener IBM WebSphere MQ creato.

#### **Gravità**

0: Informazioni

# **Spiegazione**

IBM WebSphere MQ listener *<insert\_3>* creato.

### **Risposta**

Nessuna.

# **AMQ8627**

Oggetto di servizio IBM WebSphere MQ eliminato.

# **Gravità**

0: Informazioni

# **Spiegazione**

IBM WebSphere MQ oggetto servizio *<insert\_3>* eliminato.

# **Risposta**

Nessuna.

# **AMQ8628**

Oggetto listener IBM WebSphere MQ eliminato.

### **Gravità**

0: Informazioni

### **Spiegazione**

IBM WebSphere MQ oggetto listener *<insert\_3>* eliminato.

### **Risposta**

Nessuna.

### **AMQ8629**

Visualizzare i dettagli sulle informazioni di servizio.

# **Gravità**

0: Informazioni

# **Spiegazione**

Il comando MQSC DISPLAY SERVICE è stato completato correttamente. I dettagli seguono questo messaggio.

# **Risposta**

Nessuna.

### **AMQ8630**

Visualizzare i dettagli sulle informazioni del listener.

# **Gravità**

0: Informazioni

# **Spiegazione**

Il comando MQSC DISPLAY LISTENER è stato completato correttamente. I dettagli seguono questo messaggio.

### **Risposta**

Nessuna.

# **AMQ8631**

Visualizzare i dettagli sullo stato del listener.

# **Gravità**

0: Informazioni

# **Spiegazione**

Il comando MQSC DISPLAY LSSTATUS è stato completato correttamente. I dettagli seguono questo messaggio.

### **AMQ8632**

Visualizzare i dettagli sullo stato di servizio.

# **Gravità**

0: Informazioni

# **Spiegazione**

Il comando MQSC DISPLAY SVSTATUS è stato completato correttamente. I dettagli seguono questo messaggio.

# **AMQ8633**

Visualizzare i dettagli dell'argomento.

### **Gravità**

0: Informazioni

# **Spiegazione**

Il comando MQSC DISPLAY TOPIC è stato completato correttamente. I dettagli seguono questo messaggio.

# **AMQ8634 (Tandem)**

Non è stato possibile creare il file di overflow del messaggio per la coda *<insert\_1>*

### **Gravità**

0: Informazioni

### **Spiegazione**

Durante il tentativo di creare un file per contenere un messaggio di grandi dimensioni (un messaggio più grande della soglia di overflow del messaggio per la coda), il gestore code non è stato in grado di identificare un nome file univoco per il file. Ciò è probabilmente causato da troppi messaggi di grandi dimensioni esistenti per la coda o per il gestore code nel suo insieme, se viene utilizzata l'ubicazione predefinita per la memoria dei messaggi di grandi dimensioni.

### **Risposta**

Utilizzare altmqfls per modificare il volume secondario per la memoria messaggi di grandi dimensioni per questa coda.

### **AMQ8635 (Tandem)**

Un server di coda è terminato normalmente.

# **Gravità**

0: Informazioni

### **Spiegazione**

Un server di code in CPU *<insert\_1>* è terminato normalmente. Il processo è stato denominato *<insert\_3>*.

# **Risposta**

Nessuna.

# **AMQ8636 (Tandem)**

Un server di coda è terminato con errori.

### **Gravità**

0: Informazioni

Un server di code in CPU *<insert\_1>* è terminato con errori. Il processo è stato denominato *<insert\_3>*. Il codice di ritorno dell'errore riportato da Queue Server è *<insert\_2>*. Il server di code deve essere riavviato automaticamente dal gestore code.

### **Risposta**

Verificare che il server di code sia stato riavviato correttamente. Esaminare il volume secondario FD del gestore code per i file FFST che potrebbero essere stati generati dal Server delle code. Utilizzare il nome processo per individuare gli FFST pertinenti. Tentare di ricostruire la catena di eventi o sintomi che hanno portato all'errore e salvare i file di output generati e utilizzare [https://www.ibm.com/support/home/product/P439881V74305Y86/IBM\\_MQ](https://www.ibm.com/support/home/product/P439881V74305Y86/IBM_MQ)o l'assistente di supporto IBM all'indirizzo [https://www.ibm.com/support/home/product/C100515X13178X21/](https://www.ibm.com/support/home/product/C100515X13178X21/other_software/ibm_support_assistant) [other\\_software/ibm\\_support\\_assistant,](https://www.ibm.com/support/home/product/C100515X13178X21/other_software/ibm_support_assistant) per verificare se una soluzione è già disponibile. Se non è possibile trovare una corrispondenza, contattare il centro di supporto IBM .

### **AMQ8637 (Tandem)**

Un server di coda ha rilevato un errore CPU.

### **Gravità**

0: Informazioni

### **Spiegazione**

Il processo del server di coda *<insert\_3>* ha rilevato che la CPU *<insert\_1>* non è riuscita. Se ci sono componenti del gestore code che erano in esecuzione in questa CPU, non saranno più disponibili e le connessioni e i canali dell'applicazione potrebbero essere eliminati. Il gestore code deve continuare ad essere disponibile per le connessioni e i canali nuovi. Tutti i processi del server di stato e del server di coda in esecuzione in tale CPU verranno sostituiti in altre CPU disponibili.

### **Risposta**

Nessuno normalmente necessario. Le applicazioni potrebbero riscontrare il codice di errore MQRC\_CONNECTION\_BROKEN (2009) dalle operazioni MQI in corso che utilizzavano i processi agent in esecuzione nelle CPU non riuscite, ma dovrebbero essere in grado di riconnettersi immediatamente correttamente.

### **AMQ8638 (Tandem)**

Un server di code ha completato l'elaborazione del takeover.

### **Gravità**

0: Informazioni

### **Spiegazione**

Il processo del server di coda *<insert\_3>* ha completato l'elaborazione associata a un takeover precedente da un processo del server di coda primario non riuscito o l'errore della CPU in cui era in esecuzione. L'elaborazione normale riprende dopo questo punto e il server di coda si trova nuovamente in uno stato in cui è resiliente a qualsiasi singolo punto di errore.

### **Risposta**

Nessuno normalmente necessario. Questo messaggio viene registrato per fornire una conferma positiva del completamento del takeover.

### **AMQ8639 (Tandem)**

Un server di code ha elaborato messaggi scaduti.

### **Gravità**

0: Informazioni

### **Spiegazione**

Il processo del server di coda *<insert\_3>* ha rilevato ed elaborato *<insert\_1>* messaggi scaduti.

### **Risposta**

Nessuno normalmente necessario. Questo messaggio viene registrato per fornire informazioni sul numero di messaggi che scadono per ciascun Server delle code. Se si verifica un peggioramento delle prestazioni per un particolare server di coda, verificare che non vi sia un numero eccessivamente elevato di messaggi scaduti che devono essere elaborati da tale processo del server di coda.

### **AMQ8640 (Tandem)**

Timeout di consegna del segnale scaduto per un MQGET.

0: Informazioni

### **Spiegazione**

Il processo del server di code *<insert\_3>* non è riuscito ad aprire e inviare un segnale al processo dell'applicazione *<insert\_4>* entro il timeout consentito per la consegna del segnale. MQGET con l'opzione MQGMO\_SET\_SIGNAL emessa dall'applicazione è stata annullata dal server di coda, ma non è possibile inviare alcuna notifica all'applicazione.

### **Risposta**

L'intervento manuale con l'applicazione può essere necessario per garantire che riprenda la normale elaborazione. Nessuna ulteriore notifica verrà consegnata all'applicazione relativa alla chiamata MQGET che ha stabilito il segnale. L'applicazione può riaprire la coda ed emettere nuovamente la chiamata MQGET per eseguire il ripristino da questa situazione.

# **AMQ8641 (Tandem)**

Errore di apertura della consegna del segnale per MQGET.

# **Gravità**

0: Informazioni

# **Spiegazione**

Il processo del server di code *<insert\_3>* non è riuscito ad aprire il processo dell'applicazione *<insert\_4>* per consegnare un segnale IPC. Il numero di errore del file system era *<insert\_1>*. MQGET con l'opzione MQGMO\_SET\_SIGNAL emessa dall'applicazione è stata annullata dal server di coda, ma non è possibile inviare alcuna notifica all'applicazione.

### **Risposta**

L'intervento manuale con l'applicazione può essere necessario per garantire che riprenda la normale elaborazione. Nessuna ulteriore notifica verrà consegnata all'applicazione relativa alla chiamata MQGET che ha stabilito il segnale. L'applicazione può riaprire la coda ed emettere nuovamente la chiamata MQGET per eseguire il ripristino da questa situazione.

### **AMQ8642 (Tandem)**

Errore di consegna del segnale per MQGET.

### **Gravità**

0: Informazioni

# **Spiegazione**

Il processo del server di code *<insert\_3>* non è riuscito a consegnare un IPC di segnale al processo dell'applicazione *<insert\_4>*. Il numero di errore del file system era *<insert\_1>*. MQGET con l'opzione MQGMO\_SET\_SIGNAL emessa dall'applicazione è stata annullata dal server di coda, ma non è possibile inviare alcuna notifica all'applicazione.

### **Risposta**

L'intervento manuale con l'applicazione può essere necessario per garantire che riprenda la normale elaborazione. Nessuna ulteriore notifica verrà consegnata all'applicazione relativa alla chiamata MQGET che ha stabilito il segnale. L'applicazione può riaprire la coda ed emettere nuovamente la chiamata MQGET per eseguire il ripristino da questa situazione.

### **AMQ8643 (Tandem)**

Distribuzione del segnale annullata per MQGET.

# **Gravità**

0: Informazioni

### **Spiegazione**

Il processo del server di code *<insert\_3>* è stato richiesto per terminare un MQGET con l'opzione MQGMO\_SET\_SIGNAL prima della scadenza dell'intervallo di attesa specificato, ma non è stato possibile aprire il processo dell'applicazione *<insert\_4>* per consegnare un IPC di segnale. MQGET con l'opzione MQGMO\_SET\_SIGNAL emessa dall'applicazione è stata annullata dal server di coda, ma non è possibile inviare alcuna notifica all'applicazione.

### **Risposta**

L'intervento manuale con l'applicazione può essere necessario per garantire che riprenda la normale elaborazione. Nessuna ulteriore notifica verrà consegnata all'applicazione relativa alla chiamata

MQGET che ha stabilito il segnale. L'applicazione può riaprire la coda ed emettere nuovamente la chiamata MQGET per eseguire il ripristino da questa situazione.

### **AMQ8644 (Tandem)**

Soglia di memoria del server della coda superata.

### **Gravità**

0: Informazioni

# **Spiegazione**

Il processo del server di coda *<insert\_3>* ha raggiunto la soglia di utilizzo della memoria (*<insert\_1>* byte) in base alla quale le code inutilizzate sono idonee per lo scaricamento sul disco.

### **Risposta**

Verificare che il server di code non sia sovraccaricato con le code o che i messaggi non si stiano creando in modo imprevisto sulle code supportate dal server di code.

### **AMQ8645 (Tandem)**

L'utilizzo della memoria per il Server delle code è ora al di sotto della soglia.

### **Gravità**

0: Informazioni

### **Spiegazione**

L'utilizzo di memoria del processo del server di code *<insert\_3>* è ora ridotto al di sotto della soglia (*<insert\_1>* byte) in cui le code non utilizzate vengono scaricate su disco.

### **Risposta**

Nessuna.

### **AMQ8646 (Tandem)**

NonStop TM/MP riporta transazioni disabilitate

### **Gravità**

0: Informazioni

### **Spiegazione**

Il server di code *<insert\_3>* ha rilevato che il TM/MP Compaq NonStop ha disabilitato le transazioni sul sistema NSK. I server di coda nel gestore code non accetteranno più le operazioni MQPUT o MQGET non sfogliate sui messaggi persistenti o qualsiasi operazione del punto di sincronizzazione. I tentativi di eseguire operazioni sui messaggi persistenti verranno rifiutati con il codice motivo MQRC\_SYNCPOINT\_NOT\_AVAILABLE.

### **Risposta**

NonStop TM/MP è una risorsa critica per MQSeries. Determinare immediatamente la causa utilizzando i programmi di utilità del sistema e correggere.

### **AMQ8647 (Tandem)**

Transazioni report NonStop TM/MP abilitate

### **Gravità**

0: Informazioni

### **Spiegazione**

Il server di code *<insert\_3>* ha rilevato che le transazioni TM/MP Compaq NonStop sono abilitate sul sistema NSK.

### **Risposta**

Normalmente non è necessaria alcuna azione. Se le transazioni sono state precedentemente disabilitate, questo messaggio indica che il sistema è tornato al normale funzionamento.

### **AMQ8648 (Tandem)**

Un server di code è stato avviato

# **Gravità**

0: Informazioni

### **Spiegazione**

È stato avviato un server di code nella CPU *<insert\_1>* . Il processo è denominato *<insert\_3>*.

### **Risposta**

Nessuna.

# **AMQ8649**

Reimpostazione gestore code IBM WebSphere MQ accettata.

### **Gravità**

0: Informazioni

# **Spiegazione**

Il comando MQSC RESET QMGR è stato completato correttamente. I dettagli seguono questo messaggio.

# **Risposta**

Nessuna.

# **AMQ8650**

Informazioni sull'attività non disponibili.

# **Gravità**

0: Informazioni

# **Spiegazione**

Il comando DSPMQRTE prevedeva le informazioni sull'attività ma non era disponibile. Non sempre ciò costituisce un errore. I motivi per cui le informazioni sull'attività non sono disponibili includono quanto segue:

1) Uno dei gestori code sull'instradamento non supportava la messaggistica di instradamento traccia.

2) Uno dei gestori code sull'instradamento non ha consentito la restituzione delle informazioni sull'instradamento alla coda di risposte. Per ulteriori informazioni, consultare la documentazione sugli attributi del gestore code di registrazione ActivityRecording e TraceRoute.

3) Il report non è stato in grado di trovare un instradamento alla coda di risposta.

### **Risposta**

Provare a determinare se le informazioni sull'attività dovevano essere disponibili. L'esecuzione del comando con l'opzione 'outline' verbosity (utilizzata con l'indicatore -v) può essere utile per determinare dove si trovava il messaggio quando sono state generate le informazioni sull'attività.

# **AMQ8650 (IBM i)**

Informazioni sull'attività non disponibili.

# **Gravità**

0: Informazioni

### **Spiegazione**

Il comando DSPMQMRTE prevedeva informazioni sull'attività ma non era disponibile. Non sempre ciò costituisce un errore. I motivi per cui le informazioni sull'attività non sono disponibili includono quanto segue:

1) Uno dei gestori code sull'instradamento non supportava la messaggistica di instradamento traccia.

2) Uno dei gestori code sull'instradamento non ha consentito la restituzione delle informazioni sull'instradamento alla coda di risposte. Per ulteriori informazioni, consultare la documentazione sugli attributi del gestore code di registrazione ActivityRecording e TraceRoute.

3) Il report non è stato in grado di trovare un instradamento alla coda di risposta.

### **Risposta**

Provare a determinare se le informazioni sull'attività dovevano essere disponibili. L'esecuzione del comando con DSPINF (\*ALL) può essere utile per determinare dove si trovava il messaggio quando sono state generate le informazioni sull'attività.

### **AMQ8651**

Il comando DSPMQRTE è terminato con errori.

# **Gravità**

0: Informazioni

Il comando DSPMQRTE ha terminato l'elaborazione della richiesta ma è stato rilevato un errore di esecuzione. I messaggi precedenti emessi dal comando possono essere utilizzati per identificare l'errore.

### **Risposta**

Fare riferimento ai messaggi precedenti emessi dal comando.

# **AMQ8651 (IBM i)**

Il comando DSPMQMRTE è terminato con errori.

# **Gravità**

0: Informazioni

# **Spiegazione**

Il comando DSPMQMRTE ha terminato l'elaborazione della richiesta ma è stato rilevato un errore di esecuzione. I messaggi precedenti emessi dal comando possono essere utilizzati per identificare l'errore.

# **Risposta**

Fare riferimento ai messaggi precedenti emessi dal comando.

# **AMQ8652**

Il comando DSPMQRTE è stato terminato.

# **Gravità**

0: Informazioni

### **Spiegazione**

Il comando DSPMQRTE ha terminato l'elaborazione della richiesta e non è stato rilevato alcun errore di esecuzione.

### **Risposta**

Nessuna.

# **AMQ8652 (IBM i)**

Il comando DSPMQMRTE è terminato.

# **Gravità**

0: Informazioni

### **Spiegazione**

Il comando DSPMQMRTE ha terminato l'elaborazione della richiesta e non sono stati rilevati errori di esecuzione.

# **Risposta**

Nessuna.

### **AMQ8653**

Il comando DSPMQRTE è stato avviato con opzioni *<insert\_3>*.

# **Gravità**

0: Informazioni

### **Spiegazione**

È stato avviato il comando DSPMQRTE con opzioni della riga comandi *<insert\_3>* e il comando sta elaborando la richiesta.

### **Risposta**

Attendere che il comando termini l'elaborazione della richiesta. Qualsiasi altro messaggio emesso può essere utilizzato per determinare il risultato della richiesta.

# **AMQ8653 (IBM i)**

Comando DSPMQMRTE avviato.

# **Gravità**

0: Informazioni

# **Spiegazione**

Il comando DSPMQMRTE è stato avviato e il comando sta elaborando la richiesta.

### **Risposta**

Attendere che il comando termini l'elaborazione della richiesta. Qualsiasi altro messaggio emesso può essere utilizzato per determinare il risultato della richiesta.

### **AMQ8654**

Messaggio di traceroute arrivato sul gestore code *<insert\_3>*.

### **Gravità**

0: Informazioni

### **Spiegazione**

Il comando DSPMQRTE ha ricevuto la conferma dell'arrivo corretto del messaggio di trace - route nella coda di destinazione sul gestore code *<insert\_3>*.

### **Risposta**

Nessuna.

### **AMQ8654 (IBM i)**

Messaggio di traceroute arrivato sul gestore code *<insert\_3>*.

### **Gravità**

0: Informazioni

### **Spiegazione**

Il comando DSPMQMRTE ha ricevuto la conferma dell'arrivo corretto del messaggio di traceroute nella coda di destinazione sul gestore code *<insert\_3>*.

#### **Risposta**

Nessuna.

### **AMQ8655**

Scaduto il messaggio di Trace-route.

### **Gravità**

0: Informazioni

#### **Spiegazione**

Il comando DSPMQRTE ha ricevuto conferma che il messaggio traceroute è scaduto.

### **Risposta**

L'intervallo di scadenza dei messaggi di traceroute generati dal comando DSPMQRTE può essere modificato utilizzando l'opzione -xs, se richiesto.

### **AMQ8655 (IBM i)**

Scaduto il messaggio di Trace-route.

### **Gravità**

0: Informazioni

### **Spiegazione**

Il comando DSPMQMRTE ha ricevuto la conferma che il messaggio traceroute è scaduto.

### **Risposta**

L'intervallo di scadenza dei messaggi traceroute generati dal comando DSPMQMRTE può essere modificato utilizzando il parametro SCADENZA, se richiesto.

### **AMQ8656**

Il comando DSPMQRTE ha ricevuto un report di eccezioni dal gestore code *<insert\_4>* con feedback *<insert\_1> <insert\_3>*.

### **Gravità**

0: Informazioni

#### **Spiegazione**

Il messaggio trace - route del comando DSPMQRTE ha causato un'eccezione sul gestore code *<insert\_4>*. Il campo Feedback nel report era *<insert\_1>* o *<insert\_3>*.

### **Risposta**

Utilizzare il feedback fornito per stabilire il motivo per cui il messaggio di traccia - instradamento ha causato l'errore.

# **AMQ8656 (IBM i)**

Il comando DSPMQMRTE ha ricevuto un report di eccezioni dal gestore code *<insert\_4>* con feedback *<insert\_1> <insert\_3>*.

### **Gravità**

0: Informazioni

### **Spiegazione**

Il messaggio traceroute del comando DSPMQMRTE ha causato un'eccezione sul gestore code *<insert\_4>*. Il campo Feedback nel report era *<insert\_1>* o *<insert\_3>*.

### **Risposta**

Utilizzare il feedback fornito per stabilire il motivo per cui il messaggio di traccia - instradamento ha causato l'errore.

### **AMQ8657**

Comando DSPMQRTE utilizzato *<insert\_3>* 0x*< insert\_4>*.

# **Gravità**

0: Informazioni

# **Spiegazione**

È stato avviato il comando DSPMQRTE specificando che deve generare un messaggio di traceroute. Ciò è avvenuto e il messaggio di tracerouto aveva *<insert\_3>* X*< insert\_4>*.

### **Risposta**

*<insert\_3>* può essere utilizzato per richiamare le risposte a questa richiesta traceroute. Eseguire di nuovo il comando DSPMQRTE specificando questo identificativo con l'indicatore -i e con la coda di destinazione specificata come coda in cui si prevede che le risposte vengano restituite o in cui si prevede che sia arrivato il messaggio di traceroute. La coda può essere presente su un altro gestore code.

### **AMQ8657 (IBM i)**

Comando DSPMQMRTE utilizzato *<insert\_3>* 0x*< insert\_4>*.

### **Gravità**

0: Informazioni

### **Spiegazione**

È stato avviato il comando DSPMQMRTE specificando che deve generare un messaggio di trace route. Ciò è avvenuto e il messaggio di tracerouto aveva *<insert\_3>* X*< insert\_4>*.

### **Risposta**

*<insert\_3>* può essere utilizzato per richiamare le risposte a questa richiesta traceroute. Eseguire nuovamente il comando DSPMQMRTE specificando questo identificativo per CRLLID e con la coda di destinazione specificata come coda in cui si prevede che le risposte vengano restituite o in cui si prevede che sia arrivato il messaggio di traceroute. La coda può essere presente su un altro gestore code.

### **AMQ8658**

Il comando DSPMQRTE non è riuscito a inserire un messaggio nella destinazione specificata.

### **Gravità**

0: Informazioni

# **Spiegazione**

La richiesta per il comando DSPMQRTE di inserire un messaggio di traceroute non è riuscita. I messaggi precedenti emessi dal comando possono essere utilizzati per identificare il motivo per cui non è stato possibile inserire il messaggio.

### **Risposta**

Fare riferimento ai messaggi precedenti emessi dal comando.

### **AMQ8658 (IBM i)**

Il comando DSPMQMRTE non è riuscito ad inserire un messaggio nella coda di destinazione.

### **Gravità**

0: Informazioni

La richiesta per il comando DSPMQMRTE di inserire un messaggio di traceroute sulla coda di destinazione non è riuscita. I messaggi precedenti emessi dal comando possono essere utilizzati per identificare perché non è stato possibile inserire il messaggio nella coda di destinazione.

### **Risposta**

Fare riferimento ai messaggi precedenti emessi dal comando.

### **AMQ8659**

Il comando DSPMQRTE ha inserito correttamente un messaggio nella coda *<insert\_3>*, gestore code *<insert\_4>*.

### **Gravità**

0: Informazioni

### **Spiegazione**

La richiesta per il comando DSPMQRTE di inserire un messaggio nella coda di destinazione è stata eseguita correttamente. La coda di destinazione si è risolta in *<insert\_3>* sul gestore code *<insert\_4>*.

### **Risposta**

Nessuna.

### **AMQ8659 (IBM i)**

Il comando DSPMQMRTE ha inserito correttamente un messaggio nella coda *<insert\_3>*, gestore code *<insert\_4>*.

### **Gravità**

0: Informazioni

### **Spiegazione**

La richiesta per il comando DSPMQMRTE di inserire un messaggio nella coda di destinazione ha avuto esito positivo. La coda di destinazione si è risolta in *<insert\_3>* sul gestore code *<insert\_4>*.

### **Risposta**

Nessuna.

### **AMQ8660**

Il comando DSPMQRTE non è riuscito a ordinare correttamente le seguenti attività:

### **Gravità**

0: Informazioni

### **Spiegazione**

Il comando DSPMQRTE ha ricevuto le seguenti attività, ma non possono essere stampate nell'ordine corretto. Ciò è generalmente dovuto al fatto che è stato ricevuto un report di attività che non contiene un gruppo PCF TraceRoute o che non contiene il parametro RecordedActivities che ne consente l'ordinamento corretto.

### **Risposta**

Trovare e correggere l'applicazione che sta generando i report di attività senza le informazioni necessarie per ordinarli correttamente.

### **AMQ8660 (IBM i)**

Il comando DSPMQMRTE non è riuscito a ordinare correttamente le seguenti attività:

### **Gravità**

0: Informazioni

### **Spiegazione**

Il comando DSPMQMRTE ha ricevuto le seguenti attività, ma non è stato possibile stamparle nell'ordine corretto. Ciò è generalmente dovuto al fatto che è stato ricevuto un report di attività che non contiene un gruppo PCF TraceRoute o che non contiene il parametro RecordedActivities che ne consente l'ordinamento corretto.

### **Risposta**

Trovare e correggere l'applicazione che sta generando i report di attività senza le informazioni necessarie per ordinarli correttamente.

# **AMQ8661**

Il comando DSPMQRTE non inserisce nella coda *<insert\_3>*, gestore code *<insert\_4>*.

# **Gravità**

20: Errore

### **Spiegazione**

È stato avviato il comando DSPMQRTE specificando che il messaggio traceroute non deve essere consegnato ad una coda locale (- d sì non è stato specificato). Tuttavia, è stato determinato che la coda di destinazione non si risolve in una coda di trasmissione. Pertanto, il comando DSPMQRTE ha scelto di non inserire il messaggio di traceroute nella coda di destinazione *<insert\_3>* sul gestore code *<insert\_4>*.

### **Risposta**

Determinare se era previsto che la coda di destinazione si risolva in una coda locale.

# **AMQ8661 (IBM i)**

Il comando DSPMQMRTE non inserirà nella coda *<insert\_3>*, gestore code *<insert\_4>*.

# **Gravità**

20: Errore

# **Spiegazione**

L'utente ha avviato il comando DSPMQMRTE specificando che il messaggio di instradamento della traccia non deve essere consegnato ad una coda locale (è stato specificato DLVRMSG (\*NO)). Tuttavia, è stato determinato che la coda di destinazione non si risolve in una coda di trasmissione. Pertanto, il comando DSPMQMRTE ha scelto di non inserire il messaggio di instradamento della traccia nella coda di destinazione *<insert\_3>* sul gestore code *<insert\_4>*.

# **Risposta**

Determinare se era previsto che la coda di destinazione si risolva in una coda locale.

# **AMQ8662**

Messaggio di indirizzamento traccia consegnato sul gestore code *<insert\_3>*.

### **Gravità**

0: Informazioni

### **Spiegazione**

Il comando DSPMQRTE ha ricevuto la conferma della corretta consegna del messaggio traceroute sul gestore code *<insert\_3>* a una applicazione richiedente.

# **Risposta**

Nessuna.

# **AMQ8662 (IBM i)**

Messaggio di indirizzamento traccia consegnato sul gestore code *<insert\_3>*.

# **Gravità**

0: Informazioni

### **Spiegazione**

Il comando DSPMQMRTE ha ricevuto la conferma della corretta consegna del messaggio di trace route sul gestore code *<insert\_3>* a un'applicazione richiedente.

# **Risposta**

Nessuna.

# **AMQ8663**

Connessione del client non supportata in questo ambiente.

### **Gravità**

20: Errore

# **Spiegazione**

È stato effettuato un tentativo di connessione a un gestore code utilizzando una connessione client. Tuttavia, le connessioni client non sono supportate nell'ambiente.

### **Risposta**

Collegarsi al gestore code utilizzando una connessione server.

### **AMQ8664**

Il comando DSPMQRTE non è riuscito a connettersi al gestore code *<insert\_3>*.

# **Gravità**

20: Errore

### **Spiegazione**

È stato avviato il comando DSPMQRTE specificando che deve connettersi al gestore code *<insert\_3>*. Il comando non è stato in grado di connettersi a tale gestore code. I messaggi precedenti emessi dal comando possono essere utilizzati per identificare l'errore.

### **Risposta**

Fare riferimento ai messaggi precedenti emessi dal comando.

### **AMQ8664 (IBM i)**

Il comando DSPMQMRTE non è riuscito a connettersi al gestore code *<insert\_3>*.

### **Gravità**

20: Errore

# **Spiegazione**

Il comando DSPMQMRTE è stato avviato specificando che deve connettersi al gestore code *<insert\_3>*. Il comando non è stato in grado di connettersi a tale gestore code. I messaggi precedenti emessi dal comando possono essere utilizzati per identificare l'errore.

### **Risposta**

Fare riferimento ai messaggi precedenti emessi dal comando.

# **AMQ8665**

Il comando DSPMQRTE ha fornito un CorrelId *<insert\_3>*non valido.

### **Gravità**

20: Errore

### **Spiegazione**

È stato avviato il comando DSPMQRTE specificando l'opzione -i con un CorrelId *<insert\_3>* non valido. Il CorrelId era troppo lungo o non nel formato corretto.

# **Risposta**

Consultare la sintassi del comando e riprovare il comando.

### **AMQ8665 (IBM i)**

Il comando DSPMQMRTE ha fornito un CorrelId *<insert\_3>*non valido.

### **Gravità**

20: Errore

### **Spiegazione**

È stato avviato il comando DSPMQMRTE specificando CRLLID con un CorrelId *<insert\_3>* non valido.

### **Risposta**

Consultare la sintassi del comando e riprovare il comando.

### **AMQ8666**

Coda *<insert\_3>* sul gestore code *<insert\_4>*.

# **Gravità**

0: Informazioni

# **Spiegazione**

Il messaggio di traccia - instradamento del comando DSPMQRTE è stato confermato come se avesse preso un instradamento che interessa la coda *<insert\_3>* sul gestore code *<insert\_4>* nel tentativo di raggiungere la coda di destinazione.

### **Risposta**

Attendere i messaggi successivi che potrebbero indicare altre code o argomenti attraverso i quali il messaggio risultante è stato instradato.

# **AMQ8666 (IBM i)**

Coda *<insert\_3>* sul gestore code *<insert\_4>*.

0: Informazioni

# **Spiegazione**

Il messaggio di traceroute del comando DSPMQMRTE è stato confermato come se avesse preso un instradamento che coinvolge la coda *<insert\_3>* sul gestore code *<insert\_4>* nel tentativo di raggiungere la coda di destinazione.

### **Risposta**

Attendere i messaggi successivi che potrebbero indicare un'altra coda attraverso la quale il messaggio è stato instradato.

# **AMQ8667**

Il comando DSPMQRTE non è riuscito ad aprire la coda di risposta *<insert\_3>*, gestore code *<insert\_4>*.

# **Gravità**

20: Errore

### **Spiegazione**

È stato avviato il comando DSPMQRTE specificando la coda di risposta *<insert\_3>*. Tuttavia, il comando DSPMQRTE non è riuscito ad aprire correttamente una coda con tale nome sul gestore code *<insert\_4>*. I precedenti messaggi emessi dal comando possono essere utilizzati per identificare l'errore. Se l'opzione -rq non è stata specificata, la coda di risposta sarà una coda dinamica temporanea modellata su SYSTEM.DEFAULT.MODEL.QUEUE.

### **Risposta**

Fare riferimento ai messaggi precedenti emessi dal comando. Specificare una coda di risposta che possa essere aperta e ripetere il comando.

# **AMQ8667 (IBM i)**

Il comando DSPMQMRTE non ha aperto la coda di risposta *<insert\_3>*, gestore code *<insert\_4>*.

### **Gravità**

20: Errore

# **Spiegazione**

È stato avviato il comando DSPMQMRTE specificando la coda di risposta *<insert\_3>*. Tuttavia, il comando DSPMQMRTE non è riuscito ad aprire correttamente una coda con tale nome sul gestore code *<insert\_4>*. I precedenti messaggi emessi dal comando possono essere utilizzati per identificare l'errore. Se il parametro RPLYQ non è stato specificato, la coda di risposta sarà una coda dinamica temporanea modellata su SYSTEM.DEFAULT.MODEL.QUEUE.

### **Risposta**

Fare riferimento ai messaggi precedenti emessi dal comando. Specificare una coda di risposta che possa essere aperta e ripetere il comando.

# **AMQ8668**

Il comando DSPMQRTE non è stato in grado di aprire la coda *<insert\_3>*, gestore code *<insert\_4>*.

# **Gravità**

20: Errore

# **Spiegazione**

È stato avviato il comando DSPMQRTE specificando queue *<insert\_3>*, utilizzando l'opzione -q. Tuttavia, il comando DSPMQRTE non è riuscito ad aprire correttamente una coda con tale nome sul gestore code *<insert\_4>*. I precedenti messaggi emessi dal comando possono essere utilizzati per identificare l'errore.

### **Risposta**

Fare riferimento ai messaggi precedenti emessi dal comando. Specificare una coda, utilizzando l'opzione -q, che può essere aperta e ripetere il comando.

### **AMQ8668 (IBM i)**

Il comando DSPMQMRTE non può aprire la coda *<insert\_3>*, gestore code *<insert\_4>*.

### **Gravità**

20: Errore

È stato avviato il comando DSPMQMRTE specificando la coda *<insert\_3>* per il parametro QNAME. Tuttavia, il comando DSPMQMRTE non è riuscito ad aprire correttamente una coda con tale nome sul gestore code *<insert\_4>*. I precedenti messaggi emessi dal comando possono essere utilizzati per identificare l'errore.

### **Risposta**

Fare riferimento ai messaggi precedenti emessi dal comando. Specificare una coda, utilizzando il parametro QNAME, che può essere aperta e ripetere il comando.

### **AMQ8669**

Il comando DSPMQRTE non ha risolto il gestore code *<insert\_3>* nel gestore code *<insert\_4>*.

### **Gravità**

20: Errore

### **Spiegazione**

Il comando DSPMQ ha tentato di risolvere il gestore code *<insert\_3>* (fornito dall'opzione -qm) sul gestore code *<insert\_4>* ma il tentativo non è riuscito. Non è stato possibile aprire la coda specificata dall'opzione -q.

### **Risposta**

Accertarsi che il Gestore code *<insert\_3>* possa essere risolto sul gestore code *<insert\_4>* oppure specificare un gestore code differente con l'opzione -qm. Ritentare il comando.

### **AMQ8669 (IBM i)**

Il comando DSPMQMRTE non è riuscito a risolvere il gestore code *<insert\_3>* sul gestore code *<insert\_4>*.

### **Gravità**

20: Errore

### **Spiegazione**

Il comando DSPMQMRTE ha tentato di risolvere il Gestore code *<insert\_3>* (fornito dal parametro TGTMQM) sul gestore code *<insert\_4>* ma il tentativo non è riuscito. Non è stato possibile aprire la coda specificata dal parametro QNAME.

### **Risposta**

Verificare che il Gestore code *<insert\_3>* possa essere risolto sul gestore code *<insert\_4>* oppure specificare un gestore code differente con il parametro TGTMQM. Ritentare il comando.

### **AMQ8670**

Caricamento del modulo server *<insert\_3>* non riuscito.

### **Gravità**

20: Errore

### **Spiegazione**

Un tentativo di caricamento dinamico del modulo server *<insert\_3>* non è riuscito. Di norma, ciò avviene perché sono installati solo i moduli client.

### **Risposta**

Verificare quali moduli sono installati e ritentare il comando con l'opzione -c specificata, se applicabile.

### **AMQ8671**

Al comando DSPMQRTE non è stata fornita una coda di risposta quando ne è stata richiesta una.

### **Gravità**

20: Errore

### **Spiegazione**

Il comando DSPMQRTE prevedeva una coda di risposta specificata dall'opzione -rq, ma non è stata specificata alcuna coda di risposta. La specifica di una coda di risposta è obbligatoria se vengono specificate sia l'opzione -n (nessuna visualizzazione) che un'opzione di creazione della risposta (- ar o -ro [ activity|coa|cod|exception|expiration]).

# **Risposta**

Specificare una coda di risposta e riprovare il comando.

# **AMQ8672**

Il comando DSPMQRTE non ha ottenuto un messaggio dalla coda *<insert\_3>*, gestore code *<insert\_4>*.

**Gravità**

20: Errore

# **Spiegazione**

Il comando DSPMQRTE ha tentato di richiamare un messaggio dalla coda *<insert\_3>*, gestore code *<insert\_4>*, ma il tentativo non è riuscito. I messaggi precedenti emessi dal comando possono essere utilizzati per identificare l'errore.

### **Risposta**

Fare riferimento ai messaggi precedenti emessi dal comando.

### **AMQ8672 (IBM i)**

Il comando DSPMQMRTE non è riuscito a richiamare un messaggio dalla coda *<insert\_3>*, gestore code *<insert\_4>*.

# **Gravità**

20: Errore

# **Spiegazione**

Il comando DSPMQMRTE ha tentato di richiamare un messaggio dalla coda *<insert\_3>*, gestore code *<insert\_4>*, ma il tentativo non è riuscito. I messaggi precedenti emessi dal comando possono essere utilizzati per identificare l'errore.

### **Risposta**

Fare riferimento ai messaggi precedenti emessi dal comando.

### **AMQ8673**

Il comando DSPMQRTE ha fornito l'opzione *<insert\_3>* con un nome oggetto non valido *<insert\_4>*.

### **Gravità**

20: Errore

### **Spiegazione**

È stato avviato il comando DSPMQRTE specificando l'opzione *<insert\_3>* con un nome di oggetto *<insert\_4>* non valido. In generale, i nomi degli oggetti di IBM WebSphere MQ possono contenere fino a 48 caratteri. Un nome oggetto può contenere i seguenti caratteri:

1) Caratteri alfabetici maiuscoli (da A a Z).

2) Caratteri alfabetici minuscoli (da a a z).

3) Cifre numeriche (da 0 a 9).

4) Punto (.), barra (/), sottolineatura (\_), percentuale (%).

Consultare la documentazione di IBM WebSphere MQ System Administration per ulteriori dettagli e limitazioni.

### **Risposta**

Specificare un nome oggetto valido e quindi riprovare il comando.

### **AMQ8673 (IBM i)**

Il comando DSPMQMRTE è stato fornito con un nome oggetto *<insert\_4>*non valido.

### **Gravità**

20: Errore

### **Spiegazione**

È stato avviato il comando DSPMQMRTE specificando un nome oggetto *<insert\_4>* non valido. In generale, i nomi degli oggetti di IBM WebSphere MQ possono contenere fino a 48 caratteri. Un nome oggetto può contenere i seguenti caratteri:

1) Caratteri alfabetici maiuscoli (da A a Z).

2) Caratteri alfabetici minuscoli (da a a z).

3) Cifre numeriche (da 0 a 9).

4) Punto (.), barra (/), sottolineatura (\_), percentuale (%).

Consultare la documentazione di IBM WebSphere MQ System Administration per ulteriori dettagli e limitazioni.

### **Risposta**

Specificare un nome oggetto valido e quindi riprovare il comando.

### **AMQ8674**

Il comando DSPMQRTE è ora in attesa della visualizzazione delle informazioni.

# **Gravità**

0: Informazioni

# **Spiegazione**

Il comando DSPMQRTE ha generato e inserito correttamente il messaggio traceroute ed è ora in attesa che le risposte vengano restituite alla coda di risposta per indicare l'instradamento che il messaggio traceroute ha utilizzato per la destinazione.

### **Risposta**

Attendere che le risposte vengano restituite alla coda di risposta e che vengano visualizzate le informazioni sull'instradamento.

# **AMQ8674 (IBM i)**

Il comando DSPMQMRTE è ora in attesa della visualizzazione delle informazioni.

### **Gravità**

0: Informazioni

### **Spiegazione**

Il comando DSPMQMRTE ha generato e inserito correttamente il messaggio traceroute ed è ora in attesa che le risposte vengano restituite alla coda di risposte per indicare l'instradamento che il messaggio traceroute ha utilizzato per la destinazione.

### **Risposta**

Attendere che le risposte vengano restituite alla coda di risposta e che vengano visualizzate le informazioni sull'instradamento.

### **AMQ8675**

Al comando DSPMQRTE è stata fornita un'opzione non valida *<insert\_3>*.

### **Gravità**

20: Errore

### **Spiegazione**

È stato avviato il comando DSPMQRTE specificando un'opzione *<insert\_3>* che non è stata riconosciuta. Il comando verrà terminato.

### **Risposta**

Consultare la sintassi del comando e riprovare il comando.

### **AMQ8676**

Il comando DSPMQRTE ha fornito una combinazione errata di opzioni.

### **Gravità**

20: Errore

### **Spiegazione**

È stato avviato il comando DSPMQRTE specificando una combinazione di opzioni non valida. Deve essere specificata solo una tra -ts o -q. L'opzione -i non può essere specificata con una o più delle seguenti opzioni: -ac, -ar, -d, -f, -l, -n, -o, -p, -q, -ro, -rqm, -s, -t, -xs, -xp. L'opzione -n non può essere specificata con una o più delle seguenti opzioni: -b, -i, -v, -w. L'opzione -ar può essere specificata solo se è stata specificata anche l'opzione -ac. L'opzione -rqm può essere specificata solo se è stata specificata anche l'opzione -rq.

# **Risposta**

Fare riferimento alla documentazione relativa ai comandi e provare a eseguire di nuovo il comando.

### **AMQ8677**

Al comando DSPMQRTE è stata fornita un'opzione *<insert\_3>* con valori in conflitto.

### **Gravità**

20: Errore

### **Spiegazione**

È stato avviato il comando DSPMQRTE specificando valori per l'opzione *<insert\_3>* che sono in conflitto. Sono stati specificati almeno due valori per la stessa opzione, ma sono in conflitto tra loro. Il comando DSPMQRTE verrà terminato.

### **Risposta**

Consultare la sintassi del comando e quindi riprovare il comando.

### **AMQ8677 (IBM i)**

Al comando DSPMQMRTE è stato fornito un parametro con valori in conflitto.

### **Gravità**

20: Errore

### **Spiegazione**

È stato avviato il comando DSPMQMRTE specificando i valori in conflitto. Almeno due valori sono stati specificati per lo stesso parametro ma sono in conflitto tra loro. Il comando DSPMQMRTE verrà terminato.

### **Risposta**

Consultare la sintassi del comando e quindi riprovare il comando.

### **AMQ8678**

Al comando DSPMQRTE è stata fornita l'opzione *<insert\_3>* con un valore non valido *<insert\_4>*.

### **Gravità**

20: Errore

### **Spiegazione**

È stato avviato il comando DSPMQRTE in cui viene specificato un valore di opzione errato. Il valore *<insert\_4>* per l'opzione *<insert\_3>* non è riconosciuto o ha un formato non corretto.

# **Risposta**

Consultare la sintassi del comando e riprovare il comando.

# **AMQ8678 (IBM i)**

Al comando DSPMQMRTE è stato fornito un valore non valido *<insert\_4>*.

### **Gravità**

20: Errore

### **Spiegazione**

È stato avviato il comando DSPMQMRTE specificando un valore di parametro non valido. Il valore *<insert\_4>* non è riconosciuto o ha un formato non corretto.

### **Risposta**

Consultare la sintassi del comando e riprovare il comando.

### **AMQ8679**

Messaggi permanenti non consentiti nella coda di risposte *<insert\_3>*, gestore code *<insert\_4>*.

### **Gravità**

20: Errore

### **Spiegazione**

È stato specificato che il comando DSPMQRTE deve inserire un messaggio di traccia - instradamento persistente nella coda di destinazione (consultare la documentazione per l'opzione -l). Tuttavia, i messaggi persistenti non sono consentiti nella coda di risposte poiché si tratta di una coda dinamica temporanea e si prevedeva che le risposte persistenti vi ritornassero. Il messaggio di instradamento traccia non è stato inserito nella coda di destinazione.

### **Risposta**

Assicurarsi che la coda di risposta non sia una coda dinamica temporanea. Utilizzare l'opzione -rq per specificare la coda di risposta.

### **AMQ8679 (IBM i)**

Messaggi permanenti non consentiti nella coda di risposte *<insert\_3>*, gestore code *<insert\_4>*.

### **Gravità**

20: Errore

### **Spiegazione**

È stato specificato che il comando DSPMQMRTE deve inserire un messaggio di traccia - instradamento persistente nella coda di destinazione (consultare la documentazione per il parametro MSGPST). Tuttavia, i messaggi persistenti non sono consentiti nella coda di risposte poiché si tratta di una coda dinamica temporanea e si prevedeva che le risposte persistenti vi ritornassero. Il messaggio di instradamento traccia non è stato inserito nella coda di destinazione.

### **Risposta**

Assicurarsi che la coda di risposta non sia una coda dinamica temporanea. Utilizzare il parametro RPLYQ per specificare la coda di risposta.

### **AMQ8680**

Il comando DSPMQRTE non è riuscito ad aprire il gestore code *<insert\_3>*.

### **Gravità**

20: Errore

### **Spiegazione**

Il comando DSPMQRTE ha tentato di aprire il gestore code *<insert\_3>* per l'interrogazione, ma l'apertura non è riuscita. I messaggi precedenti emessi dal comando possono essere utilizzati per identificare l'errore.

### **Risposta**

Fare riferimento ai messaggi precedenti emessi dal comando.

### **AMQ8680 (IBM i)**

Il comando DSPMQMRTE non ha aperto il gestore code *<insert\_3>*.

### **Gravità**

20: Errore

### **Spiegazione**

Il comando DSPMQMRTE ha tentato di aprire il gestore code *<insert\_3>* per l'interrogazione, ma l'operazione di apertura non è riuscita. I messaggi precedenti emessi dal comando possono essere utilizzati per identificare l'errore.

### **Risposta**

Fare riferimento ai messaggi precedenti emessi dal comando.

### **AMQ8681**

Il comando DSPMQRTE ha rilevato un errore, motivo *<insert\_1> <insert\_3>*.

# **Gravità**

20: Errore

### **Spiegazione**

Il comando DSPMQRTE ha rilevato un errore da una chiamata MQI durante l'esecuzione della richiesta. Il motivo dell'errore è *<insert\_1>* o *<insert\_3>*.

### **Risposta**

Consultare la documentazione IBM WebSphere MQ Messages per una spiegazione del motivo dell'errore. Apportare le correzioni necessarie e provare a eseguire di nuovo il comando.

# **AMQ8681 (IBM i)**

Il comando DSPMQMRTE ha rilevato un errore, motivo *<insert\_1> <insert\_3>*.

### **Gravità**

20: Errore

### **Spiegazione**

Il comando DSPMQMRTE ha rilevato un errore da una chiamata MQI durante l'esecuzione della richiesta. Il motivo dell'errore è *<insert\_1>* o *<insert\_3>*.

### **Risposta**

Consultare la documentazione IBM WebSphere MQ Messages per una spiegazione del motivo dell'errore. Apportare le correzioni necessarie e provare a eseguire di nuovo il comando.

### **AMQ8682**

Messaggio traceroute elaborato dall'applicazione *<insert\_3>* sul gestore code *<insert\_4>*.

# **Gravità**

0: Informazioni

# **Spiegazione**

Il comando DSPMQRTE ha inserito correttamente un messaggio di traceroute sulla coda di destinazione ed è stato consegnato dal gestore code *<insert\_4>* all'applicazione *<insert\_3>* che ha elaborato il messaggio.

# **Risposta**

Determinare se era previsto che questa applicazione elaborasse il messaggio di trace - route.

# **AMQ8682 (IBM i)**

Messaggio traceroute elaborato dall'applicazione *<insert\_3>* sul gestore code *<insert\_4>*.

# **Gravità**

0: Informazioni

# **Spiegazione**

Il comando DSPMQMRTE ha inserito correttamente un messaggio di traceroute sulla coda di destinazione ed è stato consegnato dal gestore code *<insert\_4>* all'applicazione *<insert\_3>* che ha elaborato il messaggio.

# **Risposta**

Determinare se era previsto che questa applicazione elaborasse il messaggio di trace - route.

# **AMQ8683**

Il messaggio di instradamento traccia ha raggiunto il limite massimo di attività di *<insert\_1>*.

# **Gravità**

0: Informazioni

# **Spiegazione**

Il messaggio di traccia - instradamento del comando DSPMQRTE è stato rifiutato dopo che il numero di attività di cui era un partecipante ha raggiunto il limite massimo di attività. Il limite è stato impostato su *<insert\_1>*. Il limite massimo di attività viene impostato utilizzando l'opzione -s.

# **Risposta**

L'utilizzo dell'output del comando determina se è previsto che il messaggio di traceroute abbia raggiunto il limite massimo di attività.

# **AMQ8683 (IBM i)**

Il messaggio di instradamento traccia ha raggiunto il limite massimo di attività di *<insert\_1>*.

# **Gravità**

0: Informazioni

# **Spiegazione**

Il messaggio di traccia - instradamento del comando DSPMQMRTE è stato rifiutato dopo che il numero di attività di cui era un partecipante ha raggiunto il limite massimo di attività. Il limite è stato impostato su *<insert\_1>*. Il limite massimo di attività viene impostato utilizzando il parametro MAXACTS.

### **Risposta**

L'utilizzo dell'output del comando determina se è previsto che il messaggio di traceroute abbia raggiunto il limite massimo di attività.

# **AMQ8684**

Il messaggio di traceroute ha raggiunto il gestore code *<insert\_3>*.

### **Gravità**

0: Informazioni

Il messaggio traceroute del comando DSPMQRTE è stato rifiutato perché stava per essere inviato a un gestore code che non supporta la messaggistica traceroute. Questo comportamento è stato richiesto perché le opzioni di inoltro specificate nel comando consentivano solo l'inoltro del messaggio trace route ai gestori code che supportano la messaggistica trace - route. L'invio di un messaggio di trace - route a un gestore code che non può elaborarlo in conformità con le opzioni specificate potrebbe causare risultati indesiderati, incluso l'inserimento del messaggio di trace - route in una coda locale sul gestore code remoto. Se ciò è accettabile, è possibile specificare l'opzione ' - f all'.

### **Risposta**

Ripetere il comando con diverse opzioni di inoltro, se appropriato.

### **AMQ8684 (IBM i)**

Il messaggio di traceroute ha raggiunto il gestore code *<insert\_3>*.

### **Gravità**

0: Informazioni

### **Spiegazione**

Il messaggio di traceroute del comando DSPMQMRTE è stato rifiutato perché stava per essere inviato a un gestore code che non supporta la messaggistica traceroute. Questo comportamento è stato richiesto perché le opzioni di inoltro specificate nel comando consentivano solo l'inoltro del messaggio trace - route ai gestori code che supportano la messaggistica trace - route. L'invio di un messaggio di trace - route a un gestore code che non può elaborarlo in conformità con le opzioni specificate potrebbe causare risultati indesiderati, incluso l'inserimento del messaggio di trace - route in una coda locale sul gestore code remoto. Se ciò è accettabile, è possibile specificare FWDMSG (\*ALL).

### **Risposta**

Ripetere il comando con diverse opzioni di inoltro, se appropriato.

### **AMQ8685**

Messaggio di traceroute rifiutato a causa delle opzioni di inoltro non valide X*< insert\_1>*.

### **Gravità**

20: Errore

### **Spiegazione**

Il messaggio trace - route del comando DSPMQRTE è stato rifiutato perché una o più delle opzioni di inoltro non sono state riconosciute e si trovava nella maschera di bit MQROUTE\_FORWARD\_REJ\_UNSUP\_MASK. Le opzioni di inoltro, quando sono state osservate l'ultima volta, in esadecimale erano X*< insert\_1>*.

### **Risposta**

Modificare l'applicazione che ha inserito le opzioni di inoltro che non sono state riconosciute per inserire opzioni di inoltro valide e supportate.

### **AMQ8685 (IBM i)**

Messaggio di traceroute rifiutato a causa delle opzioni di inoltro non valide X*< insert\_1>*.

### **Gravità**

20: Errore

### **Spiegazione**

Il messaggio traceroute del comando DSPMQMRTE è stato rifiutato perché una o più delle opzioni di inoltro non sono state riconosciute e si trovano nella maschera di bit MQROUTE\_FORWARD\_REJ\_UNSUP\_MASK. Le opzioni di inoltro, quando sono state osservate l'ultima volta, in esadecimale erano X*< insert\_1>*.

### **Risposta**

Modificare l'applicazione che ha inserito le opzioni di inoltro che non sono state riconosciute per inserire opzioni di inoltro valide e supportate.

### **AMQ8686**

Messaggio di traceroute rifiutato a causa di opzioni di consegna X non valide*< insert\_1>*.

20: Errore

# **Spiegazione**

Il messaggio di traccia - instradamento del comando DSPMQRTE è stato rifiutato perché una o più delle opzioni di consegna non sono state riconosciute e si trovava nella maschera di bit MQROUTE\_DELIVER\_REJ\_UNSUP\_MASK. Le opzioni di consegna, quando sono state osservate per l'ultima volta, in esadecimale erano X*< insert\_1>*.

# **Risposta**

Modificare l'applicazione che ha inserito le opzioni di consegna che non sono state riconosciute per inserire le opzioni di consegna valide e supportate.

# **AMQ8686 (IBM i)**

Messaggio di traceroute rifiutato a causa di opzioni di consegna X non valide*< insert\_1>*.

# **Gravità**

20: Errore

# **Spiegazione**

Il messaggio di traceroute del comando DSPMQMRTE è stato rifiutato perché una o più opzioni di consegna non sono state riconosciute e si trovano nella maschera di bit MQROUTE\_DELIVER\_REJ\_UNSUP\_MASK. Le opzioni di consegna, quando sono state osservate per l'ultima volta, in esadecimale erano X*< insert\_1>*.

### **Risposta**

Modificare l'applicazione che ha inserito le opzioni di consegna che non sono state riconosciute per inserire le opzioni di consegna valide e supportate.

# **AMQ8687**

Arresto del programma in corso.

# **Gravità**

0: Informazioni

# **Spiegazione**

L'operazione del programma è stata interrotta da un segnale SIGINT su sistemi UNIX o da un segnale CTRL + c/CTRL + BREAK su sistemi Windows. Il programma verrà terminato.

# **Risposta**

Attendere l'arresto del programma.

### **AMQ8688**

Il comando DSPMQRTE ha rilevato un errore non previsto, motivo *<insert\_1> <insert\_3>*.

### **Gravità**

20: Errore

### **Spiegazione**

Il comando DSPMQMRTE ha rilevato un errore non previsto durante l'esecuzione della propria richiesta. Il motivo dell'errore è *<insert\_1>* o *<insert\_3>*. È stata richiamata la routine di registrazione degli errori IBM WebSphere MQ .

### **Risposta**

Utilizzare le funzioni standard fornite con il sistema in uso per registrare l'identificativo del problema e per salvare i file di emissione generati. Utilizzare [Pagina Web di supporto](https://www.ibm.com/support/home/product/P439881V74305Y86/IBM_MQ) [IBM WebSphere MQ](https://www.ibm.com/support/home/product/P439881V74305Y86/IBM_MQ) all'indirizzo [https://www.ibm.com/support/home/product/P439881V74305Y86/](https://www.ibm.com/support/home/product/P439881V74305Y86/IBM_MQ) [IBM\\_MQo](https://www.ibm.com/support/home/product/P439881V74305Y86/IBM_MQ) l'assistente di supporto IBM all'indirizzo [https://www.ibm.com/support/home/product/](https://www.ibm.com/support/home/product/C100515X13178X21/other_software/ibm_support_assistant) [C100515X13178X21/other\\_software/ibm\\_support\\_assistantp](https://www.ibm.com/support/home/product/C100515X13178X21/other_software/ibm_support_assistant)er verificare se una soluzione è già disponibile. Se non si riesce a trovare una corrispondenza, contattare il centro di supporto IBM . Non eliminare questi file finché non è stato risolto il problema.

# **AMQ8688 (IBM i)**

Il comando DSPMQMRTE ha rilevato un errore non previsto, motivo *<insert\_1> <insert\_3>*.

# **Gravità**

20: Errore

Il comando DSPMQMRTE ha rilevato un errore non previsto durante l'esecuzione della propria richiesta. Il motivo dell'errore è *<insert\_1>* o *<insert\_3>*. È stata richiamata la routine di registrazione degli errori IBM WebSphere MQ .

### **Risposta**

Usare le funzioni standard fornite con il sistema per registrare l'identificativo del problema e per salvare i file di emissione generati. Utilizzare [Pagina Web di supporto](https://www.ibm.com/support/home/product/P439881V74305Y86/IBM_MQ) [IBM WebSphere MQ](https://www.ibm.com/support/home/product/P439881V74305Y86/IBM_MQ) all'indirizzo [https://www.ibm.com/support/home/product/P439881V74305Y86/](https://www.ibm.com/support/home/product/P439881V74305Y86/IBM_MQ) [IBM\\_MQo](https://www.ibm.com/support/home/product/P439881V74305Y86/IBM_MQ) l'assistente di supporto IBM all'indirizzo [https://www.ibm.com/support/home/product/](https://www.ibm.com/support/home/product/C100515X13178X21/other_software/ibm_support_assistant) [C100515X13178X21/other\\_software/ibm\\_support\\_assistantp](https://www.ibm.com/support/home/product/C100515X13178X21/other_software/ibm_support_assistant)er verificare se una soluzione è già disponibile. Se non si riesce a trovare una corrispondenza, contattare il centro di supporto IBM . Non eliminare questi file finché non è stato risolto il problema.

### **AMQ8689**

Caricamento del modulo client *<insert\_3>* non riuscito.

### **Gravità**

20: Errore

### **Spiegazione**

Un tentativo di caricamento dinamico del modulo client *<insert\_3>* non è riuscito. Di norma, ciò avviene perché i moduli client non sono installati.

### **Risposta**

Verificare quali moduli sono installati e ritentare il comando senza l'opzione -c specificata, se applicabile.

### **AMQ8690**

Argomento IBM WebSphere MQ creato.

### **Gravità**

0: Informazioni

### **Spiegazione**

IBM WebSphere MQ argomento *<insert\_3>* creato.

### **Risposta**

Nessuna.

### **AMQ8691**

Argomento IBM WebSphere MQ modificato.

# **Gravità**

0: Informazioni

### **Spiegazione**

IBM WebSphere MQ *<insert\_5>* modificato.

### **Risposta**

Nessuna.

### **AMQ8692**

Oggetto argomento IBM WebSphere MQ eliminato.

### **Gravità**

0: Informazioni

### **Spiegazione**

IBM WebSphere MQ oggetto argomento *<insert\_3>* eliminato.

### **Risposta**

Nessuna.

# **AMQ8694**

Il comando DSPMQRTE ha inserito correttamente un messaggio nella stringa argomento *<insert\_3>*, gestore code *<insert\_4>*.

# **Gravità**

0: Informazioni
La richiesta del comando DSPMQRTE per inserire un messaggio è stata eseguita correttamente. La destinazione specificata è stata risolta nella stringa argomento *<insert\_3>* nel gestore code *<insert\_4>*.

#### **Risposta**

Nessuna.

## **AMQ8695**

Stringa argomento *<insert\_3>* sul gestore code *<insert\_4>*.

# **Gravità**

0: Informazioni

## **Spiegazione**

Il messaggio di traccia - instradamento del comando DSPMQRTE è stato confermato come se avesse preso un instradamento che coinvolgeva la stringa di argomento *<insert\_3>* sul gestore code *<insert\_4>*.

### **Risposta**

Attendere i messaggi successivi che potrebbero indicare altre code o argomenti attraverso i quali i messaggi risultanti sono stati instradati.

## **AMQ8696**

Il comando DSPMQRTE non è riuscito ad aprire la stringa dell'argomento *<insert\_3>*, gestore code *<insert\_4>*.

## **Gravità**

20: Errore

## **Spiegazione**

È stato avviato il comando DSPMQRTE specificando la stringa argomento *<insert\_3>*, utilizzando l'opzione -ts. Tuttavia, il comando DSPMQRTE non è riuscito ad aprire correttamente tale stringa di argomenti sul gestore code *<insert\_4>*. I precedenti messaggi emessi dal comando possono essere utilizzati per identificare l'errore.

### **Risposta**

Fare riferimento ai messaggi precedenti emessi dal comando. Specificare una stringa di argomenti, utilizzando l'opzione -ts, che può essere aperta e ripetere il comando.

### **AMQ8697**

Il comando DSPMQRTE non è stato in grado di aprire l'argomento *<insert\_3>*, gestore code *<insert\_4>*.

### **Gravità**

20: Errore

## **Spiegazione**

È stato avviato il comando DSPMQRTE specificando l'argomento *<insert\_3>*, utilizzando l'opzione -to. Tuttavia, il comando DSPMQRTE non è riuscito ad aprire correttamente un oggetto argomento con quel nome sul gestore code *<insert\_4>*. I precedenti messaggi emessi dal comando possono essere utilizzati per identificare l'errore.

### **Risposta**

Fare riferimento ai messaggi precedenti emessi dal comando. Specificare un argomento, utilizzando l'opzione -to, che può essere aperto e ripetere il comando.

### **AMQ8698**

Sono state specificate troppe parole chiave.

## **Gravità**

0: Informazioni

### **Spiegazione**

Sono state specificate troppe parole chiave per il comando.

### **Risposta**

Nessuno

#### **AMQ8701**

Utilizzo: rcdmqimg [ -z) [ -l] [ - m QMgrName] -t ObjType [GenericObjName]

#### **Gravità**

0: Informazioni

#### **Spiegazione**

Nessuna.

## **Risposta**

Nessuna.

## **AMQ8702**

Utilizzo: rcrmqobj [ -z] [ - m QMgrName] -t ObjType [GenericObjName]

#### **Gravità**

0: Informazioni

## **Spiegazione**

Nessuna.

## **Risposta**

Nessuna.

## **AMQ8703**

Utilizzo: dspmqfls [ - m QMgrName] [ - t ObjType] GenericObjName

## **Gravità**

0: Informazioni

## **Spiegazione**

Nessuna.

### **Risposta**

Nessuna.

### **AMQ8704 (Tandem)**

Utilizzo: altmqfls [ -- qmgr QMgrName] [ -- type ObjType] [ -- volume Volume] [ - server ServerName] [ -- qsoptions options] [ -- msgofthresh Threshold] [ -- browse Bytes] [ -- meascount counter] [ - qsize (primaryextent, secondaryextent, maxextents)] [ -- oflowsize (primaryextent, secondaryextent, maxextents)] ObjectName

## **Gravità**

0: Informazioni

## **Risposta**

Nessuna.

#### **AMQ8705**

Visualizzare i dettagli sullo stato del gestore code.

## **Gravità**

0: Informazioni

#### **Spiegazione**

Il comando MQSC DISPLAY QMSTATUS è stato completato correttamente. I dettagli seguono questo messaggio.

## **Risposta**

Nessuna.

## **AMQ8706**

Richiesta di arresto del listener IBM WebSphere MQ accettata.

## **Gravità**

0: Informazioni

#### **Spiegazione**

E' stato richiesto l'arresto del programma del listener di canale. Questo comando viene eseguito in modo asincrono in modo da poter essere completato una volta visualizzato questo messaggio.

### **Risposta**

Ulteriori informazioni sul progresso della richiesta sono disponibili nel registro di errori del gestore code.

## **AMQ8707 (IBM i)**

Avviare il gestore DLQ IBM WebSphere MQ

## **Gravità**

0: Informazioni

## **AMQ8708**

Il gestore code di messaggi non instradati ha avviato l'elaborazione di INPUTQ (*<insert\_3>*).

## **Gravità**

0: Informazioni

### **Spiegazione**

Il gestore code di messaggi non recapitabili (runmqdlq) è stato avviato ed ha analizzato il file di input senza rilevare alcun errore e sta per iniziare l'elaborazione della coda identificata nel messaggio.

## **Risposta**

Nessuna.

## **AMQ8708 (IBM i)**

Il gestore code di messaggi non instradati ha avviato l'elaborazione di INPUTQ (*<insert\_3>*).

## **Gravità**

0: Informazioni

## **Spiegazione**

Il gestore code di messaggi non instradabili (STRMQMDLQ) è stato avviato e ha analizzato il file di input senza rilevare alcun errore e sta per avviare l'elaborazione della coda identificata nel messaggio.

### **Risposta**

Nessuna.

## **AMQ8709**

Terminazione del gestore code di messaggi non instradabili.

### **Gravità**

0: Informazioni

## **Spiegazione**

Il gestore code di messaggi non recapitabili (runmqdlq) sta terminando perché l'intervallo WAIT è scaduto e non ci sono messaggi nella coda di messaggi non recapitabili, perché il gestore code è in fase di chiusura o perché il gestore code di messaggi non recapitabili ha rilevato un errore. Se il gestore della coda di messaggi non instradabili ha rilevato un errore, un messaggio precedente identificherà l'errore.

## **Risposta**

Nessuna.

## **AMQ8709 (IBM i)**

Terminazione del gestore code di messaggi non instradabili.

## **Gravità**

0: Informazioni

### **Spiegazione**

Il gestore code di messaggi non instradabili (STRMQMDLQ) sta terminando perché l'intervallo WAIT è scaduto e non ci sono messaggi sulla coda di messaggi non instradabili, perché il gestore code è in fase di chiusura o perché il gestore code di messaggi non instradabili ha rilevato un errore. Se il gestore della coda di messaggi non instradabili ha rilevato un errore, un messaggio precedente identificherà l'errore.

### **Risposta**

Nessuna.

## **AMQ8710**

Utilizzo: runmqdlq [ QName [QMgrName]].

### **Gravità**

0: Informazioni

## **Spiegazione**

Sintassi per l'utilizzo di runmqdlq.

## **Risposta**

Nessuna.

## **AMQ8711 (IBM i)**

Il lavoro *<insert\_3>* è terminato in modo imprevisto.

## **Gravità**

10: Avvertenza

## **Spiegazione**

L'esecuzione del comando *<insert\_5>* ha causato l'avvio del job *<insert\_3>* , ma il job è terminato in modo imprevisto.

## **Risposta**

Consultare il log per il lavoro *<insert\_3>* per determinare il motivo per cui è stato terminato.

## **AMQ8712**

PubSub è disabilitato per questo gestore code.

## **Gravità**

40: Errore di arresto

## **Spiegazione**

La configurazione del gestore code impedisce qualsiasi comando di pubblicazione o sottoscrizione.

## **Risposta**

Controllare le opzioni del gestore code e verificare che siano corrette.

## **AMQ8721**

Messaggio della coda di messaggi non instradabili non preceduto da un MQDLH valido.

### **Gravità**

10: Avvertenza

### **Spiegazione**

Il gestore code di messaggi non recapitabili (runmqdlq) ha richiamato un messaggio dalla coda di messaggi non recapitabili indicata, ma il messaggio non era preceduto da un MQDLH riconoscibile. Ciò di solito si verifica perché un'applicazione sta scrivendo direttamente nella coda di messaggi non recapitabili ma non sta anteponendo ai messaggi un MQDLH valido. Il messaggio viene lasciato sulla coda di messaggi non instradabili e il gestore code di messaggi non instradabili continua a elaborare la coda di messaggi non instradabili. Ogni volta che il gestore code di messaggi non recapitabili si riposiziona in una posizione precedente a questo messaggio per elaborare i messaggi che non è stato possibile elaborare in una scansione precedente, elaborerà nuovamente il messaggio in errore e di conseguenza emetterà nuovamente questo messaggio.

### **Risposta**

Rimuovere il messaggio non valido dalla coda di messaggi non recapitabili. Non scrivere messaggi nella coda di messaggi non recapitabili a meno che non siano stati preceduti da un MQDLH valido. Se si richiede un gestore code di messaggi non instradabili che può elaborare messaggi non preceduti da un MQDLH valido, è necessario modificare il programma di esempio denominato amqsdlq per soddisfare le proprie necessità.

## **AMQ8721 (IBM i)**

Messaggio della coda di messaggi non instradabili non preceduto da un MQDLH valido.

## **Gravità**

10: Avvertenza

### **Spiegazione**

Il gestore code di messaggi non recapitabili (STRMQMDLQ) ha richiamato un messaggio dalla coda di messaggi non recapitabili indicata, ma il messaggio non era preceduto da un MQDLH riconoscibile. Ciò di solito si verifica perché un'applicazione sta scrivendo direttamente nella coda di messaggi non recapitabili ma non sta anteponendo ai messaggi un MQDLH valido. Il messaggio viene lasciato sulla

coda di messaggi non instradabili e il gestore code di messaggi non instradabili continua a elaborare la coda di messaggi non instradabili. Ogni volta che il gestore code di messaggi non recapitabili si riposiziona in una posizione precedente a questo messaggio per elaborare i messaggi che non è stato possibile elaborare in una scansione precedente, elaborerà nuovamente il messaggio in errore e di conseguenza emetterà nuovamente questo messaggio.

#### **Risposta**

Rimuovere il messaggio non valido dalla coda di messaggi non recapitabili. Non scrivere messaggi nella coda di messaggi non recapitabili a meno che non siano stati preceduti da un MQDLH valido. Se si richiede un gestore code di messaggi non instradabili che può elaborare messaggi non preceduti da un MQDLH valido, è necessario modificare il programma di esempio denominato amqsdlq per soddisfare le proprie necessità.

### **AMQ8722**

Il gestore code di messaggi non instradabili non è in grado di inserire il messaggio: regola *<insert\_1>* Motivo *<insert\_2>*.

#### **Gravità**

10: Avvertenza

#### **Spiegazione**

Questo messaggio viene prodotto dal gestore code di messaggi non instradabili quando viene richiesto di reindirizzare un messaggio a un'altra coda, ma non è in grado di farlo. Se il motivo per cui il reindirizzamento ha esito negativo è lo stesso del motivo per cui il messaggio è stato inserito nella coda di messaggi non recapitabili, si presume che non si sia verificato alcun nuovo errore e non sia stato prodotto alcun messaggio. Il numero di tentativi per il messaggio verrà incrementato e il gestore code di messaggi non instradabili continuerà.

#### **Risposta**

Individuare il motivo per cui il gestore code di messaggi non instradabili non è stato in grado di inserire il messaggio nella coda di messaggi non instradabili. Il numero di riga della regola utilizzata per determinare l'azione per il messaggio deve essere utilizzato per identificare in quale coda il gestore code di messaggi non instradabili ha tentato di eseguire il PUT del messaggio.

#### **AMQ8723**

Visualizzare dettagli stato pub/sot.

#### **Gravità**

0: Informazioni

#### **Spiegazione**

Il comando MQSC DISPLAY PUBSUB è stato completato correttamente. I dettagli seguono questo messaggio.

#### **AMQ8724**

Aggiornamento gestore code IBM WebSphere MQ accettato.

#### **Gravità**

0: Informazioni

#### **Spiegazione**

Il comando MQSC REFRESH QMGR è stato completato correttamente. I dettagli seguono questo messaggio.

## **Risposta**

Nessuna.

### **AMQ8729**

Impossibile arrestare il listener in questo momento.

### **Gravità**

10: Avvertenza

### **Spiegazione**

È stata effettuata una richiesta per arrestare un listener, tuttavia non è stato possibile arrestarlo in questo momento. I motivi per cui non è stato possibile arrestare un listener sono:

Il listener dispone di canali attivi e il protocollo di comunicazione utilizzato è LU 6.2, SPX o NETBIOS.

Il listener ha canali attivi e il protocollo di comunicazione utilizzato è TCP/IP e i thread del canale sono limitati per l'esecuzione all'interno del processo listener.

#### **Risposta**

Terminare i canali utilizzando il comando STOP CHANNEL ed emettere nuovamente la richiesta.

#### **AMQ8730**

Listener già attivo.

### **Gravità**

10: Avvertenza

#### **Spiegazione**

Una richiesta è stata effettuata per avviare un listener, tuttavia il listener è già in esecuzione e non può essere avviato.

### **Risposta**

Se non si desidera che il listener sia in esecuzione, utilizzare il comando STOP LISTENER per arrestare il listener prima di emettere nuovamente il comando.

#### **AMQ8731**

Listener non attivo.

## **Gravità**

10: Avvertenza

#### **Spiegazione**

È stato richiesto di arrestare un listener, tuttavia il listener non è in esecuzione.

#### **Risposta**

Se il listener deve essere in esecuzione, utilizzare il comando START LISTENER per avviare il listener.

## **AMQ8732**

Richiesta di arresto del servizio accettata.

#### **Gravità**

0: Informazioni

### **Spiegazione**

La richiesta di arresto del servizio è stata accettata ed è in fase di elaborazione.

#### **Risposta**

Nessuna.

#### **AMQ8733**

Richiesta di avvio del servizio accettata.

#### **Gravità**

0: Informazioni

#### **Spiegazione**

La richiesta di avviare il Servizio è stata accettata ed è in fase di elaborazione.

#### **Risposta**

Nessuna.

## **AMQ8734**

Comando non riuscito - Il programma potrebbe non essere avviato.

## **Gravità**

20: Errore

#### **Spiegazione**

Il comando richiesto è stato eseguito in modo errato perchè il programma definito da eseguire per completare l'azione non può essere avviato.

I motivi per cui non è possibile avviare il programma sono:

Il programma non esiste nell'ubicazione specificata.

L'utente WebSphere MQ non ha accesso sufficiente per eseguire il programma.

Se STDOUT o STDERR sono definiti per il programma, l'utente IBM WebSphere MQ non dispone di accesso sufficiente alle ubicazioni specificate.

#### **Risposta**

Controllare il log di errori del Queue Manager per ulteriori dettagli sulla causa del fallimento, correggere il problema e riprovare.

#### **AMQ8735**

Comando non riuscito - Accesso negato.

#### **Gravità**

20: Errore

### **Spiegazione**

Il comando richiesto ha avuto esito negativo perché l'accesso è stato negato nel tentativo di eseguire il programma definito per l'esecuzione.

### **Risposta**

Esaminare la definizione dell'oggetto e assicurarsi che il percorso del file di programma sia corretto. Se il percorso definito è corretto, verificare che il programma esista nell'ubicazione specificata e che l'utente di WebSphere MQ disponga dell'accesso per eseguire il programma.

#### **AMQ8737**

Servizio già attivo.

#### **Gravità**

10: Avvertenza

#### **Spiegazione**

È stata effettuata una richiesta per avviare un servizio, tuttavia il servizio è già in esecuzione e non può essere avviato.

### **Risposta**

Se non si desidera che il servizio sia in esecuzione, utilizzare il comando STOP SERVICE per arrestare il servizio prima di emettere nuovamente il comando. Se non si desidera consentire più di un'istanza del servizio s da eseguire, quindi la definizione del servizio potrebbe essere alterata per essere SERVTYPE(COMMAND) che consente più di un'istanza del servizio da eseguire, tuttavia lo stato dei servizi di tipo COMMAND non è disponibile dal comando SVSTAUS.

### **AMQ8738**

Servizio non attivo.

## **Gravità**

10: Avvertenza

### **Spiegazione**

È stata effettuata una richiesta di arresto di un servizio, tuttavia il servizio non è in esecuzione.

### **Risposta**

Se il servizio deve essere in esecuzione utilizzare il comando START SERVICE per avviare il servizio.

## **AMQ8739**

Impossibile eseguire l'arresto per il servizio con STOPCMD vuoto.

### **Gravità**

20: Errore

### **Spiegazione**

Una richiesta è stata effettuata per arrestare un servizio, tuttavia il servizio non dispone di un comando Stop definito, quindi nessuna azione può essere intrapresa.

## **Risposta**

Esaminare la definizione del servizio e se necessario aggiornare la definizione del servizio per includere il comando da eseguire quando viene emesso STOP. Per i servizi di tipo 'SERVER' il comando da eseguire quando viene eseguito STOP viene memorizzato quando il servizio viene avviato, quindi qualsiasi modifica alla definizione di servizio non avrà effetto fino a quando il servizio non viene riavviato dopo l'aggiornamento.

### **AMQ8740**

Impossibile eseguire l'avvio per il servizio con STARTCMD vuoto.

#### **Gravità**

20: Errore

### **Spiegazione**

Una richiesta è stata effettuata per avviare un servizio, tuttavia il servizio non dispone di un comando Start definito, quindi nessuna azione può essere intrapresa.

#### **Risposta**

Esaminare la definizione del servizio e se necessario aggiornare la definizione del servizio per includere il comando da eseguire quando viene emesso START.

#### **AMQ8741**

Impossibile connettersi al gestore code.

#### **Gravità**

20: Errore

#### **Spiegazione**

Il gestore code di messaggi non instradabili (runmqdlq) non è riuscito a collegarsi al gestore code *<insert\_3>*. Questo messaggio viene di solito emesso quando il gestore code richiesto non è stato avviato o è in fase di sospensione o se il processo non dispone di autorizzazioni sufficienti. Il codice di completamento (*<insert\_1>*) e il motivo (*<insert\_2>*) possono essere utilizzati per identificare l'errore. Il gestore della coda messaggi non instradabili viene chiuso.

#### **Risposta**

Eseguire l'azione appropriata in base al motivo e al codice di completamento.

### **AMQ8741 (IBM i)**

Impossibile connettersi al gestore code.

#### **Gravità**

20: Errore

### **Spiegazione**

Il gestore code di messaggi non instradabili (STRMQMDLQ) non si è collegato al gestore code *<insert\_3>*. Questo messaggio viene di solito emesso quando il gestore code richiesto non è stato avviato o è in fase di sospensione o se il processo non dispone di autorizzazioni sufficienti. Il codice di completamento (*<insert\_1>*) e il motivo (*<insert\_2>*) possono essere utilizzati per identificare l'errore. Il gestore della coda messaggi non instradabili viene chiuso.

#### **Risposta**

Eseguire l'azione appropriata in base al motivo e al codice di completamento.

### **AMQ8742**

Impossibile aprire il gestore code: CompCode = *<insert\_1>* Motivo = *<insert\_2>*.

### **Gravità**

20: Errore

### **Spiegazione**

Il gestore code di messaggi non instradabili (runmqdlq) non è stato in grado di aprire l'oggetto gestore code. Questo messaggio viene generalmente emesso a causa di una carenza di risorse o perché il processo non dispone di autorizzazioni sufficienti. Il codice di completamento ed il codice di origine errore possono essere usati per identificare l'errore. Il gestore della coda messaggi non instradabili viene chiuso.

## **Risposta**

Eseguire l'azione appropriata in base al motivo e al codice di completamento.

### **AMQ8742 (IBM i)**

Impossibile aprire il gestore code: CompCode = *<insert\_1>* Motivo = *<insert\_2>*.

#### **Gravità**

20: Errore

Il gestore code di messaggi non instradabili (STRMQMDLQ) non è riuscito ad aprire l'oggetto gestore code. Questo messaggio viene generalmente emesso a causa di una carenza di risorse o perché il processo non dispone di autorizzazioni sufficienti. Il codice di completamento ed il codice di origine errore possono essere usati per identificare l'errore. Il gestore della coda messaggi non instradabili viene chiuso.

#### **Risposta**

Eseguire l'azione appropriata in base al motivo e al codice di completamento.

#### **AMQ8743**

Impossibile analizzare il gestore code: CompCode = *<insert\_1>* Motivo = *<insert\_2>*.

#### **Gravità**

20: Errore

#### **Spiegazione**

Il gestore code di messaggi non instradabili (runmqdlq) non è stato in grado di analizzare il gestore code. Questo messaggio viene generalmente emesso a causa di una carenza di risorse o perché il gestore code è in fase di chiusura. Il codice di completamento ed il codice di origine errore possono essere usati per identificare l'errore. Il gestore della coda messaggi non instradabili viene chiuso.

#### **Risposta**

Eseguire l'azione appropriata in base al motivo e al codice di completamento.

#### **AMQ8743 (IBM i)**

Impossibile analizzare il gestore code: CompCode = *<insert\_1>* Motivo = *<insert\_2>*.

#### **Gravità**

20: Errore

#### **Spiegazione**

Il gestore code di messaggi non instradabili (STRMQMDLQ) non è stato in grado di analizzare il gestore code. Questo messaggio viene generalmente emesso a causa di una carenza di risorse o perché il gestore code è in fase di chiusura. Il codice di completamento ed il codice di origine errore possono essere usati per identificare l'errore. Il gestore della coda messaggi non instradabili viene chiuso.

#### **Risposta**

Eseguire l'azione appropriata in base al motivo e al codice di completamento.

#### **AMQ8744**

Impossibile chiudere il gestore code CompCode = *<insert\_1>* Motivo = *<insert\_2>*.

#### **Gravità**

20: Errore

#### **Spiegazione**

Il gestore code di messaggi non instradabili (runmqdlq) non è riuscito a chiudere il gestore code. Questo messaggio viene generalmente emesso a causa di una carenza di risorse o perché il gestore code è in fase di chiusura. Il codice di completamento ed il codice di origine errore possono essere usati per identificare l'errore. Il gestore della coda messaggi non instradabili viene chiuso.

#### **Risposta**

Eseguire l'azione appropriata in base al motivo e al codice di completamento.

### **AMQ8744 (IBM i)**

Impossibile chiudere il gestore code CompCode = *<insert\_1>* Motivo = *<insert\_2>*.

### **Gravità**

20: Errore

### **Spiegazione**

Il gestore code di messaggi non instradabili (STRMQMDLQ) non è riuscito a chiudere il gestore code. Questo messaggio viene generalmente emesso a causa di una carenza di risorse o perché il gestore code è in fase di chiusura. Il codice di completamento ed il codice di origine errore possono essere usati per identificare l'errore. Il gestore della coda messaggi non instradabili viene chiuso.

#### **Risposta**

Eseguire l'azione appropriata in base al motivo e al codice di completamento.

## **AMQ8745**

Impossibile aprire il gestore code non instradabili.

## **Gravità**

20: Errore

## **Spiegazione**

Il gestore code di messaggi non recapitabili (runmqdlq) non è riuscito ad aprire la coda di messaggi non recapitabili *<insert\_3>* per la ricerca. Questo messaggio viene generalmente emesso perché un altro processo ha aperto la coda di messaggi non recapitabili per l'accesso esclusivo o perché è stato specificato un nome di coda di messaggi non recapitabili non valido. Altri possibili motivi sono la mancanza di risorse o l'autorizzazione insufficiente. Il codice di completamento (*<insert\_1>*) e il motivo (*<insert\_2>*) possono essere utilizzati per identificare l'errore. Il gestore della coda messaggi non instradabili viene chiuso.

## **Risposta**

Eseguire l'azione appropriata in base al motivo e al codice di completamento.

## **AMQ8745 (IBM i)**

Impossibile aprire il gestore code non instradabili.

## **Gravità**

20: Errore

## **Spiegazione**

Il gestore code di messaggi non recapitabili (STRMQMDLQ) non ha potuto aprire la coda di messaggi non recapitabili *<insert\_3>* per la ricerca. Questo messaggio viene generalmente emesso perché un altro processo ha aperto la coda di messaggi non recapitabili per l'accesso esclusivo o perché è stato specificato un nome di coda di messaggi non recapitabili non valido. Altri possibili motivi sono la mancanza di risorse o l'autorizzazione insufficiente. Il codice di completamento (*<insert\_1>*) e il motivo (*<insert\_2>*) possono essere utilizzati per identificare l'errore. Il gestore della coda messaggi non instradabili viene chiuso.

#### **Risposta**

Eseguire l'azione appropriata in base al motivo e al codice di completamento.

### **AMQ8746**

Impossibile chiudere la coda di messaggi non recapitabili: CompCode = *<insert\_1>* Motivo = *<insert\_2>*.

### **Gravità**

20: Errore

### **Spiegazione**

Il gestore code di messaggi non recapitabili (runmqdlq) non è riuscito a chiudere la coda di messaggi non recapitabili. Questo messaggio viene generalmente emesso a causa di una carenza di risorse o perché il gestore code è in fase di chiusura. Il codice di completamento ed il codice di origine errore possono essere usati per identificare l'errore. Il gestore della coda messaggi non instradabili viene chiuso.

### **Risposta**

Eseguire l'azione appropriata in base al motivo e al codice di completamento.

### **AMQ8746 (IBM i)**

Impossibile chiudere la coda di messaggi non recapitabili: CompCode = *<insert\_1>* Motivo = *<insert\_2>*.

### **Gravità**

20: Errore

### **Spiegazione**

Il gestore code di messaggi non instradabili (STRMQMDLQ) non è riuscito a chiudere la coda di messaggi non instradabili. Questo messaggio viene generalmente emesso a causa di una carenza di risorse o perché il gestore code è in fase di chiusura. Il codice di completamento ed il codice di origine errore possono essere usati per identificare l'errore. Il gestore della coda messaggi non instradabili viene chiuso.

### **Risposta**

Eseguire l'azione appropriata in base al motivo e al codice di completamento.

## **AMQ8747**

Il parametro integer non è compreso nell'intervallo consentito.

## **Gravità**

20: Errore

## **Spiegazione**

Il parametro integer (*<insert\_2>*) fornito al gestore di messaggi non recapitabili non era compreso nell'intervallo valido per *<insert\_3>* alla riga *<insert\_1>*.

## **Risposta**

Correggere i dati di immissione e riavviare il gestore code di messaggi non instradabili.

## **AMQ8748**

Impossibile richiamare il messaggio dalla coda di messaggi non recapitabili: CompCode = *<insert\_1>* Motivo = *<insert\_2>*.

## **Gravità**

20: Errore

## **Spiegazione**

Il gestore code di messaggi non instradabili (runmqdlq) non è riuscito a ottenere il messaggio successivo dalla coda di messaggi non instradabili. Questo messaggio di solito viene emesso a causa della chiusura del gestore code, di un problema di risorse o di un altro processo che ha eliminato la coda di messaggi non recapitabili. Il codice di completamento ed il codice di origine errore possono essere usati per identificare l'errore. Il gestore della coda messaggi non instradabili viene chiuso.

## **Risposta**

Eseguire l'azione appropriata in base al motivo e al codice di completamento.

## **AMQ8748 (IBM i)**

Impossibile richiamare il messaggio dalla coda di messaggi non recapitabili: CompCode = *<insert\_1>* Motivo = *<insert\_2>*.

## **Gravità**

20: Errore

### **Spiegazione**

Il gestore code di messaggi non recapitabili (STRMQMDLQ) non è riuscito a ottenere il messaggio successivo dalla coda di messaggi non recapitabili. Questo messaggio di solito viene emesso a causa della chiusura del gestore code, di un problema di risorse o di un altro processo che ha eliminato la coda di messaggi non recapitabili. Il codice di completamento ed il codice di origine errore possono essere usati per identificare l'errore. Il gestore della coda messaggi non instradabili viene chiuso.

### **Risposta**

Eseguire l'azione appropriata in base al motivo e al codice di completamento.

### **AMQ8749**

Impossibile eseguire il commit / backout dell'azione sulla coda di messaggi non recapitabili: CompCode = *<insert\_1>* Motivo = *<insert\_2>*.

## **Gravità**

20: Errore

## **Spiegazione**

Il gestore code di messaggi non recapitabili (runmqdlq) non è stato in grado di eseguire il commit o il backout di un aggiornamento alla coda di messaggi non recapitabili. Questo messaggio viene di solito emesso a causa della chiusura del gestore code o a causa di una carenza di risorse. Se il gestore code è terminato, l'aggiornamento alla coda di messaggi non recapitabili (e gli eventuali aggiornamenti associati) verrà ripristinato al riavvio del gestore code. Se il problema era dovuto a un problema di risorse, gli aggiornamenti verranno ripristinati quando il gestore code di messaggi non recapitabili termina. Il codice di completamento ed il codice di origine errore possono essere usati per identificare l'errore. Il gestore della coda messaggi non instradabili viene chiuso.

### **Risposta**

Eseguire l'azione appropriata in base al motivo e al codice di completamento.

#### **AMQ8749 (IBM i)**

Impossibile eseguire il commit / backout dell'azione sulla coda di messaggi non recapitabili: CompCode = *<insert\_1>* Motivo = *<insert\_2>*.

### **Gravità**

20: Errore

#### **Spiegazione**

Il gestore code di messaggi non recapitabili (STRMQMDLQ) non è stato in grado di eseguire il commit o il backout di un aggiornamento della coda di messaggi non recapitabili. Questo messaggio viene di solito emesso a causa della chiusura del gestore code o a causa di una carenza di risorse. Se il gestore code è terminato, l'aggiornamento alla coda di messaggi non recapitabili (e gli eventuali aggiornamenti associati) verrà ripristinato al riavvio del gestore code. Se il problema era dovuto a un problema di risorse, gli aggiornamenti verranno ripristinati quando il gestore code di messaggi non recapitabili termina. Il codice di completamento ed il codice di origine errore possono essere usati per identificare l'errore. Il gestore della coda messaggi non instradabili viene chiuso.

#### **Risposta**

Eseguire l'azione appropriata in base al motivo e al codice di completamento.

#### **AMQ8750**

Non è stato fornito alcun input valido per runmqdlq.

#### **Gravità**

20: Errore

#### **Spiegazione**

Non è stato fornito alcun input per runmqdlq oppure l'input per runmqdlq non conteneva modelli di messaggio validi. Se l'input è stato fornito a runmqdlq ma è stato trovato non valido, verranno prodotti messaggi precedenti che spiegano la causa dell'errore. Il gestore code di messaggi non instradabili terminerà.

#### **Risposta**

Correggere i dati di immissione e riavviare il gestore code di messaggi non instradabili.

### **AMQ8750 (IBM i)**

Nessun input valido fornito a STRMQMDLQ.

#### **Gravità**

20: Errore

#### **Spiegazione**

Non è stato fornito alcun input a STRMQMDLQ oppure l'input a STRMQMDLQ non conteneva modelli di messaggio validi. Se l'input è stato fornito a STRMQMDLQ ma non è valido, verranno prodotti messaggi precedenti che spiegano la causa dell'errore. Il gestore code di messaggi non instradabili terminerà.

#### **Risposta**

Correggere i dati di immissione e riavviare il gestore code di messaggi non instradabili.

### **AMQ8751**

Non è stato possibile ottenere memoria riservata.

## **Gravità**

20: Errore

### **Spiegazione**

Il gestore della coda messaggi non instradabili (STRMQMDLQ) non è stato in grado di ottenere memoria riservata. Questo problema solitamente si verificherebbe come risultato di alcuni problemi più globali. Ad esempio se c'è un problema ricorrente per cui i messaggi sono scritti nella DLQ e lo stesso problema (ad esempio coda piena) impedisce al gestore della coda messaggi non recapitabili di eseguire l'intervento richiesto sul messaggio, è necessario che il gestore della coda messaggi non recapitabili mantenga una grande quantità di dati di stato per tenere traccia dei conteggi dei nuovi tentativi associati ad ogni messaggio oppure se la coda messaggi non recapitabili contiene un

gran numero di messaggi e la tabella delle regole ha indicato al gestore della coda messaggi non recapitabili di ignorare i messaggi.

### **Risposta**

Determinare se vi è un problema più globale e se la coda dei messaggi non instradabili contiene un gran numero di messaggi. Se il problema persiste, salvare i file di output generati e utilizzare l' [Pagina Web di supporto IBM WebSphere MQo](https://www.ibm.com/support/home/product/P439881V74305Y86/IBM_MQ) l'assistente di supporto IBM in [Pagina web di IBM](https://www.ibm.com/support/home/product/C100515X13178X21/other_software/ibm_support_assistant) [SupportAssistant](https://www.ibm.com/support/home/product/C100515X13178X21/other_software/ibm_support_assistant), per verificare se una soluzione è già disponibile. Se non è possibile trovare una corrispondenza, contattare il centro di supporto IBM .

#### **AMQ8751 (IBM i)**

Non è stato possibile ottenere memoria riservata.

### **Gravità**

20: Errore

#### **Spiegazione**

Il gestore code di messaggi non instradabili (STRMQMDLQ) non è stato in grado di ottenere una memorizzazione privata. Questo problema solitamente si verificherebbe come risultato di alcuni problemi più globali. Ad esempio se c'è un problema ricorrente per cui i messaggi sono scritti nella DLQ e lo stesso problema (ad esempio coda piena) impedisce al gestore della coda messaggi non recapitabili di eseguire l'intervento richiesto sul messaggio, è necessario che il gestore della coda messaggi non recapitabili mantenga una grande quantità di dati di stato per tenere traccia dei conteggi dei nuovi tentativi associati ad ogni messaggio oppure se la coda messaggi non recapitabili contiene un gran numero di messaggi e la tabella delle regole ha indicato al gestore della coda messaggi non recapitabili di ignorare i messaggi.

#### **Risposta**

Determinare se vi è un problema più globale e se la coda dei messaggi non instradabili contiene un gran numero di messaggi. Se il problema persiste, salvare i file di output generati e utilizzare l' [Pagina Web di supporto IBM WebSphere MQo](https://www.ibm.com/support/home/product/P439881V74305Y86/IBM_MQ) l'assistente di supporto IBM in [Pagina web di IBM](https://www.ibm.com/support/home/product/C100515X13178X21/other_software/ibm_support_assistant) [SupportAssistant](https://www.ibm.com/support/home/product/C100515X13178X21/other_software/ibm_support_assistant), per verificare se una soluzione è già disponibile. Se non è possibile trovare una corrispondenza, contattare il centro di supporto IBM .

#### **AMQ8752**

Il parametro (*<insert\_3>*) supera la lunghezza massima sulla riga *<insert\_1>*.

### **Gravità**

20: Errore

#### **Spiegazione**

Un parametro fornito come input per il gestore di messaggi non recapitabili ha superato la lunghezza massima per i parametri di quel tipo.

#### **Risposta**

Correggere i dati di immissione e riavviare il gestore code di messaggi non instradabili.

#### **AMQ8753**

Parametro duplicato (*<insert\_3>*) trovato alla riga *<insert\_1>*.

#### **Gravità**

20: Errore

#### **Spiegazione**

Due o più parametri dello stesso tipo sono stati forniti su una singola riga di input al gestore code di messaggi non recapitabili.

### **Risposta**

Correggere l'input e riavviare il gestore code di messaggi non instradabili.

### **AMQ8754**

Visualizzare i dettagli sullo stato dell'argomento.

#### **Gravità**

0: Informazioni

Il comando MQSC DISPLAY TPSTATUS è stato completato correttamente. I dettagli seguono questo messaggio.

#### **AMQ8755**

IBM WebSphere MQ topicstr cancellato correttamente.

## **Gravità**

0: Informazioni

#### **Spiegazione**

Tutti i messaggi su topicstr sono stati eliminati.

#### **AMQ8756**

Errore rilevato durante il rilascio della memoria privata.

#### **Gravità**

20: Errore

#### **Spiegazione**

Il gestore code di messaggi non instradabili (runmqdlq) è stato informato di un errore durante il tentativo di rilascio di un'area di memoria privata. Il gestore della coda messaggi non instradabili viene chiuso.

#### **Risposta**

Questo messaggio deve essere preceduto da un messaggio o da informazioni FFST dalla routine interna che ha rilevato l'errore. Eseguire l'azione associata alle informazioni di errore precedenti.

#### **AMQ8756 (IBM i)**

Errore rilevato durante il rilascio della memoria privata.

#### **Gravità**

20: Errore

## **Spiegazione**

Il gestore code di messaggi non recapitabili (STRMQMDLQ) è stato informato di un errore durante il tentativo di rilascio di un'area di memoria privata. Il gestore della coda messaggi non instradabili viene chiuso.

#### **Risposta**

Questo messaggio deve essere preceduto da un messaggio o da informazioni FFST dalla routine interna che ha rilevato l'errore. Eseguire l'azione associata alle informazioni di errore precedenti.

#### **AMQ8757**

Parametro intero (*<insert\_3>*) fuori dall'intervallo consentito sulla riga *<insert\_1>*.

#### **Gravità**

20: Errore

#### **Spiegazione**

Un numero intero fornito come input per il gestore dei messaggi non recapitabili non rientrava nell'intervallo valido di numeri interi supportato dal gestore della coda dei messaggi non recapitabili.

#### **Risposta**

Correggere i dati di immissione e riavviare il gestore code di messaggi non instradabili.

#### **AMQ8758**

*<insert\_1>* errori rilevati nell'input per runmqdlq.

#### **Gravità**

20: Errore

#### **Spiegazione**

Sono stati rilevati uno o più errori nell'input per il gestore code di messaggi non recapitabili (runmqdlq). Per ciascuno di questi errori saranno stati generati messaggi di errore. Il gestore della coda messaggi non instradabili viene chiuso.

#### **Risposta**

Correggere i dati di immissione e riavviare il gestore code di messaggi non instradabili.

## **AMQ8758 (IBM i)**

*<insert\_1>* errori rilevati nell'input per STRMQMDLQ.

#### **Gravità**

20: Errore

#### **Spiegazione**

Sono stati rilevati uno o più errori nell'input al gestore code di messaggi non recapitabili (STRMQMDLQ). Per ciascuno di questi errori saranno stati generati messaggi di errore. Il gestore della coda messaggi non instradabili viene chiuso.

#### **Risposta**

Correggere i dati di immissione e riavviare il gestore code di messaggi non instradabili.

#### **AMQ8759**

Combinazione di parametri non valida per il gestore code di messaggi non instradabili sulla linea *<insert\_1>*.

### **Gravità**

20: Errore

## **Spiegazione**

È stata fornita una combinazione non valida di parametri di input al gestore code di messaggi non recapitabili. Le cause possibili sono: nessuna ACTION specificata, ACTION (FWD) ma nessuna FWDQ specificata, HEADER (YES | NO) specificata senza ACTION (FWD).

#### **Risposta**

Correggere i dati di immissione e riavviare il gestore code di messaggi non instradabili.

#### **AMQ8760**

Errore non previsto durante l'inizializzazione del processo: motivo = *<insert\_1>*.

#### **Gravità**

30: Errore grave

#### **Spiegazione**

Il gestore code di messaggi non instradabili (runmqdlq) non è stato in grado di eseguire l'inizializzazione di base richiesta per utilizzare i servizi MQ a causa di un errore imprevisto. Il gestore della coda messaggi non instradabili viene chiuso.

#### **Risposta**

Usare le funzioni standard fornite dal sistema per registrare l'identificativo del problema e per salvare i file di emissione generati. Utilizzare [Pagina Web di supporto IBM WebSphere MQ](https://www.ibm.com/support/home/product/P439881V74305Y86/IBM_MQ) all'indirizzo [https://](https://www.ibm.com/support/home/product/P439881V74305Y86/IBM_MQ) [www.ibm.com/support/home/product/P439881V74305Y86/IBM\\_MQo](https://www.ibm.com/support/home/product/P439881V74305Y86/IBM_MQ) l'assistente di supporto IBM all'indirizzo [https://www.ibm.com/support/home/product/C100515X13178X21/other\\_software/](https://www.ibm.com/support/home/product/C100515X13178X21/other_software/ibm_support_assistant) ibm support assistantper verificare se una soluzione è già disponibile. Se non si riesce a trovare una corrispondenza, contattare il centro di supporto IBM . Non eliminare questi file finché non è stato risolto il problema.

### **AMQ8760 (IBM i)**

Errore non previsto durante l'inizializzazione del processo: motivo = *<insert\_1>*.

### **Gravità**

30: Errore grave

### **Spiegazione**

Il gestore code di messaggi non instradabili (STRMQMDLQ) non è stato in grado di eseguire l'inizializzazione di base richiesta per utilizzare i servizi MQ a causa di un errore imprevisto. Il gestore della coda messaggi non instradabili viene chiuso.

#### **Risposta**

### **AMQ8761**

Errore imprevisto durante la connessione al gestore code: CompCode = *<insert\_1>* Motivo = *<insert\_2>*.

### **Gravità**

30: Errore grave

#### **Spiegazione**

Il gestore della coda messaggi non instradabili (STRMQMDLQ) non è stato in grado di collegarsi al gestore code richiesto a causa di un errore non previsto. Il gestore della coda messaggi non instradabili viene chiuso.

#### **Risposta**

Usare le funzioni standard fornite dal sistema per registrare l'identificativo del problema e per salvare i file di emissione generati. Utilizzare [Pagina Web di supporto IBM WebSphere MQ](https://www.ibm.com/support/home/product/P439881V74305Y86/IBM_MQ) all'indirizzo [https://](https://www.ibm.com/support/home/product/P439881V74305Y86/IBM_MQ) [www.ibm.com/support/home/product/P439881V74305Y86/IBM\\_MQo](https://www.ibm.com/support/home/product/P439881V74305Y86/IBM_MQ) l'assistente di supporto IBM all'indirizzo [https://www.ibm.com/support/home/product/C100515X13178X21/other\\_software/](https://www.ibm.com/support/home/product/C100515X13178X21/other_software/ibm_support_assistant) [ibm\\_support\\_assistant](https://www.ibm.com/support/home/product/C100515X13178X21/other_software/ibm_support_assistant)per verificare se una soluzione è già disponibile. Se non si riesce a trovare una corrispondenza, contattare il centro di supporto IBM . Non eliminare questi file finché non è stato risolto il problema.

#### **AMQ8761 (IBM i)**

Errore imprevisto durante la connessione al gestore code: CompCode = *<insert\_1>* Motivo = *<insert\_2>*.

### **Gravità**

30: Errore grave

#### **Spiegazione**

Il gestore della coda messaggi non instradabili (STRMQMDLQ) non è riuscito a connettersi al gestore code richiesto a causa di un errore non previsto. Il gestore della coda messaggi non instradabili viene chiuso.

#### **Risposta**

Usare le funzioni standard fornite dal sistema per registrare l'identificativo del problema e per salvare i file di emissione generati. Utilizzare [Pagina Web di supporto IBM WebSphere MQ](https://www.ibm.com/support/home/product/P439881V74305Y86/IBM_MQ) all'indirizzo [https://](https://www.ibm.com/support/home/product/P439881V74305Y86/IBM_MQ) [www.ibm.com/support/home/product/P439881V74305Y86/IBM\\_MQo](https://www.ibm.com/support/home/product/P439881V74305Y86/IBM_MQ) l'assistente di supporto IBM all'indirizzo [https://www.ibm.com/support/home/product/C100515X13178X21/other\\_software/](https://www.ibm.com/support/home/product/C100515X13178X21/other_software/ibm_support_assistant) [ibm\\_support\\_assistant](https://www.ibm.com/support/home/product/C100515X13178X21/other_software/ibm_support_assistant)per verificare se una soluzione è già disponibile. Se non si riesce a trovare una corrispondenza, contattare il centro di supporto IBM . Non eliminare questi file finché non è stato risolto il problema.

#### **AMQ8762**

Errore non previsto durante il tentativo di aprire il gestore code: CompCode = *<insert\_1>* Motivo = *<insert\_2>*.

### **Gravità**

30: Errore grave

#### **Spiegazione**

Il gestore della coda messaggi non instradabili (STRMQMDLQ) non è stato in grado di aprire il gestore code a causa di un errore non previsto. Il codice di completamento ed il codice di origine errore possono essere usati per identificare l'errore. Il gestore della coda messaggi non instradabili viene chiuso.

#### **Risposta**

#### **AMQ8762 (IBM i)**

Errore non previsto durante il tentativo di aprire il gestore code: CompCode = *<insert\_1>* Motivo = *<insert\_2>*.

### **Gravità**

30: Errore grave

#### **Spiegazione**

Il gestore della coda messaggi non instradabili (STRMQMDLQ) non è riuscito ad aprire il gestore code a causa di un errore non previsto. Il codice di completamento ed il codice di origine errore possono essere usati per identificare l'errore. Il gestore della coda messaggi non instradabili viene chiuso.

#### **Risposta**

Usare le funzioni standard fornite dal sistema per registrare l'identificativo del problema e per salvare i file di emissione generati. Utilizzare [Pagina Web di supporto IBM WebSphere MQ](https://www.ibm.com/support/home/product/P439881V74305Y86/IBM_MQ) all'indirizzo [https://](https://www.ibm.com/support/home/product/P439881V74305Y86/IBM_MQ) [www.ibm.com/support/home/product/P439881V74305Y86/IBM\\_MQo](https://www.ibm.com/support/home/product/P439881V74305Y86/IBM_MQ) l'assistente di supporto IBM all'indirizzo [https://www.ibm.com/support/home/product/C100515X13178X21/other\\_software/](https://www.ibm.com/support/home/product/C100515X13178X21/other_software/ibm_support_assistant) [ibm\\_support\\_assistant](https://www.ibm.com/support/home/product/C100515X13178X21/other_software/ibm_support_assistant)per verificare se una soluzione è già disponibile. Se non si riesce a trovare una corrispondenza, contattare il centro di supporto IBM . Non eliminare questi file finché non è stato risolto il problema.

#### **AMQ8763**

Errore imprevisto durante l'interrogazione sul gestore code: CompCode = *<insert\_1>* Motivo = *<insert\_2>*.

## **Gravità**

30: Errore grave

#### **Spiegazione**

Il gestore code di messaggi non recapitabili (runmqdlq) non è stato in grado di analizzare il gestore code a causa di un errore imprevisto. Il codice di completamento ed il codice di origine errore possono essere usati per identificare l'errore. Il gestore della coda messaggi non instradabili è in fase di chiusura.

#### **Risposta**

Usare le funzioni standard fornite dal sistema per registrare l'identificativo del problema e per salvare i file di emissione generati. Utilizzare [Pagina Web di supporto IBM WebSphere MQ](https://www.ibm.com/support/home/product/P439881V74305Y86/IBM_MQ) all'indirizzo [https://](https://www.ibm.com/support/home/product/P439881V74305Y86/IBM_MQ) [www.ibm.com/support/home/product/P439881V74305Y86/IBM\\_MQo](https://www.ibm.com/support/home/product/P439881V74305Y86/IBM_MQ) l'assistente di supporto IBM all'indirizzo [https://www.ibm.com/support/home/product/C100515X13178X21/other\\_software/](https://www.ibm.com/support/home/product/C100515X13178X21/other_software/ibm_support_assistant) [ibm\\_support\\_assistant](https://www.ibm.com/support/home/product/C100515X13178X21/other_software/ibm_support_assistant)per verificare se una soluzione è già disponibile. Se non si riesce a trovare una corrispondenza, contattare il centro di supporto IBM . Non eliminare questi file finché non è stato risolto il problema.

#### **AMQ8763 (IBM i)**

Errore imprevisto durante l'interrogazione sul gestore code: CompCode = *<insert\_1>* Motivo = *<insert\_2>*.

#### **Gravità**

30: Errore grave

#### **Spiegazione**

Il gestore code di messaggi non recapitabili (STRMQMDLQ) non è stato in grado di analizzare il gestore code a causa di un errore non previsto. Il codice di completamento ed il codice di origine errore possono essere usati per identificare l'errore. Il gestore della coda messaggi non instradabili è in fase di chiusura.

#### **Risposta**

#### **AMQ8764**

Errore non previsto durante il tentativo di chiudere il gestore code CompCode = *<insert\_1>* Motivo = *<insert\_2>*.

### **Gravità**

30: Errore grave

### **Spiegazione**

Il gestore della coda messaggi non instradabili (STRMQMDLQ) non è stato in grado di chiudere il gestore code a causa di un errore non previsto. Il codice di completamento ed il codice di origine errore possono essere usati per identificare l'errore. Il gestore della coda messaggi non instradabili viene chiuso.

#### **Risposta**

Usare le funzioni standard fornite dal sistema per registrare l'identificativo del problema e per salvare i file di emissione generati. Utilizzare [Pagina Web di supporto IBM WebSphere MQ](https://www.ibm.com/support/home/product/P439881V74305Y86/IBM_MQ) all'indirizzo [https://](https://www.ibm.com/support/home/product/P439881V74305Y86/IBM_MQ) [www.ibm.com/support/home/product/P439881V74305Y86/IBM\\_MQo](https://www.ibm.com/support/home/product/P439881V74305Y86/IBM_MQ) l'assistente di supporto IBM all'indirizzo [https://www.ibm.com/support/home/product/C100515X13178X21/other\\_software/](https://www.ibm.com/support/home/product/C100515X13178X21/other_software/ibm_support_assistant) [ibm\\_support\\_assistant](https://www.ibm.com/support/home/product/C100515X13178X21/other_software/ibm_support_assistant)per verificare se una soluzione è già disponibile. Se non si riesce a trovare una corrispondenza, contattare il centro di supporto IBM . Non eliminare questi file finché non è stato risolto il problema.

#### **AMQ8764 (IBM i)**

Errore non previsto durante il tentativo di chiudere il gestore code CompCode = *<insert\_1>* Motivo = *<insert\_2>*.

#### **Gravità**

30: Errore grave

#### **Spiegazione**

Il gestore della coda messaggi non instradabili (STRMQMDLQ) non è riuscito a chiudere il gestore code a causa di un errore non previsto. Il codice di completamento ed il codice di origine errore possono essere usati per identificare l'errore. Il gestore della coda messaggi non instradabili viene chiuso.

#### **Risposta**

Usare le funzioni standard fornite dal sistema per registrare l'identificativo del problema e per salvare i file di emissione generati. Utilizzare [Pagina Web di supporto IBM WebSphere MQ](https://www.ibm.com/support/home/product/P439881V74305Y86/IBM_MQ) all'indirizzo [https://](https://www.ibm.com/support/home/product/P439881V74305Y86/IBM_MQ) [www.ibm.com/support/home/product/P439881V74305Y86/IBM\\_MQo](https://www.ibm.com/support/home/product/P439881V74305Y86/IBM_MQ) l'assistente di supporto IBM all'indirizzo [https://www.ibm.com/support/home/product/C100515X13178X21/other\\_software/](https://www.ibm.com/support/home/product/C100515X13178X21/other_software/ibm_support_assistant) [ibm\\_support\\_assistant](https://www.ibm.com/support/home/product/C100515X13178X21/other_software/ibm_support_assistant)per verificare se una soluzione è già disponibile. Se non si riesce a trovare una corrispondenza, contattare il centro di supporto IBM . Non eliminare questi file finché non è stato risolto il problema.

#### **AMQ8765**

Errore non previsto durante l'apertura della coda di messaggi non recapitabili per la ricerca: CompCode = *<insert\_1>* Motivo = *<insert\_2>*.

### **Gravità**

30: Errore grave

#### **Spiegazione**

Il gestore della coda messaggi non instradabili (STRMQMDLQ) non è stato in grado di aprire la coda messaggi non instradabili a causa di un errore non previsto. Il codice di completamento ed il codice di origine errore possono essere usati per identificare l'errore. Il gestore della coda messaggi non instradabili viene chiuso.

#### **Risposta**

### **AMQ8765 (IBM i)**

Errore non previsto durante l'apertura della coda di messaggi non recapitabili per la ricerca: CompCode = *<insert\_1>* Motivo = *<insert\_2>*.

### **Gravità**

30: Errore grave

#### **Spiegazione**

Il gestore della coda messaggi non instradabili (STRMQMDLQ) non è riuscito ad aprire la coda messaggi non instradabili per la visualizzazione, a causa di un errore non previsto. Il codice di completamento ed il codice di origine errore possono essere usati per identificare l'errore. Il gestore della coda messaggi non instradabili viene chiuso.

#### **Risposta**

Usare le funzioni standard fornite dal sistema per registrare l'identificativo del problema e per salvare i file di emissione generati. Utilizzare [Pagina Web di supporto IBM WebSphere MQ](https://www.ibm.com/support/home/product/P439881V74305Y86/IBM_MQ) all'indirizzo [https://](https://www.ibm.com/support/home/product/P439881V74305Y86/IBM_MQ) [www.ibm.com/support/home/product/P439881V74305Y86/IBM\\_MQo](https://www.ibm.com/support/home/product/P439881V74305Y86/IBM_MQ) l'assistente di supporto IBM all'indirizzo [https://www.ibm.com/support/home/product/C100515X13178X21/other\\_software/](https://www.ibm.com/support/home/product/C100515X13178X21/other_software/ibm_support_assistant) [ibm\\_support\\_assistant](https://www.ibm.com/support/home/product/C100515X13178X21/other_software/ibm_support_assistant)per verificare se una soluzione è già disponibile. Se non si riesce a trovare una corrispondenza, contattare il centro di supporto IBM . Non eliminare questi file finché non è stato risolto il problema.

#### **AMQ8766**

Errore non previsto durante la chiusura della coda di messaggi non instradabili: CompCode = *<insert\_1>* Motivo = *<insert\_2>*.

#### **Gravità**

30: Errore grave

#### **Spiegazione**

Il gestore della coda messaggi non instradabili (STRMQMDLQ) non è stato in grado di chiudere la coda messaggi non instradabili a causa di un errore non previsto. Il codice di completamento ed il codice di origine errore possono essere usati per identificare l'errore. Il gestore della coda messaggi non instradabili viene chiuso.

#### **Risposta**

Usare le funzioni standard fornite dal sistema per registrare l'identificativo del problema e per salvare i file di emissione generati. Utilizzare [Pagina Web di supporto IBM WebSphere MQ](https://www.ibm.com/support/home/product/P439881V74305Y86/IBM_MQ) all'indirizzo [https://](https://www.ibm.com/support/home/product/P439881V74305Y86/IBM_MQ) [www.ibm.com/support/home/product/P439881V74305Y86/IBM\\_MQo](https://www.ibm.com/support/home/product/P439881V74305Y86/IBM_MQ) l'assistente di supporto IBM all'indirizzo [https://www.ibm.com/support/home/product/C100515X13178X21/other\\_software/](https://www.ibm.com/support/home/product/C100515X13178X21/other_software/ibm_support_assistant) ibm support assistantper verificare se una soluzione è già disponibile. Se non si riesce a trovare una corrispondenza, contattare il centro di supporto IBM . Non eliminare questi file finché non è stato risolto il problema.

#### **AMQ8766 (IBM i)**

Errore non previsto durante la chiusura della coda di messaggi non instradabili: CompCode = *<insert\_1>* Motivo = *<insert\_2>*.

## **Gravità**

30: Errore grave

#### **Spiegazione**

Il gestore della coda messaggi non instradabili (STRMQMDLQ) non è riuscito a chiudere la coda messaggi non instradabili a causa di un errore non previsto. Il codice di completamento ed il codice di origine errore possono essere usati per identificare l'errore. Il gestore della coda messaggi non instradabili viene chiuso.

#### **Risposta**

Usare le funzioni standard fornite dal sistema per registrare l'identificativo del problema e per salvare i file di emissione generati. Utilizzare [Pagina Web di supporto IBM WebSphere MQ](https://www.ibm.com/support/home/product/P439881V74305Y86/IBM_MQ) all'indirizzo [https://](https://www.ibm.com/support/home/product/P439881V74305Y86/IBM_MQ) [www.ibm.com/support/home/product/P439881V74305Y86/IBM\\_MQo](https://www.ibm.com/support/home/product/P439881V74305Y86/IBM_MQ) l'assistente di supporto IBM all'indirizzo [https://www.ibm.com/support/home/product/C100515X13178X21/other\\_software/](https://www.ibm.com/support/home/product/C100515X13178X21/other_software/ibm_support_assistant)

[ibm\\_support\\_assistant](https://www.ibm.com/support/home/product/C100515X13178X21/other_software/ibm_support_assistant)per verificare se una soluzione è già disponibile. Se non si riesce a trovare una corrispondenza, contattare il centro di supporto IBM . Non eliminare questi file finché non è stato risolto il problema.

#### **AMQ8767**

Errore imprevisto durante il richiamo del messaggio dalla coda di messaggi non recapitabili: CompCode = *<insert\_1>* Motivo = *<insert\_2>*.

#### **Gravità**

30: Errore grave

#### **Spiegazione**

Il gestore della coda messaggi non recapitabili (STRMQMDLQ) non è stato in grado di richiamare il messaggio successivo dalla coda messaggi non recapitabili a causa di un errore non previsto. Il codice di completamento ed il codice di origine errore possono essere usati per identificare l'errore. Il gestore della coda messaggi non instradabili viene chiuso.

#### **Risposta**

Usare le funzioni standard fornite dal sistema per registrare l'identificativo del problema e per salvare i file di emissione generati. Utilizzare [Pagina Web di supporto IBM WebSphere MQ](https://www.ibm.com/support/home/product/P439881V74305Y86/IBM_MQ) all'indirizzo [https://](https://www.ibm.com/support/home/product/P439881V74305Y86/IBM_MQ) [www.ibm.com/support/home/product/P439881V74305Y86/IBM\\_MQo](https://www.ibm.com/support/home/product/P439881V74305Y86/IBM_MQ) l'assistente di supporto IBM all'indirizzo [https://www.ibm.com/support/home/product/C100515X13178X21/other\\_software/](https://www.ibm.com/support/home/product/C100515X13178X21/other_software/ibm_support_assistant) [ibm\\_support\\_assistant](https://www.ibm.com/support/home/product/C100515X13178X21/other_software/ibm_support_assistant)per verificare se una soluzione è già disponibile. Se non si riesce a trovare una corrispondenza, contattare il centro di supporto IBM . Non eliminare questi file finché non è stato risolto il problema.

## **AMQ8767 (IBM i)**

Errore imprevisto durante il richiamo del messaggio dalla coda di messaggi non recapitabili: CompCode = *<insert\_1>* Motivo = *<insert\_2>*.

#### **Gravità**

30: Errore grave

#### **Spiegazione**

Il gestore della coda messaggi non instradabili (STRMQMDLQ) non è riuscito a richiamare il messaggio successivo dalla coda messaggi non instradabili a causa di un errore non previsto. Il codice di completamento ed il codice di origine errore possono essere usati per identificare l'errore. Il gestore della coda messaggi non instradabili viene chiuso.

#### **Risposta**

Usare le funzioni standard fornite dal sistema per registrare l'identificativo del problema e per salvare i file di emissione generati. Utilizzare [Pagina Web di supporto IBM WebSphere MQ](https://www.ibm.com/support/home/product/P439881V74305Y86/IBM_MQ) all'indirizzo [https://](https://www.ibm.com/support/home/product/P439881V74305Y86/IBM_MQ) [www.ibm.com/support/home/product/P439881V74305Y86/IBM\\_MQo](https://www.ibm.com/support/home/product/P439881V74305Y86/IBM_MQ) l'assistente di supporto IBM all'indirizzo [https://www.ibm.com/support/home/product/C100515X13178X21/other\\_software/](https://www.ibm.com/support/home/product/C100515X13178X21/other_software/ibm_support_assistant) ibm support assistantper verificare se una soluzione è già disponibile. Se non si riesce a trovare una corrispondenza, contattare il centro di supporto IBM . Non eliminare questi file finché non è stato risolto il problema.

### **AMQ8768**

Errore imprevisto durante il commit / backout dell'azione sulla coda di messaggi non recapitabili: CompCode = *<insert\_1>* Motivo = *<insert\_2>*.

## **Gravità**

30: Errore grave

#### **Spiegazione**

Il gestore della coda messaggi non recapitabili (STRMQMDLQ) non è stato in grado di convalidare o annullare un aggiornamento alla coda messaggi non recapitabili a causa di un errore non previsto. Il codice di completamento ed il codice di origine errore possono essere usati per identificare l'errore. Il gestore della coda messaggi non instradabili viene chiuso.

#### **Risposta**

Usare le funzioni standard fornite dal sistema per registrare l'identificativo del problema e per salvare i file di emissione generati. Utilizzare [Pagina Web di supporto IBM WebSphere MQ](https://www.ibm.com/support/home/product/P439881V74305Y86/IBM_MQ) all'indirizzo [https://](https://www.ibm.com/support/home/product/P439881V74305Y86/IBM_MQ) [www.ibm.com/support/home/product/P439881V74305Y86/IBM\\_MQo](https://www.ibm.com/support/home/product/P439881V74305Y86/IBM_MQ) l'assistente di supporto

IBM all'indirizzo [https://www.ibm.com/support/home/product/C100515X13178X21/other\\_software/](https://www.ibm.com/support/home/product/C100515X13178X21/other_software/ibm_support_assistant) [ibm\\_support\\_assistant](https://www.ibm.com/support/home/product/C100515X13178X21/other_software/ibm_support_assistant)per verificare se una soluzione è già disponibile. Se non si riesce a trovare una corrispondenza, contattare il centro di supporto IBM . Non eliminare questi file finché non è stato risolto il problema.

## **AMQ8768 (IBM i)**

Errore imprevisto durante il commit / backout dell'azione sulla coda di messaggi non recapitabili: CompCode = *<insert\_1>* Motivo = *<insert\_2>*.

## **Gravità**

30: Errore grave

#### **Spiegazione**

Il gestore code di messaggi non instradabili (STRMQMDLQ) non è stato in grado di sincronizzare o ripristinare un aggiornamento su una coda di messaggi non instradabili a causa di un errore imprevisto. Il codice di completamento ed il codice di origine errore possono essere usati per identificare l'errore. Il gestore della coda messaggi non instradabili viene chiuso.

#### **Risposta**

Usare le funzioni standard fornite dal sistema per registrare l'identificativo del problema e per salvare i file di emissione generati. Utilizzare [Pagina Web di supporto IBM WebSphere MQ](https://www.ibm.com/support/home/product/P439881V74305Y86/IBM_MQ) all'indirizzo [https://](https://www.ibm.com/support/home/product/P439881V74305Y86/IBM_MQ) [www.ibm.com/support/home/product/P439881V74305Y86/IBM\\_MQo](https://www.ibm.com/support/home/product/P439881V74305Y86/IBM_MQ) l'assistente di supporto IBM all'indirizzo [https://www.ibm.com/support/home/product/C100515X13178X21/other\\_software/](https://www.ibm.com/support/home/product/C100515X13178X21/other_software/ibm_support_assistant) [ibm\\_support\\_assistant](https://www.ibm.com/support/home/product/C100515X13178X21/other_software/ibm_support_assistant)per verificare se una soluzione è già disponibile. Se non si riesce a trovare una corrispondenza, contattare il centro di supporto IBM . Non eliminare questi file finché non è stato risolto il problema.

### **AMQ8769**

Impossibile disconnettersi dal gestore code: CompCode = *<insert\_1>* Motivo = *<insert\_2>*.

#### **Gravità**

30: Errore grave

#### **Spiegazione**

Il gestore della coda messaggi non instradabili (STRMQMDLQ) non è stato in grado di scollegarsi dal gestore code a causa di un errore non previsto. Se il problema era causato da un problema di risorse, gli aggiornamenti saranno annullati quando il gestore della coda messaggi non instradabili verrà chiuso. Il codice di completamento ed il codice di origine errore possono essere usati per identificare l'errore. Il gestore della coda messaggi non instradabili viene chiuso.

### **Risposta**

Usare le funzioni standard fornite dal sistema per registrare l'identificativo del problema e per salvare i file di emissione generati. Utilizzare [Pagina Web di supporto IBM WebSphere MQ](https://www.ibm.com/support/home/product/P439881V74305Y86/IBM_MQ) all'indirizzo [https://](https://www.ibm.com/support/home/product/P439881V74305Y86/IBM_MQ) [www.ibm.com/support/home/product/P439881V74305Y86/IBM\\_MQo](https://www.ibm.com/support/home/product/P439881V74305Y86/IBM_MQ) l'assistente di supporto IBM all'indirizzo [https://www.ibm.com/support/home/product/C100515X13178X21/other\\_software/](https://www.ibm.com/support/home/product/C100515X13178X21/other_software/ibm_support_assistant) [ibm\\_support\\_assistant](https://www.ibm.com/support/home/product/C100515X13178X21/other_software/ibm_support_assistant)per verificare se una soluzione è già disponibile. Se non si riesce a trovare una corrispondenza, contattare il centro di supporto IBM . Non eliminare questi file finché non è stato risolto il problema.

### **AMQ8769 (IBM i)**

Impossibile disconnettersi dal gestore code: CompCode = *<insert\_1>* Motivo = *<insert\_2>*.

## **Gravità**

30: Errore grave

### **Spiegazione**

Il gestore code di messaggi non instradabili (STRMQMDLQ) non è stato in grado di disconnettersi dal gestore code a causa di un errore imprevisto. Il codice di completamento ed il codice di origine errore possono essere usati per identificare l'errore. Il gestore della coda messaggi non instradabili viene chiuso.

## **Risposta**

Usare le funzioni standard fornite dal sistema per registrare l'identificativo del problema e per salvare i file di emissione generati. Utilizzare [Pagina Web di supporto IBM WebSphere MQ](https://www.ibm.com/support/home/product/P439881V74305Y86/IBM_MQ) all'indirizzo [https://](https://www.ibm.com/support/home/product/P439881V74305Y86/IBM_MQ) [www.ibm.com/support/home/product/P439881V74305Y86/IBM\\_MQo](https://www.ibm.com/support/home/product/P439881V74305Y86/IBM_MQ) l'assistente di supporto

IBM all'indirizzo [https://www.ibm.com/support/home/product/C100515X13178X21/other\\_software/](https://www.ibm.com/support/home/product/C100515X13178X21/other_software/ibm_support_assistant) [ibm\\_support\\_assistant](https://www.ibm.com/support/home/product/C100515X13178X21/other_software/ibm_support_assistant)per verificare se una soluzione è già disponibile. Se non si riesce a trovare una corrispondenza, contattare il centro di supporto IBM . Non eliminare questi file finché non è stato risolto il problema.

## **AMQ8770 (IBM)**

Impossibile aprire *<insert\_3>* per il comando *<insert\_5>*.

#### **Gravità**

40: Errore di arresto

### **Spiegazione**

Il comando *<insert\_5>* non è riuscito ad aprire *<insert\_3>* per l'elaborazione IBM WebSphere MQ .

#### **Risposta**

Verificare che il file o il membro in questione esistano e che siano stati specificati in modo corretto. Correggere quanto specificato oppure creare l'oggetto e ripetere l'operazione.

#### **AMQ8771 (DEC)**

OpenVMS Configurazione e stato della serie di failover cluster.

#### **Gravità**

0: Informazioni

## **AMQ8772 (DEC)**

Nome gestore code: *<insert\_3>* Numero sequenza: *<insert\_1>*

#### **Gravità**

0: Informazioni

#### **AMQ8773 (DEC)**

Indirizzo TCP/IP: *<insert\_3>* Numero porta listener: *<insert\_4>*

#### **Gravità**

0: Informazioni

### **AMQ8774 (DEC)**

Stato del gestore code nella serie di failover: AVVIATO

#### **Gravità**

0: Informazioni

#### **AMQ8775 (DEC)** Stato del gestore code nella serie di failover: ARRESTATO

**Gravità**

0: Informazioni

#### **AMQ8776 (DEC)**

Configurazione e stato specifici del nodo

## **Gravità**

0: Informazioni

## **AMQ8777 (DEC)**

Nome nodo: *<insert\_3>* Priorità: *<insert\_1>* Interfaccia TCP/IP: *<insert\_4>*

## **Gravità**

0: Informazioni

#### **AMQ8778 (DEC)**

Stato gestore code: RUNNING

#### **Gravità**

0: Informazioni

## **AMQ8779 (DEC)**

Stato gestore code: AVAILABLE

## **Gravità**

0: Informazioni

### **AMQ8780 (DEC)**

Stato gestore code: ESCLUSO

### **Gravità**

0: Informazioni

## **AMQ8781 (DEC)**

Stato controllo failover: STARTED

## **Gravità**

0: Informazioni

### **AMQ8782 (DEC)**

Stato monitoraggio failover: STOPPED

### **Gravità**

0: Informazioni

## **AMQ8783 (DEC)**

Stato monitoraggio failover: WATCHING

### **Gravità**

0: Informazioni

### **AMQ8784 (DEC)**

Il nodo *<insert\_3>* non è presente nel file di configurazione della serie di failover

## **Gravità**

20: Errore

## **AMQ8785 (DEC)**

Non sono presenti controlli failover avviati per il gestore code: *<insert\_3>*

#### **Gravità**

20: Errore

## **AMQ8786 (DEC)**

Operazione di aggiornamento della serie di failover in corso

## **Gravità**

10: Avvertenza

## **AMQ8787 (DEC)**

Sintassi:

Avvia il gestore code nel set di failover

failover -m < gestore code> [ - n < nomenodo>] -s

Termina il gestore code nel set di failover

failover -m < gestore code> -e

Failover del gestore code in esecuzione su un altro nodo

failover -m < gestore code> [ - n < nome nodo>] -f

Arresta un monitor di failover su un nodo

failover -m < gestore code> -n < nome nodo> -h

Interrogare lo stato del gestore code

failover -m < gestore code> -q

Impostare i simboli MQS\$QMGR\_NODE, MQS\$AVAILABLE\_NODES e MQS\$MONITOR\_NODES

failover -m < gestore code> -l

Modificare lo stato della serie di failover

failover -m < gestore code> -c -cluster arrestato | avviato

Modificare lo stato del gestore code su un nodo

failover -m < gestore code> -n < nome nodo> -c -qmgr available|running|excluded

Modificare lo stato del monitor su un nodo

failover -m < gestore code> -n < nome nodo> -c -monitor stopped|started|watcher

Cancella l'indicatore di aggiornamento in corso

failover -m < gestore code> -u

## **Gravità**

0: Informazioni

## **AMQ8788 (DEC)**

Utilizzo: failover\_monitor -m < gestore code> [ -d]

#### **Gravità**

0: Informazioni

## **AMQ8789 (DEC)**

Errore di apertura del file di inizializzazione del failover FAILOVER.INI

## **Gravità**

20: Errore

## **AMQ8790 (DEC)**

Errore nel formato del file di inizializzazione FAILOVER.INI

#### **Gravità**

20: Errore

### **AMQ8791 (DEC)**

Nessun nodo disponibile su cui avviare il gestore code

#### **Gravità**

20: Errore

## **AMQ8792 (DEC)**

Operazione non consentita; utilizzare un comando di failover

## **Gravità**

20: Errore

## **AMQ8793 (DEC)**

La chiusura del gestore code è stata forzata

## **Gravità**

10: Avvertenza

#### **AMQ8794 (DEC)**

La fine del gestore code è scaduta prima del completamento

## **Gravità**

20: Errore

#### **AMQ8795 (DEC)**

Fine timeout gestore code: *<insert\_1>*

## **Gravità**

0: Informazioni

## **AMQ8796 (DEC)**

Un monitor di failover è già in esecuzione sul nodo: *<insert\_3>*

## **Gravità**

20: Errore

## **AMQ8797 (Tandem)**

Impossibile spostare i file della coda in *<insert\_3>*.

### **Gravità**

0: Informazioni

Il programma di utilità MQSeries altmqfls non è in grado di spostare i file di coda specificati nel volume *<insert\_3>*.

## **Risposta**

Verificare che i file della coda non si trovino già sul volume *<insert\_3>* utilizzando l'utilità dspmqfls. Verificare che il volume *<insert\_3>* non contenga già i file della coda per questo o per qualsiasi altro gestore code nello stesso volume secondario utilizzato da questo gestore code.

### **AMQ8798 (Tandem)**

File coda spostati in *<insert\_3>*.

#### **Gravità**

0: Informazioni

### **Spiegazione**

Il programma di utilità MQSeries altmqfls ha spostato correttamente i file di coda specificati nel volume *<insert\_3>*.

### **Risposta**

Nessuna.

## **AMQ8801 (Tandem)**

EC Boss *<insert\_3>* per il gestore code *<insert\_4>* è in fase di inizializzazione.

#### **Gravità**

30: Errore grave

#### **Spiegazione**

EC Boss per il gestore code *<insert\_4>* sta iniziando la sequenza di avvio. Il nome del processo di EC Boss Š *<insert\_3>*.

### **AMQ8802 (Tandem)**

EC Boss *<insert\_3>* for Queue Manager *<insert\_4>* inizializzazione completata.

## **Gravità**

30: Errore grave

## **Spiegazione**

EC Boss per il gestore code *<insert 4>* ha completato azioni di avvio del processo. Il nome del processo di EC Boss Š *<insert\_3>*.

### **AMQ8803 (Tandem)**

EC Boss *<insert\_3>* for Queue Manager *<insert\_4>* avviato arresto controllato.

### **Gravità**

30: Errore grave

## **Spiegazione**

EC Boss per il gestore code <insert\_4> è entrato nello stato di arresto controllato. Il gestore code non accetterà nuovo lavoro e, una volta completate le operazioni in corso, le connessioni verranno terminate. Quando non ci sono più connessioni, il gestore code verrà terminato.

### **AMQ8804 (Tandem)**

EC Boss *<insert\_3>* per Gestore code *<insert\_4>* avviata la chiusura del quiesce.

### **Gravità**

30: Errore grave

### **Spiegazione**

EC Boss per il gestore code *<insert\_4>* è entrato nello stato di arresto inattivo. Il gestore code non accetterà nuovo lavoro, ma consentirà il completamento delle connessioni esistenti prima della chiusura.

### **AMQ8805 (Tandem)**

EC Boss *<insert\_3>* for Queue Manager *<insert\_4>* è stato avviato l'arresto immediato.

### **Gravità**

EC Boss per il gestore code *<insert\_4>* è entrato nello stato di arresto immediato. Tutte le connessioni correnti vengono terminate e il gestore code verrà terminato immediatamente.

#### **AMQ8806 (Tandem)**

EC / EC Boss *<insert\_3>* per Gestore code *<insert\_4>* impossibile accedere al file *<insert\_5>*

### **Gravità**

40: Errore di arresto

#### **Spiegazione**

Un EC o EC Boss (nome processo *<insert\_3>*) per il gestore code *<insert\_4>* non è stato in grado di accedere al file denominato *<insert\_5>*. Questo file è critico per il funzionamento del gestore code e il gestore code non verrà avviato correttamente fino a quando non viene corretto il problema.

#### **Risposta**

Terminare il gestore code e verificare l'esistenza o gli attributi del file denominato *<insert\_5>*. Verificare che il file esista e che disponga degli attributi di tipo e di sicurezza del file appropriati, correggere il problema e riavviare il gestore code.

### **AMQ8807 (Tandem)**

EC / EC Boss *<insert\_3>* for Queue Manager *<insert\_4>* errore file ottenuto *<insert\_1>* sul file *<insert\_5>*

## **Gravità**

40: Errore di arresto

#### **Spiegazione**

Un EC o EC Boss (nome processo *<insert\_3>*) per il gestore code *<insert\_4>* ha ottenuto l'errore del file Tandem *<insert\_1>* durante il tentativo di un'operazione IO sul file *<insert\_5>*. Il corretto completamento dell'operazione IO potrebbe essere critico per il corretto funzionamento del gestore code e il gestore code potrebbe non funzionare correttamente fino a quando non viene corretto il problema.

#### **Risposta**

Terminare il gestore code e controllare gli attributi del file denominato *<insert\_5>*. Verificare che il file disponga degli attributi di tipo e di sicurezza file appropriati, correggere il problema e riavviare il gestore code.

#### **AMQ8808 (Tandem)**

Nome gestore code non corretto *<insert\_4>* fornito per elaborare *<insert\_4>*

#### **Gravità**

40: Errore di arresto

#### **Spiegazione**

Un processo Gestore code (nome processo *<insert\_3>*) è stato fornito con un nome gestore code non valido o non esistente, *<insert\_4>*. L'inizializzazione del processo non è riuscita di conseguenza.

#### **Risposta**

Terminare il gestore code e controllare il nome del gestore code utilizzato nei database di configurazione. Dopo aver corretto il problema, riavviare il gestore code.

### **AMQ8809 (Tandem)**

Gestore code *<insert\_4>* avviato.

#### **Gravità**

30: Errore grave

#### **Spiegazione**

EC Boss ha riportato che il gestore code denominato *<insert\_4>* è entrato nello stato "avviato".

### **AMQ8810 (Tandem)**

EC numero *<insert\_1>*, nome processo *<insert\_3>*, per Gestore code *<insert\_4>* in fase di inizializzazione.

### **Gravità**

Un EC nel Gestore code denominato *<insert\_4>* è stato avviato e sta eseguendo l'inizializzazione del processo.

## **AMQ8811 (Tandem)**

EC numero *<insert\_1>*, nome processo *<insert\_3>*, per Gestore code *<insert\_4>* ha completato l'inizializzazione.

## **Gravità**

30: Errore grave

## **Spiegazione**

Un EC nel gestore code denominato *<insert\_4>* ha completato l'inizializzazione del processo.

## **AMQ8812 (Tandem)**

EC numero *<insert\_1>*, nome del processo *<insert\_3>*, per Gestore code *<insert\_4>* ha avviato l'arresto controllato.

## **Gravità**

30: Errore grave

## **Spiegazione**

Un EC nel gestore code denominato *<insert\_4>* ha riportato l'avvio di una chiusura controllata. EC attenderà la fine di tutti gli agent attualmente in esecuzione prima di eseguire le azioni di arresto finali.

## **AMQ8813 (Tandem)**

EC numero *<insert\_1>*, nome del processo *<insert\_3>*, per Gestore code *<insert\_4>* ha avviato la disattivazione dell'arresto.

## **Gravità**

30: Errore grave

## **Spiegazione**

Un EC nel gestore code denominato *<insert\_4>* ha riportato che è stata avviato un arresto di sospensione. EC attenderà la fine di tutti gli agent attualmente in esecuzione prima di eseguire le azioni di arresto finali.

## **AMQ8814 (Tandem)**

EC numero *<insert\_1>*, nome processo *<insert\_3>*, per Gestore code *<insert\_4>* ha avviato l'arresto immediato.

### **Gravità**

30: Errore grave

## **Spiegazione**

Un EC nel gestore code denominato *<insert\_4>* ha riportato che è stata avviata una chiusura immediata. L'EC verrà terminato immediatamente, senza attendere la fine degli agent attualmente in esecuzione.

### **AMQ8815 (Tandem)**

EC numero *<insert\_1>*, nome processo *<insert\_3>*, per Gestore code *<insert\_4>* è stato arrestato.

### **Gravità**

30: Errore grave

### **Spiegazione**

Un EC nel gestore code denominato *<insert\_4>* ha riportato di aver completato le azioni di arresto. Quando tutti gli EC nel gestore code hanno completato le azioni di arresto, il gestore code verrà terminato.

## **AMQ8816 (Tandem)**

Queue Manager *<insert\_4>* è stato avviato, anche se sono stati registrati solo *<insert\_1>* di *<insert\_2>* EC.

### **Gravità**

Il gestore code denominato *<insert\_4>* è entrato nello stato avviato e ora accetterà le connessioni. Tuttavia, solo *<insert\_1>* degli EC *<insert\_2>* previsti sono stati registrati con EC Boss. Il bilanciamento del carico e le prestazioni complessive del gestore code saranno influenzati negativamente, tuttavia sarà ancora in grado di gestire le connessioni.

#### **Risposta**

Esaminare i log per determinare la causa dell'errore di avvio degli EC mancanti. Terminare il gestore code e risolvere il problema, se possibile. Riavviare il gestore code e verificare che il gestore code venga avviato correttamente.

#### **AMQ8817 (Tandem)**

Il processo *<insert\_3>* nel gestore code *<insert\_4>* non può elaborare una richiesta a causa di un problema di risorse.

## **Gravità**

40: Errore di arresto

#### **Spiegazione**

Il processo denominato *<insert\_3>* non è riuscito a elaborare una richiesta da un altro processo a causa di un errore di assegnazione di una risorsa, come la memoria o lo spazio su disco. A seconda della criticità della risorsa stessa, ciò può causare ulteriori errori o l'errore di alcuni componenti del gestore code.

#### **Risposta**

Esaminare i log per determinare la causa dell'errore. Se esistono problemi di risorsa che possono essere corretti, correggerli e tentare nuovamente l'operazione.

#### **AMQ8818 (Tandem)**

EC Boss nel gestore code *<insert\_4>* ha rifiutato una registrazione dal processo *<insert\_3>*.

#### **Gravità**

40: Errore di arresto

#### **Spiegazione**

Il processo denominato *<insert\_3>* ha tentato la registrazione con EC Boss. EC Boss ha rilevato un errore con le informazioni di registrazione e ha rifiutato il tentativo.

#### **Risposta**

Esaminare i log per determinare ulteriori informazioni sul problema. Determinare l'identità del processo e verificare che il processo sia un EC. Se il processo non è un CE, o non può essere identificato, potrebbe essere presente una minaccia per la sicurezza.

#### **AMQ8819 (Tandem)**

Numero EC *<insert\_1>* registrato con EC Boss nel gestore code *<insert\_4>*.

#### **Gravità**

40: Errore di arresto

#### **Spiegazione**

Il numero EC *<insert\_1>* è stato registrato con EC Boss. Quando tutti gli EC previsti in un gestore code sono stati registrati, il gestore code entra nello stato avviato.

## **AMQ8820 (Tandem)**

Un messaggio sconosciuto ricevuto dal processo *<insert\_3>* nel gestore code *<insert\_4>* dal processo *<insert\_5>* è stato rifiutato.

## **Gravità**

40: Errore di arresto

#### **Spiegazione**

Il processo *<insert\_3>* ha ricevuto e rifiutato un messaggio che non è del formato corretto o proveniente da un'origine sconosciuta.

#### **Risposta**

Esaminare il log per vedere se sono disponibili ulteriori informazioni. Tentare di identificare il processo per garantire che non sia presente una minaccia per la sicurezza.

## **AMQ8821 (Tandem)**

EC Boss nel gestore code *<insert\_4>* ha rilevato l'errore del numero EC *<insert\_1>*.

## **Gravità**

40: Errore di arresto

### **Spiegazione**

EC Boss ha rilevato che il numero EC *<insert\_1>* è terminato in modo imprevisto. Se il numero massimo di riavvii eseguiti su questo EC non è stato già superato, PATHWAY tenterà di riavviare l'EC.

#### **Risposta**

Esaminare il log per vedere se sono disponibili ulteriori informazioni.

#### **AMQ8822**

Risposta non valida, immettere nuovamente (s o n):

#### **Gravità**

0: Informazioni

### **Risposta**

Nessuna.

### **AMQ8823 (Tandem)**

Il processo *<insert\_3>* nel gestore code *<insert\_4>* ha ricevuto e rifiutato un messaggio da un'origine sconosciuta, *<insert\_5>*.

### **Gravità**

40: Errore di arresto

### **Spiegazione**

Un processo nel gestore code *<insert\_4>* ha ricevuto un messaggio da un'origine non autorizzata o non registrata per comunicare con il gestore code. Il processo è identificato da *<insert\_5>*. Il processo che ha ricevuto il messaggio è identificato da *<insert\_3>*.

#### **Risposta**

Esaminare il log per vedere se sono disponibili ulteriori informazioni sull'identità dell'origine del messaggio. Provare a determinare l'identità del mittente e verificare che non sia presente alcuna minaccia per la sicurezza.

## **AMQ8824 (Tandem)**

EC Boss nel gestore code *<insert\_4>* ha rilevato un'incongruenza nei dati di contesto per il processo agent *<insert\_3>*.

### **Gravità**

40: Errore di arresto

### **Spiegazione**

EC Boss ha rilevato che le informazioni precedentemente contenute sull'agent *<insert\_3>* non sono congruenti con le nuove informazioni.

### **Risposta**

Esaminare il log per verificare se sono disponibili ulteriori informazioni relative al processo *<insert\_3>*.

### **AMQ8825 (Tandem)**

EC numero *<insert\_1>* nel gestore code *<insert\_4>* ha rilevato l'errore di EC Boss.

### **Gravità**

40: Errore di arresto

### **Spiegazione**

Un EC ha rilevato che EC Boss per il gestore code non è riuscito. Se il numero massimo di riavvii per EC Boss non è stato superato, PATHWAY tenterà di riavviare EC Boss.

#### **Risposta**

Esaminare il log per verificare se sono disponibili ulteriori informazioni relative al malfunzionamento di EC Boss. Se il problema persiste, chiudere il gestore code, correggere il problema e riavviare. Se il problema non può essere identificato come problema di configurazione, utilizzare le funzioni standard fornite con il proprio sistema per registrare l'identificativo del problema e per salvare i file di emissione generati. Utilizzare [https://www.ibm.com/support/home/product/P439881V74305Y86/](https://www.ibm.com/support/home/product/P439881V74305Y86/IBM_MQ) [IBM\\_MQo](https://www.ibm.com/support/home/product/P439881V74305Y86/IBM_MQ) l'assistente di supporto IBM all'indirizzo [https://www.ibm.com/support/home/product/](https://www.ibm.com/support/home/product/C100515X13178X21/other_software/ibm_support_assistant) [C100515X13178X21/other\\_software/ibm\\_support\\_assistantp](https://www.ibm.com/support/home/product/C100515X13178X21/other_software/ibm_support_assistant)er verificare se una soluzione è già disponibile. Se non è possibile trovare una corrispondenza, contattare il centro di supporto IBM . Non eliminare questi file finché non è stato risolto il problema.

#### **AMQ8826 (Tandem)**

EC numero *<insert\_1>* nel gestore code *<insert\_4>* ha rilevato l'errore di un *<insert\_5>* servizio agent *<insert\_3>*.

#### **Gravità**

40: Errore di arresto

#### **Spiegazione**

Un EC ha rilevato che un *<insert\_5>* processo agent per *<insert\_3>* non è riuscito. Se il numero massimo di riavvii dei processi dell'agent non è stato già superato, l'EC tenterà di riavviare il processo dell'agent quando è richiesto.

#### **Risposta**

Esaminare il log per verificare se sono disponibili ulteriori informazioni relative all'errore del processo dell'agent. Se il problema persiste, chiudere il gestore code, correggere il problema e riavviare. Se il problema non può essere identificato come problema di configurazione, utilizzare le funzioni standard fornite con il proprio sistema per registrare l'identificativo del problema e per salvare i file di emissione generati. Utilizzare [https://www.ibm.com/support/home/product/P439881V74305Y86/](https://www.ibm.com/support/home/product/P439881V74305Y86/IBM_MQ) [IBM\\_MQo](https://www.ibm.com/support/home/product/P439881V74305Y86/IBM_MQ) l'assistente di supporto IBM all'indirizzo [https://www.ibm.com/support/home/product/](https://www.ibm.com/support/home/product/C100515X13178X21/other_software/ibm_support_assistant) [C100515X13178X21/other\\_software/ibm\\_support\\_assistantp](https://www.ibm.com/support/home/product/C100515X13178X21/other_software/ibm_support_assistant)er verificare se una soluzione è già disponibile. Se non è possibile trovare una corrispondenza, contattare il centro di supporto IBM . Non eliminare questi file finché non è stato risolto il problema.

#### **AMQ8827 (Tandem)**

EC numero *<insert\_1>* nel gestore code *<insert\_4>* non è riuscito a comunicare con EC Boss.

#### **Gravità**

40: Errore di arresto

## **Spiegazione**

Un EC ha tentato di comunicare con EC Boss, ma il tentativo non è riuscito. L'errore di comunicazione viene interpretato dall'EC come errore di EC Boss.

#### **Risposta**

Esaminare il log per verificare se sono disponibili ulteriori informazioni relative all'errore di comunicazione con EC Boss. Se il problema persiste, chiudere il gestore code, correggere il problema e riavviare. Se il problema non può essere identificato come problema di configurazione, utilizzare le funzioni standard fornite con il proprio sistema per registrare l'identificativo del problema e per salvare i file di emissione generati. Utilizzare [https://www.ibm.com/support/home/product/](https://www.ibm.com/support/home/product/P439881V74305Y86/IBM_MQ) [P439881V74305Y86/IBM\\_MQ](https://www.ibm.com/support/home/product/P439881V74305Y86/IBM_MQ)o l'assistente di supporto IBM all'indirizzo [https://www.ibm.com/](https://www.ibm.com/support/home/product/C100515X13178X21/other_software/ibm_support_assistant) [support/home/product/C100515X13178X21/other\\_software/ibm\\_support\\_assistantp](https://www.ibm.com/support/home/product/C100515X13178X21/other_software/ibm_support_assistant)er verificare se una soluzione è già disponibile. Se non è possibile trovare una corrispondenza, contattare il centro di supporto IBM . Non eliminare questi file finché non è stato risolto il problema.

### **AMQ8828 (Tandem)**

EC numero *<insert\_1>* nel gestore code *<insert\_4>* non è riuscito a comunicare con *<insert\_5>* processo agent *<insert\_3>*.

#### **Gravità**

40: Errore di arresto

#### **Spiegazione**

Un EC ha tentato di comunicare con un processo agent, ma il tentativo non è riuscito. L'errore di comunicazione viene interpretato da EC come errore dell'agent. In base a vari fattori, la CE potrebbe tentare di riavviare l'agente.

## **Risposta**

Esaminare il log per verificare se sono disponibili ulteriori informazioni relative all'errore di comunicazione con l'agente. Se il problema persiste, chiudere il gestore code, correggere il problema e riavviare. Se il problema non può essere identificato come problema di configurazione, utilizzare

le funzioni standard fornite con il proprio sistema per registrare l'identificativo del problema e per salvare i file di emissione generati. Utilizzare [https://www.ibm.com/support/home/product/](https://www.ibm.com/support/home/product/P439881V74305Y86/IBM_MQ) [P439881V74305Y86/IBM\\_MQ](https://www.ibm.com/support/home/product/P439881V74305Y86/IBM_MQ)o l'assistente di supporto IBM all'indirizzo [https://www.ibm.com/](https://www.ibm.com/support/home/product/C100515X13178X21/other_software/ibm_support_assistant) [support/home/product/C100515X13178X21/other\\_software/ibm\\_support\\_assistantp](https://www.ibm.com/support/home/product/C100515X13178X21/other_software/ibm_support_assistant)er verificare se una soluzione è già disponibile. Se non è possibile trovare una corrispondenza, contattare il centro di supporto IBM . Non eliminare questi file finché non è stato risolto il problema.

#### **AMQ8829 (Tandem)**

EC numero *<insert\_1>* nel gestore code *<insert\_4>* impossibile avviare un agent *<insert\_5>* .

### **Gravità**

40: Errore di arresto

## **Spiegazione**

Un EC ha tentato di creare un processo agent, ma il tentativo non è riuscito. Se il numero massimo di riavvii dell'agent non è stato già superato, l'EC tenterà di riavviare il processo dell'agent.

### **Risposta**

Esaminare il log per verificare se sono disponibili ulteriori informazioni relative all'errore di avvio dell'agente. Se il problema persiste, chiudere il gestore code, correggere il problema e riavviare. Se il problema non può essere identificato come problema di configurazione, utilizzare le funzioni standard fornite con il proprio sistema per registrare l'identificativo del problema e per salvare i file di emissione generati. Utilizzare [https://www.ibm.com/support/home/product/P439881V74305Y86/IBM\\_MQ](https://www.ibm.com/support/home/product/P439881V74305Y86/IBM_MQ)o[https://www.ibm.com/](https://www.ibm.com/support/home/product/C100515X13178X21/other_software/ibm_support_assistant) [support/home/product/C100515X13178X21/other\\_software/ibm\\_support\\_assistantp](https://www.ibm.com/support/home/product/C100515X13178X21/other_software/ibm_support_assistant)er verificare se una soluzione è già disponibile. Se non è possibile trovare una corrispondenza, contattare il centro di supporto IBM . Non eliminare questi file finché non è stato risolto il problema.

#### **AMQ8830 (Tandem)**

EC numero *<insert\_1>* nel gestore code *<insert\_4>* impossibile soddisfare una richiesta di arresto del canale per il canale *<insert\_5>*.

### **Gravità**

40: Errore di arresto

#### **Spiegazione**

Un EC ha tentato di elaborare una richiesta di arresto canale, ma il tentativo non è riuscito. L'errore verrà inoltrato al richiedente originale tramite EC Boss.

#### **Risposta**

Esaminare il log per verificare se sono disponibili ulteriori informazioni relative all'errore per soddisfare la richiesta di arresto del canale. Il creatore della richiesta di arresto del canale verrà informato dell'errore, insieme al motivo dell'errore.

### **AMQ8831 (Tandem)**

EC numero *<insert\_1>* nel gestore code *<insert\_4>* non è stato in grado di soddisfare una richiesta "eseguita" dell'agente dal processo dell'agent *<insert\_3>*.

### **Gravità**

40: Errore di arresto

#### **Spiegazione**

Un EC ha tentato di elaborare una richiesta "done" dell'agente, ma il tentativo non è riuscito. Una richiesta "eseguita" dell'agent indica che il processo dell'agent *<insert\_3>* ha completato il proprio lavoro e sta chiedendo all'EC se terminare o rimanere inattivo. Per qualche motivo, la CE non è riuscita a elaborare la richiesta. L'EC terminerà il processo agent.

#### **Risposta**

Esaminare il log per vedere se sono disponibili ulteriori informazioni relative all'errore di servizio della richiesta "eseguita" dell'agent.

### **AMQ8832 (Tandem)**

EC numero *<insert\_1>* nel gestore code *<insert\_4>* creato un processo agent *<insert\_5>* inattivo *<insert\_3>*.

### **Gravità**

Un EC ha creato correttamente un agent inattivo.

#### **AMQ8833 (Tandem)**

EC numero *<insert\_1>* in Gestore code *<insert\_4>* impossibile attivare *<insert\_5>* processo agent *<insert\_3>*.

### **Gravità**

40: Errore di arresto

#### **Spiegazione**

Un EC non è riuscito ad attivare un agent inattivo per servire una connessione o avviare una richiesta di canale. La richiesta non è stata soddisfatta dalla CE. L'EC restituisce un codice motivo e di completamento dell'errore al mittente della richiesta.

#### **Risposta**

Esaminare il log per verificare se sono disponibili ulteriori informazioni relative all'errore di attivazione dell'agent.

## **AMQ8834 (Tandem)**

EC numero *<insert\_1>* in Gestore code *<insert\_4>* impossibile disattivare *<insert\_5>* processo agent *<insert\_3>*.

#### **Gravità**

40: Errore di arresto

#### **Spiegazione**

Un EC non è riuscito a disattivare un agent attivo dopo che l'agent ha indicato di aver completato l'elaborazione di una connessione o di un canale.

#### **Risposta**

Esaminare il log per verificare se sono disponibili ulteriori informazioni relative all'errore di disattivazione dell'agente.

### **AMQ8835 (Tandem)**

Numero EC *<insert\_1>* nel gestore code *<insert\_4>* inattivo eliminato *<insert\_5>* processo agent *<insert\_3>*.

### **Gravità**

30: Errore grave

### **Spiegazione**

Un EC ha eliminato correttamente un processo dell'agent inattivo. La CE normalmente esegue questa operazione come risultato della gestione del pool di agent inattivi. Gli agent che sono stati utilizzati più di un determinato numero (configurabile) di volte vengono eliminati e viene creato un agent nuovo al loro posto.

### **AMQ8836 (Tandem)**

EC numero *<insert\_1>* in Gestore code *<insert\_4>* non è riuscito a eliminare un processo agent *<insert\_5>* inattivo *<insert\_3>*.

### **Gravità**

40: Errore di arresto

### **Spiegazione**

Un EC non è riuscito a eliminare un processo agent inattivo. La CE normalmente esegue questa operazione come risultato della gestione del pool di agent inattivi. Gli agent che sono stati utilizzati più di un determinato numero (configurabile) di volte vengono eliminati e viene creato un agent nuovo al loro posto.

#### **Risposta**

Esaminare il log per verificare se sono disponibili ulteriori informazioni relative all'errore di distruzione dell'agent.

## **AMQ8837 (Tandem)**

EC numero *<insert\_1>* nel gestore code *<insert\_4>* non è riuscito a creare un agent *<insert\_5>* inattivo.

## **Gravità**

40: Errore di arresto

### **Spiegazione**

Un EC non è riuscito a creare un processo agent *<insert\_5>* inattivo. La CE normalmente esegue questa operazione come risultato della gestione del pool di agent inattivi. Gli agent che sono stati utilizzati più di un determinato numero (configurabile) di volte vengono eliminati e viene creato un agent nuovo al loro posto.

## **Risposta**

Esaminare il log per verificare se sono disponibili ulteriori informazioni relative all'errore di creazione dell'agent.

### **AMQ8838 (Tandem)**

EC numero *<insert\_1>* in Gestore code *<insert\_4>* ha avviato la creazione di un agent *<insert\_5>* inattivo.

### **Gravità**

30: Errore grave

### **Spiegazione**

Un EC ha avviato correttamente la creazione di un processo agent *<insert\_5>* inattivo. La CE normalmente esegue questa operazione come risultato della gestione del pool di agent inattivi. Gli agent che sono stati utilizzati più di un determinato numero (configurabile) di volte vengono eliminati e viene creato un agent nuovo al loro posto.

#### **AMQ8839 (Tandem)**

EC numero *<insert\_1>* in Gestore code *<insert\_4>* impossibile completare una richiesta *<insert\_3>* per il canale *<insert\_5>*.

#### **Gravità**

40: Errore di arresto

#### **Spiegazione**

Un EC non è riuscito a completare l'elaborazione di una richiesta *<insert\_3>* . Al creatore della richiesta viene passato lo stato di completamento e il codice motivo.

#### **Risposta**

Esaminare il log per verificare se sono disponibili ulteriori informazioni relative all'errore di completamento dell'elaborazione della richiesta.

### **AMQ8840 (Tandem)**

EC numero *<insert* 1> nel gestore code *<insert* 4> non è riuscito a completare una richiesta di stato dell'agent per il processo agent *<insert\_3>*.

## **Gravità**

40: Errore di arresto

#### **Spiegazione**

Un EC non è riuscito a completare l'elaborazione di una richiesta di stato dell'agent. EC Boss o EC ha rilevato un'incongruenza nelle informazioni di contesto relative all'agent.

### **Risposta**

Esaminare il log per verificare se sono disponibili ulteriori informazioni relative all'errore di completamento dell'elaborazione della richiesta.

### **AMQ8841 (Tandem)**

EC processo *<insert\_3>* nel gestore code *<insert\_4>* è in attesa dell'inizializzazione di EC Boss.

### **Gravità**

30: Errore grave

### **Spiegazione**

Un EC è in attesa dell'inizializzazione di EC Boss e della creazione della relativa voce nel file RUNTIME per il gestore code.

### **AMQ8842 (Tandem)**

Errore nel tentativo di creare il gestore code.

### **Gravità**

40: Errore di arresto

#### **Spiegazione**

Richiesta di verifica MQ , omvStartChildProcess, non riuscita.

## **Risposta**

Nessuna.

## **AMQ8843 (Tandem)**

Gestore code, *<insert\_3>*, creato correttamente

#### **Gravità**

0: Informazioni

## **Risposta**

Nessuna.

## **AMQ8844 (Tandem)**

Gestore code, *<insert\_3>*, già creato

### **Gravità**

0: Informazioni

### **Risposta**

Nessuna.

## **AMQ8845 (Tandem)**

Un server MQSeries NonStop ha riavviato il processo di backup

## **Gravità**

40: Errore di arresto

#### **Spiegazione**

Il processo del server MQSeries NonStop *<insert\_3>* ha rilevato l'esito negativo del processo di backup e ha riavviato un nuovo backup in CPU *<insert\_1>*.

#### **Risposta**

Utilizzare le funzioni del sistema operativo standard per diagnosticare la causa dell'errore del server NonStop di backup e tentare di correggerlo. MQSeries continuerà senza interruzioni.

### **AMQ8846 (Tandem)**

Takeover MQSeries NonStop Server avviato

## **Gravità**

40: Errore di arresto

#### **Spiegazione**

Il processo di backup del server MQSeries NonStop *<insert\_3>* ha rilevato l'errore del relativo processo primario ed è in fase di assunzione del controllo e di avvio di un nuovo backup. Il nuovo processo primario NonStop Server è ora in esecuzione in CPU *<insert\_1>*.

#### **Risposta**

Utilizzare le funzioni del sistema operativo per diagnosticare la causa dell'errore del server NonStop primario e tentare di correggerlo. MQSeries continuerà senza interruzioni.

## **AMQ8847 (Tandem)**

EC Boss nel gestore code *<insert\_4>* non è riuscito a trovare un EC per soddisfare una richiesta.

### **Gravità**

40: Errore di arresto

### **Spiegazione**

EC Boss non è riuscito a trovare un EC attivo per soddisfare una richiesta effettuata, da un'applicazione (per avviare una connessione) o da un comando di amministrazione (ad esempio, per avviare o arrestare un canale). È possibile che tutti gli EC nel gestore code non siano riusciti ripetutamente, superando il numero massimo di riavvii consentiti da PATHWAY.

#### **Risposta**

Esaminare il log per verificare se sono disponibili ulteriori informazioni sullo stato del gestore code. Il gestore code dovrà essere terminato e riavviato.

#### **AMQ8850 (Tandem)**

Avvertenza: l'eccezione MQSeries Licenza rilevata MQSeries ha rilevato che questo ambiente supera la registrazione della licenza autorizzata. Esaminare la registrazione della licenza eseguendo il programma di installazione INSTMQM con l'opzione -l e, se necessario, ottenere l'autorizzazione di utilizzo supplementare richiesta dal provider del programma per evitare di violare l'accordo di licenza MQSeries.

#### **Gravità**

0: Informazioni

## **Spiegazione**

Nessuna.

## **Risposta**

Nessuna.

## **AMQ8851 (Tandem)**

Il programma di utilità CleanRDF di MQSeries ha rilevato un errore

### **Gravità**

40: Errore di arresto

### **Spiegazione**

CleanRDF (gestore code *<insert\_5>*) ha rilevato un (n) *<insert\_4>* errore nel file rdfpurge *<insert\_3>*. Il file system ha restituito il codice di errore *<insert\_1>*.

### **Risposta**

Utilizzare le funzioni del sistema operativo standard per verificare lo stato di questo file e richiamare il programma di utilità se l'errore è considerato transitorio.

## **AMQ8852 (Tandem)**

Il programma di utilità CleanRDF di MQSeries ha rilevato un errore

## **Gravità**

40: Errore di arresto

### **Spiegazione**

CleanRDF (gestore code *<insert\_5>*) ha rilevato che il sistema di backup *<insert\_4>* non è accessibile. Il file system ha restituito il codice di errore *<insert\_1>*.

## **Risposta**

Contattare l'amministratore di sistema e richiamare il programma di utilità se l'errore è considerato transitorio.

# **AMQ8853 (Tandem)**

Il programma di utilità CleanRDF di MQSeries ha rilevato un errore

## **Gravità**

40: Errore di arresto

### **Spiegazione**

CleanRDF (gestore code *<insert\_5>*) ha rilevato un errore TM/MP *<insert\_4>* . Il sistema ha restituito il codice di errore *<insert\_1>*.

### **Risposta**

Contattare l'amministratore di sistema e richiamare il programma di utilità se l'errore è considerato transitorio.

### **AMQ8854 (Tandem)**

Il programma di utilità CleanRDF di MQSeries ha rilevato un errore

### **Gravità**

40: Errore di arresto

CleanRDF (gestore code *<insert\_5>*) ha rilevato un (n) *<insert\_4>* errore sul file *<insert\_3>*. Il sistema ha restituito il codice di errore *<insert\_1>*.

### **Risposta**

Assicurarsi che un file con questo nome esista sullo stesso volume e volume secondario (ad esempio, creare se necessario - il formato è irrilevante) sul sistema primario e sui sistemi di backup prima di richiamare il programma di utilità.

#### **AMQ8855 (Tandem)**

Il programma di utilità CleanRDF di MQSeries ha rilevato un errore

#### **Gravità**

40: Errore di arresto

#### **Spiegazione**

CleanRDF (gestore code *<insert\_5>*) ha rilevato (n) *<insert\_4>* errore per il processo FUP *<insert\_3>*. Il sistema ha restituito il codice di errore *<insert\_1>*.

#### **Risposta**

Utilizzare le funzioni del sistema operativo standard per verificare i parametri di ambiente MQRDFFUPPROGNAME e MQRDFFUPPROCESSNAME. Richiamare il programma di utilità se l'errore è considerato transitorio.

#### **AMQ8856 (Tandem)**

Il programma di utilità CleanRDF di MQSeries ha rilevato un errore

#### **Gravità**

40: Errore di arresto

## **Spiegazione**

CleanRDF (gestore code *<insert\_5>*) ha rilevato un errore nel tentativo di duplicare il file *<insert\_3>* sul sistema di backup *<insert\_4>*. Il sistema ha restituito il codice di errore *<insert\_1>*.

## **Risposta**

Utilizzare le funzioni del sistema operativo standard per verificare lo stato di questo file sia sul sistema primario che su quello di backup. Richiamare il programma di utilità se l'errore è considerato transitorio.

#### **AMQ8857 (Tandem)**

Messaggio STATISTICS del programma di utilità MQSeries CleanRDF

## **Gravità**

40: Errore di arresto

#### **Spiegazione**

CleanRDF del gestore code *<insert\_5>* ha completato l'operazione. *<insert\_1>* file sono stati eliminati. *<insert\_2>* file sono stati ignorati. *<insert\_3>* file statici sono stati duplicati nel sistema di backup *<insert\_4>*.

#### **AMQ8871**

Entità, principal o gruppo sconosciuto.

#### **Gravità**

20: Errore

#### **Spiegazione**

Non è stato possibile trovare l'entità di autorizzazione, che può essere un principal o un gruppo.

#### **AMQ8874 (Tandem)**

Segnaposto per il nuovo messaggio

## **Gravità**

40: Errore di arresto

#### **Spiegazione**

Questo è un segnaposto per un nuovo messaggio

#### **AMQ8875 (Tandem)**

Segnaposto per il nuovo messaggio
## **Gravità**

40: Errore di arresto

## **Spiegazione**

Questo è un segnaposto per un nuovo messaggio

## **AMQ8876 (Tandem)**

Segnaposto per il nuovo messaggio

## **Gravità**

40: Errore di arresto

### **Spiegazione**

Questo è un segnaposto per un nuovo messaggio

### **AMQ8877**

Serie di record di autenticazione di canale WebSphere MQ .

### **Gravità**

0: Informazioni

### **Spiegazione**

Serie di record di autenticazione di canale WebSphere MQ .

## **AMQ8878**

Visualizzare i dettagli del record di autenticazione di canale.

## **Gravità**

0: Informazioni

## **Spiegazione**

Il comando di visualizzazione dell'autenticazione di canale è stato completato correttamente. I dettagli seguono questo messaggio.

## **AMQ8879**

Tipo di record di autenticazione di canale non valido.

## **Gravità**

20: Errore

## **Spiegazione**

Il parametro di tipo specificato nel comando non era valido.

#### **Risposta**

Specificare un tipo valido. Fare riferimento a WebSphere MQ Script (MQSC) Command Reference per determinare una combinazione di parametri consentita per questo comando.

### **AMQ8880**

Azione record di autenticazione di canale non valida.

#### **Gravità**

20: Errore

## **Spiegazione**

Il parametro dell'azione specificato nel comando non era valido.

#### **Risposta**

Specificare un'azione valida. Fare riferimento a WebSphere MQ Script (MQSC) Command Reference per determinare una combinazione di parametri consentita per questo comando.

## **AMQ8881**

Origine dell'utente del record di autenticazione di canale non valida.

## **Gravità**

20: Errore

#### **Spiegazione**

Il parametro origine utente specificato nel comando non è valido.

## **Risposta**

Specificare un'origine utente valida. Fare riferimento a WebSphere MQ Script (MQSC) Command Reference per determinare una combinazione di parametri consentita per questo comando.

Parametro non consentito per questo tipo di record di autenticazione di canale.

#### **Gravità**

20: Errore

## **Spiegazione**

Il parametro non è consentito per il tipo di record di autenticazione di canale impostato o visualizzato.

#### **Risposta**

Consultare la descrizione del parametro errato, al fine di determinare i tipi di record per cui il parametro non è valido.

## **AMQ8883**

Record di autenticazione di canale già esistente.

## **Gravità**

20: Errore

### **Spiegazione**

Si è tentato di aggiungere un record di autenticazione di canale, ma quest'ultimo è già esistente.

## **Risposta**

Specificare l'azione come MQACT\_REPLACE.

### **AMQ8884**

Record di autenticazione di canale non trovato.

#### **Gravità**

20: Errore

## **Spiegazione**

Il record di autenticazione di canale specificato non esiste.

#### **Risposta**

Specificare un record di autenticazione di canale esistente.

## **AMQ8885**

Parametro non consentito per questa azione su un record di autenticazione di canale.

#### **Gravità**

20: Errore

#### **Spiegazione**

Il parametro non è consentito per l'azione applicata a un record di autenticazione di canale. Consultare la descrizione del parametro errato, al fine di determinare le azioni per cui è valido il parametro.

#### **Risposta**

Rimuovere il parametro.

## **AMQ8886**

Parametro non consentito per questo valore di origine utente del record di autenticazione di canale.

#### **Gravità**

20: Errore

#### **Spiegazione**

Il parametro non è consentito per un record di autenticazione di canale con il valore contenuto nel campo origine utente. Fare riferimento alla descrizione del parametro in errore per determinare i valori dell'origine utente per cui questo parametro è valido.

### **Risposta**

Rimuovere il parametro.

#### **AMQ8887**

Parametro non consentito per questo valore di corrispondenza del record di autenticazione di canale.

## **Gravità**

20: Errore

## **Spiegazione**

Il parametro non è consentito per un record di autenticazione di canale di richiesta con il valore contenuto nel campo di corrispondenza. Fare riferimento alla descrizione del parametro in errore per determinare i valori di corrispondenza per cui questo parametro è valido.

#### **Risposta**

Rimuovere il parametro.

## **AMQ8888**

Valore di avviso del record di autenticazione di canale non valido.

# **Gravità**

20: Errore

## **Spiegazione**

Il parametro di avvertenza specificato nel comando non era valido.

### **Risposta**

Specificare un valore valido per l'avviso. Fare riferimento a WebSphere MQ Script (MQSC) Command Reference per determinare una combinazione di parametri consentita per questo comando.

## **AMQ8891**

Il nome del profilo di autenticazione di canale non è valido.

### **Gravità**

20: Errore

## **Spiegazione**

Il nome del profilo canale utilizzato nel comando non era valido. Ciò potrebbe essere dovuto al fatto che conteneva caratteri non accettati nei nomi di WebSphere MQ o caratteri non validi per il tipo di profilo specificato.

### **Risposta**

Nessuna.

## **AMQ8901 (Tandem)**

È stato avviato un server di stato

#### **Gravità**

0: Informazioni

## **Spiegazione**

Un server di stato in CPU *<insert\_1>* è stato avviato. Il processo è denominato *<insert\_3>*.

#### **Risposta**

Nessuna.

## **AMQ8902 (Tandem)**

Un server di stato è terminato normalmente.

## **Gravità**

0: Informazioni

## **Spiegazione**

Un server di stato nella CPU *<insert\_1>* è terminato normalmente. Il processo è stato denominato *<insert\_3>*.

## **Risposta**

Nessuna.

## **AMQ8903 (Tandem)**

Un server di stato è terminato con errori.

## **Gravità**

0: Informazioni

## **Spiegazione**

Un server di stato nella CPU *<insert\_1>* è terminato con errori. Il processo è stato denominato *<insert\_3>*. Il codice di ritorno dell'errore riportato dal server di stato è *<insert\_2>*. Il server di stato deve essere riavviato automaticamente dal gestore code.

## **Risposta**

Verificare che il server di stato sia stato riavviato correttamente. Esaminare il volume secondario FD del gestore code per i file FFST che potrebbero essere stati generati dal server di stato. Utilizzare il nome processo per individuare gli FFST pertinenti. Tentare di ricostruire la catena di eventi o sintomi che hanno portato all'errore e salvare i file di output generati e utilizzare [https://www.ibm.com/support/home/product/P439881V74305Y86/IBM\\_MQ](https://www.ibm.com/support/home/product/P439881V74305Y86/IBM_MQ)o l'assistente di supporto IBM all'indirizzo [https://www.ibm.com/support/home/product/C100515X13178X21/](https://www.ibm.com/support/home/product/C100515X13178X21/other_software/ibm_support_assistant) [other\\_software/ibm\\_support\\_assistant,](https://www.ibm.com/support/home/product/C100515X13178X21/other_software/ibm_support_assistant) per verificare se una soluzione è già disponibile. Se non è possibile trovare una corrispondenza, contattare il centro di supporto IBM .

# **AMQ8904 (Tandem)**

Un server di stato ha rilevato un malfunzionamento della CPU.

## **Gravità**

0: Informazioni

## **Spiegazione**

Il processo del server di stato *<insert\_3>* ha rilevato che la CPU *<insert\_1>* non è riuscita. Se ci sono componenti del Gestore stato in esecuzione in questa CPU, non saranno più disponibili e le connessioni e i canali dell'applicazione potrebbero essere eliminati. Il Gestore stato deve continuare ad essere disponibile per nuove connessioni e canali. Tutti i processi del server di stato e del server di coda in esecuzione in tale CPU verranno sostituiti in altre CPU disponibili.

### **Risposta**

Nessuno normalmente necessario. Le applicazioni potrebbero riscontrare il codice di errore MQRC\_CONNECTION\_BROKEN (2009) dalle operazioni MQI in corso che utilizzavano i processi agent in esecuzione nelle CPU non riuscite, ma dovrebbero essere in grado di riconnettersi immediatamente correttamente.

# **AMQ8905 (Tandem)**

Un server di stato ha completato l'elaborazione del takeover.

## **Gravità**

0: Informazioni

#### **Spiegazione**

Il processo del server di stato *<insert\_3>* ha completato l'elaborazione che era stata associata a un takeover precedente da un processo del server di stato primario non riuscito o l'errore della CPU in cui era in esecuzione. L'elaborazione normale riprende dopo questo punto e il server di stato è di nuovo in uno stato in cui è resiliente a qualsiasi singolo punto di errore.

## **Risposta**

Nessuno normalmente necessario. Questo messaggio viene registrato per fornire una conferma positiva del completamento del takeover.

## **AMQ8906 (Tandem)**

Lo stato del canale è stato rafforzato rispetto a quello massimo consentito.

## **Gravità**

0: Informazioni

#### **Spiegazione**

Lo stato del canale è stato rafforzato in STATABLE rispetto a MAXACTIVECHANNELS nel file QMINI.

## **Risposta**

Nessuna.

## **AMQ8919**

Non esistono nomi di gestori code IBM WebSphere MQ corrispondenti.

**Gravità**

30: Errore grave

## **AMQ8934 (IBM i)**

Messaggio....:

## **Gravità**

10: Avvertenza

#### **AMQ8935 (IBM i)**

Causa.....:

**Gravità** 10: Avvertenza

## **AMQ8936 (IBM i)**

Correzione...:

**Gravità**

10: Avvertenza

# **AMQ8937 (IBM i)**

Descrizione tecnica.......:

**Gravità** 10: Avvertenza

**AMQ8A01 (IBM i)** Crea gestore code messaggi

**AMQ8A02 (IBM i)**

Elimina gestore code messaggi

## **AMQ8A04 (IBM i)**

Utilizzo di messaggi MQ

# **AMQ8A05 (IBM i)**

Modifica gestore code messaggi

## **AMQ8A06 (IBM i)** Visualiz. MQM (Gestore code mess.)

**AMQ8A07 (IBM i)** Termina gestore code messaggi

## **AMQ8A08 (IBM i)** Avvia gestore code messaggi

**AMQ8A09 (IBM i)** Modifica coda MQ

**AMQ8A0A (IBM i)** Cancella coda MQ

## **AMQ8A0B (IBM i)** Copia coda MQ

**AMQ8A0C (IBM i)** Crea coda MQ

**AMQ8A0D (IBM i)** Elimina coda MQ

**AMQ8A0E (IBM i)** Pannello coda MQ

**AMQ8A0F (IBM i)** Gestione code MQ

**AMQ8A10 (IBM i)** Modifica processo MQ

**AMQ8A11 (IBM i)** Copia processo MQ

**AMQ8A12 (IBM i)** Crea processo MQ

**AMQ8A13 (IBM i)** Elimina processo MQ **AMQ8A14 (IBM i)** Visualizza processo MQ

**AMQ8A15 (IBM i)** Utilizzo di processi MQ **AMQ8A16 (IBM i)**

Avviare MQ Command Server

**AMQ8A17 (IBM i)** Arresto di MQ Command Server

**AMQ8A18 (IBM i)** Visualizza server dei comandi MQ

**AMQ8A19 (IBM i)** Impostare MQ

**AMQ8A20 (IBM i)** Disattiva gestori code messaggi

**AMQ8A21 (IBM i)** Ritardo tentativi di sospensione

**AMQ8A23 (IBM i)** Lavorare con Stato Coda

**AMQ8A30 (IBM i)** Crea canale MQ

**AMQ8A31 (IBM i)** Visualizza canale MQ

**AMQ8A32 (IBM i)** Avviare il listener MQ

**AMQ8A33 (IBM i)** Ping del canale MQ

**AMQ8A34 (IBM i)** Elimina canale MQ

**AMQ8A36 (IBM i)** Utilizzo dei canali MQ

**AMQ8A37 (IBM i)** Modifica canale MQ

**AMQ8A38 (IBM i)** Copia canale MQ

**AMQ8A39 (IBM i)** Reimposta canale MQ

**AMQ8A40 (IBM i)** Termina canale MQ

**AMQ8A41 (IBM i)** Avviare il canale MQ

**AMQ8A42 (IBM i)** Avviare MQ Channel Initiator

**AMQ8A43 (IBM i)** Concessione autorizzazione oggetto MQ

**AMQ8A44 (IBM i)** Revoca autorizzazione oggetto MQ

**AMQ8A45 (IBM i)** Visualizza autorizz. oggetti MQ **AMQ8A46 (IBM i)** Visualizza nomi oggetti MQ

**AMQ8A47 (IBM i)**

Aggiorna autorizzazione IBM WebSphere MQ

# **AMQ8A48 (IBM i)**

Lavorare con Autorizzazioni MQ

## **AMQ8A49 (IBM i)**

Avviare il servizio MQ

**AMQ8A50 (IBM i)**

Termina servizio MQ

**AMQ8A51 (IBM i)** Connetti MQ

**AMQ8A52 (IBM i)** Disconnetti MQ

**AMQ8A53 (IBM i)**

Gestione dati autorizzazioni MQ

## **AMQ8A54 (IBM i)**

Risolvi canale MQ

**AMQ8A55 (IBM i)** Gestione stato canale MQ

**AMQ8A56 (IBM i)** Autenticazione client SSL

**AMQ8A57 (IBM i)** SSL CipherSpec

**AMQ8A58 (IBM i)** Nome SSL Peer

**AMQ8A59 (IBM i)** Indirizzo di comunicazione locale

**AMQ8A5A (IBM i)** Intervallo heartbeat di batch

**AMQ8A5B (IBM i)** Rimuovi code

**AMQ8A5C (IBM i)** Aggiorna repository

**AMQ8A5D (IBM i)** Indirizzi IP

**AMQ8A60 (IBM i)** Nome cluster

**AMQ8A61 (IBM i)** Elenco nomi cluster

**AMQ8A62 (IBM i)** Nome modalità

**AMQ8A63 (IBM i)** Password

**AMQ8A64 (IBM i)** Nome programma transazioni

**AMQ8A65 (IBM i)** Profilo utente

**AMQ8A66 (IBM i)**

Priorità connessione di rete

**AMQ8A67 (IBM i)** Intervallo batch

**AMQ8A68 (IBM i)** Intervallo batch

**AMQ8A69 (IBM i)** Dati uscita carico di lavoro cluster

**AMQ8A6A (IBM i)** Uscita carico di lavoro cluster

**AMQ8A6B (IBM i)** Cluster di repository

**AMQ8A6C (IBM i)** Elenco nomi cluster repository

## **AMQ8A6D (IBM i)**

Lungh. dati uscita carico lavoro cluster

### **AMQ8A6E (IBM i)**

Lunghezza massima dei messaggi

**AMQ8A6F (IBM i)** Gestore code predefinito

**AMQ8A70 (IBM i)** Bind predefinito

**AMQ8A71 (IBM i)** Tabella canale

**AMQ8A72 (IBM i)** Modifica elenco nomi MQ

**AMQ8A73 (IBM i)** Elenco di nomi

**AMQ8A74 (IBM i)** Elenco nomi

**AMQ8A75 (IBM i)** Crea elenco nomi MQ

**AMQ8A76 (IBM i)** ricrea oggetto MQ

# **AMQ8A77 (IBM i)**

Registra immagine oggetto MQ

# **AMQ8A78 (IBM i)**

Comandi di avvio IBM WebSphere MQ

**AMQ8A7A (IBM i)** Copia elenco nomi MQ

**AMQ8A7B (IBM i)** Da elenco nomi

**AMQ8A7C (IBM i)** A elenco nomi

**AMQ8A7D (IBM i)** Elimina elenco nomi MQ

**AMQ8A7E (IBM i)** Pannello elenco nomi MQ **AMQ8A7F (IBM i)** Gestione elenco nomi MQ

**AMQ8A80 (IBM i)** Profilo gruppo

**AMQ8A81 (IBM i)** Profilo utente

**AMQ8A82 (IBM i)** Componente servizio

**AMQ8A83 (IBM i)** Gestione gestore code MQ

**AMQ8A84 (IBM i)** Utilizzo di cluster MQ

**AMQ8A85 (IBM i)** Avviare MQ Trigger Monitor

**AMQ8A86 (IBM i)** Termina listener MQ

**AMQ8A87 (IBM i)** Gestione transazioni MQ

**AMQ8A88 (IBM i)** Risolvi transazione MQ

**AMQ8A89 (IBM i)** Gestione code cluster MQ

**AMQ8A8A (IBM i)** Visualizza dati ricevente journal

**AMQ8A8B (IBM i)** Avvia broker di pubblicazione / sottoscrizione MQ

**AMQ8A8C (IBM i)** Fine broker di pubblicazione / sottoscrizione MQ

**AMQ8A8D (IBM i)** Visualizza broker di pubblicazione / sottoscrizione MQ

**AMQ8A8E (IBM i)** Cancella broker MQ di pubblicazione / sottoscrizione

**AMQ8A8F (IBM i)** Elimina broker di pubblicazione / sottoscrizione MQ

**AMQ8B01 (IBM i)** Nome Gestore code di messaggi

**AMQ8B02 (IBM i)** Testo 'descrizione'

**AMQ8B03 (IBM i)** Intervallo trigger

**AMQ8B04 (IBM i)** Coda messaggi non trasmessi

**AMQ8B05 (IBM i)** Coda di trasmissione predefinita

**AMQ8B06 (IBM i)** Limite massimo gestione

**AMQ8B07 (IBM i)** Num. mass. mess. non sincronizzati

## **AMQ8B08 (IBM i)**

Nome coda

#### **AMQ8B09 (IBM i)**

**Output** 

## **AMQ8B0A (IBM i)**

Libreria

## **AMQ8B0B (IBM i)**

File per ricevere l'output

#### **AMQ8B0C (IBM i)**

OPTION(\*MVS) non valido senza specificare un valore per WAIT.

### **Gravità**

40: Errore di arresto

## **Spiegazione**

Il parametro OPTION(\*MVS) non può essere specificato senza specificare un valore per il parametro WAIT.

## **Risposta**

Rimuovere il parametro OPTION(\*MVS) dal comando oppure specificare un valore per il parametro WAIT. Immettere quindi nuovamente il comando.

### **AMQ8B0D (IBM i)**

Membro per ricevere l'output

**AMQ8B0E (IBM i)**

Sostituisci o aggiungi record

#### **AMQ8B0F (IBM i)**

Opzione

# **AMQ8B10 (IBM i)**

Modalità

## **AMQ8B11 (IBM i)**

Put abilitato

### **AMQ8B12 (IBM i)**

Priorità predefinita messaggio

#### **AMQ8B13 (IBM i)**

Persistenza predefinita messaggio

**AMQ8B14 (IBM i)**

Nome processo

# **AMQ8B15 (IBM i)**

Triggering abilitato

## **AMQ8B16 (IBM i)**

Get abilitato

#### **AMQ8B17 (IBM i)** Condivisione abilitata

**AMQ8B18 (IBM i)** Opzione di condivisione predefinita

## **AMQ8B19 (IBM i)**

Sequenza di consegna messaggi

## **AMQ8B1A (IBM i)**

Conteggio ripristino forzato

# **AMQ8B1B (IBM i)**

Tipo trigger

**AMQ8B1C (IBM i)**

Capacità di Trigger

## **AMQ8B1D (IBM i)**

Priorità messaggio trigger

### **AMQ8B1E (IBM i)** Dati trigger

**AMQ8B1F (IBM i)** Intervallo di conservazione

## **AMQ8B20 (IBM i)**

Massima profondità coda

## **AMQ8B21 (IBM i)** Lunghezza massima dei messaggi

**AMQ8B22 (IBM i)** Soglia di ripristino

# **AMQ8B23 (IBM i)**

Nome di riaccodamento di backout

## **AMQ8B24 (IBM i)**

Inizializzazione coda

**AMQ8B25 (IBM i)** Utilizzo

**AMQ8B26 (IBM i)** Tipo di definizione

## **AMQ8B27 (IBM i)** Oggetto di destinazione

**AMQ8B28 (IBM i)** Coda remota

**AMQ8B29 (IBM i)** Gestore code messaggi remoto

**AMQ8B2A (IBM i)** Coda di trasmissione

## **AMQ8B2B (IBM i)** Dal nome coda

**AMQ8B2C (IBM i)** Al nome coda

**AMQ8B2D (IBM i)** Sostituisci

**AMQ8B2E (IBM i)** Tipo coda

**AMQ8B2F (IBM i)** Tipo di applicazione

### **AMQ8B30 (IBM i)** Identificativo applicazione

**AMQ8B31 (IBM i)** Dati utente

**AMQ8B32 (IBM i)** Dati ambiente

**AMQ8B33 (IBM i)** Dal processo

#### **AMQ8B34 (IBM i)**

Al processo

#### **AMQ8B36 (IBM i)** Nome lavoro

#### **AMQ8B37 (IBM i)** Numero

**AMQ8B3A (IBM i)** Conversione messaggio

## **AMQ8B3B (IBM i)**

Sostituisci in membro

**AMQ8B3C (IBM i)** Intervallo heartbeat

**AMQ8B3D (IBM i)** Velocità mess. non permanente

# **AMQ8B3E (IBM i)**

Forza

**AMQ8B3F (IBM i)** Nessun lavoro da visualizzare

**AMQ8B41 (IBM i)** Ambito definizione coda

**AMQ8B42 (IBM i)** Soglia superiore profondità coda

### **AMQ8B43 (IBM i)** Soglia inferiore profondità coda

**AMQ8B44 (IBM i)** Eventi completi coda abilitati

## **AMQ8B45 (IBM i)**

Eventi superiori coda abilitati

#### **AMQ8B46 (IBM i)** Eventi inferiori coda abilitati

**AMQ8B47 (IBM i)** Intervallo di servizio

#### **AMQ8B48 (IBM i)** Eventi intervallo di servizio

**AMQ8B49 (IBM i)**

Supporto elenco di distribuzione

## **AMQ8B4A (IBM i)**

Gestore code messaggi principale

## **AMQ8B4B (IBM i)**

Interrompi collegamento principale

# **AMQ8B4C (IBM i)**

Gestore code messaggi secondario

# **AMQ8B53 (IBM i)**

Eventi autorizzazione abilitati

## **AMQ8B54 (IBM i)** Eventi inibizione abilitati

**AMQ8B55 (IBM i)** Eventi errore locale abilitati **AMQ8B56 (IBM i)** Eventi errore remoto abilitati

**AMQ8B57 (IBM i)** Eventi prestazione abilitati

**AMQ8B58 (IBM i)** Eventi avvio ed arresto abilitati

**AMQ8B59 (IBM i)** Definizione canale automatica

**AMQ8B5A (IBM i)** Eventi Definizione canale automatica abilitati

**AMQ8B5B (IBM i)** Programma di uscita Definizione canale automatico

**AMQ8B5C (IBM i)** Ridefinisci oggetti di sistema

**AMQ8B5D (IBM i)** Tempo di attesa

**AMQ8B5E (IBM i)** Dettagli stato avvio

**AMQ8B60 (IBM i)** Tipo di transazione

**AMQ8B61 (IBM i)** Eventi di ripristino log abilitato

**AMQ8B62 (IBM i)** Protocollo IP

**AMQ8B63 (IBM i)** Eventi di configurazione abilitati

**AMQ8B64 (IBM i)** Aggiorna gestore code messaggi

**AMQ8B65 (IBM i)** Aggiorna tipo

**AMQ8B66 (IBM i)** Includi intervallo

**AMQ8B67 (IBM i)**

Gestore code IBM WebSphere MQ aggiornato.

**AMQ8B68 (IBM i)** Eventi canali abilitati

**AMQ8B69 (IBM i)** Eventi SSL abilitati

**AMQ8B6A (IBM i)** Filtra comando

**AMQ8B6B (IBM i)** Filtra parola chiave

**AMQ8B6C (IBM i)** Filtra operatore

**AMQ8B6D (IBM i)** Filtra valore

**AMQ8B6E (IBM i)**

Valore filtro *<insert\_3>* non valido con la parola chiave *<insert\_4>*.

#### **Gravità**

30: Errore grave

## **Spiegazione**

Il valore del filtro *<insert\_3>* non è valido con la parola chiave *<insert\_4>*.

## **Risposta**

Specificare un valore filtro valido per la parola chiave *<insert\_4>*.

## **AMQ8B70 (IBM i)**

Modifica oggetto MQ AuthInfo

## **AMQ8B71 (IBM i)**

Copiare l'oggetto MQ AuthInfo

### **AMQ8B72 (IBM i)** Crea oggetto AuthInfo MQ

**AMQ8B73 (IBM i)**

Elimina oggetto MQ AuthInfo

## **AMQ8B74 (IBM i)**

Pannello oggetto AuthInfo MQ

## **AMQ8B75 (IBM i)**

Dal nome AuthInfo

**AMQ8B76 (IBM i)** Nome AuthInfo

**AMQ8B77 (IBM i)** Tipo AuthInfo

**AMQ8B78 (IBM i)** Nome utente

### **AMQ8B79 (IBM i)** Password utente

**AMQ8B7A (IBM i)** Gestisci oggetti AuthInfo

## **AMQ8B7B (IBM i)** A nome AuthInfo

## **AMQ8B80 (IBM i)**

Modifica numero consentito di processori MQ

## **AMQ8B81 (IBM i)**

Visualizzazione numero di processori MQ

## **AMQ8B82 (IBM i)** Unità licenza sufficienti

## **AMQ8C01 (IBM i)** Dal canale

**AMQ8C02 (IBM i)** Nome canale

## **AMQ8C03 (IBM i)** Tipo di canale

**AMQ8C04 (IBM i)** Conteggio reimpostazioni chiave SSL

# **AMQ8C05 (IBM i)**

Gestore code remoto

## **AMQ8C07 (IBM i)** Coda di trasmissione

**AMQ8C08 (IBM i)** Nome connessione

**AMQ8C09 (IBM i)** Agent del canale messaggi

**AMQ8C10 (IBM i)** ID utente agent canale mess.

**AMQ8C12 (IBM i)** Dimensione del batch

**AMQ8C13 (IBM i)** Intervallo di disconnessione

**AMQ8C14 (IBM i)** Numero di tentativi brevi

**AMQ8C15 (IBM i)** Intervallo nuovo tentativo breve

**AMQ8C16 (IBM i)** Numero di tentativi lunghi

**AMQ8C17 (IBM i)** Intervallo nuovo tentativo lungo

**AMQ8C18 (IBM i)** Uscita di sicurezza

**AMQ8C19 (IBM i)** Uscita messaggi

**AMQ8C20 (IBM i)** Uscita invio

**AMQ8C21 (IBM i)** Uscita ricezione

**AMQ8C22 (IBM i)** Namelist SSL CRL

**AMQ8C23 (IBM i)** Archivio di memoria SSL Key

**AMQ8C24 (IBM i)** Autorizzazioni Put

**AMQ8C25 (IBM i)** Wrap numero di sequenza

**AMQ8C27 (IBM i)** Tipo trasporto

**AMQ8C28 (IBM i)** Conteggio dati

**AMQ8C29 (IBM i)** Conteggio

**AMQ8C30 (IBM i)** Al canale

**AMQ8C31 (IBM i)** Numero sequenza messaggi

**AMQ8C32 (IBM i)** Hardware crittografico SSL

**AMQ8C33 (IBM i)** Dati utente di uscita di sicurezza **AMQ8C34 (IBM i)** Dati utente di uscita di invio

**AMQ8C35 (IBM i)** Dati utente di uscita di ricezione

**AMQ8C36 (IBM i)** Dati utente uscita messaggi

**AMQ8C37 (IBM i)** Risolvi opzione

**AMQ8C38 (IBM i)** Nome connessione

**AMQ8C39 (IBM i)** Nome coda di trasmissione

**AMQ8C40 (IBM i)** Password repository SSL

**AMQ8C41 (IBM i)** Primo messaggio

**AMQ8C42 (IBM i)** Numero massimo di messaggi

**AMQ8C43 (IBM i)** Dimensione massima messaggio

**AMQ8C44 (IBM i)** Uscita tentativi messaggio

**AMQ8C45 (IBM i)** Dati uscita tentativi messaggio

**AMQ8C46 (IBM i)** Numero tentativi messaggio

**AMQ8C47 (IBM i)** Intervallo nuovo tentativo di messaggio

**AMQ8C48 (IBM i)** Set di caratteri codificato

**AMQ8C49 (IBM i)** Lunghezza massima messaggio

**AMQ8C50 (IBM i)** Nome contenitore

**AMQ8C51 (IBM i)** Elenco nomi repository

**AMQ8C52 (IBM i)** Lunghezza uscita carico di lavoro cluster

**AMQ8C53 (IBM i)** Uscita carico di lavoro cluster

**AMQ8C54 (IBM i)** Dati uscita carico lavoro cluster

**AMQ8C55 (IBM i)** Sospendi gestore code cluster

**AMQ8C56 (IBM i)** Reimposta cluster

**AMQ8C57 (IBM i)** Aggiorna cluster MQ **AMQ8C58 (IBM i)** Riprendi gestore code cluster

**AMQ8C59 (IBM i)** Azione

**AMQ8C5A (IBM i)** Nome gestore code per la rimozione

**AMQ8C5B (IBM i)** Utilizzo di listener MQ

**AMQ8C5C (IBM i)** ID gestore code per la rimozione

**AMQ8C60 (IBM i)** Visualizza gestore code messaggi cluster

**AMQ8C61 (IBM i)** Nome gestore code cluster

**AMQ8C62 (IBM i)** Termina listener MQ

**AMQ8C63 (IBM i)** Numero di porta

**AMQ8C64 (IBM i)** Tipo agent canale messaggi

**AMQ8C65 (IBM i)** Identificativo task utente

**AMQ8D01 (IBM i)** Traccia di MQ

**AMQ8D02 (IBM i)** Impostazione opzione di traccia

**AMQ8D03 (IBM i)** Livello traccia

**AMQ8D04 (IBM i)** Tipi di traccia

**AMQ8D05 (IBM i)** Memoria massima da utilizzare

**AMQ8D06 (IBM i)** Traccia anticipatamente

**AMQ8D07 (IBM i)** Escludi tipi

**AMQ8D08 (IBM i)** Intervallo traccia

**AMQ8D0A (IBM i)** Opzioni membro di emissione

**AMQ8D10 (IBM i)** Nome oggetto

**AMQ8D11 (IBM i)** Tipo oggetto

**AMQ8D12 (IBM i)** Nomi utente

**AMQ8D13 (IBM i)** Autorità

**AMQ8D14 (IBM i)** Elenco autorizzazioni

**AMQ8D15 (IBM i)** Nome oggetto di riferimento

**AMQ8D16 (IBM i)** Tipo di oggetto di riferimento

**AMQ8D17 (IBM i)** Nome oggetto

**AMQ8D18 (IBM i)** Nome processo

**AMQ8D19 (IBM i)** Nome coda

**AMQ8D1A (IBM i)** Libreria Gestore code

**AMQ8D1B (IBM i)** Numero ASP

**AMQ8D1C (IBM i)** Soglia ricevente journal

**AMQ8D1D (IBM i)** Dimensione buffer del journal

**AMQ8D20 (IBM i)** Nome canale

**AMQ8D22 (IBM i)** Nome cluster

**AMQ8D23 (IBM i)** Nome elenco nomi cluster

**AMQ8D24 (IBM i)** Nome utente

**AMQ8D25 (IBM i)** Stato dei canali

**AMQ8D26 (IBM i)** Termina lavori connessi

**AMQ8D27 (IBM i)** Intervallo di timeout (secondi)

**AMQ8D28 (IBM i)** Nome oggetto/profilo

**AMQ8D29 (IBM i)** Nome componente servizio

**AMQ8D2A (IBM i)** Gestione degli argomenti di MQ

**AMQ8D2B (IBM i)** Nome argomento

**AMQ8D2C (IBM i)** Nessun argomento da visualizzare

**AMQ8D2D (IBM i)** Elimina argomento MQ

**AMQ8D2E (IBM i)** Visualizza sezione MQ

## **AMQ8D30 (IBM i)**

Intervallo di mantenimento in vita

# **AMQ9000-9999: Remoto**

## **AMQ9001**

Canale *<insert\_3>* terminato normalmente.

## **Gravità**

0: Informazioni

## **Spiegazione**

Canale *<insert\_3>* terminato normalmente.

## **Risposta**

Nessuna.

# **AMQ9002**

Il canale *<insert\_3>* è in fase di avvio.

#### **Gravità**

0: Informazioni

## **Spiegazione**

Il canale *<insert\_3>* è in fase di avvio.

## **Risposta**

Nessuna.

## **AMQ9003 (IBM i)**

Il numero di sequenza dell'ultimo messaggio del canale *<insert\_3>* è *<insert\_1>*.

### **Gravità**

0: Informazioni

#### **Spiegazione**

Il numero di sequenza dell'ultimo messaggio del canale *<insert\_3>* è *<insert\_1>*.

#### **Risposta**

Nessuna.

#### **AMQ9004 (IBM i)**

Informazioni sullo stato del canale *<insert\_3>* .

#### **Gravità**

0: Informazioni

## **Spiegazione**

Informazioni sullo stato del canale *<insert\_3>* : Numero di messaggi in dubbio - *<insert\_1>* Numero di sequenza in dubbio - *<insert\_2>* ID unità di lavoro in dubbio - *<insert\_4>*

## **Risposta**

Nessuna.

## **AMQ9181**

La risposta impostata dall'uscita non è valida.

## **Gravità**

30: Errore grave

#### **Spiegazione**

L'uscita utente *<insert\_3>* ha restituito un codice di risposta *<insert\_1>* non valido nel campo ExitResponse dei parametri di uscita del canale (MQCXP). Il messaggio AMQ9190 fornisce ulteriori dettagli e il canale viene arrestato.

## **Risposta**

Verificare perché il programma di uscita utente ha impostato un codice risposta che non è valido.

## **AMQ9182**

La risposta secondaria impostata dall'uscita non è valida.

## **Gravità**

30: Errore grave

## **Spiegazione**

L'uscita utente *<insert\_3>* ha restituito un codice di risposta secondario *<insert\_1>* nel campo ExitResponse2 dei parametri di uscita del canale (MQCXP) non valido. Il messaggio AMQ9190 fornisce ulteriori dettagli e il canale viene arrestato.

## **Risposta**

Ricercare il motivo per cui il programma di uscita utente ha impostato un codice di risposta secondario non valido.

### **AMQ9184**

L'indirizzo del buffer di uscita impostato dall'uscita non è valido.

### **Gravità**

30: Errore grave

### **Spiegazione**

L'uscita utente *<insert\_3>* ha restituito un indirizzo *<insert\_1>* per il buffer di uscita non valido, quando il codice di risposta secondario nel campo ExitResponse2 dei parametri di uscita del canale (MQCXP) è impostato su MQXR2\_USE\_EXIT\_BUFFER. Il messaggio AMQ9190 fornisce ulteriori dettagli e il canale viene arrestato.

### **Risposta**

Verificare perché il programma di uscita utente ha impostato un indirizzo di buffer di uscita che non è valido. La causa più probabile è l'errore di impostazione di un valore e quindi il valore è 0.

## **AMQ9185**

Lo spazio di uscita impostato dall'uscita non è valido.

### **Gravità**

30: Errore grave

## **Spiegazione**

L'uscita utente *<insert\_3>* ha restituito un valore di spazio di uscita *<insert\_1>* non valido nel campo ExitSpace dei parametri di uscita del canale (MQCXP). Il messaggio AMQ9190 fornisce ulteriori dettagli e il canale viene arrestato.

#### **Risposta**

Ricercare il motivo per cui il programma di uscita utente ha impostato un valore di spazio di uscita non valido. Correggere l'errore.

## **AMQ9186**

Troppo spazio di uscita riservato dalle uscite di invio.

## **Gravità**

30: Errore grave

## **Spiegazione**

Durante l'inizializzazione dell'uscita, le uscite di invio nella catena di uscita di invio per il canale *<insert\_3>* hanno restituito valori nel campo ExitSpace dei parametri di uscita del canale (MQCXP). Il totale di questi valori ExitSpace è *<insert\_1>*. Il numero massimo di byte che possono essere inviati in una singola trasmissione è *<insert\_2>*. La stanza deve essere lasciata per almeno 1024 byte di dati del messaggio in ogni trasmissione. Troppo spazio di uscita è stato riservato dalle uscite di invio. Il canale si arresta.

#### **Risposta**

Verificare perché i programmi di uscita di invio impostano valori di spazio di uscita troppo grandi. Correggere l'errore.

#### **AMQ9187**

Il valore di compressione dell'intestazione, impostato dall'exit non è valido.

#### **Gravità**

30: Errore grave

## **Spiegazione**

L'uscita utente *<insert\_3>* ha restituito un valore di compressione dell'intestazione *<insert\_1>* nel campo CurHdrCompressione dei parametri di uscita del canale (MQCXP) che non era uno dei valori supportati negoziati specificati nel campo HdrCompElenco della descrizione del canale (MQCD). Il messaggio AMQ9190 fornisce ulteriori dettagli e il canale viene arrestato.

## **Risposta**

Esaminare il motivo per cui il programma di uscita utente ha specificato un valore di compressione dell'intestazione che non era uno dei valori supportati negoziati.

## **AMQ9188**

Il valore di compressione del messaggio, impostato dall'exit non è valido.

## **Gravità**

30: Errore grave

### **Spiegazione**

L'uscita utente *<insert\_3>* ha restituito un valore di compressione del messaggio *<insert\_1>* nel campo di compressione CurMsgdei parametri di uscita del canale (MQCXP) che non era uno dei valori supportati negoziati specificati nel campo di elenco MsgCompdella descrizione del canale (MQCD). Il messaggio AMQ9190 fornisce ulteriori dettagli e il canale viene arrestato.

### **Risposta**

Esaminare il motivo per cui il programma di uscita utente ha specificato un valore di compressione messaggi che non era uno dei valori supportati negoziati.

## **AMQ9189**

La lunghezza dei dati impostata dall'uscita non è valida.

### **Gravità**

30: Errore grave

### **Spiegazione**

L'uscita utente *<insert\_3>* ha restituito un valore di lunghezza dati *<insert\_1>* non maggiore di zero. Il messaggio AMQ9190 fornisce ulteriori dettagli e il canale viene arrestato.

#### **Risposta**

Ricercare il motivo per cui il programma di uscita utente ha impostato una lunghezza dati non valida.

#### **AMQ9190**

Arresto del canale a causa di un errore nell'uscita.

## **Gravità**

30: Errore grave

## **Spiegazione**

L'uscita utente *<insert\_3>*, richiamata per canale *<insert\_4>* con id *<insert\_1>* e motivo *<insert\_2>*, ha restituito valori non validi, come riportato nei messaggi precedenti. Il canale si arresta.

#### **Risposta**

Esaminare il motivo per cui il programma di uscita utente ha impostato valori non validi.

#### **AMQ9195**

La lunghezza dei dati supera la lunghezza massima del segmento.

## **Gravità**

30: Errore grave

## **Spiegazione**

La lunghezza dei dati *<insert\_1>* impostata dall'uscita di invio *<insert\_3>* è maggiore della lunghezza massima del segmento (*<insert\_2>*). La lunghezza massima del segmento è il numero massimo di byte che è possibile inviare in una singola trasmissione meno lo spazio di uscita utente richiesto da tutte le uscite di invio successive a quella corrente nella catena di uscita di invio. Il messaggio AMQ9190 fornisce ulteriori dettagli e il canale viene arrestato.

#### **Risposta**

Ricercare il motivo per cui il programma di uscita utente ha impostato una lunghezza dati non valida. Correggere l'errore.

La lunghezza dei dati è maggiore della lunghezza del buffer dell'agent.

## **Gravità**

30: Errore grave

## **Spiegazione**

La lunghezza dei dati *<insert\_1>* impostata dall'uscita *<insert\_3>* è maggiore della lunghezza del buffer dell'agent. L'uscita utente ha restituito i dati nel buffer dell'agent fornito, ma la lunghezza specificata è maggiore della lunghezza del buffer. Il messaggio AMQ9190 fornisce ulteriori dettagli e il canale viene arrestato.

## **Risposta**

Ricercare il motivo per cui il programma di uscita utente ha impostato una lunghezza dati non valida. Correggere l'errore.

## **AMQ9197**

La lunghezza dei dati è maggiore della lunghezza del buffer di uscita.

## **Gravità**

30: Errore grave

## **Spiegazione**

La lunghezza dei dati *<insert\_1>* impostata dall'uscita *<insert\_3>* è maggiore della lunghezza del buffer di uscita. L'uscita utente ha restituito i dati nel buffer di uscita fornito, ma la lunghezza specificata è maggiore della lunghezza del buffer. Il messaggio AMQ9190 fornisce ulteriori dettagli e il canale viene arrestato.

## **Risposta**

Ricercare il motivo per cui il programma di uscita utente ha impostato una lunghezza dati non valida.

# **AMQ9201**

Assegnazione non riuscita all'host *<insert\_3>*.

## **Gravità**

30: Errore grave

## **Spiegazione**

Il tentativo di assegnare una conversazione utilizzando *<insert\_4>* all'host *<insert\_3>* non è riuscito.

## **Risposta**

L'errore potrebbe essere dovuto a una voce non valida nei parametri *<insert\_4>* contenuti nella definizione del canale per l'host *<insert\_3>*. Correggere l'errore e riprovare. Se l'errore persiste, registrare i valori di errore e contattare l'amministratore di sistema. Il codice di ritorno da *<insert\_4> <insert\_5>* era *<insert\_1>* (X*< insert\_2>*). È possibile che il programma in ascolto sull'host *<insert\_3>* non sia in esecuzione. In questo caso, eseguire le relative operazioni per avviare il programma di ascolto per il protocollo *<insert\_4>* e riprovare.

## **AMQ9202**

Host remoto *<insert\_3>* non disponibile, riprovare più tardi.

## **Gravità**

30: Errore grave

## **Spiegazione**

Il tentativo di assegnare una conversazione utilizzando *<insert\_4>* all'host *<insert\_3>* non è riuscito. Tuttavia, l'errore potrebbe essere transitorio e potrebbe essere possibile allocare una conversazione *<insert\_4>* in un secondo momento.

## **Risposta**

Riprovare la connessione successivamente. Se l'errore persiste, registrare i valori dell'errore e contattare l'amministratore di sistema. Il codice di ritorno da *<insert\_4>* è *<insert\_1>* (X*< inserimento\_2>*). Il motivo dell'errore potrebbe essere che questo host non può raggiungere l'host di destinazione. È anche possibile che il programma in ascolto sull'host *<insert\_3>* non fosse in esecuzione. In questo caso, eseguire le operazioni pertinenti per avviare il programma di ascolto *<insert\_4>* e riprovare.

Si è verificato un errore di configurazione per *<insert\_4>* .

## **Gravità**

30: Errore grave

## **Spiegazione**

Errore nella configurazione per le comunicazioni all'host *<insert\_3>* . L'assegnazione di una conversazione *<insert\_4>* all'host *<insert\_3>* non era possibile.

## **Risposta**

L'errore di configurazione può essere uno dei seguenti:

1.If il protocollo di comunicazione è LU 6.2, è possibile che uno dei parametri di trasmissione (Modalità o Nome TP) non sia corretto. Correggere l'errore e ritentare. Il nome della modalità deve essere uguale alla modalità definita sull'host *<insert\_3>*. Il nome TP in *<insert\_3>* deve essere definito.

2.If il protocollo di comunicazione è LU 6.2, è possibile che non sia stata stabilita una sessione LU 6.2 . Contattare l'amministratore di sistema.

3.If il protocollo di comunicazione è TCP/IP, è possibile che il nome host specificato non sia corretto. Correggere l'errore e ritentare.

4.If il protocollo di comunicazione è TCP/IP, è possibile che il nome host specificato non possa essere risolto in un indirizzo di rete. Il nome host potrebbe non essere presente nel server dei nomi.

Il codice di ritorno dalla chiamata *< insert\_4>< insert\_5>* era *<insert\_1>* (X*< insert\_2>* ).

Registrare i valori di errore e informare l'amministratore di sistema.

## **AMQ9204**

Connessione all'host *<insert\_3>* rifiutata.

## **Gravità**

30: Errore grave

## **Spiegazione**

La connessione all'host *<insert\_3>* su *<insert\_4>* è stata rifiutata.

## **Risposta**

Il sistema remoto potrebbe non essere configurato per consentire le connessioni da questo host. Verificare che il programma listener *<insert\_4>* sia stato avviato sull'host *<insert\_3>*.

Se la conversazione utilizza la LU 6.2, è possibile che l'ID utente o la password forniti all'host remoto non siano corretti.

Se la conversazione utilizza TCP/IP, è possibile che l'host remoto non riconosca l'host locale come un host valido.

Il codice di ritorno dalla chiamata *< insert\_4>< insert\_5>* era *<insert\_1>* X (*<insert\_2>* ).

Registrare i valori di errore e informare l'amministratore di sistema.

## **AMQ9205**

Il nome host fornito non è valido.

## **Gravità**

30: Errore grave

## **Spiegazione**

Non è stato possibile risolvere il *<insert\_4>* nome host *<insert\_3>* fornito in un indirizzo di rete. Il nome server non contiene l'host o il nome server non era disponibile.

## **Risposta**

Controllare la *configurazione<insert\_4>* sull'host.

Errore durante l'invio dei dati all'host *<insert\_3>*.

## **Gravità**

30: Errore grave

## **Spiegazione**

Si è verificato un errore durante l'invio dei dati su *<insert\_4>* a *<insert\_3>*. Ciò può essere dovuto a un malfunzionamento delle comunicazioni.

### **Risposta**

Il codice di ritorno dalla chiamata *<insert\_4> <insert\_5>* era *<insert\_1>* X (*<insert\_2>*). Registrare questi valori e informare l'amministratore di sistema.

### **AMQ9207**

I dati ricevuti dall'host *<insert\_3>* non sono validi.

### **Gravità**

30: Errore grave

### **Spiegazione**

Formato dati non corretto ricevuto dall'host *<insert\_3>* su *<insert\_4>*. È possibile che un host sconosciuto stia tentando di inviare dati. È stato generato un file FFST contenente i dati non validi ricevuti.

#### **Risposta**

Contattare l'amministratore del sistema.

### **AMQ9208**

Errore di ricezione dall'host *<insert\_3>*.

#### **Gravità**

30: Errore grave

#### **Spiegazione**

Si è verificato un errore durante la ricezione dei dati da *<insert\_3>* su *<insert\_4>*. Ciò può essere dovuto a un malfunzionamento delle comunicazioni.

## **Risposta**

Il codice di ritorno da *<insert\_4> <insert\_5>* era *<insert\_1>* (X*< insert\_2>*). Registrare questi valori e informare l'amministratore di sistema.

## **AMQ9209**

Connessione all'host *<insert\_3>* chiusa.

## **Gravità**

30: Errore grave

#### **Spiegazione**

Si è verificato un errore durante la ricezione dei dati da *<insert\_3>* su *<insert\_4>*. La connessione all'host remoto è stata terminata in modo imprevisto.

# **Risposta**

Contattare l'amministratore del sistema.

#### **AMQ9210**

Collegamento remoto non riuscito.

## **Gravità**

30: Errore grave

## **Spiegazione**

Era presente un collegamento in entrata da un host remoto, ma l'host locale non è stato in grado di completare il binding.

## **Risposta**

Il codice di ritorno da *<insert\_4> <insert\_5>* era *<insert\_1>* (X*< insert\_2>*). Registrare tali valori e informare l'amministratore di sistema che deve controllare la configurazione di *<insert\_4>* .

Errore durante l'assegnazione della memoria.

## **Gravità**

30: Errore grave

## **Spiegazione**

Il programma non è stato in grado di ottenere memoria sufficiente.

## **Risposta**

Arrestare alcuni programmi che utilizzano la memoria e ripetere l'operazione. Se il problema persiste, contattare l'amministratore di sistema.

## **AMQ9212**

Non è stato possibile assegnare un socket TCP/IP.

## **Gravità**

30: Errore grave

## **Spiegazione**

Non è stato possibile creare un socket TCP/IP, probabilmente a causa di un problema di memoria.

## **Risposta**

Il codice di ritorno da *<insert\_4> <insert\_5>* era *<insert\_1>* (X*< insert\_2>*). Ripetere il programma. Se l'errore persiste, registrare i valori di errore e informare l'amministratore di sistema.

## **AMQ9213**

Si è verificato un errore di comunicazione per *<insert\_4>* .

## **Gravità**

30: Errore grave

## **Spiegazione**

Si è verificato un errore inaspettato nella comunicazioni.

## **Risposta**

Il codice di ritorno da *<insert\_4> <insert\_5>* era *<insert\_1>* (X*< insert\_2>*). Registrare questi valori e informare l'amministratore di sistema.

## **AMQ9214**

Si è provato a utilizzare un protocollo per le comunicazioni non supportato.

## **Gravità**

30: Errore grave

## **Spiegazione**

È stato effettuato un tentativo di utilizzare un tipo di protocollo di comunicazione non supportato *<insert\_2>*.

## **Risposta**

Controllare il file di definizione canale. È possibile che il protocollo per le comunicazioni immesso non sia uno di quelli attualmente supportati.

## **AMQ9215**

Sottosistema di comunicazioni non disponibile.

## **Gravità**

30: Errore grave

# **Spiegazione**

Si è tentato di utilizzare il sottosistema per le comunicazioni, ma non è stato avviato.

## **Risposta**

Avviare il sottosistema di comunicazioni e rieseguire il programma.

## **AMQ9216**

Utilizzo: *<insert*  $3$ > [ - m QMgrName] [ - n TPName]

## **Gravità**

20: Errore

## **Spiegazione**

I valori passati al programma del canale di risposta non sono validi. I parametri non validi sono i seguenti: -

*<insert\_4>*

Il programma del canale responder viene chiuso.

## **Risposta**

Correggere i parametri passati al canale e ritentare l'operazione.

## **AMQ9216 (AIX)**

Utilizzo: *<insert\_3>* [ - m QMgrName]

## **Gravità**

20: Errore

## **Spiegazione**

I valori passati al programma del canale di risposta non sono validi. I parametri non validi sono i seguenti: -

*<insert\_4>*

Il programma del canale responder viene chiuso.

#### **Risposta**

Correggere i parametri passati al canale e ritentare l'operazione.

## **AMQ9216 (HP-UX)**

Utilizzo: *<insert\_3>* [ - m QMgrName]

## **Gravità**

20: Errore

### **Spiegazione**

I valori passati al programma del canale di risposta non sono validi. I parametri non validi sono i seguenti: -

*<insert\_4>*

Il programma del canale responder viene chiuso.

#### **Risposta**

Correggere i parametri passati al canale e ritentare l'operazione.

## **AMQ9217**

Non è stato possibile avviare il programma listener TCP/IP.

#### **Gravità**

30: Errore grave

#### **Spiegazione**

È stato effettuato un tentativo di avvio di una nuova istanza del programma listener, ma il programma è stato rifiutato.

## **Risposta**

L'errore potrebbe essere dovuto al fatto che il sottosistema non è stato avviato (in questo caso, è necessario avviare il sottosistema) oppure ci sono troppi programmi in attesa (in questo caso, è necessario tentare di avviare il programma listener in un secondo momento).

## **AMQ9218**

Il programma listener *<insert\_4>* non è stato collegato al numero porta *<insert\_1>*.

## **Gravità**

30: Errore grave

## **Spiegazione**

Un tentativo di collegare il socket *<insert\_4>* alla porta del listener ha avuto esito negativo.

## **Risposta**

L'errore potrebbe essere dovuto a un altro programma che utilizza lo stesso numero di porta. Il codice di ritorno dalla chiamata *<insert\_3>* per la porta *< insert\_5>< insert\_1>* era *<insert\_2>*. Registrare questi valori e informare l'amministratore di sistema.

## **AMQ9219**

Il programma listener TCP/IP non è riuscito a creare una nuova connessione per la conversazione in entrata.

## **Gravità**

30: Errore grave

### **Spiegazione**

È stato effettuato un tentativo di creare un nuovo socket perché è stata ricevuta una richiesta di collegamento, ma si è verificato un errore.

### **Risposta**

L'errore potrebbe essere transitorio, riprovare più tardi. Se il problema persiste, annotare il codice di ritorno *<insert\_1>* e contattare l'amministratore di sistema. Potrebbe essere necessario liberare alcuni lavori o riavviare il sistema di comunicazione.

## **AMQ9220**

Impossibile caricare il programma di comunicazioni *<insert\_4>* .

# **Gravità**

30: Errore grave

## **Spiegazione**

Il tentativo di caricamento della libreria o procedura *<insert\_4> <insert\_3>* non è riuscito con codice di errore *<insert\_1>*.

## **Risposta**

È necessario che la libreria sia installata sul sistema o che l'ambiente sia stato modificato per consentire al programma di individuarla.

## **AMQ9221**

È stato specificato un protocollo non supportato.

#### **Gravità**

30: Errore grave

## **Spiegazione**

Il valore specificato *<insert\_3>* non è stato riconosciuto come uno dei protocolli supportati.

### **Risposta**

Correggere il parametro e ritentare l'operazione.

## **AMQ9222**

File di configurazione non trovato.

## **Gravità**

10: Avvertenza

## **Spiegazione**

Impossibile trovare il file di configurazione *<insert\_3>* . Questo file contiene definizioni predefinite per i parametri di comunicazione. Verranno utilizzati i valori predefiniti.

#### **Risposta**

Nessuna.

## **AMQ9223**

Immettere un tipo di protocollo.

## **Gravità**

30: Errore grave

## **Spiegazione**

L'operazione che si sta eseguendo richiede l'immissione del tipo di protocollo.

## **Risposta**

Aggiungere il parametro del protocollo e ripetere l'operazione.

### **AMQ9224**

Contenuto imprevisto nella voce del file .ini *<insert\_3>* nella stanza *<insert\_4>* alla riga *<insert\_1>* nel file *<insert\_5>*.

## **Gravità**

30: Errore grave

## **Spiegazione**

La voce denominata *<insert\_3>* nella stanza *<insert\_4>* alla riga *<insert\_1>* nel file .ini *<insert\_5>* non è una parola chiave valida o ha un valore non valido.

## **Risposta**

Correggere il file .ini e provare di nuovo.

## **AMQ9224 (Windows)**

Valore di registro invalido.

### **Gravità**

30: Errore grave

### **Spiegazione**

Il nome del valore di registro di WebSphere MQ *<insert\_3>* non è valido o contiene dati di valore non validi.

### **Risposta**

Correggere il valore di registro e riprovare di nuovo.

## **AMQ9225**

Errore di sintassi del file.

### **Gravità**

30: Errore grave

## **Spiegazione**

È stato rilevato un errore di sintassi alla riga *<insert\_1>* durante l'elaborazione del file INI.

#### **Risposta**

Correggere il problema e riprovare.

## **AMQ9225 (Windows)**

Errore di sintassi del file.

## **Gravità**

30: Errore grave

## **Spiegazione**

È stato rilevato un errore di sintassi durante l'elaborazione dei dati di configurazione.

## **Risposta**

Correggere il problema e riprovare.

## **AMQ9226**

Utilizzo: *<insert\_3>* [ - m QMgrName] -t (TCP | LU62 | NETBIOS | SPX) [ProtocolOptions]

## **Gravità**

10: Avvertenza

## **Spiegazione**

I valori trasferiti al programma listener non sono validi.

La stringa parametro inoltrata a questo programma è la seguente:

[ - m QMgrName] (-t TCP [ - p Porta] |

-t LU62 [ - n NomeTP] |

```
-t NETBIOS [ - l LocalName] [ - e Nomi] [ - s Sessioni]
```

```
[ - o Comandi] [ - a Adattatore] |
```
-t SPX [ - x Socket])

I valori predefiniti verranno utilizzati per i parametri non forniti.

## **Risposta**

Correggere i parametri trasmessi al programma listener e tentare nuovamente l'operazione.

## **AMQ9226 (AIX)**

Utilizzo: *<insert\_3>* [ - m QMgrName] -t TCP [ProtocolOptions]

## **Gravità**

10: Avvertenza

## **Spiegazione**

I valori trasferiti al programma listener non sono validi.

La stringa parametro inoltrata a questo programma è la seguente:

[ - m QMgrName] -t TCP [ - p Porta]

I valori predefiniti verranno utilizzati per i parametri non forniti.

## **Risposta**

Correggere i parametri trasmessi al programma listener e tentare nuovamente l'operazione.

## **AMQ9226 (Unix)**

Utilizzo: *<insert\_3>* [ - m QMgrName] -t TCP [ProtocolOptions]

## **Gravità**

10: Avvertenza

## **Spiegazione**

I valori trasferiti al programma listener non sono validi.

La stringa parametro inoltrata a questo programma è la seguente:

[ - m QMgrName] -t TCP [ - p Porta]

I valori predefiniti verranno utilizzati per i parametri non forniti.

## **Risposta**

Correggere i parametri trasmessi al programma listener e tentare nuovamente l'operazione.

## **AMQ9227**

*<insert\_3>* Nome host locale non fornito.

## **Gravità**

30: Errore grave

## **Spiegazione**

È richiesto un nome per il processo *<insert\_3>* da registrare con la rete.

## **Risposta**

Aggiungere un nome locale al file di configurazione e ripetere l'operazione.

## **AMQ9228**

Impossibile avviare il programma di risposta *<insert\_4>* .

## **Gravità**

30: Errore grave

## **Spiegazione**

È stato effettuato un tentativo di avvio di un'istanza del programma responder, ma il programma è stato rifiutato.

## **Risposta**

L'errore potrebbe essere dovuto al fatto che il sottosistema non è stato avviato (in questo caso, è necessario avviare il sottosistema) oppure che ci sono troppi programmi in attesa (in questo caso, si dovrebbe tentare di avviare il programma responder in un secondo momento). Il codice motivo *<insert\_5>* era *<insert\_1>*.

L'applicazione è stata terminata.

## **Gravità**

30: Errore grave

## **Spiegazione**

È stata emessa una richiesta di chiusura dell'applicazione.

## **Risposta**

Nessuna.

## **AMQ9230**

Si è verificato un evento *<insert\_4>* non previsto.

#### **Gravità**

30: Errore grave

## **Spiegazione**

Durante l'elaborazione degli eventi di rete, si è verificato un evento non previsto *<insert\_1>* .

#### **Risposta**

Nessuna.

## **AMQ9231**

Il parametro fornito non è valido.

## **Gravità**

30: Errore grave

## **Spiegazione**

Il parametro *<insert\_4> <insert\_5>* ha il valore *<insert\_3>*. Questo valore non è stato specificato o è stato specificato in maniera non corretta.

#### **Risposta**

Verificare il valore del parametro *<insert\_5>* e correggerlo, se necessario. Se l'errore persiste, registrare il codice di ritorno (*< insert\_1>*,*< insert\_2>* ) e *<insert\_4>* e contattare l'amministratore di sistema.

## **AMQ9232**

Nessun *<insert\_3>* specificato

#### **Gravità**

30: Errore grave

## **Spiegazione**

L'operazione richiede la specifica del campo *<insert\_3>* .

## **Risposta**

Specificare *<insert\_3>* e ripetere l'operazione.

## **AMQ9233**

Errore durante la creazione del thread *<insert\_3>* .

#### **Gravità**

30: Errore grave

#### **Spiegazione**

L'elaborazione ha tentato di creare un nuovo thread. La causa più probabile di questo problema è una carenza di una risorsa del sistema operativo (ad esempio, memoria). Utilizzare qualsiasi FFST precedente per stabilire la causa del malfunzionamento. Il codice di ritorno interno WebSphere MQ che descrive il motivo dell'errore è *<insert\_1>*.

## **Risposta**

Contattare il responsabile di sistema. Se il problema persiste, salvare i file di output generati e utilizzare [https://www.ibm.com/support/home/product/P439881V74305Y86/IBM\\_MQ](https://www.ibm.com/support/home/product/P439881V74305Y86/IBM_MQ)o l'assistente di supporto IBM all'indirizzo [https://www.ibm.com/support/home/product/C100515X13178X21/](https://www.ibm.com/support/home/product/C100515X13178X21/other_software/ibm_support_assistant) [other\\_software/ibm\\_support\\_assistantp](https://www.ibm.com/support/home/product/C100515X13178X21/other_software/ibm_support_assistant)er verificare se una soluzione è già disponibile. Se il problema persiste contattare il centro di assistenza IBM.

L'indirizzo di comunicazione locale fornito non può essere risolto.

## **Gravità**

30: Errore grave

## **Spiegazione**

Il valore dell'indirizzo di comunicazione locale (LOCLADDR) *<insert\_3>* non può essere risolto in un indirizzo IP.

### **Risposta**

Immettere un valore per l'indirizzo di comunicazione locale che può essere risolto in un indirizzo IP e riprovare.

#### **AMQ9236**

La LU partner fornita non era valida.

### **Gravità**

30: Errore grave

### **Spiegazione**

*<insert\_4>* Nome LU partner *<insert\_3>* non valido.

## **Risposta**

Il nome della LU partner è stato immesso in modo non corretto oppure non si trovava nella configurazione delle comunicazioni *<insert\_4>* . Correggere l'errore e ritentare.

### **AMQ9237**

Si è verificato un errore di configurazione per *<insert\_4>* .

## **Gravità**

30: Errore grave

## **Spiegazione**

L'assegnazione di una conversazione *<insert\_4>* all'host *<insert\_3>* non era possibile. L'errore di configurazione può essere uno dei seguenti:

1. È possibile che uno dei parametri di trasmissione (Modalità o Nome TP) non fosse corretto. Correggere l'errore e ritentare. Il nome della modalità deve essere uguale alla modalità definita sull'host *<insert\_3>*. Il nome TP in *<insert\_3>* deve essere definito.

2. Potrebbe non essere stata stabilita una sessione LU 6.2 . Contattare l'amministratore di sistema.

Il codice di ritorno da *<insert\_4>* è *<insert\_1>* con *<insert\_5> <insert\_2>* associato.

## **Risposta**

Registrare i valori di errore e informare l'amministratore di sistema.

## **AMQ9238**

Si è verificato un errore di comunicazione per *<insert\_4>* .

## **Gravità**

30: Errore grave

## **Spiegazione**

Si è verificato un errore inaspettato nella comunicazioni.

## **Risposta**

Il codice di ritorno dalla chiamata *<insert\_4> <insert\_3>* era *<insert\_1>* con *<insert\_5> <insert\_2>* associato.

#### **AMQ9239**

Utilizzo: *<insert\_3>* [ - m QMgrName] -n TpName -g Gateway - name

## **Gravità**

10: Avvertenza

## **Spiegazione**

I valori trasferiti al programma listener non sono validi. La stringa del parametro inoltrata a questo programma è la seguente, i valori predefiniti utilizzati per i parametri non forniti: [ - m QMgrName] -n TpName -g Gateway - name

### **Risposta**

Correggere i parametri trasmessi al programma listener e tentare nuovamente l'operazione.

## **AMQ9240**

Un socket SPX era già in uso.

# **Gravità**

30: Errore grave

## **Spiegazione**

Listener ha ricevuto il codice di ritorno *<insert\_1>* durante il tentativo di aprire il socket *<insert\_2>*.

## **Risposta**

Il socket specificato è già in uso in un altro processo. Per utilizzare un altro socket, specificare un altro socket sulla riga comandi per RUNMQLSR o aggiornare il valore predefinito nel file qm.ini .

## **AMQ9240 (Windows)**

Un socket SPX era già in uso.

## **Gravità**

30: Errore grave

## **Spiegazione**

Il listener ha ricevuto il codice di errore *<insert\_1>* nel tentativo di aprire il socket *<insert\_2>*.

### **Risposta**

Il socket specificato è già in uso in un altro processo. Per utilizzare un altro socket, specificare un socket differente sulla linea di comando per il comando runmqlsr oppure aggiornare il valore predefinito nei dati di configurazione.

## **AMQ9240 (IBM i)**

Un socket SPX era già in uso.

#### **Gravità**

30: Errore grave

## **Spiegazione**

Listener ha ricevuto il codice di ritorno *<insert\_1>* durante il tentativo di aprire il socket *<insert\_2>*.

## **Risposta**

Il socket specificato è già in uso in un altro processo. Per utilizzare un altro socket, specificare un altro socket sulla riga comandi per STRMQMLSR oppure aggiornare il valore predefinito nel file qm.ini .

## **AMQ9241**

SPX non è disponibile.

## **Gravità**

30: Errore grave

## **Spiegazione**

WebSphere MQ ha ricevuto il codice di ritorno *<insert\_1>* durante il tentativo di avviare le comunicazioni SPX.

## **Risposta**

Verificare che il supporto IPX/SPX sia installato sulla macchina e che sia avviato prima di provare ad avviare un canale SPX WebSphere MQ .

## **AMQ9242**

Problema di risorsa SPX.

## **Gravità**

30: Errore grave

## **Spiegazione**

WebSphere MQ ha ricevuto il codice di ritorno *<insert\_1>* durante il tentativo di avviare le comunicazioni SPX, indicando un problema di risorsa.

## **Risposta**

Assicurarsi che siano disponibili risorse IPX/SPX sufficienti prima di iniziare le comunicazioni su IPX / SPX.

## **AMQ9243**

Il gestore code *<insert\_3>* non esiste.

# **Gravità**

30: Errore grave

# **Spiegazione**

Si è tentato di eseguire un'azione per un gestore code che non esiste. È possibile che sia stato specificato il nome del gestore code errato.

## **Risposta**

Se è stato specificato il nome errato, correggerlo e inviare nuovamente il comando. Se il gestore code non esiste, crearlo e inviare nuovamente il comando.

## **AMQ9244**

Il gestore code predefinito non esiste.

## **Gravità**

30: Errore grave

# **Spiegazione**

Si è tentato di eseguire un'azione per un gestore code che non esiste.

## **Risposta**

Creare il gestore code predefinito e inoltrare nuovamente il comando.

## **AMQ9245 (Windows)**

Impossibile ottenere i dettagli dell'account per l'ID utente MCA del canale.

## **Gravità**

10: Avvertenza

## **Spiegazione**

WebSphere MQ non è stato in grado di ottenere i dettagli dell'account per l'ID utente MCA *<insert\_3>*. Questo ID utente era l'ID utente MCA per il canale *<insert\_4>* sul gestore code *<insert\_5>* e potrebbe essere stato definito nella definizione del canale o fornito da un'uscita del canale o da un client.

## **Risposta**

Assicurarsi che l'ID utente sia corretto e che sia definito sul sistema locale Windows, sul dominio locale o su un dominio attendibile. Per un ID utente di dominio, assicurarsi che tutti i controller di dominio necessari siano disponibili.

## **AMQ9246**

Il listener TCP/IP sulla porta *<insert\_1>* non ha potuto avviare un nuovo canale.

## **Gravità**

30: Errore grave

## **Spiegazione**

È stato effettuato un tentativo di connessione al gestore code avviando un nuovo canale all'interno del listener TCP/IP in ascolto sulla porta *<insert\_1>*. Il numero massimo di socket che un canale può utilizzare su questo listener è *<insert\_2>* . Per il nuovo canale è stato assegnato un numero di socket superiore a questo massimo. Questo tentativo di connessione è stato rifiutato, ma il listener continua ad ascoltare ulteriori richieste di connessione. Il numero di socket assegnato per un nuovo canale listener è correlato al numero di canali attualmente in esecuzione in tale processo listener. Il problema si è verificato perché troppi canali sono diretti alla porta su cui è in ascolto questo listener.

## **Risposta**

È necessario avviare un processo listener supplementare per essere in ascolto su una porta diversa. Alcuni dei canali al gestore code devono essere reindirizzati dalla porta su cui il listener esistente è in ascolto sulla nuova porta.

SSPI Security: ritorno errato dalla chiamata SSPI.

## **Gravità**

30: Errore grave

## **Spiegazione**

Il canale *<insert\_3>* è stato chiuso perché l'uscita del canale SSPI ha ricevuto un codice di ritorno errato da SSPI.

### **Risposta**

Consultare i manuali SSPI appropriati per scoprire il significato dello stato *<insert\_4>* sulla chiamata *<insert\_5>* e correggere l'errore.

### **AMQ9248**

Il programma non è riuscito a collegarsi a un socket *<insert\_3>* .

### **Gravità**

30: Errore grave

## **Spiegazione**

Il tentativo di collegamento al socket *<insert\_4>* non è riuscito con codice di errore *<insert\_1>*. La chiamata *<insert\_3>* non riuscita era *<insert\_5>* . La causa più probabile di questo problema è una configurazione non corretta dell'indirizzo locale *<insert\_3>* o parametri della porta iniziale e finale non corretti.

#### **Risposta**

Contattare l'amministratore di sistema. Se il problema persiste, salvare i file di output generati e utilizzare [https://www.ibm.com/support/home/product/P439881V74305Y86/IBM\\_MQ](https://www.ibm.com/support/home/product/P439881V74305Y86/IBM_MQ)o l'assistente di supporto IBM all'indirizzo [https://www.ibm.com/support/home/product/C100515X13178X21/](https://www.ibm.com/support/home/product/C100515X13178X21/other_software/ibm_support_assistant) [other\\_software/ibm\\_support\\_assistantp](https://www.ibm.com/support/home/product/C100515X13178X21/other_software/ibm_support_assistant)er verificare se una soluzione è già disponibile. Se il problema persiste contattare il centro di assistenza IBM.

#### **AMQ9255**

Listener già in esecuzione.

#### **Gravità**

30: Errore grave

#### **Spiegazione**

La richiesta di avvio del listener WebSphere MQ ha avuto esito negativo perché esiste già un listener in esecuzione sulle risorse di rete specificate.

## **Risposta**

Nessuna.

#### **AMQ9259**

Timeout della connessione dall'host *<insert\_3>* .

## **Gravità**

30: Errore grave

#### **Spiegazione**

Si è verificato un timeout di connessione dall'host *<insert\_3>* su *<insert\_4>* .

#### **Risposta**

Verificare il motivo per cui i dati non sono stati ricevuti nel tempo previsto. Correggere l'errore. Riconnettere il canale o attendere che un canale che tenta nuovamente di riconnettersi.

## **AMQ9262 (HP-UX)**

Supporto SSL GSKit non disponibile per le applicazioni client a 32 bit.

## **Gravità**

20: Errore

## **Spiegazione**

È stato effettuato un tentativo di avviare un canale SSL da un'applicazione client a 32 bit. Tuttavia, il supporto GSKit SSL a 32 bit non è fornito su WebSphere MQ for HP-UX (piattaforma Itanium).

## **Risposta**

Compilare l'applicazione client come un'applicazione a 64 bit o modificare l'applicazione per utilizzare un canale non SSL.

## **AMQ9268 (rrcI\_SCTQ\_SWITCH\_SUCCESS)**

Il canale mittente cluster *< insert one>* è stato commutato correttamente per utilizzare la coda di trasmissione *< insert three>* .

## **Gravità**

00: Informazioni

## **Spiegazione**

La coda di trasmissione per il canale mittente cluster *< insert one>* è stata commutata correttamente da *< insert two>* a *< insert three>*.

### **Risposta**

Nessuna.

## **AMQ9270**

Impossibile avviare la conversazione di condivisione.

## **Gravità**

30: Errore grave

### **Spiegazione**

Il tentativo di avviare la conversazione di condivisione *<insert\_1>* sul socket *<insert\_2>* (canale *<insert\_3>* ) è stato rifiutato all'estremità di connessione server del canale.

### **Risposta**

Esaminare le informazioni diagnostiche all'estremità di connessione server del canale *<insert\_3>* per individuare il motivo per cui la conversazione non è stata avviata. Se possibile, correggere l'errore che ha causato l'errore e riprovare.

### **AMQ9271**

Timeout del canale *<insert\_3>* .

## **Gravità**

30: Errore grave

## **Spiegazione**

Si è verificato un timeout in attesa di ricevere dall'altra estremità del canale *<insert\_3>*. L'indirizzo dell'estremità remota della connessione era *<insert\_4>*.

## **Risposta**

Il codice di ritorno dalla chiamata *<insert\_5>* era *<insert\_1>* (X*< insert\_2>* ). Registrare questi valori e informare l'amministratore di sistema.

#### **AMQ9272**

Errore del semaforo mutex del thread.

## **Gravità**

30: Errore grave

## **Spiegazione**

Il processo ha tentato un'operazione su un semaforo mutex del thread. La causa più probabile di questo problema è una carenza di una risorsa del sistema operativo (ad esempio, memoria). Utilizzare qualsiasi FFST precedente per stabilire la causa del malfunzionamento. La funzione WebSphere MQ implicata era *<insert\_3>* e il codice di ritorno interno che descrive il motivo dell'errore è *<insert\_1>*.

## **Risposta**

Contattare il responsabile di sistema. Se il problema persiste, salvare i file di output generati e utilizzare [https://www.ibm.com/support/home/product/P439881V74305Y86/IBM\\_MQ](https://www.ibm.com/support/home/product/P439881V74305Y86/IBM_MQ)o l'assistente di supporto IBM all'indirizzo [https://www.ibm.com/support/home/product/C100515X13178X21/](https://www.ibm.com/support/home/product/C100515X13178X21/other_software/ibm_support_assistant) [other\\_software/ibm\\_support\\_assistantp](https://www.ibm.com/support/home/product/C100515X13178X21/other_software/ibm_support_assistant)er verificare se una soluzione è già disponibile. Se il problema persiste contattare il centro di assistenza IBM.

## **AMQ9273**

Errore evento thread.

## **Gravità**

30: Errore grave

## **Spiegazione**

Il processo ha tentato un'operazione su un evento del thread. La causa più probabile di questo problema è una carenza di una risorsa del sistema operativo (ad esempio, memoria). Utilizzare qualsiasi FFST precedente per stabilire la causa del malfunzionamento. La funzione WebSphere MQ interessata era *<insert\_3>* e il codice di ritorno interno che descrive il motivo dell'errore è *<insert\_1>*.

## **Risposta**

Contattare il responsabile di sistema. Se il problema persiste, salvare i file di output generati e utilizzare [https://www.ibm.com/support/home/product/P439881V74305Y86/IBM\\_MQ](https://www.ibm.com/support/home/product/P439881V74305Y86/IBM_MQ)o l'assistente di supporto IBM all'indirizzo [https://www.ibm.com/support/home/product/C100515X13178X21/](https://www.ibm.com/support/home/product/C100515X13178X21/other_software/ibm_support_assistant) [other\\_software/ibm\\_support\\_assistantp](https://www.ibm.com/support/home/product/C100515X13178X21/other_software/ibm_support_assistant)er verificare se una soluzione è già disponibile. Se il problema persiste contattare il centro di assistenza IBM.

## **AMQ9280 (rrcE\_SSL\_SUITE\_B\_INVALID\_VALUE)**

Il parametro che richiede Suite B contiene un valore non valido.

## **Gravità**

30: Errore grave

## **Spiegazione**

Un canale SSL o TLS in esecuzione su un client WebSphere MQ non è stato avviato. Ciò è dovuto al fatto che la variabile di ambiente MQSUITEB o il campo MQSCO EncryptionPolicySuiteBStrength contiene un valore non valido. I valori specificati erano ' *<insert\_1>*'.

Il canale è '*<insert\_2>*', in alcuni casi il suo nome non può essere determinato e viene quindi visualizzato come '????'. Il canale non si è avviato.

### **Risposta**

Impostare la variabile di ambiente MQSUITEB o il campo MQSCO EncryptionPolicySuiteBStrength su un valore valido.

Riavviare il canale.

Fare riferimento a Documentazione di WebSphere MQ Security per ulteriori informazioni sulla configurazione della Suite B.

## **AMQ9281 (rrcE\_SSL\_SUITE\_B\_BAD\_COMBINATION)**

Il parametro che richiede Suite B contiene una combinazione di valori non valida.

## **Gravità**

30: Errore grave

## **Spiegazione**

Impossibile avviare un canale SSL o TLS in esecuzione in un client MQ. Ciò è dovuto al fatto che la variabile di ambiente MQSUITEB o il campo MQSCO EncryptionPolicySuiteBStrength , contengono valori che si escludono a vicenda. Tutti i valori sono validi, ma alcuni di essi non possono essere utilizzati insieme. I valori specificati erano ' *<insert\_1>*'

Il canale è '*<insert\_1>*', in alcuni casi il suo nome non può essere determinato e viene quindi visualizzato come '????'. Il canale non si è avviato.

## **Risposta**

Impostare la variabile di ambiente MQSUITEB o il campo MQSCO EncryptionPolicySuiteBStrength su una combinazione di valori valida

Riavviare il canale.

Fare riferimento a Documentazione di WebSphere MQ Security per ulteriori informazioni sulla configurazione della Suite B.

## **AMQ9282 (rrcE\_SSL\_CIPHER\_INVALID\_SUITE\_B)**

CipherSpec non valido per il livello di protezione di Suite B configurato.

## **Gravità**

30: Errore grave
# **Spiegazione**

L'utente sta tentando di avviare un canale su un gestore code o su un client WebSphere MQ configurato per l'esecuzione in modalità Suite B. L'utente ha specificato un CipherSpec che non soddisfa il livello di protezione di Suite B configurato.

Il canale è '*<insert\_1>*', in alcuni casi il suo nome non può essere determinato e viene quindi visualizzato come '????'. Il canale non si è avviato.

L'indirizzo dell'host remoto è '*<insert\_2>* '.

# **Risposta**

Ridefinire il canale da eseguire con un CipherSpec conforme a Suite B che soddisfa il livello di protezione di Suite configurato. In alternativa, il canale può essere definito con la CipherSpec corretta e il gestore code o il client IBM WebSphere MQ non deve essere in esecuzione in modalità Suite B; in tal caso, assicurarsi che la modalità Suite B non sia configurata. Una volta corretto l'errore, riavviare il canale.

Fare riferimento alla documentazione di sicurezza diWebSphere MQ per ulteriori informazioni sui livelli di sicurezza Suite B o CipherSpecs.

Questo messaggio potrebbe verificarsi dopo l'applicazione della manutenzione di WebSphere MQ poiché gli standard FIPS e Suite B vengono aggiornati periodicamente. Quando si verificano tali modifiche, anche WebSphere MQ viene aggiornato per implementare lo standard più recente. Di conseguenza, si potrebbero notare dei cambiamenti nelle modalità di funzionamento dopo l'applicazione della manutenzione. Per ulteriori informazioni sulle versioni degli standard FIPS e Suite B applicati da WebSphere MQ, consultare [il file readme.](https://www.ibm.com/support/docview.wss?uid=swg27006097)

# **AMQ9285 (rrcE\_SSL\_CIPHER\_AND\_CERT\_INCOMPATIBLE)**

La CipherSpec proposta non è compatibile con un certificato digitale.

# **Gravità**

30: Errore grave

# **Spiegazione**

L'handshake SSL o TLS non è riuscito perché la CipherSpec proposta non è compatibile con uno dei certificati digitali.

È necessario che sia il sistema locale che quello remoto utilizzino un certificato digitale adatto per l'utilizzo con il canale CipherSpec. Le cause comuni di questo errore includono:

(a) Un CipherSpec basato su RSA è stato specificato quando si utilizza un certificato contenente una chiave pubblica non RSA.

(b) È stato specificato un CipherSpec basato su curva ellittica quando si utilizza un certificato contenente una chiave pubblica non EC.

Il canale è '*<insert\_1>*', in alcuni casi il suo nome non può essere determinato e viene quindi visualizzato come '????'. Il canale non si è avviato.

# **Risposta**

Specificare un CipherSpec differente che sia adatto per l'utilizzo con i certificati digitali utilizzati sia sul sistema locale che su quello remoto. Riavviare il canale.

Fare riferimento a Documentazione di WebSphere MQ Security per ulteriori informazioni su CipherSpecs.

# **AMQ9289 (rrcI\_SCTQ\_MSGMOVE\_NONE)**

Spostamento del messaggio completato - nessun messaggio spostato.

# **Gravità**

00: Informazioni

# **Spiegazione**

Nessun messaggio è stato spostato durante la commutazione della coda di trasmissione per il canale mittente del cluster *< inserire uno>*. L'operazione di spostamento del messaggio è completa.

# **Risposta**

Nessuna.

# **AMQ9290 (rrcI\_SCTQ\_MSGMOVE\_IN\_PROGRESS)**

Spostamento dei messaggi in corso - *< n>* messaggi spostati.

#### **Gravità**

00: Informazioni

# **Spiegazione**

I messaggi *< n>* sono stati spostati durante la commutazione della coda di trasmissione per il canale mittente del cluster *< inserire uno>*. L'operazione di spostamento del messaggio è in corso.

#### **Risposta**

Nessuna.

# **AMQ9291 (rrcI\_SCTQ\_MSGMOVE\_COMPLETE)**

Spostamento messaggio completato - *< n>* messaggi spostati.

### **Gravità**

00: Informazioni

#### **Spiegazione**

I messaggi *< n>* sono stati spostati durante la commutazione della coda di trasmissione per il canale mittente del cluster *< inserire uno>*. L'operazione di spostamento del messaggio è completa.

# **Risposta**

Nessuna.

#### **AMQ9301 (Tandem)**

Si è verificato un errore di comunicazioni SNA.

#### **Gravità**

30: Errore grave

# **Spiegazione**

Si è verificato un errore inaspettato nella comunicazioni.

#### **Risposta**

Il codice di restituzione della risposta dalla richiesta SNAX/ICE *<insert\_3>* era *<insert\_1>* nell'intestazione *<insert\_4>* . Il codice di ritorno dettagliato era *<insert\_2>* .

#### **AMQ9302 (Tandem)**

Il listener TCP *<insert\_3>* in Gestore code *<insert\_4>* non riesce a trovare una porta disponibile.

# **Gravità**

40: Errore di arresto

#### **Spiegazione**

Il listener TCP ha tentato tutte le porte configurate nel file QMINI per questo gestore code e nessuna era disponibile per l'ascolto. Il listener TCP è stato terminato. Il listener TCP non è necessario (poiché ci sono già listener TCP in esecuzione su tutte le porte del gestore code) oppure si è verificato un problema di configurazione con il gestore code.

#### **Risposta**

Esaminare le stanze listener TCP/IP del file QMINI per determinare se esiste un problema di configurazione. È possibile che i numeri di porta non siano corretti o che si sovrappongano con le porte utilizzate da altri gestori code sullo stesso sistema o con altri servizi.

# **AMQ9401**

Canale *<insert\_3>* definito automaticamente.

# **Gravità**

0: Informazioni

# **Spiegazione**

Il canale *<insert\_3>* che non esisteva in precedenza è stato definito automaticamente.

# **Risposta**

Nessuna.

# **AMQ9402**

Impossibile caricare l'uscita di definizione automatica per il canale *<insert\_3>* .

# **Gravità**

30: Errore grave

# **Spiegazione**

L'autodefinizione del canale *<insert\_3>* non è riuscita perché *<insert\_4>* non viene caricato.

# **Risposta**

Garantire che l'uscita dell'utente sia specificata correttamente nella definizione del gestore code e che il programma di uscita dell'utente sia corretto e disponibile.

# **AMQ9403**

Autodefinizione del canale *<insert\_3>* soppressa dall'uscita utente.

# **Gravità**

30: Errore grave

# **Spiegazione**

L'uscita di definizione automatica *<insert\_4>* per il canale *<insert\_3>* ha restituito un codice di errore.

# **Risposta**

Nessuna.

# **AMQ9404**

La fase uno di REFRESH CLUSTER REPOS (YES) è stata completata.

# **Gravità**

0: Informazioni

# **Spiegazione**

La fase uno di REFRESH CLUSTER REPOS (YES) è stata completata. Il comando Aggiorna cluster (*<insert\_4>*) ha causato l'aggiornamento e la ripubblicazione degli oggetti *<insert\_1>* nei gestori code *<insert\_2>* . Le applicazioni che tentano di accedere alle risorse cluster potrebbero riscontrare errori nella risoluzione delle risorse cluster fino al completamento della fase due di REFRESH CLUSTER. La fase due è completa quando tutte le nuove informazioni sono state ricevute da altri membri del cluster.

# **Risposta**

Monitorare il sistema SYSTEM.CLUSTER.COMMAND.QUEUE per determinare quando ha raggiunto uno stato costantemente vuoto per indicare che il processo di aggiornamento è stato completato.

# **AMQ9405**

FORCERIMOVE QUEUES (YES) comando elaborato, cluster *<insert\_3>* destinazione *<insert\_4>*.

# **Gravità**

0: Informazioni

# **Spiegazione**

Il gestore code del repository ha elaborato correttamente un comando RESET ACTION (FORCERIMOVE) con l'opzione QUEUES (YES) per il cluster indicato e il gestore code di destinazione.

# **Risposta**

Nessuna.

# **AMQ9406**

REFRESH CLUSTER REPOS (YES) non è riuscito, questo gestore code è un repository completo per il cluster *<insert\_4>*.

# **Gravità**

30: Errore grave

# **Spiegazione**

Il gestore code del repository non ha potuto eseguire un comando REFRESH CLUSTER con l'opzione REPOS (YES) per il cluster indicato, poiché il gestore code locale fornisce servizi di gestione repository completi per il cluster. Il comando è ignorato.

# **Risposta**

Entrambi

1) Reimmettere il comando senza REPOS (YES) oppure

2) Emettere il comando su un gestore code che non è un repository completo oppure

3) Modificare la definizione di questo gestore code in modo che non sia un repository completo.

# **AMQ9407**

La coda cluster *<insert\_3>* è definita in modo incongruente.

# **Gravità**

10: Avvertenza

# **Spiegazione**

La definizione della coda cluster *<insert\_3>* sul gestore code con UUID *<insert\_4>* ha valori DEFPRTY, DEFPSIST e DEFBIND diversi dalla definizione della stessa coda cluster sul gestore code con UUID *<insert\_5>*. Entrambe le definizioni ora esistono nel repository locale. Tutte le definizioni della stessa coda cluster dovrebbero essere identiche. In particolare, i problemi nascono se le proprie applicazioni si basano su un valore predefinito di coda, definito in modo incongruo, per determinare il funzionamento della messaggistica. Questo vale, ad esempio, se le applicazioni aprono una coda cluster con l'opzione MQOO\_BIND\_AS\_Q\_DEF. Se diverse istanze della coda hanno valori DEFBIND diversi, il funzionamento del trasferimento dei messaggi differisce a seconda di quale istanza della coda viene selezionata all'apertura. In generale, l'istanza selezionata varia tra le aperture.

#### **Risposta**

Per ogni incongruenza, decidere quale dei valori è quello corretto. Modificare le definizioni della coda cluster *<insert\_3>* in modo tale che tutte le definizioni abbiano valori DEFPRTY, DEFPSIST e DEFBIND corretti.

### **AMQ9408**

Messaggi BIND\_ON\_OPEN per il canale *<insert\_3>* nella coda di messaggi non recapitabili.

#### **Gravità**

0: Informazioni

# **Spiegazione**

Il CLUSRCVR remoto per il canale *<insert\_3>* è stato eliminato mentre i messaggi BIND\_ON\_OPEN non recapitati associati a tale canale esistevano nel sistema SYSTEM.CLUSTER.TRANSMIT.QUEUE. Questi messaggi non possono essere assegnati ad un altro canale perché sono stati inseriti in BIND\_ON\_OPEN, ma è molto improbabile che fluiscano lungo il canale a cui sono stati associati poiché questo è stato eliminato. È stato quindi effettuato un tentativo di spostarli dalla coda di trasmissione alla coda di messaggi non recapitabili locale. Il motivo MQDLH è MQFB\_BIND\_OPEN\_CLUSRCVR\_DEL. Tenere presente che tutti i messaggi di cluster WebSphere MQ interni per il canale eliminato saranno stati rimossi anche dal sistema SYSTEM.CLUSTER.TRANSMIT.QUEUE (questi vengono eliminati) in modo che la grandezza corrente della coda possa essere diminuita di più del numero di messaggi utente spostati nella coda di messaggi non instradabili.

#### **Risposta**

Esaminare il contenuto della coda di messaggi non recapitabili. Ogni messaggio è contenuto in una struttura MQDLH che include il motivo per cui è stato scritto e il punto in cui è stato originariamente indirizzato. Esaminare anche i precedenti messaggi di errore per verificare se il tentativo di inserire i messaggi nella coda di messaggi non recapitabili non è riuscito.

### **AMQ9409**

Il gestore repository è terminato in modo anomalo.

# **Gravità**

30: Errore grave

#### **Spiegazione**

Il processo del gestore repository è terminato in maniera anomala. L'interruzione di questo processo causerà l'arresto del gestore code a meno che il parametro di ottimizzazione TolerateRepositorynon sia stato impostato su 'TRUE'. Se il gestore code non termina, non verrà eseguita alcuna ulteriore attività di gestione del cluster, con conseguenze sulla disponibilità delle risorse cluster a cui accede questo gestore code o da esso ospitate.

Osservare i messaggi di errore precedenti relativi al gestore di repository contenuti nei log degli errori del gestore code e del sistema per determinare la causa dell'errore o contattare il centro di assistenza IBM. Riavviare il gestore code per riavviare il processo del gestore repository.

# **AMQ9410**

Gestore repository avviato

# **Gravità**

0: Informazioni

# **Spiegazione**

Il gestore di repository è stato avviato correttamente.

### **Risposta**

Nessuna.

# **AMQ9411**

Il gestore repository è terminato normalmente.

# **Gravità**

0: Informazioni

# **Spiegazione**

Il gestore repository è terminato normalmente.

#### **Risposta**

Nessuna.

# **AMQ9412**

Comando repository ricevuto per *<insert\_3>* .

# **Gravità**

30: Errore grave

# **Spiegazione**

Il gestore repository ha ricevuto un comando destinato ad altri gestori code, con identificativo *<insert\_3>* . Il comando è stato inviato dal gestore code con identificativo *<insert\_4>*.

# **Risposta**

Controllare le definizioni di canale e cluster del gestore code di invio.

# **AMQ9413**

Errore formato comando repository, codice comando *<insert\_1>*

**Gravità**

30: Errore grave

# **Spiegazione**

Si è verificato un errore interno.

#### **Risposta**

Raccogliere gli elementi elencati nella sezione 'Determinazione dei problemi' del manuale di amministrazione del sistema e utilizzare [https://www.ibm.com/support/home/product/](https://www.ibm.com/support/home/product/P439881V74305Y86/IBM_MQ) [P439881V74305Y86/IBM\\_MQ](https://www.ibm.com/support/home/product/P439881V74305Y86/IBM_MQ)o l'assistente di assistenza IBM all'indirizzo [https://www.ibm.com/](https://www.ibm.com/support/home/product/C100515X13178X21/other_software/ibm_support_assistant) [support/home/product/C100515X13178X21/other\\_software/ibm\\_support\\_assistant,](https://www.ibm.com/support/home/product/C100515X13178X21/other_software/ibm_support_assistant) per verificare se una soluzione è già disponibile. Se il problema persiste contattare il centro di assistenza IBM.

# **AMQ9415**

Comando repository non previsto, codice comando *<insert\_1>* , oggetto cluster *<insert\_3>*, mittente *<insert\_4>*

# **Gravità**

30: Errore grave

# **Spiegazione**

Si è verificato un errore interno.

Raccogliere gli elementi elencati nella sezione 'Determinazione dei problemi' del manuale di amministrazione del sistema e utilizzare [https://www.ibm.com/support/home/product/](https://www.ibm.com/support/home/product/P439881V74305Y86/IBM_MQ) [P439881V74305Y86/IBM\\_MQ](https://www.ibm.com/support/home/product/P439881V74305Y86/IBM_MQ)o l'assistente di assistenza IBM all'indirizzo [https://www.ibm.com/](https://www.ibm.com/support/home/product/C100515X13178X21/other_software/ibm_support_assistant) [support/home/product/C100515X13178X21/other\\_software/ibm\\_support\\_assistant,](https://www.ibm.com/support/home/product/C100515X13178X21/other_software/ibm_support_assistant) per verificare se una soluzione è già disponibile. Se il problema persiste contattare il centro di assistenza IBM.

#### **AMQ9415 (IBM i)**

Si è verificato un errore interno.

# **Gravità**

30: Errore grave

### **Spiegazione**

Comando repository non previsto, codice comando *<insert\_1>* , oggetto cluster *<insert\_3>*, mittente *<insert\_4>*

# **Risposta**

Raccogliere gli elementi elencati nella sezione 'Determinazione dei problemi' del manuale di amministrazione del sistema e utilizzare [https://www.ibm.com/support/home/product/](https://www.ibm.com/support/home/product/P439881V74305Y86/IBM_MQ) [P439881V74305Y86/IBM\\_MQ](https://www.ibm.com/support/home/product/P439881V74305Y86/IBM_MQ)o l'assistente di assistenza IBM all'indirizzo [https://www.ibm.com/](https://www.ibm.com/support/home/product/C100515X13178X21/other_software/ibm_support_assistant) [support/home/product/C100515X13178X21/other\\_software/ibm\\_support\\_assistant,](https://www.ibm.com/support/home/product/C100515X13178X21/other_software/ibm_support_assistant) per verificare se una soluzione è già disponibile. Se il problema persiste contattare il centro di assistenza IBM.

#### **AMQ9416**

Errore di elaborazione del comando Repository, RC=*< insert\_2>* , codice comando *<insert\_1>*, oggetto cluster *<insert\_3>*, mittente *<insert\_4>*.

# **Gravità**

30: Errore grave

#### **Spiegazione**

Si è verificato un errore interno.

#### **Risposta**

Raccogliere gli elementi elencati nella sezione 'Determinazione dei problemi' del manuale di amministrazione del sistema e utilizzare [https://www.ibm.com/support/home/product/](https://www.ibm.com/support/home/product/P439881V74305Y86/IBM_MQ) [P439881V74305Y86/IBM\\_MQ](https://www.ibm.com/support/home/product/P439881V74305Y86/IBM_MQ)o l'assistente di assistenza IBM all'indirizzo [https://www.ibm.com/](https://www.ibm.com/support/home/product/C100515X13178X21/other_software/ibm_support_assistant) [support/home/product/C100515X13178X21/other\\_software/ibm\\_support\\_assistant,](https://www.ibm.com/support/home/product/C100515X13178X21/other_software/ibm_support_assistant) per verificare se una soluzione è già disponibile. Se il problema persiste contattare il centro di assistenza IBM.

# **AMQ9416 (IBM i)**

Si è verificato un errore interno.

#### **Gravità**

30: Errore grave

#### **Spiegazione**

Errore di elaborazione del comando Repository, RC=*< insert\_2>* , codice comando *<insert\_1>*, oggetto cluster *<insert\_3>*, mittente *<insert\_4>*.

#### **Risposta**

Raccogliere gli elementi elencati nella sezione 'Determinazione dei problemi' del manuale di amministrazione del sistema e utilizzare [https://www.ibm.com/support/home/product/](https://www.ibm.com/support/home/product/P439881V74305Y86/IBM_MQ) [P439881V74305Y86/IBM\\_MQ](https://www.ibm.com/support/home/product/P439881V74305Y86/IBM_MQ)o l'assistente di assistenza IBM all'indirizzo [https://www.ibm.com/](https://www.ibm.com/support/home/product/C100515X13178X21/other_software/ibm_support_assistant) [support/home/product/C100515X13178X21/other\\_software/ibm\\_support\\_assistant,](https://www.ibm.com/support/home/product/C100515X13178X21/other_software/ibm_support_assistant) per verificare se una soluzione è già disponibile. Se il problema persiste contattare il centro di assistenza IBM.

#### **AMQ9417**

I canali CLUSSDR definiti manualmente sono stati rimossi in modo forzato.

# **Gravità**

0: Informazioni

#### **Spiegazione**

L'amministratore ha richiesto l'eliminazione o la rimozione forzata del gestore code *<insert\_3>* , ma non ha ancora eliminato i canali CLUSSDR definiti manualmente in *<insert\_3>* . I canali

definiti automaticamente per *<insert\_3>* sono stati eliminati, ma *<insert\_3>* continua a ricevere aggiornamenti fino a quando i canali CLUSSDR definiti manualmente non sono stati eliminati.

# **Risposta**

Eliminare i canali CLUSSDR definiti manualmente in *<insert\_3>* .

# **AMQ9418**

Solo un repository per cluster *<insert\_3>* .

# **Gravità**

0: Informazioni

# **Spiegazione**

Il gestore code ha ricevuto informazioni su un cluster per cui è l'unico repository.

# **Risposta**

Modificare l'attributo REPOS o REPOSNL del gestore code, ovvero disporre del secondo repository completo per il cluster, per specificare il nome cluster.

# **AMQ9419**

Nessun canale ricevente del cluster per il cluster *<insert\_3>*

# **Gravità**

0: Informazioni

# **Spiegazione**

Il gestore repository ha ricevuto informazioni su un cluster per cui non sono noti canali riceventi del cluster.

# **Risposta**

Definire i canali riceventi del cluster per il cluster sul gestore code locale.

# **AMQ9420**

Nessun repository per il cluster *<insert\_3>*.

# **Gravità**

0: Informazioni

# **Spiegazione**

Il gestore code ha ricevuto informazioni su un cluster per cui non sono noti repository.

# **Risposta**

Modificare l'attributo REPOS o REPOSNL del gestore code, ovvero disporre di un repository completo per il cluster, per specificare il nome del cluster.

# **AMQ9421**

È stato rilevato un codice di azione di record cluster non valido

# **Gravità**

30: Errore grave

# **Spiegazione**

È stato letto un record non valido da SYSTEM.CLUSTER.REPOSITORY.QUEUE. È stato generato un record FFST contenente il record non valido.

# **Risposta**

Raccogliere gli elementi elencati nella sezione relativa alla determinazione dei problemi del manuale di amministrazione del sistema e utilizzare [https://www.ibm.com/support/home/product/](https://www.ibm.com/support/home/product/P439881V74305Y86/IBM_MQ) [P439881V74305Y86/IBM\\_MQ](https://www.ibm.com/support/home/product/P439881V74305Y86/IBM_MQ)o l'assistente di supporto IBM all'indirizzo [https://www.ibm.com/](https://www.ibm.com/support/home/product/C100515X13178X21/other_software/ibm_support_assistant) [support/home/product/C100515X13178X21/other\\_software/ibm\\_support\\_assistant,](https://www.ibm.com/support/home/product/C100515X13178X21/other_software/ibm_support_assistant) per verificare se una soluzione è già disponibile. Se il problema persiste contattare il centro di assistenza IBM.

# **AMQ9422**

Errore del gestore repository, RC=*< insert\_1>*

# **Gravità**

30: Errore grave

# **Spiegazione**

Si è verificato un errore interno.

Raccogliere gli elementi elencati nella sezione 'Determinazione dei problemi' del manuale di amministrazione del sistema e utilizzare [https://www.ibm.com/support/home/product/](https://www.ibm.com/support/home/product/P439881V74305Y86/IBM_MQ) [P439881V74305Y86/IBM\\_MQ](https://www.ibm.com/support/home/product/P439881V74305Y86/IBM_MQ)o l'assistente di assistenza IBM all'indirizzo [https://www.ibm.com/](https://www.ibm.com/support/home/product/C100515X13178X21/other_software/ibm_support_assistant) [support/home/product/C100515X13178X21/other\\_software/ibm\\_support\\_assistant,](https://www.ibm.com/support/home/product/C100515X13178X21/other_software/ibm_support_assistant) per verificare se una soluzione è già disponibile. Se il problema persiste contattare il centro di assistenza IBM.

#### **AMQ9425**

Si è verificato un errore interno.

# **Gravità**

30: Errore grave

# **Spiegazione**

Errore di unione del comando repository, codice comando *<insert\_1>* , oggetto cluster *<insert\_3>*, mittente *<insert\_4>*

#### **Risposta**

Raccogliere gli elementi elencati nella sezione 'Determinazione dei problemi' del manuale di amministrazione del sistema e utilizzare [https://www.ibm.com/support/home/product/](https://www.ibm.com/support/home/product/P439881V74305Y86/IBM_MQ) [P439881V74305Y86/IBM\\_MQ](https://www.ibm.com/support/home/product/P439881V74305Y86/IBM_MQ)o l'assistente di assistenza IBM all'indirizzo [https://www.ibm.com/](https://www.ibm.com/support/home/product/C100515X13178X21/other_software/ibm_support_assistant) [support/home/product/C100515X13178X21/other\\_software/ibm\\_support\\_assistant,](https://www.ibm.com/support/home/product/C100515X13178X21/other_software/ibm_support_assistant) per verificare se una soluzione è già disponibile. Se il problema persiste contattare il centro di assistenza IBM.

#### **AMQ9426**

Destinatario del comando del repository sconosciuto.

# **Gravità**

30: Errore grave

### **Spiegazione**

Il gestore repository ha tentato di inviare un comando a un altro gestore code utilizzando il canale *<insert\_4>*. Il gestore code del destinatario, con un identificativo *<insert\_3>* , non è stato trovato. Codice comando *<insert\_1>* .

#### **Risposta**

Controllare le definizioni di canale e cluster dei gestori code di invio e di ricezione.

# **AMQ9427**

Il canale CLUSSDR non punta a un gestore code del repository.

# **Gravità**

30: Errore grave

# **Spiegazione**

Un canale CLUSSDR deve puntare a un gestore code che ospita i repository per tutti i cluster di cui il canale è membro. Inoltre, il CLUSRCVR per il canale deve essere un membro di tutti gli stessi cluster del canale CLUSSDR. Il gestore code indicato dal canale CLUSSDR *<insert\_3>* non soddisfa tali criteri per il cluster *<insert\_4>*. Il gestore code remoto ha un QMID di *<insert\_5>*.

#### **Risposta**

Verificare le definizioni sui gestori code locali e remoti per assicurarsi che il canale CLUSSDR punti ad un gestore code che ospita un repository per il cluster e che CLUSRCVR per il canale sia membro del cluster.

# **AMQ9428**

È stata ricevuta una pubblicazione non prevista di un oggetto coda cluster.

# **Gravità**

30: Errore grave

# **Spiegazione**

Il gestore code locale ha ricevuto una pubblicazione di un oggetto coda del cluster da un gestore code remoto sul cluster *<insert\_3>* . Il gestore code locale elimina la richiesta perché non ospita un repository per il cluster *<insert\_3>* e non ha effettuato la sottoscrizione all'oggetto pubblicato. Il canale CLUSSDR remoto utilizzato per accedere al gestore code locale ha un nome canale *<insert\_4>* e il gestore code remoto ha un QMID *<insert\_5>*.

Controllare le definizioni sui gestori code locali e remoti per assicurarsi che il canale CLUSSDR punti a un gestore code del repository per il cluster.

# **AMQ9429**

È stata ricevuta una pubblicazione non prevista dell'eliminazione di una coda cluster.

# **Gravità**

30: Errore grave

# **Spiegazione**

Il gestore code locale ha ricevuto una pubblicazione dell'eliminazione di una coda cluster da un gestore code remoto sul cluster *<insert\_3>* . Il gestore code locale elimina la richiesta perché non ospita un repository per il cluster *<insert\_3>* e non ha effettuato la sottoscrizione all'oggetto pubblicato. Il canale CLUSSDR remoto utilizzato per accedere al gestore code locale ha un nome canale *<insert\_4>* e il gestore code remoto ha un QMID *<insert\_5>*.

# **Risposta**

Controllare le definizioni sui gestori code locali e remoti per assicurarsi che il canale CLUSSDR punti a un gestore code del repository per il cluster.

# **AMQ9430**

Ricevuta pubblicazione del gestore code del cluster non prevista.

# **Gravità**

30: Errore grave

# **Spiegazione**

Il gestore code locale ha ricevuto una pubblicazione del gestore code cluster sul cluster *<insert\_3>*. Il gestore code locale non dovrebbe aver ricevuto la pubblicazione perché non ospita un repository per il cluster *<insert\_3>* , non ha sottoscritto le informazioni relative all'oggetto pubblicato e l'oggetto pubblicato non corrisponde a nessuno dei suoi CLUSSDR. Il gestore code che ha inviato la pubblicazione al gestore code locale ha QMID *<insert\_4>* (notare che questo non è necessariamente il gestore code che ha originato la pubblicazione). Il canale CLUSSDR *<insert\_5>* è stato utilizzato per inviare la pubblicazione.

# **Risposta**

Verificare la definizione CLUSSDR sul gestore code di invio per assicurarsi che punti a un gestore code del repository per il cluster.

# **AMQ9431**

Il gestore code remoto non ospita più un repository per il cluster

# **Gravità**

0: Informazioni

# **Spiegazione**

Il gestore code locale ha ricevuto un messaggio dal gestore code remoto QMID *<insert\_3>* che indica che non ospita più un repository per il cluster *<insert\_4>* . Il canale CLUSSDR *<insert\_5>* viene modificato in modo che non possa più essere utilizzato per accedere al gestore code *<insert\_3>* all'interno del cluster *<insert\_4>*. Se il gestore code locale non ospita un repository per il cluster *<insert\_4>* , le sottoscrizioni e le pubblicazioni pertinenti vengono rieseguite, se possibile.

# **Risposta**

Nessuna.

# **AMQ9432**

Query ricevuta da un gestore code non repository

# **Gravità**

30: Errore grave

# **Spiegazione**

Il gestore code locale ha ricevuto una query da un gestore code remoto sul cluster *<insert\_3>*. Il gestore code locale elimina la query perché non ospita un repository per il cluster *<insert\_3>*. Il canale CLUSSDR remoto utilizzato per accedere al gestore code locale ha un nome canale *<insert\_4>* e il gestore code remoto ha un QMID *<insert\_5>*.

Controllare le definizioni sui gestori code locali e remoti per assicurarsi che il canale CLUSSDR punti a un gestore code del repository per il cluster.

# **AMQ9433**

CLUSRCVR deve trovarsi nello stesso cluster del CLUSSDR corrispondente.

# **Gravità**

30: Errore grave

# **Spiegazione**

Canale CLUSRCVR *<insert\_3>* non è definito come membro del cluster *<insert\_4>*. Il gestore code locale ha ricevuto un comando che indica che il canale CLUSSDR *<insert\_3>* sul gestore code remoto con QMID *<insert\_5>* è definito come membro del cluster *<insert\_4>*.

# **Risposta**

Modificare le definizioni CLUSRCVR o CLUSSDR per il canale *<insert\_3>*in modo che siano entrambi membri dello stesso cluster.

# **AMQ9434**

Messaggio non riconosciuto su *<insert\_3>*.

# **Gravità**

30: Errore grave

# **Spiegazione**

Il gestore repository ha trovato un messaggio su una delle sue code che ha un formato che non può essere riconosciuto o che non proviene da un gestore code o da un gestore repository. Il messaggio è stato inserito nella coda di messaggi non recapitabili.

# **Risposta**

Esaminare il messaggio sulla coda di messaggi non instradabili per determinare il mittente del messaggio.

# **AMQ9435**

Impossibile inserire il messaggio del gestore di repository.

# **Gravità**

30: Errore grave

# **Spiegazione**

Il gestore repository ha tentato di inviare un messaggio a SYSTEM.CLUSTER.COMMAND.QUEUE su un altro gestore code con un identificativo *<insert*  $3$ >, ma la chiamata MOPUT ha avuto esito negativo. MQCC=*< insert\_1>* , MQRC=*< insert\_2>*. L'elaborazione continua, ma le informazioni sul repository potrebbero non essere aggiornate.

# **Risposta**

Fare riferimento al manuale Application Programming Reference per informazioni su MQCC *<insert\_1>* e su MQRC *<insert\_2>* . Verificare le definizioni di canale e cluster sui gestori code locali e di destinazione e verificare che i canali tra di essi siano in esecuzione. Una volta corretto il problema, le informazioni sul repository verranno normalmente aggiornate in automatico. Per verificare che le informazioni sul repository siano aggiornate, è possibile utilizzare il comando REFRESH CLUSTER.

# **AMQ9436**

Impossibile inviare il messaggio del gestore di repository.

# **Gravità**

30: Errore grave

# **Spiegazione**

Il gestore repository ha tentato di inviare un messaggio a SYSTEM.CLUSTER.COMMAND.QUEUE su un gestore code che ha il repository completo per il cluster specificato (*<insert\_3>*), ma la chiamata MQPUT ha avuto esito negativo. MQCC=*< insert\_1>*, MQRC= *<insert\_2>*. L'elaborazione continua, ma le informazioni sul repository potrebbero non essere aggiornate.

# **Risposta**

Fare riferimento al manuale Application Programming Reference per informazioni su MQCC *<insert\_1>* e su MQRC *<insert\_2>* . Verificare le definizioni di canale e cluster sui gestori code locali e

di destinazione e verificare che i canali tra di essi siano in esecuzione. Una volta corretto il problema, le informazioni sul repository verranno normalmente aggiornate in automatico. Per verificare che le informazioni sul repository siano aggiornate, è possibile utilizzare il comando REFRESH CLUSTER.

### **AMQ9437**

Impossibile eseguire il commit delle modifiche del gestore repository.

# **Gravità**

30: Errore grave

# **Spiegazione**

Il gestore repository ha tentato di eseguire il commit di alcune operazioni interne ma l'operazione non è riuscita. Il codice motivo dalla chiamata MQCMIT era *<insert\_1>*

#### **Risposta**

Esaminare il codice motivo. Se non sembra ragionevole nel contesto delle altre operazioni del gestore code che si verificano al momento, salvare i file di output generati e utilizzare [https://www.ibm.com/support/home/product/P439881V74305Y86/IBM\\_MQ](https://www.ibm.com/support/home/product/P439881V74305Y86/IBM_MQ)o l'assistente di supporto IBM all'indirizzo [https://www.ibm.com/support/home/product/C100515X13178X21/](https://www.ibm.com/support/home/product/C100515X13178X21/other_software/ibm_support_assistant) [other\\_software/ibm\\_support\\_assistant,](https://www.ibm.com/support/home/product/C100515X13178X21/other_software/ibm_support_assistant) per verificare se una soluzione è già disponibile. Se il problema persiste contattare il centro di assistenza IBM.

#### **AMQ9438**

Impossibile rilevare CONNAME per CLUSRCVR *<insert\_3>* .

# **Gravità**

30: Errore grave

#### **Spiegazione**

TCP/IP CLUSRCVR *<insert\_3>* è stato specificato in modo valido con un parametro CONNAME vuoto o assente. Tuttavia, quando il processo del repository, amqrrmfa, ha tentato di ottenere il CONNAME (indirizzo IP) per se stesso, non è stato in grado di farlo. Se esiste un oggetto CLUSRCVR corrispondente nella cache, viene utilizzato CONNAME. Il CONNAME utilizzato era *<insert\_4>*.

#### **Risposta**

Controllare il log degli errori per un messaggio che deriva da una chiamata TCP/IP associata (gethostname, gethostbyname o inet\_ntoa). Inoltrare tutte le informazioni sull'errore all'amministratore di sistema.

# **AMQ9439**

Danneggiamento repository: oggetto CLQMGR errato per il canale *<insert\_3>*.

#### **Gravità**

30: Errore grave

# **Spiegazione**

Si è verificato un errore interno.

#### **Risposta**

Raccogliere gli elementi elencati in Determinazione dei problemi e utilizzare [Pagina Web di supporto](https://www.ibm.com/support/home/product/P439881V74305Y86/IBM_MQ) [IBM WebSphere MQ](https://www.ibm.com/support/home/product/P439881V74305Y86/IBM_MQ) all'indirizzo [https://www.ibm.com/support/home/product/P439881V74305Y86/](https://www.ibm.com/support/home/product/P439881V74305Y86/IBM_MQ) [IBM\\_MQo](https://www.ibm.com/support/home/product/P439881V74305Y86/IBM_MQ) l'assistente di supporto IBM all'indirizzo [https://www.ibm.com/support/home/product/](https://www.ibm.com/support/home/product/C100515X13178X21/other_software/ibm_support_assistant) [C100515X13178X21/other\\_software/ibm\\_support\\_assistant,](https://www.ibm.com/support/home/product/C100515X13178X21/other_software/ibm_support_assistant) per verificare se una soluzione è già disponibile. Se il problema persiste contattare il centro di assistenza IBM.

# **AMQ9440**

Comando Reset non riuscito.

# **Gravità**

0: Informazioni

#### **Spiegazione**

Comando Reimposta cluster (*<insert\_3>*) Qmname ( *<insert\_4>*) non riuscito. Per immettere questo comando, il gestore code *<insert\_5>* deve essere un repository per il cluster *<insert\_3>*. Modificare gli attributi del gestore code Repos, o Reposnl, per includere il cluster *<insert\_3>* e ripetere il comando.

# **Risposta**

Nessuna.

### **AMQ9441**

Comando di reimpostazione elaborato.

#### **Gravità**

0: Informazioni

# **Spiegazione**

Il comando Reimposta cluster (*<insert\_3>*) Qmname ( *<insert\_4>*) è stato elaborato su questo repository e *<insert\_1>* ad altri gestori code è stata inviata una notifica.

#### **Risposta**

Nessuna.

# **AMQ9442**

La fase uno del comando REFRESH CLUSTER è stata completata.

#### **Gravità**

0: Informazioni

# **Spiegazione**

La fase uno del comando REFRESH CLUSTER è stata completata. Il comando Aggiorna cluster (*<insert\_4>*) ha causato l'aggiornamento degli oggetti *<insert\_1>* e la loro ripubblicazione nei gestori code *<insert\_2>* .

Le applicazioni che tentano di accedere alle risorse del cluster potrebbero non essere in grado di risolvere le risorse del cluster fino a quando non viene completata la fase due di REFRESH CLUSTER. La fase due è completa quando tutte le nuove informazioni sono state ricevute da altri membri del cluster.

#### **Risposta**

Monitorare il sistema SYSTEM.CLUSTER.COMMAND.QUEUE per determinare quando ha raggiunto uno stato costantemente vuoto per indicare che il processo di aggiornamento è stato completato.

# **AMQ9443**

Comando Sospendi cluster Qmgr elaborato.

### **Gravità**

0: Informazioni

#### **Spiegazione**

Il comando Sospendi cluster Qmgr è terminato. *<insert\_1>* oggetti suspended.I n caso di un elenco di nomi, il nome cluster è il primo nome nell'elenco.

#### **Risposta**

Nessuna.

#### **AMQ9444**

Comando Riprendi cluster Qmgr elaborato.

#### **Gravità**

0: Informazioni

#### **Spiegazione**

Il comando Riprendi cluster gestore code (*<insert\_4>*) è stato completato. *<insert\_1>* oggetti ripristinati. Nel caso di un elenco di nomi, il nome cluster è il primo nome nell'elenco.

# **Risposta**

Nessuna.

# **AMQ9445**

Errore durante la creazione del canale *<insert\_3>*.

# **Gravità**

30: Errore grave

#### **Spiegazione**

Il canale *<insert\_4>* ha tentato di sostituirsi creando il canale *<insert\_3>*. Il tentativo di creare il canale ha avuto esito negativo per il seguente motivo: " *<insert\_5>*". Un messaggio precedente può fornire ulteriori informazioni.

Correggere il problema che ha impedito la corretta creazione del canale *<insert\_3>*. Riavviare il canale *<insert\_4>* .

# **AMQ9446**

Errore durante l'eliminazione del canale *<insert\_3>*.

# **Gravità**

30: Errore grave

# **Spiegazione**

Il canale *<insert\_3>* ha tentato di eliminarsi dopo aver creato il canale *<insert\_4>* per sostituirlo. Il tentativo di eliminare il canale ha avuto esito negativo per il seguente motivo: "*<insert\_5>*".

# **Risposta**

Se il canale *<insert\_3>* esiste ancora, correggere il problema che ne ha impedito l'eliminazione e quindi eliminare manualmente il canale.

# **AMQ9447**

Impossibile eseguire il backout delle modifiche del gestore repository.

# **Gravità**

30: Errore grave

# **Spiegazione**

Il gestore repository ha tentato di eseguire il backout di alcune operazioni interne ma l'operazione non è riuscita. Il codice motivo della chiamata MQBACK era *<insert\_1>*.

# **Risposta**

Esaminare il codice motivo. Se non sembra ragionevole nel contesto delle altre operazioni del gestore code che si verificano in quel momento, salvare i file di output generati e utilizzare [https://](https://www.ibm.com/support/home/product/P439881V74305Y86/IBM_MQ) [www.ibm.com/support/home/product/P439881V74305Y86/IBM\\_MQ,](https://www.ibm.com/support/home/product/P439881V74305Y86/IBM_MQ) o l'assistente di supporto IBM all'indirizzo [https://www.ibm.com/support/home/product/C100515X13178X21/other\\_software/](https://www.ibm.com/support/home/product/C100515X13178X21/other_software/ibm_support_assistant) [ibm\\_support\\_assistant](https://www.ibm.com/support/home/product/C100515X13178X21/other_software/ibm_support_assistant), per verificare se una soluzione è già disponibile. Se il problema persiste contattare il centro di assistenza IBM.

# **AMQ9448**

Si è verificato un malfunzionamento del gestore di repository. Riprovare tra *<insert\_1>* minuti, il gestore code terminerà tra *<insert\_2>* minuti.

# **Gravità**

30: Errore grave

# **Spiegazione**

Il gestore di repository ha riscontrato un problema grave. Per informazioni dettagliate, consultare i messaggi precedenti nei log del gestore code o degli errori di sistema. Il gestore repository ritenterà il comando in *<insert\_1>* minuti. Se il problema non viene risolto in *<insert\_2>* minuti, il gestore code verrà terminato. Finché non verrà risolto questo problema, non si verificherà altra attività di gestione del cluster; ciò influenzerà la disponibilità delle risorse cluster a cui accede, o che ospita, questo gestore code.

# **Risposta**

Se possibile, correggere il problema identificato; altrimenti, rivolgersi al centro di supporto IBM. Per posticipare la terminazione del gestore code a causa di questo problema, impostare la coda SYSTEM.CLUSTER.COMMAND.QUEUE su GET(DISABLED). Una volta corretto il problema, impostare la coda su GET(ENABLED) e attendere che il gestore repository ritenti il comando o riavvii il gestore code.

# **AMQ9449**

Riavvio del gestore di repository a seguito di un errore.

# **Gravità**

0: Informazioni

# **Spiegazione**

Il gestore repository è in fase di riavvio a seguito di un errore, consultare i precedenti messaggi di errore per i dettagli dell'errore.

Se l'errore si verifica di nuovo, contattare il centro di supporto IBM e seguire le istruzioni riportate nei successivi messaggi di errore.

# **AMQ9450**

Utilizzo: *<insert*  $3$ > [ - m QMgrName] -f OutputFile [ - v OutputFileVersione]

# **Gravità**

10: Avvertenza

#### **Spiegazione**

I valori passati al programma di scrittura della tabella canale non erano validi.

La stringa parametro inoltrata a questo programma è la seguente:

[ - m QMgrName] -f OutputFile [ - v OutputFileVersione]

dove OutputFileLa versione può essere 2 o 5 (5 è il valore predefinito)

I valori predefiniti verranno utilizzati per i parametri non forniti.

#### **Risposta**

Correggere i parametri passati al programma di scrittura della tabella canale e ripetere l'operazione.

### **AMQ9451 (Tandem)**

Repository già attivo in CPU *<insert\_1>*

#### **Gravità**

0: Informazioni

#### **Spiegazione**

Durante l'inizializzazione, un gestore repository ha determinato che la CPU indicata aveva già un gestore repository attivo. Ciò è probabilmente causato da un percorso configurato in modo non corretto. Ogni CPU può supportare solo un gestore repository attivo.

# **Risposta**

Assicurarsi che la configurazione Pathway definisca solo un gestore repository per CPU

#### **AMQ9453**

Comando FORCERIMOVE non riuscito, il cluster *<insert\_3>* destinazione *<insert\_4>* non è univoco.

# **Gravità**

0: Informazioni

#### **Spiegazione**

Il gestore code del repository non è stato in grado di elaborare un comando RESET ACTION (FORCERIMOVE) per il cluster indicato e il gestore code di destinazione, poiché nel cluster è presente più di un gestore code con il nome specificato. Il comando è ignorato.

#### **Risposta**

Immettere nuovamente il comando specificando l'identificativo (QMID) del gestore code da rimuovere, piuttosto che il nome.

# **AMQ9453 (Tandem)**

Repository Manager (CPU *<insert\_1>*) partner in CPU *<insert\_2>* chiuso

# **Gravità**

0: Informazioni

# **Spiegazione**

Il gestore repository in esecuzione nella CPU denominata per prima ha rilevato che un gestore repository partner nella CPU denominata per seconda è terminato. Ciò potrebbe essere il risultato dell'arresto del gestore code o potrebbe indicare che il gestore repository partner è stato arrestato in modo forzato o ha riportato un errore.

### **Risposta**

Se il gestore code è in fase di chiusura, questo messaggio è solo informativo. Altrimenti, il log di errori di WebSphere MQ , il log di sistema o entrambi devono essere esaminati per determinare il motivo per cui il gestore repository partner è terminato.

# **AMQ9455**

Comando FORCERIMOVE non riuscito, cluster *<insert\_3>* , destinazione *<insert\_4>*, non trovato.

# **Gravità**

0: Informazioni

### **Spiegazione**

Il gestore code del repository non è stato in grado di elaborare un comando RESET ACTION (FORCERIMOVE) per il cluster indicato e il gestore code di destinazione, poiché non sono state trovate informazioni su tale gestore code nel repository locale. Il comando è ignorato.

#### **Risposta**

Immettere nuovamente il comando, specificando il nome o l'identificativo del gestore code corretto.

### **AMQ9456**

Aggiornamento non ricevuto per la coda *<insert\_3>* , gestore code *<insert\_4>* dal repository completo per cluster *<insert\_5>*.

# **Gravità**

0: Informazioni

#### **Spiegazione**

Il gestore repository ha rilevato una coda utilizzata negli ultimi 30 giorni per cui le informazioni aggiornate dovrebbero essere state inviate da un repository completo. Tuttavia, questo non si è verificato.

Il gestore repository conserverà le informazioni su questa coda per altri 60 giorni.

#### **Risposta**

Se la coda è ancora richiesta, verificare che:

1) I canali del cluster da e verso il repository completo e il gestore code che ospita la coda, sono in grado di essere eseguiti.

2) I gestori repository in esecuzione su questi gestori code non sono stati terminati in modo anomalo.

# **AMQ9457**

Repository disponibile, cluster *<insert\_4>* , canale *<insert\_5>*, mittente *<insert\_3>* .

# **Gravità**

0: Informazioni

#### **Spiegazione**

Il gestore code del repository ha ricevuto un comando da un altro gestore code, con un identificativo *<insert\_3>* , che indica che si tratta di nuovo di un repository per il cluster *<insert\_4>* . Il canale mittente del cluster *<insert\_5>* viene modificato in modo da poter essere utilizzato per accedere all'altro gestore code in relazione al cluster.

# **Risposta**

Nessuna.

# **AMQ9458**

Impossibile accedere esclusivamente alla cache del repository.

# **Gravità**

30: Errore grave

# **Spiegazione**

Un processo rimane registrato come un processo che richiede l'accesso alla cache del repository durante un'operazione che deve avere accesso esclusivo alla cache. Il gestore code *<insert\_3>* emette questo messaggio dopo aver atteso che il processo rimuova la registrazione, ma la registrazione è ancora presente. Il processo che impedisce l'accesso esclusivo alla cache del contenitore ha *<insert\_2>* registrazioni in sospeso.

# **Risposta**

Il PID (process identifier) registrato che accede alla cache del repository è *<insert\_1>*. Determinare se questo processo è ancora in esecuzione o è terminato. Se il processo non è in esecuzione o se

il problema persiste, raccogliere le voci elencate nella sezione 'Determinazione dei problemi' del manuale di amministrazione del sistema e contattare il centro di supporto IBM .

# **AMQ9459**

Argomento cluster *<insert\_3>* da *<insert\_4>* rifiutato a causa di PSCLUS (DISABLED).

# **Gravità**

10: Avvertenza

# **Spiegazione**

L'attributo del gestore code PSCLUS è stato impostato su DISABLED per indicare che l'attività di pubblicazione / sottoscrizione del gestore code non è prevista in questo cluster. Tuttavia, le informazioni relative all'argomento cluster *<insert\_3>* sono state inviate a questo gestore code su un canale da *<insert\_4>*. La definizione dell'argomento cluster viene ignorata e non sarà visibile da questo gestore code.

# **Risposta**

Se è necessario abilitare il clustering di pubblicazione / sottoscrizione, modificare l'attributo PSCLUS su tutti i gestori code nel cluster in ENABLED. Potrebbe anche essere necessario immettere i comandi REFRESH CLUSTER e REFRESH QMGR, come descritto nella documentazione di PSCLUS. Se non si utilizzano cluster di pubblicazione / sottoscrizione, è necessario eliminare l'oggetto argomento del cluster e verificare che PSCLUS sia DISABILITATO su tutti i gestori code.

# **AMQ9465**

Definizione nuovo argomento cluster incongruente.

# **Gravità**

10: Avvertenza

# **Spiegazione**

La definizione dell'argomento cluster *<insert\_3>* sul gestore code con UUID *<insert\_4>* ha un valore di attributo *<insert\_5>* diverso rispetto a uno o più argomenti cluster già esistenti nella cache del cluster. Gli oggetti argomento esistenti vengono riportati dal messaggio AMQ9466. Tutte le definizioni dello stesso argomento del cluster devono essere identiche, altrimenti potrebbero verificarsi problemi se le applicazioni si basano su uno di tali attributi per determinare il comportamento della messaggistica. Ad esempio, se un'applicazione apre un argomento cluster e le diverse istanze dell'argomento hanno valori TOPICSTR differenti, il funzionamento del trasferimento del messaggio dipende da quale istanza dell'argomento viene selezionata quando viene aperta.

# **Risposta**

Modificare le definizioni dell'argomento sui vari gestori code in modo che abbiano valori identici per tutti gli attributi.

# **AMQ9466**

Definizioni argomento cluster incongruenti.

# **Gravità**

10: Avvertenza

# **Spiegazione**

La definizione dell'argomento del cluster *<insert\_3>* sul gestore code con UUID *<insert\_4>* ha un valore di attributo *<insert* 5> differente rispetto a un argomento del cluster aggiunto alla cache del cluster. L'oggetto argomento che viene aggiunto viene riportato dal messaggio AMQ9465. Tutte le definizioni dello stesso argomento del cluster devono essere identiche, altrimenti potrebbero verificarsi problemi se le applicazioni si basano su uno di tali attributi per determinare il comportamento della messaggistica. Ad esempio, se un'applicazione apre un argomento cluster e le diverse istanze dell'argomento hanno valori TOPICSTR differenti, il funzionamento del trasferimento del messaggio dipende da quale istanza dell'argomento viene selezionata quando viene aperta.

# **Risposta**

Modificare le definizioni dell'argomento sui vari gestori code in modo che abbiano valori identici per tutti gli attributi.

# **AMQ9467**

Errore di repository durante l'aggiornamento dell'argomento.

# **Gravità**

20: Errore

# **Spiegazione**

Il gestore repository del cluster ha ricevuto un codice di errore non previsto dal gestore code durante l'aggiornamento dell'argomento *<insert\_3>* . Il codice di completamento era *<insert\_1>*, il codice motivo era *<insert\_2>*.

# **Risposta**

Fare riferimento alla documentazione del prodotto WebSphere MQ per informazioni sul codice motivo *<insert\_1>*.

Raccogliere gli elementi elencati nella sezione relativa alla risoluzione dei problemi e al supporto della documentazione del prodotto WebSphere MQ e utilizzare il sito di supporto IBM MQ : [https://www.ibm.com/support/home/product/P439881V74305Y86/IBM\\_MQ](https://www.ibm.com/support/home/product/P439881V74305Y86/IBM_MQ)oppure IBM Support Assistant (ISA): [https://www.ibm.com/support/home/product/C100515X13178X21/other\\_software/](https://www.ibm.com/support/home/product/C100515X13178X21/other_software/ibm_support_assistant) [ibm\\_support\\_assistant](https://www.ibm.com/support/home/product/C100515X13178X21/other_software/ibm_support_assistant), per verificare se una soluzione è già disponibile. Se il problema persiste contattare il centro di assistenza IBM.

# **AMQ9468**

Il canale ricevente cluster *<insert\_3>* è stato configurato da più gestori code.

# **Gravità**

0: Informativo

# **Spiegazione**

Il gestore code *<insert\_4>* si è unito a un cluster utilizzando un canale ricevente del cluster con lo stesso nome di quello già definito dal gestore code *<insert\_5>* . Tutti i canali riceventi del cluster utilizzati all'interno di un cluster devono avere un nome univoco. Solo l'ultimo gestore code a unirsi al cluster utilizzerà il canale denominato, il gestore code *<insert\_5>* non parteciperà correttamente al cluster mentre il gestore code più recente è un membro.

# **Risposta**

L'utilizzo di un nome di canale attualmente associato a un gestore code differente nel cluster potrebbe essere intenzionale, ad esempio, il gestore code originale potrebbe essere stato eliminato e ricreato come nuovo gestore code. Tuttavia, la duplicazione accidentale di un nome canale su più gestori code determinerà anche questo comportamento. Se ciò non era previsto, è necessario eseguire ulteriori indagini sulla configurazione dei gestori code.

# **AMQ9469**

Aggiornamento non ricevuto per il canale CLUSRCVR & 3 ospitato sul gestore code & 4 nel raggruppamento & 5.

# **Gravità**

10: Avvertenza

# **Spiegazione**

Il gestore repository ha rilevato che il canale CLUSRCVR non è stato ripubblicato dal gestore code proprietario. Questa azione di ripubblicazione dovrebbe essere stata eseguita automaticamente *<insert\_1>* tra allora e ora.

Il gestore repository controllerà questa condizione approssimativamente ogni ora, continuando per un periodo di circa *<insert\_2>* giorni da ora. Se si riceve un aggiornamento per il canale CLUSRCVR durante questo periodo, questi messaggi cesseranno. Se non si riceve alcun aggiornamento, questi messaggi continueranno ad essere scritti. Tuttavia, una volta trascorso questo periodo, se non si riceve alcun aggiornamento, il gestore code locale cancellerà le informazioni in proprio possesso su questo canale e questi messaggi cesseranno. Tenere presente che i gestori code repository parziale in questo cluster non potranno più utilizzare il canale a partire da tale momento.

# **Risposta**

Ci sono diverse possibili risposte:

1. Se il canale è stato rimosso intenzionalmente e non è più richiesto, si consiglia di rimuoverlo completamente utilizzando il comando RESET CLUSTER.

- 2. Si è verificato un problema di lunga durata con CLUSRCVR del gestore code locale nel cluster *<insert\_5>*. Se ciò è vero, correggere il problema con urgenza per assicurarsi che vengano ricevuti gli aggiornamenti per il cluster.
- 3. È presente un problema di lunga durata sul CLUSSDR del gestore code remoto nel cluster *<insert\_5>*. Se ciò è vero, correggere il problema con urgenza per assicurarsi che vengano inviati gli aggiornamenti per il cluster.
- 4. Verificare che il gestore repository sul gestore code remoto non sia terminato in modo anomalo.
- 5. Il gestore code remoto non è al passo con questo gestore code, potenzialmente a causa di un ripristino del gestore code da un backup. Il gestore code remoto deve eseguire il comando REFRESH CLUSTER per la sincronizzazione con gli altri gestori code nel cluster.
- 6. Se gli elementi sopra indicati sono stati controllati e questo problema persiste per diversi giorni causando ripetizioni di questo messaggio di errore nei log degli errori del gestore code locale, contattare il centro di supporto IBM .

# **AMQ9487**

Il gestore code remoto è un gestore code in standby.

# **Gravità**

30: Errore grave

# **Spiegazione**

Il canale *<insert\_3>* è in fase di chiusura perché il gestore code remoto è un gestore code in standby.

#### **Risposta**

Nessuna.

# **AMQ9488**

Il programma non può connettersi al gestore code in standby.

# **Gravità**

30: Errore grave

# **Spiegazione**

Il tentativo di connessione al gestore code *<insert\_4>* non è riuscito con codice motivo *<insert\_1>* perché il gestore code è un gestore code in standby.

# **Risposta**

I gestori code in standby non accettano connessioni. Connettersi invece al gestore code primario.

# **AMQ9489**

È stato raggiunto il numero massimo di istanze, *<insert\_1>* , di canale *<insert\_3>* .

# **Gravità**

30: Errore grave

# **Spiegazione**

Il canale di collegamento server *<insert\_3>* è configurato in modo che il numero massimo di istanze che possono essere eseguite contemporaneamente sia *<insert\_1>*. Questo limite è stato raggiunto.

# **Risposta**

Ripetere l'operazione quando è possibile avviare una nuova istanza.

Se il limite è stato raggiunto perché ci sono troppe connessioni da una o più delle applicazioni client, considerare la possibilità di modificare le applicazioni per effettuare meno connessioni.

Se non si utilizza la condivisione delle conversazioni, prendere in considerazione il passaggio a questa modalità operativa perché diverse connessioni client possono condividere un'istanza del canale.

# **AMQ9490**

Il numero massimo di istanze, *<insert\_1>* , del canale *<insert\_3>* è stato raggiunto per un singolo client.

# **Gravità**

30: Errore grave

# **Spiegazione**

Il canale di connessione server *<insert\_3>* è configurato in modo che il numero massimo di istanze che possono essere eseguite contemporaneamente per ogni singolo client sia *<insert\_1>* . Questo limite è stato raggiunto per il client con indirizzo di rete remoto *<insert\_4>*.

# **Risposta**

Ripetere l'operazione quando è possibile avviare una nuova istanza per questo client.

Se il limite è stato raggiunto perché ci sono troppe connessioni dall'applicazione client pertinente, considerare la possibilità di modificare l'applicazione per effettuare meno connessioni.

Se non si utilizza la condivisione delle conversazioni, prendere in considerazione il passaggio a questa modalità operativa perché diverse connessioni client possono condividere un'istanza del canale.

#### **AMQ9491**

Coda di trasmissione *<insert\_3>* impostata su NOSHARE.

#### **Gravità**

20: Errore

#### **Spiegazione**

Il canale *<insert\_4>* sul gestore code *<insert\_5>* non può essere avviato perché questo gestore code ha un'impostazione per la lunghezza PipeLinemaggiore di 1 e quindi più thread verranno eseguiti nell'MCA di questo canale. Solo il primo thread può aprire la coda di trasmissione *<insert\_3>* perché è impostata come non condivisibile.

#### **Risposta**

Verificare la definizione della coda di trasmissione *<insert\_3>* nel gestore code *<insert\_5>* e impostarla su SHARE invece che su NOSHARE. In alternativa, è possibile impostare tutti i canali su questo gestore code per utilizzare un solo thread, utilizzando il parametro di lunghezza PipeLine.

#### **AMQ9492**

Il programma di risposta *<insert\_3>* ha rilevato un errore.

# **Gravità**

30: Errore grave

# **Spiegazione**

Il programma responder è stato avviato ma ha rilevato un errore.

### **Risposta**

Osservare i messaggi di errore precedenti nei file di errore per determinare l'errore verificatosi dal programma responder.

#### **AMQ9494**

È stato rilevato un errore di protocollo per il canale *<insert\_3>* .

#### **Gravità**

30: Errore grave

# **Spiegazione**

Durante le comunicazioni con il gestore code remoto, una chiamata di lettura e ricezione TCP/IP ha restituito EINTR, indicando che è stata interrotta. Subito dopo, il programma del canale ha rilevato un errore di protocollo. Il tipo di errore era *<insert\_1>* con dati associati di *<insert\_2>*.

#### **Risposta**

Se si sta eseguendo un client AIX , si eviteranno problemi derivanti da EINTRs su letture TCP/IP, scrivendo l'applicazione in modo che le chiamate di sistema interrotte dai segnali vengano riavviate. È necessario stabilire il gestore segnali con sigaction (2) e impostare l'indicatore SA\_RESTART nel campo sa\_flags della nuova struttura di azioni. Se si utilizza una piattaforma diversa da AIX, un server AIX o un client AIX con un'applicazione che aderisce alle linee guida di riavvio fornite in precedenza, contattare l'amministratore di sistema che deve esaminare i log degli errori per determinare la causa dell'errore.

### **AMQ9495**

L'uscita CLWL *<insert\_3>* non è congruente con una cache dinamica.

# **Gravità**

30: Errore grave

# **Spiegazione**

Quando viene richiamata l'exit CLWL *<insert\_3>* per ExitReason MQXR\_INIT, il valore *<insert\_1>* viene restituito nel campo ExitResponse2 . Ciò indica che l'uscita CLWL non è compatibile con il tipo di cache del Gestore code che è dinamico. Modificare il tipo di cache del gestore code in statico (utilizzando il parametro di ottimizzazione ClusterCacheType=STATIC) oppure riscrivere l'uscita CLWL in modo che sia compatibile con una cache dinamica ". L'uscita CLWL è stata eliminata.

# **Risposta**

Nessuna.

# **AMQ9496**

Canale arrestato da un'uscita remota.

# **Gravità**

30: Errore grave

# **Spiegazione**

Il programma del canale *<insert\_3>* è stato terminato perché l'uscita del canale all'estremità remota lo ha richiesto.

# **Risposta**

Esaminare i log di errore all'estremità remota del canale per capire perché l'uscita remota ha arrestato il canale.

# **AMQ9498**

La struttura MQCD fornita non è valida.

# **Gravità**

30: Errore grave

# **Spiegazione**

Il valore del *<insert\_3>* ha il valore *<insert\_4>*. Questo valore non è valido per l'operazione richiesta.

# **Risposta**

Modificare il parametro e ripetere l'operazione.

# **AMQ9499**

Un listener WebSphere MQ verrà terminato a breve.

# **Gravità**

0: Informazioni

# **Spiegazione**

Un listener rilevato nel sistema è pianificato per l'arresto.

# **Risposta**

Nessuna.

# **AMQ9500**

Nessun archivio repository

# **Gravità**

10: Avvertenza

# **Spiegazione**

Un'operazione non è riuscita perché non era disponibile alcuna memoria nel repository. È stato effettuato un tentativo di allocare *<insert\_1>* byte da *<insert\_3>*.

# **Risposta**

Riconfigurare il gestore code per assegnare un repository più grande.

# **AMQ9501**

Utilizzo: *<insert\_3>* [ - m QMgrName] -c ChlName.

# **Gravità**

10: Avvertenza

# **Spiegazione**

I valori passati al programma del canale non sono validi. La stringa del parametro trasmessa a questo programma è la seguente: - [ - m QMgrName] -c ChlName I valori predefiniti verranno utilizzati per i parametri non forniti.

# **Risposta**

Correggere i parametri passati al Programma canale e ripetere l'operazione.

# **AMQ9502**

Tipo di canale non adeguato per l'azione richiesta.

# **Gravità**

30: Errore grave

# **Spiegazione**

L'operazione richiesta non può essere eseguita sul canale *<insert\_3>*. Alcune operazioni sono valide solo per determinati tipi di canale. Ad esempio, è possibile eseguire il ping di un canale solo dalla fine dell'invio del messaggio.

# **Risposta**

Controllare se il nome del canale è specificato correttamente. In caso affermativo, controllare che il canale sia stato definito correttamente.

# **AMQ9503**

Negoziazione canale non riuscita.

# **Gravità**

30: Errore grave

# **Spiegazione**

Impossibile stabilire il canale *<insert\_3>* tra questa macchina e la macchina remota a causa di un errore di negoziazione.

# **Risposta**

Riportare queste informazioni all'amministratore di sistema, che dovrebbe tentare di identificare la causa dell'errore del canale mediante tecniche di determinazione dei problemi. Ad esempio, cercare i file FFST ed analizzare i log errori nei sistemi locale e remoto dove potrebbero trovarsi dei messaggi che spiegano la causa dell'errore. Ulteriori informazioni possono essere reperite ripetendo l'operazione con la funzione di registrazione abilitata.

# **AMQ9504**

È stato rilevato un errore di protocollo per il canale *<insert\_3>* .

# **Gravità**

30: Errore grave

# **Spiegazione**

Durante le comunicazioni con il gestore code remoto, il programma del canale ha rilevato un errore di protocollo. Il tipo di errore era *<insert\_1>* con dati associati di *<insert\_2>*.

# **Risposta**

Contattare l'amministratore di sistema che deve esaminare i log degli errori per determinare la causa dell'errore.

# **AMQ9505**

I valori di ritorno a capo del numero di sequenza del canale sono diversi.

# **Gravità**

30: Errore grave

# **Spiegazione**

Il valore di wrap del numero di sequenze per il canale *<insert\_3>* è *<insert\_1>*, ma il valore specificato nell'ubicazione remota è *<insert\_2>*. I due valori devono essere gli stessi prima di poter avviare il canale.

# **Risposta**

Modificare le definizioni del canale locale o remoto in modo che i valori specificati per i valori di ritorno a capo del numero di sequenza del messaggio siano uguali.

# **AMQ9506**

La conferma della ricezione del messaggio non è riuscita.

#### **Gravità**

30: Errore grave

# **Spiegazione**

Il canale *<insert\_3>* è terminato perché il gestore code remoto non ha accettato l'ultimo batch di messaggi.

#### **Risposta**

Il log degli errori per il canale sul sito remoto conterrà una spiegazione dell'errore. Contrattare l'amministratore del sistema remoto per risolvere il problema.

#### **AMQ9507**

Il canale *<insert\_3>* è attualmente in dubbio.

#### **Gravità**

30: Errore grave

#### **Spiegazione**

Impossibile completare l'operazione richiesta perché il canale è in dubbio con l'host *<insert\_4>*.

#### **Risposta**

Esaminare lo stato del canale e riavviare un canale per risolvere lo stato in dubbio oppure utilizzare il comando RESOLVE CHANNEL per risolvere il problema manualmente.

#### **AMQ9508**

Il programma non può connettersi al gestore code.

# **Gravità**

30: Errore grave

#### **Spiegazione**

Il tentativo di connessione al gestore code *<insert\_4>* non è riuscito con codice motivo *<insert\_1>*.

#### **Risposta**

Assicurarsi che il gestore code sia disponibile e operativo.

# **AMQ9509**

Il programma non può aprire l'oggetto del gestore code.

# **Gravità**

30: Errore grave

# **Spiegazione**

Il tentativo di aprire la coda o l'oggetto gestore code *<insert\_4>* sul gestore code *<insert\_5>* non è riuscito con codice motivo *<insert\_1>*.

#### **Risposta**

Assicurarsi che la coda sia disponibile e riprovare l'operazione.

# **AMQ9510**

Non è possibile richiamare i messaggi da una coda.

# **Gravità**

30: Errore grave

# **Spiegazione**

Il tentativo di ottenere messaggi dalla coda *<insert\_4>* sul gestore code *<insert\_5>* non è riuscito con codice motivo *<insert\_1>*.

#### **Risposta**

Se il codice di errore indica un problema di conversione, ad esempio, MQRC\_SOURCE\_CCSID\_ERROR, rimuovere i messaggi dalla coda. In caso contrario, assicurarsi che la coda richiesta sia disponibile e operativa.

# **AMQ9511**

I messaggi non possono essere inseriti in una coda.

# **Gravità**

30: Errore grave

# **Spiegazione**

Il tentativo di inserire messaggi nella coda *<insert\_4>* sul gestore code *<insert\_5>* non è riuscito con codice motivo *<insert\_1>*.

# **Risposta**

Verificare che la coda richiesta sia disponibile e operativa.

# **AMQ9512**

L'operazione ping non è valida per il canale *<insert\_3>* .

# **Gravità**

30: Errore grave

# **Spiegazione**

Il ping può essere immesso solo per i tipi di canale SENDER, SERVER o CLUSSDR. Inoltre, non può essere emesso per un canale SSL sulle piattaforme HP-UX o Linux .

# **Risposta**

Se il canale locale è un canale di ricezione, è necessario immettere il ping dal gestore code remoto.

# **AMQ9513**

È stato raggiunto il numero massimo di canali.

# **Gravità**

30: Errore grave

# **Spiegazione**

Il numero massimo di canali che possono essere utilizzati contemporaneamente è stato raggiunto. Il numero di canali consentiti è un parametro configurabile nel file di configurazione del gestore code.

# **Risposta**

Attendere che alcuni dei canali operativi vengano chiusi. Ritentare l'operazione quando alcuni canali sono disponibili.

# **AMQ9514**

Canale *<insert\_3>* in uso.

# **Gravità**

30: Errore grave

# **Spiegazione**

L'operazione richiesta non è riuscita perché il canale *<insert\_3>* è attualmente attivo.

# **Risposta**

Arrestare il canale manualmente o attendere che si chiuda e riprovare l'operazione.

# **AMQ9515**

Canale *<insert\_3>* modificato.

# **Gravità**

10: Avvertenza

# **Spiegazione**

Le statistiche mostrate sono per il canale richiesto, ma è una nuova istanza del canale. L'istanza del canale precedente è terminata.

# **Risposta**

Nessuna.

# **AMQ9516**

Si è verificato un errore file.

# **Gravità**

30: Errore grave

# **Spiegazione**

Il file system ha restituito il codice di errore *<insert\_1>* per il file *<insert\_3>*.

Registrare il nome del file *<insert\_3>* e informare l'amministratore di sistema, che deve accertarsi che il file *<insert\_3>* sia corretto e disponibile.

# **AMQ9516 (IBM i)**

Si è verificato un errore file.

# **Gravità**

30: Errore grave

#### **Spiegazione**

Il file system ha restituito il codice di errore *<insert\_4>* per il file *<insert\_3>*.

# **Risposta**

Registrare il nome del file *<insert\_3>* e informare l'amministratore di sistema, che deve accertarsi che il file *<insert\_3>* sia corretto e disponibile.

### **AMQ9517**

File danneggiato.

#### **Gravità**

30: Errore grave

#### **Spiegazione**

Il programma ha rilevato un danno al contenuto del file *<insert\_3>*.

#### **Risposta**

Registrare i valori e informare l'amministratore di sistema che deve ripristinare una versione salvata del file *<insert\_3>*. Il codice di ritorno era *<insert\_1>* e la lunghezza del record restituito era *<insert\_2>*.

### **AMQ9518**

File *<insert\_3>* non trovato.

### **Gravità**

30: Errore grave

#### **Spiegazione**

Il programma richiede che il file *<insert\_3>* sia presente e disponibile.

# **Risposta**

Ciò può essere causato da valori non validi per le variabili di ambiente facoltative MQCHLLIB, MQCHLTAB o MQDATA. Se queste variabili sono valide o non sono impostate, registrare il nome del file e informare l'amministratore di sistema che deve assicurarsi che il file *<insert\_3>* sia disponibile per il programma.

#### **AMQ9519**

Canale *<insert\_3>* non trovato.

# **Gravità**

30: Errore grave

#### **Spiegazione**

L'operazione richiesta non è riuscita perché il programma non ha trovato una definizione di canale *<insert\_3>*.

### **Risposta**

Controllare che il nome sia specificato correttamente e che sia disponibile la definizione di canale.

# **AMQ9520**

Canale non definito in remoto.

# **Gravità**

30: Errore grave

# **Spiegazione**

Non esiste alcuna definizione di canale *<insert\_3>* nell'ubicazione remota.

Aggiungere una definizione appropriata all'elenco di host remoti dei canali definiti e ritentare l'operazione.

### **AMQ9521**

Host non è supportato da questo canale.

# **Gravità**

30: Errore grave

# **Spiegazione**

La connessione tra canali *<insert\_5>* è stata rifiutata perché l'host remoto *<insert\_4>* non corrisponde all'host *<insert\_3>* specificato nella definizione del canale.

#### **Risposta**

Aggiornare la definizione del canale o rimuovere la citazione esplicita del nome di connessione della macchina remota.

# **AMQ9522**

Errore durante l'accesso alla tabella di stato.

# **Gravità**

30: Errore grave

# **Spiegazione**

Il programma non ha potuto accedere alla tabella di stato del canale.

#### **Risposta**

Il valore *<insert\_1>* è stato restituito dal sottosistema quando è stato effettuato un tentativo di accesso alla tabella di stato del canale. Contattare l'amministratore di sistema che dovrebbe esaminare i file di log per determinare il motivo per cui il programma non è stato in grado di accedere alla tabella di stato.

# **AMQ9523**

L'host remoto ha rilevato un errore di protocollo.

# **Gravità**

30: Errore grave

# **Spiegazione**

Durante le comunicazioni tramite canale *<insert\_3>* , il programma del canale gestore code remoto ha rilevato un errore di protocollo. Il tipo di errore era *<insert\_1>* con dati associati di *<insert\_2>*.

# **Risposta**

Informare l'amministratore di sistema che deve esaminare i file degli errori per determinare la causa del malfunzionamento.

#### **AMQ9524**

Gestore code remoto non disponibile.

# **Gravità**

30: Errore grave

#### **Spiegazione**

Il canale *<insert\_3>* non può essere avviato perché il gestore code remoto non è attualmente disponibile.

# **Risposta**

Avviare il gestore code remoto oppure ripetere l'operazione in un secondo momento.

# **AMQ9525**

Il gestore code remoto è in fase di chiusura.

# **Gravità**

30: Errore grave

# **Spiegazione**

Il canale *<insert\_3>* è in fase di chiusura perché il gestore code remoto è in fase di chiusura.

Nessuna.

# **AMQ9526**

Errore del numero di sequenza del messaggio per il canale *<insert\_3>* .

# **Gravità**

30: Errore grave

# **Spiegazione**

I gestori code locale e remoto non concordano sul numero di sequenza del messaggio successivo. È stato inviato un messaggio con numero di sequenza *<insert\_1>* quando era previsto il numero di sequenza *<insert\_2>* . L'host remoto è *<insert\_4>*.

# **Risposta**

Determinare la causa dell'incoerenza. È possibile che le informazioni di sincronizzazione siano state danneggiate o che siano state ripristinate su una versione precedente. Se la situazione non può essere risolta, il numero di sequenza può essere reimpostato manualmente all'estremità di invio del canale utilizzando il comando RESET CHANNEL.

# **AMQ9527**

Impossibile inviare il messaggio tramite canale *<insert\_3>* .

# **Gravità**

30: Errore grave

# **Spiegazione**

Il canale è stato chiuso perché il gestore code remoto non può ricevere un messaggio.

# **Risposta**

Contattare l'amministratore di sistema che deve esaminare i file degli errori del gestore code remoto, per stabilire il motivo per il quale non è possibile ricevere il messaggio e riavviare il canale.

# **AMQ9528**

L'utente ha richiesto la chiusura del canale *<insert\_3>* .

# **Gravità**

10: Avvertenza

# **Spiegazione**

Il canale viene chiuso a causa di una richiesta da parte dell'utente.

# **Risposta**

Nessuna.

# **AMQ9529**

Coda di destinazione sconosciuta sull'host remoto.

# **Gravità**

30: Errore grave

# **Spiegazione**

La comunicazione mediante il canale *<insert\_3>* è terminata poiché la coda di destinazione per un messaggio è sconosciuta sull'host remoto.

# **Risposta**

Verificare che l'host remoto contenga una coda di destinazione definita correttamente e riavviare il canale.

# **AMQ9530**

Il programma non è stato in grado di verificare gli attributi della coda.

# **Gravità**

30: Errore grave

# **Spiegazione**

Il tentativo di interrogare gli attributi della coda *<insert\_4>* sul gestore code *<insert\_5>* non è riuscito con codice motivo *<insert\_1>*.

Assicurarsi che la coda sia disponibile e riprovare l'operazione.

# **AMQ9531**

Errore di specifica della coda di trasmissione.

# **Gravità**

30: Errore grave

# **Spiegazione**

La coda *<insert\_4>* identificata come coda di trasmissione nella definizione del canale *<insert\_3>* non è una coda di trasmissione.

# **Risposta**

Accertarsi che il nome della coda sia specificato correttamente. In tal caso, modificare il parametro di utilizzo della coda della coda in quello di una coda di trasmissione.

# **AMQ9532**

Il programma non può impostare gli attributi della coda.

# **Gravità**

30: Errore grave

# **Spiegazione**

Il tentativo di impostare gli attributi della coda *<insert\_4>* nel gestore code *<insert\_5>* non è riuscito con codice motivo *<insert\_1>*.

#### **Risposta**

Assicurarsi che la coda sia disponibile e riprovare l'operazione.

# **AMQ9533**

Il canale *<insert\_3>* non è attualmente attivo.

#### **Gravità**

10: Avvertenza

### **Spiegazione**

Il canale non è stato arrestato perché non era attualmente attivo. Se si tenta di arrestare un'istanza specifica di un canale per nome connessione o per nome gestore code remoto, questo messaggio indica che l'istanza specificata del canale non è in esecuzione.

# **Risposta**

Nessuna.

# **AMQ9534**

Il canale *<insert\_3>* non è attualmente abilitato.

# **Gravità**

30: Errore grave

# **Spiegazione**

Il programma del canale è terminato perché il canale non è attualmente abilitato.

# **Risposta**

Immettere il comando START CHANNEL per riattivare il canale.

# **AMQ9535**

Uscita utente non valida.

# **Gravità**

30: Errore grave

# **Spiegazione**

Programma canale *<insert\_3>* terminato perché l'uscita utente *<insert\_4>* non è valido.

# **Risposta**

Accertarsi che l'uscita utente sia specificata correttamente nella definizione del canale e che il programma di uscita utente sia corretto e disponibile.

# **AMQ9536**

Canale terminato da un'uscita.

# **Gravità**

30: Errore grave

### **Spiegazione**

Il programma del canale *<insert\_3>* è stato terminato dall'exit *<insert\_4>*.

# **Risposta**

Nessuna.

# **AMQ9537**

Utilizzo: *<insert\_3>* [ - m QMgrName] [ - q InitQ]

### **Gravità**

10: Avvertenza

# **Spiegazione**

I valori passati al programma iniziatore di canale non sono validi. I parametri devono essere inoltrati come segue: [ - m QMgrName] [ - q InitQ] I valori predefiniti vengono utilizzati per i parametri non forniti.

# **Risposta**

Correggere i parametri trasmessi al programma e tentare nuovamente l'operazione.

# **AMQ9538**

Errore di controllo commit.

# **Gravità**

30: Errore grave

#### **Spiegazione**

Si è verificato un errore nel tentativo di avviare il controllo di commit. È stata ricevuta l'eccezione *<insert\_3>* durante la query dello stato di commit oppure non è stato possibile avviare il controllo di commit.

#### **Risposta**

Fare riferimento al log degli errori per altri messaggi relativi a questo problema.

# **AMQ9539**

Nessun canale disponibile.

# **Gravità**

30: Errore grave

# **Spiegazione**

Il programma iniziatore del canale ha ricevuto un messaggio trigger per avviare un programma MCA per elaborare la coda *<insert\_3>*. Il programma non ha trovato un canale definito, disponibile per l'avvio.

#### **Risposta**

Assicurarsi che sia presente un canale definito, abilitato, per elaborare la coda di trasmissione.

#### **AMQ9540**

Sincronizzazione non riuscita.

# **Gravità**

30: Errore grave

#### **Spiegazione**

Il programma è terminato perché il codice di ritorno *<insert\_1>* è stato ricevuto quando è stato effettuato un tentativo di eseguire il commit della modifica ai gestori risorse. L'ID commit era *<insert\_3>*.

#### **Risposta**

Contattare l'amministratore del sistema.

# **AMQ9541**

CCSID fornito per la conversione dati non supportato.

# **Gravità**

30: Errore grave

# **Spiegazione**

Il programma è terminato perché il CCSID di origine *<insert\_1>* o il CCSID di destinazione *<insert\_2>* non è valido o non è attualmente supportato.

# **Risposta**

Correggere il CCSID non valido o assicurarsi che il CCSID richiesto possa essere supportato.

# **AMQ9542**

Il gestore code è in fase di chiusura.

# **Gravità**

10: Avvertenza

# **Spiegazione**

Il programma verrà terminato perché il gestore code è in fase di sospensione.

# **Risposta**

Nessuna.

# **AMQ9543**

La tabella di stato è stata danneggiata.

# **Gravità**

30: Errore grave

# **Spiegazione**

La tabella di stato del canale è stata danneggiata.

# **Risposta**

Chiudere tutti i canali in esecuzione e immettere un comando DISPLAY CHSTATUS per vedere lo stato dei canali. Utilizzare le funzioni standard fornite con il sistema in uso per registrare l'identificativo del problema e per salvare i file di emissione generati. Utilizzare [https://www.ibm.com/support/](https://www.ibm.com/support/home/product/P439881V74305Y86/IBM_MQ) home/product/P439881V74305Y86/IBM\_MOo l'assistente di supporto IBM all'indirizzo [https://](https://www.ibm.com/support/home/product/C100515X13178X21/other_software/ibm_support_assistant) [www.ibm.com/support/home/product/C100515X13178X21/other\\_software/ibm\\_support\\_assistant,](https://www.ibm.com/support/home/product/C100515X13178X21/other_software/ibm_support_assistant) per verificare se una soluzione è già disponibile. Se il problema persiste contattare il centro di assistenza IBM. Non eliminare questi file finché non è stato risolto il problema.

# **AMQ9544**

Messaggi non inseriti nella coda di destinazione.

# **Gravità**

10: Avvertenza

# **Spiegazione**

Durante l'elaborazione del canale *<insert\_3>* non è stato possibile inserire uno o più messaggi nella coda di destinazione ed è stato effettuato un tentativo di inserirli in una coda di messaggi non recapitabili. L'ubicazione della coda è *<insert\_1>*, dove 1 è la coda di messaggi non recapitabili locale e 2 è la coda di messaggi non recapitabili remota.

# **Risposta**

Esaminare il contenuto della coda di messaggi non recapitabili. Ogni messaggio è contenuto in una struttura che descrive il motivo per cui il messaggio non è stato inserito nella coda e dove era stato indirizzato in origine. Controllare inoltre i precedenti messaggi di errore per vedere se il tentativo di inserire i messaggi in una coda di messaggi non instradabili ha avuto esito negativo. Il PID (program identifier) del programma di elaborazione era *<insert\_4>*.

# **AMQ9545**

Intervallo di disconnessione scaduto.

# **Gravità**

0: Informazioni

# **Spiegazione**

Il canale *<insert\_3>* è stato chiuso perché non sono arrivati messaggi sulla coda di trasmissione entro il periodo di intervallo di disconnessione.

# **Risposta**

Nessuna.

# **AMQ9546**

Codice di ritorno errore ricevuto.

#### **Gravità**

30: Errore grave

# **Spiegazione**

Il programma è terminato perché il codice di ritorno *<insert\_1>* è stato restituito dalla funzione *<insert\_3>*

#### **Risposta**

Correggere la causa dell'errore e ritentare l'operazione.

# **AMQ9547**

Tipo di canale remoto non adatto per l'azione richiesta.

# **Gravità**

30: Errore grave

#### **Spiegazione**

L'operazione richiesta non può essere eseguita perché il canale *<insert\_3>* sulla macchina remota non è di tipo adatto. Ad esempio, se il canale locale è definito come mittente, la macchina remota deve definire il proprio canale come destinatario o richiedente.

# **Risposta**

Verificare che il nome del canale sia specificato in modo corretto. In caso affermativo, verificare che il canale sia stato definito correttamente.

#### **AMQ9548**

Messaggio inserito nella 'coda di messaggi non recapitabili'.

### **Gravità**

10: Avvertenza

#### **Spiegazione**

Durante l'elaborazione, un messaggio è stato inserito nella coda di messaggi non recapitabili.

#### **Risposta**

Esaminare il contenuto della coda di messaggi non recapitabili. Ogni messaggio è contenuto in una struttura che descrive il motivo per cui il messaggio non è stato inserito nella coda e dove era stato indirizzato in origine.

# **AMQ9549**

Coda di trasmissione *<insert\_3>* inibita per MQGET.

# **Gravità**

20: Errore

#### **Spiegazione**

Un MQGET non è riuscito perché la coda di trasmissione era stata precedentemente inibita per MQGET.

# **Risposta**

Nessuna.

### **AMQ9550**

Il programma del canale *<insert*  $3$ > non può essere arrestato in questo momento.

#### **Gravità**

30: Errore grave

# **Spiegazione**

Il programma del canale non può essere terminato immediatamente ma dovrebbe terminare a breve.

#### **Risposta**

Se il canale non termina in breve tempo, immettere nuovamente il comando STOP CHANNEL.

#### **AMQ9551**

Protocollo non supportato dall'host remoto

# **Gravità**

30: Errore grave

# **Spiegazione**

L'operazione che si sta eseguendo sul canale *<insert\_3>* per l'host su *<insert\_4>* non è supportato dall'host di destinazione.

# **Risposta**

Controllare che il parametro del nome connessione sia stato specificato correttamente e che i livelli dei prodotti in uso siano compatibili.

# **AMQ9552**

Flusso di sicurezza non ricevuto.

# **Gravità**

30: Errore grave

# **Spiegazione**

Durante le comunicazioni tramite canale *<insert\_3>* l'uscita di sicurezza locale ha richiesto i dati di sicurezza dalla macchina remota. I dati di sicurezza non sono stati ricevuti, quindi il canale è stato chiuso.

# **Risposta**

Informare l'amministratore di sistema che deve assicurarsi che l'uscita di sicurezza sulla macchina remota sia definita in modo corretto.

# **AMQ9553**

La funzione non è supportata.

# **Gravità**

30: Errore grave

# **Spiegazione**

La funzione *<insert\_3> <insert\_4>* tentata non è attualmente supportata su questa piattaforma.

# **Risposta**

Nessuna.

# **AMQ9554**

Utente non autorizzato.

# **Gravità**

30: Errore grave

# **Spiegazione**

Non si ha l'autorizzazione per eseguire l'operazione del canale.

# **Risposta**

Informare l'amministratore di sistema che deve assicurarsi che siano disponibili le autorizzazioni di accesso corrette e ripetere l'operazione.

# **AMQ9555**

Errore di formato del file.

# **Gravità**

30: Errore grave

# **Spiegazione**

Il file *<insert\_3>* non ha il formato previsto.

# **Risposta**

Accertarsi che il nome file sia specificato correttamente.

# **AMQ9556**

File di sincronizzazione del canale mancante o danneggiato.

# **Gravità**

30: Errore grave

### **Spiegazione**

Il file di sincronizzazione del canale *<insert\_3>* manca o non corrisponde alle informazioni sul canale memorizzate per il gestore code *<insert\_4>*.

# **Risposta**

Rigenerare il file di sincronizzazione utilizzando il comando rcrmqobj

#### **rcrmqobj -t syncfile (-m q-mgr-name)**

#### **AMQ9556 (IBM i)**

File di sincronizzazione del canale mancante o danneggiato.

#### **Gravità**

30: Errore grave

#### **Spiegazione**

Il file di sincronizzazione del canale *<insert\_3>* manca o non corrisponde alle informazioni sul canale memorizzate per il gestore code *<insert\_4>*.

#### **Risposta**

Ricreare il file di sincronizzazione utilizzando il comando RCRMQMOBJ.

# **AMQ9557**

Inizializzazione ID utente gestore code non riuscita.

### **Gravità**

30: Errore grave

### **Spiegazione**

La chiamata per inizializzare l'ID utente non è riuscita con CompCode *<insert\_1>* e Reason *<insert\_2>* .

#### **Risposta**

Correggere l'errore e ritentare.

### **AMQ9558**

Il canale remoto *<insert\_3>* non è attualmente disponibile.

#### **Gravità**

30: Errore grave

#### **Spiegazione**

Il programma del canale è terminato perché non è stato possibile avviare un'istanza del canale *<insert\_3>* sul sistema remoto. Questo potrebbe essere per uno dei motivi seguenti:

Il canale è disabilitato.

Il sistema remoto non dispone di risorse sufficienti per eseguire un'altra istanza del canale.

Nel caso di un canale di connessione client, è stato raggiunto il limite sul numero di istanze configurate per il canale di connessione server remoto.

#### **Risposta**

Verificare il sistema remoto per garantire che il canale possa essere eseguito. Provare a eseguire di nuovo l'operazione.

# **AMQ9560**

Ricrea file di sincronizzazione - programma avviato

# **Gravità**

0: Informazioni

# **Spiegazione**

Ricreazione del file di sincronizzazione per il gestore code *<insert\_3>* .

#### **Risposta**

Nessuna.

# **AMQ9561**

Rigenera file di sincronizzazione - programma completato normalmente

# **Gravità**

0: Informazioni

# **Spiegazione**

Il programma di rigenerazione del file di sincronizzazione è stato completato normalmente.

# **Risposta**

Nessuna.

# **AMQ9562**

Il file di sincronizzazione è in uso.

# **Gravità**

30: Errore grave

# **Spiegazione**

Il file di sincronizzazione *<insert\_3>* è in uso e non può essere ricreato.

# **Risposta**

Arrestare le attività del canale e ripetere il comando rcrmqobj.

# **AMQ9562 (IBM i)**

Il file di sincronizzazione è in uso.

# **Gravità**

30: Errore grave

# **Spiegazione**

Il file di sincronizzazione *<insert\_3>* è in uso e non può essere ricreato.

# **Risposta**

Arrestare qualsiasi attività del canale e ripetere il comando RCRMQMOBJ.

# **AMQ9563**

Impossibile eliminare il file di sincronizzazione

# **Gravità**

30: Errore grave

# **Spiegazione**

Il file system ha restituito il codice di errore *<insert\_1>* per il file *<insert\_3>*.

# **Risposta**

Informare l'amministratore di sistema che deve verificare che il file *<insert\_3>* sia disponibile e che non sia in uso.

# **AMQ9564**

Impossibile creare il file di sincronizzazione

# **Gravità**

30: Errore grave

# **Spiegazione**

Il file system ha restituito il codice di errore *<insert\_1>* per il file *<insert\_3>*.

# **Risposta**

Contattare l'amministratore del sistema.

# **AMQ9565**

Nessuna coda di messaggi non recapitabili definita.

# **Gravità**

30: Errore grave

# **Spiegazione**

Il gestore code *<insert\_4>* non ha una coda di messaggi non recapitabili definita. Un messaggio non può essere trasferito nel canale *<insert\_5>*. Il codice motivo è *<insert\_1>*. La coda di destinazione è *<insert\_3>* .

# **Risposta**

Correggere il problema che porta il programma a provare a scrivere un messaggio sulla coda dei messaggi non recapitabili o creare una coda di messaggi non recapitabili per il gestore code.

# **AMQ9566**

Valore MQSERVER non valido

# **Gravità**

30: Errore grave

# **Spiegazione**

Il valore della variabile di ambiente MQSERVER era *<insert\_3>* . La variabile deve essere nel formato 'ChannelName/Protocol/ConnectionName'.

# **Risposta**

Correggere il valore MQSERVER e ritentare l'operazione.

# **AMQ9572**

L'intestazione del messaggio non è valida.

# **Gravità**

30: Errore grave

# **Spiegazione**

Il canale *<insert\_3>* è in fase di arresto perché un'intestazione del messaggio non è valida. Durante l'elaborazione del canale, è stato rilevato un messaggio con un'intestazione non valida. La coda di messaggi non recapitabili è stata definita come una coda di trasmissione, quindi viene creato un loop se il messaggio è stato inserito in tale coda.

# **Risposta**

Correggere il problema che ha causato l'intestazione del messaggio non valida.

# **AMQ9573**

Raggiunto il numero massimo di canali attivi.

# **Gravità**

30: Errore grave

# **Spiegazione**

Ci sono troppi canali attivi per avviarne un altro. Il numero massimo corrente definito di canali attivi è *<insert\_1>* .

# **Risposta**

Attendere la chiusura di alcuni dei canali operativi oppure utilizzare il comando stop channel per chiudere alcuni canali. Ritentare l'operazione quando alcuni canali sono disponibili. Il numero massimo di canali attivi è un parametro configurabile nel file di configurazione del gestore code.

# **AMQ9574**

Il canale *<insert\_3>* può ora essere avviato.

# **Gravità**

30: Errore grave

# **Spiegazione**

Il canale *<insert\_3>* era in attesa di avvio, ma non c'erano canali disponibili perché era in esecuzione il numero massimo di canali attivi. Uno o più canali attivi sono stati chiusi per consentire l'avvio di questo canale.

# **AMQ9575**

Sicurezza DCE: impossibile ottenere il nome di collegamento utente.

# **Gravità**

30: Errore grave

# **Spiegazione**

Chiamata di sistema *<insert\_4>* per ottenere il nome di accesso dell'utente che esegue WebSphere MQ processo applicazione client MQI *<insert\_1>* non riuscita con valore di errore *<insert\_2>* . Ciò si è verificato nella funzione di uscita di sicurezza create\_cred. L'uscita tenterà ora di aprire il canale *<insert\_3>* utilizzando il contesto di collegamento predefinito DCE.

# **Risposta**

Se si desidera eseguire utilizzando il contesto di login predefinito DCE, non eseguire alcuna azione. Se si desidera eseguire l'utilizzo del nome di accesso dell'utente come principal dell'uscita di sicurezza

DCE, esaminare la documentazione per il sistema operativo su cui si stanno eseguendo i client MQ MQI e riconfigurare il sistema operativo come necessario per consentire la riuscita della chiamata *<insert\_4>* .

# **AMQ9576**

Sicurezza DCE: un'uscita non ha potuto allocare memoria.

# **Gravità**

30: Errore grave

#### **Spiegazione**

Un'uscita DCE non è riuscita ad ottenere la memoria necessaria. L'errore si è verificato nella funzione di uscita *<insert\_4>* . Il canale *<insert\_3>* è chiuso.

#### **Risposta**

Rendere disponibile più memoria per il sistema WebSphere MQ e riavviare il canale pertinente.

#### **AMQ9577**

Uscita di sicurezza DCE: nessun nome partner.

#### **Gravità**

30: Errore grave

#### **Spiegazione**

Il canale *<insert\_3>* non è stato aperto perché all'uscita di sicurezza DCE che avvia il contesto di sicurezza non è stato passato un nome partner valido. Quando l'uscita di sicurezza DCE viene richiamata per avviare il contesto di sicurezza, è essenziale che il campo PartnerName nella struttura di MQCXP contenga un nome partner valido. Su questa chiamata non è stato così. Ciò può verificarsi come risultato di un errore di utilizzo, ad esempio, specificando solo l'uscita di sicurezza su un'estremità del canale. L'errore è stato notificato dalla funzione di uscita di sicurezza savePartnerName.

#### **Risposta**

Verificare l'utilizzo dell'uscita di sicurezza DCE per eventuali errori, come ad esempio specificare l'uscita in una delle definizioni di canale corrispondenti. Correggere gli errori rilevati e riprovare.

# **AMQ9578**

Sicurezza DCE: ritorno non corretto dalla chiamata DCE.

# **Gravità**

30: Errore grave

### **Spiegazione**

Il canale *<insert\_3>* è stato chiuso in quanto una delle uscite del canale DCE ha ricevuto un codice di ritorno errato da DCE.

#### **Risposta**

Consultare i manuali DCE appropriati per individuare il significato di major\_status *<insert\_1>* e minor\_status *<insert\_2>* sulla chiamata *<insert\_5>*. Quindi correggere l'errore. Il nome della funzione di uscita è *<insert\_4>* .

# **AMQ9579**

Sicurezza DCE: il nome partner non corrisponde alla destinazione.

# **Gravità**

30: Errore grave

# **Spiegazione**

L'uscita di protezione DCE è stata richiesta per eseguire un controllo del canale attendibile: il nome del partner di destinazione *<insert\_4>* è stato specificato nel campo SCYDATA del canale *<insert\_3>*. Il nome effettivo del partner associato con il canale *<insert\_3>* era *<insert\_5>*, quindi l'uscita di sicurezza ha eliminato il canale.

# **Risposta**

Esaminare la definizione di canale del *<insert\_3>* e modificarla in modo che il nome pertinente sul sistema partner corrisponda a quello specificato nel campo SCYDATA.

# **AMQ9580**

Sicurezza DCE: ricevuto messaggio non valido.

# **Gravità**

30: Errore grave

# **Spiegazione**

Un'uscita DCE fornita da IBMsul canale *<insert\_3>* ha ricevuto un messaggio che non è stato generato da un'uscita corrispondente o non era il tipo di messaggio previsto. Il valore del campo header.mechanism è *<insert\_1>*. Il campo header.msgtype aveva valore *<insert\_2>*. Il nome della funzione di uscita in cui è stato rilevato l'errore è *<insert\_4>* .

### **Risposta**

Verificare che le uscite su entrambe le estremità del canale generino flussi compatibili.

# **AMQ9581**

Sicurezza DCE: è stata richiamata un'uscita errata.

# **Gravità**

30: Errore grave

# **Spiegazione**

L'uscita *<insert\_4>* sul canale *<insert\_3>* è stata richiamata per essere utilizzata come un'uscita WebSphere MQ di tipo errato. DCE\_SEC\_SCY\_CHALLEGATO LEXIT funziona come uscita di sicurezza; DCE\_SEC\_SRM\_CHALLEGATO LEXIT funziona come uscita di invio, ricezione o messaggio. Il parametro ExitId passato all'uscita era *<insert\_1>*.

#### **Risposta**

Modificare le definizioni di uscita per assicurarsi che l'uscita *<insert\_4>* sia richiamata correttamente.

# **AMQ9582**

Sicurezza DCE: richiesta funzione uscita non valida.

# **Gravità**

30: Errore grave

# **Spiegazione**

L'uscita *<insert\_4>* sul canale *<insert\_3>* è stata richiamata con un ExitReason non valido (valore *<insert\_1>* ).

# **Risposta**

Verificare che l'uscita sia in fase di esecuzione con una release compatibile del codice di base WebSphere MQ . In caso contrario, correggerlo. In questo caso, salvare i file di output generati e utilizzare [https://www.ibm.com/support/home/product/P439881V74305Y86/IBM\\_MQ](https://www.ibm.com/support/home/product/P439881V74305Y86/IBM_MQ)o l'assistente di supporto IBM all'indirizzo [https://www.ibm.com/support/home/product/C100515X13178X21/](https://www.ibm.com/support/home/product/C100515X13178X21/other_software/ibm_support_assistant) [other\\_software/ibm\\_support\\_assistantp](https://www.ibm.com/support/home/product/C100515X13178X21/other_software/ibm_support_assistant)er verificare se una soluzione è già disponibile. Se il problema persiste contattare il centro di assistenza IBM.

# **AMQ9583**

L'uscita di sicurezza DCE non è stata eseguita.

# **Gravità**

30: Errore grave

# **Spiegazione**

L'uscita DCE\_SEC\_SRM\_CHALLEGATO LEXIT è stata richiamata sul canale *< insert\_3>*; il valore del meccanismo pContext-> ( *<insert\_1>*) inoltrato non era valido.

# **Risposta**

Ciò è probabilmente dovuto al fatto che l'uscita DCE\_SEC\_SRM\_CHALLEGATO LEXIT è stata richiamata senza prima richiamare l'uscita di sicurezza DCE\_SEC\_SCY\_CHALLEGATO LEXIT. Modificare il sistema in modo che vengano eseguiti entrambi o nessuno dei due.

# **AMQ9584**

Sicurezza DCE: messaggio troppo breve.

# **Gravità**

30: Errore grave
L'uscita di ricezione o di messaggio DCE\_SEC\_SRM\_CHALLEGATO LEXIT è stata richiamata sul canale *<insert\_3>* per elaborare un messaggio in entrata. Il parametro di lunghezza pDatafornito all'uscita indicava che il messaggio ricevuto era troppo breve per essere un messaggio valido per l'uscita pertinente. Il valore \*pDataLength era *<insert\_1>* .

### **Risposta**

Configurare il sistema in modo che le uscite di invio / ricezione / messaggio compatibili vengano eseguite ad entrambe le estremità del canale.

### **AMQ9585**

È stato raggiunto il numero massimo di iniziatori di canali.

### **Gravità**

30: Errore grave

### **Spiegazione**

È stato raggiunto il numero massimo di iniziatori di canali che possono essere in uso contemporaneamente. Il numero di iniziatori di canali consentiti è un parametro configurabile nel file di configurazione del gestore code.

### **Risposta**

Attendere la chiusura di uno o più iniziatori di canali e ritentare l'operazione oppure modificare il file di configurazione per consentire più iniziatori e riavviare il gestore code.

### **AMQ9586**

Il programma non può creare l'oggetto del gestore code.

### **Gravità**

30: Errore grave

### **Spiegazione**

Il tentativo di creare l'oggetto *<insert\_4>* sul gestore code *<insert\_5>* non è riuscito con codice motivo *<insert\_1>*.

#### **Risposta**

Usare le funzioni standard fornite dal sistema per registrare l'identificativo del problema. Salvare i file di output generati e utilizzare [https://www.ibm.com/support/home/product/P439881V74305Y86/](https://www.ibm.com/support/home/product/P439881V74305Y86/IBM_MQ) [IBM\\_MQ](https://www.ibm.com/support/home/product/P439881V74305Y86/IBM_MQ) o l'assistente di supporto IBM all'indirizzo [https://www.ibm.com/support/home/product/](https://www.ibm.com/support/home/product/C100515X13178X21/other_software/ibm_support_assistant) [C100515X13178X21/other\\_software/ibm\\_support\\_assistant,](https://www.ibm.com/support/home/product/C100515X13178X21/other_software/ibm_support_assistant) per verificare se una soluzione è già disponibile. Se il problema persiste contattare il centro di assistenza IBM.

### **AMQ9587**

Il programma non può aprire l'oggetto del gestore code.

#### **Gravità**

30: Errore grave

#### **Spiegazione**

Il tentativo di apertura dell'oggetto *<insert\_4>* nel gestore code *<insert\_5>* non è riuscito con codice motivo *<insert\_1>*.

### **Risposta**

Usare le funzioni standard fornite dal sistema per registrare l'identificativo del problema. Salvare i file di output generati e utilizzare [https://www.ibm.com/support/home/product/P439881V74305Y86/](https://www.ibm.com/support/home/product/P439881V74305Y86/IBM_MQ) [IBM\\_MQ](https://www.ibm.com/support/home/product/P439881V74305Y86/IBM_MQ) o l'assistente di supporto IBM all'indirizzo [https://www.ibm.com/support/home/product/](https://www.ibm.com/support/home/product/C100515X13178X21/other_software/ibm_support_assistant) [C100515X13178X21/other\\_software/ibm\\_support\\_assistant,](https://www.ibm.com/support/home/product/C100515X13178X21/other_software/ibm_support_assistant) per verificare se una soluzione è già disponibile. Se il problema persiste contattare il centro di assistenza IBM.

### **AMQ9588**

Il programma non può aggiornare l'oggetto del gestore code.

### **Gravità**

30: Errore grave

### **Spiegazione**

Il tentativo di aggiornamento dell'oggetto *<insert\_4>* nel gestore code *<insert\_5>* non è riuscito con codice motivo *<insert\_1>*.

Usare le funzioni standard fornite dal sistema per registrare l'identificativo del problema. Salvare i file di output generati e utilizzare [https://www.ibm.com/support/home/product/P439881V74305Y86/](https://www.ibm.com/support/home/product/P439881V74305Y86/IBM_MQ) [IBM\\_MQ](https://www.ibm.com/support/home/product/P439881V74305Y86/IBM_MQ) o l'assistente di supporto IBM all'indirizzo [https://www.ibm.com/support/home/product/](https://www.ibm.com/support/home/product/C100515X13178X21/other_software/ibm_support_assistant) [C100515X13178X21/other\\_software/ibm\\_support\\_assistant,](https://www.ibm.com/support/home/product/C100515X13178X21/other_software/ibm_support_assistant) per verificare se una soluzione è già disponibile. Se il problema persiste contattare il centro di assistenza IBM.

#### **AMQ9589**

Il programma non può interrogare l'oggetto del gestore code.

### **Gravità**

30: Errore grave

### **Spiegazione**

Il tentativo di interrogazione dell'oggetto *<insert\_4>* nel gestore code *<insert\_5>* non è riuscito con codice motivo *<insert\_1>*.

#### **Risposta**

Usare le funzioni standard fornite dal sistema per registrare l'identificativo del problema. Salvare i file di output generati e utilizzare [https://www.ibm.com/support/home/product/P439881V74305Y86/](https://www.ibm.com/support/home/product/P439881V74305Y86/IBM_MQ) [IBM\\_MQ](https://www.ibm.com/support/home/product/P439881V74305Y86/IBM_MQ) o l'assistente di supporto IBM all'indirizzo [https://www.ibm.com/support/home/product/](https://www.ibm.com/support/home/product/C100515X13178X21/other_software/ibm_support_assistant) [C100515X13178X21/other\\_software/ibm\\_support\\_assistant,](https://www.ibm.com/support/home/product/C100515X13178X21/other_software/ibm_support_assistant) per verificare se una soluzione è già disponibile. Se il problema persiste contattare il centro di assistenza IBM.

#### **AMQ9590**

Il programma non può chiudere l'oggetto del gestore code.

### **Gravità**

30: Errore grave

### **Spiegazione**

Il tentativo di chiudere l'oggetto *<insert\_4>* sul gestore code *<insert\_5>* non è riuscito con codice motivo *<insert\_1>*.

#### **Risposta**

Usare le funzioni standard fornite dal sistema per registrare l'identificativo del problema. Salvare i file di output generati e utilizzare [https://www.ibm.com/support/home/product/P439881V74305Y86/](https://www.ibm.com/support/home/product/P439881V74305Y86/IBM_MQ) [IBM\\_MQ](https://www.ibm.com/support/home/product/P439881V74305Y86/IBM_MQ) o l'assistente di supporto IBM all'indirizzo [https://www.ibm.com/support/home/product/](https://www.ibm.com/support/home/product/C100515X13178X21/other_software/ibm_support_assistant) [C100515X13178X21/other\\_software/ibm\\_support\\_assistant,](https://www.ibm.com/support/home/product/C100515X13178X21/other_software/ibm_support_assistant) per verificare se una soluzione è già disponibile. Se il problema persiste contattare il centro di assistenza IBM.

### **AMQ9591**

Il programma non può preparare l'oggetto del gestore code.

#### **Gravità**

30: Errore grave

#### **Spiegazione**

Il tentativo di preparazione dell'oggetto *<insert\_4>* sul gestore code *<insert\_5>* non è riuscito con codice motivo *<insert\_1>*.

#### **Risposta**

Usare le funzioni standard fornite dal sistema per registrare l'identificativo del problema. Salvare i file di output generati e utilizzare [https://www.ibm.com/support/home/product/P439881V74305Y86/](https://www.ibm.com/support/home/product/P439881V74305Y86/IBM_MQ) [IBM\\_MQ](https://www.ibm.com/support/home/product/P439881V74305Y86/IBM_MQ) o l'assistente di supporto IBM all'indirizzo [https://www.ibm.com/support/home/product/](https://www.ibm.com/support/home/product/C100515X13178X21/other_software/ibm_support_assistant) [C100515X13178X21/other\\_software/ibm\\_support\\_assistant,](https://www.ibm.com/support/home/product/C100515X13178X21/other_software/ibm_support_assistant) per verificare se una soluzione è già disponibile. Se il problema persiste contattare il centro di assistenza IBM.

### **AMQ9592**

Il programma non può stabilire l'oggetto del gestore code.

### **Gravità**

30: Errore grave

#### **Spiegazione**

Il tentativo di risolvere l'oggetto *<insert* 4> nel gestore code *<insert* 5> non è riuscito con codice motivo *<insert\_1>*.

Usare le funzioni standard fornite dal sistema per registrare l'identificativo del problema. Salvare i file di output generati e utilizzare [https://www.ibm.com/support/home/product/P439881V74305Y86/](https://www.ibm.com/support/home/product/P439881V74305Y86/IBM_MQ) [IBM\\_MQ](https://www.ibm.com/support/home/product/P439881V74305Y86/IBM_MQ) o l'assistente di supporto IBM all'indirizzo [https://www.ibm.com/support/home/product/](https://www.ibm.com/support/home/product/C100515X13178X21/other_software/ibm_support_assistant) [C100515X13178X21/other\\_software/ibm\\_support\\_assistant,](https://www.ibm.com/support/home/product/C100515X13178X21/other_software/ibm_support_assistant) per verificare se una soluzione è già disponibile. Se il problema persiste contattare il centro di assistenza IBM.

### **AMQ9593**

Il programma non può eliminare l'oggetto del gestore code.

### **Gravità**

30: Errore grave

### **Spiegazione**

Il tentativo di eliminazione dell'oggetto *<insert\_4>* sul gestore code *<insert\_5>* non è riuscito con codice motivo *<insert\_1>*.

#### **Risposta**

Usare le funzioni standard fornite dal sistema per registrare l'identificativo del problema. Salvare i file di output generati e utilizzare [https://www.ibm.com/support/home/product/P439881V74305Y86/](https://www.ibm.com/support/home/product/P439881V74305Y86/IBM_MQ) [IBM\\_MQ](https://www.ibm.com/support/home/product/P439881V74305Y86/IBM_MQ) o l'assistente di supporto IBM all'indirizzo [https://www.ibm.com/support/home/product/](https://www.ibm.com/support/home/product/C100515X13178X21/other_software/ibm_support_assistant) [C100515X13178X21/other\\_software/ibm\\_support\\_assistant,](https://www.ibm.com/support/home/product/C100515X13178X21/other_software/ibm_support_assistant) per verificare se una soluzione è già disponibile. Se il problema persiste contattare il centro di assistenza IBM.

### **AMQ9594**

Sintassi: runmqfmt [ nomefile].

### **Gravità**

0: Informazioni

### **Spiegazione**

Sintassi per l'utilizzo di runmqfmt.

### **Risposta**

Nessuna.

#### **AMQ9595**

Sintassi: endmqlsr [ -w] [ - m QMgrName]

#### **Gravità**

10: Avvertenza

# **Spiegazione**

Viene mostrato l'utilizzo corretto.

### **Risposta**

Correggere i parametri passati al programma endmqlsr e ripetere l'operazione.

# **AMQ9596**

Gestore code *<insert\_3>* ancora in esecuzione

# **Gravità**

30: Errore grave

#### **Spiegazione**

L'operazione richiesta non può essere completata perché il gestore code *<insert\_3>* è ancora in esecuzione.

#### **Risposta**

Terminare il gestore code e ripetere l'operazione.

### **AMQ9597**

Nessun listener WebSphere MQ per Gestore code *<insert\_3>* .

# **Gravità**

0: Informazioni

### **Spiegazione**

Nessun processo listener trovato nel sistema per il gestore code *<insert\_3>*.

Nessuna.

### **AMQ9598**

*<insert\_1>* WebSphere MQ termineranno a breve.

# **Gravità**

0: Informazioni

# **Spiegazione**

I listener *<insert\_1>* rilevati nel sistema sono pianificati per l'arresto.

# **Risposta**

Nessuna.

# **AMQ9599**

Il programma non è riuscito ad aprire un oggetto gestore code.

# **Gravità**

30: Errore grave

# **Spiegazione**

Il tentativo di aprire l'oggetto del gestore code o della coda *<insert\_4>* sul gestore code *<insert\_5>* dall'utente *<insert\_3>* non è riuscito con codice motivo *<insert\_1>*.

# **Risposta**

Assicurarsi che la coda sia disponibile e riprovare l'operazione. Se il messaggio proviene da un gestore code remoto, verificare che l'identificativo utente dell'agent del canale dei messaggi disponga dell'autorità corretta.

# **AMQ9601**

Il programma protrebbe non essere a conoscenza circa le code sul manager delle code.

# **Gravità**

30: Errore grave

# **Spiegazione**

Il programma del repository di cluster WebSphere MQ ha tentato di rilevare le code sul gestore code *<insert\_3>* . Una delle chiamate non è riuscita con codice motivo *<insert\_1>* . È stato eseguito il backout del comando di repository e il processo di repository è andato in un'attesa a tempo.

# **Risposta**

Correggere l'errore. Quando il processo del repository viene riavviato, elabora nuovamente il comando di cui è stato eseguito il backout e continua.

# **AMQ9602**

Raggiunto il numero massimo di processi canale.

### **Gravità**

30: Errore grave

# **Spiegazione**

Il canale non può essere avviato perché il numero di processi del canale ha già raggiunto il valore massimo consentito. Il numero massimo di processi dei canali è configurato come *<insert\_1>* . Questo valore è un parametro configurabile nel file di configurazione del gestore code.

# **Risposta**

Attendere che alcuni dei canali operativi vengano chiusi. Ritentare l'operazione quando alcuni canali sono disponibili.

# **AMQ9603**

Errore durante l'accesso al segmento condiviso del pool di processi.

# **Gravità**

30: Errore grave

# **Spiegazione**

Il programma non ha potuto accedere al segmento condiviso del pool di processi

Un valore di *<insert\_1>* è stato restituito dal sottosistema quando è stato effettuato un tentativo di accedere alla memoria condivisa del pool di processi del canale. Rivolgersi all'amministratore di sistema, che deve esaminare i file di log per determinare perché il programma non è stato in grado di accedere al segmento condiviso del pool di processi.

### **AMQ9604**

Canale *<insert\_3>* terminato in modo imprevisto

### **Gravità**

30: Errore grave

### **Spiegazione**

Il processo o il thread che esegue il canale *<insert\_3>* non è più in esecuzione. La chiamata di sistema del processo di controllo ha restituito *<insert\_1>* per il processo *<insert\_2>* .

### **Risposta**

Non è richiesta alcuna azione immediata perché la voce del canale è stata rimossa dall'elenco dei canali in esecuzione. Informare l'amministratore di sistema che deve esaminare le procedure del sistema operativo per determinare perché il processo del canale è terminato.

### **AMQ9605**

*<insert\_1>* WebSphere MQ sono stati terminati.

### **Gravità**

0: Informazioni

### **Spiegazione**

*<insert\_1>* i listener rilevati nel sistema sono stati terminati.

### **Risposta**

Nessuna.

### **AMQ9606**

Un listener WebSphere MQ è terminato.

# **Gravità**

0: Informazioni

### **Spiegazione**

Un listener rilevato nel sistema è stato terminato.

#### **Risposta**

Nessuna.

#### **AMQ9608**

Risorse remote in ripristino

#### **Gravità**

30: Errore grave

### **Spiegazione**

Il canale *<insert\_3>* non è riuscito a stabilire una connessione con il gestore code remoto poiché le risorse sono in fase di ripristino.

### **Risposta**

Avviare di nuovo il canale successivamente. Se il problema persiste, esaminare i log degli errori del gestore code remoto per visualizzare la spiegazione completa della causa del problema.

### **AMQ9610**

Messaggi di AMMQ*< insert\_1>* eliminati

# **Gravità**

0: Informazioni

# **Spiegazione**

*<insert\_2>* i messaggi di tipo AMQ *<insert\_1>* sono stati eliminati

La soppressione del messaggio è controllata da variabili di ambiente MQ\_CHANNEL\_SUPPRESS\_MSGS e MQ\_CHANNEL\_SUPPRESS\_INTERVAL.

#### **AMQ9611**

Rigenerazione tabella canale client - programma completato normalmente

### **Gravità**

0: Informazioni

### **Spiegazione**

Il programma di rigenerazione tabella canale client è stato completato normalmente.

### **Risposta**

Nessuna.

# **AMQ9612**

*<insert\_1>* WebSphere MQ non possono essere terminati.

### **Gravità**

0: Informazioni

### **Spiegazione**

La richiesta di arresto dei listener di WebSphere MQ per il gestore code specificato è stata completata, tuttavia non è stato possibile arrestare i listener *<insert\_1>* . I motivi per cui il listener non può essere arrestato sono:

Il processo listener contiene canali ancora attivi.

### **Risposta**

I canali attivi possono essere arrestati utilizzando il comando 'STOP CHANNEL' o terminando il gestore code e immettendo nuovamente la richiesta di fine listener.

### **AMQ9614 (IBM i)**

Il certificato non è firmato da un'autorità di certificazione attendibile.

### **Gravità**

0: Informazioni

#### **Spiegazione**

Il tentativo di avviare il canale *<insert\_3>* ha avuto esito negativo perché il certificato utilizzato nell'handshake SSL non è firmato da una CA (Certificate Authority) elencata nell'elenco di certificati attendibili per questo gestore code. Questo errore si verifica quando il repository delle chiavi SSL per il gestore code è specificato come '\*SYSTEM' e la definizione dell'applicazione in Digital Certificate Manager è stata modificata per specificare un elenco di AC affidabili.

#### **Risposta**

Utilizzare il Certificate Manager digitale per aggiungere i certificati AC (Autorità di certificazione) richiesti all'elenco di AC affidabili delle definizioni dell'applicazione.

# **AMQ9615 (IBM i)**

Il gestore code non è registrato con DCM.

### **Gravità**

0: Informazioni

# **Spiegazione**

Il tentativo di avvio del canale *<insert\_3>* non è riuscito perché il gestore code non è registrato come applicazione server SSL con DCM (Digital Certificate Manager ). Questo errore si verifica quando il repository delle chiavi SSL per il gestore code viene specificato come '\*SYSTEM' ma WebSphere MQ non può registrare il gestore code come un'applicazione del server SSL con DCM oppure, in alternativa, quando la definizione dell'applicazione per il gestore code è stata rimossa manualmente da DCM.

#### **Risposta**

Tentativo di registrare di nuovo il gestore code con Digital Certificate Manager mediante CHGMQM SSLKEYR(\*SYSTEM). Se l'operazione ha esito negativo, potrebbe essere necessario aggiungere

manualmente la definizione dell'applicazione tramite il Certificate Managerdigitale, consultare il manuale WebSphere MQ Security per ulteriori dettagli.

# **AMQ9616**

Il CipherSpec proposto non è abilitato sul server.

# **Gravità**

30: Errore grave

# **Spiegazione**

Il sottosistema SSL o TLS all'estremità server di un canale è stato configurato in un modo che ha rifiutato il CipherSpec specificato da un client SSL. Questo rifiuto si è verificato durante l'handshake del socket protetto (cioè, si è verificato prima che il CipherSpec proposto fosse confrontato con il CipherSpec nella definizione del canale del server).

Questo errore si verifica più comunemente quando la selezione di CipherSpecs accettabili è stata limitata in uno dei modi seguenti:

(a) L'attributo SSLFipsRequired del gestore code del server viene impostato su YES e il canale utilizza un CipherSpec che non è certificato FIPS sul server.

(b) L'attributo EncyptionPolicySuiteB del gestore code del server è stato impostato su un valore diverso da NONE e il canale utilizza una CipherSpec che non soddisfa il livello di sicurezza Suite B configurato del server.

Il canale è '<insert 3>', in alcuni casi il suo nome non può essere determinato e viene visualizzato come '????'. Il canale non si è avviato.

# **Risposta**

Analizzare la causa per cui CipherSpec specificato non sia stata abilitato sul server SSL. Alterare il client CipherSpec o riconfigurare il server SSL per accettare il client originale CipherSpec. Riavviare il canale.

Questo messaggio potrebbe verificarsi dopo l'applicazione della manutenzione di WebSphere MQ poiché gli standard FIPS e Suite B vengono aggiornati periodicamente. Quando si verificano tali modifiche, anche WebSphere MQ viene aggiornato per implementare lo standard più recente. Di conseguenza, si potrebbero notare dei cambiamenti nelle modalità di funzionamento dopo l'applicazione della manutenzione. Per ulteriori informazioni sulle versioni degli standard FIPS e Suite B applicati da WebSphere MQ, consultare [il file readme.](https://www.ibm.com/support/docview.wss?uid=swg27006097)

### **AMQ9617**

I parametri richiedenti il FIPS hanno un valore non valido.

### **Gravità**

30: Errore grave

### **Spiegazione**

Un canale SSL in esecuzione su un client MQ MQI non è stato avviato. Ciò è dovuto al fatto che il valore specificato per la variabile di ambiente MQSSLFIPS o nel campo MQSCO FipsRequired non è valido. Il valore specificato era "*<insert\_3>*".

### **Risposta**

Impostare la variabile di sviluppo MQSSLFIPS, oppure il campo MQSCO FipsRequired, con un valido valore. Riavviare il canale.

### **AMQ9618**

L'attributo SSLCRLNL punta a un elenco nomi senza nomi.

# **Gravità**

30: Errore grave

# **Spiegazione**

Non è stato possibile avviare un canale SSL perché l'attributo del gestore code SSLCRLNL punta a un elenco nomi con un elenco di nomi vuoto.

# **Risposta**

Se il controllo OCSP o CRL è richiesto, impostare l'elenco nomi a cui fa riferimento SSLCRLNL con un elenco non vuoto di nomi oggetto delle informazioni di autenticazione. Se non è richiesto alcun controllo OCSP o CRL, deselezionare l'attributo del gestore code SSLCRLNL. Riavviare il canale difettoso.

### **AMQ9619**

SSL non può essere eseguito da un client MQI HP-UX MQ senza thread.

### **Gravità**

30: Errore grave

# **Spiegazione**

Su HP-UX, SSL non può essere eseguito da un client MQI WebSphere MQ collegato con le librerie client senza thread.

# **Risposta**

Ricollegare l'applicazione client con le librerie client con thread oppure non tentare di utilizzare SSL da questa applicazione.

### **AMQ9620**

Errore interno nella chiamata alla funzione SSL sul canale *<insert\_3>* .

### **Gravità**

30: Errore grave

### **Spiegazione**

Un errore che indica che è stato restituito un problema software da una funzione utilizzata per fornire il supporto SSL. Il codice di errore restituito era *<insert\_1>*. La chiamata alla funzione era *<insert\_4>* . Il canale è *< insert\_3>*; in alcuni casi il suo nome non può essere determinato e viene quindi visualizzato come '????'. Il canale non si è avviato.

### **Risposta**

Raccogliere gli elementi elencati nella sezione 'Determinazione dei problemi' del manuale di amministrazione del sistema e utilizzare [https://www.ibm.com/support/home/product/](https://www.ibm.com/support/home/product/P439881V74305Y86/IBM_MQ) [P439881V74305Y86/IBM\\_MQ](https://www.ibm.com/support/home/product/P439881V74305Y86/IBM_MQ)o l'assistente di assistenza IBM all'indirizzo [https://www.ibm.com/](https://www.ibm.com/support/home/product/C100515X13178X21/other_software/ibm_support_assistant) [support/home/product/C100515X13178X21/other\\_software/ibm\\_support\\_assistant,](https://www.ibm.com/support/home/product/C100515X13178X21/other_software/ibm_support_assistant) per verificare se una soluzione è già disponibile. Se il problema persiste contattare il centro di assistenza IBM.

### **AMQ9620 (IBM i)**

Errore SSL non previsto sulla chiamata a *<insert\_4>* .

#### **Gravità**

0: Informazioni

#### **Spiegazione**

È stato restituito un errore SSL non previsto dalla funzione *<insert\_4>* per canale *<insert\_3>*. Il codice di errore restituito era *<insert\_1>*. i codici di errore GSKit sono documentati nei manuali MQ e anche nel membro GSKSSL del file H nella libreria QSYSINC.

#### **Risposta**

Raccogliere gli elementi elencati nella sezione 'Determinazione dei problemi' del manuale di amministrazione del sistema e utilizzare [https://www.ibm.com/support/home/product/](https://www.ibm.com/support/home/product/P439881V74305Y86/IBM_MQ) [P439881V74305Y86/IBM\\_MQ](https://www.ibm.com/support/home/product/P439881V74305Y86/IBM_MQ)o l'assistente di assistenza IBM all'indirizzo [https://www.ibm.com/](https://www.ibm.com/support/home/product/C100515X13178X21/other_software/ibm_support_assistant) [support/home/product/C100515X13178X21/other\\_software/ibm\\_support\\_assistant,](https://www.ibm.com/support/home/product/C100515X13178X21/other_software/ibm_support_assistant) per verificare se una soluzione è già disponibile. Se il problema persiste contattare il centro di assistenza IBM.

#### **AMQ9621**

Errore nella chiamata alla funzione SSL ignorata sul canale *<insert\_3>* .

### **Gravità**

10: Avvertenza

### **Spiegazione**

Un errore che indica che è stato restituito un problema software da una funzione utilizzata per fornire il supporto SSL. Il codice di errore restituito era *<insert\_1>*. La chiamata alla funzione era *<insert\_4>* . Il canale è *< insert\_3>*; in alcuni casi il suo nome non può essere determinato e viene quindi visualizzato come '????'. Questo errore non è considerato sufficientemente grave per interrompere l'operazione del canale; l'operazione del canale non è stata influenzata.

Nessuna.

# **AMQ9622**

L'oggetto AUTHINFO *<insert\_1>* non esiste.

### **Gravità**

30: Errore grave

# **Spiegazione**

Non è stato possibile avviare un canale o un processo del canale perché l'elenco nomi degli oggetti AUTHINFO include il nome *<insert\_1>*, ma non esiste alcun oggetto AUTHINFO con tale nome.

# **Risposta**

Verificare che tutti i nomi nell'elenco nomi specificato nell'attributo del gestore code SSLCRLNL corrispondano agli oggetti AUTHINFO che devono essere utilizzati sui canali SSL. Riavviare il canale o il processo canale con esito negativo.

# **AMQ9623**

Errore durante l'interrogazione dell'oggetto AUTHINFO *<insert\_3>* .

# **Gravità**

30: Errore grave

# **Spiegazione**

Non è stato possibile avviare un canale o un processo del canale perché è stato restituito il codice motivo *<insert\_1>* quando è stata eseguita un'interrogazione sull'oggetto AUTHINFO *<insert\_3>*.

### **Risposta**

Consultare i valori MQRC\_ in WebSphere MQ Application Programming Reference per determinare il significato del codice di errore *<insert\_1>* , correggere l'errore e riavviare il canale o il processo del canale in errore.

# **AMQ9624**

l'oggetto AUTHINFO *<insert\_3>* non è di tipo CRLLDAP o OCSP.

### **Gravità**

30: Errore grave

### **Spiegazione**

Non è stato possibile avviare un canale o un processo del canale poiché uno degli oggetti AUTHINFO specificati nell'elenco nomi SSLCRLNL non ha un AUTHTYPE valido. Il valore del tipo è *<insert\_1>* .

### **Risposta**

Includere solo oggetti AUTHINFO con AUTHTYPE CRLLDAP o AUTHTYPE OCSP nell'elenco nomi specificato nell'attributo del gestore code SSLCRLNL. Riavviare il canale o processo canale.

# **AMQ9625**

L'oggetto AUTHINFO *<insert\_3>* è stato specificato con CONNAME non valido.

# **Gravità**

30: Errore grave

# **Spiegazione**

Non è stato possibile avviare un canale o un processo del canale poiché uno degli oggetti AUTHINFO specificati nell'elenco nomi SSLCRLNL ha un parametro CONNAME non valido. Il valore non valido Š *<insert\_4>* .

### **Risposta**

Correggere il parametro non valido. Riavviare il canale o processo canale.

# **AMQ9626**

Il canale è in sospeso durante l'inizializzazione di SSL.

# **Gravità**

30: Errore grave

### **Spiegazione**

Impossibile avviare il canale corrente perché un altro canale è in sospeso durante l'inizializzazione del sottosistema SSL.

Esaminare il motivo del blocco sull'altro canale. Una volta corretto, riavviare questo canale.

### **AMQ9627**

Il percorso e il nome radice per il repository delle chiavi SSL non sono stati specificati.

### **Gravità**

30: Errore grave

# **Spiegazione**

Il percorso della directory e il nome della radice del file per il repository delle chiavi SSL non sono stati specificati. Su un sistema client MQI MQ non esiste alcuna posizione predefinita per questo file. La connettività SSL è quindi impossibile in quanto non è possibile accedere a questo file.

### **Risposta**

Utilizzare la variabile di ambiente MQSSLKEYR o la chiamata API MQCONNX per specificare il percorso della directory e il nome della radice del file per il repository delle chiavi SSL.

### **AMQ9628**

È stato specificato un server LDAP contenente CRL con un CONNAME non valido.

# **Gravità**

30: Errore grave

### **Spiegazione**

Il client WebSphere MQ MQI non è riuscito a connettersi poiché è stato trovato un CONNAME non valido per uno dei server LDAP contenenti i CRL. Il valore non valido è *<insert\_3>*.

### **Risposta**

Correggere il parametro non valido. Se i dettagli LDAP sono stati definiti su un sistema del gestore code, rigenerare le definizioni client. Riconnetti.

### **AMQ9629**

Parametri dell'hardware di crittografia SSL non corretti.

### **Gravità**

30: Errore grave

# **Spiegazione**

La seguente stringa è stata fornita per specificare o controllare l'utilizzo dell'hardware di crittografia SSL: *<insert\_4>*. Questa stringa non è conforme ai formati dei parametri crittografici SSL di MQ . Il canale è *<insert\_3>*. Il canale non è stato avviato.

### **Risposta**

Correggere i parametri dell'hardware di crittografia SSL e riavviare il canale.

### **AMQ9630**

È stato caricato un certificato SSL scaduto.

### **Gravità**

30: Errore grave

### **Spiegazione**

Un certificato SSL caricato non era danneggiato, ma non ha superato i controlli di convalida sui relativi campi di data. Il certificato è scaduto o la sua data non è ancora valida (ovvero, la data di inizio è successiva alla data odierna) oppure l'intervallo di date di validità non è corretto (ad esempio, la data di fine è precedente alla data di inizio).

### **Risposta**

Assicurarsi che il certificato SSL specificato abbia una data di scadenza valida.

### **AMQ9631**

Il CipherSpec negoziato durante l'handshake SSL non corrisponde al CipherSpec richiesto per il canale *<insert\_3>* .

#### **Gravità**

Esiste una mancata corrispondenza tra CipherSpecs sulle estremità locale e remota del canale *<insert\_3>*. Il canale non verrà eseguito fino a quando questa mancata corrispondenza non viene risolta. La CipherSpec richiesta nella definizione del canale locale è *<insert\_4>* . Il nome della CipherSpec negoziata durante l'handshake SSL è *<insert\_5>*. Viene visualizzato un codice se non è possibile determinare il nome della CipherSpec negoziata.

### **Risposta**

Modificare le definizioni del canale per *<insert\_3>* in modo che le due estremità abbiano CipherSpecs corrispondenti e riavviare il canale. Se il certificato in uso da un terminale del canale è un a Global Server Certificate, il CipherSpec negoziato potrebbe non corrispondere alla specifica su uno dei terminali del canale. Questo accade perché il protocollo SSL consente ai Global Server Certificate di negoziare automaticamente un livello superiore di codifica. In questi casi specificare un CipherSpec che soddisfi i requisiti del Global Server Certificate.

# **AMQ9631 (IBM i)**

I CipherSpecs alle estremità del canale *<insert\_3>* non corrispondono.

# **Gravità**

30: Errore grave

### **Spiegazione**

Esiste una mancata corrispondenza tra CipherSpecs sulle estremità locale e remota del canale *<insert\_3>*. Il canale non verrà eseguito fino a quando questa mancata corrispondenza non viene risolta. CipherSpec locale è *<insert\_4>* e CipherSpec remoto è *<insert\_5>*.

# **Risposta**

Modificare la definizione del canale per *<insert\_3>* in modo tale che entrambe le estremità abbiano CipherSpecs corrispondenti e riavviare il canale.

### **AMQ9633**

Certificato SSL errato per il canale *<insert\_3>* .

# **Gravità**

30: Errore grave

# **Spiegazione**

Un certificato rilevato durante la sincronizzazione SSL è considerato non valido per uno dei seguenti motivi:

(a) è stato formattato in modo non corretto e non è stato possibile convalidarlo

(b) è stato formattato correttamente ma la convalida non è riuscita rispetto alla root CA (Certificate Authority) e ad altri certificati presenti sul sistema locale

(c) è stato trovato in un CRL (Certification Revocation List) su un server LDAP

(d) è stato specificato un CRL ma non è stato possibile trovare il CRL nel server LDAP

(e) un risponditore OCSP ha indicato che è stato revocato

Il canale è *<insert* 1>; in alcuni casi il suo nome non può essere determinato e quindi viene visualizzato come '????'. L'host remoto è '*<insert\_3>*'. Il canale non è stato avviato.

I dettagli del certificato che non è stato possibile convalidare sono '*<insert\_2>*'.

L'errore di convalida del certificato era 2222.

### **Risposta**

Verificare quale delle possibili cause si applica al sistema. Correggere l'errore e riavviare il canale.

### **AMQ9634**

Contesto di sicurezza SSL scaduto.

# **Gravità**

Durante un'operazione SSL per codificare o decodificare un messaggio protetto, il contesto di sicurezza SSL, utilizzato per proteggere le comunicazioni e precedentemente stabilito con la parte remota, è scaduto perché la parte remota è stata chiusa. Il messaggio protetto non è stato codificato o decodificato. Questo errore ha chiuso WebSphere MQ nome canale *<insert\_3>*. Se il nome è '????', il nome è sconosciuto. L'operazione SSL era *<insert\_4>* e il codice di completamento era *<insert\_5>*.

#### **Risposta**

Determinare il motivo per cui la parte remota è stata chiusa e, se necessario, riavviare il canale. La chiusura potrebbe essere il risultato di una chiusura controllata da parte di un amministratore di sistema o il risultato di una chiusura imprevista a causa di un errore. L'operazione SSL viene descritta nel manuale di riferimento Schannel di Windows.

#### **AMQ9635**

Il canale *<insert\_3>* non ha specificato un CipherSpecvalido.

#### **Gravità**

30: Errore grave

### **Spiegazione**

Il canale *<insert\_3>* non ha specificato un CipherSpecvalido.

### **Risposta**

Modificare il canale *<insert\_3>* per specificare un CipherSpecvalido.

### **AMQ9635 (IBM i)**

Il canale *<insert\_3>* non ha specificato un CipherSpecvalido.

### **Gravità**

30: Errore grave

### **Spiegazione**

Il canale *<insert\_3>* non ha specificato una CipherSpecvalida oppure ha specificato una CipherSpec che non è disponibile dal prodotto IBM Cryptographic Access Provider installato su questa macchina. CipherSpecs , che utilizzano algoritmi di crittografia a 128 bit, sono disponibili solo in 5722-AC3 (128 bit) IBM Cryptographic Access Provider.

#### **Risposta**

Modificare il canale *<insert\_3>* per specificare un CipherSpec valido disponibile dal prodotto IBM Cryptographic Access Provider installato su questa macchina. Verificare che il CipherSpec che si sta utilizzando sia disponibile su questa macchina nel programma su licenza 5722-AC2 (56-bit) IBM Cryptographic Access Provider o 5722-AC3 (128-bit) IBM Cryptographic Access Provider.

### **AMQ9636**

Il DN (distinguished name) SSL non corrisponde al nome peer, canale *<insert\_3>*.

#### **Gravità**

30: Errore grave

### **Spiegazione**

Il DN (Distinguished Name), *<insert\_4>*, contenuto nel certificato SSL per l'estremità remota del canale non corrisponde al nome peer SSL locale per il canale *<insert\_3>* . Il DN (distinguished name) all'estremità remota deve corrispondere al nome peer specificato (che può essere generico) prima che il canale possa essere avviato.

#### **Risposta**

Se per questo sistema remoto è consentita la connessione, modificare la specifica del nome peer SSL per il canale locale in modo che corrisponda al DN (Distinguished Name) nel certificato SSL per il terminale remoto del canale oppure ottenere il certificato corretto per l'estremità remota del canale. Riavviare il canale.

#### **AMQ9637**

Al canale manca un certificato.

#### **Gravità**

Al canale manca un certificato da utilizzare per l'handshake SSL. Il nome del canale è *<insert\_3>* (se ' ????' è sconosciuto in questa fase dell'elaborazione SSL). Il canale non si è avviato.

### **Risposta**

Verificare che i certificati appropriati siano configurati correttamente nei repository delle chiavi per entrambe le estremità del canale.

Se è stata eseguita la migrazioni da WebSphere MQ V5.3 a V6, è possibile che il certificato mancante sia dovuto a un malfunzionamento durante la migrazione del repository delle chiavi SSL. Consultare i relativi registri di errore. Se mostrano che è stato rilevato un certificato orfano, è necessario ottenere i relativi certificati dell'autorità di certificazione (firmatario) mancanti e quindi importare questi e il certificato orfano nel repository di chiavi WebSphere MQ V6 , quindi riavviare il canale.

### **AMQ9638**

Errore di comunicazione SSL per canale *<insert\_3>* .

# **Gravità**

30: Errore grave

# **Spiegazione**

Si è verificato un errore di comunicazione SSL non previsto per un canale, come riportato nei precedenti messaggi. Il canale è *<insert\_3>* ; in alcuni casi il suo nome non può essere determinato e quindi viene visualizzato come '????'. Il canale non si è avviato.

#### **Risposta**

Fare indagini sul problema riportato nei messaggi precedenti. Esaminare i log della console locale e remota per i report degli errori di rete. Correggere gli errori e riavviare il canale.

### **AMQ9639**

Il canale remoto *<insert\_3>* non ha specificato un CipherSpec.

### **Gravità**

30: Errore grave

### **Spiegazione**

Il canale remoto *<insert\_3>* non ha specificato un CipherSpec quando il canale locale ne prevedeva uno. Il canale non si è avviato.

#### **Risposta**

Modificare il canale remoto *<insert\_3>* per specificare un CipherSpec in modo che entrambe le estremità del canale abbiano CipherSpecscorrispondenti.

# **AMQ9640**

Nome peer non valido SSL, canale *<insert\_3>* , attributo *<insert\_5>*.

#### **Gravità**

30: Errore grave

### **Spiegazione**

Il nome peer SSL per il canale *<insert\_3>* include una chiave di attributo DN (distinguished name) *<insert\_5>* non valida o non supportata. Il canale non si è avviato.

### **Risposta**

Correggere il nome peer SSL per il canale. Riavviare il canale.

### **AMQ9641**

Errore CipherSpec remoto per il canale *<insert\_3>* .

# **Gravità**

30: Errore grave

#### **Spiegazione**

L'estremità remota del canale *<insert\_3>* ha riportato un errore CipherSpec . Il canale non si è avviato.

#### **Risposta**

Consultare i log degli errori nel sistema remoto per individuare il problema del CipherSpec.

### **AMQ9642**

Nessun certificato SSL per il canale *<insert\_3>* .

# **Gravità**

30: Errore grave

### **Spiegazione**

Il canale *<insert\_3>* non ha fornito un certificato da utilizzare durante l'handshake SSL, ma è richiesto un certificato dal gestore code remoto. Il canale non si è avviato.

### **Risposta**

Accertarsi che il repository delle chiavi del gestore code locale o del client MQ MQI contenga un certificato SSL associato al gestore code o client. In alternativa, se appropriato, modificare la definizione di canale remoto in modo che il suo attributo SSLCAUTH sia impostato su OPTIONAL e non abbia un valore SSLPEER impostato.

Se è stata eseguita la migrazioni da WebSphere MQ V5.3 a V6, è possibile che il certificato mancante sia dovuto a un malfunzionamento durante la migrazione del repository delle chiavi SSL. Consultare i relativi registri di errore. Se mostrano che è stato rilevato un certificato orfano, è necessario ottenere i relativi certificati dell'autorità di certificazione (firmatario) mancanti e quindi importare questi e il certificato orfano nel repository di chiavi WebSphere MQ V6 , quindi riavviare il canale.

# **AMQ9642 (IBM i)**

Nessun certificato SSL per il canale *<insert\_3>* .

# **Gravità**

0: Informazioni

# **Spiegazione**

Il canale *<insert\_3>* non ha fornito un certificato da utilizzare durante l'handshake SSL, ma è richiesto un certificato dal gestore code remoto. Il canale non si è avviato.

### **Risposta**

Se il repository delle chiavi SSL per il gestore code è stato specificato come '\*SYSTEM', verificare che un certificato sia stato associato alla descrizione dell'applicazione per il gestore code in Digital Certificate Manager. In alternativa, se appropriato, modificare la definizione di canale remoto in modo che il suo attributo SSLCAUTH sia impostato su OPTIONAL e non abbia un valore SSLPEER impostato.

# **AMQ9643**

Errore di nome peer SSL remoto per canale *<insert\_3>* .

# **Gravità**

30: Errore grave

### **Spiegazione**

L'estremità remota del canale *<insert\_3>* ha riportato un errore di nome peer SSL. Il canale non si è avviato.

### **Risposta**

Consultare i log degli errori nel sistema remoto per individuare il problema del nome peer.

# **AMQ9645**

Certificato SSL correttamente etichettato mancante sul canale *<insert\_3>*.

**Gravità**

30: Errore grave

# **Spiegazione**

Il file di database delle chiavi in uso non è stato impostato con un certificato SSL con etichetta corretta. Il canale è *<insert\_3>* ; in alcuni casi il suo nome non può essere determinato e quindi viene visualizzato come '????'. Il canale non si è avviato.

### **Risposta**

Aggiungere un certificato SSL con etichetta corretta al file di database delle chiavi corrente. Riavviare il canale.

# **AMQ9646**

Il canale *<insert\_3>* non è stato in grado di connettersi ad alcun server CRL LDAP.

### **Gravità**

Sono stati specificati server CRL (Certification Revocation List) LDAP ma non è stato possibile stabilire una connessione a nessuno di essi. Il canale è *< insert\_3>*; in alcuni casi il suo nome non può essere determinato e viene quindi visualizzato come '????'. Il canale non si è avviato.

#### **Risposta**

Controllare che le specifiche del server CRL LDAP siano corrette. Se lo sono, verificare che i server siano in esecuzione e che la rete per accedervi funzioni correttamente. Correggere gli errori rilevati e riavviare il canale.

### **AMQ9647**

Errore I/O sul repository chiavi SSL.

### **Gravità**

30: Errore grave

### **Spiegazione**

Si è verificato un errore I/O durante il tentativo di lettura del repository chiavi SSL. Il canale è *< insert\_3>*; in alcuni casi il suo nome non può essere determinato e viene quindi visualizzato come '????'. Il canale non si è avviato.

### **Risposta**

Analizzare il motivo per cui si è verificato un problema I/O durante la lettura del repository delle chiavi. Correggere l'errore se ne viene trovato uno o potrebbe trattarsi di un problema temporaneo. Riavviare il canale.

### **AMQ9648**

Il repository di chiavi SSL ha un formato interno non valido.

### **Gravità**

30: Errore grave

### **Spiegazione**

Il repository di chiavi SSL ha un formato interno non valido. Il canale è *< insert\_3>*; in alcuni casi il suo nome non può essere determinato e viene quindi visualizzato come '????'. Il canale non si è avviato.

#### **Risposta**

ricreare il repository delle chiavi SSL e riavviare il canale.

#### **AMQ9649**

Il repository chiavi SSL contiene chiavi duplicate.

### **Gravità**

30: Errore grave

#### **Spiegazione**

Il repository chiavi SSL contiene due o più voci con la stessa chiave. Il canale è *< insert\_3>*; in alcuni casi il suo nome non può essere determinato e viene quindi visualizzato come '????'. Il canale non si è avviato.

#### **Risposta**

Utilizzare lo strumento di gestione delle chiavi per rimuovere le chiavi duplicate. Riavviare il canale.

### **AMQ9650**

Il repository chiavi SSL contiene voci con etichette duplicate.

### **Gravità**

30: Errore grave

### **Spiegazione**

Il repository chiavi SSL contiene due o più voci con la stessa etichetta. Il canale è *< insert\_3>*; in alcuni casi il suo nome non può essere determinato e viene quindi visualizzato come '????'. Il canale non si è avviato.

#### **Risposta**

Utilizzare lo strumento di gestione delle chiavi per rimuovere le voci duplicate. Riavviare il canale.

### **AMQ9651**

Il repository delle chiavi SSL è danneggiato o ha una password non corretta.

# **Gravità**

30: Errore grave

### **Spiegazione**

Il repository delle chiavi SSL è stato danneggiato o il relativo ID password non è corretto. Il canale è *< insert\_3>*; in alcuni casi il suo nome non può essere determinato e viene quindi visualizzato come '????'. Il canale non si è avviato.

### **Risposta**

Utilizzare lo strumento di gestione delle chiavi per creare nuovamente il repository delle chiavi con una nuova password. Riavviare il canale.

# **AMQ9652**

Il certificato SSL remoto è scaduto.

# **Gravità**

30: Errore grave

# **Spiegazione**

Il certificato SSL utilizzato da MQ sull'estremità remota del canale è scaduto. Il canale è *< insert\_3>*; in alcuni casi il suo nome non può essere determinato e viene quindi visualizzato come '????'. Il canale non si è avviato.

# **Risposta**

Utilizzare lo strumento di gestione delle chiavi per fornire a MQ un certificato SSL corrente sull'estremità remota del canale. Riavviare il canale.

# **AMQ9653**

Non è stato possibile aprire un file di traccia SSL.

# **Gravità**

10: Avvertenza

# **Spiegazione**

Non è stato possibile aprire un file di traccia SSL. i file di traccia SSL vengono creati nella directory /var/mqm/trace e hanno i nomi AMQ.SSL.TRC e AMQ.SSL.TRC.1. Il canale è *< insert\_3>*; in alcuni casi il suo nome non può essere determinato e viene quindi visualizzato come '????'. Questo errore non è considerato sufficientemente grave per interrompere l'operazione del canale; l'operazione del canale non è stata influenzata.

### **Risposta**

Verificare di disporre di una directory denominata /var/mqm/trace e che l'ID utente con cui viene eseguito WebSphere MQ disponga delle autorizzazioni e dello spazio per creare e aprire un file in tale directory. Correggere il problema e si otterrà l'output di traccia SSL.

# **AMQ9654**

È stato ricevuto un certificato SSL non valido dal sistema remoto.

### **Gravità**

30: Errore grave

# **Spiegazione**

Un certificato SSL ricevuto dal sistema remoto non era corrotto, ma non ha superato i controlli di convalida per qualche aspetto diverso dai campi ASN e la data. Il canale è *< insert\_3>*; in alcuni casi il suo nome non può essere determinato e viene quindi visualizzato come '????'. Il canale non si è avviato.

Inoltre, questo errore viene visualizzato per un errore di convalida del certificato 8 (ssl\_rc) - GSK\_ERROR\_CERT\_VALIDATION. Questo errore si verifica quando il certificato non può essere convalidato e la catena di certificati non può essere creata perché il certificato non è nel database delle chiavi.

### **Risposta**

Accertarsi che il sistema remoto abbia un certificato SSL valido. Riavviare il canale.

# **AMQ9655**

Problema durante il caricamento del supporto SSL GSKit.

# **Gravità**

30: Errore grave

# **Spiegazione**

Il supporto SSL di MQ viene fornito su questa piattaforma utilizzando un componente denominato GSKit che è installato come parte di MQ GSKit ha rilevato un problema interno durante il caricamento di una libreria di collegamento dinamico. Il canale è *< insert\_3>*; in alcuni casi il suo nome non può essere determinato e viene quindi visualizzato come '????'. Il canale non si è avviato.

# **Risposta**

Disinstallare MQ e reinstallare. Riavviare il canale.

### **AMQ9656**

È stato ricevuto un certificato SSL non valido dal sistema remoto.

# **Gravità**

30: Errore grave

# **Spiegazione**

Un certificato SSL ricevuto dal sistema remoto non è stato danneggiato ma non ha superato i controlli di convalida sui campi ASN. Il canale è *< insert\_3>*; in alcuni casi il suo nome non può essere determinato e viene quindi visualizzato come '????'. Il canale non si è avviato.

# **Risposta**

Accertarsi che il sistema remoto abbia un certificato SSL valido. Riavviare il canale.

# **AMQ9657**

Non è stato possibile aprire il repository chiavi (canale *<insert\_3>* ).

# **Gravità**

30: Errore grave

# **Spiegazione**

Non è stato possibile aprire il repository delle chiavi. Il repository delle chiavi non esiste o dispone di autorizzazioni non corrette associate. Il canale è *< insert\_3>*; in alcuni casi il suo nome non può essere determinato e viene quindi visualizzato come '????'. Il canale non si è avviato.

### **Risposta**

Verificare che il repository delle chiavi specificato esista e che le relative autorizzazioni siano tali che il processo MQ coinvolto possa leggerlo. Riavviare il canale.

# **AMQ9658**

È stato rilevato un certificato SSL non valido.

### **Gravità**

30: Errore grave

### **Spiegazione**

È stato rilevato un certificato SSL che non era danneggiato, ma che non ha superato i controlli di convalida nei relativi campi di data. Il certificato è scaduto o la sua data non è ancora valida (ad esempio, la data di inizio è successiva alla data odierna) oppure l'intervallo di date di validità non è corretto (ad esempio, la data di fine è precedente alla data di inizio). Il canale è *< insert\_3>*; in alcuni casi il suo nome non può essere determinato e viene quindi visualizzato come '????'. Il canale non si è avviato.

### **Risposta**

Verificare che sia il sistema locale che quello remoto abbiano certificati SSL validi. Riavviare il canale.

# **AMQ9659**

Si è verificato un errore durante la sincronizzazione SSL.

# **Gravità**

30: Errore grave

# **Spiegazione**

Si è verificato un errore durante l'handshake SSL o durante le attività associate. L'errore è *<insert\_4>* e ha causato la chiusura di WebSphere MQ nome canale *<insert\_3>* . Se il nome è '????' allora il nome è sconosciuto.

Fare riferimento al messaggio precedente nella registrazione errori WebSphere MQ per informazioni relative a questo problema.

### **AMQ9660**

Repository chiavi SSL: file stash della password assente o inutilizzabile.

### **Gravità**

30: Errore grave

### **Spiegazione**

Il repository delle chiavi SSL non può essere utilizzato poiché MQ non può ottenere una parola d'ordine per accedervi. Le ragioni che hanno dato origine a questo errore includono:

(a) il file del database di chiavi e il file stash delle password non sono presenti nell'ubicazione configurata per il repository delle chiavi,

(b) il file di database delle chiavi esiste nella posizione corretta, ma non è stato creato alcun file stash delle password,

(c) i file sono presenti nella posizione corretta ma l'ID utente con cui è in esecuzione MQ non dispone dell'autorizzazione per leggerli,

(d) uno o entrambi i file sono danneggiati.

Il canale è *<insert*  $3$  ; in alcuni casi il suo nome non può essere determinato e quindi viene visualizzato come '????'. Il canale non si è avviato.

### **Risposta**

Assicurarsi che la variabile del repository di chiavi sia impostata sull'ubicazione del file del database delle chiavi. Verificare che un file stash delle password sia stato associato al file di database delle chiavi nella stessa directory e che l'id utente con cui MQ è in esecuzione disponga dell'accesso in lettura per entrambi i file. Se entrambi sono già presenti e leggibili nella posizione corretta, eliminarli e ricrearli. Riavviare il canale.

### **AMQ9661**

Dati SSL errati dal peer sul canale *<insert\_3>* .

#### **Gravità**

30: Errore grave

#### **Spiegazione**

Un canale SSL è stato arrestato poiché l'estremità remota del canale ha ricevuto dati SSL non validi. Per ulteriori dettagli sulla natura del danneggiamento, consultare il valore di ritorno GSKit di *<insert\_1>* (i valori di ritorno GSKit sono documentati nei manuali MQ ). Il canale è *< insert\_3>*; in alcuni casi il suo nome non può essere determinato e viene quindi visualizzato come '????'.

#### **Risposta**

Assicurarsi di connettersi a una versione di MQ che supporta SSL all'estremità remota del canale. Controllare la rete tra le due estremità del canale e valutare se potrebbero essere presenti eventuali possibili cause di corruzione del messaggio. Correggere eventuali problemi e riavviare il canale.

#### **AMQ9661 (IBM i)**

Dati SSL errati dal peer sul canale *<insert\_3>* .

# **Gravità**

0: Informazioni

#### **Spiegazione**

Un canale SSL è stato arrestato poiché l'estremità remota del canale ha ricevuto dati SSL non validi. Ulteriori dettagli sulla natura del danneggiamento possono essere reperiti dal valore di ritorno GSKit di *<insert\_1>* (i valori di ritorno GSKit sono documentati nei manuali MQ e anche nel membro GSKSSL del file H nella libreria QSYSINC). Il canale è *< insert\_3>*; in alcuni casi il suo nome non può essere determinato e viene quindi visualizzato come '????'.

#### **Risposta**

Verificare che il gestore code remoto e il listener del canale siano in esecuzione e che si stia effettuando la connessione a MQ che supporta SSL all'estremità remota del canale. Controllare la rete tra le due estremità del canale e valutare se potrebbero essere presenti eventuali possibili cause di corruzione del messaggio. Correggere eventuali problemi e riavviare il canale.

# **AMQ9662**

SSL ha incontrato un elemento non supportato.

### **Gravità**

30: Errore grave

# **Spiegazione**

Questo errore può verificarsi per una serie di motivi:

(a) La piattaforma non supporta un particolare tipo di hardware crittografico, ad esempio, nCipher nFast e Rainbow Cryptoswift non sono più supportate.

(b) La crittografia hardware crittografica ha restituito un errore.

(c) Formato del nome generale X509 non supportato durante la verifica del certificato remoto. Il provider SSL GSKit incorporato in MQ supporta solo i formati rfc822, DNSName, directoryname, uniformResourceID e IPAddress.

Il canale è *< insert\_3>*; in alcuni casi il suo nome non può essere determinato e viene quindi visualizzato come '????'. Il canale non si è avviato.

# **Risposta**

Verificare che l'hardware di crittografia in uso sia supportato dalla piattaforma e testarlo per accertarsi che funzioni correttamente. Verificare che i certificati remoti utilizzati siano conformi ai formati X509 General Name elencati. Risolvere il problema e riavviare il canale.

# **AMQ9663**

È stato ricevuto un certificato SSL non valido dal sistema remoto.

# **Gravità**

30: Errore grave

# **Spiegazione**

Un certificato SSL ricevuto dal sistema remoto non ha superato i controlli di convalida sulla sua firma. Il canale è *<insert\_3>* ; in alcuni casi il suo nome non può essere determinato e quindi viene visualizzato come '????'. Il canale non si è avviato.

### **Risposta**

Accertarsi che il sistema remoto abbia un certificato SSL valido. Riavviare il canale.

# **AMQ9664**

ID utente non valido per il server LDAP CRL; canale SSL *<insert\_3>* .

### **Gravità**

30: Errore grave

### **Spiegazione**

Il controllo CRL (Certification Revocation List) su uno o più server LDAP è stato configurato sul sistema MQ locale. Le informazioni sull'id utente configurate per il server o i server LDAP non sono corrette. Il canale è *< insert\_3>*; in alcuni casi il suo nome non può essere determinato e viene quindi visualizzato come '????'. Il canale non si è avviato.

# **Risposta**

Controllare le informazioni sull'id utente per il server CRL LDAP o i server configurati localmente. Correggere eventuali problemi e riavviare il canale.

### **AMQ9665**

Connessione SSL chiusa dall'estremità remota del canale *<insert\_3>* .

# **Gravità**

30: Errore grave

# **Spiegazione**

La connessione SSL è stata chiusa dall'estremità remota del canale durante l'handshake SSL. Il canale è *<insert\_3>* ; in alcuni casi il suo nome non può essere determinato e quindi viene visualizzato come '????'. Il canale non si è avviato.

Controllare l'estremità remota del canale per gli errori relativi a SSL. Correggerli e riavviare il canale.

### **AMQ9666**

Errore durante l'accesso ai server LDAP CRL; canale SSL *<insert\_3>* .

### **Gravità**

30: Errore grave

# **Spiegazione**

Il controllo CRL sui server LDAP è stato configurato sul sistema MQ locale. È stato rilevato un errore durante il tentativo di accesso ai server CRL LDAP, nel corso della convalida di un certificato dal sistema remoto. I valori possibili sono:

(a) non può connettersi a nessuno dei server LDAP, oppure

(b) il DN (Distinguished Name) dell'emittente del certificato non è definito nel DIT di un server LDAP.

Il canale è *<insert\_3>* ; in alcuni casi il suo nome non può essere determinato e quindi viene visualizzato come '????'. Il canale non si è avviato.

### **Risposta**

Verificare l'accesso al/ai server CRL LDAP configurati localmente dall'utente. Correggere eventuali problemi rilevati e riavviare il canale.

# **AMQ9667**

Nome utente o password errati per il server LDAP CRL; canale SSL *<insert\_3>*.

### **Gravità**

30: Errore grave

### **Spiegazione**

Il controllo CRL (Certification Revocation List) su uno o più server LDAP è stato configurato sul sistema MQ locale. Le informazioni sul nome utente o sulla password configurate per il server o i server LDAP non sono corrette. Il canale è *< insert\_3>*; in alcuni casi il suo nome non può essere determinato e viene quindi visualizzato come '????'. Il canale non si è avviato.

### **Risposta**

Controllare le informazioni sul nome utente e sulla parola d'ordine per il server o i server LDAP CRL configurati localmente. Correggere eventuali problemi e riavviare il canale.

### **AMQ9668**

Impossibile caricare la libreria condivisa PKCS #11 specificata.

### **Gravità**

30: Errore grave

# **Spiegazione**

È stato effettuato un tentativo non riuscito di caricare la libreria condivisa PKCS #11 specificata in MQ nel campo percorso del driver PKCS #11 del parametro GSK\_PKCS11 SSL CryptoHardware . Il canale è *<insert\_3>* ; in alcuni casi il suo nome non può essere determinato e quindi viene visualizzato come '????'. Il canale non si è avviato.

### **Risposta**

Verificare che la libreria condivisa PKCS #11 esista e che sia valida nell'ubicazione specificata. Riavviare il canale.

### **AMQ9669**

Impossibile trovare il token PKCS #11 .

### **Gravità**

30: Errore grave

### **Spiegazione**

Il driver PKCS #11 non è riuscito a trovare il token specificato in MQ nel campo etichetta token PKCS #11 del parametro GSK\_PKCS11 SSL CryptoHardware . Il canale è *< insert\_3>*; in alcuni casi il suo nome non può essere determinato e viene quindi visualizzato come '????'. Il canale non si è avviato.

Assicurarsi che il token PKCS #11 esista con l'etichetta specificata. Riavviare il canale.

### **AMQ9670**

Scheda PKCS #11 non presente.

### **Gravità**

30: Errore grave

# **Spiegazione**

Una scheda PKCS #11 non è presente nell'alloggiamento. Il canale è *< insert\_3>*; in alcuni casi il suo nome non può essere determinato e viene quindi visualizzato come '????'. Il canale non si è avviato.

### **Risposta**

Assicurarsi che la scheda PKCS #11 corretta sia presente nello slot. Riavviare il canale.

### **AMQ9671**

La password del token PKCS #11 specificata non è valida.

### **Gravità**

30: Errore grave

### **Spiegazione**

La password per accedere al token PKCS #11 non è valida. Ciò è specificato per MQ nel campo password token PKCS #11 del parametro GSK\_PKCS11 SSL CryptoHardware . Il canale è *<insert\_3>* ; in alcuni casi il suo nome non può essere determinato e quindi viene visualizzato come '????'. Il canale non si è avviato.

# **Risposta**

Verificare che la password token PKCS #11 specificata su GSK\_PKCS11 consenta l'accesso al token PKCS #11 specificato su GSK\_PKCS11. Riavviare il canale.

### **AMQ9672**

Una chiamata di sicurezza SSL ha avuto esito negativo.

### **Gravità**

30: Errore grave

# **Spiegazione**

Una chiamata SSPI al provider SSL Schannel (Secure Channel) non è riuscita. L'errore ha causato la chiusura del nome canale WebSphere MQ *<insert\_3>* . Se il nome è '????' allora il nome è sconosciuto.

### **Risposta**

Consultare il manuale di riferimento Windows Schannel per determinare il significato dello stato *<insert\_5>* per la chiamata SSPI *<insert\_4>*. Correggere l'errore e, se necessario, riavviare il canale.

### **AMQ9673**

Handshaking client SSL non riuscito.

### **Gravità**

30: Errore grave

### **Spiegazione**

Durante l'handshake di un client SSL, non è riuscita una chiamata SSPI al provider SSL Schannel (Secure Channel). L'errore ha causato la chiusura del nome canale WebSphere MQ *<insert\_3>* . Se il nome è '????' allora il nome è sconosciuto.

#### **Risposta**

Consultare il manuale di riferimento Windows Schannel per determinare il significato dello stato *<insert\_4>* per la chiamata SSPI *<insert\_5>*. Correggere l'errore e, se necessario, riavviare il canale.

### **AMQ9674**

Si è verificato un errore sconosciuto durante una chiamata di sicurezza SSL.

# **Gravità**

30: Errore grave

### **Spiegazione**

Si è verificato un errore sconosciuto durante una chiamata SSPI al provider SSL Schannel (Secure Channel). L'errore potrebbe essere dovuto a un problema SSL di Windows o a un problema generale

di Windows oppure a dati WebSphere MQ non validi utilizzati nella chiamata. È stata richiamata la routine di registrazione degli errori WebSphere MQ . L'errore ha causato la chiusura del WebSphere MQ *<insert\_3>* . Se il nome è '????' allora il nome è sconosciuto.

### **Risposta**

Consultare il manuale di riferimento Windows Schannel per determinare il significato dello stato *<insert\_5>* per la chiamata SSPI *<insert\_4>*. Se il problema può essere risolto utilizzando il manuale, correggere l'errore e, se necessario, riavviare il canale. Se il problema non può essere risolto, utilizzare le funzioni standard fornite con il sistema per registrare l'identificativo del problema e salvare i file di output generati, quindi utilizzare [https://www.ibm.com/support/home/product/P439881V74305Y86/](https://www.ibm.com/support/home/product/P439881V74305Y86/IBM_MQ) [IBM\\_MQo](https://www.ibm.com/support/home/product/P439881V74305Y86/IBM_MQ) l'assistente di supporto IBM all'indirizzo [https://www.ibm.com/support/home/product/](https://www.ibm.com/support/home/product/C100515X13178X21/other_software/ibm_support_assistant) [C100515X13178X21/other\\_software/ibm\\_support\\_assistantp](https://www.ibm.com/support/home/product/C100515X13178X21/other_software/ibm_support_assistant)er verificare se una soluzione è già disponibile. Se il problema persiste contattare il centro di assistenza IBM. Non eliminare questi file finché non è stato risolto il problema.

### **AMQ9675**

Impossibile trovare il certificato richiesto.

### **Gravità**

30: Errore grave

### **Spiegazione**

Una richiesta di un certificato identificato come *<insert\_4> <insert\_5>* nell'archivio *<insert\_3>* non è riuscita perché non è possibile trovare il certificato. Il codice di errore Windows è stato impostato su *<insert\_1>*. È stata richiamata la routine di registrazione degli errori WebSphere MQ .

### **Risposta**

Consultare il manuale di riferimento di Windows per determinare il significato dell'errore *<insert\_1>* se questo valore è diverso da zero. Verificare se il certificato specificato è stato copiato nell'archivio certificati corretto e se non è stato eliminato. Utilizzare l'applicazione di gestione di WebSphere MQ Explorer per configurare l'archivio certificati da utilizzare con WebSphere MQ. Se il problema non può essere risolto, utilizzare le funzioni standard fornite con il proprio sistema per registrare l'identificativo del problema e salvare i file di output generati, quindi utilizzare [https://www.ibm.com/support/home/product/P439881V74305Y86/IBM\\_MQ](https://www.ibm.com/support/home/product/P439881V74305Y86/IBM_MQ) [ohttps://www.ibm.com/](https://www.ibm.com/support/home/product/C100515X13178X21/other_software/ibm_support_assistant) [support/home/product/C100515X13178X21/other\\_software/ibm\\_support\\_assistant](https://www.ibm.com/support/home/product/C100515X13178X21/other_software/ibm_support_assistant) per verificare se una soluzione è già disponibile. Se il problema persiste contattare il centro di assistenza IBM. Non eliminare questi file finché non è stato risolto il problema.

# **AMQ9676**

Impossibile caricare la libreria servizi crittografici Windows.

### **Gravità**

30: Errore grave

### **Spiegazione**

WebSphere MQ richiede che crypt32.dll sia disponibile per eseguire la funzione crittografica. Il tentativo di caricare questa libreria ha restituito il codice di errore Windows *<insert\_1>*. È stata richiamata la routine di registrazione degli errori WebSphere MQ .

#### **Risposta**

Consultare il manuale di riferimento Windows per determinare il significato del codice di errore *<insert\_1>*. Verificare che il file crypt32.dll sia disponibile e non danneggiato. Se il problema non può essere risolto, utilizzare le funzioni standard fornite con il sistema per registrare l'identificativo del problema e salvare i file di output generati, quindi utilizzare [https://www.ibm.com/support/home/product/P439881V74305Y86/IBM\\_MQ](https://www.ibm.com/support/home/product/P439881V74305Y86/IBM_MQ)o l'assistente di supporto IBM all'indirizzo [https://www.ibm.com/support/home/product/C100515X13178X21/](https://www.ibm.com/support/home/product/C100515X13178X21/other_software/ibm_support_assistant) [other\\_software/ibm\\_support\\_assistantp](https://www.ibm.com/support/home/product/C100515X13178X21/other_software/ibm_support_assistant)er verificare se una soluzione è già disponibile. Se il problema persiste contattare il centro di assistenza IBM. Non eliminare questi file finché non è stato risolto il problema.

### **AMQ9677**

Impossibile caricare la libreria servizi di sicurezza Windows.

### **Gravità**

WebSphere MQ richiede che *<insert\_3>* sia disponibile per eseguire o configurare la funzione SSL. Il tentativo di caricare questa libreria ha restituito il codice di errore Windows *<insert\_1>* . È stata richiamata la routine di registrazione degli errori WebSphere MQ .

### **Risposta**

Consultare il manuale di riferimento Windows per determinare il significato del codice di errore *<insert\_1>*. Verificare che il file *<insert\_3>* sia disponibile e non danneggiato. Se il problema non può essere risolto, utilizzare le funzioni standard fornite con il sistema per registrare l'identificativo del problema e salvare i file di output generati, quindi utilizzare [https://www.ibm.com/support/home/product/P439881V74305Y86/IBM\\_MQ](https://www.ibm.com/support/home/product/P439881V74305Y86/IBM_MQ)o l'assistente di supporto IBM all'indirizzo [https://www.ibm.com/support/home/product/C100515X13178X21/](https://www.ibm.com/support/home/product/C100515X13178X21/other_software/ibm_support_assistant) [other\\_software/ibm\\_support\\_assistantp](https://www.ibm.com/support/home/product/C100515X13178X21/other_software/ibm_support_assistant)er verificare se una soluzione è già disponibile. Se il problema persiste contattare il centro di assistenza IBM. Non eliminare questi file finché non è stato risolto il problema.

### **AMQ9678**

Il certificato *< insert\_4>*/*< insert\_5>* esiste già nell'archivio *<insert\_3>*.

# **Gravità**

10: Avvertenza

# **Spiegazione**

L'archivio certificati *<insert\_3>* contiene già il certificato specificato, identificato dal nome emittente di *<insert\_4>*, numero di serie *<insert\_5>* . Il certificato esistente non è stato sostituito.

### **AMQ9679**

Impossibile aprire l'archivio certificati *<insert\_3>* .

# **Gravità**

30: Errore grave

# **Spiegazione**

Non è stato possibile aprire l'archivio certificati *<insert\_3>* e non è riuscito con il codice di errore Windows *<insert\_1>* . È stata richiamata la routine di registrazione degli errori WebSphere MQ .

# **Risposta**

Consultare il manuale di riferimento di Windows per determinare il significato dell'errore *<insert\_1>* se questo valore è diverso da zero. Verificare che la variabile di ambiente MQSSLKEYR (per le connessioni client) o l'attributo del gestore code SSLKEYR (per i gestori code WebSphere MQ ) sia stato definito correttamente e che il percorso file specificato sia valido. Se il problema non può essere risolto, utilizzare le funzioni standard fornite con il proprio sistema per registrare l'identificativo del problema e salvare i file di output generati, quindi utilizzare [https://www.ibm.com/support/](https://www.ibm.com/support/home/product/P439881V74305Y86/IBM_MQ) [home/product/P439881V74305Y86/IBM\\_MQ](https://www.ibm.com/support/home/product/P439881V74305Y86/IBM_MQ) o l'assistente di supporto IBM all'indirizzo [https://](https://www.ibm.com/support/home/product/C100515X13178X21/other_software/ibm_support_assistant) [www.ibm.com/support/home/product/C100515X13178X21/other\\_software/ibm\\_support\\_assistant,](https://www.ibm.com/support/home/product/C100515X13178X21/other_software/ibm_support_assistant) per verificare se una soluzione è già disponibile. Se il problema persiste contattare il centro di assistenza IBM. Non eliminare questi file finché non è stato risolto il problema.

# **AMQ9680**

Si è verificato un problema con il file certificato specificato.

### **Gravità**

30: Errore grave

# **Spiegazione**

Si è verificato un problema durante il tentativo di lettura del certificato dal file *<insert\_3>*. Il file potrebbe essere danneggiato o formattato in modo non corretto. Il codice di errore Windows riportato è *<insert\_1>*. È stata richiamata la routine di registrazione degli errori WebSphere MQ .

### **Risposta**

Verificare che il file del certificato sia valido e completo, e in uno dei formati di file supportati da WebSphere MQ . Se il problema non può essere risolto, utilizzare le funzioni standard fornite con il sistema per registrare l'identificativo del problema e salvare i file di output generati, quindi utilizzare [https://www.ibm.com/support/home/product/P439881V74305Y86/IBM\\_MQ](https://www.ibm.com/support/home/product/P439881V74305Y86/IBM_MQ)o l'assistente del supporto IBM all'indirizzo [https://www.ibm.com/support/home/product/C100515X13178X21/](https://www.ibm.com/support/home/product/C100515X13178X21/other_software/ibm_support_assistant)

[other\\_software/ibm\\_support\\_assistant,](https://www.ibm.com/support/home/product/C100515X13178X21/other_software/ibm_support_assistant) per verificare se una soluzione è già disponibile. Se il problema persiste contattare il centro di assistenza IBM. Non eliminare questi file finché non è stato risolto il problema.

### **AMQ9681**

La funzionalità richiesta non è supportata su questo sistema.

### **Gravità**

30: Errore grave

### **Spiegazione**

E'stata tentata una funzione SSL non supportata su questo sistema. a) l'importazione di file di certificato in formato pfx con dati di chiave privata è supportata solo su Windows 2000 o versioni successive. b) la libreria di sicurezza installata sul sistema non è del livello corretto e non contiene le funzioni prerequisiti. Sui sistemi precedenti a Windows 2000, è necessario installare Internet Explorer 4.1 o versione successiva. È stata richiamata la routine di registrazione degli errori WebSphere MQ .

### **Risposta**

Se il software prerequisito è mancante, installare i livelli di software necessari e ritentare l'operazione. Se il problema non può essere risolto, utilizzare le funzioni standard fornite con il sistema per registrare l'identificativo del problema e salvare i file di output generati, quindi utilizzare [https://www.ibm.com/support/home/product/P439881V74305Y86/IBM\\_MQ](https://www.ibm.com/support/home/product/P439881V74305Y86/IBM_MQ)o l'assistente di supporto IBM all'indirizzo [https://www.ibm.com/support/home/product/C100515X13178X21/](https://www.ibm.com/support/home/product/C100515X13178X21/other_software/ibm_support_assistant) [other\\_software/ibm\\_support\\_assistantp](https://www.ibm.com/support/home/product/C100515X13178X21/other_software/ibm_support_assistant)er verificare se una soluzione è già disponibile. Se il problema persiste contattare il centro di assistenza IBM. Non eliminare questi file finché non è stato risolto il problema.

### **AMQ9682**

La libreria SSL di WebSphere MQ non è stata inizializzata.

### **Gravità**

30: Errore grave

### **Spiegazione**

La libreria WebSphere MQ SSL 'amqcssln.dll' è stata richiamata senza essere stata inizializzata dal processo chiamante.

### **Risposta**

Assicurarsi che la funzione di inizializzazione sia stata richiamata prima di emettere qualsiasi chiamata di funzione amqcssln.

### **AMQ9683**

I dati della chiave privata per questo certificato non sono esportabili.

### **Gravità**

30: Errore grave

#### **Spiegazione**

È stato effettuato un tentativo di esportare i dati della chiave privata da un certificato, ma le proprietà del certificato non lo consentiranno. WebSphere MQ deve essere in grado di esportare i dati della chiave privata quando si copiano certificati personali tra archivi di certificati. L'API crittografica Windows ha restituito il codice di errore *<insert\_1>* .

#### **Risposta**

Quando si richiede il certificato dalla CA (Certificate Authority), i dati della chiave privata devono essere contrassegnati come esportabili per consentire a WebSphere MQ di copiare il certificato e i dati della chiave privata in un archivio WebSphere MQ . Potrebbe essere necessario richiedere di nuovo il file del certificato per risolvere questo problema. Se il problema non può essere risolto, utilizzare le funzioni standard fornite con il sistema per registrare l'identificativo del problema e salvare i file di output generati, quindi utilizzare [https://www.ibm.com/support/home/product/P439881V74305Y86/](https://www.ibm.com/support/home/product/P439881V74305Y86/IBM_MQ) [IBM\\_MQo](https://www.ibm.com/support/home/product/P439881V74305Y86/IBM_MQ) l'assistente di supporto IBM all'indirizzo [https://www.ibm.com/support/home/product/](https://www.ibm.com/support/home/product/C100515X13178X21/other_software/ibm_support_assistant) [C100515X13178X21/other\\_software/ibm\\_support\\_assistantp](https://www.ibm.com/support/home/product/C100515X13178X21/other_software/ibm_support_assistant)er verificare se una soluzione è già disponibile. Se il problema persiste contattare il centro di assistenza IBM. Non eliminare questi file finché non è stato risolto il problema.

# **AMQ9684**

Si è verificato un errore nel tentativo di accedere alle proprietà del certificato.

# **Gravità**

30: Errore grave

### **Spiegazione**

Il certificato emesso da *<insert\_3>* con numero di serie *<insert\_4>*, o i relativi dati della chiave privata, sembra essere inutilizzabile e potrebbe essere danneggiato. Il codice di ritorno Windows *<insert\_1>* è stato generato durante il tentativo di utilizzare questo certificato. È stata richiamata la routine di registrazione degli errori WebSphere MQ .

### **Risposta**

Consultare il manuale di riferimento di Windows per determinare il significato dell'errore *<insert\_1>*. Verificare che il certificato sia valido e che non sia stato danneggiato. Se è possibile che il certificato o i dati della chiave privata siano danneggiati, provare a rimuovere il certificato dal sistema e reimportarlo. Se il problema non può essere risolto, utilizzare le funzioni standard fornite con il sistema per registrare l'identificativo del problema e salvare i file di output generati, quindi utilizzare [https://www.ibm.com/support/home/product/P439881V74305Y86/IBM\\_MQ](https://www.ibm.com/support/home/product/P439881V74305Y86/IBM_MQ)o l'assistente di supporto IBM all'indirizzo [https://www.ibm.com/support/home/product/C100515X13178X21/](https://www.ibm.com/support/home/product/C100515X13178X21/other_software/ibm_support_assistant) [other\\_software/ibm\\_support\\_assistantp](https://www.ibm.com/support/home/product/C100515X13178X21/other_software/ibm_support_assistant)er verificare se una soluzione è già disponibile. Se il problema persiste contattare il centro di assistenza IBM. Non eliminare questi file finché non è stato risolto il problema.

### **AMQ9685**

Si è verificato un problema durante l'accesso al registro.

### **Gravità**

30: Errore grave

### **Spiegazione**

Si è verificato un errore durante il tentativo di caricare o scaricare l'hive del registro personale (HKEY\_LOCAL\_USER) per l'utente che ha avviato questo processo. È stata richiamata la routine di registrazione degli errori WebSphere MQ .

### **Risposta**

Se il problema non può essere risolto, utilizzare le funzioni standard fornite con il sistema per registrare l'identificativo del problema e salvare i file di output generati, quindi utilizzare [https://www.ibm.com/support/home/product/P439881V74305Y86/IBM\\_MQ](https://www.ibm.com/support/home/product/P439881V74305Y86/IBM_MQ)o l'assistente di supporto IBM all'indirizzo [https://www.ibm.com/support/home/product/C100515X13178X21/](https://www.ibm.com/support/home/product/C100515X13178X21/other_software/ibm_support_assistant) [other\\_software/ibm\\_support\\_assistantp](https://www.ibm.com/support/home/product/C100515X13178X21/other_software/ibm_support_assistant)er verificare se una soluzione è già disponibile. Se il problema persiste contattare il centro di assistenza IBM. Non eliminare questi file finché non è stato risolto il problema.

### **AMQ9686**

Si è verificato un errore imprevisto durante il tentativo di gestire un archivio certificati.

### **Gravità**

30: Errore grave

### **Spiegazione**

L'API crittografica di Windows ha restituito il codice di errore *<insert\_1>* quando si richiama la funzione *<insert\_3>* per l'archivio certificati *<insert\_4>*. L'errore potrebbe essere causato da un problema di memorizzazione certificato o da un problema generale di Windows o da un problema con un certificato nell'archivio. È stata richiamata la routine di registrazione degli errori WebSphere MQ .

### **Risposta**

Consultare il manuale di riferimento di Windows per determinare il significato dell'errore *<insert\_1>*. Verificare che l'archivio certificati sia valido e non danneggiato. Se il problema non può essere risolto, utilizzare le funzioni standard fornite con il sistema per registrare l'identificativo del problema e salvare i file di output generati, quindi utilizzare [https://www.ibm.com/support/home/product/](https://www.ibm.com/support/home/product/P439881V74305Y86/IBM_MQ) [P439881V74305Y86/IBM\\_MQ](https://www.ibm.com/support/home/product/P439881V74305Y86/IBM_MQ)o l'assistente di supporto IBM all'indirizzo [https://www.ibm.com/](https://www.ibm.com/support/home/product/C100515X13178X21/other_software/ibm_support_assistant) [support/home/product/C100515X13178X21/other\\_software/ibm\\_support\\_assistantp](https://www.ibm.com/support/home/product/C100515X13178X21/other_software/ibm_support_assistant)er verificare se una soluzione è già disponibile. Se il problema persiste contattare il centro di assistenza IBM. Non eliminare questi file finché non è stato risolto il problema.

### **AMQ9687**

La password pfx fornita non è valida.

### **Gravità**

30: Errore grave

# **Spiegazione**

La password fornita per importare o copiare il certificato non è corretta e non è stato possibile completare l'operazione.

# **Risposta**

Assicurarsi che la password sia corretta e riprovare. Se la password è stata dimenticata o persa, il certificato dovrà essere rigenerato o esportato dall'origine originale.

# **AMQ9688**

I dati chiave privata per questo certificato non sono disponibili.

# **Gravità**

30: Errore grave

# **Spiegazione**

I dati della chiave privata associati a questo certificato sono riportati come presenti nel sistema, ma non sono riusciti, restituendo il codice errore di Windows *<insert\_1>*. È stata richiamata la routine di registrazione degli errori WebSphere MQ .

# **Risposta**

Consultare il manuale di riferimento Windows per determinare il significato del codice di errore *<insert\_1>*. Se il problema può essere risolto utilizzando il manuale, correggere l'errore e, se necessario, riprovare l'operazione. Se il problema non può essere risolto, utilizzare le funzioni standard fornite con il proprio sistema per registrare l'identificativo del problema e salvare i file di output generati, quindi utilizzare [https://www.ibm.com/support/home/product/P439881V74305Y86/](https://www.ibm.com/support/home/product/P439881V74305Y86/IBM_MQ) [IBM\\_MQ](https://www.ibm.com/support/home/product/P439881V74305Y86/IBM_MQ) o l'assistente di supporto IBM all'indirizzo [https://www.ibm.com/support/home/product/](https://www.ibm.com/support/home/product/C100515X13178X21/other_software/ibm_support_assistant) [C100515X13178X21/other\\_software/ibm\\_support\\_assistant,](https://www.ibm.com/support/home/product/C100515X13178X21/other_software/ibm_support_assistant) per verificare se una soluzione è già disponibile. Se il problema persiste contattare il centro di assistenza IBM. Non eliminare questi file finché non è stato risolto il problema.

# **AMQ9689**

Si è verificato un errore sconosciuto durante l'eliminazione del negozio *<insert\_3>* .

# **Gravità**

30: Errore grave

# **Spiegazione**

Impossibile eliminare l'archivio certificati di WebSphere MQ per il gestore code *<insert\_3>* . Il nome file per l'archivio certificati è *<insert\_4>*. Il codice di errore Windows è stato impostato su *<insert\_1>*. È stata richiamata la routine di registrazione degli errori WebSphere MQ .

### **Risposta**

Consultare il manuale di riferimento di Windows per determinare il significato dell'errore *<insert\_1>*. Se il problema può essere risolto utilizzando il manuale, correggere l'errore e, se necessario, riprovare l'operazione. Verificare che il file di archivio esista e che altri processi (come i gestori code) che potrebbero accedere al negozio non siano in esecuzione. Se il problema non può essere risolto, utilizzare le funzioni standard fornite con il sistema per registrare l'identificativo del problema e salvare i file di output generati, quindi utilizzare [https://www.ibm.com/support/home/product/](https://www.ibm.com/support/home/product/P439881V74305Y86/IBM_MQ) [P439881V74305Y86/IBM\\_MQ](https://www.ibm.com/support/home/product/P439881V74305Y86/IBM_MQ)o l'assistente di supporto IBM all'indirizzo [https://www.ibm.com/](https://www.ibm.com/support/home/product/C100515X13178X21/other_software/ibm_support_assistant) [support/home/product/C100515X13178X21/other\\_software/ibm\\_support\\_assistantp](https://www.ibm.com/support/home/product/C100515X13178X21/other_software/ibm_support_assistant)er verificare se una soluzione è già disponibile. Se il problema persiste contattare il centro di assistenza IBM. Non eliminare questi file finché non è stato risolto il problema.

# **AMQ9690**

La chiave pubblica nel certificato dell'emittente non è riuscita a convalidare il certificato del soggetto.

# **Gravità**

La chiave pubblica nel certificato dell'emittente (CA o certificato del firmatario) viene utilizzata per verificare la firma sul certificato soggetto assegnato al canale *<insert\_3>*. Questa verifica ha avuto esito negativo e quindi il certificato del soggetto non può essere utilizzato. È stata richiamata la routine di registrazione degli errori WebSphere MQ .

### **Risposta**

Verificare che il certificato dell'emittente sia valido e disponibile e che sia aggiornato. Verificare con l'emittente del certificato che il certificato del soggetto e il certificato dell'emittente siano ancora validi. Se il problema non può essere risolto, utilizzare le funzioni standard fornite con il sistema per registrare l'identificativo del problema e salvare i file di output generati, quindi utilizzare [https://www.ibm.com/support/home/product/P439881V74305Y86/IBM\\_MQ](https://www.ibm.com/support/home/product/P439881V74305Y86/IBM_MQ)o l'assistente di supporto IBM all'indirizzo [https://www.ibm.com/support/home/product/C100515X13178X21/](https://www.ibm.com/support/home/product/C100515X13178X21/other_software/ibm_support_assistant) [other\\_software/ibm\\_support\\_assistantp](https://www.ibm.com/support/home/product/C100515X13178X21/other_software/ibm_support_assistant)er verificare se una soluzione è già disponibile. Se il problema persiste contattare il centro di assistenza IBM. Non eliminare questi file finché non è stato risolto il problema.

# **AMQ9691**

Non è stato possibile caricare la libreria MQI WebSphere MQ .

# **Gravità**

30: Errore grave

# **Spiegazione**

Il file della libreria *<insert\_3>* è previsto come disponibile sul proprio sistema, ma i tentativi di caricamento non sono riusciti con codice di ritorno Windows *<insert\_1>*. È stata richiamata la routine di registrazione degli errori WebSphere MQ .

### **Risposta**

Verificare che il file della libreria WebSphere MQ *<insert\_3>* esista e sia disponibile sul sistema. Consultare il manuale di riferimento Windows per determinare il significato del codice di errore *<insert\_1>*. Se il problema non può essere risolto, utilizzare le funzioni standard fornite con il proprio sistema per registrare l'identificativo del problema e salvare i file di output generati, quindi utilizzare [https://www.ibm.com/support/home/product/P439881V74305Y86/IBM\\_MQ](https://www.ibm.com/support/home/product/P439881V74305Y86/IBM_MQ) o l'assistente di supporto IBM all'indirizzo [https://www.ibm.com/support/home/product/C100515X13178X21/](https://www.ibm.com/support/home/product/C100515X13178X21/other_software/ibm_support_assistant) [other\\_software/ibm\\_support\\_assistant,](https://www.ibm.com/support/home/product/C100515X13178X21/other_software/ibm_support_assistant) per verificare se una soluzione è già disponibile. Se il problema persiste contattare il centro di assistenza IBM. Non eliminare questi file finché non è stato risolto il problema.

### **AMQ9692**

La libreria SSL è già stata inizializzata.

### **Gravità**

20: Errore

### **Spiegazione**

La libreria SSL è già stata inizializzata una volta per questo processo, eventuali modifiche agli attributi SSL non avranno effetto e i valori originali rimarranno in vigore.

### **Risposta**

Se il problema non può essere risolto, utilizzare le funzioni standard fornite con il sistema per registrare l'identificativo del problema e salvare i file di output generati, quindi utilizzare [https://www.ibm.com/support/home/product/P439881V74305Y86/IBM\\_MQ](https://www.ibm.com/support/home/product/P439881V74305Y86/IBM_MQ)o l'assistente di supporto IBM all'indirizzo [https://www.ibm.com/support/home/product/C100515X13178X21/](https://www.ibm.com/support/home/product/C100515X13178X21/other_software/ibm_support_assistant) [other\\_software/ibm\\_support\\_assistantp](https://www.ibm.com/support/home/product/C100515X13178X21/other_software/ibm_support_assistant)er verificare se una soluzione è già disponibile. Se il problema persiste contattare il centro di assistenza IBM. Non eliminare questi file finché non è stato risolto il problema.

### **AMQ9693**

La password fornita per il server LDAP non è corretta.

### **Gravità**

Uno o più server LDAP utilizzati per fornire informazioni CRL a WebSphere MQ ha rifiutato un tentativo di accesso perché la password fornita non è corretta. È stata richiamata la routine di registrazione degli errori WebSphere MQ . L'errore ha causato la chiusura del WebSphere MQ *<insert\_3>* . Se il nome è '????' allora il nome è sconosciuto.

### **Risposta**

Verificare che le password specificate negli oggetti AuthInfo siano corrette per ciascun nome server fornito. Se il problema non può essere risolto, utilizzare le funzioni standard fornite con il sistema per registrare l'identificativo del problema e salvare i file di output generati, quindi utilizzare [https://www.ibm.com/support/home/product/P439881V74305Y86/IBM\\_MQ](https://www.ibm.com/support/home/product/P439881V74305Y86/IBM_MQ)o l'assistente di supporto IBM all'indirizzo [https://www.ibm.com/support/home/product/C100515X13178X21/](https://www.ibm.com/support/home/product/C100515X13178X21/other_software/ibm_support_assistant) [other\\_software/ibm\\_support\\_assistantp](https://www.ibm.com/support/home/product/C100515X13178X21/other_software/ibm_support_assistant)er verificare se una soluzione è già disponibile. Se il problema persiste contattare il centro di assistenza IBM. Non eliminare questi file finché non è stato risolto il problema.

# **AMQ9694**

La sintassi DN fornita per una ricerca LDAP non è valida.

# **Gravità**

30: Errore grave

# **Spiegazione**

Il DN (distinguished name) fornito in una o più definizioni di oggetto AuthInfo non è valido e la richiesta a un server LDAP CRL è stata rifiutata. È stata richiamata la routine di registrazione degli errori WebSphere MQ . L'errore ha causato la chiusura del WebSphere MQ *<insert\_3>* . Se il nome è '????' allora il nome è sconosciuto.

### **Risposta**

Verificare che i dettagli forniti nelle definizioni dell'oggetto AuthInfo per questo canale siano corretti. Se il problema non può essere risolto, utilizzare le funzioni standard fornite con il sistema per registrare l'identificativo del problema e salvare i file di output generati, quindi utilizzare [https://www.ibm.com/support/home/product/P439881V74305Y86/IBM\\_MQ](https://www.ibm.com/support/home/product/P439881V74305Y86/IBM_MQ)o l'assistente di supporto IBM all'indirizzo [https://www.ibm.com/support/home/product/C100515X13178X21/](https://www.ibm.com/support/home/product/C100515X13178X21/other_software/ibm_support_assistant) [other\\_software/ibm\\_support\\_assistantp](https://www.ibm.com/support/home/product/C100515X13178X21/other_software/ibm_support_assistant)er verificare se una soluzione è già disponibile. Se il problema persiste contattare il centro di assistenza IBM. Non eliminare questi file finché non è stato risolto il problema.

# **AMQ9695**

La username fornita per il server LDAP non è corretta.

### **Gravità**

30: Errore grave

# **Spiegazione**

Uno o più server LDAP utilizzati per fornire informazioni CRL a WebSphere MQ hanno rifiutato un tentativo di login perché il nome utente fornito non esiste. È stata richiamata la routine di registrazione degli errori WebSphere MQ . L'errore ha causato la chiusura del WebSphere MQ *<insert\_3>* . Se il nome è '????' allora il nome è sconosciuto.

### **Risposta**

Verificare che il nome utente specificato negli oggetti AuthInfo per questo canale sia corretto per ciascun nome server LDAP fornito. Se il problema non può essere risolto, utilizzare le funzioni standard fornite con il sistema per registrare l'identificativo del problema e salvare i file di output generati, quindi utilizzare [https://www.ibm.com/support/home/product/P439881V74305Y86/](https://www.ibm.com/support/home/product/P439881V74305Y86/IBM_MQ) [IBM\\_MQo](https://www.ibm.com/support/home/product/P439881V74305Y86/IBM_MQ) l'assistente di supporto IBM all'indirizzo [https://www.ibm.com/support/home/product/](https://www.ibm.com/support/home/product/C100515X13178X21/other_software/ibm_support_assistant) [C100515X13178X21/other\\_software/ibm\\_support\\_assistantp](https://www.ibm.com/support/home/product/C100515X13178X21/other_software/ibm_support_assistant)er verificare se una soluzione è già disponibile. Se il problema persiste contattare il centro di assistenza IBM. Non eliminare questi file finché non è stato risolto il problema.

# **AMQ9697**

Non è stato possibile contattare i servizi WebSphere MQ sul server di destinazione.

# **Gravità**

È stato effettuato un tentativo di contattare i servizi WebSphere MQ sul server di destinazione *<insert\_3>*. La chiamata non è riuscita con codice di errore *<insert\_1>*. È stata richiamata la routine di registrazione degli errori WebSphere MQ .

### **Risposta**

Verificare che il nome del server di destinazione specificato sia corretto e che si disponga di diritti di accesso sufficienti su tale server per poter gestire WebSphere MQ . Se non è possibile risolvere il problema, utilizzare le funzioni standard fornite con il sistema per registrare l'identificativo del problema e salvare i file di output generati, quindi utilizzare [https://](https://www.ibm.com/support/home/product/P439881V74305Y86/IBM_MQ) [www.ibm.com/support/home/product/P439881V74305Y86/IBM\\_MQo](https://www.ibm.com/support/home/product/P439881V74305Y86/IBM_MQ) l'assistente di supporto IBM all'indirizzo [https://www.ibm.com/support/home/product/C100515X13178X21/other\\_software/](https://www.ibm.com/support/home/product/C100515X13178X21/other_software/ibm_support_assistant) [ibm\\_support\\_assistant](https://www.ibm.com/support/home/product/C100515X13178X21/other_software/ibm_support_assistant)per verificare se una soluzione è già disponibile. Se il problema persiste contattare il centro di assistenza IBM. Non eliminare questi file finché non è stato risolto il problema.

### **AMQ9698**

Una chiamata di sicurezza SSL non è riuscita durante l'handshake SSL.

# **Gravità**

30: Errore grave

### **Spiegazione**

Una chiamata SSPI al provider SSL Schannel (Secure Channel) non è riuscita durante l'handshake SSL. L'errore ha causato la chiusura del nome canale WebSphere MQ *<insert\_3>* . Se il nome è '????' allora il nome è sconosciuto.

### **Risposta**

Consultare il manuale di riferimento Windows Schannel per determinare il significato dello stato *<insert\_5>* per la chiamata SSPI *<insert\_4>*. Correggere l'errore e, se necessario, riavviare il canale.

# **AMQ9699**

Si è verificato un errore sconosciuto durante una chiamata di sicurezza SSL durante la sincronizzazione SSL.

### **Gravità**

30: Errore grave

# **Spiegazione**

Si è verificato un errore sconosciuto durante una chiamata SSPI al provider SSL Schannel (Secure Channel) durante l'handshake SSL. L'errore potrebbe essere dovuto a un problema SSL di Windows o a un problema generale di Windows oppure a dati WebSphere MQ non validi utilizzati nella chiamata. È stata richiamata la routine di registrazione degli errori WebSphere MQ . L'errore ha causato la chiusura del WebSphere MQ *<insert\_3>* . Se il nome è '????' allora il nome è sconosciuto.

### **Risposta**

Consultare il manuale di riferimento Windows Schannel per determinare il significato dello stato *<insert\_5>* per la chiamata SSPI *<insert\_4>*. Se il problema può essere risolto utilizzando il manuale, correggere l'errore e, se necessario, riavviare il canale. Se il problema non può essere risolto, utilizzare le funzioni standard fornite con il sistema per registrare l'identificativo del problema e salvare i file di output generati, quindi utilizzare [https://www.ibm.com/support/home/product/P439881V74305Y86/](https://www.ibm.com/support/home/product/P439881V74305Y86/IBM_MQ) [IBM\\_MQo](https://www.ibm.com/support/home/product/P439881V74305Y86/IBM_MQ) l'assistente di supporto IBM all'indirizzo [https://www.ibm.com/support/home/product/](https://www.ibm.com/support/home/product/C100515X13178X21/other_software/ibm_support_assistant) [C100515X13178X21/other\\_software/ibm\\_support\\_assistantp](https://www.ibm.com/support/home/product/C100515X13178X21/other_software/ibm_support_assistant)er verificare se una soluzione è già disponibile. Se il problema persiste contattare il centro di assistenza IBM. Non eliminare questi file finché non è stato risolto il problema.

### **AMQ9710**

Aggiornamento di sicurezza SSL non riuscito.

### **Gravità**

30: Errore grave

### **Spiegazione**

La richiesta di aggiornamento della sicurezza SSL ha avuto esito negativo.

### **Risposta**

Osservare i messaggi di errore precedenti nei file di errore per determinare la causa dell'errore.

### **AMQ9711**

Aggiornamento della sicurezza SSL riuscito ma i riavvii del canale non sono riusciti.

# **Gravità**

30: Errore grave

### **Spiegazione**

Gli ambienti SSL per questo gestore code sono stati aggiornati in modo che i valori e i certificati correnti siano in uso per tutti i canali SSL. Tuttavia, non tutti i canali SSL in uscita in esecuzione quando è stato avviato l'aggiornamento della sicurezza possono essere riavviati una volta completato l'aggiornamento.

### **Risposta**

Esaminare i precedenti messaggi di errore nei file di errori per determinare quali canali non è stato possibile riavviare. Riavviarli se necessario.

# **AMQ9712**

Timeout dell'aggiornamento della sicurezza SSL durante l'attesa del canale *<insert\_3>* .

# **Gravità**

30: Errore grave

# **Spiegazione**

Il sistema stava eseguendo un aggiornamento della sicurezza per SSL. Questa funzione richiede l'arresto di tutti i canali SSL in uscita e in entrata. Attende quindi che questi canali si arrestino. Il canale *<insert\_3>* non è stato arrestato entro il periodo di timeout.

### **Risposta**

Verificare perché il canale *<insert\_3>* è bloccato. Terminare il canale bloccato. Eseguire di nuovo l'aggiornamento di sicurezza SSL.

# **AMQ9713**

Canale *<insert\_3>* terminato: aggiornamento SSL in corso.

### **Gravità**

0: Informazioni

### **Spiegazione**

Il supporto SSL su questo gestore code è in corso di aggiornamento della sicurezza. È stato effettuato un tentativo di avviare il canale SSL in uscita *<insert\_3>*. Non è possibile avviarlo mentre è in corso l'aggiornamento della sicurezza SSL. Il canale viene riavviato automaticamente una volta completato l'aggiornamento della sicurezza SSL.

### **Risposta**

Nessuna.

### **AMQ9714**

Aggiornamento SSL sul gestore code di ricezione: il canale non è stato avviato.

### **Gravità**

30: Errore grave

### **Spiegazione**

Un aggiornamento di sicurezza SSL è in corso sul gestore code al termine della ricezione di questo canale SSL. Il canale è *<insert\_3>* ; in alcuni casi il suo nome non può essere determinato e quindi viene visualizzato come '????'. Il canale non si è avviato.

# **Risposta**

Riavviare il canale una volta completato l'aggiornamento SSL. Il canale sarà riavviato automaticamente se viene configurato per riprovare la connessione.

# **AMQ9715**

Errore non previsto rilevato durante la convalida dell'ID di sessione SSL.

### **Gravità**

Questo errore può verificarsi quando al provider SSL di GSKit manca una o più PTF prerequisite sulla piattaforma OS/400 . Il canale è *< insert\_3>*; in alcuni casi il suo nome non può essere determinato e viene quindi visualizzato come '????'.

### **Risposta**

Verificare che il provider SSL GSKit sia al livello più recente di manutenzione e riavviare il canale.

# **AMQ9716**

Controllo dello stato di revoca del certificato SSL remoto non riuscito per il canale *<insert\_2>*.

# **Gravità**

30: Errore grave

### **Spiegazione**

WebSphere MQ non è riuscito a determinare lo stato di revoca del certificato SSL remoto per uno dei seguenti motivi:

(a) Il canale non è stato in grado di contattare i server CRL o i responder OCSP per il certificato.

(b) Nessuno dei rispondenti OCSP contattati conosce lo stato di revoca del certificato.

c) È stata ricevuta una risposta OCSP, ma non è stato possibile verificare la firma digitale della risposta.

I dettagli del certificato in questione sono *<insert\_1>*.

Il nome del canale è *<insert\_2>*. In alcuni casi, il nome del canale non può essere determinato e viene quindi visualizzato come '????'.

Il canale non è stato avviato

WebSphere MQ non consente l'avvio del canale a meno che non sia possibile determinare lo stato di revoca del certificato.

### **Risposta**

Se il certificato contiene un'estensione AuthorityInfoAccess, verificare che il server OCSP denominato nell'estensione del certificato sia disponibile e configurato correttamente.

Se il certificato contiene un'estensione del punto CrlDistribution, verificare che il server CRL indicato nell'estensione del certificato sia disponibile e configurato correttamente.

Se sono stati specificati dei server CRL o OCSP per WebSphere MQ, verificare che tali server siano disponibili e configurati correttamente.

Verificare che il repository di chiavi locale disponga dei certificati SSL necessari per verificare la firma digitale della risposta dal server OCSP.

### **AMQ9717**

Il controllo dello stato di revoca del certificato SSL remoto è sconosciuto per il canale *<insert\_2>*.

### **Gravità**

10: Avvertenza

### **Spiegazione**

WebSphere MQ non è riuscito a determinare lo stato di revoca del certificato SSL remoto per uno dei seguenti motivi:

(a) Il canale non è stato in grado di contattare i server CRL o i responder OCSP per il certificato.

(b) Nessuno dei rispondenti OCSP contattati conosce lo stato di revoca del certificato.

c) È stata ricevuta una risposta OCSP, ma non è stato possibile verificare la firma digitale della risposta.

I dettagli del certificato in questione sono*< insert\_1>*.

Il nome del canale è *<insert\_2>*. In alcuni casi, il nome del canale non può essere determinato e viene quindi visualizzato come '????'.

L'avvio del canale è stato consentito, ma lo stato di revoca del certificato SSL remoto non è stato verificato.

#### **Risposta**

Se il certificato contiene un'estensione AuthorityInfoAccess, verificare che il server OCSP denominato nell'estensione del certificato sia disponibile e configurato correttamente.

Se il certificato contiene un'estensione del punto CrlDistribution, verificare che il server CRL indicato nell'estensione del certificato sia disponibile e configurato correttamente.

Se sono stati specificati dei server CRL o OCSP in Websphere MQ, verificare che tali server siano disponibili e configurati correttamente.

Verificare che il repository di chiavi locale disponga dei certificati SSL necessari per verificare la firma digitale della risposta dal server OCSP.

Se si richiede l'applicazione dei controlli di revoca dei certificati, è necessario configurare WebSphere MQ per richiedere il controllo di revoca dei certificati. Fare riferimento alla sezione sulla sicurezza della documentazione del prodotto WebSphere MQ per ulteriori informazioni sulla configurazione del controllo della revoca dei certificati.

### **AMQ9718**

URL OCSP non valido *<insert\_1>*.

#### **Gravità**

30: Errore grave

#### **Spiegazione**

WebSphere MQ non è stato in grado di avviare un canale SSL perché uno degli oggetti AUTHINFO specificati nell'elenco dei nomi SSLCRLNL ha un parametro OCSPURL non valido.

L'URL OCSP è *<insert\_1>* e il nome canale è *<insert\_2>*. In alcuni casi, il nome del canale non può essere determinato e viene quindi visualizzato come '????'.

#### **Risposta**

L'URL OCSP non può essere vuoto e deve essere un URL HTTP valido. Correggere l'URL OCSP e riavviare il canale o il processo del canale.

Fare riferimento alla sezione sulla sicurezza della documentazione del prodotto WebSphere MQ per dettagli su come utilizzare gli URL OCSP.

### **AMQ9719**

CipherSpec non valida per la modalità FIPS.

#### **Gravità**

30: Errore grave

#### **Spiegazione**

L'utente sta tentando di avviare un canale su un gestore code o su un client MQ MQI configurato per essere eseguito in modalità FIPS. L'utente ha specificato una CipherSpec che non è conforme a FIPS. Il canale è *< insert\_3>*; in alcuni casi il suo nome non può essere determinato e viene quindi visualizzato come '????'.

#### **Risposta**

Ridefinire il canale in modo che venga eseguita con una CipherSpec conforme a FIPS. In alternativa, il canale può essere definito con il CipherSpec corretto e il gestore code o il client MQI MQ non deve essere in esecuzione in modalità FIPS; in tal caso, assicurarsi che la modalità FIPS non sia configurata. Una volta corretto l'errore, riavviare il canale.

# **AMQ9720**

### GESTORI CODE:

**Gravità**

0: Informazioni

Nessuna.

# **Risposta**

Nessuna.

# **AMQ9721**

Nome gestore code: *<insert\_3>*

# **Gravità**

0: Informazioni

### **Spiegazione**

Nessuna.

# **Risposta**

Nessuna.

# **AMQ9722**

Client:

# **Gravità**

0: Informazioni

# **Spiegazione**

Nessuna.

# **Risposta**

Nessuna.

# **AMQ9723**

Archivio certificati client: *<insert\_3>*

# **Gravità**

0: Informazioni

# **Spiegazione**

Nessuna.

# **Risposta**

Nessuna.

# **AMQ9724**

Tempo di scadenza: *<insert\_1>*

Stato migrazione: da migrare

Password: \*\*\*\*\*\*\*\*

# **Gravità**

0: Informazioni

# **Spiegazione**

Nessuna.

# **Risposta**

Nessuna.

# **AMQ9725**

Tempo di scadenza: *<insert\_1>*

Stato migrazione: Non riuscito

Password: \*\*\*\*\*\*\*\*

# **Gravità**

0: Informazioni

Nessuna.

### **Risposta**

Nessuna.

### **AMQ9726**

Non è stato possibile migrare un certificato perché ha una data non valida.

I dettagli del certificato sono:

[ Microsoft Certificate Store], [ Oggetto], [ Emittente], [ Numero di serie]:

*<insert\_3>* .

# **Gravità**

30: Errore grave

### **Spiegazione**

Durante la migrazione di un certificato, i campi della data del certificato sono risultati non validi. Il certificato è scaduto o la sua data "da" è successiva alla data odierna o la sua data "a" è precedente alla data "da".

Il certificato non è stato migrato.

### **Risposta**

Se il certificato è richiesto per la migrazione, ottenere una sostituzione valida prima di importarlo nel database delle chiavi GSKit *<insert\_5>*.

# **AMQ9727**

Non è stato possibile migrare un certificato perché ha un percorso di certificazione incompleto.

I dettagli del certificato sono:

[ Microsoft Certificate Store], [ Oggetto], [ Emittente], [ Numero di serie]:

*<insert\_3>*.

### **Gravità**

30: Errore grave

### **Spiegazione**

Durante la migrazione di un certificato, non è stato possibile trovare il certificato dell'autorità di certificazione (firmatario) del certificato. Quindi, il certificato viene considerato come un certificato isolato.

È stata scritta una copia del certificato nel nome file *<insert\_4>* .

Se il nome file ha il suffisso ". cer", il certificato è un certificato dell'autorità di certificazione (firmatario). Se il nome file ha il suffisso ". pfx", allora il certificato è un certificato personale e ha una password che è uguale a quella specificata per il database delle chiavi GSKit *<insert\_5>*. Il certificato non è stato migrato.

### **Risposta**

Se il certificato è richiesto per la migrazione, verificare che esista un percorso di certificazione completo nel database delle chiavi GSKit *<insert\_5>* prima di importare il certificato.

### **AMQ9728**

Non è stato possibile migrare un certificato perché non è stato possibile importarlo nel database delle chiavi GSKit *<insert\_5>*.

I dettagli del certificato sono:

[ Microsoft Certificate Store], [ Oggetto], [ Emittente], [ Numero di serie]:

*<insert\_3>* .

### **Gravità**

Non è stato possibile importare un certificato a causa di un problema durante la migrazione del certificato.

È stata scritta una copia del certificato nel nome file *<insert\_4>* .

Se il nome file ha il suffisso ". cer", il certificato è un certificato dell'autorità di certificazione (firmatario). Se il nome file ha il suffisso ". pfx", allora il certificato è un certificato personale e ha una password che è uguale a quella specificata per il database delle chiavi GSKit *<insert\_5>*. Il certificato non è stato migrato.

### **Risposta**

Consultare il messaggio precedente nel registro di errori per determinare la causa dell'errore. Se appropriato, fare riferimento alla documentazione di riferimento di Windows o GSKit per determinare la causa.

# **AMQ9729**

Impossibile creare il file certificato *<insert\_3>* .

# **Gravità**

30: Errore grave

# **Spiegazione**

Non è stato possibile importare un certificato a causa di un problema durante la migrazione del certificato. Oltre a questo primo problema, si è verificato un secondo problema durante il tentativo di creare una copia del certificato scrivendolo nel file *<insert\_3>* . Il certificato è ubicato in Microsoft Certificate Store *<insert\_4>*. Il certificato è destinato al database delle chiavi GSKit *<insert\_5>*. Se il nome file ha il suffisso ". cer", il certificato è un certificato dell'autorità di certificazione (firmatario). Se il nome file ha il suffisso ". pfx", il certificato è un certificato personale. Il certificato non è stato migrato.

# **Risposta**

Determinare la causa dei 2 problemi. Fare riferimento al messaggio precedente nel log degli errori per determinare la causa del primo errore. Se appropriato, fare riferimento alla documentazione di riferimento di Windows o GSKit per determinare la causa. Il secondo errore si è verificato durante una chiamata alla funzione 'CreateFile' di Windows con codice di ritorno *<insert\_1>*. Per questo errore, verificare che il file non esista già e che si disponga dell'autorizzazione per creare questo file.

### **AMQ9730**

La migrazione del certificato è stata completata senza errori. Il numero di certificati migrati era *<insert\_1>*.

# **Gravità**

0: Informazioni

### **Spiegazione**

La migrazione dei certificati da Microsoft Certificate Store *<insert\_3>* nel database delle chiavi GSKit *<insert\_4>* è stata completata e non si sono verificati errori di migrazione. Il numero di certificati migrati era *<insert\_1>* .

### **Risposta**

Se sono stati migrati dei certificati, utilizzare la GUI iKeyman di GSKit per verificare che il database delle chiavi GSKit contenga tutti i certificati richiesti per supportare il canale SSL desiderato. Se non è stato migrato alcun certificato, è probabile che *<insert\_3>* contenga solo una serie predefinita di certificati dell'autorità di certificazione (firmatario). La serie predefinita non viene migrata perché il database di chiavi GSKit appena creato avrà la propria serie che sarà la stessa o più aggiornata.

Sebbene non si siano verificati errori che hanno causato la mancata migrazione dei certificati, è possibile che si siano verificati altri errori e che questi debbano essere risolti altrimenti il canale SSL potrebbe successivamente non avviarsi. Fare riferimento al log degli errori e verificare gli eventuali errori.

# **AMQ9732**

Esiste già una voce di registro per *<insert\_3>* .

# **Gravità**

30: Errore grave

### **Spiegazione**

Il comando è stato utilizzato per richiedere la migrazione automatica per un gestore code o un archivio di certificati Microsoft del client. Tuttavia, è già presente una voce nel registro per questo negozio. Se la richiesta era per un gestore code, *<insert\_3>* è il nome del gestore code, altrimenti è il nome dell'archivio di certificati Microsoft del client.

### **Risposta**

Elencare, e quindi controllare, il contenuto del registro eseguendo il comando Transfer Certificates (amqtcert) con le opzioni "- a -l". Se è necessario sostituire la voce, prima rimuoverla, utilizzando amqtcert con l'opzione "- r", quindi utilizzare amqtcert per richiedere la migrazione automatica.

# **AMQ9733**

La richiesta di migrazione automatica dei certificati è stata completata correttamente.

### **Gravità**

0: Informazioni

# **Spiegazione**

È stata effettuata una richiesta di migrazione automatica dei certificati SSL. È possibile che questa richiesta sia stata effettuata durante l'installazione di WebSphere MQ o utilizzando il comando Trasferisci certificati (amqtcert). La richiesta è stata eseguita e la migrazione è stata completata correttamente.

### **Risposta**

Utilizzare la GUI iKeyman di GSKit per verificare che il database delle chiavi GSKit contenga tutti i certificati richiesti per supportare il canale SSL desiderato. Se nessun certificato è stato migrato, ciò è dovuto al fatto che Microsoft Certificate Store conteneva solo una serie predefinita di certificati dell'autorità di certificazione (firmatario). La serie predefinita non viene migrata perché il database di chiavi GSKit appena creato avrà la propria serie che sarà la stessa o più aggiornata.

### **AMQ9734**

Si è verificato un errore durante la migrazione automatica dei certificati.

### **Gravità**

30: Errore grave

# **Spiegazione**

È stata effettuata una richiesta di migrazione automatica dei certificati SSL. È possibile che questa richiesta sia stata effettuata durante l'installazione di WebSphere MQ o utilizzando il comando Trasferisci certificati (amqtcert). La richiesta è stata ora eseguita ma si è verificato un errore durante il processo di migrazione.

### **Risposta**

Consultare i messaggi precedenti del registro di errori per determinare la causa dell'errore. È possibile che tutti i certificati siano stati migrati correttamente e che l'errore non abbia influenzato questa parte del processo di migrazione. In questo caso, utilizzare la GUI iKeyman di GSKit per verificare che il database delle chiavi GSKit contenga tutti i certificati richiesti per supportare il canale SSL desiderato.

### **AMQ9735**

La migrazione del certificato è stata terminata in modo imprevisto. Si è verificato un errore durante l'inizializzazione di GSKit.

#### **Gravità**

30: Errore grave

### **Spiegazione**

Il processo di migrazione dei certificato è stato terminato in modo imprevisto. La migrazione richiede l'inizializzazione dell'ambiente GSKit. Ciò implica le operazioni di inizializzazione di GSKit, la creazione del database di chiavi e lo stashing della password del database di chiavi. Si è verificato un errore durante una di queste operazioni. Nessun certificato è stato migrato. Se lo stashing della password ha avuto esito negativo, verrà creato il database delle chiavi *<insert\_4>* . L'errore si è verificato durante l'operazione GSK *<insert\_3>* ed è stato generato il codice di ritorno GSKit *<insert\_1>* .
## **Risposta**

Se il database delle chiavi è stato creato, una volta risolta la causa dell'errore, eliminarlo, rimuovere le relative informazioni sullo stato del registro e ritentare il processo di migrazione del certificato. Utilizzare le funzioni standard fornite con il proprio sistema per registrare l'identificativo del problema e salvare i file di output generati, quindi utilizzare [https://www.ibm.com/support/home/product/](https://www.ibm.com/support/home/product/P439881V74305Y86/IBM_MQ) [P439881V74305Y86/IBM\\_MQ](https://www.ibm.com/support/home/product/P439881V74305Y86/IBM_MQ)o l'assistente di supporto IBM all'indirizzo [https://www.ibm.com/](https://www.ibm.com/support/home/product/C100515X13178X21/other_software/ibm_support_assistant) [support/home/product/C100515X13178X21/other\\_software/ibm\\_support\\_assistant,](https://www.ibm.com/support/home/product/C100515X13178X21/other_software/ibm_support_assistant) per verificare se una soluzione è già disponibile. Se il problema persiste contattare il centro di assistenza IBM. Non eliminare questi file finché non è stato risolto il problema.

## **AMQ9736**

La libreria *<insert\_3>* non è stata trovata.

## **Gravità**

30: Errore grave

## **Spiegazione**

Un tentativo di caricamento dinamico della libreria *<insert\_3>* ha avuto esito negativo perché la libreria non è stata trovata. Se si tratta di una libreria WebSphere MQ , è disponibile solo sulle installazioni del server WebSphere MQ ed è richiesta quando il comando Trasferisci certificati (amqtcert) viene utilizzato per eseguire un'operazione del gestore code. Se si tratta di una libreria GSKit, è necessario che sia stata installata durante l'installazione di WebSphere MQ .

## **Risposta**

Non utilizzare il comando per eseguire un'operazione del gestore code su un'installazione solo client MQI WebSphere MQ . Se il comando è stato eseguito su un'installazione del server WebSphere MQ o se si tratta di una libreria GSKit mancante, registrare l'identificativo del problema, salvare i file di output generati e utilizzare [https://www.ibm.com/support/home/product/P439881V74305Y86/](https://www.ibm.com/support/home/product/P439881V74305Y86/IBM_MQ) [IBM\\_MQo](https://www.ibm.com/support/home/product/P439881V74305Y86/IBM_MQ) l'assistente di supporto IBM all'indirizzo [https://www.ibm.com/support/home/product/](https://www.ibm.com/support/home/product/C100515X13178X21/other_software/ibm_support_assistant) [C100515X13178X21/other\\_software/ibm\\_support\\_assistantp](https://www.ibm.com/support/home/product/C100515X13178X21/other_software/ibm_support_assistant)er verificare se una soluzione è già disponibile. Se il problema persiste contattare il centro di assistenza IBM. Non eliminare questi file finché non è stato risolto il problema.

## **AMQ9737**

Non abilitato ad assegnare memoria.

## **Gravità**

30: Errore grave

## **Spiegazione**

Impossibile assegnare la memoria.

## **Risposta**

Rendere disponibile più memoria mediante il comando.

## **AMQ9739**

Impossibile accedere all'archivio certificati *<insert\_3>* .

## **Gravità**

30: Errore grave

## **Spiegazione**

Non è stato possibile accedere all'archivio certificati *<insert\_3>* e l'operazione ha avuto esito negativo con codice di errore Windows *<insert\_1>* . Se si sta utilizzando il parametro -c, verificare che il nome fornito ad amqtcert sia corretto. Se si utilizza il parametro -m, controllare il valore SSLKEYR sul gestore code specificato.

## **Risposta**

Consultare il manuale di riferimento di Windows per determinare il significato dell'errore *<insert\_1>* se questo valore è diverso da zero. Se il problema non può essere risolto, utilizzare le funzioni standard fornite con il sistema per registrare l'identificativo del problema e salvare i file di output generati, quindi utilizzare [https://www.ibm.com/support/home/product/P439881V74305Y86/](https://www.ibm.com/support/home/product/P439881V74305Y86/IBM_MQ) [IBM\\_MQo](https://www.ibm.com/support/home/product/P439881V74305Y86/IBM_MQ) l'assistente di supporto IBM all'indirizzo [https://www.ibm.com/support/home/product/](https://www.ibm.com/support/home/product/C100515X13178X21/other_software/ibm_support_assistant) [C100515X13178X21/other\\_software/ibm\\_support\\_assistantp](https://www.ibm.com/support/home/product/C100515X13178X21/other_software/ibm_support_assistant)er verificare se una soluzione è già

disponibile. Se il problema persiste contattare il centro di assistenza IBM. Non eliminare questi file finché non è stato risolto il problema.

## **AMQ9740**

Impossibile aprire l'archivio certificati *<insert\_3>* .

## **Gravità**

30: Errore grave

## **Spiegazione**

Non è stato possibile aprire l'archivio certificati *<insert\_3>* e l'operazione ha avuto esito negativo con codice di errore Windows *<insert\_1>* .

## **Risposta**

Consultare il manuale di riferimento di Windows per determinare il significato dell'errore *<insert\_1>* se questo valore è diverso da zero. Se il problema non può essere risolto, utilizzare le funzioni standard fornite con il sistema per registrare l'identificativo del problema e salvare i file di output generati, quindi utilizzare [https://www.ibm.com/support/home/product/P439881V74305Y86/](https://www.ibm.com/support/home/product/P439881V74305Y86/IBM_MQ) [IBM\\_MQo](https://www.ibm.com/support/home/product/P439881V74305Y86/IBM_MQ) l'assistente di supporto IBM all'indirizzo [https://www.ibm.com/support/home/product/](https://www.ibm.com/support/home/product/C100515X13178X21/other_software/ibm_support_assistant) [C100515X13178X21/other\\_software/ibm\\_support\\_assistantp](https://www.ibm.com/support/home/product/C100515X13178X21/other_software/ibm_support_assistant)er verificare se una soluzione è già disponibile. Se il problema persiste contattare il centro di assistenza IBM. Non eliminare questi file finché non è stato risolto il problema.

### **AMQ9741**

Si è verificato un problema durante un'operazione Windows.

### **Gravità**

30: Errore grave

## **Spiegazione**

Durante l'operazione *<insert\_3>*, è stato creato il codice di ritorno Windows *<insert\_1>* .

### **Risposta**

Consultare il manuale di riferimento Windows per determinare il significato del codice di ritorno *<insert\_1>* per l'operazione *<insert\_3>*.

### **AMQ9742**

Si è verificato un problema durante un'operazione GSKit.

## **Gravità**

30: Errore grave

### **Spiegazione**

Durante l'operazione *<insert\_3>*, è stato creato il codice di ritorno GSKit *<insert\_1>* .

### **Risposta**

Utilizzare le funzioni standard fornite con il proprio sistema per registrare l'identificativo del problema e salvare i file di output generati, quindi utilizzare [https://www.ibm.com/support/home/product/](https://www.ibm.com/support/home/product/P439881V74305Y86/IBM_MQ) [P439881V74305Y86/IBM\\_MQ](https://www.ibm.com/support/home/product/P439881V74305Y86/IBM_MQ)o l'assistente di supporto IBM all'indirizzo [https://www.ibm.com/](https://www.ibm.com/support/home/product/C100515X13178X21/other_software/ibm_support_assistant) [support/home/product/C100515X13178X21/other\\_software/ibm\\_support\\_assistant,](https://www.ibm.com/support/home/product/C100515X13178X21/other_software/ibm_support_assistant) per verificare se una soluzione è già disponibile. Se il problema persiste contattare il centro di assistenza IBM. Non eliminare questi file finché non è stato risolto il problema.

## **AMQ9743**

Non è stato possibile migrare e registrare un certificato.

I dettagli del certificato sono:

[ Microsoft Certificate Store], [ Oggetto], [ Emittente], [ Numero di serie]:

*<insert\_3>* .

## **Gravità**

30: Errore grave

## **Spiegazione**

Si è verificato un problema durante il tentativo di migrare un certificato nel database delle chiavi GSKit *<insert\_5>*.

## **Risposta**

Fare riferimento al messaggio precedente nel log degli errori per determinare il motivo per il quale la migrazione non è riuscita.

### **AMQ9744**

Nessuna voce di registro di migrazione automatica corrispondente.

## **Gravità**

10: Avvertenza

## **Spiegazione**

Non è presente alcuna voce di migrazione automatica del certificato nel registro che corrisponde all'input fornito.

### **Risposta**

Nessuna, se la voce è stata specificata correttamente. Diversamente, inserire di nuovo il comando con i parametri corretti.

## **AMQ9745**

amqtcert: memoria insufficiente per migrare i certificati

## **Gravità**

30: Errore grave

## **Spiegazione**

Un tentativo di assegnare memoria non è riuscito durante la migrazione del file del certificato *< insert\_3>*.sto '. La migrazione non è stata completata correttamente.

### **Risposta**

Non eliminare *< insert\_3>*.sto ', ma tutti gli altri file denominati *<insert\_4>*. \*' (creati come risultato di una migrazione non riuscita). Inoltre, se si desidera eseguire nuovamente questa migrazione automaticamente, utilizzare l'indicatore -r su amqtcert per rimuovere la voce del registro di migrazione automatica per questo file .sto. Quindi utilizzare l'indicatore -a su amqtcert per creare una nuova voce del registro di migrazione automatica per questo file .sto.

Rendere disponibile più memoria. Eseguire di nuovo la migrazione.

## **AMQ9746**

File *<insert\_3>* non trovato.

## **Gravità**

30: Errore grave

### **Spiegazione**

Il file specificato come argomento del comando non è stato trovato. I caratteri ". sto" sono stati aggiunti automaticamente al nome file.

### **Risposta**

Verificare che il file esista e che sia specificato come percorso di directory assoluto (piuttosto che relativo) e come nome file (escluso il suffisso .sto) di Microsoft Certificate Store.

## **AMQ9747**

Uso: amqtcert [ -a] [ - c [ Filename | \*]] [ - e ExpirationTime] [ - g FileName]

[ - i ListNumber] [ -l] [ - m [QMgrName | \*]] [ - p Password]

[ -r] [ - u ClientLogonID] [ - w FileName]

## **Gravità**

0: Informazioni

## **Risposta**

Nessuna.

## **AMQ9748**

Si è verificato un problema durante l''accesso al registro Windows.

## **Gravità**

30: Errore grave

Un tentativo di accedere a una chiave, a un valore o a un campo di dati nella chiave di registro Windows non è riuscito. L'errore potrebbe essere dovuto al fatto che parte del registro si trova in uno stato non valido o potrebbe essere dovuto a un'autorizzazione insufficiente per accedere a tale parte. È stata richiamata la routine di registrazione degli errori WebSphere MQ .

#### **Risposta**

Se *<insert\_3>* include il nome di una chiamata Windows, consultare il manuale di riferimento Windows per determinare il significato dello stato *<insert\_1>* per tale chiamata. Usare le funzioni standard fornite con il sistema per registrare l'identificativo del problema e per salvare i file di emissione generati. Utilizzare [Pagina Web di supporto IBM WebSphere MQ](https://www.ibm.com/support/home/product/P439881V74305Y86/IBM_MQ) all'indirizzo [https://](https://www.ibm.com/support/home/product/P439881V74305Y86/IBM_MQ) [www.ibm.com/support/home/product/P439881V74305Y86/IBM\\_MQo](https://www.ibm.com/support/home/product/P439881V74305Y86/IBM_MQ) l'assistente di supporto IBM all'indirizzo [https://www.ibm.com/support/home/product/C100515X13178X21/other\\_software/](https://www.ibm.com/support/home/product/C100515X13178X21/other_software/ibm_support_assistant) [ibm\\_support\\_assistant](https://www.ibm.com/support/home/product/C100515X13178X21/other_software/ibm_support_assistant)per verificare se una soluzione è già disponibile. Se il problema persiste contattare il centro di assistenza IBM. Non eliminare questi file finché non è stato risolto il problema.

### **AMQ9749**

Combinazione non valida di argomenti del comando.

### **Gravità**

30: Errore grave

## **Spiegazione**

La sintassi del comando è errata a causa di una combinazione non valida di argomenti.

#### **Risposta**

Ripetere il comando utilizzando una valida combinazione di argomenti.

## **AMQ9750**

Il file *<insert\_3>* esiste già.

#### **Gravità**

30: Errore grave

#### **Spiegazione**

Il file *<insert\_3>* non può essere creato perché esiste già.

#### **Risposta**

Verificare che il file non sia presente nella directory. Se necessario, eseguire una copia del file prima di rinominarlo o spostarlo o eliminarlo.

### **AMQ9751**

Non si ha l'autorizzazione per eseguire l'operazione richiesta.

#### **Gravità**

30: Errore grave

### **Spiegazione**

È stato effettutato un tentativo di emissione di un comando per cui non si dispone dell'autorizzazione necessaria.

### **Risposta**

Contattare l'amministratore del sistema per eseguire il comando o per richiedere la relativa autorizzazione.

### **AMQ9752**

Non è stato possibile migrare un certificato perché un'operazione Windows non è riuscita.

I dettagli del certificato sono:

[ Microsoft Certificate Store], [ Oggetto], [ Emittente], [ Numero di serie]:

*<insert\_4>* .

### **Gravità**

30: Errore grave

Non è stato possibile migrare un certificato personale poiché si è verificato un errore durante l'operazione Windows *<insert\_3>* con un codice di ritorno *<insert\_1>*. Un certificato personale viene esportato, con i relativi dati di chiave privata, da Microsoft Certificate Store prima di essere importato nel database di chiavi GSKit. L'errore si è verificato durante l'esportazione ed è probabilmente dovuto ad un problema di accesso o di utilizzo dei dati della chiave privata associati al certificato personale.

### **Risposta**

Verificare che i dati della chiave privata siano disponibili e di disporre dell'autorità per accedervi. Consultare il manuale di riferimento Windows per determinare il significato del codice di ritorno *<insert\_1>* per l'operazione *<insert\_3>*.

### **AMQ9753**

Il file *<insert\_3>* è vuoto.

### **Gravità**

30: Errore grave

### **Spiegazione**

Il file *<insert\_3>* non può essere utilizzato perché è vuoto.

### **Risposta**

Assicurarsi che sia stato utilizzato il file corretto e, se necessario, ricercare il motivo per cui è vuoto.

### **AMQ9754**

Non è stato possibile migrare un certificato perché non è riuscita un'operazione GSKit.

I dettagli del certificato sono:

[ Microsoft Certificate Store], [ Oggetto], [ Emittente], [ Numero di serie]:

*<insert\_4>* .

### **Gravità**

30: Errore grave

### **Spiegazione**

Durante l'operazione *<insert\_3>*, è stato creato il codice di ritorno GSKit *<insert\_1>* .

### **Risposta**

Utilizzare le funzioni standard fornite con il proprio sistema per registrare l'identificativo del problema e salvare i file di output generati, quindi utilizzare [https://www.ibm.com/support/home/product/](https://www.ibm.com/support/home/product/P439881V74305Y86/IBM_MQ) [P439881V74305Y86/IBM\\_MQ](https://www.ibm.com/support/home/product/P439881V74305Y86/IBM_MQ)o l'assistente di supporto IBM all'indirizzo [https://www.ibm.com/](https://www.ibm.com/support/home/product/C100515X13178X21/other_software/ibm_support_assistant) [support/home/product/C100515X13178X21/other\\_software/ibm\\_support\\_assistant,](https://www.ibm.com/support/home/product/C100515X13178X21/other_software/ibm_support_assistant) per verificare se una soluzione è già disponibile. Se il problema persiste contattare il centro di assistenza IBM. Non eliminare questi file finché non è stato risolto il problema.

## **AMQ9755**

La migrazione del certificato è stata completata con alcuni errori. Il numero di certificati migrati era *<insert\_1>*.

## **Gravità**

0: Informazioni

## **Spiegazione**

La migrazione dei certificati da Microsoft Certificate Store *<insert 3>* al database delle chiavi GSKit *<insert\_4>* è stata completata ma si sono verificati uno o più errori. Il numero di certificati migrati era *<insert\_1>* .

### **Risposta**

Se sono stati migrati dei certificati, utilizzare la GUI iKeyman di GSKit per verificare che il database delle chiavi GSKit contenga tutti i certificati richiesti per supportare il canale SSL desiderato. Gli errori devono essere risolti altrimenti l'avvio del canale SSL potrebbe non riuscire. Fare riferimento ai messaggi precedenti nel log degli errori per determinare la causa di tali errori.

### **AMQ9756**

Il numero di certificati in Microsoft Certificate Store *<insert\_3>* è *<insert\_1>*.

0: Informazioni

## **Spiegazione**

Fornisce un conteggio del numero di certificati in Microsoft Certificate Store *<insert\_3>*.

## **Risposta**

Nessuna.

## **AMQ9757**

Certificato *<insert\_1>*

### **Gravità**

0: Informazioni

**Spiegazione** Nessuna.

**Risposta**

Nessuna.

**AMQ9758**

Oggetto: *<insert\_3>*

## **Gravità**

0: Informazioni

## **Spiegazione**

Nessuna.

**Risposta** Nessuna.

## **AMQ9759**

Emittente: *<insert\_3>*

**Gravità**

0: Informazioni

**Spiegazione**

Nessuna.

**Risposta** Nessuna.

## **AMQ9760**

Valido da: *<insert\_3>* a *<insert\_4>*

**Gravità**

0: Informazioni

## **Spiegazione**

Nessuna.

## **Risposta**

Nessuna.

## **AMQ9761**

Utilizzo certificato: < All>

# **Gravità**

0: Informazioni

## **Spiegazione**

Nessuna.

# **Risposta**

Nessuna.

## **AMQ9762**

Utilizzo certificato: *<insert\_3>*

0: Informazioni

## **Spiegazione**

Nessuna.

## **Risposta**

Nessuna.

## **AMQ9763**

Tipo di certificato: Personale

## **Gravità**

0: Informazioni

## **Spiegazione**

Nessuna.

**Risposta**

Nessuna.

## **AMQ9764**

Tipo di certificato: firmatario

## **Gravità**

0: Informazioni

## **Spiegazione**

Nessuna.

## **Risposta**

Nessuna.

## **AMQ9765**

Certificato personale non trovato per l'opzione di comando "- i *<insert\_1>*".

## **Gravità**

30: Errore grave

## **Spiegazione**

Il comando di trasferimento certificati (amqtcert) è stato eseguito utilizzando l'opzione "- i ListNumber" con il valore *<insert\_1>* . Tuttavia, non è stato trovato alcun certificato personale corrispondente a questo valore. La migrazione del certificato non è riuscita e non è stato migrato alcun certificato.

## **Risposta**

Verificare che il valore dell'opzione corrisponda ad un certificato personale identificato correttamente. Se non è corretto, eseguire il comando utilizzando l'opzione "- l List" per determinare il numero corretto. È stato creato un database di chiavi GSKit e i relativi file di database di chiavi associati, quando il comando è stato eseguito utilizzando l'opzione "- i ListNumber". Il database e i file associati devono essere eliminati prima di ritentare il comando con l'opzione "- i".

## **AMQ9766**

Si è verificato un errore durante la creazione del database delle chiavi GSKit *<insert\_4>* .

## **Gravità**

30: Errore grave

## **Spiegazione**

GSKit non è stato in grado di creare il database delle chiavi e i file associati. Durante l'operazione GSK *<insert\_3>* , è stato generato il codice di ritorno *<insert\_1>* . Ciò è probabilmente dovuto all'autorizzazione insufficiente o allo spazio su disco insufficiente disponibile.

## **Risposta**

Verificare di disporre di autorizzazioni sufficienti e che lo spazio su disco disponibile sia sufficiente.

## **AMQ9767**

Utilizzo: strmqikm [directorylavoroiKeyman]

0: Informazioni

### **Risposta**

Nessuna.

## **AMQ9768**

Directory *<insert\_3>* non trovata.

## **Gravità**

30: Errore grave

### **Spiegazione**

La directory specificata come argomento del comando non è stata trovata.

## **Risposta**

Verificare che la directory esista e che sia specificata come percorso di directory assoluto (piuttosto che relativo).

## **AMQ9769**

Utilizzo: runmqckm

-keydb -changepw Modifica password per un database di chiavi

-convert Convertire il formato di un database delle chiavi

-create Crea un database di chiavi

-delete Elimina un database di chiavi

-stashpw Stash la parola d'ordine di un database di chiavi in un file

-list Tipi di database di chiavi attualmente supportati.

-cert -add Aggiungi un certificato CA

-create Crea un certificato autofirmato

-delete Elimina un certificato

-details Mostra i dettagli di un certificato specifico

-export Esporta un certificato personale e la chiave privata associata in un file PKCS12 o in un database di chiavi

-extract Estrai un certificato da un database di chiavi

-getdefault Mostra il certificato personale predefinito

-import Importa un certificato da un database di chiavi o un file PKCS12

-list Elenca i certificati in un database di chiavi

- modify Modificare un certificato (NOTA: l'unico campo che deve essere modificato è il campo di attendibilità)

-Ricevi un certificato

-setdefault Imposta il certificato personale predefinito

-sign Firma un certificato

-certreq -create Crea una richiesta certificato

-delete Elimina una richiesta di certificato da un database di richieste di certificato

-details Mostra i dettagli di una specifica richiesta di certificato

-extract Estrae un certificato da un database di richieste di certificati

-list Elenca tutte le richieste di certificati in un database di richieste di certificati

-recreate ricrea una richiesta di certificato

-version Visualizza informazioni sulla versione di iKeycmd

-help Visualizza questo testo di aiuto

### **Gravità**

0: Informazioni

### **Risposta**

Nessuna.

## **AMQ9770**

La password del repository chiavi SSL è scaduta.

### **Gravità**

30: Errore grave

## **Spiegazione**

Il repository chiavi SSL non può essere utilizzato perché la password è scaduta.

Il canale è *< insert\_3>*; in alcuni casi il suo nome non può essere determinato e viene quindi visualizzato come '????'. Il canale non si è avviato.

### **Risposta**

Utilizzare lo strumento di gestione delle chiavi per reimpostare la password del repository delle chiavi SSL, verificando che venga generato un nuovo file stash delle password.

### **AMQ9771**

Handshake SSL non riuscito.

## **Gravità**

30: Errore grave

### **Spiegazione**

L'handshake SSL con host *<insert\_3>* non è riuscito. L'handshake SSL è stato eseguito mediante JSSE (Java Secure Socket Extension).

### **Risposta**

Il SSLSocketFactory utilizzato era *<insert\_5>* , dove 'default ' indica che è stato utilizzato il SSLSocketFactory predefinito della JVM.

L'eccezione generata dalla chiamata *<insert\_4>* era *<insert\_1>*. Esaminare il messaggio di eccezione per una descrizione dell'errore.

Esaminare anche i log degli errori all'estremità remota del canale. Essi contengono informazioni aggiuntive sul perché l'handshake SSL non è riuscito.

## **AMQ9774**

Errore durante l'accesso alla tabella di autenticazione di canale

## **Gravità**

30: Errore grave

## **Spiegazione**

Il programma non ha potuto accedere alla tabella di autenticazione di canale.

## **Risposta**

È stato restituito un valore di *<insert\_1>* dal sottosistema quando è stato effettuato un tentativo di accesso alla tabella di autenticazione di canale.

Contattare l'amministratore di sistema che dovrebbe esaminare i file di log per determinare il motivo per cui il programma non è stato in grado di accedere alla tabella di autenticazione.

### **AMQ9776**

Il canale è stato bloccato dall'ID utente

## **Gravità**

30: Errore grave

Il canale in ingresso *<insert\_3>* è stato bloccato dall'indirizzo *<insert\_4>* perché i valori attivi del canale erano associati a un id utente che dovrebbe essere bloccato. I valori attivi del canale erano *<insert\_5>* .

### **Risposta**

Contattare l'amministratore di sistema, che deve esaminare i record di autenticazione di canale per assicurarsi che siano state configurate le impostazioni corrette.

Il comando DISPLAY CHLAUTH può essere utilizzato per interrogare i record di autenticazione di canale.

## **AMQ9777**

Il canale è stato bloccato

### **Gravità**

30: Errore grave

### **Spiegazione**

Il canale in ingresso *<insert\_3>* è stato bloccato dall'indirizzo *<insert\_4>* perché i valori attivi del canale corrispondevano a un record configurato con USERSRC (NOACCESS).

I valori attivi del canale erano *<insert\_5>* .

### **Risposta**

Contattare l'amministratore di sistema, che deve esaminare i record di autenticazione di canale per assicurarsi che siano state configurate le impostazioni corrette.

Il comando DISPLAY CHLAUTH può essere utilizzato per interrogare i record di autenticazione di canale.

### **AMQ9778**

Indirizzo IP non valido.

## **Gravità**

30: Errore grave

### **Spiegazione**

L'indirizzo IP *<insert\_3>* non è valido.

### **Risposta**

L'elaborazione del comando viene terminata. Immettere di nuovo il comando specificando correttamente il parametro dell'indirizzo IP.

Per ulteriori informazioni sulla specifica del parametro dell'indirizzo IP, fare riferimento alla sezione relativa ai comandi della documentazione del prodotto WebSphere MQ .

## **AMQ9779**

Errore di intervallo di indirizzi IP.

## **Gravità**

30: Errore grave

### **Spiegazione**

L'indirizzo IP *<insert\_3>* contiene un intervallo non valido. Ad esempio il primo numero è superiore o uguale al secondo numero nell'intervallo.

### **Risposta**

L'elaborazione del comando viene terminata. Immettere di nuovo il comando specificando correttamente il parametro dell'indirizzo IP.

Per ulteriori informazioni sulla specifica del parametro dell'indirizzo IP, fare riferimento alla sezione relativa ai comandi della documentazione del prodotto WebSphere MQ .

## **AMQ9781**

L'indirizzo IP si sovrappone con la definizione precedente.

## **Gravità**

30: Errore grave

L'indirizzo IP *<insert\_3>* si sovrappone ad uno esistente *<insert\_4>*. Ad esempio, il primo numero è maggiore o uguale al secondo numero nell'intervallo.

## **Risposta**

L'elaborazione del comando viene terminata. Reimmettere il comando con un parametro di indirizzo IP che non si sovrapponga a una definizione precedente oppure rimuovere il record esistente e reimmettere quindi il comando.

Per ulteriori informazioni sulla specifica del parametro dell'indirizzo IP, fare riferimento alla sezione relativa ai comandi della documentazione del prodotto WebSphere MQ .

### **AMQ9782**

Connessione remota bloccata.

## **Gravità**

30: Errore grave

### **Spiegazione**

Una connessione dall'indirizzo IP *<insert\_3>* è stata bloccata perché corrispondeva alla regola dell'indirizzo di blocco *<insert\_4>* .

### **Risposta**

Controllare che le regole di blocco dell'autenticazione di canale siano corrette. Se necessario, modificare le regole per consentire la connessione in entrata utilizzando il comando SET CHLAUTH.

Per ulteriori informazioni sulla specifica del parametro dell'indirizzo IP, fare riferimento alla sezione relativa ai comandi della documentazione del prodotto WebSphere MQ .

### **AMQ9783**

Il canale verrà eseguito utilizzando MCAUSER (*<insert\_3>* ).

### **Gravità**

30: Errore grave

## **Spiegazione**

Non è stato trovato alcun record di autenticazione di canale corrispondente (CHLAUTH) corrispondente ai campi forniti. Tenere presente che il valore MCAUSER restituito non prende in considerazione alcuna possibile azione da parte di un'uscita di sicurezza del canale.

### **Risposta**

Nessuna.

## **AMQ9784**

Runcheck di corrispondenza ha trovato un valore generico in *<insert\_3>* .

## **Gravità**

30: Errore grave

### **Spiegazione**

Runcheck di corrispondenza ha trovato un valore generico in *<insert\_3>* .

Quando si utilizza MATCH(RUNCHECK), tutti i campi di input non devono contenere dei valori generici.

### **Risposta**

Immettere nuovamente il comando con tutti i campi che contengono dei valori completamente specificati.

## **AMQ9785**

Il canale è configurato in modo tale da non utilizzare la coda di messaggi non recapitabili.

# **Gravità**

30: Errore grave

### **Spiegazione**

Un messaggio non può essere trasferito nel canale *<insert\_5>* dall'indirizzo *<insert\_4>* e il canale è configurato per non utilizzare la coda di messaggi non recapitabili. Il codice motivo è *<insert\_1>* e la coda di destinazione è *<insert\_3>*.

## **Risposta**

Correggere il problema che ha portato il canale a tentare di scrivere un messaggio nella coda dei messaggi non recapitabili o abilitare il canale all'utilizzo di tale coda.

### **AMQ9816**

Nome processo non valido *<insert\_3>* fornito per TMF/Gateway.

## **Gravità**

20: Errore

### **Spiegazione**

Il client di IBM WebSphere MQ per HP Integrity NonStop Server non è in grado di utilizzare il TMF/ Gateway per il gestore code *<insert\_4>* a causa di un nome processo non valido fornito nella variabile di ambiente MQTMF\_GATEWAY\_NAME.

### **Risposta**

Accertarsi che TMF/Gateway sia in esecuzione e che la variabile di ambiente MQTMF\_GATEWAY\_NAME sia impostata correttamente sul nome processo Guardian del TMF/ Gateway.

### **AMQ9817**

Non è stato fornito alcun nome processo PATHMON per consentire l'inserimento con TMF/Gateway.

### **Gravità**

20: Errore

## **Spiegazione**

Il client IBM WebSphere MQ per HP Integrity NonStop Server ha rilevato la presenza di una transazione TMF e sta tentando di utilizzare TMF/Gateway per consentire la corretta partecipazione del gestore code nella transazione.

Il client IBM WebSphere MQ per HP Integrity NonStop Server non è stato in grado di individuare un nome processo per il processo PATHMON che ospita la classe server TMF/Gateway per il gestore code *<insert\_3>* in un file mqclient.ini .

### **Risposta**

Assicurarsi che un file mqclient.ini sia disponibile per essere utilizzato dal client IBM WebSphere MQ per HP Integrity NonStop Server contenente una stanza TMF che fornisce il nome del processo Guardian di un PATHMON che ospita una classe server TMF/Gateway per il gestore code *<insert\_3>*.

Il file mqclient.ini richiede anche una stanza TMFGateway che fornisca il nome della classe server da utilizzare per il gestore code *<insert\_3>*.

Consultare la documentazione del prodotto IBM WebSphere MQ per ulteriori informazioni sull'utilizzo di un file mqclient.ini con il client IBM WebSphere MQ per HP Integrity NonStop Server.

## **AMQ9818**

Nessuna classe server fornita per consentire l'inserimento con TMF/Gateway per il gestore code *<insert\_3>*.

### **Gravità**

20: Errore

### **Spiegazione**

Il client IBM WebSphere MQ per HP Integrity NonStop Server ha rilevato la presenza di una transazione TMF e sta tentando di utilizzare TMF/Gateway per consentire la corretta partecipazione del gestore code nella transazione.

IBM WebSphere MQ client per HP Integrity NonStop Server non è stato in grado di trovare un nome classe server in un file mqclient.ini per il gestore code *<insert\_3>* ospitato dal processo PATHMON *<insert\_4>*.

## **Risposta**

Assicurarsi che un file mqclient.ini sia disponibile per l'utilizzo da parte del client IBM WebSphere MQ per HP Integrity NonStop Server che contiene una stanza TMFGateway che fornisce il nome classe server da utilizzare per il gestore code *<insert\_3>*.

Consultare la documentazione del prodotto IBM WebSphere MQ per ulteriori informazioni sull'utilizzo di un file mqclient.ini con il client IBM WebSphere MQ per HP Integrity NonStop Server.

## **AMQ9819**

Si è verificato un errore durante l'inserimento con TMF/Gateway per il gestore code *<insert\_5>*.

**Gravità**

20: Errore

## **Spiegazione**

Il client IBM WebSphere MQ per HP Integrity NonStop Server ha rilevato la presenza di una transazione TMF e sta tentando di inserirla nella classe server TMF/Gateway *<insert\_4>* ospitata dal processo PATHMON *<insert\_3>* per consentire la corretta partecipazione del gestore code alla transazione.

Il client IBM WebSphere MQ per HP Integrity NonStop Server ha rilevato un errore durante la creazione di un contatto con TMF/Gateway. Errore Pathsend (*<insert\_1>*), errore file system (*<insert\_2>*).

## **Risposta**

Questi errori sono generalmente il risultato di problemi di configurazione con il processo PATHMON *<insert\_3>* o la classe server *<insert\_4>*. Fare riferimento al manuale HP NSS TS/MP Pathsend and Server Programming per l'azione correttiva appropriata in base all'errore Pathsend (*<insert\_1>*) e all'errore del file system (*<insert\_2>*).

## **AMQ9820**

La partecipazione alle transazioni TMF non è supportata dal gestore code *<insert\_3>*.

## **Gravità**

20: Errore

## **Spiegazione**

IBM WebSphere MQ client per HP Integrity NonStop Server ha rilevato la presenza di una transazione TMF ma IBM WebSphere MQ per z/OS gestore code *<insert\_3>* non supporta la partecipazione a transazioni TMF.

## **Risposta**

La versione del gestore code z/OS a cui si è connessi non supporta TMF Gateway, aggiornare a una release supportata.

## **AMQ9821**

Impossibile individuare il processo PATHMON *<insert\_3>*.

## **Gravità**

20: Errore

## **Spiegazione**

Il client IBM WebSphere MQ per HP Integrity NonStop Server non riesce a individuare il processo PATHMON *<insert\_3>*.

## **Risposta**

L'errore di configurazione può essere uno dei seguenti:

1. La stanza TMF mqclient.ini contiene un nome processo non valido.

2. Il processo PATHMON *<insert\_3>* non è attualmente in esecuzione.

## **AMQ9822**

Impossibile individuare la classe server *<insert\_4>*.

## **Gravità**

20: Errore

Il client IBM WebSphere MQ per HP Integrity NonStop Server non è in grado di individuare la classe server *<insert\_4>* ospitata dal processo PATHMON *<insert\_3>*.

## **Risposta**

L'errore di configurazione può essere uno dei seguenti:

- 1. La stanza mqclient.ini TMFGateway contiene un nome classe server non valido per il gestore code *<insert\_5>*.
- 2. Il processo PATHMON *<insert\_3>* non è stato configurato con la classe server *<insert\_4>*.
- 3. La classe server *<insert\_4>* non è stata avviata o è attualmente bloccata.

### **AMQ9823**

Non autorizzato ad utilizzare la classe server *<insert\_4>* ospitata dal processo PATHMON *<insert\_3>*

### **Gravità**

20: Errore

## **Spiegazione**

Il client IBM WebSphere MQ per HP Integrity NonStop Server non è autorizzato ad utilizzare la classe server *<insert\_4>* presente nel processo PATHMON *<insert\_3>*.

### **Risposta**

Contattare l'amministratore di sistema per assicurarsi di disporre delle autorizzazioni di accesso corrette. Una volta confermato di disporre delle corrette autorizzazioni di accesso, ripetere l'operazione.

### **AMQ9824**

La classe del server TMF/Gateway *<insert\_4>* non è stata configurata in modo appropriato.

### **Gravità**

20: Errore

## **Spiegazione**

La classe del server TMF/Gateway *<insert\_4>* ospitata dal processo PATHMON *<insert\_3>* non è stata configurata in modo appropriato.

### **Risposta**

L'errore di configurazione può essere uno dei seguenti:

- 1. La classe server non è stata configurata con TMF abilitato.
- 2. La classe server è stata configurata con MAXLINKS impostato su un valore troppo basso per il numero di client IBM WebSphere MQ per le applicazioni HP Integrity NonStop Server che devono essere contemporaneamente utilizzate con TMF/Gateway.
- 3. La classe del server è stata configurata con TIMEOUT impostato su un valore troppo basso per il tempo impiegato da TMF/Gateway per elaborare una richiesta. TIMEOUT non dovrebbe essere impostato, ma se lo è deve tener conto del tempo impiegato per la risposta da parte del gestore code remoto associato a TMF/Gateway.

## **AMQ9871**

La manutenzione del cluster è stata in esecuzione per *<insert\_1>* minuti. La fase *<insert\_3>* ha elaborato fino ad ora *<insert\_2>* record

## **Gravità**

0: Informazioni

### **Spiegazione**

Un gestore code eseguirà periodicamente un ciclo di manutenzione per aggiornare e rimuovere lo stato associato ai cluster di cui è membro. Questo messaggio fornisce un'indicazione dei progressi in corso.

### **Risposta**

Per i cluster di grandi dimensioni, questo processo di manutenzione potrebbe richiedere un periodo di tempo significativo, in tali situazioni questo messaggio verrà ripetuto periodicamente fino al

completamento della manutenzione. Una volta completato il ciclo di manutenzione, il messaggio AMQ9872 verrà scritto in questo log.

## **AMQ9872**

La manutenzione del cluster è stata completata dopo *<insert\_1>* minuti, *<insert\_2>* record sono stati elaborati

## **Gravità**

0: Informazioni

## **Spiegazione**

Un gestore code eseguirà periodicamente un ciclo di manutenzione per aggiornare e rimuovere lo stato associato ai cluster di cui è membro. Questo messaggio indica che il ciclo è stato completato. Questo messaggio corrisponde a una o più istanze del messaggio AMQ9871 precedentemente riportato.

## **Risposta**

Questo messaggio è solo a scopo informativo, non è richiesta alcuna risposta dell'utente.

## **AMQ9873**

Si è verificato un errore durante il ripristino della cache del repository del cluster=*< insert\_1>*

## **Gravità**

30: Errore grave

## **Spiegazione**

È stato rilevato un errore durante il ripristino della cache del cluster. La cache del cluster detenuta da questo gestore code è ora incompleta e ciò potrebbe causare incongruenze nelle risorse del cluster visibili e di proprietà di questo gestore code. Consultare i messaggi dei log degli errori del gestore code e del sistema per informazioni dettagliate sull'errore riscontrato.

## **Risposta**

Contattare il centro di assistenza IBM per risolvere il problema.

## **AMQ9874**

Il gestore repository non è stato eseguito a causa di errori. Riprovare tra *<insert\_1>* minuti.

## **Gravità**

30: Errore grave

## **Spiegazione**

Il gestore di repository ha riscontrato un problema. Per informazioni dettagliate, consultare i messaggi precedenti nei log del gestore code o degli errori di sistema. Il gestore repository ritenterà il comando in *<insert\_1>* minuti. Se il problema non viene risolto, non si verificheranno ulteriori attività di gestione cluster, ciò influenzerà la disponibilità delle risorse cluster a cui si accede o che si trovano su questo gestore code.

### **Risposta**

Se possibile, correggere il problema identificato; altrimenti, rivolgersi al centro di supporto IBM. Una volta risolto il problema, se la coda SYSTEM.CLUSTER.COMMAND.QUEUE è stata impostata su GET(DISABLED), impostarla su GET(ENABLED) e attendere che il gestore di repository ritenti il comando. Se il processo del gestore di repository è terminato, riavviare il gestore code.

## **AMQ9875**

Elaborazione REFRESH CLUSTER avviata per il raggruppamento.

## **Gravità**

0: Informazioni

## **Spiegazione**

Elaborazione REFRESH CLUSTER avviata per il cluster *<insert\_3>* . È stato immesso un comando REFRESH CLUSTER su questo gestore code. Nella fase uno questo elimina tutte le informazioni memorizzate nella cache locale per il cluster e richiede nuove informazioni da altri membri del cluster quando necessario. La fase due elabora le informazioni ricevute. Per le configurazioni cluster di grandi dimensioni, questo processo può richiedere molto tempo, specialmente sui gestori code del repository completo e durante questo periodo di tempo le applicazioni che tentano di accedere alle risorse cluster potrebbero riscontrare errori nella risoluzione delle risorse cluster. Inoltre, le modifiche alla configurazione del cluster apportate a questo gestore code potrebbero non essere elaborate fino al completamento del processo di aggiornamento.

### **Risposta**

Rimandare il lavoro relativo al cluster su questo gestore code fino al completamento di entrambe le fasi. Il messaggio AMQ9442 o il messaggio AMQ9404 vengono emessi in questo log alla fine della fase uno. Il completamento della fase due può essere determinato quando SYSTEM.CLUSTER.COMMAND.QUEUE ha raggiunto uno stato costantemente vuoto.

### **AMQ9876**

La gestione cluster sta per comprimere un numero elevato di record della cache.

### **Gravità**

0: Informazioni

### **Spiegazione**

Periodicamente la gestione del cluster comprime la relativa cache locale. La compressione può impiegare un periodo di tempo significativo per alcune operazioni, come l'esecuzione di un CLUSTER REFRESH. Durante l'attività di compressione, i comandi di gestione cluster non verranno elaborati. Una volta completata l'attività di compressione, il messaggio AMQ9877 verrà scritto in questo log.

### **Risposta**

Nessuna.

# **AMQ9877**

La compressione della cache del cluster è stata completata.

### **Gravità**

0: Informazioni

## **Spiegazione**

È stata completata una compressione cache di grandi dimensioni. Questo messaggio corrisponde al messaggio AMQ9876 precedentemente riportato.

## **Risposta**

Nessuna.

## **AMQ9880**

Oggetto *<insert\_3>* nel cluster *<insert\_4>* inserito dopo la spaziatura dei caratteri di descrizione.

### **Gravità**

10: Avvertenza

## **Spiegazione**

Il gestore repository ha ricevuto un comando per inserire un oggetto *<insert\_3>* nel cluster *<insert\_4>* dal gestore code con QMID *<insert\_5>*. Non è stato possibile convertire i caratteri di descrizione dal CCSID di origine *<insert\_1>* nel CCSID locale *<insert\_2>*. Il gestore repository ha inserito il record nella cache locale con una descrizione vuota.

### **Risposta**

È possibile scegliere di non fare nulla. L'oggetto è stato inserito correttamente nella cache del cluster locale ed è utilizzabile.

È possibile scegliere di andare al gestore code che ospita questo oggetto e modificarne la descrizione in qualcosa che includa solo una serie limitata di caratteri che verranno convertiti correttamente sul gestore code locale.

### **AMQ9913**

L'indirizzo locale specificato *<insert\_3>* non può essere risolto in un indirizzo IP. Il codice di ritorno è *<insert\_1>* .

### **Gravità**

30: Errore grave

## **Spiegazione**

Un tentativo di risolvere il nome host dell'indirizzo locale in un indirizzo IP non è riuscito.

### **Risposta**

Controllare che il nome host dell'indirizzo locale sia corretto e che abbia una voce nel database DNS.

## **AMQ9914**

Il tipo di indirizzo locale specificato non è compatibile con il protocollo IP (*<insert\_3>*) utilizzato.

## **Gravità**

30: Errore grave

## **Spiegazione**

Un tentativo di utilizzare un indirizzo locale incompatibile con il protocollo IP utilizzato.

## **Risposta**

Accertarsi che l'indirizzo locale specificato sia dello stesso tipo (IPv4 o IPv6) del protocollo IP.

## **AMQ9915**

Il protocollo IP *<insert\_3>* non è presente nel sistema.

## **Gravità**

30: Errore grave

## **Spiegazione**

E' stato effettuato un tentativo di utilizzo di un protocollo IP che non è presente sul sistema.

## **Risposta**

Installare il protocollo IP richiesto oppure utilizzare un protocollo IP disponibile sul sistema. Questo errore può verificarsi anche se il sistema non ha memoria o risorse disponibili.

## **AMQ9920**

È stata generata un'eccezione SOAP.

## **Gravità**

30: Errore grave

## **Spiegazione**

Un metodo SOAP ha riscontrato un problema e ha generato un'eccezione. I dettagli dell'eccezione sono:

*<insert\_3>*

## **Risposta**

Ricercare il motivo per cui il metodo SOAP ha emesso l'eccezione.

## **AMQ9921**

Si è verificato un errore durante la scrittura in Dead Letter Queue.

## **Gravità**

30: Errore grave

## **Spiegazione**

Si è verificato un errore durante un tentativo di scrittura di un messaggio nella Dead Letter Queue *<insert\_3>*. Il messaggio era *<insert\_4>*.

## **Risposta**

Verificare che la coda dei messaggi non instradabili *<insert\_3>* esista e sia abilitata per l'inserimento. Assicurarsi che l'attributo del gestore code DEADQ sia impostato correttamente. Inviare di nuovo il messaggio SOAP.

## **AMQ9922**

È stato superato il tempo massimo di attesa sulla coda *<insert\_3>* .

## **Gravità**

30: Errore grave

## **Spiegazione**

È stato superato il tempo massimo di attesa per l'arrivo di un messaggio sulla coda *<insert\_3>* .

## **Risposta**

Verificare che sia possibile inserire messaggi sulla code. Verificare inoltre che i messaggi vengano scritti sulla coda.

## **AMQ9923**

Parametri non sufficienti specificati con il comando.

30: Errore grave

## **Spiegazione**

Il comando SOAP è stato immesso con parametri insufficienti.

## **Risposta**

Fornire il numero corretto di parametri e immettere nuovamente il comando.

## **AMQ9924**

Utilizzo: amqwSOAPNETListener -u WebSphere MQUri

[ - w WebServiceDirectory] [ - n MaxThreads]

[ - d StayAlive] [ - i IdContext]

[ - x TransactionalControl] [ - a Integrità] [ -? ThisHelp]

## **Gravità**

0: Informazioni

## **Spiegazione**

Questo messaggio mostra l'utilizzo corretto.

## **Risposta**

Nessuna.

## **AMQ9925**

Impossibile connettersi al gestore code *<insert\_3>* .

## **Gravità**

30: Errore grave

## **Spiegazione**

Un'applicazione SOAP o il listener SOAP non possono connettersi al gestore code *<insert\_3>* utilizzando i bind *<insert\_4>* .

## **Risposta**

Verificare che i bind siano impostati sul valore corretto e che il gestore code esista. Controllare eventuali messaggi di errore dalla classe Java MQQueueManager .

## **AMQ9926**

Azione SOAP nulla specificata in un messaggio SOAP ricevuto.

## **Gravità**

30: Errore grave

## **Spiegazione**

È stata specificata un'azione soap NULL nel messaggio SOAP *<insert\_3>*. Il messaggio non verrà elaborato.

## **Risposta**

Includere l'azione SOAP appropriata nel messaggio SOAP.

## **AMQ9927**

Soglia di backout della coda MQ superata.

## **Gravità**

30: Errore grave

## **Spiegazione**

Il valore di soglia di backout WebSphere MQ è stato superato per la coda *<insert\_3>*, elaborando il messaggio *<insert\_4>*.

## **Risposta**

Correggere il valore della soglia di backout per la coda *<insert\_3>* e inviare nuovamente il messaggio SOAP.

## **AMQ9928**

Il servizio di destinazione o l'URI manca da un messaggio SOAP.

30: Errore grave

## **Spiegazione**

Manca il servizio di destinazione o l'URI di destinazione dal messaggio SOAP *<insert\_3>*.

## **Risposta**

Fornire un servizio di destinazione o l'URI di destinazione nel messaggio SOAP.

## **AMQ9929**

Backout del messaggio per il messaggio (*<insert\_3>*) non riuscito.

## **Gravità**

30: Errore grave

## **Spiegazione**

Il backout per un messaggio non è riuscito.

## **Risposta**

Ricercare il motivo dell'errore del backout.

## **AMQ9930**

Opzione obbligatoria *<insert\_3>* mancante dal comando.

## **Gravità**

30: Errore grave

## **Spiegazione**

Il comando SOAP è stato immesso con l'opzione manadatory *<insert\_3>* mancante.

## **Risposta**

Immettere nuovamente il comando SOAP fornendo l'opzione mancante.

## **AMQ9931**

Valore non valido *<insert\_3>* specificato per opzione *<insert\_4>*.

# **Gravità**

30: Errore grave

## **Spiegazione**

Il comando SOAP è stato immesso con un valore non valido per un'opzione.

## **Risposta**

Immettere nuovamente il comando SOAP fornendo il valore dell'opzione corretto.

## **AMQ9932**

Calsse host dell'applicazione non trovata.

## **Gravità**

30: Errore grave

## **Spiegazione**

La classe host dell'applicazione *<insert\_3>* non è stata trovata.

## **Risposta**

Specificare la classe host dell'applicazione corretta nel messaggio SOAP.

## **AMQ9933**

Le opzioni *<insert\_3>* e *<insert\_4>* si escludono a vicenda

## **Gravità**

30: Errore grave

## **Spiegazione**

Il comando SOAP è stato immesso con opzioni incompatibili *<insert\_3>* e *<insert\_4>*.

## **Risposta**

Emettere di nuovo il comando SOAP specificando delle opzioni compatibili.

## **AMQ9934**

Impossibile analizzare l'URL *<insert\_3>*. MQCC\_FAILED (2) MQRC\_SOAP\_URL\_ERROR (2212).

30: Errore grave

### **Spiegazione**

Impossibile analizzare l'URL *<insert\_3>*. MQCC\_FAILED (2) MQRC\_SOAP\_URL\_ERROR (2212).

## **Risposta**

Correggere l'URL e provare di nuovo.

## **AMQ9935**

URL non valido *<insert\_3>*. MQCC\_FAILED (2) MQRC\_SOAP\_URL\_ERROR (2212).

## **Gravità**

30: Errore grave

# **Spiegazione**

L'URL *<insert\_3>* non è stato convalidato. MQCC\_FAILED(2) MQRC\_SOAP\_URL\_ERROR(2212).

## **Risposta**

Correggere l'URL e provare di nuovo.

### **AMQ9936**

Impossibile ottenere la connessione utilizzando i bind *<insert\_3>* . MQCC\_FAILED(2) MQRC\_CONNECTION\_ERROR(2273).

## **Gravità**

30: Errore grave

## **Spiegazione**

Impossibile ottenere la connessione utilizzando i bind *<insert\_3>* . MQCC\_FAILED(2) MQRC\_CONNECTION\_ERROR(2273).

### **Risposta**

Verificare che il gestore code sia disponibile e in esecuzione.

#### **AMQ9937**

asyncResult è null. MQCC\_FAILED (2) MQRC\_SOAP\_DOTNET\_ERROR. (2210).

### **Gravità**

30: Errore grave

### **Spiegazione**

asyncResult è null. MQCC\_FAILED (2) MQRC\_SOAP\_DOTNET\_ERROR. (2210).

## **Risposta**

Verificare il motivo per cui le risposte SOAP non vengono ricevute.

## **AMQ9938**

SOAP/WebSphere MQ Timeout.

## **Gravità**

30: Errore grave

### **Spiegazione**

L'operazione MQGET è scaduta. MQCC\_FAILED (2) MQRC\_SOAP\_DOTNET\_ERROR. (2210).

### **Risposta**

Verificare il motivo per cui le risposte SOAP non vengono ricevute. MQCC\_FAILED (2) MQRC\_SOAP\_DOTNET\_ERROR. (2210).

### **AMQ9939**

Errore SOAP/WebSphere MQ . MQCC\_FAILED (2) MQRC\_SOAP\_DOTNET\_ERROR. (2210).

### **Gravità**

30: Errore grave

## **Spiegazione**

È stato rilevato un errore SOAP. MQCC\_FAILED (2) MQRC\_SOAP\_DOTNET\_ERROR. (2210).

### **Risposta**

Controllare i log di WebSphere MQ per la causa dell'errore.

## **AMQ9940**

Messaggio di report restituito in MQWebResponse. MQCC\_FAILED (2) MQRC\_SOAP\_DOTNET\_ERROR. (2210).

## **Gravità**

30: Errore grave

## **Spiegazione**

Messaggio di report restituito in MQWebResponse. MQCC\_FAILED (2) MQRC\_SOAP\_DOTNET\_ERROR. (2210).

## **Risposta**

Controllare il messaggio di prospetto per il motivo dell'errore.

### **AMQ9941**

Nessuna intestazione RFH2 riconosciuta. MQCC\_FAILED(2) MQRCCF\_MD\_FORMAT\_ERROR(3023).

### **Gravità**

30: Errore grave

### **Spiegazione**

Nessuna intestazione RFH2 riconosciuta. MQCC\_FAILED(2) MQRCCF\_MD\_FORMAT\_ERROR(3023).

### **Risposta**

Verificare il motivo per cui il messaggio viene inviato senza intestazione RFH2 .

### **AMQ9942**

Il formato del messaggio non è MQFMT\_NONE. MQCC\_FAILED(2) MORC\_RFH\_FORMAT\_ERROR(2421).

## **Gravità**

30: Errore grave

### **Spiegazione**

Il formato del messaggio non è MQFMT\_NONE. MQCC\_FAILED(2) MQRC\_RFH\_FORMAT\_ERROR(2421).

### **Risposta**

Correggere il formato del messaggio e provare di nuovo.

### **AMQ9943**

Versione RFH2 non riconosciuta. MQCC\_FAILED(2) MQRC\_RFH\_FORMAT\_ERROR(2421).

### **Gravità**

30: Errore grave

## **Spiegazione**

Versione RFH2 non riconosciuta. MQCC\_FAILED(2) MQRC\_RFH\_FORMAT\_ERROR(2421).

## **Risposta**

Correggere la versione nel messaggio RFH2 e riprovare.

## **AMQ9944**

Lunghezza del messaggio RFH2 non valida. MQCC\_FAILED(2) MQRC\_RFH\_FORMAT\_ERROR(2421).

## **Gravità**

30: Errore grave

## **Spiegazione**

Lunghezza del messaggio RFH2 non valida. MQCC\_FAILED(2) MQRC\_RFH\_FORMAT\_ERROR(2421).

## **Risposta**

Correggere la lunghezza di RFH2 e provare di nuovo.

## **AMQ9945**

Lunghezza cartella RFH2 *<insert\_3>* non valida. MQCC\_FAILED(2) MORC\_RFH\_FORMAT\_ERROR(2421).

## **Gravità**

30: Errore grave

Lunghezza cartella RFH2 *<insert\_3>* non valida. MQCC\_FAILED(2) MQRC\_RFH\_FORMAT\_ERROR(2421).

## **Risposta**

Correggere il messaggio RFH2 e provare di nuovo.

### **AMQ9946**

Lunghezza del messaggio corrente non valida. MQCC\_FAILED(2) MQRC\_RFH\_FORMAT\_ERROR(2421).

### **Gravità**

30: Errore grave

### **Spiegazione**

Lunghezza del messaggio corrente non valida. MQCC\_FAILED(2) MQRC\_RFH\_FORMAT\_ERROR(2421).

### **Risposta**

Correggere il messaggio RFH2 e provare di nuovo.

### **AMQ9947**

Cartella RFH2 *<insert\_3> <insert\_4>*non valida. MQCC\_FAILED (2) MQRC\_RFH\_FORMAT\_ERROR (2421).

## **Gravità**

30: Errore grave

### **Spiegazione**

Cartella RFH2 *<insert\_3> <insert\_4>*non valida. MQCC\_FAILED (2) MQRC\_RFH\_FORMAT\_ERROR (2421).

### **Risposta**

Correggere il formato o la sintassi della cartella RFH2 e provare di nuovo.

### **AMQ9948**

Soglia di ripristino superata. MQCC\_FAILED(2) MQRC\_BACKOUT\_THRESHOLD\_REACHED(2362).

### **Gravità**

30: Errore grave

## **Spiegazione**

Soglia di ripristino superata. MQCC\_FAILED(2) MQRC\_BACKOUT\_THRESHOLD\_REACHED(2362).

## **Risposta**

Correggere il limite della soglia di ripristino e provare di nuovo.

### **AMQ9949**

*<insert\_3>* mancante da RFH2. MQCC\_FAILED(2) MQRC\_RFH\_PARM\_MISSING(2339).

### **Gravità**

30: Errore grave

### **Spiegazione**

*<insert\_3>* mancante da RFH2. MQCC\_FAILED(2) MQRC\_RFH\_PARM\_MISSING(2339).

### **Risposta**

Correggere il messaggio RFH2 e provare di nuovo.

### **AMQ9950**

Servizio di destinazione mancante dall'URL SOAP. MQCC\_FAILED(2) MQRC\_SOAP\_URL\_ERROR(2212).

## **Gravità**

30: Errore grave

### **Spiegazione**

Servizio di destinazione mancante dall'URL SOAP. MQCC\_FAILED(2) MQRC\_SOAP\_URL\_ERROR(2212).

## **Risposta**

Correggere l'URL e provare di nuovo.

## **AMQ9951**

Richiesta asincrona accodata correttamente. MQCC\_OK(0).

30: Errore grave

## **Spiegazione**

Richiesta asincrona accodata correttamente. MQCC\_OK(0).

## **Risposta**

Attendere per la risposta se è prevista.

## **AMQ9952**

Tipo di messaggio non previsto ricevuto. MQCC\_FAILED(2) MQRC\_UNEXPECTED\_MSG\_TYPE.(2215).

## **Gravità**

30: Errore grave

## **Spiegazione**

È stato ricevuto un messaggio di tipo non corretto; ad esempio, è stato ricevuto un messaggio di prospetto quando non ne era stato richiesto uno.

## **Risposta**

Se si sta eseguendo WebSphere MQ SOAP utilizzando il mittente IBM fornito da SOAP/WebSphere MQ , contattare IBM. Se si sta eseguendo WebSphere MQ SOAP utilizzando un mittente su misura, verificare che il messaggio di richiesta SOAP/WebSphere MQ abbia le opzioni corrette.

## **AMQ9953**

Il ContentType o il TransportVersion nell'intestazione RFH2 hanno il valore errato. MQCC\_NON RIUSCITO (2) MQRC\_RFH\_HEADER\_FIELD\_ERROR (2228)

## **Gravità**

30: Errore grave

## **Spiegazione**

Il ContentType o il TransportVersion nell'intestazione RFH2 hanno il valore errato. MQCC\_NON RIUSCITO (2) MQRC\_RFH\_HEADER\_FIELD\_ERROR (2228)

## **Risposta**

Correggere il formato del messaggio e provare di nuovo.

## **AMQ9954**

ViaTran.Reindirizzamento richiamato fuori dalla transazione MQCC\_FAILED (1) MQRC\_SOAP\_DOTNET\_ERROR (2410)

## **Gravità**

30: Errore grave

## **Spiegazione**

ViaTran.Reindirizzamento richiamato fuori dalla transazione MQCC\_FAILED (1) MQRC\_SOAP\_DOTNET\_ERROR (2410)

## **Risposta**

Verificare ViaTran.Il reindirizzamento viene richiamato solo in una transazione.

## **AMQ9955**

Usage: amqswsdl [?] Uri inputFile outputFile

## **Gravità**

0: Informazioni

## **Spiegazione**

Questo messaggio mostra l'utilizzo corretto.

## **Risposta**

Nessuna.

## **AMQ9990 (IBM i)**

La parola chiave *<insert\_3>* non è valida per questo comando o il comando non è completo.

## **Gravità**

40: Errore di arresto

Il comando è incompleto, è stata specificata una parola chiave non valida o non è stato specificato il valore del parametro della parola chiave.

## **Risposta**

Completare il comando o correggere la parola chiave oppure aggiungere il valore del parametro e ripetere il comando.

### **AMQ9991 (IBM i)**

Il valore specificato non è consentito dal comando.

## **Gravità**

40: Errore di arresto

### **Spiegazione**

*<insert\_3>* non valido per il parametro *<insert\_4>*.

#### **Risposta**

Immettere uno dei valori definiti per il parametro e ripetere il comando. È possibile trovare ulteriori informazioni sui parametri e sui comandi nel manuale di riferimento CL o nel manuale del programma su licenza appropriato.

## **AMQ9992 (IBM i)**

Non è stata trovata una parentesi corrispondente.

#### **Gravità**

40: Errore di arresto

# **Spiegazione**

Manca una parentesi di apertura o di chiusura corrispondente.

### **Risposta**

Aggiungere la parentesi mancante o rimuovere la parentesi supplementare.

## **AMQ9999**

Il programma del canale è terminato in modo anomalo.

### **Gravità**

30: Errore grave

### **Spiegazione**

Il programma del canale *<insert\_3>* è terminato in modo anomalo.

### **Risposta**

Esaminare i precedenti messaggi di errore per il programma del canale *<insert\_3>* nei file di errore per determinare la causa dell'errore. Per ulteriori informazioni, consultare Determinazione dei problemi in DQM.

# **Messaggi AMQXR**

### **AMQCO1001E**

Il servizio MQXR ha rilevato inaspettatamente l'eccezione={0}(eccezione).

### **Spiegazione**

Communications Manager ha rilevato un'eccezione e non è stato in grado di eseguire un'azione in risposta all'eccezione.

### **Azione utente**

Esaminare e risolvere la causa dell'eccezione sottostante.

### **AMQCO1002E**

Una chiave di selezione={0} è stata trovata in stato non previsto.

### **Spiegazione**

È stata rilevata una chiave di selezione in uno stato non previsto.

### **Azione utente**

Rivolgersi all'assistenza IBM.

### **AMQCO1003E**

La connessione ={0}(Connessione) non dispone di dati sufficienti per soddisfare una richiesta get.

### **Spiegazione**

L'applicazione ha provato a leggere una quantità di dati superiore a quella immediatamente disponibile. Una volta elaborate le informazioni disponibili, l'applicazione dovrebbe rilasciare il controllo ed attendere di essere richiamata nuovamente quando sono disponibili nuovi dati.

### **Azione utente**

Modificare l'applicazione per gestire questa eccezione oppure utilizzare Connection.available() prima che venga richiamato il metodo get () per stabilire se get () avrà esito positivo.

### **AMQCO1004E**

Errore di chiusura della connessione: {0}.

### **Spiegazione**

Si è verificato un errore durante la chiusura di una connessione. La sessione potrebbe non essere stata completata normalmente.

### **Azione utente**

Verificare che la sessione sia stata completata normalmente.

### **AMQCO1005E**

File del repository delle chiavi SSL non valido o non trovato per il canale ''{1}''. È stata generata la seguente eccezione: {0}

### **Spiegazione**

Il file del repository chiavi SSL specificato per il canale non è valido.

### **Azione utente**

Verificare la validità del file repository chiavi SSL specificato.

### **AMQCO1006I**

Il canale ''{0}'' è stato arrestato.

## **Spiegazione**

Il canale è stato arrestato. Non si verificheranno ulteriori comunicazioni con i client su questo canale.

## **Azione utente**

Non è richiesta alcuna azione.

## **AMQCO1007E**

La connessione ''{0}'' non ha inviato o ricevuto dati per ''{1}'' millisecondi ed è stata chiusa.

### **Spiegazione**

L'applicazione ha impostato il timer di inattività sulla connessione a {1} millisecondi, ma non ha inviato o ricevuto alcun dato in questo periodo di tempo, quindi la connessione è stata chiusa.

### **Azione utente**

Determinare il motivo per cui la connessione non ha inviato o ricevuto dati e, se necessario, impostare idleTimer su un valore maggiore.

### **AMQCO1008E**

Si è verificato un errore di sincronizzazione SSL quando un client in ''{1}'' ha tentato di collegarsi al canale ''{0}'': {2}.

## **Spiegazione**

Si è verificato un errore durante l'esecuzione di un handshake SSL con un'applicazione client. Ciò è spesso dovuto al fatto che il client presenta certificati che il servizio MQXR non considera attendibili.

## **Azione utente**

Utilizzare le informazioni contenute nell'eccezione per diagnosticare e risolvere il problema.

## **AMQCO1009E**

 $\dot{E}$  stato specificato un nome di archivio chiavi non valido = " $\{1\}$ ".

### **Spiegazione**

Il nome dell'archivio chiavi o la pass phrase specificati non sono validi.

### **Azione utente**

Specificare una password e un nome file archivio chiavi validi.

### **AMQCO1010E**

Si è verificata un'eccezione SSL quando un client in ''{1}'' ha tentato di connettersi al canale ''{0}'': {2}.

### **Spiegazione**

Si è verificato un errore quando è stata eseguita un'operazione SSL con un'applicazione client.

### **Azione utente**

Utilizzare le informazioni contenute nell'eccezione per diagnosticare e risolvere il problema.

### **AMQCO2001E**

Si è verificato un errore (probe: {0}) ed è stato scritto un file FDC (Failure Data Capture).

## **Spiegazione**

È stato rilevato un problema ed è stato scritto un file FDC come aiuto per la diagnostica.

### **Azione utente**

Consultare il file FDC e tentare di risolvere il problema. Se non è possibile risolvere il problema, rivolgersi all'assistenza IBM.

## **AMQCO2002I**

La traccia è disabilitata.

# **Spiegazione**

La traccia del servizio MQXR (utilizzato per diagnosticare problemi) non è attualmente in esecuzione.

### **Azione utente**

Non è richiesta alcuna azione.

### **AMQCO2003I**

La traccia è abilitata.

### **Spiegazione**

La traccia del servizio MQXR (utilizzato per diagnosticare i problemi) è attualmente in esecuzione.

### **Azione utente**

Non è richiesta alcuna azione.

## **AMQCO2004I**

''{0}'' istanze del messaggio ''{1}'' sono state eliminate.

### **Spiegazione**

Il numero {0} dell'identificativo del messaggio ''{1}'' è stato eliminato dal log da quando è stato scritto l'ultimo messaggio con questo identificativo.

### **Azione utente**

Non è richiesta alcuna azione aggiuntiva oltre a quella per il messaggio eliminato.

### **AMQCO9999E**

{0}

## **Spiegazione**

Se il messaggio non fornisce informazioni sufficienti, consultare i messaggi precedenti per ulteriore assistenza.

### **Azione utente**

Consultare i messaggi precedenti per ulteriori informazioni.

## **AMQHT1001E**

text={0}(String) non valido trovato in una richiesta o risposta HTTP.

### **Spiegazione**

Una richiesta o una risposta HTTP conteneva dati non previsti non descritti in "https:// www.w3.org/pub/WWW/Protocols/".

### **Azione utente**

Verificare che il creatore o l'origine della richiesta o della risposta HTTP stia producendo richieste o risposte valide.

### **AMQHT1002E**

Il testo dell'intestazione HTTP ={0}(String) non era valido.

#### **Spiegazione**

Una risposta o una richiesta HTTP conteneva testo non previsto.

## **Azione utente**

Verificare che il creatore o l'origine della richiesta o della risposta HTTP stia producendo richieste o risposte valide.

### **AMQHT1003E**

Testo non valido nella posizione = $\{0\}$  nella stringa= $\{1\}$ (Stringa).

#### **Spiegazione**

Una stringa JSON (Java Script Object Notation) conteneva dati non previsti non descritti in "http:// www.json.org/".

#### **Azione utente**

Verificare che il mittente o il JSON producano dati validi.

#### **AMQHT2001E**

WebSocket Chiudi, codice di stato= {0}

#### **Spiegazione**

Il websocket è stato chiuso dall'estremità remota.

### **Azione utente**

Esaminare il codice di stato Websocket e determinare il motivo per cui Websocket è stato chiuso, se ciò non era previsto.

#### **AMQHT9999E**

{0}

#### **Spiegazione**

Se il messaggio non fornisce informazioni sufficienti, consultare i messaggi precedenti per ulteriore assistenza.

## **Azione utente**

Consultare i messaggi precedenti per ulteriori informazioni.

### **AMQXR0001I**

Client {0} disconnesso in modo normale.

### **Spiegazione**

È stato ricevuto ed elaborato un flusso di disconnessione MQTT.

#### **Azione utente**

Nessuna.

### **AMQXR0002E**

È stato generato un throwable {1} sul canale {2} quando il servizio MQXR ha ricevuto un messaggio da un client MQTT {0}.

### **Spiegazione**

Sono stati ricevuti dati non corretti da una connessione di rete e non è stato possibile elaborarli, la connessione è stata chiusa dal server.

#### **Azione utente**

Determinare il motivo per cui il client ha inviato i dati non interpretabili.

### **AMQXR0003I**

MQXR JAAS {0}: {1}.

#### **Spiegazione**

Il callback JAAS nel servizio MQXR ha richiesto che il messaggio venga visualizzato dall'utente.

## **Azione utente**

Determinare la causa del problema di sicurezza descritto nel testo del messaggio inviato da JAAS.

### **AMQXR0004E**

Il verbo MQSeries= $\{0\}$ (Stringa) ha restituito cc= $\{1\}$ (int)  $\{2\}$  rc= $\{3\}$ (int)  $\{4\}$ .

Un verbo WebSphere MQ ha restituito un codice di completamento (cc) e motivo (ct) non previsto.

### **Azione utente**

Esaminare il codice motivo (cr) per determinare la causa dell'errore.

### **AMQXR0005I**

Esecuzione di {0} versione {1}.

## **Spiegazione**

Il comando è in esecuzione.

## **Azione utente**

Nessuna.

## **AMQXR0006E**

Argomento non valido {0} Utilizzo: runMQXRService -m <queueManagerName> -d < Qmgr Data Directory> -g <MQ Global Data directory>

### **Spiegazione**

Gli argomenti del comando runMQXRService non sono corretti.

### **Azione utente**

Correggere il comando.

## **AMQXR0007E**

Argomento non valido {0} Sintassi: endMQXRService -m <queueManagerName> -d < Qmgr Data Directory> -g <MQ Global Data directory>

### **Spiegazione**

Gli argomenti del comando endMQXRService non sono corretti.

### **Azione utente**

Correggere il comando.

#### **AMQXR0008E**

Eccezione durante l'avvio del servizio MQXR: {0}

## **Spiegazione**

Il servizio MQXR è stato avviato ma ha rilevato un problema. Gli errori precedenti o gli FDC forniranno ulteriori dettagli.

## **Azione utente**

Utilizzare gli errori precedenti o gli FDC per diagnosticare e risolvere il problema, quindi riavviare il servizio MQXR.

## **AMQXR0009E**

Eccezione durante la chiusura del servizio MQXR: {0}

### **Spiegazione**

Il servizio MQXR era in fase di chiusura, ma è stato rilevato un problema. Gli errori precedenti o gli FDC forniranno ulteriori dettagli.

### **Azione utente**

Utilizzare gli errori precedenti o gli FDC per diagnosticare e risolvere il problema.

### **AMQXR0010E**

Un ClientIdentifier {0} non valido è stato ricevuto da ''{1}'' in un pacchetto MQTT CONNECT sul canale {2}.

## **Spiegazione**

Il servizio MQXR ha ricevuto un identificativo client non valido in quanto contiene un numero insufficiente o eccessivo di caratteri oppure caratteri non consentiti in un nome di gestore code.

#### **Azione utente**

Modificare l'identificativo client in modo che contenga caratteri validi.

## **AMQXR0011E**

Si è verificato un errore durante una pubblicazione sull'argomento ''{3}'' da ClientIdentifier ''{0}'' UserName ''{1}'' sul canale ''{2}''. È stato ricevuto un codice motivo di ''{5}'' ''{6}'' durante un'operazione ''{4}''.

## **Spiegazione**

La pubblicazione dal client non è stata completata.

## **Azione utente**

Utilizzando il codice causa, diagnosticare il problema, modificare la configurazione (del client o del server come appropriato) e ripetere la pubblicazione.

## **AMQXR0012E**

Si è verificato un errore durante la sottoscrizione agli argomenti ''{3}'' per ClientIdentifier ''{0}'' userNamer ''{1}'' sul canale ''{2}''. È stato ricevuto un codice motivo di ''{5}'' ''{6}'' durante un'operazione ''{4}''.

## **Spiegazione**

La sottoscrizione dal client non è stata completata.

## **Azione utente**

Utilizzando il codice causa, diagnosticare il problema, modificare la configurazione (del client o del server come appropriato), quindi riconnettere il client e ripetere la sottoscrizione.

## **AMQXR0013E**

Errore durante l''avvio del canale '{0}' (sull ' 'host: ''{1}'' e porta ''{2}''). L'eccezione era ''{3}''.

### **Spiegazione**

Il servizio non è riuscito ad essere in ascolto delle connessioni sulla porta specificata

### **Azione utente**

Utilizzare l'eccezione per diagnosticare e correggere il problema quindi riavviare il canale influenzato.

## **AMQXR0014E**

Errore durante l'avvio del canale ''{0}''. Per ulteriori dettagli, consultare gli errori precedenti o gli FDC.

## **Spiegazione**

Il servizio non è riuscito ad essere in ascolto delle connessioni sulla porta specificata a cusa di problemi riportati in precedenti errori o file FDC.

## **Azione utente**

Utilizzare i precedenti errori o file FDC per diagnosticare e correggere il problema quindi riavviare il canale influenzato.

## **AMQXR0015I**

Servizio MQXR avviato correttamente ({0} canali in esecuzione, {1} canali arrestati)

## **Spiegazione**

Il servizio MQXR ha completato l'elaborazione che avviene all'avvio

## **Azione utente**

Non è richiesta alcuna azione.

## **AMQXR0016I**

Il canale ''{0}'' è stato avviato

## **Spiegazione**

Questo canale ora è disponibile per le connessioni client

## **Azione utente**

Nessuna azione richiesta

### **AMQXR0017I**

Un nuovo canale (denominato ''{0}'') è stato creato

## **Spiegazione**

In risposta a una richiesta da un utente, è stato creato un nuovo canale

## **Azione utente**

Nessuna azione richiesta

### **AMQXR0018I**

Il canale ''{0}'' è stato modificato

### **Spiegazione**

In risposta a una richiesta da un utente, alcune impostazioni sul canale sono state modificate. Alcune impostazioni non saranno effettive finché non viene riavviato il canale.

### **Azione utente**

Nessuna azione richiesta

### **AMQXR0019I**

Il canale ''{0}'' è stato eliminato

### **Spiegazione**

In risposta a una richiesta da un utente, è stato eliminato un nuovo canale

### **Azione utente**

Nessuna azione richiesta

## **AMQXR0020I**

Il canale ''{0}'' è stato eliminato

## **Spiegazione**

I client sono stati disconnessi da questo canale e lo stato a loro associato è stato rimosso

## **Azione utente**

Nessuna azione richiesta

## **AMQXR0021W**

Il client ''{0}'' all'indirizzo di rete ''{1}'' è stato disconnesso in modo anomalo con l'eccezione ''{2}''.

### **Spiegazione**

Un client MQTT è stato disconnesso dalla rete per il motivo indicato nell'eccezione.

### **Azione utente**

Esaminare la causa dell'eccezione per determinare se è richiesta un'azione.

### **AMQXR0022I**

Client ''{0}'' precedentemente connesso all'indirizzo di rete ''{1}'' ora connesso a ''{2}''.

### **Spiegazione**

È stata effettuata una nuova connessione per il client sostituendo quella esistente.

## **Azione utente**

Nessuna, se era intenzionale.

# **AMQXR0023I**

Versione del protocollo MQTT non supportata sul canale {1}. È stata generata l'eccezione {0}.

### **Spiegazione**

Un client MQTT ha tentato di connettersi utilizzando una versione di protocollo non supportata. La connessione è stata chiusa dal server.

### **Azione utente**

Riconfigurare il client per utilizzare una versione di protocollo supportata.

## **AMQXR0024I**

Un daemon Telemetry per i dispositivi ha tentato di connettersi utilizzando il proprio protocollo privato sul canale {1}. È stata generata l'eccezione {0}.

### **Spiegazione**

Il daemon Telemetry per i dispositivi dispone di un protocollo privato per la comunicazione. Questo protocollo non è supportato e la connessione è stata chiusa dal server.

### **Azione utente**

Nessuna azione utente richiesta. Il daemon deve riconnettersi con un protocollo supportato. Per rimuovere questo messaggio, riconfigurare il daemon di telemetria per i dispositivi in modo da non utilizzare il protocollo privato per questa connessione.

## **AMQXR0030W**

Messaggio Will non valido da ClientIdentifier '{0}'

Il messaggio Will nel pacchetto Connect ha un formato non valido. La connessione client è stata chiusa dal server.

## **Azione utente**

Controllare l'applicazione client e accertarsi che il messaggio Will abbia un nome argomento con una lunghezza diversa da zero e un Qos valido.

### **AMQXR1001E**

Messaggio MQTTV3Exception={0}(Stringa).

### **Spiegazione**

È stata rilevata un'istanza di com.ibm.mqttv3.internal.MQTTException.

### **Azione utente**

Rivolgersi all'assistenza IBM.

## **AMQXR1002E**

Messaggio MQTTV5Exception={0}(Stringa).

### **Spiegazione**

È stata rilevata un'istanza di com.ibm.mqtt.encoding.internal.MQTTException.

## **Azione utente**

Rivolgersi all'assistenza IBM.

## **AMQXR1003E**

È stato ricevuto un tipo di messaggio non valido={0}(byte).

### **Spiegazione**

È stato ricevuto un tipo di messaggio MQTT non valido. La connessione è stata interrotta.

### **Azione utente**

Il client connesso al servizio MQXR sta inviando messaggi MQTT non validi. \ Individuare il client connesso al servizio MQXR ed i dati inviati. Rivolgersi al provider del codice del client. Se si utilizza un client fornito nell'installazione di WebSphere MQ , \ contattare il centro di supporto IBM .

## **AMQXR1004E**

È stata ricevuta una versione del messaggio non valida={0}(byte) subVersion={1}(byte).

### **Spiegazione**

È stata ricevuta una versione di messaggio MQTT non valida. La connessione è stata interrotta.

### **Azione utente**

Il client connesso al servizio MQXR sta inviando messaggi MQTT non validi. Individuare il client connesso al servizio MQXR ed i dati inviati. Rivolgersi al provider del codice del client. Se si sta utilizzando un client fornito nell'installazione WebSphere MQ, rivolgersi al centro di supporto IBM.

### **AMQXR1005E**

È stato ricevuto un messaggio non valido ={0}(esadecimale).

## **Spiegazione**

È stato ricevuto un messaggio MQTT non valido. La connessione è stata interrotta.

### **Azione utente**

Il client connesso al servizio MQXR sta inviando messaggi MQTT non validi. Individuare il client connesso al servizio MQXR ed i dati inviati. Rivolgersi al provider del codice del client. Se si sta utilizzando un client fornito nell'installazione WebSphere MQ, rivolgersi al centro di supporto IBM.

## **AMQXR10006E**

È stato ricevuto un messaggio MQTT con una lunghezza MultiBytenon valida ={0}(long).

### **Spiegazione**

È stato ricevuto un messaggio MQTT non valido con lunghezza multi-byte non valida. La connessione è stata interrotta.

### **Azione utente**

L'applicazione client MQTT potrebbe aver inviato dati non corretti, che sono stati interpretati come di lunghezza errata. Controllare l'applicazione client MQTT e verificare che stia inviando dati corretti.

Rivolgersi al provider del codice del client. Se si sta utilizzando un client fornito nell'installazione WebSphere MQ, rivolgersi al centro di supporto IBM.

### **AMQXR1007E**

 $\dot{E}$  stato trovato un tipo di attributo non valido= $\{0\}$ (int).

### **Spiegazione**

È stato rilevato un attributo MQTT non valido; l'elaborazione del messaggio viene annullata e la connessione viene chiusa.

### **Azione utente**

Raccogliere la diagnostica e contattare il centro di supporto IBM .

#### **AMQXR1008E**

È stato rilevato un messaggio associato non valido a causa di {0}(Stringa).

## **Spiegazione**

È stato rilevato un messaggio associato non valido, che non può essere elaborato.

#### **Azione utente**

Determinare la provenienza del messaggio e correggere i messaggi in modo tale che non siano associati o che siano creati con il formato corretto.

## **AMQXR1009E**

È stato rilevato un messaggio WebSocket non valido a causa di {0}(String).

### **Spiegazione**

È stato rilevato un messaggio WebSocket non valido, che non può essere elaborato.

#### **Azione utente**

Determinare la provenienza del messaggio e correggere i messaggi in modo tale che abbiano un formato corretto.

### **AMQXR1010E**

È stato ricevuto un messaggio non valido qos={0}(int).

### **Spiegazione**

È stato ricevuto un messaggio qos MQTT non valido.

### **Azione utente**

Il client connesso al servizio MQXR sta inviando messaggi MQTT non validi. Individuare il client connesso al servizio MQXR ed i dati inviati. Rivolgersi al provider del codice del client. Se si sta utilizzando un client fornito nell'installazione WebSphere MQ, rivolgersi al centro di supporto IBM.

### **AMQXR2001E**

Il comando per l'arresto del servizio MQXR ha avuto esito negativo durante la connessione al gestore code {0}. Eccezione: {1}

### **Spiegazione**

Il livello amministrativo non è stato in grado di effettuare la connessione al gestore code.

## **Azione utente**

Se il gestore code non è più in esecuzione, non è richiesta alcuna azione. Se il gestore code è ancora in esecuzione, individuare il motivo per cui il livello amministrativo non è in grado di eseguire la connessione.

### **AMQXR2002E**

Il comando per l'arresto del servizio MQXR ha avuto esito negativo durante l'apertura della coda {0}. Eccezione: {1}

### **Spiegazione**

Il livello amministrativo non è stato in grado di aprire la coda richiesta per l'invio di una richiesta di arresto del servizio MQXR.

#### **Azione utente**

Determinare il motivo per cui non è stato possibile aprire la coda e provare nuovamente ad arrestare il servizio.

## **AMQXR2003E**

Il comando per l'arresto del servizio MQXR ha avuto esito negativo: operazione non riuscita: {0} Eccezione  $({1})$ :  ${2}$ 

### **Spiegazione**

Il livello amministrativo non è stato in grado di inviare o ricevere un messaggio richiesto per l'arresto del servizio MQXR.

### **Azione utente**

Correggere l'errore e provare nuovamente ad arrestare il servizio.

### **AMQXR2004E**

Si è verificato un errore durante l'arresto del servizio MQXR. Codice di completamento: {0} Motivo: {1}

### **Spiegazione**

Si è verificato un errore durante la chiusura del servizio MQXR.

### **Azione utente**

Utilizzare il codice motivo per diagnosticare il problema.

### **AMQXR2005E**

Si è verificato un errore durante il rilascio delle risorse del gestore code. Oggetto: {0} Eccezione: {1}

### **Spiegazione**

Durante la ripulitura delle risorse, il comando EndMQXRService ha rilevato un problema transitorio.

### **Azione utente**

Nessuna.

## **AMQXR2010E**

Il servizio MQXR non è stato in grado di accedere al file: {0}. Eccezione: {1}

### **Spiegazione**

Il file non è valido, il formato non è valido o le autorizzazioni non sono corrette.

### **Azione utente**

Controllare le autorizzazioni del file e verificare che il file sia valido.

### **AMQXR2011I**

Proprietà {0} valore {1}

### **Spiegazione**

Il comando runMQXRService ha letto una proprietà con il valore assegnato.

### **Azione utente**

Nessuna.

### **AMQXR2012E**

Chiave proprietà non valida={0} valore={1}

### **Spiegazione**

Il comando runMQXRService ha letto un file delle proprietà non corretto.

### **Azione utente**

Esaminare la proprietà errata, correggerla ed immettere nuovamente il comando.

### **AMQXR2014E**

Impossibile rinominare {0} in {1}

## **Spiegazione**

Impossibile rinominare il file

### **Azione utente**

Esaminare le autorizzazioni nella directory e nel file di destinazione e modificarle, se necessario.

## **AMQXR2013E**

Sono stati specificati metodi di autenticazione duplicati per il canale={0}, precedente={1} duplicato={2}

### **Spiegazione**

Il comando runMQXRService ha letto un file delle proprietà che specifica due metodi di autenticazione, ma è consentito un solo metodo.

### **Azione utente**

Esaminare il file delle proprietà ed individuare la definizione del canale indicato. Correggere il file in modo da specificare un singolo metodo di autenticazione e riavviare il canale.

### **AMQXR2014E**

La seguente eccezione è stata generata durante l'avvio di un canale MOXR, channelName =  $'{0}'$ : {1}

### **Spiegazione**

Un canale MQXR era in fase di avvio, ma è stato rilevato un problema. Gli errori precedenti o gli FDC forniranno ulteriori dettagli.

### **Azione utente**

Utilizzare errori o FDC precedenti per diagnosticare e risolvere il problema, quindi riavviare il canale MQXR.

## **AMQXR2015E**

La seguente eccezione è stata generata durante l'arresto di un canale MQXR, channelName = ''{0}'': {1}

## **Spiegazione**

Un canale MQXR era in fase di arresto, ma è stato rilevato un problema. Gli errori precedenti o gli FDC forniranno ulteriori dettagli.

## **Azione utente**

Utilizzare errori o FDC precedenti per diagnosticare e risolvere il problema, quindi riavviare il canale MQXR.

## **AMQXR2020E**

Il cliente {0} ha tentato di annullare la sottoscrizione all'argomento ''{1}'' a cui non è iscritto.

### **Spiegazione**

Un client MQTT ha tentato di annullare la sottoscrizione da un argomento al quale non ha effettuato la sottoscrizione.

### **Azione utente**

Controllare che la logica dell'applicazione sia corretta e ricercare gli errori precedenti che potrebbero essere la causa dello stato incoerente dell'applicazione.

### **AMQXR2021E**

Il client {0} ha tentato di annullare la sottoscrizione dalla coda ''{1}'' a cui non è iscritto.

## **Spiegazione**

Un client MQTT ha tentato di annullare la sottoscrizione da una coda alla quale non ha effettuato la sottoscrizione.

### **Azione utente**

Controllare che la logica dell'applicazione sia corretta e ricercare gli errori precedenti che potrebbero essere la causa dello stato incoerente dell'applicazione.

## **AMQXR2050E**

Impossibile caricare la configurazione JAAS: {0}. Si è verificata la seguente eccezione {1}

### **Spiegazione**

La configurazione JAAS ha tentato di autenticare un utente su una connessione non in grado di caricare

## **Azione utente**

Controllare che la configurazione JAAS selezionata dal canale esista nel file jaas.config e sia valida.

## **AMQXR2051E**

Login non riuscito per identificativo client  $\{0\}$  con eccezione  $\{1\}$ .

### **Spiegazione**

Il login JAAS non è riuscito con l'eccezione visualizzata.

## **Azione utente**

Verificare che nome utente e password inviati dal client siano corretti.

## **AMQXR2053E**

Errore in una factory di traccia. Si è verificata la seguente eccezione {1}

Si è verificato un problema durante l'avvio o l'arresto della traccia.

## **Azione utente**

Utilizzare l'eccezione per diagnosticare e correggere il problema, quindi riavviare la traccia.

## **AMQXR9999E**

{0}

## **Spiegazione**

Se il messaggio non fornisce informazioni sufficienti, consultare i messaggi precedenti per ulteriore assistenza.

## **Azione utente**

Consultare i messaggi precedenti per ulteriori informazioni.

# **Messaggi MQJMS**

Elenco di messaggi con numeri che iniziano con MQJMS.

*Tabella 3. MQJMS Messaggi.* 

Elenco di numeri di messaggi, costanti e testo esplicativo per i messaggi che iniziano con MQJMS.

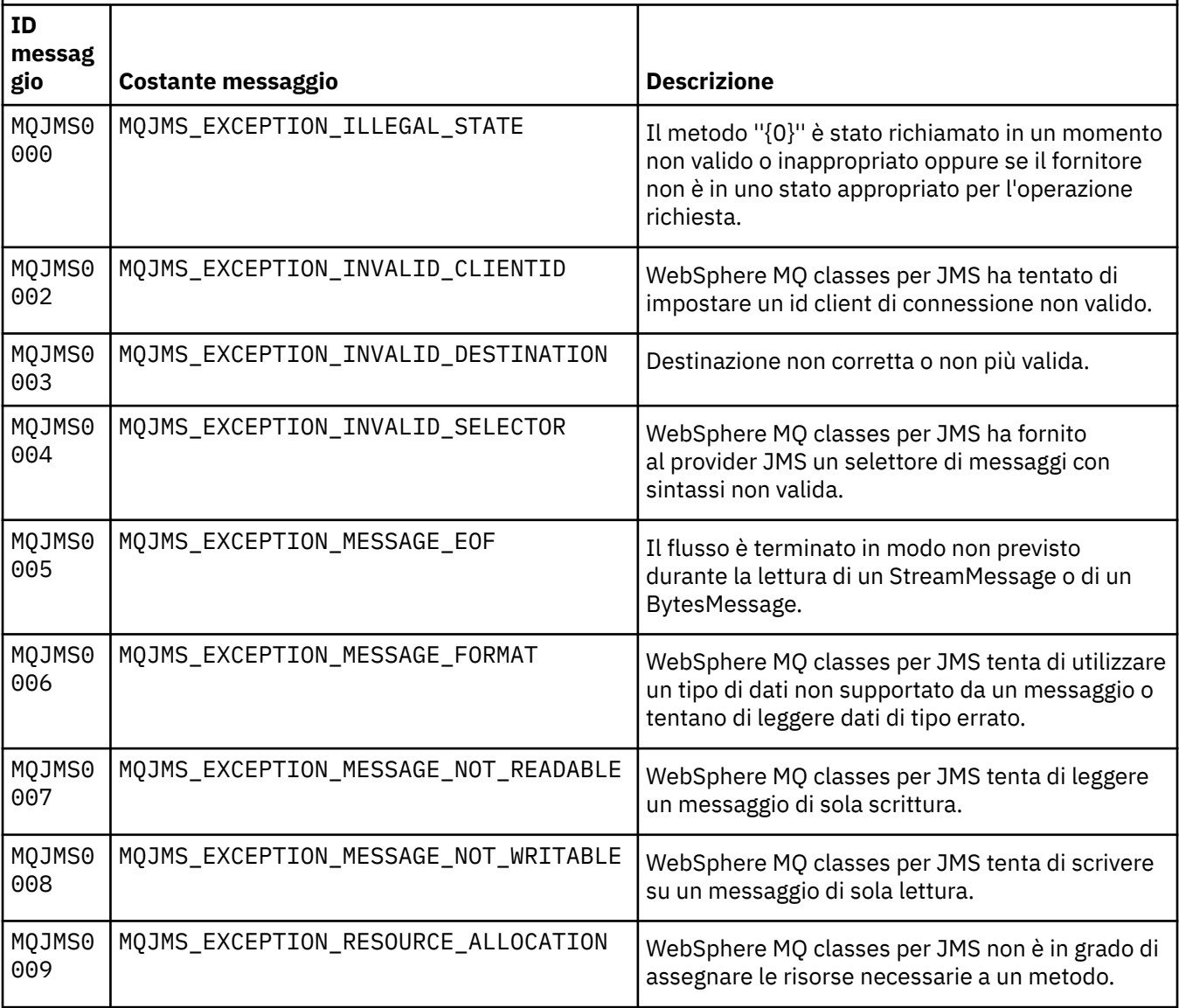

*Tabella 3. MQJMS Messaggi.* 

Elenco di numeri di messaggi, costanti e testo esplicativo per i messaggi che iniziano con MQJMS.

*(Continua)*

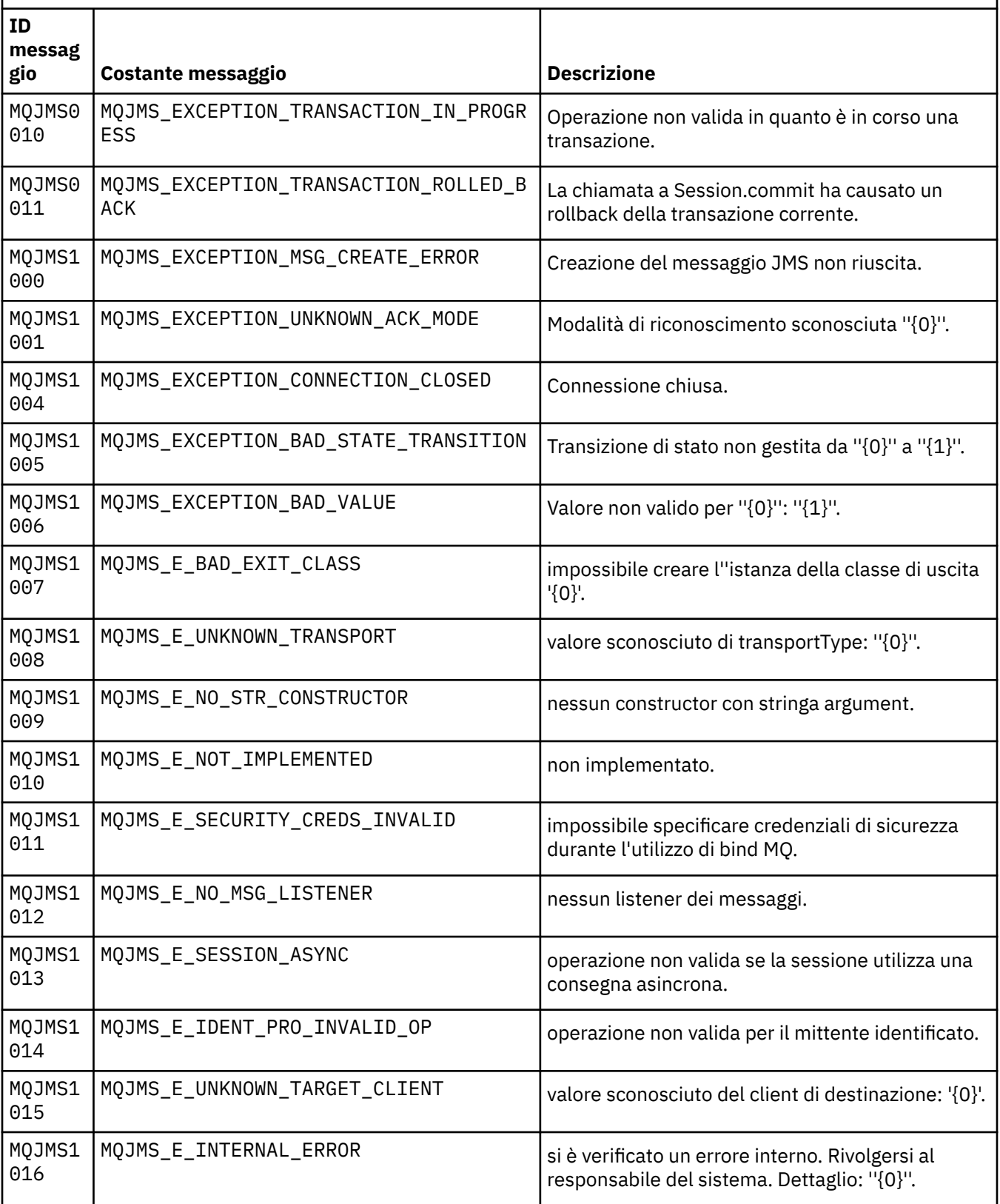
Elenco di numeri di messaggi, costanti e testo esplicativo per i messaggi che iniziano con MQJMS. *(Continua)*

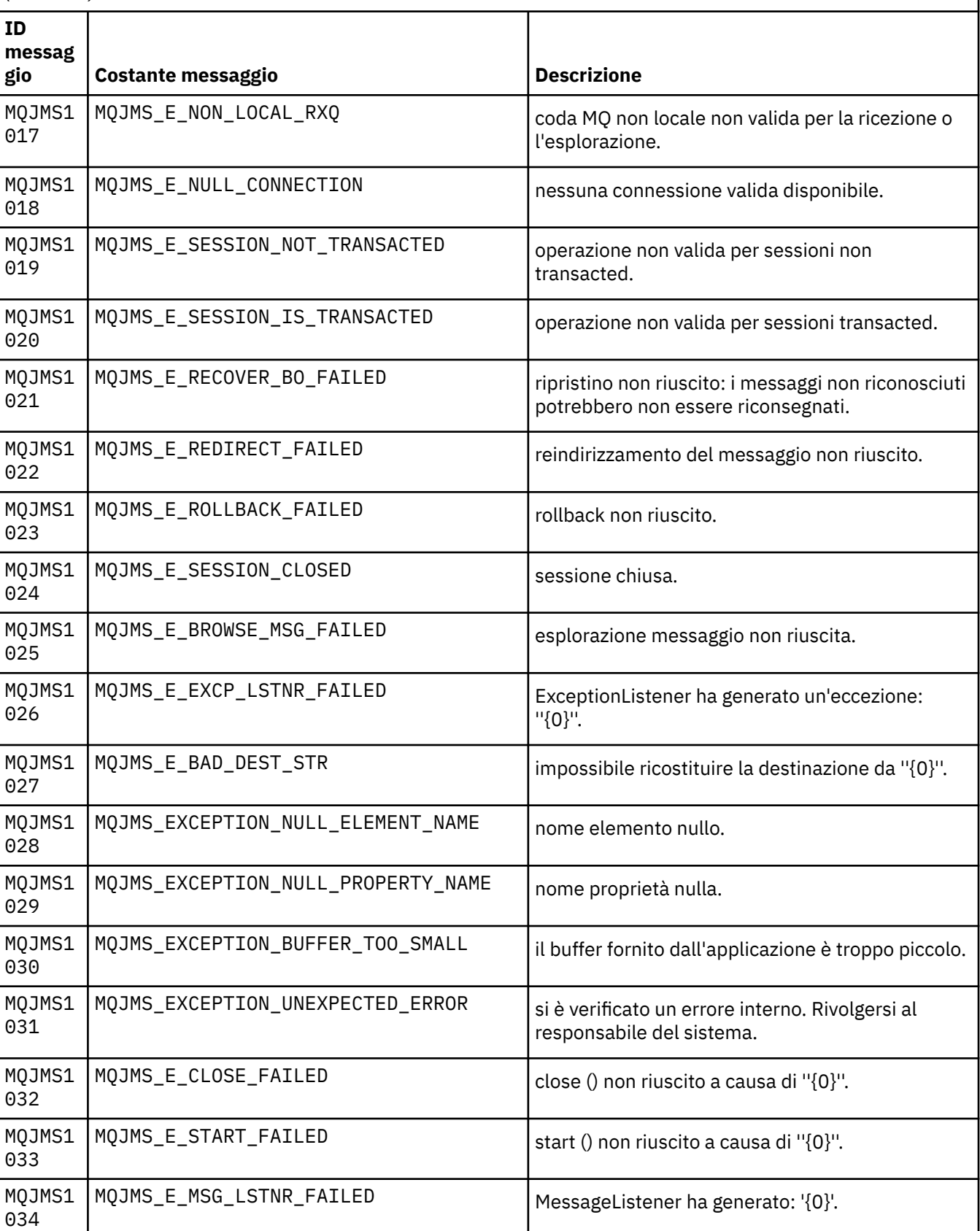

Elenco di numeri di messaggi, costanti e testo esplicativo per i messaggi che iniziano con MQJMS.

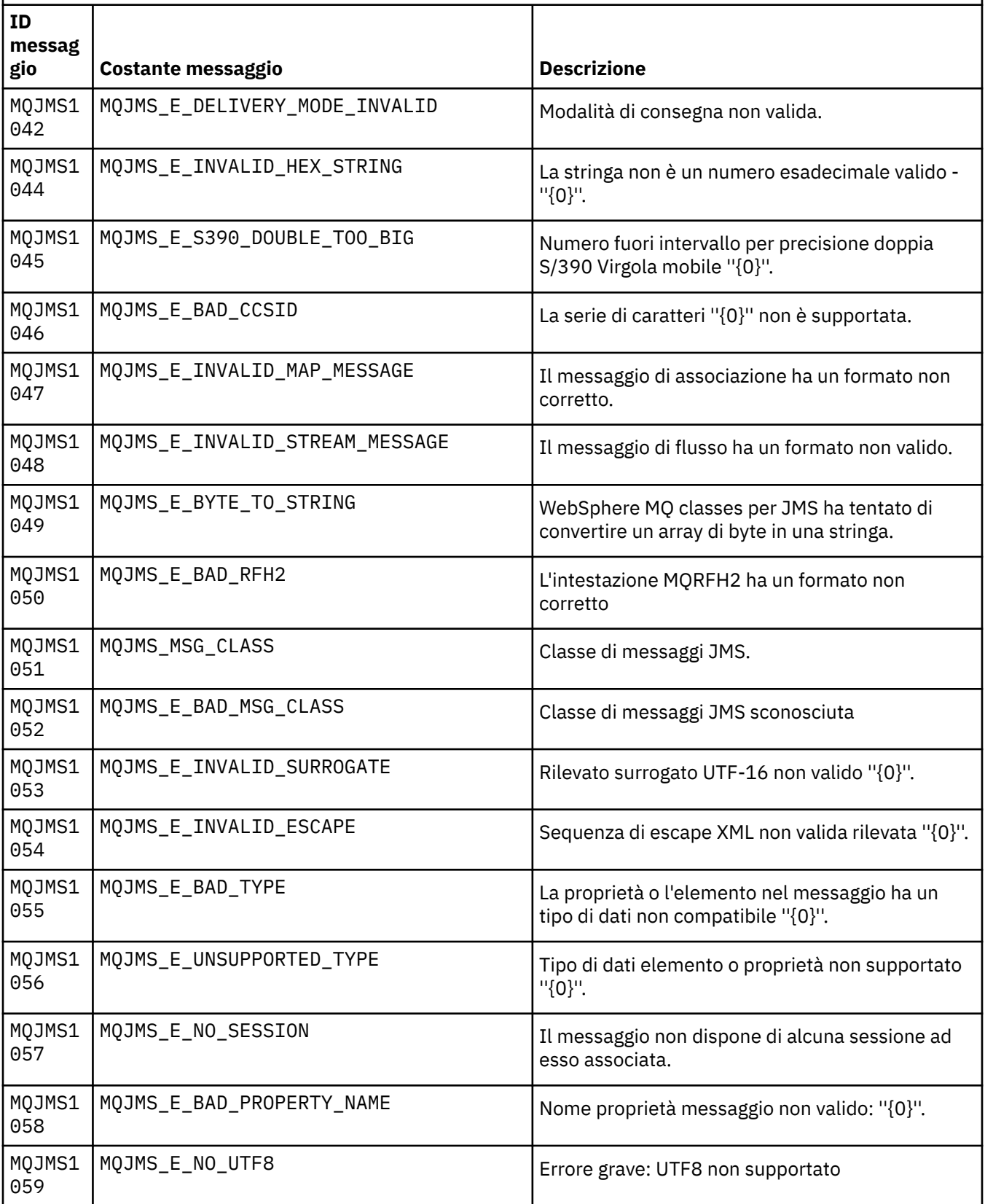

Elenco di numeri di messaggi, costanti e testo esplicativo per i messaggi che iniziano con MQJMS.

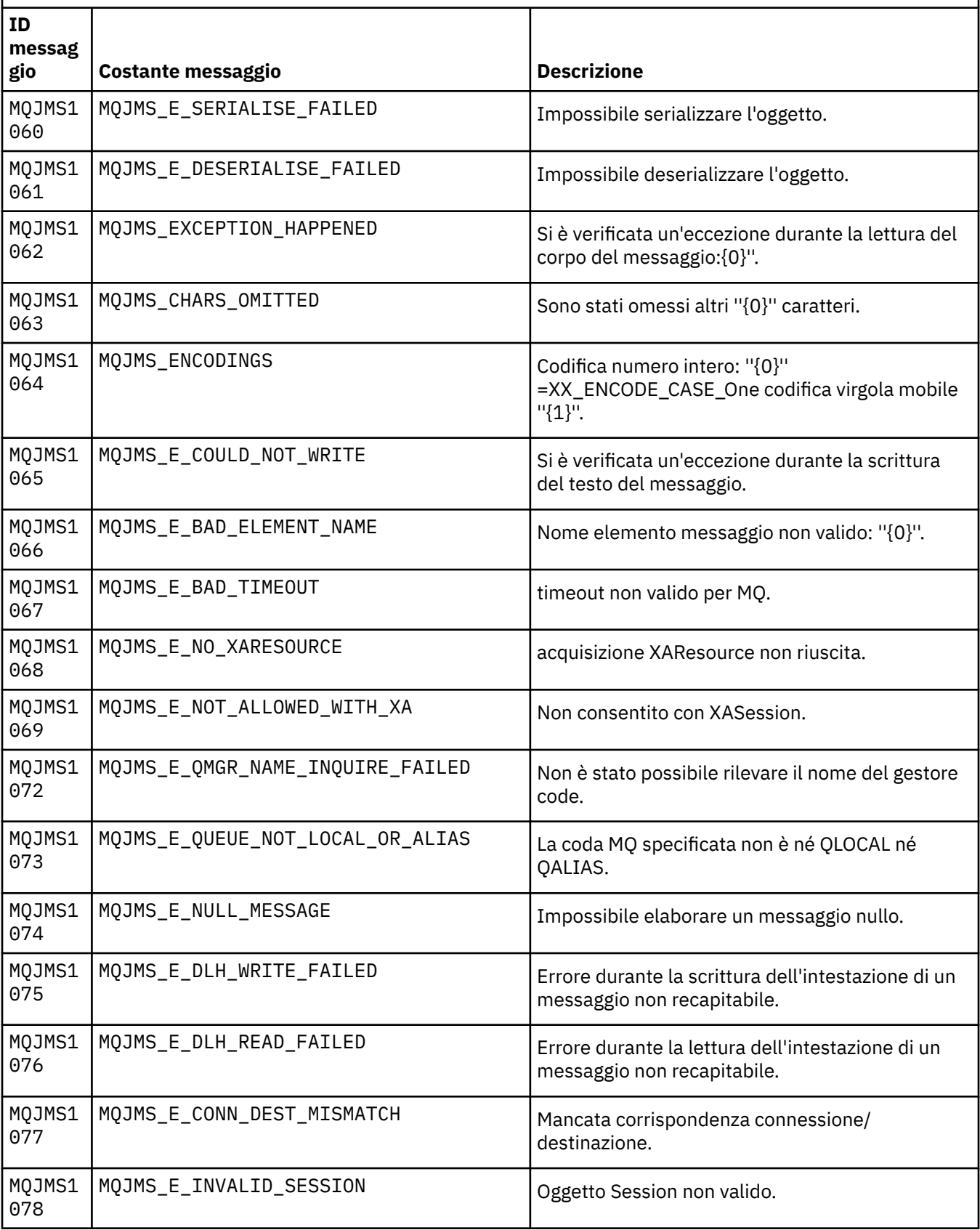

Elenco di numeri di messaggi, costanti e testo esplicativo per i messaggi che iniziano con MQJMS.

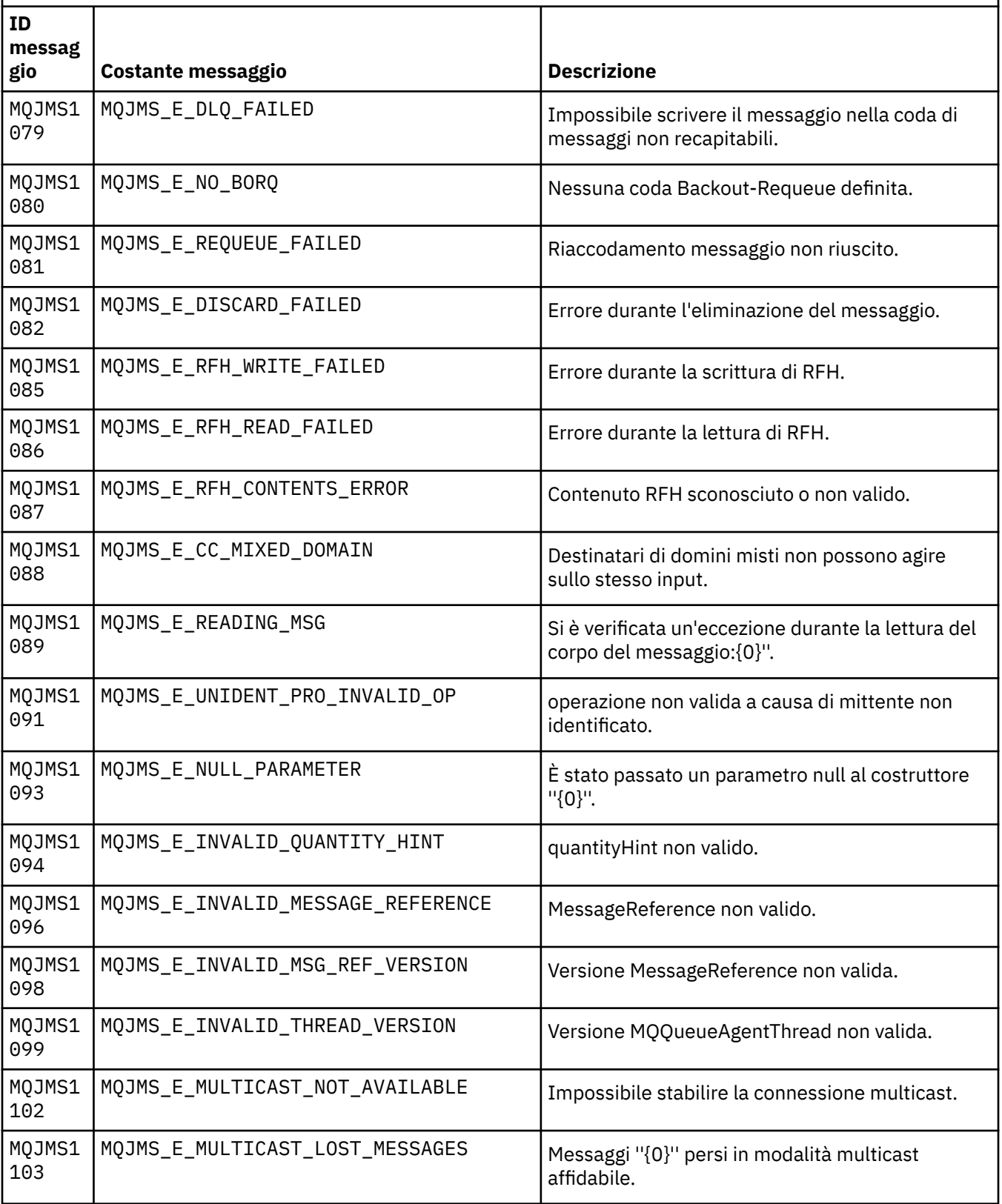

Elenco di numeri di messaggi, costanti e testo esplicativo per i messaggi che iniziano con MQJMS.

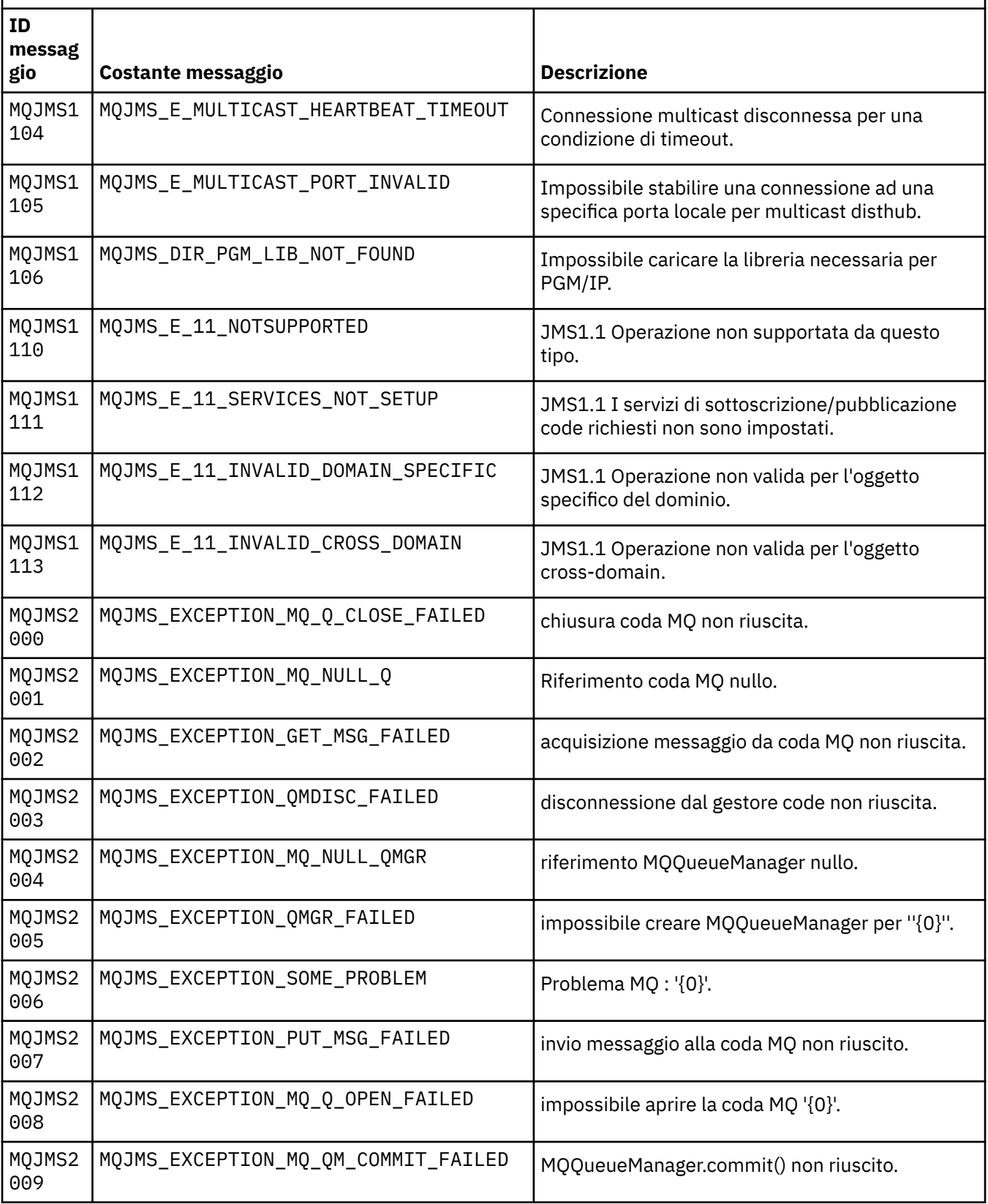

Elenco di numeri di messaggi, costanti e testo esplicativo per i messaggi che iniziano con MQJMS.

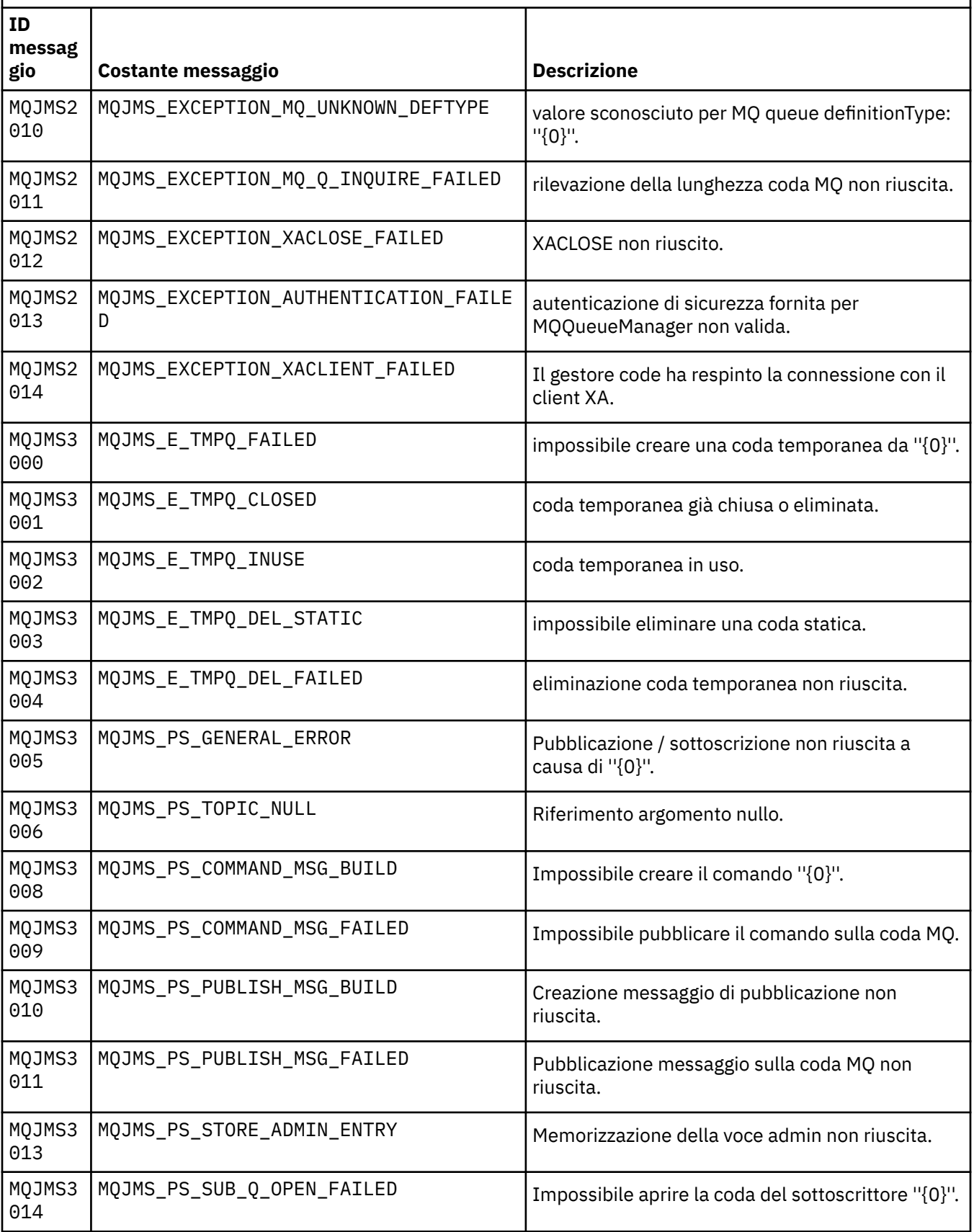

Elenco di numeri di messaggi, costanti e testo esplicativo per i messaggi che iniziano con MQJMS.

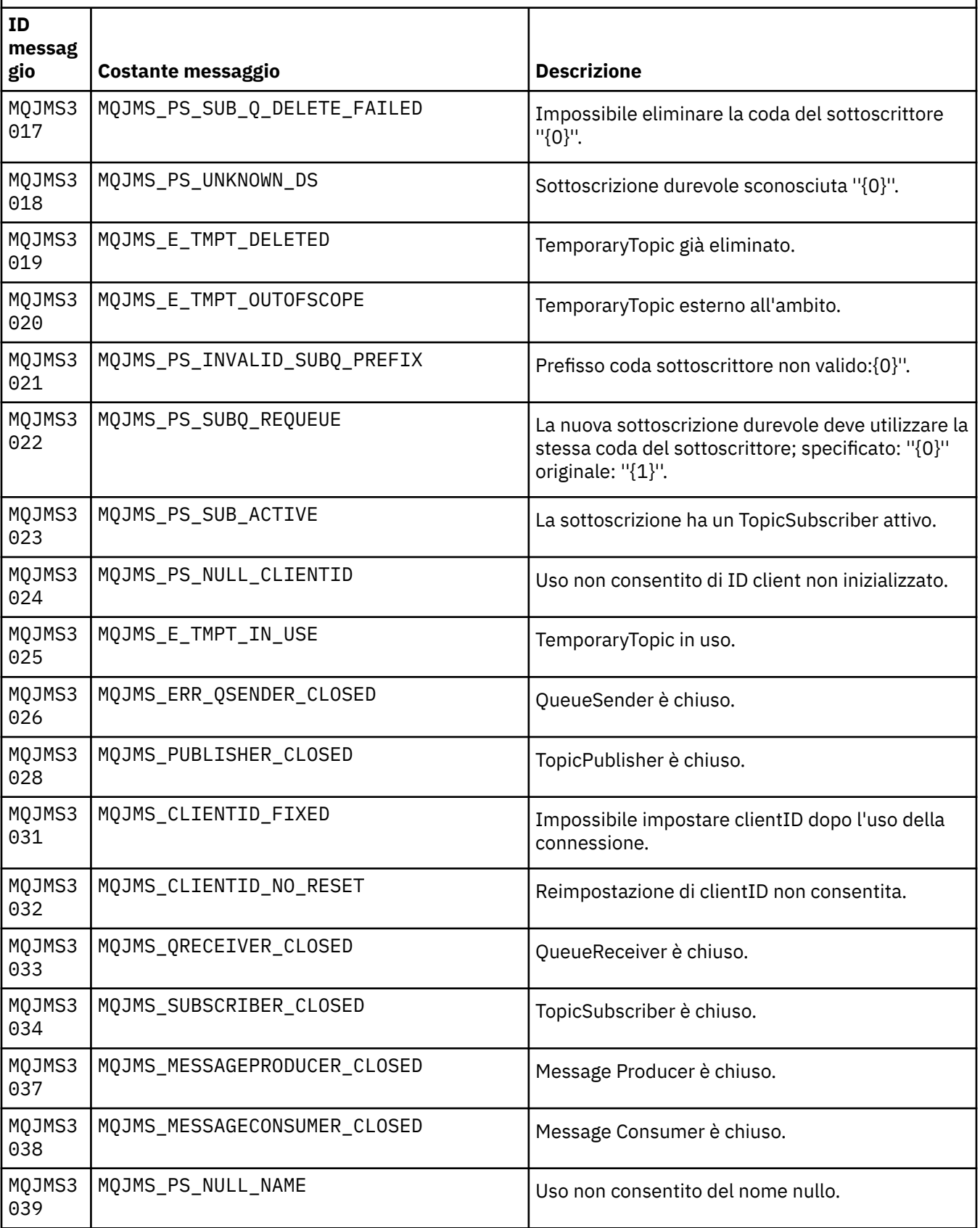

Elenco di numeri di messaggi, costanti e testo esplicativo per i messaggi che iniziano con MQJMS.

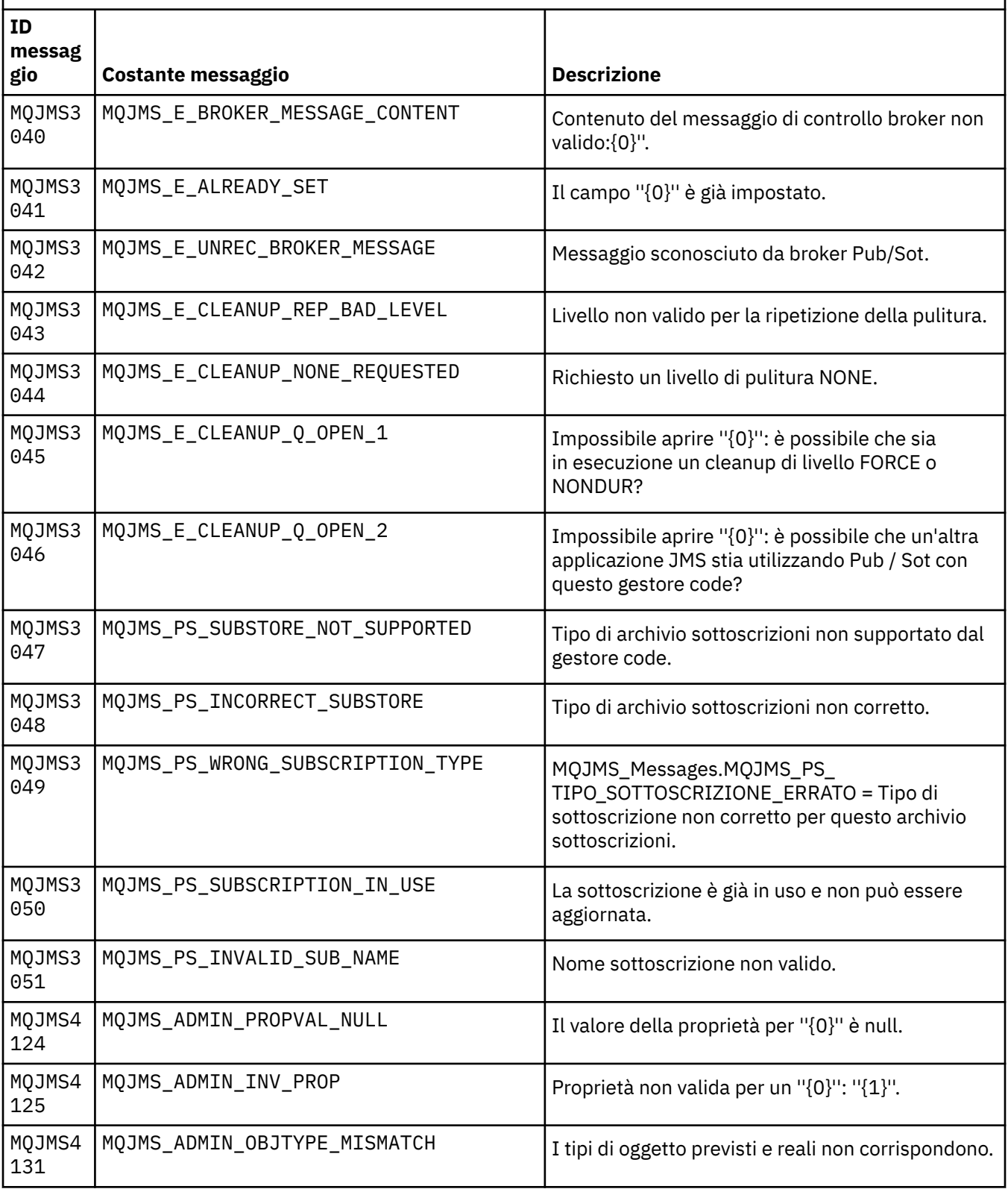

Elenco di numeri di messaggi, costanti e testo esplicativo per i messaggi che iniziano con MQJMS.

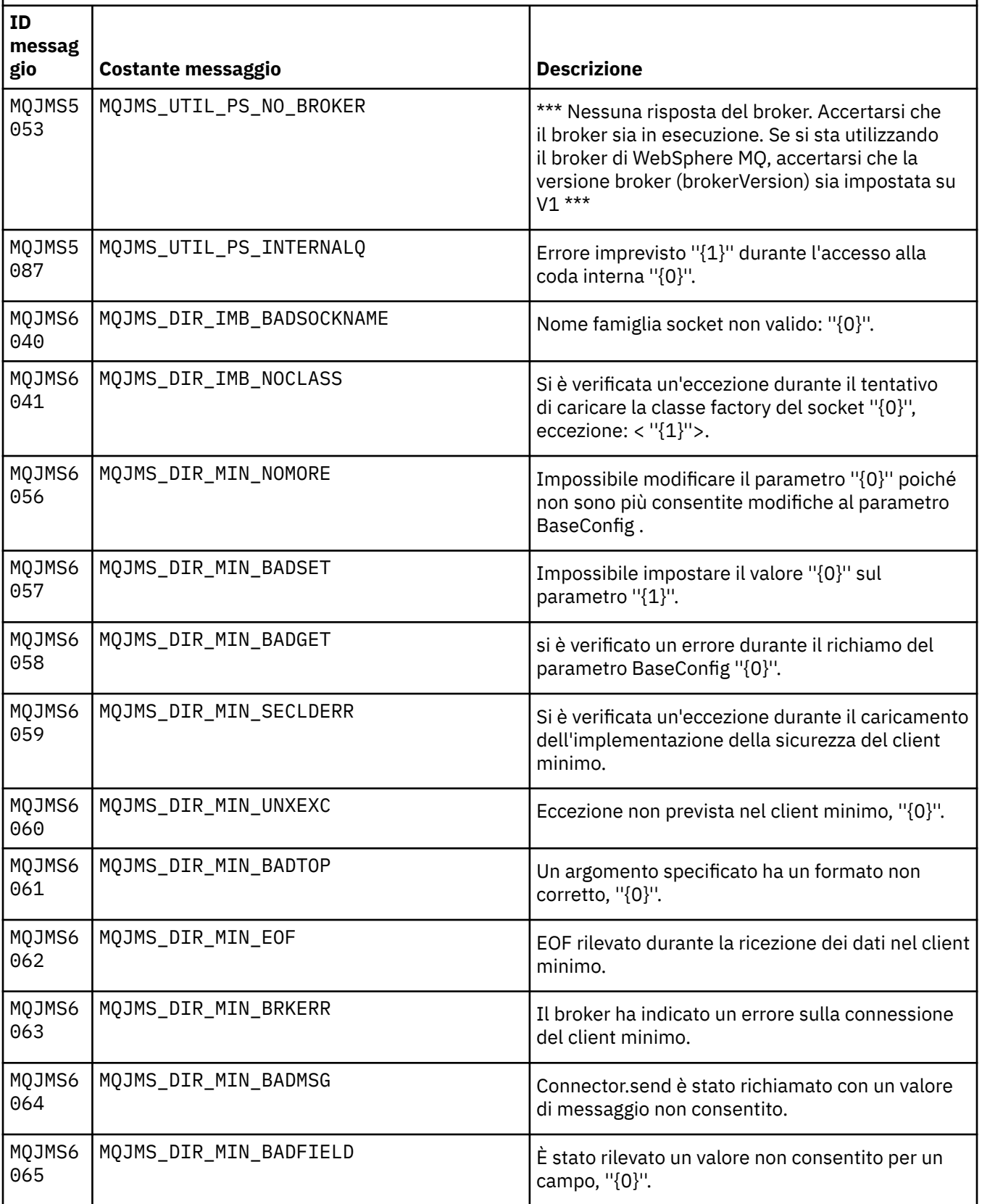

Elenco di numeri di messaggi, costanti e testo esplicativo per i messaggi che iniziano con MQJMS. *(Continua)*

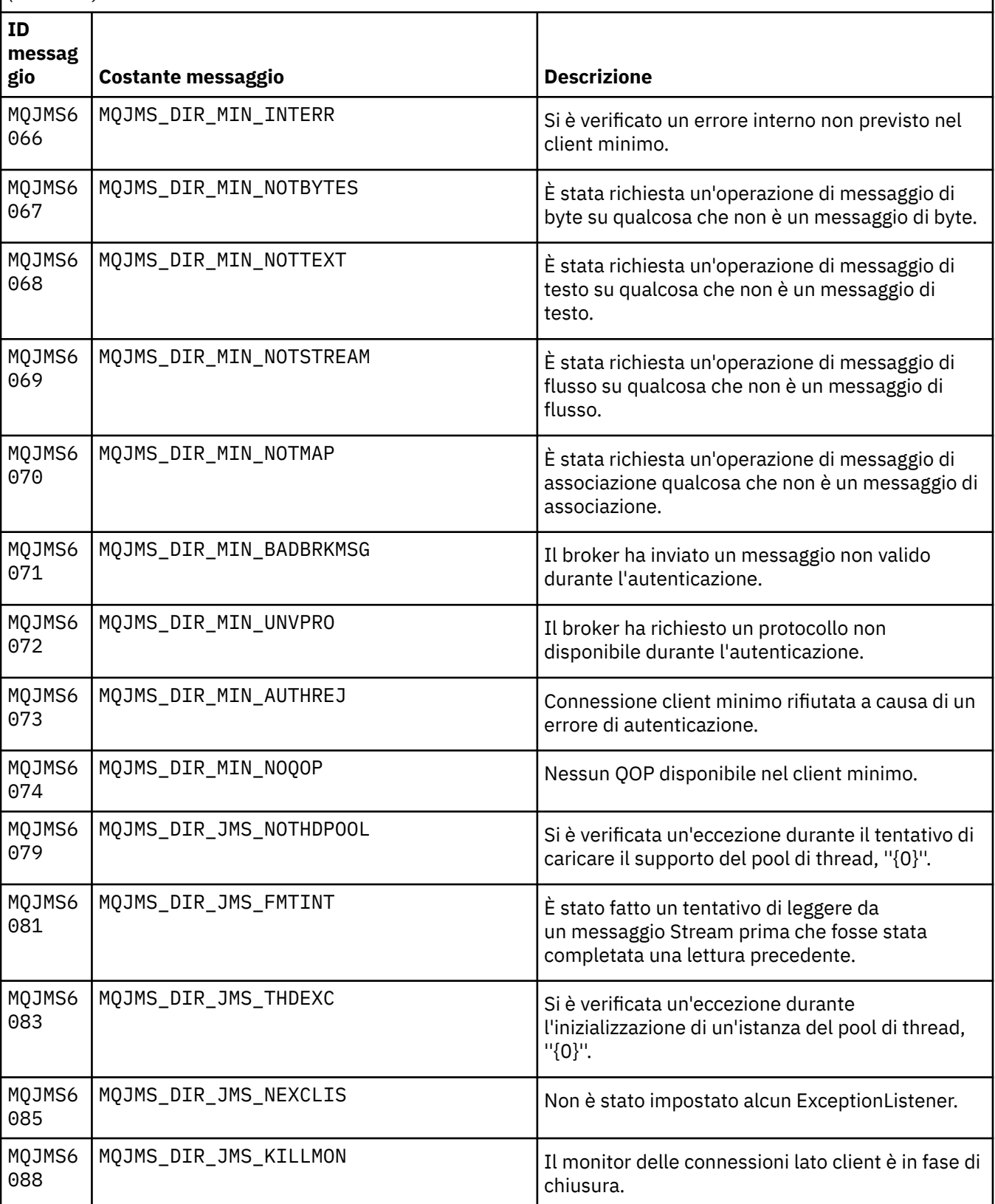

Elenco di numeri di messaggi, costanti e testo esplicativo per i messaggi che iniziano con MQJMS. *(Continua)*

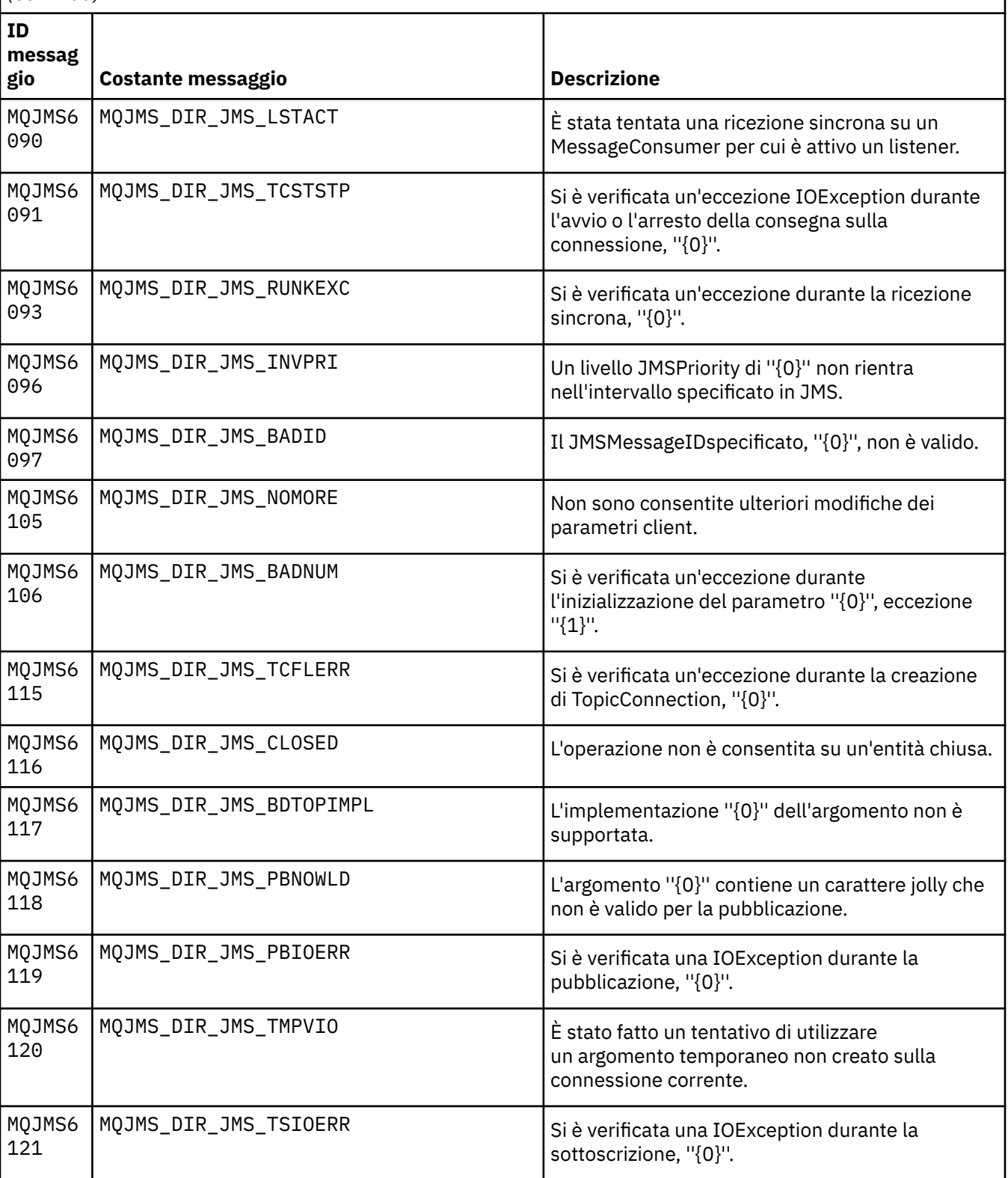

Elenco di numeri di messaggi, costanti e testo esplicativo per i messaggi che iniziano con MQJMS.

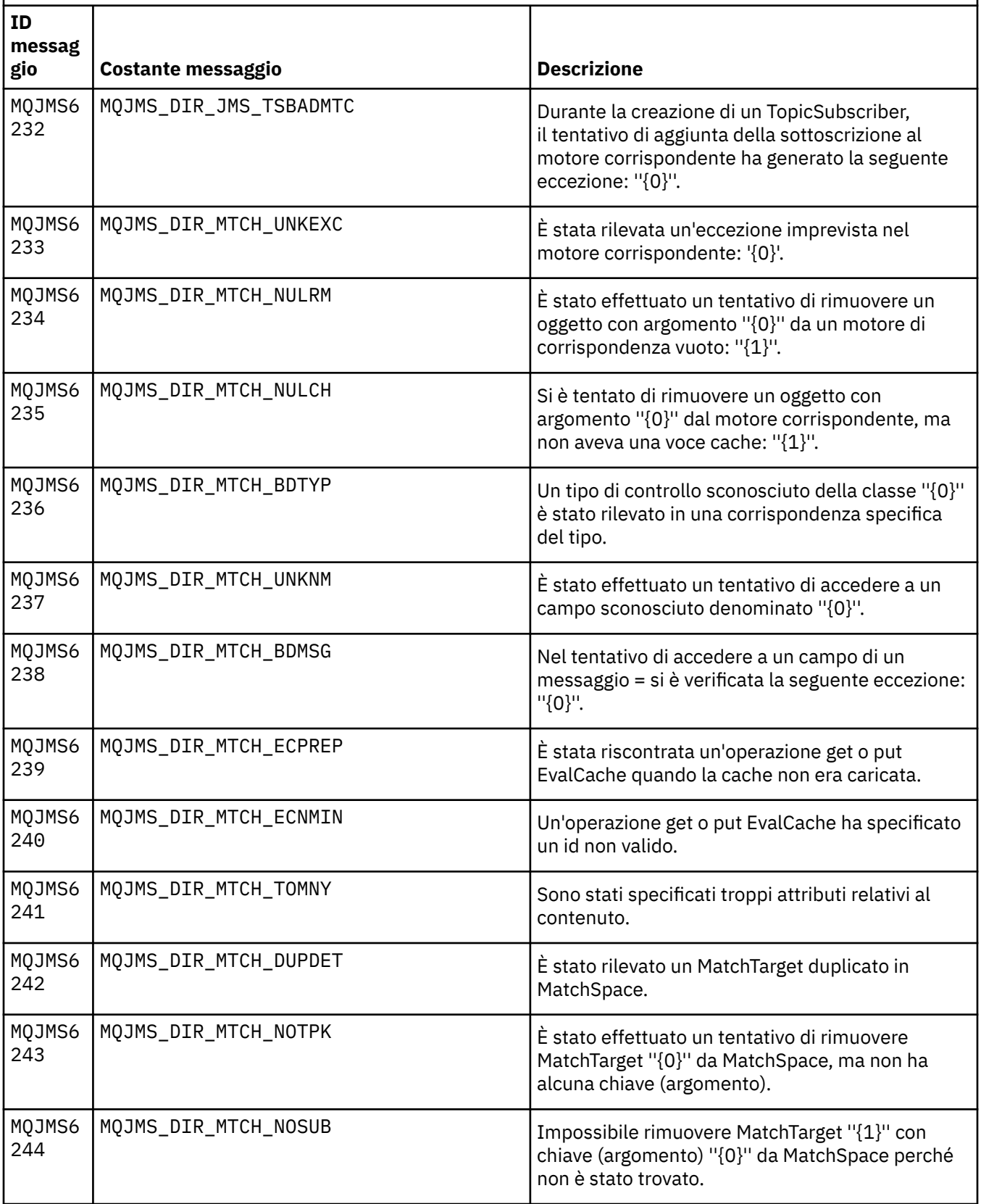

Elenco di numeri di messaggi, costanti e testo esplicativo per i messaggi che iniziano con MQJMS.

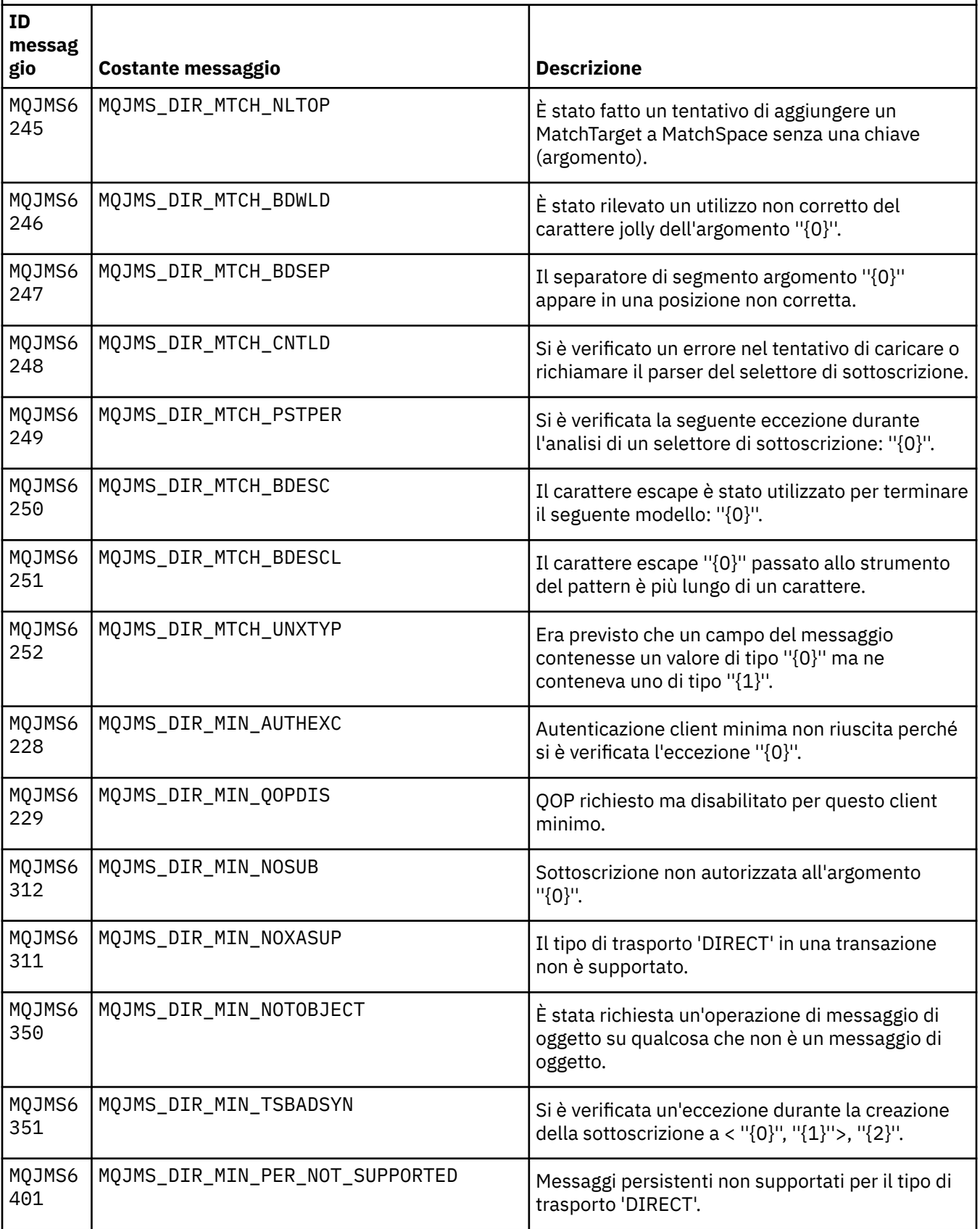

Elenco di numeri di messaggi, costanti e testo esplicativo per i messaggi che iniziano con MQJMS.

*(Continua)*

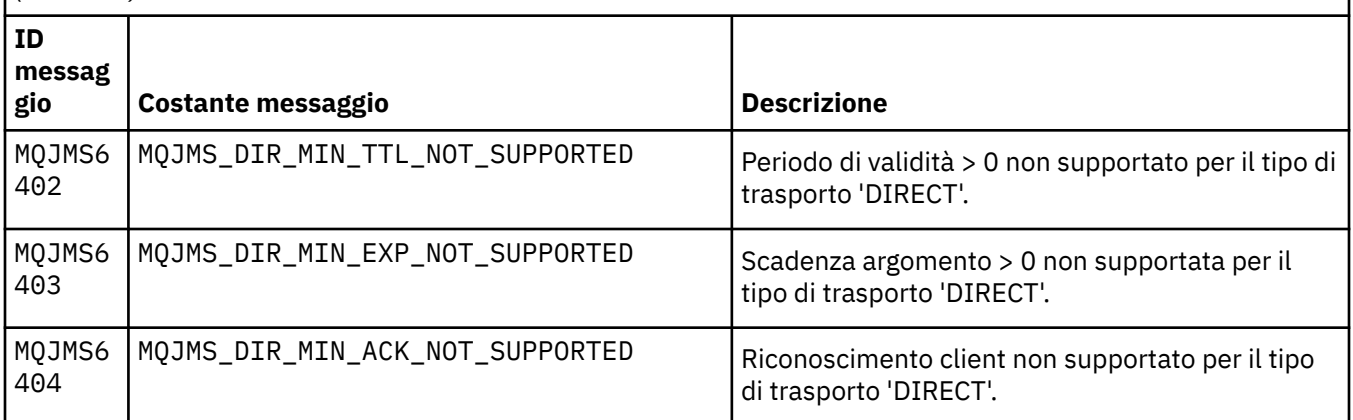

## **Riferimenti correlati**

Messaggi di eccezione JMS WMQ

# **Messaggi di IBM WebSphere MQ Advanced Message Security**

## **AMS0000**

## **AMS0001**

*{0}*

## **AMS1000**

L'intercettore IBM WebSphere MQ Advanced Message Security Java non è riuscito a ottenere la politica di sicurezza. Codice di errore: '*{0}*'

## **Spiegazione**

L'intercettore IBM WebSphere MQ Advanced Message Security Java non è riuscito a ottenere la politica di sicurezza.

## **Azione**

Vedere i messaggi successivi nell'eccezione per ulteriori dettagli sulla causa dell'errore.

## **AMS1010**

L'intercettore IBM WebSphere MQ Advanced Message Security Java non è riuscito ad annullare la protezione del messaggio ricevuto.

## **Spiegazione**

Si è verificato un errore mentre l'intercettore IBM WebSphere MQ Advanced Message Security Java stava annullando la protezione del messaggio ricevuto.

## **Azione**

Vedere i messaggi successivi nell'eccezione per ulteriori dettagli sulla causa dell'errore.

## **AMS1011**

Si è verificato un errore interno: l'intercettore IBM WebSphere MQ Advanced Message Security Java non è riuscito ad acquisire la serie di caratteri e la codifica dal messaggio in entrata.

## **Spiegazione**

Si è verificato un errore mentre l'intercettore IBM WebSphere MQ Advanced Message Security Java stava acquisendo il CCSID e la codifica dal messaggio in entrata.

## **Azione**

Riprovare l'operazione. Se il problema persiste, contattare il rappresentante dell'assistenza IBM.

## **AMS1020**

Utilizzo: specificare la password del keystore e la password della chiave privata java -cp*{0}* com.ibm.mq.ese.config. KeyStoreConfigProtector keystorepass privkeypass

Impossibile recuperare le seguenti proprietà di sistema: ''*{0}*''

### **Spiegazione**

Si è verificato un errore durante il richiamo di specifiche proprietà di sistema.

### **Azione**

Accertarsi che le autorizzazioni java appropriate siano impostate nella java.policy per il runtime Java per richiamare queste proprietà di sistema.

### **AMS1035**

Codice messaggio sconosciuto: '*{0}'*''

#### **Spiegazione**

Non è stato possibile trovare il codice messaggio nei bundle di risorse.

#### **Azione**

Cercare le informazioni sul codice messaggio visualizzato. Accertarsi che su questa macchina siano installati i language pack IBM WebSphere MQ appropriati.

### **AMS1040**

Impossibile leggere le proprietà del keystore dal file di configurazione del keystore.

## **Spiegazione**

Si è verificato un errore durante la lettura delle proprietà dal file di configurazione del keystore.

### **Azione**

Verificare che il file di configurazione del keystore sia disponibile e che l'applicazione Java disponga dell'accesso in lettura a questo file.

### **AMS1041**

Impossibile recuperare il certificato per alias ''*{0}*'' dal keystore ''*{1}*''

#### **Spiegazione**

Non è stato possibile richiamare il certificato per l'alias dal keystore.

#### **Azione**

Utilizzare gli strumenti di gestione certificati appropriati per garantire che il keystore contenga il certificato per l'alias.

### **AMS1042**

Impossibile recuperare il certificato per alias ''*{0}*'' dal keystore ''*{1}*''

## **Spiegazione**

Non è stato possibile richiamare il certificato per l'alias dal keystore.

## **Azione**

Utilizzare gli strumenti di gestione certificati appropriati per garantire che il keystore contenga il certificato per l'alias.

### **AMS1043**

Impossibile recuperare il certificato per alias ''*{0}*'' dal keystore ''*{1}*''

#### **Spiegazione**

Non è stato possibile richiamare il certificato per l'alias dal keystore.

## **Azione**

Utilizzare gli strumenti di gestione certificati appropriati per garantire che il keystore contenga il certificato per l'alias.

## **AMS1044**

Impossibile richiamare la chiave privata dell'alias ''*{0}*'' dal keystore ''*{1}*''

#### **Spiegazione**

Non è stato possibile richiamare la chiave privata per l'alias dal keystore.

## **Azione**

Utilizzare gli strumenti di gestione certificati appropriati per garantire che il keystore contenga la chiave privata per l'alias.

Impossibile richiamare la chiave privata dell'alias ''*{0}*'' dal keystore ''*{1}*''

### **Spiegazione**

Non è stato possibile richiamare la chiave privata per l'alias dal keystore.

### **Azione**

Utilizzare gli strumenti di gestione certificati appropriati per garantire che il keystore contenga la chiave privata per l'alias.

### **AMS1046**

Impossibile recuperare gli alias dal keystore: '*{0}*'

#### **Spiegazione**

Si è verificato un errore durante il richiamo degli alias dal keystore.

### **Azione**

Consultare i messaggi successivi per i dettagli sulle azioni da eseguire per correggere questo problema.

## **AMS1047**

Alias ''*{0}*'' non trovato nel keystore ''*{1}*''

### **Spiegazione**

Un alias non è stato trovato nel keystore.

### **Azione**

Consultare i messaggi successivi per i dettagli sulle azioni da eseguire per correggere questo problema.

### **AMS1048**

Impossibile richiamare la catena di certificati per l'alias ''*{0}*'' dal keystore ''*{1}*''

#### **Spiegazione**

Si è verificato un errore durante il richiamo della catena di certificati per un alias dal keystore.

#### **Azione**

Consultare i messaggi successivi per i dettagli sulle azioni da eseguire per correggere questo problema.

#### **AMS1049**

Impossibile controllare se la voce per l'alias ''*{0}*'' nel keystore ''*{1}*'' contiene un certificato.

## **Spiegazione**

Si è verificato un errore mentre si verificava se la voce per un alias nel keystore conteneva un certificato.

## **Azione**

Consultare i messaggi successivi per i dettagli sulle azioni da eseguire per correggere questo problema.

## **AMS1050**

Impossibile verificare se la voce per l'alias ''*{0}*'' nel keystore ''*{1}*'' contiene una chiave privata.

## **Spiegazione**

Si è verificato un errore mentre si verificava se la voce per un alias nel keystore conteneva una chiave privata.

#### **Azione**

Consultare i messaggi successivi per i dettagli sulle azioni da eseguire per correggere questo problema.

## **AMS1051**

Impossibile inizializzare il keystore ''*{0}*''

## **Spiegazione**

Inizializzazione del keystore non riuscita.

### **Azione**

Consultare i messaggi successivi per i dettagli sulle azioni da eseguire per correggere questo problema.

## **AMS1052**

Impossibile proteggere la password dell'alias ''*{0}*'' nel keystore ''*{1}*''

#### **Spiegazione**

Si è verificato un errore durante la protezione della password per un alias nel keystore.

#### **Azione**

Consultare i messaggi successivi per i dettagli sulle azioni da eseguire per correggere questo problema.

## **AMS1053**

Impossibile annullare la protezione della password dell'alias ''*{0}*'' nel keystore ''*{1}*''

## **Spiegazione**

Si è verificato un errore durante l'annullamento della protezione della password per un alias nel keystore.

### **Azione**

Consultare i messaggi successivi per i dettagli sulle azioni da eseguire per correggere questo problema.

#### **AMS1054**

Impossibile ottenere i certificati per questi destinatari: '*{0}*'

#### **Spiegazione**

Si è verificato un errore durante il richiamo dei certificati per i destinatari.

#### **Azione**

Verificare che i certificati per questi destinatari si trovino nel keystore locale o nel registro utenti.

#### **AMS1055**

Si è verificato un errore durante il tentativo di richiamare i certificati dei destinatari.

## **Spiegazione**

Si è verificato un errore durante il tentativo di richiamare i certificati dei destinatari.

#### **Azione**

Consultare i messaggi successivi per i dettagli sulle azioni da eseguire per correggere questo problema.

#### **AMS1056**

Il messaggio non contiene un'intestazione IBM WebSphere MQ Advanced Message Security oppure contiene un'intestazione non valida.

### **Spiegazione**

Il messaggio non contiene un'intestazione IBM WebSphere MQ Advanced Message Security oppure contiene un'intestazione non valida.

#### **Azione**

Accertarsi che la politica di sicurezza di IBM WebSphere MQ Advanced Message Security sia la stessa per il mittente e il ricevente.

#### **AMS1057**

Impossibile convertire l'intestazione IBM WebSphere MQ Advanced Message Security da ''*{0}*'' a UTF8.

#### **Spiegazione**

Si è verificato un errore durante la conversione dell'intestazione di IBM WebSphere MQ Advanced Message Security in UTF8.

## **Azione**

Accertarsi che questa codifica caratteri sia supportata dal runtime Java. Se il problema persiste, contattare il rappresentante dell'assistenza IBM.

Impossibile convertire l'intestazione IBM WebSphere MQ Advanced Message Security da ''*{0}*'' a UTF8.

#### **Spiegazione**

Si è verificato un errore durante la conversione dell'intestazione di IBM WebSphere MQ Advanced Message Security in UTF8.

#### **Azione**

Accertarsi che questa codifica caratteri sia supportata dal runtime Java. Se il problema persiste, contattare il rappresentante dell'assistenza IBM.

#### **AMS1059**

Si è verificato un errore interno. Impossibile convertire l'intestazione di IBM WebSphere MQ Advanced Message Security in un array di byte.

### **Spiegazione**

Si è verificato un errore interno durante la conversione dell'intestazione di IBM WebSphere MQ Advanced Message Security in un array di byte.

## **Azione**

Ripetere l'operazione non riuscita. Se il problema persiste, contattare il rappresentante dell'assistenza IBM.

#### **AMS1060**

Il formato del nome del destinatario ''*{0}*'' non è valido.

### **Spiegazione**

Il formato del nome del destinatario non è valido.

### **Azione**

Impostare l'attributo esteso per i destinatari su un valore valido.

### **AMS1061**

L'alias specificato ''*{0}*'' non è stato trovato nel keystore ''*{1}*''

## **Spiegazione**

Non è stato possibile individuare l'alias nel keystore.

#### **Azione**

Utilizzare gli strumenti di gestione certificati appropriati per garantire che il keystore contenga l'alias specificato.

## **AMS1062**

L'alias specificato ''*{0}*'' non è stato trovato nel keystore ''*{1}*''

### **Spiegazione**

Non è stato possibile individuare l'alias nel keystore.

## **Azione**

Utilizzare gli strumenti di gestione certificati appropriati per garantire che il keystore contenga l'alias specificato.

## **AMS1063**

L'alias ''*{0}*'' non è una voce chiave. Keystore: '*{1}'*''

### **Spiegazione**

L'alias specificato non è una voce chiave.

#### **Azione**

Utilizzare gli strumenti di gestione certificati appropriati per garantire che l'alias specificato sia una voce chiave.

## **AMS1064**

La password del keystore può contenere solo caratteri ASCII.

## **Spiegazione**

La password del keystore contiene dei caratteri non ASCII.

### **Azione**

Modificare la password del keystore per contenere solo caratteri ASCII.

### **AMS1065**

Impossibile leggere le seguenti chiavi dal file di configurazione keystore: ''*{0}*''.

## **Spiegazione**

Si è verificato un errore durante la lettura delle proprietà dal file di configurazione del keystore.

## **Azione**

Verificare che la proprietà nel file di configurazione del keystore abbia il valore corretto.

### **AMS1066**

Il keystore PKCS11 è stato avviato correttamente, configurazione PKCS11 : ''*{0}*''.

## **Spiegazione**

Il keystore basato sull'hardware PKCS11 è stato inizializzato correttamente.

### **Azione**

Non è richiesta alcuna azione.

### **AMS1100**

L'intercettore IBM WebSphere MQ Advanced Message Security non è stato in grado di analizzare il file di configurazione del keystore.

## **Spiegazione**

L'intercettore IBM WebSphere MQ Advanced Message Security non è stato in grado di analizzare il file di configurazione del keystore.

### **Azione**

Assicurarsi che il file di configurazione del keystore contiene tutte le chiavi richieste e non contiene chiavi duplicate.

### **AMS1101**

Il file di configurazione del keystore IBM WebSphere MQ Advanced Message Security contiene una chiave duplicata: ''*{0}*''.

## **Spiegazione**

Il file di configurazione del keystore di IBM WebSphere MQ Advanced Message Security contiene una chiave duplicata.

## **Azione**

Assicurarsi che il file di configurazione del keystore contiene tutte le chiavi richieste e non contiene chiavi duplicate.

## **AMS1102**

Il file di configurazione del keystore IBM WebSphere MQ Advanced Message Security deve contenere il percorso assoluto ''*{0}*''.

## **Spiegazione**

IBM WebSphere MQ Advanced Message Security prevedeva un percorso assoluto ma ne ha rilevato uno relativo.

### **Azione**

Accertarsi che il file di configurazione del keystore contenga un percorso assoluto.

## **AMS1120**

Si è verificato un errore interno: la qualità di protezione ricevuta dall'intercettore IBM WebSphere MQ Advanced Message Security Java non è valida. Qualità della protezione: ''*{0}*''

## **Spiegazione**

La qualità di protezione ricevuta dall'intercettore Java non è valida.

## **Azione**

Ripetere l'operazione non riuscita. Se il problema persiste, contattare il rappresentante dell'assistenza IBM.

## **AMS1121**

Si è verificato un errore interno: la qualità di protezione ricevuta dall'intercettore IBM WebSphere MQ Advanced Message Security Java non è valida. Qualità della protezione: ''*{0}*''

## **Spiegazione**

La qualità di protezione ricevuta dall'intercettore Java non è valida.

## **Azione**

Ripetere l'operazione non riuscita. Se il problema persiste, contattare il rappresentante dell'assistenza IBM.

## **AMS1122**

Si è verificato un errore interno: il livello di crittografia ''*{0}*'' ricevuto dall'intercettore IBM WebSphere MQ Advanced Message Security Java non è valido.

## **Spiegazione**

Il livello di crittografia ricevuto dall'intercettore Java non è valido.

## **Azione**

Ripetere l'operazione non riuscita. Se il problema persiste, contattare il rappresentante dell'assistenza IBM.

## **AMS1123**

Si è verificato un errore interno: l'algoritmo di firma ''*{0}*'' ricevuto dall'intercettore IBM WebSphere MQ Advanced Message Security Java non è valido.

## **Spiegazione**

L'algoritmo di firma ricevuto dall'intercettore Java non è valido.

## **Azione**

Ripetere l'operazione non riuscita. Se il problema persiste, contattare il rappresentante dell'assistenza IBM.

## **AMS1124**

Si è verificato un errore interno: l'algoritmo di firma ''*{0}*'' ricevuto dall'intercettore IBM WebSphere MQ Advanced Message Security Java non è valido.

## **Spiegazione**

L'algoritmo di firma ricevuto dall'intercettore Java non è valido.

## **Azione**

Ripetere l'operazione non riuscita. Se il problema persiste, contattare il rappresentante dell'assistenza IBM.

## **AMS1125**

L'intercettore IBM WebSphere MQ Advanced Message Security Java non è riuscito a proteggere il messaggio.

## **Spiegazione**

L'intercettore IBM WebSphere MQ Advanced Message Security Java non è riuscito a proteggere il messaggio.

## **Azione**

Vedere i messaggi successivi nell'eccezione per ulteriori dettagli sulla causa dell'errore.

## **AMS1126**

L'intercettore IBM WebSphere MQ Advanced Message Security Java non è riuscito a proteggere il messaggio.

## **Spiegazione**

L'intercettore IBM WebSphere MQ Advanced Message Security Java non è riuscito a proteggere il messaggio.

## **Azione**

Vedere i messaggi successivi nell'eccezione per ulteriori dettagli sulla causa dell'errore.

## **AMS1127**

Si è verificato un errore interno: l'intercettore IBM WebSphere MQ Advanced Message Security Java ha trovato più di un certificato mittente nel messaggio protetto.

## **Spiegazione**

Nel messaggio protetto è previsto un solo certificato mittente.

## **Azione**

Ripetere l'operazione non riuscita. Se il problema persiste, contattare il rappresentante dell'assistenza IBM.

## **AMS1128**

Si è verificato un errore interno: l'intercettore IBM WebSphere MQ Advanced Message Security Java non è riuscito a trovare il certificato del mittente nel messaggio protetto.

#### **Spiegazione**

L'intercettore Java non è riuscito a trovare il certificato del mittente. È previsto che il messaggio protetto contenga il certificato del mittente.

#### **Azione**

Ripetere l'operazione non riuscita. Se il problema persiste, contattare il rappresentante dell'assistenza IBM.

## **AMS1129**

Si è verificato un errore interno: la sintassi del messaggio protetto ricevuto dall'intercettore IBM WebSphere MQ Advanced Message Security Java non è valido.

#### **Spiegazione**

La sintassi del messaggio protetto ricevuto dall'intercettore Java non è valida.

#### **Azione**

Accertarsi che la politica di sicurezza sia specificata correttamente e ritentare l'operazione non riuscita. Se il problema persiste, contattare il rappresentante dell'assistenza IBM.

## **AMS1130**

L'intercettore IBM WebSphere MQ Advanced Message Security Java non è riuscito ad annullare la protezione del messaggio.

#### **Spiegazione**

L'intercettore IBM WebSphere MQ Advanced Message Security Java non è riuscito ad annullare la protezione del messaggio.

#### **Azione**

Vedere i messaggi successivi nell'eccezione per ulteriori dettagli sulla causa dell'errore.

#### **AMS1131**

Si è verificato un errore interno: l'intercettore IBM WebSphere MQ Advanced Message Security Java non è riuscito a trovare alcun destinatario dal messaggio ricevuto.

## **Spiegazione**

L'intercettore IBM WebSphere MQ Advanced Message Security Java non è riuscito a ottenere alcun destinatario dal messaggio ricevuto.

#### **Azione**

Ripetere l'operazione non riuscita. Se il problema persiste, contattare il rappresentante dell'assistenza IBM.

#### **AMS1132**

Il certificato del mittente con nome oggetto ''*{0}*'' non è valido.

## **Spiegazione**

Il certificato del mittente non è valido.

## **Azione**

Vedere i messaggi successivi nell'eccezione per ulteriori dettagli sulla causa dell'errore.

## **AMS1133**

Il certificato del mittente con nome oggetto ''*{0}*'' non è valido.

#### **Spiegazione**

Il certificato del mittente non è valido.

## **Azione**

Vedere i messaggi successivi nell'eccezione per ulteriori dettagli sulla causa dell'errore.

### **AMS1134**

Il certificato del destinatario con il nome oggetto ''*{0}*'' non è valido.

## **Spiegazione**

Il certificato del destinatario non è valido.

### **Azione**

Vedere i messaggi successivi nell'eccezione per ulteriori dettagli sulla causa dell'errore.

### **AMS1135**

Il tipo di messaggio protetto non corrisponde alla qualità di protezione (QoP) specificata nello spazio oggetti. Il QOP previsto è ''*{0}*'' mentre quello effettivo è ''*{1}*''

## **Spiegazione**

Il tipo di messaggio protetto non corrisponde al QoP specificato nello spazio oggetti.

## **Azione**

Verificare che la politica di sicurezza sia specificata correttamente.

## **AMS1136**

L'intercettore IBM WebSphere MQ Advanced Message Security Java non è riuscito a decrittografare il messaggio protetto.

### **Spiegazione**

L'intercettore IBM WebSphere MQ Advanced Message Security Java non è stato in grado di decrittografare il messaggio protetto.

### **Azione**

Vedere i messaggi successivi nell'eccezione per ulteriori dettagli sulla causa dell'errore.

### **AMS1137**

L'intercettore IBM WebSphere MQ Advanced Message Security Java non è riuscito a verificare la firma del messaggio protetto.

### **Spiegazione**

L'intercettore IBM WebSphere MQ Advanced Message Security Java non è riuscito a verificare la firma del messaggio protetto.

## **Azione**

Vedere i messaggi successivi nell'eccezione per ulteriori dettagli sulla causa dell'errore.

#### **AMS1138**

L'intercettore di IBM WebSphere MQ Advanced Message Security Java non è riuscito a verificare la catena di attendibilità del certificati. Il nome dell'oggetto del certificato: ''*{0}*''

#### **Spiegazione**

L'intercettore IBM WebSphere MQ Advanced Message Security Java non è riuscito a verificare la catena di attendibilità del certificato.

#### **Azione**

Vedere i messaggi successivi nell'eccezione per ulteriori dettagli sulla causa dell'errore.

### **AMS1139**

Mancata corrispondenza della crittografia del messaggio protetto. Il livello di codifica previsto è ''*{0}*'' mentre il livello di codifica effettivo è ''*{1}*''

#### **Spiegazione**

La crittografia del messaggio protetto non corrisponde a quella specificata nello spazio oggetti.

#### **Azione**

Verificare che la politica di sicurezza sia specificata correttamente.

## **AMS1140**

Il destinatario di questo messaggio codificato non è presente nell'elenco di destinatari del messaggio ''*{0}*''

#### **Spiegazione**

Il certificato di un utente che sta ricevendo un messaggio non è presente nell'elenco RecipientsInfo messaggi.

## **Azione**

Verificare che l'utente si trovi in un elenco destinatari in una definizione di politica di sicurezza.

Il certificato con il seguente nome oggetto ''*{0}*'' non è ancora valido. Il certificato diventerà valido dopo ''*{1}*''

## **Spiegazione**

Il certificato non è ancora nel suo periodo di validità.

#### **Azione**

Ritentare l'operazione in errore appena il certificato è valido oppure modificare la configurazione per utilizzare un certificato valido.

## **AMS1201**

Il certificato con nome oggetto ''*{0}*'' è scaduto. La data di scadenza del certificato è ''*{1}*''

### **Spiegazione**

Il certificato è scaduto.

### **Azione**

Modificare la configurazione per utilizzare un certificato valido.

## **AMS1202**

L'intercettore IBM WebSphere MQ Advanced Message Security Java non è riuscito a verificare il periodo di validità del certificato. Il nome dell'oggetto del certificato è ''*{0}*''

### **Spiegazione**

L'intercettore IBM WebSphere MQ Advanced Message Security Java non è stato in grado di verificare il periodo di validità di un certificato.

## **Azione**

Ripetere l'operazione non riuscita. Se il problema persiste, contattare il rappresentante dell'assistenza IBM.

## **AMS1203**

È stato trovato un bit di utilizzo chiave non valido sul certificato con il seguente nome oggetto ''*{0}*''. Il bit di utilizzo della chiave ''*{1}*'' deve essere impostato su ''*{2}*'' invece di ''*{3}*''

#### **Spiegazione**

Un bit di utilizzo della chiave non valido è stato trovato nel certificato.

### **Azione**

Modificare la configurazione per utilizzare un certificato che disponga di una estensione di utilizzo della chiave valida. Consultare il manuale di amministrazione per ulteriori dettagli sulle impostazioni dei certificati.

## **AMS1204**

Si è verificato un errore interno: l'intercettore IBM WebSphere MQ Advanced Message Security Java non è riuscito a ottenere il nome dell'algoritmo di crittografia.

## **Spiegazione**

Si è verificato un errore interno: l'intercettore IBM WebSphere MQ Advanced Message Security Java non è riuscito a ottenere il nome dell'algoritmo di crittografia.

#### **Azione**

Ripetere l'operazione non riuscita. Se il problema persiste, contattare il rappresentante dell'assistenza IBM.

## **AMS1205**

L'intercettore IBM WebSphere MQ Advanced Message Security Java non è riuscito a ottenere alcun certificato destinatario.

#### **Spiegazione**

L'intercettore IBM WebSphere MQ Advanced Message Security Java ha provato a crittografare un messaggio ma non ha trovato certificati dei destinatari

#### **Azione**

Assicurarsi che un keystore contenga tutti i certificati specificati nella politica di sicurezza appropriata.

L'intercettore IBM WebSphere MQ Advanced Message Security Java non è riuscito a ottenere alcun certificato destinatario.

## **Spiegazione**

L'intercettore IBM WebSphere MQ Advanced Message Security Java ha provato a crittografare un messaggio ma non ha trovato certificati dei destinatari

## **Azione**

Assicurarsi che un keystore contenga tutti i certificati specificati nella politica di sicurezza appropriata.

#### **AMS1207**

Si è verificato un errore interno: l'intercettore IBM WebSphere MQ Advanced Message Security Java non è riuscito a ottenere il nome dell'algoritmo di firma.

### **Spiegazione**

Si è verificato un errore interno: l'intercettore IBM WebSphere MQ Advanced Message Security Java non è riuscito a ottenere il nome dell'algoritmo di firma.

### **Azione**

Ripetere l'operazione non riuscita. Se il problema persiste, contattare il rappresentante dell'assistenza IBM.

### **AMS1208**

Non è stato rilevato alcun bit di chiave appropriato per il certificato per il nome oggetto ''*{0}*''. I valori effettivi sono: ''*{1}*'', i valori corretti sono: ''*{2}*'', lo stato di almeno un bit deve corrispondere.

## **Spiegazione**

Un bit di utilizzo della chiave non valido è stato trovato nel certificato.

### **Azione**

Modificare la configurazione per utilizzare un certificato che disponga di una estensione di utilizzo della chiave valida. Consultare il manuale di amministrazione per ulteriori dettagli sulle impostazioni dei certificati.

#### **AMS1209**

IBM WebSphere MQ Advanced Message Security L'intercettore Java non è riuscito a verificare la firma CRL firmata da ''*{0}*''

### **Spiegazione**

L'intercettore IBM WebSphere MQ Advanced Message Security Java non è riuscito a verificare il CRL firmato dal DN emittente indicato.

## **Azione**

Assicurarsi che il certificato dell'emittente sia presente nel keystore locale.

## **AMS1210**

Impossibile caricare l'elenco di revoca certificati ''*{0}*''

## **Spiegazione**

Non è stato possibile trovare il CRL o non è stato possibile accedere a esso.

#### **Azione**

Modificare la configurazione per puntare a un CRL valido. Assicurarsi che il CRL possa essere letto.

#### **AMS1211**

L'intercettore IBM WebSphere MQ Advanced Message Security Java non è stato in grado di accedere al CRL (Certificate Revocation List).

#### **Spiegazione**

Non è stato possibile trovare il CRL o non è stato possibile accedere a esso.

## **Azione**

Modificare la configurazione per puntare a un CRL valido. Assicurarsi che il CRL possa essere letto.

## **AMS1212**

L'intercettore IBM WebSphere MQ Advanced Message Security Java non è riuscito a convalidare il certificato. Un certificato con BasicConstraint CA impostato su true non può essere utilizzato come entità finale. Il nome oggetto è ''*{0}*''

## **Spiegazione**

L'intercettore IBM WebSphere MQ Advanced Message Security Java non è stato in grado di verificare il certificato.

## **AMS1213**

L'intercettore IBM WebSphere MQ Advanced Message Security Java non è riuscito a convalidare il certificato. Un certificato con il nome oggetto ''*{0}*'' è stato revocato.

#### **Spiegazione**

L'intercettore IBM WebSphere MQ Advanced Message Security Java non è stato in grado di verificare il certificato.

### **AMS1300**

IBM WebSphere MQ Advanced Message Security : impossibile salvare le informazioni sul gestore code. (''*{0}*'')

### **Spiegazione**

L'intercettore IBM WebSphere MQ Advanced Message Security non è riuscito a salvare le informazioni di connessione (hconn) del gestore code perché si è verificato un errore interno.

## **Azione**

Se il problema si verifica continuamente, contattare il rappresentante dell'assistenza IBM.

## **AMS1310**

IBM WebSphere MQ Advanced Message Security non è riuscito a risolvere il nome della coda corrente dall'handle dell'oggetto. (''*{0}*'')

## **Spiegazione**

L'intercettore IBM WebSphere MQ Advanced Message Security non è riuscito a risolvere il nome coda corrente dall'handle oggetto. La coda potrebbe essere aperta da qualche API (application program interface) WebSphere MQ interna diversa da MQI (Message Queue Interface).

### **Azione**

Assicurarsi che l'applicazione non utilizzi delle API WebSphere MQ interne per aprire la coda. Se il problema persiste, contattare il rappresentante dell'assistenza IBM.

#### **AMS1311**

Chiamata MQOPEN () non riuscita: codice motivo (''*{0}*'').

#### **Spiegazione**

La chiamata dell'intercettore IBM WebSphere MQ Advanced Message Security della funzione WebSphere MQ MQOPEN() non è riuscita con l'errore indicato.

#### **Azione**

Consultare la documentazione di WebSphere MQ per una spiegazione del codice di errore e per l'azione correttiva consigliata. Accertarsi che il gestore code sia operativo e che la coda esista.

### **AMS1312**

Chiamata MQCLOSE () non riuscita, codice motivo (''*{0}*'').

## **Spiegazione**

La chiamata dell'intercettore IBM WebSphere MQ Advanced Message Security della funzione WebSphere MQ MQCLOSE() non è riuscita con il codice motivo di WebSphere MQ indicato.

## **Azione**

Consultare la documentazione di IBM WebSphere MQ per una spiegazione del codice di errore e per l'azione correttiva consigliata. Accertarsi che il gestore code sia operativo e che lo spazio per gli oggetti protetti sia presente e corretto. Accertarsi che IBM WebSphere MQ Advanced Message Security sia configurato e in esecuzione correttamente.

## **AMS1313**

IBM WebSphere MQ Advanced Message Security : impossibile proteggere il messaggio perché l'algoritmo di firma specificato ''*{0}*'' non è valido.

## **Spiegazione**

È stato specificato l'algoritmo di firma imprevisto

## **Azione**

Questo è un errore interno. Contattare il rappresentante del servizio di assistenza IBM.

### **AMS1325**

IBM WebSphere MQ Advanced Message Security : impossibile risolvere le informazioni sulla coda dall'handle dell'oggetto della coda corrente. (''*{0}*'')

## **Spiegazione**

L'intercettore IBM WebSphere MQ Advanced Message Security non è stato in grado di risolvere le informazioni sulla coda dall'handle dell'oggetto della coda corrente perché la coda corrente non è stata aperta da IBM WebSphere MQ Advanced Message Security o è stata chiusa.

### **Azione**

Accertarsi che la coda non sia stata già aperta da un'altra applicazione WebSphere MQ che non sia stata precedentemente chiusa. Se il problema persiste, contattare il rappresentante dell'assistenza IBM.

### **AMS1326**

IBM WebSphere MQ Advanced Message Security : impossibile trovare il gestore code locale CodedCharSetId (''*{0}*'').

### **Spiegazione**

L'intercettore IBM WebSphere MQ Advanced Message Security non è riuscito a trovare il CodedCharSetId del gestore code locale perché si è verificato un errore interno.

## **Azione**

Assicurarsi che il gestore code sia connesso tramite IBM WebSphere MQ Advanced Message Security. Se il problema persiste, contattare il rappresentante dell'assistenza IBM.

### **AMS1327**

Qualità di protezione ''*{0}*'' per coda ''*{1}*'' non valida

### **Spiegazione**

L'intercettore IBM WebSphere MQ Advanced Message Security ha rilevato che la qualità di protezione specificata nella politica di sicurezza per la coda non è valida.

#### **Azione**

Assicurarsi che gli algoritmi di crittografia e di firma specificati per la coda nella definizione della politica di sicurezza di IBM WebSphere MQ Advanced Message Security abbiano dei valori validi.

## **AMS1328**

Il messaggio senza protezione è stato inserito nella coda ''*{0}*''.

### **Spiegazione**

L'intercettore IBM WebSphere MQ Advanced Message Security ha inserito correttamente un messaggio con un livello di protezione 'none' nella coda selezionata.

## **Azione**

Non è richiesta alcuna azione.

### **AMS1329**

Il messaggio con protezione integrità è stato inserito nella coda ''*{0}*''.

## **Spiegazione**

L'intercettore IBM WebSphere MQ Advanced Message Security ha inserito correttamente un messaggio con un livello di protezione 'integrity' nella coda selezionata.

## **Azione**

Non è richiesta alcuna azione.

## **AMS1330**

Il messaggio con protezione della privacy è stato inserito nella coda ''*{0}*''.

## **Spiegazione**

L'intercettore IBM WebSphere MQ Advanced Message Security ha inserito correttamente un messaggio con un livello di protezione 'privacy' nella coda selezionata.

## **Azione**

Non è richiesta alcuna azione.

Errore interno IBM WebSphere MQ Advanced Message Security : impossibile richiedere informazioni sulle proprietà del gestore code (''*{0}*'').

## **Spiegazione**

L'intercettore IBM WebSphere MQ Advanced Message Security non è stato in grado di analizzare le proprietà del gestore code perché si è verificato un errore interno.

#### **Azione**

Assicurarsi che il gestore code sia connesso tramite IBM WebSphere MQ Advanced Message Security. Se il problema persiste, contattare il rappresentante dell'assistenza IBM.

#### **AMS1340**

IBM WebSphere MQ Advanced Message Security : impossibile risolvere le informazioni sulla coda dall'handle dell'oggetto della coda corrente. (''*{0}*'')

#### **Spiegazione**

L'intercettore IBM WebSphere MQ Advanced Message Security non è stato in grado di risolvere le informazioni della coda dall'handle oggetto della coda corrente perché la coda corrente non era stata aperta da IBM WebSphere MQ Advanced Message Security o era chiusa.

#### **Azione**

Accertarsi che la coda non sia stata già aperta da un'altra applicazione WebSphere MQ che non sia stata precedentemente chiusa. Se il problema persiste, contattare il rappresentante dell'assistenza IBM.

## **AMS1341**

IBM WebSphere MQ Advanced Message Security ha rilevato un'intestazione formato 'PDMQ' valida nel messaggio corrente.

#### **Spiegazione**

L'intercettore IBM WebSphere MQ Advanced Message Security ha rilevato un'intestazione IBM WebSphere MQ Advanced Message Security valida nel messaggio corrente.

#### **Azione**

Non è richiesta alcuna azione.

### **AMS1342**

L'intestazione del formato 'PDMQ' dal messaggio corrente non è valida.

## **Spiegazione**

L'intercettore IBM WebSphere MQ Advanced Message Security non ha trovato un'intestazione IBM WebSphere MQ Advanced Message Security valida nel messaggio corrente.

#### **Azione**

Controllare l'impostazione di qualità di protezione (o QoP, Quality of Protection) per l'oggetto coda. Se l'impostazione QoP per la coda non è 'none', assicurarsi che a questa coda non venga instradato alcun messaggio di testo non crittografato IBM WebSphere MQ.

### **AMS1343**

La qualità di protezione del messaggio (''*{0}*'') non corrisponde alla qualità di protezione (''*{1}*'') impostata per la coda ''*{2}*''.

### **Spiegazione**

L'intercettore IBM WebSphere MQ Advanced Message Security ha rilevato una mancata corrispondenza di qualità di protezione (QoP) tra la coda e un messaggio nella coda. Le mancate corrispondenze di QoP di norma si verificano perché la QoP della coda è stata modificata tra l'invio e la ricezione di messaggi.

### **Azione**

Accertarsi che venga utilizzata la stessa qualità di protezione della coda per l'invio e la ricezione di messaggi. Quando la qualità di protezione della coda viene modificata, cancellare tutti i messaggi nella coda prima di riprendere il normale funzionamento.

#### **AMS1344**

''*{0}*'' - il messaggio è stato firmato da ''*{1}*'' alle ''*{2}*'' utilizzando ''*{3}*''.

### **Spiegazione**

Questo è un messaggio informativo utilizzato per indicare che un messaggio è stato firmato e per visualizzare il nome del firmatario, la data/ora del messaggio e l'algoritmo di firma utilizzato.

## **Azione**

Non è richiesta alcuna azione.

## **AMS1345**

''*{0}*' - il messaggio è stato firmato e codificato da ''*{1}*'' alle ''*{2}*'' utilizzando ''*{3}*'' e ''*{4}*''.

#### **Spiegazione**

Questo è un messaggio informativo utilizzato per indicare che un messaggio è stato firmato e codificato e per visualizzare il nome del firmatario, la data / ora del messaggio, il nome dell'algoritmo di firma e il nome dell'algoritmo di codifica.

### **Azione**

Non è richiesta alcuna azione.

## **AMS1346**

Il messaggio non dispone di un tipo di protezione valido.

## **Spiegazione**

L'intercettore di IBM WebSphere MQ Advanced Message Security ha rilevato un tipo di protezione non valido in una intestazione di messaggio. Ciò si verifica di norma perché l'intestazione di messaggio di IBM WebSphere MQ non è valida.

#### **Azione**

Riprovare l'operazione. Se il problema persiste, contattare il rappresentante dell'assistenza IBM.

#### **AMS1347**

L'intercettore IBM WebSphere MQ Advanced Message Security ha inserito un messaggio difettoso nella coda di gestione errori ''*{0}*''.

### **Spiegazione**

Questo è un messaggio informativo che indica che IBM WebSphere MQ Advanced Message Security ha inserito un messaggio che non è stato in grado di interpretare nella coda di gestione errori specificata.

#### **Azione**

Accertarsi che nelle code protette da IBM WebSphere MQ Advanced Message Security vengano inseriti solo messaggi validi.

### **AMS1348**

L'intercettore IBM WebSphere MQ Advanced Message Security non è riuscito a inserire un messaggio difettoso nella coda di gestione errori. Codice di errore MQ (''*{0}*'')

### **Spiegazione**

L'intercettore IBM WebSphere MQ Advanced Message Security non è riuscito a inserire un messaggio che non è stato in grado di interpretare nella coda di gestione errori perché si è verificato l'errore IBM WebSphere MQ indicato.

#### **Azione**

Consultare la documentazione di IBM WebSphere MQ per ulteriori informazioni sul codice motivo. Se il problema persiste, contattare il rappresentante del servizio IBM.

#### **AMS1349**

IBM WebSphere MQ Advanced Message Security : impossibile convertire il messaggio dal CCSID di origine ''*{0}*'' al CCSID di destinazione ''*{1}*''. IBM WebSphere MQ compcode ''*{2}*'': motivo ''*{3}*''.

#### **Spiegazione**

L'intercettore IBM WebSphere MQ Advanced Message Security non è stato in grado di convertire il messaggio dal CCSID (Coded Character Set Identifier) di origine al CCSID di destinazione.

### **Azione**

Consultare la documentazione di IBM WebSphere MQ per il codice di completamento e il codice motivo e intraprendere l'azione correttiva. Se il problema persiste, contattare il rappresentante dell'assistenza IBM.

Errore interno di IBM WebSphere MQ Advanced Message Security: non è stato possibile richiamare il messaggio dalla coda. MQGET() non riuscito. IBM WebSphere MQ compcode ''*{0}*'': motivo ''*{1}*''.

### **Spiegazione**

L'intercettore IBM WebSphere MQ Advanced Message Security non è stato in grado di ottenere il messaggio dalla coda.

#### **Azione**

Consultare la documentazione di IBM WebSphere MQ per il codice di completamento e il codice motivo e intraprendere l'azione correttiva. Se il problema persiste, contattare il rappresentante dell'assistenza IBM.

## **AMS1351**

IBM WebSphere MQ Advanced Message Security errore interno: la dimensione del messaggio non protetto ''*{0}*'' byte non corrisponde alla dimensione del messaggio originale ''*{1}*'' byte.

### **Spiegazione**

Dopo l'annullamento della protezione, la dimensione del messaggio non corrisponde alla dimensione del messaggio originale. L'intestazione del messaggio potrebbe essere stata danneggiata o alterata.

### **Azione**

Controllare il messaggio che è stato inserito nella coda dei messaggi non recapitabili e i log di controllo per trovare la causa dell'errore e l'origine del messaggio. Se il problema persiste, contattare il rappresentante dell'assistenza IBM.

### **AMS1352**

Errore interno di IBM WebSphere MQ Advanced Message Security; il QoP del messaggio non protetto non corrisponde al QoP indicato nell'intestazione . Il gestore code è ''*{0}*'', la coda è ''*{1}*'', msgId è ''*{2}*''

### **Spiegazione**

Durante l'annullamento della protezione, è stata rilevata la mancata corrispondenza tra il tipo di qualità di protezione del buffer dei messaggi e quello specificato dall'intestazione di IBM WebSphere MQ Advanced Message Security. L'intestazione del messaggio potrebbe essere stata danneggiata o alterata.

#### **Azione**

Controllare il messaggio che è stato inserito nella coda dei messaggi non recapitabili e i log di controllo per trovare la causa dell'errore e l'origine del messaggio. Se il problema persiste, contattare il rappresentante dell'assistenza IBM.

#### **AMS1353**

Il messaggio con QoS (quality of protection) (''*{0}*'') superiore a (''*{1}*'') impostato per la coda ''*{2}*'' è stato accettato.

## **Spiegazione**

L'intercettore IBM WebSphere MQ Advanced Message Security ha rilevato una mancata corrispondenza di qualità di protezione (QoP) tra la coda e un messaggio nella coda. Una mancata corrispondenza di QoP si verifica di norma quando la QoP della coda viene modificata tra l'invio e la ricezione di messaggi.

## **Azione**

Accertarsi che venga utilizzata la stessa qualità di protezione della coda per l'invio e la ricezione di messaggi. Quando la QoP della coda viene modificata, rimuovere tutti i messaggi dalla coda prima di riprendere eventuali operazioni.

## **AMS1354**

Il firmatario del messaggio non è contenuto nell'elenco di firmatari autorizzati.

#### **Spiegazione**

L'intercettore di IBM WebSphere MQ Advanced Message Security ha rilevato che il messaggio è firmato da una parte non autorizzata.

#### **Azione**

Assicurarsi che il mittente sia menzionato nell'elenco dei firmatari consentiti.

Non è stato possibile spostare il messaggio dalla coda (''*{0}*'') alla coda di gestione errori. IBM WebSphere MQ ('' '*{1}*''), codice motivo (' '*{2}*'').

## **Spiegazione**

L'intercettore IBM WebSphere MQ Advanced Message Security non è riuscito a rimuovere il messaggio prima che provasse a inserirlo nella coda di gestione errori.

#### **Azione**

Consultare la documentazione di IBM WebSphere MQ per il codice di completamento e il codice motivo e intraprendere l'azione correttiva. Se il problema persiste, contattare il rappresentante dell'assistenza IBM.

### **AMS1356**

Messaggio troppo grande per adattarsi al buffer, coda (''*{0}*''), codice di completamento MQ (''*{1}*'), codice motivo (' '*{2}*'').

## **Spiegazione**

L'intercettore IBM WebSphere MQ Advanced Message Security non è riuscito ad annullare la protezione dei dati perché il buffer fornito è troppo piccolo

#### **Azione**

Immettere MQGET con un buffer più grande

## **amq9001**

Il canale '*& 3*' è terminato normalmente.

#### **Spiegazione**

Canale '*& 3*' per l'host '*& 5*' terminato normalmente.

### **Azione**

Nessuna.

#### **amq9002**

Il canale '*& 3*' è in fase di avvio.

## **Spiegazione**

Il canale '*& 3*' è in fase di avvio.

## **Azione**

Nessuna.

#### **amq9005**

L'intercettatore della politica di sicurezza WebSphere MQ non è riuscito ad accedere al token hardware PKCS (Public - Key Cryptography Standards) #11 .

#### **Spiegazione**

L'intercettatore della politica di sicurezza WebSphere MQ non è riuscito ad aprire un token PKCS (Public - Key Cryptography Standards) #11 . Controllare il motivo minore GSKit ACME GSS*& 1* per '*& 3*'.

#### **Azione**

Verificare che il token PKCS #11 sia presente e configurato correttamente e ritentare l'operazione. Verificare che l'etichetta del token, il PIN e il nome della libreria siano configurati correttamente.

### **amq9006**

L'intercettore di politica di sicurezza WebSphere MQ non ha tentato di aprire un token PKCS #11 perché non disponeva di tutte le informazioni di configurazione richieste.

## **Spiegazione**

L'intercettatore della politica di sicurezza WebSphere MQ non ha tentato di aprire un token PKCS (Public - Key Cryptography Standards) #11 perché uno o più nomi di etichetta token, PIN o libreria condivisa non sono stati configurati.

### **Azione**

Se si desidera utilizzare un token PKCS #11 , assicurarsi che l'etichetta token, il PIN e il nome libreria siano configurati correttamente.

## **amq9007**

L'intercettatore della politica di sicurezza WebSphere MQ non è riuscito a convertire un'etichetta del certificato chiave PKCS (Public - Key Cryptography Standards) #11 .

## **Spiegazione**

L'intercettore di criterio di sicurezza WebSphere MQ non è riuscito a convertire un'etichetta del certificato chiave PKCS (Public - Key Cryptography Standards) #11 necessaria per identificare un elemento certificato chiave memorizzato in un token PKCS #11 . Controllare il motivo minore GSKit ACME GSS*& 1*.

## **Azione**

Assicurarsi che l'etichetta del certificato chiave PKCS #11 sia definita in modo corretto.

## **amq9008**

Impossibile acquisire il certificato per l'etichetta*& 3* nel file keystore*& 4*. Il motivo minore di GSKit ACME GSS è*& 1*.

## **Spiegazione**

WebSphere MQ Security Policy Interceptor non è stato in grado di leggere il certificato per l'etichetta fornita dal keystore.

### **Azione**

Assicurarsi che l'etichetta sia impostata correttamente come voce cms.certificate del file di configurazione. Controllare se il keystore contenga il certificato per l'etichetta indicata.

### **amq9009**

Impossibile acquisire credenziali. Il motivo minore di GSKit ACME GSS è*& 1*.

### **Spiegazione**

WebSphere MQ Security Policy Interceptor non è stato in grado di acquisire credenziali.

### **Azione**

Esaminare la configurazione per assicurarsi che i database keystore e i file stash non vengano interrotti.

#### **amq9010**

Errore interno della politica di sicurezza WebSphere MQ : impossibile proteggere il messaggio perché l'algoritmo di codifica specificato non è valido*& 1*.

## **Spiegazione**

L'identificativo valore è specificato su un valore imprevisto.

#### **Azione**

Questo è un errore interno. Contattare il rappresentante dell'assistenza IBM.

#### **amq9011**

L'intercettatore della politica di sicurezza WebSphere MQ non è riuscito ad attivare l'algoritmo della chiave privata RSA dell'hardware PKCS (Public - Key Cryptography Standards) #11 per questo ambiente ACME. Controllare il motivo minore GSKit ACME GSS*& 1*.

## **Spiegazione**

L'intercettatore della politica di sicurezza WebSphere MQ non è riuscito a registrare l'algoritmo crittografico PKCS (Public - Key Cryptography Standards) #11 con l'ambiente ACME.

## **Azione**

Assicurarsi che il token PKCS #11 funzioni correttamente e ritentare l'operazione. Se il problema persiste, contattare il rappresentante dell'assistenza IBM.

## **amq9012**

L'intercettore di politica di sicurezza WebSphere MQ non è riuscito ad acquisire la credenziale di chiave pubblica.

## **Spiegazione**

L'intercettore di criterio di sicurezza WebSphere MQ non è stato in grado di eseguire un login PKI (Public Key Infrastructure).

## **Azione**

Controllare i messaggi di errore correlati all'acquisizione di credenziali di chiave pubblica per determinare la causa del malfunzionamento. Controllare se l'utente dispone dell'autorizzazione per leggere i file kdb e stash e verificare se il file kdb contiene un certificato con l'etichetta specificata. Infine, controllare se il certificato non è scaduto.

#### **amq9013**

Errore interno della politica di sicurezza di WebSphere MQ : non è possibile terminare l'ambiente IDUP (Independent Data Unit Protection). Codice motivo GSKit*& 1*.

### **Spiegazione**

L'intercettore di politica di sicurezza WebSphere MQ non è riuscito a rilasciare l'ambiente GSKit IDUP a causa di un errore interno.

## **Azione**

Consultare l'appendice GSKit nella documentazione del prodotto per la spiegazione del codice motivo GSKit e intraprendere un'azione correttiva. Se il problema persiste, contattare il rappresentante dell'assistenza IBM.

#### **amq9014**

L'intercettore di criterio di sicurezza WebSphere MQ non è riuscito a chiudere un token PKCS (Public - Key Cryptography Standards) #11 . Controllare il motivo minore GSKit ACME GSS*& 1*.

## **Spiegazione**

L'intercettore di criterio di sicurezza WebSphere MQ non è riuscito a chiudere un token PKCS (Public - Key Cryptography Standards) #11 .

### **Azione**

Assicurarsi che il token PKCS #11 funzioni correttamente e ritentare l'operazione. Se il problema persiste, contattare il rappresentante dell'assistenza IBM.

### **amq9015**

Avvertenza interna della politica di sicurezza di WebSphere MQ : GSKit non ha potuto rilasciare*& 3*. Codice motivo GSKit*& 1*.

### **Spiegazione**

La chiamata GSKit della politica di sicurezza di WebSphere MQ con il codice motivo indicato non è riuscita perché non è stato possibile ririlasciare le risorse nel sistema.

## **Azione**

Non è richiesta alcuna azione. Se il problema persiste, contattare il rappresentante dell'assistenza IBM.

#### **amq9016**

Errore interno della politica di sicurezza WebSphere MQ : GSKit non è stato in grado di assegnare*& 3*. Codice motivo GSKit*& 1*.

#### **Spiegazione**

La chiamata GSKit della politica di sicurezza di WebSphere MQ con il codice di errore indicato non è riuscita perché il sistema non è stato in grado di assegnare le risorse.

## **Azione**

Assicurarsi che il sistema soddisfi i requisiti hardware e software necessari per eseguire l'applicazione, quindi riavviare l'applicazione.

#### **amq9017**

Errore interno della politica di sicurezza WebSphere MQ : non è stato possibile annullare la protezione del messaggio: codice di errore GSKit*& 1*, motivo*& 2*.

## **Spiegazione**

L'intercettore di politica di sicurezza WebSphere MQ non è riuscito a verificare o decodificare un messaggio perché si è verificato l'errore GSKit indicato. Ciò può verificarsi per diversi motivi, che sono tutti dei malfunzionamenti interni: (1) il messaggio non è un messaggio PKCS#7 valido; (2) il certificato del mittente non ha il bit di utilizzo chiave richiesto per poter crittografare il messaggio; (3) il certificato del mittente non è stato riconosciuto come un certificato attendibile; (4) il destinatario non è incluso nei destinatari del messaggio.

## **Azione**

Consultare le informazioni GSKit nella documentazione del prodotto per la spiegazione del codice motivo GSKit e intraprendere un'azione correttiva. Se il problema persiste, contattare il rappresentante dell'assistenza IBM.

### **amq9018**

L'algoritmo SHA-2 specificato '*& 3*' non è supportato su questa piattaforma.

### **Spiegazione**

L'intercettore di criterio di sicurezza WebSphere MQ non ha applicato una politica poiché questa piattaforma non supporta l'algoritmo di firma SHA-2 .

#### **Azione**

Verificare che tutte le piattaforme che aprono una coda con una politica che specifica un algoritmo di firma SHA-2 abbiano il supporto della libreria crittografica richiesto.

### **amq9019**

Errore interno della politica di sicurezza WebSphere MQ : impossibile proteggere il messaggio perché l'algoritmo di firma specificato non è valido*& 1*

## **Spiegazione**

L'identificativo valore è specificato su un valore imprevisto.

### **Azione**

Questo è un errore interno. Contattare il rappresentante dell'assistenza IBM.

### **amq9020**

Errore interno della politica di protezione WebSphere MQ : non è stato possibile proteggere il messaggio poiché non è stato specificato alcun DN del destinatario.

## **Spiegazione**

La politica è impostata sulla privacy, ma non contiene alcun DN destinatario.

### **Azione**

Questo è un errore interno. Contattare il rappresentante dell'assistenza IBM.

#### **amq9021**

Si è verificato un errore durante l'importazione del certificato per il DN seguente:*& 3*, risultato:*& 1*

#### **Spiegazione**

Il DN non è presente nel keystore o non è valido.

#### **Azione**

Consultare l'appendice GSKit nella documentazione del prodotto per la spiegazione del codice motivo GSKit e intraprendere un'azione correttiva. Se il problema persiste, contattare il rappresentante dell'assistenza IBM.

#### **amq9022**

Si S verificato un errore durante l'importazione del certificato per il seguente DN:*& 3*, risultato:*& 1*, motivo:*& 2*.

## **Spiegazione**

Il DN non è presente nel keystore o non è valido.

#### **Azione**

Consultare l'appendice GSKit nella documentazione del prodotto per la spiegazione del codice motivo GSKit e intraprendere un'azione correttiva. Se il problema persiste, contattare il rappresentante dell'assistenza IBM.

## **amq9023**

Il nome del file keystore '*& 3*' è stato fornito in maniera non corretta con l'estensione file '*& 4*'

#### **Spiegazione**

L'interceptor della politica di sicurezza di WebSphere MQ non è stato in grado di trovare il file keystore. Il valore della voce di configurazione del keystore contiene in modo non corretto l'estensione del file.

## **Azione**

Accertarsi che il nome del file keystore specificato nel file di configurazione non contenga un'estensione file.

## **amq9024**

Il file keystore '*& 3*' non esiste e la voce di configurazione keystore termina in modo non corretto con '*& 4*'. Assicurarsi che il valore della configurazione del keystore non contenga l'estensione file e punti a un file esistente.

## **Spiegazione**

L'interceptor della politica di sicurezza di WebSphere MQ non è stato in grado di trovare il file keystore. Il valore della voce di configurazione keystore contiene in modo non corretto l'estensione file '*& 4*' e il nome file risultante '*& 3*' non esiste.

### **Azione**

Assicurarsi che il valore della configurazione del keystore non contenga l'estensione file e punti a un file esistente.

### **amq9025**

Il file keystore*& 3& 4* non esiste. Assicurarsi che il valore della voce di configurazione del keystore punti a un file esistente.

## **Spiegazione**

WebSphere MQ Security Policy Interceptor non è stato in grado di trovare il file di database keystore.

### **Azione**

Assicurarsi che il valore della voce di configurazione del keystore punti a un file esistente.

### **amq9026**

Impossibile leggere il file keystore*& 3& 4*. Controllare le autorizzazioni del file.

### **Spiegazione**

WebSphere MQ Security Policy Interceptor non è stato in grado di leggere il file di database keystore.

#### **Azione**

Impostare le autorizzazioni appropriate per il file di database keystore.

### **amq9027**

Impossibile accedere al file keystore*& 3& 4*. Codice di errore*& 1*.

#### **Spiegazione**

WebSphere MQ Security Policy Interceptor non è stato in grado di aprire il file di database keystore.

#### **Azione**

Assicurarsi che l'applicazione che accede al file keystore disponga delle autorizzazioni appropriate per accedere al file keystore.

#### **amq9028**

Il file stash del keystore*& 3& 4* non esiste.

#### **Spiegazione**

WebSphere MQ Security Policy Interceptor non è stato in grado di trovare il file stash del keystore.

#### **Azione**

Verificare che l'applicazione che accede al file stash del keystore disponga delle autorizzazioni appropriate per accedere al file.

## **amq9029**

Impossibile leggere il file stash del keystore*& 3& 4*.

#### **Spiegazione**

WebSphere MQ Security Policy Interceptor non è stato in grado di leggere il file stash del keystore.

## **Azione**

Controllare le autorizzazioni per il file di stash keystore.

## **amq9030**

Errore interno della politica di sicurezza WebSphere MQ : impossibile risolvere le informazioni sulla coda dall'handle dell'oggetto della coda corrente (*& 1*).

## **Spiegazione**

L'intercettore di criterio di sicurezza WebSphere MQ non è stato in grado di risolvere le informazioni sulla coda dall'handle dell'oggetto della coda corrente perché l'handle dell'oggetto non è valido o non è riconosciuto.

## **Azione**

Accertarsi che la coda non sia stata già aperta da un'altra applicazione WebSphere MQ che non sia stata precedentemente chiusa. Se il problema persiste, contattare il rappresentante dell'assistenza IBM.

### **amq9031**

WebSphere MQ Security Policy Interceptor ha rilevato un errore prima dell'esecuzione dell'uscita di callback. WebSphere MQ compcode*& 1* : motivo*& 2*.

#### **Spiegazione**

L'intercettore di criterio di sicurezza WebSphere MQ ha ricevuto un codice di completamento WebSphere MQ che indica un errore prima dell'esecuzione dell'intercettore.

## **Azione**

Consultare la documentazione del prodotto per il codice di completamento e il codice motivo, eseguire l'azione correttiva. Se il problema persiste, contattare il rappresentante dell'assistenza IBM.

## **amq9032**

WebSphere MQ security policy interceptor non è stato in grado di trovare il gestore code CodedCharSetId (*& 1*). Verificare di disporre delle autorizzazioni per richiedere informazioni sulle proprietà del gestore code.

### **Spiegazione**

L'intercettore di criterio di sicurezza WebSphere MQ non è riuscito a trovare ilSetId CodedChardel gestore code locale perché si è verificato un errore interno.

### **Azione**

Verificare che l'applicazione disponga dell'autorizzazione di interrogazione per il gestore code. Se il problema persiste, contattare il rappresentante dell'assistenza IBM.

## **amq9033**

Errore interno della politica di sicurezza WebSphere MQ : impossibile trovare il gestore code locale CodedCharSetId (*& 1*).

#### **Spiegazione**

L'intercettore di criterio di sicurezza WebSphere MQ non è riuscito a trovare ilSetId CodedChardel gestore code locale perché si è verificato un errore interno.

## **Azione**

Se il problema persiste, contattare il rappresentante dell'assistenza IBM.

### **amq9034**

Il messaggio non dispone di un tipo di protezione valido.

#### **Spiegazione**

L'intercettore di politica di sicurezza WebSphere MQ ha rilevato un tipo di protezione non valido in un'intestazione del messaggio. Ciò di solito si verifica perché l'intestazione del messaggio WebSphere MQ non è valida.

### **Azione**

Riprovare l'operazione. Se il problema persiste, contattare il rappresentante dell'assistenza IBM.

## **amq9035**

Il firmatario del messaggio non è contenuto nell'elenco di firmatari autorizzati.

## **Spiegazione**

L'intercettatore della politica di protezione WebSphere MQ ha rilevato che il messaggio è firmato da una parte non autorizzata.

#### **Azione**

Stabilire se l'identità associata al mittente del messaggio è autorizzata a inviare messaggi a questa applicazione. Accertarsi che il mittente sia incluso nell'elenco dei firmatari consentiti nel criterio di sicurezza per la coda.

#### **amq9036**

Chiamata MQOPEN () non riuscita: codice motivo (*& 1*).

#### **Spiegazione**

La chiamata WebSphere MQ security policy interceptor alla chiamata di WebSphere MQ MQOPEN () non è riuscita con l'errore indicato.

### **Azione**

Consultare la documentazione del prodotto per una spiegazione del codice di errore e l'azione correttiva suggerita. Accertarsi che il gestore code sia operativo e che la coda esista.

#### **amq9037**

L'intercettatore della politica di sicurezza WebSphere MQ non è riuscito a elaborare un messaggio sulla coda*& 3* con CompCode*& 1* Reason code*& 2*

#### **Spiegazione**

Si è verificato un errore imprevisto durante l'applicazione di una politica di sicurezza alla coda*& 3*.

#### **Azione**

Questo è un errore interno. Contattare il rappresentante dell'assistenza IBM.

#### **amq9038**

L'intercettatore della politica di sicurezza WebSphere MQ non è riuscito a convertire i campi*& 3* dell'intestazione WebSphere MQ da CCSID*& 1* a CCSID*& 2*. Verificare che la conversione dati predefinita sia stata abilitata in WebSphere MQ.

#### **Spiegazione**

Errore interno di WebSphere MQ Security Policy Interceptor: conversione dei dati non riuscita. Questo è di solito un problema con serie di caratteri incompatibili.

## **Azione**

Abilitare la conversione dati predefinita in WebSphere MQ. Se il problema persiste, contattare il rappresentante dell'assistenza IBM.

#### **amq9039**

*& 3* - il messaggio è stato firmato da*& 4* utilizzando*& 5*.

#### **Spiegazione**

Questo è un messaggio informativo utilizzato per indicare che un messaggio è stato firmato e per visualizzare il nome del firmatario, la data/ora del messaggio e l'algoritmo di firma utilizzato.

#### **Azione**

Nessuna.

## **amq9040**

*& 3* - il messaggio è stato firmato e codificato da*& 4* utilizzando*& 5*.

## **Spiegazione**

Questo è un messaggio informativo utilizzato per indicare che un messaggio è stato firmato e codificato e per visualizzare il nome del firmatario e il nome dell'algoritmo di codifica.

## **Azione**

Nessuna.

## **amq9041**

Il messaggio non è stato protetto.

### **Spiegazione**

Questo è un messaggio informativo utilizzato per indicare che un messaggio non era né firmato né codificato.

#### **Azione**

Nessuna.

## **amq9042**

WebSphere MQ : la dimensione del messaggio non protetto*& 1* byte non corrisponde alla dimensione del messaggio originale*& 2* byte.

#### **Spiegazione**

Dopo l'annullamento della protezione, la dimensione del messaggio non corrisponde alla dimensione del messaggio originale. L'intestazione del messaggio potrebbe essere stata danneggiata o alterata.
Controllare il messaggio che è stato inserito nella coda SYSTEM.PROTECTION.ERROR.QUEUE per individuare la causa dell'errore e l'origine del messaggio. Se il problema persiste, contattare il rappresentante dell'assistenza IBM.

# **amq9043**

L'algoritmo di protezione del messaggio*& 3* è diverso da quello richiesto*& 4*.

# **Spiegazione**

L'intercettore di criterio di sicurezza WebSphere MQ ha rilevato che un messaggio non ha soddisfatto il livello di codifica richiesto dalla coda. Questo di solito si verifica quando il livello di crittografia per una coda viene modificato mentre c'erano ancora dei messaggi nella coda.

# **Azione**

Assicurarsi che venga utilizzato lo stesso livello di codifica per i messaggi MQPUT e MQGET. Quando il livello di codifica della coda viene modificato, rimuovere tutti i messaggi nella coda prima di riprendere le normali operazioni.

# **amq9044**

L'intercettore di criterio di sicurezza WebSphere MQ ha inserito un messaggio di errore nella coda di gestione errori*& 3*.

# **Spiegazione**

Questo è un messaggio informativo che indica che la politica di sicurezza di WebSphere MQ ha inserito un messaggio che non è stato in grado di interpretare sulla coda di gestione errori specificata.

# **Azione**

Assicurarsi che solo i messaggi validi vengano inseriti nelle code protette dalle politiche di sicurezza di WebSphere MQ .

#### **amq9045**

L'intercettore di politica di sicurezza WebSphere MQ non è riuscito a inserire un messaggio di errore nella coda di gestione errori. Codice di errore WebSphere MQ (*& 1*)

#### **Spiegazione**

L'intercettatore della politica di sicurezza WebSphere MQ non è stato in grado di inserire un messaggio che non è stato in grado di interpretare sulla coda di gestione errori perché si è verificato l'errore WebSphere MQ indicato.

#### **Azione**

Consultare la documentazione del prodotto per ulteriori informazioni sul codice di errore. Se il problema persiste, contattare il rappresentante dell'assistenza IBM.

# **amq9046**

L'intestazione del formato 'PDMQ' dal messaggio corrente non è valida.

#### **Spiegazione**

L'intercettatore della politica di sicurezza WebSphere MQ non ha trovato un'intestazione della politica di sicurezza WebSphere MQ valida nel messaggio corrente.

#### **Azione**

Se l'impostazione QoP per la coda non è impostata su 'none', accertarsi che nessun messaggio non protetto sia instradato a questa coda.

#### **amq9047**

La politica di sicurezza WebSphere MQ ha rilevato un'intestazione di formato 'PDMQ' valida nel messaggio corrente.

# **Spiegazione**

L'intercettore di politica di sicurezza WebSphere MQ ha rilevato un'intestazione di politica di sicurezza WebSphere MQ valida nel messaggio corrente.

# **Azione**

Nessuna.

#### **amq9048**

La qualità di protezione del messaggio (*& 1*) non corrisponde a quella impostata per la coda (*& 2*)*& 3*.

# **Spiegazione**

L'intercettore di criterio di sicurezza WebSphere MQ ha rilevato una mancata corrispondenza di qualità di protezione (QoP) tra la coda e un messaggio nella coda. Le mancate corrispondenze di QoP di norma si verificano perché la QoP della coda è stata modificata tra l'invio e la ricezione di messaggi.

#### **Azione**

Accertarsi che venga utilizzata la stessa qualità di protezione della coda per l'invio e la ricezione di messaggi. Quando la qualità di protezione della coda viene modificata, cancellare tutti i messaggi nella coda prima di riprendere il normale funzionamento.

#### **amq9049**

Il messaggio con qualità di protezione (*& 1*) superiore a (*& 2*) impostato per la coda*& 3* è stato accettato.

# **Spiegazione**

L'intercettore di criterio di sicurezza WebSphere MQ ha rilevato una mancata corrispondenza di qualità di protezione (QoP) tra la coda e un messaggio nella coda. Una mancata corrispondenza di QoP si verifica di norma quando la QoP della coda viene modificata tra l'invio e la ricezione di messaggi.

#### **Azione**

Accertarsi che venga utilizzata la stessa qualità di protezione della coda per l'invio e la ricezione di messaggi. Quando la QoP della coda viene modificata, rimuovere tutti i messaggi dalla coda prima di riprendere eventuali operazioni.

#### **amq9050**

La politica di sicurezza WebSphere MQ non è stata in grado di accedere alle definizioni della politica di sicurezza. Codice principale*& 1* : codice secondario*& 2*

#### **Spiegazione**

Non è possibile accedere alle definizioni di criterio di sicurezza.

#### **Azione**

Le definizioni della politica di protezione devono essere accessibili a questa applicazione. Controllare il controllo accessi del gestore autorizzazioni oggetto per questa applicazione per accedere a SYSTEM.PROTECTION.POLICY.QUEUE.

#### **amq9051**

WebSphere MQ non è riuscito a trovare la definizione della politica di sicurezza. Compcode*& 1* : motivo*& 2*

#### **Spiegazione**

La definizione di criterio di sicurezza non è definita.

# **Azione**

La definizione della politica di sicurezza deve essere definita prima di questa azione.

# **amq9052**

Un messaggio senza protezione è stato inserito nella coda*& 3*.

# **Spiegazione**

L'intercettore di criterio di sicurezza WebSphere MQ ha inserito correttamente un messaggio con un QoP di 'none ' nella coda selezionata.

# **Azione**

Nessuna.

# **amq9053**

Il messaggio con protezione dell'integrità è stato inserito nella coda*& 3*.

#### **Spiegazione**

L'intercettore di criterio di sicurezza WebSphere MQ ha inserito correttamente un messaggio con un QoP di 'integrità ' nella coda selezionata.

# **Azione**

Nessuna.

# **amq9054**

Il messaggio con protezione della privacy è stato inserito nella coda*& 3*.

# **Spiegazione**

L'intercettore di criterio di sicurezza WebSphere MQ ha inserito correttamente un messaggio con un QoP di 'privacy ' nella coda selezionata.

# **Azione**

Nessuna.

# **amq9055**

La qualità di protezione (QoP)*& 1* per la coda*& 3* non è valida

# **Spiegazione**

L'intercettore di politica di sicurezza WebSphere MQ ha rilevato che la qualità di protezione specificata nella politica di sicurezza per la coda non è valida.

#### **Azione**

Assicurarsi che gli algoritmi di codifica e firma specificati per la coda nella definizione della politica di sicurezza WebSphere MQ abbiano valori validi.

# **amq9056**

Errore interno della politica di sicurezza WebSphere MQ : impossibile proteggere il messaggio perché l'algoritmo di firma specificato*& 1* non è valido.

# **Spiegazione**

È stato specificato un algoritmo di firma imprevisto.

# **Azione**

Questo è un errore interno. Contattare il rappresentante dell'assistenza IBM.

# **amq9057**

Errore interno della politica di sicurezza di WebSphere MQ : non è stato possibile elaborare il messaggio perché l'algoritmo di cifratura specificato*& 1* non è valido.

# **Spiegazione**

È stato specificato un algoritmo di codifica imprevisto.

#### **Azione**

Questo è un errore interno. Contattare il rappresentante dell'assistenza IBM.

# **amq9058**

L'intercettore di criterio di sicurezza WebSphere MQ non può interrogare gli attributi per il gestore code*& 3*.

# **Spiegazione**

L'intercettore di criterio di sicurezza WebSphere MQ non è riuscito a interrogare gli attributi del gestore code, compcode*& 1*, codice motivo*& 2*.

#### **Azione**

Assicurarsi che l'applicazione disponga delle autorizzazioni di controllo accessi appropriate per interrogare l'oggetto gestore code.

#### **amq9059**

L'intercettore di politica di sicurezza WebSphere MQ non ha generato un evento di configurazione per il gestore code*& 3*.

# **Spiegazione**

L'intercettore di criterio di sicurezza WebSphere MQ non è riuscito a generare un evento di configurazione, codice comp*& 1*, codice motivo*& 2*.

#### **Azione**

Verificare che SYSTEM.ADMIN.CONFIG.EVENT è disponibile per l'emissione da questo processo.

# **amq9060**

Il file di configurazione del keystore della politica di sicurezza di WebSphere MQ contiene una chiave duplicata:*& 3*.

#### **Spiegazione**

Il file di configurazione del keystore della politica di sicurezza di WebSphere MQ contiene una chiave duplicata:*& 3*.

Assicurarsi che il file di configurazione del keystore contiene tutte le chiavi richieste e non contiene chiavi duplicate.

# **amq9061**

Il file di configurazione del keystore della politica di sicurezza WebSphere MQ non contiene la chiave*& 3*.

# **Spiegazione**

Il file di configurazione del keystore della politica di sicurezza WebSphere MQ non contiene la chiave*& 3*.

# **Azione**

Assicurarsi che il file di configurazione del keystore contiene tutte le chiavi richieste e non contiene chiavi duplicate.

# **amq9062**

L'intercettore di politica di sicurezza WebSphere MQ non è riuscito a leggere il file di configurazione keystore:*& 3*.

# **Spiegazione**

L'intercettore di politica di sicurezza WebSphere MQ non è riuscito a leggere il file di configurazione keystore:*& 3*.

#### **Azione**

Accertarsi che l'utente che esegue l'applicazione WebSphere MQ disponga delle autorizzazioni per leggere il file di configurazione. Verificare se il file di configurazione non è danneggiato o vuoto. Se il problema persiste, contattare il rappresentante dell'assistenza IBM locale.

# **amq9063**

L'intercettore di criterio di protezione WebSphere MQ non è stato in grado di analizzare il file di configurazione del keystore.

# **Spiegazione**

L'intercettore di criterio di protezione WebSphere MQ non è stato in grado di analizzare il file di configurazione del keystore.

#### **Azione**

Assicurarsi che il file di configurazione del keystore contiene tutte le chiavi richieste e non contiene chiavi duplicate.

# **amq9064**

L'intercettore di criterio di sicurezza WebSphere MQ non è riuscito ad abilitare la verifica OCSP.

# **Spiegazione**

L'intercettore di criterio di sicurezza WebSphere MQ ha rilevato un errore durante la configurazione del controllo OCSP.

#### **Azione**

Controllare la configurazione OCSP, accertandosi che tutti i parametri siano specificati correttamente.

#### **amq9065**

L'intercettatore della politica di sicurezza di WebSphere MQ non è riuscito ad elaborare la configurazione OCSP.

# **Spiegazione**

La configurazione OCSP per WebSphere MQ è errata.

# **Azione**

Controllare la configurazione OCSP, accertandosi che siano specificati tutti i parametri obbligatori.

#### **amq9066**

L'intercettore di criterio di sicurezza WebSphere MQ non è riuscito ad abilitare il controllo CRL.

# **Spiegazione**

L'intercettore di politica di sicurezza WebSphere MQ ha rilevato un errore durante la configurazione del controllo CRL.

Controllare la configurazione CRL, verificando che tutti i parametri siano specificati correttamente.

# **amq9067**

L'intercettore di politica di sicurezza WebSphere MQ non è riuscito ad elaborare la configurazione CRL.

# **Spiegazione**

L'intercettore di politica di sicurezza WebSphere MQ non ha elaborato le informazioni di configurazione CRL.

# **Azione**

Controllare la configurazione CRL, verificando che siano specificati tutti i parametri obbligatori.

#### **amq9068**

L'intercettore di politica di sicurezza WebSphere MQ non è riuscito ad abilitare il controllo della revoca.

# **Spiegazione**

L'intercettatore della politica di sicurezza WebSphere MQ non è stato in grado di abilitare OCSP o CRL perché la funzionalità richiesta non è supportata dalla versione di GSKit attualmente in uso.

# **Azione**

La versione correntemente abilitata di GSKit non soddisfa i requisiti minimi per il controllo della revoca della politica di sicurezza di WebSphere MQ . Installare una versione più recente di GSKit che soddisfi i requisiti minimi.

# **amq9069**

L'intercettore di criterio di sicurezza WebSphere MQ non è riuscito a convalidare un certificato, stato GSKit:*& 3*.

# **Spiegazione**

L'intercettore di criterio di sicurezza WebSphere MQ non è riuscito a convalidare un certificato.

# **Azione**

Leggere il log GSKit per determinare la causa dell'errore di convalida.

# **amq9070**

L'intercettore di criterio di sicurezza WebSphere MQ non è riuscito a convalidare un certificato.

#### **Spiegazione**

L'intercettatore della politica di sicurezza WebSphere MQ non è stato in grado di convalidare un certificato.

# **Azione**

Leggere i log GSKit per determinare la causa dell'errore di convalida.

# **amq9071**

Errore interno di WebSphere MQ security policy interceptor: non è stato possibile leggere l'attributo GSKit*& 3*, codice motivo GSKit:*& 1*.

# **Spiegazione**

Funzione gskacme\_cred\_get GSKit non riuscita.

#### **Azione**

Accertarsi di utilizzare la versione corretta di GSKit per questa installazione di WebSphere MQ.

# **amq9072**

Lo stato di revoca del certificato è SCONOSCIUTO, log GSKit:*& 3*.

#### **Spiegazione**

L'intercettore di criterio di sicurezza WebSphere MQ non è riuscito a determinare lo stato di revoca del certificato.

# **Azione**

Leggere il log di GSKit per individuare il DN del certificato e il numero di serie.

# **amq9073**

Lo stato di revoca del certificato è SCONOSCIUTO, log GSKit:*& 3*.

# **Spiegazione**

L'intercettore di criterio di sicurezza WebSphere MQ non è riuscito a determinare lo stato di revoca del certificato.

# **Azione**

Leggere il log di GSKit per individuare il DN del certificato e il numero di serie.

#### **amq9074**

La licenza del periodo di prova per questa copia di WebSphere MQ Advanced Message Security è scaduta.

# **Spiegazione**

Questa copia di WebSphere MQ Advanced Message Security è stata concessa in licenza per essere utilizzata in modalità di prova solo per un periodo limitato. Questo periodo è scaduto.

#### **Azione**

Installare una licenza di produzione per questa copia di WebSphere MQ Advanced Message Security.

#### **amq9075**

La licenza Beta per la copia di WebSphere MQ Advanced Message Security è scaduta.

# **Spiegazione**

Questa copia di WebSphere MQ Advanced Message Security è stata concessa in licenza per essere utilizzata per il test Beta solo per un periodo limitato. Questo periodo è scaduto.

#### **Azione**

Installare una licenza di produzione per questa copia di WebSphere MQ Advanced Message Security.

#### **amq9076**

Sono rimasti*& 1* giorni nel periodo di prova per questa copia di WebSphere MQ Advanced Message Security.

# **Spiegazione**

Questa copia di WebSphere MQ Advanced Message Security è concessa in licenza solo per un periodo limitato.

# **Azione**

Nessuna.

# **amq9077**

Questo è l'ultimo giorno del periodo di prova per questa copia di WebSphere MQ Advanced Message Security.

# **Spiegazione**

Questa copia di WebSphere MQ Advanced Message Security è concessa in licenza solo per un periodo limitato.

# **Azione**

Installare una licenza di produzione per questa copia di WebSphere MQ Advanced Message Security.

#### **amq9078**

È rimasto un giorno nel periodo di prova per questa copia di WebSphere MQ Advanced Message Security.

# **Spiegazione**

Questa copia di WebSphere MQ Advanced Message Security è concessa in licenza solo per un periodo limitato.

# **Azione**

Nessuna.

# **amq9079**

Sono rimasti*& 1* giorni nel periodo di test beta per questa copia di WebSphere MQ Advanced Message Security.

#### **Spiegazione**

Questa copia di WebSphere MQ Advanced Message Security è concessa in licenza solo per un periodo limitato.

Nessuna.

# **amq9080**

Rimane un giorno nel periodo di test Beta per questa copia di WebSphere MQ Advanced Message Security.

# **Spiegazione**

Questa copia di WebSphere MQ Advanced Message Security è concessa in licenza solo per un periodo limitato.

# **Azione**

Nessuna.

# **amq9081**

Questo è l'ultimo giorno del periodo di test Beta per questa copia di WebSphere MQ Advanced Message Security.

# **Spiegazione**

Questa copia di WebSphere MQ Advanced Message Security è concessa in licenza solo per un periodo limitato.

# **Azione**

Installare una licenza di produzione per questa copia di WebSphere MQ Advanced Message Security.

# **amq9082**

Nessun criterio trovato.

# **Spiegazione**

Nessun criterio definito.

# **Azione**

Nessuna.

# **Informazioni particolari**

Queste informazioni sono state sviluppate per i prodotti ed i servizi offerti negli Stati Uniti.

IBM potrebbe non offrire i prodotti, i servizi o le funzioni descritti in questo documento in altri paesi. Consultare il rappresentante IBM locale per informazioni sui prodotti e sui servizi disponibili nel proprio paese. Ogni riferimento relativo a prodotti, programmi o servizi IBM non implica che solo quei prodotti, programmi o servizi IBM possano essere utilizzati. In sostituzione a quelli forniti da IBM possono essere usati prodotti, programmi o servizi funzionalmente equivalenti che non comportino la violazione dei diritti di proprietà intellettuale o di altri diritti dell'IBM. È comunque responsabilità dell'utente valutare e verificare la possibilità di utilizzare altri programmi e/o prodotti, fatta eccezione per quelli espressamente indicati dall'IBM.

IBM potrebbe disporre di applicazioni di brevetti o brevetti in corso relativi all'argomento descritto in questo documento. La fornitura di tale documento non concede alcuna licenza a tali brevetti. Chi desiderasse ricevere informazioni relative a licenze può rivolgersi per iscritto a:

Director of Commercial Relations IBM Corporation Schoenaicher Str. 220 D-7030 Boeblingen U.S.A.

Per richieste di licenze relative ad informazioni double-byte (DBCS), contattare il Dipartimento di Proprietà Intellettuale IBM nel proprio paese o inviare richieste per iscritto a:

Intellectual Property Licensing Legge sulla proprietà intellettuale e legale IBM Japan, Ltd. 19-21, Nihonbashi-Hakozakicho, Chuo-ku Tokyo 103-8510, Japan

**Il seguente paragrafo non si applica al Regno Unito o a qualunque altro paese in cui tali dichiarazioni sono incompatibili con le norme locali:** INTERNATIONAL BUSINESS MACHINES CORPORATION FORNISCE LA PRESENTE PUBBLICAZIONE "NELLO STATO IN CUI SI TROVA" SENZA GARANZIE DI ALCUN TIPO, ESPRESSE O IMPLICITE, IVI INCLUSE, A TITOLO DI ESEMPIO, GARANZIE IMPLICITE DI NON VIOLAZIONE, DI COMMERCIABILITÀ E DI IDONEITÀ PER UNO SCOPO PARTICOLARE. Alcuni stati non consentono la rinuncia a garanzie esplicite o implicite in determinate transazioni; quindi la presente dichiarazione potrebbe non essere applicabile.

Questa pubblicazione potrebbe contenere imprecisioni tecniche o errori tipografici. Le informazioni incluse in questo documento vengono modificate su base periodica; tali modifiche vengono incorporate nelle nuove edizioni della pubblicazione. IBM si riserva il diritto di apportare miglioramenti o modifiche al prodotto/i e/o al programma/i descritti nella pubblicazione in qualsiasi momento e senza preavviso.

Qualsiasi riferimento a siti Web non IBM contenuto nelle presenti informazioni è fornito per consultazione e non vuole in alcun modo promuovere i suddetti siti Web. I materiali presenti in tali siti Web non sono parte dei materiali per questo prodotto IBM e l'utilizzo di tali siti Web è a proprio rischio.

Tutti i commenti e i suggerimenti inviati potranno essere utilizzati liberamente da IBM e diventeranno esclusiva della stessa.

Coloro che detengono la licenza su questo programma e desiderano avere informazioni su di esso allo scopo di consentire (i) uno scambio di informazioni tra programmi indipendenti ed altri (compreso questo) e (ii) l'uso reciproco di tali informazioni, dovrebbero rivolgersi a:

IBM Corporation Coordinatore interoperabilità software, Dipartimento 49XA Autostrada 3605 52 N

Rochester, MN 55901 U.S.A.

Queste informazioni possono essere rese disponibili secondo condizioni contrattuali appropriate, compreso, in alcuni casi, il pagamento di un addebito.

Il programma su licenza descritto in queste informazioni e tutto il materiale su licenza disponibile per esso sono forniti da IBM in base ai termini dell' IBM Customer Agreement, IBM International Program License Agreement o qualsiasi altro accordo equivalente tra le parti.

Tutti i dati relativi alle prestazioni contenuti in questo documento sono stati determinati in un ambiente controllato. Pertanto, i risultati ottenuti in altri ambienti operativi possono variare in modo significativo. Alcune misurazioni potrebbero essere state fatte su sistemi a livello di sviluppo e non vi è alcuna garanzia che queste misurazioni saranno le stesse sui sistemi generalmente disponibili. Inoltre, alcune misurazioni potrebbero essere state stimate mediante estrapolazione. I risultati quindi possono variare. Gli utenti di questo documento dovrebbero verificare i dati applicabili per il loro ambiente specifico.

Le informazioni relative a prodotti non IBM provengono dai fornitori di tali prodotti, dagli annunci pubblicati o da altre fonti pubblicamente disponibili. IBM non ha verificato tali prodotti e, pertanto, non può garantirne l'accuratezza delle prestazioni. Eventuali commenti relativi alle prestazioni dei prodotti non IBM devono essere indirizzati ai fornitori di tali prodotti.

Tutte le dichiarazioni riguardanti la direzione o l'intento futuro di IBM sono soggette a modifica o ritiro senza preavviso e rappresentano solo scopi e obiettivi.

Questa pubblicazione contiene esempi di dati e prospetti utilizzati quotidianamente nelle operazioni aziendali, Per illustrarle nel modo più completo possibile, gli esempi includono i nomi di individui, società, marchi e prodotti. Tutti questi nomi sono fittizi e qualsiasi somiglianza con nomi ed indirizzi adoperati da imprese realmente esistenti sono una mera coincidenza.

# LICENZA SUL COPYRIGHT:

Queste informazioni contengono programmi applicativi di esempio in lingua originale, che illustrano le tecniche di programmazione su diverse piattaforme operative. È possibile copiare, modificare e distribuire questi programmi di esempio sotto qualsiasi forma senza alcun pagamento alla IBM, allo scopo di sviluppare, utilizzare, commercializzare o distribuire i programmi applicativi in conformità alle API (application programming interface) a seconda della piattaforma operativa per cui i programmi di esempio sono stati scritti. Questi esempi non sono stati testati approfonditamente tenendo conto di tutte le condizioni possibili. IBM, quindi, non può garantire o sottintendere l'affidabilità, l'utilità o il funzionamento di questi programmi.

Se si sta visualizzando queste informazioni in formato elettronico, le fotografie e le illustrazioni a colori potrebbero non apparire.

# **Informazioni sull'interfaccia di programmazione**

Le informazioni sull'interfaccia di programmazione, se fornite, consentono di creare software applicativo da utilizzare con questo programma.

Questo manuale contiene informazioni sulle interfacce di programmazione che consentono al cliente di scrivere programmi per ottenere i servizi di IBM WebSphere MQ.

Queste informazioni, tuttavia, possono contenere diagnosi, modifica e regolazione delle informazioni. La diagnosi, la modifica e la regolazione delle informazioni vengono fornite per consentire il debug del software applicativo.

**Importante:** Non utilizzare queste informazioni di diagnosi, modifica e ottimizzazione come interfaccia di programmazione poiché sono soggette a modifica.

# **Marchi**

IBM, il logo IBM , ibm.com, sono marchi di IBM Corporation, registrati in molte giurisdizioni nel mondo. Un elenco aggiornato dei marchi IBM è disponibile sul web in "Copyright and trademark information"www.ibm.com/legal/copytrade.shtml. Altri nomi di prodotti e servizi potrebbero essere marchi di IBM o altre società.

Microsoft e Windows sono marchi di Microsoft Corporation negli Stati Uniti e/o in altri paesi.

UNIX è un marchio registrato di The Open Group negli Stati Uniti e/o in altri paesi.

Linux è un marchi registrato di Linus Torvalds negli Stati Uniti e/o in altri paesi.

Questo prodotto include il software sviluppato da Eclipse Project (http://www.eclipse.org/).

Java e tutti i marchi e i logo Java sono marchi registrati di Oracle e/o di società affiliate.

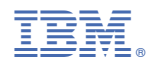

Numero parte: